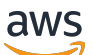

Guide de l'utilisateur

# Amazon ElastiCache pour Redis

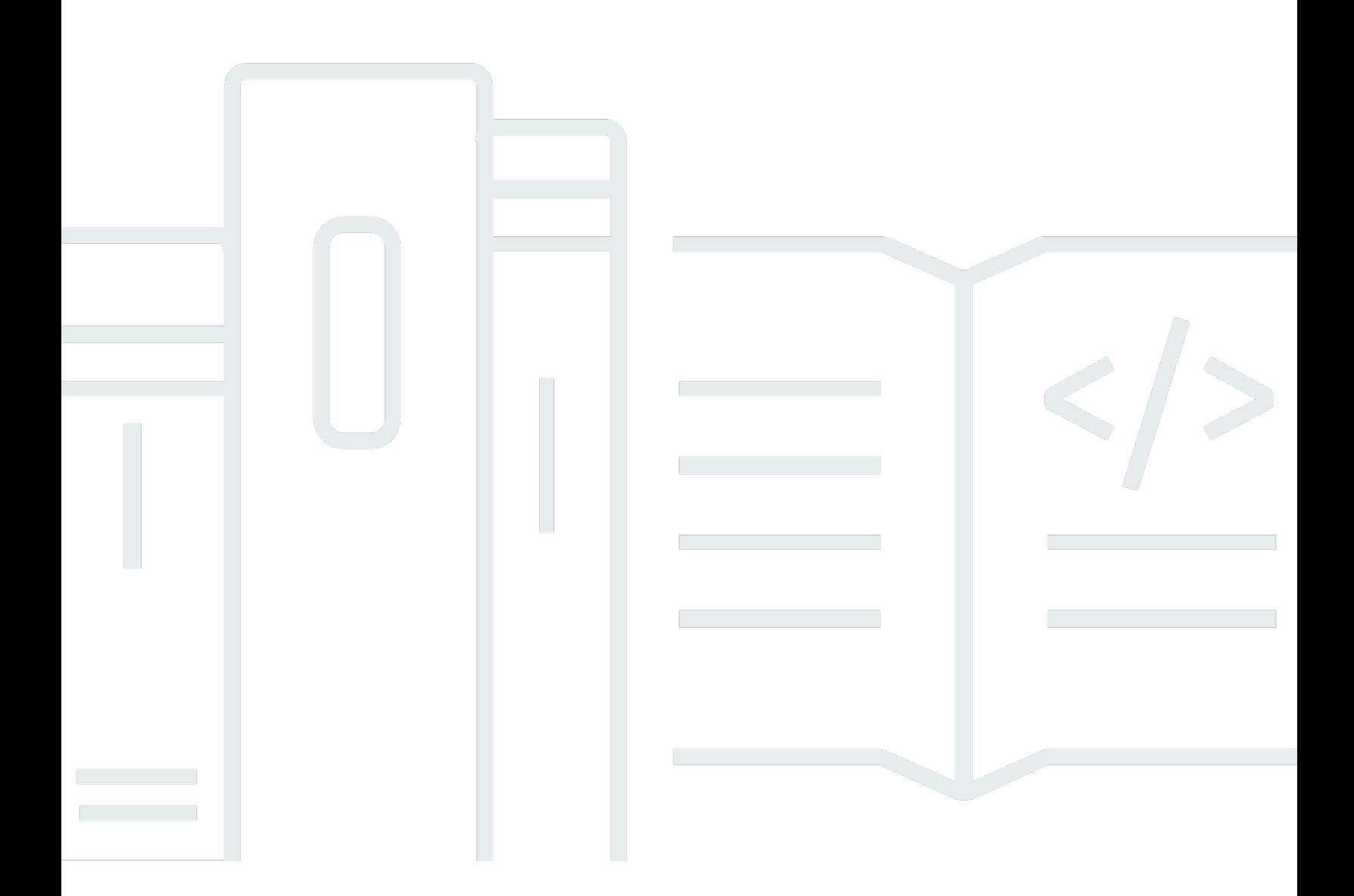

Version de l'API 2015-02-02

Copyright © 2024 Amazon Web Services, Inc. and/or its affiliates. All rights reserved.

## Amazon ElastiCache pour Redis: Guide de l'utilisateur

Copyright © 2024 Amazon Web Services, Inc. and/or its affiliates. All rights reserved.

Les marques et la présentation commerciale d'Amazon ne peuvent être utilisées en relation avec un produit ou un service qui n'est pas d'Amazon, d'une manière susceptible de créer une confusion parmi les clients, ou d'une manière qui dénigre ou discrédite Amazon. Toutes les autres marques commerciales qui ne sont pas la propriété d'Amazon appartiennent à leurs propriétaires respectifs, qui peuvent ou non être affiliés ou connectés à Amazon, ou sponsorisés par Amazon.

# **Table of Contents**

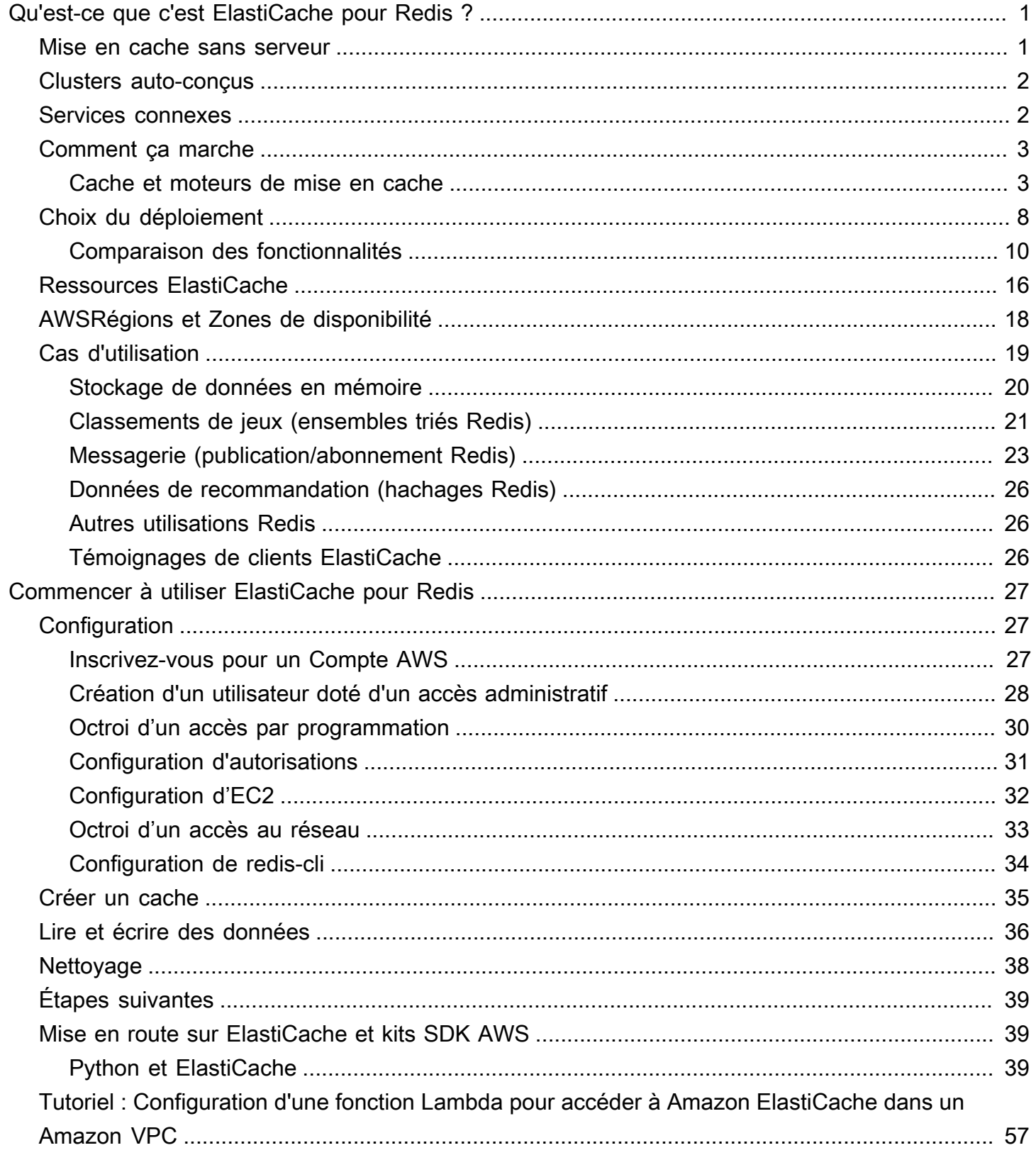

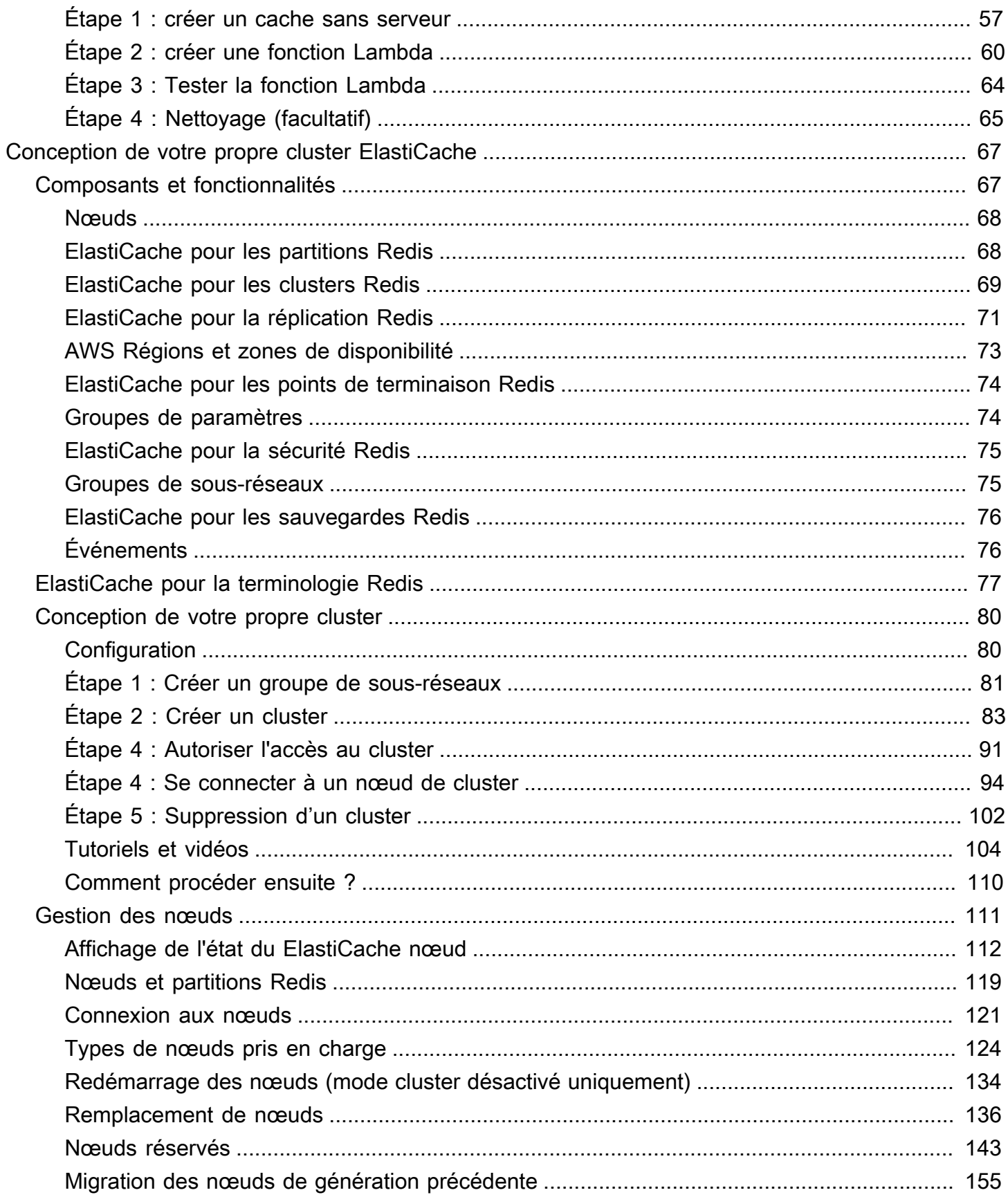

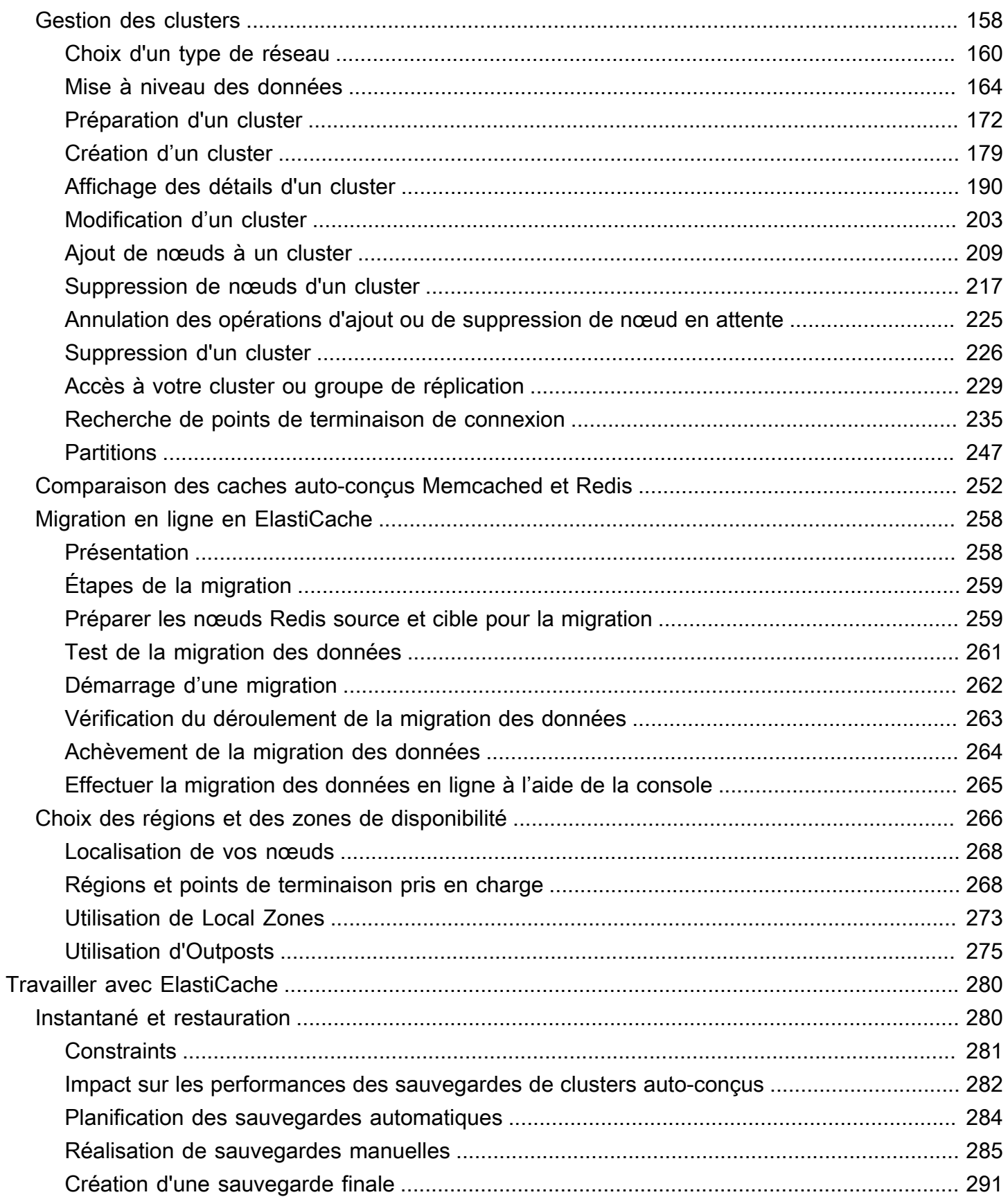

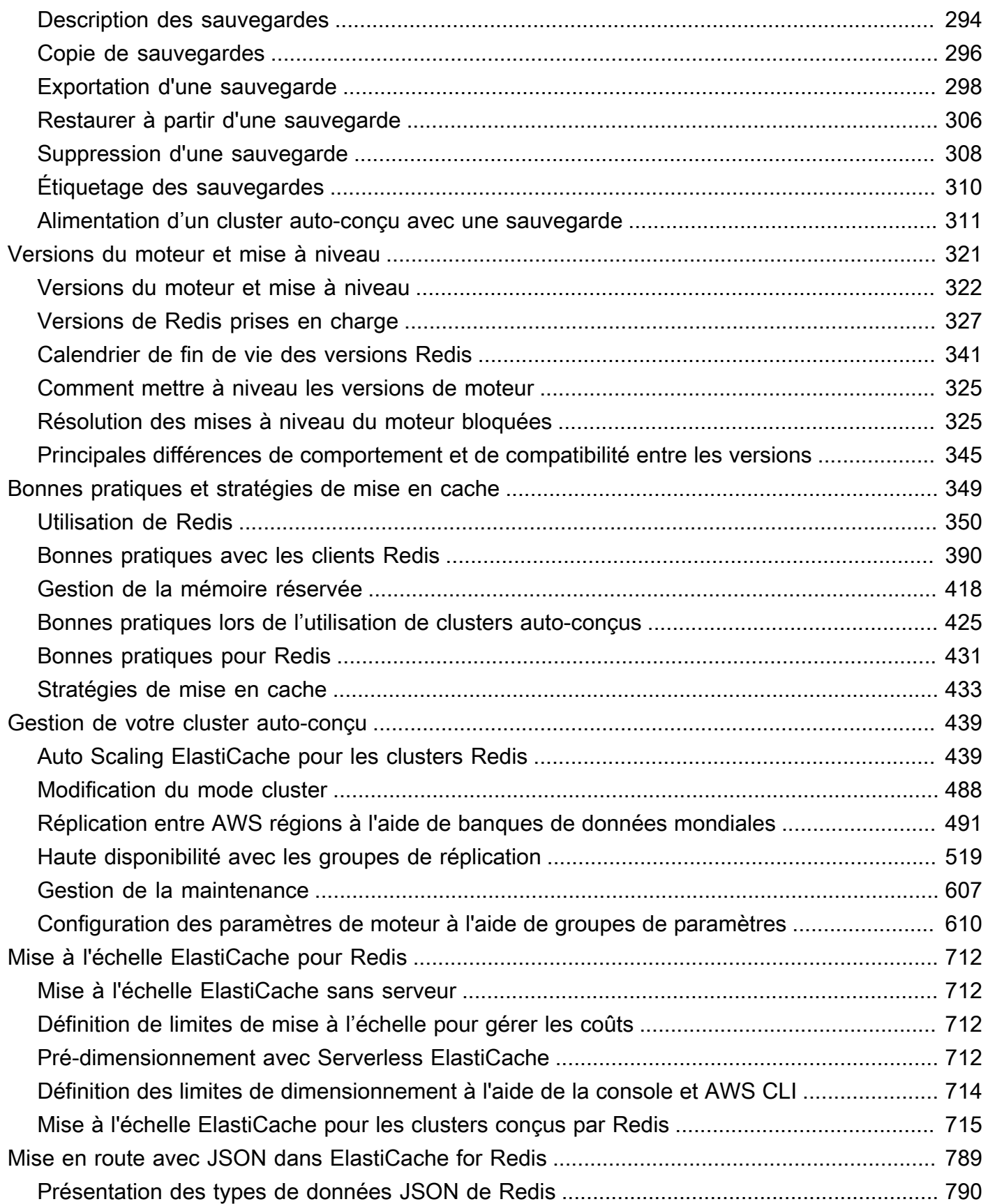

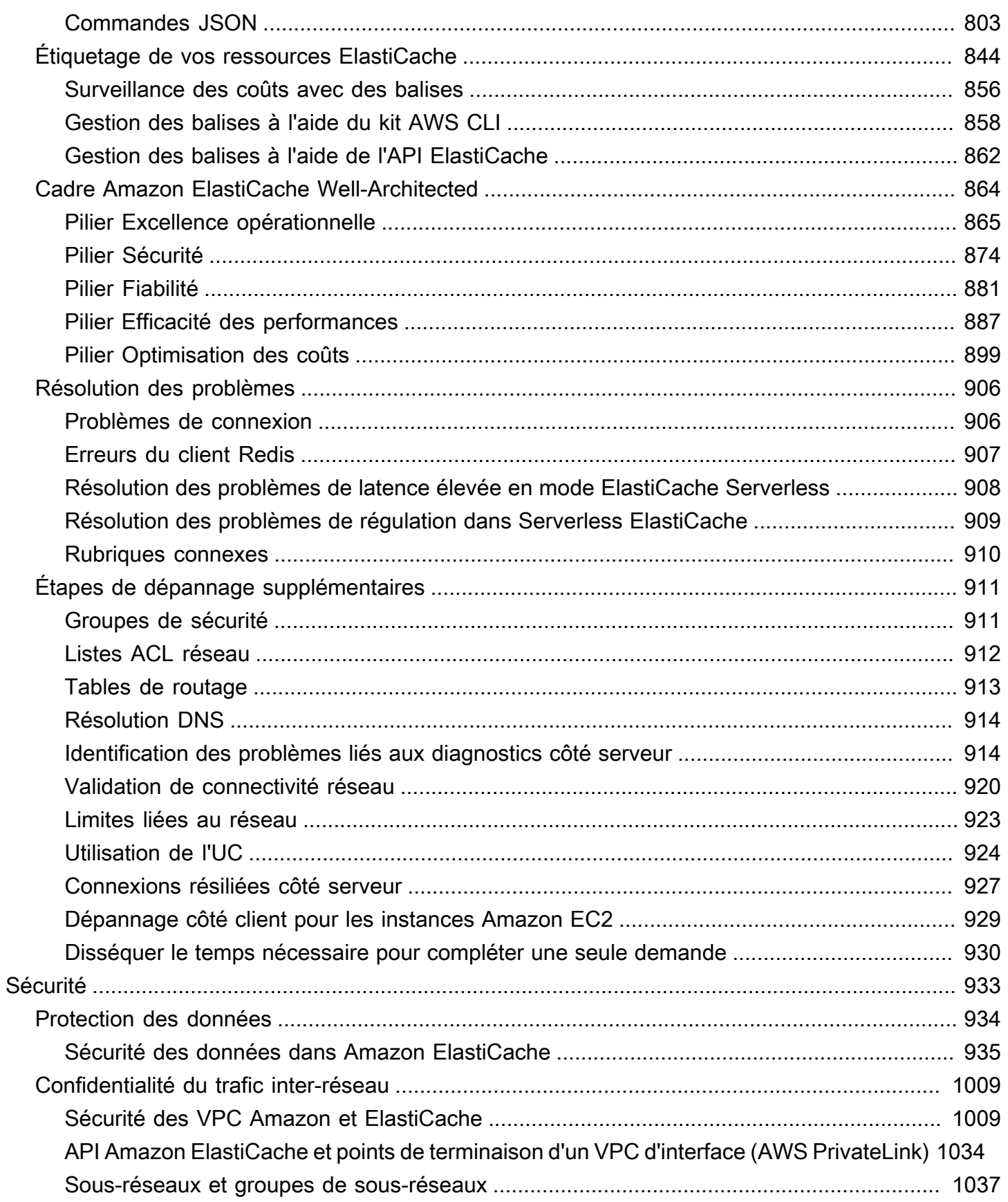

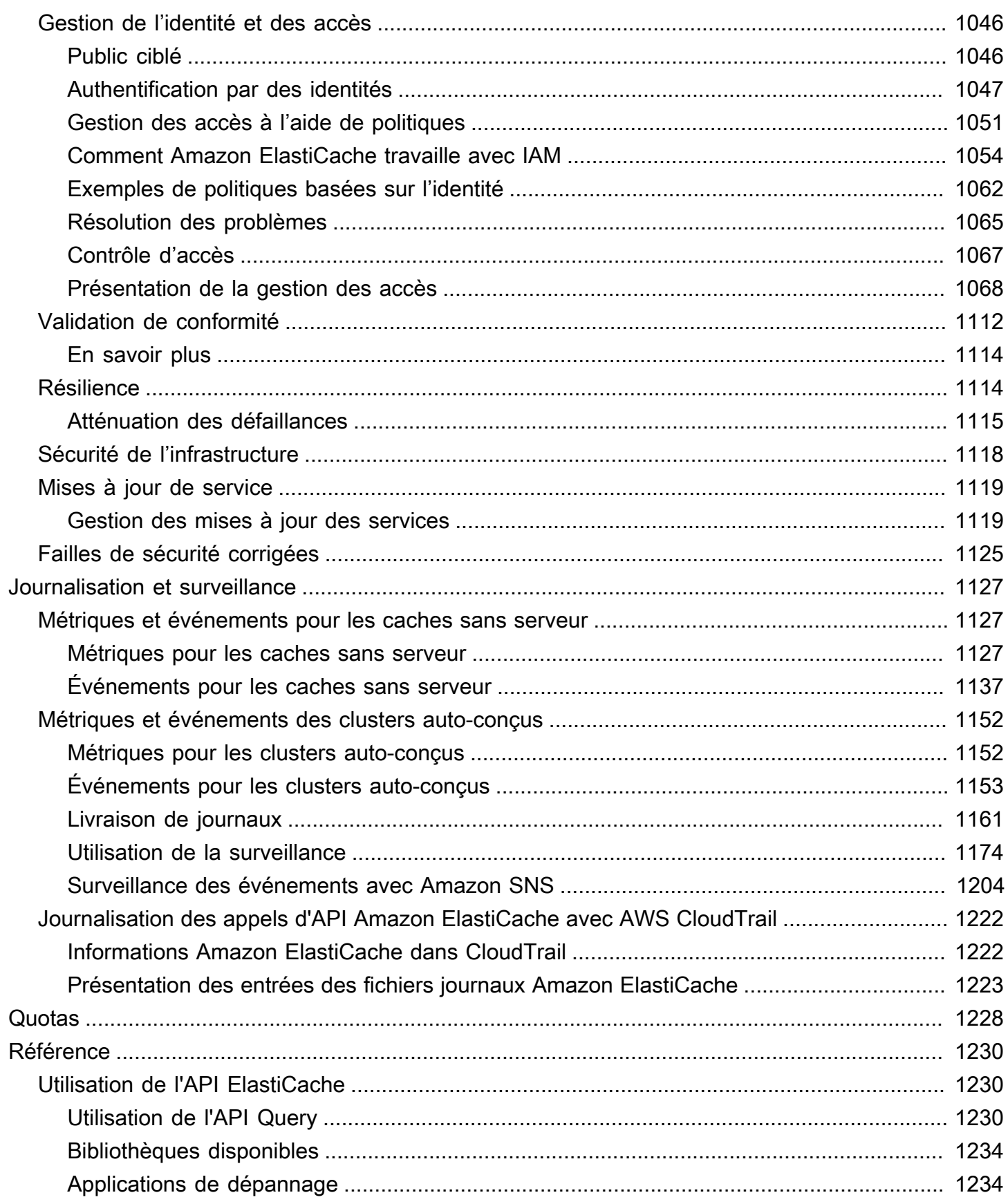

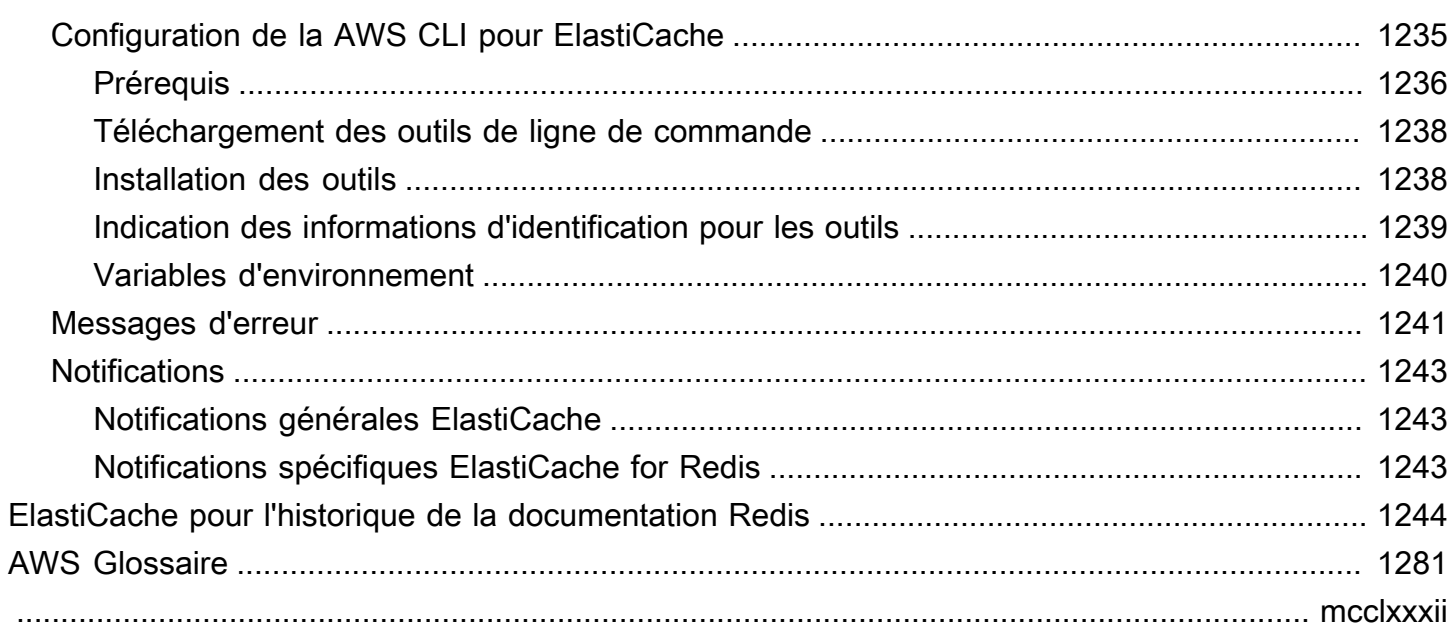

# <span id="page-9-0"></span>Qu'est-ce qu'Amazon ElastiCache pour Redis ?

Bienvenue dans le guide de l'utilisateur d'Amazon ElastiCache pour Redis. Amazon ElastiCache est un service Web qui facilite la configuration, la gestion et le dimensionnement d'un stockage de données distribué en mémoire ou d'un environnement de cache dans le cloud. Il fournit une solution de cache performante, évolutive et économique. Dans le même temps, il permet de supprimer la complexité associée au déploiement et à la gestion d'un environnement de cache distribué.

Vous pouvez utiliser Amazon ElastiCache sous deux formats. Vous pouvez commencer avec un cache sans serveur ou choisir de concevoir votre propre cluster de cache.

#### **a** Note

Amazon ElastiCache fonctionne à la fois avec les moteurs Redis et Memcached. Utilisez le guide pour le moteur qui vous intéresse. Si vous n'êtes pas sûr du moteur que vous souhaitez utiliser, consultez [Comparaison des caches auto-conçus Memcached et Redis](#page-260-0) dans ce guide.

## <span id="page-9-1"></span>Mise en cache sans serveur

ElastiCache for Redis propose une mise en cache sans serveur, qui simplifie l'ajout et l'exploitation d'un cache basé sur Redis pour votre application. ElastiCache pour Redis Serverless vous permet de créer un cache hautement disponible en moins d'une minute et élimine le besoin de provisionner des instances ou de configurer des nœuds ou des clusters. Les développeurs peuvent créer un cache sans serveur en spécifiant le nom du cache à l'aide de la ElastiCache console, du SDK ou de la CLI.

ElastiCache pour Redis Serverless élimine également le besoin de planifier et de gérer la capacité de mise en cache. ElastiCache for Redis surveille en permanence la mémoire cache, le calcul et la bande passante réseau utilisés par votre application, et évolue pour répondre aux besoins de votre application. ElastiCache for Redis offre une expérience de point de terminaison simple aux développeurs, en faisant abstraction de l'infrastructure de cache sous-jacente et de la conception du cluster. ElastiCache for Redis gère le provisionnement du matériel, la surveillance, le remplacement des nœuds et l'application des correctifs logiciels de manière automatique et transparente, afin que vous puissiez vous concentrer sur le développement d'applications plutôt que sur l'exploitation du cache.

ElastiCache pour Redis Serverless est compatible avec Redis 7.1 et versions ultérieures.

# <span id="page-10-0"></span>Concevoir le vôtre ElastiCache pour le cluster Redis

Si vous avez besoin d'un contrôle précis de votre ElastiCache cluster Redis, vous pouvez choisir de concevoir votre propre cluster Redis avec. ElastiCache ElastiCache vous permet de concevoir votre cluster en choisissant le type de nœud, le nombre de nœuds et le placement des nœuds dans les zones de AWS disponibilité de votre cluster. Comme il ElastiCache s'agit d'un service entièrement géré, il gère automatiquement le provisionnement du matériel, la surveillance, le remplacement des nœuds et les correctifs logiciels pour votre cluster.

La conception de votre propre cluster ElastiCache pour Redis offre une flexibilité et un contrôle accrus sur vos clusters. Par exemple, vous pouvez choisir d'exploiter un cluster dans une seule zone de disponibilité ou plusieurs zones de disponibilité, en fonction de vos besoins. Vous pouvez également choisir d'exécuter Redis en mode cluster pour activer la mise à l'échelle horizontale, ou sans mode cluster pour une mise à l'échelle verticale uniquement. Lorsque vous concevez vos propres clusters, il vous incombe de choisir correctement le type et le nombre de nœuds afin de garantir que votre cache dispose de la capacité requise par votre application. Vous pouvez également choisir à quel moment appliquer les nouveaux correctifs logiciels à votre cluster Redis.

Lorsque vous concevez votre propre cluster ElastiCache pour Redis, vous pouvez choisir d'exécuter Redis 3.0 ou version ultérieure.

# <span id="page-10-1"></span>Services connexes

#### [Amazon MemoryDB for Redis](https://docs.aws.amazon.com/memorydb/latest/devguide/what-is-memorydb-for-redis.html)

Lorsque vous décidez d'utiliser ElastiCache for Redis ou Amazon MemoryDB for Redis, prenez en compte les comparaisons suivantes :

- ElastiCache for Redis est un service couramment utilisé pour mettre en cache des données provenant d'autres bases de données et magasins de données avec Redis. Vous devriez envisager ElastiCache for Redis pour la mise en cache des charges de travail lorsque vous souhaitez accélérer l'accès aux données avec votre base de données principale ou votre magasin de données existant (performances de lecture et d'écriture en microsecondes). Vous devez également envisager ElastiCache for Redis pour les cas d'utilisation dans lesquels vous souhaitez utiliser les structures de données et les API Redis pour accéder à des données stockées dans une base de données ou un magasin de données principal.
- Amazon MemoryDB for Redis est une base de données en mémoire durable destinée aux charges de travail qui nécessitent une base de données principale ultra-rapide. Vous devriez envisager

d'utiliser MemoryDB si votre charge de travail nécessite une base de données durable offrant des performances ultra-rapides (latence en microsecondes en lecture et de l'ordre de la milliseconde en écriture). MemoryDB peut également convenir à votre cas d'utilisation si vous souhaitez créer une application utilisant des structures de données et des API Redis avec une base de données principale et durable. Enfin, vous devriez envisager d'utiliser MemoryDB pour simplifier l'architecture de votre application et réduire les coûts en remplaçant l'utilisation d'une base de données par un cache pour garantir la durabilité et les performances.

#### [Amazon RDS](https://docs.aws.amazon.com/rds/)

ElastiCache for Redis peut vous aider à réduire les coûts liés aux bases de données en stockant les données fréquemment consultées dans un cache. Si votre application exige que le débit de lecture soit élevé, vous pouvez atteindre une mise à l'échelle élevée, des performances rapides et des coûts de stockage de données réduits en utilisant ElastiCache, au lieu de mettre à l'échelle votre base de données sous-jacente.

# <span id="page-11-0"></span>Fonctionnement

Vous trouverez ici un aperçu des principaux composants d'un déploiement ElastiCache pour Redis.

### <span id="page-11-1"></span>Cache et moteurs de mise en cache

Un cache est un magasin de données en mémoire que vous pouvez utiliser pour stocker des données mises en cache. En général, votre application met en cache les données fréquemment consultées dans un cache afin d'optimiser les temps de réponse. ElastiCache for Redis propose deux options de déploiement : des clusters sans serveur et des clusters conçus par vos soins. Consultez [Choix entre deux options de déploiement](#page-16-0).

#### **a** Note

Amazon ElastiCache fonctionne à la fois avec les moteurs Redis et Memcached. Utilisez le guide pour le moteur qui vous intéresse. Si vous n'êtes pas sûr du moteur que vous souhaitez utiliser, consultez [Comparaison des caches auto-conçus Memcached et Redis](#page-260-0) dans ce guide.

#### Rubriques

- [Comment ElastiCache fonctionne Redis](#page-12-0)
- [Grille tarifaire](#page-15-0)

#### • [ElastiCache pour les sauvegardes Redis](#page-16-1)

### <span id="page-12-0"></span>Comment ElastiCache fonctionne Redis

#### ElastiCache pour Redis Serverless

ElastiCache for Redis Serverless vous permet de créer un cache sans vous soucier de la planification des capacités, de la gestion du matériel ou de la conception du cluster. Il vous suffit d'attribuer un nom à votre cache et vous recevez un point de terminaison unique que vous pouvez configurer dans votre client Redis pour commencer à accéder à votre cache.

#### **a** Note

ElastiCache pour Redis Serverless exécute Redis en mode cluster et n'est compatible qu'avec les clients Redis qui prennent en charge à la fois le protocole TLS et le protocole de cluster Redis.

#### Principaux avantages

- Aucune planification des capacités : ElastiCache Serverless vous évite d'avoir à planifier la capacité. ElastiCache Serverless surveille en permanence l'utilisation de la mémoire, du calcul et de la bande passante réseau de votre cache et évolue à la fois verticalement et horizontalement. Il permet à un nœud de cache d'augmenter de taille, tout en lançant en parallèle une opération de montée en puissance afin de garantir que le cache puisse être mis à l'échelle conformément aux exigences de votre application à tout moment.
- P ay-per-use : Avec ElastiCache Serverless, vous payez pour les données stockées et le calcul utilisé par votre charge de travail dans le cache. veuillez consulter [Grille tarifaire.](#page-15-0)
- Haute disponibilité : ElastiCache Serverless réplique automatiquement vos données sur plusieurs zones de disponibilité (AZ) pour une haute disponibilité. Il surveille automatiquement les nœuds de cache sous-jacents et les remplace en cas de défaillance. Il offre un niveau de service (SLA) de disponibilité de 99,99 % pour chaque cache.
- Mises à niveau logicielles automatiques : ElastiCache Serverless met automatiquement à niveau votre cache vers la dernière version mineure et corrige le logiciel sans aucun impact sur la disponibilité de votre application. Lorsqu'une nouvelle version majeure de Redis sera disponible, je vous ElastiCache enverrai une notification.

• Sécurité : ElastiCache sans serveur chiffre toujours les données en transit et au repos. Vous pouvez utiliser une clé gérée par un service ou votre propre clé gérée par le client pour chiffrer les données au repos.

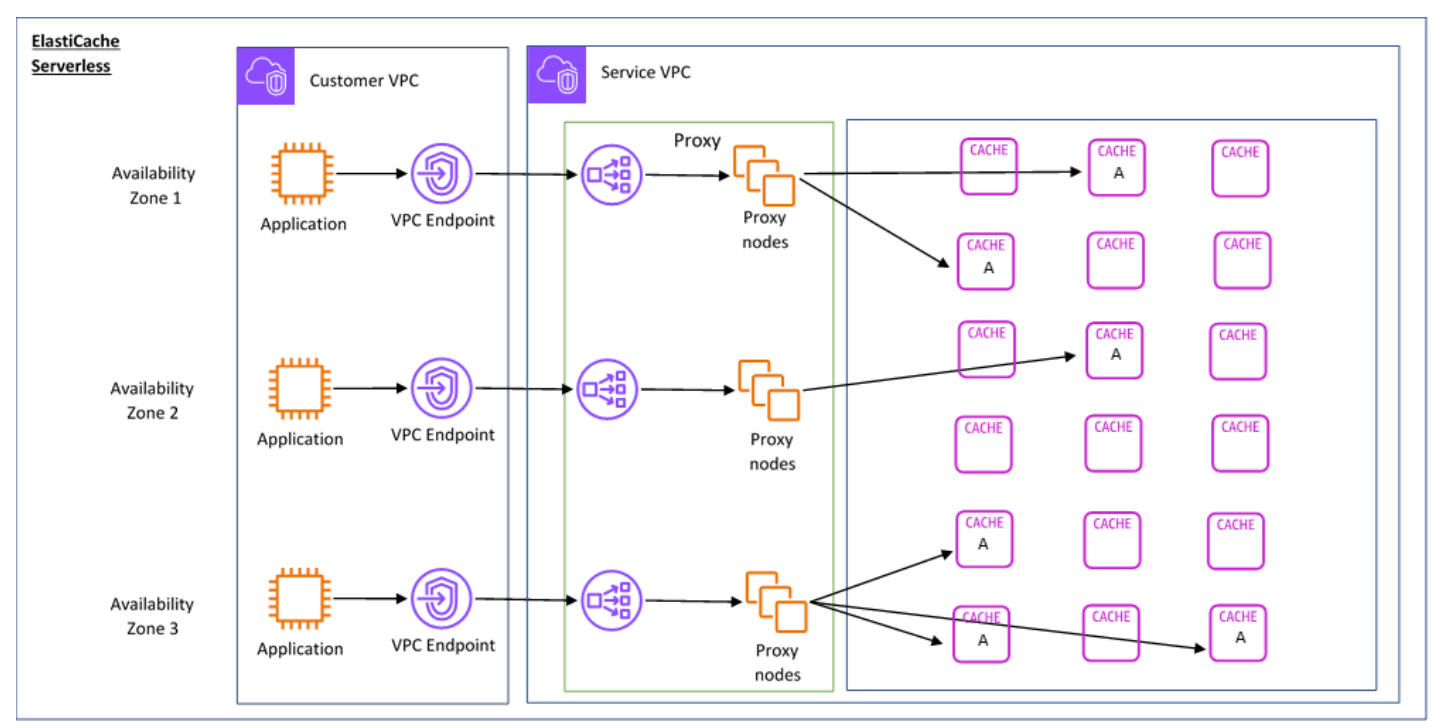

Le schéma suivant illustre le fonctionnement de ElastiCache Serverless.

Lorsque vous créez un nouveau cache sans serveur, vous ElastiCache créez un point de terminaison Virtual Private Cloud (VPC) dans les sous-réseaux de votre choix dans votre VPC. Votre application peut se connecter au cache via ces points de terminaison de VPC.

Avec ElastiCache Serverless, vous recevez un point de terminaison DNS unique auquel votre application se connecte. Lorsque vous demandez une nouvelle connexion au point de terminaison, ElastiCache Serverless gère toutes les connexions au cache via une couche proxy. La couche proxy permet de réduire la complexité de la configuration du client, car le client n'a pas besoin de redécouvrir la topologie du cluster en cas de modification du cluster sous-jacent. La couche proxy est un ensemble de nœuds proxy qui gèrent les connexions à l'aide d'un équilibreur de charge de réseau. Lorsque votre application crée une connexion au cache, la demande est envoyée à un nœud proxy par l'équilibreur de charge de réseau. Lorsque votre application exécute des commandes de cache, le nœud proxy connecté à votre application exécute les demandes sur un nœud de cache de votre cache. La couche proxy extrait la topologie et les nœuds du cluster de cache de votre client. Cela permet d' ElastiCache équilibrer intelligemment la charge, d'étendre et d'ajouter de nouveaux

nœuds de cache, de remplacer les nœuds de cache en cas de défaillance et de mettre à jour le logiciel sur les nœuds de cache, le tout sans impact sur la disponibilité de votre application ou sans avoir à réinitialiser les connexions.

#### Clusters conçus ElastiCache par vos soins

Vous pouvez choisir de concevoir vos propres ElastiCache clusters en choisissant une famille de nœuds de cache, une taille et un nombre de nœuds pour votre cluster. La conception de votre propre cluster vous offre un contrôle plus précis et vous permet de choisir le nombre de partitions de votre cache et le nombre de nœuds (primaires et de réplica) dans chaque partition. Vous pouvez choisir d'utiliser Redis en mode cluster en créant un cluster avec plusieurs partitions, ou en mode non cluster avec une seule partition.

#### Principaux avantages

- Concevez votre propre cluster : avec ElastiCache, vous pouvez concevoir votre propre cluster et choisir où vous souhaitez placer vos nœuds de cache. Par exemple, si vous souhaitez trouver un compromis entre haute disponibilité et faible latence pour votre application, vous pouvez choisir de déployer vos nœuds de cache dans une seule zone de disponibilité. Vous pouvez également concevoir votre cluster avec des nœuds répartis sur plusieurs zones de disponibilité pour garantir une haute disponibilité.
- Contrôle précis : lorsque vous concevez votre propre cluster, vous pouvez mieux contrôler le réglage précis des paramètres de votre cache. Par exemple, vous pouvez utiliser [Paramètres](#page-665-0) [spécifiques Redis](#page-665-0) pour configurer le moteur du cache.
- Mise à l'échelle verticale et horizontale : vous pouvez choisir de mettre à l'échelle manuellement votre cluster en augmentant ou en diminuant la taille du nœud de cache selon vos besoins. Vous pouvez également effectuer une mise à l'échelle horizontale en ajoutant de nouvelles partitions ou d'autres réplicas à vos partitions. Vous pouvez également utiliser la fonction Auto-Scaling pour configurer le dimensionnement en fonction d'un calendrier ou en fonction de métriques telles que l'utilisation du processeur et de la mémoire dans le cache.

Le schéma suivant illustre le fonctionnement des clusters ElastiCache auto-conçus.

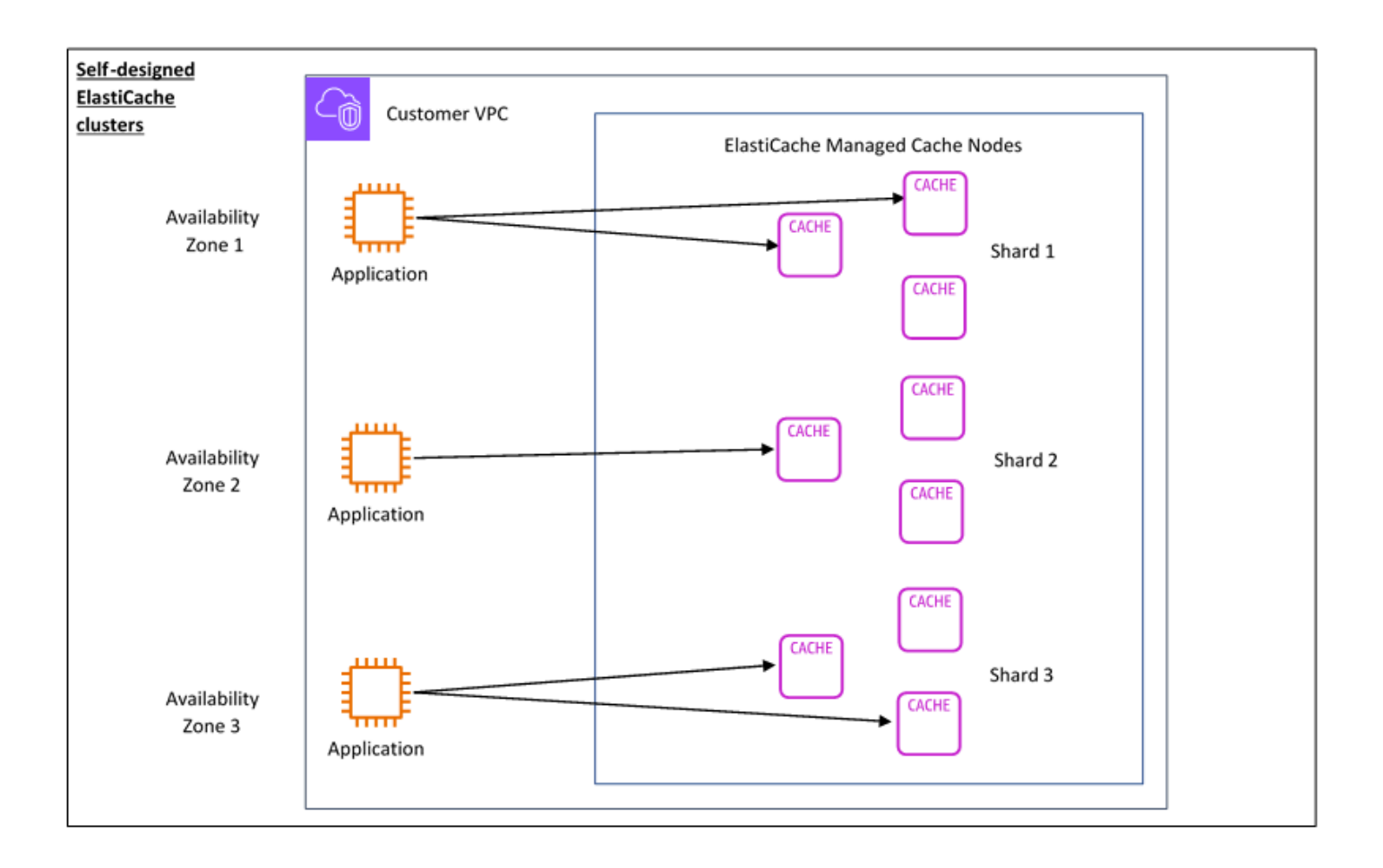

### <span id="page-15-0"></span>Grille tarifaire

Vous pouvez effectuer ElastiCache le déploiement selon deux options de déploiement. Lorsque vous déployez ElastiCache Serverless, vous payez l'utilisation des données stockées en Go par heure et le calcul en unités de ElastiCache traitement (ECPU). Lorsque vous choisissez de concevoir le vôtre ElastiCache pour les clusters Redis, vous payez par heure d'utilisation du nœud de cache. Consultez les détails de la tarification en cliquant [ici.](https://aws.amazon.com/elasticache/pricing/)

### Stockage de données

Vous payez les données stockées dans ElastiCache Serverless, facturées en gigaoctets (GBheures). ElastiCache Serverless surveille en permanence les données stockées dans votre cache, en échantillonnant plusieurs fois par minute, et calcule une moyenne horaire pour déterminer l'utilisation du stockage de données du cache en Go d'heures. Chaque cache ElastiCache sans serveur est mesuré pour un minimum de 1 Go de données stockées.

ElastiCache Unités de traitement (eCPU)

Vous payez pour les demandes Redis que votre application exécute sur des unités de ElastiCache traitement ElastiCache sans serveur (eCPU), une unité qui inclut à la fois le temps passé par le vCPU et les données transférées.

- Les lectures et écritures simples exigent 1 ECPU pour chaque kilo-octet (Ko) de données transféré. Par exemple, une commande GET qui transfère jusqu'à 1 Ko de données consomme 1 ECPU. Une demande SET qui transfère 3,2 Ko de données consommera 3,2 ECPU.
- Les commandes qui exigent un temps vCPU supplémentaire consommeront proportionnellement plus d'ECPU. Par exemple, si votre application utilise la [commande HMGET](https://redis.io/commands/hmget/) Redis et consomme 3 fois plus de temps vCPU qu'une simple commande SET/GET, elle consommera 3 ECPU.
- Les commandes qui consomment plus de temps vCPU et qui transfèrent davantage de données consomment des ECPU en fonction de la plus élevée des deux dimensions. Par exemple, si votre application utilise la commande HMGET, consomme 3 fois plus de temps vCPU qu'une simple commande SET/GET et transfère 3,2 Ko de données, elle consommera 3,2 ECPU. Sinon, si elle ne transfère que 2 Ko de données, elle consommera 3 ECPU.

ElastiCache Serverless émet une nouvelle métrique appelée ElastiCacheProcessingUnits qui vous aide à comprendre les eCPU consommés par votre charge de travail.

#### Heures d'utilisation des nœuds

Vous pouvez choisir de concevoir votre propre cluster de cache Redis en choisissant la famille de nœuds EC2, la taille, le nombre de nœuds et leur placement dans les zones de disponibilité. Lorsque vous concevez vous-même votre cluster, vous payez par heure pour chaque nœud de cache.

### <span id="page-16-1"></span>ElastiCache pour les sauvegardes Redis

Une sauvegarde est une point-in-time copie d'un cache Redis. ElastiCache vous permet de sauvegarder vos données à tout moment ou de configurer des sauvegardes automatiques. Les sauvegardes peuvent être utilisées pour restaurer un cache existant ou pour alimenter un nouveau cache. Les sauvegardes sont constituées de toutes les données d'un cache, plus quelques métadonnées. Pour plus d'informations, consultez [Instantané et restauration.](#page-288-1)

# <span id="page-16-0"></span>Choix entre deux options de déploiement

Amazon ElastiCache propose deux options de déploiement :

• Mise en cache sans serveur

#### • Clusters auto-conçus

Pour obtenir la liste des commandes prises en charge pour les deux, consultez[Commandes Redis](#page-358-1)  [prises en charge et limitées.](#page-358-1)

#### Mise en cache sans serveur

Amazon ElastiCache Serverless simplifie la création de cache et s'adapte instantanément pour prendre en charge les applications les plus exigeantes des clients. Avec ElastiCache Serverless, vous pouvez créer un cache hautement disponible et évolutif en moins d'une minute, éliminant ainsi le besoin de provisionner, de planifier et de gérer la capacité du cluster de cache. ElastiCache Serverless stocke automatiquement les données de manière redondante dans trois zones de disponibilité et fournit un accord de niveau de service (SLA) de disponibilité de 99,99 %. Les sauvegardes sont compatibles entre elles et peuvent être exportées et restaurées à partir de clusters conçus par nos soins.

#### Clusters auto-conçus

Si vous avez besoin d'un contrôle précis de votre ElastiCache cluster Redis, vous pouvez choisir de concevoir votre propre cluster Redis avec. ElastiCache ElastiCache vous permet d'exploiter un cluster basé sur des nœuds, en choisissant le type de nœud, le nombre de nœuds et le placement des nœuds dans les zones de AWS disponibilité de votre cluster. Comme il ElastiCache s'agit d'un service entièrement géré, il permet de gérer le provisionnement du matériel, la surveillance, le remplacement des nœuds et les correctifs logiciels pour votre cluster. Les clusters conçus par nos soins peuvent être conçus pour fournir un SLA de disponibilité allant jusqu'à 99,99 %. Les sauvegardes sont compatibles entre elles et peuvent être exportées vers des caches Serveless et restaurées à partir de caches.

#### Choix entre deux options de déploiement

Choisissez la mise en cache sans serveur si :

- Vous créez un cache pour les charges de travail nouvelles ou difficiles à prévoir.
- Vous avez un trafic imprévisible au niveau de l'application.
- Vous cherchez la méthode la plus simple pour démarrer avec un cache.

Choisissez de concevoir votre propre ElastiCache cluster si :

- Vous utilisez déjà ElastiCache Serverless et souhaitez un contrôle plus précis sur le type de nœud exécutant Redis, le nombre de nœuds et le placement des nœuds.
- Vous vous attendez à ce que le trafic de vos applications soit relativement prévisible et souhaitez un contrôle précis des performances, de la disponibilité et des coûts.
- Vous pouvez prévoir vos exigences de capacité pour contrôler les coûts.

# <span id="page-18-0"></span>Comparaison entre la mise en cache sans serveur et les clusters conçus par vos soins

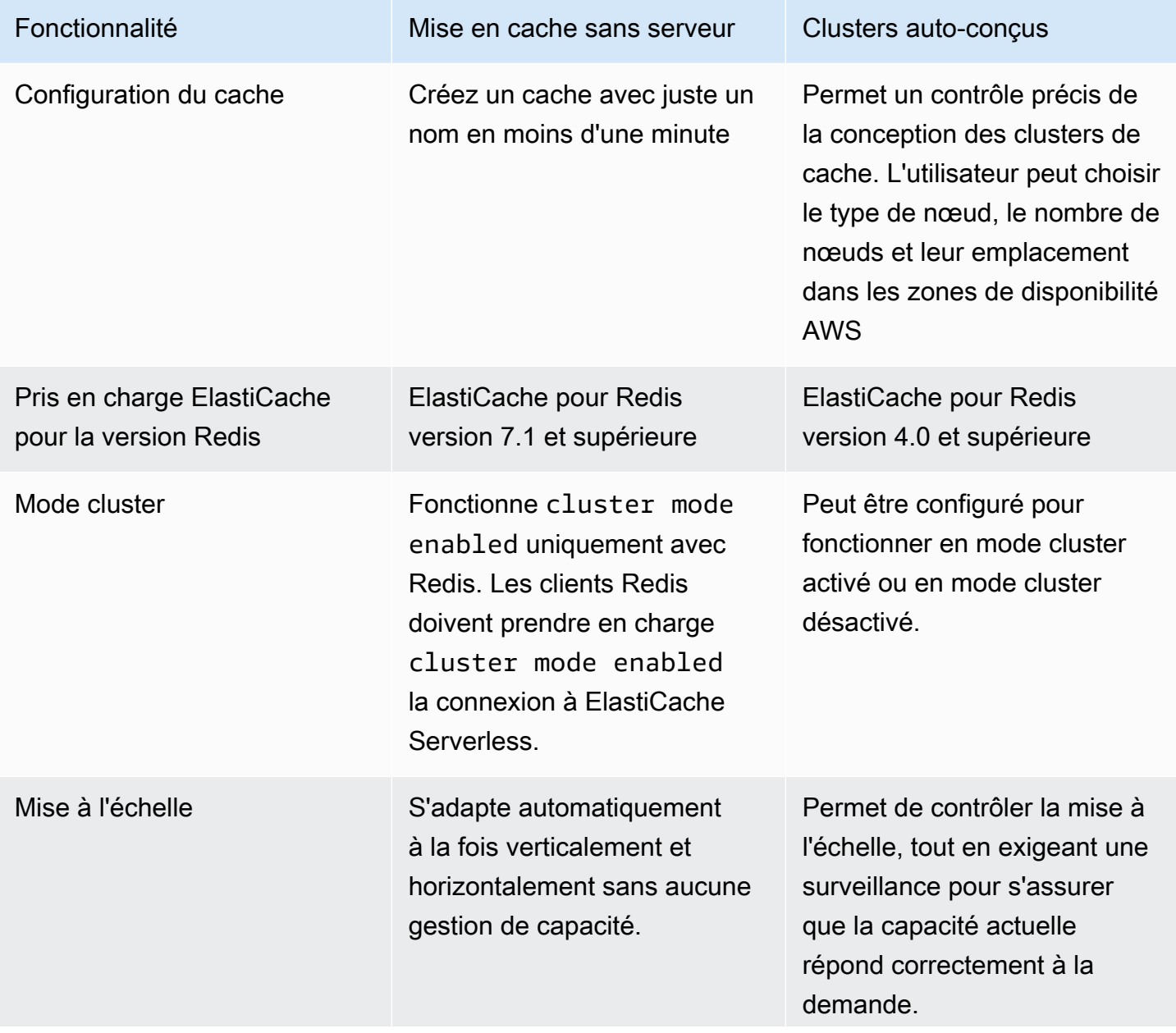

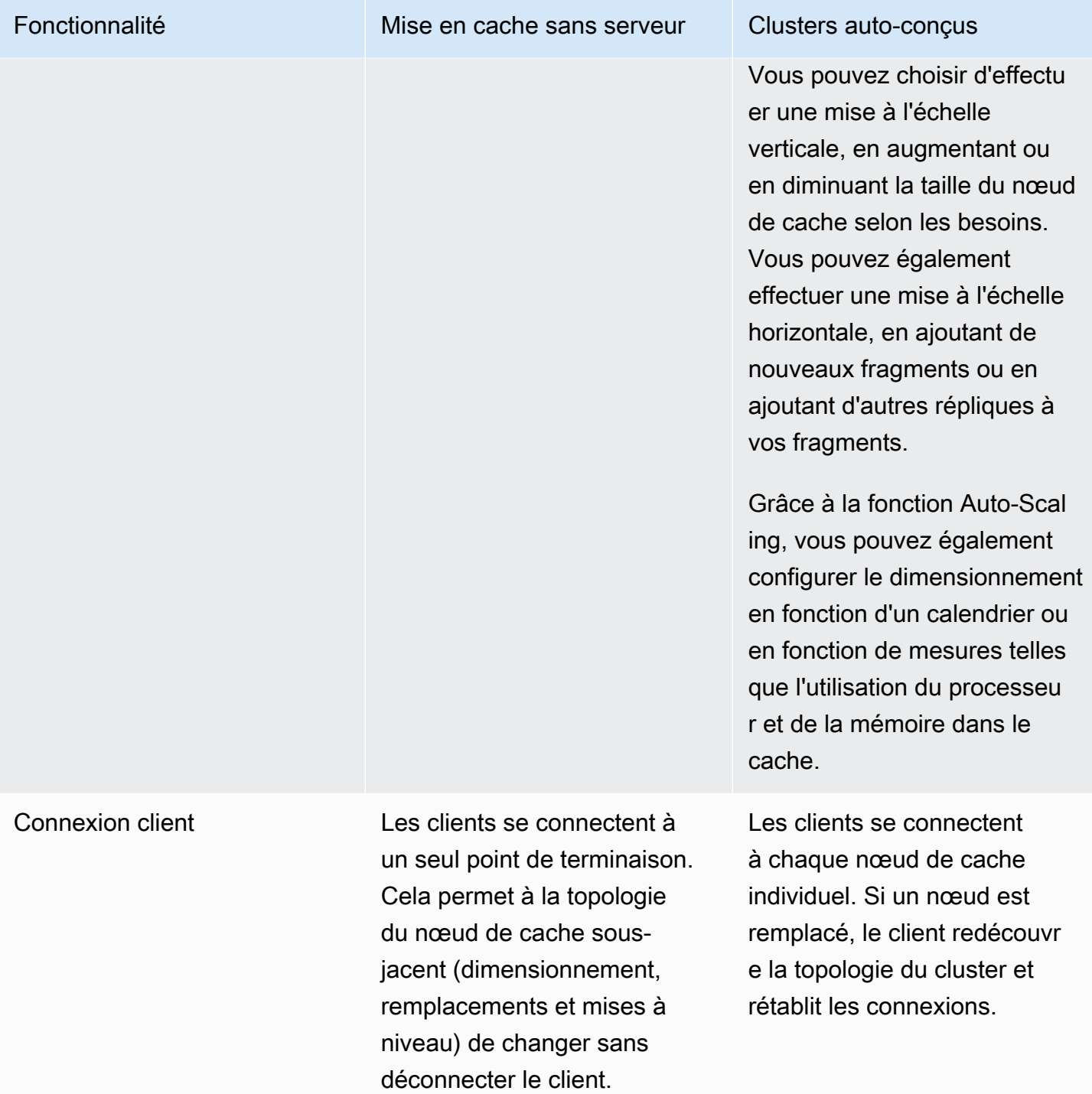

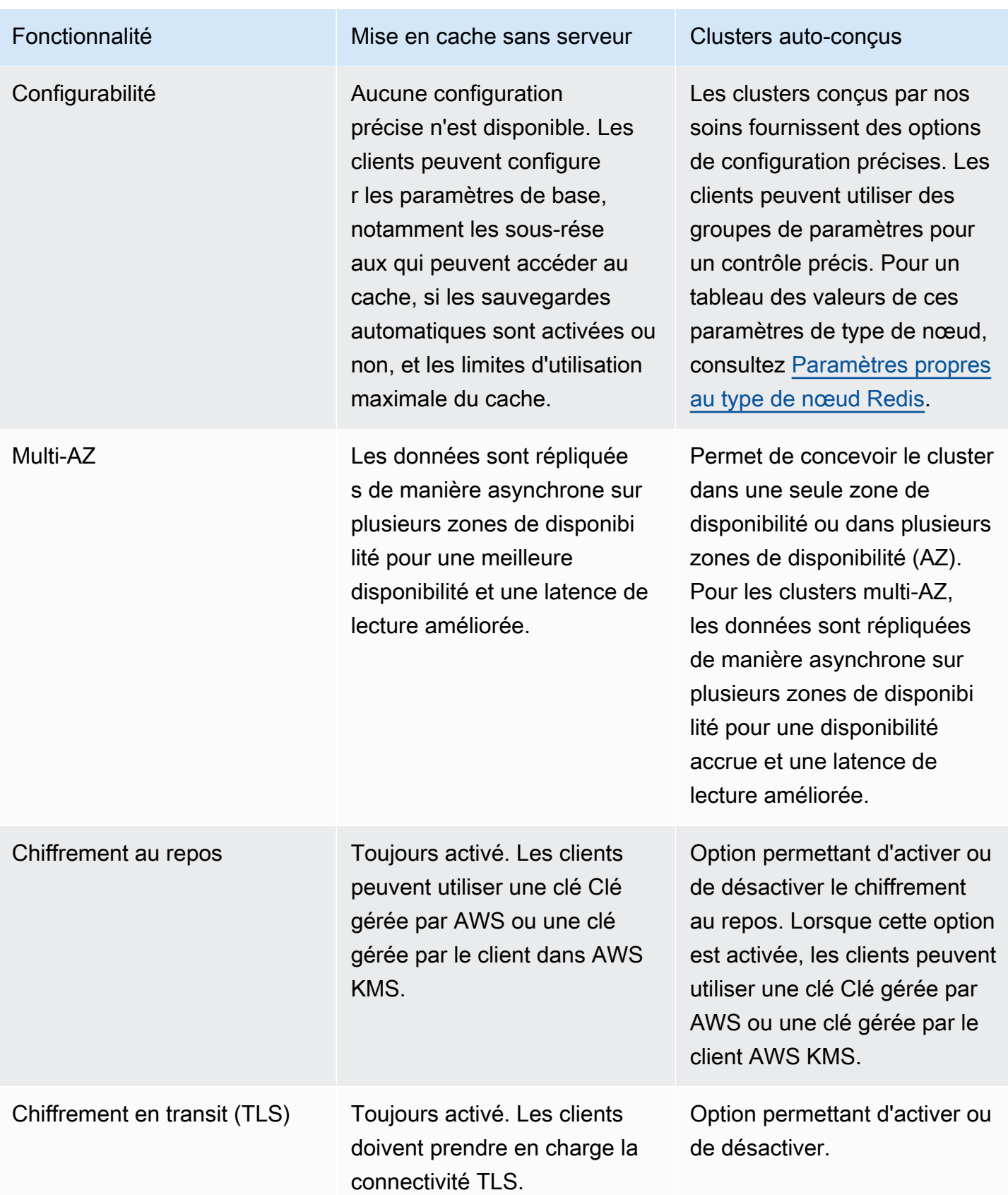

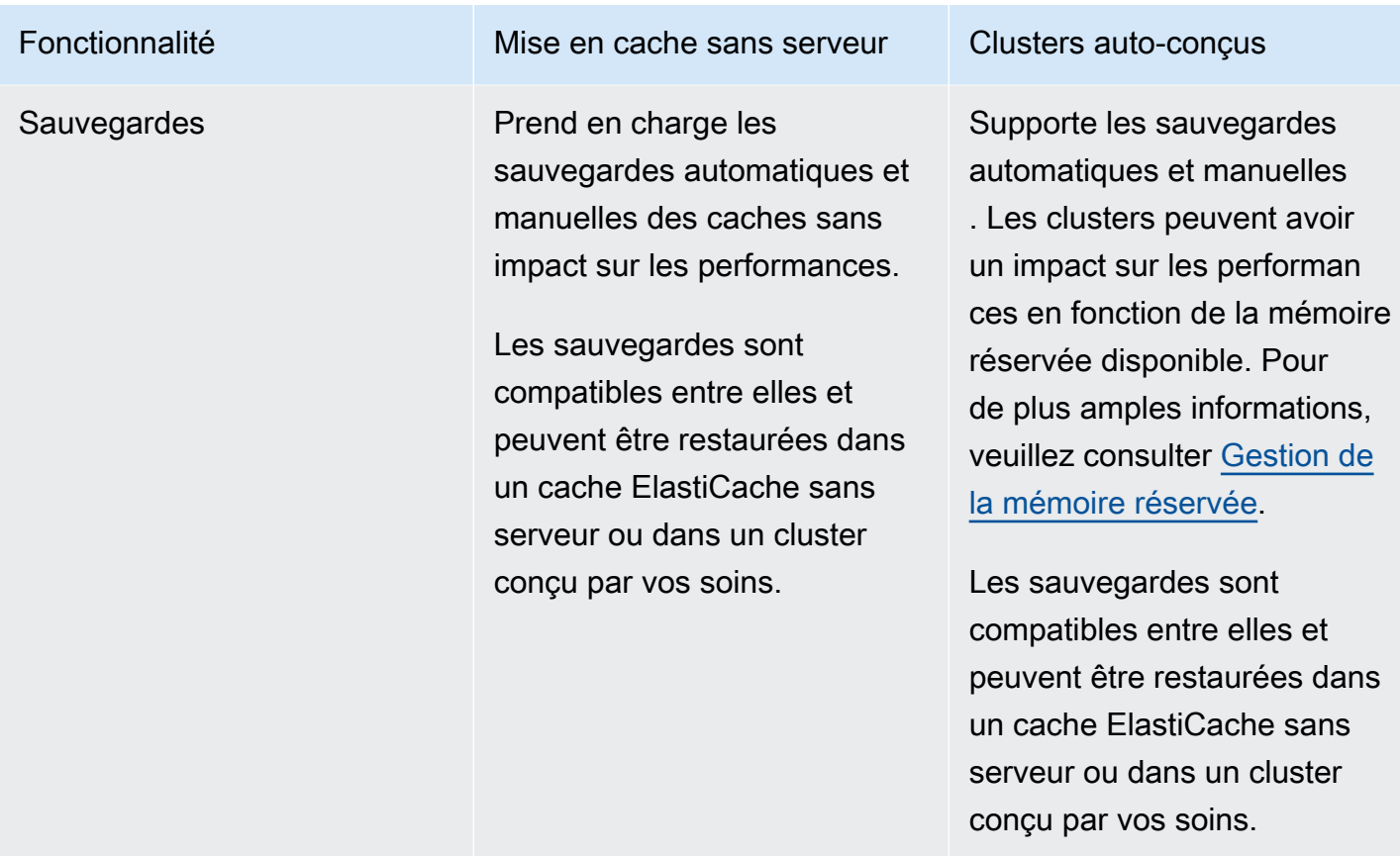

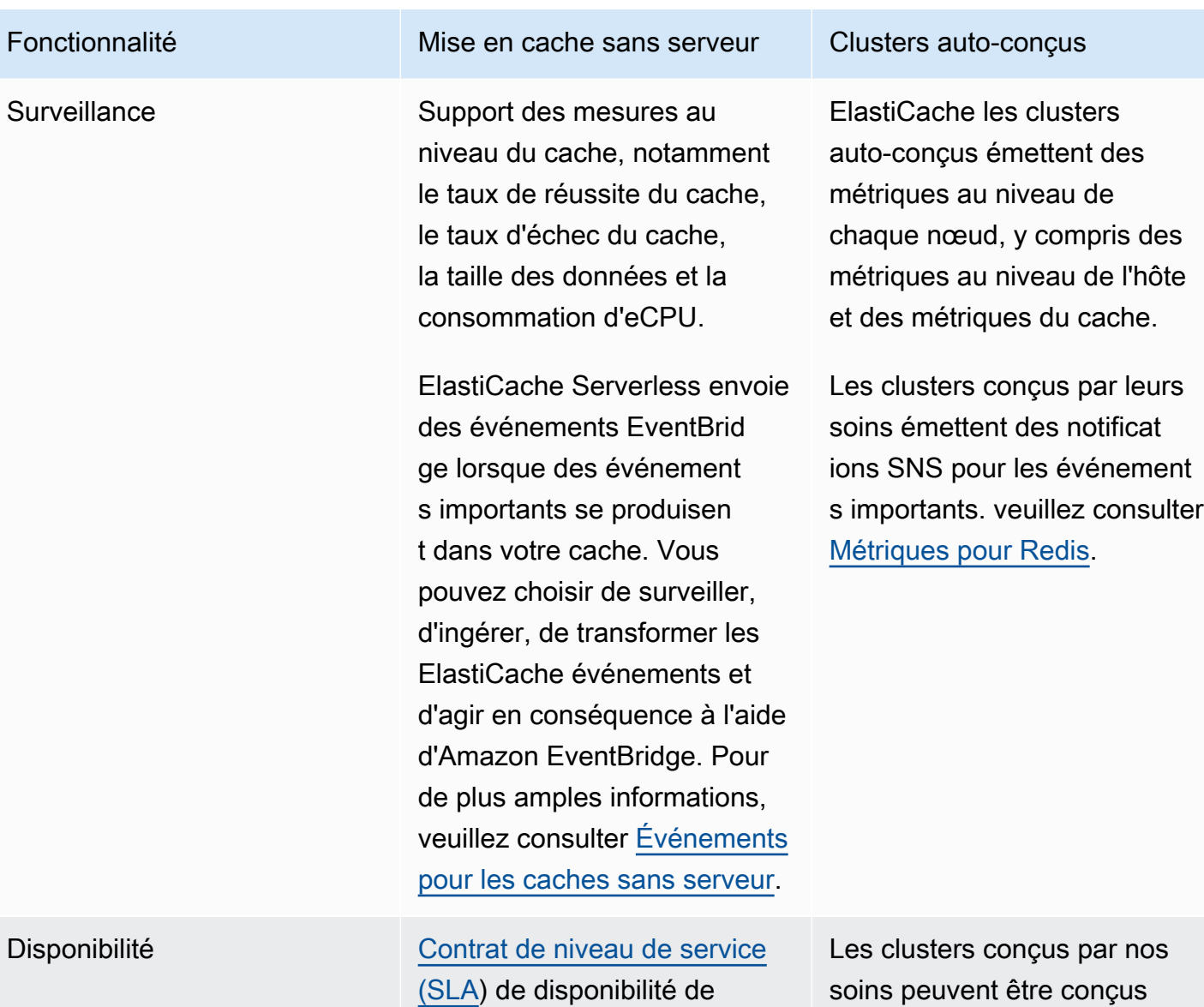

99,99 %

soins peuvent être conçus pour atteindre un [accord de](https://aws.amazon.com/elasticache/sla/) [niveau de service \(SLA\) de](https://aws.amazon.com/elasticache/sla/)  [disponibilité allant jusqu'à](https://aws.amazon.com/elasticache/sla/) [99,99 %, en fonction de la](https://aws.amazon.com/elasticache/sla/)

configuration.

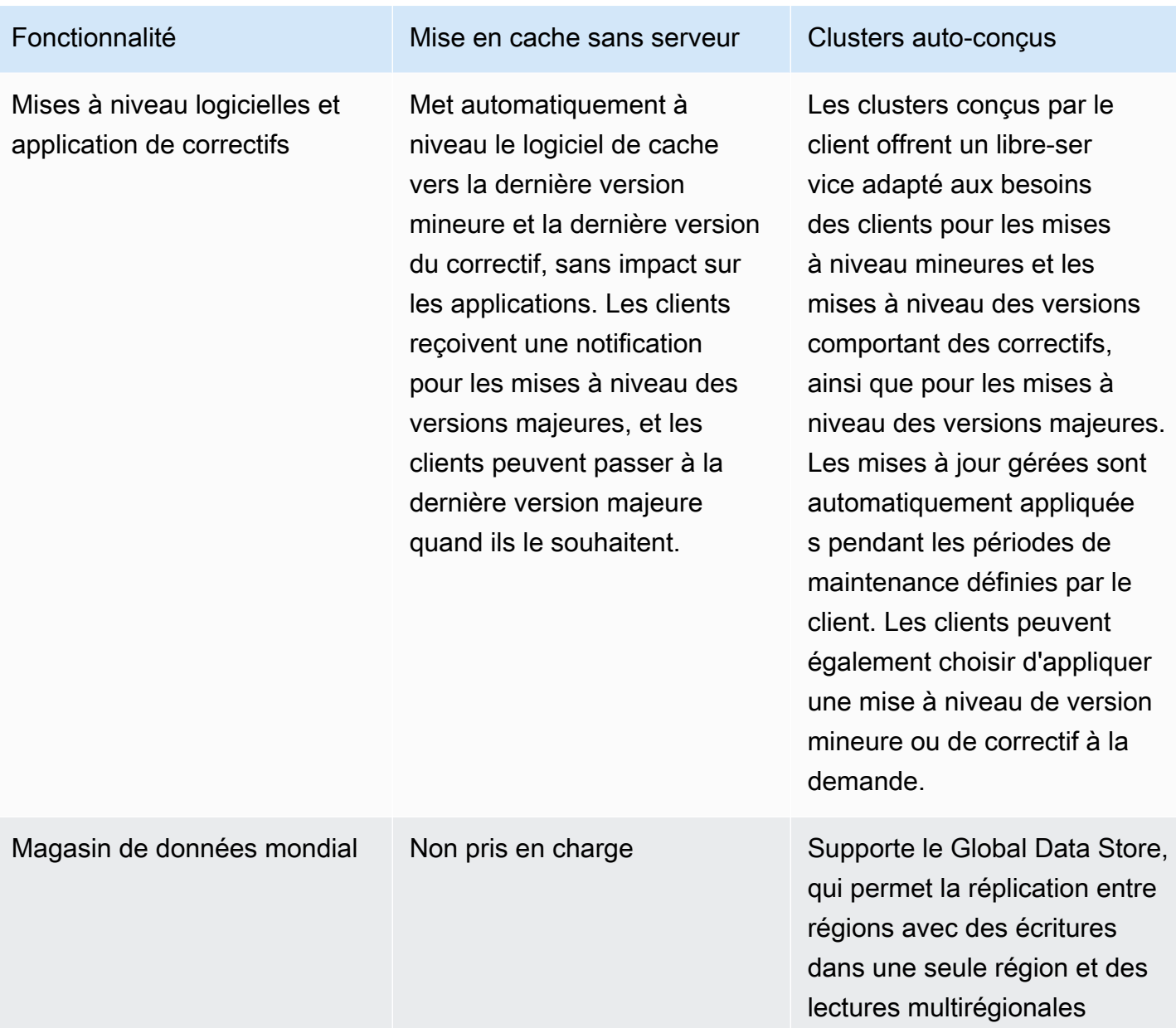

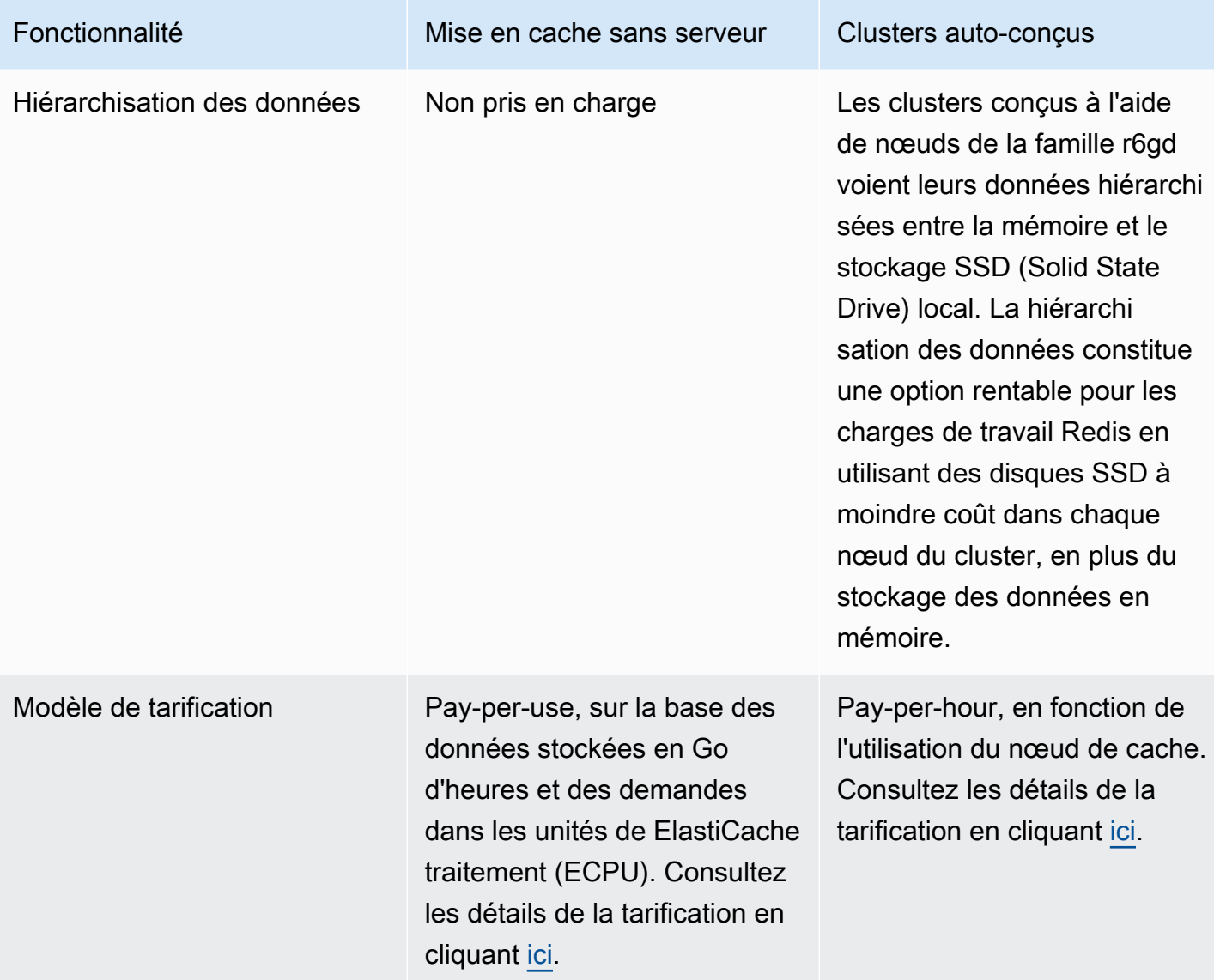

Voir aussi:

• [Conception et gestion de votre propre cluster ElastiCache](#page-75-0)

# <span id="page-24-0"></span>Ressources Amazon ElastiCache

Nous recommandons de commencer par lire les sections suivantes et de vous y référer dès que vous en avez besoin:

• Description des tarifs et services – la [page de détails des produits](https://aws.amazon.com/elasticache/) fournit une description générale des produits ElastiCache, une description des services et les tarifs applicables.

- Vidéo ElastiCache– Le[Vidéos ElastiCachec](#page-113-0)ontient des vidéos qui vous présentent Amazon ElastiCache. Les vidéos présentent les cas d'utilisation les plus courants pour ElastiCache et expliquent comment l'utiliser pour réduire la latence et améliorer le débit de vos applications.
- Mise en route la section [Commencer à utiliser Amazon ElastiCache pour Redis](#page-35-0) contient des informations sur la création d'un cluster de cache. Elle explique également comment autoriser l'accès au cluster de cache, se connecter au nœud du cache et supprimer le cluster de cache.
- Performances évolutives le livre blanc [Performance at Scale with Amazon ElastiCache](https://d0.awsstatic.com/whitepapers/performance-at-scale-with-amazon-elasticache.pdf) aborde les stratégies de mise en cache qui permettent à votre application de fonctionner à l'échelle.

Si vous souhaitez utiliser l'AWS Command Line Interface (AWS CLI), ces documents peuvent vous aider à vous lancer :

#### • [Documentation AWS Command Line Interface](https://docs.aws.amazon.com/cli/)

Cette section fournit des informations sur le téléchargement et la mise en place de l'AWS CLI, la mise en place de l'AWS CLI dans votre système, ainsi que la définition de vos informations d'identification AWS.

• [Documentation AWS CLI pour ElastiCache](https://docs.aws.amazon.com/cli/latest/reference/elasticache/index.html)

Ceci est un document distinct qui couvre toutes les commandes AWS CLI pour ElastiCache, y compris leur syntaxe et des exemples.

Vous pouvez développer des applications pour utiliser l'API Elasticache avec différents langages de programmation courants. Voici quelques ressources :

#### • [Outils pour Amazon Web Services](https://aws.amazon.com/tools/)

Amazon Web Services fournit plusieurs kits de développement logiciel (SDK) qui prennent en charge ElastiCache. Vous pouvez programmer pour ElastiCache en utilisant Java, .NET, PHP, Ruby, ainsi que d'autres langages. Ces kits de développement logiciel peuvent simplifier considérablement le développement de vos applications en formatant vos requêtes à ElastiCache pour analyser syntaxiquement les réponses et fournir des logiques de nouvelle tentative et une gestion des erreurs.

#### • [Utilisation de l'API ElastiCache](#page-1238-1)

Si vous ne voulez pas utiliser les kits de développement logiciel AWS, vous pouvez interagir avec ElastiCache directement en utilisant l'API Query. Cette section fournit des astuces de dépannage et des informations pour créer et authentifier les requêtes et la façon de gérer les réponses.

• [Référence d'API Amazon ElastiCache](https://docs.aws.amazon.com/AmazonElastiCache/latest/APIReference/)

Il s'agit d'un document distinct couvrant toutes les opérations de l'API Elasticache, y compris leur syntaxe et des exemples.

# <span id="page-26-0"></span>AWSRégions et Zones de disponibilité

Les ressources du cloud computing Amazon sont hébergées dans des installations de centres de données hautement disponible de différentes régions du monde (par exemple, Amérique du Nord, Europe et Asie). Chaque emplacement de centre de données est appelé région AWS.

Chaque région AWS contient plusieurs emplacements distincts appelés zones de disponibilité ou AZ en anglais. Chaque zone de disponibilité est conçue pour être isolée des défaillances dans d'autres zones de disponibilité. Chacune est conçue pour fournir une connectivité réseau économique à faible latence à d'autres zones de disponibilité de la même région AWS. En lançant des instances dans des zones de disponibilité distinctes, vous pouvez protéger vos applications de la défaillance d'un seul emplacement. Pour plus d'informations, consultez la page [Choix des régions et zones de](https://docs.aws.amazon.com/AmazonElastiCache/latest/red-ug/RegionsAndAZs.html)  [disponibilité.](https://docs.aws.amazon.com/AmazonElastiCache/latest/red-ug/RegionsAndAZs.html)

Vous pouvez créer votre cluster dans plusieurs zones de disponibilité, option appelée déploiement Multi-AZ. Lorsque vous choisissez cette option, Amazon effectue automatiquement la mise en service et la maintenance d'une instance de base de données de secours secondaire dans une autre zone de disponibilité. Votre instance de nœud primaire est répliquée de manière asynchrone entre les zones de disponibilité (AZ) dans l'instance secondaire. Cette approche permet de fournir la redondance des données et le support de basculement, élimine les figements d'I/O et minimise les pics de latence pendant les sauvegardes du système. Pour de plus amples informations, veuillez consulter [Réduction des temps d'arrêt dans ElastiCache for Redis avec Multi-AZ](https://docs.aws.amazon.com/AmazonElastiCache/latest/red-ug/AutoFailover.html).

# <span id="page-27-0"></span>Cas d'utilisation courants d'ElastiCache et ce que peut vous apporter ElastiCache

Qu'il s'agisse de communiquer les dernières actualités, le classement des 10 meilleurs, un catalogue de produits, ou de vendre des billets d'entrée pour un événement, tout est une question de rapidité. Le succès de votre site web et de votre activité dépend essentiellement de la vitesse à laquelle vous diffusez du contenu.

Dans son article « [For Impatient Web Users, an Eye Blink Is Just Too Long to Wait \(pour les](http://www.nytimes.com/2012/03/01/technology/impatient-web-users-flee-slow-loading-sites.html?pagewanted=all&_r=0) [utilisateurs Web impatients, patienter le temps d'un clignement d'œil est encore trop long\)](http://www.nytimes.com/2012/03/01/technology/impatient-web-users-flee-slow-loading-sites.html?pagewanted=all&_r=0) », le New York Times note que les utilisateurs peuvent enregistrer une différence de 250 millisecondes (1/4 de seconde) entre des sites concurrents. Les utilisateurs ont tendance à éliminer le site le plus lent en faveur du site le plus rapide. Les tests effectués chez Amazon, cités dans l'article [How Webpage](http://pearanalytics.com/blog/2009/how-webpage-load-time-related-to-visitor-loss/) [Load Time Is Related to Visitor Loss \(comment le délai de chargement d'une page Web est lié à la](http://pearanalytics.com/blog/2009/how-webpage-load-time-related-to-visitor-loss/)  [perte de visiteurs\)](http://pearanalytics.com/blog/2009/how-webpage-load-time-related-to-visitor-loss/), a révélé que pour chaque augmentation du temps de chargement de 100 ms (1/10 de seconde), les ventes diminuent de 1 %.

Si quelqu'un recherche des données, vous pouvez fournir ces données beaucoup plus rapidement si elles sont mises en cache. Cela est vrai que ce soit pour une page web ou un rapport qui permet de prendre des décisions métier. Votre entreprise peut-elle se permettre de ne pas mettre en cache ses pages Web afin de les diffuser avec la plus brève latence possible ?

Intuitivement, il peut être évident de vouloir mettre en cache vos éléments les plus fortement demandés. Mais pourquoi ne pas mettre en cache vos éléments les moins fréquemment demandés ? Même la requête de base de données la plus optimisée ou l'appel d'API à distance va prendre considérablement plus de temps que la récupération d'une clé horizontale à partir d'un cache en mémoire. Sensiblement plus lent est ce qui a tendance à faire fuir les clients.

Les exemples suivants indiquent certains moyens à l'aide d'Elasticache qui peuvent améliorer les performances globales de votre application.

#### **Rubriques**

- [Stockage de données en mémoire](#page-28-0)
- [Classements de jeux \(ensembles triés Redis\)](#page-29-0)
- [Messagerie \(publication/abonnement Redis\)](#page-31-0)
- [Données de recommandation \(hachages Redis\)](#page-34-0)
- [Autres utilisations Redis](#page-34-1)

#### • [Témoignages de clients ElastiCache](#page-34-2)

## <span id="page-28-0"></span>Stockage de données en mémoire

Le principal objectif d'un magasin clé/valeur en mémoire est de fournir un accès ultra rapide (latence inférieure à la milliseconde) et un accès abordable aux copies de données. La plupart des magasins de données ont des zones de données qui sont fréquemment consultées mais rarement mises à jour. En outre, l'interrogation d'une base de données est toujours plus lente et moins chère que la recherche d'une clé dans le cache d'une paire clé-valeur. Certaines requêtes de base de données sont particulièrement onéreuses à effectuer. Par exemple, les requêtes qui impliquent des jointures entre plusieurs tables ou des requêtes avec des calculs intensifs. En mettant en cache les résultats de cette requête, vous ne payez le prix de la requête qu'une seule fois. Ensuite, vous pouvez récupérer rapidement les données plusieurs fois sans avoir à réexécuter la requête.

#### Que dois-je mettre en cache ?

Lorsque vous choisissez les données à mettre en cache, tenez compte des facteurs suivants :

Vitesse et coûts : il est toujours plus lent et plus cher d'acquérir des données à partir d'une base de données qu'à partir d'un cache. Certaines requêtes de base de données sont, par nature, plus lentes et plus chères que les autres. Par exemple, les requêtes qui effectuent des jointures entre plusieurs tables sont nettement plus lentes et plus onéreuses que les requêtes de table simples. Si les données intéressantes à acquérir nécessitent une requête lente et coûteuse, il serait judicieux de les mettre en cache. Si l'acquisition de données nécessite une requête relativement simple et rapide, elles peuvent toujours être mises en cache en fonction des autres facteurs.

Data and access pattern (Données et modèle d'accès) : déterminer les données à mettre en cache nécessite aussi de comprendre les données elles-mêmes ainsi que leurs modèles d'accès. À titre d'exemple, il n'est pas judicieux de mettre en cache des données qui changent rapidement ou qui sont rarement consultées. Pour que la mise en cache constitue un réel avantage, les données doivent être relativement statiques et fréquemment consultées. Par exemple, un profil personnel sur un site de médias sociaux. En revanche, vous ne voulez pas mettre en cache des données si la mise en cache ne constitue aucun avantage en matière de vitesse et de coût. Par exemple, il n'est pas logique de mettre en cache des pages web qui renvoient des résultats de recherche, car les requêtes et les résultats sont généralement uniques.

Importance : par définition, les données mises en cache sont des données obsolètes. Même si dans certains cas elles ne le sont pas, elles doivent toujours être considérées et traitées comme telles.

Pour déterminer si vos données peuvent être mises en cache, déterminez la tolérance de votre application concernant les données obsolètes.

Votre application peut être en mesure de tolérer des données obsolètes dans un contexte, mais pas un autre. Par exemple, supposons que votre site sert un cours d'action coté en bourse. Vos clients peuvent accepter une certaine moralité avec une clause de non-responsabilité selon laquelle les prix peuvent être n minutes de retard. Cependant, si vous communiquez le cours pour la même action à un courtier effectuant une vente ou un achat, vous aurez besoin de données en temps réel.

Envisagez de mettre en cache vos données dans les cas suivants :

- elles sont trop lentes ou onéreuses à acquérir en comparaison à la récupération de cache.
- Les utilisateurs accèdent souvent à vos données.
- Vos données restent relativement les mêmes, ou si elles changent rapidement, le manque de stabilité n'est pas un gros problème.

Pour plus d'informations, consultez les ressources suivantes :

• [Stratégies de mise en cache](https://docs.aws.amazon.com/AmazonElastiCache/latest/red-ug/Strategies.html)dans leGuide d'utilisation d'ElastiCache for Redis

### <span id="page-29-0"></span>Classements de jeux (ensembles triés Redis)

Les ensembles triés Redis déplacent la complexité du calcul associée aux classements de votre application dans votre cluster Redis.

Des classements, tels que les 10 meilleurs pour un jeu, nécessitent des calculs complexes. Cela est particulièrement vrai lorsque le nombre de joueurs est important et que les scores changent constamment. Les jeux triés de Redis garantissent à la fois une unicité et un ordonnancement des éléments. À l'aide des ensembles triés Redis, chaque fois qu'un nouvel élément est ajouté à l'ensemble trié, il est reclassé en temps réel. Cela est ensuite ajouté à l'ensemble dans son ordre numérique approprié.

Dans le diagramme suivant, vous pouvez voir comment un classement de jeux ElastiCache for Redis fonctionne.

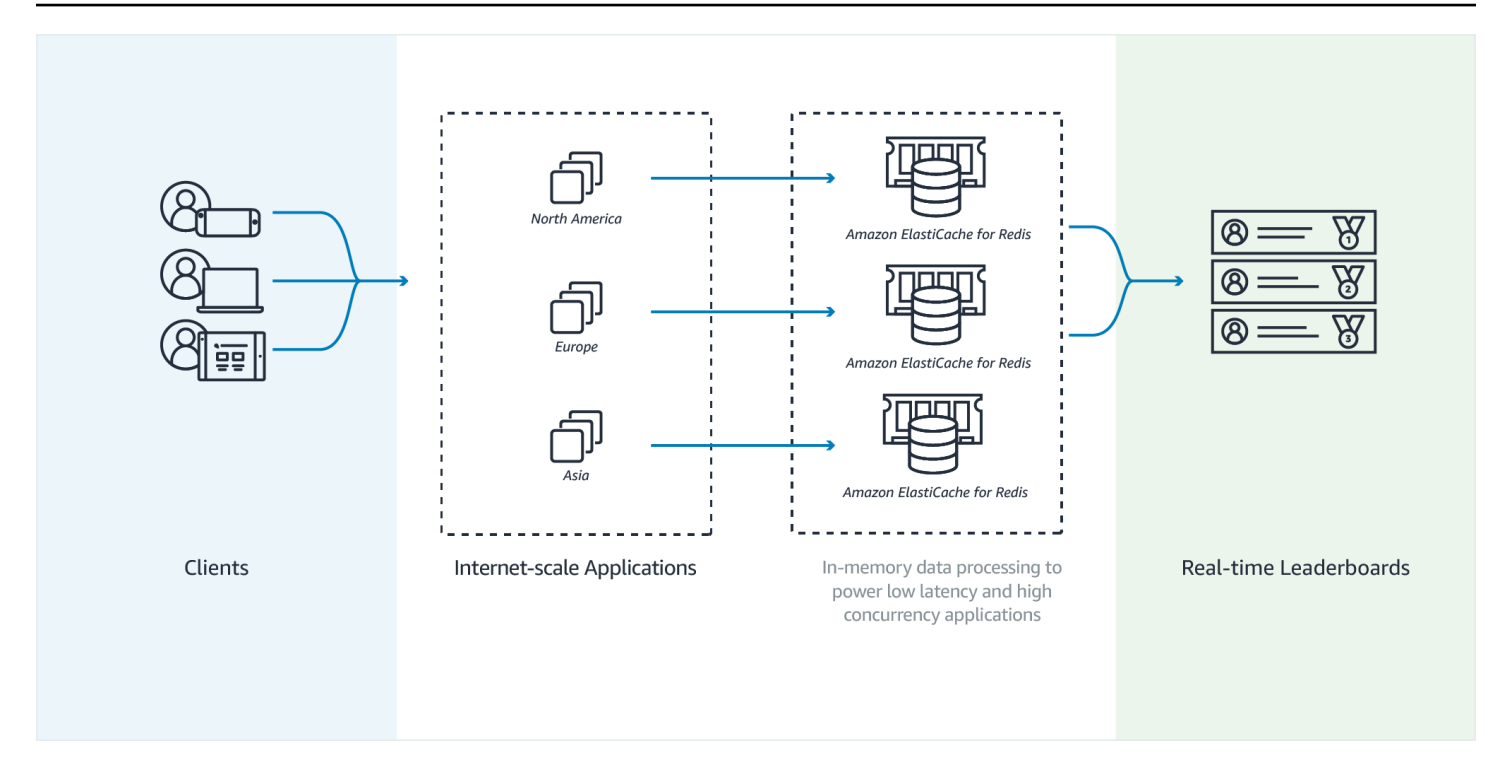

#### Example – Classement Redis

Dans cet exemple, quatre joueurs et leurs résultats sont saisis dans une liste triée à l'aide de ZADD. La commande ZREVRANGEBYSCORE répertorie les joueurs en fonction de leur score, par ordre décroissant. Ensuite, la commande ZADD est utilisée pour mettre à jour le score de Jeanne en remplaçant l'entrée existante. Enfin, ZREVRANGEBYSCORE répertorie les joueurs en fonction de leur score, par ordre décroissant. La liste montre que Jeanne a grimpé dans les classements.

```
ZADD leaderboard 132 Robert
ZADD leaderboard 231 Sandra
ZADD leaderboard 32 June
ZADD leaderboard 381 Adam 
ZREVRANGEBYSCORE leaderboard +inf -inf
1) Adam
2) Sandra
3) Robert
4) June
ZADD leaderboard 232 June
ZREVRANGEBYSCORE leaderboard +inf -inf
1) Adam
2) June
```
3) Sandra

4) Robert

La commande suivante permet à Jeanne de voir où elle se classe parmi tous les joueurs. Comme le classement part de zéro, ZREVRANK renvoie un 1 pour June, ce qui la place en deuxième position.

ZREVRANK leaderboard June 1

Pour plus d'informations, veuillez consulter la [Documentation Redis](http://redis.io/commands#sorted_set) sur les ensembles triés.

## <span id="page-31-0"></span>Messagerie (publication/abonnement Redis)

Lorsque vous envoyez un message électronique, vous envoyez à un ou plusieurs destinataires spécifiés. Dans le modèle de pub/sub, vous envoyez un message à une chaîne spécifique, sans savoir qui le reçoit et si quelqu'un le reçoit. Les personnes qui reçoivent le message sont celles qui sont abonnées à la chaîne. Par exemple, supposons que vous vous abonniez à la chaîne news.sports.golf. Vous et toutes les autres personnes abonnées à la chaîne news.sports.golf reçoivent des messages publiés dans news.sports.golf.

La fonctionnalité pub/sub de Redis n'a aucun lien avec un espace de clé. Par conséquent, elle n'interfère à aucun niveau. Dans le diagramme suivant, vous pouvez voir une illustration du système de messagerie ElastiCache for Redis.

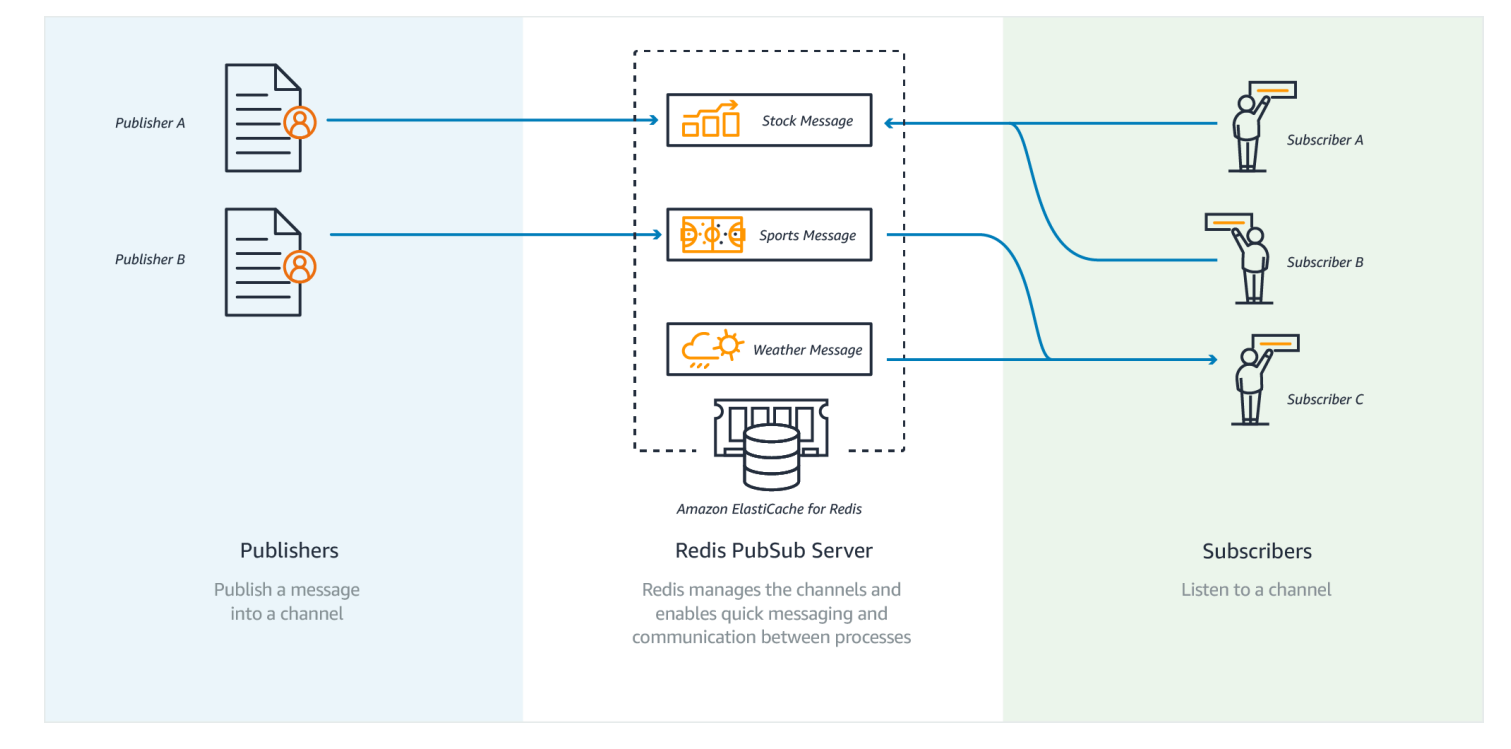

#### Abonnement en cours

Pour recevoir des messages sur une chaîne, vous devez vous y être abonné. Vous pouvez vous abonner à une seule chaîne, à plusieurs chaînes spécifiées ou à toutes les chaînes qui correspondent à un modèle. Pour annuler un abonnement, vous devez vous désinscrire de la chaîne spécifiée lors de l'inscription. Ou, si vous vous êtes abonné à l'aide de la mise en correspondance de modèle, vous vous désabonnez en utilisant le même modèle que celui utilisé précédemment.

Example – Abonnement à une chaîne unique

Pour vous inscrire à une seule chaîne, utilisez la commande SUBSCRIBE en spécifiant la chaîne à laquelle vous voulez vous abonner. Dans l'exemple suivant, un client s'abonne à la chaîne news.sports.golf.

SUBSCRIBE news.sports.golf

Après un certain temps, le client annule son abonnement à la chaîne à l'aide de la commande UNSUBSCRIBE en spécifiant la chaîne de laquelle il veut se désabonner.

UNSUBSCRIBE news.sports.golf

Example – Abonnements à plusieurs chaînes spécifiées

Pour vous abonner à plusieurs chaînes spécifiques, affichez la liste des chaînes avec la commande SUBSCRIBE. Dans l'exemple suivant, un client souscrit aux chaînes news.sports.golf, news.sports.soccer et news.sports.skiing.

SUBSCRIBE news.sports.golf news.sports.soccer news.sports.skiing

Pour annuler un abonnement à une chaîne spécifique, utilisez la commande UNSUBSCRIBE et spécifiez la chaîne de laquelle vous voulez vous désabonner.

UNSUBSCRIBE news.sports.golf

Pour annuler les abonnements à plusieurs chaînes, utilisez la commande UNSUBSCRIBE et spécifiez les chaînes desquelles vous voulez vous désabonner.

```
UNSUBSCRIBE news.sports.golf news.sports.soccer
```
Messagerie (publication/abonnement Redis) Version de l'API 2015-02-02 24

Pour annuler tous les abonnements, utilisez UNSUBSCRIBE et spécifiez chaque canal. Ou utilisez UNSUBSCRIBE et ne spécifiez pas de canal.

UNSUBSCRIBE news.sports.golf news.sports.soccer news.sports.skiing

or

**UNSUBSCRIBE** 

Example – Abonnements à l'aide la correspondance de modèles

Les clients peuvent souscrire à toutes les chaînes qui correspondent à un modèle à l'aide de la commande PSUBSCRIBE.

Dans l'exemple suivant, un client souscrit à toutes les chaînes de sport. Vous ne listez pas toutes les chaînes de sport individuellement, comme vous le faites à l'aide de SUBSCRIBE. Au lieu de cela, avec la commande PSUBSCRIBE, vous utilisez la correspondance des motifs.

PSUBSCRIBE news.sports.\*

Example Annulation d'abonnements

Pour annuler des abonnements à ces chaînes, utilisez la commande PUNSUBSCRIBE.

PUNSUBSCRIBE news.sports.\*

#### **A** Important

La chaîne du canal envoyée à une commande [P]SUBSCRIBE et celle envoyée à la commande [P]UNSUBSCRIBE doivent correspondre. Vous ne pouvez pas PSUBSCRIBE vers news.\* et PUNSUBSCRIBE depuis news.sports.\* ou UNSUBSCRIBE depuis news.sports.golf.

#### Publication

Pour envoyer un message à tous les abonnés d'une chaîne, utilisez la commande PUBLISH, en spécifiant la chaîne et le message. L'exemple suivant publie le message, « C'est samedi et il fait beau. Je suis dirigé vers les liens. » vers la chaîne news.sports.golf.

PUBLISH news.sports.golf "It's Saturday and sunny. I'm headed to the links."

Un client ne peut pas publier dans une chaîne à laquelle il est abonné.

Pour plus d'informations, consultez la [Pub/Sub](http://redis.io/topics/pubsub) dans la documentation Redis.

### <span id="page-34-0"></span>Données de recommandation (hachages Redis)

L'utilisation de INCR ou DECR dans Redis simplifie la compilation des recommandations. Chaque fois qu'un utilisateur « aime » un produit, vous incrémentez un compteur item:productID:like. Chaque fois qu'un utilisateur « n'aime pas » un produit, vous incrémentez un compteur item:productID:like. A l'aide de la fonction de hachage de Redis, vous pouvez également tenir à jour une liste de toutes les personnes qui ont aimé ou n'ont pas aimé un produit.

Example – « J'aime » et « Je n'aime pas »

```
INCR item:38923:likes
HSET item:38923:ratings Susan 1
INCR item:38923:dislikes
HSET item:38923:ratings Tommy -1
```
### <span id="page-34-1"></span>Autres utilisations Redis

Le billet de blog de Salvatore Sanfilippo [How to take advantage of Redis just adding it to your stack](http://oldblog.antirez.com/post/take-advantage-of-redis-adding-it-to-your-stack.html) présente un certain nombre d'utilisations courantes de base de données et comment elles peuvent être facilement être résolues à l'aide de Redis. Cette approche supprime une charge de votre base de données et améliore les performances.

### <span id="page-34-2"></span>Témoignages de clients ElastiCache

Pour en savoir plus sur la façon dont les entreprises comme Airbnb, PBS, Esri et d'autres tirent parti d'Amazon ElastiCache pour développer leur activité et améliorer l'expérience client, veuillez consulter [Comment d'autres personnes utilisent Amazon ElastiCache.](https://aws.amazon.com/elasticache/testimonials/)

Vous pouvez également regarder les [didacticiels vidéo](#page-113-0) pour obtenir des cas d'utilisation utilisateur d'ElastiCache supplémentaires.

# <span id="page-35-0"></span>Commencer à utiliser Amazon ElastiCache pour Redis

Utilisez le didacticiel pratique de cette section pour vous aider à démarrer et en savoir plus sur ElastiCache Redis.

**Rubriques** 

- [Configuration](#page-35-1)
- [Étape 1 : Créer un cache](#page-43-0)
- [Étape 2 : Lire et écrire des données dans le cache](#page-44-0)
- [Étape 3 : \(Facultatif\) Nettoyer](#page-46-0)
- [Étapes suivantes](#page-47-0)
- [Mise en route sur ElastiCache et kits SDK AWS](#page-47-1)
- [Tutoriel : Configuration d'une fonction Lambda pour accéder à Amazon ElastiCache dans un](#page-65-0)  [Amazon VPC](#page-65-0)

# <span id="page-35-1"></span>**Configuration**

Pour configurer ElastiCache :

#### Rubriques

- [Inscrivez-vous pour un Compte AWS](#page-35-2)
- [Création d'un utilisateur doté d'un accès administratif](#page-36-0)
- [Octroi d'un accès par programmation](#page-38-0)
- [Configurez vos autorisations \(nouveaux ElastiCache utilisateurs uniquement\)](#page-39-0)
- [Configuration d'EC2](#page-40-0)
- [Octroi d'un accès au réseau à votre cache à partir d'un groupe de sécurité Amazon VPC](#page-41-0)
- [Téléchargement et configuration de redis-cli](#page-42-0)

### <span id="page-35-2"></span>Inscrivez-vous pour un Compte AWS

Si vous n'en avez pas Compte AWS, procédez comme suit pour en créer un.
### Pour vous inscrire à un Compte AWS

- 1. Ouvrez <https://portal.aws.amazon.com/billing/signup>.
- 2. Suivez les instructions en ligne.

Dans le cadre de la procédure d'inscription, vous recevrez un appel téléphonique et vous saisirez un code de vérification en utilisant le clavier numérique du téléphone.

Lorsque vous vous inscrivez à un Compte AWS, un Utilisateur racine d'un compte AWSest créé. Par défaut, seul l'utilisateur racine a accès à l'ensemble des Services AWS et des ressources de ce compte. Pour des raisons de sécurité, attribuez un accès administratif à un utilisateur et utilisez uniquement l'utilisateur root pour effectuer [les tâches nécessitant un accès utilisateur](https://docs.aws.amazon.com/accounts/latest/reference/root-user-tasks.html)  [root.](https://docs.aws.amazon.com/accounts/latest/reference/root-user-tasks.html)

AWS vous envoie un e-mail de confirmation une fois le processus d'inscription terminé. Vous pouvez afficher l'activité en cours de votre compte et gérer votre compte à tout moment en accédant à [https://](https://aws.amazon.com/) [aws.amazon.com/](https://aws.amazon.com/) et en choisissant Mon compte.

### Création d'un utilisateur doté d'un accès administratif

Après vous être inscrit à un Compte AWS, sécurisez Utilisateur racine d'un compte AWS AWS IAM Identity Center, activez et créez un utilisateur administratif afin de ne pas utiliser l'utilisateur root pour les tâches quotidiennes.

Sécurisez votre Utilisateur racine d'un compte AWS

1. Connectez-vous en [AWS Management Consolet](https://console.aws.amazon.com/)ant que propriétaire du compte en choisissant Utilisateur root et en saisissant votre adresse Compte AWS e-mail. Sur la page suivante, saisissez votre mot de passe.

Pour obtenir de l'aide pour vous connecter en utilisant l'utilisateur racine, consultez [Connexion](https://docs.aws.amazon.com/signin/latest/userguide/console-sign-in-tutorials.html#introduction-to-root-user-sign-in-tutorial)  [en tant qu'utilisateur racine](https://docs.aws.amazon.com/signin/latest/userguide/console-sign-in-tutorials.html#introduction-to-root-user-sign-in-tutorial) dans le Guide de l'utilisateur Connexion à AWS .

2. Activez l'authentification multifactorielle (MFA) pour votre utilisateur racine.

Pour obtenir des instructions, voir [Activer un périphérique MFA virtuel pour votre utilisateur](https://docs.aws.amazon.com/IAM/latest/UserGuide/enable-virt-mfa-for-root.html)  [Compte AWS root \(console\)](https://docs.aws.amazon.com/IAM/latest/UserGuide/enable-virt-mfa-for-root.html) dans le guide de l'utilisateur IAM.

### Création d'un utilisateur doté d'un accès administratif

1. Activez IAM Identity Center.

Pour obtenir des instructions, consultez [Activation d' AWS IAM Identity Center](https://docs.aws.amazon.com/singlesignon/latest/userguide/get-set-up-for-idc.html) dans le Guide de l'utilisateur AWS IAM Identity Center .

2. Dans IAM Identity Center, accordez un accès administratif à un utilisateur.

Pour un didacticiel sur l'utilisation du Répertoire IAM Identity Center comme source d'identité, voir [Configurer l'accès utilisateur par défaut Répertoire IAM Identity Center](https://docs.aws.amazon.com/singlesignon/latest/userguide/quick-start-default-idc.html) dans le Guide de AWS IAM Identity Center l'utilisateur.

Connectez-vous en tant qu'utilisateur disposant d'un accès administratif

• Pour vous connecter avec votre utilisateur IAM Identity Center, utilisez l'URL de connexion qui a été envoyée à votre adresse e-mail lorsque vous avez créé l'utilisateur IAM Identity Center.

Pour obtenir de l'aide pour vous connecter en utilisant un utilisateur d'IAM Identity Center, consultez la section [Connexion au portail AWS d'accès](https://docs.aws.amazon.com/signin/latest/userguide/iam-id-center-sign-in-tutorial.html) dans le guide de l'Connexion à AWS utilisateur.

### Attribuer l'accès à des utilisateurs supplémentaires

1. Dans IAM Identity Center, créez un ensemble d'autorisations conforme aux meilleures pratiques en matière d'application des autorisations du moindre privilège.

Pour obtenir des instructions, voir [Création d'un ensemble d'autorisations](https://docs.aws.amazon.com/singlesignon/latest/userguide/get-started-create-a-permission-set.html) dans le guide de AWS IAM Identity Center l'utilisateur.

2. Affectez des utilisateurs à un groupe, puis attribuez un accès d'authentification unique au groupe.

Pour obtenir des instructions, voir [Ajouter des groupes](https://docs.aws.amazon.com/singlesignon/latest/userguide/addgroups.html) dans le guide de AWS IAM Identity Center l'utilisateur.

## Octroi d'un accès par programmation

Les utilisateurs ont besoin d'un accès programmatique s'ils souhaitent interagir avec AWS l'extérieur du AWS Management Console. La manière d'accorder un accès programmatique dépend du type d'utilisateur qui y accède AWS.

Pour accorder aux utilisateurs un accès programmatique, choisissez l'une des options suivantes.

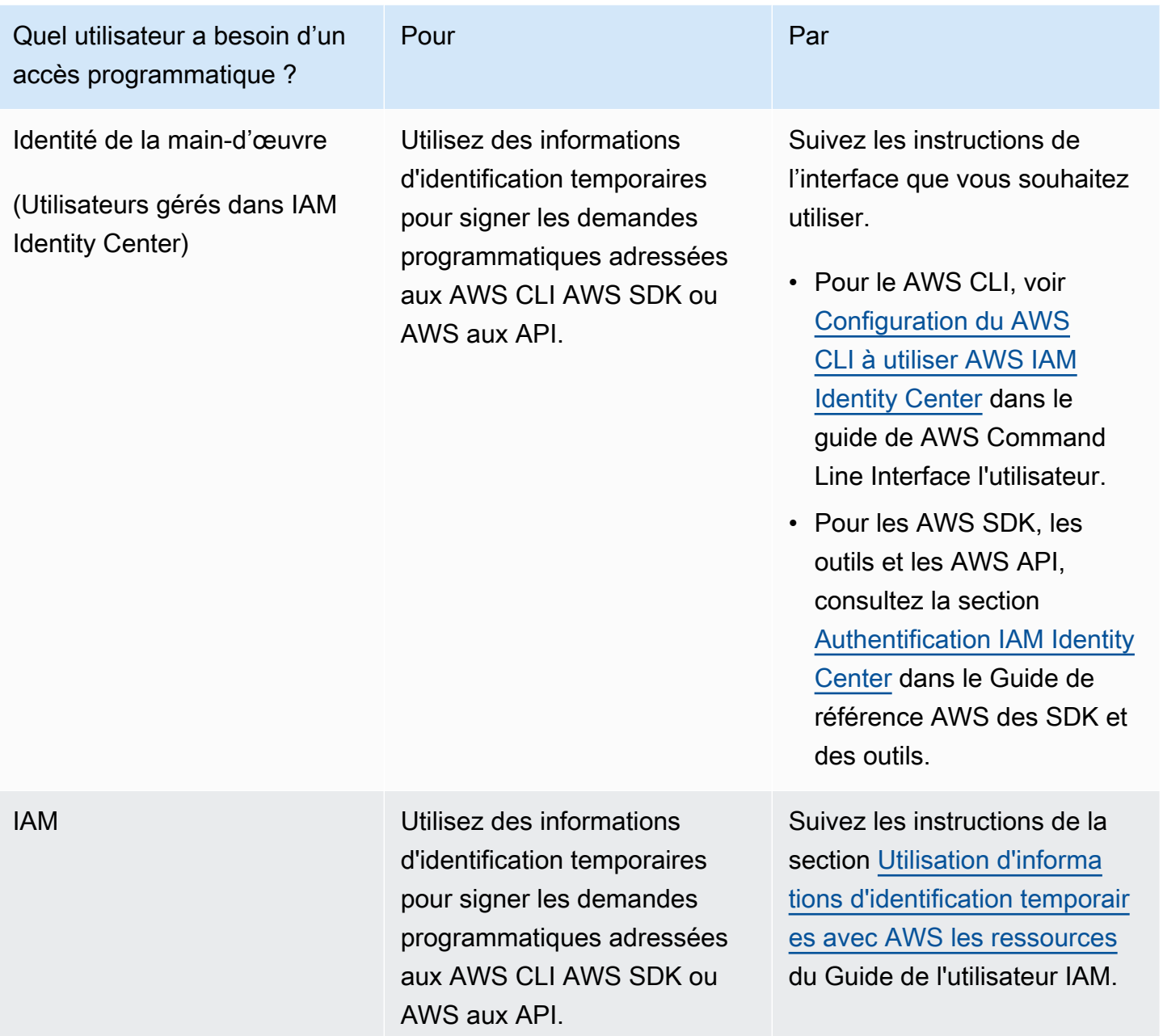

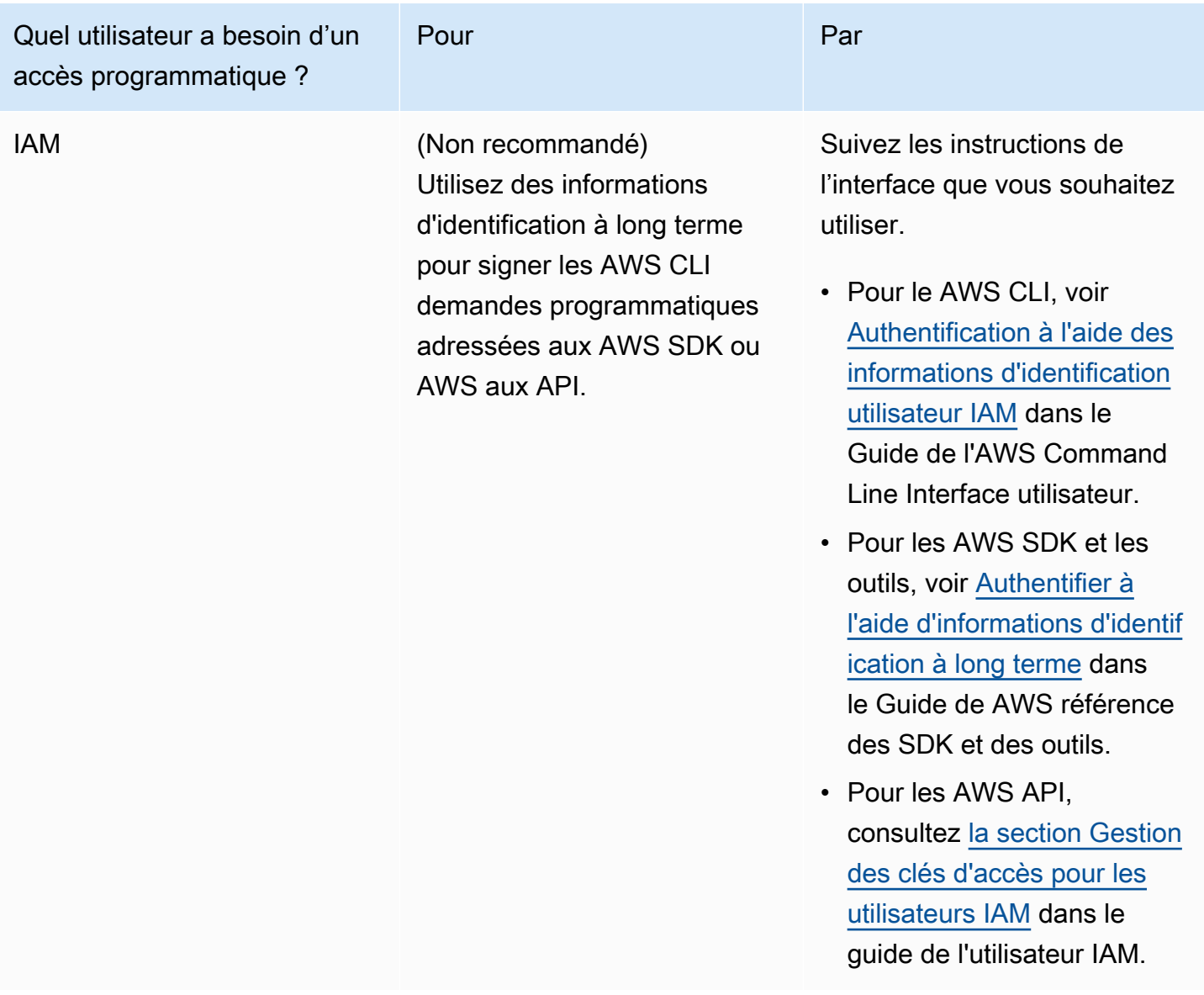

Voir aussi:

- [Qu'est-ce qu'IAM ?](https://docs.aws.amazon.com/IAM/latest/UserGuide/introduction.html) dans le guide de l'utilisateur IAM.
- [AWS Informations d'identification de sécurité](https://docs.aws.amazon.com/general/latest/gr/aws-security-credentials.html) dans la référence AWS générale.

## Configurez vos autorisations (nouveaux ElastiCache utilisateurs uniquement)

Pour activer l'accès, ajoutez des autorisations à vos utilisateurs, groupes ou rôles :

• Utilisateurs et groupes dans AWS IAM Identity Center :

Créez un jeu d'autorisations. Suivez les instructions de la rubrique [Création d'un jeu d'autorisations](https://docs.aws.amazon.com/singlesignon/latest/userguide/howtocreatepermissionset.html) du Guide de l'utilisateur AWS IAM Identity Center .

• Utilisateurs gérés dans IAM par un fournisseur d'identité :

Créez un rôle pour la fédération d'identité. Pour plus d'informations, voir la rubrique [Création d'un](https://docs.aws.amazon.com/IAM/latest/UserGuide/id_roles_create_for-idp.html)  [rôle pour un fournisseur d'identité tiers \(fédération\)](https://docs.aws.amazon.com/IAM/latest/UserGuide/id_roles_create_for-idp.html) du Guide de l'utilisateur IAM.

- Utilisateurs IAM :
	- Créez un rôle que votre utilisateur peut assumer. Suivez les instructions de la rubrique [Création](https://docs.aws.amazon.com/IAM/latest/UserGuide/id_roles_create_for-user.html)  [d'un rôle pour un utilisateur IAM](https://docs.aws.amazon.com/IAM/latest/UserGuide/id_roles_create_for-user.html) du Guide de l'utilisateur IAM.
	- (Non recommandé) Attachez une politique directement à un utilisateur ou ajoutez un utilisateur à un groupe d'utilisateurs. Suivez les instructions de la rubrique [Ajout d'autorisations à un](https://docs.aws.amazon.com/IAM/latest/UserGuide/id_users_change-permissions.html#users_change_permissions-add-console)  [utilisateur \(console\)](https://docs.aws.amazon.com/IAM/latest/UserGuide/id_users_change-permissions.html#users_change_permissions-add-console) du Guide de l'utilisateur IAM.

Amazon ElastiCache crée et utilise des rôles liés à des services pour fournir des ressources et accéder à d'autres AWS ressources et services en votre nom. ElastiCache Pour créer un rôle lié à un service pour vous, utilisez la politique AWS-managed nommée. AmazonElastiCacheFullAccess Ce rôle est préconfiguré avec l'autorisation que le service requiert pour créer un rôle lié au service en votre nom.

Vous pouvez décider de ne pas utiliser la politique par défaut et d'utiliser une politique gérée personnalisée. Dans ce cas, assurez-vous que vous êtes autorisé à appeler iam:createServiceLinkedRole ou que vous avez créé le rôle ElastiCache lié au service.

Pour plus d'informations, consultez les ressources suivantes :

- [Création d'une politique](https://docs.aws.amazon.com/IAM/latest/UserGuide/access_policies_create.html) (IAM)
- [Politiques gérées par AWS pour Amazon ElastiCache](#page-1082-0)
- [Utilisation des rôles liés à un service pour Amazon ElastiCache](#page-1111-0)

## Configuration d'EC2

Vous devrez configurer une instance EC2 à partir de laquelle vous allez vous connecter à votre cache.

• Si vous ne possédez pas encore d'instance EC2, découvrez comment configurer une instance EC2 en consultant le didacticiel [Démarrez avec EC2](https://docs.aws.amazon.com/AWSEC2/latest/UserGuide/EC2_GetStarted.html).

• Votre instance EC2 doit se trouver dans le même VPC et avoir les mêmes paramètres de groupe de sécurité que votre cache. Par défaut, Amazon ElastiCache crée un cache dans votre VPC par défaut et utilise le groupe de sécurité par défaut. Pour suivre ce didacticiel, vérifiez que votre instance EC2 se trouve dans le VPC par défaut et possède le groupe de sécurité par défaut.

## Octroi d'un accès au réseau à votre cache à partir d'un groupe de sécurité Amazon VPC

ElastiCache les clusters conçus par leurs soins utilisent le port 6379 pour les commandes Redis, tandis que les clusters ElastiCache sans serveur utilisent à la fois les ports 6379 et 6380. Afin de connecter et d'exécuter correctement les commandes Redis à partir de votre instance EC2, votre groupe de sécurité doit autoriser l'accès à ces ports selon les besoins.

- 1. Connectez-vous à la console [Amazon EC2 AWS Command Line Interface](https://docs.aws.amazon.com/https://console.aws.amazon.com/ec2/) et ouvrez-la.
- 2. Dans le volet de navigation, sous Réseau et sécurité, choisissez Groupes de sécurité.
- 3. Dans la liste des groupes de sécurité, choisissez le groupe de sécurité de votre Amazon VPC. À moins que vous n'ayez créé un groupe de sécurité à ElastiCache utiliser, ce groupe de sécurité sera nommé par défaut.
- 4. Cliquez sur l'onglet Entrant, puis :
	- a. Choisissez Edit (Modifier).
	- b. Choisissez Ajouter une règle.
	- c. Dans la colonne Type, choisissez Règle TCP personnalisée.
	- d. Dans la zone Plage de ports, entrez 6379.
	- e. Dans la zone Source, choisissez N'importe où qui a la plage de ports (0.0.0.0/0) afin que toute instance Amazon EC2 que vous lancez dans votre réseau Amazon VPC puisse se connecter à votre cache.
	- f. Si vous utilisez le mode ElastiCache sans serveur, ajoutez une autre règle en choisissant Ajouter une règle.
	- g. Dans la colonne Type, choisissez Règle TCP personnalisée.
	- h. Dans la zone Plage de ports, entrez 6380.
	- i. Dans la zone Source, choisissez N'importe où qui a la plage de ports (0.0.0.0/0) afin que toute instance Amazon EC2 que vous lancez dans votre réseau Amazon VPC puisse se connecter à votre cache.

j. Choisissez Enregistrer.

## Téléchargement et configuration de redis-cli

- 1. Connectez-vous à votre instance Amazon EC2 à l'aide de l'utilitaire de connexion de votre choix. Pour obtenir des instructions sur la façon de se connecter à une instance Amazon EC2, consultez le [Guide de démarrage Amazon EC2.](https://docs.aws.amazon.com/AWSEC2/latest/UserGuide/EC2_GetStarted.html)
- 2. Téléchargez et installez l'utilitaire redis-cli en exécutant la commande appropriée à votre configuration.

Amazon Linux 2023

sudo yum install redis6 -y

### Amazon Linux 2

```
sudo amazon-linux-extras install epel -y
sudo yum install gcc jemalloc-devel openssl-devel tcl tcl-devel -y
sudo wget http://download.redis.io/redis-stable.tar.gz
sudo tar xvzf redis-stable.tar.gz
cd redis-stable
sudo make BUILD_TLS=yes
```
### **a** Note

- Lorsque vous installez le package redis6, l'utilitaire redis6-cli est installé avec la prise en charge du chiffrement par défaut.
- Il est important de disposer d'un support de compilation pour TLS lors de l'installation de redis-cli. ElastiCache Le mode Serverless n'est accessible que lorsque le protocole TLS est activé.
- Si vous vous connectez à un cluster qui n'est pas chiffré, vous n'avez pas besoin de l'option Build\_TLS=yes.

## <span id="page-43-0"></span>Étape 1 : Créer un cache

Au cours de cette étape, vous allez créer un cache dans Amazon ElastiCache.

AWS Management Console

Pour créer un cache à l'aide de la console ElastiCache :

- 1. Connectez-vous à la AWS Management Console et ouvrez la console à l'adresse [https://](https://console.aws.amazon.com/connect/) [console.aws.amazon.com/connect/.](https://console.aws.amazon.com/connect/)
- 2. Dans le volet de navigation à gauche de la console, choisissez Caches Redis.
- 3. Dans la partie droite de la console, choisissez Créer un cache Redis.
- 4. Dans Paramètres de cache, entrez un Nom. Vous pouvez éventuellement entrer une description pour le cache.
- 5. Laissez les paramètres par défaut sélectionnés.
- 6. Cliquez sur Créer pour créer le cache.
- 7. Une fois que le cache est à l'état « ACTIVE », vous pouvez commencer à écrire et à lire des données sur le cache.

### AWS CLI

L'exemple AWS CLI suivant crée un cache à l'aide de create-serverless-cache.

Linux

```
aws elasticache create-serverless-cache \ 
     --serverless-cache-name CacheName \ 
     --engine redis
```
Windows

```
aws elasticache create-serverless-cache ^ 
     --serverless-cache-name CacheName ^ 
     --engine redis
```
Notez que la valeur du champ Statut est définie sur CREATING.

Pour vérifier qu'ElastiCache a terminé de créer le cache, utilisez la commande describeserverless-caches.

### Linux

aws elasticache describe-serverless-caches --serverless-cache-name CacheName

### Windows

aws elasticache describe-serverless-caches --serverless-cache-name CacheName

<span id="page-44-0"></span>Une fois le nouveau cache créé, passez à l['Étape 2 : Lire et écrire des données dans le cache.](#page-44-0)

## Étape 2 : Lire et écrire des données dans le cache

Cette section suppose que vous avez créé une instance Amazon EC2 et que vous pouvez vous y connecter. Pour obtenir des instructions sur la façon de procéder, consultez le [Guide de démarrage](https://docs.aws.amazon.com/https://docs.aws.amazon.com/AWSEC2/latest/UserGuide/EC2_GetStarted.html) [Amazon EC2.](https://docs.aws.amazon.com/https://docs.aws.amazon.com/AWSEC2/latest/UserGuide/EC2_GetStarted.html)

Cette section suppose également que vous avez configuré les paramètres d'accès au VPC et de groupe de sécurité pour l'instance EC2 à partir de laquelle vous vous connectez à votre cache, et que vous avez configuré redis-cli sur votre instance EC2. Pour plus d'informations sur cette étape, consultez [Configuration](#page-35-0).

Recherche du point de terminaison de votre cache

AWS Management Console

Pour trouver le point de terminaison de votre cache à l'aide de la ElastiCache console :

- 1. Connectez-vous à la ElastiCache console Amazon AWS Management Console et ouvrez-la à l'[adresse https://console.aws.amazon.com/elasticache/.](https://console.aws.amazon.com/elasticache/)
- 2. Dans le volet de navigation à gauche de la console, choisissez Caches Redis.
- 3. À droite de la console, cliquez sur le nom du cache que vous venez de créer.
- 4. Dans Détails du cache, localisez et copiez le point de terminaison du cache.

### AWS CLI

L' AWS CLI exemple suivant montre comment rechercher le point de terminaison de votre nouveau cache à l'aide de la describe-serverless-caches commande. Une fois que vous avez exécuté la commande, recherchez le champ « Endpoint ».

#### Linux

```
aws elasticache describe-serverless-caches \ 
   --serverless-cache-name CacheName
```
Windows

```
aws elasticache describe-serverless-caches ^ 
   --serverless-cache-name CacheName
```
### Connexion à votre cache Redis (Linux)

Maintenant que vous disposez du point de terminaison dont vous avez besoin, vous pouvez vous connecter à votre instance EC2 et au cache. Dans l'exemple suivant, vous utilisez l'utilitaire rediscli pour vous connecter à un cluster. La commande suivante permet de se connecter à un cache (remarque : remplacez cache-endpoint par le point de terminaison que vous avez récupéré à l'étape précédente).

```
src/redis-cli -h cache-endpoint --tls -p 6379
set a "hello" // Set key "a" with a string value and no expiration
OK
get a // Get value for key "a"
"hello"
```
Connexion à votre cache Redis (Windows)

Maintenant que vous disposez du point de terminaison dont vous avez besoin, vous pouvez vous connecter à votre instance EC2 et au cache. Dans l'exemple suivant, vous utilisez l'utilitaire redis-cli pour vous connecter à un cluster. La commande suivante permet de se connecter à un cache. Ouvrez l'invite de commande, accédez au répertoire Redis et exécutez la commande (remarque : remplacez Cache\_Endpoint par le point de terminaison que vous avez récupéré à l'étape précédente).

```
c:\Redis>redis-cli -h Redis_Cluster_Endpoint --tls -p 6379
set a "hello" // Set key "a" with a string value and no expiration
OK
get a // Get value for key "a"
"hello"
```
Vous pouvez maintenant passer à l'[Étape 3 : \(Facultatif\) Nettoyer.](#page-46-0)

## <span id="page-46-0"></span>Étape 3 : (Facultatif) Nettoyer

Si vous n'avez plus besoin du cache Amazon ElastiCache que vous avez créé, vous pouvez le supprimer. Cette étape permet de vous assurer de ne pas être facturé pour des ressources que vous n'utilisez pas. Vous pouvez utiliser la console ElastiCache, AWS CLI ou l'API ElastiCache pour supprimer votre cache.

### AWS Management Console

Pour supprimer votre cache à l'aide de la console :

- 1. Connectez-vous à la AWS Management Console et ouvrez la console Amazon ElastiCache à l'adresse [https://console.aws.amazon.com/elasticache/.](https://console.aws.amazon.com/elasticache/)
- 2. Dans le volet de navigation à gauche de la console, choisissez Caches Redis.
- 3. Cliquez sur le bouton d'option en regard du cache que vous voulez supprimer.
- 4. Sélectionnez Actions en haut à droite, puis Supprimer.
- 5. Vous pouvez éventuellement choisir de prendre un instantané final avant de supprimer votre cache.
- 6. Dans l'écran de confirmation Supprimer, entrez à nouveau le nom du cache et choisissez Supprimer pour supprimer le cluster ou Annuler pour le conserver.

Dès que votre cache passe au statut DELETING, vous cessez d'être facturé pour celui-ci.

### AWS CLI

L'exemple AWS CLI suivant supprime un cache à l'aide de la commande delete-serverless-cache.

### Linux

aws elasticache delete-serverless-cache \ --serverless-cache-name CacheName

### **Windows**

```
aws elasticache delete-serverless-cache ^ 
   --serverless-cache-name CacheName
```
Notez que la valeur du champ Statut est définie sur DELETING.

<span id="page-47-0"></span>Vous pouvez maintenant passer à l'[Étapes suivantes](#page-47-0).

# Étapes suivantes

Pour plus d'information sur ElastiCache, consultez les pages suivantes :

- [Travailler avec ElastiCache](#page-288-0)
- [Mise à l'échelle ElastiCache pour Redis](#page-720-0)
- [Journalisation et surveillance dans Amazon ElastiCache](#page-1135-0)
- [ElastiCache meilleures pratiques et stratégies de mise en cache](#page-357-0)
- [Instantané et restauration](#page-288-1)
- [Surveillance des événements ElastiCache avec Amazon SNS](#page-1212-0)

## Mise en route sur ElastiCache et kits SDK AWS

Cette section contient des didacticiels pratiques qui vous aideront à découvrir Amazon ElastiCache. Nous vous invitons à utiliser l'un de nos didacticiels spécifiques au langage.

### **a** Note

Les kits SDK AWS sont disponibles dans une grande variété de langues. Pour obtenir la liste complète, consultez [Outils d'Amazon Web Services.](https://aws.amazon.com/tools/)

## Python et ElastiCache

Dans ce didacticiel, vous utilisez le kit SDK AWS for Python (Boto 3) pour écrire des programmes simples afin d'effectuer les opérations ElastiCache suivantes :

- Créer des clusters ElastiCache (mode cluster activé et mode cluster désactivé)
- Vérifier si des utilisateurs ou des groupes d'utilisateurs existent, sinon les créer (Redis 6.0 et versions ultérieures uniquement)
- Se connecter à ElastiCache
- Effectuez des opérations telles que la définition et l'obtention de chaînes, la lecture et l'écriture dans les flux et la publication et l'abonnement à partir du canal Pub/Sub.

Lors de l'utilisation de ce didacticiel, vous pouvez vous référer à la documentation du kit SDK AWS for Python (Boto). La section suivante est spécifique à ElastiCache : [Client de bas niveau ElastiCache](https://boto3.amazonaws.com/v1/documentation/api/latest/reference/services/elasticache.html)

### Prérequis du didacticiel

- Configurez une clé d'accès AWS pour utiliser les kits SDK AWS. Pour de plus amples informations, veuillez consulter [Configuration.](#page-35-0)
- Installer Python 3.0 ou version ultérieure. Pour plus d'informations, consultez la page https:// [www.python.org/downloads.](https://www.python.org/downloads) Pour plus d'informations, consultez la page [Quickstart](https://boto3.amazonaws.com/v1/documentation/api/latest/guide/quickstart.html) dans la documentation Boto 3.

### Création de ElastiCache clusters et d'utilisateurs

Les exemples suivants utilisent le SDK boto3 pour les opérations de ElastiCache gestion (création de clusters ou d'utilisateurs) et redis-py-cluster redis-py/ pour le traitement des données.

### **Rubriques**

- [Créer un cluster en mode cluster désactivé](#page-48-0)
- [Créer un cluster en mode cluster désactivé avec TLS et RBAC](#page-50-0)
- [Créer un cluster Redis en mode activé](#page-52-0)
- [Créer un cluster en mode cluster activé avec TLS et RBAC](#page-54-0)
- [Vérifier si les utilisateurs/groupes d'utilisateurs existent, sinon les créer](#page-56-0)

### <span id="page-48-0"></span>Créer un cluster en mode cluster désactivé

Copiez le programme suivant et collez-le dans un fichier nommé CreateClusterModeDisabledCluster.py.

```
import boto3
import logging
logging.basicConfig(level=logging.INFO)
client = boto3.client('elasticache')
def 
 create_cluster_mode_disabled(CacheNodeType='cache.t3.small',EngineVersion='6.0',NumCacheCluste
  cache cluster',ReplicationGroupId=None): 
     """Creates an ElastiCache Cluster with cluster mode disabled
```

```
 Returns a dictionary with the API response 
     :param CacheNodeType: Node type used on the cluster. If not specified, 
  cache.t3.small will be used 
     Refer to https://docs.aws.amazon.com/AmazonElastiCache/latest/red-ug/
CacheNodes.SupportedTypes.html for supported node types 
     :param EngineVersion: Engine version to be used. If not specified, latest will be 
  used. 
     :param NumCacheClusters: Number of nodes in the cluster. Minimum 1 (just a primary 
  node) and maximun 6 (1 primary and 5 replicas). 
     If not specified, cluster will be created with 1 primary and 1 replica. 
     :param ReplicationGroupDescription: Description for the cluster. 
     :param ReplicationGroupId: Name for the cluster 
     :return: dictionary with the API results 
     """ 
     if not ReplicationGroupId: 
         return 'ReplicationGroupId parameter is required' 
     response = client.create_replication_group( 
         AutomaticFailoverEnabled=True, 
         CacheNodeType=CacheNodeType, 
         Engine='redis', 
         EngineVersion=EngineVersion, 
         NumCacheClusters=NumCacheClusters, 
         ReplicationGroupDescription=ReplicationGroupDescription, 
         ReplicationGroupId=ReplicationGroupId, 
         SnapshotRetentionLimit=30, 
     ) 
     return response
if __name__ == '__main__': # Creates an ElastiCache Cluster mode disabled cluster, based on cache.m6g.large 
  nodes, Redis 6, one primary and two replicas 
     elasticacheResponse = create_cluster_mode_disabled( 
         #CacheNodeType='cache.m6g.large', 
         EngineVersion='6.0', 
         NumCacheClusters=3, 
         ReplicationGroupDescription='Redis cluster mode disabled with replicas', 
         ReplicationGroupId='redis202104053' 
         )
```
logging.info(elasticacheResponse)

Pour exécuter le programme, saisissez la commande suivante.

python CreateClusterModeDisabledCluster.py

Pour plus d'informations, consultez [Gestion des clusters.](#page-166-0)

<span id="page-50-0"></span>Créer un cluster en mode cluster désactivé avec TLS et RBAC

Pour garantir la sécurité, vous pouvez utiliser TLS (Transport Layer Security) et RBAC (Role Based Access Control) lors de la création d'un cluster en mode cluster désactivé. Contrairement à Redis AUTH, où tous les clients authentifiés ont un accès complet au groupe de réplication si leur jeton est authentifié, RBAC vous permet de contrôler l'accès au cluster via des groupes d'utilisateurs. Ces groupes d'utilisateurs sont conçus comme un moyen d'organiser l'accès aux groupes de réplication. Pour plus d'informations, consultez [Contrôle d'accès basé sur les rôles \(RBAC\)](#page-978-0).

Copiez le programme suivant et collez-le dans un fichier nommé ClusterModeDisabledWithRBAC.py.

```
import boto3
import logging
logging.basicConfig(level=logging.INFO)
client = boto3.client('elasticache')
def 
 create_cluster_mode_disabled_rbac(CacheNodeType='cache.t3.small',EngineVersion='6.0',NumCacheC
  cache cluster',ReplicationGroupId=None, UserGroupIds=None, 
  SecurityGroupIds=None,CacheSubnetGroupName=None): 
     """Creates an ElastiCache Cluster with cluster mode disabled and RBAC 
     Returns a dictionary with the API response 
     :param CacheNodeType: Node type used on the cluster. If not specified, 
  cache.t3.small will be used 
     Refer to https://docs.aws.amazon.com/AmazonElastiCache/latest/red-ug/
CacheNodes.SupportedTypes.html for supported node types 
     :param EngineVersion: Engine version to be used. If not specified, latest will be 
  used. 
     :param NumCacheClusters: Number of nodes in the cluster. Minimum 1 (just a primary 
  node) and maximun 6 (1 primary and 5 replicas). 
     If not specified, cluster will be created with 1 primary and 1 replica.
```

```
 :param ReplicationGroupDescription: Description for the cluster. 
     :param ReplicationGroupId: Mandatory name for the cluster. 
     :param UserGroupIds: The ID of the user group to be assigned to the cluster. 
     :param SecurityGroupIds: List of security groups to be assigned. If not defined, 
  default will be used 
     :param CacheSubnetGroupName: subnet group where the cluster will be placed. If not 
  defined, default will be used. 
     :return: dictionary with the API results 
    "" ""
     if not ReplicationGroupId: 
         return {'Error': 'ReplicationGroupId parameter is required'} 
     elif not isinstance(UserGroupIds,(list)): 
         return {'Error': 'UserGroupIds parameter is required and must be a list'} 
     params={'AutomaticFailoverEnabled': True, 
              'CacheNodeType': CacheNodeType, 
              'Engine': 'redis', 
              'EngineVersion': EngineVersion, 
              'NumCacheClusters': NumCacheClusters, 
              'ReplicationGroupDescription': ReplicationGroupDescription, 
              'ReplicationGroupId': ReplicationGroupId, 
              'SnapshotRetentionLimit': 30, 
              'TransitEncryptionEnabled': True, 
              'UserGroupIds':UserGroupIds 
         } 
     # defaults will be used if CacheSubnetGroupName or SecurityGroups are not explicit. 
     if isinstance(SecurityGroupIds,(list)): 
         params.update({'SecurityGroupIds':SecurityGroupIds}) 
     if CacheSubnetGroupName: 
         params.update({'CacheSubnetGroupName':CacheSubnetGroupName}) 
     response = client.create_replication_group(**params) 
     return response
if __name__ == '__main__': # Creates an ElastiCache Cluster mode disabled cluster, based on cache.m6g.large 
  nodes, Redis 6, one primary and two replicas. 
     # Assigns the existent user group "mygroup" for RBAC authentication 
     response=create_cluster_mode_disabled_rbac(
```

```
 CacheNodeType='cache.m6g.large',
```
 EngineVersion='6.0', NumCacheClusters=3, ReplicationGroupDescription='Redis cluster mode disabled with replicas', ReplicationGroupId='redis202104', UserGroupIds=[ 'mygroup' ], SecurityGroupIds=[ 'sg-7cc73803' ], CacheSubnetGroupName='default' ) logging.info(response)

Pour exécuter le programme, saisissez la commande suivante.

python ClusterModeDisabledWithRBAC.py

<span id="page-52-0"></span>Pour plus d'informations, consultez [Gestion des clusters.](#page-166-0)

Créer un cluster Redis en mode activé

Copiez le programme suivant et collez-le dans un fichier nommé ClusterModeEnabled.py.

```
import boto3
import logging
logging.basicConfig(level=logging.INFO)
client = boto3.client('elasticache')
def 
 create_cluster_mode_enabled(CacheNodeType='cache.t3.small',EngineVersion='6.0',NumNodeGroups=1
  ReplicationGroupDescription='Sample cache with cluster mode 
  enabled',ReplicationGroupId=None): 
     """Creates an ElastiCache Cluster with cluster mode enabled 
     Returns a dictionary with the API response 
     :param CacheNodeType: Node type used on the cluster. If not specified, 
  cache.t3.small will be used 
     Refer to https://docs.aws.amazon.com/AmazonElastiCache/latest/red-ug/
CacheNodes.SupportedTypes.html for supported node types
```

```
 :param EngineVersion: Engine version to be used. If not specified, latest will be 
  used. 
     :param NumNodeGroups: Number of shards in the cluster. Minimum 1 and maximun 90. 
     If not specified, cluster will be created with 1 shard. 
     :param ReplicasPerNodeGroup: Number of replicas per shard. If not specified 1 
  replica per shard will be created. 
     :param ReplicationGroupDescription: Description for the cluster. 
     :param ReplicationGroupId: Name for the cluster 
     :return: dictionary with the API results 
    "" "
     if not ReplicationGroupId: 
         return 'ReplicationGroupId parameter is required' 
     response = client.create_replication_group( 
         AutomaticFailoverEnabled=True, 
         CacheNodeType=CacheNodeType, 
         Engine='redis', 
         EngineVersion=EngineVersion, 
         ReplicationGroupDescription=ReplicationGroupDescription, 
         ReplicationGroupId=ReplicationGroupId, 
     # Creates a cluster mode enabled cluster with 1 shard(NumNodeGroups), 1 primary 
  node (implicit) and 2 replicas (replicasPerNodeGroup) 
         NumNodeGroups=NumNodeGroups, 
         ReplicasPerNodeGroup=ReplicasPerNodeGroup, 
         CacheParameterGroupName='default.redis6.0.cluster.on' 
     ) 
     return response
# Creates a cluster mode enabled 
response = create_cluster_mode_enabled( 
     CacheNodeType='cache.m6g.large', 
     EngineVersion='6.0', 
     ReplicationGroupDescription='Redis cluster mode enabled with replicas', 
     ReplicationGroupId='redis20210',
# Creates a cluster mode enabled cluster with 1 shard(NumNodeGroups), 1 primary 
  (implicit) and 2 replicas (replicasPerNodeGroup) 
     NumNodeGroups=2, 
     ReplicasPerNodeGroup=1,
)
```
logging.info(response)

Pour exécuter le programme, saisissez la commande suivante.

python ClusterModeEnabled.py

<span id="page-54-0"></span>Pour plus d'informations, consultez [Gestion des clusters.](#page-166-0)

Créer un cluster en mode cluster activé avec TLS et RBAC

Pour garantir la sécurité, vous pouvez utiliser TLS (Transport Layer Security) et RBAC (Role Based Access Control) lors de la création d'un cluster en mode cluster activé. Contrairement à Redis AUTH, où tous les clients authentifiés ont un accès complet au groupe de réplication si leur jeton est authentifié, RBAC vous permet de contrôler l'accès au cluster via des groupes d'utilisateurs. Ces groupes d'utilisateurs sont conçus comme un moyen d'organiser l'accès aux groupes de réplication. Pour plus d'informations, consultez [Contrôle d'accès basé sur les rôles \(RBAC\)](#page-978-0).

Copiez le programme suivant et collez-le dans un fichier nommé ClusterModeEnabledWithRBAC.py.

```
import boto3
import logging
logging.basicConfig(level=logging.INFO)
client = boto3.client('elasticache')
def 
 create_cluster_mode_enabled(CacheNodeType='cache.t3.small',EngineVersion='6.0',NumNodeGroups=1
  ReplicationGroupDescription='Sample cache with cluster 
 mode enabled', ReplicationGroupId=None, UserGroupIds=None,
 SecurityGroupIds=None,CacheSubnetGroupName=None,CacheParameterGroupName='default.redis6.0.clus
     """Creates an ElastiCache Cluster with cluster mode enabled and RBAC 
     Returns a dictionary with the API response 
     :param CacheNodeType: Node type used on the cluster. If not specified, 
  cache.t3.small will be used 
     Refer to https://docs.aws.amazon.com/AmazonElastiCache/latest/red-ug/
CacheNodes.SupportedTypes.html for supported node types 
     :param EngineVersion: Engine version to be used. If not specified, latest will be 
  used. 
     :param NumNodeGroups: Number of shards in the cluster. Minimum 1 and maximun 90. 
     If not specified, cluster will be created with 1 shard.
```

```
 :param ReplicasPerNodeGroup: Number of replicas per shard. If not specified 1 
  replica per shard will be created. 
     :param ReplicationGroupDescription: Description for the cluster. 
     :param ReplicationGroupId: Name for the cluster. 
     :param CacheParameterGroupName: Parameter group to be used. Must be compatible with 
  the engine version and cluster mode enabled. 
     :return: dictionary with the API results 
    "" "
     if not ReplicationGroupId: 
         return 'ReplicationGroupId parameter is required' 
     elif not isinstance(UserGroupIds,(list)): 
         return {'Error': 'UserGroupIds parameter is required and must be a list'} 
     params={'AutomaticFailoverEnabled': True, 
              'CacheNodeType': CacheNodeType, 
              'Engine': 'redis', 
              'EngineVersion': EngineVersion, 
              'ReplicationGroupDescription': ReplicationGroupDescription, 
              'ReplicationGroupId': ReplicationGroupId, 
              'SnapshotRetentionLimit': 30, 
              'TransitEncryptionEnabled': True, 
              'UserGroupIds':UserGroupIds, 
              'NumNodeGroups': NumNodeGroups, 
              'ReplicasPerNodeGroup': ReplicasPerNodeGroup, 
              'CacheParameterGroupName': CacheParameterGroupName 
         } 
     # defaults will be used if CacheSubnetGroupName or SecurityGroups are not explicit. 
     if isinstance(SecurityGroupIds,(list)): 
         params.update({'SecurityGroupIds':SecurityGroupIds}) 
     if CacheSubnetGroupName: 
         params.update({'CacheSubnetGroupName':CacheSubnetGroupName}) 
     response = client.create_replication_group(**params) 
     return response
if __name__ == '__main__': # Creates a cluster mode enabled cluster 
     response = create_cluster_mode_enabled( 
         CacheNodeType='cache.m6g.large', 
         EngineVersion='6.0', 
         ReplicationGroupDescription='Redis cluster mode enabled with replicas', 
         ReplicationGroupId='redis2021',
```

```
 # Creates a cluster mode enabled cluster with 1 shard(NumNodeGroups), 1 primary 
 (implicit) and 2 replicas (replicasPerNodeGroup) 
        NumNodeGroups=2, 
        ReplicasPerNodeGroup=1, 
        UserGroupIds=[ 
             'mygroup' 
        ], 
        SecurityGroupIds=[ 
             'sg-7cc73803' 
        ], 
        CacheSubnetGroupName='default' 
    ) 
    logging.info(response)
```
Pour exécuter le programme, saisissez la commande suivante.

python ClusterModeEnabledWithRBAC.py

Pour plus d'informations, consultez [Gestion des clusters.](#page-166-0)

<span id="page-56-0"></span>Vérifier si les utilisateurs/groupes d'utilisateurs existent, sinon les créer

Avec RBAC, vous créez des utilisateurs et leur attribuez des autorisations spécifiques à l'aide d'une chaîne d'accès. Vous assignez les utilisateurs à des groupes d'utilisateurs correspondant à un rôle spécifique (administrateurs, ressources humaines) qui sont ensuite déployés dans un ou plusieurs groupes ElastiCache de réplication Redis. Ce faisant, vous pouvez établir des limites de sécurité entre les clients utilisant le ou les mêmes groupes de réplication Redis et empêcher les clients d'accéder aux données des autres. Pour plus d'informations, consultez [Contrôle d'accès basé sur les](#page-978-0)  [rôles \(RBAC\).](#page-978-0)

Copiez le programme suivant et collez-le dans un fichier nommé UserAndUserGroups.py. Mettez à jour le mécanisme de fourniture des informations d'identification. Dans cet exemple, les informations d'identification sont affichées comme remplaçables et un élément non déclaré leur est affecté. Évitez de coder en dur les informations d'identification.

```
import boto3
import logging
logging.basicConfig(level=logging.INFO)
client = boto3.client('elasticache')
```

```
def check_user_exists(UserId): 
     """Checks if UserId exists 
     Returns True if UserId exists, otherwise False 
     :param UserId: ElastiCache User ID 
     :return: True|False 
     """ 
     try: 
         response = client.describe_users( 
              UserId=UserId, 
        \lambda if response['Users'][0]['UserId'].lower() == UserId.lower(): 
              return True 
     except Exception as e: 
         if e.response['Error']['Code'] == 'UserNotFound': 
              logging.info(e.response['Error']) 
              return False 
         else: 
              raise
def check_group_exists(UserGroupId): 
     """Checks if UserGroupID exists 
     Returns True if Group ID exists, otherwise False 
     :param UserGroupId: ElastiCache User ID 
     :return: True|False 
    "" "
     try: 
         response = client.describe_user_groups( 
              UserGroupId=UserGroupId 
         ) 
         if response['UserGroups'][0]['UserGroupId'].lower() == UserGroupId.lower(): 
              return True 
     except Exception as e: 
         if e.response['Error']['Code'] == 'UserGroupNotFound': 
              logging.info(e.response['Error']) 
              return False 
         else: 
              raise
def create_user(UserId=None,UserName=None,Password=None,AccessString=None):
     """Creates a new user
```

```
 Returns the ARN for the newly created user or the error message 
     :param UserId: ElastiCache user ID. User IDs must be unique 
     :param UserName: ElastiCache user name. ElastiCache allows multiple users with the 
  same name as long as the associated user ID is unique. 
     :param Password: Password for user. Must have at least 16 chars. 
     :param AccessString: Access string with the permissions for the user. For 
  details refer to https://docs.aws.amazon.com/AmazonElastiCache/latest/red-ug/
Clusters.RBAC.html#Access-string 
     :return: user ARN 
    "" "
     try: 
         response = client.create_user( 
             UserId=UserId, 
             UserName=UserName, 
             Engine='Redis', 
             Passwords=[Password], 
             AccessString=AccessString, 
             NoPasswordRequired=False 
         ) 
         return response['ARN'] 
     except Exception as e: 
         logging.info(e.response['Error']) 
         return e.response['Error']
def create_group(UserGroupId=None, UserIds=None): 
     """Creates a new group. 
     A default user is required (mandatory) and should be specified in the UserIds list 
     Return: Group ARN 
     :param UserIds: List with user IDs to be associated with the new group. A default 
  user is required 
     :param UserGroupId: The ID (name) for the group 
     :return: Group ARN 
     """ 
     try: 
         response = client.create_user_group( 
             UserGroupId=UserGroupId, 
             Engine='Redis', 
             UserIds=UserIds 
         ) 
         return response['ARN'] 
     except Exception as e: 
         logging.info(e.response['Error'])
```

```
if __name__ == '__main__': groupName='mygroup2' 
     userName = 'myuser2' 
     userId=groupName+'-'+userName 
     # Creates a new user if the user ID does not exist. 
     for tmpUserId,tmpUserName in [ (userId,userName), (groupName+'-
default','default')]: 
         if not check_user_exists(tmpUserId): 
             response=create_user(UserId=tmpUserId, 
  UserName=EXAMPLE,Password=EXAMPLE,AccessString='on ~* +@all') 
             logging.info(response) 
         # assigns the new user ID to the user group 
     if not check_group_exists(groupName): 
         UserIds = [ userId , groupName+'-default'] 
         response=create_group(UserGroupId=groupName,UserIds=UserIds) 
         logging.info(response)
```
Pour exécuter le programme, saisissez la commande suivante.

python UserAndUserGroups.py

Connexion à ElastiCache

Les exemples suivants utilisent le client Redis pour se connecter à ElastiCache.

### Rubriques

- [Connexion à un cluster en mode cluster désactivé](#page-59-0)
- [Connexion à un cluster en mode cluster activé](#page-60-0)

<span id="page-59-0"></span>Connexion à un cluster en mode cluster désactivé

Copiez le programme suivant et collez-le dans un fichier nommé ConnectClusterModeDisabled.py. Mettez à jour le mécanisme de fourniture des informations d'identification. Dans cet exemple, les informations d'identification sont affichées comme remplaçables et un élément non déclaré leur est affecté. Évitez de coder en dur les informations d'identification.

from redis import Redis

import logging

```
logging.basicConfig(level=logging.INFO)
redis = Redis(host='primary.xxx.yyyyyy.zzz1.cache.amazonaws.com', port=6379, 
  decode_responses=True, ssl=True, username=example, password=EXAMPLE)
if redis.ping(): 
     logging.info("Connected to Redis")
```
Pour exécuter le programme, saisissez la commande suivante.

```
python ConnectClusterModeDisabled.py
```
<span id="page-60-0"></span>Connexion à un cluster en mode cluster activé

Copiez le programme suivant et collez-le dans un fichier nommé ConnectClusterModeEnabled.py.

```
from rediscluster import RedisCluster
import logging
logging.basicConfig(level=logging.INFO)
redis = RedisCluster(startup_nodes=[{"host": 
  "xxx.yyy.clustercfg.zzz1.cache.amazonaws.com","port": "6379"}], 
 decode_responses=True,skip_full_coverage_check=True)
if redis.ping(): 
     logging.info("Connected to Redis")
```
Pour exécuter le programme, saisissez la commande suivante.

python ConnectClusterModeEnabled.py

### Exemples d'utilisation :

Les exemples suivants utilisent le kit SDK boto3 pour ElastiCache pour l'utiliser avec ElastiCache.

### Rubriques

- [Définir et obtenir des chaînes](#page-61-0)
- [Définir et obtenir un hachage avec plusieurs éléments](#page-61-1)
- [Publier \(écrire\) et s'abonner \(lire\) à partir d'un canal Pub/Sub](#page-62-0)
- [Écrire et lire à partir d'un flux](#page-63-0)

### <span id="page-61-0"></span>Définir et obtenir des chaînes

Copiez le programme suivant et collez-le dans un fichier nommé SetAndGetStrings.py.

```
import time
import logging
logging.basicConfig(level=logging.INFO,format='%(asctime)s: %(message)s')
keyName='mykey'
currTime=time.ctime(time.time())
# Set the key 'mykey' with the current date and time as value. 
# The Key will expire and removed from cache in 60 seconds.
redis.set(keyName, currTime, ex=60)
# Sleep just for better illustration of TTL (expiration) value
time.sleep(5)
# Retrieve the key value and current TTL
keyValue=redis.get(keyName)
keyTTL=redis.ttl(keyName)
logging.info("Key {} was set at {} and has {} seconds until expired".format(keyName, 
  keyValue, keyTTL))
```
Pour exécuter le programme, saisissez la commande suivante.

python SetAndGetStrings.py

<span id="page-61-1"></span>Définir et obtenir un hachage avec plusieurs éléments

Copiez le programme suivant et collez-le dans un fichier nommé SetAndGetHash.py.

```
import logging
import time
logging.basicConfig(level=logging.INFO,format='%(asctime)s: %(message)s')
keyName='mykey'
keyValues={'datetime': time.ctime(time.time()), 'epochtime': time.time()}
# Set the hash 'mykey' with the current date and time in human readable format 
  (datetime field) and epoch number (epochtime field). 
redis.hset(keyName, mapping=keyValues)
```

```
# Set the key to expire and removed from cache in 60 seconds.
redis.expire(keyName, 60)
# Sleep just for better illustration of TTL (expiration) value
time.sleep(5)
# Retrieves all the fields and current TTL
keyValues=redis.hgetall(keyName)
keyTTL=redis.ttl(keyName)
logging.info("Key {} was set at {} and has {} seconds until expired".format(keyName, 
  keyValues, keyTTL))
```
Pour exécuter le programme, saisissez la commande suivante.

python SetAndGetHash.py

<span id="page-62-0"></span>Publier (écrire) et s'abonner (lire) à partir d'un canal Pub/Sub

Copiez le programme suivant et collez-le dans un fichier nommé PubAndSub.py.

```
import logging
import time
def handlerFunction(message): 
     """Prints message got from PubSub channel to the log output 
     Return None 
     :param message: message to log 
     """ 
     logging.info(message)
logging.basicConfig(level=logging.INFO)
redis = Redis(host="redis202104053.tihewd.ng.0001.use1.cache.amazonaws.com", port=6379, 
  decode_responses=True)
# Creates the subscriber connection on "mychannel"
subscriber = redis.pubsub()
subscriber.subscribe(**{'mychannel': handlerFunction})
# Creates a new thread to watch for messages while the main process continues with its 
  routines
```

```
thread = subscriber.run_in_thread(sleep_time=0.01)
# Creates publisher connection on "mychannel"
redis.publish('mychannel', 'My message')
# Publishes several messages. Subscriber thread will read and print on log.
while True: 
     redis.publish('mychannel',time.ctime(time.time())) 
     time.sleep(1)
```
Pour exécuter le programme, saisissez la commande suivante.

```
python PubAndSub.py
```
<span id="page-63-0"></span>Écrire et lire à partir d'un flux

Copiez le programme suivant et collez-le dans un fichier nommé ReadWriteStream.py.

```
from redis import Redis
import redis.exceptions as exceptions
import logging
import time
import threading
logging.basicConfig(level=logging.INFO)
def writeMessage(streamName): 
     """Starts a loop writting the current time and thread name to 'streamName' 
     :param streamName: Stream (key) name to write messages. 
     """ 
     fieldsDict={'writerId':threading.currentThread().getName(),'myvalue':None} 
     while True: 
         fieldsDict['myvalue'] = time.ctime(time.time()) 
         redis.xadd(streamName,fieldsDict) 
         time.sleep(1)
def readMessage(groupName=None,streamName=None): 
     """Starts a loop reading from 'streamName' 
     Multiple threads will read from the same stream consumer group. Consumer group is 
  used to coordinate data distribution. 
     Once a thread acknowleges the message, it won't be provided again. If message 
  wasn't acknowledged, it can be served to another thread.
```

```
 :param groupName: stream group were multiple threads will read. 
     :param streamName: Stream (key) name where messages will be read. 
    "" ""
     readerID=threading.currentThread().getName() 
     while True: 
         try: 
             # Check if the stream has any message 
             if redis.xlen(streamName)>0: 
                  # Check if if the messages are new (not acknowledged) or not (already 
  processed) 
                 streamData=redis.xreadgroup(groupName,readerID,
{streamName:'>'},count=1) 
                  if len(streamData) > 0: 
                      msgId,message = streamData[0][1][0] 
                      logging.info("{}: Got {} from ID 
  {}".format(readerID,message,msgId)) 
                      #Do some processing here. If the message has been processed 
  sucessfuly, acknowledge it and (optional) delete the message. 
                      redis.xack(streamName,groupName,msgId) 
                      logging.info("Stream message ID {} read and processed successfuly 
  by {}".format(msgId,readerID)) 
                      redis.xdel(streamName,msgId) 
             else: 
                  pass 
         except: 
             raise 
         time.sleep(0.5)
# Creates the stream 'mystream' and consumer group 'myworkergroup' where multiple 
 threads will write/read.
try: 
     redis.xgroup_create('mystream','myworkergroup',mkstream=True)
except exceptions.ResponseError as e: 
     logging.info("Consumer group already exists. Will continue despite the error: 
  {}".format(e))
except: 
     raise
# Starts 5 writer threads.
for writer no in range(5):
    writerThread = threading.Thread(target=writeMessage, name='writer-'+str(writer_no),
  args=('mystream',),daemon=True)
```
writerThread.start()

```
# Starts 10 reader threads
for reader no in range(10):
     readerThread = threading.Thread(target=readMessage, name='reader-'+str(reader_no), 
  args=('myworkergroup','mystream',),daemon=True) 
     readerThread.daemon = True 
     readerThread.start()
# Keep the code running for 30 seconds
time.sleep(30)
```
Pour exécuter le programme, saisissez la commande suivante.

python ReadWriteStream.py

## Tutoriel : Configuration d'une fonction Lambda pour accéder à Amazon ElastiCache dans un Amazon VPC

Dans ce didacticiel, vous apprendrez à créer un cache ElastiCache sans serveur, à créer une fonction Lambda, puis à tester la fonction Lambda et éventuellement à la nettoyer ensuite.

### Rubriques

- [Étape 1 : créer un cache sans serveur](#page-65-0)
- [Étape 2 : créer une fonction Lambda](#page-68-0)
- [Étape 3 : Tester la fonction Lambda](#page-72-0)
- [Étape 4 : Nettoyage \(facultatif\)](#page-73-0)

### <span id="page-65-0"></span>Étape 1 : créer un cache sans serveur

Pour créer un cache sans serveur, procédez comme suit.

### **Rubriques**

- [Étape 1.1 : Création d'un cache sans serveur](#page-66-0)
- [Étape 1.2 : Copier le point de terminaison du cache sans serveur](#page-66-1)
- [Étape 1.3 : Création d'un rôle IAM](#page-66-2)
- [Étape 1.4 : Création d'un cache sans serveur](#page-68-1)

### <span id="page-66-0"></span>Étape 1.1 : Création d'un cache sans serveur

Au cours de cette étape, vous créez un cache sans serveur dans le VPC Amazon par défaut de la région us-east-1 de votre compte à l'aide de la (CLI). AWS Command Line Interface Pour plus d'informations sur la création d'un cache sans serveur à l'aide de la ElastiCache console ou de l'API, consultez[Étape 1 : Créer un cache.](#page-43-0)

```
aws elasticache create-serverless-cache \ 
   --serverless-cache-name cache-01 \
--description "ElastiCache IAM auth application" \
--engine redis
```
Notez que la valeur du champ Statut est définie sur CREATING. La création de votre cache peut prendre une minute. ElastiCache

<span id="page-66-1"></span>Étape 1.2 : Copier le point de terminaison du cache sans serveur

Vérifiez que ElastiCache for Redis a terminé de créer le cache avec la describe-serverlesscaches commande.

```
aws elasticache describe-serverless-caches \
--serverless-cache-name cache-01
```
Copiez l'adresse du point de terminaison affichée dans la sortie. Vous aurez besoin de cette adresse lorsque vous allez créer le package de déploiement de votre fonction Lambda.

<span id="page-66-2"></span>Étape 1.3 : Création d'un rôle IAM

1. Créez un document de stratégie d'approbation IAM, comme indiqué ci-dessous, pour votre rôle afin d'autoriser votre compte à assumer le nouveau rôle. Enregistrez la politique dans un fichier nommé trust-policy.json.

```
{
"Version": "2012-10-17", 
     "Statement": [{
"Effect": "Allow", 
         "Principal": { "AWS": "arn:aws:iam::123456789012:root" }, 
         "Action": "sts:AssumeRole" 
     },
```

```
 { 
        "Effect": "Allow", 
        "Principal": { 
          "Service": "lambda.amazonaws.com" 
        }, 
        "Action": "sts:AssumeRole" 
     }]
}
```
2. Créez un document de politique IAM, comme indiqué ci-dessous. Enregistrez la politique dans un fichier nommé policy.json.

```
{
"Version": "2012-10-17", 
   "Statement": [ 
     {
"Effect" : "Allow", 
        "Action" : [ 
          "elasticache:Connect" 
       ], 
       "Resource" : [ 
          "arn:aws:elasticache:us-east-1:123456789012:serverlesscache:cache-01", 
          "arn:aws:elasticache:us-east-1:123456789012:user:iam-user-01" 
       ] 
     } 
   ]
}
```
3. Créez un rôle IAM.

```
aws iam create-role \
--role-name "elasticache-iam-auth-app" \
--assume-role-policy-document file://trust-policy.json
```
4. Créez la politique IAM.

```
aws iam create-policy \ 
   --policy-name "elasticache-allow-all" \ 
   --policy-document file://policy.json
```
5. Attachez la politique gérée IAM au rôle.

```
aws iam attach-role-policy \
```

```
 --role-name "elasticache-iam-auth-app" \ 
 --policy-arn "arn:aws:iam::123456789012:policy/elasticache-allow-all"
```
<span id="page-68-1"></span>Étape 1.4 : Création d'un cache sans serveur

1. Créez un nouvel utilisateur par défaut.

```
aws elasticache create-user \ 
  --user-name default \
--user-id default-user-disabled \
--engine redis \
--authentication-mode Type=no-password-required \
--access-string "off +get ~keys*"
```
2. Créez un compte utilisateur prenant en charge IAM.

```
aws elasticache create-user \ 
  --user-name iam-user-01 \
--user-id iam-user-01 \
--authentication-mode Type=iam \
--engine redis \
--access-string "on ~* +@all"
```
3. Créez un groupe d'utilisateurs et attachez l'utilisateur.

```
aws elasticache create-user-group \ 
   --user-group-id iam-user-group-01 \
--engine redis \
--user-ids default-user-disabled iam-user-01
aws elasticache modify-serverless-cache \ 
  --serverless-cache-name cache-01 \
--user-group-id iam-user-group-01
```
## <span id="page-68-0"></span>Étape 2 : créer une fonction Lambda

Pour créer une fonction Lambda, procédez comme suit.

### **Rubriques**

• [Étape 2.1 : Création d'une fonction Lambda](#page-69-0)

- [Étape 2.2 : Créer un rôle IAM \(rôle d'exécution\)](#page-71-0)
- [Étape 2.3 : Charger le package de déploiement \(créer la fonction Lambda\)](#page-72-1)

### <span id="page-69-0"></span>Étape 2.1 : Création d'une fonction Lambda

Dans ce didacticiel, nous fournissons un exemple de code en Python pour votre fonction Lambda.

### Python

L'exemple de code Python suivant lit et écrit un élément dans votre ElastiCache cache. Copiez le code et enregistrez-le dans un fichier nommé app.py. Assurez-vous de remplacer la elasticache\_endpoint valeur du code par l'adresse du point de terminaison que vous avez copiée à l'étape 1.2.

```
from typing import Tuple, Union
from urllib.parse import ParseResult, urlencode, urlunparse
import botocore.session
import redis
from botocore.model import ServiceId
from botocore.signers import RequestSigner
from cachetools import TTLCache, cached
import uuid
class ElastiCacheIAMProvider(redis.CredentialProvider): 
     def __init__(self, user, cache_name, is_serverless=False, region="us-east-1"): 
         self.user = user 
         self.cache_name = cache_name 
         self.is_serverless = is_serverless 
         self.region = region 
         session = botocore.session.get_session() 
         self.request_signer = RequestSigner( 
             ServiceId("elasticache"), 
             self.region, 
             "elasticache", 
             "v4", 
             session.get_credentials(), 
             session.get_component("event_emitter"), 
         ) 
     # Generated IAM tokens are valid for 15 minutes
```

```
 @cached(cache=TTLCache(maxsize=128, ttl=900)) 
     def get_credentials(self) -> Union[Tuple[str], Tuple[str, str]]: 
         query_params = {"Action": "connect", "User": self.user} 
         if self.is_serverless: 
             query_params["ResourceType"] = "ServerlessCache" 
        url = urlumparse( ParseResult( 
                  scheme="https", 
                  netloc=self.cache_name, 
                  path="/", 
                  query=urlencode(query_params), 
                  params="", 
                  fragment="", 
) ) 
         signed_url = self.request_signer.generate_presigned_url( 
            {"method": "GET", "url": url, "body": \{\}, "headers": \{\}, "context": \{\},
             operation_name="connect", 
             expires_in=900, 
             region_name=self.region, 
\overline{\phantom{a}} # RequestSigner only seems to work if the URL has a protocol, but 
         # Elasticache only accepts the URL without a protocol 
         # So strip it off the signed URL before returning 
         return (self.user, signed_url.removeprefix("https://"))
def lambda_handler(event, context): 
     username = "iam-user-01" # replace with your user id 
    cache name = "cache-01" # replace with your cache name
     elasticache_endpoint = "cache-01-xxxxx.serverless.use1.cache.amazonaws.com" # 
  replace with your cache endpoint 
     creds_provider = ElastiCacheIAMProvider(user=username, cache_name=cache_name, 
 is serverless=True)
     redis_client = redis.Redis(host=elasticache_endpoint, port=6379, 
  credential_provider=creds_provider, ssl=True, ssl_cert_reqs="none") 
     key='uuid' 
     # create a random UUID - this will be the sample element we add to the cache 
    uuid in = uuid.uuid4().hex
     redis_client.set(key, uuid_in) 
     result = redis_client.get(key) 
     decoded_result = result.decode("utf-8") 
     # check the retrieved item matches the item added to the cache and print 
     # the results
```

```
 if decoded_result == uuid_in: 
        print(f"Success: Inserted {uuid_in}. Fetched {decoded_result} from Redis.") 
    else: 
        raise Exception(f"Bad value retrieved. Expected {uuid_in}, got 
 {decoded_result}") 
    return "Fetched value from Redis"
```
Ce code utilise la bibliothèque Python redis-py pour mettre des éléments dans votre cache et les récupérer. Ce code utilise des outils de cache pour mettre en cache les jetons d'authentification IAM générés pendant 15 minutes. Pour créer un package de déploiement contenant redis-py et cachetools, effectuez les étapes suivantes.

Dans le répertoire de votre projet contenant le fichier de code source app.py, créez un package de dossiers dans lequel installer les bibliothèques redis-py et cachetools.

mkdir package

Installez redis-py, cachetools en utilisant pip.

```
pip install --target ./package redis
pip install --target ./package cachetools
```
Créez un fichier .zip contenant les bibliothèques redis-py et cachetools. Sous Linux et macOS, exécutez la commande suivante. Sous Windows, utilisez l'utilitaire zip de votre choix pour créer un fichier .zip avec les bibliothèques redis-py et cachetools à la racine.

```
cd package
zip -r ../my_deployment_package.zip .
```
Ajoutez votre code de fonction dans le fichier .zip. Sous Linux et macOS, exécutez la commande suivante. Sous Windows, utilisez l'utilitaire zip de votre choix pour ajouter app.py à la racine de votre fichier .zip.

```
cd ..
zip my_deployment_package.zip app.py
```
### <span id="page-71-0"></span>Étape 2.2 : Créer un rôle IAM (rôle d'exécution)

Attachez la politique AWS gérée nommée AWSLambdaVPCAccessExecutionRole au rôle.
```
aws iam attach-role-policy \ 
  --role-name "elasticache-iam-auth-app" \ 
  --policy-arn "arn:aws:iam::aws:policy/service-role/AWSLambdaVPCAccessExecutionRole"
```
Étape 2.3 : Charger le package de déploiement (créer la fonction Lambda)

Dans cette étape, vous créez la fonction Lambda (AccessRedis) à l'aide de la commande AWS CLI create-function.

Dans le répertoire du projet qui contient le fichier .zip de votre package de déploiement, exécutez la commande Lambda create-function CLI suivante.

Pour l'option de rôle, utilisez l'ARN du rôle d'exécution que vous avez créé à l'étape 2.2. Pour le vpcconfig, entrez des listes séparées par des virgules des sous-réseaux de votre VPC par défaut et de l'ID du groupe de sécurité de votre VPC par défaut. Vous trouverez ces valeurs dans la console Amazon VPC. Pour trouver les sous-réseaux de votre VPC par défaut, sélectionnez Vos VPC, puis choisissez le VPC par défaut AWS de votre compte. Pour trouver le groupe de sécurité pour ce VPC, accédez à Sécurité et choisissez Groupes de sécurité. Assurez-vous que la région us-east-1 est sélectionnée.

```
aws lambda create-function \
--function-name AccessRedis \
--region us-east-1 \
--zip-file fileb://my_deployment_package.zip \
--role arn:aws:iam::123456789012:role/elasticache-iam-auth-app \
--handler app.lambda_handler \
--runtime python3.12 \
-timeout 30 \
--vpc-config SubnetIds=comma-separated-vpc-subnet-ids,SecurityGroupIds=default-
security-group-id
```
# Étape 3 : Tester la fonction Lambda

Au cours de cette étape, vous invoquez la fonction Lambda manuellement à l'aide de la commande invoke. Lorsque la fonction Lambda s'exécute, elle génère un UUID et l'écrit dans le ElastiCache cache que vous avez spécifié dans votre code Lambda. La fonction Lambda récupère ensuite l'élément à partir du cache.

1. Appelez la fonction Lambda (AccessRedis) à l'aide de la commande AWS Lambda invoke.

```
aws lambda invoke \
--function-name AccessRedis \
--region us-east-1 \
output.txt
```
- 2. Vérifiez que l'exécution de la fonction Lambda a réussi comme suit :
	- Passez en revue le fichier output.txt.
	- Vérifiez les résultats dans CloudWatch Logs en ouvrant la CloudWatch console et en choisissant le groupe de journaux pour votre fonction (AccessRedis/aws/lambda/). Le flux de journaux doit contenir un résultat similaire à ce qui suit :

```
Success: Inserted 826e70c5f4d2478c8c18027125a3e01e. Fetched 
  826e70c5f4d2478c8c18027125a3e01e from Redis.
```
• Passez en revue les résultats dans la AWS Lambda console.

### Étape 4 : Nettoyage (facultatif)

Pour nettoyer, procédez comme suit.

#### Rubriques

- [Étape 4.1 : Supprimer la fonction Lambda](#page-73-0)
- [Étape 4.2 : Supprimer le cache sans serveur](#page-73-1)
- [Étape 4.3 : Supprimer le rôle et les politiques IAM](#page-74-0)

### <span id="page-73-0"></span>Étape 4.1 : Supprimer la fonction Lambda

```
aws lambda delete-function \ 
  --function-name AccessRedis
```
### <span id="page-73-1"></span>Étape 4.2 : Supprimer le cache sans serveur

#### Supprimez le cache.

```
aws elasticache delete-serverless-cache \ 
  --serverless-cache-name cache-01
```
Supprimez des utilisateurs et des groupes d'utilisateurs.

```
aws elasticache delete-user \ 
  --user-id default-user-disabled
aws elasticache delete-user \ 
  --user-id iam-user-01
aws elasticache delete-user-group \ 
  --user-group-id iam-user-group-01
```
<span id="page-74-0"></span>Étape 4.3 : Supprimer le rôle et les politiques IAM

```
aws iam detach-role-policy \ 
  --role-name "elasticache-iam-auth-app" \ 
  --policy-arn "arn:aws:iam::123456789012:policy/elasticache-allow-all" 
aws iam detach-role-policy \
--role-name "elasticache-iam-auth-app" \
--policy-arn "arn:aws:iam::aws:policy/service-role/AWSLambdaVPCAccessExecutionRole" 
aws iam delete-role \ 
  --role-name "elasticache-iam-auth-app" 
  aws iam delete-policy \ 
   --policy-arn "arn:aws:iam::123456789012:policy/elasticache-allow-all"
```
# Conception et gestion de votre propre cluster ElastiCache

Si vous avez besoin de contrôler votre cluster ElastiCache avec précision, vous pouvez choisir de concevoir votre propre cluster. ElastiCache vous permet d'exploiter un cluster basé sur un nœud en choisissant le type de nœud, le nombre de nœuds et le placement des nœuds dans les zones de disponibilité AWS de votre cluster. Étant donné qu'ElastiCache est un service entièrement géré, il gère automatiquement le provisionnement du matériel, la surveillance, le remplacement des nœuds et les correctifs logiciels pour votre cluster.

Pour en savoir plus sur sa configuration, consultez [Configuration.](#page-35-0) Pour plus de détails sur la gestion, la mise à jour ou la suppression de nœuds ou de clusters, consultez [Gestion des nœuds](#page-119-0). Pour obtenir une présentation des principaux composants d'un déploiement Amazon ElastiCache lorsque vous concevez votre propre cluster ElastiCache, consultez ces [concepts clés.](#page-11-0)

#### **Rubriques**

- [ElastiCache pour les composants et fonctionnalités de Redis](#page-75-0)
- [ElastiCache pour la terminologie Redis](#page-85-0)
- [Conception de votre propre cluster](#page-88-0)
- [Gestion des nœuds](#page-119-0)
- [Gestion des clusters](#page-166-0)
- [Comparaison des caches auto-conçus Memcached et Redis](#page-260-0)
- [Migration en ligne vers ElastiCache](#page-266-0)
- [Choix des régions et des zones de disponibilité](#page-274-0)

# <span id="page-75-0"></span>ElastiCache pour les composants et fonctionnalités de Redis

Vous trouverez ci-dessous un aperçu des principaux composants d'un ElastiCache déploiement Amazon.

### **Rubriques**

- [ElastiCache nœuds](#page-76-0)
- [ElastiCache pour les partitions Redis](#page-76-1)
- [ElastiCache pour les clusters Redis](#page-77-0)
- [ElastiCache pour la réplication Redis](#page-79-0)
- [AWS Régions et zones de disponibilité](#page-81-0)
- [ElastiCache pour les points de terminaison Redis](#page-82-0)
- [ElastiCache groupes de paramètres](#page-82-1)
- [ElastiCache pour la sécurité Redis](#page-83-0)
- [ElastiCache groupes de sous-réseaux](#page-83-1)
- [ElastiCache pour les sauvegardes Redis](#page-84-0)
- [ElastiCache événements](#page-84-1)

## <span id="page-76-0"></span>ElastiCache nœuds

Un nœud est le plus petit élément constitutif d'un ElastiCache déploiement. Un nœud peut exister par lui-même ou en relation avec d'autres nœuds.

Un nœud est un bloc de RAM sécurisée, de dimension fixe et attachée à un réseau. Chaque nœud exécute une instance du moteur et de la version choisis quand vous avez créé le cluster. Si nécessaire, vous pouvez faire évoluer les nœuds d'un cluster vers une instance d'un type différent. Pour plus d'informations, consultez [Mise à l'échelle ElastiCache pour Redis .](#page-720-0)

Chaque nœud d'un cluster est du même type d'instance et exécute le même moteur de cache. Chaque nœud de cache a son propre nom DNS et son propre port. Plusieurs types de nœuds de cache sont pris en charge, chacun avec différentes tailles de mémoire associée. Pour obtenir une liste des types d'instances de nœuds pris en charge, consultez [Types de nœuds pris en charge.](#page-132-0)

Vous pouvez acheter des nœuds sur une pay-as-you-go base où vous ne payez que pour l'utilisation d'un nœud. Ou bien vous pouvez acquérir des nœuds réservés à un coût horaire beaucoup plus avantageux. Si votre taux d'utilisation est élevé, vous pouvez faire des économies en achetant des nœuds réservés. Imaginons que votre cluster est utilisé en permanence et que vous ajoutez des nœuds pour faire face aux pics d'utilisation. Dans ce cas, vous pouvez acheter un certain nombre de nœuds réservés à exécuter la plupart du temps. Vous pouvez ensuite acheter pay-as-you-go des nœuds pour les moments où vous devez parfois ajouter des nœuds. Pour plus d'informations sur les nœuds réservés, consultez [Nœuds réservés ElastiCache](#page-151-0).

Pour plus d'informations sur les nœuds, consultez [Gestion des nœuds.](#page-119-0)

### <span id="page-76-1"></span>ElastiCache pour les partitions Redis

Une partition Redis (nommée groupe de nœuds dans l'API et la CLI) est un groupe d'un à six nœuds associés. Un cluster Redis (mode cluster désactivé) possède toujours au moins une partition.

Le sharding est une méthode de partitionnement de bases de données qui sépare les grandes bases de données en parties plus petites, plus rapides et plus faciles à gérer, appelées fragments de données. Cela peut améliorer l'efficacité de la base de données en répartissant les opérations entre plusieurs sections distinctes. L'utilisation de partitions peut offrir de nombreux avantages, notamment une amélioration des performances, de l'évolutivité et de la rentabilité.

Les clusters Redis (mode cluster activé) peuvent avoir jusqu'à 500 partitions avec les données du cluster partitionnées sur celles-ci. La limite de nœuds ou de partitions peut être augmentée à un maximum de 500 par cluster si la version du moteur Redis est 5.0.6 ou ultérieure. Par exemple, vous pouvez choisir de configurer un cluster de 500 nœuds compris entre 83 (un principal et 5 réplicas par partition) et 500 partitions (un principal et aucun réplicas). Assurez-vous qu'il y ait suffisamment d'adresses IP disponibles pour faire face à l'augmentation. Les pièges courants incluent les sousréseaux du groupe de sous-réseaux avec une plage CIDR trop petite ou les sous-réseaux partagés et fortement utilisés par d'autres clusters. Pour plus d'informations, consultez [Création d'un groupe de](#page-1047-0)  [sous-réseaux](#page-1047-0). Pour les versions antérieures à 5.0.6, la limite est de 250 par cluster.

Pour demander une augmentation de cette limite, veuillez consulter [AWS Service Limits](https://docs.aws.amazon.com/general/latest/gr/aws_service_limits.html) et sélectionnez le type de limite Nœuds par cluster par type d'instance.

Une partition avec plusieurs nœuds implémente la réplication avec un nœud principal en lecture/ écriture et de 1 à 5 nœuds de réplica. Pour plus d'informations, consultez [Haute disponibilité avec les](#page-527-0) [groupes de réplication](#page-527-0).

Pour plus d'informations sur les partitions, consultez [Utilisation de partitions](#page-255-0).

### <span id="page-77-0"></span>ElastiCache pour les clusters Redis

Un cluster Redis est un groupe logique d'un ou de plusieurs [ElastiCache pour les partitions Redis](#page-76-1). Les données sont partitionnées entre les partitions d'un cluster Redis (mode cluster activé).

De nombreuses ElastiCache opérations ciblent les clusters :

- Création d'un cluster
- Modification d'un cluster
- Réalisation d'instantanés d'un cluster (toutes les versions de Redis)
- Suppression d'un cluster
- Affichage des éléments d'un cluster
- Ajout ou suppression des balises de répartition des coûts vers et depuis un cluster

Pour en savoir plus, consultez les rubriques connexes suivantes :

• [Gestion des clusters](#page-166-0) et [Gestion des nœuds](#page-119-0)

Informations sur les clusters, les nœuds et les opérations connexes.

• [AWS limites de service : Amazon ElastiCache](https://docs.aws.amazon.com/general/latest/gr/aws_service_limits.html#limits_elasticache)

Informations sur ElastiCache les limites, telles que le nombre maximum de nœuds ou de clusters. Pour dépasser certaines de ces limites, vous pouvez faire une demande à l'aide du [formulaire de](https://aws.amazon.com/contact-us/elasticache-node-limit-request/) [demande de nœud de ElastiCache cache Amazon](https://aws.amazon.com/contact-us/elasticache-node-limit-request/).

• [Atténuation des défaillances](#page-1123-0)

Informations sur l'amélioration de la tolérance aux pannes de vos clusters et groupes de réplication.

### Configurations de clusters classiques

Voici des configuration de cluster classiques.

#### Clusters Redis

Les clusters Redis (mode cluster désactivé) contiennent toujours une seule partition (un groupe de nœuds dans l'API et la CLI). Une partition Redis contient entre 1 et 6 nœuds. S'il y a plus d'un nœud dans une partition, celle-ci prend en charge la réplication. Dans ce cas, un nœud est le nœud primaire en lecture/écriture et les autres sont des nœuds de réplica en lecture seule.

Pour une meilleure tolérance aux pannes, nous vous recommandons d'avoir au moins deux nœuds dans un cluster Redis et d'activer Multi-AZ. Pour plus d'informations, consultez [Atténuation des](#page-1123-0) [défaillances](#page-1123-0).

À mesure que la demande sur votre cluster Redis (mode cluster désactivé), vous pouvez le mettre à l'échelle en l'augmentant ou le réduisant. Pour ce faire, déplacez votre cluster vers un type d'instance de nœud différent. Si votre application est en lecture intensive, nous vous recommandons d'ajouter des réplicas en lecture seule Redis (mode cluster désactivé) cluster. En faisant cela, vous pouvez répartir les lectures sur un nombre plus approprié de nœuds.

Vous pouvez également utiliser la hiérarchisation des données. Les données les plus fréquemment consultées sont stockées en mémoire et les données les moins fréquemment consultées sont stockées sur disque. L'avantage de l'utilisation de la hiérarchisation des données est qu'elle réduit les besoins en mémoire. Pour plus d'informations, consultez [Mise à niveau des données.](#page-172-0)

ElastiCache permet de changer dynamiquement le type de nœud d'un cluster Redis (mode cluster désactivé) en un type de nœud plus grand. Pour plus d'informations sur le dimensionnement, consultez [Mise à l'échelle des clusters à nœud unique pour Redis \(Mode Cluster désactivé\)](#page-726-0) ou [Mise](#page-745-0) [à l'échelle des clusters Redis \(mode cluster désactivé\) avec des nœuds de réplica.](#page-745-0)

## <span id="page-79-0"></span>ElastiCache pour la réplication Redis

La réplication est mise en œuvre par groupe de deux à six nœuds dans une partition (nommée groupe de nœuds dans l'API et la CLI). L'un de ces nœuds est le nœud principal en lecture/écriture. Tous les autres nœuds sont des nœuds de réplica en lecture seule.

Chaque nœud de réplica conserve une copie des données du nœud principal. Les nœuds de réplica utilisent des mécanismes de réplication asynchrones pour maintenir les réplicas en lecture synchronisés avec le nœud principal. Les applications peuvent lire à partir de n'importe lequel des nœuds du cluster, mais peuvent écrire uniquement dans le cluster principal. Les réplicas en lecture améliorent l'adaptabilité en répartissant les lectures sur plusieurs points de terminaison. Les réplicas en lecture améliorent également la tolérance aux pannes en conservant plusieurs copies des données de Le fait de répartir les réplicas en lecture sur plusieurs Zones de disponibilité permet d'améliorer davantage la tolérance aux pannes. Pour plus d'informations sur la tolérance aux pannes, consultez [Atténuation des défaillances](#page-1123-0).

Les clusters Redis (mode cluster désactivé) prennent en charge une partition (appelée un groupe de nœuds dans l'API et la CLI).

La réplication du point de vue de l'API et de la CLI utilise une terminologie différente pour assurer la compatibilité avec les versions antérieures, mais les résultats sont identiques. Le tableau suivant présente les termes employés par l'API et la CLI pour l'implémentation de la réplication.

Comparaison de la réplication : Redis (mode cluster désactivé) et Redis (mode cluster activé)

Dans le tableau suivant, vous trouverez une comparaison des fonctions des groupes de réplication Redis (mode cluster désactivé) et Redis (mode cluster activé).

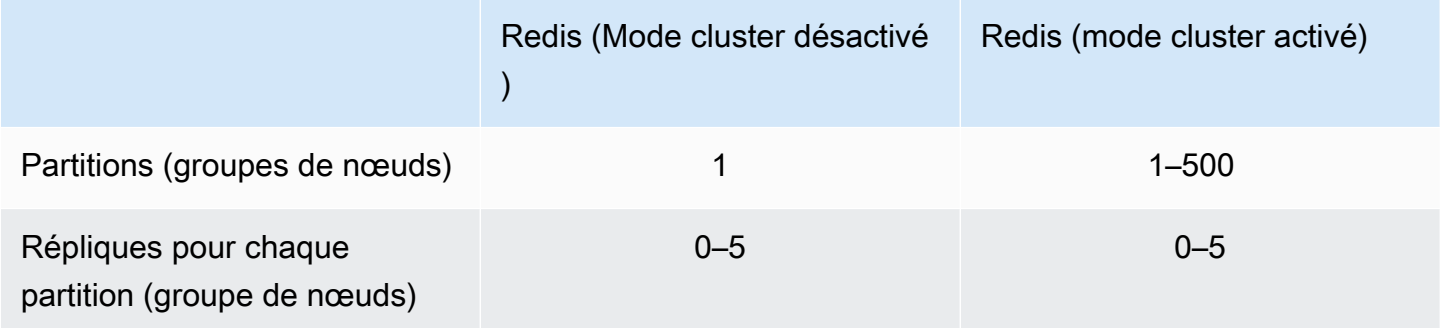

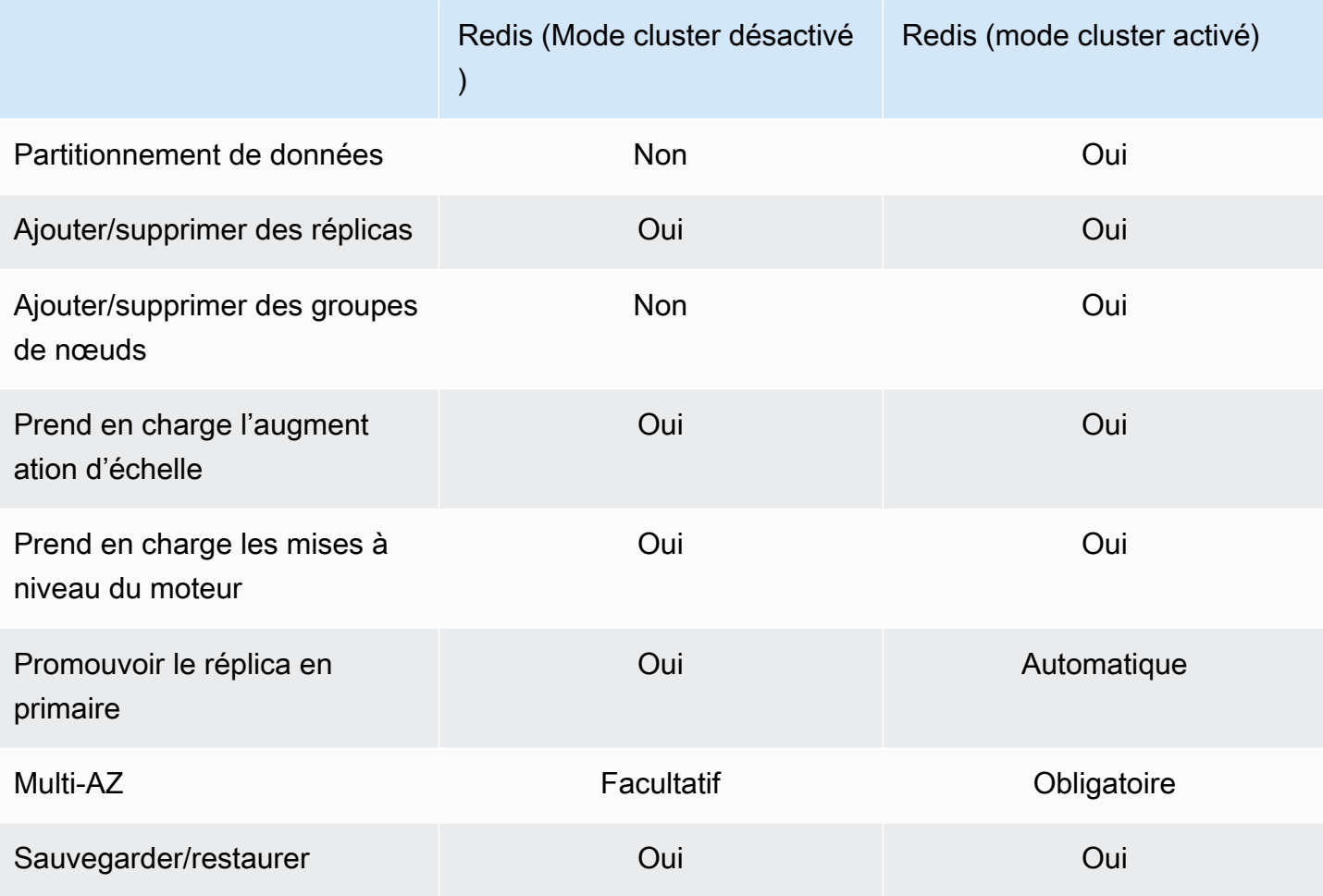

Remarques :

Si un primaire n'a pas de réplicas et qu'il échoue, vous perdez toutes les données de ce primaire.

Vous pouvez utiliser la sauvegarde et la restauration pour migrer vers Redis (mode cluster activé).

Vous pouvez utiliser la sauvegarde et la restauration pour redimensionner votre cluster Redis (mode cluster activé).

Toutes les partitions (dans l'API et la CLI, groupes de nœuds) et tous les nœuds doivent résider dans la même région AWS . Cependant, vous pouvez approvisionner les nœuds individuels dans plusieurs zones de disponibilité au sein de cette AWS région.

Les réplicas en lecture évitent les pertes de données potentielles car les données sont répliquées sur deux ou plusieurs nœuds, le principal et un ou plusieurs réplicas en lecture. Pour une plus grande fiabilité et une récupération plus rapide, nous vous recommandons de créer une ou plusieurs répliques de lecture dans différentes zones de disponibilité.

Vous pouvez également tirer parti des banques de données mondiales. En utilisant la fonctionnalité Global Datastore pour Redis, vous pouvez utiliser une réplication entièrement gérée, rapide, fiable et sécurisée entre les régions AWS . Grâce à cette fonctionnalité, vous pouvez créer des clusters de répliques de lecture entre régions ElastiCache pour Redis afin de permettre des lectures à faible latence et une reprise après sinistre dans toutes les régions. AWS Pour plus d'informations, voir [Réplication entre AWS régions à l'aide de banques de données globales](https://docs.aws.amazon.com/AmazonElastiCache/latest/red-ug/Redis-Global-Datastore.html).

Réplication : limites et exclusions

• Multi-AZ n'est pas pris en charge sur les types de nœuds T1.

### <span id="page-81-0"></span>AWS Régions et zones de disponibilité

Amazon ElastiCache est disponible dans de nombreuses AWS régions du monde. Ainsi, vous pouvez lancer ElastiCache des clusters sur les sites qui répondent aux besoins de votre entreprise. Par exemple, vous pouvez vous lancer dans la AWS région la plus proche de vos clients ou pour répondre à certaines exigences légales.

Par défaut, les AWS SDK AWS CLI, l' ElastiCache API et la ElastiCache console font référence à la région de l'ouest des États-Unis (Oregon). À mesure que la disponibilité ElastiCache s'étend à de nouvelles AWS régions, de nouveaux points de terminaison pour ces AWS régions sont également disponibles. Vous pouvez les utiliser dans vos requêtes HTTP, les AWS SDK et la ElastiCache console. AWS CLI

Chaque AWS région est conçue pour être complètement isolée des autres AWS régions. Chaque région contient plusieurs zones de disponibilité. En lançant vos nœuds dans différentes zones de disponibilité, vous pouvez obtenir la plus grande tolérance aux pannes possible. Pour plus d'informations sur AWS les régions et les zones de disponibilité, consultez[Choix des régions et des](#page-274-0)  [zones de disponibilité.](#page-274-0) Dans le schéma suivant, vous pouvez voir une vue globale du fonctionnement des AWS régions et des zones de disponibilité.

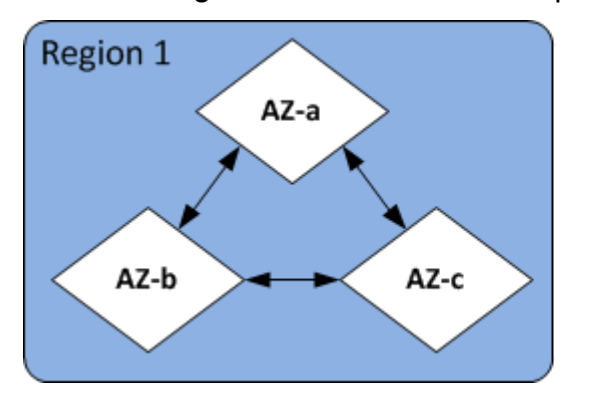

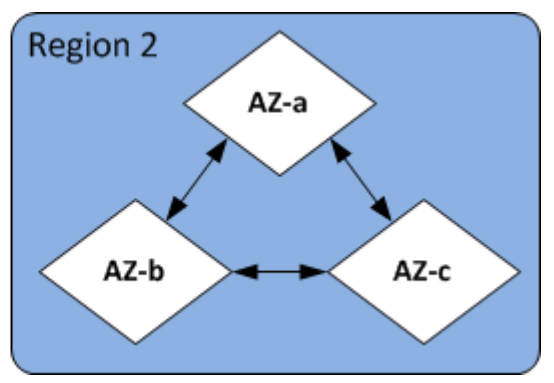

AWS Régions et zones de disponibilité Version de l'API 2015-02-02 73

Pour plus d'informations sur AWS les régions prises en charge par ElastiCache et leurs points de terminaison, consulte[zRégions et points de terminaison pris en charge](#page-276-0).

### <span id="page-82-0"></span>ElastiCache pour les points de terminaison Redis

Un point de terminaison est l'adresse unique que votre application utilise pour se connecter à un ElastiCache nœud ou à un cluster.

Points de terminaison à nœud unique for Redis (mode cluster désactivé)

Le point de terminaison d'un cluster Redis avec un seul nœud est utilisé pour se connecter au cluster, aussi bien en écriture qu'en lecture.

Points de terminaison à plusieurs nœuds for Redis (mode cluster désactivé)

Un cluster Redis à plusieurs nœuds (mode cluster désactivé) a deux types de points de terminaison. Le point de terminaison principal se connecte toujours au nœud principal du cluster, même si le rôle du nœud spécifique dans le principal change. Utilisez le point de terminaison principal pour toutes les écritures dans le cluster.

Utilisez le Point de terminaison du lecteur pour répartir également les connexions entrantes vers le point de terminaison entre toutes les réplicas lues. Utilisez les points de terminaison de nœud individuels pour les opérations d'écriture (dans l'API/la CLI, ils sont appelés points de terminaison de lecture).

### Points de terminaison Redis (mode cluster activé)

Un cluster Redis (mode cluster activé) possède un seul point de terminaison de configuration. En se connectant au point de terminaison de configuration, votre application est en mesure de découvrir les points de terminaison principal et de lecture pour chaque partition du cluster.

Pour plus d'informations, consultez [Recherche de points de terminaison de connexion](#page-243-0).

## <span id="page-82-1"></span>ElastiCache groupes de paramètres

Les groupes de paramètres de cache sont un moyen simple de gérer les paramètres d'exécution pour le logiciel de moteur pris en charge. Les paramètres permettent de contrôler l'utilisation de la mémoire, les règles d'expulsion, la taille des objets, etc. Un groupe de ElastiCache paramètres est un ensemble nommé de paramètres spécifiques au moteur que vous pouvez appliquer à un cluster. En

faisant cela, vous vous assurez que tous les nœuds de ce cluster sont configurés exactement de la même manière.

Pour une liste des paramètres pris en charge, leurs valeurs par défaut et ceux qui peuvent être modifiés, consultez [DescribeEngineDefaultParameters](https://docs.aws.amazon.com/AmazonElastiCache/latest/APIReference/API_DescribeEngineDefaultParameters.html) (CLI : [describe-engine-default-parameters\)](https://docs.aws.amazon.com/cli/latest/reference/elasticache/describe-engine-default-parameters.html).

Pour des informations plus détaillées sur les groupes de ElastiCache paramètres, consultez[Configuration des paramètres de moteur à l'aide de groupes de paramètres.](#page-618-0)

## <span id="page-83-0"></span>ElastiCache pour la sécurité Redis

Pour renforcer la sécurité, ElastiCache l'accès aux nœuds Redis est limité aux applications exécutées sur les instances Amazon EC2 que vous autorisez. Vous pouvez contrôler les instances Amazon EC2 qui peuvent accéder à votre cluster en utilisant des groupes de sécurité.

Par défaut, tous les nouveaux ElastiCache clusters Redis sont lancés dans un environnement Amazon Virtual Private Cloud (Amazon VPC). Vous pouvez utiliser des groupes de sous-réseaux pour accorder l'accès au cluster à partir d'instances Amazon EC2 s'exécutant sur des sous-réseaux spécifiques.

Outre la restriction de l'accès aux nœuds, ElastiCache for Redis prend en charge le protocole TLS et le chiffrement sur place pour les nœuds exécutant des versions spécifiques de ElastiCache for Redis. Pour plus d'informations, consultez les ressources suivantes :

- [Sécurité des données dans Amazon ElastiCache](#page-943-0)
- [Authentification avec la commande Redis AUTH](#page-1008-0)

### <span id="page-83-1"></span>ElastiCache groupes de sous-réseaux

Un groupe de sous-réseaux est un ensemble de sous-réseaux (généralement privés) que vous pouvez utiliser pour vos clusters fonctionnant dans un environnement de VPC Amazon.

Si vous créez un cluster dans un Amazon VPC, vous devez spécifier un groupe de sous-réseaux de cache. ElastiCache utilise ce groupe de sous-réseaux de cache pour choisir un sous-réseau et les adresses IP de ce sous-réseau à associer à vos nœuds de cache.

Pour plus d'informations sur l'utilisation du groupe de sous-réseaux de cache dans un environnement Amazon VPC, consultez les ressources suivantes :

• [Sécurité des VPC Amazon et ElastiCache](#page-1017-0)

- [Étape 4 : Autoriser l'accès au cluster](#page-99-0)
- [Sous-réseaux et groupes de sous-réseaux](#page-1045-0)

### <span id="page-84-0"></span>ElastiCache pour les sauvegardes Redis

Une sauvegarde est une point-in-time copie d'un cluster Redis. Les sauvegardes peuvent être utilisées pour restaurer un cluster existant ou pour amorcer un nouveau cluster. Les sauvegardes sont constituées de toutes les données d'un cluster, plus quelques métadonnées.

Selon la version de Redis exécutée sur votre cluster, le processus de sauvegarde requiert différentes quantités de mémoire réservée pour réussir. Pour plus d'informations, consultez les ressources suivantes :

- [Instantané et restauration](#page-288-0)
- [Implémentation de la sauvegarde et de la synchronisation](#page-554-0)
- [Impact sur les performances des sauvegardes de clusters auto-conçus](#page-290-0)
- [S'assurer d'avoir suffisamment de mémoire pour créer un instantané Redis](#page-433-0)

### <span id="page-84-1"></span>ElastiCache événements

Lorsque des événements importants se produisent sur un cluster de cache, ElastiCache envoie une notification à une rubrique Amazon SNS spécifique. Ces événements peuvent inclure des éléments tels que l'échec ou la réussite de l'ajout d'un nœud, une modification du groupe de sécurité, etc. En surveillant les événements clés, vous pouvez connaître l'état actuel de vos clusters et, dans de nombreux cas, prendre des actions correctives.

Pour plus d'informations sur ElastiCache les événements, consulte[zSurveillance des événements](#page-1212-0)  [ElastiCache avec Amazon SNS.](#page-1212-0)

# <span id="page-85-0"></span>ElastiCache pour la terminologie Redis

En octobre 2016, Amazon ElastiCache a lancé le support pour Redis 3.2. À ce stade, nous avons ajouté la prise en charge du partitionnement de vos données sur un maximum de 500 fragments (appelés groupes de nœuds dans l'API ElastiCache et AWS CLI). Afin de conserver la compatibilité avec les versions précédentes, nous avons étendu nos opérations de la version d''API 2015-02-02) pour inclure les nouvelles fonctionnalités de Redis.

En parallèle, nous avons commencé à avoir recours à la terminologie de la console ElastiCache qui est utilisée dans cette nouvelle fonctionnalité et qui est courante dans le secteur. Ces modifications impliquent que la terminologie utilisée dans l'API et la CLI est parfois différente de celle utilisée dans la console. La liste suivante identifie les termes qui peuvent varier entre l'API, la CLI et la console.

Cluster ou nœud de cache par rapport au nœud

Il existe une relation un-à-un entre un nœud et un cluster de cache lorsqu'il n'y a pas de nœuds de réplica. Ainsi, la console ElastiCache utilisait souvent les termes de façon interchangeable. La console utilise désormais le terme nœud partout. La seule exception est le bouton Créer un cluster, qui lance le processus de création d'un cluster avec ou sans nœuds de réplica.

L'API ElastiCache et AWS CLI continuent à utiliser les termes qui étaient déjà présents.

Cluster par rapport au groupe de réplication

La console utilise désormais le terme cluster pour tous les clusters ElastiCache for Redis La console utilise le terme cluster dans tous les cas de figure suivants :

- Lorsque le cluster est un cluster Redis à nœud unique.
- Lorsqu'il s'agit d'un cluster Redis (mode cluster désactivé) qui prend en charge la réplication dans une seule partition (nommée groupe de nœuds dans l'API et la CLI).
- Lorsque le cluster est un cluster Redis (mode cluster activé) qui prend en charge la réplication dans 1 à 90 partitions ou jusqu'à 500 avec une demande d'augmentation de limite. Pour demander une augmentation de cette limite, veuillez consulter [AWS Service Limits](https://docs.aws.amazon.com/general/latest/gr/aws_service_limits.html) et sélectionnez le type de limite Nœuds par cluster par type d'instance.

Pour plus d'informations sur les groupes de réplication, consultez [Haute disponibilité avec les](#page-527-0) [groupes de réplication](#page-527-0).

Le schéma suivant illustre les différentes topologies des clusters ElastiCache for Redis du point de vue de la console.

### ElastiCache for Redis: Console View

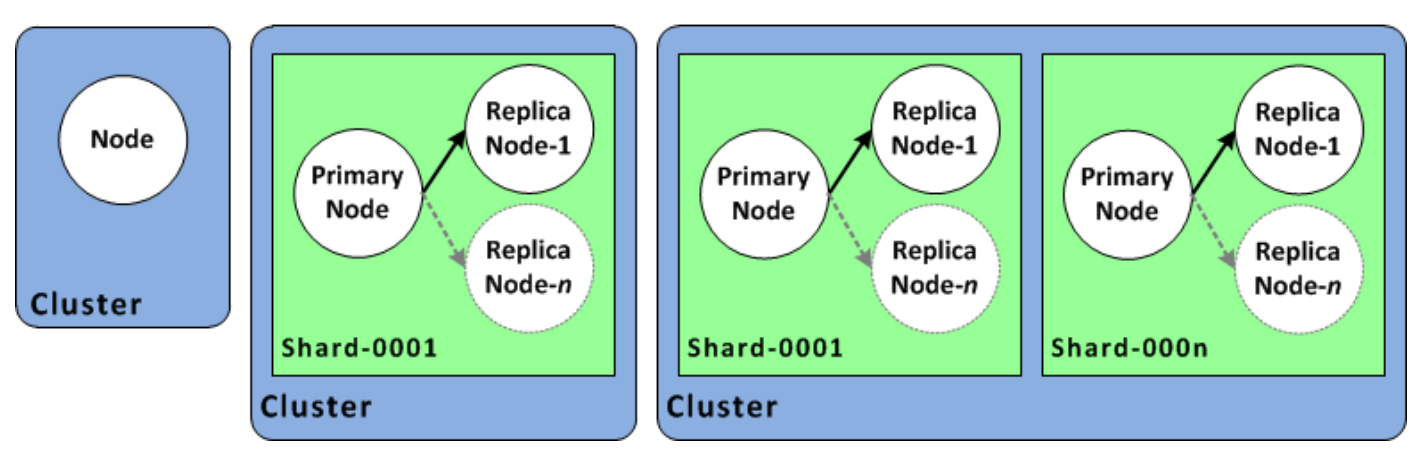

Les opérations de l'API ElastiCache et de l'AWS CLI distinguent toujours les clusters ElastiCache for Redis à nœud unique des groupes de réplication à plusieurs nœuds. Le schéma suivant illustre les différentes topologies ElastiCache for Redis du point de vue de l'API ElastiCache et de la AWS CLI.

### ElastiCache for Redis: API/CLI View

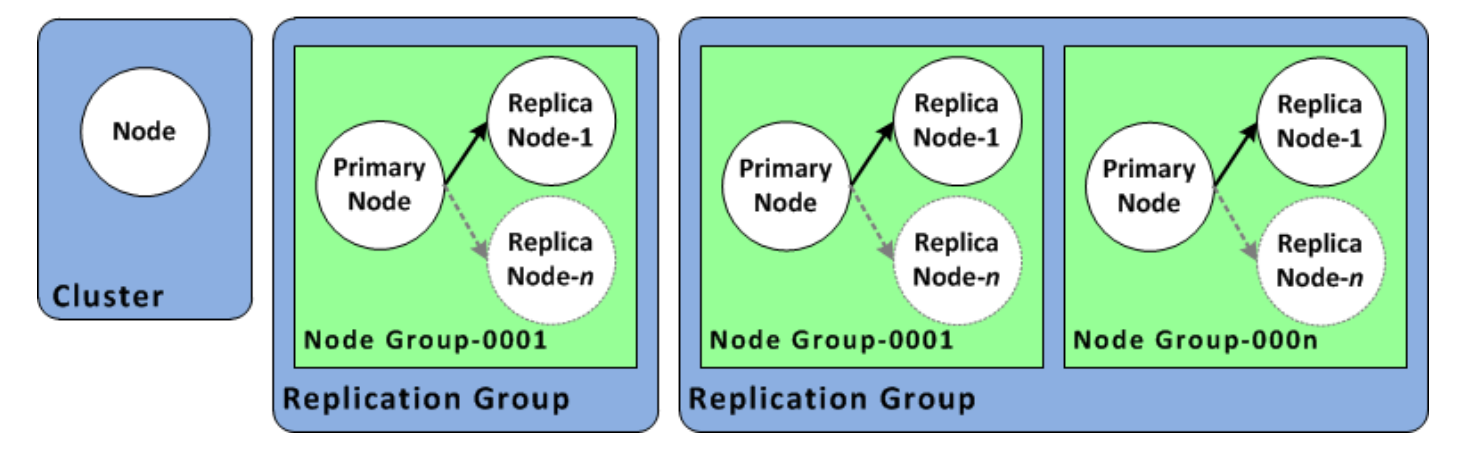

Groupe de réplication par rapport à l'entrepôt de données globale

Une magasin de donnée global est un ensemble d'un ou de plusieurs clusters qui se répliquent les uns sur les autres sur les régions, tandis qu'un groupe de réplication réplique les données sur un cluster activé en mode cluster avec plusieurs partitions. Un magasin de données global se compose des éléments suivants :

• Cluster principal (actif) : un cluster principal accepte les écritures répliquées dans tous les clusters de l'entrepôt de données global. Un cluster principal accepte également les demandes de lecture.

• Cluster secondaire (passif) : un cluster secondaire accepte uniquement les demandes de lecture et réplique les mises à jour de données à partir d'un cluster principal. Un cluster secondaire doit être dans une région AWS différente de celle du cluster principal.

Pour plus d'informations sur les entrepôts de données globales, consultez [Réplication entre AWS](#page-499-0)  [régions à l'aide de banques de données mondiales](#page-499-0).

# <span id="page-88-0"></span>Conception de votre propre cluster

Voici les actions ponctuelles que vous devez effectuer pour commencer à concevoir votre ElastiCache cluster.

**Rubriques** 

- [Configuration](#page-88-1)
- [Étape 1 : Créer un groupe de sous-réseaux](#page-89-0)
- [Étape 2 : Créer un cluster](#page-91-0)
- [Étape 4 : Autoriser l'accès au cluster](#page-99-0)
- [Étape 4 : Se connecter à un nœud de cluster](#page-102-0)
- [Étape 5 : Suppression d'un cluster](#page-110-0)
- [Tutoriels et vidéos ElastiCache](#page-112-0)
- [Comment procéder ensuite ?](#page-118-0)

## <span id="page-88-1"></span>**Configuration**

Avant de créer votre cluster, créez tout d'abord un groupe de sous-réseaux. Un groupe de sousréseaux de cache est un ensemble de sous-réseaux que vous souhaitez indiquer dans vos clusters de cache dans un VPC. Lors du lancement d'un cluster de cache dans un VPC, vous devez sélectionner un groupe de sous-réseaux de cache. Puis ElastiCache utilise ce groupe de sousréseaux de cache pour attribuer des adresses IP à chaque nœud de cache dans le cluster, au sein de ce sous-réseau.

Lorsque vous créez un nouveau groupe de sous-réseaux de , notez le nombre d'adresses IP disponibles. Si le sous-réseau a très peu d'adresses IP libres, vous pourriez ne pas pouvoir ajouter autant de nœuds de que vous le souhaitez au cluster. Pour résoudre ce problème, vous pouvez assigner un ou plusieurs sous-réseaux à un groupe de sous-réseaux afin d'avoir un nombre suffisant d'adresses IP dans la zone de disponibilité de votre cluster. Vous pouvez, ensuite, ajouter plusieurs nœuds de cache à votre cluster.

Pour plus d'informations sur la configuration d'ElastiCache, consultez [Configuration.](#page-35-0)

## <span id="page-89-0"></span>Étape 1 : Créer un groupe de sous-réseaux

Les procédures suivantes expliquent comment créer un groupe de sous-réseaux appelé mysubnetgroup à l'aide de la console et d'AWS CLI.

Pour créer un groupe de sous-réseaux (console)

La procédure suivante indique comment créer un groupe de sous-réseaux (console).

Pour créer un groupe de sous-réseaux (console)

- 1. Connectez-vous à la Console de gestion AWS et ouvrez la console ElastiCache à l'adresse [https://console.aws.amazon.com/elasticache/.](https://console.aws.amazon.com/elasticache/)
- 2. Dans la liste de navigation, sélectionnez Subnet Groups.
- 3. Choisissez Créer un groupe de sous-réseaux.
- 4. Dans l'assistant Create Subnet Group, procédez comme suit. Lorsque tous les paramètres sont définis selon vos choix, choisissez Yes, Create.
	- a. Dans le champ Name, saisissez le nom de votre groupe de sous-réseaux de
	- b. Dans la zone Description, saisissez une description de votre groupe de sous-réseaux de
	- c. Dans la zone VPC ID (ID du VPC), choisissez l'Amazon VPC que vous avez créé.
	- d. Dans les listes Availability Zone (Zone de disponibilité) et Subnet ID (ID de sous-réseau), choisissez la zone de disponibilité ou la [zone locale](https://docs.aws.amazon.com/AmazonElastiCache/latest/red-ug/Local_zones.html) et l'ID de votre sous-réseau privé, puis choisissez Add (Ajouter).

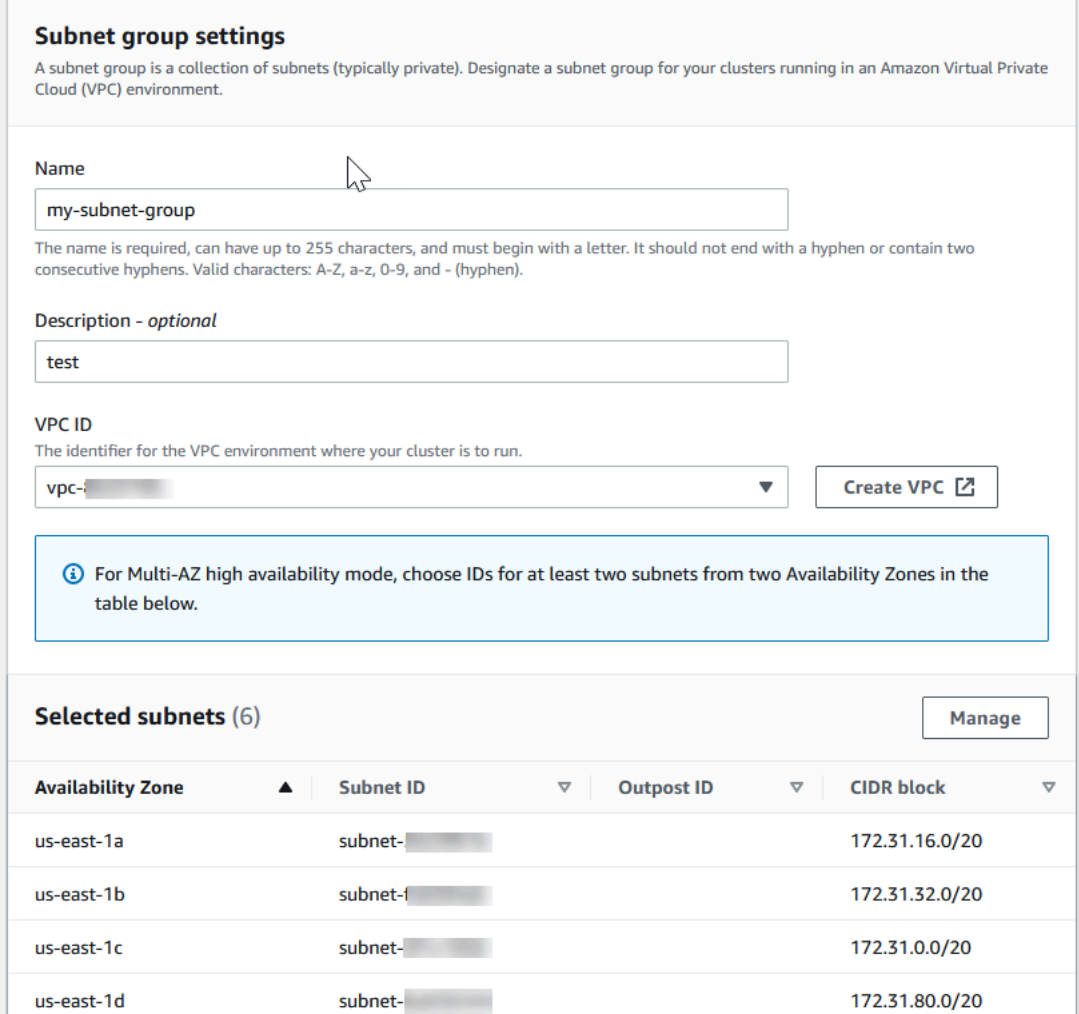

5. Dans le message de confirmation qui s'affiche, cliquez sur Close.

Votre nouveau groupe de sous-réseaux apparaît dans la liste Subnet Groups (Groupes de sousréseaux) de la console ElastiCache. En bas de la fenêtre, vous pouvez choisir le groupe de sousréseaux pour voir les détails, tels que tous les sous-réseaux associés à ce groupe.

Créer un groupe de sous-réseaux (AWS CLI)

A l'invite de commande, utilisez la commande create-cache-subnet-group pour créer un groupe de sous-réseaux de

Pour Linux, macOS ou Unix :

```
aws elasticache create-cache-subnet-group \ 
     --cache-subnet-group-name mysubnetgroup \ 
     --cache-subnet-group-description "Testing" \
```
--subnet-ids *subnet-53df9c3a*

Pour Windows :

```
aws elasticache create-cache-subnet-group ^ 
     --cache-subnet-group-name mysubnetgroup ^ 
     --cache-subnet-group-description "Testing" ^ 
     --subnet-ids subnet-53df9c3a
```
Cette commande doit produire une sortie similaire à ce qui suit :

```
{ 
     "CacheSubnetGroup": { 
         "VpcId": "vpc-37c3cd17", 
         "CacheSubnetGroupDescription": "Testing", 
         "Subnets": [ 
\{\hspace{.1cm} \} "SubnetIdentifier": "subnet-53df9c3a", 
                 "SubnetAvailabilityZone": { 
                     "Name": "us-west-2a" 
 } 
 } 
         ], 
         "CacheSubnetGroupName": "mysubnetgroup" 
     }
}
```
Pour de plus amples informations, consultez la rubrique AWS CLI [create-cache-subnet-group](https://docs.aws.amazon.com/cli/latest/reference/elasticache/create-cache-subnet-group.html).

### <span id="page-91-0"></span>Étape 2 : Créer un cluster

Avant de créer un cluster pour une utilisation en production, vous devez évidemment réfléchir à la façon dont vous allez configurer le cluster pour répondre aux besoins métier. Ces questions sont abordées dans la section [Préparation d'un cluster.](#page-180-0) Pour les besoins de cet exercice de mise en route, vous allez créer un cluster avec le mode cluster désactivé et vous pouvez accepter les valeurs de configuration par défaut lorsqu'elles s'appliquent.

Le cluster que vous allez créer sera opérationnel, et non pas exécuté dans un environnement de test (sandbox). Les frais d' ElastiCache utilisation standard de l'instance vous seront facturés jusqu'à ce que vous la supprimiez. Le total frais seront minimes (généralement moins d'un dollar) si vous

terminez l'exercice décrit ici en une seule fois et que vous supprimez votre cluster quand vous avez terminé. Pour plus d'informations sur les taux ElastiCache d'utilisation, consultez [Amazon](https://aws.amazon.com/elasticache/) [ElastiCache.](https://aws.amazon.com/elasticache/)

Votre cluster est lancé dans un cloud privé virtuel (VPC) basé sur le service Amazon VPC.

<span id="page-92-0"></span>Création d'un cluster Redis (mode cluster activé) (console)

Pour créer un cluster Redis (mode cluster désactivé) à l'aide de la console ElastiCache

- 1. Connectez-vous à la ElastiCache console Amazon AWS Management Console et ouvrez-la à l'[adresse https://console.aws.amazon.com/elasticache/.](https://console.aws.amazon.com/elasticache/)
- 2. Dans la liste située dans le coin supérieur droit, choisissez la AWS région dans laquelle vous souhaitez lancer ce cluster.
- 3. Choisissez Get started (Mise en route) dans le panneau de navigation.
- 4. Choisissez Create VPC (Créer un VPC) et suivez les étapes décrites à la page [Création d'un](https://docs.aws.amazon.com/AmazonElastiCache/latest/red-ug/VPCs.CreatingVPC.html) [cloud privé virtuel \(VPC\)](https://docs.aws.amazon.com/AmazonElastiCache/latest/red-ug/VPCs.CreatingVPC.html).
- 5. Sur la page du ElastiCache tableau de bord, choisissez le cache Redis, puis choisissez Create Redis cache.
- 6. Sous Cluster settings (Paramètres du cluster), procédez comme suit :
	- a. Choisissez Configure and create a new cluster (Configurer et créer un cluster).
	- b. Pour Cluster mode (Mode du cluster), choisissez Disabled (Désactivé).
	- c. Pour Cluster info (Informations sur le cluster), saisissez une valeur pour Name (Nom).
	- d. (Facultatif) Saisissez une valeur pour Description.
- 7. Sous Location (Emplacement) :

#### AWS Cloud

- 1. Pour AWS Cloud, nous vous recommandons d'accepter les paramètres par défaut pour Multi-AZ et Auto-failover (Basculement automatique). Pour plus d'informations, consultez [Minimiser les temps d'arrêt ElastiCache pour Redis avec Multi-AZ](https://docs.aws.amazon.com/AmazonElastiCache/latest/red-ug/AutoFailover.html).
- 2. Sous Cluster settings (Paramètres de cluster)
	- a. Pour Engine version (Version du moteur), choisissez une version disponible.
	- b. Pour Port, utilisez le port par défaut, 6379. Si vous avez une raison d'utiliser un autre port, saisissez le numéro de port.

c. Pour Groupe de paramètres, choisissez un groupe de paramètres ou créez-en un nouveau. Les groupes de paramètres contrôlent les paramètres d'exécution de votre cluster. Pour plus d'informations sur les groupes de paramètres, consultez [Paramètres spécifiques Redis](#page-665-0) et [Création d'un groupe de paramètres](#page-622-0).

### **a** Note

Lorsque vous sélectionnez un groupe de paramètres pour définir les valeurs de configuration du moteur, ce groupe de paramètres est appliqué à tous les clusters du magasin de données global. Dans la page Parameter Groups (Groupes de paramètres) l'attribut Global yes/no (oui/non) indique si un groupe de paramètres fait partie d'un magasin de données global.

d. Pour Type de nœud, choisissez la flèche vers le bas

 $($   $\bullet$  ).

Dans la boîte de dialogue Modifier le type de nœud choisissez une valeur pour la famille d'instances pour le type de nœud souhaité. Choisissez ensuite le type de nœud que vous souhaitez utiliser pour ce cluster, puis choisissez Enregistrer.

Pour de plus amples informations, veuillez consulter [Choix de la taille de votre](#page-183-0)  [nœud](#page-183-0).

Si vous choisissez un type de nœud r6gd, la hiérarchisation des données est automatiquement activée. Pour de plus amples informations, veuillez consulter [Mise](#page-172-0)  [à niveau des données](#page-172-0).

- e. Pour Number of replicas (Nombre de réplicas), choisissez le nombre de réplicas en lecture que vous voulez. Si vous avez activé Multi-AZ, le nombre doit être compris entre 1 et 5.
- 3. Sous Connectivity (Connectivité)
	- a. Dans Network type (Type de réseau), choisissez la ou les versions d'adresses IP que ce cluster prendra en charge.
	- b. Pour les groupes de sous-réseaux, choisissez le sous-réseau que vous souhaitez appliquer à ce cluster. ElastiCache utilise ce groupe de sous-réseaux pour choisir un sous-réseau et les adresses IP de ce sous-réseau à associer à vos nœuds. ElastiCache les clusters nécessitent un sous-réseau à double pile auquel des

adresses IPv4 et IPv6 sont attribuées pour fonctionner en mode double pile et un sous-réseau IPv6 uniquement pour fonctionner en IPv6 uniquement.

Lorsque vous créez un nouveau groupe de sous-réseaux, entrez le VPC ID (ID du VPC) auquel il appartient.

Pour plus d'informations, consultez :

- [Choix d'un type de réseau.](#page-168-0)
- [Créer un sous-réseau dans votre VPC](https://docs.aws.amazon.com/vpc/latest/userguide/working-with-vpcs.html#AddaSubnet)

Si vous utilisez [Utilisation de Local Zones avec ElastiCache](#page-281-0) , vous devez créer ou choisir un sous-réseau qui se trouve dans la zone locale.

Pour de plus amples informations, veuillez consulter [Sous-réseaux et groupes de](#page-1045-0)  [sous-réseaux](#page-1045-0).

- 4. Pour Availability zone placements (Placement de zones de disponibilité), vous avez deux options :
	- Aucune préférence : ElastiCache choisit la zone de disponibilité.
	- Specify availability zones (Spécifier les zones de disponibilité) : vous spécifiez la zone de disponibilité pour chaque cluster.

Si vous avez choisi de spécifier les Zones de disponibilité, pour chaque cluster de chaque partition, choisissez la Zone de disponibilité depuis la liste.

Pour de plus amples informations, veuillez consulter [Choix des régions et des zones de](#page-274-0)  [disponibilité.](#page-274-0)

- 5. Choisissez Next (Suivant)
- 6. Sous Advanced Redis settings (Paramètres avancés Redis)
	- Pour Security (Sécurité) :
		- i. Pour le chiffrement de vos données, vous avez les options suivantes :
			- Encryption at rest (Chiffrement au repos) : active le chiffrement des données stockées sur le disque. Pour de plus amples informations, veuillez consulter [Chiffrement au repos.](https://docs.aws.amazon.com/AmazonElastiCache/latest/red-ug/at-rest-encryption.html)

### **a** Note

Vous avez la possibilité de fournir une autre clé de chiffrement en choisissant la clé AWS KMS gérée par le client et en choisissant la clé. Pour de plus amples informations, veuillez consulter [Utilisation](https://docs.aws.amazon.com/AmazonElastiCache/latest/red-ug/at-rest-encryption.html#using-customer-managed-keys-for-elasticache-security)  [clés AWS KMS gérées par le client.](https://docs.aws.amazon.com/AmazonElastiCache/latest/red-ug/at-rest-encryption.html#using-customer-managed-keys-for-elasticache-security)

- Encryption in-transit (Chiffrement en transit) : permet le chiffrement des données sur le câble. Pour de plus amples informations, veuillez consulter [Chiffrement en transit.](https://docs.aws.amazon.com/AmazonElastiCache/latest/red-ug/in-transit-encryption.html) Pour le moteur Redis version 6.0, si vous activez le chiffrement en transit, vous êtes invité à spécifier l'une des options de contrôle d'accès suivantes :
	- No Access Control (Aucun contrôle d'accès) il s'agit du paramètre par défaut. Cela indique qu'aucune restriction n'est imposée à l'accès des utilisateurs au cluster.
	- User Group Access Control List (Liste de contrôle d'accès au groupe d'utilisateurs) : choisissez un groupe d'utilisateurs avec un ensemble défini d'utilisateurs pouvant accéder au cluster. Pour de plus amples informations, veuillez consulter [Gestion des groupes d'utilisateurs avec la console et la](#page-987-0)  [CLI.](#page-987-0)
	- Redis AUTH Default User : mécanisme d'authentification pour le serveur Redis. Pour de plus amples informations, veuillez consulter [Redis AUTH.](https://docs.aws.amazon.com/AmazonElastiCache/latest/red-ug/auth.html)
- Redis AUTH : mécanisme d'authentification pour le serveur Redis. Pour de plus amples informations, veuillez consulter [Redis AUTH](https://docs.aws.amazon.com/AmazonElastiCache/latest/red-ug/auth.html).

### **a** Note

Pour les versions Redis comprises entre la version 3.2.6 et ultérieures, à l'exception de la version 3.2.10, Redis AUTH est la seule option.

ii. Pour Groupes de sécurité, choisissez les groupes de sécurité que vous souhaitez utiliser pour ce cluster. Un groupe de sécurité agit comme un pare-feu pour contrôler l'accès réseau à votre cluster. Vous pouvez utiliser le groupe de sécurité par défaut pour votre VPC ou en créer un nouveau.

Pour plus d'informations sur les groupes de sécurité, consultez [Groupes de](https://docs.aws.amazon.com/vpc/latest/userguide/VPC_SecurityGroups.html)  [sécurité pour votre VPC](https://docs.aws.amazon.com/vpc/latest/userguide/VPC_SecurityGroups.html) dans le Guide de l'utilisateur Amazon VPC.

7. Pour des sauvegardes automatiques régulières, choisissez Activer les sauvegardes automatiques, puis entrez le nombre de jours pendant lesquels vous souhaitez conserver une sauvegarde automatique avant sa suppression automatique. Si vous ne souhaitez pas de sauvegardes automatiques régulières, désactivez la case à cocher Enable automatic backups. Dans les deux cas, vous avez toujours la possibilité de créer des sauvegardes manuelles.

Pour plus d'informations sur la sauvegarde et la restauration Redis, consultez [Instantané](#page-288-0) [et restauration.](#page-288-0)

8. (Facultatif) Spécifiez une fenêtre de maintenance. La fenêtre de maintenance indique le moment, généralement d'une durée d'une heure, chaque semaine, où ElastiCache planifie la maintenance du système pour votre cluster. Vous pouvez autoriser ElastiCache à choisir le jour et l'heure de la fenêtre de maintenance (Aucune préférence) ou vous pouvez choisir vous-même le jour, l'heure et la durée (Specify maintenance window (Spécifier la fenêtre de maintenance)). Si vous choisissez Specify maintenance window, choisissez dans les listes les valeurs de Start day, Start time et Duration (en heures) pour le créneau de maintenance. Toutes les heures sont en UTC.

Pour de plus amples informations, veuillez consulter [Gestion de la maintenance.](#page-615-0)

- 9. (Facultatif) Pour Logs (Journaux) :
	- Sous Log format (Format de journal), sélectionnez Text (Texte) ou JSON.
	- Sous Type de destination, sélectionnez CloudWatch Logs ou Kinesis Firehose.
	- Sous Destination du journal, choisissez Create new et entrez le nom de votre groupe de CloudWatch journaux ou le nom de votre flux Firehose, ou choisissez Select existing, puis choisissez le nom de votre groupe de journaux de CloudWatch journaux ou le nom de votre stream Firehose,
- 10. Pour les balises, pour vous aider à gérer vos clusters et autres ElastiCache ressources, vous pouvez attribuer vos propres métadonnées à chaque ressource sous forme de balises. Pour plus d'informations, consultez [Étiquetage de vos ressources ElastiCache](#page-852-0).
- 11. Choisissez Suivant.
- 12. Passez en revue toutes vos entrées et sélections, puis effectuez les corrections nécessaires. Lorsque vous êtes prêt, choisissez Create (Créer).

#### On premises

- 1. Pour On premises (Sur site), nous vous recommandons de laisser Auto-failover (Basculement automatique) activé. Pour plus d'informations, voir [Minimiser les temps](https://docs.aws.amazon.com/AmazonElastiCache/latest/red-ug/AutoFailover.html)  [d'arrêt ElastiCache pour Redis avec Multi-AZ](https://docs.aws.amazon.com/AmazonElastiCache/latest/red-ug/AutoFailover.html)
- 2. Pour terminer la création du cluster, suivez les étapes de la section [Utilisation](https://docs.aws.amazon.com/AmazonElastiCache/latest/red-ug/ElastiCache-Outposts.html) [d'Outposts.](https://docs.aws.amazon.com/AmazonElastiCache/latest/red-ug/ElastiCache-Outposts.html)

Dès que l'état de votre cluster est disponible, vous pouvez accorder un accès Amazon EC2, vous y connecter et commencer à l'utiliser. Pour plus d'informations, consultez [Étape 4 : Autoriser l'accès au](#page-99-0) [cluster](#page-99-0) et [Étape 4 : Se connecter à un nœud de cluster.](#page-102-0)

#### **A** Important

Une fois que votre cluster est disponible, vous êtes facturé pour chaque heure ou partie d'heure où le cluster est actif, même si vous ne l'utilisez pas activement. Pour ne plus être facturé pour ce cluster, vous devez le supprimer. veuillez consulter [Suppression d'un cluster](#page-234-0).

Création d'un cluster Redis (mode cluster désactivé) (AWS CLI)

#### Example

Le code de la CLI suivant crée un cluster de cache Redis (mode cluster désactivé) sans réplica.

Pour Linux, macOS ou Unix :

```
aws elasticache create-cache-cluster \
--cache-cluster-id my-cluster \
--cache-node-type cache.r4.large \
--engine redis \
--num-cache-nodes 1 \
--snapshot-arns arn:aws:s3:::my_bucket/snapshot.rdb
```
Pour Windows :

```
aws elasticache create-cache-cluster ^
--cache-cluster-id my-cluster ^
```

```
--cache-node-type cache.r4.large ^
--engine redis ^
--num-cache-nodes 1 ^
--snapshot-arns arn:aws:s3:::my_bucket/snapshot.rdb
```
Pour utiliser le mode cluster activé, veuillez consulter les rubriques suivantes :

- Pour utiliser la console, veuillez consulter [Création d'un cluster Redis \(mode cluster activé\)](#page-187-0)  [\(Console\)](#page-187-0).
- Pour utiliser le AWS CLI, voir[Création d'un cluster Redis \(mode cluster activé\) \(AWS CLI\)](#page-196-0).

# <span id="page-99-0"></span>Étape 4 : Autoriser l'accès au cluster

Cette section part du principe que vous savez lancer des instances Amazon EC2 et établir des connexions à ces instances. Pour plus d'informations, consultez le [Guide de démarrage](https://docs.aws.amazon.com/AWSEC2/latest/GettingStartedGuide/)  [Amazon EC2.](https://docs.aws.amazon.com/AWSEC2/latest/GettingStartedGuide/)

Tous les clusters ElastiCache sont conçus pour être accessibles à partir d'une instance Amazon EC2. Le scénario le plus courant consiste à accéder à un cluster ElastiCache depuis une instance Amazon EC2 dans le même Amazon Virtual Private Cloud (Amazon VPC), ce qui sera le cas pour cet exercice.

Par défaut, l'accès réseau à votre cluster est limité au compte qui a été utilisé pour le créer. Avant de vous connecter à un cluster à partir d'une instance EC2, vous devez autoriser l'instance EC2 à accéder au cluster. Les étapes requises varient selon que vous avez lancé votre cluster dans EC2- VPC ou EC2-Classic.

Le cas d'utilisation le plus courant concerne une application déployée sur une instance EC2 qui doit se connecter à un cluster du même VPC. La solution la plus simple pour gérer l'accès entre les instances EC2 et les clusters du même VPC consiste à agir ainsi :

1. Créez un groupe de sécurité VPC pour votre cluster. Ce groupe de sécurité peut être utilisé pour restreindre l'accès aux instances de cluster. Par exemple, vous pouvez créer une règle personnalisée pour ce groupe de sécurité, qui autorise l'accès TCP à l'aide du port que vous avez attribué au cluster lorsque vous l'avez créé et une adresse IP que vous utiliserez pour accéder au cluster.

Le port par défaut des clusters et des groupes de réplication Redis est 6379.

### **A** Important

Les groupes de sécurité Amazon ElastiCache s'appliquent uniquement aux clusters qui sont pasen cours d'exécution dans un environnement Amazon Virtual Private Cloud (VPC). Si vous exécutez un Amazon Virtual Private Cloud, les groupes de sécurité ne sont pas disponibles dans le panneau de navigation de la console. Si vous exécutez vos nœuds ElastiCache dans un environnement Amazon VPC, vous contrôlez l'accès à vos clusters avec les groupes de sécurité Amazon VPC, qui sont différents des groupes de sécurité ElastiCache. Pour plus d'informations sur l'utilisation

d'ElastiCache dans un Amazon VPC, veuillez consulter [Sécurité des VPC Amazon et](#page-1017-0)  [ElastiCache.](#page-1017-0)

- 2. Créez un groupe de sécurité VPC pour vos instances EC2 (serveurs web et d'application). Ce groupe de sécurité peut, si nécessaire, autoriser l'accès à l'instance EC2 à partir d'Internet via la table de routage du VPC. Par exemple, vous pouvez définir des règles sur ce groupe de sécurité pour autoriser l'accès TCP à l'instance EC2 sur le port 22.
- 3. Créez des règles personnalisées dans le groupe de sécurité pour votre cluster qui autorisent les connexions depuis le groupe de sécurité que vous avez créé pour vos instances EC2. N'importe quel membre du groupe de sécurité peut ainsi accéder aux clusters.

#### **a** Note

Si vous envisagez d'utiliser [Local Zones](https://docs.aws.amazon.com/AmazonElastiCache/latest/red-ug/Local_zones.html), vérifiez que vous les avez activées. Lorsque vous créez un groupe de sous-réseaux dans cette zone locale, votre VPC est étendu à cette zone locale et votre VPC traitera le sous-réseau comme n'importe quel sous-réseau dans n'importe quelle autre zone de disponibilité. Toutes les passerelles et les tables de routage pertinentes seront automatiquement ajustées.

Pour créer une règle dans un groupe de sécurité VPC qui autorise les connexions à partir d'un autre groupe de sécurité

- 1. Connectez-vous à la Console de gestion AWS et ouvrez la console Amazon VPC à l'adresse [https://console.aws.amazon.com/vpc/](https://console.aws.amazon.com/vpc).
- 2. Dans le panneau de navigation, choisissez Groupes de sécurité.
- 3. Sélectionnez ou créez un groupe de sécurité que vous utiliserez pour vos instances cluster. Sous Règles entrantes, sélectionnez Modifier les règles entrantes, puis Ajouter une règle. Ce groupe de sécurité autorisera l'accès aux membres d'un autre groupe de sécurité.
- 4. Dans Type, choisissez Règle TCP personnalisée.
	- a. Pour Plage de ports, spécifiez le port utilisé lors de la création de votre cluster.

Le port par défaut des clusters et des groupes de réplication Redis est 6379.

b. Dans le champ Source, saisissez l'ID de votre groupe de sécurité. Dans la liste, sélectionnez le groupe de sécurité que vous utiliserez pour vos instances Amazon EC2.

#### 5. Choisissez Enregistrer lorsque vous avez terminé.

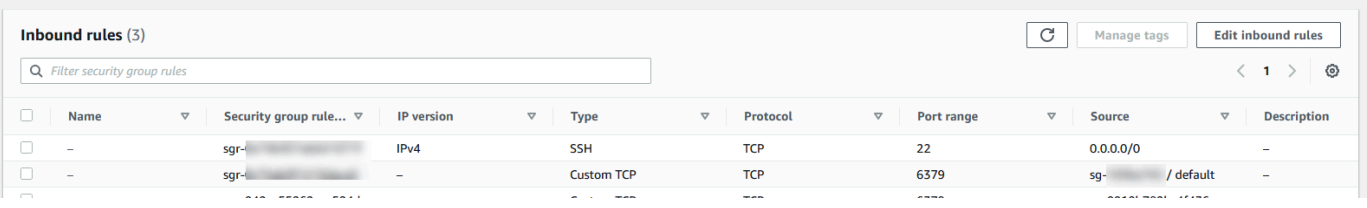

Une fois que vous avez activé l'accès, vous êtes maintenant prêt à vous connecter au nœud, comme indiqué dans la section suivante.

Pour plus d'informations sur l'accès à votre cluster ElastiCache à partir d'un Amazon VPC différent, d'une région AWS différente ou de votre réseau d'entreprise, veuillez consulter les sections suivantes :

- [Modèles d'accès pour accéder à un ElastiCache cache dans un Amazon VPC](#page-1024-0)
- [Accès aux ressources ElastiCache depuis l'extérieur d'AWS](#page-239-0)

# <span id="page-102-0"></span>Étape 4 : Se connecter à un nœud de cluster

Avant de continuer, terminez la section [Étape 4 : Autoriser l'accès au cluster](#page-99-0).

Cette section suppose que vous avez créé une instance Amazon EC2 et que vous pouvez vous y connecter. Pour obtenir des instructions sur la façon de procéder, consultez le [Guide de démarrage](https://docs.aws.amazon.com/AWSEC2/latest/GettingStartedGuide/) [Amazon EC2.](https://docs.aws.amazon.com/AWSEC2/latest/GettingStartedGuide/)

Une instance Amazon EC2 peut se connecter à un nœud de cluster uniquement si vous êtes autorisé à le faire.

### Rechercher vos points de terminaison de nœud

Une fois que votre cluster a l'état available (disponible) et que vous avez autorisé l'accès à ce cluster, vous pouvez vous connecter à une instance Amazon EC2 et vous connecter au cluster. Pour cela, vous devez d'abord déterminer le point de terminaison.

Recherche des points de terminaison d'un cluster Redis (mode cluster désactivé) (Console)

Si un cluster Redis (mode cluster désactivé) possède un seul nœud, le point de terminaison de ce dernier est utilisé pour les lectures et écritures. Si un cluster a plusieurs nœuds, il y a trois types de points de terminaison : le point de terminaison principal, le point de terminaison du lecteur et les points de terminaison des nœuds.

Le point de terminaison principal est un nom DNS qui est toujours résolu dans le nœud principal du cluster. Le point de terminaison principal n'est pas affecté par les changements apportés à votre cluster, tels que la promotion d'un réplica en lecture au rang de réplica principal. Pour l'activité d'écriture, il est préférable que vos applications se connectent au point de terminaison principal.

Un point de terminaison du lecteur répartira également les connexions entrantes vers le point de terminaison entre toutes les répliques lues dans un cluster ElastiCache for Redis. Des facteurs supplémentaires, comme le moment où l'application crée les connexions ou la façon dont l'application utilise ou réutilise les connexions, détermineront la distribution du trafic. Les points de terminaison du lecteur suivent les changements de cluster en temps réel au fur et à mesure que des réplicas sont ajoutés ou supprimés. Vous pouvez placer les multiples réplicas en lecture de votre cluster ElastiCache for Redis dans différentes zones de disponibilité AWS (AZ), pour assurer une haute disponibilité des points de terminaison du lecteur.

### **a** Note

Un point de terminaison du lecteur n'est pas un équilibreur de charge. Il s'agit d'un enregistrement DNS qui se résoudra à une adresse IP de l'un des nœuds de réplica en mode round robin.

Pour l'activité de lecture, les applications peuvent également se connecter à n'importe quel nœud du cluster. Contrairement au point de terminaison principal, les points de terminaison des nœuds sont résolus dans des points de terminaison spécifiques. En cas de modification dans votre cluster, comme l'ajout ou la suppression d'un réplica, vous devez mettre à jour les points de terminaison des nœuds de votre application.

Pour rechercher les points de terminaison d'un cluster Redis (mode cluster désactivé)

- 1. Connectez-vous à la AWS Management Console et ouvrez la console ElastiCache à l'adresse [https://console.aws.amazon.com/elasticache/.](https://console.aws.amazon.com/elasticache/)
- 2. Dans le volet de navigation, choisissez Caches Redis.

L'écran Clusters s'affiche avec la liste des caches sans serveur Redis existants, des clusters Redis (mode cluster désactivé) et Redis (mode cluster activé). Choisissez le cluster que vous avez créé dans la section [Création d'un cluster Redis \(mode cluster activé\) \(console\).](#page-92-0)

3. Pour trouver les points de terminaison principaux et/ou du lecteur du cluster, choisissez le nom du cluster (pas le bouton radio).

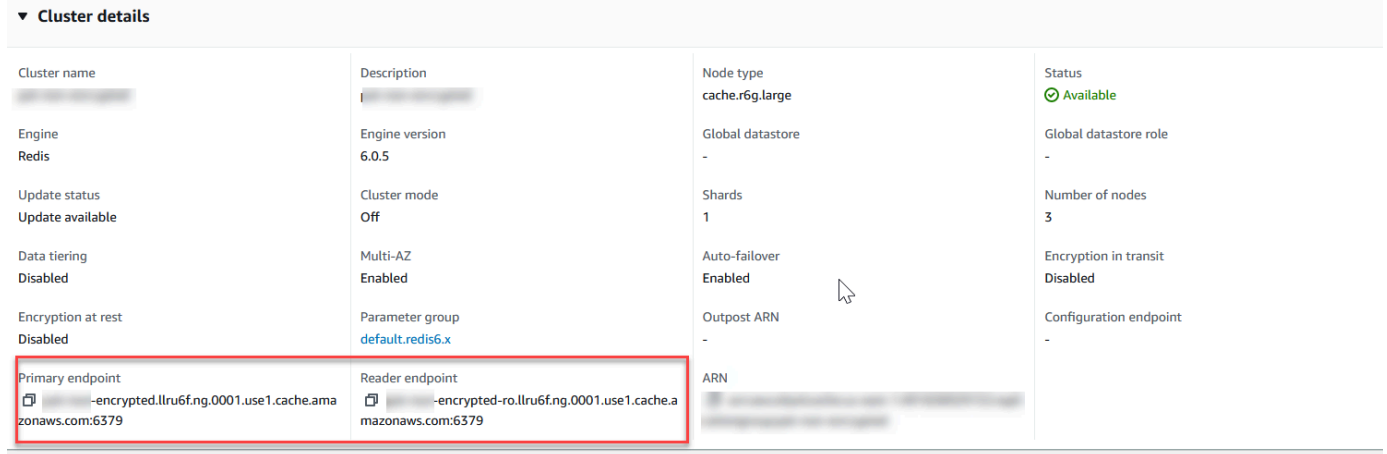

Points de terminaison principaux et du lecteur pour un cluster Redis (mode cluster désactivé)

S'il y a un seul nœud dans le cluster, il n'y a aucun point de terminaison principal et vous pouvez passer à l'étape suivante.

4. Si le cluster Redis (mode cluster désactivé) a des nœuds de réplica, vous pouvez identifier les points de terminaison des nœuds de réplica du cluster en sélectionnant le nom du cluster, puis l'onglet Nodes (Nœuds).

L'écran des nœuds s'affiche avec chaque nœud du cluster, principal et de réplica, répertorié avec son point de terminaison.

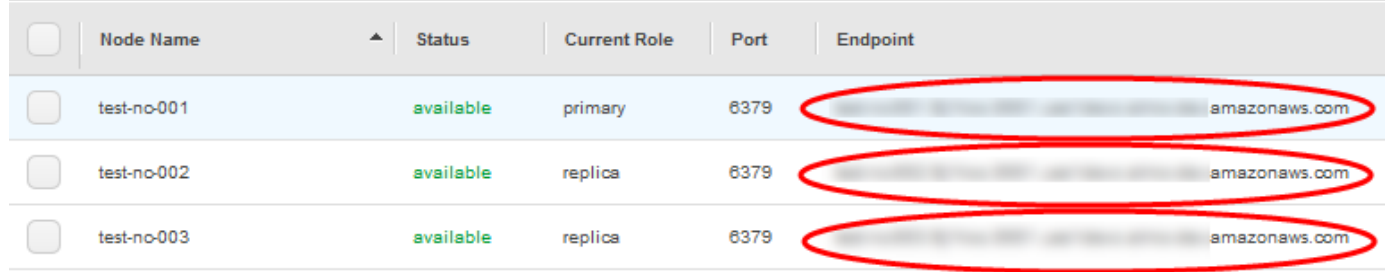

Points de terminaison de nœuds pour un cluster Redis (mode cluster désactivé)

- 5. Pour copier un point de terminaison dans le presse-papiers :
	- a. Un point de terminaison à la fois, recherchez le point de terminaison que vous souhaitez copier.
	- b. Cliquez sur l'icône de copie située juste devant le point de terminaison.

Le point de terminaison est maintenant copié dans votre presse-papiers. Pour plus d'informations sur l'utilisation du point de terminaison pour se connecter à un nœud, consultez [Connexion aux](#page-129-0) [nœuds](#page-129-0).

Un point de terminaison principal Redis (mode cluster désactivé) se présente comme suit. Il existe une différence selon que le chiffrement en transit est activé ou pas.

Chiffrement en transit non activé

*clusterName.xxxxxx*.*nodeId*.*regionAndAz*.cache.amazonaws.com:*port*

redis-01.7abc2d.0001.usw2.cache.amazonaws.com:6379

#### Chiffrement en transit activé

Étape 4 : Se connecter à un nœud de cluster Version de l'API 2015-02-02 96

#### master.*clusterName*.*xxxxxx*.*regionAndAz*.cache.amazonaws.com:*port*

master.ncit.ameaqx.use1.cache.amazonaws.com:6379

Pour en savoir plus sur la recherche de vos points de terminaison, consultez les rubriques correspondant au moteur et au type de cluster que vous exécutez.

- [Recherche de points de terminaison de connexion](#page-243-0)
- [Recherche des points de terminaison pour un cluster Redis \(mode cluster activé\) \(console\)](#page-247-0)  vous avez besoin du point de terminaison de la configuration du cluster.
- [Recherche des points de terminaison \(AWS CLI\)](#page-249-0)
- [Recherche des points de terminaison \(API ElastiCache\)](#page-254-0)

Se connecter à un groupe de réplication ou à un cluster Redis (Linux)

Maintenant que vous avez le point de terminaison dont vous avez besoin, vous pouvez vous connecter à une instance EC2 et vous connecter au cluster ou au groupe de réplication. Dans l'exemple suivant, vous utilisez l'utilitaire redis-cli pour vous connecter à un cluster. La dernière version de redis-cli prend également en charge SSL/TLS pour connecter des clusters activés de chiffrement et d'authentification.

L'exemple suivant utilise les instances Amazon EC2 exécutant Amazon Linux et Amazon Linux 2. Pour plus de détails sur l'installation et la compilation de redis-cli avec d'autres distributions Linux, consultez la documentation de votre système d'exploitation spécifique.

#### **a** Note

Ce processus couvre le test d'une connexion à l'aide de l'utilitaire redis-cli pour une utilisation non planifiée uniquement. Pour obtenir la liste des clients Redis pris en charge, consultez la [documentation Redis](https://redis.io/). Pour obtenir des exemples d'utilisation de kits SDK AWS avec ElastiCache, consultez [Mise en route sur ElastiCache et kits SDK AWS.](#page-47-0)

Connexion à un mode cluster désactivé cluster non chiffré

1. Exécutez la commande suivante pour vous connecter au cluster et remplacez *primaryendpoint* et *port number* par le point de terminaison de votre cluster et votre numéro de port. (Le port par défaut pour Redis est 6379.)

src/redis-cli -h *primary-endpoint* -p *port number*

Une invite de commande Redis similaire à ce qui suit va s'afficher :

*primary-endpoint*:*port number*

2. Vous pouvez désormais exécuter des commandes Redis.

```
set x Hello
OK
get x
"Hello"
```
Connexion à un cluster en mode unencrypted-cluster activé

1. Exécutez la commande suivante pour vous connecter au cluster et remplacez *configuration-endpoint* et *port number* par le point de terminaison de votre cluster et votre numéro de port. (Le port par défaut pour Redis est 6379.)

src/redis-cli -h *configuration-endpoint* -c -p *port number*

**a** Note

Dans la commande précédente, l'option -c active le mode cluster après les [redirections -](https://redis.io/topics/cluster-spec) [ASK et -MOVED.](https://redis.io/topics/cluster-spec)

Une invite de commande Redis similaire à ce qui suit va s'afficher :

*configuration-endpoint*:*port number*

2. Vous pouvez désormais exécuter des commandes Redis. Notez que la redirection se produit car vous l'avez activée à l'aide de l'option -c. Si la redirection n'est pas activée, la commande renvoie l'erreur MOVED. Pour plus d'informations sur l'erreur MOVED, consultez [Spécification du cluster](https://redis.io/topics/cluster-spec)  [Redis.](https://redis.io/topics/cluster-spec)

```
set x Hi
-> Redirected to slot [16287] located at 172.31.28.122:6379
OK
set y Hello
OK
get y
"Hello"
set z Bye
-> Redirected to slot [8157] located at 172.31.9.201:6379
OK
get z
"Bye"
get x
-> Redirected to slot [16287] located at 172.31.28.122:6379
"Hi"
```
Connexion à un cluster activé pour le chiffrement/l'authentification

Par défaut, redis-cli utilise une connexion TCP non cryptée lors de la connexion à Redis. L'option BUILD\_TLS=yes active SSL/TLS au moment de la compilation redis-cli, comme indiqué dans la section [Téléchargement et configuration de redis-cli](#page-42-0) précédente. L'activation d'AUTH est facultative. Toutefois, vous devez activer le chiffrement en transit pour activer AUTH. Pour plus d'informations sur le chiffrement et l'authentification ElastiCache, consultez [ElastiCache chiffrement en transit \(TLS\).](#page-944-0)

**a** Note

Vous pouvez utiliser l'option --tls avec redis-cli pour se connecter au mode cluster activé et désactivé. Si un cluster a un jeu de jetons AUTH, vous pouvez utiliser l'option -a pour fournir un mot de passe AUTH.

Dans les exemples suivants, veillez à remplacer *cluster-endpoint* et *port number* par le point de terminaison de votre cluster et votre numéro de port. (Le port par défaut pour Redis est 6379.)

Se connecter aux clusters chiffrés désactivés en mode cluster

L'exemple suivant se connecte à un cluster activé pour le chiffrement et l'authentification :

src/redis-cli -h *cluster-endpoint* --tls -a *your-password* -p *port number*

Étape 4 : Se connecter à un nœud de cluster Version de l'API 2015-02-02 99
L'exemple suivant se connecte à un cluster dont le chiffrement est activé uniquement :

```
src/redis-cli -h cluster-endpoint --tls -p port number
```
Se connecter à des clusters chiffrés activés en mode cluster

L'exemple suivant se connecte à un cluster activé pour le chiffrement et l'authentification :

src/redis-cli -c -h *cluster-endpoint* --tls -a *your-password* -p *port number*

L'exemple suivant se connecte à un cluster dont le chiffrement est activé uniquement :

src/redis-cli -c -h *cluster-endpoint* --tls -p *port number*

Après vous être connecté au cluster, vous pouvez exécuter les commandes Redis comme indiqué dans les exemples précédents pour les clusters non chiffrés.

#### Alternative Redis-CLI

Si le cluster n'est pas activé en mode cluster et que vous devez vous connecter au cluster pour un court test mais sans passer par la compilation redis-cli, vous pouvez utiliser telnet ou openssl. Dans les exemples de commandes suivants, veillez à remplacer *cluster-endpoint* et *port number* par le point de terminaison de votre cluster et votre numéro de port. (Le port par défaut pour Redis est 6379.)

L'exemple suivant se connecte à un cluster dont le mode cluster est activé pour le chiffrement et/ou l'authentification :

openssl s\_client -connect *cluster-endpoint*:*port number*

Si un mot de passe est défini dans le cluster, connectez-vous d'abord au cluster. Après la connexion, authentifiez le cluster à l'aide de la commande suivante, puis appuyez sur la touche Enter. Dans l'exemple suivant, remplacez *your-password* par le mot de passe de votre cluster.

```
Auth your-password
```
L'exemple suivant se connecte à un cluster désactivé en mode cluster pour lequel le chiffrement ou l'authentification n'est pas activé :

#### telnet *cluster-endpoint port number*

Se connecter à un groupe de réplication ou à un cluster Redis (Windows)

Pour vous connecter au cluster Redis à partir d'une instance Windows EC2 à l'aide de la CLI Redis, vous devez télécharger le package redis-cli et utiliser redis-cli.exe.

Dans l'exemple suivant, vous utilisez l'utilitaire redis-cli pour vous connecter à un cluster pour lequel le chiffrement n'est pas activé et qui exécute Redis. Pour de plus amples informations sur Redis et les commandes Redis disponibles, veuillez consulter [Commandes Redis](http://redis.io/commands).

Pour vous connecter à un cluster Redis pour lequel le chiffrement n'est pas activé à l'aide de redis-cli

- 1. Connectez-vous à votre instance Amazon EC2 à l'aide de l'utilitaire de connexion de votre choix. Pour obtenir des instructions sur la façon de se connecter à une instance Amazon EC2, consultez le [Guide de démarrage Amazon EC2.](https://docs.aws.amazon.com/AWSEC2/latest/GettingStartedGuide/)
- 2. Copiez et collez le lien [https://github.com/microsoftarchive/redis/releases/download/win-3.0.504/](https://github.com/microsoftarchive/redis/releases/download/win-3.0.504/Redis-x64-3.0.504.zip) [Redis-x64-3.0.504.zip](https://github.com/microsoftarchive/redis/releases/download/win-3.0.504/Redis-x64-3.0.504.zip) dans un navigateur Internet pour télécharger le fichier zip du client Redis à partir de la version disponible sur GitHub [https://github.com/microsoftarchive/redis/releases/tag/](https://github.com/microsoftarchive/redis/releases/tag/win-3.0.504)  [win-3.0.504](https://github.com/microsoftarchive/redis/releases/tag/win-3.0.504)

Extrayez le fichier zip dans le dossier/chemin de votre choix.

Ouvrez l'invite de commandes, accédez au répertoire Redis et exécutez la commande c: \Redis>redis-cli -h *Redis\_Cluster\_Endpoint* -p 6379.

Par exemple :

```
c:\Redis>redis-cli -h cmd.xxxxxxx.ng.0001.usw2.cache.amazonaws.com -p 6379
```
3. Exécutez les commandes Redis.

Vous êtes actuellement connecté au cluster et pouvez exécuter des commandes Redis comme suit.

```
set a "hello" // Set key "a" with a string value and no expiration
OK
get a // Get value for key "a"
"hello"
get b // Get value for key "b" results in miss
```

```
(nil) 
set b "Good-bye" EX 5 // Set key "b" with a string value and a 5 second expiration
"Good-bye"
get b // Get value for key "b"
"Good-bye" 
                    // wait >= 5 seconds
get b
(nil) // key has expired, nothing returned
quit // Exit from redis-cli
```
# Étape 5 : Suppression d'un cluster

Tant que l'état d'un cluster est available, ce cluster vous est facturé, que vous l'utilisiez activement ou pas. Pour ne plus être facturé, supprimez le cluster.

### **A** Warning

Lorsque vous supprimez un cluster ElastiCache for Redis, vos instantanés manuels sont conservés. Vous pouvez également créer un instantané final avant la suppression du cluster. Les instantanés mis en cache automatiquement ne sont pas conservés. Pour de plus amples informations, veuillez consulter [Instantané et restauration](#page-288-0).

Utilisation de la AWS Management Console

La procédure suivante supprime un cluster unique de votre déploiement. Pour supprimer plusieurs clusters, répétez la procédure pour chaque cluster à supprimer. Vous n'avez pas besoin d'attendre la fin de la suppression d'un cluster avant de démarrer la procédure pour en supprimer un autre.

Pour supprimer un cluster

- 1. Connectez-vous à la AWS Management Console et ouvrez la console Amazon ElastiCache à l'adresse [https://console.aws.amazon.com/elasticache/.](https://console.aws.amazon.com/elasticache/)
- 2. Dans le tableau de bord de la console ElastiCache, sélectionnez Redis.

Une liste de tous les caches exécutant Redis s'affiche.

3. Pour choisir le cluster à supprimer, choisissez le nom du cluster dans la liste des clusters. Dans ce cas, le nom du cluster que vous avez créé sur [Étape 2 : Créer un cluster.](#page-91-0)

### **A** Important

Vous ne pouvez supprimer qu'un seul cluster à la fois dans la console ElastiCache. Le choix de plusieurs clusters désactive l'opération de suppression.

- 4. Pour Actions, choisissez Supprimer.
- 5. Dans l'écran de confirmation Supprimer un cluster, entrez le nom du cluster et choisissez Sauvegarde finale. Choisissez ensuite Supprimer pour supprimer le cluster, ou choisissez Annuler pour conserver le cluster.

Si vous choisissez Delete, le cluster passe à l'état Suppression en cours.

Dès que votre cluster n'est plus répertorié dans la liste des clusters, il n'est plus facturé.

Utilisation de AWS CLI

Le code suivant supprime le cluster de cache my-cluster. Dans ce cas, remplacez my-cluster par le nom du cluster que vous avez créé sur [Étape 2 : Créer un cluster](#page-91-0).

aws elasticache delete-cache-cluster --cache-cluster-id *my-cluster*

L'action delete-cache-cluster de la CLI supprime uniquement un cluster de cache. Pour supprimer plusieurs clusters de cache, appelez delete-cache-cluster pour chaque cluster de cache devant être supprimé. Vous n'avez pas besoin d'attendre que la suppression d'un cluster de cache soit terminée avant d'en supprimer un autre.

Pour Linux, macOS ou Unix :

```
aws elasticache delete-cache-cluster \ 
     --cache-cluster-id my-cluster \ 
     --region us-east-2
```
Pour Windows :

```
aws elasticache delete-cache-cluster ^ 
     --cache-cluster-id my-cluster ^ 
     --region us-east-2
```
Pour plus d'informations, veuillez consulter la rubrique AWS CLI pour ElastiCache [delete-cache](https://docs.aws.amazon.com/cli/latest/reference/elasticache/delete-cache-cluster.html)[cluster](https://docs.aws.amazon.com/cli/latest/reference/elasticache/delete-cache-cluster.html).

# Tutoriels et vidéos ElastiCache

Les didacticiels suivants traitent les tâches d'intérêt pour l'utilisateur Amazon ElastiCache.

- [Vidéos ElastiCache](#page-113-0)
- [Didacticiel : Configuration d'une fonction Lambda pour accéder à Amazon ElastiCache dans un](https://docs.aws.amazon.com/lambda/latest/dg/vpc-ec.html) [Amazon VPC](https://docs.aws.amazon.com/lambda/latest/dg/vpc-ec.html)

# <span id="page-113-0"></span>Vidéos ElastiCache

Vous trouverez ci-après des vidéos pour vous aider à apprendre les concepts de base et avancés d'Amazon ElastiCache. Pour plus d'informations sur la formation AWS, veuillez consulter [Formation](https://aws.amazon.com/training/)  [and Certification AWS](https://aws.amazon.com/training/).

### Rubriques

- [Vidéos d'introduction](#page-113-1)
- [Vidéos avancées](#page-114-0)

### <span id="page-113-1"></span>Vidéos d'introduction

Les vidéos suivantes vous présentent Amazon ElastiCache.

### Rubriques

- [AWS re:Invent 2020 : Nouveautés d'Amazon ElastiCache](#page-113-2)
- [AWS re:Invent 2019 : Nouveautés d'Amazon ElastiCache](#page-113-3)
- [AWS re:Invent 2017 : Nouveautés d'Amazon ElastiCache](#page-113-4)
- [DAT204—Création d'applications évolutives sur les services NoSQL AWS \(re:Invent 2015\)](#page-113-5)
- [DAT207—Optimisation des performances des applications avec Amazon ElastiCache \(AWS](#page-114-1) [re:Invent 2013\)](#page-114-1)

<span id="page-113-2"></span>AWS re:Invent 2020 : Nouveautés d'Amazon ElastiCache

[AWS re:Invent 2020 : Nouveautés d'Amazon ElastiCache](https://www.youtube.com/embed/O9mqbIYJXWE)

<span id="page-113-3"></span>AWS re:Invent 2019 : Nouveautés d'Amazon ElastiCache

[AWS re:Invent 2019 : Nouveautés d'Amazon ElastiCache](https://www.youtube.com/embed/SaGW_Bln3qA)

<span id="page-113-4"></span>AWS re:Invent 2017 : Nouveautés d'Amazon ElastiCache

[AWS re:Invent 2017 : Nouveautés d'Amazon ElastiCache](https://www.youtube.com/embed/wkGn1TzCgnk)

<span id="page-113-5"></span>DAT204—Création d'applications évolutives sur les services NoSQL AWS (re:Invent 2015)

Dans cette session, nous évoquerons les avantages des bases de données NoSQL et nous ferons le tour des principaux services NoSQL offerts par AWS, Amazon DynamoDB et Amazon ElastiCache.

Puis, deux clients importants, Expedia et Mapbox, présenteront leurs cas d'utilisation et leurs contraintes d'architecture, et comment ils les ont traités grâce aux services NoSQL AWS, y compris leurs schémas techniques et leurs bonnes pratiques. A la fin de cette session vous devriez avoir une meilleure compréhension de NoSQL et de ses capacités performantes, pour affronter avec confiance vos défis de gestion de bases de données.

### <span id="page-114-1"></span>[DAT204—Création d'applications évolutives sur les services NoSQL AWS \(re:Invent 2015\)](https://www.youtube.com/embed/ie4dWGT76LM)

DAT207—Optimisation des performances des applications avec Amazon ElastiCache (AWS re:Invent 2013)

Dans cette vidéo, découvrez comment utiliser Amazon ElastiCache pour déployer facilement un système de mise en cache en mémoire afin d'améliorer la vitesse de réponse de vos applications. Nous vous montrons comment utiliser Amazon ElastiCache pour améliorer la latence de vos applications et réduire la charge sur vos serveurs de bases de données. Nous vous montrerons également comment créer une couche de mise en cache facile à gérer et à adapter au fur et à mesure que votre application se développe. Au cours de cette session, nous évoquerons plusieurs scénarios et étudierons des cas où l'utilisation de caches peut se révéler bénéfique, et discuterons des fonctionnalités d'Amazon Elasticache.

## [DAT207—Optimisation des performances des applications avec Amazon ElastiCache \(re:Invent](https://www.youtube.com/embed/odMmdPBV8hM)  [2013\)](https://www.youtube.com/embed/odMmdPBV8hM)

#### <span id="page-114-0"></span>Vidéos avancées

Les vidéos suivantes traitent de rubriques plus avancées sur Amazon ElastiCache.

#### **Rubriques**

- [Concevoir pour réussir avec les meilleures pratiques Amazon ElastiCache \(re:Invent 2020\)](#page-115-0)
- [Superchargez vos applications en temps réel avec Amazon ElastiCache \(re:Invent 2019\)](#page-115-1)
- [Bonnes pratiques : migration de clusters Redis d'Amazon EC2 vers ElastiCache \(re:Invent 2019\)](#page-115-2)
- [Mise à l'échelle d'une plateforme de sport fantastique avec Amazon ElastiCache et Amazon Aurora](#page-116-0)  [STP11 \(re:Invent 2018\)](#page-116-0)
- [Redis fiable et évolutif dans le cloud avec Amazon ElastiCache \(re:Invent 2018\)](#page-116-1)
- [ElastiCache Deep Dive : modèles de conception pour les stockages de données en mémoire](#page-116-2)  [\(re:Invent 2018\)](#page-116-2)
- [DAT305—Amazon ElastiCache Deep Dive \(re:Invent 2017\)](#page-117-0)
- [DAT306—Amazon ElastiCache Deep Dive \(re:Invent 2016\)](#page-117-1)
- [DAT317 Utilisation d'ElastiCache for Redis pour prévoir les événements \(re:Invent 2016\)](#page-117-2)
- [DAT407—Amazon ElastiCache Deep Dive \(re:Invent 2015\)](#page-118-0)
- [SDD402—Amazon ElastiCache Deep Dive \(re:Invent 2014\)](#page-118-1)
- [DAT307 Exploration de l'architecture et des modèles de conception Amazon ElastiCache](#page-118-2)  [\(re:Invent 2013\)](#page-118-2)

<span id="page-115-0"></span>Concevoir pour réussir avec les meilleures pratiques Amazon ElastiCache (re:Invent 2020)

Avec la croissance spectaculaire des applications critiques en temps réel basées sur Redis, la disponibilité, l'évolutivité et la sécurité sont devenues des facteurs déterminants. Découvrez les meilleures pratiques pour configurer Amazon ElastiCache pour réussir grâce à la mise à l'échelle en ligne, à la haute disponibilité dans les déploiements Multi-AZ et aux configurations de sécurité.

### [Concevoir pour réussir avec les meilleures pratiques Amazon ElastiCache \(re:Invent 2020\)](https://www.youtube.com/embed/_4SkEy6r-C4)

<span id="page-115-1"></span>Superchargez vos applications en temps réel avec Amazon ElastiCache (re:Invent 2019)

Avec la croissance rapide de l'adoption du cloud et les nouveaux scénarios qu'elles autorisent, les applications ont besoin d'une latence de l'ordre de la microseconde et d'un débit élevé pour prendre en charge des millions de requêtes par seconde. Les développeurs se sont généralement appuyés sur du matériel spécialisé et des solutions de contournement, telles que des bases de données sur disque combinées à des techniques de réduction des données, pour gérer les données des applications en temps réel. Ces approches peuvent être coûteuses et non évolutives. Découvrez comment booster les performances des applications en temps réel en utilisant Amazon ElastiCache entièrement géré et en mémoire pour des performances extrêmes, une haute évolutivité, une disponibilité et une sécurité élevées.

### [Superchargez vos applications en temps réel avec Amazon ElastiCache \(re:Invent 2019:\)](https://www.youtube.com/embed/v0GfpL5jfns)

<span id="page-115-2"></span>Bonnes pratiques : migration de clusters Redis d'Amazon EC2 vers ElastiCache (re:Invent 2019)

Gérer les clusters Redis par vous-même peut s'avérer complexe. Vous devez approvisionner le matériel, corriger les logiciels, sauvegarder les données et surveiller les charges de travail en permanence. Avec la nouvelle fonction de migration en ligne pour Amazon ElastiCache, vous pouvez désormais facilement déplacer vos données de Redis auto-hébergés sur Amazon EC2 vers Amazon ElastiCache entièrement géré, le mode cluster étant désactivé. Dans cette session, vous découvrirez

le nouvel outil de migration en ligne, veuillez consulter une démo et, plus important encore, apprenez les bonnes pratiques pour une migration fluide vers Amazon ElastiCache.

### [Bonnes pratiques : migration de clusters Redis d'Amazon EC2 vers ElastiCache \(re:Invent 2019\)](https://www.youtube.com/embed/Rpni5uPe0uI)

<span id="page-116-0"></span>Mise à l'échelle d'une plateforme de sport fantastique avec Amazon ElastiCache et Amazon Aurora STP11 (re:Invent 2018)

Dream11 est la première startup de technologie sportive en Inde. Il compte une base croissante de plus de 40 millions d'utilisateurs pratiquant de multiples sports, y compris le cricket fantastique, le football et le basket-ball, et il dessert actuellement un million d'utilisateurs simultanés, qui produisent trois millions de demandes par minute sous un temps de réponse de 50 millisecondes. Dans cet exposé, Amit Sharma, directeur technique de Dream11, explique comment l'entreprise utilise Amazon Aurora et Amazon ElastiCache pour gérer le trafic flash, qui peut tripler dans une fenêtre de réponse de 30 secondes. Sharma parle également de la mise à l'échelle des transactions sans verrouillage et partage les étapes de gestion du trafic Flash, desservant ainsi cinq millions d'utilisateurs actifs quotidiens. Titre complet : AWS re:Invent 2018 : Mise à l'échelle d'une plateforme de sport fantastique avec Amazon ElastiCache et Amazon Aurora (STP11)

## [Mise à l'échelle d'une plateforme de sport fantastique avec Amazon ElastiCache et Amazon Aurora](https://www.youtube.com/embed/hIPOLeEjVQY)  [STP11 \(re:Invent 2018\)](https://www.youtube.com/embed/hIPOLeEjVQY)

<span id="page-116-1"></span>Redis fiable et évolutif dans le cloud avec Amazon ElastiCache (re:Invent 2018)

Cette session couvre les fonctionnalités et les améliorations de notre service compatible avec REDIS, Amazon ElastiCache for Redis. Nous couvrons des fonctionnalités clés, telles que Redis 5, l'amélioration de l'évolutivité et des performances, la sécurité et la conformité, et bien plus encore. Nous abordons également les fonctions à venir, ainsi que des études de cas clients.

### [Redis fiable et évolutif dans le cloud avec Amazon ElastiCache \(re:Invent 2018\)](https://www.youtube.com/embed/pgXEnAcTNPI)

<span id="page-116-2"></span>ElastiCache Deep Dive : modèles de conception pour les stockages de données en mémoire (re:Invent 2018)

Dans cette session, nous présentons un aperçu des coulisses pour en apprendre davantage sur la conception et l'architecture d'Amazon ElastiCache. Découvrez les points communs de nos offres Memcached et Redis, et comment les clients les utilisent pour le traitement des données en mémoire afin de réduire la latence et d'améliorer le débit des applications. Pendant cette vidéo, nous passerons en revue les bonnes pratiques, les modèles de conception et les anti-modèles d'ElastiCache.

## [ElastiCache Deep Dive : modèles de conception pour les stockages de données en mémoire](https://www.youtube.com/embed/QxcB53mL_oA)  [\(re:Invent 2018\)](https://www.youtube.com/embed/QxcB53mL_oA)

<span id="page-117-0"></span>DAT305—Amazon ElastiCache Deep Dive (re:Invent 2017)

Découvrez les dessous d'Amazon ElastiCache pour en savoir plus sur sa structure et son architecture. Découvrez les points communs de nos offres Memcached et Redis, et comment les clients les ont utilisées pour leurs opérations de cache en mémoire afin de réduire la latence et d'améliorer le débit des applications. Pendant cette vidéo, nous passerons en revue les bonnes pratiques, les modèles de conception et les anti-modèles d'ElastiCache.

La vidéo présente les fonctionnalités suivantes°:

- ElastiCache for Redis
- Sécurité et chiffrement ElastiCache
- ElastiCache for Redis version 3.2.10

### [DAT305—Amazon ElastiCache Deep Dive \(re:Invent 2017\)](https://www.youtube.com/embed/_YYBdsuUq2M)

<span id="page-117-1"></span>DAT306—Amazon ElastiCache Deep Dive (re:Invent 2016)

Découvrez les dessous d'Amazon ElastiCache pour en savoir plus sur sa structure et son architecture. Découvrez les points communs de nos offres Memcached et Redis, et comment les clients les ont utilisées pour leurs opérations de cache en mémoire afin de réduire la latence et d'améliorer le débit des applications. Au cours de cette session, nous passerons en revue les bonnes pratiques, les modèles de conception et les anti-modèles relatifs à ElastiCache.

### [DAT306—Amazon ElastiCache Deep Dive \(re:Invent 2016\)](https://www.youtube.com/embed/e9sN15a7utI)

<span id="page-117-2"></span>DAT317 – Utilisation d'ElastiCache for Redis pour prévoir les événements (re:Invent 2016)

IFTTT est un service gratuit qui permet aux personnes d'effectuer davantage d'opérations avec les services qu'elles apprécient, de l'automatisation des tâches simples à la transformation de l'interaction d'une personne avec sa maison et de son contrôle sur celle-ci. IFTTT utilise ElastiCache afin de stocker l'historique d'exécution des transactions, les prévisions d'événements et les index pour les journaux sur Amazon S3. Consultez cette session pour découvrir comment la puissance de scripting de Lua et les types de données de Redis ont permis aux utilisateurs d'accomplir quelque chose qu'ils n'auraient pas pu réaliser ailleurs.

[DAT317 – Utilisation d'ElastiCache for Redis pour prévoir les événements \(re:Invent 2016\)](https://www.youtube.com/embed/eQbsXN0kcc0)

### <span id="page-118-0"></span>DAT407—Amazon ElastiCache Deep Dive (re:Invent 2015)

Découvrez les dessous d'Amazon ElastiCache pour en savoir plus sur sa structure et son architecture. Observez les points communs entre les solutions Memcached et Redis et comment les clients les ont utilisées pour leurs opérations de cache en mémoire et ont obtenu de meilleurs délais de latence et de meilleures performances pour leurs applications. Au cours de cette session, nous passerons en revue les bonnes pratiques, les modèles de conception et les anti-modèles relatifs à Amazon ElastiCache.

### [DAT407 – Amazon ElastiCache Deep Dive \(re:Invent 2015\)](https://www.youtube.com/embed/4VfIINg9DYI)

<span id="page-118-1"></span>SDD402—Amazon ElastiCache Deep Dive (re:Invent 2014)

Dans cette vidéo, nous examinons les cas habituels d'utilisation de cache, les moteurs Memcached et Redis, les modèles qui vous aideront à choisir le moteur le plus adapté à vos besoins, le hachage cohérent, et tout ce qui vous permettra d'élaborer des applications rapides et scalables. Frank Wiebe, scientifique principal chez Adobe, explique en détail comment Adobe utilise Amazon ElastiCache pour améliorer l'expérience client et faire évoluer leur activité.

### [DAT402—Amazon ElastiCache Deep Dive \(re:Invent 2014\)](https://www.youtube.com/embed/cEkHBqhQnog)

<span id="page-118-2"></span>DAT307 – Exploration de l'architecture et des modèles de conception Amazon ElastiCache (re:Invent 2013)

Cette vidéo aborde la mise en cache, les stratégies de mise en cache, l'évolution et la surveillance. Nous comparons également les moteurs Memcached et Redis. Au cours de la session, nous passons également en revue les bonnes pratiques et les modèles relatifs à Amazon ElastiCache.

## [DAT307 – Exploration de l'architecture et des modèles de conception Amazon ElastiCache \(AWS](https://www.youtube.com/embed/me0Tw13O1H4) [re:Invent 2013\).](https://www.youtube.com/embed/me0Tw13O1H4)

## Comment procéder ensuite ?

Maintenant que vous avez essayé l'exercice de mise en route, vous pouvez explorer les sections suivantes pour en savoir plus sur ElastiCache et les outils disponibles :

- [Démarrer avec AWS](https://aws.amazon.com/getting-started/)
- [Outils pour Amazon Web Services](https://aws.amazon.com/tools/)
- [Interface de ligne de commande AWS](https://aws.amazon.com/cli/)

### • [Référence d'API Amazon ElastiCache](https://docs.aws.amazon.com/AmazonElastiCache/latest/APIReference/Welcome.html)

Une fois que vous avez terminé l'exercice de mise en route, vous pouvez lire les sections suivantes pour en savoir plus sur l'administration d'Elasticache :

#### • [Choix de la taille de votre nœud](#page-183-0)

Vous voulez que votre cache d'être suffisamment grand pour pouvoir accueillir toutes les données que vous souhaitez mettre en cache. En même temps, vous ne souhaitez pas payer pour plus d'espace de cache que ce dont vous avez besoin. Utilisez cette rubrique pour sélectionner la meilleure taille de nœud.

• [ElastiCache meilleures pratiques et stratégies de mise en cache](#page-357-0)

Identifier et résoudre les problèmes qui peuvent affecter l'efficacité de votre cluster.

# Gestion des nœuds

Un nœud est le plus petit élément constitutif d'un déploiement Amazon ElastiCache. C'est une partie à taille fixe de RAM sécurisée attachée au réseau. Chaque nœud exécute le moteur qui a été choisi lors de la création ou de la dernière modification du cluster ou du groupe de réplication. Chaque nœud a son propre port et nom DNS (Domain Name Service). Plusieurs types de nœuds ElastiCache sont pris en charge, chacun ayant une quantité différente de mémoire et de puissance de calcul associée.

En général, en raison de sa prise en charge du partitionnement, les déploiements de Redis (mode cluster activé) comportent un certain nombre de petits nœuds. En revanche, les déploiements Redis (mode cluster désactivé) possèdent moins de nœuds dans un cluster, mais de plus grande taille. Pour une discussion plus détaillée sur la taille de nœud à utiliser, consultez [Choix de la taille de votre](#page-183-0)  [nœud](#page-183-0).

#### Rubriques

- [Affichage de l'état du ElastiCache nœud](#page-120-0)
- [Nœuds et partitions Redis](#page-127-0)
- [Connexion aux nœuds](#page-129-0)
- [Types de nœuds pris en charge](#page-132-0)
- [Redémarrage des nœuds \(mode cluster désactivé uniquement\)](#page-142-0)
- [Remplacement de nœuds](#page-144-0)
- [Nœuds réservés ElastiCache](#page-151-0)
- [Migration des nœuds de génération précédente](#page-163-0)

Voici certaines opérations importantes impliquant des nœuds :

- [Ajout de nœuds à un cluster](#page-217-0)
- [Suppression de nœuds d'un cluster](#page-225-0)
- [Mise à l'échelle ElastiCache pour Redis](#page-720-0)
- [Recherche de points de terminaison de connexion](#page-243-0)

# <span id="page-120-0"></span>Affichage de l'état du ElastiCache nœud

À l'aide de la [ElastiCache console](https://console.aws.amazon.com/elasticache/), vous pouvez accéder rapidement à l'état de votre ElastiCache nœud. L'état d'un ElastiCache nœud indique son état de santé. Vous pouvez utiliser les procédures suivantes pour consulter l'état du ElastiCache nœud dans la ElastiCache console Amazon, la AWS CLI commande ou le fonctionnement de l'API.

Les valeurs d'état possibles pour ElastiCache les nœuds figurent dans le tableau suivant. Ce tableau indique également si le ElastiCache nœud vous sera facturé.

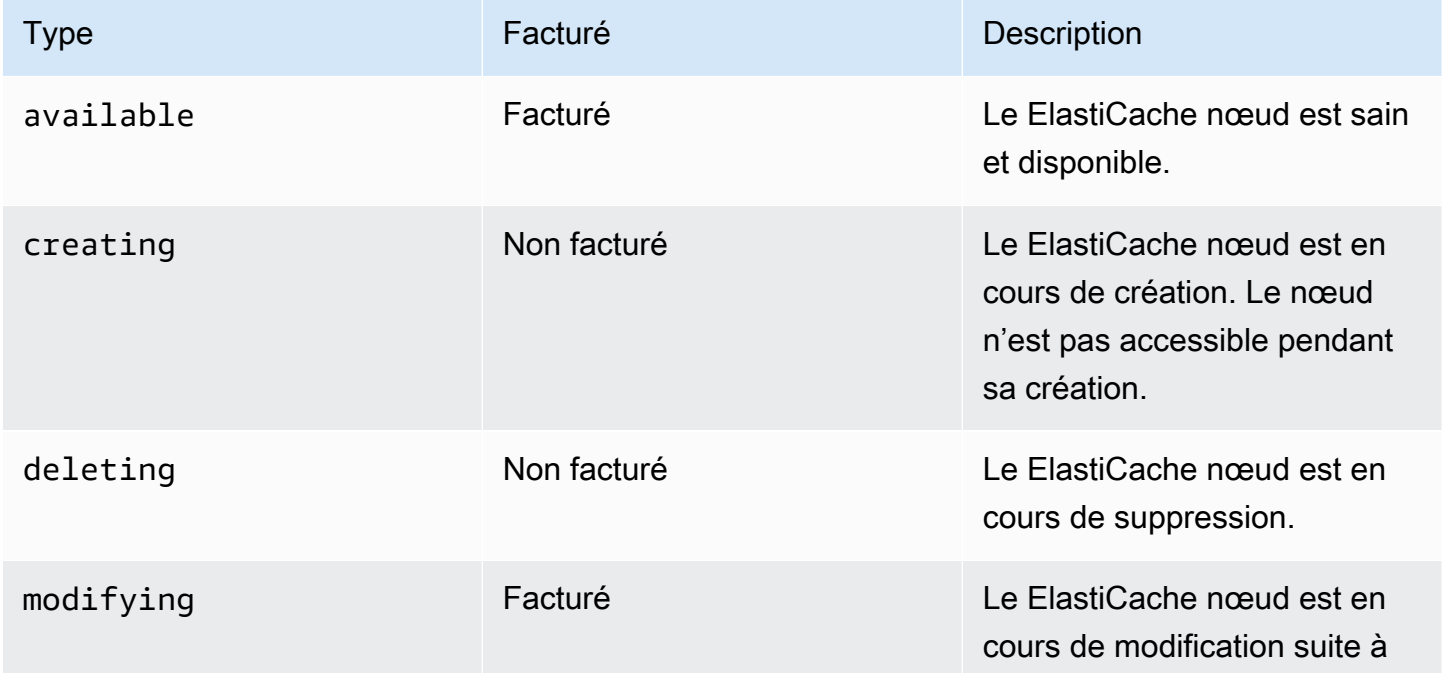

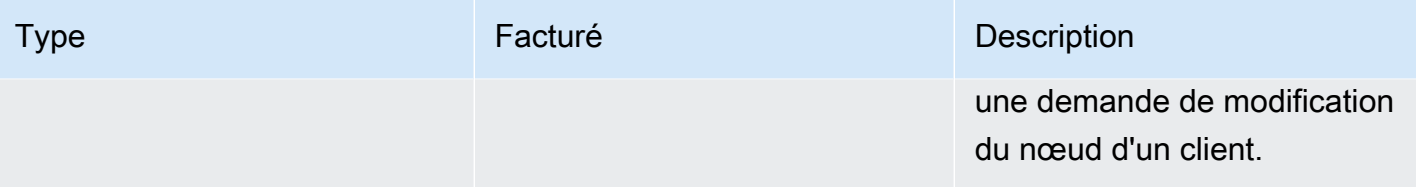

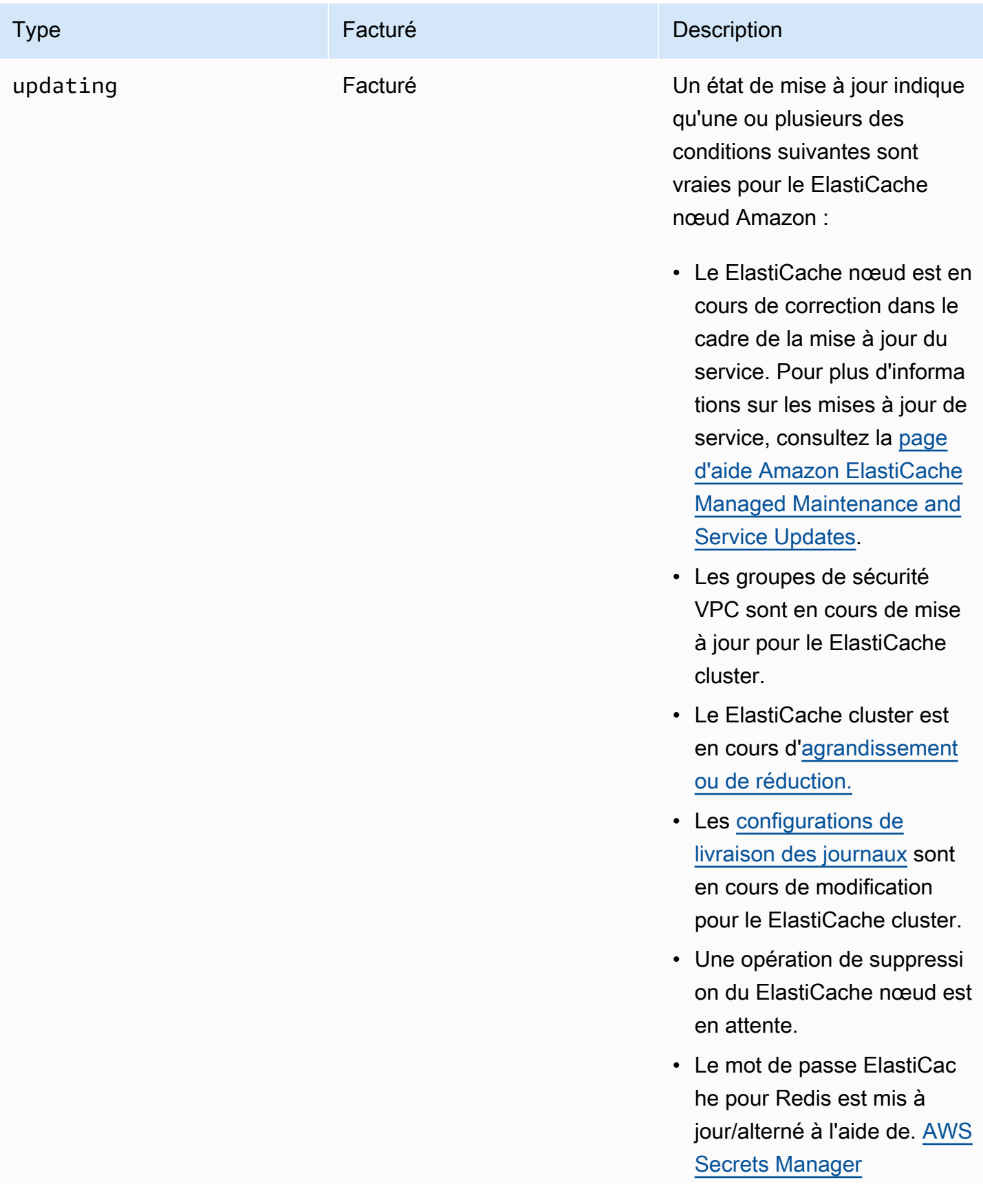

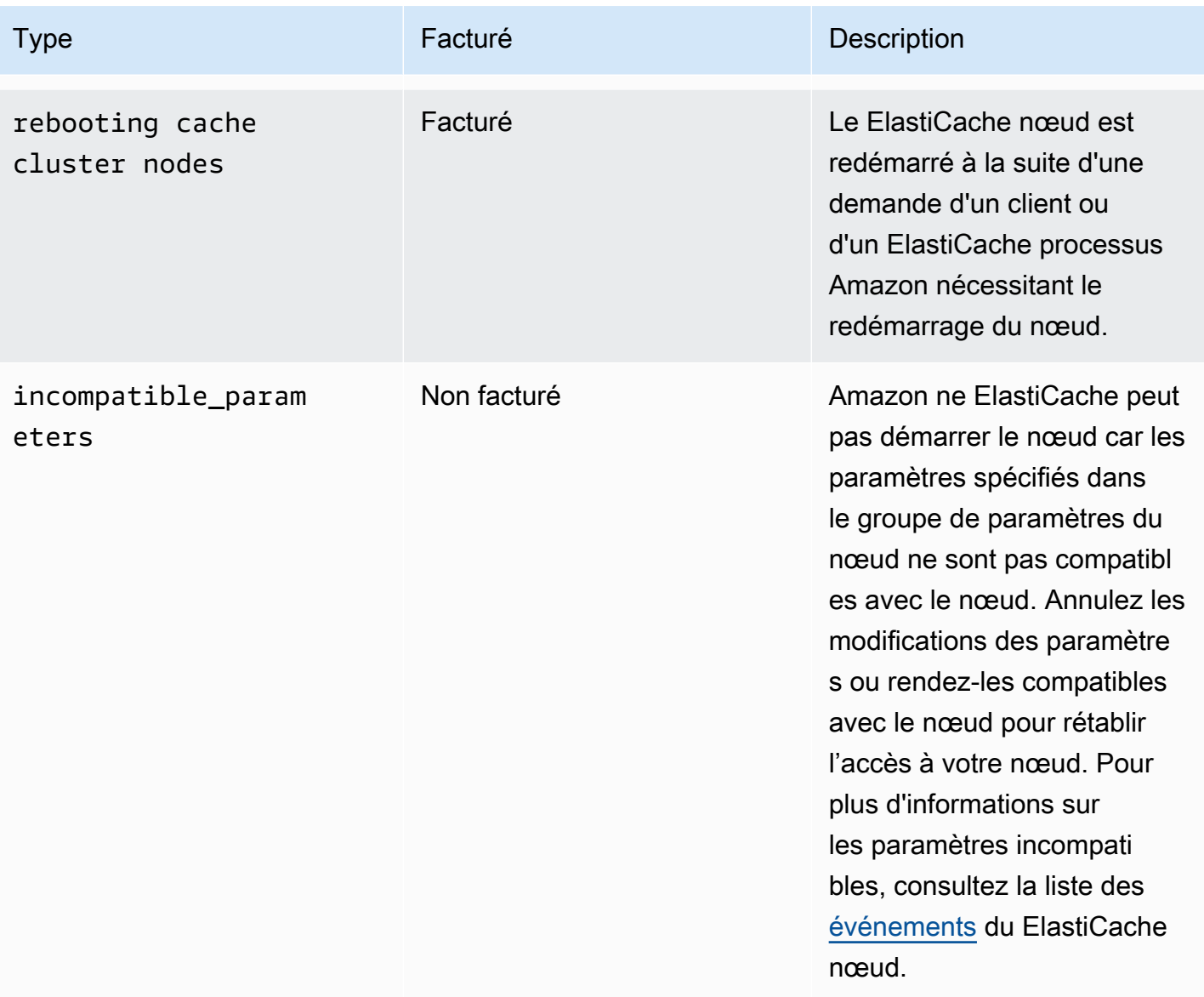

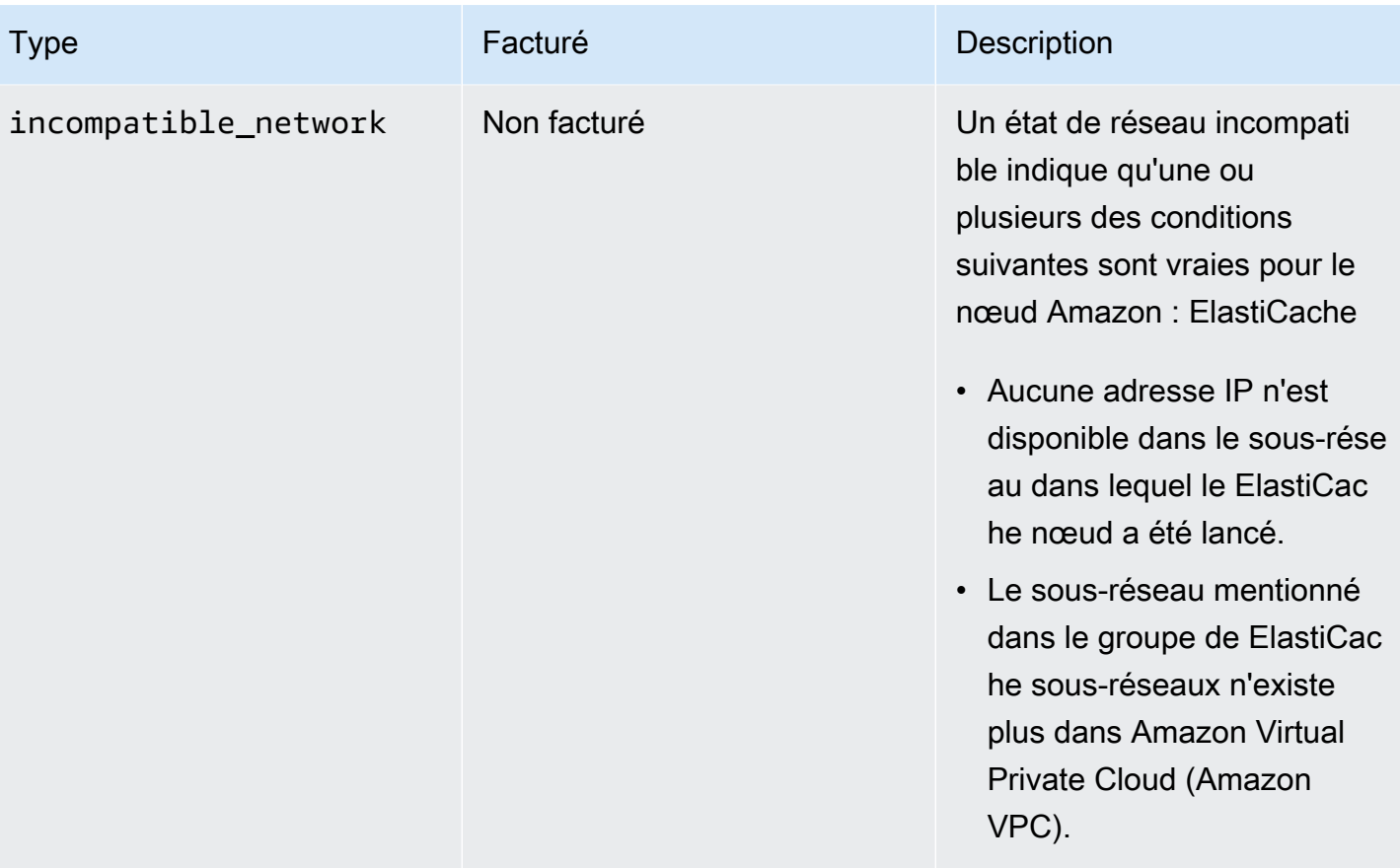

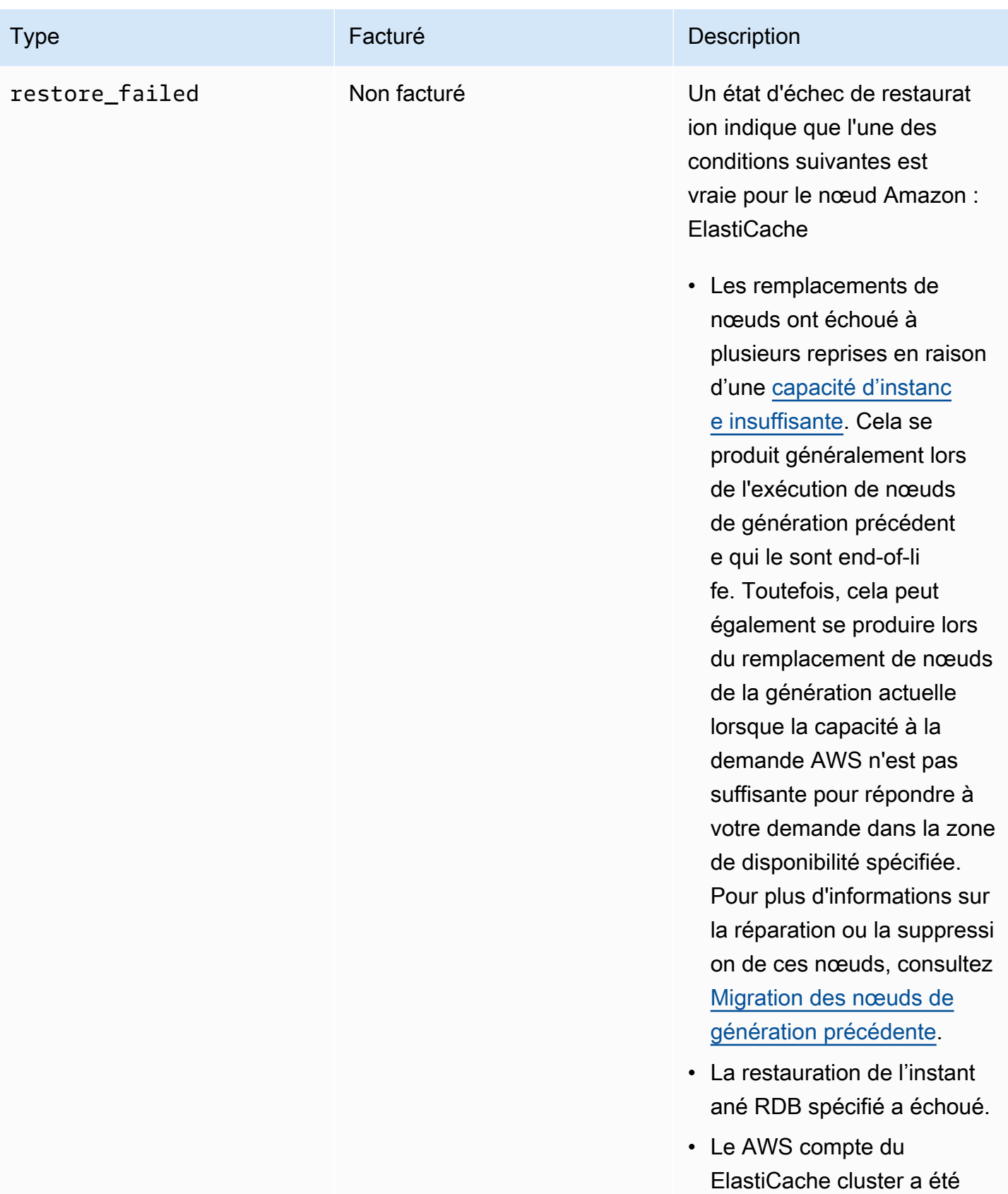

suspendu.

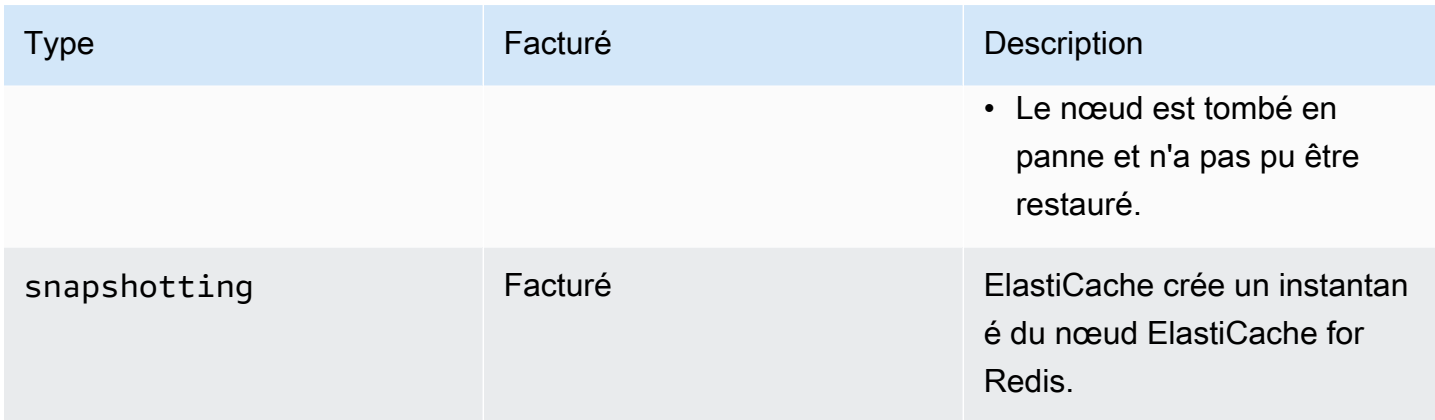

## Affichage de l'état du ElastiCache nœud avec la console

Pour afficher l'état d'un ElastiCache nœud à l'aide de la console :

- 1. Connectez-vous à la ElastiCache console Amazon AWS Management Console et ouvrez-la à l'[adresse https://console.aws.amazon.com/elasticache/.](https://console.aws.amazon.com/elasticache/)
- 2. Dans le volet de navigation, choisissez Redis Clusters ou Memcached Clusters. La page Caches apparaît avec la liste des ElastiCache nœuds. La valeur de statut est affichée pour chaque nœud.
- 3. Vous pouvez ensuite accéder à l'onglet Mises à jour du service pour le cache afin d'afficher la liste des mises à jour du service applicables au cache.

## Affichage de l'état du ElastiCache nœud à l'aide du AWS CLI

Pour afficher le ElastiCache nœud et ses informations d'état à l'aide de AWS CLI, utilisez la describe-cache-cluster commande. Par exemple, la AWS CLI commande suivante affiche chaque ElastiCache nœud.

```
aws elasticache describe-cache-clusters
```
# Affichage de l'état du ElastiCache nœud via l'API

Pour consulter l'état du ElastiCache nœud à l'aide de l' ElastiCache API Amazon, appelez l'ShowCacheNodeInfoindicateur DescribeCacheClusteroperation with the pour récupérer des informations sur les nœuds de cache individuels.

# <span id="page-127-0"></span>Nœuds et partitions Redis

Une partition (qui équivaut à un groupe de nœuds dans l'API et dans la CLI) est une organisation hiérarchique des nœuds, chacune incluse dans un cluster. Les partitions prennent en charge la réplication. Au sein d'une partition, un nœud fonctionne comme le nœud primaire de lecture/écriture. Tous les autres nœuds contenus dans une partition fonctionnent comme des réplicas en lecture seule du nœud primaire. Les versions Redis 3.2 et ultérieures prennent en charge plusieurs partitions au sein d'un cluster (qui équivaut à un groupe de réplication dans l'API et la CLI). Cette prise en charge permet de partitionner vos données dans un cluster Redis (mode cluster activé).

Le schéma suivant illustre les différences entre un cluster Redis (mode cluster désactivé) et un cluster Redis (mode cluster activé).

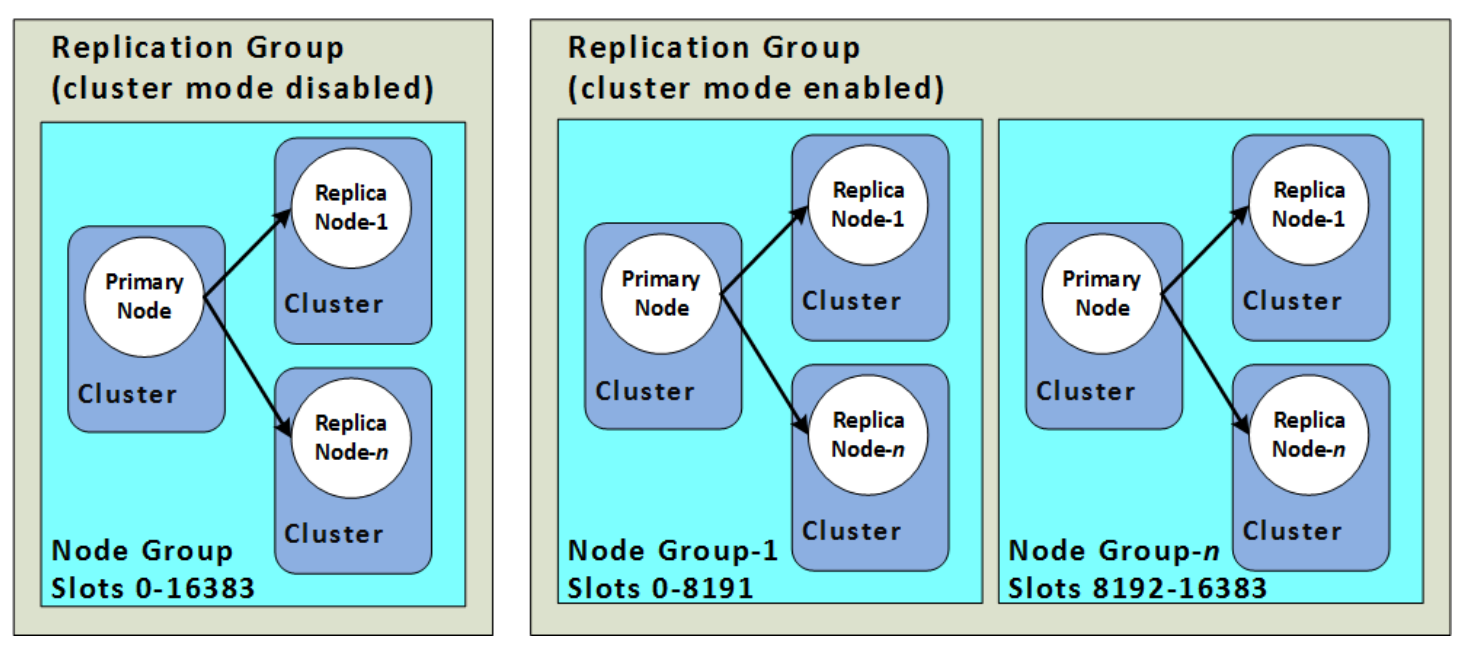

Les clusters Redis (mode cluster activé) prennent en charge la réplication via des partitions. L'opération d'API [DescribeReplicationGroups](https://docs.aws.amazon.com/AmazonElastiCache/latest/APIReference/API_DescribeReplicationGroups.html) (CLI : [describe-replication-groups\)](https://docs.aws.amazon.com/cli/latest/reference/elasticache/describe-replication-groups.html) répertorie les groupes de nœuds avec les nœuds de membre, le rôle qu'ils jouent dans le groupe de nœuds ainsi que d'autres informations.

Lorsque vous créez un cluster Redis, vous spécifiez si vous souhaitez créer un cluster avec la mise en cluster activée. Les clusters Redis (mode cluster désactivé) ne possèdent jamais plus d'une partition, laquelle peut être dimensionnée horizontalement en ajoutant des nœuds de réplicas en lecture (jusqu'à 5) ou en les supprimant. Pour plus d'informations, veuillez consulter [Haute](#page-527-0) [disponibilité avec les groupes de réplication](#page-527-0), [Ajout d'un réplica en lecture, pour les groupes de](#page-609-0) [réplication Redis \(mode cluster désactivé\)](#page-609-0) ou [Suppression d'un réplica en lecture, pour les groupes](#page-611-0)  [de réplication Redis \(mode cluster désactivé\) .](#page-611-0) Les clusters Redis (mode cluster désactivé) peuvent

aussi être dimensionnés verticalement en modifiant les types de nœuds. Pour de plus amples informations, consultez [Mise à l'échelle des clusters Redis \(mode cluster désactivé\) avec des nœuds](#page-745-0)  [de réplica](#page-745-0).

La limite de nœuds ou de partitions peut être augmentée à un maximum de 500 par cluster si la version du moteur Redis est 5.0.6 ou ultérieure. Par exemple, vous pouvez choisir de configurer un cluster de 500 nœuds compris entre 83 (un principal et 5 réplicas par partition) et 500 partitions (un principal et aucun réplicas). Assurez-vous qu'il y ait suffisamment d'adresses IP disponibles pour faire face à l'augmentation. Les pièges courants incluent les sous-réseaux du groupe de sous-réseaux avec une plage CIDR trop petite ou les sous-réseaux partagés et fortement utilisés par d'autres clusters. Pour de plus amples informations, veuillez consulter [Création d'un groupe de sous-réseaux.](#page-1047-0)

Pour les versions antérieures à 5.0.6, la limite est de 250 par cluster.

Pour demander une augmentation de cette limite, veuillez consulter [AWS Service Limits](https://docs.aws.amazon.com/general/latest/gr/aws_service_limits.html) et sélectionnez le type de limite Nœuds par cluster par type d'instance.

Après la création d'un cluster Redis (mode cluster activé), il peut être modifié (mise à l'échelle horizontale). Pour plus d'informations, consultez [Mise à l'échelle ElastiCache pour Redis](#page-720-0) et [Remplacement de nœuds](#page-144-0).

Lorsque vous créez un nouveau cluster, vous pouvez l'alimenter avec des données de l'ancien cluster afin qu'il ne démarre pas vide. Cette approche fonctionne uniquement si le groupe de clusters a le même nombre de partitions que l'ancien cluster. Elle peut être utile si vous devez modifier le type de nœud ou la version de votre moteur. Pour plus d'informations, consultez [Réalisation de](#page-293-0) [sauvegardes manuelles](#page-293-0) et [Restauration à partir d'une sauvegarde dans un nouveau cache](#page-314-0).

# <span id="page-129-0"></span>Connexion aux nœuds

Avant d'essayer de vous connecter aux nœuds de votre cluster Redis, vous devez connaître les points de terminaison pour les nœuds. Pour rechercher les points de terminaison, consultez les sections suivantes :

- [Recherche des points de terminaison d'un cluster Redis \(mode cluster désactivé\) \(Console\)](#page-245-0)
- [Recherche des points de terminaison pour un cluster Redis \(mode cluster activé\) \(console\)](#page-247-0)
- [Recherche des points de terminaison \(AWS CLI\)](#page-249-0)
- [Recherche des points de terminaison \(API ElastiCache\)](#page-254-0)

Dans l'exemple suivant, vous utilisez l'utilitaire redis-cli pour vous connecter à un cluster Redis.

### **a** Note

Pour plus d'informations sur Redis et les commandes Redis disponibles, consultez la page web [http://redis.io/commands.](http://redis.io/commands)

Pour se connecter à un cluster Redis à l'aide de redis-cli

1. Connectez-vous à votre instance Amazon EC2 à l'aide de l'utilitaire de connexion de votre choix.

**a** Note

Pour obtenir des instructions sur la façon de se connecter à une instance Amazon EC2, consultez le [Guide de démarrage Amazon EC2.](https://docs.aws.amazon.com/AWSEC2/latest/GettingStartedGuide/)

2. Pour construire redis-cli, téléchargez et installez GNU Compiler Collection (gcc). À l'invite de commande de votre instance EC2, entrez la commande suivante et saisissez y à l'invite de confirmation.

sudo yum install gcc

Une sortie similaire à la suivante s'affiche.

Loaded plugins: priorities, security, update-motd, upgrade-helper

```
Setting up Install Process
Resolving Dependencies
--> Running transaction check
...(output omitted)...
Total download size: 27 M
Installed size: 53 M
Is this ok [y/N]: y
Downloading Packages:
(1/11): binutils-2.22.52.0.1-10.36.amzn1.x86_64.rpm | 5.2 MB 00:00 
(2/11): cpp46-4.6.3-2.67.amzn1.x86_64.rpm | 4.8 MB 00:00
(3/11): gcc-4.6.3-3.10.amzn1.noarch.rpm | 2.8 kB 00:00 
...(output omitted)...
Complete!
```
3. Téléchargez et compilez l'utilitaire redis-cli. Cet utilitaire est inclus dans la distribution de logiciels Redis. A l'invite de commande de votre instance EC2, entrez les commandes suivantes :

**a** Note

Pour les systèmes Ubuntu, avant d'exécuter make, exécutez make distclean.

```
wget http://download.redis.io/redis-stable.tar.gz
tar xvzf redis-stable.tar.gz
cd redis-stable
make distclean # ubuntu systems only
make
```
4. A l'invite de commande de votre instance EC2, entrez la commande suivante.

src/redis-cli -c -h *mycachecluster.eaogs8.0001.usw2.cache.amazonaws.com* -p *6379*

Une invite de commande Redis similaire à ce qui suit s'affiche.

redis mycachecluster.eaogs8.0001.usw2.cache.amazonaws.com 6379>

5. Testez la connexion en exécutant des commandes Redis.

Vous êtes actuellement connecté au cluster et vous pouvez exécuter des commandes Redis. Voici quelques exemples de commandes accompagnés des réponses Redis.

```
set a "hello" // Set key "a" with a string value and no expiration
OK
get a // Get value for key "a"
"hello"
get b // Get value for key "b" results in miss
(nil) 
set b "Good-bye" EX 5 // Set key "b" with a string value and a 5 second expiration
get b
"Good-bye" 
                 // wait 5 seconds
get b
(nil) // key has expired, nothing returned
quit \frac{1}{2} // Exit from redis-cli
```
Pour la connexion à des nœuds ou à des clusters avec un chiffrement SSL (en transit activé), consultez [ElastiCache chiffrement en transit \(TLS\).](#page-944-0)

# <span id="page-132-0"></span>Types de nœuds pris en charge

ElastiCache prend en charge les types de nœuds suivants. En général, les types de la génération actuelle offrent davantage de mémoire et de puissance de calcul pour un coût inférieur, par rapport à leurs homologues équivalents de la génération précédente.

Pour plus de détails sur les performances pour chaque type de nœud, veuillez consulter [Types](https://aws.amazon.com/ec2/instance-types/)  [d'instances Amazon EC2.](https://aws.amazon.com/ec2/instance-types/)

Pour plus d'informations sur la taille de nœud à utiliser, veuillez consulter [Choix de la taille de votre](#page-183-0)  [nœud](#page-183-0).

## Génération actuelle

Pour plus d'informations sur la génération précédente, reportez-vous à la section [Nœuds de la](https://aws.amazon.com/elasticache/previous-generation/) [génération précédente](https://aws.amazon.com/elasticache/previous-generation/).

### **a** Note

Les types d'instances avec performances réseau extensibles utilisent un mécanisme de crédit d'E/S réseau pour dépasser leur bande passante de base dans la mesure du possible.

### Général

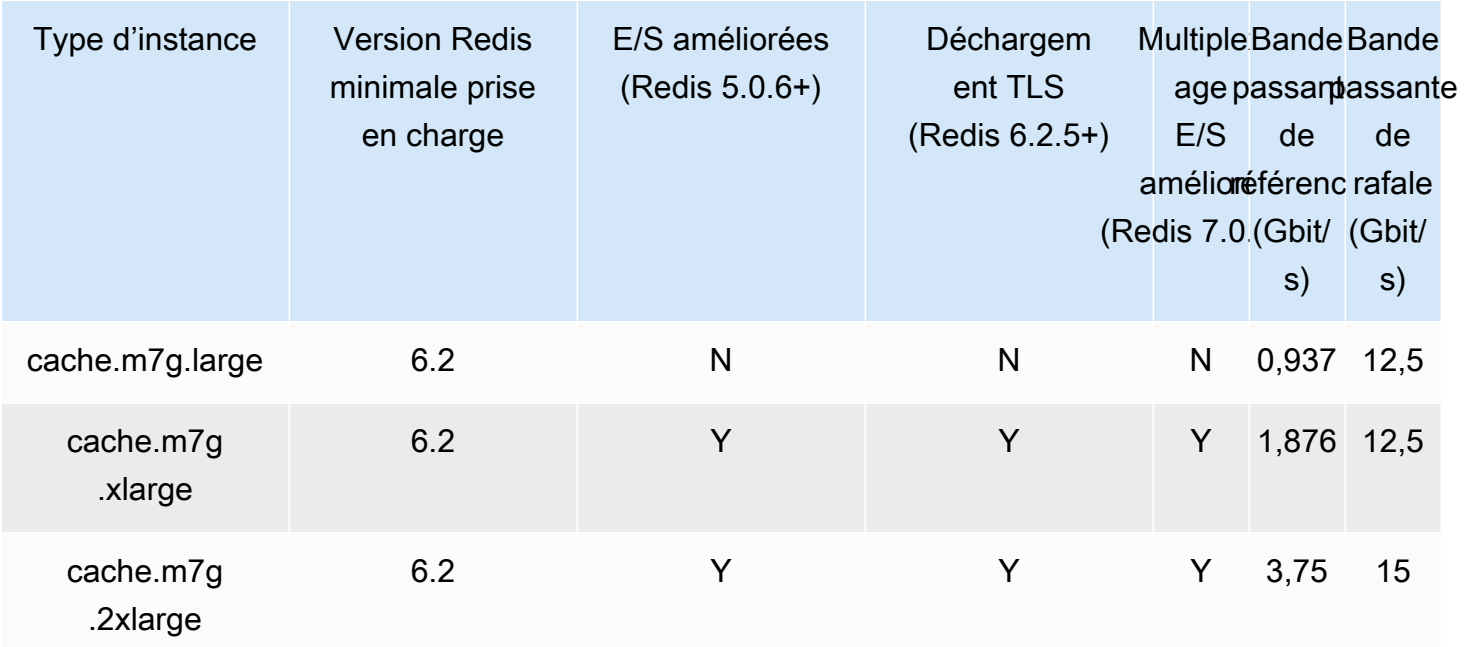

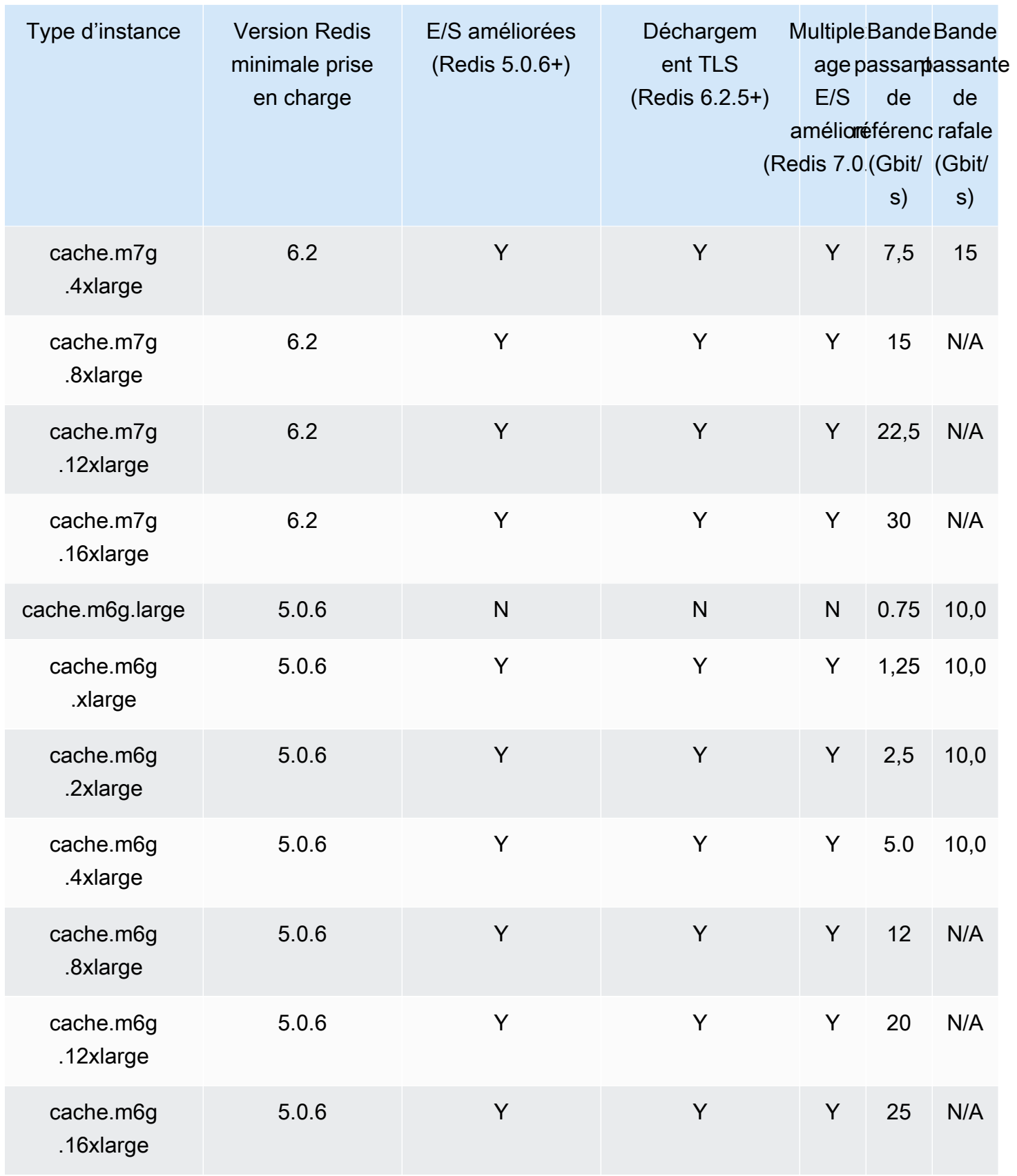

Amazon ElastiCache pour Redis **Guide de l'utilisateur** Guide de l'utilisateur

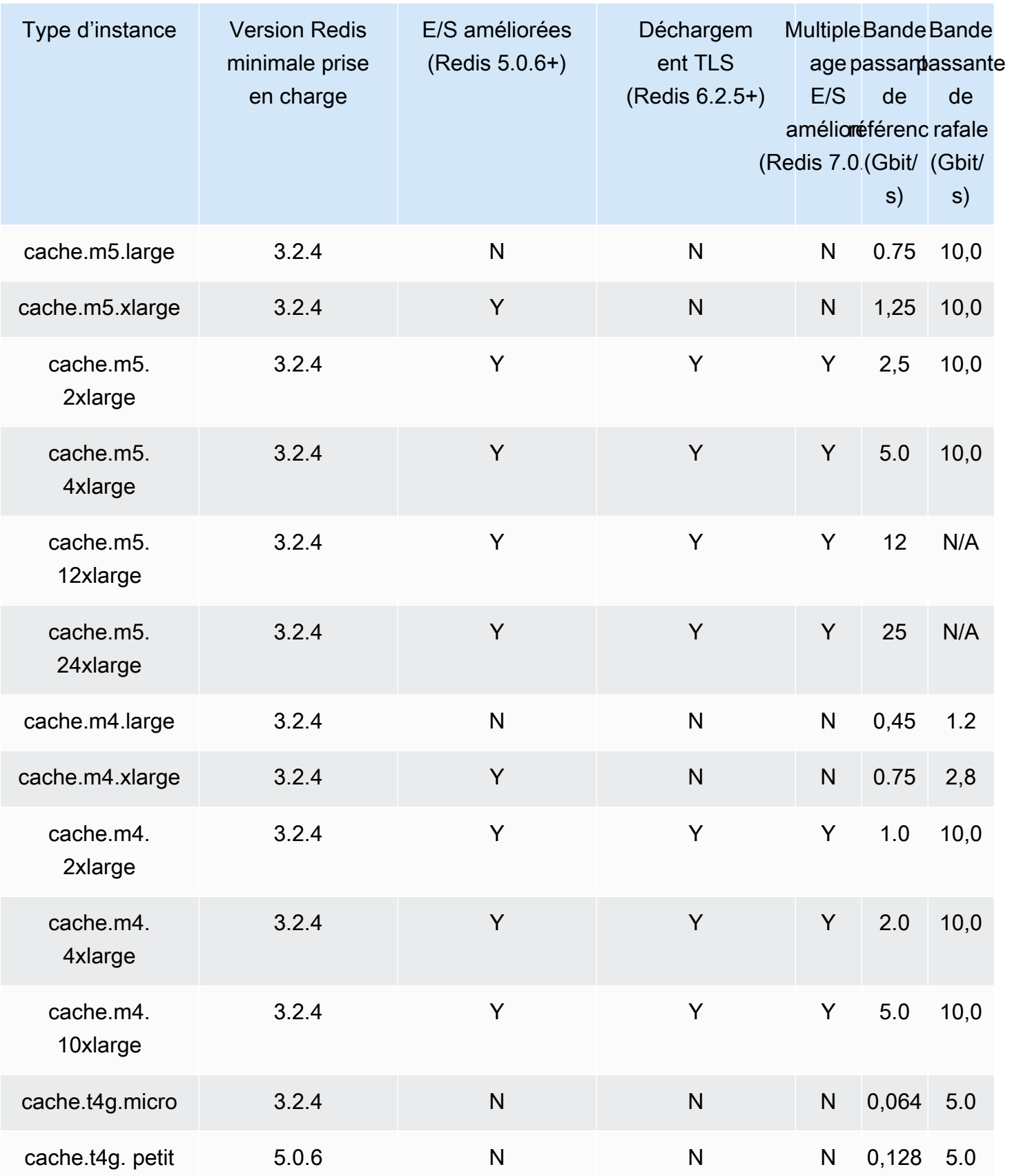

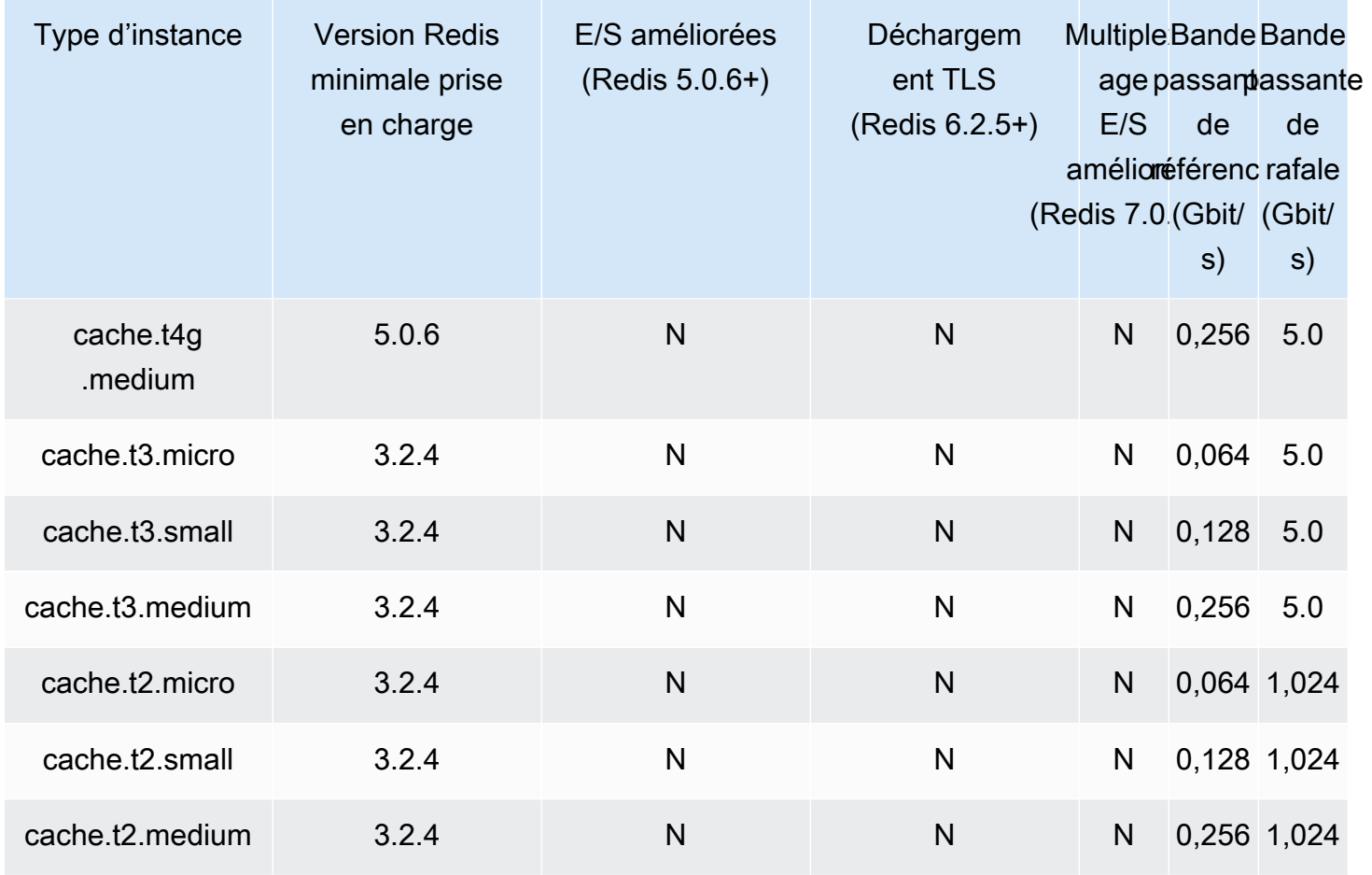

# Mémoire optimisée

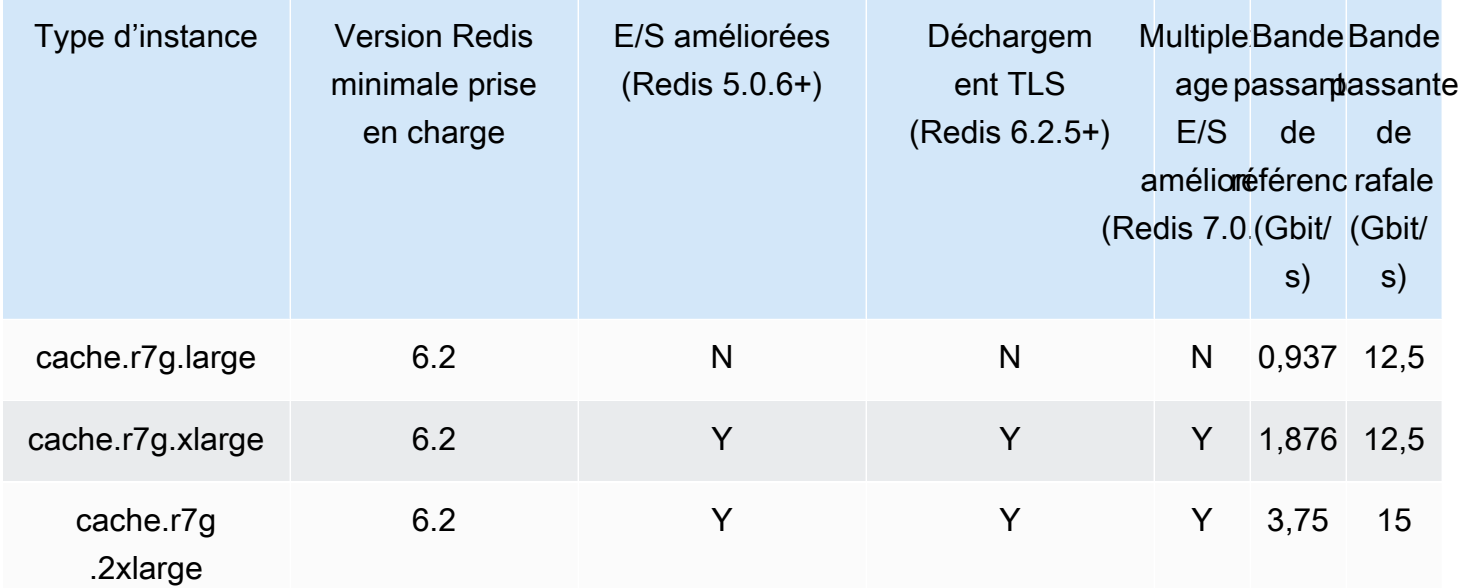

Amazon ElastiCache pour Redis **Guide de l'utilisateur** Guide de l'utilisateur

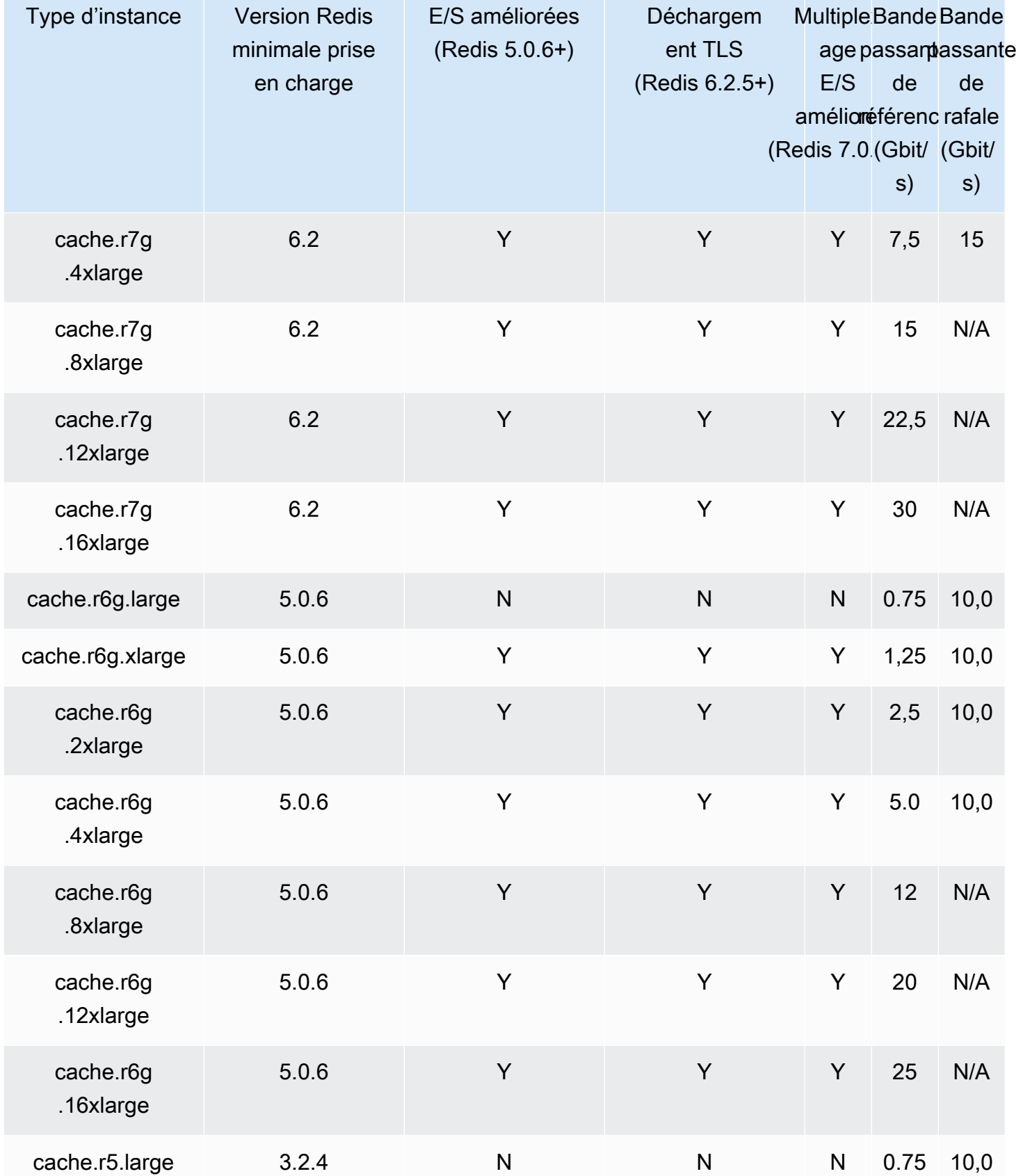

Amazon ElastiCache pour Redis **Guide de l'utilisateur** Cuide de l'utilisateur

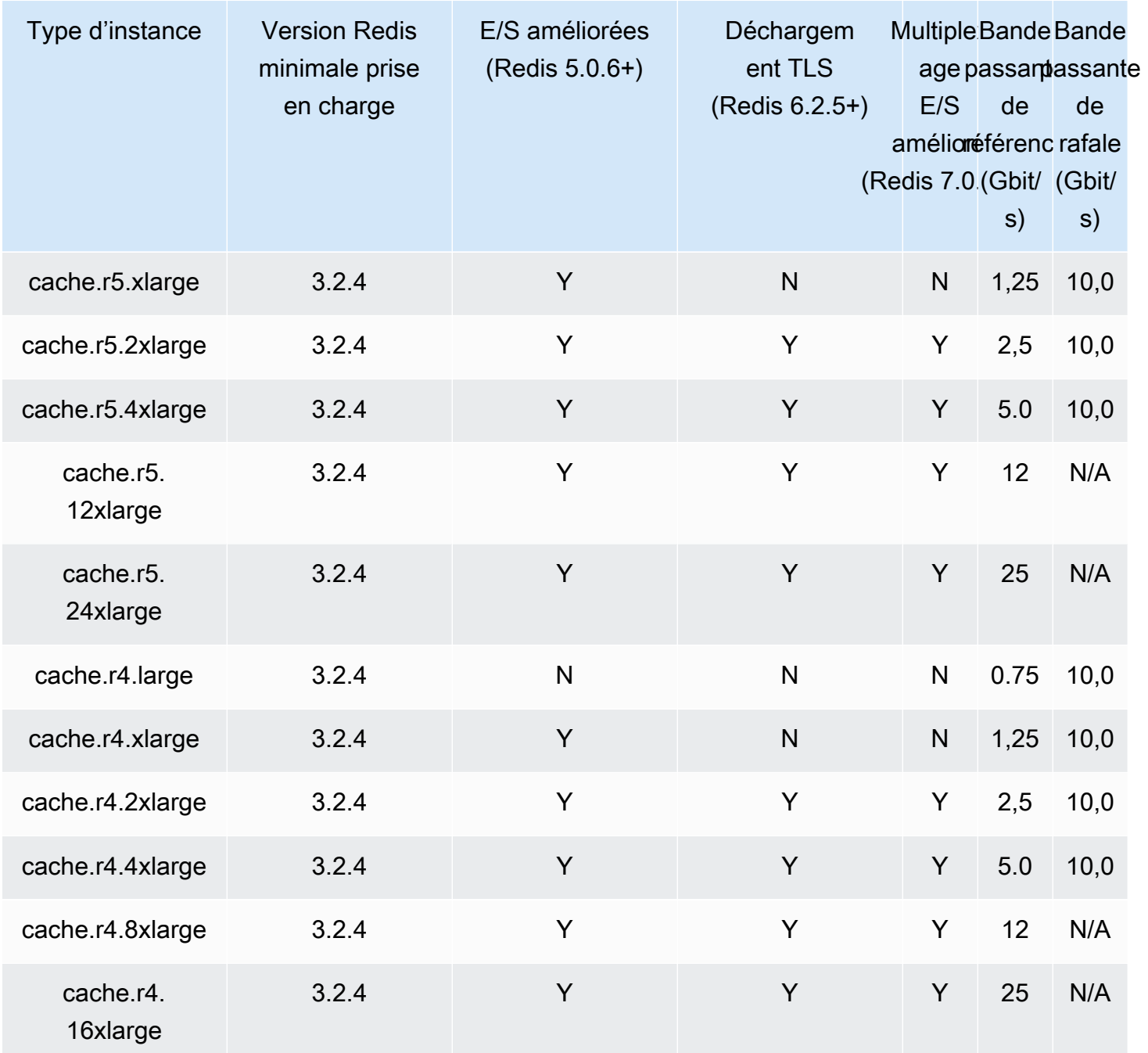

Mémoire optimisée avec la hiérarchisation des données

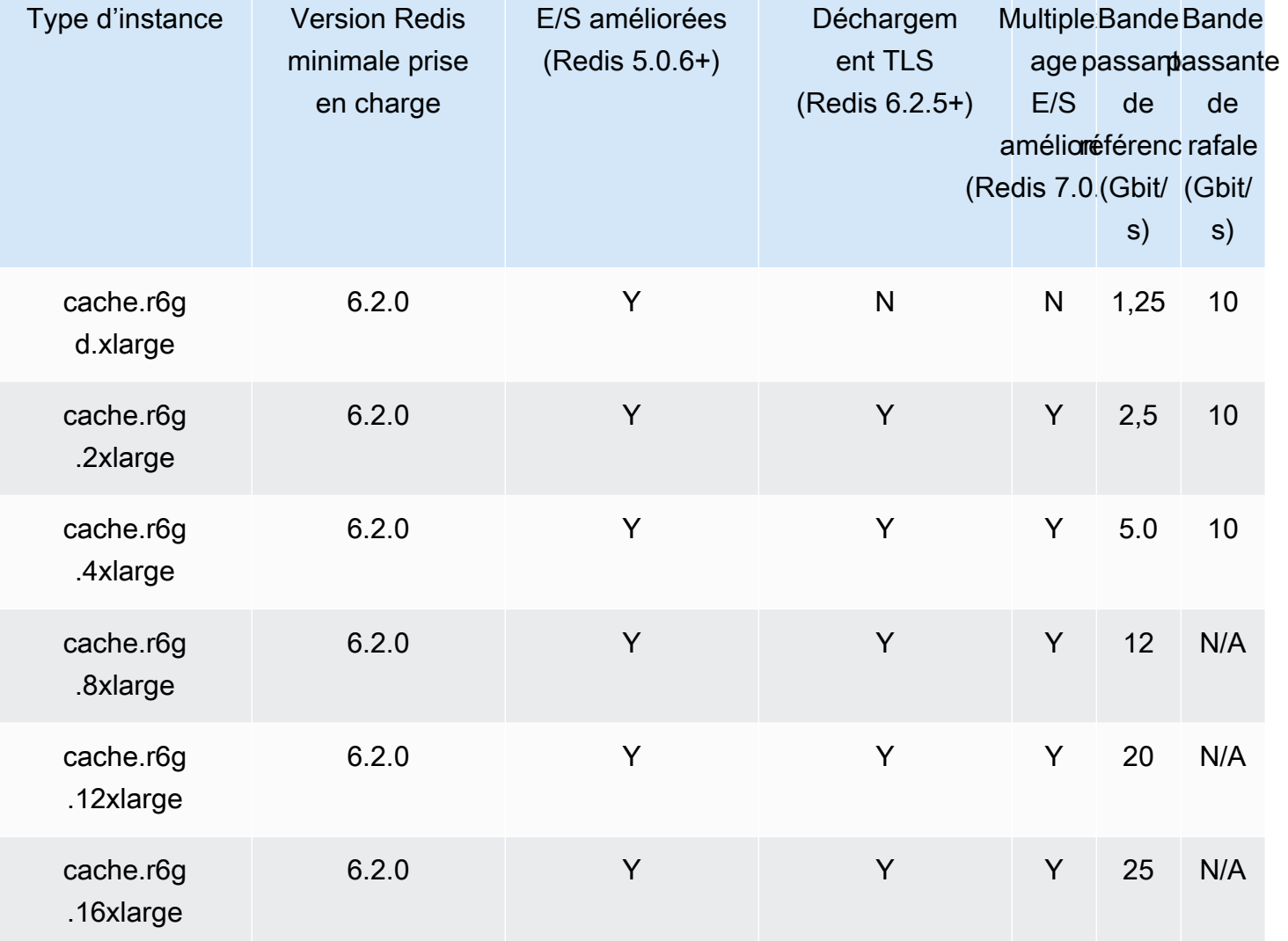

# Optimisés pour le réseau

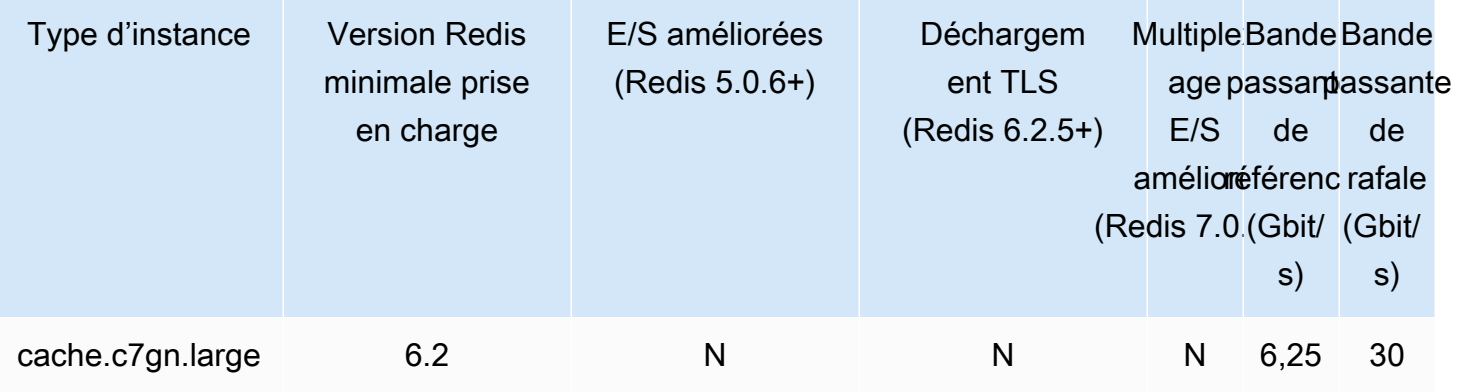

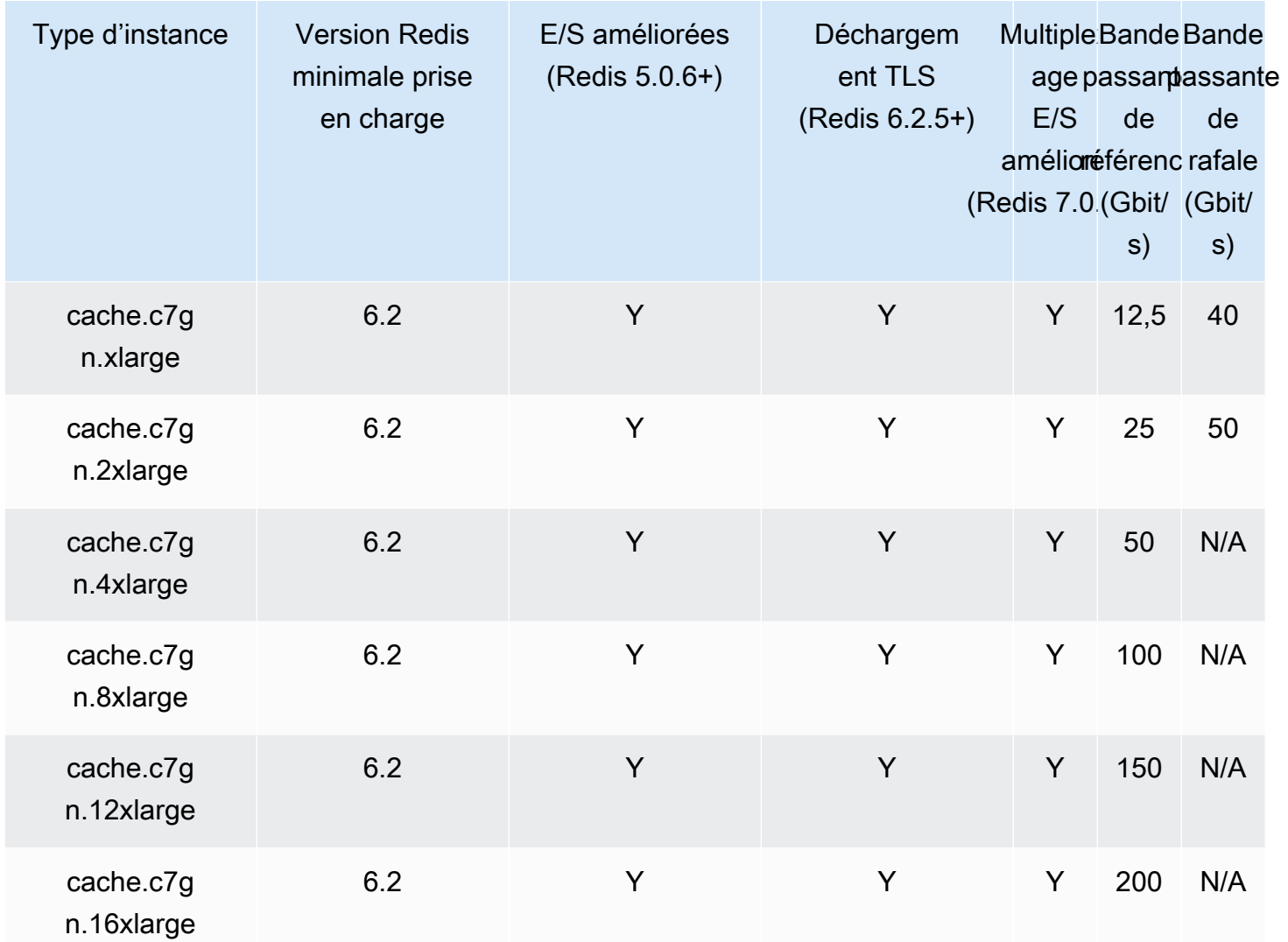

### Types de nœuds pris en charge par région AWS

Les types de nœuds pris en charge peuvent varier d'une région AWS à l'autre. Pour plus de détails, veuillez consulter [Tarification Amazon ElastiCache.](https://aws.amazon.com/elasticache/pricing/)

### Instances à capacité extensible

Vous pouvez lancer des nœuds de cache polyvalents à capacité extensible T4g, T3-Standard et T2- Standard dans Amazon ElastiCache. Ces nœuds fournissent un niveau de base de performance de processeur avec la possibilité d'étendre l'utilisation du processeur à tout moment jusqu'à épuisement des crédits accumulés. Un crédit UC fournit la capacité d'un cœur UC complet pendant une minute.

Les nœuds T4g, T3 et T2 d'Amazon ElastiCache sont configurés de manière standard et conviennent aux charges de travail dont l'utilisation moyenne du processeur est constamment inférieure aux

performances de base de l'instance. Pour émettre en rafales au-dessus du niveau de base, l'instance dépense les crédits cumulés dans son solde de crédits UC. Si le nœud s'exécute faiblement sur les crédits accumulés, les performances sont progressivement réduites vers le niveau de performance de référence. Cet affaiblissement progressif garantit que le nœud ne se heure pas à une baisse conséquente des performance lorsque le solde de crédits UC cumulés est bas. Pour plus d'informations, consultez [Crédits UC et performances de référence pour les instances à capacité](https://docs.aws.amazon.com/AWSEC2/latest/UserGuide/burstable-credits-baseline-concepts.html) [extensible](https://docs.aws.amazon.com/AWSEC2/latest/UserGuide/burstable-credits-baseline-concepts.html) dans le Guide de l'utilisateur Amazon EC2.

Le tableau suivant recense les types de nœud aux performances à capacité extensible et la fréquence à laquelle les crédits UC sont obtenus par heure. Il montre aussi le nombre maximal de crédits UC acquis qu'un nœud peut cumuler et le nombre de processeurs virtuels par nœud. En outre, il fournit le niveau de performance de référence comme pourcentage d'une performance de cœur complet (à l'aide d'un seul processeur virtuel).

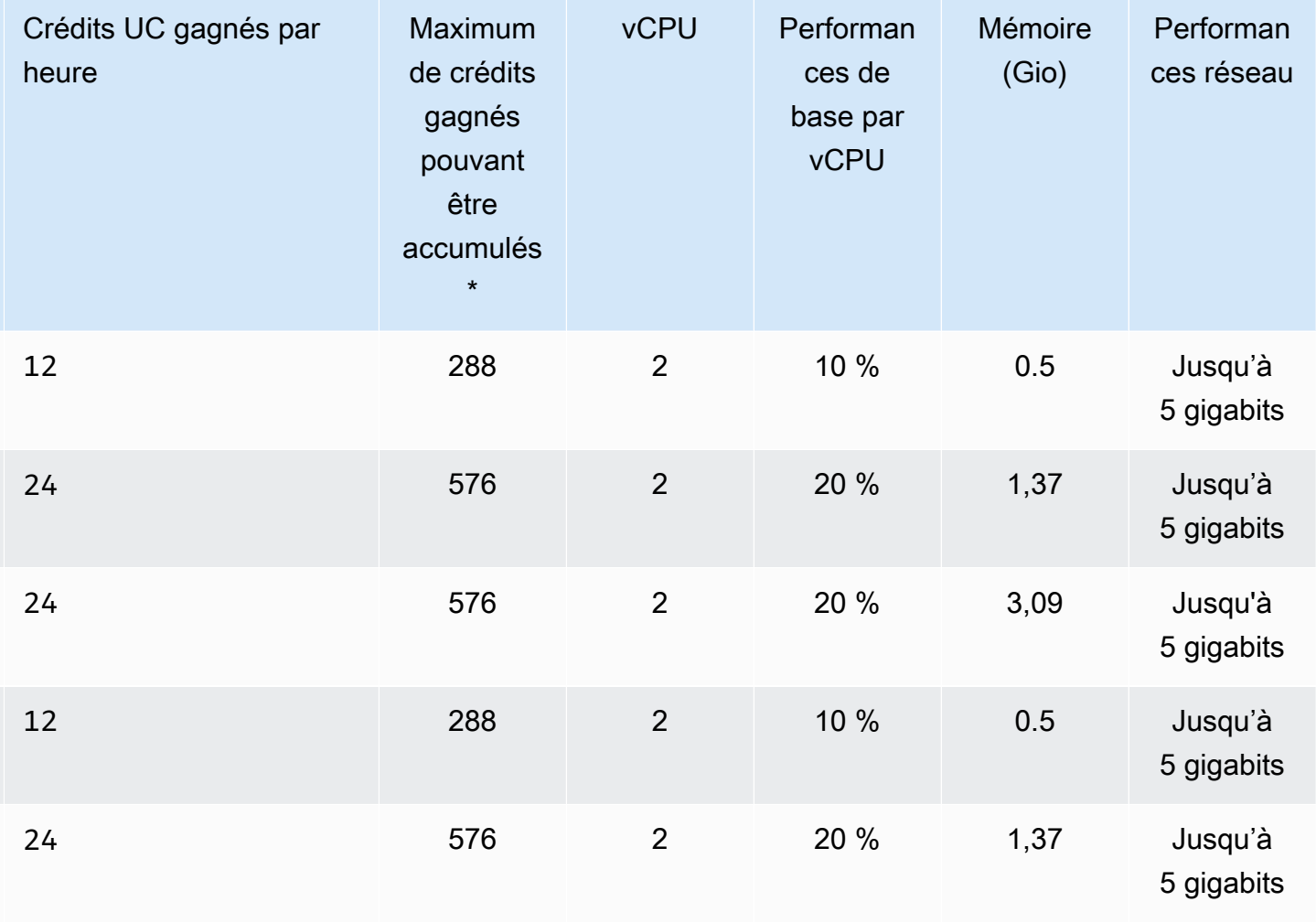

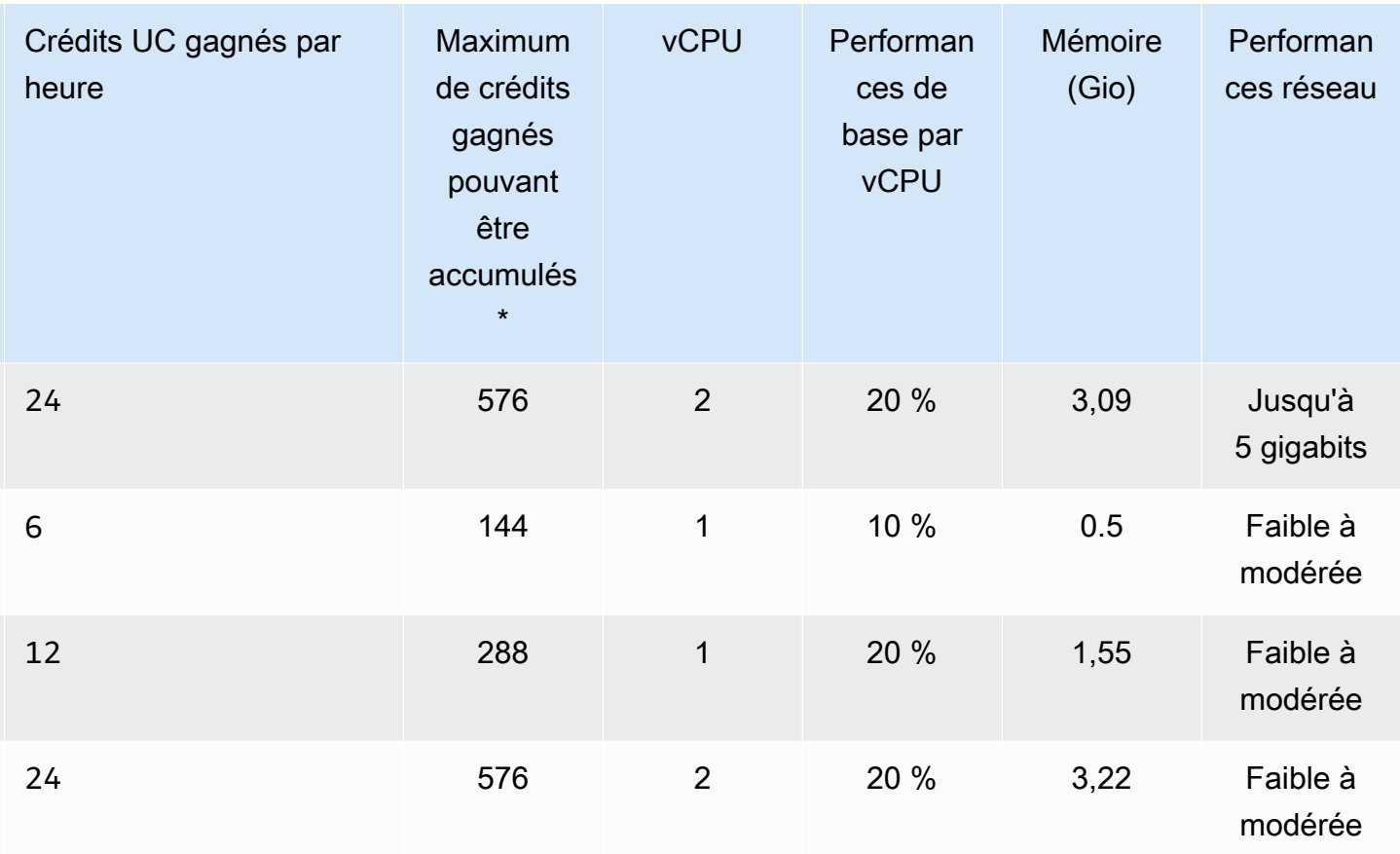

\* Le nombre de crédits pouvant être accumulés est équivalent au nombre de crédits pouvant être gagnés en 24 heures.

\*\* Les performances de base du tableau sont indiquées par vCPU. Certaines tailles de nœud qui ont plus d'un processeur virtuel. Pour celles-ci, calculez l'utilisation de l'UC de référence pour le nœud en multipliant le pourcentage de processeurs virtuels par le nombre de processeurs virtuels.

Les métriques de crédit UC suivantes sont disponibles pour vos instances T3 et T4g de performance à capacité extensible :

### **a** Note

Ces métriques ne sont pas disponibles pour les instances de performance à capacité extensible T2.

- CPUCreditUsage
- CPUCreditBalance

Pour de plus amples informations sur ces métriques, consultez [Métriques de crédits d'UC](https://docs.aws.amazon.com/AWSEC2/latest/UserGuide/viewing_metrics_with_cloudwatch.html#cpu-credit-metrics).

En outre, sachez que :

- Tous les types de nœud de génération courante sont créés dans un Virtual Private Cloud (VPC) basé sur Amazon VPC par défaut.
- Les fichiers AOF Redis ne sont pas pris en charge pour les instances T2. Les variables de configuration Redis appendonly et appendfsync ne sont pas prises en charge sur Redis version 2.8.22 et versions ultérieures.

### Informations connexes

- [Description détaillée et fonctionnalités d'Amazon ElastiCache](https://aws.amazon.com/elasticache/details)
- [Paramètres spécifiques Redis](#page-665-0)
- [Chiffrement en transit \(TLS\)](https://docs.aws.amazon.com/AmazonElastiCache/latest/red-ug/in-transit-encryption.html)

# <span id="page-142-0"></span>Redémarrage des nœuds (mode cluster désactivé uniquement)

Certaines modifications nécessitent le redémarrage du cluster pour qu'elles soient appliquées. Par exemple, pour certains paramètres, la modification de la valeur du paramètre dans un groupe de paramètres est appliquée uniquement après un redémarrage.

Pour les clusters Redis (mode cluster désactivé), ces paramètres sont les suivants :

- activerehashing
- bases de données

Vous pouvez redémarrer un nœud en utilisant uniquement la console ElastiCache. Vous ne pouvez redémarrer qu'un seul nœud à la fois. Pour redémarrer plusieurs nœuds, vous devez répéter le processus pour chaque nœud.

- Modification du paramètre Redis (mode cluster activé) Si vous apportez des modifications aux paramètres suivants sur un cluster Redis (mode cluster activé), suivez les étapes suivantes.
	- activerehachage
- bases de données
- 1. Créez une sauvegarde manuelle de votre cluster. Consultez [Réalisation de sauvegardes](#page-293-0) [manuelles.](#page-293-0)
- 2. Supprimez le cluster Redis (mode cluster activé). Consultez [Suppression d'un cluster.](#page-234-0)
- 3. Restaurez le cluster grâce au groupe de paramètres modifiés et à la sauvegarde pour alimenter le nouveau cluster. Consultez [Restauration à partir d'une sauvegarde dans un](#page-314-0)  [nouveau cache](#page-314-0).

Les modifications apportées à d'autres paramètres ne nécessitent pas cela.

Utilisation de AWS Management Console

Vous pouvez redémarrer un nœud à l'aide de la console ElastiCache.

Pour redémarrer un nœud (console)

- 1. Connectez-vous à la AWS Management Console et ouvrez la console ElastiCache à l'adresse [https://console.aws.amazon.com/elasticache/.](https://console.aws.amazon.com/elasticache/)
- 2. Dans la liste en haut à droite, choisissez la case région AWS qui s'applique.
- 3. Dans le panneau de navigation de gauche, choisissez Redis.

Une liste de tous les clusters exécutant Redis s'affiche.

- 4. Choisissez le cluster sous Cluster Name (Nom du cluster).
- 5. Sous Node name (Nom du nœud), sélectionnez la case d'option en regard du nœud que vous souhaitez redémarrer.
- 6. Choisissez Actions, puis Reboot node (Redémarrer le nœud).

Pour redémarrer plusieurs clusters, répétez les étapes 2 à 5 pour chaque nœud que vous voulez redémarrer. Vous n'avez pas besoin d'attendre que le redémarrage d'un nœud soit terminé pour en redémarrer un autre.
# Remplacement de nœuds

Amazon ElastiCache for Redis met fréquemment à niveau sa flotte avec des correctifs et des mises à niveau appliquées aux instances de façon transparente. Toutefois, nous devons de temps en temps relancer vos nœuds ElastiCache for Redis pour appliquer des mises à jour obligatoires du système d'exploitation de l'hôte sous-jacent. Ces remplacements sont obligatoires pour appliquer des mises à niveau qui renforcent la sécurité, la fiabilité et les performances opérationnelles.

Vous pouvez gérer ces remplacements vous-même à tout moment avant le créneau planifié de remplacement des nœuds. Lorsque vous gérez vous-même un remplacement, votre instance reçoit la mise à jour du système d'exploitation quand vous relancez le nœud. Le remplacement planifié du nœud est alors annulé. Il est possible que vous receviez encore des alertes indiquant que le remplacement du nœud aura lieu. Si vous avez déjà limité manuellement le besoin de maintenance, vous pouvez ignorer ces alertes.

#### **a** Note

Les nœuds de cache de remplacement générés automatiquement par Amazon ElastiCache peuvent avoir des adresses IP différentes. Vous êtes chargé d'examiner la configuration de votre application pour vous assurer que vos nœuds de cache sont associés aux adresses IP appropriées.

La liste suivante identifie les actions que vous pouvez entreprendre quand ElastiCache planifie le remplacement de l'un de vos nœuds Redis. Afin d'accélérer la recherche des informations dont vous avez besoin, choisissez dans le menu suivant.

- [Do nothing](#page-145-0) Laisser Amazon ElastiCache remplacer le nœud comme prévu.
- [Change your maintenance window](#page-146-0) changer pour un créneau de maintenance plus approprié.
- Configurations Redis (mode cluster désactivé)
	- [Replace the only node in any Redis cluster](#page-147-0) procédure pour remplacer un nœud dans un cluster Redis en utilisant la sauvegarde et la restauration.
	- [Replace a replica node in any Redis cluster](#page-147-1)  procédure pour remplacer un réplica en lecture dans n'importe quel cluster Redis en augmentant ou en diminuant le nombre de réplicas sans interruption du cluster.
- [Replace any node in a Redis \(cluster mode enabled\) shard](#page-148-0)  Procédure dynamique sans interruption du cluster pour remplacer un nœud dans un cluster Redis (mode cluster activé) en mise à l'échelle à la hausse ou à la baisse (horizontale).
- Configurations Redis (mode cluster désactivé)
	- [Replace the only node in any Redis cluster](#page-147-0) procédure pour remplacer n'importe quel nœud dans un cluster Redis en utilisant la sauvegarde et la restauration.
	- [Replace a replica node in any Redis cluster](#page-147-1)  procédure pour remplacer un réplica en lecture dans n'importe quel cluster Redis en augmentant ou en diminuant le nombre de réplicas sans interruption du cluster.
	- [Replace a node in a Redis \(cluster mode disabled\) cluster](#page-148-1) procédure pour remplacer un nœud dans un cluster Redis (mode cluster désactivé) utilisant la réplication.
	- [Replace a Redis \(cluster mode disabled\) read-replica](#page-149-0)  procédure pour remplacer manuellement un réplica en lecture dans un groupe de réplication Redis (mode cluster désactivé).
	- [Replace a Redis \(cluster mode disabled\) primary node](#page-150-0) procédure pour remplacer manuellement le nœud primaire dans un groupe de réplication Redis (mode cluster désactivé).

Options de remplacement des nœuds Redis

<span id="page-145-0"></span>• Ne rien faire – Si vous ne faites rien, ElastiCache remplace le nœud comme prévu.

Pour les configurations non-cluster avec basculement automatique activé, les clusters sur Redis 5.0.6 et versions ultérieures exécutent le remplacement pendant que le cluster reste en ligne et répond aux demandes d'écriture entrantes. Pour les clusters avec basculement automatique activé sur Redis versions 4.0.10 ou antérieures, vous pouvez remarquer une brève interruption en écriture, de quelques secondes maximum, en lien avec la mise à jour du DNS.

Si le nœud fait partie d'un cluster activé à basculement automatique, ElastiCache for Redis offre une disponibilité améliorée lors des correctifs, des mises à jour et autres remplacements de nœuds liés à la maintenance.

Pour les configurations ElastiCache pour Redis Cluster qui sont configurées pour utiliser des clients ElastiCache pour Redis Cluster, les remplacements sont maintenant exécutés pendant que le cluster répond aux demandes d'écriture entrantes.

Pour les configurations non-cluster avec basculement automatique activé, les clusters sur Redis 5.0.6 et versions ultérieures exécutent le remplacement pendant que le cluster reste en ligne et répond aux demandes d'écriture entrantes. Pour les clusters avec basculement automatique activé sur Redis versions 4.0.10 ou antérieures, vous pouvez remarquer une brève interruption en écriture, de quelques secondes maximum, en lien avec la mise à jour du DNS.

Si le nœud est autonome, Amazon ElastiCache lance tout d'abord un nœud de remplacement, puis effectue la synchronisation à partir du nœud existant. Le nœud existant ne sera pas disponible pour les demandes de service pendant cette période. Une fois que la synchronisation est terminée, le nœud existant est arrêté et le nouveau nœud prend sa place. ElastiCache s'efforce de conserver vos données pendant cette opération.

- <span id="page-146-0"></span>• Changer votre fenêtre de maintenance – Pour les événements de maintenance planifiés, vous recevez un e-mail ou une notification d'événement de la part d'ElastiCache. Dans ce cas, si vous changez votre fenêtre de maintenance avant le créneau de remplacement planifié, votre nœud est désormais remplacé au nouvel horaire. Pour plus d'informations, consultez les ressources suivantes :
	- [Modifier un ElastiCache cluster](#page-211-0)
	- [Modification d'un groupe de réplication](#page-588-0)

### **a** Note

La possibilité de modifier votre fenêtre de remplacement en déplaçant votre fenêtre de maintenance est disponible uniquement quand la notification ElastiCache inclut une fenêtre de maintenance. Si la notification ne comporte pas de fenêtre de maintenance, vous ne pouvez pas modifier votre fenêtre de remplacement.

Supposons par exemple que nous sommes le jeudi 9 novembre, qu'il est 15 h 00 et que la prochaine fenêtre de maintenance est vendredi 10 novembre à 17 h 00. Voici 3 scénarios avec leurs résultats :

- Vous reportez votre fenêtre de maintenance au vendredi à 16 h 00 (après la date et l'heure actuelles et avant la prochaine fenêtre de maintenance prévue). Le nœud est remplacé le vendredi 10 novembre à 16 h 00.
- Vous reportez votre fenêtre de maintenance au samedi à 16 h 00 (après la date et l'heure actuelles et après la prochaine fenêtre de maintenance prévue). Le nœud est remplacé le samedi 11 novembre à 16 h 00.
- Vous reportez votre fenêtre de maintenance au mercredi à 16 h 00 (plus tôt dans le semaine que la date et l'heure actuelles). Le nœud est remplacé le mercredi 15 novembre à 16 h 00.

Pour obtenir des instructions, consultez [Gestion de la maintenance](#page-615-0).

<span id="page-147-0"></span>• Remplacer le seul nœud dans n'importe quel cluster Redis – Si le cluster ne possède aucun réplica en lecture, vous pouvez utiliser la procédure suivante pour remplacer le nœud.

Pour remplacer le seul nœud en utilisant la sauvegarde et la restauration

- 1. Créez un instantané du cluster du nœud. Pour obtenir des instructions, consultez [Réalisation](#page-293-0)  [de sauvegardes manuelles](#page-293-0).
- 2. Créez un nouveau cluster à partir de l'instantané. Pour obtenir des instructions, consultez [Restauration à partir d'une sauvegarde dans un nouveau cache](#page-314-0).
- 3. Supprimez le cluster avec le nœud qui doit être remplacé. Pour obtenir des instructions, consultez [Suppression d'un cluster.](#page-234-0)
- 4. Dans votre application, remplacez le point de terminaison de l'ancien nœud par celui du nouveau nœud.
- <span id="page-147-1"></span>• Remplacer un nœud de réplica dans n'importe quel cluster Redis – Pour remplacer un cluster de réplica, augmentez le nombre de réplicas. Pour ce faire, ajoutez un réplica, puis diminuez le nombre de réplicas en supprimant le réplica à remplacer. Il s'agit d'un processus dynamique sans temps d'arrêt du cluster.

## **a** Note

Si votre partition ou groupe de réplication comporte déjà cinq réplicas, vous devez inverser les étapes 1 et 2.

Pour remplacer un réplica dans n'importe quel cluster Redis

- 1. Augmentez le nombre de réplicas en ajoutant un réplica à la partition ou au groupe de réplication. Pour de plus amples informations, veuillez consulter [Augmentation du nombre de](#page-595-0)  [réplicas dans une partition](#page-595-0).
- 2. Supprimez le réplica que vous souhaitez remplacer. Pour de plus amples informations, veuillez consulter [Diminution du nombre de réplicas dans une partition](#page-602-0).
- 3. Mettez à jour les points de terminaison dans votre application.
- <span id="page-148-0"></span>• Remplacer un nœud dans une partition Redis (mode cluster activé) – Pour remplacer le nœud dans un cluster sans temps d'arrêt, utilisez le partitionnement en ligne. Ajoutez d'abord une partition à l'aide d'une mise à l'échelle supérieure, puis supprimez la partition avec le nœud à remplacer avec une mise à l'échelle inférieure.

Pour remplacer un nœud d'un cluster Redis (mode cluster activé)

- 1. Monter en charge : Ajoutez une partition supplémentaire avec la même configuration que la partition existante avec le nœud à remplacer. Pour de plus amples informations, veuillez consulter [Ajout de partitions avec le repartitionnement en ligne](#page-772-0).
- 2. Mettre à l'échelle : Supprimez la partition avec le nœud à remplacer. Pour de plus amples informations, veuillez consulter [Suppression de partitions avec le repartitionnement en ligne.](#page-776-0)
- 3. Mettez à jour les points de terminaison dans votre application.
- <span id="page-148-1"></span>• Remplacer un nœud dans un cluster Redis (mode cluster désactivé) – si le cluster est un cluster Redis (mode cluster désactivé), sans réplica en lecture, vous pouvez utiliser la procédure suivante pour remplacer le nœud.

Remplacer le nœud en utilisant la réplication (mode cluster désactivé uniquement)

1. Ajoutez une réplication au cluster en définissant le nœud de remplacement prévu comme nœud primaire. N'activez pas le mode Multi-AZ sur ce cluster. Pour obtenir des instructions, consultez [Pour ajouter une réplication à un cluster Redis sans partition.](#page-217-0)

- 2. Ajoutez un réplica en lecture au cluster. Pour obtenir des instructions, consultez [Pour ajouter](#page-218-0) [des nœuds à un cluster \(console\).](#page-218-0)
- 3. Promouvez le dernier réplica en lecture créé au rang de réplica principal. Pour obtenir des instructions, consultez [Promotion d'un réplica en lecture en principal, pour des groupes de](#page-613-0)  [réplication Redis \(mode cluster désactivé\).](#page-613-0)
- 4. Supprimer le nœud qui doit être remplacé. Pour obtenir des instructions, consultez [Suppression de nœuds d'un cluster](#page-225-0).
- 5. Dans votre application, remplacez le point de terminaison de l'ancien nœud par celui du nouveau nœud.
- <span id="page-149-0"></span>• Remplacer un réplica en lecture Redis (mode cluster désactivé) – si le nœud est un réplica en lecture, remplacez le nœud.

Si votre cluster possède un seul nœud de réplica et que le mode Multi-AZ est activé, vous devez désactiver ce dernier avant de supprimer le réplica. Pour obtenir des instructions, consultez [Modification d'un groupe de réplication.](#page-588-0)

Pour remplacer un réplica en lecture Redis (mode cluster désactivé)

- 1. Supprimez le réplica qui doit être remplacé. Pour obtenir des instructions, veuillez consulter les sections suivantes :
	- [Diminution du nombre de réplicas dans une partition](#page-602-0)
	- [Suppression de nœuds d'un cluster](#page-225-0)
- 2. Ajoutez un nouveau réplica pour remplacer celui qui doit être remplacé. Si vous utilisez le même nom que le réplica que vous venez de supprimer, vous pouvez ignorer l'étape 3. Pour obtenir des instructions, veuillez consulter les sections suivantes :
	- [Augmentation du nombre de réplicas dans une partition](#page-595-0)
	- [Ajout d'un réplica en lecture, pour les groupes de réplication Redis \(mode cluster désactivé\)](#page-609-0)
- 3. Dans votre application, remplacez le point de terminaison de l'ancien réplica par celui du nouveau réplica.
- 4. Si vous avez désactivé le mode Multi-AZ au début, réactivez-le. Pour obtenir des instructions, consultez [Activation du multi-AZ .](#page-537-0)

<span id="page-150-0"></span>• Remplacer un nœud primaire Redis (mode cluster désactivé) – Si le nœud est le nœud primaire, vous devez d'abord promouvoir un réplica en lecture sur le primaire. Supprimez ensuite le réplica qui était le nœud primaire.

Si votre cluster possède un seul réplica et que le mode Multi-AZ est activé, vous devez désactiver ce dernier avant de supprimer le réplica dans l'étape 2. Pour obtenir des instructions, consultez [Modification d'un groupe de réplication.](#page-588-0)

Pour remplacer un nœud primaire Redis (mode cluster désactivé)

- 1. Promouvez un réplica en lecture en réplica principal. Pour obtenir des instructions, consultez [Promotion d'un réplica en lecture en principal, pour des groupes de réplication Redis \(mode](#page-613-0)  [cluster désactivé\)](#page-613-0).
- 2. Supprimez le nœud qui doit être remplacé (ancienne instance principale). Pour obtenir des instructions, consultez [Suppression de nœuds d'un cluster.](#page-225-0)
- 3. Ajoutez un nouveau réplica pour remplacer celui qui doit être remplacé. Si vous utilisez le même nom que le nœud que vous venez de supprimer, vous pouvez ignorer la modification des points de terminaison dans votre application.

Pour obtenir des instructions, consultez [Ajout d'un réplica en lecture, pour les groupes de](#page-609-0)  [réplication Redis \(mode cluster désactivé\).](#page-609-0)

- 4. Dans votre application, remplacez le point de terminaison de l'ancien nœud par celui du nouveau nœud.
- 5. Si vous avez désactivé le mode Multi-AZ au début, réactivez-le. Pour obtenir des instructions, consultez [Activation du multi-AZ .](#page-537-0)

# Nœuds réservés ElastiCache

La réservation d'un ou plusieurs nœuds peut vous permettre de réduire les coûts. Des frais initiaux sont facturés pour les nœuds réservés en fonction du type de nœud et de la durée de réservation : un ou trois ans.

Pour voir si des nœuds réservés sont rentables pour vos cas d'utilisation, déterminez d'abord la taille du nœud et le nombre de nœuds dont vous avez besoin. Estimez ensuite l'utilisation du nœud et comparez le coût total d'utilisation de nœuds à la demande par rapport aux nœuds réservés. Vous pouvez combiner et associer des nœuds réservés et à la demande dans vos clusters. Pour plus d'informations sur la tarification, veuillez consulter [Tarification Amazon ElastiCache](https://aws.amazon.com/elasticache/pricing/).

## **a** Note

Les nœuds réservés ne sont pas flexibles ; ils s'appliquent exclusivement au type d'instance précis que vous réservez.

## Gestion des coûts avec des nœuds réservés

La réservation d'un ou plusieurs nœuds peut vous permettre de réduire les coûts. Des frais initiaux sont facturés pour les nœuds réservés en fonction du type de nœud et de la durée de réservation : un ou trois ans. Ces frais sont largement inférieurs aux frais d'utilisation horaire facturés pour les nœuds à la demande.

Pour voir si des nœuds réservés sont rentables pour vos cas d'utilisation, déterminez d'abord la taille du nœud et le nombre de nœuds dont vous avez besoin. Estimez ensuite l'utilisation du nœud et comparez le coût total d'utilisation de nœuds à la demande par rapport aux nœuds réservés. Vous pouvez combiner et associer des nœuds réservés et à la demande dans vos clusters. Pour plus d'informations sur la tarification, veuillez consulter [Tarification Amazon ElastiCache](https://aws.amazon.com/elasticache/pricing/).

La région AWS, le type de nœud et la durée du contrat doivent être choisis lors de l'achat et ne peuvent pas être modifiés ultérieurement.

Vous pouvez utiliser la AWS Management Console, la AWS CLI ou l'API ElastiCache pour répertorier et acheter les offres de nœuds réservés disponibles.

Pour plus d'informations sur les nœuds réservés, consultez [Nœuds réservés Amazon ElastiCache.](https://aws.amazon.com/elasticache/reserved-cache-nodes/)

### Rubriques

- [Offres relatives aux nœuds réservés standards](#page-152-0)
- [Offres existantes relatives aux nœuds réservés](#page-153-0)
- [Obtenir des informations sur des offres de nœuds réservés](#page-156-0)
- [Achat d'un nœud réservé](#page-159-0)
- [Obtenir des informations sur vos nœuds réservés](#page-162-0)

<span id="page-152-0"></span>Offres relatives aux nœuds réservés standards

Lorsque vous achetez une instance de nœud réservé standard dans Amazon ElastiCache, vous achetez la garantie d'obtenir un tarif réduit sur un type d'instance de nœud et une région AWS spécifiques pour la durée de l'instance de nœud réservée. Pour utiliser une instance de nœud réservé d'Amazon ElastiCache, vous devez créer une nouvelle instance de nœud ElastiCache, tout comme vous le feriez pour une instance à la demande.

La nouvelle instance de nœud que vous créez doit correspondre exactement aux spécifications de l'instance de nœud réservé. Si les spécifications de la nouvelle instance de nœud coïncident avec une instance de nœud réservé existant dans votre compte, vous êtes facturé au tarif réduit correspondant à cette dernière. Dans le cas contraire, l'instance de nœud est facturée selon le tarif à la demande. Ces instances réservées standard sont disponibles à partir des familles d'instances R5 et M5.

### **a** Note

Les trois types d'offres présentés ci-dessous sont disponibles pour une période d'un an ou de trois ans.

## Types d'offres

Sans frais initiaux L'instance réservée permet d'accéder à une instance ElastiCache réservée sans paiement initial. Pour votre instance ElastiCache réservée Sans frais initiaux, vous devez régler un tarif horaire avec remise pour chaque heure entrant dans le cadre de l'abonnement, indépendamment de son utilisation.

Frais initiaux partiels L'instance réservée exige qu'une partie de l'instance ElastiCache réservée soit payée d'avance. Les heures restantes pendant la période sont facturées à un taux réduit, quelle que soit l'utilisation. Cette option remplace l'option Utilisation intensive existante, qui est expliquée dans la section suivante.

Tous les frais initiaux RI exigent que le paiement intégral soit effectué au début du mandat du RI. Vous ne supportez aucun autre coût pour le reste du trimestre, quel que soit le nombre d'heures utilisées.

#### <span id="page-153-0"></span>Offres existantes relatives aux nœuds réservés

Il existe trois niveaux de réserves de nœuds héritées : utilisation intensive, utilisation moyenne et utilisation légère. Les nœuds peuvent être réservés quel que soit le niveau d'utilisation pendant un ou trois ans. Le type de nœud, le niveau d'utilisation et la durée de réservation influent sur vos coûts totaux. Avant d'acheter des nœuds réservés, vérifiez les économies que votre entreprise pourrait réaliser grâce à eux en comparant plusieurs modèles.

Les nœuds achetés pour une durée ou un niveau d'utilisation bien précis ne peuvent pas être modifiés.

#### Niveaux d'utilisation

Les nœuds de réservés pour utilisation intensive permettent les charges de travail qui ont une référence cohérente des capacités ou exécutent les charges de travail régulières. Ils nécessitent un engagement préalable plus élevé, mais si vous prévoyez d'exécuter plus de 79 % de la durée du nœud réservé, vous pouvez réaliser des économies plus importantes (jusqu'à 70 % à partir du prix à la demande). Avec les nœuds réservés à forte utilisation, vous ne payez qu'une seule fois. Il est ensuite suivi d'un tarif horaire inférieur pour la durée du contrat, que votre nœud soit en cours d'exécution ou non.

Les nœuds de réservés pour utilisation moyenne sont la meilleure option si vous prévoyez d'utiliser vos nœuds réservés une grande partie du temps et si vous souhaitez soit une redevance unique moins élevée, soit cesser de payer pour votre nœud lorsque vous arrêtez celui-ci. Ils constituent une option plus rentable si vous prévoyez d'exécuter plus de 40 % de la durée des nœuds réservés. Cette option peut vous faire économiser jusqu'à 64 % du prix à la demande. Avec les nœuds réservés pour une utilisation moyenne, vos frais ponctuels sont légèrement plus élevés qu'avec des nœuds réservés pour une utilisation faible, et vous bénéficiez de frais d'utilisation horaire inférieurs lorsque vous exécutez un nœud.

Les nœuds de réservés pour utilisation faible conviennent aux charges de travail Spot qui ont lieu uniquement une ou deux heures par jour ou quelques jours par semaine. Dans le cadre des nœuds de réservés pour utilisation faible, vous payez une cotisation unique accompagnée d'un taux d'utilisation horaire réduit lorsque votre nœud de est en cours d'exécution. Vous commencez à faire des économies lorsque votre nœud fonctionne à plus de 17 % du terme réservé du nœud. Vous

pouvez économiser jusqu'à 56 % sur les tarifs à la demande pendant tout le terme de votre nœud réservé.

## Offres existantes relatives aux nœuds réservés

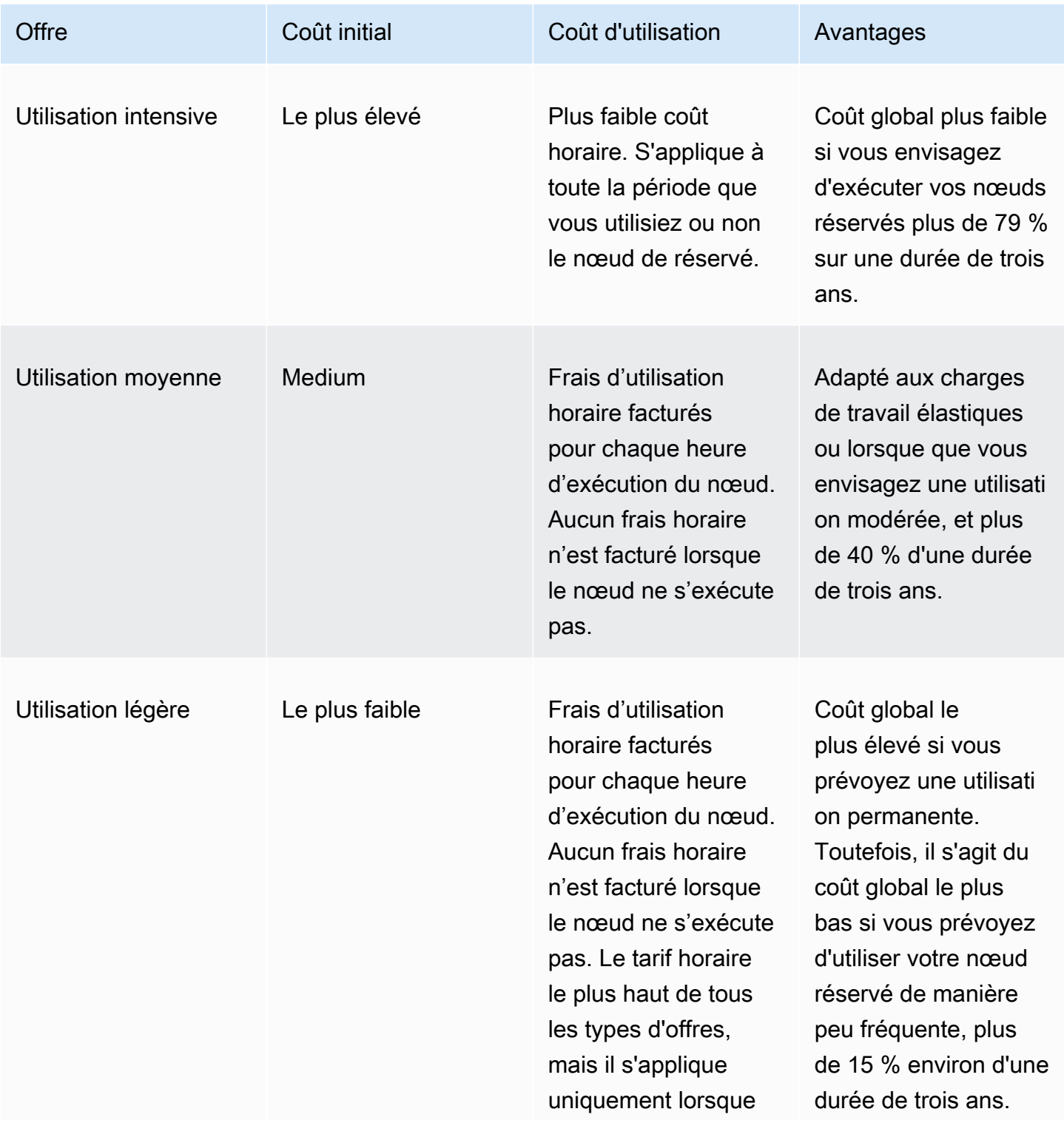

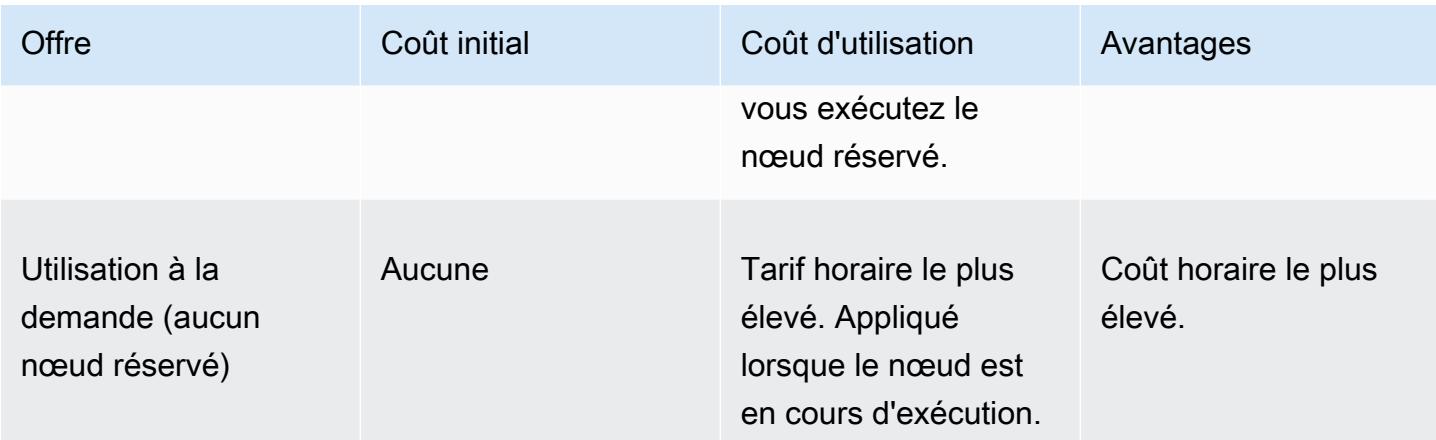

Pour plus d'informations, veuillez consulter [Tarification Amazon ElastiCache.](https://aws.amazon.com/elasticache/pricing/)

<span id="page-156-0"></span>Obtenir des informations sur des offres de nœuds réservés

Avant d'acheter des nœuds réservés, vous pouvez obtenir des informations sur les offres disponibles.

Les exemples suivants montrent comment obtenir des informations sur les offres de nœuds réservés disponibles et une tarification via l'AWS Management Console, l'AWS CLI et l'API ElastiCache.

**Rubriques** 

- [Obtenir des informations sur des offres de nœuds réservés \(console\)](#page-156-1)
- [Obtenir des informations sur des offres de nœuds réservés \(AWS CLI\)](#page-157-0)
- [Obtenir des informations sur des offres de nœuds réservés \(API ElastiCache\)](#page-158-0)

<span id="page-156-1"></span>Obtenir des informations sur des offres de nœuds réservés (console)

Pour obtenir une tarification et d'autres informations sur les offres de clusters réservés disponibles via l'AWS Management Console, procédez comme suit.

Pour obtenir des informations sur les offres de nœuds réservées disponibles

- 1. Connectez-vous à la AWS Management Console et ouvrez la console ElastiCache à l'adresse [https://console.aws.amazon.com/elasticache/.](https://console.aws.amazon.com/elasticache/)
- 2. Dans le volet de navigation, choisissez Nœuds réservés.
- 3. Choisissez Purchase Reserved Node (Acheter le nœud réservé).
- 4. Pour Engine (Moteur), choisissez Redis.
- 5. Pour déterminer les offres disponibles, effectuez des sélections pour les trois options suivantes :
	- Type de nœud
	- Durée
	- Type d'offre

Une fois que vous avez effectué ces sélections, le coût par nœud et le coût total de vos sélections s'affichent sous Reservation details (Détails de réservation).

6. Choisissez Annuler pour éviter d'acheter ces nœuds et d'avoir à payer des frais.

<span id="page-157-0"></span>Obtenir des informations sur des offres de nœuds réservés (AWS CLI)

Pour obtenir une tarification et d'autres informations sur les offres de clusters réservés disponibles, saisissez la commande suivante à l'invite de commande :

```
aws elasticache describe-reserved-cache-nodes-offerings
```
Cette opération produit une sortie similaire à la sortie suivante (format JSON) :

```
 { 
             "ReservedCacheNodesOfferingId": "0xxxxxxxx-xxeb-44ex-xx3c-xxxxxxxx072", 
             "CacheNodeType": "cache.xxx.large", 
             "Duration": 94608000, 
             "FixedPrice": XXXX.X, 
             "UsagePrice": X.X, 
             "ProductDescription": "redis", 
             "OfferingType": "All Upfront", 
             "RecurringCharges": [ 
\overline{\mathcal{L}} "RecurringChargeAmount": X.X, 
                     "RecurringChargeFrequency": "Hourly" 
 } 
 ] 
  }, 
  { 
             "ReservedCacheNodesOfferingId": "0xxxxxxxx-xxeb-44ex-xx3c-xxxxxxxx072", 
             "CacheNodeType": "cache.xxx.xlarge", 
             "Duration": 94608000, 
             "FixedPrice": XXXX.X, 
             "UsagePrice": X.X, 
             "ProductDescription": "redis", 
             "OfferingType": "Partial Upfront", 
             "RecurringCharges": [ 
\overline{\mathcal{L}} "RecurringChargeAmount": X.XXX, 
                     "RecurringChargeFrequency": "Hourly" 
 } 
 ] 
  }, 
  { 
             "ReservedCacheNodesOfferingId": "0xxxxxxxx-xxeb-44ex-xx3c-xxxxxxxx072", 
             "CacheNodeType": "cache.xxx.large", 
             "Duration": 31536000,
```

```
 "FixedPrice": X.X, 
              "UsagePrice": X.X, 
              "ProductDescription": "redis", 
              "OfferingType": "No Upfront", 
              "RecurringCharges": [ 
\overline{a} "RecurringChargeAmount": X.XXX, 
                      "RecurringChargeFrequency": "Hourly" 
 } 
. . . . . . . . . . . . <u>.</u>
}
```
Pour plus d'informations, consultez [describe-reserved-cache-nodes-offerings](https://docs.aws.amazon.com/cli/latest/reference/elasticache/describe-reserved-cache-nodes-offerings.html) dans la référence AWS CLI.

<span id="page-158-0"></span>Obtenir des informations sur des offres de nœuds réservés (API ElastiCache)

Pour obtenir une tarification et des informations sur les offres de nœuds réservés disponibles, appelez l'action DescribeReservedCacheNodesOfferings.

#### Example

```
https://elasticache.us-west-2.amazonaws.com/ 
     ?Action=DescribeReservedCacheNodesOfferings 
     &Version=2014-12-01 
     &SignatureVersion=4 
     &SignatureMethod=HmacSHA256 
     &Timestamp=20141201T220302Z 
     &X-Amz-Algorithm 
     &X-Amz-SignedHeaders=Host 
     &X-Amz-Expires=20141201T220302Z 
     &X-Amz-Credential=<credential> 
     &X-Amz-Signature=<signature>
```
Pour de plus amples informations, veuillez consulter [DescribeReservedCacheNodesOfferings](https://docs.aws.amazon.com/AmazonElastiCache/latest/APIReference/API_DescribeReservedCacheNodesOfferings.html) dans la Référence de l'API ElastiCache.

#### <span id="page-159-0"></span>Achat d'un nœud réservé

Les exemples suivants montrent comment acheter une offre de nœuds réservés via l'AWS Management Console, l'AWS CLI et l'API ElastiCache.

#### **A** Important

Suivre les exemples de cette section entraîne des frais sur votre compte AWS que vous ne pouvez pas annuler.

#### **Rubriques**

- [Achat d'un nœud réservé \(console\)](#page-159-1)
- [Achat d'un nœud réservé \(AWS CLI\)](#page-160-0)
- [Achat d'un nœud réservé \(API ElastiCache\)](#page-160-1)

<span id="page-159-1"></span>Achat d'un nœud réservé (console)

Cet exemple montre l'achat d'une offre spécifique de nœud de réservé, 649fd0c8-cf6d-47a0 bfa6-060f8e75e95f, avec l'ID de nœud de réservé myreservationID.

La procédure suivante utilise l'AWS Management Console pour acheter l'offre de nœuds réservés via l'ID de l'offre.

Pour acheter des nœuds réservés

- 1. Connectez-vous à la AWS Management Console et ouvrez la console ElastiCache à l'adresse [https://console.aws.amazon.com/elasticache/.](https://console.aws.amazon.com/elasticache/)
- 2. Dans la liste de navigation, choisissez le lien Reserved Nodes (Nœuds réservés).
- 3. Choisissez le bouton Purchase reserved nodes (Acheter les nœuds réservés).
- 4. Pour Engine (Moteur), choisissez Redis.
- 5. Pour déterminer les offres disponibles, effectuez des sélections pour les trois options suivantes :
	- Type de nœud
	- Durée
	- Type d'offre
	- Un paramètre Reserved node ID (ID du nœud réservé) facultatif

Une fois que vous avez effectué ces sélections, le coût par nœud et le coût total de vos sélections s'affichent sous Reservation details (Détails de réservation).

6. Choisissez Purchase (Acheter).

```
Achat d'un nœud réservé (AWS CLI)
```
L'exemple suivant montre l'achat d'une offre spécifique de cluster réservé, 649fd0c8-cf6d-47a0 bfa6-060f8e75e95f, avec l'ID de nœud réservé myreservationID.

A partir d'une invite de commande, entrez la commande suivante :

Pour Linux, macOS ou Unix :

```
aws elasticache purchase-reserved-cache-nodes-offering \ 
     --reserved-cache-nodes-offering-id 649fd0c8-cf6d-47a0-bfa6-060f8e75e95f \ 
     --reserved-cache-node-id myreservationID
```
Pour Windows :

```
aws elasticache purchase-reserved-cache-nodes-offering ^ 
     --reserved-cache-nodes-offering-id 649fd0c8-cf6d-47a0-bfa6-060f8e75e95f ^ 
     --reserved-cache-node-id myreservationID
```
La commande renvoie un résultat semblable à ce qui suit :

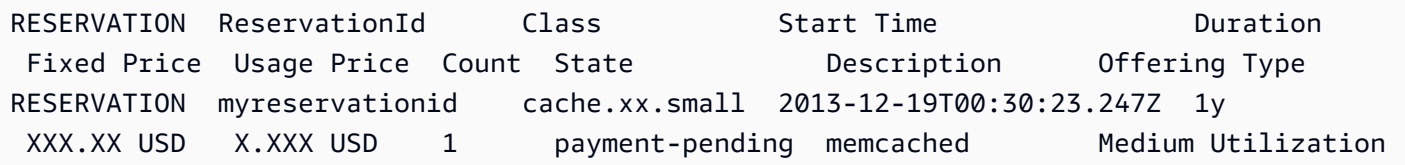

Pour plus d'informations, consultez [purchase-reserved-cache-nodes-offering](https://docs.aws.amazon.com/cli/latest/reference/elasticache/purchase-reserved-cache-nodes-offering.html) dans la référence AWS CLI.

<span id="page-160-1"></span>Achat d'un nœud réservé (API ElastiCache)

L'exemple suivant montre l'achat d'une offre spécifique de nœud réservé, 649fd0c8-cf6d-47a0 bfa6-060f8e75e95f, avec l'ID de cluster réservé myreservationID.

Appelez l'opération PurchaseReservedCacheNodesOffering avec les paramètres suivants :

- ReservedCacheNodesOfferingId = 649fd0c8-cf6d-47a0-bfa6-060f8e75e95f
- ReservedCacheNodeID = myreservationID
- CacheNodeCount = 1

### Example

https://elasticache.us-west-2.amazonaws.com/ ?Action=PurchaseReservedCacheNodesOffering &ReservedCacheNodesOfferingId=649fd0c8-cf6d-47a0-bfa6-060f8e75e95f &ReservedCacheNodeID=myreservationID &CacheNodeCount=1 &SignatureVersion=4 &SignatureMethod=HmacSHA256 &Timestamp=20141201T220302Z &X-Amz-Algorithm=&AWS;4-HMAC-SHA256 &X-Amz-Date=20141201T220302Z &X-Amz-SignedHeaders=Host &X-Amz-Expires=20141201T220302Z &X-Amz-Credential=<credential> &X-Amz-Signature=<signature>

Pour plus d'informations, veuillez consulter [PurchaseReservedCacheNodesOffering](https://docs.aws.amazon.com/AmazonElastiCache/latest/APIReference/API_PurchaseReservedCacheNodesOffering.html) dans la Référence de l'API ElastiCache.

<span id="page-162-0"></span>Obtenir des informations sur vos nœuds réservés

Vous pouvez obtenir des informations sur les nœuds réservés que vous avez achetés via l'AWS Management Console, l'AWS CLI et l'API ElastiCache.

Rubriques

- [Obtenir des informations sur vos nœuds réservés \(console\)](#page-162-1)
- [Obtenir des informations sur vos nœuds réservés \(AWS CLI\)](#page-162-2)
- [Obtenir des informations sur vos nœuds réservés \(API ElastiCache\)](#page-163-0)

<span id="page-162-1"></span>Obtenir des informations sur vos nœuds réservés (console)

La procédure suivante utilise l'AWS Management Console pour acheter l'offre de nœuds réservés via l'ID de l'offre.

Pour obtenir des informations sur vos nœuds réservées achetés

- 1. Connectez-vous à la AWS Management Console et ouvrez la console ElastiCache à l'adresse [https://console.aws.amazon.com/elasticache/.](https://console.aws.amazon.com/elasticache/)
- 2. Dans la liste de navigation, choisissez le lien Reserved nodes (Nœuds réservés).

Les nœuds réservés pour votre compte apparaissent dans la liste Nœuds réservés. Vous pouvez choisir n'importe quel nœud réservé dans la liste pour consulter des informations détaillées correspondantes dans le volet de détails au bas de la console.

<span id="page-162-2"></span>Obtenir des informations sur vos nœuds réservés (AWS CLI)

Pour obtenir des informations sur les nœuds réservés pour votre type de compte AWS, tapez la commande suivante à l'invite de commande :

aws elasticache describe-reserved-cache-nodes

Cette opération produit une sortie similaire à la sortie suivante (format JSON) :

```
{ 
     "ReservedCacheNodeId": "myreservationid", 
     "ReservedCacheNodesOfferingId": "649fd0c8-cf6d-47a0-bfa6-060f8e75e95f", 
     "CacheNodeType": "cache.xx.small", 
     "DataTiering": "disabled",
```

```
 "Duration": "31536000", 
     "ProductDescription": "memcached", 
     "OfferingType": "Medium Utilization", 
     "MaxRecords": 0
}
```
Pour plus d'informations, consultez [describe--reserved-cache-nodes](https://docs.aws.amazon.com/cli/latest/reference/elasticache/describe-reserved-cache-nodes.html) dans la référence AWS CLI.

<span id="page-163-0"></span>Obtenir des informations sur vos nœuds réservés (API ElastiCache)

Pour obtenir des informations sur les nœuds réservés pour votre compte AWS, appelez l'opération DescribeReservedCacheNodes.

Example

```
https://elasticache.us-west-2.amazonaws.com/ 
     ?Action=DescribeReservedCacheNodes 
     &Version=2014-12-01 
     &SignatureVersion=4 
     &SignatureMethod=HmacSHA256 
     &Timestamp=20141201T220302Z 
     &X-Amz-Algorithm=&AWS;4-HMAC-SHA256 
     &X-Amz-Date=20141201T220302Z 
     &X-Amz-SignedHeaders=Host 
     &X-Amz-Expires=20141201T220302Z 
     &X-Amz-Credential=<credential> 
     &X-Amz-Signature=<signature>
```
Pour plus d'informations, veuillez consulter [DescribeReservedCacheNodes](https://docs.aws.amazon.com/AmazonElastiCache/latest/APIReference/API_DescribeReservedCacheNodes.html) dans la Référence de l'API ElastiCache.

# Migration des nœuds de génération précédente

Les nœuds de génération précédente sont des types de nœuds qui sont en cours d'élimination progressive. Si vous n'avez aucun cluster existant utilisant un type de nœud de génération précédente, ElastiCache ne prend pas en charge la création de nouveaux clusters avec ce type de nœud.

En raison du nombre limité de types de nœuds de génération précédente, nous ne pouvons pas garantir un remplacement réussi lorsqu'un nœud devient défectueux dans votre ou vos clusters. Dans un tel scénario, la disponibilité de votre cluster peut être affectée négativement.

Nous vous recommandons de migrer votre ou vos clusters vers un nouveau type de nœud pour une disponibilité et des performances accrues. Pour obtenir un type de nœud recommandé vers lequel migrer, veuillez consulter [Chemins de mise à niveau](https://aws.amazon.com/ec2/previous-generation/). Pour obtenir la liste complète des types de nœuds pris en charge et des types de nœuds de génération précédente dans ElastiCache, veuillez consulter [Types de nœuds pris en charge](#page-132-0).

## <span id="page-164-0"></span>Migration de nœuds sur un cluster Redis

La procédure suivante décrit comment augmenter la capacité d'un cluster Redis à nœud unique à l'aide de la console ElastiCache. Pendant ce processus, votre cluster Redis continuera à traiter les demandes avec une interruption minimale. Selon la configuration de votre cluster, vous pouvez constater les temps d'arrêt suivants. Voici des estimations qui peuvent différer en fonction de vos configurations spécifiques :

- Le mode cluster désactivé (nœud unique) peut expérimenter environ 60 secondes de temps d'arrêt, principalement en raison de la propagation DNS.
- Le mode cluster désactivé (avec nœud de réplica) peut expérimenter environ 1 seconde de temps d'arrêt pour les clusters exécutant Redis 5.0.6 et supérieur. Toutes les versions inférieures peuvent rencontrer environ 10 secondes de temps d'arrêt.
- Le mode cluster activé peut expérimenter un temps d'arrêt d'environ 1 seconde.

Pour modifier un type de nœud de cluster Redis à l'aide de la console :

- 1. Connectez-vous à la console et ouvrez la console ElastiCache à l'adresse [https://](https://console.aws.amazon.com/elasticache/home) [console.aws.amazon.com/elasticache/.](https://console.aws.amazon.com/elasticache/home)
- 2. Dans le panneau de navigation, choisissez Redis clusters (Clusters Redis).
- 3. Dans la liste des clusters, choisissez le cluster que vous souhaitez migrer.
- 4. Choisissez Actions, puis Modifier.
- 5. Choisissez le nouveau type de nœud dans la liste des types de nœuds.
- 6. Si vous souhaitez effectuer un processus de mise à l'échelle immédiatement, cochez la case Apply immediately (Appliquer immédiatement). Si la case Apply immediately (Appliquer immédiatement) est décochée, le processus de mise à l'échelle est effectué lors de la fenêtre de maintenance suivante du cluster.
- 7. Sélectionnez Modifier. Si vous avez choisi Apply immediately lors de l'étape précédente, le statut du cluster passe à modification. Lorsque son statut passe à available, la modification est terminée et vous pouvez commencer à utiliser le nouveau cluster.

Pour modifier un type de nœud de cluster Redis à l'aide de la AWS CLI :

Utilisation de l'API [modify-replication-group](https://docs.aws.amazon.com/cli/latest/reference/elasticache/modify-replication-group.html) comme illustré ci-dessous :

Pour Linux, macOS ou Unix :

```
aws elasticache modify-replication-group / 
  --replication-group-id my-replication-group / 
  --cache-node-type new-node-type / 
  --apply-immediately
```
Pour Windows :

```
aws elasticache modify-replication-group ^ 
  --replication-group-id my-replication-group ^ 
  --cache-node-type new-node-type ^ 
  --apply-immediately
```
Dans ce scénario, la valeur de *new-node-type* est le type de nœud vers lequel vous migrez. En transmettant le paramètre --apply-immediately, la mise à jour sera appliquée immédiatement lorsque le groupe de réplication passe du statut modifying (en cours de modification) à available (disponible). Si la case Apply immediately (Appliquer immédiatement) est décochée, le processus de mise à l'échelle est effectué lors de la fenêtre de maintenance suivante du cluster.

```
a Note
```
Si vous ne parvenez pas à modifier le cluster avec unInvalidCacheClusterState, vous devez d'abord supprimer un nœud ayant échoué à la restauration.

Réparation ou suppression d'un ou de plusieurs nœuds en échec de restauration

La procédure suivante décrit comment réparer ou supprimer un ou plusieurs nœuds en échec de restauration de votre cluster Redis. Pour en savoir plus sur la façon dont les nœuds ElastiCache passent à l'état d'échec de restauration, consultez [Affichage de l'état du ElastiCache nœud.](#page-120-0) Nous recommandons de commencer par supprimer tous les nœuds dont la restauration a échoué, de migrer les nœuds de génération précédente restants du cluster ElastiCache vers un type de nœud de nouvelle génération, puis de rajouter le nombre de nœuds requis.

Pour supprimer le nœud en échec de restauration (console) :

- 1. Connectez-vous à la console et ouvrez la console ElastiCache à l'adresse [https://](https://console.aws.amazon.com/elasticache/home) [console.aws.amazon.com/elasticache/.](https://console.aws.amazon.com/elasticache/home)
- 2. Dans le panneau de navigation, choisissez Redis clusters (Clusters Redis).
- 3. Dans la liste de clusters, choisissez le nom du cluster dans lequel vous souhaitez supprimer un nœud.
- 4. Dans la liste des partitions, choisissez la partition dont vous souhaitez supprimer un nœud. Ignorez cette étape si le mode cluster est désactivé pour le cluster.
- 5. Dans la liste des nœuds, choisissez le nœud avec un statut de restore-failed.
- 6. Choisissez Actions, puis Delete node (Supprimer le nœud).

Une fois que vous avez supprimé le ou les nœuds en échec de restauration de votre cluster ElastiCache, vous pouvez désormais migrer vers un type de nœud de nouvelle génération. Pour plus d'informations, consultez la section [Migration de nœuds sur un cluster Redis](#page-164-0) ci-dessus.

Pour rajouter des nœuds à votre cluster ElastiCache, consultez [Ajout de nœuds à un cluster](#page-217-1).

# Gestion des clusters

Un cluster est une collection d'un ou plusieurs nœuds de cache, qui exécutent tous une instance du logiciel de moteur de cache pris en charge, ou Redis. Lorsque vous créez un cluster, vous spécifiez le moteur et la version que tous les nœuds utiliseront.

Le graphique suivant illustre un cluster Redis standard. Les clusters Redis peuvent contenir un nœud simple ou jusqu'à six nœuds au sein d'une partition (API/CLI : groupe de nœuds). Un cluster Redis (mode cluster désactivé) n'a aucune partition et un cluster Redis (mode cluster désactivé) possède une seule partition. Les clusters Redis (mode cluster activé) peuvent avoir jusqu'à 500 partitions avec les données du cluster partitionnées sur celles-ci. La limite de nœuds ou de partitions peut être augmentée à un maximum de 500 par cluster si la version du moteur Redis est 5.0.6 ou ultérieure. Par exemple, vous pouvez choisir de configurer un cluster de 500 nœuds compris entre 83 (un principal et 5 réplicas par partition) et 500 partitions (un principal et aucun réplicas). Assurez-vous qu'il y ait suffisamment d'adresses IP disponibles pour faire face à l'augmentation. Les pièges courants incluent les sous-réseaux du groupe de sous-réseaux avec une plage CIDR trop petite ou les sous-réseaux partagés et fortement utilisés par d'autres clusters. Pour de plus amples informations, veuillez consulter [Création d'un groupe de sous-réseaux.](#page-1047-0) Pour les versions antérieures à 5.0.6, la limite est de 250 par cluster.

Pour demander une augmentation de cette limite, veuillez consulter [AWS Service Limits](https://docs.aws.amazon.com/general/latest/gr/aws_service_limits.html) et sélectionnez le type de limite Nœuds par cluster par type d'instance.

Lorsque vous avez plusieurs nœuds dans une partition, l'un des nœuds est un nœud principal en lecture/écriture. Tous les autres nœuds de la partition sont des réplicas en lecture seule.

Les clusters Redis types sont comme suit.

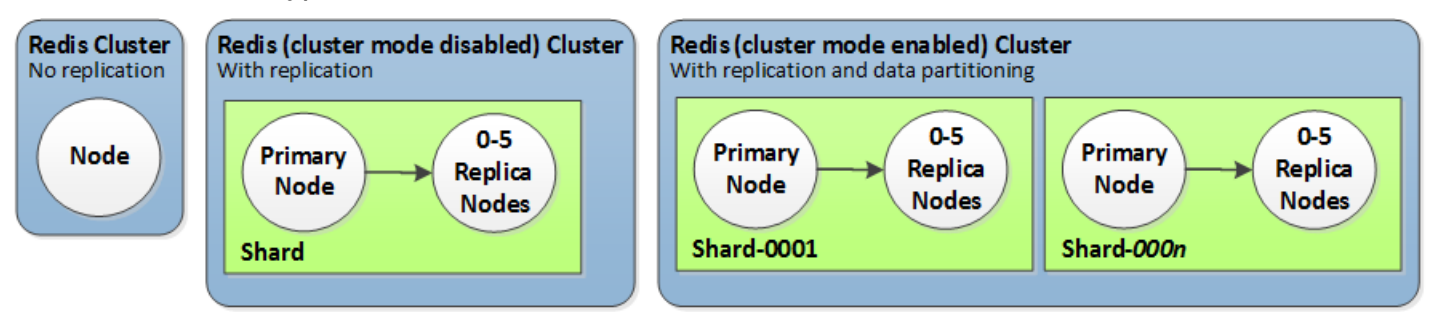

La plupart ElastiCache des opérations sont effectuées au niveau du cluster. Vous pouvez définir un cluster de avec un nombre spécifique de nœuds de et un groupe de paramètres du qui contrôle les propriétés de chaque nœud de Tous les nœuds de au sein d'un cluster sont conçus pour avoir le même type de nœud et les mêmes paramètres et les mêmes configurations du groupe de sécurité.

Chaque cluster doit avoir un identifiant de cluster. L'identifiant de cluster est un nom fourni par le client pour le cluster. Cet identifiant indique un cluster particulier lors de l'interaction avec l' ElastiCache API et AWS CLI les commandes. L'identifiant du cluster doit être unique pour ce client dans une AWS région.

ElastiCache prend en charge plusieurs versions de moteur. Sauf si vous avez des raisons spécifiques, nous vous recommandons d'utiliser la dernière version.

ElastiCache les clusters sont conçus pour être accessibles à l'aide d'une instance Amazon EC2. Si vous lancez votre cluster dans un cloud privé virtuel (VPC) basé sur le service Amazon VPC, vous pouvez y accéder depuis l'extérieur d' AWS. Pour de plus amples informations, veuillez consulter [Accès aux ressources ElastiCache depuis l'extérieur d'AWS.](#page-239-0)

Pour obtenir la liste des versions de Redis prises en charge, consultez [ElastiCache pris en charge](#page-335-0)  [pour les versions Redis.](#page-335-0)

# Choix d'un type de réseau

ElastiCache prend en charge les versions 4 et 6 du protocole Internet (IPv4 et IPv6), ce qui vous permet de configurer votre cluster pour accepter :

- les connexions IPv4 uniquement,
- les connexions IPv6 uniquement,
- les connexions IPv4 et IPv6 (double pile)

IPv6 est pris en charge pour les charges de travail utilisant le moteur Redis à partir de la version 6.2 sur toutes les instances créées sur le [système Nitro.](https://aws.amazon.com/ec2/nitro/) Il n'y a aucun frais supplémentaire pour accéder à ElastiCache via IPv6.

### **a** Note

La migration des clusters créés avant la disponibilité de la connexion IPV6/double pile n'est pas prise en charge. La commutation entre les types de réseaux sur les clusters nouvellement créés n'est pas non plus prise en charge.

## Configuration de sous-réseaux pour le type de réseau

Si vous créez un cluster dans un Amazon VPC, vous devez spécifier un groupe de sous-réseaux. ElastiCache utilise ce groupe de sous-réseaux pour choisir un sous-réseau et des adresses IP au sein de celui-ci à associer à vos nœuds. Les clusters ElastiCache nécessitent un sous-réseau à double pile auquel sont attribuées des adresses IPv4 et IPv6 pour fonctionner en mode double pile et un sous-réseau IPv6 uniquement pour fonctionner en IPv6 uniquement.

## Utilisation de la double pile

Lorsque vous utilisez ElastiCache for Redis en mode cluster activé, du point de vue de l'application, la connexion à tous les nœuds du cluster via le point de terminaison de configuration n'est pas différente de la connexion directe à un nœud de cache individuel. Pour ce faire, un client sensible aux clusters doit s'engager dans un processus de découverte des clusters et demander les informations de configuration pour tous les nœuds. Le protocole de découverte de Redis ne prend en charge qu'une seule adresse IP par nœud.

Pour maintenir la rétrocompatibilité avec tous les clients existants, la découverte d'adresses IP est introduite, ce qui vous permet de sélectionner le type d'adresse IP (IPv4 ou IPv6) à annoncer dans le protocole de découverte. Bien que cela limite la découverte automatique à un seul type d'adresse IP, la double pile reste avantageuse pour les charges de travail avec le mode cluster activé, car elle permet de migrer (ou de rétrograder) d'un type d'adresse IP de découverte IPv4 vers IPv6 sans interrompre le service.

# Clusters ElastiCache à double pile prenant en charge TLS

Lorsque le protocole TLS est activé pour les clusters ElastiCache, les fonctions de découverte du cluster (cluster slots, cluster shards et cluster nodes) renvoient des noms d'hôtes plutôt que des adresses IP. Les noms d'hôtes sont ensuite utilisés à la place des adresses IP pour se connecter au cluster ElastiCache et effectuer une liaison TLS. Cela signifie que les clients ne seront pas affectés par le paramètre de découverte d'adresses IP. Pour les clusters prenant en charge TLS, le paramètre de découverte d'adresses IP n'a aucun effet sur le protocole IP préféré. Au lieu de cela, le protocole IP utilisé sera déterminé par le protocole IP que le client préfère lors de la résolution des noms d'hôtes DNS.

Pour obtenir des exemples de configuration d'une préférence de protocole IP lors de la résolution de noms d'hôtes DNS, consultez [Clusters à double pile ElastiCache compatibles TLS.](#page-422-0)

## Utilisation de l AWS Management Console

Lorsque vous créez un cluster à l'aide de la AWS Management Console, sous Connectivity (Connectivité), choisissez un type de réseau, IPv4, IPv6 ou Dual Stack (Double pile). Si vous créez un cluster Redis (avec le mode cluster activé) et que vous choisissez une double pile, vous devez sélectionner un Discovery IP type (Type d'adresse IP de découverte), IPv6 ou IPv4.

Pour plus d'informations, consultez [Création d'un cluster Redis \(mode cluster activé\) \(Console\)](#page-187-0) ou [Création d'un Redis \(mode cluster désactivé\) \(console\).](#page-187-1)

Lorsque vous créez un groupe de réplication à l'aide de la AWS Management Console, choisissez un type de réseau, IPv4, IPv6 ou Dual Stack (Double pile). Si vous choisissez la double pile, vous devez sélectionner un Discovery IP type (Type d'adresse IP de découverte), IPv6 ou IPv4.

Pour plus d'informations, consultez [Création d'un groupe de réplication Redis \(mode cluster](#page-564-0)  [désactivé\) à partir de zéro](#page-564-0) ou [Création d'un groupe de réplication Redis \(mode cluster activé\) à partir](#page-571-0) [de zéro](#page-571-0).

# Utilisation de la CLI

Lorsque vous créez un cluster de cache à l'aide de l'interface de ligne de commande, vous utilisez la commande [create-cache-cluster](https://docs.aws.amazon.com/cli/latest/reference/elasticache/create-cache-cluster.html) et spécifiez les paramètres NetworkType et IPDiscovery :

Pour Linux, macOS ou Unix :

```
aws elasticache create-cache-cluster \ 
     --cache-cluster-id "cluster-test" \ 
     --engine redis \ 
     --cache-node-type cache.m5.large \ 
     --num-cache-nodes 1 \ 
     --network-type dual_stack \ 
     --ip-discovery ipv4
```
Pour Windows :

```
aws elasticache create-cache-cluster ^ 
     --cache-cluster-id "cluster-test" ^ 
     --engine redis ^ 
     --cache-node-type cache.m5.large ^ 
    --num-cache-nodes 1 ^
     --network-type dual_stack ^ 
     --ip-discovery ipv4
```
Lorsque vous créez un groupe de réplication avec le mode cluster désactivé à l'aide de l'interface de ligne de commande, vous utilisez la commande [create-replication-group](https://docs.aws.amazon.com/cli/latest/reference/elasticache/create-replication-group.html) et spécifiez les paramètres NetworkType et IPDiscovery :

Pour Linux, macOS ou Unix :

```
aws elasticache create-replication-group \ 
    --replication-group-id sample-repl-group \ 
    --replication-group-description "demo cluster with replicas" \ 
    --num-cache-clusters 3 \ 
    --primary-cluster-id redis01 \ 
    --network-type dual_stack \ 
    --ip-discovery ipv4
```
Pour Windows :

```
aws elasticache create-replication-group ^ 
    --replication-group-id sample-repl-group ^ 
    --replication-group-description "demo cluster with replicas" ^ 
    --num-cache-clusters 3 ^ 
    --primary-cluster-id redis01 ^ 
    --network-type dual_stack ^ 
    --ip-discovery ipv4
```
Lorsque vous créez un groupe de réplication avec le mode cluster activé et que vous utilisez IPv4 pour la découverte d'adresses IP à l'aide de l'interface de ligne de commande, vous utilisez la commande [create-replication-group](https://docs.aws.amazon.com/cli/latest/reference/elasticache/create-replication-group.html) et spécifiez les paramètres NetworkType et IPDiscovery :

Pour Linux, macOS ou Unix :

```
aws elasticache create-replication-group \ 
   --replication-group-id demo-cluster \ 
   --replication-group-description "demo cluster" \ 
   --cache-node-type cache.m5.large \ 
   --num-node-groups 2 \ 
   --engine redis \ 
   --cache-subnet-group-name xyz \ 
   --network-type dual_stack \ 
   --ip-discovery ipv4 \ 
   --region us-east-1
```
Pour Windows :

```
aws elasticache create-replication-group ^ 
   --replication-group-id demo-cluster ^ 
   --replication-group-description "demo cluster" ^ 
   --cache-node-type cache.m5.large ^ 
   --num-node-groups 2 ^ 
   --engine redis ^ 
   --cache-subnet-group-name xyz ^ 
   --network-type dual_stack ^ 
   --ip-discovery ipv4 ^ 
   --region us-east-1
```
Lorsque vous créez un groupe de réplication avec le mode cluster activé et que vous utilisez IPv6 pour la découverte d'adresses IP à l'aide de l'interface de ligne de commande, vous utilisez la commande [create-replication-group](https://docs.aws.amazon.com/cli/latest/reference/elasticache/create-replication-group.html) et spécifiez les paramètres NetworkType et IPDiscovery :

Pour Linux, macOS ou Unix :

```
aws elasticache create-replication-group \ 
   --replication-group-id demo-cluster \ 
   --replication-group-description "demo cluster" \ 
   --cache-node-type cache.m5.large \ 
   --num-node-groups 2 \ 
   --engine redis \ 
   --cache-subnet-group-name xyz \ 
   --network-type dual_stack \ 
   --ip-discovery ipv6 \ 
   --region us-east-1
```
Pour Windows :

```
aws elasticache create-replication-group ^ 
   --replication-group-id demo-cluster ^ 
   --replication-group-description "demo cluster" ^ 
   --cache-node-type cache.m5.large ^ 
   --num-node-groups 2 ^ 
   --engine redis ^ 
   --cache-subnet-group-name xyz ^ 
   --network-type dual_stack ^ 
   --ip-discovery ipv6 ^ 
   --region us-east-1
```
# Mise à niveau des données

Les clusters qui comprennent un groupe de réplication et qui utilisent un type de nœud de la famille r6gd ont leurs données hiérarchisées entre la mémoire et le stockage SSD local (disques SSD). La hiérarchisation des données fournit une option de rapport qualité-prix pour les charges de travail Redis en utilisant des disques SSD (Solid State Drive) moins coûteux dans chaque nœud de cluster, en plus du stockage des données en mémoire. Elle est parfaitement adaptée aux charges de travail qui accèdent régulièrement jusqu'à 20 % de leur jeu de données, et pour les applications qui peuvent tolérer une latence supplémentaire lors de l'accès aux données sur SSD.

Sur les clusters dotés de la hiérarchisation des données, ElastiCache surveille l'heure du dernier accès à chaque élément stocké. Lorsque la mémoire disponible (DRAM) est entièrement consommée, ElastiCache utilise l'algorithme le moins récemment utilisé (LRU) pour déplacer automatiquement les éléments rarement consultés de la mémoire vers le SSD. Lorsque les données du SSD sont ultérieurement consultées, elles sont ElastiCache automatiquement et asynchrones remises en mémoire avant de traiter la demande. Si votre charge de travail n'accède régulièrement qu'à un sous-ensemble de ses données, la hiérarchisation des données est un moyen optimal de mettre à l'échelle votre capacité de manière rentable.

Notez que lors de l'utilisation de la hiérarchisation des données, les clés elles-mêmes restent toujours en mémoire, tandis que le principe du moins récemment utilisé (LRU, Least Recently Used) régit le placement des valeurs en mémoire plutôt que sur le disque. En général, nous recommandons que la taille de vos clés soit inférieure à celle de vos valeurs lorsque vous utilisez la hiérarchisation des données.

La hiérarchisation des données est conçue pour avoir un impact minimal sur les performances des charges de travail des applications. Par exemple, en supposant des valeurs de chaîne de 500 octets, vous pouvez vous attendre à 300 microsecondes de latence supplémentaires en moyenne pour les demandes de données stockées sur le SSD par rapport aux demandes de données en mémoire.

Grâce à la plus grande taille de nœud de hiérarchisation des données (cache.r6gd.16xlarge), vous pouvez stocker jusqu'à 1 pétaoctet dans un seul cluster de 500 nœuds (500 To en utilisant 1 réplica en lecture). La hiérarchisation des données est compatible avec toutes les commandes et structures de données Redis prises en charge dans. ElastiCache Vous n'avez besoin d'aucune modification côté client pour utiliser cette fonction.

### Rubriques

- [Bonnes pratiques](#page-174-0)
- [Limites](#page-174-1)
- **[Tarification](#page-175-0)**
- **[Surveillance](#page-175-1)**
- [Utilisation de la hiérarchisation des données](#page-175-2)
- [Restauration des données de la sauvegarde dans des clusters avec la hiérarchisation des données](#page-177-0)  [activée](#page-177-0)

## <span id="page-174-0"></span>Bonnes pratiques

Nous recommandons les bonnes pratiques suivantes :

- La hiérarchisation des données est parfaitement adaptée aux charges de travail qui accèdent régulièrement jusqu'à 20 % de leur jeu de données, et pour les applications qui peuvent tolérer une latence supplémentaire lors de l'accès aux données sur SSD.
- Lors de l'utilisation de la capacité SSD disponible sur les nœuds hiérarchisés en fonction des données, nous recommandons que la taille de la valeur soit supérieure à celle de la clé. Lorsque des éléments sont déplacés entre DRAM et SSD, les clés restent toujours en mémoire et seules les valeurs sont déplacées vers le niveau SSD.

## <span id="page-174-1"></span>Limites

La hiérarchisation des données présente les limitations suivantes :

- Vous ne pouvez utiliser la hiérarchisation des données que sur des clusters faisant partie d'un groupe de réplication.
- Le type de nœud que vous utilisez doit appartenir à la famille r6gd, disponible dans les régions suivantes : us-east-2, us-east-1, us-west-2, us-west-1, eu-west-1, eu-central-1, eu-north-1, eu-west-3, ap-northeast-1, ap-southeast-1, ap-southeast-2, apsouth-1, ca-central-1 et sa-east-1.
- Le moteur doit être un moteur Redis version 6.2 ou ultérieure.
- Vous ne pouvez pas restaurer une sauvegarde d'un cluster r6gd dans un autre cluster sauf s'il utilise également r6gd.
- Vous ne pouvez pas exporter une sauvegarde vers Amazon S3 pour les clusters de hiérarchisation des données.
- La migration en ligne n'est pas prise en charge pour les clusters exécutés sur le type de nœud r6gd.
- La mise à l'échelle n'est pas prise en charge depuis un cluster de hiérarchisation de données (par exemple, un cluster utilisant un type de nœud r6gd) vers un cluster qui n'utilise pas la hiérarchisation des données (par exemple, un cluster utilisant un type de nœud r6g). Pour plus d'informations, consultez [Mise à l'échelle ElastiCache pour Redis .](#page-720-0)
- L'autoscaling est pris en charge sur les clusters qui utilisent la hiérarchisation des données pour Redis version 7.0.7 et ultérieure. Pour plus d'informations, consultez [Auto Scaling ElastiCache pour](#page-447-0) [les clusters Redis.](#page-447-0)
- La hiérarchisation des données prend uniquement en charge les politiques maxmemory volatile-lru, allkeys-lru, volatile-lfu, allkeys-lfu et noeviction.
- L'enregistrement sans fonction fork est pris en charge pour Redis version 7.0.7 et ultérieure. Pour plus d'informations, consultez [Implémentation de la sauvegarde et de la synchronisation](#page-554-0).
- Les éléments de plus de 128 MiB ne sont pas déplacés vers le SSD.

# <span id="page-175-0"></span>**Tarification**

Les nœuds R6gd ont une capacité totale 4,8 fois plus élevée (mémoire + SSD) et peuvent vous aider à réaliser des économies de plus de 60 % quand ils s'exécutent au maximum de leur capacité par rapport aux nœuds R6g (mémoire uniquement). Pour plus d'informations, consultez [ElastiCache les](https://aws.amazon.com/elasticache/pricing/)  [tarifs.](https://aws.amazon.com/elasticache/pricing/)

## <span id="page-175-1"></span>**Surveillance**

ElastiCache for Redis propose des métriques conçues spécifiquement pour surveiller les clusters de performances qui utilisent la hiérarchisation des données. Pour surveiller le ratio d'éléments en DRAM par rapport au SSD, vous pouvez utiliser la métrique CurrItems dans [Métriques pour Redis](https://docs.aws.amazon.com/AmazonElastiCache/latest/red-ug/CacheMetrics.Redis.html). Vous pouvez calculer le pourcentage comme suit : (CurrItems avec Dimension : Tier = Memory \* 100)/(CurrItems sans filtre de dimension).

Si la politique d'expulsion configurée le permet, Redis commencera ElastiCache à expulser des éléments lorsque le pourcentage d'éléments en mémoire sera inférieur à 5 %. Sur les nœuds configurés avec une politique de non-éviction, les opérations d'écriture recevront une erreur de mémoire insuffisante.

Il est tout de même recommandé d'envisager une mise à l'échelle horizontale pour les clusters activés en mode cluster ou une mise à l'échelle supérieure pour les clusters désactivés en mode cluster lorsque le pourcentage d'éléments en mémoire tombe en dessous de 5 %. Pour plus d'informations sur le dimensionnement, voi[rMise à l'échelle des clusters dans Redis \(Mode](#page-767-0)  [Cluster activé\).](#page-767-0) Pour plus d'informations sur les métriques pour les clusters Redis qui utilisent la hiérarchisation des données, consultez. [Métriques pour Redis](#page-1186-0)

## <span id="page-175-2"></span>Utilisation de la hiérarchisation des données

Utilisation de la hiérarchisation des données à l'aide du AWS Management Console

Lorsque vous créez un cluster dans le cadre d'un groupe de réplication, vous utilisez la hiérarchisation des données en sélectionnant un type de nœud dans la famille r6gd, tel que cache.r6gd.xlarge. La sélection de ce type de nœud active automatiquement la hiérarchisation des données.

Pour plus d'informations sur la création des clusters , consultez [Création d'un cluster](#page-187-2).

Activation de la hiérarchisation des données à l'aide du AWS CLI

Lorsque vous créez un groupe de réplication à l'aide de AWS CLI, vous utilisez la hiérarchisation des données en sélectionnant un type de nœud de la famille r6gd, tel que cache.r6gd.xlarge, et en définissant le paramètre. --data-tiering-enabled

Vous ne pouvez pas désactiver la hiérarchisation des données lorsque vous sélectionnez un type de nœud dans la famille r6gd. Si vous définissez le paramètre --no-data-tiering-enabled, l'opération échouera.

Pour Linux, macOS ou Unix :

```
aws elasticache create-replication-group \ 
    --replication-group-id redis-dt-cluster \ 
    --replication-group-description "Redis cluster with data tiering" \ 
    --num-node-groups 1 \ 
    --replicas-per-node-group 1 \ 
    --cache-node-type cache.r6gd.xlarge \ 
    --engine redis \ 
    --cache-subnet-group-name default \ 
    --automatic-failover-enabled \ 
    --data-tiering-enabled
```
Pour Windows :

```
aws elasticache create-replication-group ^ 
    --replication-group-id redis-dt-cluster ^ 
    --replication-group-description "Redis cluster with data tiering" ^ 
    --num-node-groups 1 ^ 
    --replicas-per-node-group 1 ^ 
   --cache-node-type cache.r6gd.xlarge ^
    --engine redis ^ 
    --cache-subnet-group-name default ^ 
    --automatic-failover-enabled ^ 
    --data-tiering-enabled
```
Après avoir exécuté cette opération, une réponse similaire à ceci s'affiche :

```
{ 
     "ReplicationGroup": { 
          "ReplicationGroupId": "redis-dt-cluster", 
          "Description": "Redis cluster with data tiering", 
          "Status": "creating", 
          "PendingModifiedValues": {}, 
          "MemberClusters": [ 
              "redis-dt-cluster" 
          ], 
          "AutomaticFailover": "enabled", 
          "DataTiering": "enabled", 
          "SnapshotRetentionLimit": 0, 
          "SnapshotWindow": "06:00-07:00", 
          "ClusterEnabled": false, 
          "CacheNodeType": "cache.r6gd.xlarge", 
          "TransitEncryptionEnabled": false, 
          "AtRestEncryptionEnabled": false 
     }
}
```
<span id="page-177-0"></span>Restauration des données de la sauvegarde dans des clusters avec la hiérarchisation des données activée

Vous pouvez restaurer une sauvegarde sur un nouveau cluster avec la hiérarchisation des données activée à l'aide de la (console), (AWS CLI) ou (ElastiCache API). Lorsque vous créez un cluster à l'aide de types de nœuds de la famille r6gd, la hiérarchisation des données est activée.

Restauration des données à partir de la sauvegarde dans des clusters avec la hiérarchisation des données activée (console)

Pour restaurer une sauvegarde dans un nouveau cluster avec la hiérarchisation des données activée (console)

- 1. Connectez-vous à la ElastiCache console AWS Management Console et ouvrez-la à l'adresse [https://console.aws.amazon.com/elasticache/.](https://console.aws.amazon.com/elasticache/)
- 2. Dans le volet de navigation de gauche, choisissez Sauvegardes.
- 3. Dans la liste des sauvegardes, cochez la case située à gauche du nom de la sauvegarde à restaurer.
- 4. Choisissez Restore (Restaurer).
- 5. Renseignez la boîte de dialogue Restore Cluster. Veillez à remplir tous les champs obligatoires, ainsi que ceux dont vous ne souhaitez pas conserver la valeur par défaut.
	- 1. ID du cluster : obligatoire. Nom du nouveau cluster.
	- 2. Cluster mode enabled (montée en puissance) (Mode cluster activé (augmentation de la taille des instances)) : choisissez cette option pour un cluster Redis (mode cluster activé).
	- 3. Type de nœud : préciser cache.r6gd.xlarge ou tout autre type de nœud de la famille r6gd.
	- 4. Nombre de partitions : choisissez le nombre de partitions dont vous avez besoin dans le nouveau cluster (API/CLI : groupes de nœuds).
	- 5. Replicas per Shard (Réplicas par partition) : choisissez le nombre de nœuds de réplica en lecture souhaité dans chaque partition.
	- 6. Slots and keyspaces (Emplacements et espaces de clés) : choisissez la répartition des clés entre les partitions. Si vous choisissez de spécifier les répartitions de clés, remplissez le tableau en spécifiant les plages de clés de chaque partition.
	- 7. Zone(s) de disponibilité : spécifiez la façon dont les zones de disponibilité du cluster doivent être sélectionnées.
	- 8. Port : modifiez cette valeur uniquement si vous souhaitez que le nouveau cluster utilise un port différent.
	- 9. Choisir un VPC : choisissez le VPC dans lequel vous souhaitez créer ce cluster.
	- 10.Groupe de paramètres : choisissez un groupe de paramètres vous permettant de disposer d'une mémoire suffisante pour la surcharge Redis correspondant au type de nœud sélectionné.
- 6. Lorsque les paramètres vous conviennent, choisissez Create.

Pour plus d'informations sur la création des clusters , consultez [Création d'un cluster](#page-187-2).

Restauration des données de la sauvegarde dans des clusters avec la hiérarchisation des données activée AWS CLI

Lors de la création d'un groupe de réplication à l'aide de AWS CLI, la hiérarchisation des données est utilisée par défaut en sélectionnant un type de nœud de la famille r6gd, tel que cache.r6gd.xlarge, et en définissant le paramètre. --data-tiering-enabled

Vous ne pouvez pas désactiver la hiérarchisation des données lorsque vous sélectionnez un type de nœud dans la famille r6gd. Si vous définissez le paramètre --no-data-tiering-enabled, l'opération échouera.

Pour Linux, macOS ou Unix :

```
aws elasticache create-replication-group \ 
    --replication-group-id redis-dt-cluster \ 
    --replication-group-description "Redis cluster with data tiering" \ 
    --num-node-groups 1 \ 
    --replicas-per-node-group 1 \ 
    --cache-node-type cache.r6gd.xlarge \ 
    --engine redis \ 
    --cache-subnet-group-name default \ 
    --automatic-failover-enabled \ 
    --data-tiering-enabled \ 
    --snapshot-name my-snapshot
```
Pour Linux, macOS ou Unix :

```
aws elasticache create-replication-group ^ 
    --replication-group-id redis-dt-cluster ^ 
    --replication-group-description "Redis cluster with data tiering" ^ 
    --num-node-groups 1 ^ 
    --replicas-per-node-group 1 ^ 
    --cache-node-type cache.r6gd.xlarge ^ 
    --engine redis ^ 
    --cache-subnet-group-name default ^ 
    --automatic-failover-enabled ^ 
    --data-tiering-enabled ^ 
    --snapshot-name my-snapshot
```
Après avoir exécuté cette opération, une réponse similaire à ceci s'affiche :

```
{ 
     "ReplicationGroup": { 
          "ReplicationGroupId": "redis-dt-cluster", 
          "Description": "Redis cluster with data tiering", 
          "Status": "creating", 
          "PendingModifiedValues": {}, 
          "MemberClusters": [ 
              "redis-dt-cluster" 
          ], 
          "AutomaticFailover": "enabled", 
          "DataTiering": "enabled", 
          "SnapshotRetentionLimit": 0,
```
}

```
 "SnapshotWindow": "06:00-07:00", 
     "ClusterEnabled": false, 
     "CacheNodeType": "cache.r6gd.xlarge", 
     "TransitEncryptionEnabled": false, 
     "AtRestEncryptionEnabled": false 
 }
```
# Préparation d'un cluster

Vous trouverez ci-après des instructions sur la création d'un cluster à l'aide de la console ElastiCache API, de la AWS CLI ou de l'API ElastiCache.

Vous pouvez également créer un cluster ElastiCache à l'aide d'[AWS CloudFormation](https://docs.aws.amazon.com/AWSCloudFormation/latest/UserGuide/Welcome.html). Pour plus d'informations, consultez [AWS::ElastiCache::CacheCluster](https://docs.aws.amazon.com/AWSCloudFormation/latest/UserGuide/aws-properties-elasticache-cache-cluster.html) dans le Guide de l'utilisateur AWS Cloud Formation, qui comprend des conseils sur la façon de mettre en œuvre cette approche.

Chaque fois que vous créez un cluster ou un groupe de réplication , il est utile de réaliser un travail préparatoire de sorte à ne pas avoir besoin d'effectuer une mise à niveau ou d'apporter des changements immédiatement.

### Rubriques

- [Déterminer les exigences](#page-180-0)
- [Choix de la taille de votre nœud](#page-183-0)

<span id="page-180-0"></span>Déterminer les exigences

#### Préparation

Connaître les réponses aux questions suivantes permet d'accélérer la création de votre cluster :

• De quel type d'instance de nœud avez-vous besoin ?

Pour vous guider dans la sélection du type de nœud d'instance, consultez [Choix de la taille de](#page-183-1)  [votre nœud](#page-183-1).

• Lancez-vous votre cluster dans un cloud privé virtuel (VPC) basé sur Amazon VPC ?

# **A** Important

Si vous envisagez de lancer votre cluster dans un VPC, vous devez créer un groupe de sous-réseaux dans le même VPC avant de commencer à créer un cluster. Pour de plus amples informations, veuillez consulter [Sous-réseaux et groupes de sous-réseaux](#page-1045-0). ElastiCache est conçu pour être accessible depuis l'intérieur à AWS l'aide d'Amazon EC2. Cependant, si vous lancez votre cluster dans un VPC basé sur Amazon VPC et qu'il se trouve dans un VPC, vous pouvez y accéder depuis l'extérieur d' AWS. Pour de plus amples informations, veuillez consulter [Accès aux ressources ElastiCache depuis](#page-239-0)  [l'extérieur d'AWS](#page-239-0).

• Avez-vous besoin de personnaliser les valeurs des paramètres ?

Si vous le faites, créez un groupe de paramètres personnalisé. Pour de plus amples informations, veuillez consulter [Création d'un groupe de paramètres.](#page-622-0)

Si vous exécutez Redis, envisagez de définir reserved-memory ou reserved-memorypercent. Pour de plus amples informations, veuillez consulter [Gestion de la mémoire réservée.](#page-426-0)

• Devez-vous créer votre propre groupe de sécurité VPC ?

Pour plus d'informations, consultez [Sécurité au sein de votre VPC.](https://docs.aws.amazon.com/vpc/latest/userguide/VPC_Security.html)

• Comment avez-vous l'intention de mettre en œuvre la tolérance aux pannes ?

Pour de plus amples informations, veuillez consulter [Atténuation des défaillances.](#page-1123-0)

### **Rubriques**

- [Exigences relatives à la mémoire et au processeur](#page-181-0)
- [Configurations de cluster Redis](#page-182-0)
- [Exigences relatives au dimensionnement](#page-182-1)
- [Exigences relatives à l'accès](#page-182-2)
- [Exigences relatives à la région, à la zone de disponibilité et à la zone locale](#page-183-2)

### <span id="page-181-0"></span>Exigences relatives à la mémoire et au processeur

L'élément de base d'Amazon ElastiCache est le nœud. Les nœuds sont configurés de manière individuelle ou en groupe pour former des clusters. En déterminant le type de nœud à utiliser pour votre cluster, tenez compte de la configuration de nœud du cluster et de la quantité de données à stocker.

### <span id="page-182-0"></span>Configurations de cluster Redis

ElastiCache pour Redis, les clusters sont composés de 0 à 500 partitions (également appelés groupes de nœuds). Les données contenues dans un cluster Redis sont partitionnées parmi les partitions du cluster. Votre application se connecte à un cluster Redis par le biais d'une adresse de réseau appelée point de terminaison. Les nœuds contenus dans une partition Redis remplissent l'un des deux rôles suivants : un nœud principal en lecture/écriture et de tous les autres nœuds secondaires en lecture seule (également appelés réplicas en lecture). En plus des points de terminaison de nœud, le cluster Redis lui-même possède un point de terminaison appelé configuration endpoint (point de terminaison de configuration). Votre application peut utiliser ce point de terminaison pour lire ou écrire dans le cluster, ce qui laisse à Redis le soin de déterminer le nœud à ElastiCache partir duquel lire ou écrire.

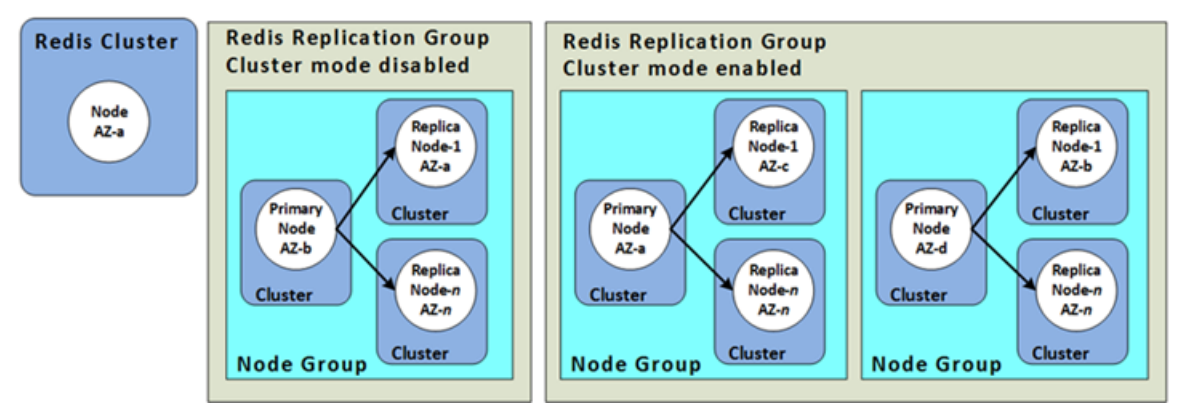

Pour de plus amples informations, veuillez consulter [Gestion des clusters.](#page-166-0)

<span id="page-182-1"></span>Exigences relatives au dimensionnement

Tous les clusters peuvent augmentés par la création d'un nouveau cluster doté d'un nouveau type de nœud plus grand. Lorsque vous mettez à l'échelle un cluster Redis, vous pouvez l'amorcer à partir d'une sauvegarde et éviter que le nouveau cluster démarre vide.

Pour plus d'informations, consultez [Mise à l'échelle ElastiCache pour Redis](#page-720-0) dans ce guide.

### <span id="page-182-2"></span>Exigences relatives à l'accès

De par leur conception, les ElastiCache clusters Amazon sont accessibles à partir d'instances Amazon EC2. L'accès réseau à un ElastiCache cluster est limité au compte qui a créé le cluster. De ce fait, avant de pouvoir accéder à un cluster à partir d'une instance Amazon EC2, vous devez

autoriser l'instance Amazon EC2 à accéder au cluster. Les étapes requises varient si vous avez lancé votre cluster dans un environnement EC2-VPC ou EC2-Classic.

SI vous avez lancé votre cluster dans un environnement EC2-VPC, vous devez accorder l'entrée réseau au cluster. Si vous avez lancé votre cluster dans EC2-Classic, vous devez accorder au groupe de sécurité Amazon Elastic Compute Cloud associé à l'instance l'accès à votre groupe de ElastiCache sécurité. Pour plus d'informations, consultez [Étape 4 : Autoriser l'accès au cluster](#page-99-0) dans ce manuel.

<span id="page-183-2"></span>Exigences relatives à la région, à la zone de disponibilité et à la zone locale

Amazon ElastiCache prend en charge toutes les AWS régions. En localisant vos ElastiCache clusters dans une AWS région proche de votre application, vous pouvez réduire le temps de latence. Si votre cluster comporte plusieurs nœuds, la localisation de vos nœuds dans différentes zones de disponibilité ou dans des zones locales peut réduire l'impact des défaillances sur votre cluster.

Pour plus d'informations, consultez les ressources suivantes :

- [Choix des régions et des zones de disponibilité](#page-274-0)
- [Utilisation de Local Zones avec ElastiCache](#page-281-0)
- [Atténuation des défaillances](#page-1123-0)

# <span id="page-183-0"></span>Choix de la taille de votre nœud

La taille de nœud que vous sélectionnez pour votre cluster a un impact sur les coûts, les performances et la tolérance aux pannes.

<span id="page-183-1"></span>Choix de la taille de votre nœud

Pour découvrir les avantages des processeurs Graviton, consultez [Processeur AWS Graviton.](https://aws.amazon.com/https://aws.amazon.com/pm/ec2-graviton/)

Répondez aux questions suivantes pour mieux définir le type de nœud minimum dont vous avez besoin pour votre implémentation Redis :

• Vous attendez-vous à des charges de travail limitées en termes de débit avec plusieurs connexions client ?

Si tel est le cas et si vous exécutez Redis version 5.0.6 ou ultérieure, vous pouvez obtenir un meilleur débit et une latence inférieure avec notre fonctionnalité d'E/S améliorées, où les CPU disponibles sont utilisés pour décharger les connexions client, pour le compte du moteur Redis. Si vous utilisez Redis version 7.0.4 ou ultérieure, en plus de la fonctionnalité d'E/S améliorées, vous bénéficierez d'une accélération supplémentaire grâce au multiplexage E/S amélioré, dans lequel chaque thread d'E/S du réseau dédié achemine les commandes de plusieurs clients vers le moteur Redis, tirant ainsi parti de la capacité de Redis à traiter efficacement les commandes par lots. Dans ElastiCache for Redis v7.1 et ultérieure, nous avons étendu la fonctionnalité de threads d'E/S améliorées afin de gérer également la logique de la couche de présentation. Par couche de présentation, nous entendons que les threads d'E/S améliorées lisent désormais non seulement les entrées du client, mais les analysent également au format de commande binaire Redis. Elles sont ensuite transférées au thread principal pour exécution, ce qui permet un gain de performance. Pour plus de détails, reportez-vous au [billet de blog](https://aws.amazon.com/blogs/database/achieve-over-500-million-requests-per-second-per-cluster-with-amazon-elasticache-for-redis-7-1/) et à la page des [versions prises en charge.](#page-335-0)

• Avez-vous des charges de travail qui accèdent régulièrement à un faible pourcentage de leurs données ?

Si tel est le cas et que vous utilisez le moteur Redis version 6.2 ou ultérieure, vous pouvez tirer parti de la hiérarchisation des données en choisissant le type de nœud r6gd. Avec la hiérarchisation des données, les données les moins récemment utilisées sont stockées sur le SSD. Lorsqu'il est récupéré, il y a un faible coût de latence, qui est équilibré par des économies de coûts. Pour de plus amples informations, veuillez consulter [Mise à niveau des données.](#page-172-0)

Pour de plus amples informations, veuillez consulter [Types de nœuds pris en charge](#page-132-0).

• Quelle est la quantité totale de mémoire dont vous avez besoin pour vos données ?

Pour obtenir une estimation générale, prenez la taille des éléments que vous souhaitez mettre en cache. Multipliez cette taille par le nombre d'éléments que vous voulez conserver dans le cache en même temps. Pour obtenir une estimation raisonnable de la taille des éléments, commencez par sérialiser vos éléments de cache, puis comptez les caractères. Divisez ensuite ce nombre sur le nombre de partitions dans votre cluster.

Pour de plus amples informations, veuillez consulter [Types de nœuds pris en charge](#page-132-0).

• Quelle version de Redis exécutez-vous ?

Avec les versions de Redis antérieures à 2.8.22, vous devez réserver davantage de mémoire pour le basculement, les instantanés, la synchronisation et la promotion d'un réplica vers les opérations principales. En effet, vous devez disposer d'une mémoire suffisante pour toutes les écritures qui se produisent au cours du processus.

Les versions 2.8.22 et ultérieures de Redis ont recours à un processus d'enregistrement sans la fonction fork qui requiert moins de mémoire disponible que le processus précédent.

Pour plus d'informations, consultez les ressources suivantes :

- [Implémentation de la sauvegarde et de la synchronisation](#page-554-0)
- [S'assurer d'avoir suffisamment de mémoire pour créer un instantané Redis](#page-433-0)
- S'agit-il d'une application d'écriture intensive ?

Les applications d'écriture intensive nécessitent une plus grande capacité de mémoire disponible, la mémoire non utilisée par les données , lors de la création des instantanés ou d'un basculement. Chaque fois que le processus BGSAVE est exécuté, vous devez disposer d'une mémoire suffisante qui n'est pas utilisée par les données pour accueillir toutes les écritures qui se produisent au cours du processus BGSAVE. Par exemple, lors de la prise d'un instantané, lors de la synchronisation d'un cluster principal avec un réplica dans un cluster et lors de l'activation de la fonctionnalité de fichier annexe uniquement (AOF). Autre exemple : lors de la promotion d'un réplica en instance principale (si le mode Multi-AZ est activé). Le pire des cas est lorsque toutes vos données sont réécrites pendant le processus. Dans ce cas, vous devez disposer d'une taille d'instance de nœud avec deux fois plus de mémoire que pour les données uniquement.

Pour en savoir plus, consultez [S'assurer d'avoir suffisamment de mémoire pour créer un instantané](#page-433-0) [Redis.](#page-433-0)

• Votre implémentation sera-t-elle un cluster Redis (mode cluster désactivé) ou un cluster Redis (mode cluster activé) avec plusieurs partitions ?

Cluster Redis (mode cluster désactivé)

Si vous implémentez un cluster Redis (mode cluster désactivé), votre type de nœud doit être en mesure d'accueillir toutes vos données, plus la surcharge nécessaire, comme décrit dans le point précédent.

Par exemple, supposons que vous estimez que la taille totale de tous vos articles est de 12 Go. Dans ce cas, vous pouvez utiliser un nœud cache.m3. xlarge avec 13,3 Go de mémoire ou un nœud cache.r3.large avec 13,5 Go de mémoire. Toutefois, vous aurez sans doute besoin de davantage de mémoire pour les opérations BGSAVE. Si votre application est très exigeante en matière d'écriture, doublez les besoins en mémoire pour atteindre au moins 24 Go. Utilisez ainsi un cache.m3.2xlarge disposant de 27,9 Go de mémoire ou un cache.r3.xlarge disposant de 30,5 Go de mémoire.

Redis (mode cluster activé) avec plusieurs partitions

Si vous implémentez un cluster Redis (mode cluster activé) avec plusieurs partitions, alors le type de nœud doit être en mesure d'accueillir bytes-for-data-and-overhead / number-ofshards octets de données.

Par exemple, supposons que vous estimez la taille totale de tous les éléments à 12 Go et que vous ayez deux partitions. Dans ce cas, vous pouvez utiliser un nœud cache.m3.large disposant de 6,05 Go de mémoire (12 Go/2). Toutefois, vous aurez sans doute besoin de davantage de mémoire pour les opérations BGSAVE. Si votre application est très exigeante en matière d'écriture, doublez les besoins en mémoire pour atteindre au moins 12 Go par partition. Utilisez ainsi un cache.m3.xlarge disposant de 13,3 Go de mémoire ou un cache.r3.large disposant de 13,5 Go de mémoire.

• Utilisez-vous des Local Zones ?

Les [zones locales \(Local Zones\)](https://docs.aws.amazon.com/AmazonElastiCache/latest/red-ug/Local_zones.html) vous permettent de placer des ressources, par exemple un cluster ElastiCache, dans plusieurs emplacements proches de vos utilisateurs finaux. Toutefois, lorsque vous choisissez la taille de votre nœud, sachez que les tailles de nœud disponibles sont limitées aux suivantes pour le moment, quelles que soient les exigences de capacité :

• Génération actuelle :

Types de nœuds M5 : cache.m5.large, cache.m5.xlarge, cache.m5.2xlarge, cache.m5.4xlarge, cache.m5.12xlarge, cache.m5.24xlarge

Types de nœuds R5: cache.r5.large, cache.r5.xlarge, cache.r5.2xlarge, cache.r5.4xlarge, cache.r5.12xlarge, cache.r5.24xlarge

Types de nœuds T3 : cache.t3.micro, cache.t3.small, cache.t3.medium

Bien que votre cluster soit en cours d'exécution, vous pouvez surveiller les métriques relatives à l'utilisation de la mémoire et du processeur, à l'accès au cache et aux échecs d'accès au cache publiées dans CloudWatch. Vous remarquerez peut-être que votre cluster n'a pas le taux de succès souhaité ou que les clés sont expulsées trop souvent. Dans ces cas, vous pouvez choisir une taille de nœud différente avec des spécifications de mémoire et un CPU plus grands.

Lors de la surveillance de l'utilisation du processeur, n'oubliez pas que le Redis est mono-thread. Ainsi, multipliez l'utilisation du CPU signalée par le nombre de cœurs du processeur pour obtenir que l'utilisation réelle. Par exemple, un processeur quadri-cœurs signalant un taux d'utilisation de 20 % signifie en réalité que le processus Redis mono-cœur a un taux de 80 %.

# Création d'un cluster

Les exemples suivants montrent comment créer un cluster Redis à l'aide de l' AWS Management Console ElastiCache API AWS CLI et.

Création d'un Redis (mode cluster désactivé) (console)

ElastiCache prend en charge la réplication lorsque vous utilisez le moteur Redis. Pour surveiller la latence entre le moment où les données sont écrites dans un cluster principal en lecture/écriture Redis et le moment où elles sont propagées vers un cluster secondaire en lecture seule, ElastiCache ajoute au cluster une clé spéciale,. ElastiCacheMasterReplicationTimestamp Cette clé est le fuseau UTC (temps universel coordonné) actuel. Parce qu'un cluster Redis peut être ajouté à un groupe de réplication ultérieurement, cette clé est incluse dans tous les clusters Redis, même si au départ, ils ne sont pas membres d'un groupe de réplication. Pour plus d'informations sur les groupes de réplication, consultez [Haute disponibilité avec les groupes de réplication.](#page-527-0)

Pour créer un cluster Redis (mode cluster désactivé), suivez les étapes de [Création d'un cluster](#page-92-0)  [Redis \(mode cluster activé\) \(console\).](#page-92-0)

Dès que l'état de votre cluster est disponible, vous pouvez accorder un accès Amazon EC2, vous y connecter et commencer à l'utiliser. Pour plus d'informations, consultez [Étape 4 : Autoriser l'accès au](#page-99-0) [cluster](#page-99-0) et [Étape 4 : Se connecter à un nœud de cluster.](#page-102-0)

**A** Important

Dès que votre cluster est disponible, vous êtes facturé pour chaque heure ou heure partielle où le cluster est actif, même si vous ne l'utilisez pas activement. Pour ne plus être facturé pour ce cluster, vous devez le supprimer. veuillez consulter [Suppression d'un cluster](#page-234-0).

Création d'un cluster Redis (mode cluster activé) (Console)

Si vous exécutez Redis 3.2.4 ou une version ultérieure, vous pouvez créer un cluster Redis (mode cluster activé). Redis (mode cluster activé) prend en charge la partitionnement de vos données sur jusqu'à 500 partitions (API/CLI : groupes de nœuds) mais avec certaines limitations. Pour une comparaison entre Redis (mode cluster désactivé) et Redis (mode cluster activé), consultez [ElastiCache pris en charge pour les versions Redis](#page-335-0).

Pour créer un cluster Redis (mode cluster activé) à l'aide de la console ElastiCache

- 1. Connectez-vous à la ElastiCache console Amazon AWS Management Console et ouvrez-la à l'[adresse https://console.aws.amazon.com/elasticache/.](https://console.aws.amazon.com/elasticache/)
- 2. Dans la liste située dans le coin supérieur droit, choisissez la AWS région dans laquelle vous souhaitez lancer ce cluster.
- 3. Choisissez Get started (Mise en route) dans le panneau de navigation.
- 4. Choisissez Create VPC (Créer un VPC) et suivez les étapes décrites à la page [Création d'un](https://docs.aws.amazon.com/AmazonElastiCache/latest/red-ug/VPCs.CreatingVPC.html) [cloud privé virtuel \(VPC\)](https://docs.aws.amazon.com/AmazonElastiCache/latest/red-ug/VPCs.CreatingVPC.html).
- 5. Sur la page du ElastiCache tableau de bord, choisissez Create cluster, puis Create Redis cluster.
- 6. Sous Cluster settings (Paramètres du cluster), procédez comme suit :
	- a. Choisissez Configure and create a new cluster (Configurer et créer un cluster).
	- b. Pour Cluster mode (Mode cluster), choisissez Enabled (Activé).
	- c. Pour Cluster info (Informations sur le cluster), saisissez une valeur pour Name (Nom).
	- d. (Facultatif) Saisissez une valeur pour Description.
- 7. Sous Location (Emplacement) :

### AWS Cloud

- 1. Pour AWS Cloud, nous vous recommandons d'accepter les paramètres par défaut pour Multi-AZ et Auto-failover (Basculement automatique). Pour plus d'informations, consultez [Minimiser les temps d'arrêt ElastiCache pour Redis avec Multi-AZ](https://docs.aws.amazon.com/AmazonElastiCache/latest/red-ug/AutoFailover.html).
- 2. Sous Cluster settings (Paramètres de cluster)
	- a. Pour Engine version (Version du moteur), choisissez une version disponible.
	- b. Pour Port, utilisez le port par défaut, 6379. Si vous avez une raison d'utiliser un autre port, saisissez le numéro de port.
	- c. Pour Groupe de paramètres, choisissez un groupe de paramètres ou créez-en un nouveau. Les groupes de paramètres contrôlent les paramètres d'exécution de votre cluster. Pour plus d'informations sur les groupes de paramètres, consultez [Paramètres spécifiques Redis](#page-665-0) et [Création d'un groupe de paramètres](#page-622-0).

# **a** Note

Lorsque vous sélectionnez un groupe de paramètres pour définir les valeurs de configuration du moteur, ce groupe de paramètres est appliqué à tous les clusters du magasin de données global. Dans la page Parameter Groups (Groupes de paramètres) l'attribut Global yes/no (oui/non) indique si un groupe de paramètres fait partie d'un magasin de données global.

 $($   $\bullet$  ).

d. Pour Type de nœud, choisissez la flèche vers le bas

Dans la boîte de dialogue Modifier le type de nœud choisissez une valeur pour la famille d'instances pour le type de nœud souhaité. Choisissez ensuite le type de nœud que vous souhaitez utiliser pour ce cluster, puis choisissez Enregistrer.

Pour de plus amples informations, veuillez consulter [Choix de la taille de votre](#page-183-1)  [nœud](#page-183-1).

Si vous choisissez un type de nœud r6gd, la hiérarchisation des données est automatiquement activée. Pour de plus amples informations, veuillez consulter [Mise](#page-172-0)  [à niveau des données](#page-172-0).

e. Pour Number of shards (Nombre de partitions), choisissez le nombre de partitions (partitions/groupes de nœuds) souhaitées pour ce cluster Redis (mode cluster activé).

Pour certaines versions de Redis (mode cluster activé), vous pouvez modifier dynamiquement le nombre de fragments dans votre cluster :

- Redis 3.2.10 and later (Redis 3.2.10 et versions ultérieures) : si votre cluster exécute Redis 3.2.10 ou versions ultérieures, vous pouvez modifier dynamiquement le nombre de fragments dans votre cluster. Pour de plus amples informations, veuillez consulter [Mise à l'échelle des clusters dans Redis \(Mode](#page-767-0)  [Cluster activé\).](#page-767-0)
- Other Redis versions (Autres versions de Redis) : si votre cluster exécute une version de Redis avant la version 3.2.10, il existe une autre approche. Pour modifier le nombre de fragments dans votre cluster dans ce cas, créez un nouveau cluster avec le nouveau nombre de fragments. Pour de plus amples

informations, veuillez consulter [Restauration à partir d'une sauvegarde dans un](#page-314-0)  [nouveau cache](#page-314-0).

f. Pour Réplicas par partition, choisissez le nombre de nœuds de réplica en lecture souhaité dans chaque partition.

Les restrictions suivantes existent for Redis (mode cluster activé).

- Si Multi-AZ est activé, assurez-vous d'avoir au moins un réplica par partition.
- Le nombre de réplicas est le même pour chaque partition lors de la création du cluster à l'aide de la console.
- Le nombre de réplicas de lecture par partition est fixe et ne peut pas être modifié. Si vous avez besoin de davantage ou de moins de réplicas par partition (API/ CLI : groupe de nœuds), vous devez créer un cluster avec le nouveau nombre de réplicas. Pour de plus amples informations, veuillez consulter [Alimentation d'un](#page-319-0)  [nouveau cluster auto-conçu avec une sauvegarde créée en externe.](#page-319-0)
- 3. Sous Connectivity (Connectivité)
	- a. Dans Network type (Type de réseau), choisissez la ou les versions d'adresses IP que ce cluster prendra en charge.
	- b. Pour les groupes de sous-réseaux, choisissez le sous-réseau que vous souhaitez appliquer à ce cluster. ElastiCache utilise ce groupe de sous-réseaux pour choisir un sous-réseau et les adresses IP de ce sous-réseau à associer à vos nœuds. ElastiCache les clusters nécessitent un sous-réseau à double pile auquel des adresses IPv4 et IPv6 sont attribuées pour fonctionner en mode double pile et un sous-réseau IPv6 uniquement pour fonctionner en IPv6 uniquement.

Lorsque vous créez un nouveau groupe de sous-réseaux, entrez le VPC ID (ID du VPC) auquel il appartient.

Sélectionnez un Discovery IP type (Type d'adresse IP de découverte). Seules les adresses IP du protocole que vous avez choisi sont renvoyées.

Pour plus d'informations, consultez :

- [Choix d'un type de réseau.](#page-168-0)
- [Créer un sous-réseau dans votre VPC](https://docs.aws.amazon.com/vpc/latest/userguide/working-with-vpcs.html#AddaSubnet)

Si vous utilisez [Utilisation de Local Zones avec ElastiCache](#page-281-0) , vous devez créer ou choisir un sous-réseau qui se trouve dans la zone locale.

Pour de plus amples informations, veuillez consulter [Sous-réseaux et groupes de](#page-1045-0)  [sous-réseaux](#page-1045-0).

- 4. Pour Availability zone placements (Placement de zones de disponibilité), vous avez deux options :
	- Aucune préférence : ElastiCache choisit la zone de disponibilité.
	- Specify availability zones (Spécifier les zones de disponibilité) : vous spécifiez la zone de disponibilité pour chaque cluster.

Si vous avez choisi de spécifier les Zones de disponibilité, pour chaque cluster de chaque partition, choisissez la Zone de disponibilité depuis la liste.

Pour de plus amples informations, veuillez consulter [Choix des régions et des zones de](#page-274-0)  [disponibilité.](#page-274-0)

- 5. Choisissez Next (Suivant)
- 6. Sous Advanced Redis settings (Paramètres avancés Redis)
	- Pour Security (Sécurité) :
		- i. Pour le chiffrement de vos données, vous avez les options suivantes :
			- Encryption at rest (Chiffrement au repos) : active le chiffrement des données stockées sur le disque. Pour de plus amples informations, veuillez consulter [Chiffrement au repos.](https://docs.aws.amazon.com/AmazonElastiCache/latest/red-ug/at-rest-encryption.html)

### **a** Note

Vous avez la possibilité de fournir une autre clé de chiffrement en choisissant la clé AWS KMS gérée par le client et en choisissant la clé. Pour de plus amples informations, veuillez consulter [Utilisation](https://docs.aws.amazon.com/AmazonElastiCache/latest/red-ug/at-rest-encryption.html#using-customer-managed-keys-for-elasticache-security)  [clés AWS KMS gérées par le client.](https://docs.aws.amazon.com/AmazonElastiCache/latest/red-ug/at-rest-encryption.html#using-customer-managed-keys-for-elasticache-security)

- Encryption in-transit (Chiffrement en transit) : permet le chiffrement des données sur le câble. Pour de plus amples informations, veuillez consulter [Chiffrement en transit.](https://docs.aws.amazon.com/AmazonElastiCache/latest/red-ug/in-transit-encryption.html) Pour le moteur Redis version 6.0, si vous activez le chiffrement en transit, vous êtes invité à spécifier l'une des options de contrôle d'accès suivantes :
	- No Access Control (Aucun contrôle d'accès) il s'agit du paramètre par défaut. Cela indique qu'aucune restriction n'est imposée à l'accès des utilisateurs au cluster.
	- User Group Access Control List (Liste de contrôle d'accès au groupe d'utilisateurs) : choisissez un groupe d'utilisateurs avec un ensemble défini d'utilisateurs pouvant accéder au cluster. Pour de plus amples informations, veuillez consulter [Gestion des groupes d'utilisateurs avec la console et la](#page-987-0)  [CLI.](#page-987-0)
	- Redis AUTH Default User : mécanisme d'authentification pour le serveur Redis. Pour de plus amples informations, veuillez consulter [Redis AUTH.](https://docs.aws.amazon.com/AmazonElastiCache/latest/red-ug/auth.html)
- Redis AUTH : mécanisme d'authentification pour le serveur Redis. Pour de plus amples informations, veuillez consulter [Redis AUTH](https://docs.aws.amazon.com/AmazonElastiCache/latest/red-ug/auth.html).

# **a** Note

Pour les versions Redis comprises entre la version 3.2.6 et ultérieures, à l'exception de la version 3.2.10, Redis AUTH est la seule option.

ii. Pour Groupes de sécurité, choisissez les groupes de sécurité que vous souhaitez utiliser pour ce cluster. Un groupe de sécurité agit comme un pare-feu pour contrôler l'accès réseau à votre cluster. Vous pouvez utiliser le groupe de sécurité par défaut pour votre VPC ou en créer un nouveau.

Pour plus d'informations sur les groupes de sécurité, consultez [Groupes de](https://docs.aws.amazon.com/vpc/latest/userguide/VPC_SecurityGroups.html)  [sécurité pour votre VPC](https://docs.aws.amazon.com/vpc/latest/userguide/VPC_SecurityGroups.html) dans le Guide de l'utilisateur Amazon VPC.

7. Pour des sauvegardes automatiques régulières, choisissez Activer les sauvegardes automatiques, puis entrez le nombre de jours pendant lesquels vous souhaitez conserver une sauvegarde automatique avant sa suppression automatique. Si vous ne souhaitez pas de sauvegardes automatiques régulières, désactivez la case à cocher Enable

automatic backups. Dans les deux cas, vous avez toujours la possibilité de créer des sauvegardes manuelles.

Pour plus d'informations sur la sauvegarde et la restauration Redis, consultez [Instantané](#page-288-0) [et restauration.](#page-288-0)

8. (Facultatif) Spécifiez une fenêtre de maintenance. La fenêtre de maintenance indique le moment, généralement d'une durée d'une heure, chaque semaine, où ElastiCache planifie la maintenance du système pour votre cluster. Vous pouvez autoriser ElastiCache à choisir le jour et l'heure de la fenêtre de maintenance (Aucune préférence) ou vous pouvez choisir vous-même le jour, l'heure et la durée (Specify maintenance window (Spécifier la fenêtre de maintenance)). Si vous choisissez Specify maintenance window, choisissez dans les listes les valeurs de Start day, Start time et Duration (en heures) pour le créneau de maintenance. Toutes les heures sont en UTC.

Pour de plus amples informations, veuillez consulter [Gestion de la maintenance.](#page-615-0)

- 9. (Facultatif) Pour Logs (Journaux) :
	- Sous Log format (Format de journal), sélectionnez Text (Texte) ou JSON.
	- Sous Type de destination, sélectionnez CloudWatch Logs ou Kinesis Firehose.
	- Sous Destination du journal, choisissez Create new et entrez le nom de votre groupe de CloudWatch journaux ou le nom de votre flux Firehose, ou choisissez Select existing, puis choisissez le nom de votre groupe de journaux de CloudWatch journaux ou le nom de votre stream Firehose,
- 10. Pour les balises, pour vous aider à gérer vos clusters et autres ElastiCache ressources, vous pouvez attribuer vos propres métadonnées à chaque ressource sous forme de balises. Pour plus d'informations, consultez [Étiquetage de vos ressources ElastiCache](#page-852-0).
- 11. Choisissez Suivant.
- 12. Passez en revue toutes vos entrées et sélections, puis effectuez les corrections nécessaires. Lorsque vous êtes prêt, choisissez Create (Créer).

# On premises

- 1. Pour On premises (Sur site), nous vous recommandons de laisser Auto-failover (Basculement automatique) activé. Pour plus d'informations, voir [Minimiser les temps](https://docs.aws.amazon.com/AmazonElastiCache/latest/red-ug/AutoFailover.html)  [d'arrêt ElastiCache pour Redis avec Multi-AZ](https://docs.aws.amazon.com/AmazonElastiCache/latest/red-ug/AutoFailover.html)
- 2. Suivez les étapes décrites dans [Utilisation d'Outposts](https://docs.aws.amazon.com/AmazonElastiCache/latest/red-ug/ElastiCache-Outposts.html).

Pour créer l'équivalent à l'aide de l' ElastiCache API ou à la AWS CLI place de la ElastiCache console, consultez ce qui suit :

- API : [CreateReplicationGroup](https://docs.aws.amazon.com/AmazonElastiCache/latest/APIReference/API_CreateReplicationGroup.html)
- CLI : [create-replication-group](https://docs.aws.amazon.com/cli/latest/reference/elasticache/create-replication-group.html)

Dès que l'état de votre cluster est disponible, vous pouvez accorder un accès EC2, vous y connecter et commencer à l'utiliser. Pour plus d'informations, consultez [Étape 4 : Autoriser l'accès au cluster](#page-99-0) et [Étape 4 : Se connecter à un nœud de cluster.](#page-102-0)

# **A** Important

Dès que votre cluster est disponible, vous êtes facturé pour chaque heure ou heure partielle où le cluster est actif, même si vous ne l'utilisez pas activement. Pour ne plus être facturé pour ce cluster, vous devez le supprimer. veuillez consulter [Suppression d'un cluster](#page-234-0).

#### Création d'un cluster (AWS CLI)

Pour créer un cluster à l'aide de AWS CLI, utilisez la create-cache-cluster commande.

#### **A** Important

Dès que votre cluster est disponible, vous êtes facturé pour chaque heure ou heure partielle où le cluster est actif, même si vous ne l'utilisez pas activement. Pour ne plus être facturé pour ce cluster, vous devez le supprimer. veuillez consulter [Suppression d'un cluster](#page-234-0).

Création d'un cluster Redis (mode cluster désactivé) (CLI)

Example : un cluster Redis (mode cluster désactivé) sans réplicas de lecture

Le code de la CLI suivant crée un cluster de cache Redis (mode cluster désactivé) sans réplica.

**a** Note

Lors de la création d'un cluster à l'aide d'un type de nœud de la famille r6gd, vous devez passer le paramètre data-tiering-enabled.

Pour Linux, macOS ou Unix :

```
aws elasticache create-cache-cluster \
--cache-cluster-id my-cluster \
--cache-node-type cache.r4.large \
--engine redis \
--num-cache-nodes 1 \
--cache-parameter-group default.redis6.x \
--snapshot-arns arn:aws:s3:::my_bucket/snapshot.rdb
```
Pour Windows :

```
aws elasticache create-cache-cluster ^
--cache-cluster-id my-cluster ^
--cache-node-type cache.r4.large ^
--engine redis ^
--num-cache-nodes 1 ^
--cache-parameter-group default.redis6.x ^
```
--snapshot-arns *arn:aws:s3:::my\_bucket/snapshot.rdb*

Création d'un cluster Redis (mode cluster activé) (AWS CLI)

Les clusters Redis (mode cluster activé) (API/CLI : groupes de réplication) ne peuvent pas être créés à l'aide de l'opération create-cache-cluster. Pour créer un cluster Redis (mode cluster activé) (API/CLI : groupe de réplication) à l'aide de la console ElastiCache, veuillez consulter [Création d'un](#page-572-0) [groupe de réplication Redis \(mode cluster activé\) à partir de zéro \(AWS CLI\)](#page-572-0).

Pour plus d'informations, consultez AWS CLI la rubrique ElastiCache de référence [create](https://docs.aws.amazon.com/cli/latest/reference/elasticache/create-replication-group.html)[replication-group](https://docs.aws.amazon.com/cli/latest/reference/elasticache/create-replication-group.html).

Création d'un cluster (ElastiCache API)

Pour créer un cluster à l'aide de l' ElastiCache API, utilisez l'CreateCacheClusteraction.

**A** Important

Dès que votre cluster est disponible, vous serez facturé pour chaque heure ou heure partielle où le cluster est actif, même si vous l'utilisez pas. Pour ne plus être facturé pour ce cluster, vous devez le supprimer. veuillez consulter [Suppression d'un cluster.](#page-234-0)

#### **Rubriques**

- [Création d'un cluster de cache \(ElastiCache API\) Redis \(mode cluster désactivé\)](#page-196-0)
- [Création d'un cluster de cache dans Redis \(mode cluster activé\) \(ElastiCache API\)](#page-197-0)

<span id="page-196-0"></span>Création d'un cluster de cache (ElastiCache API) Redis (mode cluster désactivé)

Le code suivant crée un cluster de cache (ElastiCache API) Redis (mode cluster désactivé).

Des sauts de ligne sont ajoutés pour faciliter la lecture.

```
https://elasticache.us-west-2.amazonaws.com/ 
     ?Action=CreateCacheCluster 
     &CacheClusterId=my-cluster 
     &CacheNodeType=cache.r4.large 
     &CacheParameterGroup=default.redis3.2 
     &Engine=redis 
     &EngineVersion=3.2.4
```
 &NumCacheNodes=1 &SignatureVersion=4 &SignatureMethod=HmacSHA256 &SnapshotArns.member.1=arn%3Aaws%3As3%3A%3A%3AmyS3Bucket%2Fdump.rdb &Timestamp=20150508T220302Z &Version=2015-02-02 &X-Amz-Algorithm=&AWS;4-HMAC-SHA256 &X-Amz-Credential=<credential> &X-Amz-Date=20150508T220302Z &X-Amz-Expires=20150508T220302Z &X-Amz-SignedHeaders=Host &X-Amz-Signature=<signature>

<span id="page-197-0"></span>Création d'un cluster de cache dans Redis (mode cluster activé) (ElastiCache API)

Les clusters Redis (mode cluster activé) (API/CLI : groupes de réplication) ne peuvent pas être créés à l'aide de l'opération CreateCacheCluster. Pour créer un cluster Redis (mode cluster activé) (API/CLI : groupe de réplication) à l'aide de la console ElastiCache, veuillez consulter [Création d'un](#page-577-0) [groupe de réplication dans Redis \(mode cluster activé\) à partir de zéro \(ElastiCache API\).](#page-577-0)

Pour plus d'informations, consultez la rubrique de référence sur les ElastiCache API [CreateReplicationGroup](https://docs.aws.amazon.com/AmazonElastiCache/latest/APIReference/API_CreateReplicationGroup.html).

# Affichage des détails d'un cluster

Vous pouvez consulter les informations détaillées concernant un ou plusieurs clusters à l'aide de la console ElastiCache, de la AWS CLI ou de l'API ElastiCache.

Affichage des détails d'un cluster Redis (mode cluster désactivé) (console)

Vous pouvez afficher les détails d'un cluster Redis (mode cluster désactivé) à l'aide de la console ElastiCache, la AWS CLI pour ElastiCache ou l'API ElastiCache.

La procédure suivante explique comment afficher les détails d'un cluster Redis (mode cluster désactivé) à l'aide de la console ElastiCache.

Pour afficher les détails d'un cluster Redis (mode cluster désactivé)

- 1. Connectez-vous à la AWS Management Console et ouvrez la console Amazon ElastiCache à l'adresse [https://console.aws.amazon.com/elasticache/.](https://console.aws.amazon.com/elasticache/)
- 2. Dans le tableau de bord de la console ElastiCache, choisissez Redis pour afficher la liste de tous vos clusters qui exécutent une version quelconque de Redis.
- 3. Pour voir les détails d'un cluster, cochez la case à gauche du nom du cluster. Assurez-vous de sélectionner un cluster qui exécute le moteur Redis, et non Redis en cluster. Cette opération permet d'afficher des détails sur le cluster, y compris son point de terminaison principal.
- 4. Pour afficher les informations de nœud :
	- a. Choisissez le nom du cluster.
	- b. Choisissez l'onglet Shards and nodes (Partitions et nœuds). Cette opération permet d'afficher des détails sur chaque nœud, y compris son point de terminaison que vous devez utiliser pour lire le cluster.
- 5. Choisissez l'onglet Metrics (Métriques) qui affiche les métriques pertinentes pour tous les nœuds du cluster. Pour plus d'informations, consultez [Surveillance de l'utilisation à l'aide de métriques](#page-1182-0) [CloudWatch](#page-1182-0).
- 6. Pour afficher les journaux, choisissez l'onglet Logs (Journaux) qui indique si le cluster utilise des journaux lents ou des journaux de moteur et fournit des informations pertinentes. Pour de plus amples informations, veuillez consulter [Livraison de journaux](#page-1169-0).
- 7. Choisissez l'onglet Network and security (Réseau et sécurité) pour afficher des détails sur la connectivité réseau et la configuration du groupe de sous-réseaux du cluster. Pour de plus amples informations, veuillez consulter [Sous-réseaux et groupes de sous-réseaux](#page-1045-0).
- 8. Choisissez l'onglet Maintenance pour afficher des détails sur les paramètres de maintenance du cluster. Pour de plus amples informations, veuillez consulter [Gestion de la maintenance.](#page-615-0)
- 9. Choisissez l'onglet Service updates (Mises à jour du service) pour afficher des détails sur les mises à jour de service disponibles, ainsi que leur date limite d'application recommandée. Pour de plus amples informations, veuillez consulter [Mises à jour du service dans ElastiCache.](#page-1127-0)
- 10. Choisissez l'onglet Tags (Balises) pour afficher des détails sur les balises appliquées aux ressources du cluster. Pour de plus amples informations, veuillez consulter Etiquetage de vos [ressources ElastiCache](#page-852-0).

Affichage des détails d'un cluster Redis (mode cluster activé) (console)

Vous pouvez afficher les détails d'un cluster Redis (mode cluster activé) à l'aide de la console ElastiCache, la AWS CLI pour ElastiCache ou l'API ElastiCache.

La procédure suivante explique comment afficher les détails d'un cluster Redis (mode cluster activé) à l'aide de la console ElastiCache.

Pour afficher les détails d'un cluster Redis (mode cluster activé)

- 1. Connectez-vous à la AWS Management Console et ouvrez la console Amazon ElastiCache à l'adresse [https://console.aws.amazon.com/elasticache/.](https://console.aws.amazon.com/elasticache/)
- 2. Depuis la liste située dans l'angle supérieur droit, choisissez la région AWS qui vous intéresse.
- 3. Dans le tableau de bord de la console ElastiCache, choisissez Redis pour afficher la liste de tous vos clusters qui exécutent une version quelconque de Redis.
- 4. Pour voir les détails d'un cluster Redis (mode cluster activé), cochez la case à gauche du nom du cluster. Assurez-vous d'avoir sélectionné un cluster qui exécute le moteur en cluster Redis, pas simplement Redis.

L'écran se développe sous le cluster et affiche des détails sur le cluster, y compris le point de terminaison de configuration du cluster.

- 5. Pour afficher une liste des partitions du cluster et le nombre de nœuds dans chaque partition, choisissez l'onglet Shards and nodes (Partitions et nœuds).
- 6. Pour afficher des informations spécifiques sur un nœud :
	- Choisissez l'ID de partition.

Cela vous permet d'afficher les informations sur chaque nœud, y compris le point de terminaison de chaque nœud que vous devez utiliser pour lire les données du cluster.

- 7. Choisissez l'onglet Metrics (Métriques) qui affiche les métriques pertinentes pour tous les nœuds du cluster. Pour plus d'informations, consultez [Surveillance de l'utilisation à l'aide de métriques](#page-1182-0) [CloudWatch](#page-1182-0).
- 8. Pour afficher les journaux, choisissez l'onglet Logs (Journaux) qui indique si le cluster utilise des journaux lents ou des journaux de moteur et fournit des informations pertinentes. Pour de plus amples informations, veuillez consulter [Livraison de journaux](#page-1169-0).
- 9. Choisissez l'onglet Network and security (Réseau et sécurité) pour afficher des détails sur la connectivité réseau et la configuration du groupe de sous-réseaux du cluster, le groupe de sécurité VPC et la méthode de chiffrement activée sur le cluster, le cas échéant. Pour plus d'informations, consultez [Sous-réseaux et groupes de sous-réseaux](#page-1045-0) et [Sécurité des données](#page-943-0)  [dans Amazon ElastiCache.](#page-943-0)
- 10. Choisissez l'onglet Maintenance pour afficher des détails sur les paramètres de maintenance du cluster. Pour de plus amples informations, veuillez consulter [Gestion de la maintenance.](#page-615-0)
- 11. Choisissez l'onglet Service updates (Mises à jour du service) pour afficher des détails sur les mises à jour de service disponibles, ainsi que leur date limite d'application recommandée. Pour de plus amples informations, veuillez consulter [Mises à jour du service dans ElastiCache.](#page-1127-0)
- 12. Choisissez l'onglet Tags (Balises) pour afficher des détails sur les balises appliquées aux ressources du cluster. Pour de plus amples informations, veuillez consulter Étiquetage de vos [ressources ElastiCache](#page-852-0).

Affichage des détails d'un cluster (AWS CLI)

Le code suivant répertorie les détails de *my-cluster* :

aws elasticache describe-cache-clusters --cache-cluster-id my-cluster

Remplacez *my-cluster* par le nom de votre cluster si le cluster est créé avec 1 nœud de cache et 0 partition à l'aide de la commande create-cache-cluster.

```
{ 
     "CacheClusters": [ 
          { 
               "CacheClusterStatus": "available", 
               "SecurityGroups": [
```

```
\overline{a} "Status": "active", 
                      "SecurityGroupId": "sg-dbe93fa2" 
 } 
             ], 
             "ClientDownloadLandingPage": "https://console.aws.amazon.com/elasticache/
home#client-download:", 
             "Engine": "redis", 
             "PreferredMaintenanceWindow": "wed:12:00-wed:13:00", 
             "CacheSubnetGroupName": "default", 
             "SnapshotWindow": "08:30-09:30", 
             "TransitEncryptionEnabled": false, 
             "AtRestEncryptionEnabled": false, 
             "CacheClusterId": "my-cluster1", 
             "CacheClusterCreateTime": "2018-02-26T21:06:43.420Z", 
             "PreferredAvailabilityZone": "us-west-2c", 
             "AuthTokenEnabled": false, 
             "PendingModifiedValues": {}, 
             "CacheNodeType": "cache.r4.large", 
            "DataTiering": "disabled",
             "CacheParameterGroup": { 
                  "CacheNodeIdsToReboot": [], 
                  "ParameterApplyStatus": "in-sync", 
                  "CacheParameterGroupName": "default.redis3.2" 
             }, 
             "SnapshotRetentionLimit": 0, 
             "AutoMinorVersionUpgrade": true, 
             "EngineVersion": "3.2.10", 
             "CacheSecurityGroups": [], 
             "NumCacheNodes": 1 
         }
{
```

```
 "CacheClusters": [ 
        { 
             "SecurityGroups": [ 
\overline{a} "Status": "active", 
                    "SecurityGroupId": "sg-dbe93fa2" 
 } 
            ], 
            "ClientDownloadLandingPage": "https://console.aws.amazon.com/elasticache/
home#client-download:",
```

```
 "AuthTokenEnabled": false, 
              "CacheSubnetGroupName": "default", 
              "SnapshotWindow": "12:30-13:30", 
              "AutoMinorVersionUpgrade": true, 
              "CacheClusterCreateTime": "2018-02-26T21:13:24.250Z", 
              "CacheClusterStatus": "available", 
              "AtRestEncryptionEnabled": false, 
              "PreferredAvailabilityZone": "us-west-2a", 
              "TransitEncryptionEnabled": false, 
              "ReplicationGroupId": "my-cluster2", 
              "Engine": "redis", 
              "PreferredMaintenanceWindow": "sun:08:30-sun:09:30", 
              "CacheClusterId": "my-cluster2-001", 
              "PendingModifiedValues": {}, 
              "CacheNodeType": "cache.r4.large", 
              "DataTiering": "disabled",
              "CacheParameterGroup": { 
                  "CacheNodeIdsToReboot": [], 
                  "ParameterApplyStatus": "in-sync", 
                  "CacheParameterGroupName": "default.redis6.x" 
             }, 
              "SnapshotRetentionLimit": 0, 
              "EngineVersion": "6.0", 
              "CacheSecurityGroups": [], 
              "NumCacheNodes": 1 
         }, 
        \mathcal{L} "SecurityGroups": [ 
\overline{a} "Status": "active", 
                      "SecurityGroupId": "sg-dbe93fa2" 
 } 
              ], 
              "ClientDownloadLandingPage": "https://console.aws.amazon.com/elasticache/
home#client-download:", 
              "AuthTokenEnabled": false, 
              "CacheSubnetGroupName": "default", 
              "SnapshotWindow": "12:30-13:30", 
              "AutoMinorVersionUpgrade": true, 
              "CacheClusterCreateTime": "2018-02-26T21:13:24.250Z", 
              "CacheClusterStatus": "available", 
              "AtRestEncryptionEnabled": false, 
              "PreferredAvailabilityZone": "us-west-2b", 
              "TransitEncryptionEnabled": false,
```

```
 "ReplicationGroupId": "my-cluster2", 
              "Engine": "redis", 
              "PreferredMaintenanceWindow": "sun:08:30-sun:09:30", 
              "CacheClusterId": "my-cluster2-002", 
              "PendingModifiedValues": {}, 
              "CacheNodeType": "cache.r4.large", 
              "DataTiering": "disabled",
              "CacheParameterGroup": { 
                  "CacheNodeIdsToReboot": [], 
                  "ParameterApplyStatus": "in-sync", 
                  "CacheParameterGroupName": "default.redis6.x" 
             }, 
              "SnapshotRetentionLimit": 0, 
              "EngineVersion": "6.0", 
              "CacheSecurityGroups": [], 
              "NumCacheNodes": 1 
         }, 
         { 
              "SecurityGroups": [ 
\overline{a} "Status": "active", 
                      "SecurityGroupId": "sg-dbe93fa2" 
 } 
              ], 
              "ClientDownloadLandingPage": "https://console.aws.amazon.com/elasticache/
home#client-download:", 
              "AuthTokenEnabled": false, 
              "CacheSubnetGroupName": "default", 
              "SnapshotWindow": "12:30-13:30", 
              "AutoMinorVersionUpgrade": true, 
              "CacheClusterCreateTime": "2018-02-26T21:13:24.250Z", 
              "CacheClusterStatus": "available", 
              "AtRestEncryptionEnabled": false, 
             "PreferredAvailabilityZone": "us-west-2c", 
              "TransitEncryptionEnabled": false, 
              "ReplicationGroupId": "my-cluster2", 
              "Engine": "redis", 
              "PreferredMaintenanceWindow": "sun:08:30-sun:09:30", 
              "CacheClusterId": "my-cluster2-003", 
              "PendingModifiedValues": {}, 
              "CacheNodeType": "cache.r4.large", 
              "DataTiering": "disabled",
              "CacheParameterGroup": { 
                  "CacheNodeIdsToReboot": [],
```

```
 "ParameterApplyStatus": "in-sync", 
     "CacheParameterGroupName": "default.redis3.2" 
 }, 
 "SnapshotRetentionLimit": 0, 
 "EngineVersion": "3.2.10", 
 "CacheSecurityGroups": [], 
 "NumCacheNodes": 1
```

```
 }
```

```
{ 
     "CacheClusters": [ 
         { 
              "SecurityGroups": [ 
\overline{a} "Status": "active", 
                      "SecurityGroupId": "sg-dbe93fa2" 
 } 
             ], 
              "ClientDownloadLandingPage": "https://console.aws.amazon.com/elasticache/
home#client-download:", 
             "AuthTokenEnabled": true, 
             "CacheSubnetGroupName": "default", 
             "SnapshotWindow": "12:30-13:30", 
             "AutoMinorVersionUpgrade": true, 
             "CacheClusterCreateTime": "2018-02-26T21:17:01.439Z", 
             "CacheClusterStatus": "available", 
             "AtRestEncryptionEnabled": true, 
             "PreferredAvailabilityZone": "us-west-2a", 
             "TransitEncryptionEnabled": true, 
             "ReplicationGroupId": "my-cluster3", 
             "Engine": "redis", 
             "PreferredMaintenanceWindow": "thu:11:00-thu:12:00", 
             "CacheClusterId": "my-cluster3-0001-001", 
             "PendingModifiedValues": {}, 
             "CacheNodeType": "cache.r4.large", 
             "DataTiering": "disabled",
              "CacheParameterGroup": { 
                  "CacheNodeIdsToReboot": [], 
                  "ParameterApplyStatus": "in-sync", 
                  "CacheParameterGroupName": "default.redis6.x.cluster.on" 
             }, 
             "SnapshotRetentionLimit": 0, 
              "EngineVersion": "6.0",
```

```
 "CacheSecurityGroups": [], 
             "NumCacheNodes": 1 
         }, 
         { 
             "SecurityGroups": [ 
\overline{a} "Status": "active", 
                      "SecurityGroupId": "sg-dbe93fa2" 
 } 
             ], 
             "ClientDownloadLandingPage": "https://console.aws.amazon.com/elasticache/
home#client-download:", 
             "AuthTokenEnabled": true, 
             "CacheSubnetGroupName": "default", 
             "SnapshotWindow": "12:30-13:30", 
             "AutoMinorVersionUpgrade": true, 
             "CacheClusterCreateTime": "2018-02-26T21:17:01.439Z", 
             "CacheClusterStatus": "available", 
             "AtRestEncryptionEnabled": true, 
             "PreferredAvailabilityZone": "us-west-2b", 
             "TransitEncryptionEnabled": true, 
             "ReplicationGroupId": "my-cluster3", 
             "Engine": "redis", 
             "PreferredMaintenanceWindow": "thu:11:00-thu:12:00", 
             "CacheClusterId": "my-cluster3-0001-002", 
             "PendingModifiedValues": {}, 
             "CacheNodeType": "cache.r4.large", 
              "DataTiering": "disabled",
             "CacheParameterGroup": { 
                  "CacheNodeIdsToReboot": [], 
                 "ParameterApplyStatus": "in-sync", 
                 "CacheParameterGroupName": "default.redis3.2.cluster.on" 
             }, 
             "SnapshotRetentionLimit": 0, 
             "EngineVersion": "3.2.6", 
             "CacheSecurityGroups": [], 
             "NumCacheNodes": 1 
         }, 
         { 
             "SecurityGroups": [ 
\overline{a} "Status": "active", 
                      "SecurityGroupId": "sg-dbe93fa2" 
 }
```

```
 ], 
              "ClientDownloadLandingPage": "https://console.aws.amazon.com/elasticache/
home#client-download:", 
             "AuthTokenEnabled": true, 
             "CacheSubnetGroupName": "default", 
             "SnapshotWindow": "12:30-13:30", 
             "AutoMinorVersionUpgrade": true, 
             "CacheClusterCreateTime": "2018-02-26T21:17:01.439Z", 
             "CacheClusterStatus": "available", 
             "AtRestEncryptionEnabled": true, 
             "PreferredAvailabilityZone": "us-west-2c", 
             "TransitEncryptionEnabled": true, 
             "ReplicationGroupId": "my-cluster3", 
             "Engine": "redis", 
             "PreferredMaintenanceWindow": "thu:11:00-thu:12:00", 
             "CacheClusterId": "my-cluster3-0001-003", 
             "PendingModifiedValues": {}, 
             "CacheNodeType": "cache.r4.large", 
               "DataTiering": "disabled",
             "CacheParameterGroup": { 
                  "CacheNodeIdsToReboot": [], 
                  "ParameterApplyStatus": "in-sync", 
                  "CacheParameterGroupName": "default.redis6.x.cluster.on" 
             }, 
             "SnapshotRetentionLimit": 0, 
             "EngineVersion": "6.0", 
             "CacheSecurityGroups": [], 
             "NumCacheNodes": 1 
         }, 
         { 
             "SecurityGroups": [ 
\overline{a} "Status": "active", 
                      "SecurityGroupId": "sg-dbe93fa2" 
 } 
             ], 
             "ClientDownloadLandingPage": "https://console.aws.amazon.com/elasticache/
home#client-download:", 
             "AuthTokenEnabled": true, 
              "CacheSubnetGroupName": "default", 
             "SnapshotWindow": "12:30-13:30", 
             "AutoMinorVersionUpgrade": true, 
             "CacheClusterCreateTime": "2018-02-26T21:17:01.439Z", 
             "CacheClusterStatus": "available",
```

```
 "AtRestEncryptionEnabled": true, 
              "PreferredAvailabilityZone": "us-west-2b", 
              "TransitEncryptionEnabled": true, 
              "ReplicationGroupId": "my-cluster3", 
              "Engine": "redis", 
              "PreferredMaintenanceWindow": "thu:11:00-thu:12:00", 
              "CacheClusterId": "my-cluster3-0002-001", 
              "PendingModifiedValues": {}, 
              "CacheNodeType": "cache.r4.large", 
               "DataTiering": "disabled",
              "CacheParameterGroup": { 
                  "CacheNodeIdsToReboot": [], 
                  "ParameterApplyStatus": "in-sync", 
                  "CacheParameterGroupName": "default.redis6.x.cluster.on" 
             }, 
              "SnapshotRetentionLimit": 0, 
              "EngineVersion": "6.0", 
              "CacheSecurityGroups": [], 
              "NumCacheNodes": 1 
         }, 
        \mathcal{L} "SecurityGroups": [ 
\overline{a} "Status": "active", 
                      "SecurityGroupId": "sg-dbe93fa2" 
 } 
              ], 
              "ClientDownloadLandingPage": "https://console.aws.amazon.com/elasticache/
home#client-download:", 
              "AuthTokenEnabled": true, 
              "CacheSubnetGroupName": "default", 
              "SnapshotWindow": "12:30-13:30", 
              "AutoMinorVersionUpgrade": true, 
              "CacheClusterCreateTime": "2018-02-26T21:17:01.439Z", 
              "CacheClusterStatus": "available", 
              "AtRestEncryptionEnabled": true, 
              "PreferredAvailabilityZone": "us-west-2c", 
              "TransitEncryptionEnabled": true, 
              "ReplicationGroupId": "my-cluster3", 
              "Engine": "redis", 
              "PreferredMaintenanceWindow": "thu:11:00-thu:12:00", 
              "CacheClusterId": "my-cluster3-0002-002", 
              "PendingModifiedValues": {}, 
              "CacheNodeType": "cache.r4.large",
```

```
 "DataTiering": "disabled",
              "CacheParameterGroup": { 
                  "CacheNodeIdsToReboot": [], 
                  "ParameterApplyStatus": "in-sync", 
                  "CacheParameterGroupName": "default.redis3.2.cluster.on" 
             }, 
              "SnapshotRetentionLimit": 0, 
              "EngineVersion": "3.2.6", 
              "CacheSecurityGroups": [], 
              "NumCacheNodes": 1 
         }, 
         { 
              "SecurityGroups": [ 
\overline{a} "Status": "active", 
                      "SecurityGroupId": "sg-dbe93fa2" 
 } 
             ], 
              "ClientDownloadLandingPage": "https://console.aws.amazon.com/elasticache/
home#client-download:", 
              "AuthTokenEnabled": true, 
              "CacheSubnetGroupName": "default", 
              "SnapshotWindow": "12:30-13:30", 
              "AutoMinorVersionUpgrade": true, 
              "CacheClusterCreateTime": "2018-02-26T21:17:01.439Z", 
              "CacheClusterStatus": "available", 
             "AtRestEncryptionEnabled": true, 
              "PreferredAvailabilityZone": "us-west-2a", 
              "TransitEncryptionEnabled": true, 
              "ReplicationGroupId": "my-cluster3", 
              "Engine": "redis", 
              "PreferredMaintenanceWindow": "thu:11:00-thu:12:00", 
              "CacheClusterId": "my-cluster3-0002-003", 
              "PendingModifiedValues": {}, 
              "CacheNodeType": "cache.r4.large", 
               "DataTiering": "disabled",
              "CacheParameterGroup": { 
                  "CacheNodeIdsToReboot": [], 
                  "ParameterApplyStatus": "in-sync", 
                  "CacheParameterGroupName": "default.redis6.x.cluster.on" 
             }, 
              "SnapshotRetentionLimit": 0, 
              "EngineVersion": "6.0", 
              "CacheSecurityGroups": [],
```
}

```
 "NumCacheNodes": 1 
        } 
\overline{1}
```
Si le cluster est créé à l'aide de la AWS Management Console (nœud de cluster activé ou désactivé avec une ou plusieurs partitions), utilisez la commande suivante pour décrire les détails du cluster (remplacez *my-cluster* par le nom du groupe de réplication (nom de votre cluster) :

```
aws elasticache describe-replication-groups --replication-group-id my-cluster
```
Pour plus d'informations, veuillez consulter la rubrique AWS CLI pour ElastiCache [describe](https://docs.aws.amazon.com/cli/latest/reference/elasticache/describe-cache-clusters.html)[cache-clusters](https://docs.aws.amazon.com/cli/latest/reference/elasticache/describe-cache-clusters.html).

Affichage des détails d'un cluster (API ElastiCache)

Vous pouvez afficher les détails d'un cluster à l'aide de l'action DescribeCacheClusters de l'API ElastiCache. Si le paramètre CacheClusterId est inclus, les détails du cluster spécifié sont retournés. Si le paramètre CacheClusterId n'est pas spécifié, les détails de MaxRecords clusters maximum (100 par défaut) sont retournés. La valeur de MaxRecords ne peut pas être inférieure à 20 ou supérieure à 100.

Le code suivant répertorie les détails de my-cluster.

```
https://elasticache.us-west-2.amazonaws.com/ 
    ?Action=DescribeCacheClusters 
    &CacheClusterId=my-cluster 
    &Version=2015-02-02 
    &SignatureVersion=4 
    &SignatureMethod=HmacSHA256 
    &Timestamp=20150202T192317Z 
    &X-Amz-Credential=<credential>
```
Le code suivant affiche les détails de 25 clusters maximum.

```
https://elasticache.us-west-2.amazonaws.com/ 
    ?Action=DescribeCacheClusters 
    &MaxRecords=25 
    &Version=2015-02-02 
    &SignatureVersion=4 
    &SignatureMethod=HmacSHA256
```

```
 &Timestamp=20150202T192317Z 
 &X-Amz-Credential=<credential>
```
Pour plus d'informations, veuillez consulter la rubrique de référence de l'API ElastiCache [DescribeCacheClusters](https://docs.aws.amazon.com/AmazonElastiCache/latest/APIReference/API_DescribeCacheClusters.html).

# Modifier un ElastiCache cluster

En plus d'ajouter ou de supprimer des nœuds d'un cluster, vous aurez peut-être parfois besoin de faire des modifications sur un cluster existant, par exemple pour ajouter un groupe de sécurité, changer le créneau de maintenance ou un groupe de paramètres.

Nous vous conseillons que votre créneau de maintenance soit défini au moment où l'utilisation est la plus faible. Donc une modification peut s'avérer nécessaire de temps en temps.

Lorsque vous changez les paramètres d'un cluster, le changement est appliqué au cluster immédiatement ou après le redémarrage du cluster. C'est vrai si vous changez le groupe de paramètres même du cluster ou une valeur de paramètre dans le groupe de paramètres du cluster. Pour déterminer quand la modification d'un paramètre particulier sera appliquée, consultez la section Application des modifications dans la colonne Détails des tables des [Paramètres spécifiques Redis](#page-665-0).

À l'aide du AWS Management Console

Pour modifier un cluster

- 1. Connectez-vous à la ElastiCache console AWS Management Console et ouvrez-la à l'[adresse](https://console.aws.amazon.com/elasticache/)  [https://console.aws.amazon.com/elasticache/.](https://console.aws.amazon.com/elasticache/)
- 2. Dans la liste située dans le coin supérieur droit, choisissez la AWS région dans laquelle se trouve le cluster que vous souhaitez modifier.
- 3. Dans le volet de navigation, choisissez le moteur s'exécutant sur le cluster que vous voulez modifier.

Une liste de clusters du moteur choisi s'affiche.

- 4. Dans la liste des clusters, choisissez le nom du cluster que vous souhaitez modifier.
- 5. Choisissez Actions, puis Modifier.

La fenêtre Modify Cluster s'affiche.

- 6. Dans la fenêtre Modifier un cluster, effectuez les modifications nécessaires. Les options incluent :
	- Description
	- Mode cluster : pour modifier le mode cluster de Désactivé à Activé, vous devez d'abord définir le mode cluster sur Compatible.

Le mode compatible permet à vos clients Redis de se connecter avec le mode cluster activé et le mode cluster désactivé. Après avoir migré tous les clients Redis pour utiliser le mode cluster activé, vous pouvez terminer la configuration du mode cluster et définir le mode cluster sur Activé.

• Compatibilité de version de moteur

# **A** Important

Vous pouvez mettre à niveau vers des versions de moteur plus récentes. Si vous mettez à niveau les versions majeures du moteur, par exemple, de 5.0.6 à 6.0, vous devez sélectionner une famille de groupe de paramètres compatible avec la nouvelle version du moteur. Pour plus d'informations sur la procédure à utiliser, consultez [Versions du moteur et mise à niveau .](#page-330-0) Cependant, vous ne pouvez pas mettre à niveau vers des versions antérieures du moteur, sauf en supprimant le cluster existant et en le recréant.

- Groupes de sécurité VPC
- Parameter Group
- Type de nœud

# **a** Note

Si le cluster utilise un type de nœud de la famille r6gd, vous ne pouvez choisir qu'une taille de nœud différente de celle de cette famille. Si vous choisissez un type de nœud de la famille r6gd, la hiérarchisation des données sera automatiquement activée. Pour plus d'informations, consultez la rubrique [Hiérarchisation des données.](https://docs.aws.amazon.com/AmazonElastiCache/latest/red-ug/data-tiering.html)

- Multi-AZ
- Basculement automatique (mode cluster désactivé uniquement)
- Activer les sauvegardes automatiques
- ID du nœud de Backup
- Période de conservation de la sauvegarde
- Fenêtre de sauvegarde
- Rubrique pour la notification SNS

La case Apply Immediately (Appliquer immédiatement) concerne uniquement les modifications apportées à la version du moteur. Pour appliquer les modifications immédiatement, cochez la case Apply Immediately (Appliquer immédiatement). Si elle n'est pas cochée, les modifications apportées au type de nœud et à la version du moteur sont appliquées lors du prochain créneau de maintenance. D'autres modifications, telles que la modification du créneau de maintenance, sont appliquées immédiatement.

7. Sélectionnez Modifier.

Pour activer/désactiver la fourniture de journaux

- 1. Dans la liste des clusters, choisissez le cluster que vous souhaitez augmenter. Cliquez sur l'onglet Cluster name (Nom du cluster) et pas la case à cocher à côté.
- 2. Sur la page Cluster details (Détails du cluster), choisissez l'onglet Logs (Journaux),
- 3. Pour activer/désactiver les journaux lents, sélectionnez Enable (Activer) ou Disable (Désactiver).

Si vous choisissez Enable (Activer) :

- a. Sous Log format (Format de journal), choisissez JSON ou Text (Texte).
- b. Sous Type de destination du journal, sélectionnez CloudWatch Logs ou Kinesis Firehose.
- c. Sous Destination du journal, choisissez Create new et entrez le nom de votre groupe de CloudWatchLogs journaux ou le nom de votre flux Kinesis Data Firehose. Vous pouvez également choisir Select existing, puis le nom de votre groupe de CloudWatchLogs journaux ou le nom de votre flux Kinesis Data Firehose.
- d. Sélectionnez Activer.

Pour modifier votre configuration :

- 1. Sélectionnez Modifier.
- 2. Sous Log format (Format de journal), choisissez JSON ou Text (Texte).
- 3. Sous Type de destination, sélectionnez CloudWatch Logs ou Kinesis Firehose.
- 4. Sous Destination du journal, choisissez Create new et entrez le nom de votre groupe de CloudWatchLogs journaux ou le nom de votre flux Kinesis Data Firehose. Vous pouvez également choisir Select existing, puis le nom de votre groupe de CloudWatchLogs logs ou le nom de votre flux Kinesis Data Firehose.

# À l'aide du AWS CLI

Vous pouvez modifier un cluster existant à l'aide de cette AWS CLI modify-cache-cluster opération. Pour modifier la valeur de configuration d'un cluster, spécifiez l'ID du cluster, le paramètre à modifier et la nouvelle valeur du paramètre. L'exemple suivant change le créneau de maintenance pour un cluster nommé my-cluster et applique la modification immédiatement.

## **A** Important

Vous pouvez mettre à niveau vers des versions de moteur plus récentes. Si vous mettez à niveau les versions majeures du moteur, par exemple, de 5.0.6 à 6.0, vous devez sélectionner une famille de groupe de paramètres compatible avec la nouvelle version du moteur. Pour plus d'informations sur la procédure à utiliser, consultez [Versions du moteur](#page-330-0) [et mise à niveau .](#page-330-0) Cependant, vous ne pouvez pas mettre à niveau vers des versions antérieures du moteur, sauf en supprimant le cluster existant et en le recréant.

Pour Linux, macOS ou Unix :

```
aws elasticache modify-cache-cluster \ 
     --cache-cluster-id my-cluster \ 
     --preferred-maintenance-window sun:23:00-mon:02:00
```
Pour Windows :

```
aws elasticache modify-cache-cluster ^ 
     --cache-cluster-id my-cluster ^ 
     --preferred-maintenance-window sun:23:00-mon:02:00
```
Le paramètre --apply-immediately s'applique uniquement à des modifications dans le type de nœud, la version du moteur et aux modifications du nombre de nœuds dans un cluster Si vous souhaitez appliquer une de ces modifications immédiatement, utilisez le paramètre - apply-immediately. Si vous préférez l'application de ces modifications au prochain créneau de maintenance, utilisez le paramètre --no-apply-immediately. D'autres modifications, telles que la modification du créneau de maintenance, sont appliquées immédiatement.

Pour plus d'informations, consultez AWS CLI la ElastiCache rubrique dédiée [modify-cache](https://docs.aws.amazon.com/cli/latest/reference/elasticache/modify-cache-cluster.html)[cluster](https://docs.aws.amazon.com/cli/latest/reference/elasticache/modify-cache-cluster.html).

#### Utilisation de l' ElastiCache API

Vous pouvez modifier un cluster existant à l'aide de l'ModifyCacheClusteropération ElastiCache API. Pour modifier la valeur de configuration d'un cluster, spécifiez l'ID du cluster, le paramètre à modifier et la nouvelle valeur du paramètre. L'exemple suivant change le créneau de maintenance pour un cluster nommé my-cluster et applique la modification immédiatement.

### **A** Important

Vous pouvez mettre à niveau vers des versions de moteur plus récentes. Si vous mettez à niveau les versions majeures du moteur, par exemple, de 5.0.6 à 6.0, vous devez sélectionner une famille de groupe de paramètres compatible avec la nouvelle version du moteur. Pour plus d'informations sur la procédure à utiliser, consultez [Versions du moteur](#page-330-0) [et mise à niveau .](#page-330-0) Cependant, vous ne pouvez pas mettre à niveau vers des versions antérieures du moteur, sauf en supprimant le cluster existant et en le recréant.

Des sauts de ligne sont ajoutés pour faciliter la lecture.

```
https://elasticache.us-west-2.amazonaws.com/ 
     ?Action=ModifyCacheCluster 
     &CacheClusterId=my-cluster 
     &PreferredMaintenanceWindow=sun:23:00-mon:02:00 
     &SignatureVersion=4 
     &SignatureMethod=HmacSHA256 
     &Timestamp=20150901T220302Z 
     &X-Amz-Algorithm=&AWS;4-HMAC-SHA256 
     &X-Amz-Date=20150202T220302Z 
     &X-Amz-SignedHeaders=Host 
     &X-Amz-Expires=20150901T220302Z 
     &X-Amz-Credential=<credential> 
     &X-Amz-Signature=<signature>
```
Le paramètre ApplyImmediately s'applique uniquement à des modifications dans le type de nœud, la version du moteur et aux modifications du nombre de nœuds dans un cluster Si vous souhaitez appliquer une de ces modifications immédiatement, définissez le paramètre ApplyImmediately sur true. Si vous préférez reporter l'application de ces modifications au prochain créneau de maintenance, définissez le paramètre ApplyImmediately sur false. D'autres modifications, telles que la modification du créneau de maintenance, sont appliquées immédiatement.
Pour plus d'informations, consultez la rubrique de référence sur les ElastiCache API [ModifyCacheCluster](https://docs.aws.amazon.com/AmazonElastiCache/latest/APIReference/API_ModifyCacheCluster.html).

# Ajout de nœuds à un cluster

Pour reconfigurer votre cluster Redis (mode cluster activé), veuillez consulter [Mise à l'échelle des](#page-767-0) [clusters dans Redis \(Mode Cluster activé\)](#page-767-0)

Vous pouvez utiliser console de gestion ElastiCache, la AWS CLI ou l'API ElastiCache pour ajouter des nœuds dans votre cluster.

Utilisation de AWS Management Console

Si vous voulez ajouter un nœud à un cluster Redis (mode cluster désactivé) à nœud unique (sans réplication activée), le processus compte deux étapes : vous ajoutez d'abord la réplication, puis un nœud de réplica.

### Rubriques

- [Pour ajouter une réplication à un cluster Redis sans partition](#page-217-0)
- [Pour ajouter des nœuds à un cluster \(console\)](#page-218-0)

La procédure suivante ajoute la réplication à un Redis à nœud unique pour lequel la réplication n'est pas activée. Lorsque vous ajoutez la réplication, le nœud existant devient le nœud principal dans le cluster avec réplication activée. Une fois la réplication ajoutée, vous pouvez ajouter jusqu'à 5 nœuds de réplica au cluster.

<span id="page-217-0"></span>Pour ajouter une réplication à un cluster Redis sans partition

- 1. Connectez-vous à la AWS Management Console et ouvrez la console ElastiCache à l'adresse [https://console.aws.amazon.com/elasticache/.](https://console.aws.amazon.com/elasticache/)
- 2. Dans le panneau de navigation, choisissez Redis clusters (Clusters Redis).

Une liste de clusters qui exécutent le moteur Redis s'affiche.

3. Choisissez le nom d'un cluster, pas la case à gauche du nom du cluster, auquel vous souhaitez ajouter des nœuds.

Un cluster Redis qui n'a pas la réplication est activée présente les caractéristiques suivantes :

- Il exécute Redis, et non Redis en cluster.
- Il n'a pas de partitions.

Si le cluster a des partitions, la réplication est déjà activée dessus et vous pouvez continuer sur [Pour ajouter des nœuds à un cluster \(console\).](#page-218-0)

- 4. Choisissez Add replication.
- 5. Dans Ajouter une réplication, entrez une description pour ce cluster avec réplication activée.
- 6. Choisissez Add (Ajouter).

Dès que l'état du cluster retourne à disponible, vous pouvez passer à la prochaine procédure et ajouter des réplicas au cluster.

<span id="page-218-0"></span>Pour ajouter des nœuds à un cluster (console)

La procédure suivante peut être utilisée pour ajouter des nœuds à un cluster.

- 1. Connectez-vous à la AWS Management Console et ouvrez la console ElastiCache à l'adresse [https://console.aws.amazon.com/elasticache/.](https://console.aws.amazon.com/elasticache/)
- 2. Dans le volet de navigation, choisissez le moteur s'exécutant sur le cluster auquel vous voulez ajouter des nœuds.

La liste des clusters exécutant le moteur choisi s'affiche.

3. Dans la liste des clusters, choisissez le nom du cluster auquel vous souhaitez ajouter un nœud.

Si votre cluster est un cluster Redis (mode cluster activé), veuillez consulter [Mise à l'échelle des](#page-767-0)  [clusters dans Redis \(Mode Cluster activé\).](#page-767-0)

Si votre cluster est un cluster Redis (mode cluster désactivé) ne contenant aucune partition, commencez par suivre les étapes indiquées dans [Pour ajouter une réplication à un cluster Redis](#page-217-0)  [sans partition](#page-217-0).

- 4. Choisissez Add node (Ajouter un nœud).
- 5. Saisissez les informations demandées dans la boîte de dialogue Add Node (Ajouter un nœud).
- 6. Choisissez le bouton Apply Immediately Yes (Appliquer immédiatement Oui) pour ajouter ce nœud immédiatement, ou choisissez No (Non) pour ajouter ce nœud lors du prochain créneau de maintenance du cluster.

## Impact des nouvelles demandes d'ajout et de suppression sur les demandes en attente

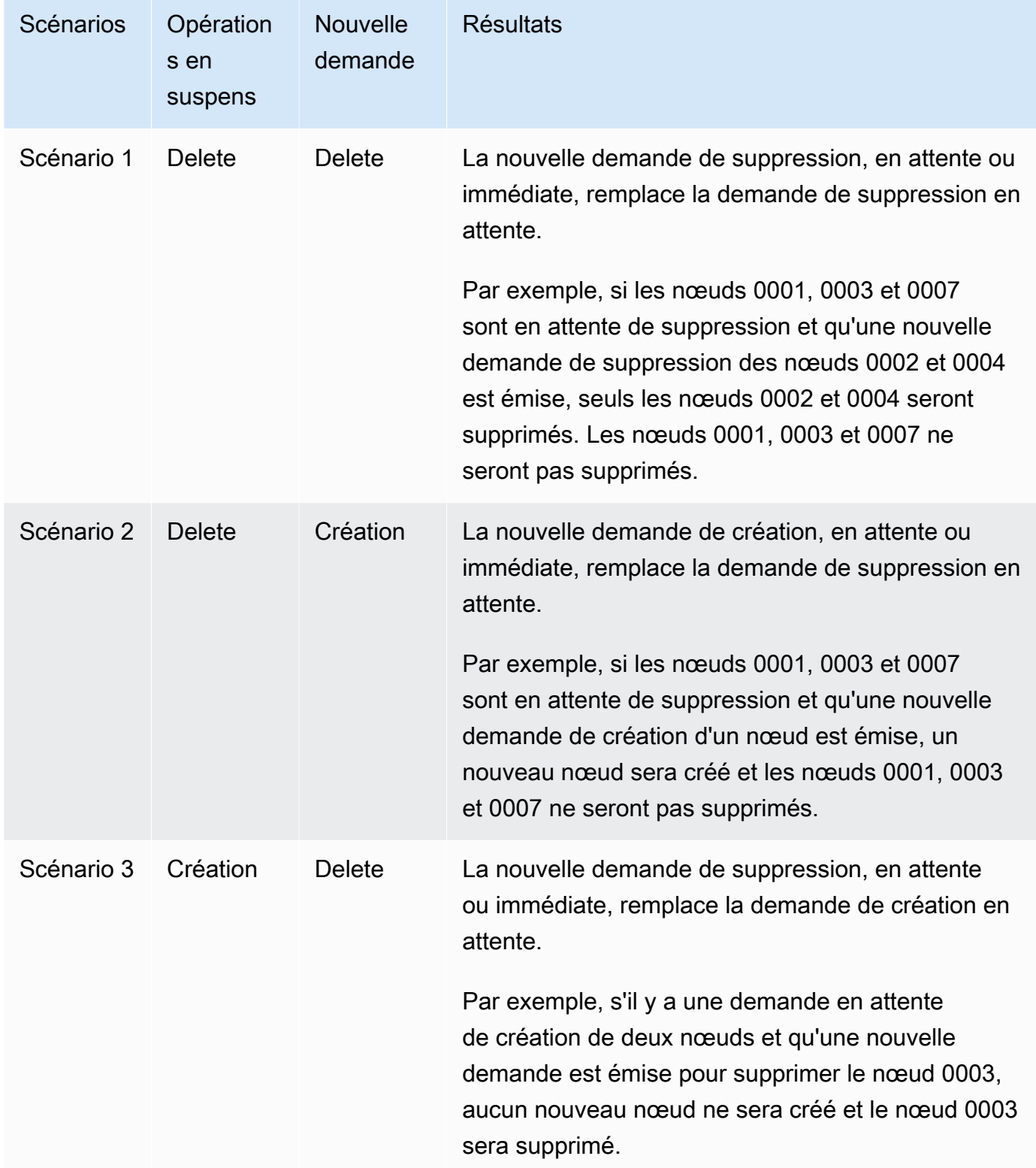

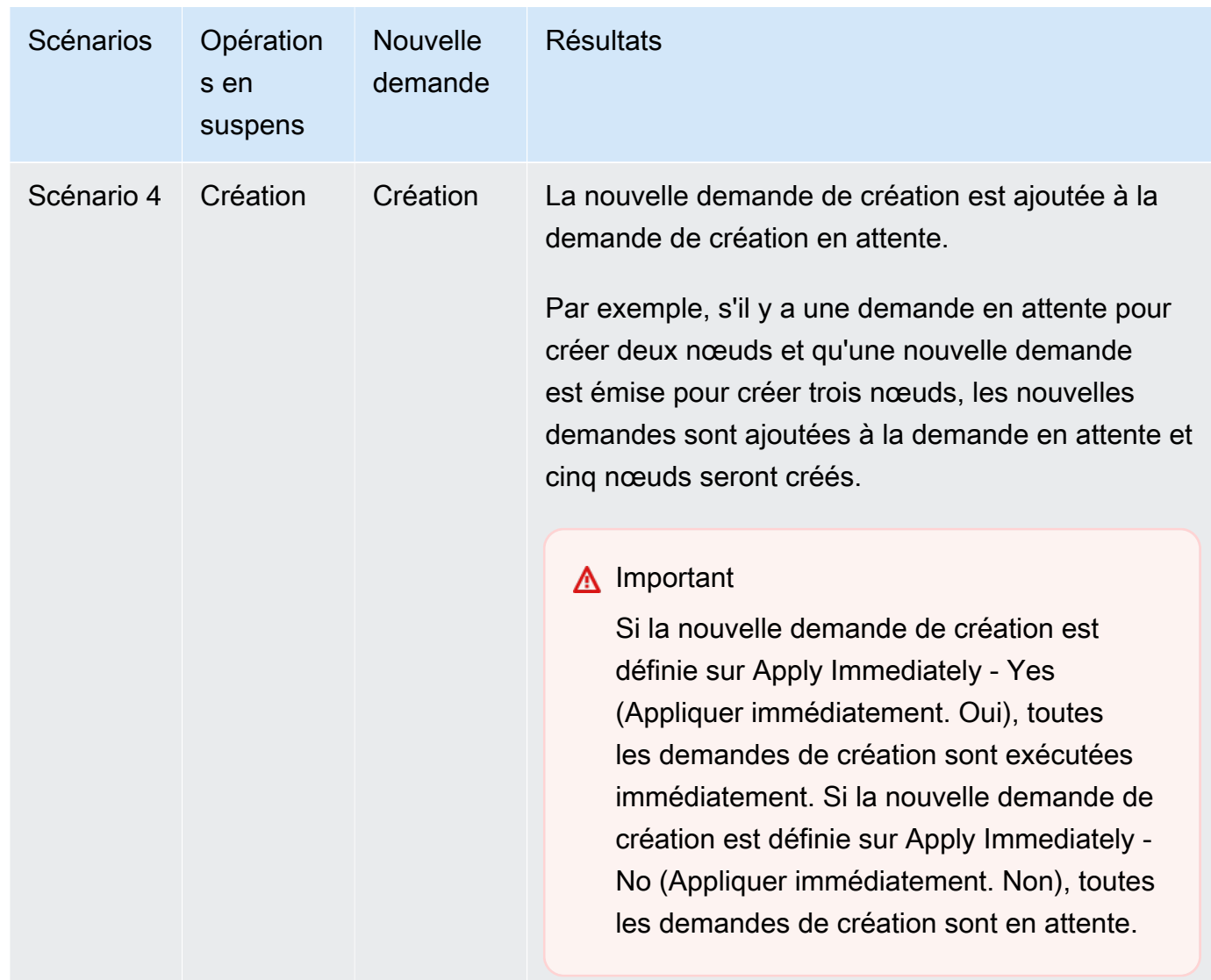

Pour déterminer les opérations en attente, choisissez l'onglet Description et vérifiez combien de créations ou de suppressions en attente sont affichées. Vous ne pouvez pas avoir à la fois des créations et des suppressions en attente.

7. Choisissez le bouton Add.

Au bout de quelques instants, les nouveaux nœuds apparaissent dans la liste des nœuds avec le statut creating. S'ils n'apparaissent pas, actualisez la page de votre navigateur. Lorsque l'état du nœud passe à available (disponible), le nouveau nœud peut être utilisé.

### Utilisation de AWS CLI

Si vous souhaitez ajouter des nœuds à un cluster Redis (mode cluster désactivé) existant pour lequel la réplication n'est pas activée, vous devez d'abord créer le groupe de réplication en spécifiant le cluster existant comme cluster principal. Pour de plus amples informations, veuillez consulter [Création d'un groupe de réplication à l'aide d'un cluster de cache Redis disponible \(AWS CLI\)](#page-556-0). Une fois que le groupe de réplication est disponible, vous pouvez passer au processus suivant.

Pour ajouter des nœuds à un cluster à l'aide de l'AWS CLI, utilisez l'opération increase-replicacount de l'AWS CLI avec les paramètres suivants :

- --replication-group-id ID du groupe de réplication auquel vous souhaitez ajouter des nœuds.
- --new-replica-count indique le nombre de nœuds que vous souhaitez avoir dans ce groupe de réplication après l'application de la modification. Pour ajouter des nœuds à ce cluster, --newreplica-count doit être supérieur au nombre actuel de nœuds dans ce cluster.
- --apply-immediately ou --no-apply-immediately qui spécifie s'il convient d'ajouter ces nœuds immédiatement ou lors du prochain créneau de maintenance.

Pour Linux, macOS ou Unix :

```
aws elasticache increase-replica-count \ 
     --replication-group-id my-replication-group \ 
     --new-replica-count 4 \ 
     --apply-immediately
```
Pour Windows :

```
aws elasticache increase-replica-count ^ 
     --replication-group-id my-replication-group ^ 
     --new-replica-count 4 ^ 
     --apply-immediately
```
Cette opération produit une sortie similaire à la sortie suivante (format JSON) :

```
{ 
     "ReplicationGroup": { 
          "ReplicationGroupId": "node-test", 
          "Description": "node-test",
```

```
 "Status": "modifying", 
        "PendingModifiedValues": {}, 
        "MemberClusters": [ 
            "node-test-001", 
            "node-test-002", 
            "node-test-003", 
            "node-test-004", 
            "node-test-005" 
        ], 
        "NodeGroups": [ 
\{\hspace{.1cm} \} "NodeGroupId": "0001", 
                "Status": "modifying", 
                "PrimaryEndpoint": { 
                    "Address": "node-test.zzzzzz.ng.0001.usw2.cache.amazonaws.com", 
                    "Port": 6379 
                }, 
                "ReaderEndpoint": { 
                    "Address": "node-test.zzzzzz.ng.0001.usw2.cache.amazonaws.com", 
                    "Port": 6379 
                }, 
                "NodeGroupMembers": [ 
\{ "CacheClusterId": "node-test-001", 
                        "CacheNodeId": "0001", 
                        "ReadEndpoint": { 
                            "Address": "node-
test-001.zzzzzz.0001.usw2.cache.amazonaws.com", 
                            "Port": 6379 
\}, \{ "PreferredAvailabilityZone": "us-west-2a", 
                        "CurrentRole": "primary" 
\}, \{\{ "CacheClusterId": "node-test-002", 
                        "CacheNodeId": "0001", 
                        "ReadEndpoint": { 
                            "Address": "node-
test-002.zzzzzz.0001.usw2.cache.amazonaws.com", 
                            "Port": 6379 
\}, \{ "PreferredAvailabilityZone": "us-west-2c", 
                        "CurrentRole": "replica" 
\}, \{
```

```
\{ "CacheClusterId": "node-test-003", 
                        "CacheNodeId": "0001", 
                        "ReadEndpoint": { 
                            "Address": "node-
test-003.zzzzzz.0001.usw2.cache.amazonaws.com", 
                            "Port": 6379 
\}, \{ "PreferredAvailabilityZone": "us-west-2b", 
                        "CurrentRole": "replica" 
1 1 1 1 1 1 1
 ] 
 } 
        ], 
        "SnapshottingClusterId": "node-test-002", 
        "AutomaticFailover": "enabled", 
        "MultiAZ": "enabled", 
        "SnapshotRetentionLimit": 1, 
        "SnapshotWindow": "07:30-08:30", 
        "ClusterEnabled": false, 
        "CacheNodeType": "cache.r5.large", 
         "DataTiering": "disabled",
        "TransitEncryptionEnabled": false, 
        "AtRestEncryptionEnabled": false, 
        "ARN": "arn:aws:elasticache:us-west-2:123456789012:replicationgroup:node-test" 
     }
}
```
Pour de plus amples informations, consultez la rubrique AWS CLI [increase-replica-count](https://docs.aws.amazon.com/cli/latest/reference/elasticache/increase-replica-count.html).

#### Utilisation de l'API ElastiCache

Si vous souhaitez ajouter des nœuds à un cluster Redis (mode cluster désactivé) existant pour lequel la réplication n'est pas activée, vous devez d'abord créer le groupe de réplication en spécifiant le cluster existant comme cluster principal. Pour de plus amples informations, veuillez consulter [Ajouter](#page-559-0)  [des répliques à un cluster Redis autonome \(mode cluster désactivé\) \(API\) ElastiCache .](#page-559-0) Une fois que le groupe de réplication est disponible, vous pouvez passer au processus suivant.

Pour ajouter des nœuds à un cluster (API ElastiCache)

- Appelez l'opération d'API IncreaseReplicaCount avec les paramètres suivants :
	- ReplicationGroupId ID du cluster auquel vous souhaitez ajouter des nœuds.
- NewReplicaCount Le paramètre NewReplicaCount spécifie le nombre de nœuds que vous voulez ajouter à ce cluster après application de la modification. Pour ajouter des nœuds à ce cluster, NewReplicaCount doit être supérieur au nombre actuel de nœuds dans ce cluster. Si cette valeur est inférieure au nombre actuel de nœuds, utilisez l'API DecreaseReplicaCount avec le nombre de nœuds à retirer du cluster.
- ApplyImmediately spécifie s'il convient d'ajouter ces nœuds immédiatement ou lors du prochain créneau de maintenance.
- Region Spécifie la région AWS du cluster auquel vous souhaitez ajouter des nœuds.

L'exemple suivant montre un appel à ajouter des nœuds à un cluster.

Example

```
https://elasticache.us-west-2.amazonaws.com/ 
     ?Action=IncreaseReplicaCount 
     &ApplyImmediately=true 
     &NumCacheNodes=4 
     &ReplicationGroupId=my-replication-group 
     &Region=us-east-2 
     &Version=2014-12-01 
     &SignatureVersion=4 
     &SignatureMethod=HmacSHA256 
     &Timestamp=20141201T220302Z 
     &X-Amz-Algorithm=&AWS;4-HMAC-SHA256 
     &X-Amz-Date=20141201T220302Z 
     &X-Amz-SignedHeaders=Host 
     &X-Amz-Expires=20141201T220302Z 
     &X-Amz-Credential=<credential> 
     &X-Amz-Signature=<signature>
```
Pour plus d'informations, veuillez consulter la rubrique de référence de l'API ElastiCache [IncreaseReplicaCount](https://docs.aws.amazon.com/AmazonElastiCache/latest/APIReference/API_IncreaseReplicaCount.html).

## Suppression de nœuds d'un cluster

Vous pouvez supprimer un nœud d'un cluster avec la AWS Management Console, la AWS CLI ou l'API ElastiCache.

Utilisation de AWS Management Console

Pour supprimer des nœuds d'un cluster (console)

- 1. Connectez-vous à la AWS Management Console et ouvrez la console ElastiCache à l'adresse [https://console.aws.amazon.com/elasticache/.](https://console.aws.amazon.com/elasticache/)
- 2. Depuis la liste située l'angle supérieur droit, choisissez la région AWS du cluster duquel vous souhaitez supprimer des nœuds.
- 3. Dans le volet de navigation, choisissez le moteur s'exécutant sur le cluster duquel vous voulez supprimer un nœud.

La liste des clusters exécutant le moteur choisi s'affiche.

4. Dans la liste de clusters, choisissez le nom du cluster dans lequel vous souhaitez supprimer un nœud.

Une liste des nœuds du cluster s'affiche.

5. Choisissez la zone de gauche de l'ID de nœud pour le nœud que vous souhaitez supprimer. À l'aide de la console ElastiCache, vous pouvez supprimer un seul nœud à la fois. Par conséquent, la sélection de plusieurs nœuds vous empêche d'utiliser le bouton Delete node (Supprimer un nœud).

La page Supprimer le nœud s'affiche.

6. Pour supprimer le nœud, remplissez la page Supprimer un nœud, puis choisissez Supprimer un nœud. Pour conserver le nœud, choisissez Annuler.

## **A** Important

Si la suppression du nœud entraîne la non-conformité du cluster multi-AZ, veillez à désactivez d'abord la case à cocher Multi-AZ puis supprimez le nœud. Si vous désactivez la case à cocher Multi-AZ vous pouvez choisir d'activer le basculement automatique.

## Impact des nouvelles demandes d'ajout et de suppression sur les demandes en attente

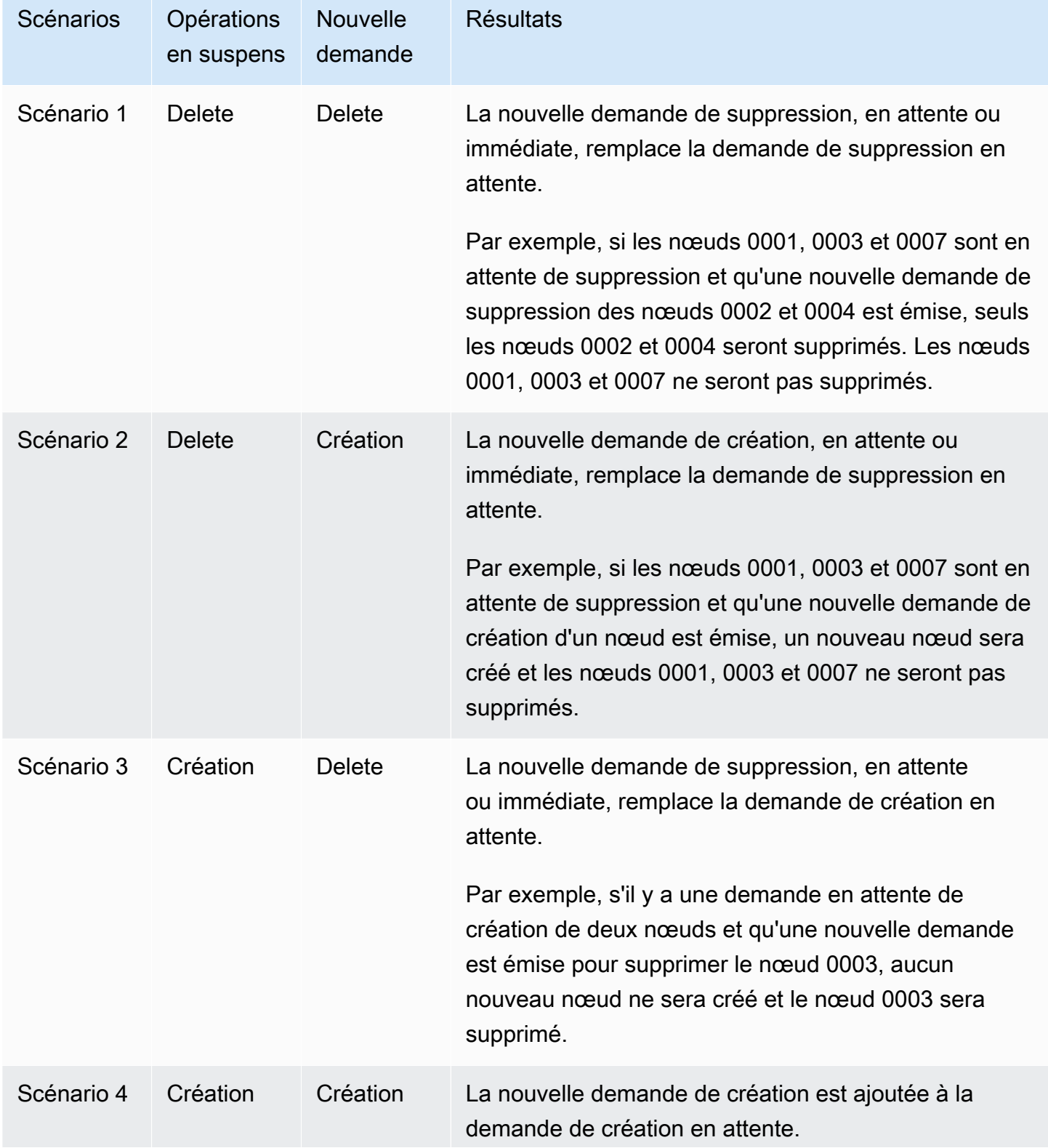

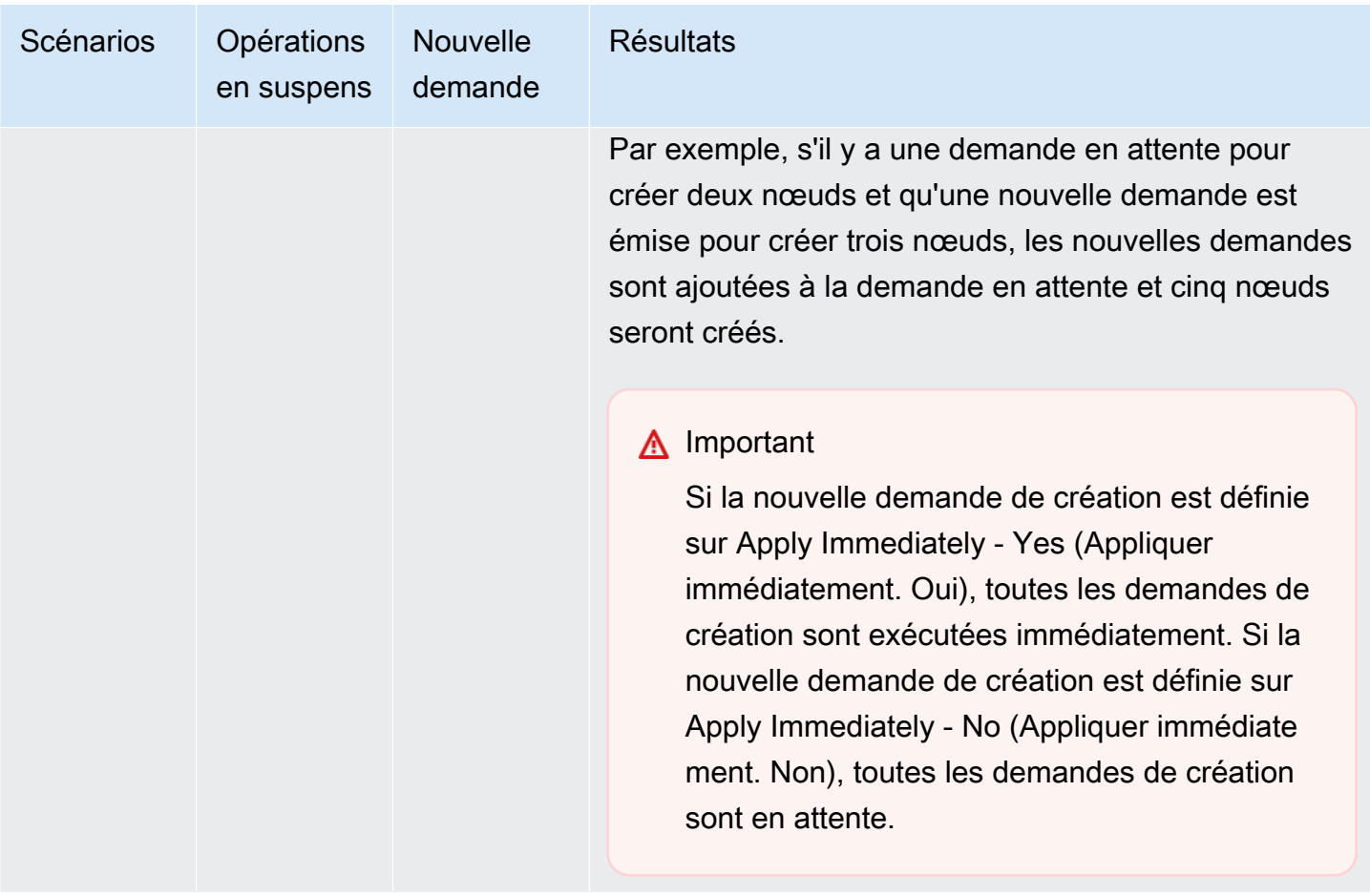

Pour déterminer les opérations en attente, choisissez l'onglet Description et vérifiez combien de créations ou de suppressions en attente sont affichées. Vous ne pouvez pas avoir à la fois des créations et des suppressions en attente.

Utilisation de AWS CLI

- 1. Identifiez les identifiants des nœuds que vous souhaitez supprimer. Pour de plus amples informations, veuillez consulter [Affichage des détails d'un cluster](#page-198-0).
- 2. Utilisez l'opération decrease-replica-count de la CLI avec une liste des nœuds à supprimer, comme dans l'exemple suivant.

Pour supprimer des nœuds d'un cluster à l'aide de l'interface de ligne de commande, utilisez la commande decrease-replica-count avec les paramètres suivants :

• --replication-group-id ID du groupe de réplication auquel vous souhaitez ajouter des nœuds.

- --new-replica-count Le paramètre --new-replica-count spécifie le nombre de nœuds que vous voulez ajouter à ce cluster après application de la modification.
- --replicas-to-remove Une liste des ID de nœud que vous voulez supprimer de ce cluster.
- --apply-immediately ou --no-apply-immediately qui spécifie s'il convient de supprimer ces nœuds immédiatement ou lors du prochain créneau de maintenance.
- --region Spécifie la région AWS du cluster duquel vous voulez supprimer des nœuds.

## **a** Note

Vous ne pouvez passer qu'un seul des paramètres --replicas-to-remove ou - new-replica-count lors de l'appel de cette opération.

Pour Linux, macOS ou Unix :

```
aws elasticache decrease-replica-count \ 
     --replication-group-id my-replication-group \ 
     --new-replica-count 2 \ 
     --region us-east-2 \ 
     --apply-immediately
```
Pour Windows :

```
aws elasticache decrease-replica-count ^ 
     --replication-group-id my-replication-group ^ 
     --new-replica-count 3 ^ 
     --region us-east-2 ^ 
     --apply-immediately
```
Cette opération produit une sortie similaire à la sortie suivante (format JSON) :

```
{ 
     "ReplicationGroup": { 
          "ReplicationGroupId": "node-test", 
          "Description": "node-test" 
        }, 
          "Status": "modifying",
```

```
 "PendingModifiedValues": {}, 
         "MemberClusters": [ 
             "node-test-001", 
             "node-test-002", 
             "node-test-003", 
             "node-test-004", 
             "node-test-005", 
             "node-test-006" 
         ], 
         "NodeGroups": [ 
             { 
                 "NodeGroupId": "0001", 
                 "Status": "modifying", 
                 "PrimaryEndpoint": { 
                     "Address": "node-test.zzzzzz.ng.0001.usw2.cache.amazonaws.com", 
                     "Port": 6379 
                 }, 
                 "ReaderEndpoint": { 
                     "Address": "node-test-
ro.zzzzzz.ng.0001.usw2.cache.amazonaws.com", 
                     "Port": 6379 
                 }, 
                 "NodeGroupMembers": [ 
\{ "CacheClusterId": "node-test-001", 
                         "CacheNodeId": "0001", 
                         "ReadEndpoint": { 
                             "Address": "node-
test-001.zzzzzz.0001.usw2.cache.amazonaws.com", 
                             "Port": 6379 
\}, \{ "PreferredAvailabilityZone": "us-west-2a", 
                         "CurrentRole": "primary" 
\}, \{\{ "CacheClusterId": "node-test-002", 
                         "CacheNodeId": "0001", 
                         "ReadEndpoint": { 
                             "Address": "node-
test-002.zzzzzz.0001.usw2.cache.amazonaws.com", 
                            "Port": 6379 
\}, \{ "PreferredAvailabilityZone": "us-west-2c", 
                         "CurrentRole": "replica"
```

```
\}, \{\{ "CacheClusterId": "node-test-003", 
                      "CacheNodeId": "0001", 
                      "ReadEndpoint": { 
                          "Address": "node-
test-003.zzzzzz.0001.usw2.cache.amazonaws.com", 
                          "Port": 6379 
\}, \{ "PreferredAvailabilityZone": "us-west-2b", 
                      "CurrentRole": "replica" 
                  }, 
\{ "CacheClusterId": "node-test-004", 
                      "CacheNodeId": "0001", 
                      "ReadEndpoint": { 
                          "Address": "node-
test-004.zzzzzz.0001.usw2.cache.amazonaws.com", 
                          "Port": 6379 
\}, \{ "PreferredAvailabilityZone": "us-west-2c", 
                      "CurrentRole": "replica" 
                  }, 
\{ "CacheClusterId": "node-test-005", 
                      "CacheNodeId": "0001", 
                      "ReadEndpoint": { 
                          "Address": "node-
test-005.zzzzzz.0001.usw2.cache.amazonaws.com", 
                          "Port": 6379 
\}, \{ "PreferredAvailabilityZone": "us-west-2b", 
                      "CurrentRole": "replica" 
\}, \{\{ "CacheClusterId": "node-test-006", 
                      "CacheNodeId": "0001", 
                      "ReadEndpoint": { 
                          "Address": "node-
test-006.zzzzzz.0001.usw2.cache.amazonaws.com", 
                         "Port": 6379 
\}, \{ "PreferredAvailabilityZone": "us-west-2b", 
                      "CurrentRole": "replica"
```

```
1 1 1 1 1 1 1
 ] 
 } 
         ], 
         "SnapshottingClusterId": "node-test-002", 
         "AutomaticFailover": "enabled", 
         "MultiAZ": "enabled", 
         "SnapshotRetentionLimit": 1, 
         "SnapshotWindow": "07:30-08:30", 
         "ClusterEnabled": false, 
         "CacheNodeType": "cache.r5.large", 
          "DataTiering": "disabled",
         "TransitEncryptionEnabled": false, 
         "AtRestEncryptionEnabled": false, 
         "ARN": "arn:aws:elasticache:us-west-2:123456789012:replicationgroup:node-
test" 
     }
}
```
Vous pouvez également appeler decrease-replica-count et au lieu de passer au paramètre - new-replica-count, vous pouvez passer le paramètre --replicas-to-remove, comme illustré ci-après :

Pour Linux, macOS ou Unix :

```
aws elasticache decrease-replica-count \ 
     --replication-group-id my-replication-group \ 
     --replicas-to-remove node-test-003 \ 
     --region us-east-2 \ 
     --apply-immediately
```
Pour Windows :

```
aws elasticache decrease-replica-count ^ 
     --replication-group-id my-replication-group ^ 
     --replicas-to-remove node-test-003 ^ 
     --region us-east-2 ^ 
     --apply-immediately
```
Pour de plus amples informations, consultez la rubrique AWS CLI [decrease-replica-count](https://docs.aws.amazon.com/cli/latest/reference/elasticache/decrease-replica-count.html).

## Utilisation de l'API ElastiCache

Pour supprimer les nœuds à l'aide de l'API ElastiCache, appelez l'opération d'API DecreaseReplicaCount avec l'ID du groupe de réplication et une liste des nœuds à supprimer, comme indiqué :

- ReplicationGroupId ID du groupe de réplication auquel vous souhaitez ajouter des nœuds.
- ReplicasToRemove Le paramètre ReplicasToRemove spécifie le nombre de nœuds que vous voulez ajouter à ce cluster après application de la modification.
- ApplyImmediately spécifie s'il convient de supprimer ces nœuds immédiatement ou lors du prochain créneau de maintenance.
- Region Spécifie la région AWS du cluster duquel vous voulez supprimer des nœuds.

L'exemple suivant supprime immédiatement les nœuds 0004 et 0005 du cluster my-cluster.

```
https://elasticache.us-west-2.amazonaws.com/ 
     ?Action=DecreaseReplicaCount 
     &ReplicationGroupId=my-replication-group 
     &ApplyImmediately=true 
     &ReplicasToRemove=node-test-003 
     &Region us-east-2 
     &Version=2014-12-01 
     &SignatureVersion=4 
     &SignatureMethod=HmacSHA256 
     &Timestamp=20141201T220302Z 
     &X-Amz-Algorithm=&AWS;4-HMAC-SHA256 
     &X-Amz-Date=20141201T220302Z 
     &X-Amz-SignedHeaders=Host 
     &X-Amz-Expires=20141201T220302Z 
     &X-Amz-Credential=<credential> 
     &X-Amz-Signature=<signature>
```
Pour plus d'informations, veuillez consulter la rubrique de référence de l'API ElastiCache [DecreaseReplicaCount](https://docs.aws.amazon.com/AmazonElastiCache/latest/APIReference/API_DecreaseReplicaCount.html).

# Annulation des opérations d'ajout ou de suppression de nœud en attente

Si vous avez choisi de ne pas appliquer une modification immédiatement, l'opération a le statut pending jusqu'à ce qu'elle soit effectuée lors du prochain créneau de maintenance. Vous pouvez annuler toute opération en attente.

Pour annuler une opération en attente

- 1. Connectez-vous à la AWS Management Console et ouvrez la console ElastiCache à l'adresse [https://console.aws.amazon.com/elasticache/.](https://console.aws.amazon.com/elasticache/)
- 2. Depuis la liste située dans l'angle supérieur droit, choisissez la région AWS dans laquelle vous souhaitez annuler une opération en attente d'ajout ou de suppression.
- 3. Dans le volet de navigation, choisissez le moteur s'exécutant sur le cluster qui a des opérations en attente que vous souhaitez annuler. La liste des clusters exécutant le moteur choisi s'affiche.
- 4. Dans la liste des clusters, choisissez le nom du cluster, pas la case à gauche du nom du cluster, qui a des opérations en attente que vous souhaitez annuler.
- 5. Pour déterminer les opérations en attente, choisissez l'onglet Description et vérifiez combien de créations ou de suppressions en attente sont affichées. Vous ne pouvez pas avoir à la fois des créations et des suppressions en attente.
- 6. Choisissez l'onglet Nodes.
- 7. Pour annuler toutes les opérations en attente, cliquez sur Cancel Pending. La boîte de dialogue Cancel Pending s'affiche.
- 8. Pour confirmer l'annulation de toutes les opérations en attente, choisissez le bouton En attente d'annulation ou, pour conserver ces opérations, choisissez Annuler.

## Suppression d'un cluster

Tant que l'état d'un cluster est available, ce cluster vous est facturé, que vous l'utilisiez activement ou pas. Pour ne plus être facturé, supprimez le cluster.

## **A** Warning

Lorsque vous supprimez un cluster ElastiCache for Redis, vos instantanés manuels sont conservés. Vous pouvez également créer un instantané final avant la suppression du cluster. Les instantanés mis en cache automatiquement ne sont pas conservés.

Utilisation de AWS Management Console

La procédure suivante supprime un cluster unique de votre déploiement. Pour supprimer plusieurs clusters, répétez la procédure pour chaque cluster à supprimer. Vous n'avez pas besoin d'attendre la fin de la suppression d'un cluster avant de démarrer la procédure pour en supprimer un autre.

Pour supprimer un cluster

- 1. Connectez-vous à la AWS Management Console et ouvrez la console Amazon ElastiCache à l'adresse [https://console.aws.amazon.com/elasticache/.](https://console.aws.amazon.com/elasticache/)
- 2. Dans le tableau de bord de la console ElastiCache, sélectionnez le moteur exécuté par le cluster à supprimer.

La liste de tous les clusters exécutant le moteur choisi s'affiche.

3. Pour choisir le cluster à supprimer, choisissez le nom du cluster dans la liste des clusters.

## **A** Important

Vous ne pouvez supprimer qu'un seul cluster à la fois dans la console ElastiCache. Le choix de plusieurs clusters désactive l'opération de suppression.

- 4. Pour Actions, choisissez Supprimer.
- 5. Dans l'écran de confirmation Supprimer le cluster, choisissez Supprimer pour supprimer le cluster ou Annuler pour le conserver.

Si vous choisissez Delete, le cluster passe à l'état Suppression en cours.

Dès que votre cluster n'est plus répertorié dans la liste des clusters, il n'est plus facturé.

```
Utilisation de AWS CLI
```
Le code suivant supprime le cluster de cache my-cluster.

```
aws elasticache delete-cache-cluster --cache-cluster-id my-cluster
```
L'action delete-cache-cluster de la CLI supprime uniquement un cluster de cache. Pour supprimer plusieurs clusters de cache, appelez delete-cache-cluster pour chaque cluster de cache devant être supprimé. Vous n'avez pas besoin d'attendre que la suppression d'un cluster de cache soit terminée avant d'en supprimer un autre.

Pour Linux, macOS ou Unix :

```
aws elasticache delete-cache-cluster \ 
     --cache-cluster-id my-cluster \ 
     --region us-east-2
```
Pour Windows :

```
aws elasticache delete-cache-cluster ^ 
     --cache-cluster-id my-cluster ^ 
     --region us-east-2
```
Pour plus d'informations, veuillez consulter la rubrique AWS CLI pour ElastiCache [delete-cache](https://docs.aws.amazon.com/cli/latest/reference/elasticache/delete-cache-cluster.html)[cluster](https://docs.aws.amazon.com/cli/latest/reference/elasticache/delete-cache-cluster.html).

Utilisation de l'API ElastiCache

Le code suivant supprime le cluster my-cluster.

```
https://elasticache.us-west-2.amazonaws.com/ 
     ?Action=DeleteCacheCluster 
     &CacheClusterId=my-cluster 
     &Region us-east-2 
     &SignatureVersion=4 
     &SignatureMethod=HmacSHA256 
     &Timestamp=20150202T220302Z 
     &X-Amz-Algorithm=&AWS;4-HMAC-SHA256 
     &X-Amz-Date=20150202T220302Z
```

```
 &X-Amz-SignedHeaders=Host 
 &X-Amz-Expires=20150202T220302Z 
 &X-Amz-Credential=<credential> 
 &X-Amz-Signature=<signature>
```
L'opération DeleteCacheCluster de la CLI supprime uniquement un cluster de cache. Pour supprimer plusieurs clusters de cache, appelez DeleteCacheCluster pour chaque cluster de cache devant être supprimé. Vous n'avez pas besoin d'attendre que la suppression d'un cluster de cache soit terminée avant d'en supprimer un autre.

Pour plus d'informations, veuillez consulter la rubrique de référence de l'API ElastiCache [DeleteCacheCluster](https://docs.aws.amazon.com/AmazonElastiCache/latest/APIReference/API_DeleteCacheCluster.html).

# Accès à votre cluster ou groupe de réplication

Vos instances Amazon ElastiCache sont conçues pour être accessibles via une instance Amazon EC2.

Si vous avez lancé votre instance ElastiCache dans un Amazon Virtual Private Cloud (Amazon VPC), vous pouvez accéder à votre instance ElastiCache depuis une instance Amazon EC2 dans le même Amazon VPC. En utilisant l'appairage de VPC, vous pouvez accéder à votre instance ElastiCache depuis une instance Amazon EC2 située dans un Amazon VPC différent.

Si vous avez lancé votre instance ElastiCache dans un environnement EC2 Classic, vous autorisez l'instance Amazon EC2 à accéder à votre cluster en donnant au groupe de sécurité Amazon EC2 associé à cette instance accès à votre groupe de sécurité du cache. Par défaut, l'accès au cluster est limité au compte qui a lancé le cluster.

### Rubriques

• [Octroi de l'accès à votre cluster ou groupe de réplication](#page-237-0)

<span id="page-237-0"></span>Octroi de l'accès à votre cluster ou groupe de réplication

Vous avez lancé votre cluster dans EC2-VPC

Si vous avez lancé votre cluster dans un Amazon Virtual Private Cloud (Amazon VPC), vous pouvez vous connecter à votre cluster ElastiCache uniquement à partir d'une instance Amazon EC2 exécutée dans le même Amazon VPC. Dans ce cas, vous devez accorder l'accès au réseau au cluster.

## **a** Note

Si vous utilisez les zones locales (Local Zones), assurez-vous que vous les avez activées. Pour de plus amples informations, veuillez consulter [Activation des zones locales.](https://docs.aws.amazon.com/AWSEC2/latest/UserGuide/using-regions-availability-zones.html#opt-in-local-zone) Ce faisant, votre VPC est étendu à cette zone locale et votre VPC traitera le sous-réseau comme n'importe quel sous-réseau dans toute autre zone de disponibilité et les passerelles, tables de routage et autres considérations de groupe de sécurité. sera automatiquement ajusté.

Pour accorder l'accès réseau à un cluster, à partir d'un groupe de sécurité Amazon VPC

- 1. Connectez-vous à la AWS Management Console et ouvrez la console Amazon EC2 à l'adresse [https://console.aws.amazon.com/ec2/.](https://console.aws.amazon.com/ec2/)
- 2. Dans le volet de navigation, sous Réseau et sécurité, choisissez Groupes de sécurité.
- 3. Dans la liste des groupes de sécurité, choisissez le groupe de sécurité de votre Amazon VPC. À moins d'avoir créé un groupe de sécurité pour qu'il soit utilisé par ElastiCache, ce groupe de sécurité sera nommé default.
- 4. Choisissez l'onglet Entrant et effectuez les opérations suivantes :
	- a. Choisissez Edit (Modifier).
	- b. Choisissez Ajouter une règle.
	- c. Dans la colonne Type, choisissez Règle TCP personnalisée.
	- d. Dans la zone Port range, tapez le numéro de port de votre nœud de cluster de Ce numéro doit être le même que celui que vous avez spécifié lorsque vous avez lancé le cluster. Le port par défaut pour Redis est **6379**.
	- e. Dans la zone Source, choisissez N'importe où qui a la plage de ports (0.0.0.0/0) afin que toute instance Amazon EC2 que vous lancez dans votre Amazon VPC puisse se connecter à vos nœuds ElastiCache.

#### **A** Important

L'ouverture du cluster ElastiCache sur 0.0.0.0/0 n'expose pas le cluster sur Internet, car celui-ci n'a pas d'adresse IP publique et n'est donc pas accessible hors du VPC. Toutefois, le groupe de sécurité par défaut peut être appliqué aux autres instances Amazon EC2 dans le compte du client et ces instances peuvent voir une adresse IP publique. Si ces instances exécutent un service sur le port par défaut, ce service peut être exposé accidentellement. Nous vous recommandons donc de créer un groupe de sécurité VPC qui sera utilisé exclusivement par ElastiCache. Pour plus d'informations, consultez [Groupes de sécurité personnalisés](https://docs.aws.amazon.com/AWSEC2/latest/UserGuide/using-network-security.html#creating-your-own-security-groups).

f. Choisissez Save (Enregistrer).

Lorsque vous lancez une instance Amazon EC2 dans votre Amazon VPC, cette instance sera en mesure de vous connecter à votre cluster ElastiCache.

Accès à votre cluster ou groupe de réplication Version de l'API 2015-02-02 230

## Accès aux ressources ElastiCache depuis l'extérieur d'AWS

Amazon ElastiCache est un service AWS qui fournit un magasin de clés/valeurs en mémoire sur le Cloud. Le service est conçu pour être accessible exclusivement dans le cadre d'AWS. Toutefois, si le cluster ElastiCache est hébergé dans un VPC, vous pouvez utiliser une instance de traduction d'adresses réseau (NAT) pour fournir un accès extérieur.

## Prérequis

Pour permettre l'accès à vos ressources ElastiCache en dehors d'AWS, les critères suivants doivent être satisfaits :

- Le cluster doit se trouver dans un VPC et être accessible via une instance de traduction d'adresses réseau (NAT). Cette exigence ne souffre aucune exception.
- L'instance NAT doit être lancée dans le même VPC que le cluster.
- L'instance NAT doit être lancée dans un sous-réseau public distinct du cluster.
- Une adresse IP Elastic (EIP) doit être associée à l'instance NAT. La fonction de réacheminement d'iptables permet de rediriger un port de l'instance NAT vers le port du nœud de cache dans le cadre du VPC.

## Considérations

N'oubliez pas de prendre en compte les éléments suivants lorsque vous accédez à vos ressources ElastiCache en dehors d'ElastiCache.

- Les clients se connectent au port EIP et au port cache de l'instance NAT. Le réacheminement du port de l'instance NAT redirige le trafic vers le nœud du cluster de cache approprié.
- Si un nœud de cluster est ajouté ou remplacé, les règles iptables doivent être mises à jour pour prendre en compte ce changement.

### Limites

Cette approche doit être utilisée à des fins de test et de développement uniquement. Elle est déconseillée dans le cadre d'une utilisation en production en raison des limitations suivantes :

• L'instance NAT agit comme un proxy entre les clients et plusieurs clusters. L'ajout d'un proxy a une incidence négative sur les performances du cluster de cache. Ce mauvais impact augmente avec le nombre de clusters de cache auquel vous accédez via l'instance NAT.

- Le trafic depuis les clients vers l'instance NAT n'est pas chiffré. Par conséquent, vous devez éviter d'envoyer des données sensibles via l'instance NAT.
- L'instance NAT ajoute la surcharge de traitement liée à la maintenance d'une autre instance.
- L'instance NAT constitue un point de défaillance unique. Pour plus d'informations sur la façon de configurer une solution haute disponibilité des instances NAT sur VPC, veuillez consulter [Solution](https://aws.amazon.com/articles/2781451301784570)  [haute disponibilité des instances NAT sur Amazon VPC : un exemple](https://aws.amazon.com/articles/2781451301784570).

Comment accéder aux ressources ElastiCache en dehors d'AWS

La procédure suivante explique comment vous connecter à vos ressources ElastiCache à l'aide d'une instance NAT.

Ces étapes supposent les faits suivants :

- iptables -t nat -A PREROUTING -i eth0 -p tcp --dport 6380 -j DNAT --to 10.0.1.231:6379
- iptables -t nat -A PREROUTING -i eth0 -p tcp --dport 6381 -j DNAT --to 10.0.1.232:6379

Vous avez ensuite besoin de l'instance NAT dans le sens opposé :

iptables -t nat -A POSTROUTING -o eth0 -j SNAT --to-source 10.0.0.55

Vous devez également activer le transfert IP, qui est désactivé par défaut :

sudo sed -i 's/net.ipv4.ip\_forward=0/net.ipv4.ip\_forward=1/g' /etc/ sysctl.conf sudo sysctl --system

- Vous accédez à un cluster Redis avec les éléments suivants :
	- Adresse IP : 10.0.1.230
	- Port Redis par défaut : 6379
	- Groupe de sécurité : sg-bd56b7da
	- Adresse IP de l'instance AWS : sg-bd56b7da
- Votre client de confiance a l'adresse IP 198.51.100.27.
- Votre instance NAT a l'adresse IP Elastic 203.0.113.73.
- Votre instance NAT a le groupe de sécurité sg-ce56b7a9.

Pour vous connecter à vos ressources ElastiCache à l'aide d'une instance NAT

1. Créez une instance NAT dans le même VPC que votre cluster de cache, mais dans un sousréseau public.

Par défaut, l'assistant VPC lancera un type de nœud cache.m1.small. Vous devez sélectionner une taille de nœud selon vos besoins. Vous devez utiliser l'AMI NAT EC2 pour pouvoir accéder à ElastiCache en dehors d'AWS.

Pour plus d'informations sur la création d'une instance NAT, consultez [Instances NAT](https://docs.aws.amazon.com/AmazonVPC/latest/UserGuide/VPC_NAT_Instance.html) dans le Guide de l'utilisateur AWS VPC.

2. Créez des règles de groupe de sécurité pour le cluster de cache et l'instance NAT.

Le groupe de sécurité de l'instance NAT et l'instance de cluster doivent avoir les règles suivantes :

- Deux règles de trafic entrant
	- Une pour autoriser les connexions TCP à partir des clients de confiance pour chaque port de cache réacheminé depuis l'instance NAT (6379-6381).
	- Une deuxième pour autoriser un accès SSH aux clients de confiance.

Groupe de sécurité de l'instance NAT – Règles de trafic entrant

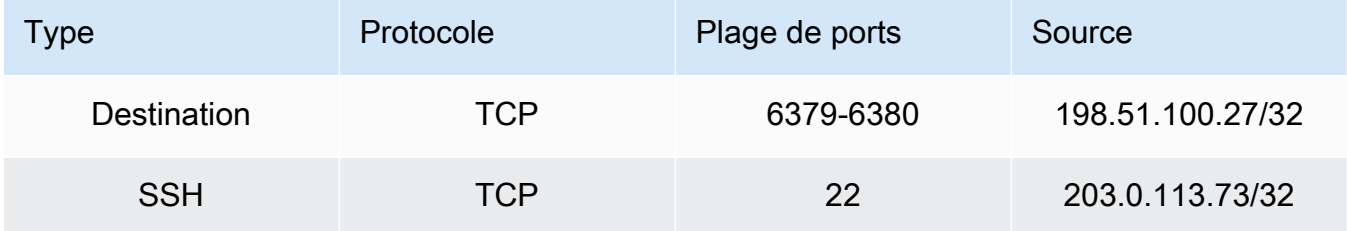

• Règle de trafic sortant pour autoriser les connexions TCP au port de cache (6379).

Groupe de sécurité de l'instance NAT – Règle de trafic sortant

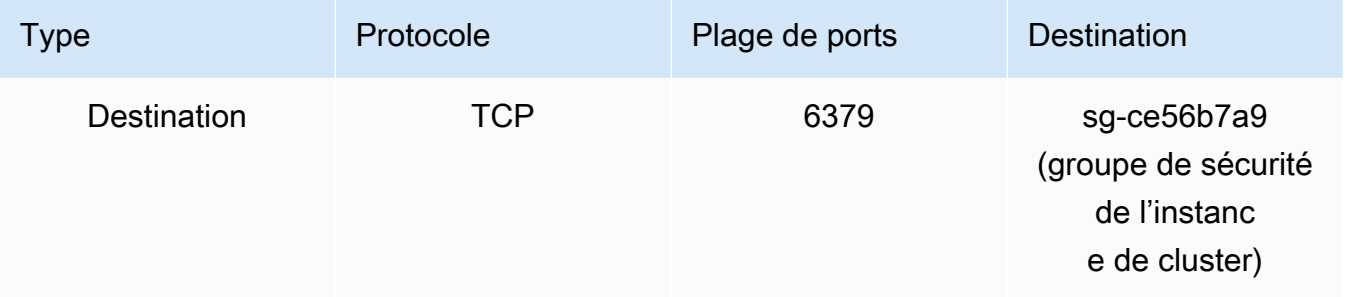

• Règle de trafic entrant pour le groupe de sécurité du cluster qui autorise les connexions TCP entre l'instance NAT et le port de cache (6379).

Groupe de sécurité de l'instance de cluster - Règle de trafic entrant

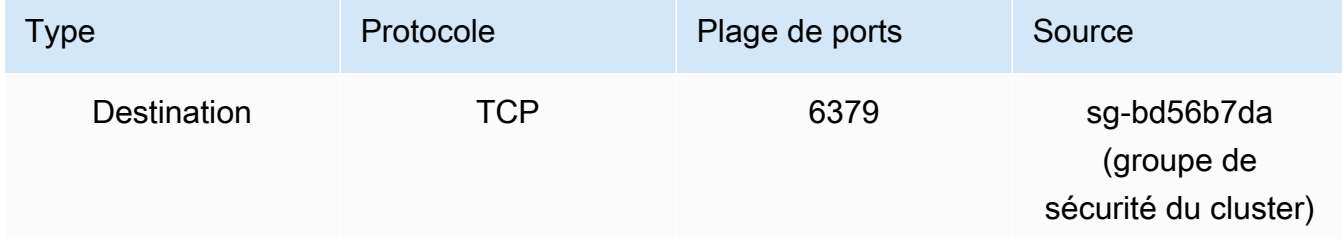

#### 3. Validez les règles.

- Vérifiez que le client de confiance peut accéder à l'instance NAT via SSH.
- Vérifiez que le client de confiance peut se connecter au cluster à partir de l'instance NAT.
- 4. Ajoutez une règle iptables à l'instance NAT.

Une règle iptables doit être ajoutée à la table NAT pour chaque nœud dans le cluster pour rediriger le port de cache depuis l'instance NAT vers le nœud de cluster. Voici un exemple possible :

```
iptables -t nat -A PREROUTING -i eth0 -p tcp --dport 6379 -j DNAT --to 
  10.0.1.230:6379
```
Le numéro de port doit être unique pour chaque nœud du cluster. Par exemple, si vous utilisez un cluster Redis à trois nœuds avec les ports 6379 – 6381, les règles devraient se présenter comme suit :

```
iptables -t nat -A PREROUTING -i eth0 -p tcp --dport 6379 -j DNAT --to 
 10.0.1.230:6379
iptables -t nat -A PREROUTING -i eth0 -p tcp --dport 6380 -j DNAT --to 
 10.0.1.231:6379
iptables -t nat -A PREROUTING -i eth0 -p tcp --dport 6381 -j DNAT --to 
  10.0.1.232:6379
```
5. Vérifiez que le client de confiance peut se connecter au cluster.

Le client de confiance doit se connecter à l'EIP associée à l'instance NAT et au port de cluster correspondant au nœud de cluster approprié. Par exemple, la chaîne de connexion pour PHP pourrait ressembler à ce qui suit :

```
redis->connect( '203.0.113.73', 6379 );
redis->connect( '203.0.113.73', 6380 );
redis->connect( '203.0.113.73', 6381 );
```
Un client Telnet peut également être utilisé pour vérifier la connexion. Par exemple :

telnet 203.0.113.73 6379 telnet 203.0.113.73 6380 telnet 203.0.113.73 6381

6. Enregistrez la configuration iptables.

Enregistrez les règles après les avoir testées et vérifiées. Si vous utilisez une distribution Linux basée sur Redhat (comme Amazon Linux), exécutez la commande suivante :

service iptables save

Rubriques en relation

Les rubriques suivantes sont susceptibles de vous intéresser.

- [Modèles d'accès pour accéder à un ElastiCache cache dans un Amazon VPC](#page-1024-0)
- [Accès à un ElastiCache cache à partir d'une application exécutée dans le centre de données d'un](#page-1031-0)  [client](#page-1031-0)
- [Instances NAT](https://docs.aws.amazon.com/AmazonVPC/latest/UserGuide/VPC_NAT_Instance.html)
- [Configuration des clients ElastiCache](https://docs.aws.amazon.com/AmazonElastiCache/latest/mem-ug/ClientConfig.html)
- [Solution haute disponibilité des instances NAT sur Amazon VPC : un exemple](https://aws.amazon.com/articles/2781451301784570)

## Recherche de points de terminaison de connexion

Votre application se connecte à votre cluster à l'aide de points de terminaison. Un point de terminaison est l'adresse unique d'un nœud ou d'un cluster.

Si vous n'utilisez pas la découverte automatique, vous devez configurer votre client pour utiliser les points de terminaison des nœuds individuels pour les lectures et écritures. Vous devez également garder des traces de ces dernières lorsque vous ajoutez ou supprimez des nœuds.

#### Les points de terminaison à utiliser

- Nœud Redis autonome, utilisez le point de terminaison du nœud pour les opérations de lecture et d'écriture.
- Clusters Redis (mode cluster désactivé), utilisez le point de terminaison primaire pour toutes les opérations d'écriture. Utilisez le Point de terminaison du lecteur pour répartir également les connexions entrantes vers le point de terminaison entre toutes les réplicas lues. Utilisez les points de terminaison de nœud individuels pour les opérations d'écriture (dans l'API/la CLI, ils sont appelés points de terminaison de lecture).
- Clusters Redis (mode cluster activé), utilisez le Configuration Endpoint (point de terminaison de la configuration) pour toutes les opérations qui prennent en charge les commandes activées en mode cluster. Vous devez utiliser un client qui prend en charge le Cluster Redis (Redis 3.2). Vous pouvez toujours lire à partir des points individuels de terminaison de nœuds (dans l'API/CLI, ceux-ci sont appelés Read Endpoints).

Les sections suivantes vous guident à travers la découverte de points de terminaison dont vous aurez besoin pour le moteur utilisé.

Recherche des points de terminaison d'un cluster Redis (mode cluster désactivé) (Console)

Si un cluster Redis (mode cluster désactivé) possède un seul nœud, le point de terminaison de ce dernier est utilisé pour les lectures et écritures. Si un cluster Redis (mode cluster désactivé) a plusieurs nœuds, il y a trois types de points de terminaison : le point de terminaison principal, le point de terminaison du lecteur et les points de terminaison des nœuds.

Le point de terminaison principal est un nom DNS qui est toujours résolu dans le nœud principal du cluster. Le point de terminaison principal n'est pas affecté par les changements apportés à votre cluster, tels que la promotion d'un réplica en lecture au rang de réplica principal. Pour l'activité d'écriture, il est préférable que vos applications se connectent au point de terminaison principal.

Un point de terminaison du lecteur répartira également les connexions entrantes vers le point de terminaison entre toutes les répliques lues dans un cluster ElastiCache for Redis. Des facteurs supplémentaires, comme le moment où l'application crée les connexions ou la façon dont l'application utilise ou réutilise les connexions, détermineront la distribution du trafic. Les points de terminaison du lecteur suivent les changements de cluster en temps réel au fur et à mesure que des réplicas sont ajoutés ou supprimés. Vous pouvez placer les multiples réplicas en lecture de votre cluster ElastiCache for Redis dans différentes zones de disponibilité AWS (AZ), pour assurer une haute disponibilité des points de terminaison du lecteur.

## **a** Note

Un point de terminaison du lecteur n'est pas un équilibreur de charge. Il s'agit d'un enregistrement DNS qui se résoudra à une adresse IP de l'un des nœuds de réplica en mode round robin.

Pour l'activité de lecture, les applications peuvent également se connecter à n'importe quel nœud du cluster. Contrairement au point de terminaison principal, les points de terminaison des nœuds sont résolus dans des points de terminaison spécifiques. En cas de modification dans votre cluster, comme l'ajout ou la suppression d'un réplica, vous devez mettre à jour les points de terminaison des nœuds de votre application.

Pour rechercher les points de terminaison d'un cluster Redis (mode cluster désactivé)

- 1. Connectez-vous à la AWS Management Console et ouvrez la console ElastiCache à l'adresse [https://console.aws.amazon.com/elasticache/.](https://console.aws.amazon.com/elasticache/)
- 2. Dans le panneau de navigation, choisissez Redis clusters (Clusters Redis).

L'écran Cluster s'affiche avec la liste des clusters Redis (mode cluster désactivé) et Redis (mode cluster activé).

3. Pour rechercher les points de terminaison principaux et/ou lecteurs du cluster, choisissez le nom du cluster (et non le bouton à sa gauche).

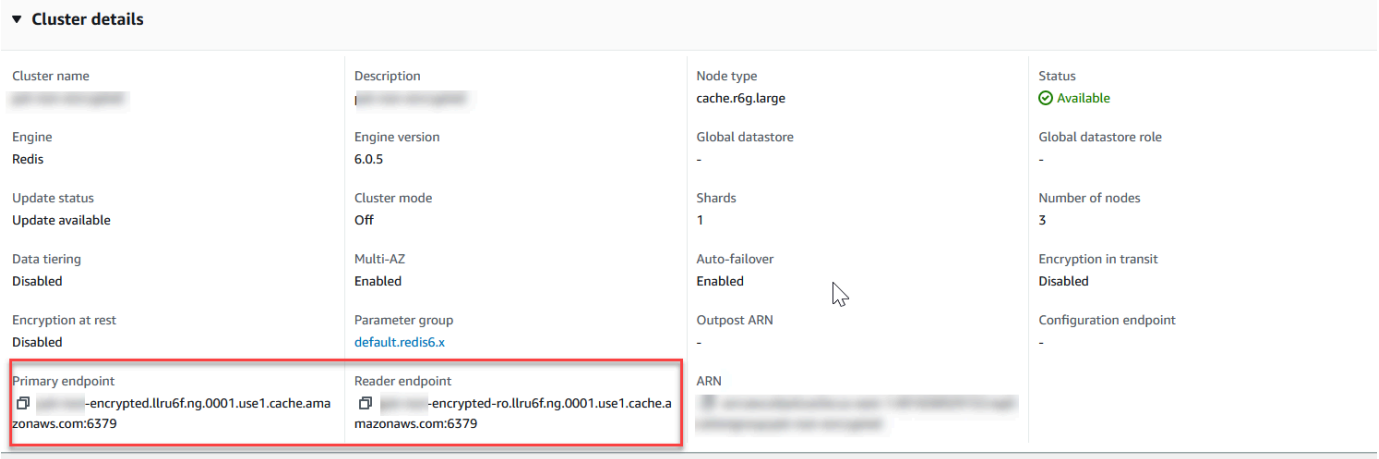

Points de terminaison principaux et du lecteur pour un cluster Redis (mode cluster désactivé)

S'il y a un seul nœud dans le cluster, il n'y a aucun point de terminaison principal et vous pouvez passer à l'étape suivante.

4. Si le cluster Redis (mode cluster désactivé) a des nœuds de réplica, vous pouvez identifier les points de terminaison des nœuds de réplica du cluster en sélectionnant le nom du cluster, puis l'onglet Nodes (Nœuds).

L'écran des nœuds s'affiche avec chaque nœud du cluster, principal et de réplica, répertorié avec son point de terminaison.

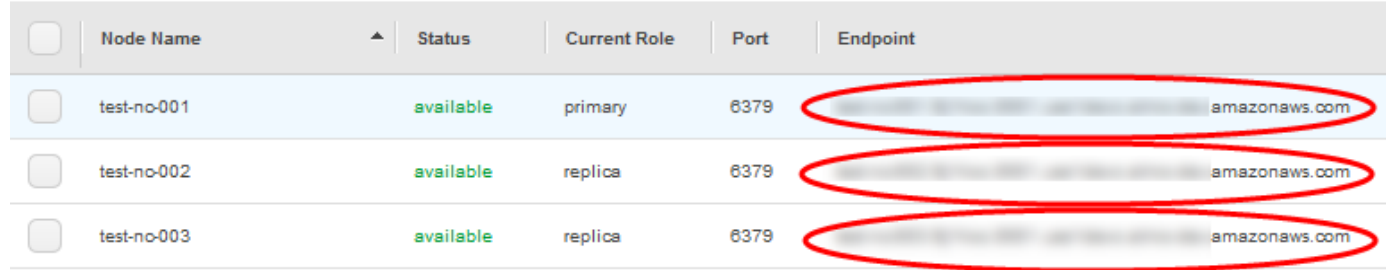

Points de terminaison de nœuds pour un cluster Redis (mode cluster désactivé)

5. Pour copier un point de terminaison dans le presse-papiers :

- a. Un point de terminaison à la fois, recherchez le point de terminaison que vous souhaitez copier.
- b. Cliquez sur l'icône de copie située juste devant le point de terminaison.

Le point de terminaison est maintenant copié dans votre presse-papiers. Pour plus d'informations sur l'utilisation du point de terminaison pour se connecter à un nœud, consultez [Connexion aux](#page-129-0) [nœuds](#page-129-0).

Un point de terminaison principal Redis (mode cluster désactivé) se présente comme suit. Il existe une différence selon que le chiffrement en transit est activé ou pas.

Chiffrement en transit non activé

*clusterName.xxxxxx*.*nodeId*.*regionAndAz*.cache.amazonaws.com:*port*

redis-01.7abc2d.0001.usw2.cache.amazonaws.com:6379

#### Chiffrement en transit activé

master.*clusterName*.*xxxxxx*.*regionAndAz*.cache.amazonaws.com:*port*

```
master.ncit.ameaqx.use1.cache.amazonaws.com:6379
```
Recherche des points de terminaison pour un cluster Redis (mode cluster activé) (console)

Un cluster Redis (mode cluster activé) possède un seul point de terminaison de configuration. En se connectant au point de terminaison de configuration, votre application est en mesure de découvrir les points de terminaison principal et de lecture pour chaque partition du cluster.

Pour rechercher le point de terminaison d'un cluster Redis (mode cluster activé)

- 1. Connectez-vous à la AWS Management Console et ouvrez la console ElastiCache à l'adresse [https://console.aws.amazon.com/elasticache/.](https://console.aws.amazon.com/elasticache/)
- 2. Dans le panneau de navigation, choisissez Redis clusters (Clusters Redis).

L'écran Cluster s'affiche avec la liste des clusters Redis (mode cluster désactivé) et Redis (mode cluster activé). Choisissez le cluster Redis (mode cluster activé) auquel vous souhaitez vous connecter.

- 3. Pour rechercher le point de terminaison de la configuration du cluster, choisissez le nom du cluster (et non le bouton radio).
- 4. Le Configuration endpoint (point de terminaison de la configuration) est affiché sous Cluster details (Détails du cluster). Pour le copier, choisissez l'icône de copie à gauche du point de terminaison.

### Recherche des points de terminaison (AWS CLI)

Vous pouvez utiliser la AWS CLI pour Amazon ElastiCache afin de découvrir les points de terminaison des nœuds, des clusters et des groupes de réplication.

### **Rubriques**

- [Recherche des points de terminaison des nœuds et des clusters \(AWS CLI\)](#page-249-0)
- [Recherche des points de terminaison pour les groupes de réplication \(AWS CLI\)](#page-251-0)

<span id="page-249-0"></span>Recherche des points de terminaison des nœuds et des clusters (AWS CLI)

Vous pouvez utiliser l'AWS CLI pour découvrir les points de terminaison d'un cluster et de ses nœuds avec la commande describe-cache-clusters. Pour les clusters Redis, la commande renvoie le point de terminaison du cluster. Si vous ajoutez le paramètre facultatif --show-cache-node-info, la commande renvoie également les points de terminaison de chaque nœud figurant dans le cluster.

#### Example

La commande suivante extrait les informations relatives au cluster pour le cluster Redis (mode cluster désactivé) à nœud simple mycluster.

## **A** Important

Il est possible d'utiliser le paramètre --cache-cluster-id avec un identifiant de cluster Redis (mode cluster désactivé) à nœud simple ou des identifiants de nœuds spécifiques dans les groupes de réplication Redis. L'--cache-cluster-id d'un groupe de réplication Redis est une valeur à quatre chiffres telle que 0001. Si --cache-cluster-id est l'identifiant d'un cluster (nœud) dans un groupe de réplication Redis, l'replication-group-id est inclus dans la sortie.

Pour Linux, macOS ou Unix :

```
aws elasticache describe-cache-clusters \ 
     --cache-cluster-id redis-cluster \ 
     --show-cache-node-info
```
## Pour Windows :

Recherche de points de terminaison de connexion Version de l'API 2015-02-02 241

```
aws elasticache describe-cache-clusters ^ 
     --cache-cluster-id redis-cluster ^ 
     --show-cache-node-info
```
Le résultat de l'opération ci-dessus doit ressembler à cet exemple (format JSON).

```
{ 
      "CacheClusters": [ 
           { 
                 "CacheClusterStatus": "available", 
                 "SecurityGroups": [ 
\overline{a} "SecurityGroupId": "sg-77186e0d", 
                           "Status": "active" 
 } 
                ], 
                 "CacheNodes": [ 
\overline{a} "CustomerAvailabilityZone": "us-east-1b", 
                           "CacheNodeCreateTime": "2018-04-25T18:19:28.241Z", 
                           "CacheNodeStatus": "available", 
                           "CacheNodeId": "0001", 
                           "Endpoint": { 
                                "Address": "redis-cluster.amazonaws.com", 
                                "Port": 6379 
\mathbb{R}, \mathbb{R}, \mathbb{R}, \mathbb{R}, \mathbb{R}, \mathbb{R}, \mathbb{R}, \mathbb{R}, \mathbb{R}, \mathbb{R}, \mathbb{R}, \mathbb{R}, \mathbb{R}, \mathbb{R}, \mathbb{R}, \mathbb{R}, \mathbb{R}, \mathbb{R}, \mathbb{R}, \mathbb{R}, \mathbb{R}, \mathbb{R},  "ParameterGroupStatus": "in-sync" 
 } 
                ], 
                 "AtRestEncryptionEnabled": false, 
                 "CacheClusterId": "redis-cluster", 
                 "TransitEncryptionEnabled": false, 
                 "CacheParameterGroup": { 
                      "ParameterApplyStatus": "in-sync", 
                      "CacheNodeIdsToReboot": [], 
                      "CacheParameterGroupName": "default.redis3.2" 
                }, 
                 "NumCacheNodes": 1, 
                 "PreferredAvailabilityZone": "us-east-1b", 
                 "AutoMinorVersionUpgrade": true, 
                 "Engine": "redis", 
                 "AuthTokenEnabled": false, 
                 "PendingModifiedValues": {},
```

```
 "PreferredMaintenanceWindow": "tue:08:30-tue:09:30", 
              "CacheSecurityGroups": [], 
              "CacheSubnetGroupName": "default", 
              "CacheNodeType": "cache.t2.small", 
               "DataTiering": "disabled"
              "EngineVersion": "3.2.10", 
              "ClientDownloadLandingPage": "https://console.aws.amazon.com/elasticache/
home#client-download:", 
              "CacheClusterCreateTime": "2018-04-25T18:19:28.241Z" 
         } 
    \mathbf{I}}
```
Pour plus d'informations, consultez la rubrique [describe-cache-clusters.](https://docs.aws.amazon.com/cli/latest/reference/elasticache/describe-cache-clusters.html)

<span id="page-251-0"></span>Recherche des points de terminaison pour les groupes de réplication (AWS CLI)

Vous pouvez utiliser l'AWS CLI pour découvrir les points de terminaison pour un groupe de réplication et ses clusters avec la commande describe-replication-groups. La commande renvoie le point de terminaison principal du groupe de réplication et une liste de tous les clusters (nœuds) figurant dans le groupe de réplication avec leurs points de terminaison et avec le point de terminaison du lecteur.

L'opération suivante extrait le point de terminaison principal et les points de terminaison du lecteur pour le groupe de réplication myreplgroup. Utilisez le point de terminaison principal pour toutes les opérations d'écriture.

```
aws elasticache describe-replication-groups \ 
     --replication-group-id myreplgroup
```
Pour Windows :

```
aws elasticache describe-replication-groups ^ 
     --replication-group-id myreplgroup
```
Le résultat de cette opération doit ressembler à cet exemple (format JSON).

```
{ 
    "ReplicationGroups": [ 
       { 
         "Status": "available", 
         "Description": "test",
```
```
 "NodeGroups": [ 
             { 
                 "Status": "available", 
                     "NodeGroupMembers": [ 
\{ "CurrentRole": "primary", 
                             "PreferredAvailabilityZone": "us-west-2a", 
                             "CacheNodeId": "0001", 
                             "ReadEndpoint": { 
                                 "Port": 6379, 
                                 "Address": "myreplgroup-001.amazonaws.com" 
\}, \}, \}, \}, \}, \}, \}, \}, \}, \}, \}, \}, \}, \}, \}, \}, \}, \}, \}, \}, \}, \}, \}, \}, \}, \}, \}, \}, \}, \}, \}, \}, \}, \}, \}, \}, \},
                             "CacheClusterId": "myreplgroup-001" 
                         }, 
\{ "CurrentRole": "replica", 
                             "PreferredAvailabilityZone": "us-west-2b", 
                             "CacheNodeId": "0001", 
                             "ReadEndpoint": { 
                                  "Port": 6379, 
                                 "Address": "myreplgroup-002.amazonaws.com" 
\}, \}, \}, \}, \}, \}, \}, \}, \}, \}, \}, \}, \}, \}, \}, \}, \}, \}, \}, \}, \}, \}, \}, \}, \}, \}, \}, \}, \}, \}, \}, \}, \}, \}, \}, \}, \},
                             "CacheClusterId": "myreplgroup-002" 
                         }, 
\{ "CurrentRole": "replica", 
                             "PreferredAvailabilityZone": "us-west-2c", 
                             "CacheNodeId": "0001", 
                             "ReadEndpoint": { 
                                 "Port": 6379, 
                                 "Address": "myreplgroup-003.amazonaws.com" 
\}, \}, \}, \}, \}, \}, \}, \}, \}, \}, \}, \}, \}, \}, \}, \}, \}, \}, \}, \}, \}, \}, \}, \}, \}, \}, \}, \}, \}, \}, \}, \}, \}, \}, \}, \}, \},
                             "CacheClusterId": "myreplgroup-003" 
 } 
                     ], 
                     "NodeGroupId": "0001", 
                     "PrimaryEndpoint": { 
                         "Port": 6379, 
                         "Address": "myreplgroup.amazonaws.com" 
                     }, 
                     "ReaderEndpoint": { 
                         "Port": 6379, 
                         "Address": "myreplgroup-ro.amazonaws.com" 
 }
```

```
 } 
           ], 
          "ReplicationGroupId": "myreplgroup", 
           "AutomaticFailover": "enabled", 
          "SnapshottingClusterId": "myreplgroup-002", 
           "MemberClusters": [ 
              "myreplgroup-001", 
              "myreplgroup-002", 
              "myreplgroup-003" 
           ], 
          "PendingModifiedValues": {} 
       } 
    ]
}
```
Pour plus d'informations, veuillez consulter [describe-replication-groups](https://docs.aws.amazon.com/cli/latest/reference/elasticache/describe-replication-groups.html) dans la Référence de commande la AWS CLI.

#### Recherche des points de terminaison (API ElastiCache)

Vous pouvez utiliser l'API pour Amazon ElastiCache afin de découvrir les points de terminaison des nœuds, des clusters et des groupes de réplication.

#### **Rubriques**

- [Recherche des points de terminaison des nœuds et des clusters \(API ElastiCache\)](#page-254-0)
- [Recherche des points de terminaison pour les groupes de réplication \(API ElastiCache\)](#page-254-1)

<span id="page-254-0"></span>Recherche des points de terminaison des nœuds et des clusters (API ElastiCache)

Vous pouvez utiliser l'API ElastiCache pour découvrir les points de terminaison d'un cluster et de ses nœuds avec l'action DescribeCacheClusters. Pour les clusters Redis, la commande renvoie le point de terminaison du cluster. Si vous ajoutez le paramètre facultatif ShowCacheNodeInfo, l'action renvoie également les points de terminaison de chaque nœud figurant dans le cluster.

#### Example

```
https://elasticache.us-west-2.amazonaws.com/ 
     ?Action=DescribeCacheClusters 
     &CacheClusterId=mycluster 
     &ShowCacheNodeInfo=true 
     &SignatureVersion=4 
     &SignatureMethod=HmacSHA256 
     &Timestamp=20150202T192317Z 
     &Version=2015-02-02 
     &X-Amz-Credential=<credential>
```
<span id="page-254-1"></span>Recherche des points de terminaison pour les groupes de réplication (API ElastiCache)

Vous pouvez utiliser l'API ElastiCache pour découvrir les points de terminaison d'un groupe de réplication et ses clusters avec l'action DescribeReplicationGroups. L'action renvoie le point de terminaison principal du groupe de réplication et une liste de tous les clusters figurant dans le groupe de réplication avec le point de terminaison du lecteur.

L'opération suivante extrait le point de terminaison principal (PrimaryEndpoint), le points de terminaison du lecteur (ReaderEndpoint) et les points de terminaison du nœud individuels (ReadEndpoint) pour le groupe de réplication myreplgroup. Utilisez le point de terminaison principal pour toutes les opérations d'écriture.

https://elasticache.us-west-2.amazonaws.com/ ?Action=DescribeReplicationGroups &ReplicationGroupId=myreplgroup &SignatureVersion=4 &SignatureMethod=HmacSHA256 &Timestamp=20150202T192317Z &Version=2015-02-02 &X-Amz-Credential=<credential>

Pour plus d'informations, consultez [DescribeReplicationGroups.](https://docs.aws.amazon.com/AmazonElastiCache/latest/APIReference/API_DescribeReplicationGroups.html)

## Utilisation de partitions

Une partition (API/CLI : groupe de nœuds) est un ensemble de un à six nœuds Redis. Un cluster Redis (mode cluster désactivé) n'a jamais plus d'une partition. Avec les partitions, vous pouvez séparer les grandes bases de données en parties plus petites, plus rapides et plus faciles à gérer, appelées fragments de données. Cela peut améliorer l'efficacité de la base de données en répartissant les opérations entre plusieurs sections distinctes. L'utilisation de partitions peut offrir de nombreux avantages, notamment une amélioration des performances, de l'évolutivité et de la rentabilité.

Vous pouvez créer un cluster contenant un nombre de partitions supérieur et un nombre de réplicas inférieur, qui conduisent à un nombre total de 90 nœuds par cluster. Cette configuration de cluster peut contenir de 90 partitions avec 0 réplica à 15 partitions avec 5 réplicas, ce qui correspond au nombre maximal de réplicas autorisé. Les données du cluster sont partitionnées entre les partitions du cluster. S'il y a plus d'un nœud dans une partition, la partition met en œuvre la réplication avec un nœud qui est le nœud principal en lecture/écriture et les autres nœuds sont des nœuds de réplica en lecture seule.

La limite de nœuds ou de partitions peut être augmentée à un maximum de 500 par cluster si la version du moteur Redis est 5.0.6 ou ultérieure. Par exemple, vous pouvez choisir de configurer un cluster de 500 nœuds compris entre 83 (un principal et 5 réplicas par partition) et 500 partitions (un principal et aucun réplicas). Assurez-vous qu'il y ait suffisamment d'adresses IP disponibles pour faire face à l'augmentation. Les pièges courants incluent les sous-réseaux du groupe de sous-réseaux avec une plage CIDR trop petite ou les sous-réseaux partagés et fortement utilisés par d'autres clusters. Pour de plus amples informations, veuillez consulter [Création d'un groupe de sous-réseaux.](#page-1047-0)

Pour les versions antérieures à 5.0.6, la limite est de 250 par cluster.

Amazon ElastiCache pour Redis Guide de l'utilisateur

Pour demander une augmentation de cette limite, veuillez consulter [AWS Service Limits](https://docs.aws.amazon.com/general/latest/gr/aws_service_limits.html) et sélectionnez le type de limite Nœuds par cluster par type d'instance.

Lorsque vous créez un cluster Redis (mode cluster activé) à l'aide de la ElastiCache console, vous spécifiez le nombre de partitions dans le cluster et le nombre de nœuds dans les partitions. Pour de plus amples informations, veuillez consulter [Création d'un cluster Redis \(mode cluster activé\)](#page-187-0)  [\(Console\)](#page-187-0). Si vous utilisez l' ElastiCache API ou AWS CLI pour créer un cluster (appelé groupe de réplication dans l'API/CLI), vous pouvez configurer le nombre de nœuds d'une partition (API/CLI : groupe de nœuds) indépendamment. Pour plus d'informations, consultez les ressources suivantes :

- API : [CreateReplicationGroup](https://docs.aws.amazon.com/AmazonElastiCache/latest/APIReference/API_CreateReplicationGroup.html)
- CLI : [create-replication-group](https://docs.aws.amazon.com/cli/latest/reference/elasticache/create-replication-group.html)

Chaque nœud de partition possède les mêmes spécifications de calcul, de stockage et de mémoire. L' ElastiCache API vous permet de contrôler les attributs à l'échelle de la partition, tels que le nombre de nœuds, les paramètres de sécurité et les fenêtres de maintenance du système.

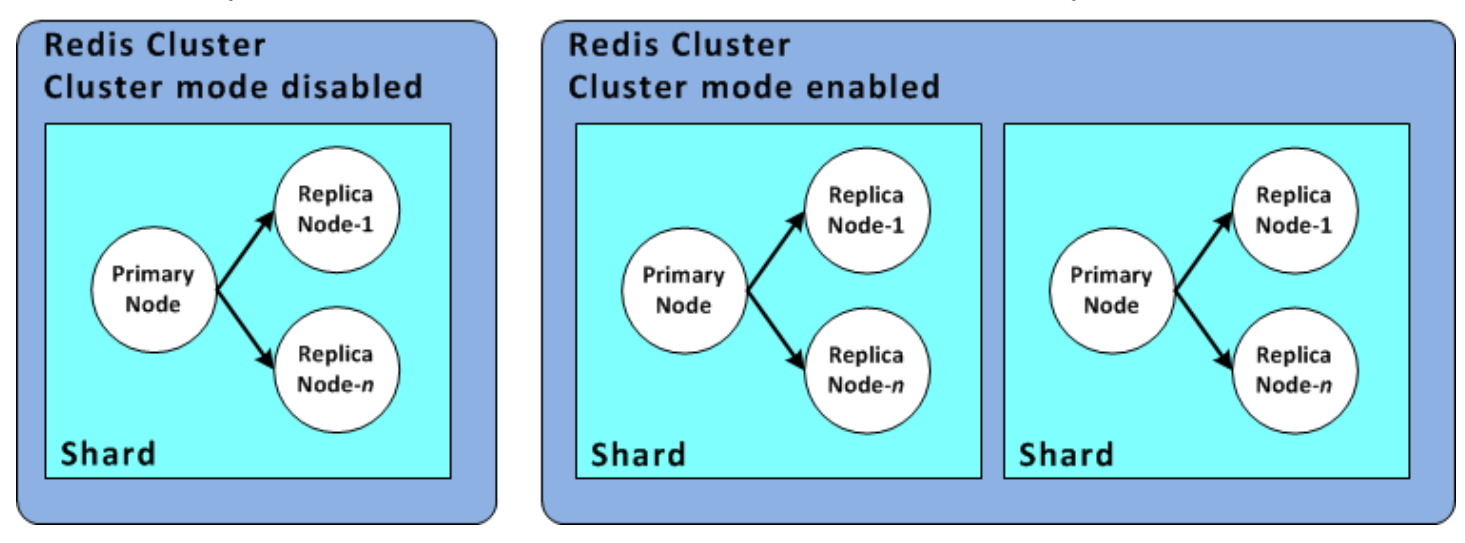

#### Configuration des partitions Redis

Pour plus d'informations, consultez [Repartitionnement hors ligne et rééquilibrage de la partition pour](#page-769-0) [Redis \(mode cluster activé\)](#page-769-0) et [Repartitionnement en ligne et rééquilibrage de la partition pour Redis](#page-770-0)  [\(mode cluster activé\)](#page-770-0).

### Recherche de l'ID d'une partition

Vous pouvez trouver l'ID d'une partition à l'aide de l'API AWS Management Console, de AWS CLI ou de l' ElastiCache API.

#### En utilisant le AWS Management Console

#### **Rubriques**

- [Pour Redis \(Mode cluster désactivé\)](#page-257-0)
- [Pour Redis \(Mode cluster activé\)](#page-257-1)

<span id="page-257-0"></span>Pour Redis (Mode cluster désactivé)

Pour les groupes de réplication Redis (mode cluster activé), l'ID de partition est toujours 0001.

<span id="page-257-1"></span>Pour Redis (Mode cluster activé)

La procédure suivante utilise le AWS Management Console pour trouver l'ID de partition d'un groupe de réplication Redis (mode cluster activé).

Pour rechercher l'ID de partition dans un groupe de réplication Redis (mode cluster activé)

- 1. Connectez-vous à la ElastiCache console AWS Management Console et ouvrez-la à l'adresse [https://console.aws.amazon.com/elasticache/.](https://console.aws.amazon.com/elasticache/)
- 2. Dans le volet de navigation, choisissez Redis, puis choisissez le nom du groupe de réplication Redis (mode cluster activé) pour lequel vous souhaitez trouver l'ID de partition.
- 3. Dans la colonne Shard Name (Nom de la partition), l'ID de la partition correspond aux quatre derniers chiffres du nom de la partition.

En utilisant le AWS CLI

Pour trouver les identifiants de partition (groupe de nœuds) pour les groupes de réplication Redis (mode cluster désactivé) ou Redis (mode cluster activé), utilisez l' AWS CLI opération describereplication-groups avec le paramètre facultatif suivant.

• **--replication-group-id** – paramètre facultatif qui, lorsqu'il est utilisé, limite la sortie aux informations correspondant au groupe de réplication spécifié. Si ce paramètre n'est pas utilisé, vous obtenez les informations relatives à 100 groupes de réplication maximum.

#### Example

Cette commande renvoie les informations relatives à sample-repl-group.

Pour Linux, macOS ou Unix :

```
aws elasticache describe-replication-groups \ 
     --replication-group-id sample-repl-group
```
Pour Windows :

```
aws elasticache describe-replication-groups ^ 
     --replication-group-id sample-repl-group
```
Le résultat de cette commande ressemble à ceci. Les ID de partition (groupe de nœuds) sont *mis en évidence* ici afin qu'ils soient identifiés plus facilement.

```
{ 
     "ReplicationGroups": [ 
          { 
               "Status": "available", 
               "Description": "2 shards, 2 nodes (1 + 1 replica)", 
               "NodeGroups": [ 
\overline{\mathcal{L}} "Status": "available", 
                         "Slots": "0-8191", 
                         "NodeGroupId": "0001", 
                         "NodeGroupMembers": [ 
 { 
                                   "PreferredAvailabilityZone": "us-west-2c", 
                                   "CacheNodeId": "0001", 
                                   "CacheClusterId": "sample-repl-group-0001-001" 
\},
 { 
                                   "PreferredAvailabilityZone": "us-west-2a", 
                                   "CacheNodeId": "0001", 
                                   "CacheClusterId": "sample-repl-group-0001-002" 
 } 
\sim 100 \sim 100 \sim 100 \sim 100 \sim 100 \sim 100 \sim 100 \sim 100 \sim 100 \sim 100 \sim 100 \sim 100 \sim 100 \sim 100 \sim 100 \sim 100 \sim 100 \sim 100 \sim 100 \sim 100 \sim 100 \sim 100 \sim 100 \sim 100 \sim 
                    }, 
\overline{\mathcal{L}} "Status": "available", 
                         "Slots": "8192-16383", 
                         "NodeGroupId": "0002", 
                         "NodeGroupMembers": [ 
 {
```

```
 "PreferredAvailabilityZone": "us-west-2b", 
                                    "CacheNodeId": "0001", 
                                    "CacheClusterId": "sample-repl-group-0002-001" 
\}, \{ { 
                                    "PreferredAvailabilityZone": "us-west-2a", 
                                    "CacheNodeId": "0001", 
                                    "CacheClusterId": "sample-repl-group-0002-002" 
 } 
\sim 100 \sim 100 \sim 100 \sim 100 \sim 100 \sim 100 \sim 100 \sim 100 \sim 100 \sim 100 \sim 100 \sim 100 \sim 100 \sim 100 \sim 100 \sim 100 \sim 100 \sim 100 \sim 100 \sim 100 \sim 100 \sim 100 \sim 100 \sim 100 \sim 
 } 
                ], 
                "ConfigurationEndpoint": { 
                    "Port": 6379, 
                    "Address": "sample-repl-
group.9dcv5r.clustercfg.usw2.cache.amazonaws.com" 
               }, 
                "ClusterEnabled": true, 
                "ReplicationGroupId": "sample-repl-group", 
                "SnapshotRetentionLimit": 1, 
                "AutomaticFailover": "enabled", 
                "SnapshotWindow": "13:00-14:00", 
                "MemberClusters": [ 
                     "sample-repl-group-0001-001", 
                    "sample-repl-group-0001-002", 
                    "sample-repl-group-0002-001", 
                    "sample-repl-group-0002-002" 
                ], 
                "CacheNodeType": "cache.m3.medium", 
                "DataTiering": "disabled", 
                "PendingModifiedValues": {} 
          } 
     \mathbf{I}}
```
#### Utilisation de l' ElastiCache API

Pour trouver les identifiants de partition (groupe de nœuds) pour les groupes de réplication Redis (mode cluster désactivé) ou Redis (mode cluster activé), utilisez l' AWS CLI opération describereplication-groups avec le paramètre facultatif suivant.

• **ReplicationGroupId** : paramètre facultatif qui, lorsqu'il est utilisé, limite la sortie aux informations correspondant au groupe de réplication spécifié. Si ce paramètre n'est pas utilisé, vous obtenez les informations relatives à *xxx* groupes de réplication maximum.

Example

Cette commande renvoie les informations relatives à sample-repl-group.

Pour Linux, macOS ou Unix :

```
https://elasticache.us-west-2.amazonaws.com/ 
    ?Action=DescribeReplicationGroup 
    &ReplicationGroupId=sample-repl-group 
    &Version=2015-02-02 
    &SignatureVersion=4 
    &SignatureMethod=HmacSHA256 
    &Timestamp=20150202T192317Z 
    &X-Amz-Credential=<credential>
```
## Comparaison des caches auto-conçus Memcached et Redis

Amazon ElastiCache prend en charge les moteurs de cache Memcached et Redis. Chaque moteur offre certains avantages. Utilisez les informations dans cette rubrique pour vous aider à choisir le moteur et la version que répond le mieux à vos besoins.

#### **A** Important

Après avoir créé un cache, un cluster conçu par vos soins ou un groupe de réplication, vous pouvez effectuer une mise à niveau vers une version du moteur plus récente, mais vous ne pouvez pas rétrograder vers une ancienne version du moteur. Si vous souhaitez utiliser une ancienne version du moteur, vous devez supprimer le cache, le cluster conçu par vousmême ou le groupe de réplication existant et le créer à nouveau avec la version précédente du moteur.

En apparence, les moteurs de ressemblent. Chacun de ces moteurs est une banque de clés en mémoire-valeurs. Toutefois, en pratique, il existe des différences significatives.

Choisissez Memcached si les éléments suivants s'appliquent à votre situation :

- Vous avez besoin du modèle le plus simple possible.
- Vous avez besoin d'exécuter des nœuds de grande taille avec plusieurs cœurs ou threads.
- Vous devez pouvoir le faire évoluer en ajoutant et en supprimant des nœuds au fur et à mesure des fluctuations du système.
- Vous avez besoin d'objets du cache.

Choisissez Redis avec une version de ElastiCache for Redis si les conditions suivantes s'appliquent à vous :

• ElastiCache pour Redis version 7.0 (améliorée)

Vous souhaitez utiliser les [Fonctions Redis,](https://redis.io/docs/manual/programmability/functions-intro/) le [Pub/Sub partitionné](https://redis.io/docs/manual/pubsub/#sharded-pubsub) ou les [Améliorations des ACL](https://redis.io/docs/management/security/acl/) [Redis.](https://redis.io/docs/management/security/acl/) Pour plus d'informations, consultez la rubrique [Redis version 7.0 \(améliorée\)](https://docs.aws.amazon.com/AmazonElastiCache/latest/red-ug/supported-engine-versions.html#redis-version-7.0).

• ElastiCache pour Redis version 6.2 (améliorée)

Vous souhaitez pouvoir hiérarchiser les données entre la mémoire et le SSD à l'aide du type de nœud r6gd. Pour plus d'informations, consultez la rubrique [Hiérarchisation des données.](https://docs.aws.amazon.com/AmazonElastiCache/latest/red-ug/data-tiering.html)

• ElastiCache pour Redis version 6.0 (améliorée)

Vous souhaitez authentifier les utilisateurs avec le contrôle d'accès basé sur les rôles.

Pour plus d'informations, consultez la rubrique [Redis version 6.0 \(améliorée\).](https://docs.aws.amazon.com/AmazonElastiCache/latest/red-ug/supported-engine-versions.html#redis-version-6.0)

• ElastiCache pour Redis version 5.0.0 (améliorée)

Vous souhaitez utiliser les [flux Redis,](https://redis.io/topics/streams-intro) une structure de données de journal qui permet aux producteurs d'ajouter de nouveaux éléments en temps réel. Elle permet également aux consommateurs d'utiliser des messages en mode bloquant ou non bloquant.

Pour plus d'informations, consultez [Redis version 5.0.0 \(améliorée\).](https://docs.aws.amazon.com/AmazonElastiCache/latest/red-ug/supported-engine-versions.html#redis-version-5-0)

• ElastiCache pour Redis version 4.0.10 (améliorée)

Prend en charge le chiffrement et l'ajout ou la suppression dynamiques des partitions à partir de votre cluster Redis (mode cluster activé).

Pour plus d'informations, consultez [Redis version 4.0.10 \(améliorée\)](https://docs.aws.amazon.com/AmazonElastiCache/latest/red-ug/supported-engine-versions.html#redis-version-4-0-10).

Les versions suivantes sont obsolètes, ont atteint ou atteindront bientôt leur fin de vie.

• ElastiCache pour Redis version 3.2.10 (améliorée)

Prend en charge la capacité à ajouter ou supprimer de manière dynamique des partitions de votre cluster Redis (mode cluster activé).

**A** Important

Actuellement ElastiCache , Redis 3.2.10 ne prend pas en charge le chiffrement.

Pour plus d'informations, consultez les ressources suivantes :

- [Redis Version 3.2.10 \(améliorée\)](https://docs.aws.amazon.com/AmazonElastiCache/latest/red-ug/supported-engine-versions.html#redis-version-3-2-10)
- Pour accéder aux bonnes pratiques de repartitionnement en ligne pour Redis, veuillez consulter les sections suivantes :
	- [Bonnes pratiques : repartitionnement en ligne](https://docs.aws.amazon.com/AmazonElastiCache/latest/red-ug/best-practices-online-resharding.html)
	- [Repartitionnement en ligne et rééquilibrage de la partition pour Redis \(mode cluster activé\)](https://docs.aws.amazon.com/AmazonElastiCache/latest/red-ug/redis-cluster-resharding-online.html)
- Pour plus d'informations sur le dimensionnement de Redis, consultez [Dimensionnement.](https://docs.aws.amazon.com/AmazonElastiCache/latest/red-ug/Scaling.html)
- ElastiCache pour Redis version 3.2.6 (améliorée)

Si vous avez besoin des fonctionnalités des versions antérieures de Redis ainsi que des fonctionnalités suivantes, optez ElastiCache pour Redis 3.2.6 :

- Chiffrement en transit. Pour plus d'informations, consultez [Amazon ElastiCache pour le](https://docs.aws.amazon.com/AmazonElastiCache/latest/red-ug/in-transit-encryption.html)  [chiffrement Redis In-Transit](https://docs.aws.amazon.com/AmazonElastiCache/latest/red-ug/in-transit-encryption.html).
- Chiffrement au repos. Pour plus d'informations, consultez [Amazon ElastiCache for Redis At-Rest](https://docs.aws.amazon.com/AmazonElastiCache/latest/red-ug/at-rest-encryption.html) [Encryption.](https://docs.aws.amazon.com/AmazonElastiCache/latest/red-ug/at-rest-encryption.html)
- ElastiCache pour Redis (mode cluster activé) version 3.2.4

Si vous avez besoin de toutes les fonctionnalités de Redis 2.8.x en plus des fonctionnalités suivantes, choisissez Redis 3.2.4 (mode cluster) :

- Vous avez besoin de partitionner vos données sur deux à 500 groupes de nœuds (mode cluster uniquement).
- Vous avez besoin d'indexation géospatiale (mode cluster ou non-cluster).

• ElastiCache pour Redis (mode non clusterisé) 2.8.x et 3.2.4 (amélioré)

Si les éléments suivants s'appliquent à votre situation, choisissez Redis 2.8.x ou Redis 3.2.4 (mode non-cluster) :

- Vous avez besoin de types de données complexes, telles que des chaînes, des données de hachage, des listes, des ensembles triés et des bitmaps.
- Vous avez besoin de trier ou de classer des ensembles de données en mémoire.
- Vous avez besoin que votre banque de clés soit maintenue.
- Vous avec besoin de répliquer les données du réplica principal vers un ou plusieurs réplicas en lecture pour des applications de lecture intensive.
- Vous avez besoin de procéder à un basculement automatiquement en cas de défaillance de votre nœud principal.
- Vous avez besoin de publier et de vous abonner à des fonctionnalités (pub/sub), pour informer les clients sur des événements sur le serveur.
- Vous avez besoin de fonctionnalités de sauvegarde et de restauration pour les clusters conçus par vos soins ainsi que pour les caches sans serveur.
- Vous avez besoin de prendre en charge plusieurs bases de données.

Résumé de la comparaison de Memcached, Redis (mode cluster désactivé) et Redis (mode cluster activé)

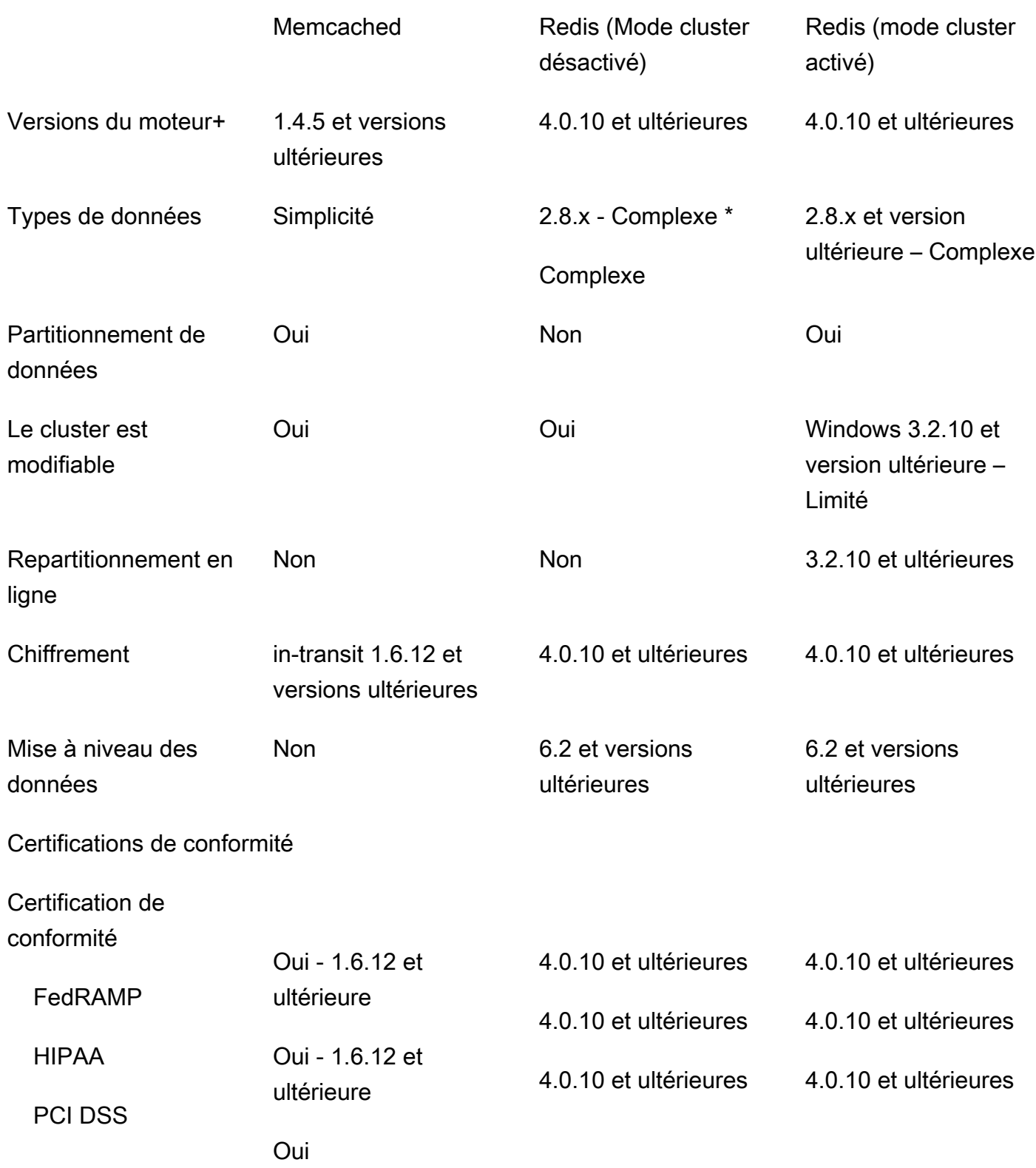

Comparaison des caches auto-conçus Memcached et Redis Version de l'API 2015-02-02 256

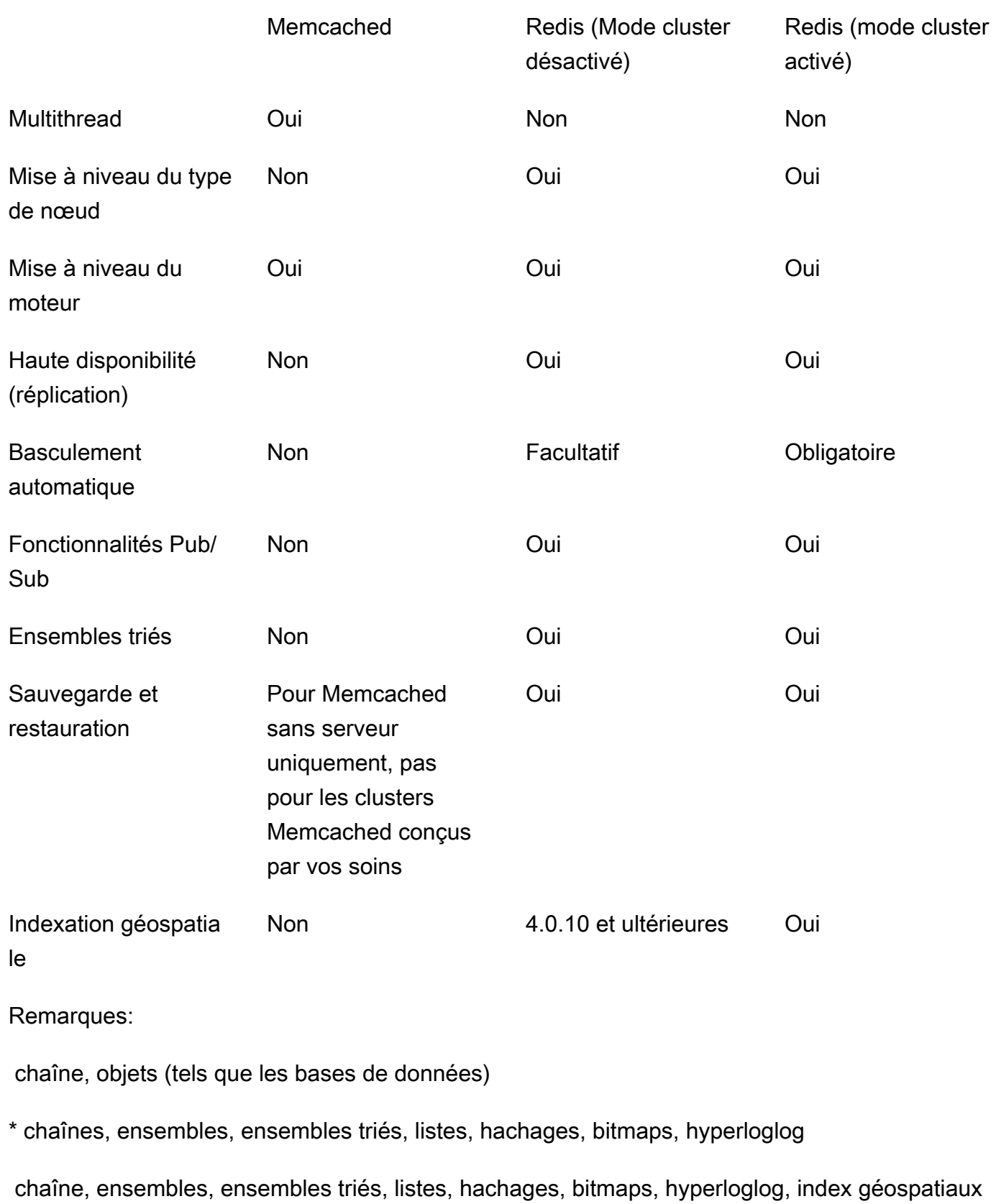

Memcached Redis (Mode cluster désactivé)

Redis (mode cluster activé)

+ Exclut les versions obsolètes, arrivées en fin de vie ou sur le point d'atteindre leur fin de vie.

Une fois que vous avez choisi le moteur de votre cluster, nous vous conseillons d'utiliser la version la plus récente de ce moteur. Pour plus d'informations, consultez [Supporté ElastiCache pour les](https://docs.aws.amazon.com/AmazonElastiCache/latest/mem-ug/CacheNodes.SupportedTypes.html)  [versions Memcached ou Supporté ElastiCache pour les versions](https://docs.aws.amazon.com/AmazonElastiCache/latest/mem-ug/CacheNodes.SupportedTypes.html) [Redis](https://docs.aws.amazon.com/AmazonElastiCache/latest/red-ug/CacheNodes.SupportedTypes.html).

# Migration en ligne vers ElastiCache

La migration en ligne vous permet de migrer vos données depuis Redis open source auto-hébergé sur Amazon EC2 vers Amazon ElastiCache.

#### **a** Note

La migration en ligne n'est pas prise en charge pour les caches sans serveur ou les clusters ElastiCache exécutés sur le type de nœud r6gd.

## Présentation

Pour migrer vos données de Redis open source exécuté sur Amazon EC2 vers Amazon ElastiCache, vous avez besoin d'un déploiement Amazon ElastiCache existant ou récemment créé. Le déploiement doit posséder une configuration prête pour la migration. Il doit également être conforme à la configuration que vous voulez, y compris les attributs que sont notamment le type d'instance, le nombre de partitions et le nombre de réplicas.

La migration en ligne est conçue pour la migration des données de Redis open source auto-hébergé sur Amazon EC2 vers ElastiCache for Redis et non entre les clusters ElastiCache for Redis.

#### **A** Important

Il est vivement recommandé de lire les sections suivantes intégralement avant de commencer le processus de migration.

La migration commence lorsque vous appelez l'opération d'API StartMigration ou la commande AWS CLI. Pour Redis en mode cluster désactivé, le processus de migration fait du nœud primaire du cluster ElastiCache for Redis un réplica de votre nœud primaire Redis source. Pour Redis en mode cluster activé, le processus de migration fait du nœud primaire de chaque partition ElastiCache un réplica de la partition correspondante propriétaire des mêmes emplacements de votre cluster source.

Une fois que les modifications côté client sont prêtes, appelez l'opération d'API CompleteMigration. Cette opération d'API promeut votre déploiement Elasticache sur votre déploiement Redis principal avec le nœud maître et le nœud de réplica (si applicable). Vous pouvez maintenant rediriger votre application client pour commencer à écrire les données sur ElastiCache. Pendant la migration, vous pouvez vérifier le statut de la réplication en exécutant la commande [redis](https://redis.io/commands/info)[cli INFO](https://redis.io/commands/info) sur vos nœuds Redis et sur les nœuds primaires ElastiCache.

# Étapes de la migration

Les rubriques suivantes décrivent le processus à suivre pour migrer vos données :

- [Préparer les nœuds Redis source et cible pour la migration](#page-267-0)
- [Test de la migration des données](#page-269-0)
- [Démarrage d'une migration](#page-270-0)
- [Vérification du déroulement de la migration des données](#page-271-0)
- [Achèvement de la migration des données](#page-272-0)

## <span id="page-267-0"></span>Préparer les nœuds Redis source et cible pour la migration

Vous devez vous assurer que les quatre conditions prérequises mentionnées ci-dessous sont satisfaites avant de démarrer la migration depuis la console Elasticache ou l'interface de ligne de commande AWS CLI.

Pour préparer les nœuds Redis source et cible pour la migration

1. Identifiez le déploiement cible ElastiCache et assurez-vous que vous pouvez y faire migrer les données.

Un déploiement ElastiCache existant ou nouvellement créé doit satisfaire aux conditions suivantes pour la migration :

• Il utilise le moteur Redis version 5.0.6 ou supérieure.

- Il ne doit avoir ni le chiffrement en transit ni le chiffrement au repos activé.
- Il a Multi-AZ activé.
- Il dispose d'une mémoire suffisante pour accueillir les données de votre cluster Redis. Pour configurer les paramètres de mémoire réservés appropriés, consultez [Gestion de la mémoire](#page-426-0) [réservée.](#page-426-0)
- En mode cluster désactivé, vous pouvez migrer directement de Redis versions 2.8.21 et ultérieures vers Redis versions 5.0.6 et ultérieures si vous utilisez l'interface de ligne de commande ou vers Redis versions 5.0.6 et ultérieures en utilisant l'interface de ligne de commande ou la console. En mode cluster activé, vous pouvez migrer directement de n'importe quelle version de Redis avec le mode cluster activé vers Redis versions 5.0.6 et ultérieures si vous utilisez l'interface de ligne de commande ou vers Redis versions 5.0.6 et ultérieures en utilisant l'interface de ligne de commande ou la console.
- Nombre identique de partitions dans la source et la cible.
- Il ne fait pas partie d'un entrepôt de données global.
- La hiérarchisation des données est désactivée.
- 2. Vérifiez que les configurations de votre instance Redis open source et du déploiement ElastiCache for Redis sont compatibles.

Au minimum, tous les éléments suivants du déploiement Elasticache doivent être compatibles avec votre configuration Redis pour la réplication Redis :

- RedisAUTH ne doit pas être activé sur votre cluster Redis.
- La configuration de Redis protected-mode doit être définie sur no.
- Si votre configuration Redis comporte une configuration bind, elle doit être mise à jour pour permettre les demandes à partir des nœuds ElastiCache.
- Le nombre de bases de données logiques doit être identique sur le nœud ElastiCache et dans votre cluster Redis. Cette valeur est définie à l'aide des databases dans la configuration de Redis.
- Pour que la réplication des données aboutisse, les commandes Redis qui effectuent la modification des données ne doivent pas être renommées. Par exemple, sync, psync, info, config, command et cluster.
- Pour répliquer les données de votre cluster Redis vers ElastiCache, assurez-vous que le CPU et la mémoire sont suffisants pour gérer cette charge supplémentaire. Cette charge provient du fichier RDB créé par votre cluster Redis et transféré sur le réseau vers le nœud Elasticache.
- Toutes les instances Redis du cluster source doivent s'exécuter sur le même port.
- 3. Vérifiez que vos instances peuvent se connecter avec ElastiCache en procédant comme suit :
	- Vérifiez que l'adresse IP de chaque instance est privée.
	- Affectez ou créez le déploiement ElastiCache dans le même cloud privé virtuel (VPC) que votre instance Redis (recommandé).
	- Si les VPC sont différents, configurez l'appairage de VPC pour permettre l'accès entre les nœuds. Pour de plus amples informations sur l'appairage de VPC, consulter [Modèles d'accès](#page-1024-0) [pour accéder à un ElastiCache cache dans un Amazon VPC.](#page-1024-0)
	- Le groupe de sécurité attaché à vos instances Redis doit autoriser le trafic entrant en provenance des nœuds ElastiCache.
- 4. Assurez-vous que votre application peut diriger le trafic vers les nœuds Elasticache une fois la migration des données terminée. Pour de plus amples informations, veuillez consulter [Modèles](#page-1024-0) [d'accès pour accéder à un ElastiCache cache dans un Amazon VPC](#page-1024-0).

### <span id="page-269-0"></span>Test de la migration des données

Une fois que tous les prérequis sont réunis, vous pouvez valider la configuration de la migration à l'aide de la AWS Management Console, de l'API ElastiCache ou de l'AWS CLI. L'exemple suivant montre comment utiliser la CLI.

Testez la migration en appelant la commande test-migration avec les paramètres suivants :

- --replication-group-id ID du groupe de réplication vers lequel les données doivent être migrées.
- --customer-node-endpoint-list Liste des points de terminaison à partir desquels les données doivent être migrées. La liste ne doit comporter qu'un seul élément.

Voici un exemple avec utilisation de la CLI.

```
aws elasticache test-migration --replication-group-id test-cluster --customer-node-
endpoint-list "Address='10.0.0.241',Port=6379"
```
ElastiCache valide la configuration de la migration sans effectuer de migration de données proprement dite.

## <span id="page-270-0"></span>Démarrage d'une migration

Une fois toutes les conditions préalables remplies, vous pouvez commencer la migration des données à l'aide de la AWS Management Console, l'API ElastiCache ou la AWS CLI. Si le mode cluster est activé et que la migration des emplacements diffère, un repartitionnement est effectué avant la migration en direct. L'exemple suivant montre comment utiliser la CLI.

#### **a** Note

Nous avons recommandé d'utiliser l'API TestMigration pour valider la configuration de la migration. Mais cela est strictement facultatif.

Commencez la migration en appelant la commande start-migration avec les paramètres suivants :

- --replication-group-id identificateur du groupe de réplication ElastiCache cible
- --customer-node-endpoint-list Liste des points de terminaison avec les adresses DNS ou IP ainsi que le port sur lequel votre cluster Redis source s'exécute. La liste ne peut accepter qu'un seul élément à la fois pour le mode cluster désactivé et pour le mode cluster activé. Si vous avez activé la réplication en chaîne, le point de terminaison peut pointer vers un replica au lieu du nœud principal dans votre cluster Redis.

Voici un exemple avec utilisation de la CLI.

```
aws elasticache start-migration --replication-group-id test-cluster --customer-node-
endpoint-list "Address='10.0.0.241',Port=6379"
```
Lorsque vous exécutez cette commande, le nœud primaire ElastiCache (dans chaque partition) se configure lui-même pour devenir un réplica de votre instance Redis (dans la partition correspondante propriétaire des mêmes emplacements dans l'instance Redis avec mode cluster activé). L'état du cluster ElastiCache passe à migrating (en cours de migration) et les données commencent à migrer de votre instance Redis vers le nœud primaire ElastiCache. En fonction de la taille des données et de la charge de votre instance Redis, la migration peut prendre un certain temps. Vous pouvez vérifier la progression de la migration en exécutant la commande [redis-cli INFO](https://redis.io/commands/info) sur votre instance Redis et sur le nœud primaire ElastiCache.

Après une réplication réussie, toutes les écritures effectuées sur vos instances Redis se propagent au cluster ElastiCache. Vous pouvez utiliser les nœuds ElastiCache pour la lecture. Cependant, vous ne pouvez pas écrire sur le cluster ElastiCache. Si d'autres nœuds de replica sont connectés à un nœud primaire ElastiCache, ces nœuds de replica continuent de se répliquer à partir du nœud primaire ElastiCache. Ainsi, toutes les données de votre cluster Redis sont répliquées sur tous les nœuds du cluster ElastiCache.

Si un nœud primaire ElastiCache ne peut pas devenir un réplica de votre instance Redis, il réessaye plusieurs fois avant de s'auto-promouvoir de nouveau en nœud primaire. L'état du cluster Elasticache devient alors available (disponible), et un événement de groupe de réplication concernant l'échec du lancement de la migration est envoyé. Pour résoudre un tel problème, vérifiez ce qui suit :

- Observez l'événement de groupe de réplication. Utilisez toute information spécifique de l'événement pour corriger l'échec de la migration.
- Si l'événement ne fournit pas d'informations spécifiques, assurez-vous d'avoir suivi les instructions dans [Préparer les nœuds Redis source et cible pour la migration.](#page-267-0)
- Vérifiez que la configuration du routage de votre VPC et vos sous-réseaux autorise le trafic entre les nœuds ElastiCache et vos instances Redis.
- Vérifiez que le groupe de sécurité attaché à vos instances Redis autorise le trafic entrant en provenance des nœuds ElastiCache.
- Consultez les journaux Redis de vos instances Redis pour en savoir plus sur les échecs liés spécifiquement à la réplication.

## <span id="page-271-0"></span>Vérification du déroulement de la migration des données

Une fois la migration des données commencée, vous pouvez procéder comme suit pour suivre son déroulement :

- Vérifiez que le master\_link\_status de Redis est up dans la commande INFO sur le ou les nœuds primaires ElastiCache. Vous pouvez également trouver ces informations dans la console ElastiCache. Sélectionnez le cluster et, sous Métriques CloudWatch, observez Primary Link Health Status (État de santé du lien principal). Une fois que la valeur a atteint 1, les données sont synchronisées.
- Vous pouvez vérifier que le réplica ElastiCache est à l'état online (en ligne) en exécutant la commande INFO sur vos instances Redis. Cela permet également d'obtenir des informations sur le retard de réplication.

• Vérifiez que la mémoire tampon de sortie des clients n'est pas insuffisante en utilisant la commande Redis [CLIENT LIST](https://redis.io/commands/client-list) sur vos instances Redis.

Une fois la migration des données terminée, les données sont synchronisées avec les nouvelles écritures qui arrivent sur les nœuds primaires de votre cluster Redis.

## <span id="page-272-0"></span>Achèvement de la migration des données

Lorsque vous êtes prêt à passer au cluster ElastiCache, utilisez la commande de la CLI completemigration avec les paramètres suivants :

- --replication-group-id identifiant du groupe de réplication.
- --force une valeur qui force la migration à s'arrêter sans s'assurer que les données sont synchronisées.

Voici un exemple.

aws elasticache complete-migration --replication-group-id test-cluster

Lorsque vous exécutez cette commande, le nœud primaire ElastiCache (dans chaque partition) cesse la réplication à partir de votre instance Redis et la promeut primaire. Cette promotion se termine généralement en quelques minutes. Pour confirmer la promotion vers primaire, vérifiez l'événement. Complete Migration successful for test-cluster. À ce stade, vous pouvez diriger votre application vers ElastiCache pour l'écriture et la lecture. L'état du cluster ElastiCache doit changer de migrating (migration) à available (disponible).

En cas d'échec de la promotion en primaire, le nœud primaire ElastiCache poursuit la réplication à partir de votre instance Redis. Le cluster Elasticache continue d'être en état migrating (migration) et un message d'événement de groupe de réplication concernant l'échec est envoyé. Pour corriger cet échec, vérifiez les points suivants :

- Vérifiez l'événement de groupe de réplication. Utilisez les informations spécifiques de l'événement pour corriger l'échec.
- Il se peut que vous receviez un message d'événement à propos de données non synchronisées. Dans ce cas, vérifiez que le nœud primaire ElastiCache peut assurer la réplication à partir de votre instance Redis et que les deux sont synchronisés. Si vous voulez toujours arrêter la migration, vous pouvez exécuter la commande précédente avec l'option —force.

• Vous pouvez recevoir un message d'événement si l'un des nœuds ElastiCache est en cours de remplacement. Vous pouvez relancer l'étape de migration complète une fois le remplacement terminé.

### Effectuer la migration des données en ligne à l'aide de la console

Vous pouvez utiliser la AWS Management Console pour migrer vos données de votre cluster vers votre cluster Redis.

Effectuer la migration des données en ligne à l'aide de la console

- 1. Connectez-vous à la console et ouvrez la console ElastiCache à l'adresse [https://](https://console.aws.amazon.com/elasticache/home/home) [console.aws.amazon.com/elasticache/.](https://console.aws.amazon.com/elasticache/home/home)
- 2. Créez un nouveau cluster Redis ou choisissez un cluster existant. Vérifiez que le cluster satisafait aux exigences suivantes :
	- La version de votre moteur Redis doit être 5.0.6 ou une version ultérieure.
	- RedisAUTH ne doit pas être activé sur votre cluster Redis.
	- La configuration de Redis protected-mode doit être définie sur no.
	- Si votre configuration Redis comporte une configuration bind, elle doit être mise à jour pour permettre les demandes à partir des nœuds ElastiCache.
	- Le nombre de bases de données doit être le même entre le nœud ElastiCache et votre cluster Redis. Cette valeur est définie à l'aide des databases dans la configuration de Redis.
	- Pour réaliser avec succès la réplication des données, les commandes Redis qui effectuent des modifications de données ne doivent pas être renommées.
	- Pour répliquer les données de votre cluster Redis vers ElastiCache, assurez-vous que le CPU et la mémoire sont suffisants pour gérer cette charge supplémentaire. Cette charge provient du fichier RDB créé par votre cluster Redis et transféré sur le réseau vers le nœud Elasticache.
	- L'éta du cluster est available (disponible).
- 3. Une fois votre cluster sélectionné, sélectionnez Migrate Data from Endpoint (Migrer les données à partir du point de terminaison pour les Actions.
- 4. Dans la boîte de dialogue Migrer des données depuis un point de terminaison, entrez l'adresse IP et le port sur lequel votre cluster Redis est disponible.

#### **A** Important

L'adresse IP doit être exacte. Si vous saisissez une adresse erronée, la migration échoue.

5. Choisissez Start Migration (Lancer la migration).

Lorsque le cluster commence la migration, il passe à l'état Mofiying (Modification) puis à l'état Migrating (Migration).

6. Surveillez la progression de la migration en choisissant Events (Événements) dans le volet de navigation.

A tout moment au cours du processus de migration, vous pouvez l'arrêter. Pour ce faire, sélectionnez votre cluster et Stop Data Migration (Arrêter la migration des données) pour les Actions. Le cluster passe alors à l'état Available (Disponible).

Si la migration réussit, le cluster passe à l'état Available (Disponible) et le journal des événements affiche ce qui suit :

Migration operation succeeded for replication group *ElastiCacheClusterName*.

Si la migration échoue, le cluster passe à l'état Available (Disponible) et le journal des événements affiche ce qui suit :

<span id="page-274-0"></span>Migration operation failed for replication group *ElastiCacheClusterName*.

# Choix des régions et des zones de disponibilité

AWS Les ressources de cloud computing sont hébergées dans des centres de données à haute disponibilité. Pour offrir une évolutivité et une fiabilité supplémentaires, ces installations de centre de données sont situées dans différents emplacements physiques. Ces emplacements sont classés par régions et zones de disponibilité.

AWS Les régions sont vastes et largement dispersées dans des zones géographiques distinctes. Les zones de disponibilité sont des emplacements distincts au sein d'une AWS région conçus pour être isolés des défaillances dans d'autres zones de disponibilité. Ils fournissent une connectivité réseau peu coûteuse et à faible latence aux autres zones de disponibilité de la même AWS région.

Choix des régions et des zones de disponibilité Version de l'API 2015-02-02 266

#### **A** Important

Chaque région est totalement indépendante. Toute ElastiCache activité que vous lancez (par exemple, la création de clusters) s'exécute uniquement dans votre région par défaut actuelle.

Pour créer ou utiliser un cluster dans une région spécifique, utilisez le point de terminaison du service régional correspondant. Pour les points de terminaison de service, consultez Régions et points de [terminaison pris en charge](#page-276-0).

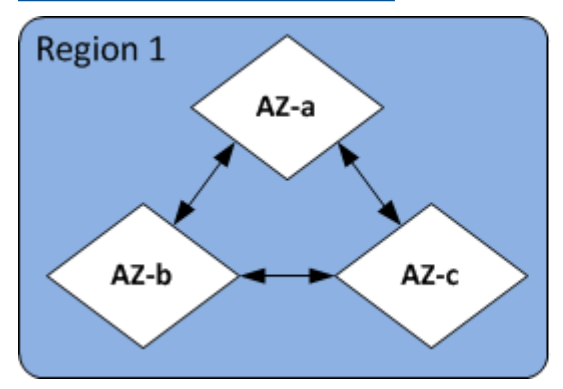

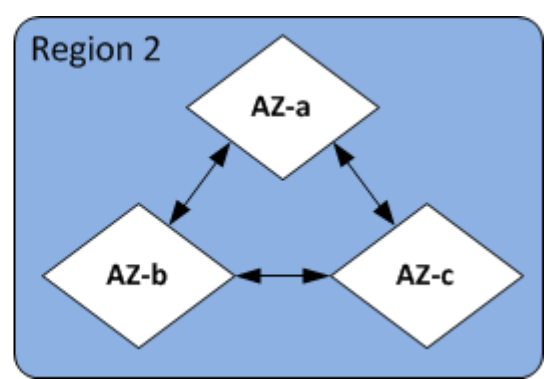

Régions et zones de disponibilité

#### Rubriques

- [Localisation de vos nœuds](#page-276-1)
- [Régions et points de terminaison pris en charge](#page-276-0)
- [Utilisation de Local Zones avec ElastiCache](#page-281-0)
- [Utilisation d'Outposts](#page-283-0)

### <span id="page-276-1"></span>Localisation de vos nœuds

Amazon ElastiCache prend en charge la localisation de tous les nœuds d'un cluster dans une ou plusieurs zones de disponibilité (AZ). De plus, si vous choisissez de localiser vos nœuds dans plusieurs AZ (recommandé), cela vous ElastiCache permet de choisir l'AZ pour chaque nœud ou de les choisir ElastiCache pour vous.

En plaçant les nœuds dans différentes AZ, vous éliminez le risque qu'une défaillance, comme une panne de courant, dans une AZ mette en échec tout votre système. Des tests ont démontré qu'il n'y a aucune différence significative de latence entre la localisation de tous les nœuds dans une AZ et leur diffusion sur plusieurs AZ.

Vous pouvez spécifier une AZ pour chaque nœud lors de la création d'un cluster ou lors de l'ajout de nœuds lorsque vous modifiez un cluster existant. Pour plus d'informations, consultez les ressources suivantes :

- [Création d'un cluster](#page-187-1)
- [Modifier un ElastiCache cluster](#page-211-0)
- [Ajout de nœuds à un cluster](#page-217-0)

### <span id="page-276-0"></span>Régions et points de terminaison pris en charge

Amazon ElastiCache est disponible dans plusieurs AWS régions. Cela signifie que vous pouvez lancer des ElastiCache clusters dans des emplacements qui répondent à vos besoins. Par exemple, vous pouvez lancer votre produit dans la AWS région la plus proche de vos clients ou dans une AWS région particulière pour répondre à certaines exigences légales.

Chaque région est conçue pour être complètement isolée des autres régions . Chaque région dispose de plusieurs zones de disponibilité (AZ). ElastiCache Les caches sans serveur répliquent automatiquement les données sur plusieurs zones de disponibilité (sauf us-west-1 lorsque les données sont répliquées dans deux zones de disponibilité) pour une haute disponibilité. Lorsque vous concevez votre propre ElastiCache cluster, vous pouvez choisir de lancer vos nœuds dans différentes zones de disponibilité pour garantir la tolérance aux pannes. Pour plus d'informations sur les régions et les zones de disponibilité, consultez [Choix des régions et des zones de disponibilité](#page-274-0) eau début de cette rubrique.

### Régions dans lesquelles ElastiCache est pris en charge

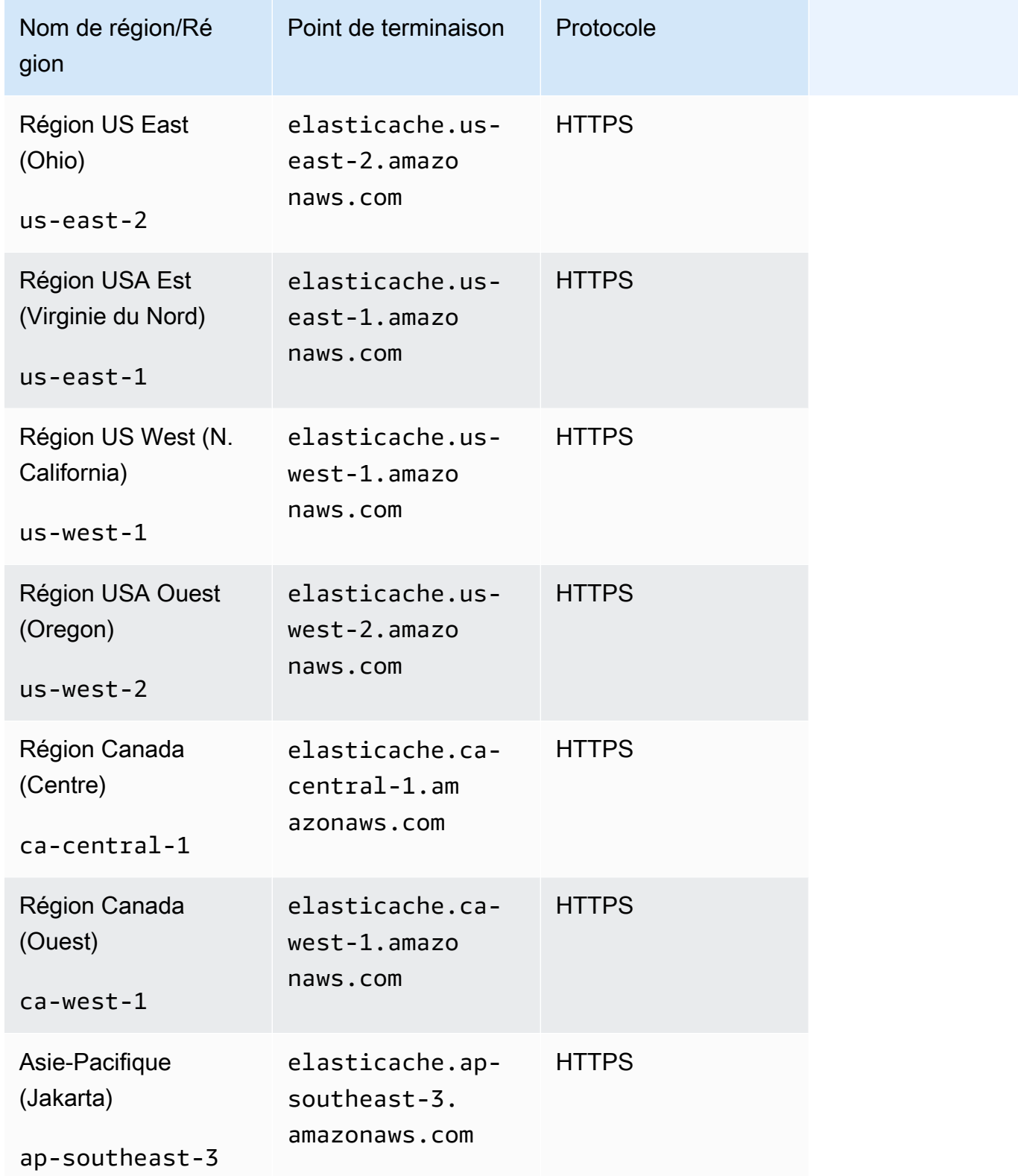

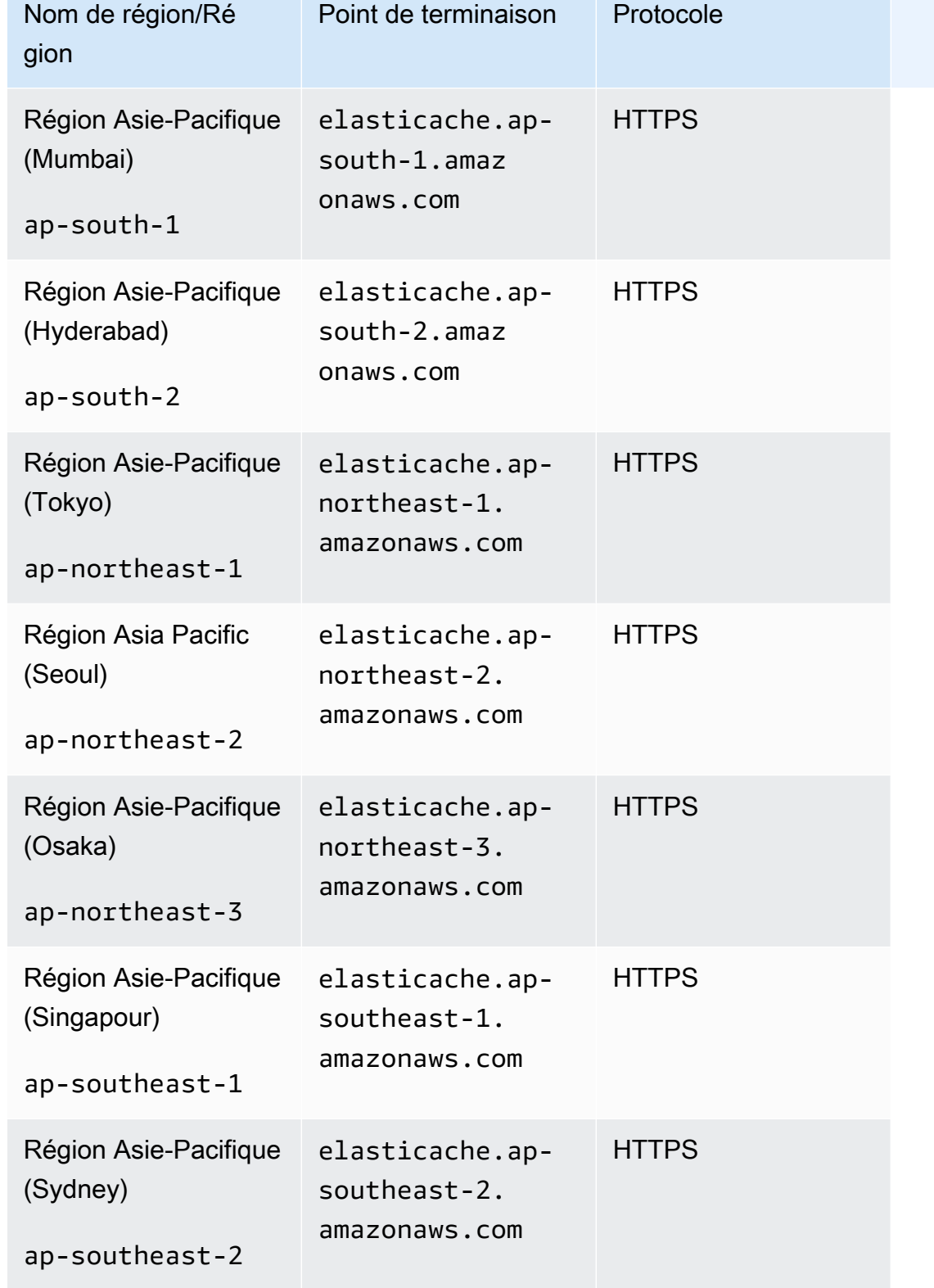

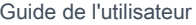

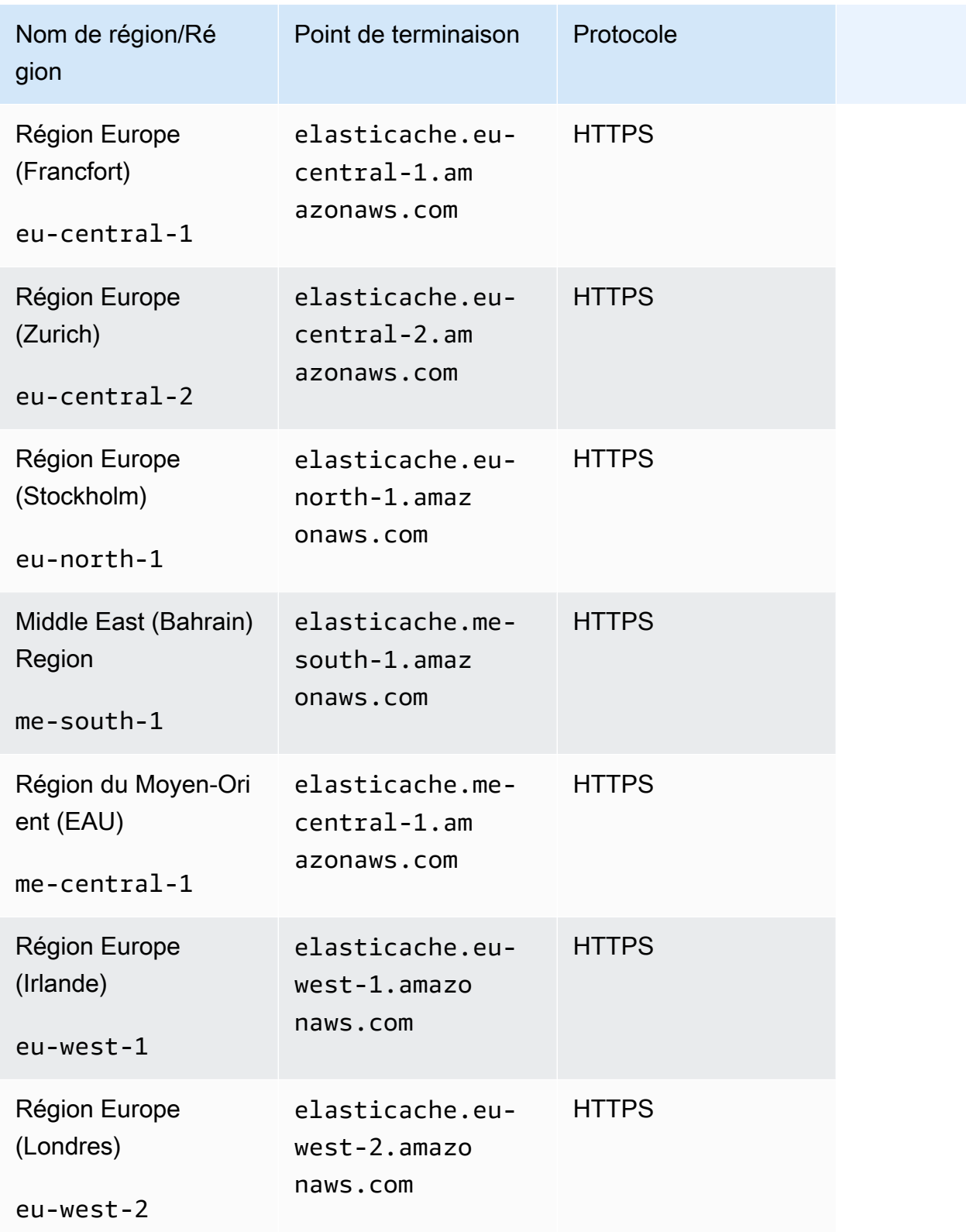

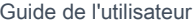

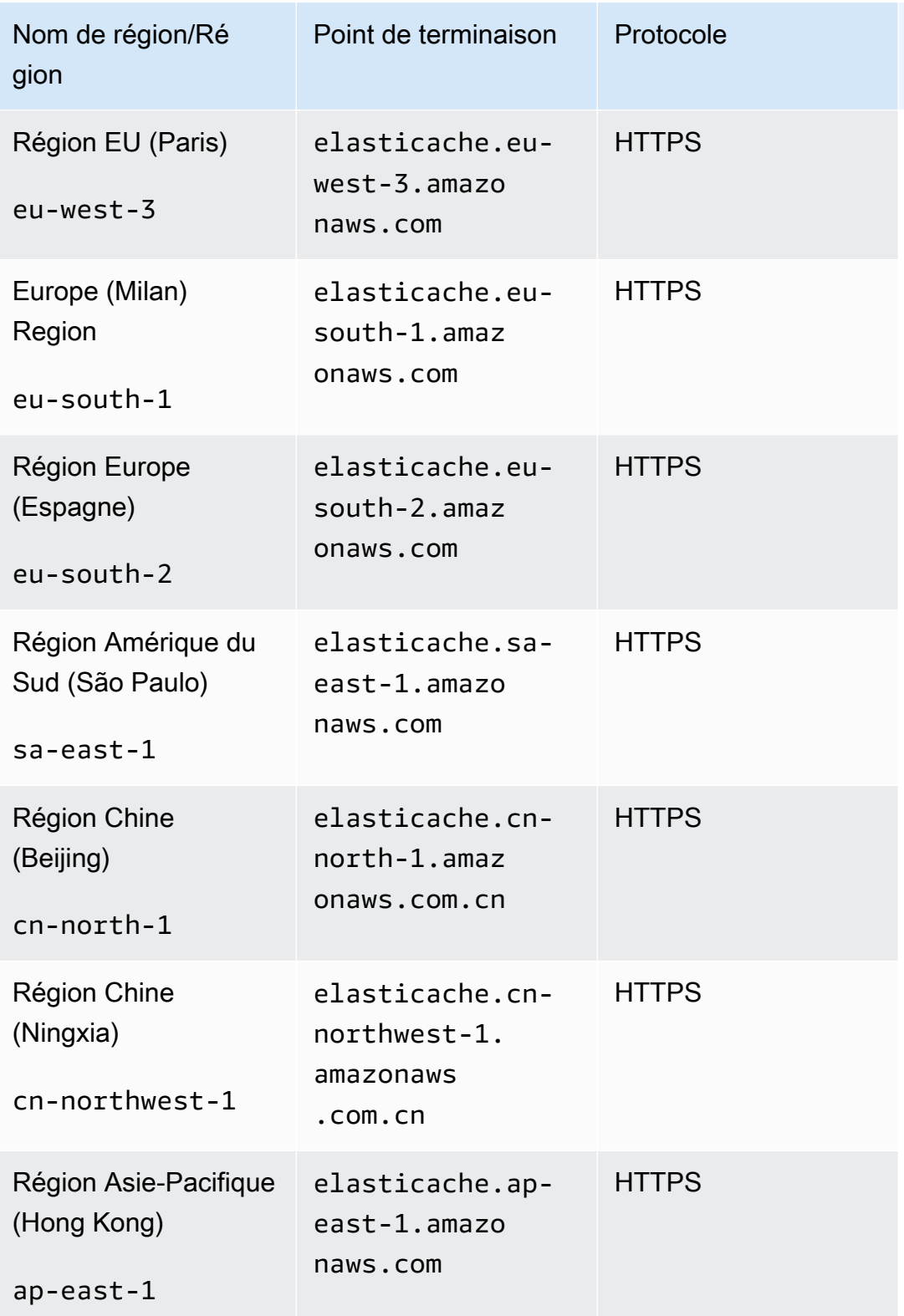

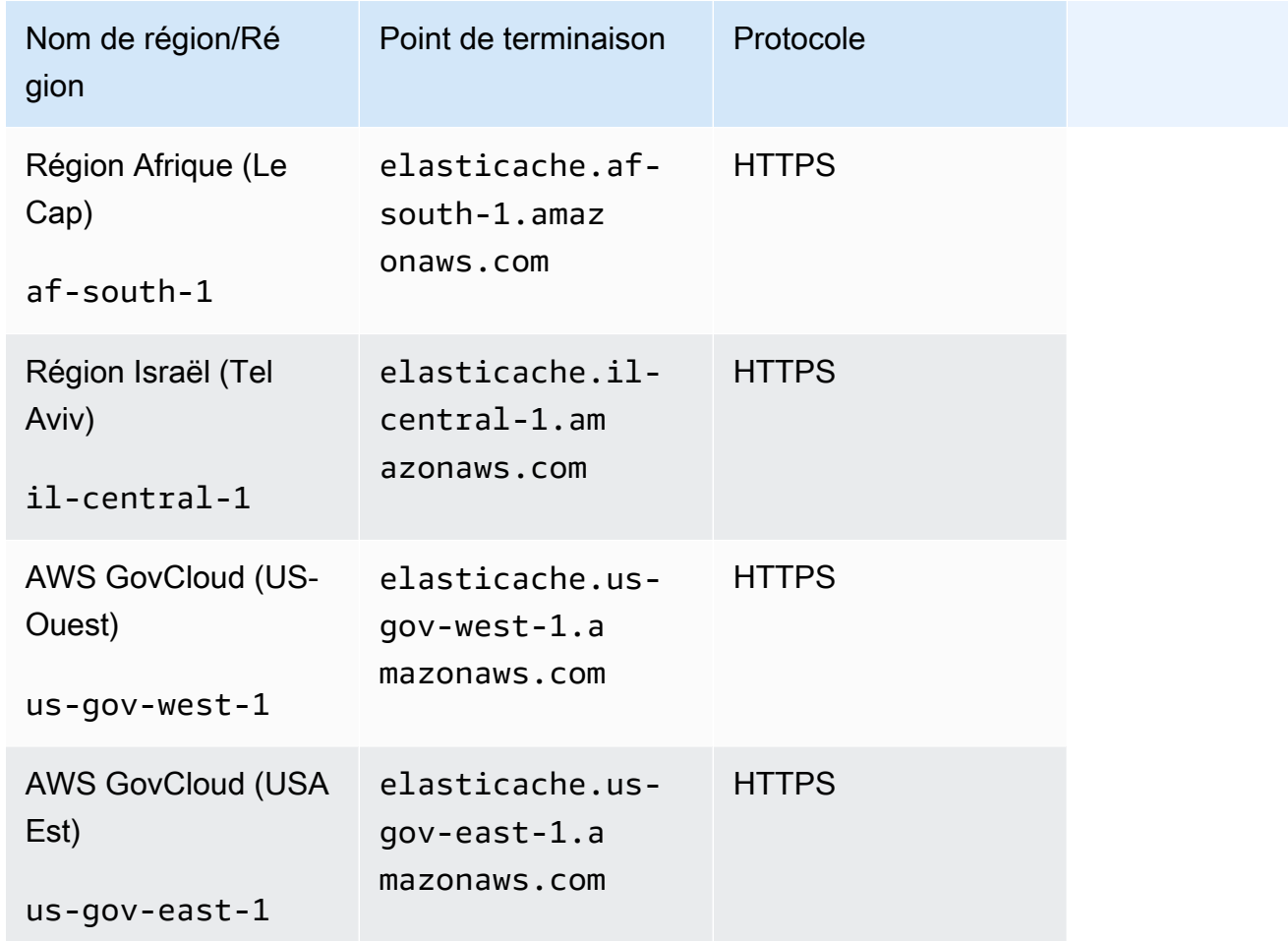

Pour plus d'informations sur l'utilisation du AWS GovCloud (États-Unis) avec ElastiCache, voir [Services dans la région AWS GovCloud \(États-Un](https://docs.aws.amazon.com/govcloud-us/latest/UserGuide/govcloud-elc.html)  [is\) : ElastiCache](https://docs.aws.amazon.com/govcloud-us/latest/UserGuide/govcloud-elc.html).

Certaines régions prennent en charge un sous-ensemble de types de nœuds. Pour un tableau des types de nœuds pris en charge par AWS région, consultez[Types de nœuds pris en charge par région](#page-139-0) [AWS](#page-139-0).

<span id="page-281-0"></span>Pour un tableau des AWS produits et services par région, voir [Produits et services par région](https://aws.amazon.com/about-aws/global-infrastructure/regional-product-services/).

## Utilisation de Local Zones avec ElastiCache

Une zone locale est une extension d'une région AWS qui est géographiquement proche de vos utilisateurs. Vous pouvez étendre n'importe quel Virtual Private Cloud (VPC) de la région AWS parente dans Local Zones en créant un sous-réseau et en l'attribuant à la zone locale. Lorsque vous créez un sous-réseau dans une zone locale, votre VPC est étendu à cette zone locale. Le sousréseau de la zone locale fonctionne de la même manière que les autres sous-réseaux de votre VPC.

Les zones locales (Local Zones) vous permettent de placer des ressources, par exemple un cluster ElastiCache, dans plusieurs emplacements proches de vos utilisateurs finaux.

Lorsque vous créez un cluster ElastiCache, vous pouvez choisir un sous-réseau dans une zone locale. Les zones locales ont leurs propres connexions à Internet et prennent en charge AWS Direct Connect. Ainsi, les ressources créées dans une zone locale peuvent servir les utilisateurs locaux avec des communications à très faible latence. Pour de plus amples informations, veuillez consulter [AWS Local Zones.](https://aws.amazon.com/about-aws/global-infrastructure/localzones/)

Une zone locale est représentée par un code de région AWS suivi d'un identifiant qui indique l'emplacement ; par exemple, us-west-2-lax-1a.

À l'heure actuelle, les Local Zones disponibles sont us-west-2-lax-1a et us-west-2-lax-1b.

Les limitations suivantes s'appliquent à ElastiCache pour Local Zones :

- Les entrepôts de données globaux ne sont pas pris en charge.
- La migration en ligne n'est pas prise en charge.
- Les types de nœuds suivants sont pris en charge par Local Zones pour le moment :
	- Génération actuelle :

Types de nœuds M5 : cache.m5.large, cache.m5.xlarge, cache.m5.2xlarge, cache.m5.4xlarge, cache.m5.12xlarge, cache.m5.24xlarge

Types de nœuds R5: cache.r5.large, cache.r5.xlarge, cache.r5.2xlarge, cache.r5.4xlarge, cache.r5.12xlarge, cache.r5.24xlarge

Types de nœuds T3 : cache.t3.micro, cache.t3.small, cache.t3.medium

### Activation d'une zone locale

1. Activez la zone locale dans la console Amazon EC2.

Pour de plus amples informations, veuillez consulter [Activation Local Zones](https://docs.aws.amazon.com/AWSEC2/latest/UserGuide/using-regions-availability-zones.html#enable-zone-group) dans le Guide de l'utilisateur Amazon EC2 .

2. Créez un sous-réseau dans la zone locale.

Pour de plus amples informations, veuillez consulter [Création d'un sous-réseau dans votre VPC](https://docs.aws.amazon.com/vpc/latest/userguide/working-with-vpcs.html#AddaSubnet) dans le Amazon VPC Guide de l'utilisateur.

3. Créez un groupe de sous-réseaux ElastiCache dans la zone locale.

Lorsque vous créez un groupe de sous-réseaux ElastiCache, choisissez le groupe Zone de disponibilité pour la zone locale.

Pour de plus amples informations, veuillez consulter [Création d'un groupe de sous-réseaux](https://docs.aws.amazon.com/AmazonElastiCache/latest/red-ug/SubnetGroups.Creating.html) dans le Guide de l'utilisateur ElastiCache.

- 4. Créez un cluster ElastiCache for Redis qui utilise le sous-réseau ElastiCache dans la zone locale. Pour plus d'informations, consultez l'une des rubriques suivantes :
	- [Création d'un cluster Redis \(mode cluster activé\) \(console\)](#page-92-0)
	- [Création d'un cluster Redis \(mode cluster activé\) \(Console\)](#page-187-0)

### <span id="page-283-0"></span>Utilisation d'Outposts

AWS Outposts est un service entièrement géré qui étend l' AWS infrastructure, les services, les API et les outils aux locaux des clients. En fournissant un accès local à l'infrastructure AWS gérée, AWS Outposts permet aux clients de créer et d'exécuter des applications sur site en utilisant les mêmes interfaces de programmation que dans les AWS régions, tout en utilisant les ressources de calcul et de stockage locales pour réduire la latence et les besoins de traitement des données locaux. Un avant-poste est un pool de capacités de AWS calcul et de stockage déployé sur le site d'un client. AWS exploite, surveille et gère cette capacité dans le cadre d'une AWS région. Vous pouvez créer des sous-réseaux sur votre Outpost et les spécifier lorsque vous créez des AWS ressources telles que ElastiCache des clusters.

#### **a** Note

Dans cette version, les limitations suivantes s'appliquent :

- ElastiCache for Outposts ne prend en charge que les familles de nœuds M5 et R5.
- Multi-AZ (la réplication entre Outposts n'est pas prise en charge).
- La migration active n'est pas prise en charge.
- Les instantanés locaux ne sont pas pris en charge.
- Les journaux du moteur et les journaux lents ne peuvent pas être activés.
- ElastiCache sur Outposts ne supporte pas la CoIP.
- ElastiCache for Outposts n'est pas pris en charge dans les régions suivantes : cn-north-1, cn-northwest-1 et ap-northeast-3.

Utilisation d'Outposts avec la console Redis

- 1. Connectez-vous à la ElastiCache console AWS Management Console et ouvrez-la à l'[adresse](https://console.aws.amazon.com/elasticache/)  [https://console.aws.amazon.com/elasticache/.](https://console.aws.amazon.com/elasticache/)
- 2. Dans le volet de navigation, choisissez les caches Redis.
- 3. Sélectionnez Créer un cache Redis.
- 4. Sous Paramètres du cluster, sélectionnez Concevoir votre propre cache et Cache du cluster. Laissez le mode cluster défini sur Désactivé. Créez ensuite un nom et une description facultative pour le cache.
- 5. Pour l'emplacement, sélectionnez Sur site.
- 6. Dans la section Sur site, vous verrez le champ Outpost ID. Entrez l'ID pour lequel le cluster sera exécuté.

Tous les autres paramètres sous Paramètres du cluster peuvent rester par défaut.

7. Dans Connectivité, sélectionnez Créer un nouveau groupe de sous-réseaux et entrez l'ID du VPC. Conservez le reste comme valeur par défaut, puis sélectionnez Suivant.

Configuration des options sur site

Vous pouvez sélectionner un Outpost disponible pour ajouter votre cluster de cache ou, s'il n'y a pas d'Outposts disponibles, en créer un en procédant comme suit :

Sous On-Premises options (Options sur site) :

- 1. Sous Redis settings (Paramètres Redis) :
	- a. Name (Nom) : saisissez un nom à donner au cluster Redis.
	- b. Description : saisissez une description pour le cluster Redis.
	- c. Compatibilité de la version du moteur : la version du moteur est basée sur la région Outpost AWS
- d. Port : acceptez le port par défaut, 6379. Si vous préférez utiliser un autre port, saisissez le numéro de celui-ci.
- e. Parameter group (Groupe de paramètres) : utilisez la liste déroulante pour sélectionner un groupe de paramètres par défaut ou un groupe de paramètres personnalisé.
- f. Node Type (Type de nœud) : les instances disponibles sont basées sur la disponibilité d'Outposts. L'assistant de portage pour .NET pour Outposts prend uniquement en charge les familles de nœuds M5 et R5. Dans la liste déroulante, sélectionnez Outposts, puis sélectionnez un type de nœud disponible que vous souhaitez utiliser pour ce cluster. Sélectionnez ensuite Save (Enregistrer).
- g. Number of Replicas (Nombre de réplicas) : saisissez le nombre de réplicas en lecture que vous souhaitez créer pour ce groupe de réplication. Vous devez avoir au moins un réplica en lecture et pas plus de cinq. La valeur par défaut est 2.

Les noms générés automatiquement des réplicas en lecture suivent le même modèle que celui du nom du cluster principal, avec un tiret et un numéro séquentiel à trois chiffres ajoutés à la fin, en commençant par -002. Par exemple, si votre groupe de réplication est nommé MyGroup, alors les noms des secondaires seraient MyGroup-002, MyGroup-003, MyGroup-004, MyGroup-005, MyGroup-006.

- 2. Sous Connectivité :
	- a. Subnet Group (Groupe de sous-réseau) : dans la liste, sélectionnez Create new (Créer).
		- Name (Nom) : saisissez un nom pour le groupe de sous-réseaux.
		- Description : saisissez une description pour le groupe de sous-réseaux.
		- VPC ID (ID de VPC) : l'ID de VPC doit correspondre au VPC Outpost. Si vous sélectionnez un VPC qui n'a pas d'ID de sous-réseau sur les Outposts, la liste renverra des résultats vides.
		- Availability Zone or Outpost (Zone de disponibilité ou Outpost) : sélectionnez l'Outpost que vous utilisez.
		- Subnet ID ID de sous-réseau) : sélectionnez un ID de sous-réseau disponible pour l'Outpost. Si aucun ID de sous-réseau n'est disponible, vous devez les créer. Pour plus d'informations, consultez [Créer un sous-réseau.](https://docs.aws.amazon.com/outposts/latest/userguide/launch-instance.html#create-subnet)
	- b. Sélectionnez Créer.

Affichage des détails du cluster Outpost

Sur la page de liste Redis, sélectionnez un cluster appartenant à un AWS avant-poste et notez les points suivants lorsque vous consultez les détails du cluster :

- Zone de disponibilité : Cela représentera l'avant-poste, en utilisant un ARN (Amazon Resource Name) et le numéro de AWS ressource.
- Nom de l'avant-poste : nom de l' AWS avant-poste.

#### Utilisation d'Outposts avec la CLI AWS

Vous pouvez utiliser le AWS Command Line Interface (AWS CLI) pour contrôler plusieurs AWS services à partir de la ligne de commande et les automatiser par le biais de scripts. Vous pouvez utiliser la AWS CLI pour des opérations ad hoc (ponctuelles).

Téléchargement et configuration du AWS CLI

Il AWS CLI fonctionne sous Windows, macOS ou Linux. Suivez la procédure suivante pour la télécharger et la configurer.

Pour télécharger, installer et configurer la CLI

- 1. Téléchargez la AWS CLI sur la page Web de l'[interface de ligne de AWS commande](https://aws.amazon.com/cli).
- 2. Suivez les instructions d'[installation de la AWS CLI](https://docs.aws.amazon.com/cli/latest/userguide/cli-chap-install.html) et de [configuration de la AWS CLI](https://docs.aws.amazon.com/cli/latest/userguide/cli-chap-configure.html) dans le guide de AWS Command Line Interface l'utilisateur.

Utilisation de la AWS CLI avec Outposts

Utilisez l'opération de CLI suivante pour créer un cluster de cache qui utilise Outposts :

• [create-cache-cluster—](https://docs.aws.amazon.com/AmazonElastiCache/latest/CommandLineReference/CLIReference-cmd-CreateCacheCluster.html) À l'aide de cette opération, le outpost-mode paramètre accepte une valeur qui indique si les nœuds du cluster de cache sont créés dans un seul Outpost ou dans plusieurs Outposts.

#### **a** Note

À l'heure actuelle, seul le mode single-outpost est pris en charge.

```
aws elasticache create-cache-cluster \ 
    --cache-cluster-id cache cluster id \
    --outpost-mode single-outpost \
```
# Travailler avec ElastiCache

Dans cette section, vous trouverez des informations sur la manière de gérer les différents composants de votre ElastiCache implémentation.

#### Rubriques

- [Instantané et restauration](#page-288-0)
- [Versions du moteur et mise à niveau](#page-329-0)
- [ElastiCache meilleures pratiques et stratégies de mise en cache](#page-357-0)
- [Gestion de votre cluster auto-conçu](#page-447-0)
- [Mise à l'échelle ElastiCache pour Redis](#page-720-0)
- [Mise en route avec JSON dans ElastiCache for Redis](#page-797-0)
- [Étiquetage de vos ressources ElastiCache](#page-852-0)
- [Utilisation du cadre Amazon ElastiCache Well-Architected](#page-872-0)
- [Étapes de dépannage courantes et meilleures pratiques](#page-914-0)
- [Étapes de dépannage supplémentaires](#page-919-0)

# <span id="page-288-0"></span>Instantané et restauration

ElastiCache Les caches Amazon exécutant Redis peuvent sauvegarder leurs données en créant un instantané. Vous pouvez utiliser la sauvegarde pour restaurer un cache ou des données de départ dans un nouveau cache. La sauvegarde se compose des métadonnées du cache et de toutes les données figurant dans le cache. Toutes les sauvegardes sont écrites sur Amazon Simple Storage Service (Amazon S3), qui fournit un stockage durable. À tout moment, vous pouvez restaurer vos données en créant un nouveau cache et en le remplissant avec les données d'une sauvegarde. Avec ElastiCache, vous pouvez gérer les sauvegardes à l'aide de AWS Management Console, the AWS Command Line Interface (AWS CLI) et de l' ElastiCache API.

Si vous prévoyez de supprimer un cache et qu'il est important de préserver les données, vous pouvez prendre une précaution supplémentaire. Pour ce faire, créez une sauvegarde manuelle, vérifiez que son statut est disponible, puis supprimez le cache. En cas d'échec de la sauvegarde, cette étape garantit que les données du cache seront toujours disponibles. Vous pouvez réessayer de faire une sauvegarde en suivant les bonnes pratiques énoncées précédemment.

#### **Rubriques**

- [Contraintes inhérentes à la sauvegarde](#page-289-0)
- [Impact sur les performances des sauvegardes de clusters auto-conçus](#page-290-0)
- [Planification des sauvegardes automatiques](#page-292-0)
- [Réalisation de sauvegardes manuelles](#page-293-0)
- [Création d'une sauvegarde finale](#page-299-0)
- [Description des sauvegardes](#page-302-0)
- [Copie de sauvegardes](#page-304-0)
- [Exportation d'une sauvegarde](#page-306-0)
- [Restauration à partir d'une sauvegarde dans un nouveau cache](#page-314-0)
- [Suppression d'une sauvegarde](#page-316-0)
- [Étiquetage des sauvegardes](#page-318-0)
- [Alimentation d'un nouveau cluster auto-conçu avec une sauvegarde créée en externe](#page-319-0)

### <span id="page-289-0"></span>Contraintes inhérentes à la sauvegarde

Les contraintes suivantes doivent être prises en compte lorsque vous planifiez ou procédez à des procédures de sauvegarde :

- La sauvegarde et la restauration ne sont prises en charge que pour les caches exécutés sur Redis ou Serverless Memcached.
- Pour les clusters Redis (mode cluster désactivé), la sauvegarde et la restauration ne sont pas prises en charge sur les nœuds cache.t1.micro. Tous les autres types de nœuds de cache sont pris en charge.
- En ce qui concerne les clusters Redis (mode cluster activé), la sauvegarde et la restauration sont prises en charge pour tous les types de nœuds.
- Au cours d'une période continue de 24 heures, vous ne pouvez pas créer plus de 24 sauvegardes manuelles par cache sans serveur. Pour les clusters conçus par Redis, vous ne pouvez pas créer plus de 20 sauvegardes manuelles par nœud du cluster.
- Redis (mode cluster activé) prend uniquement en charge les sauvegardes effectuées au niveau du cluster (pour l'API ou CLI, au niveau du groupe de réplication). Redis (mode cluster activé) ne prend en charge que les sauvegardes effectuées au niveau du cluster (pour l'API ou CLI, au niveau du groupe de réplication).
- Pendant le processus de sauvegarde, vous ne pouvez exécuter aucune autre opération d'API ou de CLI sur le cache sans serveur. Vous pouvez exécuter des opérations d'API ou de CLI sur un cluster conçu par vos soins pendant la sauvegarde.
- Si vous utilisez des caches avec hiérarchisation des données, vous ne pouvez pas exporter de sauvegarde vers Amazon S3.
- Vous pouvez restaurer une sauvegarde d'un cluster à l'aide du type de nœud r6gd uniquement sur des clusters utilisant le type de nœud r6gd.

# <span id="page-290-0"></span>Impact sur les performances des sauvegardes de clusters auto-conçus

Les sauvegardes sur les caches sans serveur sont transparentes pour l'application et n'ont aucun impact sur les performances. Cependant, lors de la création de sauvegardes pour des clusters autoconçus, il peut y avoir un certain impact sur les performances en fonction de la mémoire réservée disponible. Les clusters conçus par vos soins ne sont pas disponibles avec ElastiCache Memcached, mais ils le sont avec ElastiCache Redis.

Vous trouverez ci-après des instructions pour optimiser les performances des sauvegardes pour les clusters auto-conçus.

- Définissez le paramètre reserved-memory-percent Pour atténuer une pagination excessive, nous vous conseillons de configurer le paramètre reserved-memory-percent. Ce paramètre empêche Redis de consommer toute la mémoire disponible du nœud et permet de diminuer le volume de pagination. Vous pouvez également observer une optimisation des performances simplement en utilisant un nœud plus grand. Pour plus d'informations sur les paramètres reservedmemory et reserved-memory-percent, consultez [Gestion de la mémoire réservée](#page-426-0).
- Créez des sauvegardes à partir d'un réplica en lecture Si vous exécutez Redis dans un groupe de plusieurs nœuds, vous pouvez effectuer une sauvegarde depuis le nœud primaire ou l'un des réplicas en lecture. En raison des ressources système nécessaires au cours d'un BGSAVE, nous vous conseillons de créer des sauvegardes à partir de l'un des réplicas en lecture. Pendant la création de la sauvegarde à partir du réplica, le nœud principal n'est pas concerné par les exigences de ressources BGSAVE. Le nœud principal peut continuer à répondre aux demandes sans ralentir.

Pour ce faire, veuillez consulter [Création d'une sauvegarde manuelle \(console\)](#page-293-1) et dans le Cluster Name (Nom du cluster) dans la fenêtre Create Backup (Créer une Backup), choisissez un réplica au lieu du nœud primaire par défaut.

Si vous supprimez un groupe de réplication et demandez une sauvegarde finale, la sauvegarde est ElastiCache toujours prise depuis le nœud principal. Cela permet de s'assurer de capturer les données Redis les plus récentes, avant que le groupe de réplication soit supprimé.

# <span id="page-292-0"></span>Planification des sauvegardes automatiques

Vous pouvez activer les sauvegardes automatiques pour n'importe quel cache Redis sans serveur ou cluster conçu par vos soins. Lorsque les sauvegardes automatiques sont activées, ElastiCache crée une sauvegarde du cache sur une base quotidienne. Il n'y a aucun impact sur le cache et le changement est immédiat. Les sauvegardes automatiques peuvent constituer une protection contre la perte de données. En prévision d'une éventuelle défaillance, vous pouvez créer un cache et restaurer vos données à partir de la sauvegarde la plus récente. Vous obtenez ainsi un cache démarré à chaud, dans lequel vos données ont été préchargées, et qui est prêt à l'emploi. Pour plus d'informations, consultez [Restauration à partir d'une sauvegarde dans un nouveau cache](#page-314-0).

Lorsque vous planifiez des sauvegardes automatiques, vous devez prévoir les paramètres suivants :

- Heure de début de la sauvegarde : heure de la journée ElastiCache à laquelle commence la création d'une sauvegarde. Vous pouvez définir le créneau de sauvegarde qui vous convient le mieux. Si vous ne spécifiez pas de fenêtre de sauvegarde, ElastiCache attribuez-en une automatiquement.
- Limite de conservation des sauvegardes Nombre de jours pendant lesquels la sauvegarde sera conservée dans Amazon S3. Par exemple, si vous définissez la limite de conservation à 5, une sauvegarde effectuée aujourd'hui sera conservée pendant 5 jours. Lorsque la limite de conservation expire, la sauvegarde est supprimée automatiquement.

La limite de conservation maximale des sauvegardes est de 35 jours. Si la limite de conservation des sauvegardes est définie sur 0, les sauvegardes automatiques sont désactivées pour le cache.

Vous pouvez activer ou désactiver les sauvegardes automatiques lors de la création d'un nouveau cache ou de la mise à jour d'un cache Redis existant, à l'aide de la ElastiCache console, de l' AWS CLI API ou de l' ElastiCache API. Cela se fait en cochant la case Activer les sauvegardes automatiques dans la section Paramètres avancés de Redis.

# <span id="page-293-0"></span>Réalisation de sauvegardes manuelles

Outre les sauvegardes automatiques, vous pouvez créer une sauvegarde manuelle à tout moment. Contrairement aux sauvegardes automatiques, qui sont automatiquement supprimées après une période de conservation spécifiée, les sauvegardes manuelles ne sont pas soumises à une période de conservation et ne sont donc pas automatiquement supprimées. Même si vous supprimez le cache, toutes les sauvegardes manuelles de ce cache sont conservées. Si vous ne souhaitez plus conserver une sauvegarde manuelle, vous devez la supprimer par vous-même.

Les sauvegardes manuelles peuvent non seulement être créées directement, mais également de l'une des façons suivantes :

- [Copie de sauvegardes](#page-304-0). Peu importe si la sauvegarde source a été créée automatiquement ou manuellement.
- [Création d'une sauvegarde finale.](#page-299-0) Créez une sauvegarde juste avant de supprimer un cluster ou un nœud.

Vous pouvez créer une sauvegarde manuelle d'un cache à l'aide de AWS Management Console, de AWS CLI, ou de l' ElastiCache API.

<span id="page-293-1"></span>Création d'une sauvegarde manuelle (console)

Pour créer une sauvegarde d'un cache (console)

- 1. [Connectez-vous à la console Amazon EC2 AWS Management Console et ouvrez-la à l'adresse](https://console.aws.amazon.com/ec2/) [https://console.aws.amazon.com/ec2/.](https://console.aws.amazon.com/ec2/)
- 2. Dans le volet de navigation, choisissez Caches Redis.
- 3. Cochez la case située à gauche du nom du cache que vous souhaitez sauvegarder.
- 4. Choisissez Backup.
- 5. Dans la boîte de dialogue Créer une sauvegarde, tapez le nom de votre sauvegarde dans la boîte Nom de la sauvegarde. Il est préférable que le nom comporte une indication du cluster qui a été sauvegardé, ainsi que la date et l'heure auxquelles la sauvegarde a été effectuée.

Les contraintes d'attribution de noms de cluster sont les suivantes :

- Doit contenir entre 1 et 40 caractères alphanumériques ou traits d'union.
- Doit commencer par une lettre.
- Ils ne peuvent pas comporter deux traits d'union consécutifs.
- Ils ne peuvent pas se terminer par un trait d'union.
- 6. Choisissez Create Backup.

L'état du cluster devient snapshotting.

Création d'une sauvegarde manuelle (AWS CLI)

Sauvegarde manuelle d'un cache sans serveur à l'aide du AWS CLI

Pour créer une sauvegarde manuelle d'un cache à l'aide de AWS CLI, utilisez l'createserverless-snapshot AWS CLI opération avec les paramètres suivants :

- --serverless-cache-name : nom du cache sans serveur que vous sauvegardez.
- --serverless-cache-snapshot-name Nom de l'instantané à créer.

Pour Linux, macOS ou Unix :

```
aws elasticache create-serverless-snapshot \ 
                          --serverless-cache-name CacheName \ 
                          --serverless-cache-snapshot-name bkup-20231127
```
Pour Windows :

•

•

aws elasticache create-serverless-snapshot ^ --serverless-cache-name CacheName ^ --serverless-cache-snapshot-name bkup-20231127

Sauvegarde manuelle d'un cluster conçu par vos soins à l'aide du AWS CLI

Pour créer une sauvegarde manuelle d'un cluster conçu par vos soins à l'aide de AWS CLI, utilisez l'create-snapshot AWS CLI opération avec les paramètres suivants :

- --cache-cluster-id
	- Si le cluster que vous sauvegardez n'a pas de nœuds de réplica, --cache-cluster-id est le nom du cluster que vous sauvegardez (par exemple, *mycluster*).

• Si le cluster que vous sauvegardez a un ou plusieurs nœuds de réplica, --cache-cluster-id est le nom du nœud du cluster que vous voulez utiliser pour la sauvegarde. Par exemple, le nom peut être *mycluster-002*.

Utilisez uniquement ce paramètre lorsque vous sauvegardez un cluster Redis (mode cluster désactivé).

- --replication-group-id Nom du cluster Redis (mode cluster activé) (CLI/API : un groupe de réplication) à utiliser comme source pour la sauvegarde. Utilisez ce paramètre lorsque vous sauvegardez un cluster Redis (mode cluster activé).
- --snapshot-name Nom de l'instantané à créer.

Les contraintes d'attribution de noms de cluster sont les suivantes :

- Doit contenir entre 1 et 40 caractères alphanumériques ou traits d'union.
- Doit commencer par une lettre.
- Ils ne peuvent pas comporter deux traits d'union consécutifs.
- Ils ne peuvent pas se terminer par un trait d'union.

Exemple 1 : Sauvegarde d'un cluster Redis (Cluster Mode désactivé) qui n'a pas de nœuds de réplica

L' AWS CLI opération suivante crée la sauvegarde bkup-20150515 à partir du cluster Redis (mode cluster désactivé) myNonClusteredRedis qui ne possède aucune réplique en lecture.

Pour Linux, macOS ou Unix :

```
aws elasticache create-snapshot \ 
     --cache-cluster-id myNonClusteredRedis \ 
     --snapshot-name bkup-20150515
```
Pour Windows :

```
aws elasticache create-snapshot ^ 
     --cache-cluster-id myNonClusteredRedis ^ 
     --snapshot-name bkup-20150515
```
Exemple 2 : Sauvegarde d'un cluster Redis (mode cluster désactivé) avec des nœuds de réplica

L' AWS CLI opération suivante crée la sauvegarde bkup-20150515 à partir du cluster Redis (mode cluster désactivé). myNonClusteredRedis Cette sauvegarde a un ou plusieurs réplicas en lecture.

Pour Linux, macOS ou Unix :

```
aws elasticache create-snapshot \ 
     --cache-cluster-id myNonClusteredRedis-001 \ 
     --snapshot-name bkup-20150515
```
Pour Windows :

```
aws elasticache create-snapshot ^ 
     --cache-cluster-id myNonClusteredRedis-001 ^ 
     --snapshot-name bkup-20150515
```
Exemple de sortie : Sauvegarde d'un cluster Redis (mode cluster désactivé) avec nœuds de réplica

Le résultat de cette opération ressemble à ceci.

```
{ 
     "Snapshot": { 
         "Engine": "redis", 
         "CacheParameterGroupName": "default.redis6.x", 
         "VpcId": "vpc-91280df6", 
         "CacheClusterId": "myNonClusteredRedis-001", 
         "SnapshotRetentionLimit": 0, 
         "NumCacheNodes": 1, 
         "SnapshotName": "bkup-20150515", 
         "CacheClusterCreateTime": "2017-01-12T18:59:48.048Z", 
         "AutoMinorVersionUpgrade": true, 
         "PreferredAvailabilityZone": "us-east-1c", 
         "SnapshotStatus": "creating", 
         "SnapshotSource": "manual", 
         "SnapshotWindow": "08:30-09:30", 
         "EngineVersion": "6.0", 
         "NodeSnapshots": [ 
\{\hspace{.1cm} \} "CacheSize": "", 
                  "CacheNodeId": "0001", 
                  "CacheNodeCreateTime": "2017-01-12T18:59:48.048Z"
```

```
 } 
         ], 
         "CacheSubnetGroupName": "default", 
         "Port": 6379, 
         "PreferredMaintenanceWindow": "wed:07:30-wed:08:30", 
         "CacheNodeType": "cache.m3.2xlarge", 
         "DataTiering": "disabled" 
     }
}
```
Exemple 3 : Sauvegarde d'un cluster pour Redis (mode cluster activé)

L' AWS CLI opération suivante crée la sauvegarde bkup-20150515 à partir du cluster Redis (mode cluster activé). myClusteredRedis Notez l'utilisation de --replication-group-id au lieu de --cache-cluster-id pour identifier la source.

Pour Linux, macOS ou Unix :

```
aws elasticache create-snapshot \ 
     --replication-group-id myClusteredRedis \ 
     --snapshot-name bkup-20150515
```
Pour Windows :

```
aws elasticache create-snapshot ^ 
     --replication-group-id myClusteredRedis ^ 
     --snapshot-name bkup-20150515
```
Exemple de sortie : sauvegarde d'un cluster Redis (mode cluster activé)

Le résultat de cette opération ressemble à ceci.

```
{ 
     "Snapshot": { 
          "Engine": "redis", 
          "CacheParameterGroupName": "default.redis6.x.cluster.on", 
          "VpcId": "vpc-91280df6", 
          "NodeSnapshots": [ 
\{\hspace{.1cm} \} "CacheSize": "", 
                   "NodeGroupId": "0001" 
              },
```

```
\{\hspace{.1cm} \} "CacheSize": "", 
                  "NodeGroupId": "0002" 
 } 
         ], 
         "NumNodeGroups": 2, 
         "SnapshotName": "bkup-20150515", 
         "ReplicationGroupId": "myClusteredRedis", 
         "AutoMinorVersionUpgrade": true, 
         "SnapshotRetentionLimit": 1, 
         "AutomaticFailover": "enabled", 
         "SnapshotStatus": "creating", 
         "SnapshotSource": "manual", 
         "SnapshotWindow": "10:00-11:00", 
         "EngineVersion": "6.0", 
         "CacheSubnetGroupName": "default", 
         "ReplicationGroupDescription": "2 shards 2 nodes each", 
         "Port": 6379, 
         "PreferredMaintenanceWindow": "sat:03:30-sat:04:30", 
         "CacheNodeType": "cache.r3.large", 
         "DataTiering": "disabled" 
     }
}
```
#### Rubriques en relation

Pour de plus amples informations, veuillez consulter [create-bucket](https://docs.aws.amazon.com/cli/latest/reference/elasticache/create-snapshot.html) dans la Référence des commandes de la AWS CLI .

# <span id="page-299-0"></span>Création d'une sauvegarde finale

Vous pouvez créer une sauvegarde finale à l'aide de la ElastiCache console, de AWS CLI, ou de l' ElastiCache API.

Création d'une sauvegarde finale (console)

Vous pouvez créer une sauvegarde finale lorsque vous supprimez un cache Redis sans serveur ou un cluster conçu par vos soins à l'aide de la console. ElastiCache

Pour créer une sauvegarde finale lors de la suppression d'un cache, dans la boîte de dialogue de suppression, sélectionnez Oui sous Créer une sauvegarde et nommez la sauvegarde.

#### Rubriques en relation

- [Utilisation de AWS Management Console](#page-234-0)
- [Suppression d'un groupe de réplication \(console\)](#page-592-0)

Création d'une sauvegarde finale (AWS CLI)

Vous pouvez créer une sauvegarde finale lorsque vous supprimez un cache à l'aide du AWS CLI.

#### Rubriques

- [Lors de la suppression d'un cache sans serveur](#page-299-1)
- [Lors de la suppression d'un cluster conçu par Redis sans répliques en lecture](#page-300-0)
- [Lors de la suppression d'un cluster Redis avec réplicas en lecture](#page-301-0)

<span id="page-299-1"></span>Lors de la suppression d'un cache sans serveur

Pour créer une sauvegarde finale, utilisez l'delete-serverless-cache AWS CLI opération avec les paramètres suivants.

- --serverless-cache-name : nom du cache en cours de suppression.
- --final-snapshot-name Nom de la sauvegarde.

Le code suivant permet de créer la sauvegarde finale bkup-20231127-final lors de la suppression du cache myserverlesscache.

Pour Linux, macOS ou Unix :

```
aws elasticache delete-serverless-cache \ 
         --serverless-cache-name myserverlesscache \ 
         --final-snapshot-name bkup-20231127-final
```
Pour Windows :

```
aws elasticache delete-serverless-cache ^ 
         --serverless-cache-name myserverlesscache ^ 
         --final-snapshot-name bkup-20231127-final
```
Pour plus d'informations, consultez [delete-serverless-cache](https://docs.aws.amazon.com/cli/latest/reference/elasticache/delete-serverless-cache.html) dans la Référence des commandes AWS CLI .

<span id="page-300-0"></span>Lors de la suppression d'un cluster conçu par Redis sans répliques en lecture

Pour créer une sauvegarde finale pour un cluster conçu par vos soins sans répliques en lecture, utilisez l'delete-cache-cluster AWS CLI opération avec les paramètres suivants.

- --cache-cluster-id Nom du cluster en cours de suppression.
- --final-snapshot-identifier Nom de la sauvegarde.

Le code suivant crée la sauvegarde finale bkup-20150515-final lors de la suppression du cluster myRedisCluster.

Pour Linux, macOS ou Unix :

```
aws elasticache delete-cache-cluster \ 
         --cache-cluster-id myRedisCluster \ 
         --final-snapshot-identifier bkup-20150515-final
```
Pour Windows :

```
aws elasticache delete-cache-cluster ^ 
         --cache-cluster-id myRedisCluster ^ 
         --final-snapshot-identifier bkup-20150515-final
```
Pour de plus amples informations, veuillez consulter [delete-cache-cluster](https://docs.aws.amazon.com/cli/latest/reference/elasticache/delete-cache-cluster.html) dans la Référence des commandes de la AWS CLI .

<span id="page-301-0"></span>Lors de la suppression d'un cluster Redis avec réplicas en lecture

Pour créer une sauvegarde finale lors de la suppression d'un groupe de réplication, utilisez l'delete-replication-group AWS CLI opération, avec les paramètres suivants :

- --replication-group-id Nom du groupe de réplication en cours de suppression.
- --final-snapshot-identifier Nom de la sauvegarde finale.

Le code suivant déclenche la sauvegarde finale bkup-20150515-final lors de la suppression du groupe de réplication myReplGroup.

Pour Linux, macOS ou Unix :

```
aws elasticache delete-replication-group \ 
         --replication-group-id myReplGroup \ 
         --final-snapshot-identifier bkup-20150515-final
```
Pour Windows :

```
aws elasticache delete-replication-group ^ 
         --replication-group-id myReplGroup ^ 
         --final-snapshot-identifier bkup-20150515-final
```
Pour plus d'informations, veuillez consulter [delete-replication-group](https://docs.aws.amazon.com/cli/latest/reference/elasticache/delete-replication-group.html) dans la Référence des commandes de la AWS CLI .

### <span id="page-302-0"></span>Description des sauvegardes

Les procédures suivantes montrent comment afficher la liste de vos sauvegardes. Si vous le souhaitez, vous pouvez également afficher les détails d'une sauvegarde particulière.

Description des sauvegardes (console)

Pour afficher les sauvegardes à l'aide du AWS Management Console

- 1. Connectez-vous à la ElastiCache console AWS Management Console et ouvrez-la à l'adresse [https://console.aws.amazon.com/elasticache/.](https://console.aws.amazon.com/elasticache/)
- 2. Dans le volet de navigation de gauche, choisissez Sauvegardes.
- 3. Pour consulter les détails d'une sauvegarde particulière, choisissez la case située à gauche du nom de la sauvegarde.

Description de sauvegardes sans serveur (AWS CLI)

Pour afficher une liste des sauvegardes sans serveur et, le cas échéant, les détails relatifs à une sauvegarde spécifique, utilisez l'opération d'interface de ligne de commande describeserverless-cache-snapshots.

#### Exemples

L'opération suivante utilise le paramètre --max-records pour afficher jusqu'à 20 sauvegardes associées à votre compte. Si le paramètre --max-records n'est pas spécifié, la liste répertorie jusqu'à 50 sauvegardes.

aws elasticache describe-serverless-cache-snapshots --max-records *20*

L'opération suivante utilise le paramètre --serverless-cache-name pour répertorier uniquement les sauvegardes associées au cache my-cache.

aws elasticache describe-serverless-cache-snapshots --serverless-cache-name *my-cache*

L'opération suivante utilise le paramètre --serverless-cache-snapshot-name pour afficher les détails de la sauvegarde my-backup.

```
aws elasticache describe-serverless-cache-snapshots --serverless-cache-snapshot-
name my-backup
```
Pour plus d'informations, consultez [describe-serverless-cache-snapshots](https://docs.aws.amazon.com/cli/latest/reference/elasticache/describe-serverless-cache-snapshots.html) dans le manuel de référence des commandes. AWS CLI

Description de sauvegardes de cluster auto-conçu (AWS CLI)

Pour afficher une liste des sauvegardes de cluster auto-conçu et, le cas échéant, les détails relatifs à une sauvegarde spécifique, utilisez l'opération d'interface de ligne de commande describesnapshots.

#### Exemples

L'opération suivante utilise le paramètre --max-records pour afficher jusqu'à 20 sauvegardes associées à votre compte. Si le paramètre --max-records n'est pas spécifié, la liste répertorie jusqu'à 50 sauvegardes.

aws elasticache describe-snapshots --max-records *20*

L'opération suivante utilise le paramètre --cache-cluster-id pour afficher uniquement les sauvegardes associées au cluster my-cluster.

aws elasticache describe-snapshots --cache-cluster-id *my-cluster*

L'opération suivante utilise le paramètre --snapshot-name pour afficher les détails de la sauvegarde my-backup.

aws elasticache describe-snapshots --snapshot-name *my-backup*

Pour plus d'informations, consultez la section [describe-snapshots](https://docs.aws.amazon.com/cli/latest/reference/elasticache/describe-snapshots.html) dans le AWS CLI manuel de référence des commandes.

### <span id="page-304-0"></span>Copie de sauvegardes

Vous pouvez créer une copie de n'importe quelle sauvegarde, qu'elle ait été créée automatiquement ou manuellement. Vous pouvez également exporter votre sauvegarde afin d'y accéder de l'extérieur ElastiCache. Pour obtenir des conseils sur l'exportation de votre sauvegarde, consultez[Exportation](#page-306-0)  [d'une sauvegarde.](#page-306-0)

Les étapes suivantes expliquent comment copier une sauvegarde.

Copie de sauvegardes (console)

Pour copier une sauvegarde (console)

- 1. Connectez-vous à la ElastiCache console AWS Management Console et ouvrez-la à l'[adresse](https://console.aws.amazon.com/elasticache/)  [https://console.aws.amazon.com/elasticache/.](https://console.aws.amazon.com/elasticache/)
- 2. Dans le volet de navigation de gauche, choisissez Sauvegardes pour afficher la liste de vos sauvegardes.
- 3. Dans la liste des sauvegardes, cochez la case située à gauche du nom de la sauvegarde à copier.
- 4. Choisissez Actions, puis Copier.
- 5. Saisissez un nom pour votre nouvelle sauvegarde dans la zone New Backup name.
- 6. Choisissez Copier.

Copie d'une sauvegarde sans serveur (AWS CLI)

Pour copier une sauvegarde d'un cache sans serveur, utilisez l'opération copy-serverlesscache-snapshot.

#### Paramètres

- --source-serverless-cache-snapshot-name Nom de la sauvegarde à copier.
- --target-serverless-cache-snapshot-name Nom de la copie de la sauvegarde.

L'exemple suivant fait une copie d'une sauvegarde automatique.

Pour Linux, macOS ou Unix :

aws elasticache copy-serverless-cache-snapshot \

```
 --source-serverless-cache-snapshot-name automatic.my-cache-2023-11-27-03-15 \ 
 --target-serverless-cache-snapshot-name my-backup-copy
```
Pour Windows :

```
aws elasticache copy-serverless-cache-snapshot ^ 
     --source-serverless-cache-snapshot-name automatic.my-cache-2023-11-27-03-15 ^ 
     --target-serverless-cache-snapshot-name my-backup-copy
```
Pour de plus amples informations, veuillez consulter [copy-serverless-cache-snapshot](https://docs.aws.amazon.com/cli/latest/reference/elasticache/copy-serverless-cache-snapshot.html) dans le AWS CLI.

Copie d'une sauvegarde de cluster auto-conçu (AWS CLI)

Pour copier une sauvegarde d'un cluster auto-conçu, utilisez l'opération copy-snapshot.

#### Paramètres

- --source-snapshot-name Nom de la sauvegarde à copier.
- --target-snapshot-name Nom de la copie de la sauvegarde.
- --target-bucket Réservé à l'exportation d'une sauvegarde. N'utilisez pas ce paramètre lorsque vous copiez une sauvegarde. Disponible uniquement pour les caches sans serveur Redis et les clusters conçus par Redis. Pour plus d'informations, consultez [Exportation d'une sauvegarde](#page-306-0).

L'exemple suivant fait une copie d'une sauvegarde automatique.

Pour Linux, macOS ou Unix :

```
aws elasticache copy-snapshot \ 
     --source-snapshot-name automatic.my-redis-primary-2014-03-27-03-15 \ 
     --target-snapshot-name my-backup-copy
```
Pour Windows :

```
aws elasticache copy-snapshot ^ 
     --source-snapshot-name automatic.my-redis-primary-2014-03-27-03-15 ^ 
     --target-snapshot-name my-backup-copy
```
Pour de plus amples informations, veuillez consulter [copy-snapshot](https://docs.aws.amazon.com/cli/latest/reference/elasticache/copy-snapshot.html) dans le AWS CLI.

# <span id="page-306-0"></span>Exportation d'une sauvegarde

Amazon ElastiCache prend en charge l'exportation de votre sauvegarde ElastiCache pour Redis vers un compartiment Amazon Simple Storage Service (Amazon S3), ce qui vous permet d'y accéder depuis l'extérieur. ElastiCache Vous pouvez exporter une sauvegarde à l'aide de la ElastiCache console AWS CLI, de l'API ou de l' ElastiCache API.

L'exportation d'une sauvegarde peut s'avérer utile si vous devez lancer un cluster dans une autre AWS région. Vous pouvez exporter vos données dans une AWS région, copier le fichier .rdb dans la nouvelle AWS région, puis utiliser ce fichier .rdb pour amorcer le nouveau cache au lieu d'attendre que le nouveau cluster soit rempli en cours d'utilisation. Pour de plus amples informations sur l'amorçage d'un nouveau cluster, veuillez consulter [Alimentation d'un nouveau cluster auto-conçu](#page-319-0)  [avec une sauvegarde créée en externe](#page-319-0). Une autre raison pour laquelle vous souhaiterez peut-être exporter les données de votre cache est d'utiliser le fichier .rdb pour le traitement hors ligne.

#### **A** Important

• La ElastiCache sauvegarde et le compartiment Amazon S3 dans lequel vous souhaitez la copier doivent se trouver dans la même AWS région.

Bien que les sauvegardes copiées sur un compartiment Amazon S3 soient chiffrées, nous vous conseillons vivement de ne pas autoriser l'accès au compartiment Amazon S3 dans lequel vous souhaitez stocker vos sauvegardes.

- L'exportation d'une sauvegarde vers Amazon S3 n'est pas prise en charge pour les clusters utilisant la hiérarchisation des données. Pour plus d'informations, consultez [Mise à](#page-172-0)  [niveau des données](#page-172-0).
- L'exportation d'une sauvegarde est disponible pour les clusters conçus par Redis, Serverless Redis et Serverless Memcached. L'exportation d'une sauvegarde n'est pas disponible pour les clusters Memcached conçus par nos soins.

Avant de pouvoir exporter une sauvegarde vers un compartiment Amazon S3, vous devez disposer d'un compartiment Amazon S3 dans la même AWS région que la sauvegarde. Accordez l' ElastiCache accès au bucket. Les deux premières étapes vous indiquent comment procéder.

### <span id="page-307-0"></span>Étape 1 : Créer un compartiment Amazon S3

Les étapes suivantes utilisent la console Amazon S3 pour créer un compartiment Amazon S3 dans lequel vous exportez et stockez votre ElastiCache sauvegarde.

Pour créer un compartiment Amazon S3

- 1. Connectez-vous à la console Amazon S3 AWS Management Console et ouvrez-la à l'adresse <https://console.aws.amazon.com/s3/>.
- 2. Choisissez Créer un compartiment.
- 3. Dans la fenêtre Create a Bucket Select a Bucket Name and Region, procédez comme suit :
	- a. Dans Bucket Name (Nom du compartiment), indiquez le nom de votre compartiment Amazon S3.

Le nom de votre compartiment Amazon S3 doit être conforme au DNS. Sinon, ElastiCache vous ne pourrez pas accéder à votre fichier de sauvegarde. Les règles de conformité DNS sont les suivantes :

- Les noms de compartiments doivent comporter entre 3 et 63 caractères.
- Les noms doivent être une série d'une ou plusieurs étiquettes séparées par un point (.) où chaque étiquette :
	- Il doit commencer par une minuscule ou un chiffre.
	- Il doit terminer par une minuscule ou un chiffre.
	- Contient uniquement des lettres minuscules, des chiffres et des traits d'union.
- Il ne peut pas présenter le même format qu'une adresse IP (par exemple, 192.0.2.0).
- b. Dans la liste des régions, choisissez une AWS région pour votre compartiment Amazon S3. Cette AWS région doit être la même AWS que celle de la ElastiCache sauvegarde que vous souhaitez exporter.
- c. Choisissez Créer.

Pour plus d'informations sur la création d'un compartiment Amazon S3, veuillez consulter [Créer un](https://docs.aws.amazon.com/AmazonS3/latest/user-guide/CreatingaBucket.html) [compartiment](https://docs.aws.amazon.com/AmazonS3/latest/user-guide/CreatingaBucket.html) dans le Guide de l'utilisateur Amazon Simple Storage Service.

### <span id="page-308-0"></span>Étape 2 : Accorder ElastiCache l'accès à votre compartiment Amazon S3

ElastiCache Pour pouvoir copier un instantané dans un compartiment Amazon S3, vous devez mettre à jour votre politique de compartiment afin d'autoriser l' ElastiCache accès au compartiment.

### **A** Warning

Bien que les sauvegardes copiées dans un compartiment Amazon S3 soient chiffrées, vos données sont accessibles à toute personne ayant accès à votre compartiment Amazon S3. De ce fait, nous vous recommandons vivement de configurer les politiques IAM afin d'empêcher tout accès non autorisé à ce compartiment Amazon S3. Pour plus d'informations, consultez [Gestion des accès](https://docs.aws.amazon.com/AmazonS3/latest/userguide/s3-access-control.html) dans le Guide de l'utilisateur Amazon S3.

Pour créer les autorisations appropriées sur un compartiment Amazon S3, procédez comme suit.

Pour accorder ElastiCache l'accès à un compartiment S3

- 1. Connectez-vous à la console Amazon S3 AWS Management Console et ouvrez-la à l'adresse <https://console.aws.amazon.com/s3/>.
- 2. Choisissez le nom du compartiment Amazon S3 dans lequel vous souhaitez copier la sauvegarde. Il doit s'agir du compartiment S3 que vous avez créé dans [Étape 1 : Créer un](#page-307-0) [compartiment Amazon S3.](#page-307-0)
- 3. Choisissez l'onglet Permissions (Autorisations) et sous Permissions (Autorisations), choisissez Access control list (ACL) (Liste de contrôle d'accès (ACL)), puis choisissez Edit (Modifier).
- 4. Ajoutez l'identifiant canonique du bénéficiaire 540804c33a284a299d2547575ce1010f2312ef3da9b3a053c8bc45bf233e4353 avec les options suivantes :
	- Objets : Liste, Écriture
	- ACL de compartiment : Lecture, Écriture

#### **a** Note

• Pour la GovCloud région PDT, l'identifiant canonique est. 40fa568277ad703bd160f66ae4f83fc9dfdfd06c2f1b5060ca22442ac3ef8be6

### • Pour la GovCloud région OSU, l'identifiant canonique est. c54286759d2a83da9c480405349819c993557275cf37d820d514b42da6893f5c

5. Choisissez Enregistrer.

### Étape 3 : Exporter une ElastiCache sauvegarde

Vous avez maintenant créé votre compartiment S3 et vous avez accordé ElastiCache les autorisations nécessaires pour y accéder. Vous pouvez ensuite utiliser la ElastiCache console, la AWS CLI ou l' ElastiCache API pour y exporter votre instantané. L'exemple suivant suppose que l'identité IAM du mandataire dispose des autorisations IAM suivantes spécifiques à S3.

```
{ 
  "Version": "2012-10-17", 
  "Statement": [{ 
   "Effect": "Allow", 
   "Action": [ 
    "s3:GetBucketLocation", 
    "s3:ListAllMyBuckets", 
    "s3:PutObject", 
    "s3:GetObject", 
    "s3:DeleteObject", 
    "s3:ListBucket" 
   ], 
   "Resource": "arn:aws:s3:::*" 
  }]
}
```
Pour les régions avec une option d'inscription, voici un exemple de ce à quoi pourrait ressembler la politique mise à jour pour le compartiment S3. (Cet exemple utilise la région Asie-Pacifique (Hong Kong).)

```
{ 
     "Version": "2012-10-17", 
     "Id": "Policy15397346", 
     "Statement": [ 
\overline{\mathcal{L}} "Sid": "Stmt15399483", 
               "Effect": "Allow", 
               "Principal": { 
                    "Service": "elasticache.amazonaws.com"
```

```
 }, 
              "Action": "s3:*", 
              "Resource": [ 
                  "arn:aws:s3:::hkg-elasticache-backup", 
                  "arn:aws:s3:::hkg-elasticache-backup/*" 
 ] 
          }, 
          { 
              "Sid": "Stmt15399484", 
              "Effect": "Allow", 
              "Principal": { 
                  "Service": "ap-east-1.elasticache-snapshot.amazonaws.com" 
              }, 
              "Action": "s3:*", 
              "Resource": [ 
                  "arn:aws:s3:::hkg-elasticache-backup", 
                  "arn:aws:s3:::hkg-elasticache-backup/*" 
 ] 
          } 
    \overline{1}}
```
Exportation d'une ElastiCache sauvegarde (console)

Les étapes suivantes utilisent la ElastiCache console pour exporter une sauvegarde vers un compartiment Amazon S3 afin que vous puissiez y accéder depuis l'extérieur ElastiCache. Le compartiment Amazon S3 doit se trouver dans la même AWS région que la ElastiCache sauvegarde.

Pour exporter une ElastiCache sauvegarde vers un compartiment Amazon S3

- 1. Connectez-vous à la ElastiCache console AWS Management Console et ouvrez-la à l'adresse [https://console.aws.amazon.com/elasticache/.](https://console.aws.amazon.com/elasticache/)
- 2. Dans le volet de navigation de gauche, choisissez Sauvegardes pour afficher la liste de vos sauvegardes.
- 3. Dans la liste des sauvegardes, choisissez la case située à gauche du nom de la sauvegarde à exporter.
- 4. Choisissez Copier.
- 5. Dans Create Copy of the Backup? (Créer une copie de la sauvegarde ?), procédez comme suit :
	- a. Saisissez un nom pour votre nouvelle sauvegarde dans la zone New Backup name.

Le nom doit comprendre entre 1 et 1 000 caractères et pouvoir être encodé en UTF-8.

ElastiCache ajoute un identifiant d'instance et .rdb à la valeur que vous entrez ici. Par exemple, si vous entrez my-exported-backup, ElastiCache crée my-exportedbackup-0001.rdb.

b. Dans la liste Emplacement S3 cible, choisissez le nom du compartiment Amazon S3 dans lequel vous souhaitez copier votre sauvegarde (le compartiment que vous avez créé dans [Étape 1 : Créer un compartiment Amazon S3](#page-307-0)).

L'emplacement S3 cible doit être un compartiment Amazon S3 situé dans la AWS région de la sauvegarde avec les autorisations suivantes pour que le processus d'exportation réussisse.

- Accès à l'objet Lecture et Écriture.
- Accès aux autorisations Lecture.

Pour plus d'informations, consultez [Étape 2 : Accorder ElastiCache l'accès à votre](#page-308-0)  [compartiment Amazon S3.](#page-308-0)

c. Choisissez Copier.

#### **a** Note

Si votre compartiment S3 ne dispose pas des autorisations nécessaires ElastiCache pour y exporter une sauvegarde, vous recevez l'un des messages d'erreur suivants. Revenez à [Étape 2 : Accorder ElastiCache l'accès à votre compartiment Amazon S3](#page-308-0) pour ajouter les autorisations spécifiées et essayer à nouveau d'exporter votre sauvegarde.

• ElastiCache n'a pas obtenu les autorisations READ %s sur le compartiment S3.

Solution : ajoutez des autorisations de lecture sur le compartiment.

• ElastiCache n'a pas obtenu les autorisations WRITE %s sur le compartiment S3.

Solution : ajoutez des autorisations d'écriture sur le compartiment.

• ElastiCache n'a pas obtenu les autorisations READ\_ACP %s sur le compartiment S3.

Solution : ajoutez Read pour l'accès aux autorisations sur le compartiment.

Si vous souhaitez copier votre sauvegarde vers une autre AWS région, utilisez Amazon S3 pour la copier. Pour de plus amples informations, veuillez consulter [Copie d'objets](https://docs.aws.amazon.com/AmazonS3/latest/user-guide/MakingaCopyofanObject.html) dans le Guide de l'utilisateur Amazon Simple Storage Service.

Exportation d'une sauvegarde ElastiCache sans serveur ()AWS CLI

Exportation d'une sauvegarde d'un cache sans serveur

Exportez la sauvegarde dans un compartiment Amazon S3 à l'aide de l'opération exportserverless-cache-snapshot de la CLI avec les paramètres suivants :

#### Paramètres

- --serverless-cache-snapshot-name Nom de la sauvegarde à copier.
- --s3-bucket-name Nom du compartiment Amazon S3 dans lequel vous voulez exporter la sauvegarde. Une copie de la sauvegarde est effectuée dans le compartiment spécifié.

--s3-bucket-nameIl doit s'agir d'un compartiment Amazon S3 dans la AWS région de la sauvegarde avec les autorisations suivantes pour que le processus d'exportation réussisse.

- Accès à l'objet Lecture et Écriture.
- Accès aux autorisations Lecture.

L'opération suivante copie une sauvegarde dans le compartiment my-s3-bucket.

Pour Linux, macOS ou Unix :

```
aws elasticache export-serverless-cache-snapshot \ 
     --serverless-cache-snapshot-name automatic.my-redis-2023-11-27 \ 
     --s3-bucket-name my-s3-bucket
```
Pour Windows :

```
aws elasticache export-serverless-cache-snapshot ^ 
     --serverless-cache-snapshot-name automatic.my-redis-2023-11-27 ^ 
     --s3-bucket-name my-s3-bucket
```
Exportation d'une sauvegarde de ElastiCache cluster conçue par vos soins ()AWS CLI

Exportation d'une sauvegarde d'un cluster auto-conçu

Exportez la sauvegarde dans un compartiment Amazon S3 à l'aide de l'opération copy-snapshot de la CLI avec les paramètres suivants :

#### Paramètres

- --source-snapshot-name Nom de la sauvegarde à copier.
- --target-snapshot-name Nom de la copie de la sauvegarde.

Le nom doit comprendre entre 1 et 1 000 caractères et pouvoir être encodé en UTF-8.

ElastiCache ajoute un identifiant d'instance et .rdb à la valeur que vous entrez ici. Par exemple, si vous entrez my-exported-backup, ElastiCache crée my-exported-backup-0001.rdb.

• --target-bucket – Nom du compartiment Amazon S3 dans lequel vous voulez exporter la sauvegarde. Une copie de la sauvegarde est effectuée dans le compartiment spécifié.

--target-bucketIl doit s'agir d'un compartiment Amazon S3 dans la AWS région de la sauvegarde avec les autorisations suivantes pour que le processus d'exportation réussisse.

- Accès à l'objet Lecture et Écriture.
- Accès aux autorisations Lecture.

Pour plus d'informations, consultez [Étape 2 : Accorder ElastiCache l'accès à votre compartiment](#page-308-0)  [Amazon S3.](#page-308-0)

L'opération suivante copie une sauvegarde dans le compartiment my-s3-bucket.

Pour Linux, macOS ou Unix :

```
aws elasticache copy-snapshot \ 
     --source-snapshot-name automatic.my-redis-primary-2016-06-27-03-15 \ 
     --target-snapshot-name my-exported-backup \ 
     --target-bucket my-s3-bucket
```
Pour Windows :

```
aws elasticache copy-snapshot ^ 
     --source-snapshot-name automatic.my-redis-primary-2016-06-27-03-15 ^ 
     --target-snapshot-name my-exported-backup ^ 
     --target-bucket my-s3-bucket
```
# <span id="page-314-0"></span>Restauration à partir d'une sauvegarde dans un nouveau cache

Vous pouvez restaurer une sauvegarde existante dans un nouveau cache sans serveur ou dans un cluster conçu par vos soins.

Restauration d'une sauvegarde dans un cache sans serveur (console)

#### **a** Note

ElastiCache Serverless prend en charge les fichiers RDB compatibles avec les versions Redis comprises entre la version 5.0 et la dernière version disponible.

Pour restaurer une sauvegarde sur un cache sans serveur (console)

- 1. Connectez-vous à la ElastiCache console AWS Management Console et ouvrez-la à l'[adresse](https://console.aws.amazon.com/elasticache/)  [https://console.aws.amazon.com/elasticache/.](https://console.aws.amazon.com/elasticache/)
- 2. Dans le volet de navigation de gauche, choisissez Sauvegardes.
- 3. Dans la liste des sauvegardes, cochez la case située à gauche du nom de la sauvegarde à restaurer.
- 4. Choisissez Actions, puis Restaurer.
- 5. Entrez un nom et une description facultative pour le nouveau cache sans serveur.
- 6. Cliquez sur Créer pour créer votre cache et importer les données de votre sauvegarde.

Restauration d'une sauvegarde dans un cluster auto-conçu (console)

Pour restaurer une sauvegarde dans un cluster auto-conçu (console)

- 1. Connectez-vous à la ElastiCache console AWS Management Console et ouvrez-la à l'adresse [https://console.aws.amazon.com/elasticache/.](https://console.aws.amazon.com/elasticache/)
- 2. Dans le volet de navigation de gauche, choisissez Sauvegardes.
- 3. Dans la liste des sauvegardes, cochez la case située à gauche du nom de la sauvegarde à restaurer.
- 4. Choisissez Actions, puis Restaurer.
- 5. Choisissez Concevez votre propre cache et personnalisez les paramètres du cluster, tels que le type de nœud, les tailles, le nombre de partitions, les réplicas, le placement des zones de disponibilité et les paramètres de sécurité.

6. Choisissez Créer pour créer votre cache auto-conçu et importer les données de votre sauvegarde.

Restauration d'une sauvegarde dans un cache sans serveur (AWS CLI)

a Note

ElastiCache Serverless prend en charge les fichiers RDB compatibles avec les versions Redis comprises entre la version 5.0 et la dernière version disponible.

Pour restaurer une sauvegarde sur un nouveau cache sans serveur (AWS CLI)

L' AWS CLI exemple suivant crée un nouveau cache en utilisant les données d'une sauvegarde create-serverless-cache et en importe les données.

Pour Linux, macOS ou Unix :

```
aws elasticache create-serverless-cache \ 
     --serverless-cache-name CacheName \ 
     --engine redis 
     --snapshot-arns-to-restore Snapshot-ARN
```
Pour Windows :

```
aws elasticache create-serverless-cache ^ 
     --serverless-cache-name CacheName ^ 
     --engine redis ^ 
     --snapshot-arns-to-restore Snapshot-ARN
```
Pour Windows :

Restauration d'une sauvegarde dans un cluster auto-conçu (AWS CLI)

Pour restaurer une sauvegarde sur un cluster auto-conçu (AWS CLI)

Vous pouvez restaurer une sauvegarde de cache sans serveur Redis, et vous pouvez également restaurer un cluster Redis conçu par vous-même.

Vous pouvez restaurer une sauvegarde de cache sans serveur Redis de deux manières.

- Vous pouvez effectuer une restauration vers un cluster Redis à nœud unique (mode cluster désactivé) à l' AWS CLI aide de cette opération. create-cache-cluster
- Vous pouvez restaurer une sauvegarde sur un cluster Redis avec des réplicas en lecture (un groupe de réplication). Pour ce faire, vous pouvez utiliser Redis (mode cluster désactivé) ou Redis (mode cluster activé) avec l' AWS CLI opération. create-replication-group Dans ce cas, vous alimentez la restauration avec un fichier .rdb Redis. Pour plus d'informations sur l'alimentation d'un nouveau cluster auto-conçu, consultez [Alimentation d'un nouveau cluster auto-conçu avec une](#page-319-0)  [sauvegarde créée en externe](#page-319-0).

Vous pouvez restaurer une sauvegarde Redis (mode cluster désactivé) de deux façons.

- Vous pouvez effectuer une restauration vers un cluster Redis à nœud unique (mode cluster désactivé) à l' AWS CLI aide de cette opération. create-cache-cluster
- Vous pouvez restaurer une sauvegarde sur un cluster Redis avec des réplicas en lecture (un groupe de réplication). Pour ce faire, vous pouvez utiliser Redis (mode cluster désactivé) ou Redis (mode cluster activé) avec l' AWS CLI opération. create-replication-group Dans ce cas, vous alimentez la restauration avec un fichier .rdb Redis. Pour plus d'informations sur l'alimentation d'un nouveau cluster auto-conçu, consultez [Alimentation d'un nouveau cluster auto-conçu avec une](#page-319-0)  [sauvegarde créée en externe](#page-319-0).

Lorsque vous utilisez l'opération create-cache-cluster ou create-replication-group, veillez à inclure le paramètre --snapshot-name ou --snapshot-arn pour alimenter le nouveau cluster ou groupe de réplication avec les données de la sauvegarde.

# <span id="page-316-0"></span>Suppression d'une sauvegarde

Une sauvegarde automatique est supprimée automatiquement à l'expiration de sa limite de conservation. Si vous supprimez un cluster, toutes ses sauvegardes automatiques sont également supprimées. Si vous supprimez un groupe de réplication, toutes les sauvegardes automatiques des clusters de ce groupe sont également supprimées.

ElastiCache fournit une opération d'API de suppression qui vous permet de supprimer une sauvegarde à tout moment, que la sauvegarde ait été créée automatiquement ou manuellement. Puisque les sauvegardes manuelles n'ont pas de limite de conversation, une suppression manuelle est le seul moyen de les supprimer.

Vous pouvez supprimer une sauvegarde à l'aide de la ElastiCache console AWS CLI, de l'API ou de l' ElastiCache API.

Suppression d'une sauvegarde (console)

La procédure suivante permet de supprimer une sauvegarde à l'aide de la ElastiCache console.

Pour supprimer une sauvegarde

- 1. Connectez-vous à la ElastiCache console AWS Management Console et ouvrez-la à l'adresse [https://console.aws.amazon.com/elasticache/.](https://console.aws.amazon.com/elasticache/)
- 2. Dans le volet de navigation, choisissez Sauvegardes.

La fenêtre Backups affiche une liste de vos sauvegardes.

- 3. Cochez la case située à gauche du nom de la sauvegarde à supprimer.
- 4. Sélectionnez Delete (Supprimer).
- 5. Si vous souhaitez supprimer cette sauvegarde, sélectionnez Supprimer sur l'écran de confirmation Supprimer une sauvegarde. L'état passe à deleting.

Suppression d'une sauvegarde sans serveur (AWS CLI)

Utilisez l' AWS CLI opération delete-snapshot avec le paramètre suivant pour supprimer une sauvegarde sans serveur.

• --serverless-cache-snapshot-name – Nom de la sauvegarde à supprimer.

Le code suivant supprime la sauvegarde myBackup.

```
aws elasticache delete-serverless-cache-snapshot --serverless-cache-snapshot-
name myBackup
```
Pour plus d'informations, consultez [delete-serverless-cache-snapshot](https://docs.aws.amazon.com/cli/latest/reference/elasticache/delete-serverless-cache-snapshot.html) dans la Référence des commandes AWS CLI .

Suppression d'une sauvegarde de cluster auto-conçu (AWS CLI)

Utilisez l' AWS CLI opération delete-snapshot avec le paramètre suivant pour supprimer une sauvegarde de cluster conçue par vos soins.

• --snapshot-name – Nom de la sauvegarde à supprimer.

Le code suivant supprime la sauvegarde myBackup.

aws elasticache delete-snapshot --snapshot-name *myBackup*

Pour plus d'informations, veuillez consulter [delete-snapshot](https://docs.aws.amazon.com/cli/latest/reference/elasticache/delete-snapshot.html) dans la Référence des commandes AWS CLI .

# <span id="page-318-0"></span>Étiquetage des sauvegardes

Vous pouvez attribuer vos propres métadonnées à chaque sauvegarde sous la forme de balises. Les balises vous permettent de classer vos ressources de différentes manières, par exemple, par objectif, par propriétaire ou par environnement. Cette approche est utile lorsque vous avez de nombreuses ressources de même type. Elle vous permet d'identifier rapidement une ressource spécifique en fonction des balises que vous lui avez attribuées. Pour plus d'informations, consultez [Ressources que](#page-853-0)  [vous pouvez étiqueter](#page-853-0).

Les étiquettes de répartition des coûts sont un moyen de suivre vos coûts sur plusieurs AWS services en regroupant vos dépenses sur les factures par valeur de balise. Pour en savoir plus sur les balises de répartition des coûts, veuillez consulter [Utilisation des balises de répartition des coûts.](https://docs.aws.amazon.com/awsaccountbilling/latest/aboutv2/cost-alloc-tags.html)

À l'aide de la ElastiCache console AWS CLI, de l' ElastiCache API ou de l'API, vous pouvez ajouter, répertorier, modifier, supprimer ou copier des balises de répartition des coûts sur vos sauvegardes. Pour plus d'informations, voir [Surveillance des coûts avec des balises de répartition des coûts.](#page-864-0)

# <span id="page-319-0"></span>Alimentation d'un nouveau cluster auto-conçu avec une sauvegarde créée en externe

Lorsque vous créez un cluster auto-conçu Redis, vous pouvez l'alimenter avec les données provenant d'un fichier de sauvegarde Redis .rdb. L'ensemencement du cluster est utile si vous gérez actuellement une instance Redis en dehors de ElastiCache et si vous souhaitez remplir votre nouveau ElastiCache cluster conçu par Redis avec vos données Redis existantes.

Pour créer un nouveau cluster Redis conçu par vos soins à partir d'une sauvegarde Redis créée au sein d'Amazon ElastiCache, consultez. [Restauration à partir d'une sauvegarde dans un nouveau](#page-314-0) [cache](#page-314-0)

Lorsque vous utilisez un fichier Redis .rdb pour alimenter un nouveau cluster auto-conçu Redis, vous pouvez effectuer les opérations suivantes :

- Mettre à niveau un cluster non partitionné vers un cluster auto-conçu Redis (mode cluster activé) exécutant Redis version 3.2.4.
- Spécifier un nombre de partitions (appelées groupes de nœuds dans l'API et l'interface de ligne de commande) dans le nouveau cluster auto-conçu. Ce nombre peut être différent du nombre de partitions dans le cluster auto-conçu utilisé pour créer le fichier de sauvegarde.
- Spécifier un type de nœud différent pour le nouveau cluster auto-conçu, plus grand ou plus petit que celui utilisé dans le cluster qui a réalisé la sauvegarde. Si vous optez pour un type de nœud plus petit, veillez à ce que le nouveau type de nœud ait suffisamment de mémoire pour vos données et la surcharge Redis. Pour plus d'informations, consultez [S'assurer d'avoir suffisamment](#page-433-0)  [de mémoire pour créer un instantané Redis.](#page-433-0)
- Distribuer les clés entre les emplacements du nouveau cluster Redis (mode cluster activé) de façon différente par rapport au cluster qui a été utilisé pour créer le fichier de sauvegarde.

**a** Note

Vous ne pouvez pas alimenter un cluster Redis (mode cluster désactivé) à partir d'un fichier .rdb créé à partir d'un cluster Redis (mode cluster activé).

### **A** Important

• Assurez-vous que vos données de sauvegarde Redis ne dépassent pas les ressources du nœud. Par exemple, vous ne pouvez pas charger un fichier .rdb avec 5 Go de données Redis dans un nœud cache.m3.medium qui dispose de 2,9 Go de mémoire.

Si la sauvegarde est trop volumineuse, le cluster obtenu aura le statut restore-failed. Si cela se produit, vous devez supprimer le cluster et recommencer.

Pour une liste complète des types de nœuds et de leurs spécifications, consultez [Paramètres propres au type de nœud Redis](#page-714-0) la section [Caractéristiques et détails des](https://aws.amazon.com/elasticache/details/)  [ElastiCache produits Amazon](https://aws.amazon.com/elasticache/details/).

• Vous pouvez uniquement chiffrer un fichier Redis .rdb avec le chiffrement côté serveur (SSE-S3) d'Amazon S3. Pour plus d'informations, consultez [Protection des données à](https://docs.aws.amazon.com/AmazonS3/latest/dev/serv-side-encryption.html)  [l'aide du chiffrement côté serveur](https://docs.aws.amazon.com/AmazonS3/latest/dev/serv-side-encryption.html).

Vous trouverez ci-dessous des rubriques qui vous guident dans la migration de votre cluster Redis depuis l'extérieur ElastiCache pour Redis vers Redis pour Redis. ElastiCache

#### Migration vers ElastiCache Redis

- [Étape 1 : Créer une sauvegarde Redis](#page-320-0)
- [Étape 2 : Créer un compartiment et un dossier Amazon S3](#page-321-0)
- [Étape 3 : Charger votre sauvegarde sur Amazon S3](#page-322-0)
- [Étape 4 : Accorder l'accès en ElastiCache lecture au fichier .rdb](#page-323-0)

### <span id="page-320-0"></span>Étape 1 : Créer une sauvegarde Redis

Pour créer la sauvegarde Redis afin de démarrer votre instance ElastiCache Redis

- 1. Connectez-vous à votre instance Redis existante.
- 2. Exécutez l'opération Redis BGSAVE ou SAVE pour créer une sauvegarde. Notez l'emplacement de votre fichier .rdb.

BGSAVE est asynchrone et ne bloque pas les autres clients lors du traitement. Pour plus d'informations, consultez [BGSAVE](http://redis.io/commands/bgsave) sur le site Web de Redis.

SAVE est synchrone et bloque les autres processus jusqu'à la fin. Pour plus d'informations, consultez [SAVE](http://redis.io/commands/save) sur le site Web de Redis.

Pour plus d'informations sur la création d'une sauvegarde, veuillez consulter [Redis Persistence](http://redis.io/topics/persistence) sur le site Web de Redis.

### <span id="page-321-0"></span>Étape 2 : Créer un compartiment et un dossier Amazon S3

Une fois que vous avez créé le fichier de sauvegarde, vous devez le télécharger dans un dossier du compartiment Amazon S3. Pour cela, vous devez disposer d'un compartiment Amazon S3 et d'un dossier dans ce compartiment. Si vous avez déjà un compartiment et un dossier Amazon S3 avec les autorisations appropriées, vous pouvez ignorer cette étape et passer à [Étape 3 : Charger votre](#page-322-0) [sauvegarde sur Amazon S3](#page-322-0).

#### Pour créer un compartiment Amazon S3

- 1. Connectez-vous à la console Amazon S3 AWS Management Console et ouvrez-la à l'[adresse](https://console.aws.amazon.com/s3/)  <https://console.aws.amazon.com/s3/>.
- 2. Pour créer un compartiment Amazon S3, suivez les instructions de la section Créer un [compartiment](https://docs.aws.amazon.com/AmazonS3/latest/user-guide/create-bucket.html) dans le Guide de l'utilisateur de la console Amazon Simple Storage Service.

Le nom de votre compartiment Amazon S3 doit être conforme au DNS. Sinon, ElastiCache vous ne pourrez pas accéder à votre fichier de sauvegarde. Les règles de conformité DNS sont les suivantes :

- Les noms de compartiments doivent comporter entre 3 et 63 caractères.
- Les noms doivent être une série d'une ou plusieurs étiquettes séparées par un point (.) où chaque étiquette :
	- Il doit commencer par une minuscule ou un chiffre.
	- Il doit terminer par une minuscule ou un chiffre.
	- Contient uniquement des lettres minuscules, des chiffres et des traits d'union.
- Il ne peut pas présenter le même format qu'une adresse IP (par exemple, 192.0.2.0).

Vous devez créer votre compartiment Amazon S3 dans la même AWS région que votre nouveau ElastiCache cluster Redis. Cette approche garantit la vitesse de transfert de données la plus élevée lors de la ElastiCache lecture de votre fichier .rdb depuis Amazon S3.

### **a** Note

Pour sécuriser au maximum vos données, définissez les autorisations les plus restrictives possible sur votre compartiment Amazon S3. Toutefois, les autorisations doivent toujours permettre d'utiliser le compartiment et son contenu pour alimenter votre nouveau cluster Redis.

Pour ajouter un dossier à un compartiment Amazon S3

- 1. Connectez-vous à la console Amazon S3 AWS Management Console et ouvrez-la à l'adresse <https://console.aws.amazon.com/s3/>.
- 2. Choisissez le nom du compartiment dans lequel le fichier .rdb sera téléchargé.
- 3. Choisissez Créer un dossier.
- 4. Saisissez un nom dans votre nouveau dossier.
- 5. Choisissez Enregistrer.

Notez le nom du compartiment et celui du dossier.

### <span id="page-322-0"></span>Étape 3 : Charger votre sauvegarde sur Amazon S3

Maintenant, téléchargez le fichier .rdb que vous avez créé dans [Étape 1 : Créer une sauvegarde](#page-320-0)  [Redis.](#page-320-0) Vous le téléchargez dans le compartiment Amazon S3 et le dossier que vous avez créé dans [Étape 2 : Créer un compartiment et un dossier Amazon S3](#page-321-0). Pour plus d'informations sur cette tâche, veuillez consulter [Ajouter un objet à un compartiment.](https://docs.aws.amazon.com/AmazonS3/latest/user-guide/upload-objects.html) Entre les étapes 2 et 3, choisissez le nom du dossier que vous avez créé.

Pour charger votre fichier .rdb dans un dossier Amazon S3

- 1. Connectez-vous à la console Amazon S3 AWS Management Console et ouvrez-la à l'adresse <https://console.aws.amazon.com/s3/>.
- 2. Choisissez le nom du compartiment Amazon S3 que vous avez créé à l'étape 2.
- 3. Choisissez le nom du dossier que vous avez créé à l'étape 2.
- 4. Sélectionnez Charger.
- 5. Choisissez Add files.
- 6. Recherchez le ou les fichiers que vous souhaitez charger, puis choisissez-les. Pour choisir plusieurs fichiers, maintenez la touche Ctrl enfoncée pendant que vous sélectionnez chaque nom de fichier.
- 7. Choisissez Ouvrir.
- 8. Vérifiez que le ou les bons fichiers figurent dans la boîte de dialogue Charger, puis choisissez Charger.

Notez le chemin de votre fichier .rdb. Par exemple, si le nom de votre compartiment est myBucket et que le chemin est myFolder/redis.rdb, entrez myBucket/myFolder/redis.rdb. Vous avez besoin de ce chemin d'accès pour alimenter le nouveau cluster avec les données de cette sauvegarde.

Pour de plus amples informations, veuillez consulter [Limites et restrictions applicables aux](https://docs.aws.amazon.com/AmazonS3/latest/dev/BucketRestrictions.html)  [compartiments](https://docs.aws.amazon.com/AmazonS3/latest/dev/BucketRestrictions.html) dans le Guide de l'utilisateur Amazon Simple Storage Service.

### <span id="page-323-0"></span>Étape 4 : Accorder l'accès en ElastiCache lecture au fichier .rdb

Accordez maintenant l'accès en ElastiCache lecture à votre fichier de sauvegarde .rdb. Vous accordez ElastiCache l'accès à votre fichier de sauvegarde d'une manière différente selon que votre compartiment se trouve dans une AWS région par défaut ou dans une AWS région optionnelle.

AWS Les régions introduites avant le 20 mars 2019 sont activées par défaut. Vous pouvez commencer à travailler dans ces AWS régions immédiatement. Les régions introduites après le 20 mars 2019, telles que l'Asie-Pacifique (Hong Kong) et Moyen-Orient (Bahreïn), sont désactivées par défaut. Vous devez activer ces régions, ou vous y inscrire, avant de pouvoir les utiliser, comme décrit dans la rubrique [Gestion des régions AWS](https://docs.aws.amazon.com/general/latest/gr/rande-manage.html) dans le document Références générales AWS.

Choisissez votre approche en fonction de votre AWS région :

- Pour une région par défaut, utilisez la procédure de [Accorder l'accès en ElastiCache lecture au](#page-323-1)  [fichier .rdb dans une région par défaut.](#page-323-1)
- Pour une région pour laquelle une inscription est nécessaire, utilisez la procédure de [Accorder](#page-325-0)  [l'accès en ElastiCache lecture au fichier .rdb dans une région optionnelle](#page-325-0).

<span id="page-323-1"></span>Accorder l'accès en ElastiCache lecture au fichier .rdb dans une région par défaut

AWS Les régions introduites avant le 20 mars 2019 sont activées par défaut. Vous pouvez commencer à travailler dans ces AWS régions immédiatement. Les régions introduites après le 20
mars 2019, telles que l'Asie-Pacifique (Hong Kong) et Moyen-Orient (Bahreïn), sont désactivées par défaut. Vous devez activer ces régions, ou vous y inscrire, avant de pouvoir les utiliser, comme décrit dans la rubrique [Gestion des régions AWS](https://docs.aws.amazon.com/general/latest/gr/rande-manage.html) dans le document Références générales AWS.

Pour accorder un accès en ElastiCache lecture au fichier de sauvegarde dans une AWS région activée par défaut

- 1. Connectez-vous à la console Amazon S3 AWS Management Console et ouvrez-la à l'adresse <https://console.aws.amazon.com/s3/>.
- 2. Choisissez le nom du compartiment S3 qui contient votre fichier .rdb.
- 3. Choisissez le nom du dossier qui contient votre fichier .rdb.
- 4. Choisissez le nom de votre fichier de sauvegarde .rdb. Le nom du fichier sélectionné apparaît au-dessus des onglets en haut de la page.
- 5. Choisissez Autorisations.
- 6. Si aws-scs-s3-readonly ou l'un des ID canoniques de la liste suivante ne sont pas répertoriés comme utilisateur, procédez comme suit :
	- a. Sous Accès pour les autres AWS comptes, choisissez Ajouter un bénéficiaire.
	- b. Dans le champ, ajoutez l'identifiant canonique de la AWS région comme indiqué cidessous :
		- AWS GovCloud Région (ouest des États-Unis) :

40fa568277ad703bd160f66ae4f83fc9dfdfd06c2f1b5060ca22442ac3ef8be6

**A** Important

La sauvegarde doit se trouver dans un compartiment S3 AWS GovCloud (US) pour que vous puissiez la télécharger dans AWS GovCloud (US) un cluster Redis.

• AWS Régions activées par défaut :

540804c33a284a299d2547575ce1010f2312ef3da9b3a053c8bc45bf233e4353

- c. Définissez les autorisations sur le compartiment en choisissant Oui pour :
	- Objet en liste/écriture
- Autorisations ACL de l'objet en lecture/écriture
- d. Choisissez Enregistrer.
- 7. Choisissez Présentation, puis Télécharger.

Accorder l'accès en ElastiCache lecture au fichier .rdb dans une région optionnelle

AWS Les régions introduites avant le 20 mars 2019 sont activées par défaut. Vous pouvez commencer à travailler dans ces AWS régions immédiatement. Les régions introduites après le 20 mars 2019, telles que l'Asie-Pacifique (Hong Kong) et Moyen-Orient (Bahreïn), sont désactivées par défaut. Vous devez activer ces régions, ou vous y inscrire, avant de pouvoir les utiliser, comme décrit dans la rubrique [Gestion des régions AWS](https://docs.aws.amazon.com/general/latest/gr/rande-manage.html) dans le document Références générales AWS.

Accordez maintenant l'accès en ElastiCache lecture à votre fichier de sauvegarde .rdb.

Pour accorder un accès en ElastiCache lecture au fichier de sauvegarde

- 1. Connectez-vous à la console Amazon S3 AWS Management Console et ouvrez-la à l'[adresse](https://console.aws.amazon.com/s3/)  <https://console.aws.amazon.com/s3/>.
- 2. Choisissez le nom du compartiment S3 qui contient votre fichier .rdb.
- 3. Choisissez le nom du dossier qui contient votre fichier .rdb.
- 4. Choisissez le nom de votre fichier de sauvegarde .rdb. Le nom du fichier sélectionné apparaît au-dessus des onglets en haut de la page.
- 5. Choisissez l'onglet Permissions (Autorisations).
- 6. Sous Permissions (Autorisations), choisissez Bucket policy (Politique de compartiment), puis Edit (Modifier).
- 7. Mettez à jour la politique pour accorder les autorisations ElastiCache requises pour effectuer des opérations :
	- Ajoutez [ "Service" : "*region-full-name*.elasticachesnapshot.amazonaws.com" ] à Principal.
	- Ajoutez les autorisations suivantes requises pour exporter un instantané vers le compartiment Amazon S3 :
		- "s3:GetObject"
		- "s3:ListBucket"
		- "s3:GetBucketAcl"

La politique mise à jour devrait ressembler à l'exemple suivant.

```
{ 
     "Version": "2012-10-17", 
     "Id": "Policy15397346", 
     "Statement": [ 
          { 
              "Sid": "Stmt15399483", 
              "Effect": "Allow", 
              "Principal": { 
                   "Service": "ap-east-1.elasticache-snapshot.amazonaws.com" 
              }, 
              "Action": [ 
                   "s3:GetObject", 
                   "s3:ListBucket", 
                   "s3:GetBucketAcl" 
              ], 
              "Resource": [ 
                   "arn:aws:s3:::example-bucket", 
                   "arn:aws:s3:::example-bucket/backup1.rdb", 
                   "arn:aws:s3:::example-bucket/backup2.rdb" 
 ] 
          } 
    \mathbf{I}}
```
8. Sélectionnez Enregistrer les modifications.

Étape 5 : amorcer le ElastiCache cluster avec les données du fichier .rdb

Vous êtes maintenant prêt à créer un ElastiCache cluster et à l'ensemencer avec les données du fichier .rdb. Pour créer le cluster, suivez les instructions de [Création d'un cluster](#page-187-0) ou [Création d'un](#page-563-0) [groupe de réplication Redis à partir de zéro.](#page-563-0) Assurez-vous de choisir Redis comme moteur de votre cluster.

La méthode que vous utilisez pour savoir ElastiCache où trouver la sauvegarde Redis que vous avez téléchargée sur Amazon S3 dépend de la méthode que vous avez utilisée pour créer le cluster :

Ensemencez le ElastiCache cluster ou le groupe de réplication Redis avec les données du fichier .rdb

• Utilisation de la ElastiCache console

Lorsque vous sélectionnez Cluster settings (Paramètres du cluster), choisissez Restore from backups (Restaurer à partir de sauvegardes) comme méthode de création du cluster, puis choisissez Other backups (Autres sauvegardes) comme Source dans la section Backup source (Source de sauvegarde). Dans la zone Seed RDB file S3 location (Ensemencer l'emplacement S3 du fichier RDB), tapez le chemin d'accès Amazon S3 pour le ou les fichiers. Si vous avez plusieurs fichiers .rdb, tapez le chemin d'accès à chaque fichier dans une liste séparée par des virgules. Le chemin Amazon S3 ressemble à *myBucket*/*myFolder*/*myBackupFilename*.rdb.

• À l'aide du AWS CLI

Si vous utilisez l'opération create-cache-cluster ou create-replication-group, définissez le paramètre --snapshot-arns afin de spécifier un ARN qualifié pour chaque fichier .rdb. Par exemple, arn:aws:s3:::*myBucket*/*myFolder*/*myBackupFilename*.rdb. L'ARN doit résoudre les fichiers de sauvegarde stockés dans Amazon S3.

• Utilisation de l' ElastiCache API

Si vous utilisez l'opération CreateCacheCluster ou l'CreateReplicationGroup ElastiCache API, utilisez le paramètre SnapshotArns pour spécifier un ARN complet pour chaque fichier .rdb. Par exemple, arn:aws:s3:::*myBucket*/*myFolder*/*myBackupFilename*.rdb. L'ARN doit résoudre les fichiers de sauvegarde stockés dans Amazon S3.

## **A** Important

Lors de l'ensemencement d'un cluster Redis (mode cluster activé), vous devez configurer chaque groupe de nœuds (partition) dans le nouveau cluster ou groupe de réplication. Pour ce faire, utilisez le paramètre --node-group-configuration (API : NodeGroupConfiguration). Pour plus d'informations, consultez les ressources suivantes :

- CLI : [create-replication-group](https://docs.aws.amazon.com/cli/latest/reference/elasticache/create-replication-group.html) dans la référence AWS CLI
- API : [CreateReplicationgroupe](https://docs.aws.amazon.com/AmazonElastiCache/latest/APIReference/API_CreateReplicationGroup.html) dans la référence ElastiCache d'API

Au cours du processus de création de votre cluster, les données dans votre sauvegarde Redis seront écrites dans le cluster. Vous pouvez suivre la progression en consultant les messages des ElastiCache événements. Pour ce faire, consultez la ElastiCache console et choisissez Cache Events. Vous pouvez également utiliser l'interface de ligne de AWS ElastiCache commande ou l'

ElastiCache API pour obtenir des messages d'événements. Pour plus d'informations, voir [Affichage](#page-1217-0) [des événements ElastiCache](#page-1217-0).

# Versions du moteur et mise à niveau

Cette section présente les versions du moteur Redis prises en charge et comment effectuer la mise à niveau.

## Rubriques

- [Versions du moteur et mise à niveau](#page-330-0)
- [ElastiCache pris en charge pour les versions Redis](#page-335-0)
- [Calendrier de fin de vie des versions Redis](#page-349-0)
- [Comment mettre à niveau les versions de moteur](#page-333-0)
- [Résolution des mises à niveau du moteur Redis bloquées](#page-333-1)
- [Principales différences de comportement et de compatibilité entre les versions](#page-353-0)

## <span id="page-330-0"></span>Versions du moteur et mise à niveau

Les versions d'ElastiCache for Redis sont identifiées avec une version sémantique qui comprend un composant MAJOR et MINOR. Par exemple, dans Redis 6.2, la version majeure est 6 et la version mineure est 2. Lors de l'exécution de clusters auto-conçus, ElastiCache for Redis expose également le composant PATCH. Par exemple, pour Redis 6.2.1, la version de correctif est 1.

Les versions MAJOR concernent les modifications incompatibles avec l'API, tandis que les versions MINOR concernent les nouvelles fonctionnalités ajoutées de manière rétrocompatible Les versions PATCH sont destinées aux correctifs de bogues rétrocompatibles et aux modifications non fonctionnelles

## Gestion des versions pour ElastiCache sans serveur

ElastiCache sans serveur applique automatiquement les dernières versions logicielles MINOR et PATCH à votre cache, sans aucun impact ni aucune interruption de service pour votre application. Aucune action de votre part n'est nécessaire.

Lorsqu'une nouvelle version MAJOR est disponible, ElastiCache sans serveur vous envoie une notification dans la console et un événement dans EventBridge. Vous pouvez choisir de mettre à niveau votre cache vers la dernière version majeure en modifiant votre cache à l'aide de la console, de l'interface de ligne de commande ou de l'API et en sélectionnant la dernière version du moteur.

## Gestion des versions pour les clusters ElastiCache auto-conçus

Lorsque vous utilisez des clusters ElastiCache auto-conçus, vous pouvez contrôler à quel moment mettre à niveau le logiciel qui alimente votre cluster de cache vers les nouvelles versions prises en charge par ElastiCache. Vous pouvez contrôler à quel moment mettre à niveau votre cache vers les dernières versions MAJOR, MINOR et PATCH disponibles. Vous lancez les mises à niveau de version du moteur dans votre cluster ou groupe de réplication en le modifiant et en spécifiant une nouvelle version de moteur.

Vous pouvez contrôler si et quand le logiciel conforme au protocole qui alimente votre cluster de cache est mis à niveau vers de nouvelles versions prises en charge par ElastiCache. Ce niveau de contrôle permet de maintenir la compatibilité avec des versions spécifiques, de tester les nouvelles versions avec votre application avant le déploiement en production et de réaliser des mises à niveau en fonction de vos propres conditions et délais.

Comme les mises à niveau de version peuvent présenter un risque en termes de compatibilité, elles ne se produisent pas automatiquement. Vous devez les initier.

Vous lancez les mises à niveau de version du moteur dans votre cluster ou groupe de réplication en le modifiant et en spécifiant une nouvelle version de moteur. Pour plus d'informations, consultez les ressources suivantes :

- [Modification des clusters](Clusters.html#Modify)
- [Modification d'un groupe de réplication](#page-588-0)

Considérations en matière de mise à niveau lorsque vous utilisez des clusters autoconçus

#### **a** Note

Les considérations suivantes s'appliquent uniquement lors de la mise à niveau de clusters auto-conçus. Elles ne s'appliquent pas à ElastiCache sans serveur.

Lors de la mise à niveau d'un cluster auto-conçu, prenez en compte les éléments suivants :

- La gestion de la version du moteur est conçue afin que vous ayez autant de contrôle que possible sur le déroulement de la correction. Cependant, ElastiCache se réserve le droit de corriger votre cluster en votre nom dans l'éventualité improbable d'une faille de vulnérabilité critique dans le système ou le logiciel du cache.
- À partir de Redis 6.0, ElastiCache for Redis offrira une seule version pour chaque version mineure de Redis OSS, plutôt que de proposer plusieurs versions de correctifs.
- À partir de la version 5.0.6 du moteur Redis, vous pouvez mettre à niveau la version de votre cluster avec une interruption minimale. Le cluster est disponible pour la lecture pendant toute la mise à niveau et reste disponible pour l'écriture pendant la majeure partie de la mise à niveau, sauf durant l'opération de basculement, qui dure quelques secondes.
- Vous pouvez également mettre à niveau vos clusters ElastiCache avec des versions antérieures à 5.0.6. Le processus impliqué est le même, mais peut entraîner un temps de basculement plus long pendant la propagation DNS (30 s-1 mn).
- À compter de la version Redis 7, ElastiCache for Redis prend en charge le basculement entre Redis (mode cluster désactivé) et Redis (mode cluster activé).
- Le processus de mise à niveau du moteur Amazon ElastiCache for Redis est conçu pour optimiser la conservation de vos données existantes et nécessite une réplication Redis réussie.
- Lors de la mise à niveau du moteur, ElastiCache for Redis interrompt les connexions client existantes. Pour minimiser les temps d'arrêt lors des mises à niveau du moteur, nous vous recommandons de mettre en œuvre les [bonnes pratiques pour les clients Redis](https://docs.aws.amazon.com/AmazonElastiCache/latest/red-ug/BestPractices.Clients.html) concernant les nouvelles tentatives après erreur et les backoffs exponentiels, ainsi que les bonnes pratiques pour [minimiser les interruptions pendant la maintenance.](https://docs.aws.amazon.com/AmazonElastiCache/latest/red-ug/BestPractices.MinimizeDowntime.html)
- Vous ne pouvez pas effectuer une mise à niveau directe de Redis (mode cluster désactivé) vers Redis (mode cluster activé) lorsque vous mettez à niveau votre moteur. La procédure suivante décrit comment effectuer une mise à niveau de Redis (mode cluster désactivé) vers Redis (mode cluster activé).

Pour effectuer une mise à niveau d'un moteur Redis (mode cluster désactivé) vers Redis (mode cluster activé)

- 1. Effectuez une sauvegarde de votre cluster ou de votre groupe de réplication Redis (mode cluster désactivé). Pour de plus amples informations, veuillez consulter [Réalisation de](#page-293-0)  [sauvegardes manuelles.](#page-293-0)
- 2. Utilisez cette sauvegarde pour créer et alimenter un cluster Redis avec une partition (groupe de nœuds). Spécifiez la nouvelle version du moteur et activez le mode de cluster lors de la création du cluster ou du groupe de réplication. Pour de plus amples informations, veuillez consulter [Alimentation d'un nouveau cluster auto-conçu avec une sauvegarde créée en](#page-319-0)  [externe](#page-319-0).
- 3. Supprimez l'ancien cluster ou groupe de réplication Redis (mode cluster désactivé). Pour plus d'informations, consultez [Suppression d'un cluster](#page-234-0) ou [Suppression d'un groupe de réplication.](#page-592-0)
- 4. Mettez à l'échelle le nouveau cluster ou groupe de réplication Redis en fonction du nombre de partitions (groupes de nœuds) dont vous avez besoin. Pour plus d'informations, consultez [Mise à l'échelle des clusters dans Redis \(Mode Cluster activé\)](#page-767-0)
- Lors de la mise à niveau des versions majeures du moteur, par exemple de 5.0.6 à 6.0, vous devez également choisir un nouveau groupe de paramètres compatible avec la nouvelle version du moteur.
- Pour les clusters Redis individuels et les clusters avec Multi-AZ désactivé, nous vous conseillons de libérer suffisamment de mémoire pour Redis comme décrit dans [S'assurer d'avoir suffisamment](#page-433-0)  [de mémoire pour créer un instantané Redis.](#page-433-0) Dans ce cas, le réplica principal n'est pas disponible pour traiter les demandes de service pendant la mise à niveau.
- Pour les clusters Redis avec Multi-AZ activé, en plus de ce qui est indiqué précédemment, nous vous conseillons aussi de planifier les mises à niveau de moteur pendant les périodes où le trafic d'écritures entrantes est faible. Lors d'une mise à niveau vers Redis 5.0.6 ou une version ultérieure,

le cluster principal reste disponible pour les requêtes de service survenant pendant le processus de mise à niveau.

Les clusters et les groupes de réplication avec plusieurs partitions sont traités et soumis à des correctifs comme suit :

- Toutes les partitions sont traitées en parallèle. Une seule opération de mise à niveau à la fois est effectuée sur une partition.
- Dans chaque partition, tous les réplicas sont traités avant le réplica principal. S'il y a moins de réplicas dans une partition, le réplica principal de cette partition peut être traité avant que le traitement des réplicas des autres partitions ne soit terminé.
- Dans toutes les partitions, les nœuds principaux sont traités en séries. Un seul nœud principal est mis à niveau à la fois.
- Si les chiffrements sont activés sur votre cluster ou votre groupe de réplication actuel, vous ne pouvez pas effectuer de mise à niveau vers une version du moteur ne prenant pas en charge le chiffrement, comme par exemple de 3.2.6 vers 3.2.10.

## <span id="page-333-0"></span>Comment mettre à niveau les versions de moteur

Vous initiez des mises à niveau de version dans votre cluster ou groupe de réplication en le modifiant à l'aide de la console ElastiCache, de la AWS CLI ou de l'API ElastiCache et en spécifiant une version de moteur plus récente. Pour plus d'informations, consultez les rubriques suivantes.

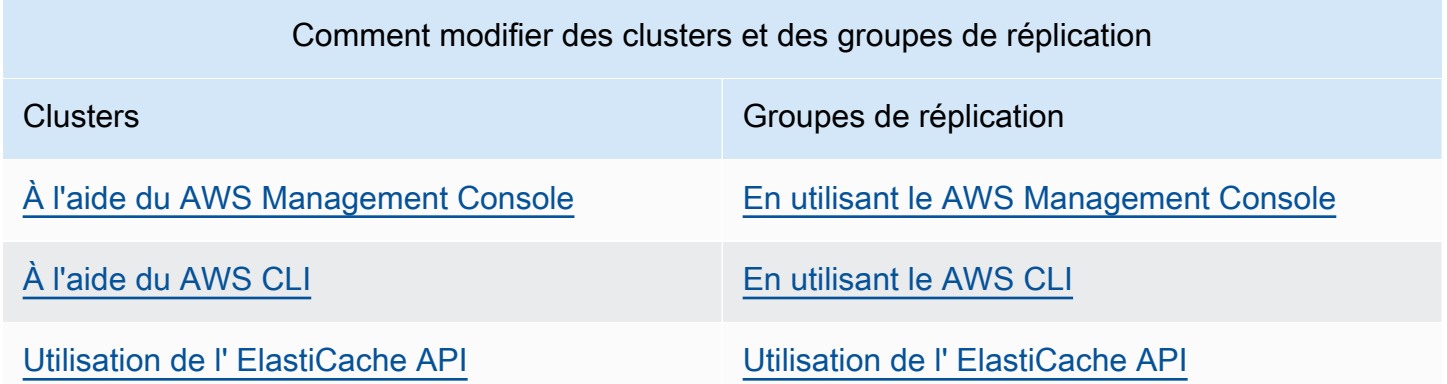

## <span id="page-333-1"></span>Résolution des mises à niveau du moteur Redis bloquées

Comme illustré dans le tableau suivant, la mise à niveau du moteur Redis est bloquée si une opération de dimensionnement est en cours.

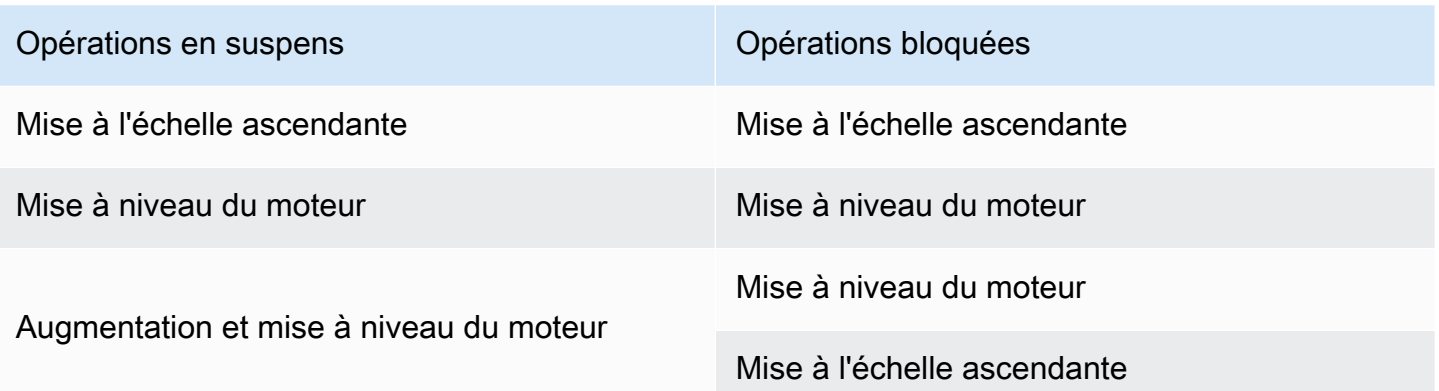

Pour résoudre une mise à niveau du moteur Redis bloquée

- Effectuez l'une des actions suivantes :
	- Planifiez votre opération de mise à niveau du moteur Redis au cours de la prochaine fenêtre de maintenance en désélectionnant la case à cocher Apply immediately (Appliquer immédiatement).

Avec la CLI, utilisez --no-apply-immediately. Avec l'API, utilisez ApplyImmediately=false.

- Patientez jusqu'à votre prochaine fenêtre de maintenance (ou la suivante) pour effectuer votre opération de mise à niveau du moteur Redis.
- Ajoutez l'opération d'augmentation de Redis pour cette modification de cluster en cochant la case à cocher Apply immediately (Appliquer immédiatement).

Avec la CLI, utilisez --apply-immediately. Avec l'API, utilisez ApplyImmediately=true.

Cette approche annule efficacement la mise à niveau du moteur lors de la prochaine fenêtre de maintenance en l'effectuant immédiatement.

# <span id="page-335-0"></span>ElastiCache pris en charge pour les versions Redis

Les caches sans serveur ElastiCache prennent en charge les versions suivantes de Redis :

• [ElastiCache for Redis version 7.1 \(améliorée\)](#page-335-1)

Les clusters ElastiCache auto-conçus prennent en charge les versions suivantes de Redis :

- [ElastiCache for Redis version 7.1 \(améliorée\)](#page-335-1)
- [ElastiCache for Redis version 7.0 \(améliorée\)](#page-336-0)
- [ElastiCache for Redis version 6.2 \(améliorée\)](#page-337-0)
- [ElastiCache for Redis version 6.0 \(améliorée\)](#page-338-0)
- [ElastiCache for Redis version 5.0.6 \(améliorée\)](#page-338-1)
- [ElastiCache for Redis version 5.0.5 \(obsolète, utilisez la version 5.0.6\)](#page-341-0)
- [ElastiCache for Redis version 5.0.4 \(obsolète, utilisez la version 5.0.6\)](#page-341-1)
- [ElastiCache for Redis version 5.0.3 \(obsolète, utilisez la version 5.0.6\)](#page-342-0)
- [ElastiCache for Redis version 5.0.0 \(obsolète, utilisez la version 5.0.6\)](#page-342-1)
- [ElastiCache for Redis version 4.0.10 \(améliorée\)](#page-342-2)
- [Versions dont la fin de vie \(EOL\) est passée \(3.x\)](#page-344-0)
- [Versions dont la fin de vie \(EOL\) est passée \(2.x\)](#page-347-0)

## <span id="page-335-1"></span>ElastiCache for Redis version 7.1 (améliorée)

Cette version contient des améliorations de performances qui permettent aux charges de travail d'augmenter le débit et de réduire les latences opérationnelles. ElastiCache 7.1 introduit [deux](https://aws.amazon.com/blogs/database/achieve-over-500-million-requests-per-second-per-cluster-with-amazon-elasticache-for-redis-7-1/)  [améliorations principales](https://aws.amazon.com/blogs/database/achieve-over-500-million-requests-per-second-per-cluster-with-amazon-elasticache-for-redis-7-1/) :

Nous avons étendu la fonctionnalité de threads d'E/S améliorées afin de gérer également la logique de la couche de présentation. Par couche de présentation, nous entendons que les threads d'E/S améliorées lisent désormais non seulement les entrées du client, mais les analysent également au format de commande binaire Redis. Elles sont ensuite transférées au thread principal pour exécution, ce qui permet un gain de performance. Le modèle d'accès à la mémoire Redis a été amélioré. Les étapes d'exécution de nombreuses opérations de structure de données sont entrelacées afin de garantir un accès parallèle à la mémoire et de réduire la latence d'accès à la mémoire. Lorsqu'ils exécutent ElastiCache sur une instance R7g.4xlarge basée sur Graviton3 ou supérieure, les clients peuvent traiter plus d'un million de demandes par seconde et par nœud. Grâce aux améliorations de performances apportées à ElastiCache for Redis v7.1, les clients peuvent traiter jusqu'à 100 % de débit supplémentaire et réduire de 50 % la latence P99 par rapport à ElastiCache for Redis v7.0. Ces améliorations sont activées sur les nœuds dotés d'au moins 8 cœurs physiques (2xlarge sur Graviton et 4xlarge sur x86), quel que soit le type de CPU, et ne nécessitent aucune modification du client.

#### **a** Note

ElastiCache v7.1 est compatible avec OSS Redis v7.0.

## <span id="page-336-0"></span>ElastiCache for Redis version 7.0 (améliorée)

ElastiCache for Redis 7.0 apporte un certain nombre d'améliorations et prend en charge de nouvelles fonctionnalités :

- [Redis Functions](https://redis.io/docs/manual/programmability/functions-intro/) : ElastiCache for Redis 7 prend en charge les fonctions Redis et fournit une expérience gérée qui permet aux développeurs d'exécuter des [scripts LUA](https://redis.io/docs/manual/programmability/eval-intro/) avec la logique d'application stockée sur le cluster ElastiCache, sans que les clients n'aient à renvoyer les scripts au serveur à chaque connexion.
- [Améliorations des ACL](https://redis.io/docs/management/security/acl/) : ElastiCache for Redis 7 prend en charge la prochaine version des listes de contrôle d'accès (ACL) Redis. Avec ElastiCache for Redis 7, les clients peuvent désormais spécifier plusieurs ensembles d'autorisations sur des clés ou des espaces clés spécifiques dans Redis.
- [Pub/Sub partitionné](https://redis.io/docs/manual/pubsub/#sharded-pubsub) : ElastiCache for Redis 7 permet d'exécuter les fonctionnalités Redis Pub/ Sub de manière partitionnée lors de l'exécution d'ElastiCache en mode cluster activé (CME). Les fonctionnalités Redis Pub/Sub permettent aux éditeurs d'envoyer des messages à un nombre illimité d'abonnés sur un canal. Avec Amazon ElastiCache for Redis 7, les canaux sont liés à une partition du cluster ElastiCache, ce qui supprime le besoin de propager les informations des canaux entre les partitions pour une meilleure capacité de mise à l'échelle.
- Multiplexage E/S amélioré : la version 7 d'ElastiCache for Redis introduit un multiplexage d'E/S amélioré, qui permet d'augmenter le débit et de réduire la latence pour les charges de travail à haut débit qui comportent de nombreuses connexions clients simultanées à un cluster ElastiCache. Par exemple, lorsque vous utilisez un cluster de nœuds r6g.xlarge et que vous exécutez 5 200 clients simultanément, vous pouvez augmenter le débit jusqu'à 72 % (opérations de lecture et d'écriture par seconde) et réduire jusqu'à 71 % la latence P99 par rapport à ElastiCache for Redis version 6.

Pour plus d'informations concernant la version Redis 7.0, consultez [Redis 7.0 Release Notes](https://raw.githubusercontent.com/antirez/redis/7.0/00-RELEASENOTES) (Notes de mise à jour de Redis 7.0) de Redis sur GitHub.

## <span id="page-337-0"></span>ElastiCache for Redis version 6.2 (améliorée)

ElastiCache for Redis 6.2 inclut des améliorations de performances pour les clusters compatibles TLS utilisant des types de nœuds x86 avec 8 vCPU ou plus ou des types de nœuds Graviton2 avec 4 vCPU ou plus. Ces améliorations améliorent le débit et réduisent le temps d'établissement de la connexion client en déchargeant le chiffrement vers d'autres vCPU. Grâce à Redis 6.2, vous pouvez également gérer l'accès aux canaux Pub/Sub avec des règles de liste de contrôle d'accès (ACL).

Nous présentons également dans cette version la prise en charge de la hiérarchisation des données sur les nœuds de cluster contenant des SSD NVMe connectés localement. Pour de plus amples informations, veuillez consulter [Mise à niveau des données](#page-172-0).

La version 6.2.6 du moteur Redis introduit également la prise en charge du format natif JSON (JavaScript Object Notation), un moyen simple et sans schéma d'encoder des jeux de données complexes dans les clusters Redis. Grâce à la prise en charge de JSON, vous pouvez tirer parti des performances et des API de Redis pour les applications qui fonctionnent sur JSON. Pour plus d'informations, consultez [Mise en route avec JSON.](https://docs.aws.amazon.com/AmazonElastiCache/latest/red-ug/json-gs.html) Sont également incluses des métriques liées à JSON, JsonBasedCmds et JsonBasedCmdsLatency, qui sont intégrées à CloudWatch pour surveiller l'utilisation de ce type de données. Pour de plus amples informations, veuillez consulter [Métriques pour Redis](#page-1186-0).

Spécifiez la version du moteur à l'aide de la version 6.2. ElastiCache for Redis invoquera automatiquement la version de correctif préférée de Redis 6.2 qui est disponible. Par exemple, lorsque vous créez/modifiez un cluster de cache, vous définissez le paramètre --engine-version sur 6.2. Le cluster sera lancé avec la version de correctif préférée actuellement disponible de Redis 6.2 au moment de la création/modification. En spécifiant la version 6.x du moteur dans l'API, on obtient la dernière version mineure de Redis 6.

Pour les clusters 6.0 existants, vous pouvez opter pour la prochaine mise à niveau automatique de la version mineure en définissant le paramètre AutoMinorVersionUpgrade sur yes dans les CreateCacheCluster, ModifyCacheCluster, CreateReplicationGroup ou dans les APIModifyReplicationGroup. ElastiCache for Redis mettra à niveau la version mineure de vos clusters 6.0 existants vers la version 6.2 à l'aide de mises à jour en libre-service. Pour plus d'informations, consultez la rubrique [Mises à jour en libre service dans Amazon ElastiCache.](https://docs.aws.amazon.com/AmazonElastiCache/latest/red-ug/Self-Service-Updates.html)

Lors de l'appel de l'API DescribeCacheEngineVersions, la valeur du paramètre EngineVersion sera définie sur 6.2 et la version réelle du moteur avec la version du correctif sera renvoyée dans le champ CacheEngineVersionDescription.

Pour plus d'informations sur la version 6.2 de Redis, consultez les [notes de mise à jour de Redis 6.2](https://raw.githubusercontent.com/antirez/redis/6.2/00-RELEASENOTES) sous Redis sur GitHub.

<span id="page-338-0"></span>ElastiCache for Redis version 6.0 (améliorée)

Amazon ElastiCache for Redis présente la prochaine version du moteur Redis, qui inclut l['authentification des utilisateurs avec contrôle d'accès basé sur les rôles](https://docs.aws.amazon.com/AmazonElastiCache/latest/red-ug/Clusters.RBAC.html), la mise en cache côté client et des améliorations opérationnelles significatives.

À partir de Redis 6.0, ElastiCache for Redis offre une seule version pour chaque version mineure de Redis OSS, plutôt que de proposer plusieurs versions de correctifs. ElastiCache for Redis gérera automatiquement la version de correctif de vos clusters de cache en cours d'exécution, garantissant des performances améliorées et une sécurité renforcée.

Vous pouvez également opter pour la prochaine mise à niveau automatique de la version mineure en définissant le paramètre AutoMinorVersionUpgrade sur yes et ElastiCache for Redis gérera la mise à niveau de la version mineure, via des mises à jour en libre-service. Pour de plus amples informations, veuillez consulter [Mises à jour du service dans ElastiCache.](#page-1127-0)

Vous spécifiez la version du moteur à l'aide de 6.0. ElastiCache for Redis invoquera automatiquement la version de correctif préférée de Redis 6.0 qui est disponible. Par exemple, lorsque vous créez/modifiez un cluster de cache, vous définissez le paramètre --engine-version sur 6.0. Le cluster sera lancé avec la version de correctif préférée actuellement disponible de Redis 6.0 au moment de la création/modification. Toute demande avec une valeur de version de correctif spécifique sera rejetée, une exception sera levée et le processus échouera.

Lors de l'appel de l'API DescribeCacheEngineVersions, la valeur du paramètre EngineVersion sera définie sur 6.0 et la version réelle du moteur avec la version du correctif sera renvoyée dans le champCacheEngineVersionDescription.

Pour plus d'informations concernant la mise à jour Redis 6.0, veuillez consulter les [Notes de mise à](https://raw.githubusercontent.com/antirez/redis/6.0/00-RELEASENOTES)  [jour de Redis 6.0](https://raw.githubusercontent.com/antirez/redis/6.0/00-RELEASENOTES) de Redis sur GitHub.

<span id="page-338-1"></span>ElastiCache for Redis version 5.0.6 (améliorée)

Amazon ElastiCache for Redis présente la prochaine version du moteur Redis, qui inclut des corrections de bogues et les mises à jour cumulatives suivantes :

- Garantie de stabilité du moteur dans des conditions particulières
- Amélioration de la gestion des erreurs Hyperloglog
- Amélioration des commandes de liaison pour une réplication fiable
- Suivi continu de la diffusion des messages via la commande XCLAIM
- Amélioration de la gestion du champ LFU dans les objets
- Amélioration de la gestion des transactions en cas d'utilisation de ZPOP
- Possibilité de renommer les commandes : un nouveau paramètre nommé rename-commands qui vous permet de renommer des commandes Redis potentiellement dangereuses ou coûteuses susceptibles d'entraîner une perte de données accidentelle, par exemple FLUSHALL ou FLUSHDB. C'est similaire à la configuration de la commande pour renommer dans Redis open source. Toutefois, ElastiCache a amélioré l'expérience en fournissant un workflow entièrement géré. Les modifications des noms de commande sont appliquées immédiatement et propagées automatiquement sur tous les nœuds du cluster qui contiennent la liste de commandes. Vous n'avez pas besoin d'intervenir, par exemple en redémarrant les nœuds.

Les exemples suivants montrent comment modifier les groupes de paramètres existants. Ils incluent le paramètre rename-commands, qui est une liste de commandes séparées par des espaces que vous souhaitez renommer.

```
aws elasticache modify-cache-parameter-group --cache-parameter-group-
name custom_param_group
--parameter-name-values "ParameterName=rename-commands, ParameterValue='flushall 
  restrictedflushall'" --region region
```
Dans cet exemple, le paramètre rename-commands est utilisé pour renommer la commande flushall en restrictedflushall.

Pour renommer plusieurs commandes, utilisez ce qui suit :

```
aws elasticache modify-cache-parameter-group --cache-parameter-group-
name custom_param_group
--parameter-name-values "ParameterName=rename-commands, ParameterValue='flushall 
  restrictedflushall flushdb restrictedflushdb''" --region region
```
Pour annuler une modification, réexécutez la commande renommée et excluez les valeurs renommées de la liste ParameterValue que vous souhaitez conserver, comme illustré ci-après :

```
aws elasticache modify-cache-parameter-group --cache-parameter-group-
name custom_param_group
--parameter-name-values "ParameterName=rename-commands, ParameterValue='flushall 
  restrictedflushall'" --region region
```
Dans ce cas, la commande flushall est renommée restrictedflushall et toutes les autres commandes renommées reprennent leur nom de commande initial.

```
a Note
   Lorsque vous renommez des commandes, vous devez respecter les limitations suivantes :
   • Toutes les commandes renommées doivent être alphanumériques.
   • La longueur maximale de nouveaux noms de commande est de 20 caractères 
     alphanumériques.
   • Lorsque vous renommez des commandes, assurez-vous que vous mettez à jour le 
     groupe de paramètres associé à votre cluster.
   • Pour empêcher une utilisation entière de la commande, utilisez le mot clé blocked, 
     comme illustré ci-après :
      aws elasticache modify-cache-parameter-group --cache-parameter-group-
      name custom_param_group
      --parameter-name-values "ParameterName=rename-commands,
```

```
 ParameterValue='flushall blocked'" --region region
```
Pour plus d'informations sur les modifications de paramètre et une liste des commandes qui sont éligibles pour renommer, consultez [Modifications des paramètres de Redis 5.0.3.](#page-674-0)

- Flux Redis : voici un exemple de structure de données de journal qui permet aux producteurs d'ajouter de nouveaux éléments en temps réel. Il permet également aux consommateurs d'utiliser des messages, de façon bloquante ou non. Les flux permettent aussi aux groupes de consommateurs, qui représentent un groupe de clients, d'utiliser en collaboration différentes parties du même flux de messages, comme avec [Apache Kafka](https://kafka.apache.org/documentation/). Pour plus d'informations, consultez [Introduction to Redis Streams.](https://redis.io/topics/streams-intro)
- Prise en charge d'une famille de commandes de flux, telles que XADD, XRANGE et XREAD. Pour plus d'informations, consultez [Redis Streams Commands.](https://redis.io/commands#stream)
- Plusieurs paramètres nouveaux et renommés. Pour de plus amples informations, veuillez consulter [Modifications des paramètres de Redis 5.0.0](#page-676-0).
- Nouvelle métrique Redis, StreamBasedCmds.
- Instantané légèrement plus rapide pour les nœuds Redis.

### **A** Important

Amazon ElastiCache for Redis a reporté deux corrections de bugs essentielles de [Redis open](https://raw.githubusercontent.com/antirez/redis/5.0/00-RELEASENOTES)  [source version 5.0.1](https://raw.githubusercontent.com/antirez/redis/5.0/00-RELEASENOTES). Elles sont répertoriées ci-dessous.

- Réponse incohérente de RESTORE lorsque certaines clés ont déjà expiré.
- La commande XCLAIM peut éventuellement renvoyer une entrée incorrecte ou désynchroniser le protocole.

Ces deux correctifs de bogues sont inclus dans la prise en charge par ElastiCache du moteur Redis version 5.0.0 et sont utilisés dans les mises à jour des versions ultérieures.

Pour de plus amples informations, veuillez consulter les [Notes de mise à jour de Redis 5.0.6](https://raw.githubusercontent.com/antirez/redis/5.0/00-RELEASENOTES) sous Redis sur GitHub.

<span id="page-341-0"></span>ElastiCache for Redis version 5.0.5 (obsolète, utilisez la version 5.0.6)

Amazon ElastiCache for Redis présente la prochaine version du moteur Redis. Cette mise à jour inclut des modifications de configuration en ligne ElastiCache for Redis des clusters à basculement automatique pendant toutes les opérations planifiées. Vous pouvez maintenant faire évoluer votre cluster, mettre à niveau la version du moteur Redis et appliquer des correctifs et des mises à jour de maintenance pendant que le cluster reste en ligne et continue de répondre aux demandes entrantes. Elle inclut également des correctifs de bogue.

Pour plus d'informations, consultez les [Notes de mise à jour de Redis 5.0.5](https://raw.githubusercontent.com/antirez/redis/5.0/00-RELEASENOTES) sous Redis sur GitHub.

<span id="page-341-1"></span>ElastiCache for Redis version 5.0.4 (obsolète, utilisez la version 5.0.6)

Amazon ElastiCache for Redis présente la prochaine version du moteur Redis prise en charge par Amazon ElastiCache. Elle inclut les améliorations suivantes :

• Garantie de stabilité du moteur dans des conditions particulières

- Amélioration de la gestion des erreurs Hyperloglog
- Amélioration des commandes de liaison pour une réplication fiable
- Suivi continu de la diffusion des messages via la commande XCLAIM
- Amélioration de la gestion du champ LFU dans les objets
- Amélioration de la gestion des transactions en cas d'utilisation de ZPOP

Pour plus d'informations, consultez les [Notes de mise à jour de Redis 5.0.4](https://raw.githubusercontent.com/antirez/redis/5.0/00-RELEASENOTES) sous Redis sur GitHub.

<span id="page-342-0"></span>ElastiCache for Redis version 5.0.3 (obsolète, utilisez la version 5.0.6)

Amazon ElastiCache for Redis présente la prochaine version du moteur Redis prise en charge par Amazon ElastiCache, qui inclut des correctifs de bogues.

<span id="page-342-1"></span>ElastiCache for Redis version 5.0.0 (obsolète, utilisez la version 5.0.6)

Amazon ElastiCache for Redis présente la prochaine version majeure du moteur Redis prise en charge par Amazon ElastiCache. ElastiCache for Redis 5.0.0 prend en charge les améliorations suivantes :

- Flux Redis : voici un exemple de structure de données de journal qui permet aux producteurs d'ajouter de nouveaux éléments en temps réel. Il permet également aux consommateurs d'utiliser des messages, de façon bloquante ou non. Les flux permettent aussi aux groupes de consommateurs, qui représentent un groupe de clients, d'utiliser en collaboration différentes parties du même flux de messages, comme avec [Apache Kafka](https://kafka.apache.org/documentation/). Pour plus d'informations, consultez [Introduction to Redis Streams.](https://redis.io/topics/streams-intro)
- Prise en charge d'une famille de commandes de flux, telles que XADD, XRANGE et XREAD. Pour plus d'informations, consultez [Redis Streams Commands.](https://redis.io/commands#stream)
- Plusieurs paramètres nouveaux et renommés. Pour de plus amples informations, veuillez consulter [Modifications des paramètres de Redis 5.0.0](#page-676-0).
- Nouvelle métrique Redis, StreamBasedCmds.
- Instantané légèrement plus rapide pour les nœuds Redis.

<span id="page-342-2"></span>ElastiCache for Redis version 4.0.10 (améliorée)

Amazon ElastiCache for Redis présente la prochaine version majeure du moteur Redis prise en charge par Amazon ElastiCache. ElastiCache 4.0.10 prend en charge les améliorations suivantes :

- Redimensionnement et chiffrement du cluster en ligne dans une version unique ElastiCache for Redis. Pour plus d'informations, veuillez consulter les ressources suivantes :
	- [Mise à l'échelle des clusters dans Redis \(Mode Cluster activé\)](#page-767-0)
	- [Repartitionnement en ligne et rééquilibrage de la partition pour Redis \(mode cluster activé\)](#page-770-0)
	- [Sécurité des données dans Amazon ElastiCache](#page-943-0)
- Plusieurs nouveaux paramètres. Pour de plus amples informations, veuillez consulter [Modifications](#page-681-0) [des paramètres de Redis 4.0.10.](#page-681-0)
- Prise en charge des familles de commandes de mémoire, comme MEMORY. Pour plus d'informations, consultez [Commandes Redis](https://redis.io/commands#) (recherche sur MEMO).
- Prise en charge de la défragmentation de mémoire en ligne, tout en permettant une utilisation plus efficace de la mémoire et plus de mémoire disponible pour vos données.
- Support des purges et suppressions asynchrones. ElastiCache for Redis prend en charge les commandes telles que UNLINK, FLUSHDB et FLUSHALL pour exécuter dans un processus (thread) différent du processus principal. Cette étape aide à améliorer les performances et les temps de réponse pour vos applications en libérant de la mémoire de manière asynchrone.
- Nouvelle métrique Redis, ActiveDefragHits. Pour plus d'informations, consultez la rubrique [Métriques pour Redis](https://docs.aws.amazon.com/AmazonCloudWatch/latest/monitoring/CacheMetrics.Redis.html).

Les utilisateurs de Redis (mode cluster désactivé) exécutant Redis version 3.2.10 peuvent se servir de la console pour mettre à jour leurs clusters via une mise à niveau en ligne.

Comparaison du redimensionnement de cluster ElastiCache for Redis et prise en charge du chiffrement

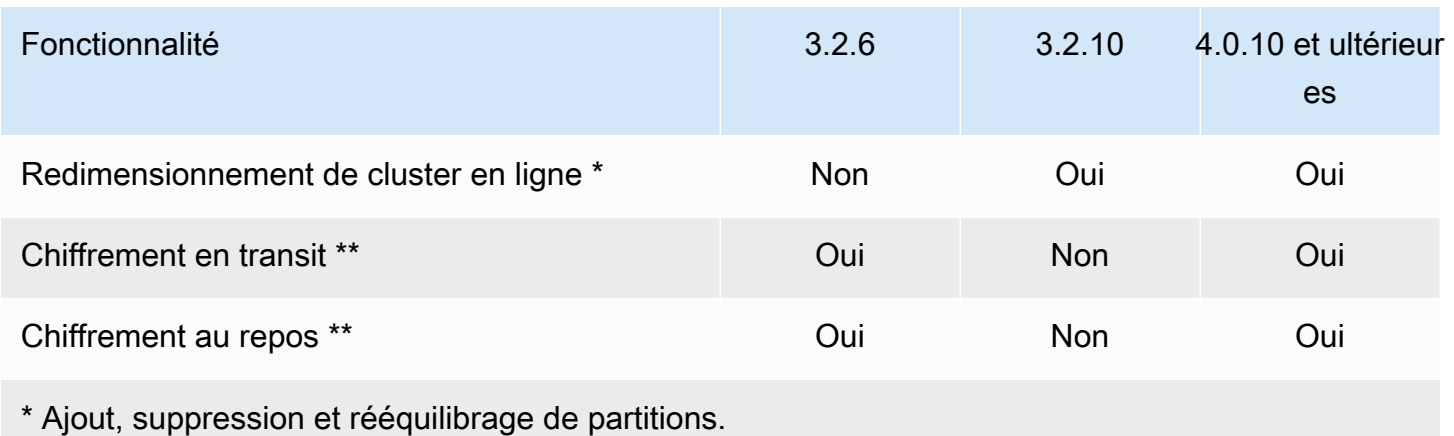

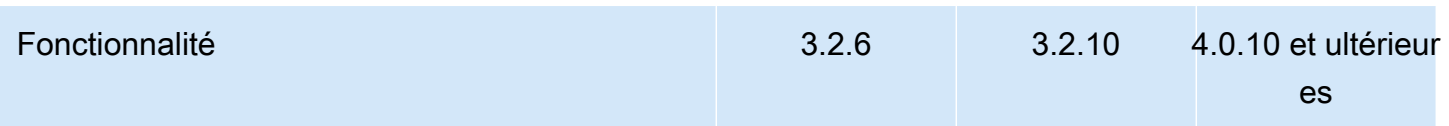

\*\* Requis pour les applications conformes aux réglementations FedRAMP, HIPAA et PCI DSS. Pour de plus amples informations, veuillez consulter [Validation de conformité pour Amazon](#page-1120-0) [ElastiCache.](#page-1120-0)

<span id="page-344-0"></span>Versions dont la fin de vie (EOL) est passée (3.x)

ElastiCache for Redis version 3.2.10 (améliorée)

Amazon ElastiCache for Redis présente la prochaine version majeure du moteur Redis prise en charge par Amazon ElastiCache. ElastiCache for Redis 3.2.10 introduit le redimensionnement de cluster en ligne pour ajouter des partitions au cluster ou en supprimer, tout en continuant à traiter les requêtes I/O entrantes. Les utilisateurs d'ElastiCache for Redis version 3.2.10 disposent de toutes les fonctionnalités des versions précédentes de Redis, sauf l'option de chiffrement de leurs données. Cette fonctionnalité est actuellement disponible pour la version 3.2.6 uniquement.

Comparaison d'ElastiCache for Redis versions 3.2.6 et 3.2.10

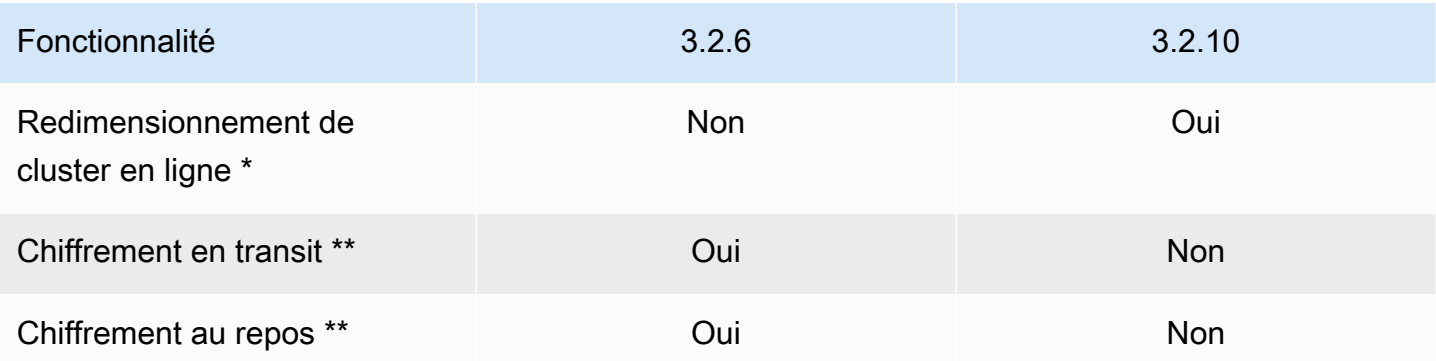

\* Ajout, suppression et rééquilibrage de partitions.

\*\* Requis pour les applications conformes aux réglementations FedRAMP, HIPAA et PCI DSS. Pour de plus amples informations, veuillez consulter [Validation de conformité pour Amazon](#page-1120-0) [ElastiCache.](#page-1120-0)

Pour plus d'informations, veuillez consulter les ressources suivantes :

• [Repartitionnement en ligne et rééquilibrage de la partition pour Redis \(mode cluster activé\)](#page-770-0)

#### • [Redimensionnement de cluster en ligne](#page-436-0)

ElastiCache for Redis version 3.2.6 (améliorée)

Amazon ElastiCache for Redis présente la prochaine version majeure du moteur Redis prise en charge par Amazon ElastiCache. Les utilisateurs d'ElastiCache for Redis 3.2.6 disposent de toutes les fonctionnalités des versions précédentes de Redis, en supplément de l'option de chiffrement de leurs données. Pour plus d'informations, veuillez consulter les ressources suivantes :

- [ElastiCache chiffrement en transit \(TLS\)](#page-944-0)
- [Chiffrement au repos dans ElastiCache](#page-969-0)
- [Validation de conformité pour Amazon ElastiCache](#page-1120-0)

ElastiCache for Redis version 3.2.4 (améliorée)

Amazon ElastiCache for Redis version 3.2.4 présente la prochaine version majeure du moteur Redis prise en charge par Amazon ElastiCache. Les utilisateurs d'ElastiCache for Redis 3.2.4 disposent de toutes les fonctionnalités disponibles avec les versions précédentes de Redis et de l'option d'exécution en mode cluster ou en mode non-cluster. Le tableau suivant résume les possibilités.

Comparaison entre les modes non-cluster et cluster de Redis 3.2.4

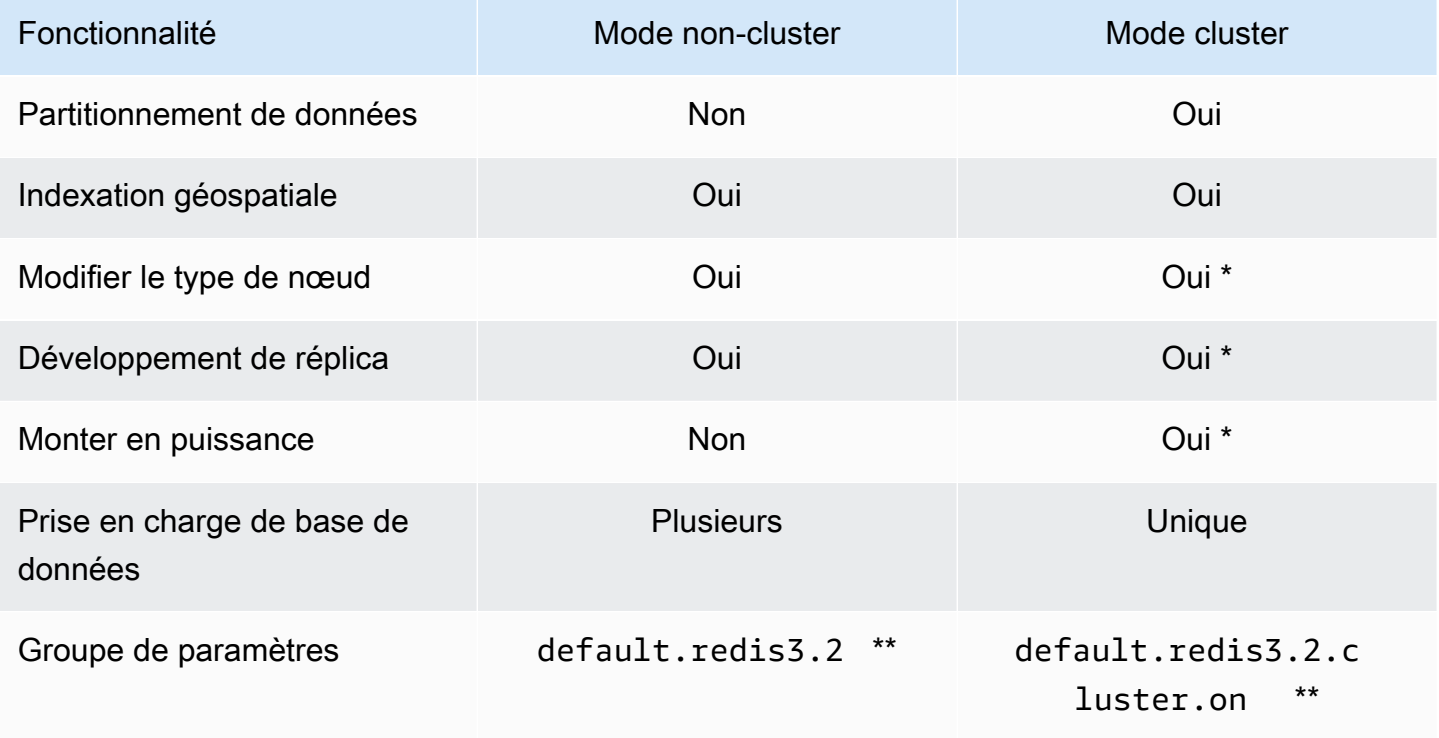

Fonctionnalité Mode non-cluster Mode non-cluster Mode cluster

- \* Voir [Restauration à partir d'une sauvegarde dans un nouveau cache](#page-314-0)
- \*\* Ou un dérivé de celui-ci.

#### Remarques :

- Partitionnement : possibilité de fractionner vos données sur 2 à 500 groupes de nœuds (partitions) avec prise en charge de la réplication pour chaque groupe de nœuds.
- Indexation géospatiale : Redis 3.2.4 prend en charge l'indexation géospatiale via les six commandes GEO. Pour plus d'informations, consultez la documentation sur les commandes Redis GEO\* [Commandes Redis : GEO](http://redis.io/commands#geo) sur la page des commandes Redis (filtrées sur GEO).

Pour de plus amples informations sur les fonctionnalités supplémentaires de Redis 3, veuillez consulter [Notes de version Redis 3.2](https://raw.githubusercontent.com/antirez/redis/3.2/00-RELEASENOTES) et [Notes de version Redis 3.0.](https://raw.githubusercontent.com/antirez/redis/3.0/00-RELEASENOTES)

Actuellement, Redis géré par ElastiCache (mode cluster activé) ne prend pas en charge les fonctionnalités suivantes de Redis 3.2 :

- Migration de réplica
- Rééquilibrage du cluster
- Débogueur LUA

ElastiCache désactive les commandes de gestion suivantes de Redis 3.2 :

- cluster meet
- cluster replicate
- cluster flushslots
- cluster addslots
- cluster delslots
- cluster setslot
- cluster saveconfig
- cluster forget
- cluster failover
- cluster bumpepoch
- cluster set-config-epoch
- cluster reset

Pour de plus amples informations sur les paramètres de Redis 3.2.4, veuillez consulter [Modifications](#page-687-0) [des paramètres de Redis 3.2.4.](#page-687-0)

<span id="page-347-0"></span>Versions dont la fin de vie (EOL) est passée (2.x)

ElastiCache for Redis version 2.8.24 (améliorée)

Les améliorations Redis apportées depuis la version 2.8.23 comprennent de correctifs et la journalisation des adresses de mémoire incorrectes. Pour plus d'informations, veuillez consulter les [Notes de mise à jour de Redis 2.8.](https://raw.githubusercontent.com/antirez/redis/2.8/00-RELEASENOTES)

ElastiCache for Redis version 2.8.23 (améliorée)

Les améliorations apportées depuis la version 2.8.22 comprennent des correctifs de bogues. Pour plus d'informations, veuillez consulter les [Notes de mise à jour de Redis 2.8.](https://raw.githubusercontent.com/antirez/redis/2.8/00-RELEASENOTES) Cette version comprend également la prise en charge du nouveau paramètre close-on-slave-write qui, s'il est activé, déconnecte les clients qui tentent d'écrire sur un réplica en lecture seule.

Pour plus d'informations sur les paramètres Redis 2.8.23, veuillez consulter [Paramètres ajoutés de](#page-694-0) [Redis 2.8.23 \(version améliorée\)](#page-694-0) dans le Guide de l'utilisateur ElastiCache.

ElastiCache for Redis version 2.8.22 (améliorée)

Les améliorations Redis apportées depuis la version 2.8.21 sont les suivantes :

- Prise en charge des synchronisations et sauvegardes sans fonction fork, ce qui vous permet d'attribuer moins de mémoire pour les sauvegardes et plus de mémoire pour votre application. Pour de plus amples informations, veuillez consulter [Implémentation de la sauvegarde et de la](#page-554-0)  [synchronisation](#page-554-0). Le processus sans fonction fork peut avoir un impact sur la latence et le débit. Dans le cas d'un débit d'écriture élevé, lorsqu'un réplica relance une synchronisation, il peut être inaccessible pendant toute la durée de la synchronisation.
- En cas de basculement, les groupes de réplication récupèrent désormais plus rapidement, car les réplicas effectuent des synchronisations partielles avec le réplica principal plutôt que des

synchronisations complètes, dans la mesure du possible. En outre, les réplicas principaux et les réplicas en lecture n'utilisent plus le disque pendant les synchronisations, permettant ainsi d'optimiser la vitesse.

- Prise en charge de deux nouvelles métriques CloudWatch.
	- ReplicationBytes : le nombre d'octets qu'un cluster principal du groupe de réplication envoie aux réplicas en lecture.
	- SaveInProgress : une valeur binaire qui indique si un processus de sauvegarde en arrièreplan est en cours d'exécution.

Pour de plus amples informations, veuillez consulter [Surveillance de l'utilisation à l'aide de](#page-1182-0)  [métriques CloudWatch](#page-1182-0).

- Plusieurs correctifs de bogues essentiels dans le comportement de réplication PSYNC. Pour plus d'informations, veuillez consulter les [Notes de mise à jour de Redis 2.8.](https://raw.githubusercontent.com/antirez/redis/2.8/00-RELEASENOTES)
- Pour maintenir des performances de réplication améliorées dans les groupes de réplication Multi-AZ et pour une meilleure stabilité du cluster, les répliques non-ElastiCache ne sont plus prises en charge.
- Pour améliorer la cohérence des données entre le cluster principal et les réplicas d'un groupe de réplication, les réplicas ne supprimeront plus les clés indépendantes du cluster principal.
- Les variables de configuration Redis appendonly et appendfsync ne sont pas prises en charge sur Redis version 2.8.22 et versions ultérieures.
- En cas de mémoire insuffisante, les clients avec un important tampon de sortie peuvent être déconnectés d'un cluster de réplica. En cas de déconnexion, le client doit se reconnecter. Ces situations sont plus susceptibles de se produire pour les clients PUBSUB.

ElastiCache for Redis version 2.8.21

Les améliorations Redis apportées depuis la version 2.8.19 comprennent plusieurs correctifs de bogues. Pour plus d'informations, veuillez consulter les [Notes de mise à jour de Redis 2.8.](https://raw.githubusercontent.com/antirez/redis/2.8/00-RELEASENOTES)

ElastiCache for Redis version 2.8.19

Les améliorations Redis apportées depuis la version 2.8.6 sont les suivantes :

• Prise en charge de l'algorithme HyperLogLog. Pour plus d'informations, consultez [Nouvelle](http://antirez.com/news/75)  [structure de données de Redis : HyperLogLog](http://antirez.com/news/75).

- Le type de données « ensemble trié » prend désormais en charge les requêtes de plage lexicographiques avec les nouvelles commandes ZRANGEBYLEX, ZLEXCOUNT et ZREMRANGEBYLEX.
- Pour éviter qu'un nœud principal envoie des données obsolètes aux nœuds de réplica, la synchronisation principale échoue si un processus enfant (bgsave) d'enregistrement en arrièreplan est interrompu.
- Prise en charge de la métrique CloudWatch HyperLogLogBasedCommands. Pour de plus amples informations, veuillez consulter [Métriques pour Redis](#page-1186-0).

ElastiCache for Redis version 2.8.6

Les améliorations Redis apportées depuis la version 2.6.13 sont les suivantes :

- Résilience et tolérance aux pannes optimisées pour les réplicas en lecture.
- Prise en charge de la resynchronisation partielle.
- Prise en charge du nombre minimum de réplicas en lecture, défini par l'utilisateur, qui doit être disponible en permanence.
- Prise en charge intégrale de la fonction pub/sub notification aux clients des événements survenus sur le serveur.
- Détection automatique d'une défaillance du nœud principal et basculement de votre nœud principal vers un nœud secondaire.

ElastiCache for Redis version 2.6.13

Redis version 2.6.13 était la version initiale de Redis prise en charge par Amazon ElastiCache for Redis. Multi-AZ n'est pas pris en charge sur Redis 2.6.13.

## <span id="page-349-0"></span>Calendrier de fin de vie des versions Redis

Cette section définit les dates de fin de vie (EOL) pour les anciennes versions majeures au fur et à mesure qu'elles sont annoncées. Cela vous permet de prendre des décisions concernant les versions et les mises à niveau pour l'avenir.

## **a** Note

Les versions de correctifs 5.0.0 à 5.0.5 d'ElastiCache for Redis sont obsolètes. Utilisez les versions 5.0.6 ou ultérieures.

Le tableau suivant récapitule chaque version et sa date EOL annoncée, ainsi que la version cible de mise à niveau recommandée.

EOL passée

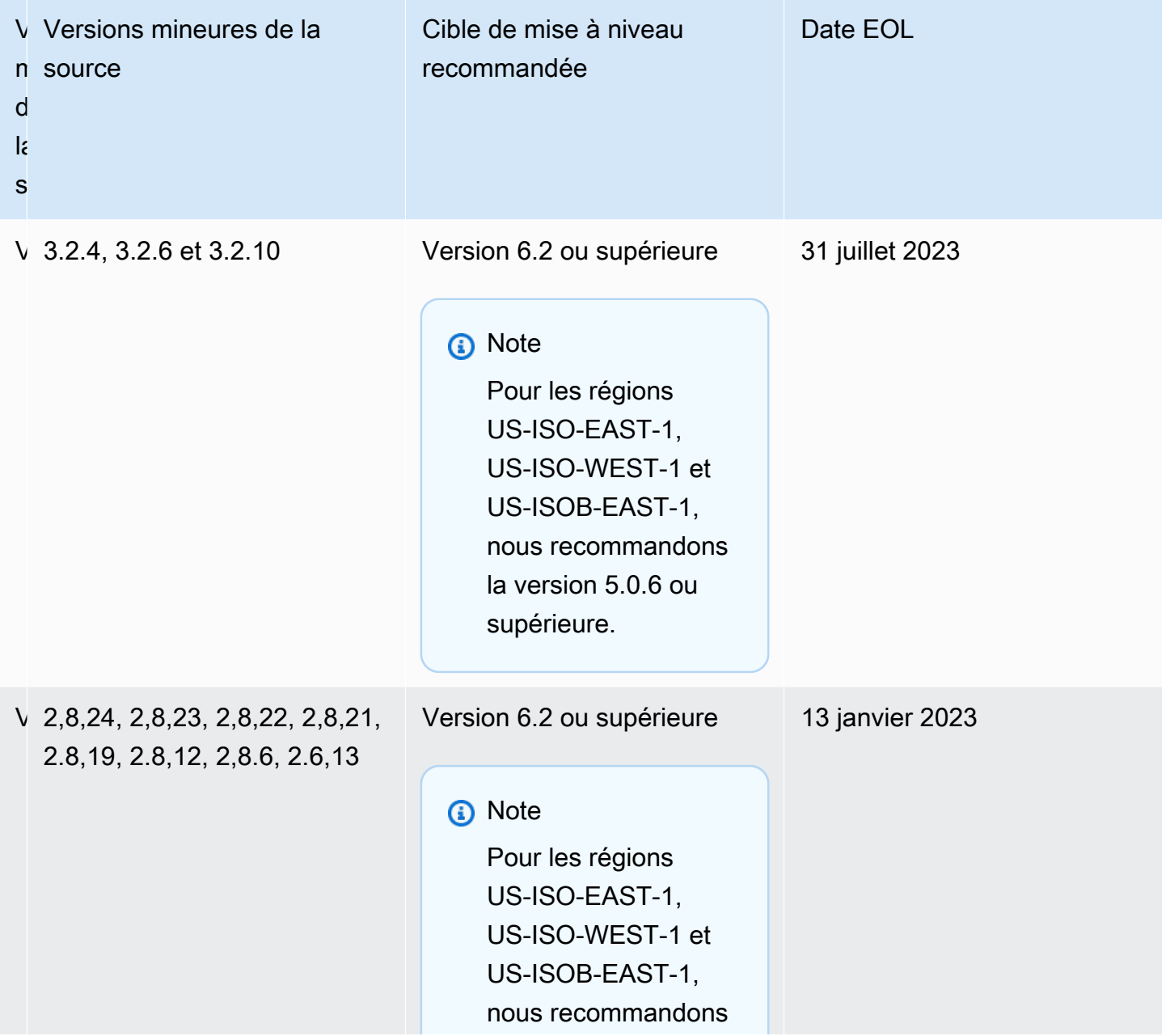

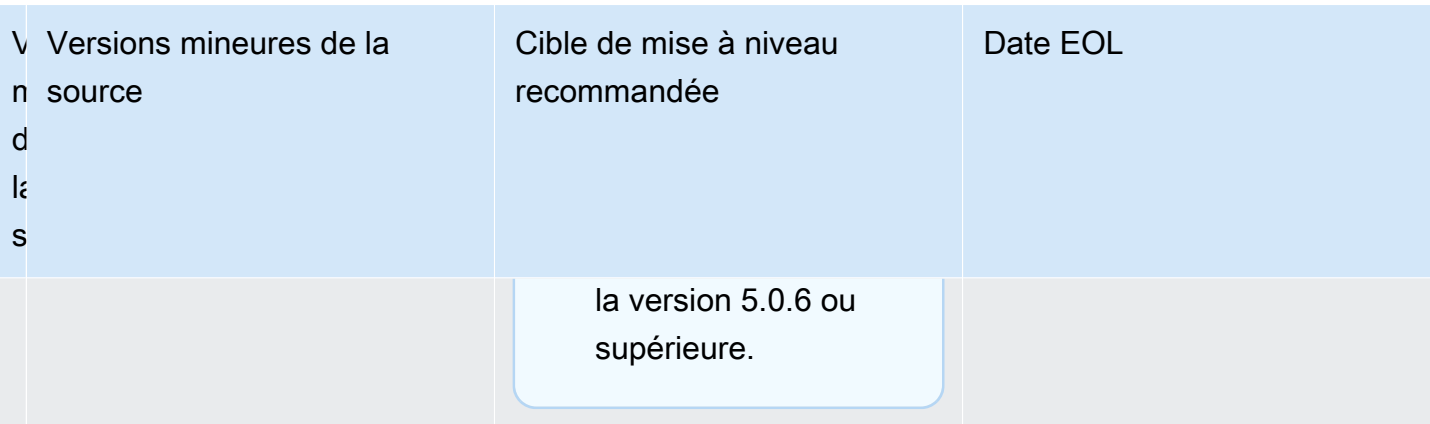

## Comment mettre à niveau les versions de moteur

Vous initiez des mises à niveau de version dans votre cluster ou groupe de réplication en le modifiant à l'aide de la console ElastiCache, de la AWS CLI ou de l'API ElastiCache et en spécifiant une version de moteur plus récente. Pour plus d'informations, consultez les rubriques suivantes.

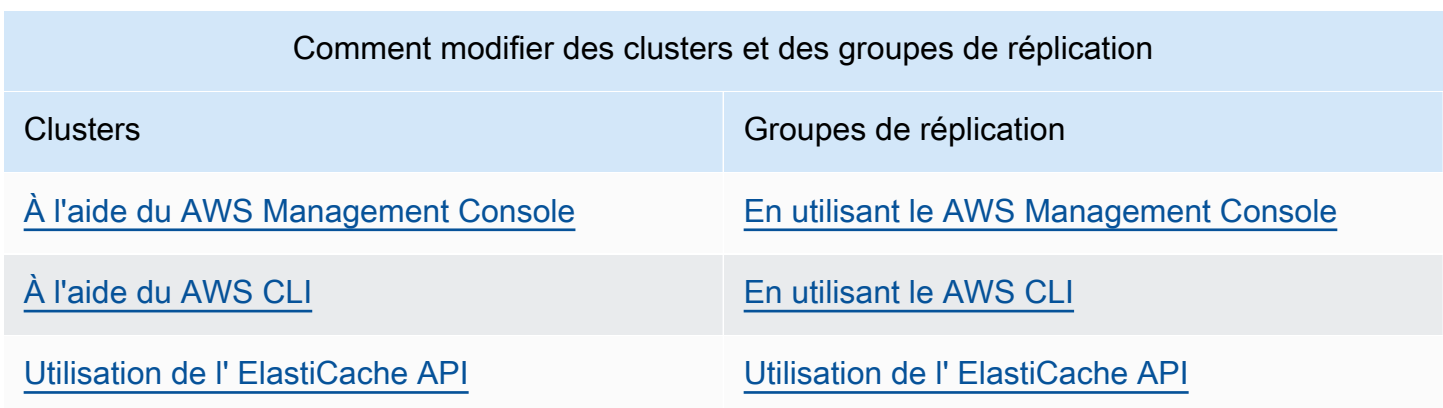

## Résolution des mises à niveau du moteur Redis bloquées

Comme illustré dans le tableau suivant, la mise à niveau du moteur Redis est bloquée si une opération de dimensionnement est en cours.

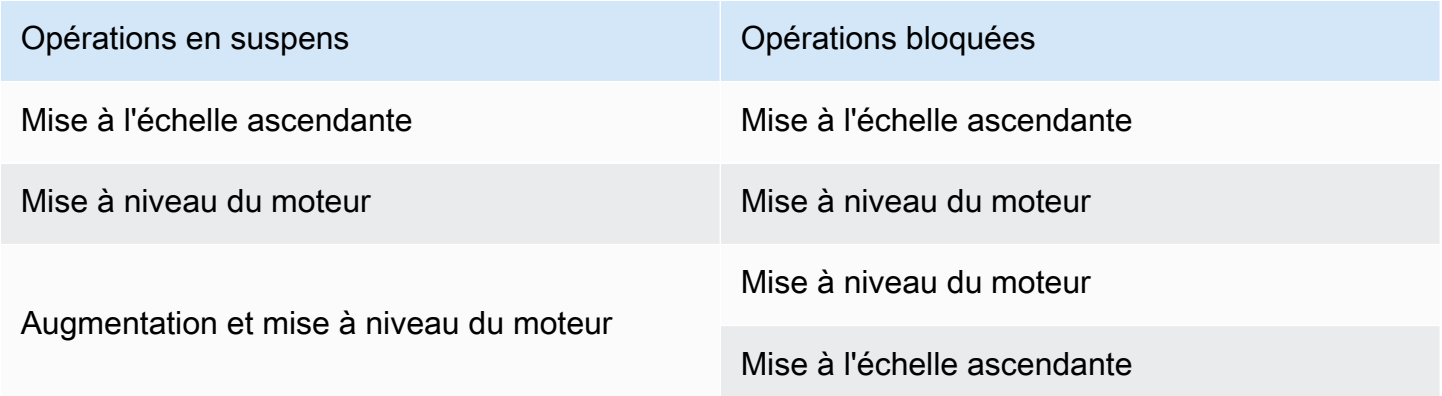

Pour résoudre une mise à niveau du moteur Redis bloquée

- Effectuez l'une des actions suivantes :
	- Planifiez votre opération de mise à niveau du moteur Redis au cours de la prochaine fenêtre de maintenance en désélectionnant la case à cocher Apply immediately (Appliquer immédiatement).

Avec la CLI, utilisez --no-apply-immediately. Avec l'API, utilisez ApplyImmediately=false.

- Patientez jusqu'à votre prochaine fenêtre de maintenance (ou la suivante) pour effectuer votre opération de mise à niveau du moteur Redis.
- Ajoutez l'opération d'augmentation de Redis pour cette modification de cluster en cochant la case à cocher Apply immediately (Appliquer immédiatement).

Avec la CLI, utilisez --apply-immediately. Avec l'API, utilisez ApplyImmediately=true.

Cette approche annule efficacement la mise à niveau du moteur lors de la prochaine fenêtre de maintenance en l'effectuant immédiatement.

# <span id="page-353-0"></span>Principales différences de comportement et de compatibilité entre les versions

### **A** Important

La page suivante est structurée de manière à indiquer toutes les différences d'incompatibilité entre les versions et à vous informer des éléments à prendre en compte lors de la mise à niveau vers des versions plus récentes. Cette liste inclut tous les problèmes d'incompatibilité de versions que vous pourriez rencontrer lors de la mise à niveau.

Vous pouvez effectuer une mise à niveau directement depuis votre version Redis actuelle vers la dernière version Redis disponible, sans avoir besoin de mises à niveau séquentielles. Par exemple, vous pouvez passer directement de Redis version 3.0 à la version 7.0

Les versions de Redis sont identifiées avec une version sémantique qui comprend un composant MAJOR, MINOR, et PATCH. Par exemple, dans Redis 4.0.10, la version majeure est 4, la version mineure 0, et la version du correctif est 10. Ces valeurs sont généralement incrémentées en fonction des conventions suivantes :

- Les versions MAJOR concernent les modifications incompatibles avec l'API
- Les versions MINOR concernent les nouvelles fonctionnalités ajoutées de manière rétrocompatible
- Les versions PATCH sont destinées aux corrections de bogues rétrocompatibles et aux modifications non fonctionnelles

Principales différences de comportement et de compatibilité entre les versions Version de l'API 2015-02-02 345

Nous recommandons de toujours utiliser la dernière version du correctif dans une version MAJOR.MINOR donnée afin de bénéficier des dernières améliorations en matière de performances et de stabilité. À partir de Redis 6.0, ElastiCache for Redis offre une seule version pour chaque version mineure de Redis OSS, plutôt que de proposer plusieurs versions de correctifs. ElastiCache for Redis gère automatiquement la version de correctif de vos clusters de cache en cours d'exécution, garantissant des performances améliorées et une sécurité renforcée.

Nous recommandons également de procéder périodiquement à une mise à niveau vers la dernière version majeure, car la plupart des améliorations majeures ne sont pas rétroportées vers des versions plus anciennes. À mesure qu'ElastiCache étend la disponibilité à une nouvelle région AWS, ElastiCache for Redis prend en charge les deux versions MAJOR.MINOR les plus récentes du moment pour la nouvelle région. Par exemple, si une nouvelle région AWS est lancée et que les dernières versions MAJOR.MINOR d'ElastiCache for Redis sont les versions 7.0 et 6.2, ElastiCache for Redis prend en charge les versions 7.0 et 6.2 dans la nouvelle région AWS. À mesure que des versions MAJOR.MINOR plus récentes d'ElastiCache pour Redis sont publiées, ElastiCache continue d'ajouter une prise en charge pour les versions nouvellement publiées d'ElastiCache for Redis. Pour en savoir plus sur le choix de régions pour ElastiCache, consultez [Choix des régions et des zones de](https://docs.aws.amazon.com/AmazonElastiCache/latest/red-ug/RegionsAndAZs.html#SupportedRegions)  [disponibilité.](https://docs.aws.amazon.com/AmazonElastiCache/latest/red-ug/RegionsAndAZs.html#SupportedRegions)

Lorsque vous effectuez une mise à niveau qui couvre des versions majeures ou mineures, veuillez prendre en compte la liste suivante qui inclut les modifications de comportement et d'incompatibilité descendante publiées avec Redis au fil du temps.

## Modifications de comportement et incompatibilité descendante de Redis 7.0

Pour une liste complète des modifications, consultez [Redis 7.0 release notes](https://raw.githubusercontent.com/redis/redis/7.0/00-RELEASENOTES) (Notes de mise à jour de Redis 7.0).

- SCRIPT LOAD et SCRIPT FLUSH ne sont plus propagés vers des réplicas. Si vous avez besoin d'une certaine durabilité pour les scripts, nous vous recommandons d'utiliser [Redis Functions](https://redis.io/docs/manual/programmability/functions-intro/) (Fonctions Redis).
- Les canaux Pubsub sont désormais bloqués par défaut pour les nouveaux utilisateurs de la liste **ACL.**
- La commande STRALGO a été remplacée par la commande LCS.
- Le format de ACL GETUSER a été modifié de sorte que tous les champs affichent le modèle de chaîne d'accès standard. Si vous avez utilisé l'automatisation pour ACL GETUSER, vous devez vérifier qu'il gère l'un des deux formats.
- Les catégories d'ACL pour SELECT, WAIT, ROLE, LASTSAVE, READONLY, READWRITE et ASKING ont changé.
- La commande INFO affiche désormais les statistiques des commandes par sous-commande plutôt que dans les commandes de conteneur de niveau supérieur.
- Les valeurs de retour des commandes LPOP, RPOP, ZPOPMIN et ZPOPMAX ont changé dans certains cas limites. Si vous utilisez ces commandes, vous devez consulter les notes de mise à jour et évaluer si vous êtes concerné.
- Les commandes SORT et SORT RO nécessitent désormais un accès à l'intégralité de l'espace de clés pour pouvoir utiliser les arguments GET et BY.

## Modifications de comportement et incompatibilité descendante de Redis 6.2

Pour une liste complète des modifications, consultez [Notes de mise à jour de Redis 6.2.](https://raw.githubusercontent.com/redis/redis/6.2/00-RELEASENOTES)

• Les drapeaux ACL des commandes TIME, ECHO, ROLE et LASTSAVE ont été modifiés. Cela peut entraîner le rejet de commandes qui étaient précédemment acceptées et vice versa.

## **a** Note

Aucune de ces commandes ne modifie ou ne donne accès aux données.

• Lors de la mise à jour de Redis 6.0, l'ordre des paires clé/valeur renvoyées par une réponse map à un script lua est modifié. Si vos scripts utilisent redis.setresp() ou renvoient une map (nouveau dans Redis 6.0), considérez les implications que le script peut échouer lors des mises à niveau.

## Modifications de comportement et incompatibilité descendante de Redis 6.0

Pour une liste complète des modifications, consultez [Notes de mise à jour de Redis 6.0.](https://raw.githubusercontent.com/redis/redis/6.0/00-RELEASENOTES)

- Le nombre maximum de bases de données autorisées a été diminué de 1,2 million à 10 mille. La valeur par défaut est 16, et nous vous déconseillons d'utiliser des valeurs beaucoup plus grandes car nous avons constaté des problèmes de performances et de mémoire.
- Définissez le paramètre AutoMinorVersionUpgrade sur yes, et ElastiCache for Redis gérera la mise à niveau de la version mineure via des mises à jour en libre-service. Cela sera géré par les canaux standard de notification client via une campagne de mise à jour en libre-service. Pour plus d'informations, consultez [Mises à jour en libre-service dans ElastiCache.](AmazonElastiCache/latest/red-ug/Self-Service-Updates.html)

## Modifications de comportement et incompatibilité descendante de Redis 5.0

Pour une liste complète des modifications, consultez [Notes de mise à jour de Redis 5.0.](https://raw.githubusercontent.com/redis/redis/5.0/00-RELEASENOTES)

- Les scripts sont répliqués par effets au lieu de réexécuter le script sur le réplica. Cela améliore généralement les performances, mais peut augmenter la quantité de données répliquées entre les principaux et les réplicas. Il existe une option pour revenir au comportement précédent qui n'est disponible que dans ElastiCache for Redis 5.0.
- Si vous effectuez une mise à niveau depuis Redis 4.0, certaines commandes dans les scripts LUA renverront les arguments dans un ordre différent de celui des versions précédentes. Dans Redis 4.0, Redis classait certaines réponses de manière lexicographique afin de rendre les réponses déterministes, cet ordre n'est pas appliqué lorsque les scripts sont répliqués par effets.
- Dans Redis 5.0.3 et versions ultérieures, ElastiCache for Redis déchargera certains travaux d'E/ S vers les cœurs d'arrière-plan sur les types d'instance avec plus de 4 vCPU. Cela peut modifier les caractéristiques de performance de Redis et les valeurs de certaines métriques. Pour plus d'informations, consultez [Quelles métriques dois-je surveiller ?](#page-1205-0) pour savoir si vous devez modifier les métriques que vous surveillez.

## Modifications de comportement et incompatibilité descendante de Redis 4.0

Pour une liste complète des modifications, consultez [Notes de mise à jour de Redis 4.0.](https://raw.githubusercontent.com/redis/redis/4.0/00-RELEASENOTES)

- Le journal lent enregistre désormais deux arguments supplémentaires, le nom et l'adresse du client. Cette modification devrait être rétrocompatible, sauf si vous comptez explicitement sur le fait que chaque entrée du journal lent contient 3 valeurs.
- La commande CLUSTER NODES renvoie désormais un format légèrement différent, qui n'est pas rétrocompatible. Nous recommandons aux clients de ne pas utiliser cette commande pour connaître les nœuds présents dans un cluster, et d'utiliser plutôt CLUSTER SLOTS.

## EOL passée

Modifications de comportement et incompatibilité descendante de Redis 3.2

Pour une liste complète des modifications, consultez [Notes de mise à jour de Redis 3.2.](https://raw.githubusercontent.com/redis/redis/3.2/00-RELEASENOTES)

• Il n'y a pas de modifications de compatibilité à signaler pour cette version.

Pour de plus amples informations, veuillez consulter [Calendrier de fin de vie des versions Redis.](#page-349-0)

Modifications de comportement et incompatibilité descendante de Redis 2.8

Pour une liste complète des modifications, consultez [Notes de mise à jour de Redis 2.8.](https://raw.githubusercontent.com/redis/redis/2.8/00-RELEASENOTES)

- À partir de Redis 2.8.22, Redis AOF n'est plus pris en charge dans ElastiCache for Redis. Nous recommandons d'utiliser MemoryDB lorsque les données doivent être conservées de manière durable.
- À partir de Redis 2.8.22, ElastiCache for Redis ne prend plus en charge l'attachement des réplicas aux principaux hébergés dans ElastiCache. Pendant la mise à niveau, les réplicas externes seront déconnectés et il sera impossible de les reconnecter. Nous vous recommandons d'utiliser la mise en cache côté client, disponible dans Redis 6.0, comme alternative aux réplicas externes.
- Les commandes TTL et PTTL renvoient désormais -2 si la clé n'existe pas et -1 si elle existe, mais n'a pas d'expiration associée. Redis 2.6 et les versions précédentes renvoyaient -1 pour les deux conditions.
- SORT avec ALPHA trie désormais en fonction des paramètres régionaux de classement locaux si aucune option STORE n'est utilisée.

Pour de plus amples informations, veuillez consulter [Calendrier de fin de vie des versions Redis.](#page-349-0)

# ElastiCache meilleures pratiques et stratégies de mise en cache

Vous trouverez ci-dessous les meilleures pratiques recommandées pour Amazon ElastiCache. La mise en œuvre de ces bonnes pratiques améliore les performances et la fiabilité de votre cache.

## Rubriques

- [Utilisation de Redis](#page-358-0)
- [Bonnes pratiques avec les clients Redis](#page-398-0)
- [Gestion de la mémoire réservée](#page-426-0)
- [Bonnes pratiques lors de l'utilisation de clusters auto-conçus](#page-433-1)
- [Bonnes pratiques pour Redis](#page-439-0)
- [Stratégies de mise en cache](#page-441-0)

# <span id="page-358-0"></span>Utilisation de Redis

Cette section fournit des informations sur l'interface Redis dans ElastiCache.

## **Rubriques**

- [Commandes Redis prises en charge et limitées](#page-358-1)
- [Configuration et limites de Redis](#page-394-0)

## <span id="page-358-1"></span>Commandes Redis prises en charge et limitées

Commandes Redis prises en charge

Commandes Redis prises en charge

Les commandes Redis suivantes sont prises en charge par les caches sans serveur. Outre ces commandes, les commandes répertoriées à la rubrique [Commandes JSON Redis prises en charge](#page-811-0) sont également prises en charge.

## Commandes Bitmap

• BITCOUNT

Compte le nombre de bits définis (comptage de la population) dans une chaîne.

## [En savoir plus](https://redis.io/commands/bitcount/)

• BITFIELD

Effectue des opérations arbitraires sur des champs de bits entiers dans des chaînes.

## [En savoir plus](https://redis.io/commands/bitfield/)

• BITFIELD\_RO

Effectue des opérations arbitraires sur des champs de bits entiers en lecture seule dans des chaînes.

## [En savoir plus](https://redis.io/commands/bitfield_ro/)

• BITOP

Effectue des opérations au niveau du bit sur plusieurs chaînes et stocke le résultat.

[En savoir plus](https://redis.io/commands/bitop/)

• BITPOS

Recherche le premier bit défini (1) ou effacé (0) dans une chaîne.

[En savoir plus](https://redis.io/commands/bitpos/)

• GETBIT

Renvoie une valeur de bit par décalage.

[En savoir plus](https://redis.io/commands/getbit/)

• SETBIT

Définit ou efface le bit décalé par rapport à la valeur de chaîne. Crée la clé si elle n'existe pas.

[En savoir plus](https://redis.io/commands/setbit/)

Commandes de gestion des clusters

• CLUSTER COUNTKEYSINSLOT

Renvoie le nombre de clés dans un emplacement de hachage.

[En savoir plus](https://redis.io/commands/cluster-countkeysinslot/)

• CLUSTER GETKEYSINSLOT

Renvoie les noms de clés dans un emplacement de hachage.

[En savoir plus](https://redis.io/commands/cluster-getkeysinslot/)

• CLUSTER INFO

Renvoie des informations sur l'état d'un nœud. Dans un cache sans serveur, renvoie l'état de l'unique « partition » virtuelle exposée au client.

[En savoir plus](https://redis.io/commands/cluster-info/)

• CLUSTER KEYSLOT

Renvoie l'emplacement de hachage d'une clé.
• CLUSTER MYID

Renvoie l'ID d'un nœud. Dans un cache sans serveur, renvoie l'état de l'unique « partition » virtuelle exposée au client.

[En savoir plus](https://redis.io/commands/cluster-myid/)

• CLUSTER NODES

Renvoie la configuration de cluster d'un nœud. Dans un cache sans serveur, renvoie l'état de l'unique « partition » virtuelle exposée au client.

# [En savoir plus](https://redis.io/commands/cluster-nodes/)

• CLUSTER REPLICAS

Répertorie les nœuds de réplica d'un nœud principal. Dans un cache sans serveur, renvoie l'état de l'unique « partition » virtuelle exposée au client.

#### [En savoir plus](https://redis.io/commands/cluster-replicas/)

• CLUSTER SHARDS

Renvoie le mappage des emplacements de cluster aux partitions. Dans un cache sans serveur, renvoie l'état de l'unique « partition » virtuelle exposée au client.

#### [En savoir plus](https://redis.io/commands/cluster-shards/)

• CLUSTER SLOTS

Renvoie le mappage des emplacements de cluster aux nœuds. Dans un cache sans serveur, renvoie l'état de l'unique « partition » virtuelle exposée au client.

#### [En savoir plus](https://redis.io/commands/cluster-slots/)

• READONLY

Active les requêtes en lecture seule pour une connexion au nœud de réplica d'un cluster Redis.

[En savoir plus](https://redis.io/commands/readonly/)

• READWRITE

Active les requêtes en écriture seule pour une connexion au nœud de réplica d'un cluster Redis.

Commandes de gestion des connexions

• AUTH

Authentifie la connexion.

## [En savoir plus](https://redis.io/commands/auth/)

• CLIENT GETNAME

Renvoie le nom de la connexion.

[En savoir plus](https://redis.io/commands/client-getname/)

• CLIENT REPLY

Demande au serveur de répondre ou non aux commandes.

[En savoir plus](https://redis.io/commands/client-reply/)

• CLIENT SETNAME

Définit le nom de la connexion.

#### [En savoir plus](https://redis.io/commands/client-setname/)

• ECHO

Renvoie la chaîne donnée.

[En savoir plus](https://redis.io/commands/echo/)

• HELLO

Établit une liaison avec le serveur Redis.

[En savoir plus](https://redis.io/commands/hello/)

• PING

Indique si la connexion au serveur est toujours active.

[En savoir plus](https://redis.io/commands/ping/)

# • QUIT

Ferme la connexion.

[En savoir plus](https://redis.io/commands/quit/)

• RESET

Réinitialise la connexion.

# [En savoir plus](https://redis.io/commands/reset/)

• SELECT

Modifie la base de données sélectionnée.

# [En savoir plus](https://redis.io/commands/select/)

# Commandes génériques

• COPY

Copie la valeur d'une clé dans une nouvelle clé.

# [En savoir plus](https://redis.io/commands/copy/)

• DEL

Supprime une ou plusieurs clés.

[En savoir plus](https://redis.io/commands/el/)

• DUMP

Renvoie une représentation sérialisée de la valeur stockée dans une clé.

# [En savoir plus](https://redis.io/commands/dump/)

• EXISTS

Détermine si une ou plusieurs clés existent.

[En savoir plus](https://redis.io/commands/exists/)

**• EXPIRE**<br>Utilisation de Redis

Définit le délai d'expiration d'une clé en secondes.

# [En savoir plus](https://redis.io/commands/expire/)

• EXPIREAT

Définit le délai d'expiration d'une clé selon un horodatage Unix.

# [En savoir plus](https://redis.io/commands/expireat/)

• EXPIRETIME

Renvoie le délai d'expiration d'une clé au format d'horodatage Unix.

# [En savoir plus](https://redis.io/commands/expiretime/)

• PERSIST

Supprime le délai d'expiration d'une clé.

# [En savoir plus](https://redis.io/commands/persist/)

• PEXPIRE

Définit le délai d'expiration d'une clé en millisecondes.

# [En savoir plus](https://redis.io/commands/pexpire/)

• PEXPIREAT

Définit le délai d'expiration d'une clé selon un horodatage Unix en millisecondes.

# [En savoir plus](https://redis.io/commands/pexpireat/)

• PEXPIRETIME

Renvoie le délai d'expiration d'une clé au format d'horodatage Unix en millisecondes.

# [En savoir plus](https://redis.io/commands/pexpiretime/)

• PTTL

Renvoie le délai d'expiration d'une clé en millisecondes.

# [En savoir plus](https://redis.io/commands/ottl/)

• RANDOMKEY

Renvoie un nom de clé aléatoire à partir de la base de données.

#### [En savoir plus](https://redis.io/commands/randomkey/)

• RENAME

Renomme une clé et remplace la destination.

# [En savoir plus](https://redis.io/commands/rename/)

• RENAMENX

Renomme une clé uniquement lorsque le nom de la clé cible n'existe pas.

#### [En savoir plus](https://redis.io/commands/renamenx/)

• RESTORE

Crée une clé à partir de la représentation sérialisée d'une valeur.

# [En savoir plus](https://redis.io/commands/restore/)

• SCAN

Effectue une itération sur les noms de clés de la base de données.

#### [En savoir plus](https://redis.io/commands/scan/)

• SORT

Trie les éléments d'une liste, d'un ensemble ou d'un ensemble trié, en stockant éventuellement le résultat.

#### [En savoir plus](https://redis.io/commands/sort/)

• SORT\_RO

Renvoie les éléments triés d'une liste, d'un ensemble ou d'un ensemble trié.

#### [En savoir plus](https://redis.io/commands/sort_ro/)

• TOUCH

Renvoie le nombre de clés existantes parmi celles spécifiées après la mise à jour de l'heure de leur dernier accès.

# • TTL

Renvoie le délai d'expiration d'une clé en secondes.

#### [En savoir plus](https://redis.io/commands/ttl/)

# • TYPE

Détermine le type de valeur stockée dans une clé.

#### [En savoir plus](https://redis.io/commands/type/)

• UNLINK

Supprime une ou plusieurs clés de manière asynchrone.

# [En savoir plus](https://redis.io/commands/unlink/)

# Commandes géospatiales

• GEOADD

Ajoute un ou plusieurs membres à un index géospatial. La clé est créée si elle n'existe pas.

#### [En savoir plus](https://redis.io/commands/geoadd/)

• GEODIST

Renvoie la distance entre deux membres d'un index géospatial.

[En savoir plus](https://redis.io/commands/geodist/)

• GEOHASH

Renvoie les membres d'un index géospatial sous forme de chaînes geohash.

#### [En savoir plus](https://redis.io/commands/geohash/)

• GEOPOS

Renvoie la longitude et la latitude des membres à partir d'un index géospatial.

[En savoir plus](https://redis.io/commands/geopos/)

# • GEORADIUS

Recherche dans un index géospatial les membres situés à une certaine distance d'une coordonnée, puis stocke éventuellement le résultat.

# [En savoir plus](https://redis.io/commands/georadius/)

• GEORADIUS\_RO

Renvoie les membres d'un index géospatial situés à une certaine distance d'une coordonnée.

#### [En savoir plus](https://redis.io/commands/georadius_ro/)

• GEORADIUSBYMEMBER

Recherche dans un index géospatial les membres situés à une certaine distance d'un membre, puis stocke éventuellement le résultat.

#### [En savoir plus](https://redis.io/commands/georadiusbymember/)

• GEORADIUSBYMEMBER\_RO

Renvoie les membres d'un index géospatial situés à une certaine distance d'un membre.

# [En savoir plus](https://redis.io/commands/georadiusbymember_ro/)

• GEOSEARCH

Recherche dans un index géospatial les membres situés à l'intérieur une zone d'une boîte ou d'un cercle.

#### [En savoir plus](https://redis.io/commands/geosearch/)

• GEOSEARCHSTORE

Recherche dans un index géospatial les membres situés à l'intérieur une zone d'une boîte ou d'un cercle, puis stocke éventuellement le résultat.

# [En savoir plus](https://redis.io/commands/geosearchstore/)

#### Commandes de hachage

• HDEL

Supprime un ou plusieurs champs et leurs valeurs d'un hachage. Supprime le hachage s'il ne reste aucun champ.

[En savoir plus](https://redis.io/commands/HDEL/)

• HEXISTS

Détermine si un champ existe dans un hachage.

[En savoir plus](https://redis.io/commands/HEXISTS/)

• HGET

Renvoie la valeur d'un champ dans un hachage.

# [En savoir plus](https://redis.io/commands/HGET/)

# • HGETALL

Renvoie tous les champs et toutes les valeurs d'un hachage.

# [En savoir plus](https://redis.io/commands/HGETALL/)

• HINCRBY

Incrémente d'un nombre la valeur entière d'un champ dans un hachage. Utilise 0 comme valeur initiale si le champ n'existe pas.

# [En savoir plus](https://redis.io/commands/HINCRBY/)

• HINCRBYFLOAT

Incrémente d'un nombre la valeur à virgule flottante d'un champ. Utilise 0 comme valeur initiale si le champ n'existe pas.

# [En savoir plus](https://redis.io/commands/HINCRBYFLOAT/)

• HKEYS

Renvoie tous les champs d'un hachage.

# [En savoir plus](https://redis.io/commands/HKEYS/)

• HLEN

Renvoie le nombre de champs d'un hachage.

• HMGET

Renvoie les valeurs de tous les champs d'un hachage.

## [En savoir plus](https://redis.io/commands/hmget/)

• HMSET

Définit les valeurs de plusieurs champs.

# [En savoir plus](https://redis.io/commands/hmset/)

• HRANDFIELD

Renvoie un ou plusieurs champs aléatoires à partir d'un hachage.

#### [En savoir plus](https://redis.io/commands/HRANDFIELD/)

• HSCAN

Effectue une itération sur les champs et les valeurs d'un hachage.

#### [En savoir plus](https://redis.io/commands/HSCAN/)

• HSET

Crée ou modifie la valeur d'un champ dans un hachage.

## [En savoir plus](https://redis.io/commands/HSET/)

• HSETNX

Définit la valeur d'un champ dans un hachage uniquement lorsque le champ n'existe pas.

#### [En savoir plus](https://redis.io/commands/HSETNX/)

• HSTRLEN

Renvoie la longueur de la valeur d'un champ.

#### [En savoir plus](https://redis.io/commands/HSTRLEN/)

• HVALS

Renvoie toutes les valeurs d'un hachage.

# Commandes HyperLogLog

• PFADD

Ajoute des éléments à une clé HyperLogLog. Crée la clé si elle n'existe pas.

# [En savoir plus](https://redis.io/commands/PFADD/)

• PFCOUNT

Renvoie la cardinalité approximative du ou des ensembles observés par la ou les clés HyperLogLog.

# [En savoir plus](https://redis.io/commands/PFCOUNT/)

# • PFMERGE

Fusionne une ou plusieurs valeurs HyperLogLog en une seule clé.

# [En savoir plus](https://redis.io/commands/PFMERGE/)

# Commandes de liste

• BLMOVE

Extrait un élément d'une liste, le transmet à une autre liste et le renvoie. Bloque jusqu'à ce qu'un élément soit disponible autrement. Supprime la liste si le dernier élément a été déplacé.

# [En savoir plus](https://redis.io/commands/BLMOVE/)

• BLMPOP

Extrait le premier élément de l'une des listes. Bloque jusqu'à ce qu'un élément soit disponible autrement. Supprime la liste si le dernier élément a été extrait.

# [En savoir plus](https://redis.io/commands/BLMPOP/)

• BLPOP

Supprime et renvoie le premier élément d'une liste. Bloque jusqu'à ce qu'un élément soit disponible autrement. Supprime la liste si le dernier élément a été extrait.

# • BRPOP

Supprime et renvoie le dernier élément d'une liste. Bloque jusqu'à ce qu'un élément soit disponible autrement. Supprime la liste si le dernier élément a été extrait.

# [En savoir plus](https://redis.io/commands/BRPOP/)

• BRPOPLPUSH

Extrait un élément d'une liste, le transmet à une autre liste et le renvoie. Bloque jusqu'à ce qu'un élément soit disponible autrement. Supprime la liste si le dernier élément a été extrait.

# [En savoir plus](https://redis.io/commands/BRPOPLPUSH/)

# • LINDEX

Renvoie un élément d'une liste en fonction de son index.

# [En savoir plus](https://redis.io/commands/LINDEX/)

• LINSERT

Insère un élément avant ou après un autre élément dans une liste.

# [En savoir plus](https://redis.io/commands/LINSERT/)

• LLEN

Renvoie la longueur d'une liste.

# [En savoir plus](https://redis.io/commands/LLEN/)

• LMOVE

Renvoie un élément après l'avoir extrait d'une liste et l'avoir transféré vers une autre. Supprime la liste si le dernier élément a été déplacé.

# [En savoir plus](https://redis.io/commands/LMOVE/)

• LMPOP

Renvoie plusieurs éléments d'une liste après les avoir retirés. Supprime la liste si le dernier élément a été extrait.

• LPOP

Renvoie les premiers éléments d'une liste après les avoir retirés. Supprime la liste si le dernier élément a été extrait.

# [En savoir plus](https://redis.io/commands/LPOP/)

• LPOS

Renvoie l'index des éléments correspondants dans une liste.

# [En savoir plus](https://redis.io/commands/LPOS/)

• LPUSH

Ajoute un ou plusieurs éléments à une liste. Crée la clé si elle n'existe pas.

# [En savoir plus](https://redis.io/commands/LPUSH/)

• LPUSHX

Ajoute un ou plusieurs éléments avant une liste uniquement lorsque celle-ci existe.

# [En savoir plus](https://redis.io/commands/LPUSHX/)

• LRANGE

Renvoie un ensemble d'éléments à partir d'une liste.

# [En savoir plus](https://redis.io/commands/LRANGE/)

• LREM

Retire les éléments d'une liste. Supprime la liste si le dernier élément a été retiré.

# [En savoir plus](https://redis.io/commands/LREM/)

• LSET

Définit la valeur d'un élément d'une liste en fonction de son index.

# [En savoir plus](https://redis.io/commands/LSET/)

• LTRIM

Retire des éléments aux deux extrémités d'une liste. Supprime la liste si tous les éléments ont été tronqués.

# [En savoir plus](https://redis.io/commands/LTRIM/)

• RPOP

Renvoie et retire les derniers éléments d'une liste. Supprime la liste si le dernier élément a été extrait.

# [En savoir plus](https://redis.io/commands/RPOP/)

• RPOPLPUSH

Renvoie le dernier élément d'une liste après l'avoir retiré et transféré vers une autre liste. Supprime la liste si le dernier élément a été extrait.

# [En savoir plus](https://redis.io/commands/RPOPLPUSH/)

• RPUSH

Ajoute un ou plusieurs éléments à une liste. Crée la clé si elle n'existe pas.

# [En savoir plus](https://redis.io/commands/RPUSH/)

• RPUSHX

Ajoute un élément à une liste uniquement lorsque celle-ci existe.

# [En savoir plus](https://redis.io/commands/RPUSHX/)

# Commandes Pub/Sub

**a** Note

Étant donné que les commandes PUBSUB utilisent en interne un mécanisme PUBSUB partitionné, les noms de canaux seront mélangés.

• PUBLISH

Publie un message sur un canal.

• PUBSUB CHANNELS

Renvoie les canaux actifs.

[En savoir plus](https://redis.io/commands/PUBSUB-CHANNELS/)

• PUBSUB NUMSUB

Renvoie le nombre d'abonnés aux canaux.

[En savoir plus](https://redis.io/commands/PUBSUB-NUMSUB/)

• PUBSUB SHARDCHANNELS

Renvoie les canaux de partition actifs.

# [PUBSUB-SHARDCHANNELS](https://redis.io/commands/bitop/)

• PUBSUB SHARDNUMSUB

Renvoie le nombre d'abonnés aux canaux de partition.

## [PUBSUB-SHARDNUMSUB](https://redis.io/commands/bitpos/)

• SPUBLISH

Publie un message sur un canal de partition.

# [En savoir plus](https://redis.io/commands/SPUBLISH/)

• SSUBSCRIBE

Écoute les messages publiés sur les canaux de partition.

# [En savoir plus](https://redis.io/commands/SSUBSCRIBE/)

• SUBSCRIBE

Écoute les messages publiés sur les canaux.

[En savoir plus](https://redis.io/commands/SUBSCRIBE/)

• SUNSUBSCRIBE

Arrête d'écouter les messages publiés sur les canaux de partition.

#### • UNSUBSCRIBE

Arrête d'écouter les messages publiés sur les canaux.

[En savoir plus](https://redis.io/commands/UNSUBSCRIBE/)

Commandes de création de script

• EVAL

Exécute un script Lua côté serveur.

[En savoir plus](https://redis.io/commands/EVAL/)

#### • EVAL\_RO

Exécute un script Lua côté serveur en lecture seule.

[En savoir plus](https://redis.io/commands/EVAL_RO/)

• EVALSHA

Exécute un script Lua côté serveur par hachage SHA1.

# [En savoir plus](https://redis.io/commands/EVALSHA/)

• EVALSHA\_RO

Exécute un script Lua côté serveur en lecture seule par hachage SHA1.

[En savoir plus](https://redis.io/commands/EVALSHA_RO/)

• SCRIPT EXISTS

Détermine si des scripts Lua côté serveur existent dans le cache de script.

[En savoir plus](https://redis.io/commands/SCRIPT-EXISTS/)

• SCRIPT FLUSH

Actuellement, un cache de script no-op est géré par le service.

# • SCRIPT LOAD

Charge un script Lua côté serveur dans le cache de script.

# [En savoir plus](https://redis.io/commands/SCRIPT-LOAD/)

Commandes de gestion des serveurs

• ACL CAT

Répertorie les catégories de liste ACL ou les commandes d'une catégorie.

[En savoir plus](https://redis.io/commands/ACL-CAT/)

• ACL GENPASS

Génère un mot de passe sécurisé pseudo-aléatoire qui peut être utilisé pour identifier les utilisateurs de liste ACL.

#### [En savoir plus](https://redis.io/commands/ACL-GENPASS/)

• ACL GETUSER

Répertorie les règles de liste ACL d'un utilisateur.

# [En savoir plus](https://redis.io/commands/ACL-GETUSER/)

• ACL LIST

Vide les règles en vigueur au format de fichier ACL.

[En savoir plus](https://redis.io/commands/ACL-LIST/)

• ACL USERS

Répertorie tous les utilisateurs de liste ACL.

#### [En savoir plus](https://redis.io/commands/ACL-USERS/)

• ACL WHOAMI

Renvoie le nom d'utilisateur authentifié de la connexion en cours.

#### [En savoir plus](https://redis.io/commands/ACL-WHOAMI/)

• DBSIZE

Renvoie le nombre de clés dans la base de données actuellement sélectionnée. Il n'est pas garanti que cette opération soit atomique sur tous les emplacements.

[En savoir plus](https://redis.io/commands/DBSIZE/)

• COMMAND

Renvoie des informations détaillées sur toutes les commandes.

## [En savoir plus](https://redis.io/commands/COMMAND/)

• COMMAND COUNT

Renvoie le nombre de commandes.

#### [En savoir plus](https://redis.io/commands/COMMAND-COUNT/)

• COMMAND DOCS

Renvoie des informations documentaires sur une, plusieurs ou toutes les commandes.

#### [En savoir plus](https://redis.io/commands/COMMAND-DOCS/)

• COMMAND GETKEYS

Extrait les noms de clés d'une commande arbitraire.

#### [En savoir plus](https://redis.io/commands/COMMAND-GETKEYS/)

• COMMAND GETKEYSANDFLAGS

Extrait les noms de clés et les indicateurs d'accès d'une commande arbitraire.

#### [En savoir plus](https://redis.io/commands/COMMAND-GETKEYSANDFLAGS/)

• COMMAND INFO

Renvoie des informations sur une, plusieurs ou toutes les commandes.

#### [En savoir plus](https://redis.io/commands/COMMAND-INFO/)

• COMMAND LIST

Renvoie la liste des noms de commandes.

# • FLUSHALL

Retire toutes les clés de toutes les bases de données. Il n'est pas garanti que cette opération soit atomique sur tous les emplacements.

[En savoir plus](https://redis.io/commands/FLUSHALL/)

• FLUSHDB

Retire toutes les clés de la base de données en cours. Il n'est pas garanti que cette opération soit atomique sur tous les emplacements.

# [En savoir plus](https://redis.io/commands/FLUSHDB/)

• INFO

Renvoie des informations et des statistiques sur le serveur.

#### [En savoir plus](https://redis.io/commands/INFO/)

• LOLWUT

Affiche une illustration numérique et la version de Redis.

[En savoir plus](https://redis.io/commands/LOLWUT/)

• ROLE

Renvoie le rôle de réplication.

[En savoir plus](https://redis.io/commands/ROLE/)

• TIME

Renvoie l'heure du serveur.

[En savoir plus](https://redis.io/commands/TIME/)

Commandes d'ensemble

• SADD

Ajoute un ou plusieurs membres à un ensemble. Crée la clé si elle n'existe pas.

# • SCARDT

Renvoie le nombre de membres d'un ensemble.

#### [En savoir plus](https://redis.io/commands/SCARDT/)

• SDIFF

Renvoie la différence entre plusieurs ensembles.

# [En savoir plus](https://redis.io/commands/SDIFF/)

• SDIFFSTORE

Stocke dans une clé la différence entre plusieurs ensembles.

#### [En savoir plus](https://redis.io/commands/SDIFFSTORE/)

• SINTER

Renvoie l'intersection de plusieurs ensembles.

[En savoir plus](https://redis.io/commands/SINTER/)

• SINTERCARD

Renvoie le nombre de membres de l'intersection de plusieurs ensembles.

#### [En savoir plus](https://redis.io/commands/SINTERCARD/)

• SINTERSTORE

Stocke dans une clé l'intersection de plusieurs ensembles.

#### [En savoir plus](https://redis.io/commands/SINTERSTORE/)

• SISMEMBER

Détermine si un membre appartient à un ensemble.

[En savoir plus](https://redis.io/commands/SISMEMBER/)

• SMEMBERS

Renvoie tous les membres d'un ensemble.

#### • SMISMEMBER

Détermine si plusieurs membres appartiennent à un ensemble.

# [En savoir plus](https://redis.io/commands/SMISMEMBER/)

• SMOVE

Déplace un membre d'un ensemble à un autre.

#### [En savoir plus](https://redis.io/commands/SMOVE/)

• SPOP

Renvoie un ou plusieurs membres aléatoires d'un ensemble après les avoir retirés. Supprime l'ensemble si le dernier membre a été extrait.

# [En savoir plus](https://redis.io/commands/SPOP/)

• SRANDMEMBER

Obtient un ou plusieurs membres aléatoires à partir d'un ensemble.

#### [En savoir plus](https://redis.io/commands/SRANDMEMBER/)

• SREM

Retire un ou plusieurs membres d'un ensemble. Supprime l'ensemble si le dernier membre a été retiré.

#### [En savoir plus](https://redis.io/commands/SREM/)

• SSCAN

Effectue une itération sur les membres d'un ensemble.

#### [En savoir plus](https://redis.io/commands/SSCAN/)

• SUNION

Renvoie l'union de plusieurs ensembles.

#### [En savoir plus](https://redis.io/commands/SUNION/)

• SUNIONSTORE

Stocke dans une clé l'union de plusieurs ensembles.

# Commandes d'ensemble trié

• BZMPOP

Retire et renvoie un membre en fonction de son score dans un ou plusieurs ensembles triés. Bloque jusqu'à ce qu'un membre soit disponible autrement. Supprime l'ensemble trié si le dernier élément a été extrait.

# [En savoir plus](https://redis.io/commands/BZMPOP/)

• BZPOPMAX

Retire et renvoie le membre ayant le score le plus élevé dans ou plusieurs ensembles triés. Bloque jusqu'à ce qu'un membre soit disponible autrement. Supprime l'ensemble trié si le dernier élément a été extrait.

# [En savoir plus](https://redis.io/commands/BZPOPMAX/)

• BZPOPMIN

Retire et renvoie le membre ayant le score le plus faible dans ou plusieurs ensembles triés. Bloque jusqu'à ce qu'un membre soit disponible autrement. Supprime l'ensemble trié si le dernier élément a été extrait.

# [En savoir plus](https://redis.io/commands/BZPOPMIN/)

• ZADD

Ajoute un ou plusieurs membres à un ensemble trié ou met à jour leurs scores. Crée la clé si elle n'existe pas.

# [En savoir plus](https://redis.io/commands/ZADD/)

• ZCARD

Renvoie le nombre de membres d'un ensemble trié.

#### [En savoir plus](https://redis.io/commands/ZCARD/)

• ZCOUNT

Renvoie le nombre de membres d'un ensemble trié dont les scores sont compris dans une plage.

# [En savoir plus](https://redis.io/commands/ZCOUNT/)

• ZDIFF

Renvoie la différence entre plusieurs ensembles triés.

# [En savoir plus](https://redis.io/commands/ZDIFF/)

• ZDIFFSTORE

Stocke dans une clé la différence entre plusieurs ensembles triés.

# [En savoir plus](https://redis.io/commands/ZDIFFSTORE/)

# • ZINCRBY

Incrémente le score d'un membre dans un ensemble trié.

# [En savoir plus](https://redis.io/commands/ZINCRBY/)

• ZINTER

Renvoie l'intersection de plusieurs ensembles triés.

# [En savoir plus](https://redis.io/commands/ZINTER/)

• ZINTERCARD

Renvoie le nombre de membres de l'intersection de plusieurs ensembles triés.

# [En savoir plus](https://redis.io/commands/ZINTERCARD/)

• ZINTERSTORE

Stocke dans une clé l'intersection de plusieurs ensembles triés.

# [En savoir plus](https://redis.io/commands/ZINTERSTORE/)

• ZLEXCOUNT

Renvoie le nombre de membres d'un ensemble trié compris dans une plage lexicographique.

# [En savoir plus](https://redis.io/commands/ZLEXCOUNT/)

• ZMPOP

Renvoie les membres ayant le score le plus élevé ou le plus faible d'un ou de plusieurs ensembles triés après les avoir retirés. Supprime l'ensemble trié si le dernier membre a été extrait.

#### [En savoir plus](https://redis.io/commands/ZMPOP/)

• ZMSCORE

Renvoie le score d'un ou de plusieurs membres d'un ensemble trié.

## [En savoir plus](https://redis.io/commands/ZMSCORE/)

#### • ZPOPMAX

Renvoie les membres ayant le score le plus élevé d'un ensemble trié après les avoir retirés. Supprime l'ensemble trié si le dernier membre a été extrait.

# [En savoir plus](https://redis.io/commands/ZPOPMAX/)

#### • ZPOPMIN

Renvoie les membres ayant le score le plus faible d'un ensemble trié après les avoir retirés. Supprime l'ensemble trié si le dernier membre a été extrait.

#### [En savoir plus](https://redis.io/commands/ZPOPMIN/)

#### • ZRANDMEMBER

Renvoie un ou plusieurs membres aléatoires d'un ensemble trié.

#### [En savoir plus](https://redis.io/commands/ZRANDMEMBER/)

• ZRANGE

Renvoie les membres d'un ensemble trié compris dans une plage d'index.

# [En savoir plus](https://redis.io/commands/ZRANGE/)

• ZRANGEBYLEX

Renvoie les membres d'un ensemble trié compris dans une plage lexicographique.

# [En savoir plus](https://redis.io/commands/ZRANGEBYLEX/)

• ZRANGEBYSCORE

Renvoie les membres d'un ensemble trié compris dans une plage de scores.

• ZRANGESTORE

Stocke dans une clé une plage de membres d'un ensemble trié.

[En savoir plus](https://redis.io/commands/ZRANGESTORE/)

• ZRANK

Renvoie l'index d'un membre d'un ensemble trié, classé par scores croissants.

#### [En savoir plus](https://redis.io/commands/ZRANK/)

• ZREM

Retire un ou plusieurs membres d'un ensemble trié. Supprime l'ensemble trié si tous les membres ont été retirés.

# [En savoir plus](https://redis.io/commands/ZREM/)

• ZREMRANGEBYLEX

Retire les membres d'un ensemble trié compris dans une plage lexicographique. Supprime l'ensemble trié si tous les membres ont été retirés.

#### [En savoir plus](https://redis.io/commands/ZREMRANGEBYLEX/)

• ZREMRANGEBYRANK

Retire les membres d'un ensemble trié compris dans une plage d'index. Supprime l'ensemble trié si tous les membres ont été retirés.

#### [En savoir plus](https://redis.io/commands/ZREMRANGEBYRANK/)

• ZREMRANGEBYSCORE

Retire les membres d'un ensemble trié compris dans une plage de scores. Supprime l'ensemble trié si tous les membres ont été retirés.

#### [En savoir plus](https://redis.io/commands/ZREMRANGEBYSCORE/)

#### • ZREVRANGE

Renvoie les membres d'un ensemble trié compris dans une plage d'index, dans l'ordre inverse.

• ZREVRANGEBYLEX

Renvoie les membres d'un ensemble trié compris dans une plage lexicographique, dans l'ordre inverse.

[En savoir plus](https://redis.io/commands/ZREVRANGEBYLEX/)

• ZREVRANGEBYSCORE

Renvoie les membres d'un ensemble trié compris dans une plage de scores, dans l'ordre inverse.

[En savoir plus](https://redis.io/commands/ZREVRANGEBYSCORE/)

• ZREVRANK

Renvoie l'index d'un membre d'un ensemble trié, classé par scores décroissants.

[En savoir plus](https://redis.io/commands/ZREVRANK/)

• ZSCAN

Effectue une itération sur les membres et les scores d'un ensemble trié.

[En savoir plus](https://redis.io/commands/ZSCAN/)

• ZSCORE

Renvoie le score d'un membre dans un ensemble trié.

# [En savoir plus](https://redis.io/commands/ZSCORE/)

• ZUNION

Renvoie l'union de plusieurs ensembles triés.

# [En savoir plus](https://redis.io/commands/ZUNION/)

• ZUNIONSTORE

Stocke dans une clé l'union de plusieurs ensembles triés.

[En savoir plus](https://redis.io/commands/ZUNIONSTORE/)

## Commandes de flux

# • XACK

Renvoie le nombre de messages qui ont été confirmés avec succès par le membre du groupe de consommateurs d'un flux.

# [En savoir plus](https://redis.io/commands/XACK/)

• XADD

Ajoute un nouveau message à un flux. Crée la clé si elle n'existe pas.

# [En savoir plus](https://redis.io/commands/XADD/)

#### • XAUTOCLAIM

Change ou acquiert la propriété des messages d'un groupe de consommateurs, comme s'ils étaient remis en tant que membre du groupe de consommateurs.

#### [En savoir plus](https://redis.io/commands/XAUTOCLAIM/)

• XCLAIM

Change ou acquiert la propriété d'un message d'un groupe de consommateurs, comme s'il était remis en tant que membre du groupe de consommateurs.

# [En savoir plus](https://redis.io/commands/XCLAIM/)

• XDEL

Renvoie le nombre de messages après les avoir retirés d'un flux.

[En savoir plus](https://redis.io/commands/XDEL/)

• XGROUP CREATE

Crée un groupe de consommateurs.

#### [En savoir plus](https://redis.io/commands/XGROUP-CREATE/)

• XGROUP CREATECONSUMER

Crée un consommateur dans un groupe de consommateurs.

# [En savoir plus](https://redis.io/commands/XGROUP-CREATECONSUMER/)

<del>• XGROUP DELCONSUMER EN EN EN ENTRAN DE LA CONSUMER</del>

Supprime un consommateur d'un groupe de consommateurs.

#### [En savoir plus](https://redis.io/commands/XGROUP-DELCONSUMER/)

• XGROUP DESTROY

Détruit un groupe de consommateurs.

# [En savoir plus](https://redis.io/commands/XGROUP-DESTROY/)

• XGROUP SETID

Définit le dernier ID remis d'un groupe de consommateurs.

# [En savoir plus](https://redis.io/commands/XGROUP-SETID/)

• XINFO CONSUMERS

Renvoie la liste des consommateurs d'un groupe de consommateurs.

# [En savoir plus](https://redis.io/commands/XINFO-CONSUMERS/)

• XINFO GROUPS

Renvoie la liste des groupes de consommateurs d'un flux.

# [En savoir plus](https://redis.io/commands/XINFO-GROUPS/)

• XINFO STREAM

Renvoie des informations sur un flux.

#### [En savoir plus](https://redis.io/commands/XINFO-STREAM/)

• XLEN

Renvoie le nombre de messages dans un flux.

# [En savoir plus](https://redis.io/commands/XLEN/)

• XPENDING

Renvoie les informations et les entrées de la liste des entrées en attente d'un groupe de consommateurs de flux.

[En savoir plus](https://redis.io/commands/XPENDING/)

#### • XRANGE

Renvoie les messages d'un flux compris dans une plage d'ID.

# [En savoir plus](https://redis.io/commands/XRANGE/)

# • XREAD

Renvoie les messages de plusieurs flux dont les ID sont supérieurs à ceux demandés. Bloque jusqu'à ce qu'un message soit disponible autrement.

# [En savoir plus](https://redis.io/commands/XREAD/)

#### • XREADGROUP

Renvoie les messages nouveaux ou historiques d'un flux pour un consommateur d'un groupe. Bloque jusqu'à ce qu'un message soit disponible autrement.

#### [En savoir plus](https://redis.io/commands/XREADGROUP/)

• XREVRANGE

Renvoie les messages d'un flux compris dans une plage d'ID, dans l'ordre inverse.

#### [En savoir plus](https://redis.io/commands/XREVRANGE/)

#### • XTRIM

Supprime les messages depuis le début d'un flux.

#### [En savoir plus](https://redis.io/commands/XTRIM/)

#### Commandes de chaîne

• APPEND

Ajoute une chaîne à la valeur d'une clé. Crée la clé si elle n'existe pas.

#### [En savoir plus](https://redis.io/commands/APPEND/)

# • DECR

Décrémente de un la valeur entière d'une clé. Utilise 0 comme valeur initiale si la clé n'existe pas.

# • DECRBY

Décrémente d'un nombre la valeur entière d'une clé. Utilise 0 comme valeur initiale si la clé n'existe pas.

# [En savoir plus](https://redis.io/commands/DECRBY/)

#### • GET

Renvoie la valeur de chaîne d'une clé.

# [En savoir plus](https://redis.io/commands/GET/)

• GETDEL

Renvoie la valeur de chaîne d'une clé après avoir supprimé la clé.

# [En savoir plus](https://redis.io/commands/GETDEL/)

• GETEX

Renvoie la valeur de chaîne d'une clé après avoir défini son délai d'expiration.

[En savoir plus](https://redis.io/commands/GETEX/)

• GETRANGE

Renvoie une sous-chaîne de la chaîne stockée dans une clé.

# [En savoir plus](https://redis.io/commands/GETRANGE/)

• GETSET

Renvoie la valeur de chaîne précédente d'une clé après l'avoir définie sur une nouvelle valeur.

# [En savoir plus](https://redis.io/commands/GETSET/)

• INCR

Incrémente de un la valeur entière d'une clé. Utilise 0 comme valeur initiale si la clé n'existe pas.

# [En savoir plus](https://redis.io/commands/INCR/)

• INCRBY

Incrémente d'un nombre la valeur entière d'une clé. Utilise 0 comme valeur initiale si la clé n'existe

• INCRBYFLOAT

Incrémente d'un nombre la valeur à virgule flottante d'une clé. Utilise 0 comme valeur initiale si la clé n'existe pas.

#### [En savoir plus](https://redis.io/commands/INCRBYFLOAT/)

• LCS

Recherche la sous-chaîne commune la plus longue.

#### [En savoir plus](https://redis.io/commands/LCS/)

#### • MGET

Renvoie de manière atomique les valeurs de chaîne d'une ou de plusieurs clés.

#### [En savoir plus](https://redis.io/commands/MGET/)

• MSET

Crée ou modifie de manière atomique les valeurs de chaîne d'une ou de plusieurs clés.

#### [En savoir plus](https://redis.io/commands/MSET/)

• MSETNX

Modifie de manière atomique les valeurs de chaîne d'une ou de plusieurs clés uniquement lorsque toutes les clés n'existent pas.

#### [En savoir plus](https://redis.io/commands/MSETNX/)

• PSETEX

Définit la valeur de chaîne et le délai d'expiration d'une clé en millisecondes. La clé est créée si elle n'existe pas.

#### [En savoir plus](https://redis.io/commands/PSETEX/)

• SET

Définit la valeur de chaîne d'une clé, en ignorant son type. La clé est créée si elle n'existe pas.

#### [En savoir plus](https://redis.io/commands/SET/)

# • SETEX

Définit la valeur de chaîne et le délai d'expiration d'une clé. Crée la clé si elle n'existe pas.

# [En savoir plus](https://redis.io/commands/SETEX/)

• SETNX

Définit la valeur de chaîne d'une clé uniquement lorsque la clé n'existe pas.

# [En savoir plus](https://redis.io/commands/SETNX/)

• SETRANGE

Remplace une partie d'une valeur de chaîne par une autre selon un décalage. Crée la clé si elle n'existe pas.

# [En savoir plus](https://redis.io/commands/SETRANGE/)

• STRLEN

Renvoie la longueur d'une valeur de chaîne.

# [En savoir plus](https://redis.io/commands/STRLEN/)

• SUBSTR

Renvoie une sous-chaîne d'une valeur de chaîne.

# [En savoir plus](https://redis.io/commands/SUBSTR/)

Commandes de transaction

• DISCARD

Supprime une transaction.

#### [En savoir plus](https://redis.io/commands/DISCARD/)

• EXEC

Exécute toutes les commandes d'une transaction.

# [En savoir plus](https://redis.io/commands/EXEC/)

• MULTI

#### Démarre une transaction.

# [En savoir plus](https://redis.io/commands/MULTI/)

# Commandes Redis limitées

Afin d'offrir une expérience de service géré, ElastiCache limite l'accès à certaines commandes propres au moteur de cache qui requièrent des privilèges avancés. Pour les caches qui exécutent Redis, les commandes suivantes ne sont pas disponibles :

- acl setuser
- acl load
- acl save
- acl deluser
- bgrewriteaof
- bgsave
- cluster addslot
- cluster addslotsrange
- cluster bumpepoch
- cluster delslot
- cluster delslotsrange
- cluster failover
- cluster flushslots
- cluster forget
- cluster links
- cluster meet
- cluster setslot
- config
- debug
- migrate
- psync
- replicaof
- save
- slaveof
- shutdown
- sync

De plus, les commandes suivantes ne sont pas disponibles pour les caches sans serveur :

- acl log
- client caching
- client getredir
- client id
- client info
- client kill
- client list
- client no-evict
- client pause
- client tracking
- client trackinginfo
- client unblock
- client unpause
- cluster count-failure-reports
- fcall
- fcall\_ro
- function
- function delete
- function dump
- function flush
- function help
- function kill
- function list
- function load
- function restore
- function stats
- keys
- lastsave
- latency
- latency doctor
- latency graph
- latency help
- latency histogram
- latency history
- latency latest
- latency reset
- memory
- memory doctor
- memory help
- memory malloc-stats
- memory purge
- memory stats
- memory usage
- monitor
- move
- object
- object encoding
- object freq
- object help
- object idletime
- object refcount
- pfdebug
- pfselftest
- psubscribe
- pubsub numpat
- punsubscribe
- script kill
- slowlog
- slowlog get
- slowlog help
- slowlog len
- slowlog reset
- swapdb
- unwatch
- wait
- watch

# Configuration et limites de Redis

Le moteur Redis fournit un certain nombre de paramètres de configuration. Certains sont modifiables dans ElastiCache for Redis et d'autres ne sont pas modifiables pour garantir des performances et une fiabilité stables.

Caches sans serveur

Pour les caches sans serveur, les groupes de paramètres ne sont pas utilisés et l'ensemble de la configuration Redis n'est pas modifiable. Les paramètres Redis suivants sont appliqués :

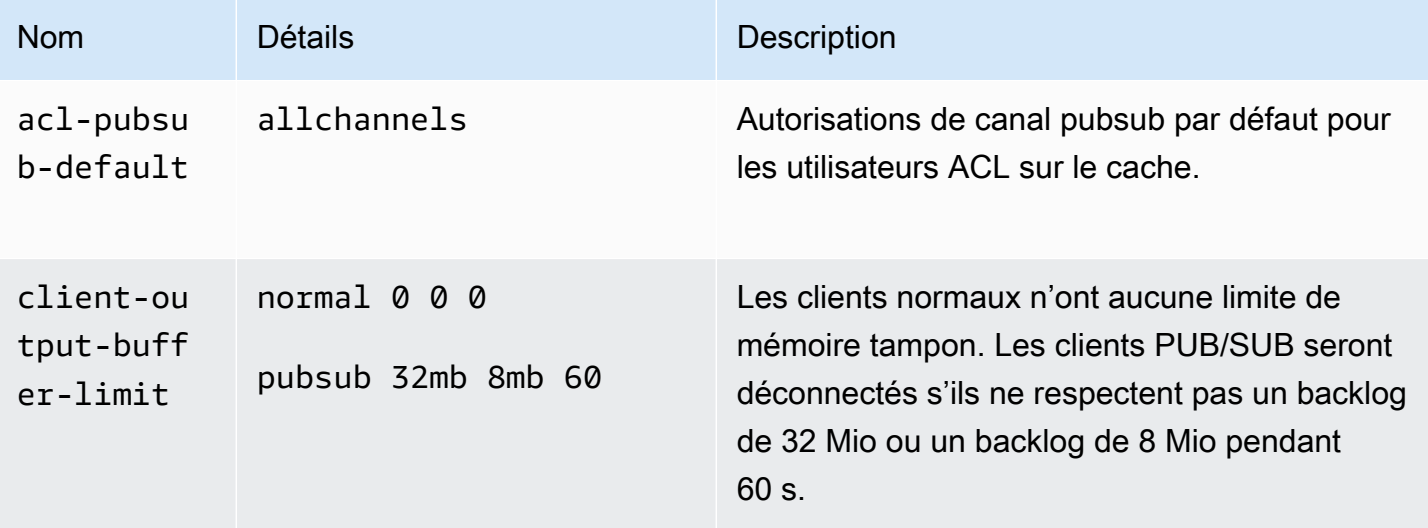

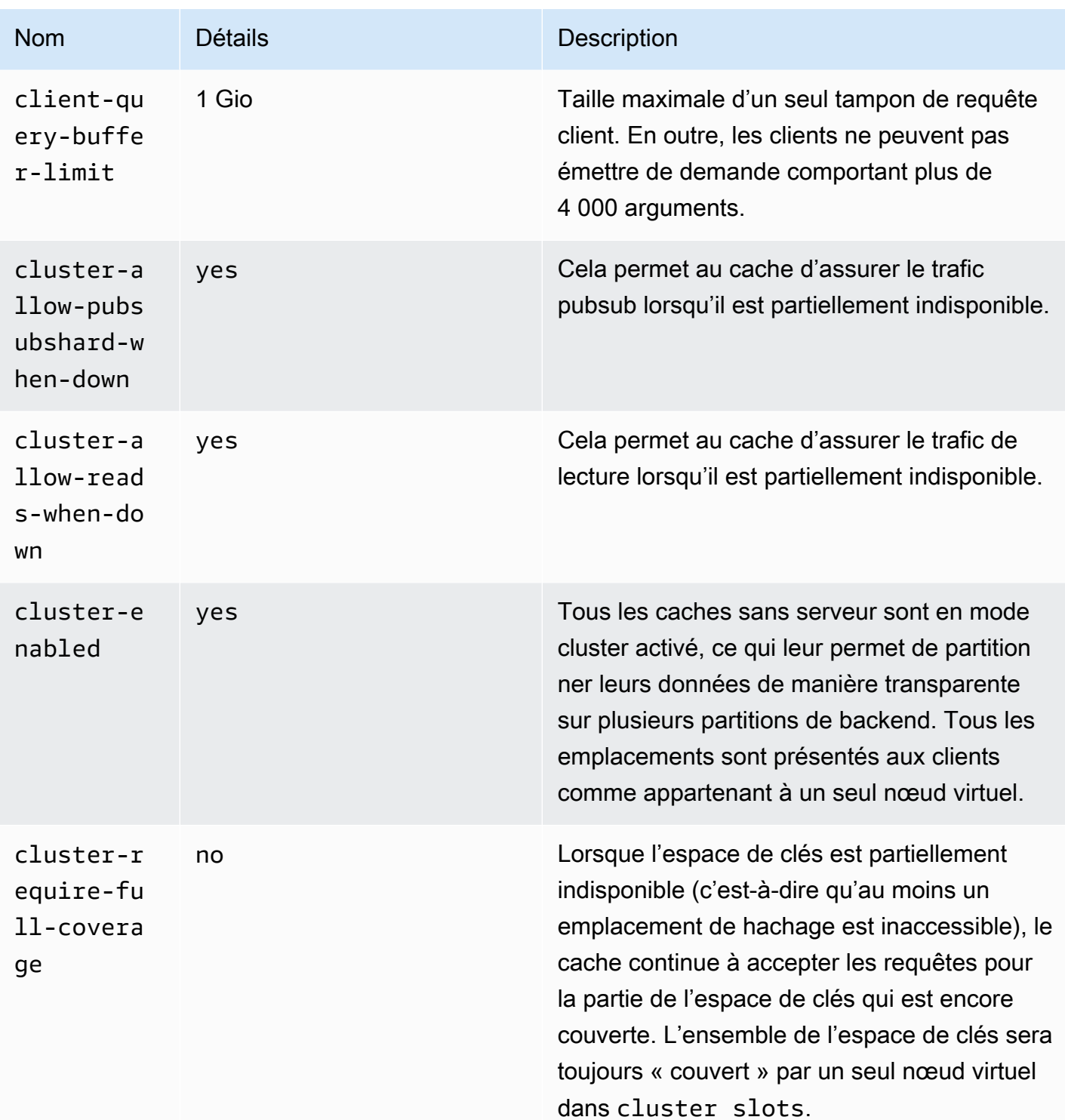
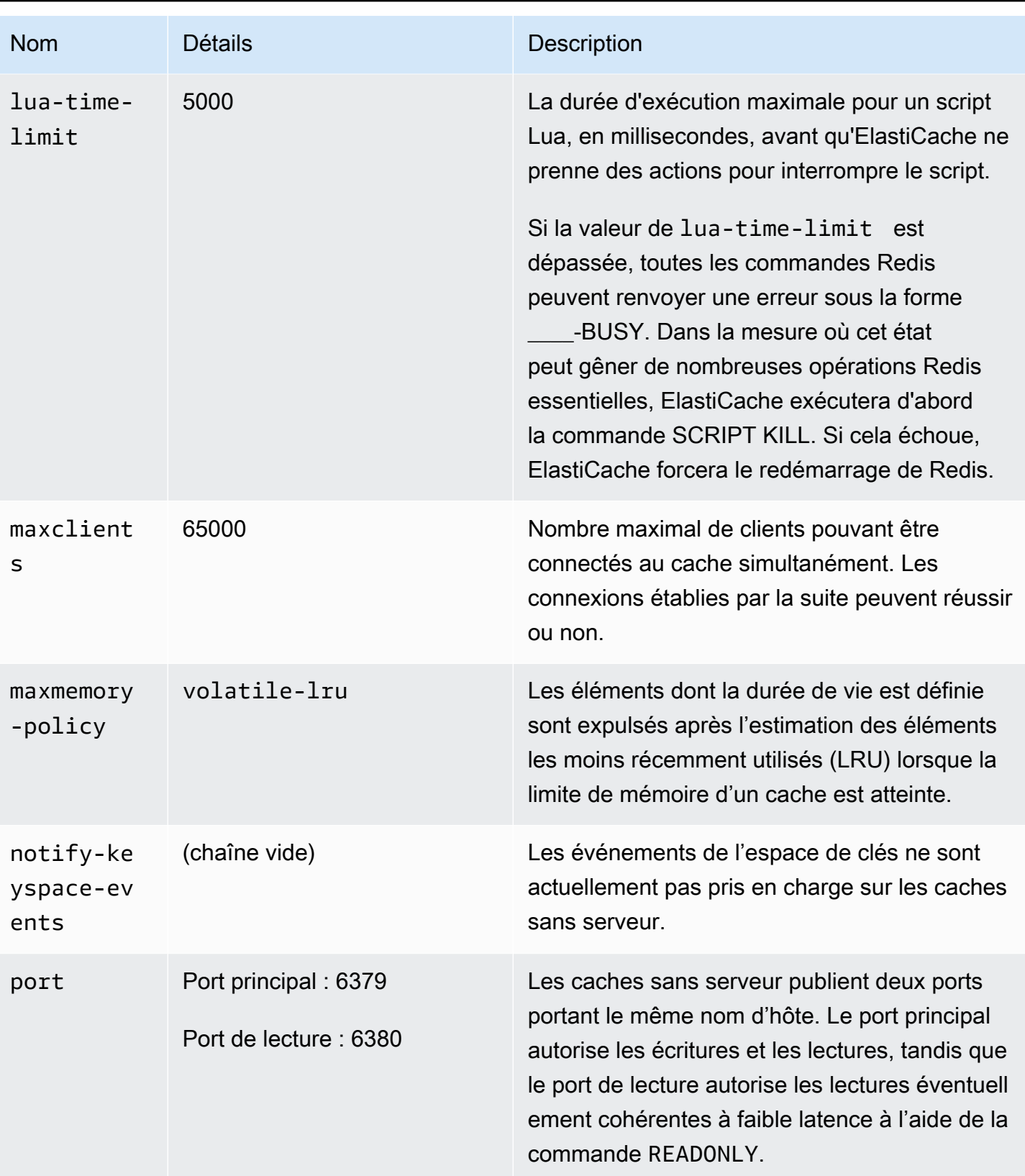

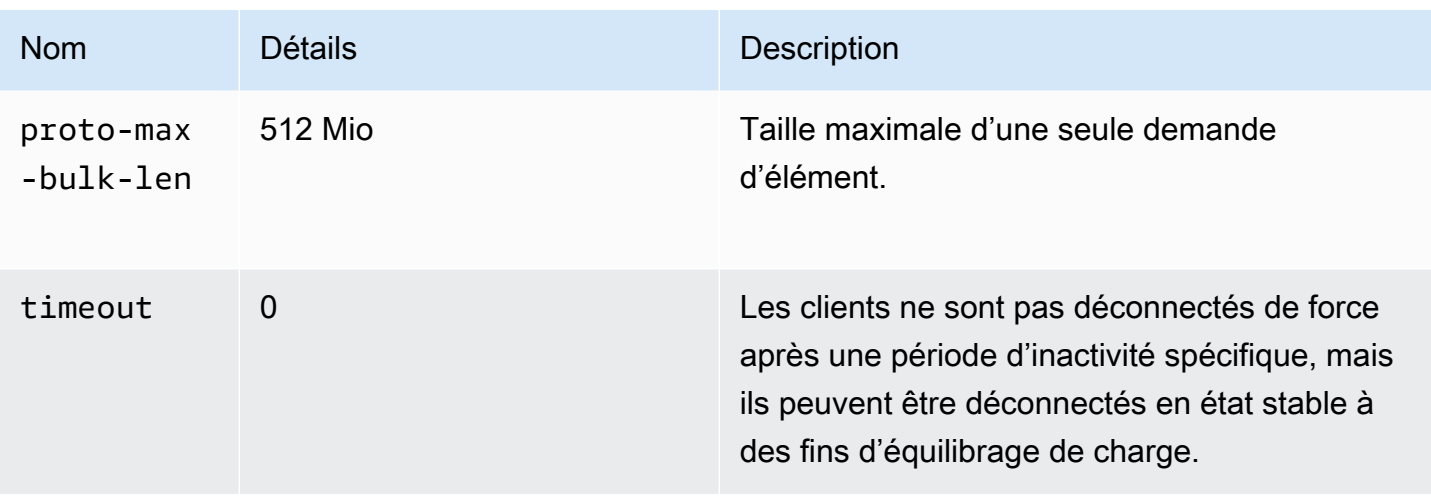

Les limites suivantes s'appliquent également :

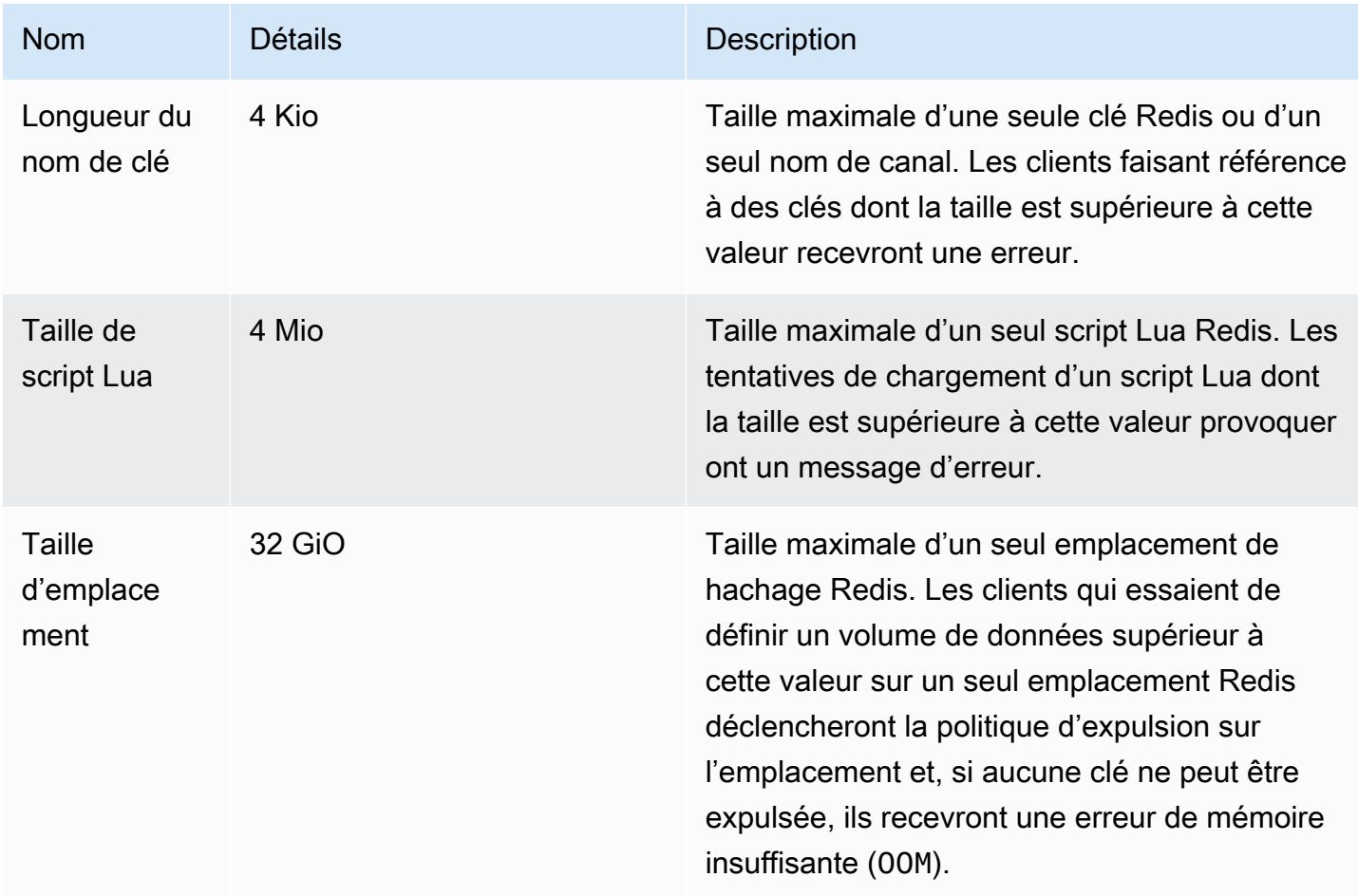

#### Clusters auto-conçus

Pour les clusters auto-conçus, consultez [Paramètres spécifiques Redis](#page-665-0) pour obtenir les valeurs par défaut des paramètres de configuration et connaître celles qui sont configurables. Les valeurs par défaut sont généralement recommandées, sauf si vous devez les remplacer dans un cas d'utilisation spécifique.

## Bonnes pratiques avec les clients Redis

Découvrez les bonnes pratiques pour les scénarios courants et suivez les exemples de code issus des bibliothèques client Redis open source les plus populaires (redis-py, PHPRedis et Lettuce).

#### Rubriques

- [Nombre élevé de connexions](#page-398-0)
- [Découverte d'un client de cluster Redis et backoff exponentiel](#page-400-0)
- [Configuration d'un délai d'expiration côté client](#page-404-0)
- [Configuration d'un délai d'inactivité côté serveur](#page-406-0)
- [Scripts Lua Redis](#page-407-0)
- [Stockage d'éléments composites de grande taille](#page-408-0)
- [Configuration du client Lettuce](#page-409-0)
- [Exemples de client IPv6](#page-420-0)

## <span id="page-398-0"></span>Nombre élevé de connexions

Les caches sans serveur et les nœuds ElastiCache for Redis individuels prennent en charge jusqu'à 65 000 connexions client simultanées. Toutefois, pour optimiser les performances, nous recommandons que les applications client ne fonctionnent pas constamment à ce niveau de connexions. Redis est un processus à thread unique basé sur une boucle d'événements dans laquelle les demandes des clients entrantes sont gérées de manière séquentielle. Cela signifie que le temps de réponse d'un client donné s'allonge à mesure que le nombre de clients connectés augmente.

Vous pouvez prendre les mesures suivantes pour éviter de rencontrer un goulot d'étranglement de connexion sur le serveur Redis :

- Effectuez des opérations de lecture à partir de réplicas en lecture. Pour ce faire, utilisez les points de terminaison de lecteur ElastiCache en mode cluster désactivé ou les réplicas pour les lectures en mode cluster activé, y compris un cache sans serveur.
- Répartissez le trafic d'écriture sur plusieurs nœuds primaires. Vous pouvez effectuer cette opération de deux façons. Vous pouvez utiliser un cluster Redis à plusieurs partitions avec un client compatible avec le mode cluster Redis. Vous pouvez également écrire sur plusieurs nœuds primaires en mode cluster désactivé avec le partitionnement côté client. Ce processus est automatique dans un cache sans serveur.
- Utilisez un groupe de connexions lorsqu'il est disponible dans votre bibliothèque client.

En général, la création d'une connexion TCP est une opération coûteuse en ressources informatiques par rapport aux commandes Redis classiques. Par exemple, le traitement d'une demande SET/GET est beaucoup plus rapide lors de la réutilisation d'une connexion existante. L'utilisation d'un groupe de connexions client de taille limitée réduit les frais de gestion des connexions. Elle limite également le nombre de connexions entrantes simultanées provenant de l'application client.

L'exemple de code PHPRedis suivant illustre la création d'une connexion pour chaque nouvelle demande utilisateur :

```
$redis = new Redis();if ($redis->connect($HOST, $PORT) != TRUE) { 
  //ERROR: connection failed 
 return;
}
$redis->set($key, $value);
unset($redis);
$redis = NULL;
```
Nous avons comparé ce code en boucle sur une instance Amazon Elastic Compute Cloud (Amazon EC2) connectée à un nœud ElastiCache for Redis Graviton2 (m6g.2xlarge). Nous avons placé le client et le serveur dans la même zone de disponibilité. La latence moyenne de l'ensemble de l'opération était de 2,82 millisecondes.

Lorsque nous avons mis à jour le code et utilisé des connexions persistantes et un groupe de connexions, la latence moyenne de l'ensemble de l'opération était de 0,21 milliseconde :

```
$redis = new Redis();if ($redis->pconnect($HOST, $PORT) != TRUE) {
```

```
 // ERROR: connection failed 
 return;
}
$redis->set($key, $value);
unset($redis);
$redis = NULL;
```
Configurations redis.ini requises :

- redis.pconnect.pooling\_enabled=1
- redis.pconnect.connection limit=10

Le code suivant est un exemple de [groupe de connexions Redis-py](https://redis-py.readthedocs.io/en/stable/) :

```
conn = Redis(connection_pool=redis.BlockingConnectionPool(host=HOST, 
 max_connections=10))
conn.set(key, value)
```
Le code suivant est un exemple de [groupe de connexions Lettuce](https://lettuce.io/core/release/reference/#_connection_pooling) :

```
RedisClient client = RedisClient.create(RedisURI.create(HOST, PORT));
GenericObjectPool<StatefulRedisConnection> pool = 
  ConnectionPoolSupport.createGenericObjectPool(() -> client.connect(), new 
  GenericObjectPoolConfig());
pool.setMaxTotal(10); // Configure max connections to 10
try (StatefulRedisConnection connection = pool.borrowObject()) { 
  RedisCommands syncCommands = connection.sync(); 
  syncCommands.set(key, value);
}
```
## <span id="page-400-0"></span>Découverte d'un client de cluster Redis et backoff exponentiel

Lorsque vous vous connectez à un cluster ElastiCache for Redis en mode cluster activé, la bibliothèque client Redis correspondante doit savoir que le cluster existe. Les clients doivent obtenir une carte des emplacements de hachage sur les nœuds correspondants du cluster afin d'envoyer des demandes aux nœuds appropriés et d'éviter la surcharge de performances liée à la gestion des redirections du cluster. Par conséquent, le client doit découvrir la liste complète des emplacements et des nœuds mappés dans deux cas différents :

• Le client est initialisé et doit renseigner la configuration initiale des emplacements.

• Une redirection MOVED est reçue du serveur, par exemple en cas de basculement lorsque tous les emplacements desservis par l'ancien nœud primaire sont contrôlés par le réplica, ou en cas de repartitionnement lorsque les emplacements sont déplacés du nœud primaire source vers le nœud primaire cible.

La découverte du client passe généralement par l'émission d'une commande CLUSTER SLOT ou CLUSTER NODE sur le serveur Redis. Nous recommandons la méthode CLUSTER SLOT, car elle renvoie au client l'ensemble des plages d'emplacements ainsi que les nœuds primaires et de réplica associés. Cette méthode ne nécessite pas d'analyse supplémentaire de la part du client. Elle est également plus efficace.

En fonction de la topologie du cluster, la taille de la réponse à la commande CLUSTER SLOT peut varier en fonction de la taille du cluster. Les clusters de plus grande taille dotés d'un plus grand nombre de nœuds produisent une réponse plus longue. Par conséquent, il est important de veiller à ce que le nombre de clients qui effectuent la découverte de la topologie du cluster n'augmente pas de manière illimitée. Par exemple, lorsque l'application client démarre ou perd la connexion avec le serveur et doit effectuer une découverte de clusters, une erreur courante est qu'elle lance plusieurs demandes de reconnexion et de découverte sans ajouter de backoff exponentiel lors d'une nouvelle tentative. Cela peut empêcher le serveur Redis de répondre pendant une période prolongée et utiliser le CPU à 100 %. La panne est prolongée si chaque commande CLUSTER SLOT doit traiter un grand nombre de nœuds dans le bus du cluster. Nous avons observé plusieurs pannes client dans le passé en raison de ce comportement dans différents langages, notamment Python (redis-py-cluster) et Java (Lettuce et Redisson).

Dans un cache sans serveur, de nombreux problèmes sont automatiquement atténués, car la topologie du cluster annoncée est statique et comprend deux entrées : un point de terminaison d'écriture et un point de terminaison de lecture. De plus, la découverte de clusters est automatiquement répartie sur plusieurs nœuds lors de l'utilisation du point de terminaison du cache. Les recommandations suivantes restent toutefois utiles.

Pour atténuer l'impact provoqué par un afflux soudain de demandes de connexion et de découverte, nous recommandons ce qui suit :

- Implémentez un groupe de connexions client de taille limitée pour limiter le nombre de connexions entrantes simultanées en provenance de l'application client.
- Lorsque le client se déconnecte du serveur en raison d'un délai d'expiration, réessayez en ajoutant un backoff exponentiel avec instabilité. Cela permet d'éviter que plusieurs clients ne surchargent le serveur en même temps.

• Consultez [Recherche de points de terminaison de connexion](#page-243-0) pour trouver le point de terminaison de cluster afin d'effectuer la découverte de clusters. En agissant ainsi, vous répartissez la charge de découverte sur tous les nœuds du cluster (jusqu'à 90) au lieu de toucher quelques nœuds de départ codés en dur du cluster.

Voici quelques exemples de code pour la logique de nouvelle tentative avec backoff exponentiel dans redis-py, PHPRedis et Lettuce.

Exemple de logique avec backoff 1 : redis-py

redis-py possède un mécanisme de nouvelle tentative intégré qui permet d'effectuer une nouvelle tentative immédiatement après un échec. Ce mécanisme peut être activé via l'argument retry\_on\_timeout fourni lors de la création d'un objet [Redis.](https://redis-py.readthedocs.io/en/stable/#redis.Redis) L'exemple ci-dessous illustre un mécanisme de nouvelle tentative personnalisé avec backoff exponentiel et instabilité. Nous avons soumis une demande d'extraction pour implémenter de manière native le backoff exponentiel dans [redis-py \(#1494\)](https://github.com/andymccurdy/redis-py/pull/1494). À l'avenir, il ne sera peut-être plus nécessaire de procéder à une implémentation manuelle.

```
def run_with_backoff(function, retries=5):
base_backoff = 0.1 # base 100ms backoff
max_b, backoff = 10 # sleep for maximum 10 secondstries = 0
while True:
try: 
   return function()
except (ConnectionError, TimeoutError): 
   if tries >= retries: 
  raise 
   backoff = min(max_backoff, base_backoff * (pow(2, tries) + random.random())) 
   print(f"sleeping for {backoff:.2f}s") 
   sleep(backoff) 
  tries += 1
```
Vous pouvez ensuite utiliser le code suivant pour définir une valeur :

```
client = redis.Redis(connection_pool=redis.BlockingConnectionPool(host=HOST, 
 max_connections=10))
res = run_with_backoff(lambda: client.set("key", "value"))
print(res)
```
En fonction de votre charge de travail, vous souhaiterez peut-être modifier la valeur de backoff de base de 1 seconde à quelques dizaines ou centaines de millisecondes pour les charges de travail sensibles à la latence.

Exemple de logique avec backoff 2 : PHPRedis

PHPRedis possède un mécanisme de nouvelle tentative intégré qui permet d'effectuer 10 nouvelles tentatives maximum (non configurable). Il est possible de configurer un délai entre les tentatives (avec une instabilité à partir de la deuxième tentative). Pour plus d'informations, consultez l['exemple](https://github.com/phpredis/phpredis/blob/b0b9dd78ef7c15af936144c1b17df1a9273d72ab/library.c#L335-L368)  [de code](https://github.com/phpredis/phpredis/blob/b0b9dd78ef7c15af936144c1b17df1a9273d72ab/library.c#L335-L368) ci-après. Nous avons soumis une demande d'extraction pour implémenter de manière native le backoff exponentiel dans [PHPredis \(#1986\),](https://github.com/phpredis/phpredis/pull/1986) qui a depuis été fusionnée et [documentée](https://github.com/phpredis/phpredis/blob/develop/README.markdown#retry-and-backoff). Si vous utilisez la dernière version de PHPRedis, il ne sera pas nécessaire de l'implémenter manuellement. Nous avons toutefois inclus ici la référence si vous utilisez les versions précédentes. L'exemple de code suivant permet de configurer le délai du mécanisme de nouvelle tentative :

```
$timeout = 0.1; // 100 millisecond connection timeout
$retry_interval = 100; // 100 millisecond retry interval
$client = new Redis();
if($client->pconnect($HOST, $PORT, $timeout, NULL, $retry_interval) != TRUE) { 
  return; // ERROR: connection failed
}
$client->set($key, $value);
```
Exemple de logique avec backoff 3 : Lettuce

Lettuce possède des mécanismes de nouvelle tentative intégrés basés sur les stratégies de backoff exponentiel décrites dans l'article [Backoff exponentiel et instabilité](https://aws.amazon.com/blogs/https://aws.amazon.com/blogs/architecture/exponential-backoff-and-jitter/) (langue française non garantie). Voici un extrait de code qui illustre l'approche avec instabilité complète :

```
public static void main(String[] args)
{ 
 ClientResources resources = null; 
 RedisClient client = null; 
 try { 
  resources = DefaultClientResources.builder() 
     .reconnectDelay(Delay.fullJitter( 
   Duration.ofMillis(100), // minimum 100 millisecond delay 
  Duration.ofSeconds(5), // maximum 5 second delay
   100, TimeUnit.MILLISECONDS) // 100 millisecond base 
   ).build();
```

```
 client = RedisClient.create(resources, RedisURI.create(HOST, PORT)); 
   client.setOptions(ClientOptions.builder() 
  .socketOptions(SocketOptions.builder().connectTimeout(Duration.ofMillis(100)).build()) // 
  100 millisecond connection timeout 
  .timeoutOptions(TimeoutOptions.builder().fixedTimeout(Duration.ofSeconds(5)).build()) // 
  5 second command timeout 
 .build():
      // use the connection pool from above example 
  } finally { 
   if (connection != null) { 
    connection.close(); 
   } 
  if (client != null){
    client.shutdown(); 
   } 
   if (resources != null){ 
   resources.shutdown(); 
   } 
 }
}
```
# <span id="page-404-0"></span>Configuration d'un délai d'expiration côté client

Configurez le délai d'expiration côté client de manière appropriée pour laisser au serveur suffisamment de temps pour traiter la demande et générer la réponse. Il pourra également procéder à une interruption immédiate si la connexion au serveur ne peut pas être établie. Certaines commandes Redis peuvent être plus coûteuses que d'autres en ressources informatiques. Par exemple, les scripts Lua ou les transactions MULTI/EXEC qui contiennent plusieurs commandes doivent être exécutés de manière atomique. En général, il est recommandé d'augmenter le délai d'expiration côté client pour éviter que le client n'expire avant de recevoir la réponse du serveur, notamment dans les cas suivants :

- Exécution de commandes sur plusieurs clés
- Exécution de transactions MULTI/EXEC ou de scripts Lua composés de plusieurs commandes Redis individuelles
- Lecture de valeurs élevées

• Exécution d'opérations de blocage telles que BLPOP

Dans le cas d'une opération de blocage telle que BLPOP, la bonne pratique consiste à régler le délai d'expiration de la commande sur un nombre inférieur au délai d'expiration du socket.

Voici des exemples de code permettant d'implémenter un délai d'expiration côté client dans redis-py, PHPRedis et Lettuce.

Exemple de configuration du délai d'expiration 1 : redis-py

Voici un exemple de code avec redis-py :

```
# connect to Redis server with a 100 millisecond timeout
# give every Redis command a 2 second timeout
client = redis.Redis(connection_pool=redis.BlockingConnectionPool(host=HOST, 
 max_connections=10,socket_connect_timeout=0.1,socket_timeout=2))
res = client.set("key", "value") # will timeout after 2 seconds
print(res) # if there is a connection error
res = client.blpop("list", timeout=1) # will timeout after 1 second 
                                     # less than the 2 second socket timeout
print(res)
```
Exemple de configuration du délai d'expiration 2 : PHPRedis

Voici un exemple de code avec PHPRedis :

```
// connect to Redis server with a 100ms timeout
// give every Redis command a 2s timeout
$client = new Redis();
$timeout = 0.1; // 100 millisecond connection timeout
$retry_interval = 100; // 100 millisecond retry interval
$client = new Redis();if($client->pconnect($HOST, $PORT, 0.1, NULL, 100, $read_timeout=2) != TRUE){ 
 return; // ERROR: connection failed
}
$client->set($key, $value);
$res = $client->set("key", "value"); // will timeout after 2 seconds
print "$res\n"; // if there is a connection error
```
Bonnes pratiques avec les clients Redis Version de l'API 2015-02-02 397

\$res = \$client->blpop("list", 1); // will timeout after 1 second print "\$res\n"; // less than the 2 second socket timeout

Exemple de configuration du délai d'expiration 3 : Lettuce

Voici un exemple de code avec Lettuce :

```
// connect to Redis server and give every command a 2 second timeout
public static void main(String[] args)
{ 
  RedisClient client = null; 
  StatefulRedisConnection<String, String> connection = null; 
  try { 
   client = RedisClient.create(RedisURI.create(HOST, PORT)); 
   client.setOptions(ClientOptions.builder() 
  .socketOptions(SocketOptions.builder().connectTimeout(Duration.ofMillis(100)).build()) // 
  100 millisecond connection timeout 
  .timeoutOptions(TimeoutOptions.builder().fixedTimeout(Duration.ofSeconds(2)).build()) // 
  2 second command timeout 
 .build();
   // use the connection pool from above example 
   commands.set("key", "value"); // will timeout after 2 seconds 
   commands.blpop(1, "list"); // BLPOP with 1 second timeout 
  } finally { 
   if (connection != null) { 
    connection.close(); 
   } 
  if (client != null){
    client.shutdown(); 
   } 
  }
}
```
<span id="page-406-0"></span>Configuration d'un délai d'inactivité côté serveur

Nous avons observé des cas où l'application d'un client compte un grand nombre de clients inactifs connectés, mais n'envoie pas activement de commandes. Dans de tels scénarios, vous pouvez épuiser les 65 000 connexions avec un nombre élevé de clients inactifs. Pour éviter de tels scénarios, configurez le paramètre de délai d'expiration de manière appropriée sur le serveur via [Paramètres](#page-665-0) 

[spécifiques Redis](#page-665-0). Cela garantit que le serveur déconnecte activement les clients inactifs afin d'éviter une augmentation du nombre de connexions. Ce paramètre n'est pas disponible sur les caches sans serveur.

### <span id="page-407-0"></span>Scripts Lua Redis

Redis prend en charge plus de 200 commandes, y compris celles permettant d'exécuter des scripts Lua. Cependant, en ce qui concerne les scripts Lua, plusieurs pièges peuvent affecter la mémoire et la disponibilité de Redis.

#### Scripts Lua non paramétrés

Chaque script Lua est mis en cache sur le serveur Redis avant son exécution. Les scripts Lua non paramétrés sont uniques, ce qui peut amener le serveur Redis à stocker un grand nombre de scripts Lua et à consommer davantage de mémoire. Pour atténuer ce problème, assurez-vous que tous les scripts Lua sont paramétrés et exécutez régulièrement la commande SCRIPT FLUSH pour nettoyer les scripts Lua mis en cache, si nécessaire.

L'exemple suivant illustre l'utilisation des scripts paramétrés. Le premier exemple d'approche non paramétrée, qui n'est pas recommandée, donne lieu à trois scripts Lua mis en cache différents :

```
eval "return redis.call('set','key1','1')" 0
eval "return redis.call('set','key2','2')" 0
eval "return redis.call('set','key3','3')" 0
```
Utilisez plutôt le modèle suivant pour créer un script unique capable d'accepter les paramètres transmis :

```
eval "return redis.call('set',KEYS[1],ARGV[1])" 1 key1 1 
eval "return redis.call('set',KEYS[1],ARGV[1])" 1 key2 2 
eval "return redis.call('set',KEYS[1],ARGV[1])" 1 key3 3
```
#### Scripts Lua de longue durée

Les scripts Lua peuvent exécuter plusieurs commandes de manière atomique, ce qui peut prendre plus de temps qu'une commande Redis standard. Si le script Lua exécute uniquement des opérations en lecture seule, vous pouvez l'arrêter en plein milieu. Cependant, dès que le script Lua exécute une opération d'écriture, il devient impossible de l'arrêter et il doit être s'exécuter jusqu'à la fin. Un script Lua de longue durée qui est en train de muter peut empêcher le serveur Redis de répondre pendant

une longue période. Pour atténuer ce problème, évitez les scripts Lua de longue durée et testez le script dans un environnement de pré-production.

Script Lua avec écritures en mode furtif

Un script Lua peut continuer à écrire de nouvelles données dans Redis de plusieurs manières, même lorsque Redis dépasse la valeur maxmemory :

- Le script démarre lorsque le serveur Redis ne dépasse pas la valeur maxmemory et qu'il contient plusieurs opérations d'écriture
- La première commande d'écriture du script ne consomme pas de mémoire (comme DEL), puis les autres opérations d'écriture consomment de la mémoire
- Vous pouvez atténuer ce problème en configurant une politique d'expulsion appropriée sur le serveur Redis autre que noeviction. Cela permet à Redis d'expulser des éléments et de libérer de la mémoire entre les scripts Lua.

## <span id="page-408-0"></span>Stockage d'éléments composites de grande taille

Dans certains scénarios, une application peut stocker des éléments composites de grande taille dans Redis (comme un jeu de données de hachage de plusieurs Go). Cette pratique n'est pas recommandée, car elle entraîne souvent des problèmes de performances dans Redis. Par exemple, le client peut exécuter une commande HGETALL pour récupérer l'intégralité de la collection de hachage de plusieurs Go. Cela peut générer une pression mémoire considérable sur le serveur Redis qui met en mémoire tampon l'élément de grande taille dans le tampon de sortie du client. En outre, pour la migration des emplacements en mode cluster, ElastiCache ne migre pas les emplacements contenant des éléments dont la taille sérialisée est supérieure à 256 Mo.

Pour résoudre les problèmes liés aux éléments de grande taille, suivez les recommandations cidessous :

- Divisez l'élément composite de grande taille en plusieurs éléments de plus petite taille. Par exemple, divisez une collection de hachage de grande taille en champs clé-valeur individuels avec un schéma de nom de clé qui reflète la collection de manière appropriée, en utilisant par exemple un préfixe commun dans le nom de clé pour identifier la collection d'éléments. Si vous devez accéder à plusieurs champs de la même collection de manière atomique, vous pouvez utiliser la commande MGET pour récupérer plusieurs valeurs-clés dans la même commande.
- Si vous avez évalué toutes les options et que vous ne parvenez toujours pas à diviser le jeu de données de la collection de grande taille, essayez d'utiliser des commandes qui fonctionnent sur un

sous-ensemble des données de la collection plutôt que sur l'ensemble de la collection. Évitez les cas d'utilisation qui vous obligent à récupérer de manière atomique l'intégralité de la collection de plusieurs Go dans la même commande. L'utilisation de commandes HGET ou HMGET au lieu de HGETALL sur les collections de hachage en est un exemple.

## <span id="page-409-0"></span>Configuration du client Lettuce

Cette section décrit les options de configuration recommandées pour Java et Lettuce, ainsi que la manière dont elles s'appliquent aux clusters ElastiCache.

Les recommandations de cette section ont été testées avec la version 6.2.2 de Lettuce.

#### **Rubriques**

- [Exemple : configuration de Lettuce pour le mode cluster avec le protocole TLS activé](#page-416-0)
- [Exemple : configuration de Lettuce pour le mode cluster désactivée avec le protocole TLS activé](#page-418-0)

#### TTL du cache DNS de Java

La machine virtuelle Java (JVM) met en cache les recherches de nom DNS. Lorsque la JVM convertit un nom d'hôte en adresse IP, elle met en cache l'adresse IP pendant une période spécifiée, appelée durée de vie (TTL).

Le choix d'une valeur TTL est un compromis entre la latence et la réactivité au changement. Avec des TTL plus courtes, les résolveurs DNS détectent plus rapidement les mises à jour du DNS du cluster. Cela peut permettre à votre application de réagir plus rapidement aux remplacements ou à d'autres flux de travail auxquels votre cluster est soumis. Toutefois, si la TTL est trop faible, le volume de requêtes augmente, ce qui peut accentuer la latence de votre application. Bien qu'il n'y ait pas de valeur TTL correcte, lorsque vous la configurez, vous pouvez déterminer le délai d'attente maximal avant qu'une modification prenne effet.

Comme les nœuds ElastiCache utilisent des entrées de nom DNS qui peuvent changer, nous vous recommandons de configurer votre JVM avec une valeur TTL faible de 5 à 10 secondes. Ainsi, lorsque l'adresse IP d'un nœud change, votre application peut recevoir et utiliser la nouvelle adresse IP de la ressource en interrogeant l'entrée DNS.

Dans certaines configurations Java, la durée de vie par défaut de la JVM est définie de façon à ce que la JVM n'actualise jamais les entrées DNS tant qu'elle n'est pas redémarrée.

Pour plus de détails sur la façon de définir la durée de vie de votre JVM, consultez [Comment définir](https://docs.aws.amazon.com/sdk-for-java/v1/developer-guide/java-dg-jvm-ttl.html#how-to-set-the-jvm-ttl)  [la durée de vie de la JVM](https://docs.aws.amazon.com/sdk-for-java/v1/developer-guide/java-dg-jvm-ttl.html#how-to-set-the-jvm-ttl).

#### Version de Lettuce

Nous recommandons Lettuce version 6.2.2 ou ultérieure.

Points de terminaison

Lorsque vous utilisez des clusters activés en mode cluster, définissez redisUri sur le point de terminaison de configuration du cluster. La recherche DNS pour cet URI renvoie une liste de tous les nœuds disponibles dans le cluster et est résolue de manière aléatoire vers l'un d'entre eux lors de l'initialisation du cluster. Pour plus de détails sur le fonctionnement de l'actualisation topologique, consultez dynamicRefreshResources plus loin dans cette rubrique.

#### SocketOption

Activez [KeepAlive.](https://lettuce.io/core/release/api/io/lettuce/core/SocketOptions.KeepAliveOptions.html) L'activation de cette option réduit la nécessité de gérer les échecs de connexion lors de l'exécution des commandes.

Assurez-vous de définir le [Délai de connexion](https://lettuce.io/core/release/api/io/lettuce/core/SocketOptions.Builder.html#connectTimeout-java.time.Duration-) en fonction des exigences de votre application et de votre charge de travail. Pour plus d'informations, consultez la section Délais plus loin dans cette rubrique.

ClusterClientOption : options client activées en mode cluster

Activez [AutoReconnect](https://lettuce.io/core/release/api/io/lettuce/core/cluster/ClusterClientOptions.Builder.html#autoReconnect-boolean-) en cas de perte de connexion.

Définissez [CommandTimeout](https://lettuce.io/core/release/api/io/lettuPrce/core/RedisURI.html#getTimeout--). Pour plus de détails, consultez la section Délais plus loin dans cette rubrique.

Définissez [nodeFilter](https://lettuce.io/core/release/api/io/lettuce/core/cluster/ClusterClientOptions.Builder.html#nodeFilter-java.util.function.Predicate-) pour exclure les nœuds défaillants de la topologie. Lettuce enregistre tous les nœuds présents dans la sortie « nœuds de cluster » (y compris les nœuds ayant le statut PFAIL/FAIL) dans les « partitions » du client. Au cours du processus de création de la topologie du cluster, celle-ci tente de se connecter à tous les nœuds de partition. Ce comportement de Lettuce qui consiste à ajouter des nœuds défaillants peut provoquer des erreurs de connexion (ou des avertissements) lorsque des nœuds sont remplacés pour une raison quelconque.

Par exemple, une fois qu'un basculement est terminé et que le cluster démarre le processus de restauration, alors que la topologie du cluster est actualisée, la carte des nœuds de bus du cluster indique brièvement que le nœud inférieur est listé en tant que nœud FAIL, avant qu'il ne soit entièrement supprimé de la topologie. Pendant cette période, le client Lettuce Redis le considère

comme un nœud sain et s'y connecte en permanence. Cela provoque un échec une fois que les nouvelles tentatives sont épuisées.

Par exemple :

```
final ClusterClientOptions clusterClientOptions = 
     ClusterClientOptions.builder() 
     ... // other options 
     .nodeFilter(it -> 
         ! (it.is(RedisClusterNode.NodeFlag.FAIL) 
         || it.is(RedisClusterNode.NodeFlag.EVENTUAL_FAIL) 
         || it.is(RedisClusterNode.NodeFlag.HANDSHAKE) 
         || it.is(RedisClusterNode.NodeFlag.NOADDR))) 
     .validateClusterNodeMembership(false) 
    .build();
redisClusterClient.setOptions(clusterClientOptions);
```
#### **a** Note

Il est préférable d'utiliser le filtrage des nœuds lorsque DynamicRefreshSources est défini sur true. Sinon, si la vue topologique provient d'un seul nœud source problématique, qui constate la défaillance d'un nœud primaire d'une partition, elle filtrera ce nœud primaire et les emplacements ne seront donc pas couverts. Le fait de disposer de plusieurs nœuds d'origine (lorsque DynamicRefreshSources est défini sur true) réduit le risque que ce problème se produire, car au moins certains des nœuds d'origine doivent disposer d'une vue topologique mise à jour après un basculement avec le nœud primaire promu récemment.

ClusterTopologyRefreshOptions : options permettant de contrôler l'actualisation de la topologie du cluster du client activé en mode cluster

#### **a** Note

Les clusters en mode cluster désactivé ne prennent pas en charge les commandes de découverte de clusters et ne sont pas compatibles avec toutes les fonctionnalités de découverte de topologie dynamique de clients.

Le mode cluster désactivé avec ElastiCache n'est pas compatible avec la commande MasterSlaveTopologyRefresh de Lettuce. Au lieu de cela, pour le mode cluster désactivé, vous pouvez configurer un StaticMasterReplicaTopologyProvider et fournir les points de terminaison de lecture et d'écriture du cluster.

Pour plus d'informations sur la connexion à des clusters en mode cluster désactivé, veuillez consulter [Recherche des points de terminaison d'un cluster Redis \(mode cluster désactivé\)](#page-245-0) [\(Console\)](#page-245-0).

Si vous souhaitez utiliser la fonctionnalité de découverte de topologie dynamique de Lettuce, vous pouvez créer un cluster en mode cluster activé avec la même configuration de partitions que votre cluster existant. Toutefois, pour les clusters en mode cluster activé, nous vous recommandons de configurer au moins 3 partitions avec au moins 1 réplica pour prendre en charge un basculement rapide.

Activez [enablePeriodicRefresh](https://lettuce.io/core/release/api/io/lettuce/core/cluster/ClusterTopologyRefreshOptions.Builder.html#enablePeriodicRefresh-java.time.Duration-). Cela active les mises à jour périodiques de la topologie du cluster, afin que le client puisse mettre à jour la topologie du cluster dans les intervalles de refreshPeriod (par défaut : 60 secondes). Lorsqu'il est désactivé, le client met à jour la topologie du cluster uniquement lorsque des erreurs se produisent s'il tente d'exécuter des commandes sur le cluster.

Lorsque cette option est activée, vous pouvez réduire la latence associée à l'actualisation de la topologie du cluster en ajoutant cette tâche à une tâche en arrière-plan. Bien que l'actualisation de la topologie soit effectuée en arrière-plan, elle peut être quelque peu lente pour les clusters comportant de nombreux nœuds. Cela est dû au fait que tous les nœuds sont interrogés afin de connaître leurs vues et d'obtenir la vue de cluster la plus récente. Si vous gérez un cluster de grande taille, vous souhaiterez peut-être augmenter la période.

Activez [enableAllAdaptiveRefreshTriggers.](https://lettuce.io/core/release/api/io/lettuce/core/cluster/ClusterTopologyRefreshOptions.Builder.html#enableAllAdaptiveRefreshTriggers--) Cela active une actualisation adaptative de la topologie qui utilise tous les [déclencheurs](https://lettuce.io/core/6.1.6.RELEASE/api/io/lettuce/core/cluster/ClusterTopologyRefreshOptions.RefreshTrigger.html) : MOVED\_REDIRECT, ASK\_REDIRECT, PERSISTENT\_RECONNECTS, UNCOVERED\_SLOT, UNKNOWN\_NODE. Les déclencheurs d'actualisation adaptative initient des mises à jour de la vue topologique en fonction des événements qui se produisent pendant les opérations du cluster Redis. L'activation de cette option entraîne une actualisation immédiate de la topologie lorsque l'un des déclencheurs précédents s'active. La fréquence des actualisations déclenchées adaptatives est limitée grâce à un délai d'attente, car les événements peuvent se produire à grande échelle (délai d'attente par défaut entre les mises à jour : 30).

Activez [closeStaleConnections.](https://lettuce.io/core/release/api/io/lettuce/core/cluster/ClusterTopologyRefreshOptions.Builder.html#closeStaleConnections-boolean-) Cela permet de fermer les connexions obsolètes lors de l'actualisation de la topologie du cluster. Cette option n'entre en vigueur que si [ClusterTopologyRefreshOptions.isPeriodicRefreshEnabled\(\)](https://lettuce.io/core/release/api/io/lettuce/core/cluster/ClusterTopologyRefreshOptions.html#isPeriodicRefreshEnabled--) est défini sur true. Lorsqu'elle est activée, le client peut fermer les connexions obsolètes et en créer d'autres en arrière-plan. L'activation de cette option réduit la nécessité de gérer les échecs de connexion lors de l'exécution des commandes.

Activez [dynamicRefreshResources](https://lettuce.io/core/release/api/io/lettuce/core/cluster/ClusterTopologyRefreshOptions.Builder.html#dynamicRefreshSources-boolean-). Nous recommandons d'activer dynamicRefreshResources pour les petits clusters et de le désactiver pour les grands clusters. dynamicRefreshResources permet de détecter les nœuds du cluster à partir du nœud d'origine fourni (par exemple, le point de terminaison de configuration du cluster). Il utilise tous les nœuds détectés en tant que sources pour actualiser la topologie du cluster.

L'actualisation dynamique interroge tous les nœuds détectés pour la topologie du cluster et tente de choisir la vue de cluster la plus précise. S'il est défini sur false, seuls les nœuds de départ initiaux sont utilisés comme sources pour la détection de la topologie, et le nombre de clients est obtenu uniquement pour les nœuds de départ initiaux. Lorsqu'il est désactivé, si le point de terminaison de la configuration du cluster est résolu en un nœud défaillant, la tentative d'actualisation de la vue du cluster échoue et entraîne des exceptions. Ce scénario peut se produire, car il faut un certain temps pour que l'entrée d'un nœud défaillant soit supprimée du point de terminaison de configuration du cluster. Par conséquent, le point de terminaison de la configuration peut toujours être résolu de manière aléatoire et brève en un nœud défaillant.

Cependant, lorsqu'il est activé, nous utilisons tous les nœuds de cluster reçus depuis la vue du cluster pour demander leur vue actuelle. Étant donné que nous éliminons les nœuds défaillants de cette vue, l'actualisation de la topologie sera réussie. Toutefois, lorsque dynamicRefreshSources est défini sur true, Lettuce interroge tous les nœuds pour obtenir la vue du cluster, puis compare les résultats. L'opération peut donc être coûteuse pour les clusters comportant un grand nombre de nœuds. Nous vous suggérons de désactiver cette fonctionnalité pour les clusters comportant de nombreux nœuds.

```
final ClusterTopologyRefreshOptions topologyOptions = 
     ClusterTopologyRefreshOptions.builder() 
     .enableAllAdaptiveRefreshTriggers() 
     .enablePeriodicRefresh() 
     .dynamicRefreshSources(true) 
    .build();
```
#### **ClientResources**

Configurez [DnsResolver](https://lettuce.io/core/release/api/io/lettuce/core/resource/DefaultClientResources.Builder.html#dnsResolver-io.lettuce.core.resource.DnsResolver-) avec [DirContextDnsResolver](https://lettuce.io/core/release/api/io/lettuce/core/resource/DirContextDnsResolver.html). Le résolveur DNS est basé sur com.sun.jndi.dns.DnsContextFactory de Java.

Configurez [reconnectDelay](https://lettuce.io/core/release/api/io/lettuce/core/resource/DefaultClientResources.Builder.html#reconnectDelay-io.lettuce.core.resource.Delay-) avec un backoff exponentiel et une instabilité complète. Lettuce possède des mécanismes de relance intégrés basés sur des stratégies de backoff exponentiel. Pour plus de détails, consultez la publication [Exponential Backoff and Jitter](https://aws.amazon.com/blogs/architecture/exponential-backoff-and-jitter) sur le blog AWS Architecture. Pour

plus d'informations sur l'importance d'une stratégie de backoff de nouvelles tentatives, consultez les sections sur la logique de backoff du [billet de blog sur les bonnes pratiques](https://aws.amazon.com/blogs/database/best-practices-redis-clients-and-amazon-elasticache-for-redis/) sur le blog AWS Database.

```
ClientResources clientResources = DefaultClientResources.builder() 
    .dnsResolver(new DirContextDnsResolver()) 
     .reconnectDelay( 
         Delay.fullJitter( 
             Duration.ofMillis(100), // minimum 100 millisecond delay 
            Duration.ofSeconds(10), // maximum 10 second delay
             100, TimeUnit.MILLISECONDS)) // 100 millisecond base 
    .build();
```
#### Délais

Utilisez une valeur de délai de connexion inférieure à celle de votre commande. Lettuce utilise l'établissement d'une connexion différée. Ainsi, si le délai d'expiration de la connexion est supérieur à celui de la commande, vous pouvez connaître des échecs persistants après une actualisation de la topologie, si Lettuce essaie de se connecter à un nœud défectueux et si le délai de la commande est toujours dépassé.

Utilisez un délai de commande dynamique pour différentes commandes. Nous vous recommandons de définir le délai de commande en fonction de la durée attendue de la commande. Par exemple, utilisez un délai plus long pour les commandes qui itèrent sur plusieurs clés, comme les scripts FLUSHDB, FLUSHALL, KEYS, SMEMBERS ou Lua. Utilisez des délais plus courts pour les commandes à clé unique, telles que SET, GET et HSET.

#### **a** Note

Les délais configurés dans l'exemple suivant concernent les tests qui ont exécuté des commandes SET/GET avec des clés et des valeurs d'une longueur maximale de 20 octets. Le temps de traitement peut être supérieur lorsque les commandes sont complexes ou que les clés et les valeurs sont plus grandes. Vous devez définir les délais en fonction du cas d'utilisation de votre application.

```
private static final Duration META_COMMAND_TIMEOUT = Duration.ofMillis(1000);
private static final Duration DEFAULT_COMMAND_TIMEOUT = Duration.ofMillis(250);
// Socket connect timeout should be lower than command timeout for Lettuce
private static final Duration CONNECT_TIMEOUT = Duration.ofMillis(100);
```

```
SocketOptions socketOptions = SocketOptions.builder() 
     .connectTimeout(CONNECT_TIMEOUT) 
     .build(); 
class DynamicClusterTimeout extends TimeoutSource { 
      private static final Set<ProtocolKeyword> META_COMMAND_TYPES = 
  ImmutableSet.<ProtocolKeyword>builder() 
           .add(CommandType.FLUSHDB) 
           .add(CommandType.FLUSHALL) 
           .add(CommandType.CLUSTER) 
           .add(CommandType.INFO) 
           .add(CommandType.KEYS) 
          .build();
     private final Duration defaultCommandTimeout; 
     private final Duration metaCommandTimeout; 
     DynamicClusterTimeout(Duration defaultTimeout, Duration metaTimeout) 
     { 
         defaultCommandTimeout = defaultTimeout; 
        metaCommandTimeout = metaTimeout;
     } 
     @Override 
     public long getTimeout(RedisCommand<?, ?, ?> command) { 
        if (META COMMAND TYPES.contains(command.getType())) {
             return metaCommandTimeout.toMillis(); 
         } 
         return defaultCommandTimeout.toMillis(); 
     }
}
// Use a dynamic timeout for commands, to avoid timeouts during
// cluster management and slow operations.
TimeoutOptions timeoutOptions = TimeoutOptions.builder()
.timeoutSource( 
     new DynamicClusterTimeout(DEFAULT_COMMAND_TIMEOUT, META_COMMAND_TIMEOUT))
.build();
```
#### <span id="page-416-0"></span>Exemple : configuration de Lettuce pour le mode cluster avec le protocole TLS activé

#### **a** Note

Les délais figurant dans l'exemple suivant concernent les tests qui ont exécuté des commandes SET/GET avec des clés et des valeurs d'une longueur maximale de 20 octets. Le temps de traitement peut être supérieur lorsque les commandes sont complexes ou que les clés et les valeurs sont plus grandes. Vous devez définir les délais en fonction du cas d'utilisation de votre application.

```
// Set DNS cache TTL
public void setJVMProperties() { 
     java.security.Security.setProperty("networkaddress.cache.ttl", "10");
}
private static final Duration META_COMMAND_TIMEOUT = Duration.ofMillis(1000);
private static final Duration DEFAULT_COMMAND_TIMEOUT = Duration.ofMillis(250);
// Socket connect timeout should be lower than command timeout for Lettuce
private static final Duration CONNECT_TIMEOUT = Duration.ofMillis(100);
// Create RedisURI from the cluster configuration endpoint
clusterConfigurationEndpoint = <cluster-configuration-endpoint> // TODO: add your 
  cluster configuration endpoint
final RedisURI redisUriCluster = 
     RedisURI.Builder.redis(clusterConfigurationEndpoint) 
         .withPort(6379) 
         .withSsl(true) 
         .build();
// Configure the client's resources 
ClientResources clientResources = DefaultClientResources.builder() 
     .reconnectDelay( 
         Delay.fullJitter( 
             Duration.ofMillis(100), // minimum 100 millisecond delay 
            Duration.ofSeconds(10), // maximum 10 second delay
             100, TimeUnit.MILLISECONDS)) // 100 millisecond base 
     .dnsResolver(new DirContextDnsResolver()) 
    .build();
// Create a cluster client instance with the URI and resources
```

```
RedisClusterClient redisClusterClient =
```

```
 RedisClusterClient.create(clientResources, redisUriCluster);
// Use a dynamic timeout for commands, to avoid timeouts during
// cluster management and slow operations.
class DynamicClusterTimeout extends TimeoutSource { 
     private static final Set<ProtocolKeyword> META COMMAND TYPES =
  ImmutableSet.<ProtocolKeyword>builder() 
            .add(CommandType.FLUSHDB) 
            .add(CommandType.FLUSHALL) 
            .add(CommandType.CLUSTER) 
            .add(CommandType.INFO) 
            .add(CommandType.KEYS) 
           .build();
     private final Duration metaCommandTimeout; 
     private final Duration defaultCommandTimeout; 
     DynamicClusterTimeout(Duration defaultTimeout, Duration metaTimeout) 
     { 
         defaultCommandTimeout = defaultTimeout; 
        metaCommandTimeout = metaTimeout;
     } 
     @Override 
     public long getTimeout(RedisCommand<?, ?, ?> command) { 
         if (META_COMMAND_TYPES.contains(command.getType())) { 
             return metaCommandTimeout.toMillis(); 
         } 
         return defaultCommandTimeout.toMillis(); 
     }
}
TimeoutOptions timeoutOptions = TimeoutOptions.builder() 
     .timeoutSource(new DynamicClusterTimeout(DEFAULT_COMMAND_TIMEOUT, 
  META_COMMAND_TIMEOUT)) 
      .build();
// Configure the topology refreshment optionts
final ClusterTopologyRefreshOptions topologyOptions = 
     ClusterTopologyRefreshOptions.builder() 
     .enableAllAdaptiveRefreshTriggers() 
     .enablePeriodicRefresh() 
     .dynamicRefreshSources(true) 
     .build();
```

```
// Configure the socket options
final SocketOptions socketOptions = 
     SocketOptions.builder() 
     .connectTimeout(CONNECT_TIMEOUT) 
     .keepAlive(true) 
    .build();
// Configure the client's options
final ClusterClientOptions clusterClientOptions = 
     ClusterClientOptions.builder() 
     .topologyRefreshOptions(topologyOptions) 
     .socketOptions(socketOptions) 
     .autoReconnect(true) 
     .timeoutOptions(timeoutOptions) 
     .nodeFilter(it -> 
         ! (it.is(RedisClusterNode.NodeFlag.FAIL) 
         || it.is(RedisClusterNode.NodeFlag.EVENTUAL_FAIL) 
         || it.is(RedisClusterNode.NodeFlag.NOADDR))) 
     .validateClusterNodeMembership(false) 
    .buid():
redisClusterClient.setOptions(clusterClientOptions);
// Get a connection
final StatefulRedisClusterConnection<String, String> connection = 
     redisClusterClient.connect();
// Get cluster sync/async commands 
RedisAdvancedClusterCommands<String, String> sync = connection.sync();
RedisAdvancedClusterAsyncCommands<String, String> async = connection.async();
```
<span id="page-418-0"></span>Exemple : configuration de Lettuce pour le mode cluster désactivée avec le protocole TLS activé

#### **a** Note

Les délais figurant dans l'exemple suivant concernent les tests qui ont exécuté des commandes SET/GET avec des clés et des valeurs d'une longueur maximale de 20 octets. Le temps de traitement peut être supérieur lorsque les commandes sont complexes ou que les clés et les valeurs sont plus grandes. Vous devez définir les délais en fonction du cas d'utilisation de votre application.

```
// Set DNS cache TTL
public void setJVMProperties() { 
     java.security.Security.setProperty("networkaddress.cache.ttl", "10");
}
private static final Duration META_COMMAND_TIMEOUT = Duration.ofMillis(1000);
private static final Duration DEFAULT COMMAND TIMEOUT = Duration.ofMillis(250);
// Socket connect timeout should be lower than command timeout for Lettuce
private static final Duration CONNECT_TIMEOUT = Duration.ofMillis(100);
// Create RedisURI from the primary/reader endpoint
clusterEndpoint = <primary/reader-endpoint> // TODO: add your node endpoint
RedisURI redisUriStandalone = 
  RedisURI.Builder.redis(clusterEndpoint).withPort(6379).withSsl(true).withDatabase(0).build();
ClientResources clientResources = 
     DefaultClientResources.builder() 
         .dnsResolver(new DirContextDnsResolver()) 
         .reconnectDelay( 
             Delay.fullJitter( 
                 Duration.ofMillis(100), // minimum 100 millisecond delay 
                 Duration.ofSeconds(10), // maximum 10 second delay 
                 100, 
                 TimeUnit.MILLISECONDS)) // 100 millisecond base 
        .build();
// Use a dynamic timeout for commands, to avoid timeouts during
// slow operations.
class DynamicTimeout extends TimeoutSource { 
      private static final Set<ProtocolKeyword> META_COMMAND_TYPES = 
  ImmutableSet.<ProtocolKeyword>builder() 
           .add(CommandType.FLUSHDB) 
           .add(CommandType.FLUSHALL) 
           .add(CommandType.INFO) 
           .add(CommandType.KEYS) 
          .build();
     private final Duration metaCommandTimeout; 
     private final Duration defaultCommandTimeout; 
     DynamicTimeout(Duration defaultTimeout, Duration metaTimeout) 
\{
```

```
 defaultCommandTimeout = defaultTimeout; 
        metaCommandTimeout = metaTimeout;
     } 
     @Override 
     public long getTimeout(RedisCommand<?, ?, ?> command) { 
         if (META_COMMAND_TYPES.contains(command.getType())) { 
             return metaCommandTimeout.toMillis(); 
         } 
         return defaultCommandTimeout.toMillis(); 
     }
}
TimeoutOptions timeoutOptions = TimeoutOptions.builder() 
     .timeoutSource(new DynamicTimeout(DEFAULT_COMMAND_TIMEOUT, META_COMMAND_TIMEOUT)) 
     .build();
final SocketOptions socketOptions = 
     SocketOptions.builder().connectTimeout(CONNECT_TIMEOUT).keepAlive(true).build();
ClientOptions clientOptions = 
  ClientOptions.builder().timeoutOptions(timeoutOptions).socketOptions(socketOptions).build();
RedisClient redisClient = RedisClient.create(clientResources, redisUriStandalone);
redisClient.setOptions(clientOptions);
```
# <span id="page-420-0"></span>Exemples de client IPv6

Vous trouverez ci-dessous les meilleures pratiques pour interagir avec les ElastiCache ressources compatibles IPv6 avec les bibliothèques clientes open source couramment utilisées. Vous pouvez consulter [les meilleures pratiques existantes en matière d'interaction pour ElastiCache obtenir](https://aws.amazon.com/blogs/database/best-practices-redis-clients-and-amazon-elasticache-for-redis/)  [des](https://aws.amazon.com/blogs/database/best-practices-redis-clients-and-amazon-elasticache-for-redis/) recommandations sur la configuration des clients pour les ElastiCache ressources. Toutefois, certaines précautions méritent d'être prises en compte lors de l'interaction avec des ressources prenant en charge IPv6.

#### Clients validés

ElastiCache est compatible avec Redis open source. Cela signifie que les clients Redis open source qui prennent en charge les connexions IPv6 devraient être en mesure de se connecter à IPv6 activé ElastiCache pour les clusters Redis. En outre, plusieurs clients Python et Java parmi les plus

populaires ont été spécifiquement testés et validés pour fonctionner avec toutes les configurations de type de réseau prises en charge (IPv4 uniquement, IPv6 uniquement et double pile).

Clients validés :

- [Redis Py \(\)](https://github.com/redis/redis-py) : [4,1.2](https://github.com/redis/redis-py/tree/v4.1.2)
- [Lettuce](https://lettuce.io/) : [version : 6.1.6.RELEASE](https://github.com/lettuce-io/lettuce-core/tree/6.1.6.RELEASE)
- [Jedis](https://github.com/redis/jedis) : [version : 3.6.0](https://github.com/redis/jedis/tree/jedis-3.6.0)

Configuration d'un protocole préféré pour les clusters à double pile

Pour les clusters Redis activés en mode cluster, vous pouvez contrôler le protocole que les clients utiliseront pour se connecter aux nœuds du cluster à l'aide du paramètre de découverte d'adresses IP. Le paramètre de découverte d'adresses IP peut être défini sur IPv4 ou IPv6.

Pour les clusters Redis, le paramètre de découverte d'adresses IP définit le protocole IP utilisé dans les [emplacements de cluster \(\)](https://redis.io/commands/cluster-slots/), les [partitions de cluster \(\)](https://redis.io/commands/cluster-shards/) et les [nœuds de cluster \(\)](https://redis.io/commands/cluster-nodes/) en sortie. Ces commandes sont utilisées par les clients pour découvrir la topologie du cluster. Les clients utilisent les adresses IP de ces commandes pour se connecter aux autres nœuds du cluster.

La modification de la découverte d'adresses IP n'entraînera aucune interruption de service pour les clients connectés. Cependant, la propagation des modifications prendra un certain temps. Pour déterminer quand les modifications se sont complètement propagées pour un cluster Redis, surveillez la sortie des cluster slots. Une fois que tous les nœuds renvoyés par la commande emplacements de cluster ont indiqué les adresses IP avec le nouveau protocole, la propagation des modifications est terminée.

Exemple avec Redis-Py :

```
cluster = RedisCluster(host="xxxx", port=6379)
target_type = IPv6Address # Or IPv4Address if changing to IPv4
nodes = set()while len(nodes) == 0 or not all((type(ip_address(host)) is target_type) for host in
  nodes): 
    nodes = set() # This refreshes the cluster topology and will discovery any node updates. 
    # Under the hood it calls cluster slots 
     cluster.nodes_manager.initialize()
```

```
 for node in cluster.get_nodes(): 
     nodes.add(node.host) 
 self.logger.info(nodes)
```
time.sleep(1)

Exemple avec Lettuce :

```
RedisClusterClient clusterClient = RedisClusterClient.create(RedisURI.create("xxxx",
  6379));
Class targetProtocolType = Inet6Address.class; // Or Inet4Address.class if you're 
  switching to IPv4
Set<String> nodes; 
do { 
    // Check for any changes in the cluster topology. 
    // Under the hood this calls cluster slots 
     clusterClient.refreshPartitions(); 
    Set<String> nodes = new HashSet<>();
     for (RedisClusterNode node : clusterClient.getPartitions().getPartitions()) { 
         nodes.add(node.getUri().getHost()); 
     } 
     Thread.sleep(1000);
} while (!nodes.stream().allMatch(node -> { 
             try { 
                 return finalTargetProtocolType.isInstance(InetAddress.getByName(node)); 
             } catch (UnknownHostException ignored) {} 
             return false;
}));
```
Clusters à double pile ElastiCache compatibles TLS

Lorsque le protocole TLS est activé pour les ElastiCache clusters, les fonctions de découverte des clusters (cluster slots,cluster shards, etcluster nodes) renvoient des noms d'hôtes plutôt que des adresses IP. Les noms d'hôtes sont ensuite utilisés à la place des adresses IP pour se connecter au ElastiCache cluster et effectuer une prise de contact TLS. Cela signifie que les clients ne seront pas affectés par le paramètre de découverte d'adresses IP. Pour les clusters prenant en charge TLS, le paramètre de découverte d'adresses IP n'a aucun effet sur le protocole IP préféré. Au

lieu de cela, le protocole IP utilisé sera déterminé par le protocole IP que le client préfère lors de la résolution des noms d'hôtes DNS.

#### Clients Java

Lorsque vous vous connectez à partir d'un environnement Java prenant en charge à la fois IPv4 et IPv6, Java préfère par défaut IPv4 à IPv6 pour des raisons de rétrocompatibilité. Toutefois, les arguments JVM permettent de configurer la préférence de protocole IP. Pour préférer IPv4, la JVM accepte -Djava.net.preferIPv4Stack=true et pour préférer IPv6, - Djava.net.preferIPv6Stack=true. Le paramètre -Djava.net.preferIPv4Stack=true signifie que la JVM n'établira plus de connexions IPv6. Y compris celles destinées à d'autres applications autres que Redis.

#### Préférences au niveau de l'hôte

En général, si le client ou l'environnement d'exécution du client ne fournit pas d'options de configuration permettant de définir une préférence de protocole IP, lors de la résolution DNS, le protocole IP dépendra de la configuration de l'hôte. Par défaut, la plupart des hôtes préfèrent IPv6 à IPv4, mais cette préférence peut être configurée au niveau de l'hôte. Cela affectera toutes les demandes DNS de cet hôte, et pas seulement celles adressées aux ElastiCache clusters.

#### Hôtes Linux

Pour Linux, une préférence de protocole IP peut être configurée en modifiant le fichier gai.conf. Le fichier gai.conf se trouve sous /etc/gai.conf. Si gai.conf n'est pas spécifié, un exemple doit être disponible sous /usr/share/doc/glibc-common-x.xx/gai.conf. Vous pouvez le copier sur /etc/gai.conf et la configuration par défaut doit être sans commentaire. Pour mettre à jour la configuration afin de préférer IPv4 lors de la connexion à un ElastiCache cluster, mettez à jour la priorité de la plage d'adresses CIDR comprenant les adresses IP du cluster afin qu'elle soit supérieure à la priorité des connexions IPv6 par défaut. Les connexions IPv6 ont par défaut une priorité de 40. Par exemple, en supposant que le cluster se trouve dans un sous-réseau avec l'adresse CIDR 172.31.0.0:0/16, la configuration ci-dessous inciterait les clients à préférer les connexions IPv4 à ce cluster.

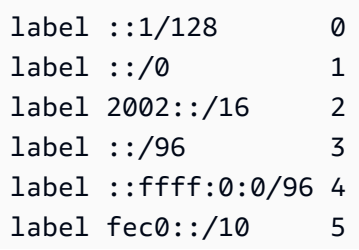

```
label fc00::/7 6
label 2001:0::/32 7
label ::ffff:172.31.0.0/112 8
#
# This default differs from the tables given in RFC 3484 by handling
# (now obsolete) site-local IPv6 addresses and Unique Local Addresses.
# The reason for this difference is that these addresses are never
# NATed while IPv4 site-local addresses most probably are. Given
# the precedence of IPv6 over IPv4 (see below) on machines having only
# site-local IPv4 and IPv6 addresses a lookup for a global address would
# see the IPv6 be preferred. The result is a long delay because the
# site-local IPv6 addresses cannot be used while the IPv4 address is
# (at least for the foreseeable future) NATed. We also treat Teredo
# tunnels special.
#
# precedence <mask> <value>
# Add another rule to the RFC 3484 precedence table. See section 2.1
# and 10.3 in RFC 3484. The default is:
#
precedence ::1/128 50
precedence ::/0 40
precedence 2002::/16 30
precedence ::/96 20
precedence ::ffff:0:0/96 10
precedence ::ffff:172.31.0.0/112 100
```
Plus de détails sur gai.conf sont disponibles sur la [Linux main page](https://man7.org/linux/man-pages/man5/gai.conf.5.html) (Page principale de Linux).

#### Hôtes Windows

Le processus pour les hôtes Windows est similaire. Pour les hôtes Windows, vous pouvez exécuter netsh interface ipv6 set prefix CIDR\_CONTAINING\_CLUSTER\_IPS PRECEDENCE LABEL. Cela a le même effet que la modification du fichier gai.conf sur les hôtes Linux.

Cela mettra à jour les politiques de préférence afin de préférer les connexions IPv4 aux connexions IPv6 pour la plage CIDR spécifiée. Par exemple, en supposant que le cluster se trouve dans un sous-réseau avec l'adresse CIDR 172.31.0.0:0/16 exécutant netsh interface ipv6 set prefix ::ffff:172.31.0.0:0/112 100 15, le tableau de priorité suivant inciterait les clients à préférer IPv4 lors de la connexion au cluster.

```
C:\Users\Administrator>netsh interface ipv6 show prefixpolicies
Querying active state...
```
Bonnes pratiques avec les clients Redis Version de l'API 2015-02-02 416

Precedence Label Prefix ---------- ----- -------------------------------- 100 15 ::ffff:172.31.0.0:0/112 20 4 ::ffff:0:0/96 50 0 ::1/128 40 1 ::/0 30 2 2002::/16 5 5 2001::/32 3 13 fc00::/7 1 11 fec0::/10 1 12 3ffe::/16  $1 \, 3 \, ::/96$ 

# Gestion de la mémoire réservée

La mémoire réservée est mise de côté pour être utilisée à des fins autres que le traitement des données. Lorsque vous effectuez une sauvegarde ou un basculement, Redis utilise la mémoire disponible pour enregistrer les opérations d'écriture sur votre cluster, tandis que les données du cluster sont écrites dans le fichier .rdb. Si vous ne disposez pas de suffisamment de mémoire pour toutes les écritures, le processus échouera. Vous trouverez ci-dessous des informations sur les options de gestion de la mémoire réservée ElastiCache pour Redis et sur la manière d'appliquer ces options.

#### Rubriques

- [De quelle quantité de mémoire réservée avez-vous besoin ?](#page-426-0)
- [Paramètres de gestion de la mémoire réservée](#page-427-0)
- [Spécification de votre paramètre de gestion de la mémoire réservée](#page-431-0)

## <span id="page-426-0"></span>De quelle quantité de mémoire réservée avez-vous besoin ?

En raison des différentes manières de ElastiCache mettre en œuvre le processus de sauvegarde et de réplication, la règle générale consiste à réserver 25 % de la maxmemory valeur d'un type de nœud en utilisant le reserved-memory-percent paramètre. Il s'agit de la valeur par défaut recommandée dans la plupart des cas.

Lorsque les microinstances et les petites instances burstables fonctionnent à un niveau proche de leurs maxmemory limites, il est possible qu'ils soient soumis à une utilisation du swap. Pour améliorer la fiabilité opérationnelle de ces types d'instances lors de la sauvegarde, de la réplication et d'un trafic élevé, nous recommandons d'augmenter la valeur du reserved-memory-percent paramètre jusqu'à 30 % pour les types d'instances de petite taille et jusqu'à 50 % pour les types de microinstances.

Pour les charges de travail intensives en écriture sur des ElastiCache clusters avec hiérarchisation des données, nous recommandons d'augmenter jusqu'reserved-memory-percentà 50 % de la mémoire disponible du nœud.

Pour plus d'informations, consultez les ressources suivantes :

- [S'assurer d'avoir suffisamment de mémoire pour créer un instantané Redis](#page-433-0)
- [Implémentation de la sauvegarde et de la synchronisation](#page-554-0)

#### • [Mise à niveau des données](#page-172-0)

## <span id="page-427-0"></span>Paramètres de gestion de la mémoire réservée

Depuis le 16 mars 2017, Amazon ElastiCache pour Redis fournit deux paramètres mutuellement exclusifs pour gérer votre mémoire Redis, etreserved-memory. reserved-memory-percent Aucun de ces paramètres ne fait partie de la distribution Redis.

Selon le moment où vous êtes devenu ElastiCache client, l'un ou l'autre de ces paramètres est le paramètre de gestion de mémoire par défaut. Ce paramètre s'applique lorsque vous créez un cluster ou groupe de réplication Redis et que vous utilisez un groupe de paramètres par défaut.

- Pour les clients ayant commencé avant le 16 mars 2017 : lorsque vous créez un cluster ou un groupe de réplication Redis à l'aide du groupe de paramètres par défaut, votre paramètre de gestion de la mémoire est reserved-memory. Dans ce cas, zéro (0) octets de mémoire sont réservés.
- Pour les clients ayant commencé le 16 mars 2017 ou après : lorsque vous créez un cluster ou un groupe de réplication Redis à l'aide du groupe de paramètres par défaut, votre paramètre de gestion de la mémoire est reserved-memory-percent. Dans ce cas, 25 % de la valeur maxmemory de votre nœud est réservée à des fins non liées aux données.

Après avoir lu les deux paramètres de gestion de la mémoire Redis, vous préférerez peut-être utiliser celui qui n'est pas votre valeur par défaut ou avec des valeurs autres que par défaut. Dans ce cas, vous pouvez passer à l'autre paramètre de gestion de la mémoire réservée.

Pour modifier la valeur de ce paramètre, vous pouvez créer un groupe de paramètres personnalisé et le modifier pour utiliser le paramètre et la valeur de gestion de la mémoire préférés. Vous pouvez ensuite utiliser le groupe de paramètres personnalisés chaque fois que vous créez un nouveau cluster ou groupe de réplication Redis. Pour les clusters ou les groupes de réplication existants, vous pouvez les modifier afin d'utiliser votre groupe de paramètres personnalisés.

Pour plus d'informations, veuillez consulter les ressources suivantes :

- [Spécification de votre paramètre de gestion de la mémoire réservée](#page-431-0)
- [Création d'un groupe de paramètres](#page-622-0)
- [Modification d'un groupe de paramètres](#page-636-0)
- [Modifier un ElastiCache cluster](#page-211-0)

#### • [Modification d'un groupe de réplication](#page-588-0)

#### Paramètre reserved-memory

Avant le 16 mars 2017, toute la gestion de ElastiCache la mémoire réservée à Redis était effectuée à l'aide du paramètrereserved-memory. La valeur par défaut de reserved-memory est 0. Cette valeur par défaut ne réserve aucune mémoire pour la surcharge Redis et permet à Redis de consommer toute la mémoire du nœud avec des données.

Pour pouvoir modifier reserved-memory afin de disposer d'une quantité de mémoire suffisante pour les sauvegardes et les basculements, vous devez créer un groupe de paramètres personnalisé. Dans ce groupe de paramètres personnalisé, vous affectez à reserved-memory une valeur appropriée pour la version de Redis exécutée sur votre cluster et pour le type de nœud du cluster. Pour plus d'informations, veuillez consulter [De quelle quantité de mémoire réservée avez-vous](#page-426-0)  [besoin ?](#page-426-0)

Le paramètre ElastiCache for Redis reserved-memory est spécifique à ElastiCache for Redis et ne fait pas partie de la distribution Redis.

La procédure suivante montre comment utiliser reserved-memory afin de gérer la mémoire sur votre cluster Redis.

Pour réserver de la mémoire à l'aide de la mémoire réservée

1. Créez un groupe de paramètres personnalisé spécifiant la famille de groupe de paramètres correspondant à la version de moteur exécutée par exemple, la famille de groupe de paramètres redis2.8. Pour plus d'informations, consultez [Création d'un groupe de paramètres.](#page-622-0)

```
aws elasticache create-cache-parameter-group \ 
    --cache-parameter-group-name redis6x-m3xl \ 
    --description "Redis 2.8.x for m3.xlarge node type" \ 
    --cache-parameter-group-family redis6.x
```
- 2. Calculez le nombre d'octets de mémoire dont vous avez besoin pour réserver la surcharge de Redis. Vous pouvez trouver la valeur de maxmemory du type de nœud dans [Paramètres propres](#page-714-0) [au type de nœud Redis.](#page-714-0)
- 3. Modifiez le groupe de paramètres personnalisé de façon à ce que le paramètre reservedmemory corresponde au nombre d'octets calculé au cours de la première étape. L' AWS CLI exemple suivant suppose que vous utilisez une version de Redis antérieure à la version 2.8.22

et que vous devez réserver la moitié de celle du nœud. maxmemory Pour plus d'informations, consultez [Modification d'un groupe de paramètres.](#page-636-0)

```
aws elasticache modify-cache-parameter-group \ 
    --cache-parameter-group-name redis28-m3xl \ 
    --parameter-name-values "ParameterName=reserved-memory, 
  ParameterValue=7130316800"
```
Notez que vous avez besoin d'un groupe de paramètres personnalisé distinct pour chaque nœud utilisé dans la mesure où chaque type de nœud a une valeur maxmemory différente. Par conséquent, chaque type de nœud a besoin d'une valeur différente pour reserved-memory.

4. Modifiez votre cluster ou groupe de réplication Redis afin d'utiliser votre groupe de paramètres personnalisé.

L'exemple de la CLI suivant modifie le cluster my-redis-cluster afin qu'il utilise le groupe de paramètres personnalisé redis28-m3xl immédiatement. Pour plus d'informations, consultez [Modifier un ElastiCache cluster](#page-211-0).

```
aws elasticache modify-cache-cluster \ 
    --cache-cluster-id my-redis-cluster \ 
    --cache-parameter-group-name redis28-m3xl \ 
    --apply-immediately
```
L'exemple de la CLI suivant modifie le groupe de réplication my-redis-repl-grp afin qu'il utilise le groupe de paramètres personnalisé redis28-m3xl immédiatement. Pour plus d'informations, consultez [Modification d'un groupe de réplication](#page-588-0).

```
aws elasticache modify-replication-group \ 
    --replication-group-id my-redis-repl-grp \ 
    --cache-parameter-group-name redis28-m3xl \ 
    --apply-immediately
```
#### Le reserved-memory-percent paramètre

Le 16 mars 2017, Amazon ElastiCache a introduit le paramètre reserved-memory-percent et l'a rendu disponible sur toutes les versions de ElastiCache for Redis. L'objectif de reserved-memorypercent est de simplifier la gestion de la mémoire réservée sur tous vos clusters. Vous avez ainsi la possibilité d'avoir un seul groupe de paramètres pour chaque famille de groupe de paramètres

(par exemple, redis2.8) afin de gérer la mémoire réservée de votre cluster, quel que soit le type de nœud. La valeur par défaut de reserved-memory-percent est 25 (25 %).

Le paramètre ElastiCache for Redis reserved-memory-percent est spécifique à ElastiCache for Redis et ne fait pas partie de la distribution Redis.

Si votre cluster utilise un type de nœud de la famille r6gd et que votre utilisation de la mémoire atteint 75 %, la hiérarchisation des données sera automatiquement déclenchée. Pour plus d'informations, consultez [Mise à niveau des données](#page-172-0).

Pour réserver de la mémoire en utilisant reserved-memory-percent

reserved-memory-percentPour gérer la mémoire de votre ElastiCache cluster Redis, effectuez l'une des opérations suivantes :

- Si vous exécutez Redis 2.8.22 ou une version ultérieure, il vous suffit d'attribuer le groupe de paramètres par défaut à votre cluster. Les 25 % par défaut devraient convenir. Si tel n'est pas le cas, procédez comme suit pour modifier la valeur.
- Si vous exécutez une version de Redis antérieure à 2.8.22, vous aurez probablement besoin de réserver davantage de mémoire que les 25 % par défaut du paramètre reserved-memorypercent. Pour cela, procédez comme suit.

Pour modifier la valeur en pourcentage de reserved-memory-percent

1. Créez un groupe de paramètres personnalisé spécifiant la famille de groupe de paramètres correspondant à la version de moteur exécutée par exemple, la famille de groupe de paramètres redis2.8. Un groupe de paramètres personnalisé est nécessaire car vous ne pouvez pas modifier un groupe de paramètres par défaut. Pour plus d'informations, consultez [Création d'un](#page-622-0)  [groupe de paramètres](#page-622-0).

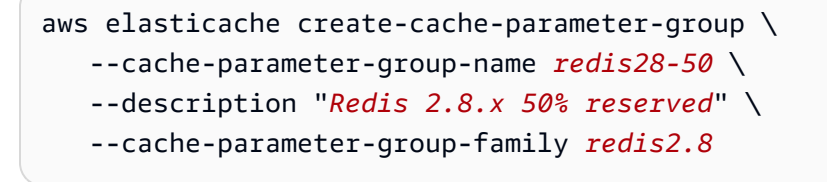

Dans la mesure où reserved-memory-percent réserve de la mémoire sous forme de pourcentage du paramètre maxmemory d'un nœud, vous n'avez pas besoin d'un groupe de paramètres personnalisé pour chaque type de nœud.

2. Modifiez le groupe de paramètres personnalisé afin que le paramètre reserved-memorypercent soit défini sur 50 (50 %). Pour plus d'informations, consultez [Modification d'un groupe](#page-636-0)  [de paramètres](#page-636-0).

```
aws elasticache modify-cache-parameter-group \ 
    --cache-parameter-group-name redis28-50 \ 
    --parameter-name-values "ParameterName=reserved-memory-percent, 
  ParameterValue=50"
```
3. Utilisez ce groupe de paramètres personnalisé pour tous les clusters ou groupes de réplication Redis qui exécutent une version de Redis antérieure à 2.8.22.

L'exemple de la CLI suivant modifie le cluster Redis my-redis-cluster afin qu'il utilise le groupe de paramètres personnalisé redis28-50 immédiatement. Pour plus d'informations, consultez [Modifier un ElastiCache cluster](#page-211-0).

```
aws elasticache modify-cache-cluster \ 
    --cache-cluster-id my-redis-cluster \ 
    --cache-parameter-group-name redis28-50 \ 
    --apply-immediately
```
L'exemple de la CLI suivant modifie le groupe de réplication Redis my-redis-repl-grp afin qu'il utilise le groupe de paramètres personnalisé redis28-50 immédiatement. Pour plus d'informations, consultez [Modification d'un groupe de réplication](#page-588-0).

```
aws elasticache modify-replication-group \ 
    --replication-group-id my-redis-repl-grp \ 
    --cache-parameter-group-name redis28-50 \ 
    --apply-immediately
```
# <span id="page-431-0"></span>Spécification de votre paramètre de gestion de la mémoire réservée

Si vous étiez un ElastiCache client actuel le 16 mars 2017, votre paramètre de gestion de mémoire réservée par défaut est reserved-memory de zéro (0) octet de mémoire réservée. Si vous êtes devenu ElastiCache client après le 16 mars 2017, votre paramètre de gestion de la mémoire réservée par défaut est reserved-memory-percent de réserver 25 % de la mémoire du nœud. Cela est vrai quelle que soit la date à laquelle vous avez créé votre cluster ou groupe de réplication
ElastiCache pour Redis. Toutefois, vous pouvez modifier le paramètre de gestion de la mémoire réservée à l'aide de l' ElastiCache API AWS CLI or.

Les paramètres reserved-memory et reserved-memory-percent sont mutuellement exclusifs. Un groupe de paramètres est toujours associé à un paramètre, mais jamais aux deux. Vous pouvez modifier le paramètre utilisé par un groupe de paramètres pour la gestion de la mémoire réservée en modifiant le groupe de paramètres. Le groupe de paramètres doit être un groupe de paramètres personnalisé, car vous ne pouvez pas modifier les groupes de paramètres par défaut. Pour plus d'informations, consultez [Création d'un groupe de paramètres.](#page-622-0)

Pour spécifier reserved-memory-percent

Pour utiliser reserved-memory-percent comme paramètre de gestion de la mémoire réservée, modifiez un groupe de paramètres personnalisés à l'aide de la commande modify-cacheparameter-group. Utilisez le paramètre parameter-name-values pour spécifier reservedmemory-percent et une valeur pour cela.

L'exemple de la CLI suivant modifie le groupe de paramètres personnalisé redis32-clusteron afin qu'il utilise reserved-memory-percent pour gérer la mémoire réservée. Une valeur doit être affectée à ParameterValue pour que le groupe de paramètres utilise le paramètre ParameterName pour la gestion de la mémoire réservée. Pour plus d'informations, consultez [Modification d'un groupe de paramètres.](#page-636-0)

```
aws elasticache modify-cache-parameter-group \ 
    --cache-parameter-group-name redis32-cluster-on \ 
    --parameter-name-values "ParameterName=reserved-memory-percent, ParameterValue=25"
```
Pour spécifier reserved-memory

Pour utiliser reserved-memory comme paramètre de gestion de la mémoire réservée, modifiez un groupe de paramètres personnalisés à l'aide de la commande modify-cache-parameter-group. Utilisez le paramètre parameter-name-values pour spécifier reserved-memory et une valeur pour cela.

L'exemple de la CLI suivant modifie le groupe de paramètres personnalisé redis32-m3xl afin qu'il utilise reserved-memory pour gérer la mémoire réservée. Une valeur doit être affectée à ParameterValue pour que le groupe de paramètres utilise le paramètre ParameterName pour la gestion de la mémoire réservée. Comme la version du moteur est plus récente que la version 2.8.22, nous définissons la valeur sur 3565158400, soit 25 % de maxmemory du cache.m3.xlarge. Pour plus d'informations, voir [Modification d'un groupe de paramètres.](#page-636-0)

```
aws elasticache modify-cache-parameter-group \ 
    --cache-parameter-group-name redis32-m3xl \ 
    --parameter-name-values "ParameterName=reserved-memory, ParameterValue=3565158400"
```
# Bonnes pratiques lors de l'utilisation de clusters auto-conçus

Cette section s'applique uniquement lorsque vous choisissez de concevoir vos propres clusters Redis. Nous vous recommandons de consulter et de suivre les bonnes pratiques suivantes.

#### **Rubriques**

- [Réduction des temps d'arrêt avec Multi-AZ](#page-433-0)
- [S'assurer d'avoir suffisamment de mémoire pour créer un instantané Redis](#page-433-1)
- [Redimensionnement de cluster en ligne](#page-436-0)
- [Réduction au maximum des temps d'arrêt pendant la maintenance](#page-437-0)

# <span id="page-433-0"></span>Réduction des temps d'arrêt avec Multi-AZ

Consultez [Minimiser les temps d'arrêt ElastiCache pour Redis avec le mode multi-AZ pour en](https://docs.aws.amazon.com/AmazonElastiCache/latest/red-ug/AutoFailover.html) savoir plus sur le mode multi-AZ et la minimisation des temps d'arrêt.

### <span id="page-433-1"></span>S'assurer d'avoir suffisamment de mémoire pour créer un instantané Redis

Synchronisations et instantanés Redis dans la version 2.8.22 et versions ultérieures

Redis 2.8.22 présente un processus d'enregistrement sans fonction fork qui vous permet d'attribuer plus de votre mémoire pour l'utilisation de votre application sans augmenter l'utilisation de l'espace d'échange pendant les synchronisations et les enregistrements. Pour plus d'informations, consultez [Implémentation de la sauvegarde et de la synchronisation.](#page-554-0)

Synchronisations et instantanés Redis antérieurs à la version 2.8.22

Lorsque vous travaillez avec Redis ElastiCache, Redis appelle une commande d'écriture en arrièreplan dans un certain nombre de cas :

- Lorsque de la création d'un instantané pour une sauvegarde.
- Lors de la synchronisation de réplicas avec le réplica principal dans un groupe de réplication.
- Lorsque de l'activation de la fonctionnalité AOF (Append-Only File) pour Redis.

Amazon ElastiCache pour Redis Guide de l'utilisateur

• Lors la promotion d'un réplica en tant que maître (qui entraîne une synchronisation du réplica principal/réplica).

Chaque fois que Redis exécute un processus d'écriture en arrière-plan, vous devez avoir suffisamment de mémoire disponible pour supporter le traitement du processus. Si vous ne disposez pas de suffisamment de mémoire, le processus échoue. Pour cette raison, il est important de choisir un type d'instance de nœud qui a suffisamment de mémoire lors de la création de votre cluster Redis.

Processus d'écriture en arrière-plan et utilisation de la mémoire

Chaque fois qu'un processus d'écriture en arrière-plan est appelé, Redis duplique son processus à l'aide de la fonction fork (rappelez-vous que Redis est mono-thread). Un fork permet de stocker durablement vos données sur un disque dans un fichier d'instantané .rdb Redis. L'autre fork traite toutes les opérations de lecture et d'écriture. Pour garantir que votre instantané est un point-intime instantané, toutes les mises à jour et tous les ajouts de données sont écrits dans une zone de mémoire disponible distincte de la zone de données.

Tant que vous disposez de suffisamment de mémoire pour enregistrer toutes les opérations d'écriture pendant le stockage des données sur le disque, vous n'aurez pas de problème de mémoire insuffisante. Vous risquez d'avoir des problèmes de mémoire insuffisante si l'une des affirmations suivantes est vraie :

- Votre application effectue de nombreuses opérations d'écriture, nécessitant une grande quantité de mémoire disponible pour accepter les données mises à jour ou nouvelles.
- Vous disposez de très peu de mémoire disponible pour pouvoir écrire de nouvelles données ou mettre à jour des données.
- Stocker durablement sur le disque votre jeu de données volumineux prend du temps car cela nécessite un grand nombre d'opérations d'écriture.

Le schéma suivant représente l'utilisation de la mémoire lors de l'exécution d'un processus d'écriture en arrière-plan.

#### Memory use prior to a snapshot

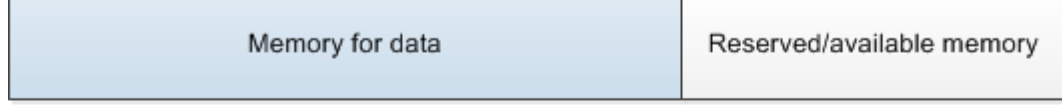

#### Memory use during a snapshot-sufficient memory

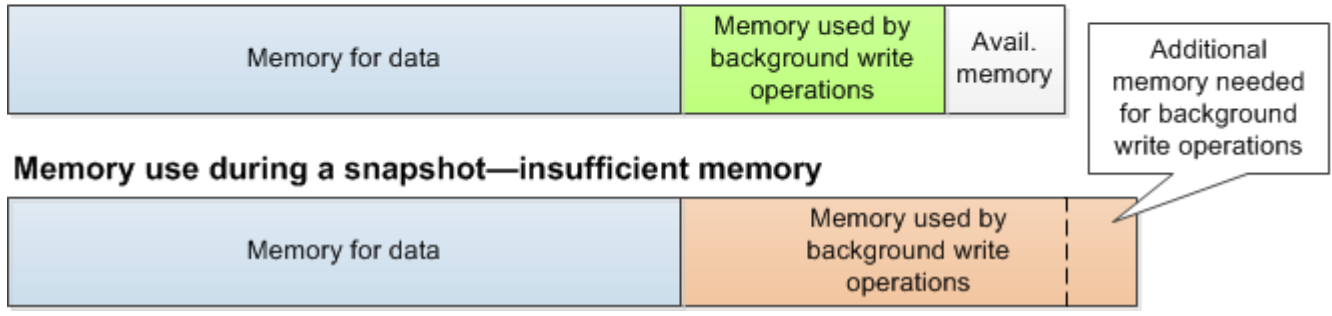

Pour obtenir des informations sur l'impact d'une sauvegarde sur les performances, consultez [Impact](#page-290-0)  [sur les performances des sauvegardes de clusters auto-conçus.](#page-290-0)

Pour plus d'informations sur la façon dont Redis réalise des instantanés, consultez [http://redis.io.](http://redis.io)

Pour plus d'informations sur les régions et les zones de disponibilité, consultez [Choix des régions et](#page-274-0)  [des zones de disponibilité](#page-274-0).

Eviter tout dépassement de mémoire lors de l'exécution d'un processus d'écriture en arrière-plan

Dès qu'un processus d'écriture en arrière-plan tel que BGSAVE ou BGREWRITEAOF est appelé, et pour éviter la mise en échec du processus, vous devez disposer d'une quantité de mémoire supérieure à celle qui sera utilisée par les opérations d'écriture au cours du processus. Le pire scénario, c'est lorsque pendant l'opération d'écriture en arrière-plan, chaque enregistrement Redis est mis à jour et que certains nouveaux enregistrements sont ajoutés au cache. Pour cette raison, nous vous recommandons de définir reserved-memory-percent à 50 (50 %) pour les versions Redis antérieures à 2.8.22 ou à 25 (25 %) pour les versions Redis 2.8.22 et ultérieures.

La valeur maxmemory indique que la mémoire dont vous disposez pour le traitement des données et la surcharge opérationnelle. Etant donné que vous ne pouvez pas modifier le paramètre reservedmemory dans le groupe de paramètres par défaut, vous devez créer un groupe de paramètres personnalisés pour le cluster. La valeur par défaut de reserved-memory est 0, ce qui permet à Redis d'utiliser la totalité de maxmemory avec des données, et laissant ainsi trop peu de mémoire disponible pour d'autres usages, tels qu'un processus d'écriture en arrière-plan. Pour les valeurs maxmemory par type d'instance de nœud, consultez [Paramètres propres au type de nœud Redis](#page-714-0).

Vous pouvez également utiliser le paramètre reserved-memory afin de réduire la quantité de mémoire que Redis utilise sur la zone.

Pour plus d'informations sur les paramètres spécifiques à Redis dans ElastiCache, consultez. [Paramètres spécifiques Redis](#page-665-0)

Pour plus d'informations sur la création et la modification des groupes de paramètres, consultez [Création d'un groupe de paramètres](#page-622-0) et [Modification d'un groupe de paramètres.](#page-636-0)

# <span id="page-436-0"></span>Redimensionnement de cluster en ligne

Le repartitionnement implique l'ajout de partitions ou de nœuds à votre cluster, ou leur suppression, et la redistribution des espaces clés. En conséquence, plusieurs aspects peuvent avoir un impact sur l'opération de repartitionnement, tels que la charge sur le cluster, l'utilisation de la mémoire et la taille globale des données. Pour bénéficier de la meilleure expérience possible, il est recommandé de suivre les bonnes pratiques générales relatives au cluster en vue d'une distribution uniforme des modèles de charge de travail. En outre, il est recommandé de respecter les étapes suivantes.

Avant de lancer le repartitionnement, procédez comme suit :

- Testez votre application Testez le comportement de votre application lors du repartitionnement dans un environnement intermédiaire si possible.
- Obtenez une notification anticipée pour les problèmes de mise à l'échelle Le repartitionnement est une opération gourmande en calculs. Nous vous recommandons donc de maintenir une utilisation de l'UC inférieure à 80 % sur les instances à plusieurs cœurs et inférieure à 50 % sur les instances à un seul cœur lors du repartitionnement. Surveillez les métriques ElastiCache for Redis et initiez le repartitionnement avant que votre application ne rencontre des problèmes de mise à l'échelle. Les métriques qu'il est utile de suivre sont CPUUtilization, NetworkBytesIn, NetworkBytesOut, CurrConnections, NewConnections, FreeableMemory, SwapUsage et BytesUsedForCacheItems.
- Assurez-vous qu'une mémoire suffisante est disponible avant de procéder à une diminution d'échelle – Si vous procédez à une diminution d'échelle, assurez-vous que cette mémoire disponible sur les partitions à conserver est au moins égale à une fois et demi la mémoire utilisée sur les partitions que vous prévoyez de supprimer.
- Initiez le repartitionnement pendant les heures creuses Cette pratique permet de réduire l'impact de la latence et du débit sur le client pendant l'opération de repartitionnement. Elle permet aussi d'exécuter le repartitionnement plus rapidement, car un plus grand nombre de ressources peut être utilisé pour la redistribution des emplacements.
- Vérifiez le comportement hors délai du client Certains clients peuvent observer une latence plus élevée lors d'un redimensionnement des clusters en ligne. La configuration de votre bibliothèque client avec un délai d'expiration supérieur peut être une aide en offrant au système le temps de se connecter même en cas de conditions de charge plus importantes sur le serveur. Dans certains cas, vous pouvez ouvrir un grand nombre de connexions sur le serveur. Dans ces cas, pensez à ajouter un backoff exponentiel à la logique de reconnexion. Cela peut empêcher qu'une rafale de nouvelles connexions atteignent le serveur simultanément.
- Chargez vos fonctions sur chaque partition : lors de la montée en puissance de votre cluster, ElastiCache répliquera automatiquement les fonctions chargées dans l'un des nœuds existants (sélectionnés au hasard) vers le(s) nouveau(x) nœud(s). Si votre cluster est doté des versions 7.0 ou ultérieures de Redis et que votre application utilise [Redis Functions](https://redis.io/docs/manual/programmability/functions-intro/) (Fonctions Redis), nous vous recommandons de charger toutes vos fonctions sur toutes les partitions avant de procéder à la montée en puissance afin que votre cluster ne se retrouve pas avec des fonctions différentes sur diverses partitions.

Après le repartitionnement, notez ce qui suit :

- La diminution d'échelle peut être partiellement réussie si la mémoire sur les partitions cibles est insuffisante. Si un tel résultat se produit, vérifiez la mémoire disponible et réessayez l'opération, si nécessaire. Les données des partitions cibles ne seront pas supprimées.
- Il n'est pas procédé à la migration des emplacements ayant des éléments volumineux. En particulier, les emplacements avec des éléments supérieurs à une post-sérialisation de 256 Mo ne font pas l'objet d'une migration.
- Les commandes FLUSHALL et FLUSHDB ne sont pas prises en charge dans les scripts Lua lors d'une opération de repartitionnement. Dans les versions antérieures à Redis 6, la commande BRPOPLPUSH n'est pas prise en charge si elle s'exécute sur l'emplacement en cours de migration.

# <span id="page-437-0"></span>Réduction au maximum des temps d'arrêt pendant la maintenance

La configuration en mode cluster présente la meilleure disponibilité pendant les opérations gérées ou non gérées. Nous vous recommandons d'utiliser un client pris en charge en mode cluster qui se connecte au point de terminaison de détection des clusters. Pour le mode cluster désactivé, nous vous recommandons d'utiliser le point de terminaison principal pour toutes les opérations d'écriture.

Pour l'activité de lecture, les applications peuvent également se connecter à n'importe quel nœud du cluster. Contrairement au point de terminaison principal, les points de terminaison des nœuds

sont résolus dans des points de terminaison spécifiques. En cas de modification dans votre cluster, comme l'ajout ou la suppression d'un réplica, vous devez mettre à jour les points de terminaison des nœuds de votre application. C'est la raison pour laquelle, en mode cluster désactivé, nous vous recommandons d'utiliser le point de terminaison du lecteur pour les activités de lecture.

Si le basculement automatique est activé dans le cluster, le nœud principal peut changer. Ainsi, l'application doit confirmer le rôle du nœud et mettre à jour tous les points de terminaison en lecture. Cette étape permet de garantir qu'une charge majeure n'est pas imposée sur le nœud principal. Si le basculement automatique est désactivé, le rôle du nœud ne change pas. Cependant, le temps d'arrêt dans les opérations gérées ou non gérées est plus élevé que dans les clusters avec basculement automatique activé.

Évitez de diriger les demandes de lecture vers un seul nœud de réplica en lecture, car son indisponibilité pourrait entraîner une interruption de lecture. Revenez à la lecture depuis le nœud primaire ou assurez-vous de disposer d'au moins deux réplicas en lecture pour éviter toute interruption de lecture pendant la maintenance.

# Bonnes pratiques pour Redis

Les bonnes pratiques concernant l'utilisation de Redis pour améliorer les performances et la fiabilité sont les suivantes :

- Utilisez des configurations en mode cluster activé : le mode cluster activé permet de mettre à l'échelle le cache horizontalement pour obtenir un stockage et un débit supérieurs à ceux d'une configuration en mode cluster désactivé. ElastiCache sans serveur n'est disponible que dans une configuration en mode cluster activé.
- Utilisez des connexions longue durée : la création d'une connexion est coûteuse et nécessite du temps et des ressources de CPU provenant du cache. Réutilisez les connexions dans la mesure du possible (en regroupant les connexions, par exemple) pour amortir ce coût sur de nombreuses commandes.
- Lecture à partir de réplicas : si vous utilisez ElastiCache sans serveur ou si vous avez provisionné des réplicas en lecture (clusters auto-conçus), dirigez les lectures vers les réplicas pour améliorer la capacité de mise à l'échelle et/ou réduire la latence. Les lectures de réplicas sont cohérentes avec le nœud primaire à terme.

Dans un cluster auto-conçu, évitez de diriger les demandes de lecture vers un seul réplica en lecture, car les lectures risquent de ne pas être disponibles temporairement en cas de défaillance du nœud. Configurez votre client pour qu'il dirige les demandes de lecture vers au moins deux réplicas en lecture, ou qu'il dirige les lectures vers un seul réplica et le nœud primaire.

Dans ElastiCache sans serveur, la lecture depuis le port de réplica (6380) dirigera les lectures vers la zone de disponibilité locale du client dans la mesure du possible, réduisant ainsi la latence de récupération. Il retombera automatiquement sur les autres nœuds en cas de défaillance.

- Évitez les commandes onéreuses Évitez d'exécuter des opérations gourmandes en calcul et en I/O, telles que les commandes KEYS et SMEMBERS. Nous suggérons cette approche, car ces opérations augmentent la charge sur le cluster et ont un impact sur ses performances. Utilisez à la place les commandes SCAN et SSCAN.
- Suivez les bonnes pratiques Lua Évitez les longues exécutions de scripts Lua et déclarez toujours les clés utilisées dans les scripts Lua en amont. Nous recommandons cette approche pour déterminer que le script Lua n'utilise pas de commandes inter-emplacements. Veillez à ce que les clés utilisées dans les scripts Lua appartiennent au même emplacement.
- Utilisez la fonctionnalité pub/sub partitionnée : lorsque vous utilisez Redis pour prendre en charge des charges de travail pub/sub avec un débit élevé, nous vous recommandons d'utiliser la fonctionnalité [pub/sub partitionnée](https://redis.io/docs/manual/pubsub/#sharded-pubsub) (disponible avec Redis 7 ou versions

ultérieures). La fonctionnalité pub/sub traditionnelles dans les clusters en mode cluster activé diffuse des messages à tous les nœuds du cluster, ce qui peut entraîner une valeur EngineCPUUtilization élevée. Notez que dans ElastiCache sans serveur, les commandes pub/sub traditionnelles utilisent les commandes pub/sub partitionnées en interne.

# Stratégies de mise en cache

Dans la rubrique suivante, vous trouverez des stratégies pour remplir et maintenir votre cache.

La ou les stratégies que vous souhaitez mettre en œuvre pour remplir et assurer la maintenance de votre cache dépendent des données vous avez mises en cache et des modèles d'accès aux données. Par exemple, vous ne souhaiterez sans doute pas utiliser la même stratégie pour le top 10 d'un jeu sur Internet ou pour des sujets d'actualité. Dans le reste de cette section, nous aborderons les stratégies de maintenance de cache courantes, leurs avantages et leurs inconvénients.

## Rubriques

- [Chargement différé](#page-441-0)
- [Écriture simultanée](#page-443-0)
- [Ajout d'une durée de vie](#page-445-0)
- [Rubriques en relation](#page-446-0)

# <span id="page-441-0"></span>Chargement différé

Comme le nom l'indique, un chargement différé correspond à une stratégie de mise en cache qui charge des données dans la mémoire cache uniquement lorsque c'est nécessaire. Cela fonctionne comme décrit ci-dessous.

Amazon ElastiCache est un magasin clé-valeur en mémoire qui se trouve entre votre application et le magasin de données (base de données) auquel il accède. Chaque fois que votre application demande des données, elle effectue tout d'abord la requête dans la mémoire cache d'ElastiCache. Si les données existent dans le cache et sont à jour, ElastiCache renvoie les données à votre application. Si les données n'existent pas dans le cache ou ont expiré, votre application demande les données à partir de votre magasin de données. Votre magasin de données renvoie ensuite les données à votre application. Votre application enregistre les données reçues du magasin dans le cache. De cette façon, elles peuvent être récupérées plus rapidement la prochaine fois qu'elles sont demandées.

Une correspondance avec le cache se produit lorsque les données sont dans le cache et n'ont pas expiré :

- 1. L'application demande des données dans le cache.
- 2. Le cache retourne les données à l'application.

Une absence de données dans le cache se produit lorsque les données ne sont pas dans le cache ou ont expiré :

- 1. L'application demande des données dans le cache.
- 2. Le cache n'a pas les données demandées, un code null est donc retourné.
- 3. L'application demande et reçoit les données à partir de la base de données.
- 4. L'application met à jour le cache avec les nouvelles données.

Avantages et inconvénients du chargement différé

Les avantages du chargement différé sont les suivants :

• Seules les données demandées sont mises en cache.

Dans la mesure où la plupart des données ne sont jamais demandées, le chargement différé évite de remplir le cache avec des données qui ne sont pas nécessaires.

• Les défaillances de nœud ne sont pas fatales pour votre application.

Lorsqu'un nœud échoue et qu'il est remplacé par un nœud vide, l'application continue à fonctionner, mais avec une latence accrue. Lorsque les requêtes sont effectuées vers le nouveau nœud, chaque échec de cache entraîne une requête dans la base de données. En même temps, la copie de données est ajoutée au cache afin que les requêtes suivantes soient récupérées à partir du cache.

Les inconvénients du chargement différé sont les suivants :

- Il y a une pénalité pour les échecs de cache. Chaque échec de cache génère 3 sorties :
	- 1. Une demande initiale de données à partir du cache
	- 2. Une requête pour les données dans la base de données
	- 3. L'enregistrement des données dans le cache

Ce qui peut générer un retard notable dans l'acheminement des données vers l'application.

• Données obsolètes.

Si les données sont écrites dans le cas d'un échec de cache, les données du cache deviennent périmées. Ce résultat se produit car il n'y a pas de mise à jour dans le cache quand les données sont modifiées dans la base de données. Pour résoudre ce problème, vous pouvez utiliser les stratégies [Écriture simultanée](#page-443-0) et [Ajout d'une durée de vie.](#page-445-0)

Exemple de pseudocode de chargement différé

Le code suivant est un exemple de pseudo-code de la logique d'un chargement différé.

```
// *****************************************
// function that returns a customer's record.
// Attempts to retrieve the record from the cache.
// If it is retrieved, the record is returned to the application.
// If the record is not retrieved from the cache, it is
// retrieved from the database, 
// added to the cache, and 
// returned to the application
// *****************************************
get_customer(customer_id) 
     customer_record = cache.get(customer_id) 
     if (customer_record == null) 
         customer_record = db.query("SELECT * FROM Customers WHERE id = {0}", 
  customer_id) 
         cache.set(customer_id, customer_record) 
     return customer_record
```
Dans cet exemple, le code d'application qui obtient les données est le suivant.

```
customer_record = get_customer(12345)
```
# <span id="page-443-0"></span>Écriture simultanée

La stratégie d'écriture simultanée permet d'ajouter des données et de mettre à jour les données du cache dès que des données sont enregistrées dans la base de données.

Avantages et les inconvénients de l'écriture simultanée

Les avantages de l'écriture simultanée sont les suivants :

• Les données dans le cache ne se périment jamais.

Dans la mesure où les données dans le cache sont mises à jour à chaque enregistrement dans la base de données, les données dans le cache sont toujours actuelles.

• Pénalité d'écriture vs pénalité de lecture.

Chaque écriture implique deux sorties :

- 1. Une écriture dans le cache
- 2. Une écriture dans la base de données

Ce qui ajoute une latence pour le processus. Cela dit, les utilisateurs finaux acceptent généralement plus facilement la latence lors de l'actualisation que lors de la récupération des données. On sait communément que les mises à jour demandent plus de travail et donc prennent plus de temps.

Les inconvénients de l'écriture simultanée sont les suivants :

• Données manquantes.

Si vous mettez en service un nouveau nœud, que ce soit en raison d'une panne de nœud ou d'une mise à l'échelle, il y a des données manquantes. Ces données restent manquantes jusqu'à ce qu'elles soient ajoutées ou mises à jour dans la base de données. Vous pouvez minimiser cela en implémentant le [chargement différé](#page-441-0) avec l'écriture simultanée.

• Evolution du cache.

La plupart des données ne sont jamais lues, ce qui est un gaspillage de ressources. En [ajoutant](#page-445-0) [une valeur de time to live \(TTL\),](#page-445-0) vous pouvez minimiser l'espace perdu.

Exemple de pseudocode d'écriture simultanée

Le code suivant est un exemple de pseudo-code de logique d'écriture simultanée.

```
// *****************************************
// function that saves a customer's record.
// *****************************************
save_customer(customer_id, values) 
     customer_record = db.query("UPDATE Customers WHERE id = {0}", customer_id, values) 
     cache.set(customer_id, customer_record)
```
return success

Dans cet exemple, le code d'application qui obtient les données est le suivant.

```
save_customer(12345,{"address":"123 Main"})
```
## <span id="page-445-0"></span>Ajout d'une durée de vie

Le chargement différé permet l'existence de données obsolètes, mais n'échouera pas sur les nœuds vides. L'écriture simultanée garantit que les données sont toujours parfaitement à jour, mais peuvent échouer sur des nœuds vides et remplir le cache de données superflues. En ajoutant une time to live (TTL) à chaque écriture, vous pouvez avoir les avantages de chaque stratégie. En même temps, vous pouvez et en grande partie éviter d'encombrer le cache avec des données supplémentaires.

Time to live (TTL) est une valeur entière qui spécifie le nombre de secondes qui doivent s'écouler jusqu'à l'expiration de la clé. Redis peut spécifier des secondes ou des millisecondes pour cette valeur. Lorsqu'une application tente de lire une clé expirée, c'est comme si la clé était introuvable. La base de données est interrogée pour la clé et le cache est mis à jour. Cette approche ne garantit pas qu'une valeur n'est pas obsolète. Cependant, il empêche les données de devenir trop anciennes et exige que les valeurs du cache soient occasionnellement rafraîchies à partir de la base de données.

Pour plus d'informations, consultez la [commande Redis](http://redis.io/commands/set) set .

Exemples de pseudocode TTL

Le code suivant est un exemple de pseudo-code de logique d'écriture simultanée comportant un un time to live.

```
// *****************************************
// function that saves a customer's record.
// The TTL value of 300 means that the record expires
// 300 seconds (5 minutes) after the set command 
// and future reads will have to query the database.
// *****************************************
save_customer(customer_id, values) 
     customer_record = db.query("UPDATE Customers WHERE id = {0}", customer_id, values) 
     cache.set(customer_id, customer_record, 300)
```
return success

Le code suivant est un exemple de pseudo-code de logique de chargement différé comportant un time to live.

```
// *****************************************
// function that returns a customer's record.
// Attempts to retrieve the record from the cache.
// If it is retrieved, the record is returned to the application.
// If the record is not retrieved from the cache, it is 
// retrieved from the database, 
// added to the cache, and 
// returned to the application.
// The TTL value of 300 means that the record expires
// 300 seconds (5 minutes) after the set command 
// and subsequent reads will have to query the database.
// *****************************************
get_customer(customer_id) 
     customer_record = cache.get(customer_id) 
     if (customer_record != null) 
         if (customer_record.TTL < 300) 
            return customer record \frac{1}{2} return the record and exit function
     // do this only if the record did not exist in the cache OR 
     // the TTL was >= 300, i.e., the record in the cache had expired. 
     customer_record = db.query("SELECT * FROM Customers WHERE id = {0}", customer_id) 
     cache.set(customer_id, customer_record, 300) // update the cache 
    return customer_record // return the newly retrieved record and exit
  function
```
Dans cet exemple, le code d'application qui obtient les données est le suivant.

```
save_customer(12345,{"address":"123 Main"})
```
customer\_record = get\_customer(12345)

#### <span id="page-446-0"></span>Rubriques en relation

• [Stockage de données en mémoire](#page-28-0)

- [Choix d'un moteur et d'une version](#page-260-0)
- [Mise à l'échelle ElastiCache pour Redis](#page-720-0)

# Gestion de votre cluster auto-conçu

Cette section contient des rubriques qui vous aident à gérer vos clusters auto-conçus.

#### **a** Note

Ces rubriques ne s'appliquent pas à ElastiCache sans serveur.

#### **Rubriques**

- [Auto Scaling ElastiCache pour les clusters Redis](#page-447-0)
- [Modification du mode cluster](#page-496-0)
- [Réplication entre AWS régions à l'aide de banques de données mondiales](#page-499-0)
- [Haute disponibilité avec les groupes de réplication](#page-527-0)
- [Gestion de la maintenance](#page-615-0)
- [Configuration des paramètres de moteur à l'aide de groupes de paramètres](#page-618-0)

# <span id="page-447-0"></span>Auto Scaling ElastiCache pour les clusters Redis

### **Prérequis**

ElastiCache pour Redis Auto Scaling est limité à ce qui suit :

- Cluster Redis (mode cluster activé) exécutant le moteur Redis version 6.0 et ultérieure
- Clusters (mode cluster activé) avec hiérarchisation des données exécutant le moteur Redis versions 7.0.7 et ultérieures
- Tailles d'instance : Large, XLarge, 2xLarge
- Familles de types d'instances : R7g, R6g, R6gd, R5, M7g, M6g, M5, C7gn
- Auto Scaling in ElastiCache for Redis n'est pas pris en charge pour les clusters exécutés dans des banques de données mondiales, des Outposts ou des Zones Locales.

# Gestion automatique de la capacité avec ElastiCache for Redis Auto Scaling

ElastiCache pour Redis, la mise à l'échelle automatique est la possibilité d'augmenter ou de diminuer automatiquement les partitions ou les répliques souhaités dans votre service ElastiCache for Redis. ElastiCache for Redis utilise le service Application Auto Scaling pour fournir cette fonctionnalité. Pour en savoir plus, veuillez consulter [Application Auto Scaling.](https://docs.aws.amazon.com/autoscaling/application/userguide/what-is-application-auto-scaling.html) Pour utiliser le dimensionnement automatique, vous définissez et appliquez une politique de dimensionnement qui utilise CloudWatch les métriques et les valeurs cibles que vous attribuez. ElastiCache pour Redis auto Scaling utilise la politique pour augmenter ou diminuer le nombre d'instances en réponse aux charges de travail réelles.

Vous pouvez utiliser le AWS Management Console pour appliquer une politique de dimensionnement basée sur une métrique prédéfinie. Une métrique predefined metric est définie dans une énumération de telle sorte que vous pouvez la spécifier par son nom dans le code ou l'utiliser dans la AWS Management Console. Les métriques personnalisées ne sont pas disponibles pour la sélection à l'aide de la AWS Management Console. Vous pouvez également utiliser l'API Application Auto Scaling AWS CLI ou l'API Application Auto Scaling pour appliquer une politique de dimensionnement basée sur une métrique prédéfinie ou personnalisée.

ElastiCache for Redis prend en charge la mise à l'échelle pour les dimensions suivantes :

- Partitions Ajouter/supprime automatiquement des partitions dans le cluster de manière similaire au repartitionnement manuel en ligne. Dans ce cas, ElastiCache pour Redis, le dimensionnement automatique déclenche le dimensionnement en votre nom.
- Réplicas Ajouter/supprimez automatiquement des réplicas dans le cluster de manière similaire aux opérations manuelles d'augmentation/diminution des réplicas. ElastiCache pour Redis Auto Scaling, ajoute/supprime des répliques de manière uniforme sur toutes les partitions du cluster.

ElastiCache for Redis prend en charge les types de politiques de dimensionnement automatique suivants :

- [Politiques de dimensionnement Suivi de la cible](#page-458-0) Augmente ou réduit le nombre de partitions/ réplicas exécutées par votre service en fonction d'une valeur cible pour une métrique spécifique. Cette option est similaire à la façon dont votre thermostat maintient la température de votre domicile. Vous sélectionnez une température et le thermostat se charge du reste.
- [Dimensionnement planifié pour le dimensionnement automatique d'Application ElastiCache for](https://docs.aws.amazon.com/autoscaling/application/userguide/application-auto-scaling-scheduled-scaling.html)  [Redis](https://docs.aws.amazon.com/autoscaling/application/userguide/application-auto-scaling-scheduled-scaling.html) : augmentez ou diminuez le nombre de partages/répliques exécutés par votre service en fonction de la date et de l'heure.

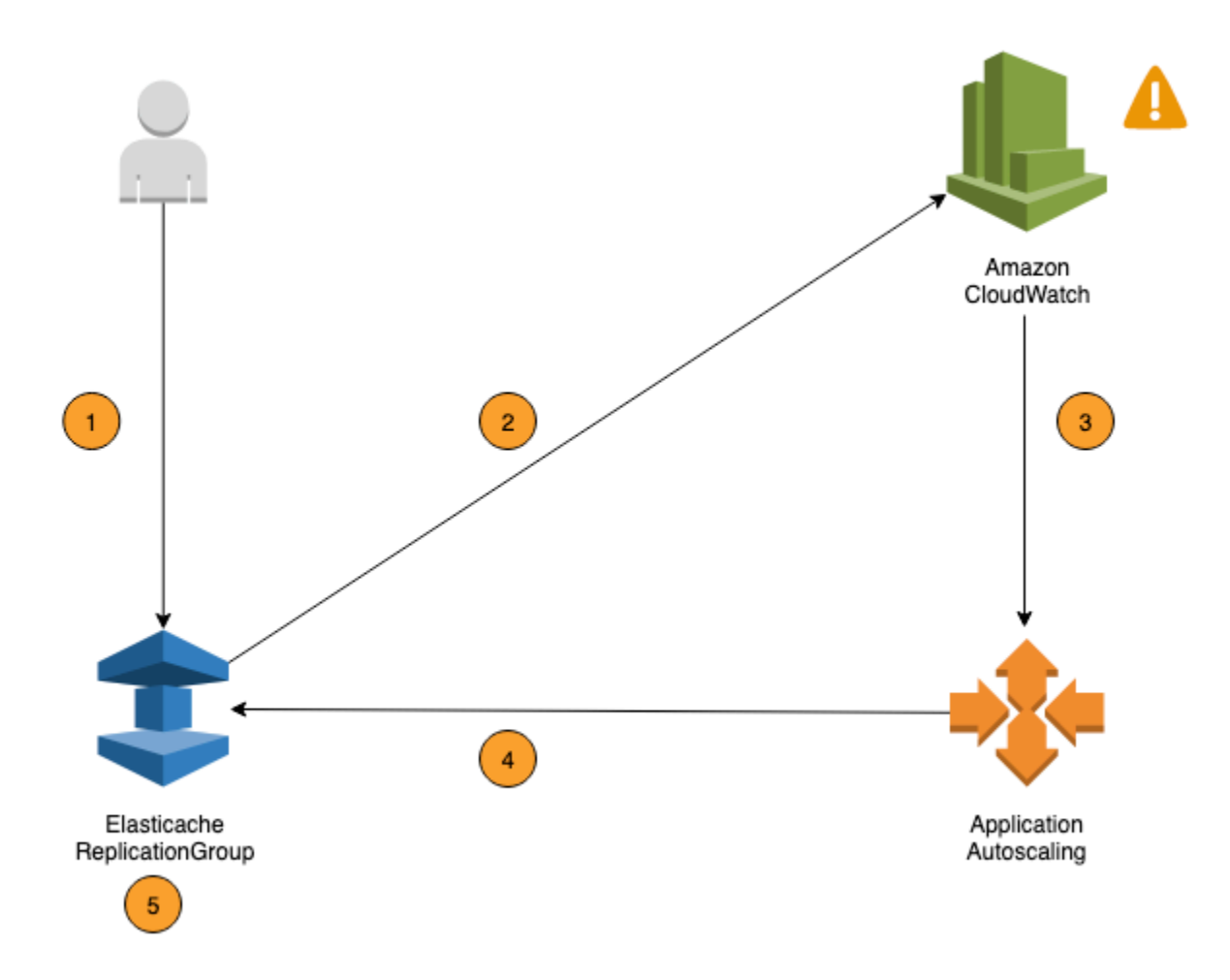

Les étapes suivantes résument le processus de mise à l'échelle automatique ElastiCache pour Redis, comme indiqué dans le schéma précédent :

- 1. Vous créez une politique de dimensionnement automatique ElastiCache pour Redis ElastiCache pour votre groupe de réplication Redis.
- 2. ElastiCache for Redis Auto Scaling crée une paire d' CloudWatch alarmes en votre nom. Chaque paire représente vos limites supérieure et inférieure pour les métriques. Ces CloudWatch alarmes sont déclenchées lorsque l'utilisation réelle du cluster s'écarte de votre utilisation cible pendant une période prolongée. Vous pouvez afficher les alarmes dans la console.
- 3. Si la valeur de la métrique configurée dépasse votre objectif d'utilisation (ou tombe en dessous de l'objectif) pendant une période donnée, CloudWatch déclenche une alarme qui déclenche le dimensionnement automatique ElastiCache de Redis afin d'évaluer votre politique de dimensionnement.

Amazon ElastiCache pour Redis Guide de l'utilisateur

- 4. ElastiCache pour Redis Auto Scaling émet une demande de modification pour ajuster la capacité de votre cluster.
- 5. ElastiCache for Redis traite la demande de modification en augmentant (ou en diminuant) dynamiquement la capacité des partages/répliques du cluster afin qu'elle se rapproche de votre objectif d'utilisation.

Pour comprendre le fonctionnement ElastiCache de Redis Auto Scaling, supposons que vous ayez un cluster nomméUsersCluster. En surveillant les CloudWatch métriquesUsersCluster, vous déterminez le nombre maximum de partitions dont le cluster a besoin lorsque le trafic est à son maximum et le nombre minimal de partitions lorsque le trafic est à son point le plus bas. Vous décidez également d'une valeur cible pour l'utilisation du processeur pour le UsersCluster d'un cluster. ElastiCache for Redis auto Scaling utilise son algorithme de suivi des cibles pour garantir que les partitions provisionnées UsersCluster sont ajustées selon les besoins afin que l'utilisation reste égale ou proche de la valeur cible.

#### **a** Note

La mise à l'échelle peut prendre un certain temps et nécessitera des ressources de cluster supplémentaires pour que les partitions puissent être rééquilibrées. ElastiCache for Redis Auto Scaling modifie les paramètres des ressources uniquement lorsque la charge de travail réelle reste élevée (ou abaissée) pendant une période prolongée de plusieurs minutes. L'algorithme de suivi ElastiCache des cibles à mise à l'échelle automatique de Redis vise à maintenir l'utilisation de la cible à la valeur que vous avez choisie ou à un niveau proche de celle-ci sur le long terme.

# Politiques Auto Scaling

Une politique de mise à l'échelle comporte les éléments suivants :

- Une métrique cible La métrique CloudWatch que ElastiCache for Redis Auto Scaling utilise pour déterminer quand et combien mettre à l'échelle.
- Capacités maximale et minimale Le nombre minimal et maximal de partitions ou de réplicas à utiliser pour la mise à l'échelle.

# **A** Important

Lors de la création de la politique Auto Scaling, si la capacité actuelle est supérieure à la capacité maximale configurée, nous mettons à l'échelle MaxCapacity lors de la création de la politique. De même, si la capacité actuelle est inférieure à la capacité minimale configurée, la réduction est effectuée jusqu'à la minCapacity.

- Un temps de stabilisation La durée, en secondes, entre la fin d'une activité de mise à l'échelle horizontale montante ou descendante et le début d'une autre activité de mise à l'échelle horizontale.
- Un rôle lié à un service Un rôle AWS Identity and Access Management (IAM) lié à un service AWS spécifique. Un rôle lié à un service comprend toutes les autorisations dont le service a besoin pour appeler d'autres services AWS en votre nom. ElastiCache for Redis Auto Scaling génère automatiquement le rôle AWSServiceRoleForApplicationAutoScaling\_ElastiCacheRG pour vous.
- Activer ou désactiver les activités de dimensionnement en charge Capacité d'activer ou désactiver les activités de dimensionnement en charge pour une politique.

### Rubriques

- [Métrique cible pour Auto Scaling](#page-451-0)
- [Capacité minimale et maximale](#page-452-0)
- [Temps de stabilisation](#page-453-0)
- [Activation ou désactivation d'activités de diminution en charge](#page-453-1)

### <span id="page-451-0"></span>Métrique cible pour Auto Scaling

Dans ce type de politique, une métrique prédéfinie ou personnalisée et une valeur cible pour la métrique sont spécifiées dans une configuration de politique de dimensionnement Suivi de la cible. ElastiCache for Redis Auto Scaling crée et gère les alarmes CloudWatch qui déclenchent la politique de mise à l'échelle et calcule l'ajustement de mise à l'échelle en fonction de la métrique et de la valeur cible. La politique de mise à l'échelle ajoute ou supprime des partitions/réplicas si nécessaire pour maintenir la métrique à la valeur cible spécifiée ou proche de celle-ci. En plus de maintenir la métrique proche de la valeur cible, une politique de dimensionnement Suivi de la cible s'ajuste également aux fluctuations de la métrique dues à l'évolution de la charge de travail. Une politique de

ce type minimise également les fluctuations rapides dans le nombre de partitions/réplicas disponibles pour votre cluster.

Par exemple, examinons une politique de mise à l'échelle qui utilise la métrique prédéfinie d'utilisation moyenne de ElastiCachePrimaryEngineCPUUtilization. Ce type de politique peut maintenir l'utilisation du CPU au pourcentage d'utilisation indiqué, tel que 70 %, ou proche de celui-ci.

#### **a** Note

Pour chaque cluster, vous ne pouvez créer qu'une seule politique Auto Scaling pour chaque métrique cible.

#### <span id="page-452-0"></span>Capacité minimale et maximale

#### **Partitions**

Vous pouvez spécifier le nombre maximal de partitions qui peuvent être mise à l'échelle par la scalabilité automatique ElastiCache for Redis. Cette valeur doit être comprise entre 1 et 250, inclus. Vous pouvez spécifier le nombre maximal de partitions qui peuvent être gérées par la scalabilité automatique ElastiCache for Redis. Cette valeur doit être au moins égale à 1, et égale ou inférieure à la valeur spécifiée pour le maximum de partitions, soit 250.

### Réplicas

Vous pouvez spécifier le nombre maximal de réplicas qui peuvent être gérés par la scalabilité automatique ElastiCache for Redis. Cette valeur doit être inférieure ou égale à 5. Vous pouvez spécifier le nombre maximal de réplicas qui peuvent être gérés par la scalabilité automatique ElastiCache for Redis. Cette valeur doit être au moins égale à 1, et égale ou inférieure à la valeur spécifiée pour le maximum de réplicas, soit 5.

Pour déterminer le nombre minimal et le nombre maximal de partitions/réplicas dont vous avez besoin pour un trafic classique, testez votre configuration de Auto Scaling avec le débit attendu de trafic pour votre modèle.

#### **a** Note

Les politiques de scalabilité automatique ElastiCache for Redis augmentent la capacité du cluster jusqu'à ce qu'il atteigne la taille maximale définie ou jusqu'à ce que des limites de

service s'appliquent. Pour demander une augmentation de cette limite, veuillez consulter [AWS Service Limits](https://docs.aws.amazon.com/general/latest/gr/aws_service_limits.html) et sélectionnez le type de limite Nœuds par cluster par type d'instance.

# **A** Important

Dimensionnement en l'absence de trafic. Si le trafic d'une variante devient égal à zéro, ElastiCache for Redis est automatiquement réduit au nombre minimal d'instances spécifié.

#### <span id="page-453-0"></span>Temps de stabilisation

Vous pouvez affiner la réactivité d'une politique de suivi de cible et d'échelonnement en ajoutant des temps de stabilisation qui affectent le dimensionnement de votre cluster. Un temps de stabilisation bloque les demandes de montée ou de diminution en charge ultérieures jusqu'à l'expiration de la période. Cela ralentit les suppressions de partitions ou réplicas dans votre cluster ElastiCache for Redis pour les demandes de réduction, et la création de partitions ou réplicas pour les demandes de montée en puissance. Vous pouvez spécifier les temps de stabilisation suivants :

- Une activité de diminution de charge réduit le nombre de réplicas/partitions dans votre cluster ElastiCache for Redis. Un temps de stabilisation de diminution en charge spécifie la durée, en secondes, devant s'écouler entre la fin d'une activité de diminution et le début d'une autre.
- Une activité de montée en charge augmente le nombre de réplicas/partitions dans votre cluster ElastiCache for Redis. Un temps de stabilisation de montée en charge spécifie la durée, en secondes, devant s'écouler entre la fin d'une activité de montée en charge et le début d'une autre.

Lorsqu'aucun temps de stabilisation de diminution ou de montée en charge n'est pas spécifié, la valeur par défaut est 600 secondes pour l'augmentation et de 900 secondes pour la diminution.

<span id="page-453-1"></span>Activation ou désactivation d'activités de diminution en charge

Vous pouvez activer ou désactiver des activités de diminution en charge pour une politique. L'activation d'activités de diminution de charge permet à la politique de mise à l'échelle de supprimer des partitions/réplicas. Lorsque des activités de diminution en charge sont activées, le temps de stabilisation de diminution en charge figurant dans la politique de dimensionnement leur est appliqué. La désactivation d'activités de diminution de charge empêche la politique de mise à l'échelle de supprimer des partitions/réplicas.

## **a** Note

Les activités de montée en charge sont toujours activées de sorte que la politique de mise à l'échelle puisse créer des partitions/réplicas ElastiCache for Redis si nécessaire.

# Autorisations IAM requises ElastiCache pour Redis Auto Scaling

ElastiCache for Redis Auto Scaling est rendu possible par une combinaison des API ElastiCache for Redis et Application Auto Scaling. CloudWatch Les clusters sont créés et mis à jour avec ElastiCache Redis, les alarmes sont créées avec et CloudWatch les politiques de dimensionnement sont créées avec Application Auto Scaling. Outre les autorisations IAM standard pour créer et mettre à jour des clusters, l'utilisateur IAM qui accède aux ElastiCache paramètres de Redis Auto Scaling doit disposer des autorisations appropriées pour les services qui prennent en charge le dimensionnement dynamique. Les utilisateurs IAM doivent disposer des autorisations nécessaires pour utiliser les actions indiquées dans l'exemple de politique suivant :

```
{ 
     "Version": "2012-10-17", 
     "Statement": [ 
        \{ "Effect": "Allow", 
              "Action": [ 
                  "application-autoscaling:*", 
                  "elasticache:DescribeReplicationGroups", 
                  "elasticache:ModifyReplicationGroupShardConfiguration", 
                  "elasticache:IncreaseReplicaCount", 
                  "elasticache:DecreaseReplicaCount", 
                  "elasticache:DescribeCacheClusters", 
                  "elasticache:DescribeCacheParameters", 
                  "cloudwatch:DeleteAlarms", 
                  "cloudwatch:DescribeAlarmHistory", 
                  "cloudwatch:DescribeAlarms", 
                  "cloudwatch:DescribeAlarmsForMetric", 
                  "cloudwatch:GetMetricStatistics", 
                  "cloudwatch:ListMetrics", 
                  "cloudwatch:PutMetricAlarm", 
                  "cloudwatch:DisableAlarmActions", 
                  "cloudwatch:EnableAlarmActions", 
                  "iam:CreateServiceLinkedRole", 
                  "sns:CreateTopic",
```

```
 "sns:Subscribe", 
                   "sns:Get*", 
                   "sns:List*" 
              ], 
               "Resource": "arn:aws:iam::123456789012:role/autoscaling-roles-for-cluster" 
          } 
     ]
}
```
# Rôle lié à un service

Le service de dimensionnement automatique ElastiCache pour Redis a également besoin d'une autorisation pour décrire vos clusters et vos CloudWatch alarmes, ainsi que d'autorisations pour modifier votre capacité cible ElastiCache pour Redis en votre nom. Si vous activez Auto Scaling pour votre cluster ElastiCache for Redis, il crée un rôle lié à un service nommé. AWSServiceRoleForApplicationAutoScaling\_ElastiCacheRG Ce rôle lié au service accorde ElastiCache à Redis Auto Scaling l'autorisation de décrire les alarmes relatives à vos politiques, de surveiller la capacité actuelle de la flotte et de modifier la capacité de la flotte. Le rôle lié à un service est le rôle par défaut ElastiCache pour Redis auto Scaling. Pour plus d'informations, consultez la section [Rôles liés à un service ElastiCache pour Redis Auto](https://docs.aws.amazon.com/autoscaling/application/userguide/application-auto-scaling-service-linked-roles.html) Scaling dans le Guide de l'utilisateur d'Application Auto Scaling.

# Bonnes pratiques pour Auto Scaling

Avant de vous inscrire à Auto Scaling, nous vous recommandons de procéder comme suit :

- 1. Utiliser une seule métrique de suivi : identifiez si votre cluster a des charges de travail gourmandes en processeur ou en données et utilisez une métrique prédéfinie correspondante pour définir la politique de mise à l'échelle.
	- Processeur du moteur : ElastiCachePrimaryEngineCPUUtilization (dimension de la partition) ou ElastiCacheReplicaEngineCPUUtilization (dimension du réplica)
	- Utilisation de la base de données : ElastiCacheDatabaseCapacityUsageCountedForEvictPercentage. Cette politique de mise à l'échelle fonctionne de manière optimale lorsque maxmemory-policy est définie sur noeviction sur le cluster.

Nous vous recommandons d'éviter d'appliquer plusieurs politiques par dimension sur le cluster. ElastiCache pour Redis Auto, la mise à l'échelle de la cible évolutive sera étendue si des politiques de suivi des cibles sont prêtes à être étendues, mais elle ne sera étendue que si toutes les

politiques de suivi des cibles (avec la partie scale-in activée) sont prêtes à être étendues. Si plusieurs politiques indiquent simultanément à la cible évolutive de procéder à une montée en puissance ou à une diminution de charge, elle effectue la mise à l'échelle en fonction de la politique qui fournit la plus grande capacité à la fois pour la montée et la diminution en charge.

2. Métriques personnalisées pour le suivi de cibles : soyez prudent lorsque vous utilisez des métriques personnalisées pour le suivi de cibles, car la fonction Auto Scaling est mieux adaptée à la montée en puissance/la mise à l'échelle horizontale proportionnelle aux changements dans les métriques choisies pour la politique. Si ces métriques ne changent pas de manière proportionnelle pour les actions de mise à l'échelle utilisées pour la création de politiques, cela peut entraîner des actions de montée en puissance et de mise à l'échelle horizontale continues pouvant affecter la disponibilité ou le coût.

Pour les clusters avec hiérarchisation des données (types d'instances de la famille r6gd), évitez d'utiliser des métriques basées sur la mémoire pour la mise à l'échelle.

- 3. Scalabilité planifiée : si vous identifiez que votre charge de travail est déterministe (atteint un niveau élevé/bas à un moment spécifique), nous vous recommandons d'utiliser la scalabilité planifiée et de configurer votre capacité cible en fonction des besoins. Le suivi de cible est mieux adapté aux charges de travail non déterministes et au cluster pour fonctionner à la métrique cible requise en augmentant la capacité lorsque vous avez besoin de plus de ressources et en la diminuant lorsque vous en avez besoin de moins.
- 4. Désactiver la mise à l'échelle horizontale : la scalabilité automatique sur le suivi de cible est mieux adaptée aux clusters avec une augmentation/diminution progressive des charges de travail, car les pics/plongées dans les métriques peuvent déclencher des oscillations successives de la montée en puissance/mise à l'échelle horizontale de capacité. Afin d'éviter de telles oscillations, vous pouvez commencer par désactiver la mise à l'échelle horizontale et, par la suite, vous pouvez toujours adapter manuellement à vos besoins.
- 5. Tester votre application : nous vous recommandons de tester votre application avec vos charges de travail Min/Max estimées, afin de déterminer le nombre absolu de partitions/réplicas requis pour le cluster tout en créant des politiques de mise à l'échelle pour éviter les problèmes de disponibilité. La scalabilité automatique peut monter en puissance la capacité jusqu'au seuil Max et mettre à l'échelle horizontale la capacité jusqu'au seuil Min configuré pour la cible.
- 6. Définition de la valeur cible : vous pouvez analyser les CloudWatch mesures correspondantes relatives à l'utilisation du cluster sur une période de quatre semaines afin de déterminer le seuil de valeur cible. Si vous n'êtes toujours pas sûr de la valeur à choisir, nous vous recommandons de commencer par une valeur de métrique prédéfinie minimale prise en charge.
- 7. AutoScaling le suivi sur Target convient parfaitement aux clusters dotés d'une répartition uniforme des charges de travail entre les dimensions des partitions/répliques. Une distribution non uniforme peut conduire à :
	- Une mise à l'échelle lorsqu'elle n'est pas nécessaire en raison d'une montée/plongée de la charge de travail sur quelques partitions/réplicas chauds.
	- L'absence de mise à l'échelle lorsque cela est nécessaire en raison d'une moyenne globale proche de l'objectif, même si l'on dispose de partitions/réplicas chauds.

#### **a** Note

Lorsque vous agrandissez votre cluster, les fonctions chargées dans l'un des nœuds existants (sélectionnées au hasard) ElastiCache seront automatiquement répliquées sur le ou les nouveaux nœuds. Si votre cluster est doté des versions 7.0 ou ultérieures de Redis et que votre application utilise [Redis Functions](https://redis.io/docs/manual/programmability/functions-intro/) (Fonctions Redis), nous vous recommandons de charger toutes vos fonctions sur toutes les partitions avant de procéder à la montée en puissance afin que votre cluster ne se retrouve pas avec des fonctions différentes sur diverses partitions.

Après vous être inscrit auprès de AutoScaling, notez ce qui suit :

- Il existe des limitations sur les configurations de scalabilité automatique prises en charge, nous vous recommandons donc de ne pas modifier la configuration d'un groupe de réplication qui est inscrit pour la scalabilité automatique. Voici quelques exemples :
	- Modifier manuellement le type d'instance vers des types non pris en charge.
	- Association du groupe de réplication à un entrepôt de données global.
	- Modification du paramètre ReservedMemoryPercent.
	- Augmentation/diminution manuelle des partitions/réplicas au-delà des capacités Min/Max configurées lors de la création de la politique.

Utilisation de Auto Scaling avec des partitions

Vous trouverez ci-dessous des détails sur le suivi des cibles et les politiques planifiées, ainsi que sur la façon de les appliquer à l'aide de la AWS Management Console, de la AWS CLI et des API.

Auto Scaling ElastiCache pour les clusters Redis Version de l'API 2015-02-02 449

### <span id="page-458-0"></span>Politiques de dimensionnement Suivi de la cible

Grâce aux politiques de suivi des objectifs et d'échelonnement, vous sélectionnez une métrique et définissez une valeur cible. ElastiCache for Redis Auto Scaling crée et gère les alarmes CloudWatch qui déclenchent la politique de mise à l'échelle et calcule l'ajustement de mise à l'échelle en fonction de la métrique et de la valeur cible. La politique de mise à l'échelle ajoute ou supprime des partitions si nécessaire pour maintenir la métrique à la valeur cible spécifiée ou proche de celle-ci. En plus de maintenir la métrique proche de la valeur cible, une politique de dimensionnement Suivi de la cible s'ajuste également aux fluctuations de la métrique dues à un modèle de charge fluctuant, et minimise les fluctuations rapides dans la capacité du parc.

Par exemple, examinons une politique de mise à l'échelle qui utilise la métrique prédéfinie d'utilisation moyenne de ElastiCachePrimaryEngineCPUUtilization avec une valeur cible configurée. Une telle politique peut maintenir l'utilisation du CPU à la valeur cible spécifiée ou proche de celle-ci.

## Métriques prédéfinies

Une métrique prédéfinie est une structure qui fait référence à un nom, à une dimension et à une statistique (average) spécifiques d'une métrique CloudWatch donnée. Votre politique Auto Scaling définit les métriques prédéfinies suivantes pour votre cluster :

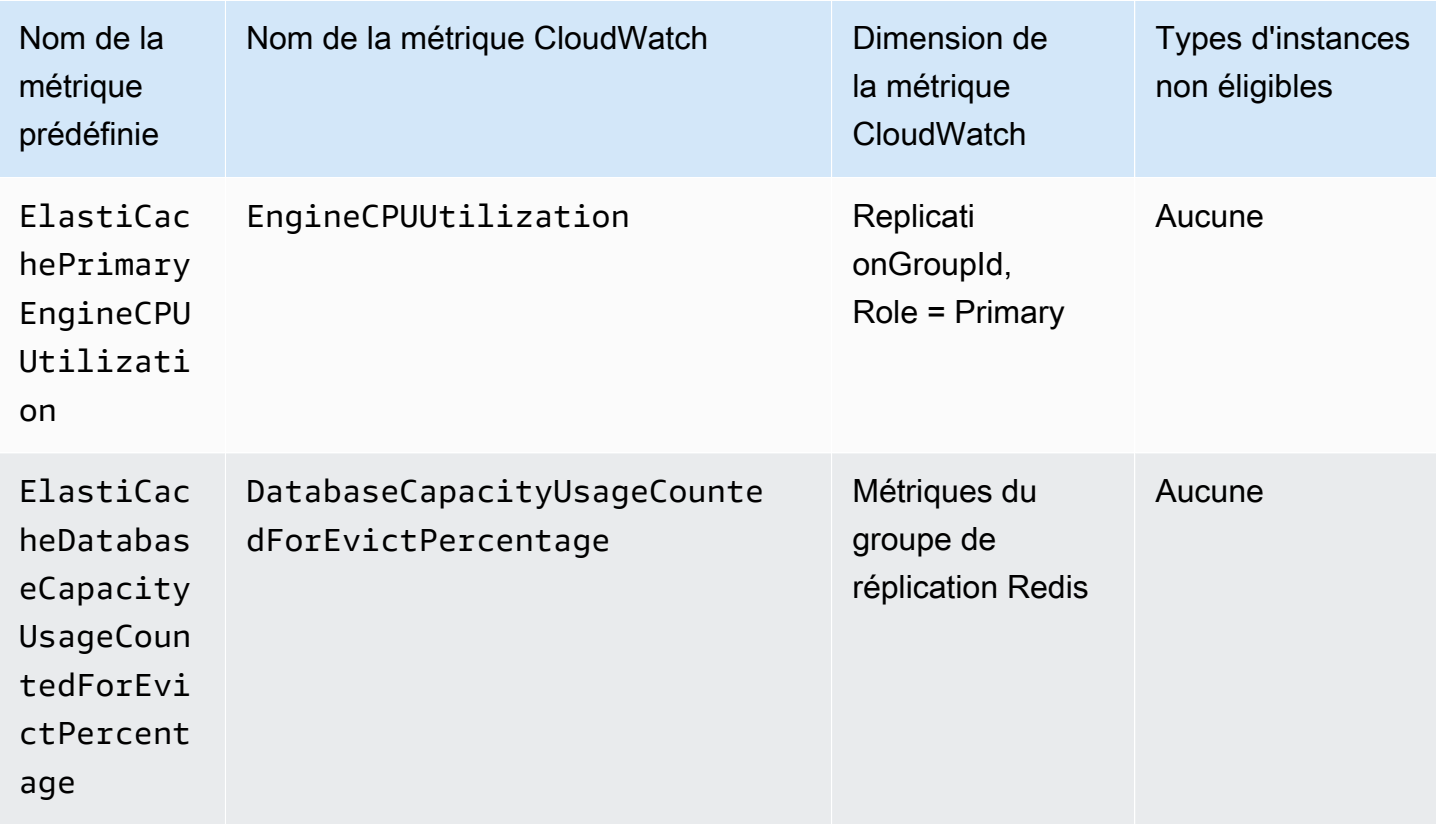

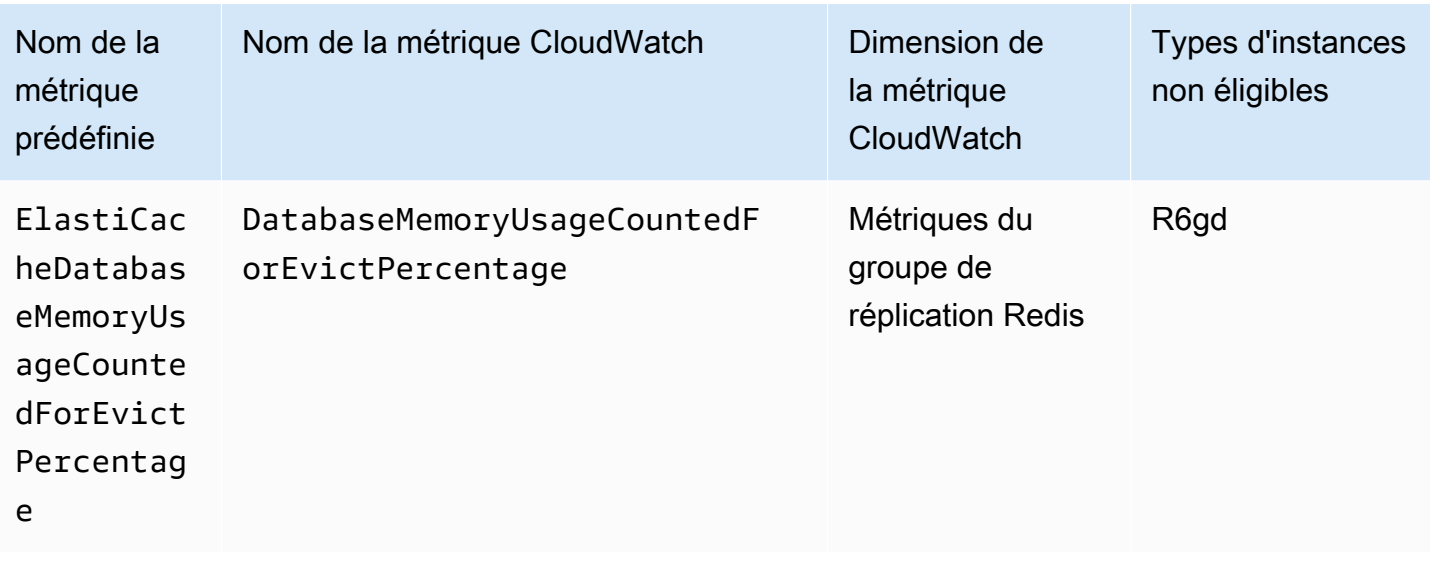

Les types d'instance avec hiérarchisation des données ne peuvent pas utiliser ElastiCacheDatabaseMemoryUsageCountedForEvictPercentage, car ils stockent des données à la fois dans la mémoire et sur SSD. Le cas de figure attendu pour les instances avec hiérarchisation des données est d'utiliser 100 % de la mémoire et de remplir le SSD si nécessaire.

Critères de Auto Scaling pour les partitions

Lorsque le service détecte que votre métrique prédéfinie est égale ou supérieure au paramètre Cible, il augmente automatiquement la capacité de vos partitions. ElastiCache for Redis monte en puissance vos partitions de cluster d'un nombre égal au plus grand des deux nombres : variation en pourcentage par rapport à la cible et 20 % par rapport aux partitions actuelles. Pour la mise à l'échelle, ElastiCache for Redis ne s'adaptera pas automatiquement à moins que la valeur globale de la métrique ne soit inférieure à 75 % de la cible définie.

Pour un exemple de mise à l'échelle, si vous avez 50 partitions et

- si votre cible est réduit de 30 %, ElastiCache for Redis augmente de 30 %, ce qui donne 65 partitions par cluster.
- si votre cible est réduit de 10 %, ElastiCache for Redis monte en puissance par défaut au minimum de 20 %, ce qui donne 60 partitions par cluster.

Dans un exemple de mise à l'échelle, si vous avez sélectionné une valeur cible de 60 %, ElastiCache for Redis ne s'adaptera pas automatiquement tant que la métrique n'est pas inférieure ou égale à 45 % (25 % en dessous de la cible de 60 %).

Auto Scaling ElastiCache pour les clusters Redis Version de l'API 2015-02-02 451

## Considérations relatives à Auto Scaling

Gardez les considérations suivantes à l'esprit :

- Une politique de mise à l'échelle Suivi de la cible suppose qu'elle doit effectuer une montée en charge ; lorsque la métrique spécifiée est au-dessus de la valeur cible. Vous ne pouvez pas utiliser une politique de mise à l'échelle Suivi de la cible pour effectuer une montée en charge lorsque la métrique spécifiée est en dessous de la valeur cible. ElastiCache for Redis met à l'échelle les partitions avec un écart minimum de 20 % par rapport à la cible des partitions existantes dans le cluster.
- Une politique de mise à l'échelle Suivi de la cible n'effectue pas de mise à l'échelle lorsque la métrique spécifiée a des données insuffisantes. Elle n'effectue pas de mise à l'échelle horizontale, car elle n'interprète pas des données insuffisantes comme une faible utilisation.
- Vous pouvez constater des écarts entre la valeur cible et les points de données de métrique réels. Ceci est dû au fait qu'ElastiCache for Redis Auto Scaling agit toujours avec prudence en effectuant un arrondi vers le haut ou vers le bas quand il détermine la capacité à ajouter ou à enlever. Cela l'empêche d'ajouter une capacité insuffisante ou de retirer trop de capacité.
- Pour garantir la disponibilité de l'application, le service augmente proportionnellement aux métriques aussi rapidement que possible, mais diminue plus progressivement.
- Vous pouvez disposer de plusieurs politiques de suivi de cible et d'échelonnement pour un cluster ElastiCache for Redis dans la mesure où chacune d'entre elles utilise une métrique différente. L'objectif d'ElastiCache for Redis Auto Scaling est de toujours donner la priorité à la disponibilité, afin que son comportement diffère selon que les politiques de suivi de cible sont prêtes pour une augmentation ou une diminution de taille. Il augmentera la taille du service si l'une des politiques Suivi de la cible est prête pour une augmentation de taille, mais la diminuera uniquement si toutes les politiques Suivi de la cible (avec la portion de diminution en charge activée) sont prêtes pour une diminution de taille.
- Ne modifiez pas et ne supprimez pas les alarmes CloudWatch qu'ElastiCache for Redis Auto Scaling gère pour une politique de suivi de cible et d'échelonnement. ElastiCache for Redis Auto Scaling supprime les alarmes automatiquement quand vous supprimez la politique de mise à l'échelle.
- ElastiCache for Redis Auto Scaling ne vous empêche pas de modifier manuellement les partitions de cluster. Ces ajustements manuels n'affectent pas les alarmes CloudWatch associées à la politique de mise à l'échelle, mais peuvent avoir un impact sur les métriques pouvant déclencher ces alarmes CloudWatch.
- Ces alarmes CloudWatch gérées par Auto Scaling sont définies sur la métrique moyenne parmis toutes les partitions du cluster. Ainsi, avoir des partitions chaudes peut entraîner l'un ou l'autre des scénarios suivants :
	- une mise à l'échelle lorsqu'elle n'est pas nécessaire en raison de la charge sur quelques partitions chaudes déclenchant une alarme CloudWatch
	- l'absence de mise à l'échelle lorsque cela est nécessaire en raison d'AVG agrégé sur toutes les partitions affectant l'alarme à ne pas briser.
- Les limites par défaut ElastiCache for Redis sur les nœuds par cluster s'appliquent toujours. Ainsi, lorsque vous optez pour Auto Scaling et si vous prévoyez que le nombre maximal de nœuds dépasse la limite par défaut, demandez une augmentation de limite à [AWS Service Limits](https://docs.aws.amazon.com/general/latest/gr/aws_service_limits.html) et choisissez le type de limite Nodes per cluster per instance type (Nœuds par cluster par type d'instance).
- Assurez-vous que vous disposez d'un nombre suffisant d'ENI (Elastic Network Interfaces) disponibles dans votre VPC, nécessaires lors de la mise à l'échelle. Pour de plus amples informations, veuillez consulter [Interfaces réseau Elastic.](https://docs.aws.amazon.com/vpc/latest/userguide/VPC_ElasticNetworkInterfaces.html)
- S'il n'y a pas suffisamment de capacité disponible à partir d'EC2, ElastiCache for Redis Auto Scaling ne sera pas mis à l'échelle et sera retardé jusqu'à ce que la capacité soit disponible.
- ElastiCache for Redis Auto Scaling pendant la réduction de charge ne supprime pas les partitions dont les emplacements ont une taille d'élément supérieure à 256 Mo après sérialisation.
- Pendant la réduction de charge, il ne supprimera pas les partitions si la mémoire disponible sur la configuration des partitions résultante est insuffisante.

Ajout d'une politique de mise à l'échelle

Vous pouvez modifier une politique de mise à l'échelle à l'aide de la AWS Management Console.

Pour ajouter une politique Auto Scaling à un cluster ElastiCache for Redis

- 1. Connectez-vous à la AWS Management Console et ouvrez la console Amazon ElastiCache à l'adresse [https://console.aws.amazon.com/elasticache/.](https://console.aws.amazon.com/elasticache/)
- 2. Dans le volet de navigation, choisissez Redis.
- 3. Choisissez le cluster auquel vous voulez ajouter une stratégie (choisissez le nom du cluster et non pas le bouton situé à sa gauche).
- 4. Cliquez sur l'onglet Auto Scaling policies (Politiques de scalabilité automatique).
- 5. Choisissez add dynamic scaling (ajouter le dimensionnement dynamique).
- 6. Pour Policy name (Nom de la politique), attribuez un nom de politique.
- 7. Pour Scalable Dimension (Dimension évolutives) choisir shards (partitions).
- 8. Pour la métrique cible, choisissez l'une des actions suivantes :
	- Primary CPU Utilization (Utilisation du CPU principal) pour créer une politique basée sur l'utilisation moyenne du CPU.
	- Memory (Mémoire) pour créer une politique basée sur la mémoire de base de données moyenne.
	- Capacité pour créer une politique basée sur l'utilisation moyenne de la capacité de la base de données. La métrique Capacité inclut l'utilisation de la mémoire et du SSD pour les instances avec hiérarchisation des données, ainsi que l'utilisation de la mémoire pour tous les autres types d'instances.
- 9. Pour la valeur cible, choisissez une valeur supérieure ou égale à 35 et inférieure ou égale à 70. Auto Scaling conserve cette valeur pour la métrique cible sélectionnée sur l'ensemble de vos partitions ElastiCache :
	- Utilisation du processeur principal : conserve la valeur cible pour la métrique EngineCPUUtilization sur les nœuds primaires.
	- Mémoire : conserve la valeur cible pour la métrique DatabaseMemoryUsageCountedForEvictPercentage
	- Capacité conserve la valeur cible pour la métrique DatabaseCapacityUsageCountedForEvictPercentage.

Des partitions de cluster sont ajoutées ou supprimées pour maintenir la métrique proche de la valeur spécifiée.

- 10. (Facultatif) Les périodes de stabilisation de diminution ou de montée en charge ne sont pas prises en charge à partir de la console. Utilisation de la AWS CLI pour modifier les valeurs de recharge.
- 11. Pour Minimum capacity (Capacité minimale), saisissez le nombre minimal de partitions que la politique ElastiCache for Redis Auto Scaling doit maintenir.
- 12. Pour Maximum capacity (Capacité maximale), saisissez le nombre maximal de partitions que la politique ElastiCache for Redis Auto Scaling doit maintenir. Cette valeur doit être inférieure ou égale à 250.
- 13. Choisissez Créer.

## Enregistrement d'une cible évolutive

Avant d'utiliser Auto Scaling avec un cluster ElastiCache for Redis, enregistrez votre cluster avec la mise à l'échelle automatique ElastiCache for Redis. Cette action permet de définir la dimension et les limites de la mise à l'échelle à appliquer à ce cluster. La mise à l'échelle automatique ElastiCache for Redis met à l'échelle dynamiquement le cluster ElastiCache for Redis selon la dimension évolutive elasticache:replication-group:NodeGroups, qui représente le nombre de partitions de cluster.

## Utilisation de la AWS CLI

Pour enregistrer votre cluster ElastiCache for Redis, utilisez la commande [register-scalable-target](https://docs.aws.amazon.com/cli/latest/reference/application-autoscaling/register-scalable-target.html) avec les paramètres suivants :

- --service-namespace Définissez cette valeur sur elasticache
- --resource-id Identifiant de la ressource du cluster ElastiCache for Redis. Pour ce paramètre, le type de ressource est ReplicationGroup et l'identifiant unique est le nom du cluster ElastiCache for Redis, par exemple replication-group/myscalablecluster.
- --scalable-dimension Définissez cette valeur sur elasticache:replicationgroup:NodeGroups.
- --max-capacity Nombre maximal de partitions devant être gérées par la scalabilité automatique ElastiCache for Redis. Pour plus d'informations sur la relation entre --mincapacity, --max-capacity et le nombre de partitions dans votre cluster, veuillez consulter [Capacité minimale et maximale.](#page-452-0)
- --min-capacity Nombre minimal de partitions devant être gérées par la scalabilité automatique ElastiCache for Redis. Pour plus d'informations sur la relation entre --mincapacity, --max-capacity et le nombre de partitions dans votre cluster, veuillez consulter [Capacité minimale et maximale.](#page-452-0)

### Example

Dans l'exemple suivant, vous enregistrez un cluster ElastiCache for Redis nommé myscalablecluster. L'enregistrement indique que le cluster doit être mis à l'échelle de façon dynamique pour contenir de une à huit partitions.

Pour Linux, macOS ou Unix :

```
aws application-autoscaling register-scalable-target \
```

```
 --service-namespace elasticache \ 
 --resource-id replication-group/myscalablecluster \ 
 --scalable-dimension elasticache:replication-group:NodeGroups \ 
--min-capacity 1 \ \ \ --max-capacity 10 \
```
Pour Windows :

```
aws application-autoscaling register-scalable-target ^ 
     --service-namespace elasticache ^ 
     --resource-id replication-group/myscalablecluster ^ 
    --scalable-dimension elasticache:replication-group:NodeGroups ^
    --min-capacity 1 ^
     --max-capacity 10 ^
```
Utilisation de l'API

Pour enregistrer votre cluster ElastiCache, utilisez la commande [register-scalable-target](https://docs.aws.amazon.com/cli/latest/reference/application-autoscaling/register-scalable-target.html) avec les paramètres suivants :

- ServiceNamespace Définissez cette valeur sur elasticache.
- ResourceID : identifiant de ressource du cluster ElastiCache. Pour ce paramètre, le type de ressource est ReplicationGroup et l'identifiant unique est le nom du cluster ElastiCache for Redis, par exemple replication-group/myscalablecluster.
- ScalableDimension Définissez cette valeur à elasticache: replicationgroup:NodeGroups.
- MinCapacity Nombre minimal de partitions devant être gérées par la scalabilité automatique ElastiCache for Redis. Pour plus d'informations sur la relation entre --min-capacity, --max-capacity et le nombre de réplicas dans votre cluster, veuillez consulter [Capacité minimale et maximale.](#page-452-0)
- MaxCapacity Nombre maximal de partitions devant être gérées par la scalabilité automatique ElastiCache for Redis. Pour plus d'informations sur la relation entre --min-capacity, --max-capacity et le nombre de réplicas dans votre cluster, veuillez consulter [Capacité minimale et maximale.](#page-452-0)

#### Example

Dans l'exemple suivant, vous enregistrez un cluster ElastiCache for Redis nommé myscalablecluster avec l'API Application Auto Scaling. Cet enregistrement indique que le cluster doit être dimensionné de façon dynamique pour contenir de un à 5 réplicas.

```
POST / HTTP/1.1
Host: autoscaling.us-east-2.amazonaws.com
Accept-Encoding: identity
Content-Length: 219
X-Amz-Target: AnyScaleFrontendService.RegisterScalableTarget
X-Amz-Date: 20160506T182145Z
User-Agent: aws-cli/1.10.23 Python/2.7.11 Darwin/15.4.0 botocore/1.4.8
Content-Type: application/x-amz-json-1.1
Authorization: AUTHPARAMS
{ 
     "ServiceNamespace": "elasticache", 
     "ResourceId": "replication-group/myscalablecluster", 
     "ScalableDimension": "elasticache:replication-group:NodeGroups", 
     "MinCapacity": 1, 
     "MaxCapacity": 5
}
```
Définition d'une politique de mise à l'échelle

Une configuration de politique de dimensionnement Suivi de la cible est représentée par un bloc JSON dans lequel sont définies les métriques et valeurs cibles. Vous pouvez enregistrer une configuration de politique de dimensionnement sous forme de bloc JSON dans un fichier texte. Vous utilisez ce fichier texte lorsque vous appelez l'API Application Auto Scaling AWS CLI ou l'API Application Auto Scaling. Pour plus d'informations sur la syntaxe de configuration des politiques, reportez-vous [TargetTrackingScalingPolicyConfigurationà](https://docs.aws.amazon.com/autoscaling/application/APIReference/API_TargetTrackingScalingPolicyConfiguration.html) la section Application Auto Scaling API Reference.

Les options suivantes sont disponibles pour définir une configuration de politique de suivi de cible et d'échelonnement :

#### Rubriques

- [Utilisation d'une métrique prédéfinie](#page-466-0)
- [Utilisation d'une métrique personnalisée](#page-467-0)
- [Utilisation des temps de stabilisation](#page-468-0)
- [Désactivation de l'activité de diminution en charge](#page-468-1)
- [Application d'une politique de mise à l'échelle](#page-469-0)

## <span id="page-466-0"></span>Utilisation d'une métrique prédéfinie

À l'aide de métriques prédéfinies, vous pouvez rapidement définir une politique de dimensionnement de suivi des cibles ElastiCache pour un cluster Redis qui fonctionne avec le suivi des cibles dans ElastiCache Redis Auto Scaling.

Actuellement, ElastiCache for Redis prend en charge les métriques prédéfinies suivantes dans ElastiCache for Redis NodeGroup Auto Scaling :

- ElastiCachePrimaryEngineCPUUtilization La valeur moyenne de la EngineCPUUtilization métrique CloudWatch sur tous les nœuds principaux du ElastiCache cluster Redis.
- ElastiCacheDatabaseMemoryUsageCountedForEvictPercentage— La valeur moyenne de la DatabaseMemoryUsageCountedForEvictPercentage métrique CloudWatch sur tous les nœuds principaux du cluster ElastiCache for Redis.
- ElastiCacheDatabaseCapacityUsageCountedForEvictPercentage— La valeur moyenne de la ElastiCacheDatabaseCapacityUsageCountedForEvictPercentage métrique CloudWatch sur tous les nœuds principaux du cluster ElastiCache for Redis.

Pour plus d'informations sur les métriques EngineCPUUtilization,

DatabaseMemoryUsageCountedForEvictPercentage et

DatabaseCapacityUsageCountedForEvictPercentage, consultez [Surveillance de](#page-1182-0)  [l'utilisation à l'aide de métriques CloudWatch](#page-1182-0). Pour utiliser une métrique prédéfinie dans votre politique de dimensionnement, créez une configuration de suivi de la cible pour votre politique de dimensionnement. Cette configuration doit inclure un PredefinedMetricSpecification pour la métrique prédéfinie et un TargetValue pour la valeur cible de cette métrique.

### Example

{

L'exemple suivant décrit une configuration de politique typique pour le dimensionnement du suivi des cibles ElastiCache pour un cluster Redis. Dans cette configuration, la métrique ElastiCachePrimaryEngineCPUUtilization prédéfinie est utilisée ElastiCache pour ajuster le cluster Redis en fonction d'une utilisation moyenne du processeur de 40 % sur tous les nœuds principaux du cluster.

```
 "TargetValue": 40.0, 
 "PredefinedMetricSpecification": 
 {
```
}

```
 "PredefinedMetricType": "ElastiCachePrimaryEngineCPUUtilization" 
 }
```
<span id="page-467-0"></span>Utilisation d'une métrique personnalisée

L'utilisation de métriques personnalisées vous permet de définir une politique de dimensionnement Suivi de la cible répondant à vos exigences personnelles. Vous pouvez définir une métrique personnalisée en fonction de toute ElastiCache métrique qui change proportionnellement à la mise à l'échelle. Toutes les ElastiCache mesures ne fonctionnent pas pour le suivi des cibles. La métrique doit être une métrique d'utilisation valide et décrire le degré d'occupation d'une instance. La valeur de la métrique doit augmenter ou diminuer proportionnellement au nombre de partitions dans le cluster. Cette augmentation ou diminution proportionnelle est nécessaire pour que les données de la métrique puissent être utilisées afin d'augmenter ou de réduire proportionnellement le nombre de partitions.

#### Example

L'exemple suivant décrit une configuration de suivi de la cible pour une politique de dimensionnement. Dans cette configuration, une métrique personnalisée ajuste un cluster ElastiCache pour Redis en fonction d'une utilisation moyenne du processeur de 50 % sur toutes les partitions d'un cluster nommé. my-db-cluster

```
{ 
     "TargetValue": 50, 
     "CustomizedMetricSpecification": 
     { 
          "MetricName": "EngineCPUUtilization", 
          "Namespace": "AWS/ElastiCache", 
          "Dimensions": [ 
\{\hspace{.1cm} \} "Name": "RelicationGroup","Value": "my-db-cluster" 
              }, 
\{\hspace{.1cm} \} "Name": "Role","Value": "PRIMARY" 
 } 
          ], 
          "Statistic": "Average", 
          "Unit": "Percent" 
     }
}
```
Utilisation des temps de stabilisation

Vous pouvez spécifier une valeur, en secondes, pour que ScaleOutCooldown ajoute un temps de stabilisation à la montée en puissance de votre cluster. De la même manière, vous pouvez ajouter une valeur, en secondes, pour que ScaleInCooldown ajoute un temps de stabilisation pour la diminution de charge de votre cluster. Pour plus d'informations, reportez-vous [TargetTrackingScalingPolicyConfiguration](https://docs.aws.amazon.com/autoscaling/application/APIReference/API_TargetTrackingScalingPolicyConfiguration.html)à la section Application Auto Scaling API Reference.

L'exemple suivant décrit une configuration de suivi de la cible pour une politique de dimensionnement. Dans cette configuration, la métrique ElastiCachePrimaryEngineCPUUtilization prédéfinie est utilisée ElastiCache pour ajuster un cluster Redis en fonction d'une utilisation moyenne du processeur de 40 % sur tous les nœuds principaux de ce cluster. La configuration indique un temps de stabilisation de diminution en charge de 10 minutes et un temps de stabilisation de montée en charge de 5 minutes.

```
{ 
     "TargetValue": 40.0, 
     "PredefinedMetricSpecification": 
     { 
          "PredefinedMetricType": "ElastiCachePrimaryEngineCPUUtilization" 
     }, 
     "ScaleInCooldown": 600, 
     "ScaleOutCooldown": 300
}
```
Désactivation de l'activité de diminution en charge

Vous pouvez empêcher la configuration de la politique de dimensionnement du suivi des cibles de s'étendre dans votre ElastiCache cluster Redis en désactivant l'activité de dimensionnement. La désactivation de l'activité de diminution en charge empêche la politique de mise à l'échelle de supprimer des partitions, tout en l'autorisant encore à les créer si nécessaire.

Vous pouvez spécifier une valeur booléenne pour que DisableScaleIn active ou désactive l'activité de diminution en charge de votre cluster. Pour plus d'informations, reportez-vous [TargetTrackingScalingPolicyConfiguration](https://docs.aws.amazon.com/autoscaling/application/APIReference/API_TargetTrackingScalingPolicyConfiguration.html)à la section Application Auto Scaling API Reference.

L'exemple suivant décrit une configuration de suivi de la cible pour une politique de dimensionnement. Dans cette configuration, la métrique ElastiCachePrimaryEngineCPUUtilization prédéfinie ajuste un ElastiCache cluster Redis en fonction d'une utilisation moyenne du processeur de 40 % sur tous les nœuds principaux de ce cluster. La configuration désactive l'activité de diminution en charge pour la politique de dimensionnement.

```
{ 
     "TargetValue": 40.0, 
     "PredefinedMetricSpecification": 
     { 
          "PredefinedMetricType": "ElastiCachePrimaryEngineCPUUtilization" 
     }, 
     "DisableScaleIn": true
}
```
<span id="page-469-0"></span>Application d'une politique de mise à l'échelle

Après avoir enregistré votre cluster auprès ElastiCache de Redis Auto Scaling et défini une politique de dimensionnement, vous appliquez la politique de dimensionnement au cluster enregistré. Pour appliquer une politique de dimensionnement à un ElastiCache cluster Redis, vous pouvez utiliser l'API Application Auto Scaling AWS CLI ou l'API Application Auto Scaling.

Appliquer une politique de dimensionnement à l'aide du AWS CLI

Pour appliquer une politique de dimensionnement à votre cluster ElastiCache pour Redis, utilisez la [put-scaling-policyc](https://docs.aws.amazon.com/cli/latest/reference/application-autoscaling/put-scaling-policy.html)ommande avec les paramètres suivants :

- --policy-name Nom de la politique de mise à l'échelle.
- --policy-type Définissez cette valeur à TargetTrackingScaling.
- --resource-id L'identifiant de ressource pour Redis. ElastiCache Pour ce paramètre, le type de ressource est ReplicationGroup et l'identifiant unique est le nom du ElastiCache cluster Redis, par exemplereplication-group/myscalablecluster.
- --service-namespace Définissez cette valeur à elasticache.
- --scalable-dimension Définissez cette valeur à elasticache: replicationgroup:NodeGroups.
- -- target-tracking-scaling-policy -configuration Configuration de la politique de dimensionnement du suivi des cibles à utiliser ElastiCache pour le cluster Redis.

Dans l'exemple suivant, vous appliquez une politique de dimensionnement de suivi des cibles nommée myscalablepolicy à un cluster ElastiCache pour Redis nommé myscalablecluster

avec pour ElastiCache Redis auto scaling. Pour ce faire, vous utilisez une configuration de politique enregistrée dans un fichier nommé config.json.

Pour Linux, macOS ou Unix :

```
aws application-autoscaling put-scaling-policy \ 
     --policy-name myscalablepolicy \ 
     --policy-type TargetTrackingScaling \ 
     --resource-id replication-group/myscalablecluster \ 
     --service-namespace elasticache \ 
    --scalable-dimension elasticache:replication-group:NodeGroups \
     --target-tracking-scaling-policy-configuration file://config.json
```
Pour Windows :

```
aws application-autoscaling put-scaling-policy ^
     --policy-name myscalablepolicy ^ 
     --policy-type TargetTrackingScaling ^ 
     --resource-id replication-group/myscalablecluster ^ 
     --service-namespace elasticache ^ 
    --scalable-dimension elasticache:replication-group:NodeGroups ^
     --target-tracking-scaling-policy-configuration file://config.json
```
Application d'une politique de mise à l'échelle à l'aide de l'API

Pour appliquer une politique de dimensionnement à votre cluster ElastiCache pour Redis, utilisez la [PutScalingPolicy](https://docs.aws.amazon.com/cli/latest/reference/application-autoscaling/put-scaling-policy.html) AWS CLI commande avec les paramètres suivants :

- --policy-name Nom de la politique de mise à l'échelle.
- --resource-id L'identifiant de ressource pour Redis. ElastiCache Pour ce paramètre, le type de ressource est ReplicationGroup et l'identifiant unique est le nom du ElastiCache cluster Redis, par exemplereplication-group/myscalablecluster.
- --service-namespace Définissez cette valeur à elasticache.
- --scalable-dimension Définissez cette valeur à elasticache: replicationgroup:NodeGroups.
- -- target-tracking-scaling-policy -configuration Configuration de la politique de dimensionnement du suivi des cibles à utiliser ElastiCache pour le cluster Redis.

Amazon ElastiCache pour Redis Guide de l'utilisateur

Dans l'exemple suivant, vous appliquez une politique de dimensionnement de suivi des cibles nommée myscalablepolicy à un cluster ElastiCache pour Redis nommé myscalablecluster avec pour ElastiCache Redis auto scaling. Vous utilisez une configuration de politique basée sur la métrique prédéfinie ElastiCachePrimaryEngineCPUUtilization.

```
POST / HTTP/1.1
Host: autoscaling.us-east-2.amazonaws.com
Accept-Encoding: identity
Content-Length: 219
X-Amz-Target: AnyScaleFrontendService.PutScalingPolicy
X-Amz-Date: 20160506T182145Z
User-Agent: aws-cli/1.10.23 Python/2.7.11 Darwin/15.4.0 botocore/1.4.8
Content-Type: application/x-amz-json-1.1
Authorization: AUTHPARAMS
{ 
     "PolicyName": "myscalablepolicy", 
     "ServiceNamespace": "elasticache", 
     "ResourceId": "replication-group/myscalablecluster", 
     "ScalableDimension": "elasticache:replication-group:NodeGroups", 
     "PolicyType": "TargetTrackingScaling", 
     "TargetTrackingScalingPolicyConfiguration": { 
         "TargetValue": 40.0, 
         "PredefinedMetricSpecification": 
         { 
             "PredefinedMetricType": "ElastiCachePrimaryEngineCPUUtilization" 
         } 
     }
}
```
Modification d'une politique de dimensionnement

Vous pouvez modifier une politique de mise à l'échelle à l'aide de la AWS Management Console, de AWS CLI ou de l'API Application Auto Scaling.

Modification d'une politique de dimensionnement à l'aide de la AWS Management Console

Pour ajouter une politique Auto Scaling pour un cluster ElastiCache for Redis

- 1. Connectez-vous à la AWS Management Console et ouvrez la console Amazon ElastiCache à l'adresse [https://console.aws.amazon.com/elasticache/.](https://console.aws.amazon.com/elasticache/)
- 2. Dans le volet de navigation, choisissez Redis.
- 3. Choisissez le cluster auquel vous voulez ajouter une stratégie (choisissez le nom du cluster et non pas le bouton situé à sa gauche).
- 4. Cliquez sur l'onglet Auto Scaling policies (Politiques de scalabilité automatique).
- 5. Sous Scaling policies (Stratégies de dimensionnement), choisissez le bouton à gauche de la stratégie Auto Scaling que vous voulez changer, puis choisissez Modify (Modifier).
- 6. Apportez les modifications nécessaires à la politique.
- 7. Sélectionnez Modifier.

Modification d'une politique de mise à l'échelle à partir de la AWS CLI ou de l'API

Vous pouvez utiliser l'AWS CLI ou l'API Application Auto Scaling pour modifier une politique de mise à l'échelle de la même manière que vous appliquez une politique de mise à l'échelle :

- Lorsque vous utilisez l'AWS CLI, spécifiez le nom de la politique à modifier dans le paramètre policy-name. Spécifiez de nouvelles valeurs pour les paramètres que vous souhaitez modifier.
- Lorsque vous utilisez l'API Application Auto Scaling, spécifiez le nom de la politique à modifier dans le paramètre PolicyName. Spécifiez de nouvelles valeurs pour les paramètres que vous souhaitez modifier.

Pour de plus amples informations, veuillez consulter [Application d'une politique de mise à l'échelle.](#page-469-0)

Suppression d'une politique de dimensionnement

Vous pouvez supprimer une politique de mise à l'échelle à l'aide de la AWS Management Console, de la AWS CLI ou de l'API Application Auto Scaling.

Suppression d'une politique de dimensionnement à l'aide de la AWS Management Console

Pour ajouter une politique Auto Scaling pour un cluster ElastiCache for Redis

- 1. Connectez-vous à la AWS Management Console et ouvrez la console Amazon ElastiCache à l'adresse [https://console.aws.amazon.com/elasticache/.](https://console.aws.amazon.com/elasticache/)
- 2. Dans le volet de navigation, choisissez Redis.
- 3. Choisissez le cluster dont vous voulez modifier la stratégie Auto Scaling (choisissez le nom du cluster et non pas le bouton situé à sa gauche).
- 4. Cliquez sur l'onglet Auto Scaling policies (Politiques de scalabilité automatique).

5. Sous Scaling policies (Stratégies de dimensionnement), choisissez la stratégie Auto Scaling, puis choisissez Delete (Supprimer).

Suppression d'une politique de dimensionnement à l'aide de la AWS CLI

Pour supprimer une politique de mise à l'échelle dans votre cluster ElastiCache for Redis, utilisez la commande [delete-scaling-policy](https://docs.aws.amazon.com/cli/latest/reference/autoscaling/delete-scaling-policy.html) de la AWS CLI avec les paramètres suivants :

- --policy-name Nom de la politique de mise à l'échelle.
- --resource-id Identificateur de ressource pour ElastiCache for Redis. Pour ce paramètre, le type de ressource est ReplicationGroup et l'identifiant unique est le nom du cluster ElastiCache for Redis, par exemple replication-group/myscalablecluster.
- --service-namespace Définissez cette valeur à elasticache.
- --scalable-dimension Définissez cette valeur à elasticache: replicationgroup:NodeGroups.

Dans l'exemple suivant, vous supprimez une politique de suivi de cible et d'échelonnement nommée myscalablepolicy d'un cluster ElastiCache for Redis cluster nommé myscalablecluster.

Pour Linux, macOS ou Unix :

```
aws application-autoscaling delete-scaling-policy \ 
     --policy-name myscalablepolicy \ 
     --resource-id replication-group/myscalablecluster \ 
     --service-namespace elasticache \ 
     --scalable-dimension elasticache:replication-group:NodeGroups
```
Pour Windows :

```
aws application-autoscaling delete-scaling-policy ^ 
     --policy-name myscalablepolicy ^ 
     --resource-id replication-group/myscalablecluster ^ 
     --service-namespace elasticache ^ 
     --scalable-dimension elasticache:replication-group:NodeGroups
```
Suppression d'une politique de mise à l'échelle à l'aide de l'API

Pour supprimer une politique de mise à l'échelle dans votre cluster ElastiCache for Redis, utilisez la commande [DeleteScalingPolicy](https://docs.aws.amazon.com/cli/latest/reference/autoscaling/delete-scaling-policy.html) de la AWS CLI avec les paramètres suivants :

- --policy-name Nom de la politique de mise à l'échelle.
- --resource-id Identificateur de ressource pour ElastiCache for Redis. Pour ce paramètre, le type de ressource est ReplicationGroup et l'identifiant unique est le nom du cluster ElastiCache for Redis, par exemple replication-group/myscalablecluster.
- --service-namespace Définissez cette valeur à elasticache.
- --scalable-dimension Définissez cette valeur à elasticache: replicationgroup:NodeGroups.

Dans l'exemple suivant, vous supprimez une politique de suivi de cible et d'échelonnement nommée myscalablepolicy d'un cluster ElastiCache for Redis cluster nommé myscalablecluster.

```
POST / HTTP/1.1
Host: autoscaling.us-east-2.amazonaws.com
Accept-Encoding: identity
Content-Length: 219
X-Amz-Target: AnyScaleFrontendService.DeleteScalingPolicy
X-Amz-Date: 20160506T182145Z
User-Agent: aws-cli/1.10.23 Python/2.7.11 Darwin/15.4.0 botocore/1.4.8
Content-Type: application/x-amz-json-1.1
Authorization: AUTHPARAMS
{ 
     "PolicyName": "myscalablepolicy", 
     "ServiceNamespace": "elasticache", 
     "ResourceId": "replication-group/myscalablecluster", 
     "ScalableDimension": "elasticache:replication-group:NodeGroups"
}
```
Utiliser AWS CloudFormation pour les politiques Auto Scaling

Cet extrait montre comment créer une politique de suivi de cible et l'appliquer à une ressource [AWS::ElastiCache::ReplicationGroup](https://docs.aws.amazon.com/AWSCloudFormation/latest/UserGuide/aws-resource-elasticache-replicationgroup.html) à l'aide de la ressource [AWS::ApplicationAutoScaling::ScalableTarget.](https://docs.aws.amazon.com/AWSCloudFormation/latest/UserGuide/aws-resource-applicationautoscaling-scalabletarget.html) Elle utilise les fonctions intrinsèques [Fn::Join](https://docs.aws.amazon.com/AWSCloudFormation/latest/UserGuide/intrinsic-function-reference-join.html) et [Ref](https://docs.aws.amazon.com/AWSCloudFormation/latest/UserGuide/intrinsic-function-reference-ref.html) pour construire la propriété ResourceId avec le nom logique de la ressource AWS::ElastiCache::ReplicationGroup qui est spécifiée dans le même modèle.

```
ScalingTarget: 
    Type: 'AWS::ApplicationAutoScaling::ScalableTarget' 
    Properties: 
      MaxCapacity: 3
```
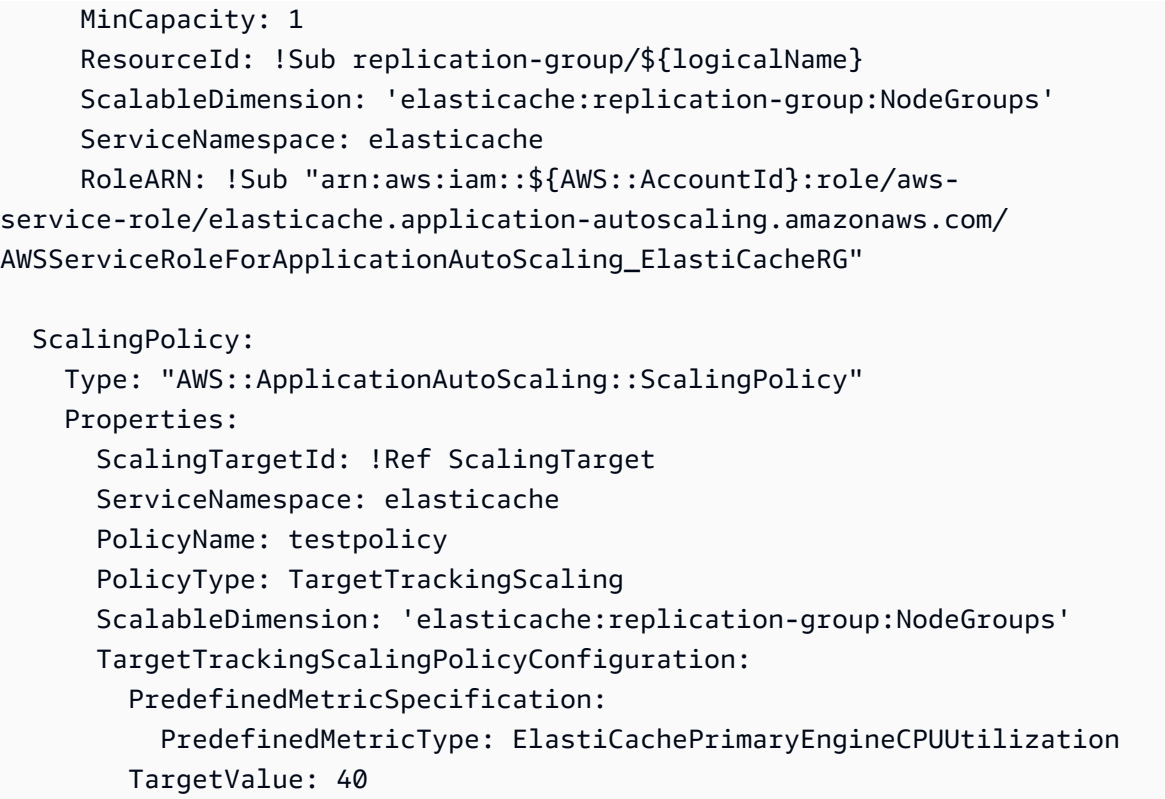

#### <span id="page-475-0"></span>Mise à l'échelle planifiée

La mise à l'échelle en fonction d'une planification vous permet de mettre à l'échelle l'application en réponse aux changements de demande. Pour utiliser la mise à l'échelle planifiée, vous créez des actions planifiées, qui indiquent à ElastiCache for Redis d'effectuer des activités de mise à l'échelle à des heures spécifiques. Lorsque vous créez une action planifiée, vous spécifiez le cluster ElastiCache for Redis existant, quand l'activité de mise à l'échelle doit avoir lieu, la capacité minimale et la capacité maximale. Vous pouvez créer des actions planifiées pour une mise à l'échelle unique ou selon une planification récurrente.

Vous ne pouvez créer qu'une action planifiée pour des clusters ElastiCache for Redis qui existent déjà. Vous ne pouvez pas créer une action planifiée en même temps que vous créez un cluster.

Pour plus d'informations sur la terminologie relative à la création, à la gestion et à la suppression d'actions planifiées, veuillez consulter [Commandes généralement utilisées pour la création, la gestion](https://docs.aws.amazon.com/autoscaling/application/userguide/application-auto-scaling-scheduled-scaling.html#scheduled-scaling-commonly-used-commands) [et la suppression d'actions planifiées](https://docs.aws.amazon.com/autoscaling/application/userguide/application-auto-scaling-scheduled-scaling.html#scheduled-scaling-commonly-used-commands)

Pour créer selon un calendrier récurrent :

1. Connectez-vous à la AWS Management Console et ouvrez la console Amazon ElastiCache à l'adresse [https://console.aws.amazon.com/elasticache/.](https://console.aws.amazon.com/elasticache/)

- 2. Dans le volet de navigation, choisissez Redis.
- 3. Choisissez le cluster auquel vous souhaitez ajouter une politique.
- 4. Cliquez sur l'onglet Manage Auto Scaling policies (Gestion des politiques Auto Scaling) dans la liste déroulante des Actions.
- 5. Cliquez sur l'onglet Auto Scaling policies (Politiques de scalabilité automatique).
- 6. Dans Auto Scaling policies (Politiques de scalabilité automatique), la boîte de dialogue Add Scaling policy (Ajouter une politique de mise à l'échelle) s'affiche. Choisissez Scheduled scaling (Mise à l'échelle planifiée).
- 7. Pour Policy name (Nom de la politique), saisissez un nom de politique.
- 8. Pour Scalable Dimension (Dimension évolutives) choisir shards (partitions).
- 9. Pour Target Shards (Partitions cibles), choisissez la valeur.
- 10. Pour Recurrence (Récurrence), choisissezRecurring (Récurrents).
- 11. Pour Frequency (Fréquence), choisissez la valeur respective.
- 12. Pour Start Date (Date de début) et Start Time (Heure de début), choisissez l'heure à partir de laquelle la politique entrera en vigueur.
- 13. Choisissez Add policy (Ajouter la politique).

Pour créer une action planifiée unique :

- 1. Connectez-vous à la AWS Management Console et ouvrez la console Amazon ElastiCache à l'adresse [https://console.aws.amazon.com/elasticache/.](https://console.aws.amazon.com/elasticache/)
- 2. Dans le volet de navigation, choisissez Redis.
- 3. Choisissez le cluster auquel vous souhaitez ajouter une politique.
- 4. Cliquez sur l'onglet Manage Auto Scaling policies (Gestion des politiques Auto Scaling) dans la liste déroulante des Actions.
- 5. Cliquez sur l'onglet Auto Scaling policies (Politiques de scalabilité automatique).
- 6. Dans Auto Scaling policies (Politiques de scalabilité automatique), la boîte de dialogue Add Scaling policy (Ajouter une politique de mise à l'échelle) s'affiche. Choisissez Scheduled scaling (Mise à l'échelle planifiée).
- 7. Pour Policy name (Nom de la politique), saisissez un nom de politique.
- 8. Pour Scalable Dimension (Dimension évolutives) choisir shards (partitions).
- 9. Pour Target Shards (Partitions cibles), choisissez la valeur.
- 10. Pour Recurrence (Récurrence), choisissez One Time (Une fois).
- 11. Pour Start Date (Date de début) et Start Time (Heure de début), choisissez l'heure à partir de laquelle la politique entrera en vigueur.
- 12. Pour End Date (Date de fin) choisir la date jusqu'à laquelle la police sera en vigueur.
- 13. Choisissez Add policy (Ajouter la politique).

Pour supprimer une action planifiée

- 1. Connectez-vous à la AWS Management Console et ouvrez la console Amazon ElastiCache à l'adresse [https://console.aws.amazon.com/elasticache/.](https://console.aws.amazon.com/elasticache/)
- 2. Dans le volet de navigation, choisissez Redis.
- 3. Choisissez le cluster auquel vous souhaitez ajouter une politique.
- 4. Cliquez sur l'onglet Manage Auto Scaling policies (Gestion des politiques Auto Scaling) dans la liste déroulante des Actions.
- 5. Cliquez sur l'onglet Auto Scaling policies (Politiques de scalabilité automatique).
- 6. Dans la section Auto scaling policies (Politiques Auto Scaling), choisissez la politique Auto Scaling, puis Delete (Supprimer) depuis la fenêtre Actions.

Pour gérer la mise à l'échelle planifiée à l'aide de la AWS CLI

Utilisez les API de mise à l'échelle automatique des applications suivantes :

- [put-scheduled-action](https://docs.aws.amazon.com/cli/latest/reference/autoscaling/put-scheduled-action.html)
- [describe-scheduled-actions](https://docs.aws.amazon.com/cli/latest/reference/autoscaling/describe-scheduled-actions.html)
- [delete-scheduled-action](https://docs.aws.amazon.com/cli/latest/reference/autoscaling/delete-scheduled-action.html)

Utiliser AWS CloudFormation pour créer une action planifiée

Cet extrait montre comment créer une politique de suivi de cible et l'appliquer à une ressource [AWS::ElastiCache::ReplicationGroup](https://docs.aws.amazon.com/AWSCloudFormation/latest/UserGuide/aws-resource-elasticache-replicationgroup.html) à l'aide de la ressource [AWS::ApplicationAutoScaling::ScalableTarget.](https://docs.aws.amazon.com/AWSCloudFormation/latest/UserGuide/aws-resource-applicationautoscaling-scalabletarget.html) Elle utilise les fonctions intrinsèques [Fn::Join](https://docs.aws.amazon.com/AWSCloudFormation/latest/UserGuide/intrinsic-function-reference-join.html) et [Ref](https://docs.aws.amazon.com/AWSCloudFormation/latest/UserGuide/intrinsic-function-reference-ref.html) pour construire la propriété ResourceId avec le nom logique de la ressource AWS::ElastiCache::ReplicationGroup qui est spécifiée dans le même modèle.

```
ScalingTarget: 
    Type: 'AWS::ApplicationAutoScaling::ScalableTarget' 
    Properties: 
      MaxCapacity: 3 
      MinCapacity: 1 
      ResourceId: !Sub replication-group/${logicalName} 
      ScalableDimension: 'elasticache:replication-group:NodeGroups' 
      ServiceNamespace: elasticache 
      RoleARN: !Sub "arn:aws:iam::${AWS::AccountId}:role/aws-
service-role/elasticache.application-autoscaling.amazonaws.com/
AWSServiceRoleForApplicationAutoScaling_ElastiCacheRG" 
      ScheduledActions: 
        - EndTime: '2020-12-31T12:00:00.000Z' 
          ScalableTargetAction: 
            MaxCapacity: '5' 
            MinCapacity: '2' 
          ScheduledActionName: First 
         Schedule: 'cron(0 18 * * ? *)'
```
# Utilisation d'Auto Scaling avec des réplicas

Vous trouverez ci-dessous des détails sur le suivi des cibles et les politiques planifiées, ainsi que sur la façon de les appliquer à l'aide de la AWS Management Console, de la AWS CLI et des API.

Politiques de dimensionnement Suivi de la cible

Grâce aux politiques de suivi des objectifs et d'échelonnement, vous sélectionnez une métrique et définissez une valeur cible. ElastiCache for Redis AutoScaling crée et gère les alarmes CloudWatch qui déclenchent la politique de mise à l'échelle et calcule l'ajustement de la mise à l'échelle en fonction de la métrique et de la valeur cible. La politique de mise à l'échelle ajoute ou supprime des partitions si nécessaire pour maintenir la métrique à la valeur cible spécifiée ou proche de celle-ci. En plus de maintenir la métrique proche de la valeur cible, une politique de dimensionnement Suivi de la cible s'ajuste également aux fluctuations de la métrique dues à un modèle de charge fluctuant, et minimise les fluctuations rapides dans la capacité du parc.

Critères Auto Scaling pour les réplicas

Votre politique Auto Scaling définit la métrique prédéfinie suivante pour votre cluster :

ElastiCacheReplicaEngineCPUUtilization : seuil d'utilisation AVG EngineCPU agrégé sur tous les réplicas utilisés par ElastiCache for Redis pour déclencher une opération de scalabilité automatique. Vous pouvez définir la cible d'utilisation entre 35 et 70 %.

Lorsque le service détecte que votre métrique ElastiCacheReplicaEngineCPUUtilization est égale ou supérieure au paramètre cible, les réplicas augmentent automatiquement à l'échelle de vos partitions. ElastiCache for Redis met à l'échelle vos réplicas de cluster d'un nombre égal au plus élevé des deux nombres suivants : variation en pourcentage par rapport à la cible et à un réplica. Pour la mise à l'échelle, ElastiCache for Redis ne s'adaptera pas automatiquement à moins que la valeur globale de la métrique ne soit inférieure à 75 % de la cible définie.

Pour un exemple de montée en puissance, si vous avez 5 partitions et 1 réplica chacun :

Si votre cible est réduite de 30 %, ElastiCache for Redis s'adapte à 1 réplica (max(0,3, 1 par défaut)) sur tous les partitions, ce qui entraîne 5 partitions avec 2 réplicas chacun,

Dans un exemple de réduction de charge, si vous avez sélectionné la valeur cible de 60 %, ElastiCache for Redis ne s'adaptera pas automatiquement tant que la mesure n'est pas inférieure ou égale à 45 % (25 % en dessous de la cible de 60 %).

## Considérations relatives à Auto Scaling

Gardez les considérations suivantes à l'esprit :

- Une politique de mise à l'échelle Suivi de la cible suppose qu'elle doit effectuer une montée en charge ; lorsque la métrique spécifiée est au-dessus de la valeur cible. Vous ne pouvez pas utiliser une politique de mise à l'échelle Suivi de la cible pour effectuer une montée en charge lorsque la métrique spécifiée est en dessous de la valeur cible. ElastiCache for Redis met à l'échelle les réplicas d'un maximum (% d'écart arrondi par rapport à la cible, 1 par défaut) des réplicas existants sur toutes les partitions du cluster.
- Une politique de mise à l'échelle Suivi de la cible n'effectue pas de mise à l'échelle lorsque la métrique spécifiée a des données insuffisantes. Elle n'effectue pas de mise à l'échelle horizontale car elle n'interprète pas des données insuffisantes comme une faible utilisation.
- Vous pouvez constater des écarts entre la valeur cible et les points de données de métrique réels. Ceci est dû au fait qu'ElastiCache for Redis Auto Scaling agit toujours avec prudence en effectuant un arrondi vers le haut ou vers le bas quand il détermine la capacité à ajouter ou à enlever. Cela l'empêche d'ajouter une capacité insuffisante ou de retirer trop de capacité.
- Pour garantir la disponibilité de l'application, le service augmente proportionnellement aux métriques aussi rapidement que possible, mais diminue plus progressivement avec une augmentation maximale d'un réplica sur toutes les partitions du cluster.
- Vous pouvez disposer de plusieurs politiques de suivi de cible et d'échelonnement pour un cluster ElastiCache for Redis dans la mesure où chacune d'entre elles utilise une métrique différente.

L'objectif d'ElastiCache for Redis Auto Scaling est de toujours donner la priorité à la disponibilité, afin que son comportement diffère selon que les politiques de suivi de cible sont prêtes pour une augmentation ou une diminution de taille. Il augmentera la taille du service si l'une des politiques Suivi de la cible est prête pour une augmentation de taille, mais la diminuera uniquement si toutes les politiques Suivi de la cible (avec la portion de diminution en charge activée) sont prêtes pour une diminution de taille.

- Ne modifiez pas et ne supprimez pas les alarmes CloudWatch qu'ElastiCache for Redis Auto Scaling gère pour une politique de suivi de cible et d'échelonnement. ElastiCache for Redis Auto Scaling supprime les alarmes automatiquement lorsque vous supprimez la politique de mise à l'échelle ou lorsque vous supprimez le cluster.
- ElastiCache for Redis Auto Scaling ne vous empêche pas de modifier manuellement les réplicas sur les partitions. Ces ajustements manuels n'affectent pas les alarmes CloudWatch associées à la politique de mise à l'échelle, mais peuvent avoir un impact sur les métriques pouvant déclencher ces alarmes CloudWatch.
- Ces alarmes CloudWatch gérées par Auto Scaling sont définies sur la métrique moyenne parmis toutes les partitions du cluster. Ainsi, avoir des partitions chaudes peut entraîner l'un ou l'autre des scénarios suivants :
	- une mise à l'échelle lorsqu'elle n'est pas nécessaire en raison de la charge sur quelques partitions chaudes déclenchant une alarme CloudWatch
	- l'absence de mise à l'échelle lorsque cela est nécessaire en raison d'AVG agrégé sur toutes les partitions affectant l'alarme à ne pas briser.
- Les limites par défaut ElastiCache for Redis sur les nœuds par cluster s'appliquent toujours. Ainsi, lorsque vous optez pour Auto Scaling et si vous prévoyez que le nombre maximal de nœuds dépasse la limite par défaut, demandez une augmentation de limite à [AWS Service Limits](https://docs.aws.amazon.com/general/latest/gr/aws_service_limits.html) et choisissez le type de limite Nodes per cluster per instance type (Nœuds par cluster par type d'instance).
- Assurez-vous que vous disposez d'un nombre suffisant d'ENI (Elastic Network Interfaces) disponibles dans votre VPC, nécessaires lors de la mise à l'échelle. Pour de plus amples informations, veuillez consulter [Interfaces réseau Elastic.](https://docs.aws.amazon.com/vpc/latest/userguide/VPC_ElasticNetworkInterfaces.html)
- S'il n'y a pas suffisamment de capacité disponible à partir d'EC2, ElastiCache for Redis Auto Scaling n'effectuera pas de montée en puissance tant que la capacité n'est pas disponible ou si vous modifiez manuellement le cluster pour les types d'instance qui ont une capacité suffisante.
- ElastiCache for Redis Auto Scaling ne prend pas en charge la mise à l'échelle des réplicas avec un cluster dont ReservedMemoryPercent est inférieur à 25 %. Pour plus d'informations, veuillez consulter [Gestion de la mémoire réservée.](https://docs.aws.amazon.com/AmazonElastiCache/latest/red-ug/redis-memory-management.html)

Ajout d'une politique de mise à l'échelle

Vous pouvez ajouter une politique de dimensionnement à l'aide du AWS Management Console.

Ajout d'une politique de dimensionnement à l'aide du AWS Management Console

Pour ajouter une politique de dimensionnement automatique à et ElastiCache pour Redis

- 1. Connectez-vous à la ElastiCache console Amazon AWS Management Console et ouvrez-la à l'[adresse https://console.aws.amazon.com/elasticache/.](https://console.aws.amazon.com/elasticache/)
- 2. Dans le volet de navigation, choisissez Redis.
- 3. Choisissez le cluster auquel vous voulez ajouter une stratégie (choisissez le nom du cluster et non pas le bouton situé à sa gauche).
- 4. Cliquez sur l'onglet Auto Scaling policies (Politiques de scalabilité automatique).
- 5. Choisissez add dynamic scaling (ajouter le dimensionnement dynamique).
- 6. Sous Scaling policies (Stratégies de dimensionnement), choisissez Add dynamic scaling (Ajouter le dimensionnement dynamique).
- 7. Pour Policy name (Nom de la politique), saisissez un nom de politique.
- 8. Pour Scalable Dimension (Dimension évolutives), sélectionnez Replicas (Réplicas) dans la boîte de dialogue.
- 9. Pour la valeur cible, saisissez le pourcentage moyen d'utilisation du processeur que vous souhaitez conserver sur les ElastiCache répliques. Cette valeur doit être >=35 et <=70. Des réplicas de cluster sont ajoutés ou supprimés pour maintenir la métrique proche de la valeur spécifiée.
- 10. (Facultatif) les périodes de stabilisation de réduction ou de montée en charge ne sont pas prises en charge par la console. Utilisez le AWS CLI pour modifier les valeurs de refroidissement.
- 11. Dans Capacité minimale, saisissez le nombre minimum de répliques que la politique ElastiCache for Redis Auto Scaling est requise pour maintenir.
- 12. Dans Capacité maximale, saisissez le nombre maximum de répliques que la ElastiCache politique Redis Auto Scaling doit maintenir. La valeur doit être >=5.
- 13. Sélectionnez Create (Créer).

Enregistrement d'une cible évolutive

Vous pouvez appliquer une politique de dimensionnement basée sur une métrique prédéfinie ou personnalisée. Pour ce faire, vous pouvez utiliser l'API Application Auto Scaling AWS CLI ou l'API Application Auto Scaling. La première étape consiste à enregistrer votre groupe ElastiCache de réplication Redis auprès ElastiCache de Redis Auto Scaling.

Avant de pouvoir utiliser ElastiCache Redis Auto Scaling avec un cluster ElastiCache for Redis, vous devez enregistrer votre cluster auprès ElastiCache de Redis Auto Scaling. Vous le faites pour définir la dimension de mise à l'échelle et les limites à appliquer à ce cluster. ElastiCache pour Redis Auto Scaling redimensionne dynamiquement le cluster ElastiCache for Redis selon la dimension elasticache:replication-group:Replicas évolutive, qui représente le nombre de répliques de cluster par partition.

#### Utilisation de la CLI

Pour enregistrer votre ElastiCache cluster, utilisez la [register-scalable-targetc](https://docs.aws.amazon.com/cli/latest/reference/application-autoscaling/register-scalable-target.html)ommande avec les paramètres suivants :

- --service-namespace : définissez cette valeur à elasticache.
- --resource-id Identifiant de ressource pour le cluster. ElastiCache Pour ce paramètre, le type de ressource est ReplicationGroup et l'identifiant unique est le nom du ElastiCache cluster Redis, par exemplereplication-group/myscalablecluster.
- --scalable-dimension : définit cette valeur à elasticache:replication-group:Replicas.
- --min-capacity Le nombre minimum de répliques à gérer pour le dimensionnement automatique de ElastiCache Redis. Pour plus d'informations sur la relation entre --min-capacity, --max-capacity et le nombre de réplicas dans votre cluster, veuillez consulter [Capacité minimale et maximale.](#page-452-0)
- --max-capacity Le nombre maximum de répliques à gérer pour le dimensionnement automatique de ElastiCache Redis. Pour plus d'informations sur la relation entre --min-capacity, --max-capacity et le nombre de réplicas dans votre cluster, veuillez consulter [Capacité minimale et maximale.](#page-452-0)

## Example

Dans l'exemple suivant, vous enregistrez un cluster ElastiCache pour Redis nommémyscalablecluster. L'enregistrement indique que le cluster doit être dimensionné de façon dynamique pour contenir de un à 5 réplicas.

Pour Linux, macOS ou Unix :

```
aws application-autoscaling register-scalable-target \ 
     --service-namespace elasticache \ 
     --resource-id replication-group/myscalablecluster \ 
     --scalable-dimension elasticache:replication-group:Replicas \
```

```
--min-capacity 1 \ \ \
```
 $--max-capacity 5 \ \&$ 

Pour Windows :

```
aws application-autoscaling register-scalable-target ^
     --service-namespace elasticache ^ 
     --resource-id replication-group/myscalablecluster ^ 
     --scalable-dimension elasticache:replication-group:Replicas ^ 
    --min-capacity 1 ^
    --max-capacity 5 <sup>^</sup>
```
#### Utilisation de l'API

Pour enregistrer votre ElastiCache cluster, utilisez la [register-scalable-targetc](https://docs.aws.amazon.com/cli/latest/reference/application-autoscaling/register-scalable-target.html)ommande avec les paramètres suivants :

- ServiceNamespace Définissez cette valeur sur elasticache.
- ResourceID Identifiant de ressource pour le cluster. ElastiCache Pour ce paramètre, le type de ressource est ReplicationGroup et l'identifiant unique est le nom du ElastiCache cluster Redis, par exemplereplication-group/myscalablecluster.
- ScalableDimension Définissez cette valeur surelasticache: replicationgroup:Replicas.
- MinCapacity Le nombre minimum de répliques à gérer ElastiCache pour le dimensionnement automatique de Redis. Pour plus d'informations sur la relation entre --min-capacity, --max-capacity et le nombre de réplicas dans votre cluster, veuillez consulter [Capacité minimale et maximale.](#page-452-0)
- MaxCapacity Le nombre maximum de répliques à gérer pour la mise à l'échelle ElastiCache automatique de Redis. Pour plus d'informations sur la relation entre --min-capacity, --max-capacity et le nombre de réplicas dans votre cluster, veuillez consulter [Capacité minimale et maximale.](#page-452-0)

#### Example

Dans l'exemple suivant, vous enregistrez un cluster ElastiCache pour Redis nommé myscalablecluster avec l'API Application Auto Scaling. Cet enregistrement indique que le cluster doit être dimensionné de façon dynamique pour contenir de un à 5 réplicas.

```
POST / HTTP/1.1
Host: autoscaling.us-east-2.amazonaws.com
```
Auto Scaling ElastiCache pour les clusters Redis Version de l'API 2015-02-02 475

```
Accept-Encoding: identity
Content-Length: 219
X-Amz-Target: AnyScaleFrontendService.RegisterScalableTarget
X-Amz-Date: 20160506T182145Z
User-Agent: aws-cli/1.10.23 Python/2.7.11 Darwin/15.4.0 botocore/1.4.8
Content-Type: application/x-amz-json-1.1
Authorization: AUTHPARAMS
{ 
     "ServiceNamespace": "elasticache", 
     "ResourceId": "replication-group/myscalablecluster", 
     "ScalableDimension": "elasticache:replication-group:Replicas", 
     "MinCapacity": 1, 
     "MaxCapacity": 5
}
```
Définition d'une politique de mise à l'échelle

Une configuration de politique de dimensionnement Suivi de la cible est représentée par un bloc JSON dans lequel sont définies les métriques et valeurs cibles. Vous pouvez enregistrer une configuration de politique de dimensionnement sous forme de bloc JSON dans un fichier texte. Vous utilisez ce fichier texte lors de l'appel de l'AWS CLI ou de l'API Application Auto Scaling. Pour plus d'informations sur la syntaxe de la configuration d'une politique, veuillez consulter [TargetTrackingScalingPolicyConfiguration](https://docs.aws.amazon.com/ApplicationAutoScaling/latest/APIReference/API_TargetTrackingScalingPolicyConfiguration.html) dans la Référence d'API Application Auto Scaling.

Les options suivantes sont disponibles pour définir une configuration de politique de suivi de cible et d'échelonnement :

## **Rubriques**

- [Utilisation d'une métrique prédéfinie](#page-484-0)
- [Modification d'une politique de dimensionnement](#page-490-0)
- [Suppression d'une politique de dimensionnement](#page-491-0)
- [Utiliser AWS CloudFormation pour les politiques Auto Scaling](#page-493-0)
- [Mise à l'échelle planifiée](#page-494-0)

## <span id="page-484-0"></span>Utilisation d'une métrique prédéfinie

Une configuration de politique de dimensionnement Suivi de la cible est représentée par un bloc JSON dans lequel sont définies les métriques et valeurs cibles. Vous pouvez enregistrer une configuration de politique de dimensionnement sous forme de bloc JSON dans un fichier texte.

Vous utilisez ce fichier texte lors de l'appel de l'AWS CLI ou de l'API Application Auto Scaling. Pour plus d'informations sur la syntaxe de la configuration d'une politique, veuillez consulter [TargetTrackingScalingPolicyConfiguration](https://docs.aws.amazon.com/ApplicationAutoScaling/latest/APIReference/API_TargetTrackingScalingPolicyConfiguration.html) dans la Référence d'API Application Auto Scaling.

Les options suivantes sont disponibles pour définir une configuration de politique de suivi de cible et d'échelonnement :

Rubriques

- [Utilisation d'une métrique prédéfinie](#page-484-0)
- [Utilisation d'une métrique personnalisée](#page-485-0)
- [Utilisation des temps de stabilisation](#page-486-0)
- [Désactivation de l'activité de diminution en charge](#page-487-0)
- [Application d'une politique de mise à l'échelle à un cluster ElastiCache for Redis](#page-487-1)

#### Utilisation d'une métrique prédéfinie

L'utilisation de métriques prédéfinies vous permet de définir rapidement une politique de suivi de cible et d'échelonnement pour un cluster ElastiCache for Redis qui fonctionne avec le suivi de cible dans ElastiCache for Redis Auto Scaling. Actuellement, ElastiCache for Redis prend en charge la mesure prédéfinie suivante dans ElastiCache Replicas Auto Scaling :

ElastiCacheReplicaEngineCPUUtilization : valeur moyenne de la métrique EngineCPUUtilization dans CloudWatch sur tous les réplicas du cluster ElastiCache for Redis. Valeur moyenne de la métrique EngineCPUUtilization dans CloudWatch sur tous les réplicas du cluster ElastiCache for Redis. Vous pouvez trouver la valeur de métrique agrégée dans CloudWatch sous ElastiCache for Redis ReplicationGroupId, Role pour le ReplicationGroupId et le réplica de rôle requis.

Pour utiliser une métrique prédéfinie dans votre politique de dimensionnement, créez une configuration de suivi de la cible pour votre politique de dimensionnement. Cette configuration doit inclure PredefinedMetricSpecification pour la métrique prédéfinie et TargetValue pour la valeur cible de cette métrique.

<span id="page-485-0"></span>Utilisation d'une métrique personnalisée

L'utilisation de métriques personnalisées vous permet de définir une politique de dimensionnement Suivi de la cible répondant à vos exigences personnelles. Vous pouvez définir une métrique personnalisée en fonction d'une métrique Elasticache qui évolue proportionnellement à la mise à

l'échelle. Toutes les métriques Elasticache ne fonctionnent pas pour le suivi de cible. La métrique doit être une métrique d'utilisation valide et décrire le degré d'occupation d'une instance. La valeur de la métrique doit augmenter ou diminuer proportionnellement au nombre de réplicas dans le cluster. Cette augmentation ou diminution proportionnelle est nécessaire pour que les données de la métrique puissent être utilisées afin d'augmenter ou de réduire proportionnellement le nombre de réplicas .

## Example

L'exemple suivant décrit une configuration de suivi de la cible pour une politique de dimensionnement. Dans cette configuration, une métrique personnalisée ajuste un cluster ElastiCache for Redis en fonction d'une utilisation moyenne du CPU de 50 % sur tous les réplicas d'un cluster nommé my-db-cluster.

```
{"TargetValue": 50, 
     "CustomizedMetricSpecification": 
     {"MetricName": "EngineCPUUtilization", 
          "Namespace": "AWS/ElastiCache", 
          "Dimensions": [ 
              {"Name": "RelicationGroup","Value": "my-db-cluster"}, 
              {"Name": "Role","Value": "REPLICA"} 
          ], 
          "Statistic": "Average", 
          "Unit": "Percent" 
     }
}
```
<span id="page-486-0"></span>Utilisation des temps de stabilisation

Vous pouvez spécifier une valeur, en secondes, pour que ScaleOutCooldown ajoute un temps de stabilisation à la montée en puissance de votre cluster. De la même manière, vous pouvez ajouter une valeur, en secondes, pour que ScaleInCooldown ajoute un temps de stabilisation pour la diminution de charge de votre cluster. Pour plus d'informations sur ScaleInCooldown et ScaleOutCooldown, veuillez consulter la rubrique [TargetTrackingScalingPolicyConfiguration](https://docs.aws.amazon.com/ApplicationAutoScaling/latest/APIReference/API_TargetTrackingScalingPolicyConfiguration.html) dans la Référence de l'API Application Auto Scaling. L'exemple suivant décrit une configuration de suivi de la cible pour une politique de dimensionnement. Dans cette configuration, la métrique prédéfinie ElastiCacheReplicaEngineCPUUtilization est utilisée pour ajuster un cluster ElastiCache for Redis en fonction d'une utilisation moyenne du CPU de 40 % sur tous les réplicas de ce cluster. La configuration indique un temps de stabilisation de diminution en charge de 10 minutes et un temps de stabilisation de montée en charge de 5 minutes.

```
{"TargetValue": 40.0, 
     "PredefinedMetricSpecification": 
     {"PredefinedMetricType": "ElastiCacheReplicaEngineCPUUtilization" 
     }, 
     "ScaleInCooldown": 600, 
     "ScaleOutCooldown": 300
}
```
<span id="page-487-0"></span>Désactivation de l'activité de diminution en charge

Vous pouvez empêcher la configuration de politique de suivi de cible et d'échelonnement de diminuer la taille de votre cluster ElastiCache for Redis en désactivant l'activité de diminution en charge. La désactivation de l'activité de diminution en charge empêche la politique de mise à l'échelle de supprimer des réplicas, tout en l'autorisant encore à les créer si nécessaire.

Vous pouvez spécifier une valeur booléenne pour que DisableScaleIn active ou désactive l'activité de diminution en charge de votre cluster. Pour plus d'informations sur DisableScaleIn et, veuillez consulter [TargetTrackingScalingPolicyConfiguration](https://docs.aws.amazon.com/ApplicationAutoScaling/latest/APIReference/API_TargetTrackingScalingPolicyConfiguration.html) dans la Référence d'API Application Auto Scaling.

## Example

L'exemple suivant décrit une configuration de suivi de la cible pour une politique de dimensionnement. Dans cette configuration, la métrique prédéfinie ElastiCacheReplicaEngineCPUUtilization ajuste un cluster ElastiCache for Redis en fonction d'une utilisation moyenne du CPU de 40 % sur tous les réplicas de ce cluster. La configuration désactive l'activité de diminution en charge pour la politique de dimensionnement.

```
{"TargetValue": 40.0, 
     "PredefinedMetricSpecification": 
     {"PredefinedMetricType": "ElastiCacheReplicaEngineCPUUtilization" 
     }, 
     "DisableScaleIn": true
}
```
<span id="page-487-1"></span>Application d'une politique de mise à l'échelle à un cluster ElastiCache for Redis

Après avoir enregistré votre cluster pour la scalabilité automatique ElastiCache for Redis et défini une politique de mise à l'échelle, appliquez cette dernière au cluster enregistré. Pour appliquer une politique de mise à l'échelle à un cluster ElastiCache for Redis, vous pouvez utiliser la AWS CLI ou l'API Application Auto Scaling.

Auto Scaling ElastiCache pour les clusters Redis Version de l'API 2015-02-02 479

## Utilisation de la AWS CLI

Pour appliquer une politique de mise à l'échelle à votre cluster ElastiCache for Redis, utilisez la commande [put-scaling-policy](https://docs.aws.amazon.com/cli/latest/reference/autoscaling/put-scaling-policy.html) avec les paramètres suivants :

- --policy-name : nom de la politique de mise à l'échelle.
- --policy-type : définissez cette valeur à TargetTrackingScaling.
- --resource-id : identifiant de la ressource du cluster ElastiCache for Redis. Pour ce paramètre, le type de ressource est ReplicationGroup et l'identifiant unique est le nom du cluster ElastiCache for Redis, par exemple replication-group/myscalablecluster.
- --service-namespace : définissez cette valeur à elasticache.
- --scalable-dimension : définit cette valeur à elasticache:replication-group:Replicas.
- --target-tracking-scaling-policy-configuration : configuration de politique de suivi de cible et d'échelonnement à utiliser pour le cluster ElastiCache for Redis.

## Example

Dans l'exemple suivant, vous appliquez une politique de suivi de cible et d'échelonnement nommée myscalablepolicy à un cluster ElastiCache for Redis nommé myscalablecluster avec scalabilité automatique ElastiCache for Redis. Pour ce faire, vous utilisez une configuration de politique enregistrée dans un fichier nommé config.json.

Pour Linux, macOS ou Unix :

```
aws application-autoscaling put-scaling-policy \ 
     --policy-name myscalablepolicy \ 
     --policy-type TargetTrackingScaling \ 
     --resource-id replication-group/myscalablecluster \ 
     --service-namespace elasticache \ 
    --scalable-dimension elasticache:replication-group:Replicas \
     --target-tracking-scaling-policy-configuration file://config.json
```

```
{"TargetValue": 40.0, 
     "PredefinedMetricSpecification": 
     {"PredefinedMetricType": "ElastiCacheReplicaEngineCPUUtilization" 
     }, 
     "DisableScaleIn": true
```
## }

#### Pour Windows :

```
aws application-autoscaling put-scaling-policy ^ 
     --policy-name myscalablepolicy ^ 
     --policy-type TargetTrackingScaling ^ 
     --resource-id replication-group/myscalablecluster ^ 
     --service-namespace elasticache ^ 
     --scalable-dimension elasticache:replication-group:Replicas ^ 
     --target-tracking-scaling-policy-configuration file://config.json
```
### Utilisation de l'API

Pour appliquer une politique de mise à l'échelle à votre cluster ElastiCache for Redis à l'aide de l'API Application Auto Scaling, utilisez l'opération d'API Application Auto Scaling [PutScalingPolicy](https://docs.aws.amazon.com/autoscaling/application/APIReference/API_PutScalingPolicy.html) avec les paramètres suivants :

- PolicyName : nom de la politique de mise à l'échelle.
- PolicyType Définissez cette valeur à TargetTrackingScaling.
- ResourceID Identifiant de la ressource du cluster ElastiCache for Redis. Pour ce paramètre, le type de ressource est ReplicationGroup et l'identifiant unique est le nom du cluster ElastiCache for Redis, par exemple replication-group/myscalablecluster.
- ServiceNamespace Définissez cette valeur sur elasticache.
- ScalableDimension Définissez cette valeur à elasticache:replication-group:Replicas.
- TargetTrackingScalingPolicyConfiguration Configuration de politique de suivi de cible et d'échelonnement à utiliser pour le cluster ElastiCache for Redis.

#### Example

Dans l'exemple suivant, vous appliquez une politique de suivi de cible et d'échelonnement nommée scalablepolicy à un cluster ElastiCache for Redis nommé myscalablecluster avec scalabilité automatique ElastiCache for Redis. Vous utilisez une configuration de politique basée sur la métrique prédéfinie ElastiCacheReplicaEngineCPUUtilization.

POST / HTTP/1.1 Host: autoscaling.us-east-2.amazonaws.com

Auto Scaling ElastiCache pour les clusters Redis Version de l'API 2015-02-02 481

```
Accept-Encoding: identity
Content-Length: 219
X-Amz-Target: AnyScaleFrontendService.PutScalingPolicy
X-Amz-Date: 20160506T182145Z
User-Agent: aws-cli/1.10.23 Python/2.7.11 Darwin/15.4.0 botocore/1.4.8
Content-Type: application/x-amz-json-1.1
Authorization: AUTHPARAMS
{ 
     "PolicyName": "myscalablepolicy", 
     "ServiceNamespace": "elasticache", 
     "ResourceId": "replication-group/myscalablecluster", 
     "ScalableDimension": "elasticache:replication-group:Replicas", 
     "PolicyType": "TargetTrackingScaling", 
     "TargetTrackingScalingPolicyConfiguration": { 
         "TargetValue": 40.0, 
         "PredefinedMetricSpecification": 
         { 
             "PredefinedMetricType": "ElastiCacheReplicaEngineCPUUtilization" 
         } 
     }
}
```
<span id="page-490-0"></span>Modification d'une politique de dimensionnement

Vous pouvez modifier une politique de mise à l'échelle à l'aide de la AWS Management Console, de AWS CLI ou de l'API Application Auto Scaling.

Modification d'une politique de dimensionnement à l'aide de la AWS Management Console

Vous pouvez uniquement modifier des politiques avec le type métrique prédéfinies à l'aide de la AWS Management Console

- 1. Connectez-vous à la AWS Management Console et ouvrez la console Amazon ElastiCache à l'adresse [https://console.aws.amazon.com/elasticache/.](https://console.aws.amazon.com/elasticache/)
- 2. Dans le panneau de navigation, choisissez Redis
- 3. Choisissez le cluster auquel vous voulez ajouter une stratégie (choisissez le nom du cluster et non pas le bouton situé à sa gauche).
- 4. Cliquez sur l'onglet Auto Scaling policies (Politiques de scalabilité automatique).
- 5. Sous Scaling policies (Stratégies de dimensionnement), choisissez le bouton à gauche de la stratégie Auto Scaling que vous voulez changer, puis choisissez Modify (Modifier).
- 6. Apportez les modifications nécessaires à la politique.
- 7. Sélectionnez Modifier.
- 8. Apportez des modifications à la politique.
- 9. Sélectionnez Modifier.

Modification d'une politique de mise à l'échelle à l'aide de AWS CLI ou de l'API Application Auto **Scaling** 

Vous pouvez utiliser l'AWS CLI ou l'API Application Auto Scaling pour modifier une politique de mise à l'échelle de la même manière que vous appliquez une politique de mise à l'échelle :

• Lorsque vous utilisez l'API Application Auto Scaling, spécifiez le nom de la politique à modifier dans le paramètre PolicyName. Spécifiez de nouvelles valeurs pour les paramètres que vous souhaitez modifier.

Pour de plus amples informations, veuillez consulter [Application d'une politique de mise à l'échelle à](#page-487-1)  [un cluster ElastiCache for Redis.](#page-487-1)

<span id="page-491-0"></span>Suppression d'une politique de dimensionnement

Vous pouvez supprimer une politique de dimensionnement à l' AWS Management Console aide de l' AWS CLI API Application Auto Scaling

Suppression d'une politique de dimensionnement à l'aide du AWS Management Console

Vous pouvez uniquement modifier des politiques avec le type métrique prédéfinies à l'aide de la AWS Management Console

- 1. Connectez-vous à la ElastiCache console Amazon AWS Management Console et ouvrez-la à l'[adresse https://console.aws.amazon.com/elasticache/.](https://console.aws.amazon.com/elasticache/)
- 2. Dans le panneau de navigation, choisissez Redis
- 3. Choisissez le cluster dont vous voulez supprimer la politique Auto Scaling.
- 4. Cliquez sur l'onglet Auto Scaling policies (Politiques de scalabilité automatique).
- 5. Sous Scaling policies (Stratégies de dimensionnement), choisissez la stratégie Auto Scaling, puis choisissez Delete (Supprimer).

Suppression d'une politique de dimensionnement à l'aide de l'API Application Auto Scaling AWS CLI ou de l'API Application Auto Scaling

Auto Scaling ElastiCache pour les clusters Redis Version de l'API 2015-02-02 483

Vous pouvez utiliser l'API Application Auto Scaling AWS CLI ou l'API Application Auto Scaling pour supprimer une politique de dimensionnement d'un ElastiCache cluster.

INTERFACE DE LIGNE DE COMMANDE (CLI)

Pour supprimer une politique de dimensionnement de votre cluster ElastiCache pour Redis, utilisez la [delete-scaling-policyc](https://docs.aws.amazon.com/cli/latest/reference/application-autoscaling/delete-scaling-policy.html)ommande avec les paramètres suivants :

- --policy-name : nom de la politique de mise à l'échelle.
- --resource-id L'identifiant de ressource ElastiCache pour le cluster Redis. Pour ce paramètre, le type de ressource est ReplicationGroup et l'identifiant unique est le nom du ElastiCache cluster, par exemplereplication-group/myscalablecluster.
- --service-namespace : définissez cette valeur à elasticache.
- --scalable-dimension Définit cette valeur à elasticache:replication-group:Replicas.

## Example

Dans l'exemple suivant, vous supprimez une politique de suivi de cible et d'échelonnement nommée myscalablepolicy d'un cluster ELC; nommé myscalablecluster.

Pour Linux, macOS ou Unix :

```
aws application-autoscaling delete-scaling-policy \ 
     --policy-name myscalablepolicy \ 
     --resource-id replication-group/myscalablecluster \ 
     --service-namespace elasticache \ 
    --scalable-dimension elasticache:replication-group:Replicas \
```
Pour Windows :

```
aws application-autoscaling delete-scaling-policy ^ 
     --policy-name myscalablepolicy ^ 
     --resource-id replication-group/myscalablecluster ^ 
     --service-namespace elasticache ^ 
     --scalable-dimension elasticache:replication-group:Replicas ^
```
API

Auto Scaling ElastiCache pour les clusters Redis Version de l'API 2015-02-02 484

Pour supprimer une politique de dimensionnement de votre cluster ElastiCache pour Redis, utilisez l'opération [DeleteScalingPolicy](https://docs.aws.amazon.com/ApplicationAutoScaling/latest/APIReference/API_DeleteScalingPolicy.html)Application Auto Scaling API avec les paramètres suivants :

- PolicyName Le nom de la politique de dimensionnement.
- ResourceID Identifiant de ressource pour le cluster for Redis ElastiCache . Pour ce paramètre, le type de ressource est ReplicationGroup et l'identifiant unique est le nom du ElastiCache cluster, par exemplereplication-group/myscalablecluster.
- ServiceNamespace Définissez cette valeur sur elasticache.
- ScalableDimension Définissez cette valeur surelasticache: replicationgroup:Replicas.

Dans l'exemple suivant, vous supprimez une politique de dimensionnement ElastiCache pour le suivi des cibles nommée myscalablepolicy à partir d'un cluster Redis nommé myscalablecluster avec l'API Application Auto Scaling.

```
POST / HTTP/1.1
>>>>>>> mainline
Host: autoscaling.us-east-2.amazonaws.com
Accept-Encoding: identity
Content-Length: 219
X-Amz-Target: AnyScaleFrontendService.DeleteScalingPolicy
X-Amz-Date: 20160506T182145Z
User-Agent: aws-cli/1.10.23 Python/2.7.11 Darwin/15.4.0 botocore/1.4.8
Content-Type: application/x-amz-json-1.1
Authorization: AUTHPARAMS
{ 
     "PolicyName": "myscalablepolicy", 
     "ServiceNamespace": "elasticache", 
     "ResourceId": "replication-group/myscalablecluster", 
     "ScalableDimension": "elasticache:replication-group:Replicas"
}
```
<span id="page-493-0"></span>Utiliser AWS CloudFormation pour les politiques Auto Scaling

Cet extrait montre comment créer une action planifiée et l'appliquer à une ressource [AWS::ElastiCache::ReplicationGroup](https://docs.aws.amazon.com/AWSCloudFormation/latest/UserGuide/aws-resource-elasticache-replicationgroup.html) à l'aide de la ressource [AWS::ApplicationAutoScaling::ScalableTarget.](https://docs.aws.amazon.com/AWSCloudFormation/latest/UserGuide/aws-resource-applicationautoscaling-scalabletarget.html) Elle utilise les fonctions intrinsèques [Fn::Join](https://docs.aws.amazon.com/AWSCloudFormation/latest/UserGuide/intrinsic-function-reference-join.html) et [Ref](https://docs.aws.amazon.com/AWSCloudFormation/latest/UserGuide/intrinsic-function-reference-ref.html) pour construire la propriété ResourceId avec le nom logique de la ressource AWS::ElastiCache::ReplicationGroup qui est spécifiée dans le même modèle.

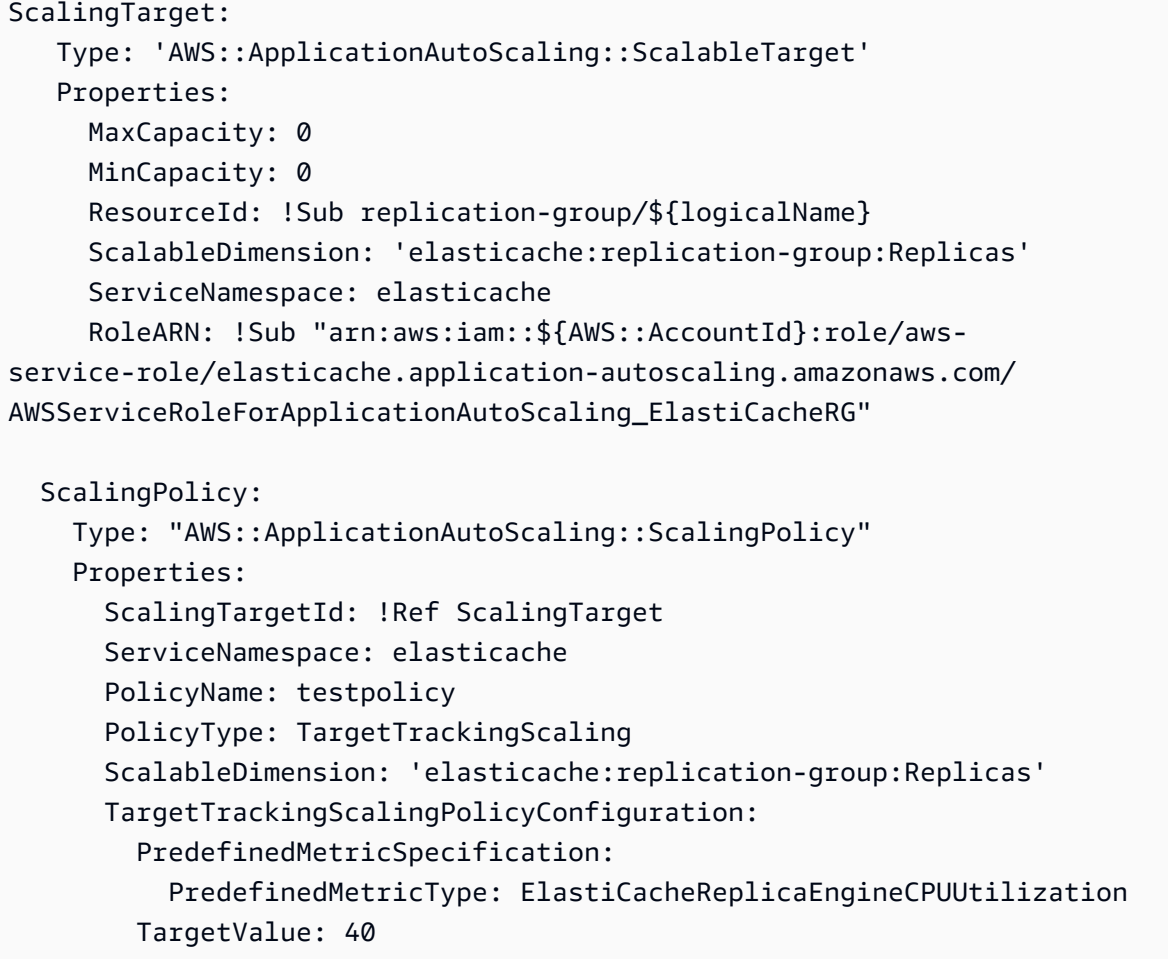

#### <span id="page-494-0"></span>Mise à l'échelle planifiée

La mise à l'échelle en fonction d'une planification vous permet de mettre à l'échelle l'application en réponse aux changements de demande. Pour utiliser la mise à l'échelle planifiée, vous créez des actions planifiées, qui indiquent à ElastiCache for Redis d'effectuer des activités de mise à l'échelle à des heures spécifiques. Lorsque vous créez une action planifiée, vous spécifiez le cluster ElastiCache for Redis existant, quand l'activité de mise à l'échelle doit avoir lieu, la capacité minimale et la capacité maximale. Vous pouvez créer des actions planifiées pour une mise à l'échelle unique ou selon une planification récurrente.

Vous ne pouvez créer qu'une action planifiée pour des clusters ElastiCache for Redis qui existent déjà. Vous ne pouvez pas créer une action planifiée en même temps que vous créez un cluster.

Pour plus d'informations sur la terminologie relative à la création, à la gestion et à la suppression d'actions planifiées, veuillez consulter [Commandes généralement utilisées pour la création, la gestion](https://docs.aws.amazon.com/autoscaling/application/userguide/application-auto-scaling-scheduled-scaling.html#scheduled-scaling-commonly-used-commands) [et la suppression d'actions planifiées](https://docs.aws.amazon.com/autoscaling/application/userguide/application-auto-scaling-scheduled-scaling.html#scheduled-scaling-commonly-used-commands)

Pour créer une action planifiée unique :

Similaire à la dimension partition. Consultez [Mise à l'échelle planifiée .](#page-475-0)

Pour supprimer une action planifiée

Similaire à la dimension partition. Consultez [Mise à l'échelle planifiée .](#page-475-0)

Pour gérer la mise à l'échelle planifiée à l'aide de la AWS CLI

Utilisez les API de mise à l'échelle automatique des applications suivantes :

- [put-scheduled-action](https://docs.aws.amazon.com/cli/latest/reference/application-autoscaling/put-scheduled-action.html)
- [describe-scheduled-actions](https://docs.aws.amazon.com/cli/latest/reference/application-autoscaling/describe-scheduled-actions.html)
- [delete-scheduled-action](https://docs.aws.amazon.com/cli/latest/reference/application-autoscaling/delete-scheduled-action.html)

Utiliser AWS CloudFormation pour créer des politiques Auto Scaling

Cet extrait montre comment créer une action planifiée et l'appliquer à une ressource [AWS::ElastiCache::ReplicationGroup](https://docs.aws.amazon.com/AWSCloudFormation/latest/UserGuide/aws-resource-elasticache-replicationgroup.html) à l'aide de la ressource [AWS::ApplicationAutoScaling::ScalableTarget.](https://docs.aws.amazon.com/AWSCloudFormation/latest/UserGuide/aws-resource-applicationautoscaling-scalabletarget.html) Elle utilise les fonctions intrinsèques [Fn::Join](https://docs.aws.amazon.com/AWSCloudFormation/latest/UserGuide/intrinsic-function-reference-join.html) et [Ref](https://docs.aws.amazon.com/AWSCloudFormation/latest/UserGuide/intrinsic-function-reference-ref.html) pour construire la propriété ResourceId avec le nom logique de la ressource AWS::ElastiCache::ReplicationGroup qui est spécifiée dans le même modèle.

```
ScalingTarget: 
    Type: 'AWS::ApplicationAutoScaling::ScalableTarget' 
    Properties: 
     MaxCapacity: 0
      MinCapacity: 0 
      ResourceId: !Sub replication-group/${logicalName} 
      ScalableDimension: 'elasticache:replication-group:Replicas' 
      ServiceNamespace: elasticache 
      RoleARN: !Sub "arn:aws:iam::${AWS::AccountId}:role/aws-
service-role/elasticache.application-autoscaling.amazonaws.com/
AWSServiceRoleForApplicationAutoScaling_ElastiCacheRG" 
      ScheduledActions: 
        - EndTime: '2020-12-31T12:00:00.000Z' 
          ScalableTargetAction: 
            MaxCapacity: '5' 
            MinCapacity: '2'
```

```
 ScheduledActionName: First 
Schedule: 'cron(0 18 * * ? *)'
```
# Modification du mode cluster

Redis est une base de données en mémoire qui prend en charge le partitionnement et la réplication. Les clusters ElastiCache for Redis sont l'implémentation distribuée de Redis qui permet de partitionner les données sur plusieurs nœuds Redis. Un cluster ElastiCache for Redis possède deux modes de fonctionnement : le mode cluster activé (CME) et le mode cluster désactivé (CMD). Dans CME, Redis fonctionne comme une base de données distribuée avec plusieurs partitions et nœuds, tandis que dans CMD, Redis fonctionne comme un nœud unique.

Avant d'effectuer une migration de CMD à CME, les conditions suivantes doivent être remplies :

**A** Important

La configuration du mode cluster ne peut être modifiée que du mode cluster désactivé vers le mode cluster activé. Il n'est pas possible d'inverser cette configuration.

- Le cluster ne peut avoir que des clés dans la base de données 0 uniquement.
- Les applications doivent utiliser un client Redis capable d'utiliser le protocole Cluster et un point de terminaison de configuration.
- Le basculement automatique doit être activé sur le cluster avec au moins 1 réplica.
- La version minimale du moteur Redis requise pour la migration est 7.0.

Afin de migrer de CMD vers CME, la configuration du mode cluster doit être modifiée du mode cluster désactivé vers le mode cluster activé. Il s'agit d'une procédure en deux étapes qui garantit la disponibilité du cluster pendant le processus de migration.

#### **a** Note

Vous devez fournir un groupe de paramètres avec une configuration de cluster activé, c'està-dire que le paramètre de cluster activé est défini sur yes. Si vous utilisez un groupe de paramètres par défaut, ElastiCache for Redis sélectionne automatiquement le groupe de paramètres par défaut correspondant avec une configuration de cluster activé. La valeur du paramètre de cluster activé est définie sur no pour un cluster CMD. Lorsque le cluster passe en mode compatible, la valeur du paramètre de cluster activé est mise à jour vers yes dans le cadre de l'action de modification.

Pour de plus amples informations, veuillez consulter [Configuration des paramètres de moteur](#page-618-0) [à l'aide de groupes de paramètres.](#page-618-0)

- 1. Préparation : créez un cluster CME de test et assurez-vous que votre pile est prête à fonctionner avec celui-ci. ElastiCache for Redis ne permet pas de vérifier que vous êtes prêt. Pour de plus amples informations, veuillez consulter [Création d'un cluster](#page-187-0).
- 2. Modification de la configuration du cluster CMD existante pour qu'elle soit compatible avec le mode cluster : dans ce mode, une seule partition est déployée et ElastiCache for Redis fonctionne comme un nœud unique, mais également comme un cluster à partition unique. Le mode compatible signifie que l'application cliente peut utiliser l'un ou l'autre des protocoles pour communiquer avec le cluster. Dans ce mode, les applications doivent être reconfigurées pour commencer à utiliser le protocole de cluster Redis et le point de terminaison de configuration. Pour passer du mode cluster Redis au mode cluster compatible, procédez comme suit :

## **a** Note

En mode compatible, les autres opérations de modification telles que la mise à l'échelle et la version du moteur ne sont pas autorisées pour le cluster. En outre, les paramètres (à l'exception de cacheParameterGroupName) ne peuvent pas être modifiés lors de la définition du paramètre en mode cluster dans la requête [ModifyReplicationGroup.](https://docs.aws.amazon.com/AmazonElastiCache/latest/APIReference/API_ModifyReplicationGroup.html)

- a. À l'aide de la AWS Management Console, consultez [Modification d'un groupe de réplication](#page-588-0) et définissez le mode cluster sur Compatible.
- b. À l'aide de l'API, consultez [ModifyReplicationGroup](https://docs.aws.amazon.com/AmazonElastiCache/latest/APIReference/API_ModifyReplicationGroup.html) et mettez à jour le paramètre ClusterMode sur compatible.
- c. À l'aide de l'AWS CLI, consultez [modify-replication-group](https://docs.aws.amazon.com/cli/latest/reference/elasticache/modify-replication-group.html) et mettez à jour le paramètre cluster-mode sur compatible.

Après avoir modifié le mode cluster Redis en mode cluster compatible, l'API [DescribeReplicationGroups](https://docs.aws.amazon.com/AmazonElastiCache/latest/APIReference/API_DescribeReplicationGroups.html) renvoie le point de terminaison de configuration du cluster ElastiCache for Redis. Le point de terminaison de configuration du cluster est un point de terminaison unique qui peut être utilisé par les applications pour se connecter au cluster. Pour de plus amples informations, veuillez consulter [Recherche de points de terminaison de connexion](#page-243-0).

3. Modifier la configuration du cluster en mode cluster activé : une fois que le mode cluster est défini comme compatible avec le mode cluster, la deuxième étape consiste à modifier la configuration du cluster en mode cluster activé. Dans ce mode, une seule partition est en cours d'exécution et les clients peuvent désormais mettre à l'échelle leurs clusters ou modifier d'autres configurations de cluster.

Pour activer le mode cluster, procédez comme suit :

Avant de commencer, assurez-vous que vos clients Redis ont migré vers l'utilisation du protocole de cluster et que le point de terminaison de configuration du cluster n'est pas utilisé.

- a. À l'aide de la AWS Management Console, consultez [Modification d'un groupe de réplication](#page-588-0) et définissez le mode cluster sur Activé.
- b. À l'aide de l'API, consultez [ModifyReplicationGroup](https://docs.aws.amazon.com/AmazonElastiCache/latest/APIReference/API_ModifyReplicationGroup.html) et mettez à jour le paramètre ClusterMode sur enabled.
- c. À l'aide de l'AWS CLI, consultez [modify-replication-group](https://docs.aws.amazon.com/cli/latest/reference/elasticache/modify-replication-group.html) et mettez à jour le paramètre cluster-mode sur enabled.

Après avoir modifié le mode cluster sur Activé, les points de terminaison sont configurés conformément à la spécification du cluster Redis. L'API [DescribeReplicationGroups](https://docs.aws.amazon.com/AmazonElastiCache/latest/APIReference/API_DescribeReplicationGroups.html) renvoie le paramètre du mode cluster sur enabled ainsi que les points de terminaison du cluster qui peuvent désormais être utilisés par les applications pour se connecter au cluster.

Notez que les points de terminaison du cluster changent une fois que le mode cluster devient activé. Veillez à mettre à jour vos applications à l'aide des nouveaux points de terminaison.

Vous pouvez également choisir de revenir au mode cluster désactivé (CMD) à partir du mode cluster compatible et de conserver les configurations d'origine.

Modifier la configuration du cluster du mode cluster activé au mode cluster désactivé

- 1. À l'aide de la AWS Management Console, consultez [Modification d'un groupe de réplication](#page-588-0) et définissez le mode cluster sur Désactivé.
- 2. À l'aide de l'API, consultez [ModifyReplicationGroup](https://docs.aws.amazon.com/AmazonElastiCache/latest/APIReference/API_ModifyReplicationGroup.html) et mettez à jour le paramètre ClusterMode sur disabled.

3. À l'aide de l'AWS CLI, consultez [modify-replication-group](https://docs.aws.amazon.com/cli/latest/reference/elasticache/modify-replication-group.html) et mettez à jour le paramètre cluster-mode sur disabled.

Après avoir désactivé le mode cluster, l'API [DescribeReplicationGroups](https://docs.aws.amazon.com/AmazonElastiCache/latest/APIReference/API_DescribeReplicationGroups.html) renvoie le paramètre du mode cluster sur disabled.

# Réplication entre AWS régions à l'aide de banques de données mondiales

## **a** Note

Global Datastore n'est actuellement disponible que pour les clusters auto-conçus.

En utilisant la fonctionnalité Global Datastore pour Redis, vous pouvez utiliser une réplication entièrement gérée, rapide, fiable et sécurisée entre les régions AWS . Grâce à cette fonctionnalité, vous pouvez créer des clusters de répliques de lecture entre régions ElastiCache pour Redis afin de permettre des lectures à faible latence et une reprise après sinistre dans toutes les régions. AWS

Dans les sections suivantes, vous trouverez une description de l'utilisation des magasins de données globaux.

## **Rubriques**

- [Présentation](#page-499-0)
- [Conditions préalables et limitations](#page-501-0)
- [Utilisation des entrepôts de données globaux \(console\)](#page-503-0)
- [Utilisation des entrepôts de données globaux \(CLI\)](#page-521-0)

## <span id="page-499-0"></span>Présentation

Chaque magasin de donnée global est un ensemble d'un ou de plusieurs clusters qui se répliquent les uns sur les autres.

Un magasin de données global se compose des éléments suivants :

• Cluster principal (actif) : un cluster principal accepte les écritures répliquées dans tous les clusters de l'entrepôt de données global. Un cluster principal accepte également les demandes de lecture.

• Cluster secondaire (passif) : un cluster secondaire accepte uniquement les demandes de lecture et réplique les mises à jour de données à partir d'un cluster principal. Un cluster secondaire doit se trouver dans une AWS région différente de celle du cluster principal.

Lorsque vous créez une banque de données globale dans ElastiCache, ElastiCache car Redis réplique automatiquement vos données du cluster principal vers le cluster secondaire. Vous choisissez la AWS région dans laquelle les données Redis doivent être répliquées, puis vous créez un cluster secondaire dans cette AWS région. ElastiCache configure et gère ensuite la réplication automatique et asynchrone des données entre les deux clusters.

L'utilisation d'un magasin de données global pour Redis offre les avantages suivants :

- Performances géolocalisées En configurant des clusters de répliques distants dans des AWS régions supplémentaires et en synchronisant vos données entre elles, vous pouvez réduire la latence d'accès aux données dans cette région. AWS Une banque de données mondiale peut contribuer à améliorer la réactivité de votre application en proposant des lectures géolocalisées à faible latence dans toutes les régions. AWS
- Reprise après sinistre : si votre cluster principal d'un entrepôt de données global subit une dégradation, vous pouvez promouvoir un cluster secondaire en tant que nouveau cluster principal. Vous pouvez le faire en vous connectant à n'importe quelle AWS région contenant un cluster secondaire.

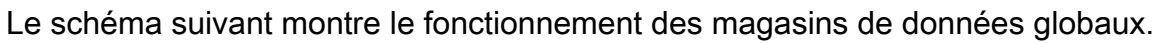

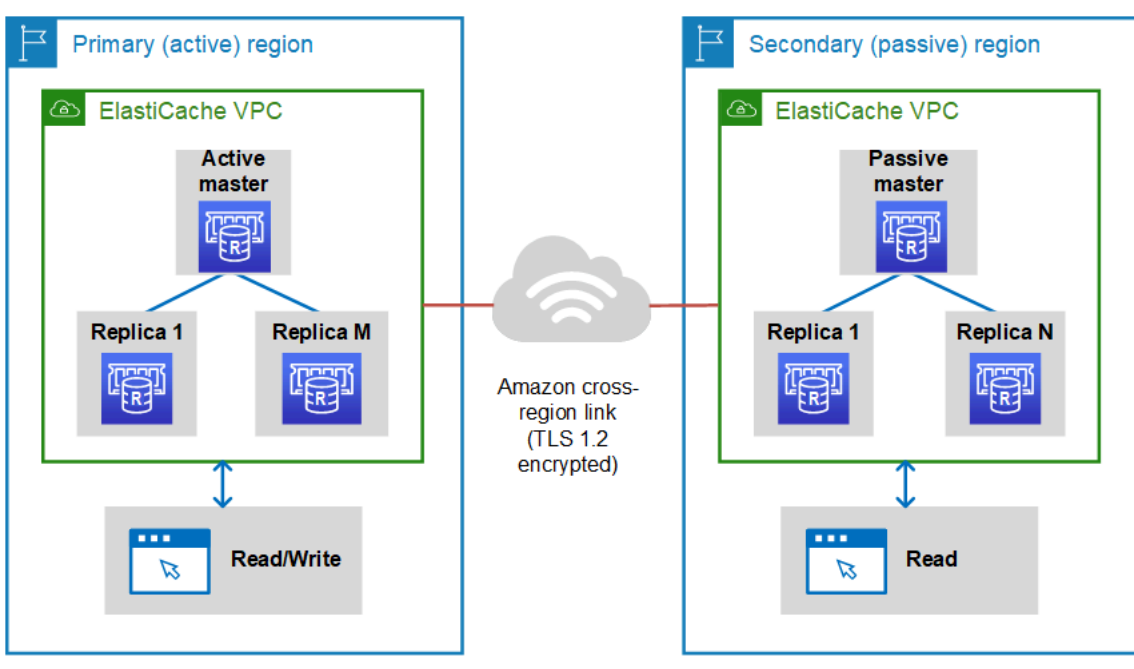

Réplication entre AWS régions à l'aide de banques de données mondiales Version de l'API 2015-02-02 492

## <span id="page-501-0"></span>Conditions préalables et limitations

Avant de commencer à utiliser les magasins de données globaux, tenez compte des éléments suivants :

- Les banques de données mondiales sont prises en charge dans les AWS régions suivantes : Asie-Pacifique (Séoul, Tokyo, Singapour, Sydney, Mumbai et Osaka), Europe (Francfort, Paris, Londres, Irlande et Stockholm), États-Unis Est (Virginie du Nord et Ohio), États-Unis Ouest (Californie du Nord et Oregon), Amérique du Sud (São Paulo), AWS GovCloud (États-Unis Ouest et États-Unis Est), région Canada (centre), Chine (Pékin et Ningxia)
- Tous les clusters (primaire et secondaire) de votre entrepôt de données global doivent avoir le même nombre de nœuds principaux, type de nœud, version du moteur et nombre de partitions (dans le cas où le mode cluster est activé). Chaque cluster de votre magasin de données global peut comporter un nombre différent de réplicas en lecture afin de tenir compte du trafic de lecture local vers ce cluster.

La réplication doit être activée si vous prévoyez d'utiliser un cluster à un seul nœud existant.

- Les banques de données globales ne sont pas prises en charge sur les instances antérieures à m5 ou r5.
- Vous pouvez configurer la réplication d'un cluster principal d'une AWS région vers un cluster secondaire dans deux autres AWS régions au maximum.

**a** Note

Les régions Chine (Beijing) et Chine (Ningxia), où la réplication ne peut se produire qu'entre les deux régions.

• Vous pouvez utiliser les magasins de données globaux uniquement dans des clusters VPC. Pour plus d'informations, consultez [Modèles d'accès pour accéder à un ElastiCache cache dans un](#page-1024-0) [Amazon VPC.](#page-1024-0) Les magasins de données globaux ne sont pas pris en charge lorsque vous utilisez EC2-Classic. Pour plus d'informations, consultez [EC2-Classic](https://docs.aws.amazon.com/AWSEC2/latest/UserGuide/ec2-classic-platform.html) dans le guide de l'utilisateur Amazon EC2.

## **a** Note

Pour le moment, vous ne pouvez pas utiliser les entrepôts de données globaux dans [Utilisation de Local Zones avec ElastiCache .](#page-281-0)

Réplication entre AWS régions à l'aide de banques de données mondiales Version de l'API 2015-02-02 493

- ElastiCache ne prend pas en charge le basculement automatique d'une AWS région à l'autre. Si nécessaire, vous pouvez promouvoir manuellement un cluster secondaire. Pour obtenir un exemple, consultez [Promotion du cluster secondaire en cluster principal](#page-519-0).
- Pour amorcer à partir de données existantes, utilisez un cluster existant en tant que cluster principal pour créer un magasin de données global. Nous ne prenons pas en charge l'ajout d'un cluster existant en tant que cluster secondaire. Le processus d'ajout d'un cluster existant en tant que cluster secondaire efface les données, ce qui peut entraîner une perte de données.
- Les mises à jour de paramètres sont appliquées à tous les clusters lorsque vous modifiez un groupe de paramètres local d'un cluster appartenant à un magasin de données global.
- Vous pouvez mettre à l'échelle les clusters régionaux à la fois verticalement (augmentation et diminution) et horizontalement (ajustement à la hausse et à la baisse). Vous pouvez mettre à l'échelle les clusters en modifiant le magasin de données global. Tous les clusters régionaux du magasin de données global sont ensuite mis à l'échelle sans interruption. Pour plus d'informations, consultez [Mise à l'échelle ElastiCache pour Redis .](#page-720-0)
- Les magasins de données globaux prennent en charge le [chiffrement au repos](https://docs.aws.amazon.com/AmazonElastiCache/latest/red-ug/at-rest-encryption.html), l[echiffrement en](https://docs.aws.amazon.com/AmazonElastiCache/latest/red-ug/in-transit-encryption.html) [transit](https://docs.aws.amazon.com/AmazonElastiCache/latest/red-ug/in-transit-encryption.html) et [Redis AUTH.](https://docs.aws.amazon.com/AmazonElastiCache/latest/red-ug/auth.html)
- Les banques de données globales ne prennent pas en charge le protocole Internet version 6 (IPv6).
- Les banques de données mondiales prennent en charge les clés AWS KMS . Pour plus d'informations, veuillez consulter les [Concepts du service de gestion des clés AWS](https://docs.aws.amazon.com/kms/latest/developerguide/concepts.html#master_keys) dans le Guide du développeur AWS Key Management Service .

## **a** Note

Les magasins de données globaux prennent en charge la [messagerie pub/sub \(publish/](https://docs.aws.amazon.com/AmazonElastiCache/latest/red-ug/elasticache-use-cases.html#elasticache-for-redis-use-cases-messaging) [subscribe - publier/abonner\)](https://docs.aws.amazon.com/AmazonElastiCache/latest/red-ug/elasticache-use-cases.html#elasticache-for-redis-use-cases-messaging) avec les conditions suivantes :

- Lorsque le mode cluster est désactivé, le système pub/sub est entièrement pris en charge. Les événements publiés sur le cluster principal de la AWS région principale sont propagés aux AWS régions secondaires.
- Lorsque le mode cluster est activé, les conditions suivantes s'appliquent :
	- Pour les événements publiés qui ne figurent pas dans un keyspace, seuls les abonnés de la même AWS région reçoivent les événements.

• Pour les événements keyspace publiés, les abonnés de toutes les AWS régions reçoivent les événements.

<span id="page-503-0"></span>Utilisation des entrepôts de données globaux (console)

Pour créer un magasin de données global à l'aide de la console, suivez ce processus en deux étapes :

- 1. Créez un cluster principal, soit en utilisant un cluster existant, soit en créant un nouveau cluster. Le moteur doit être un moteur Redis version 5.0.6 ou ultérieure.
- 2. Ajoutez jusqu'à deux clusters secondaires dans différentes AWS régions, toujours à l'aide du moteur Redis 5.0.6 ou version ultérieure.

Les procédures suivantes vous expliquent comment créer une banque de données globale pour Redis et effectuer d'autres opérations à l'aide de la console ElastiCache pour Redis.

## Rubriques

- [Création d'un entrepôt de données global à l'aide d'un cluster existant](#page-503-1)
- [Création d'un entrepôt de données global à l'aide d'un nouveau cluster principal](#page-506-0)
- [Affichage des détails de l'entrepôt de données global](#page-514-0)
- [Ajout d'une région à un entrepôt de données global](#page-516-0)
- [Modification d'un entrepôt de données global](#page-518-0)
- [Promotion du cluster secondaire en cluster principal](#page-519-0)
- [Suppression d'une région d'un entrepôt de données global](#page-520-0)
- [Suppression d'un entrepôt de données global](#page-521-1)

<span id="page-503-1"></span>Création d'un entrepôt de données global à l'aide d'un cluster existant

Dans ce scénario, vous utilisez un cluster existant comme cluster principal du nouveau magasin de données global. Vous créez ensuite un cluster secondaire, en lecture seule, dans une autre région AWS . Ce cluster secondaire reçoit des mises à jour automatiques et asynchrones du cluster principal.

Réplication entre AWS régions à l'aide de banques de données mondiales Version de l'API 2015-02-02 495
## **A** Important

Le cluster existant doit utiliser le moteur Redis version 5.0.6 ou ultérieure.

Pour créer un magasin de données global à l'aide d'un cluster existant

- 1. Connectez-vous à la ElastiCache console AWS Management Console et ouvrez-la à l'[adresse](https://console.aws.amazon.com/elasticache/)  [https://console.aws.amazon.com/elasticache/.](https://console.aws.amazon.com/elasticache/)
- 2. Dans le volet de navigation, choisissez Global Datastores, puis Create global datastore.
- 3. Sur la page des paramètres du cluster principal, procédez comme suit :
	- Dans le champ Informations sur la banque de données globale, entrez le nom de la nouvelle banque de données globale.
	- (Facultatif) Entrez une valeur dans le champ Description.
- 4. Sous Cluster régional, sélectionnez Utiliser le cluster régional existant.
- 5. Sous Cluster existant, sélectionnez le cluster existant que vous souhaitez utiliser.
- 6. Ne modifiez pas les options suivantes. Elles sont prérenseignées pour correspondre à la configuration du cluster principal. Vous ne pouvez pas les modifier.
	- Version de moteur
	- Type de nœud
	- Groupe de paramètres

### **a** Note

ElastiCache génère automatiquement un nouveau groupe de paramètres à partir des valeurs du groupe de paramètres fourni et applique le nouveau groupe de paramètres au cluster. Utilisez ce nouveau groupe de paramètres pour modifier les paramètres d'un entrepôt de données global. Chaque groupe de paramètres généré automatiquement est associé à un seul cluster et, par conséquent, à un seul entrepôt de données global.

- Nombre de partitions
- Chiffrement au repos : active le chiffrement des données stockées sur le disque. Pour de plus amples informations, veuillez consulter [Chiffrement au repos](https://docs.aws.amazon.com/AmazonElastiCache/latest/red-ug/at-rest-encryption.html).

# a Note

Vous pouvez fournir une autre clé de chiffrement en choisissant la clé AWS KMS gérée par le client et en choisissant la clé. Pour plus d'informations, consultez la section [Utilisation de clés AWS KMS gérées par le client](https://docs.aws.amazon.com/AmazonElastiCache/latest/red-ug/at-rest-encryption.html#using-customer-managed-keys-for-elasticache-security).

- Chiffrement en transit : permet le chiffrement des données sur le câble. Pour de plus amples informations, veuillez consulter [Chiffrement en transit.](https://docs.aws.amazon.com/AmazonElastiCache/latest/red-ug/in-transit-encryption.html) Pour le moteur Redis version 6.0, si vous activez le chiffrement en transit, vous êtes invité à spécifier l'une des options de contrôle d'accès suivantes :
	- Aucun contrôle d'accès : il s'agit du paramètre par défaut. Cela indique qu'il n'y a pas de restrictions.
	- Liste de contrôle d'accès aux groupes d'utilisateurs : choisissez un groupe d'utilisateurs avec un ensemble défini d'utilisateurs et d'autorisations sur les opérations disponibles. Pour plus d'informations, consultez [Gestion des groupes d'utilisateurs avec la console et la CLI.](#page-987-0)
	- Redis AUTH Default User : mécanisme d'authentification pour le serveur Redis. Pour de plus amples informations, veuillez consulter [Redis AUTH](https://docs.aws.amazon.com/AmazonElastiCache/latest/red-ug/auth.html).
- 7. (Facultatif) Si besoin, mettez à jour les autres paramètres des clusters secondaires. Ils sont prérenseignés avec les mêmes valeurs que celles du cluster principal, mais vous pouvez les mettre à jour pour répondre à des exigences spécifiques pour ce cluster.
	- Port
	- Nombre de réplicas
	- Groupe de sous-réseaux
	- Zone(s) de disponibilité préférée(s)
	- Groupes de sécurité
	- Géré par le client (cléAWS KMS)
	- Jeton Redis AUTH
	- Activer les sauvegardes automatiques
	- Période de rétention des sauvegardes
	- Fenêtre de sauvegarde
	- Fenêtre de maintenance
	- Rubrique pour la notification SNS

8. Choisissez Créer. Cette opération définit l'état du magasin de données global sur Creating (En cours de création). L'état passe à Modifying (En cours de modification) après association du cluster principal au magasin de données global et passage du cluster secondaire à l'état Associating (En cours d'association) .

Une fois que le cluster principal et les clusters secondaires sont associés au magasin de données global, l'état passe à Available (Disponible). À ce stade, vous disposez d'un cluster principal qui accepte les lectures et les écritures, et de clusters secondaires qui acceptent les lectures répliquées à partir du cluster principal.

La page Redis est mise à jour pour indiquer si un cluster fait partie d'un magasin de données global, notamment :

- Global Datastore (Magasin de données global) : nom de l'entrepôt de données global auquel appartient le cluster.
- Global Datastore Role (Rôle de l'entrepôt de données global) : rôle du cluster, principal ou secondaire.

Vous pouvez ajouter jusqu'à un cluster secondaire supplémentaire dans une AWS région différente. Pour plus d'informations, consultez [Ajout d'une région à un entrepôt de données global.](#page-516-0)

Création d'un entrepôt de données global à l'aide d'un nouveau cluster principal

Si vous choisissez de créer un entrepôt de données global avec un nouveau cluster, procédez comme suit.

- 1. Connectez-vous à la ElastiCache console AWS Management Console et ouvrez-la à l'[adresse](https://console.aws.amazon.com/elasticache/)  [https://console.aws.amazon.com/elasticache/.](https://console.aws.amazon.com/elasticache/)
- 2. Dans le volet de navigation, choisissez Global Datastores, puis Create global datastore.
- 3. Sous Primary cluster settings (Paramètres de cluster principal), procédez comme suit :
	- a. Pour Cluster mode (Mode du cluster), choisissez Enabled (Activé) ou Disabled (Désactivé).
	- b. Pour les informations sur la banque de données globale, entrez une valeur pour le nom. ElastiCache utilise le suffixe pour générer un nom unique pour la banque de données globale. Vous pouvez rechercher l'entrepôt de données global à l'aide du suffixe que vous spécifiez ici.
	- c. (Facultatif) Entrez une valeur pour Global Datastore Description (Description du magasin de données global).
- 4. Sous Regional cluster (Cluster régional) :
	- a. Pour Région, choisissez une AWS région disponible.
	- b. Choisissez Create new regional cluster (Créer un nouveau cluster régional) ou Use existing regional cluster (Utiliser un cluster régional existant)
	- c. Si vous choisissez Create new regional cluster (Créer un nouveau cluster régional), sous Cluster info (Infos sur le cluster), saisissez un nom et une description facultative du cluster.
	- d. Sous Location (Emplacement), nous vous recommandons d'accepter les paramètres par défaut pour Multi-AZ et Auto-failover (Basculement automatique).
- 5. Sous Cluster settings (Paramètres de cluster)
	- a. Pour Engine version (Version du moteur), choisissez une version disponible, à savoir 5.0.6 ou ultérieure.
	- b. Pour Port, utilisez le port par défaut, 6379. Si vous avez une raison d'utiliser un autre port, saisissez le numéro de port.
	- c. Pour Groupe de paramètres, choisissez un groupe de paramètres ou créez-en un nouveau. Les groupes de paramètres contrôlent les paramètres d'exécution de votre cluster. Pour plus d'informations sur les groupes de paramètres, consultez [Paramètres spécifiques Redis](#page-665-0) et [Création d'un groupe de paramètres](#page-622-0).
		- **a** Note

Lorsque vous sélectionnez un groupe de paramètres pour définir les valeurs de configuration du moteur, ce groupe de paramètres est appliqué à tous les clusters du magasin de données global. Dans la page Parameter Groups (Groupes de paramètres) l'attribut Global yes/no (oui/non) indique si un groupe de paramètres fait partie d'un magasin de données global.

d. Pour Type de nœud, choisissez la flèche vers le bas

 $($   $\blacktriangledown$  ).

Dans la boîte de dialogue Modifier le type de nœud choisissez une valeur pour la famille d'instances pour le type de nœud souhaité. Choisissez ensuite le type de nœud que vous souhaitez utiliser pour ce cluster, puis choisissez Enregistrer.

Pour plus d'informations, consultez [Choix de la taille de votre nœud.](#page-183-0)

Si vous choisissez un type de nœud r6gd, la hiérarchisation des données est automatiquement activée. Pour plus d'informations, consultez [Mise à niveau des données.](#page-172-0)

e. Si vous créez un cluster Redis (mode cluster désactivé) :

Pour Number of replicas (Nombre de réplicas), choisissez le nombre de réplicas que vous voulez pour ce cluster.

- f. Si vous créez un cluster Redis (mode cluster activé) :
	- i. Pour Number of shards (Nombre de partitions), choisissez le nombre de partitions (partitions/groupes de nœuds) souhaitées pour ce cluster Redis (mode cluster activé).

Pour certaines versions de Redis (mode cluster activé), vous pouvez modifier dynamiquement le nombre de fragments dans votre cluster :

- Redis 3.2.10 and later (Redis 3.2.10 et versions ultérieures) : si votre cluster exécute Redis 3.2.10 ou versions ultérieures, vous pouvez modifier dynamiquement le nombre de fragments dans votre cluster. Pour plus d'informations, consultez [Mise à](#page-767-0) [l'échelle des clusters dans Redis \(Mode Cluster activé\).](#page-767-0)
- Other Redis versions (Autres versions de Redis) : si votre cluster exécute une version de Redis avant la version 3.2.10, il existe une autre approche. Pour modifier le nombre de fragments dans votre cluster dans ce cas, créez un nouveau cluster avec le nouveau nombre de fragments. Pour plus d'informations, consultez [Restauration à](#page-314-0)  [partir d'une sauvegarde dans un nouveau cache.](#page-314-0)
- ii. Pour Réplicas par partition, choisissez le nombre de nœuds de réplica en lecture souhaité dans chaque partition.

Les restrictions suivantes existent for Redis (mode cluster activé).

- Si Multi-AZ est activé, assurez-vous d'avoir au moins un réplica par partition.
- Le nombre de réplicas est le même pour chaque partition lors de la création du cluster à l'aide de la console.
- Le nombre de réplicas de lecture par partition est fixe et ne peut pas être modifié. Si vous avez besoin de davantage ou de moins de réplicas par partition (API/CLI : groupe de nœuds), vous devez créer un cluster avec le nouveau nombre de réplicas. Pour plus d'informations, consultez [Alimentation d'un nouveau cluster auto-conçu](#page-319-0)  [avec une sauvegarde créée en externe](#page-319-0).

6. Pour les paramètres du groupe de sous-réseaux, choisissez le sous-réseau que vous souhaitez appliquer à ce cluster. ElastiCache fournit un groupe de sous-réseaux IPv4 par défaut ou vous pouvez choisir d'en créer un nouveau. Pour IPv6, vous devez créer un groupe de sous-réseaux avec un bloc d'adresse CIDR IPv6. Si vous choisissez dual stack (double pile), vous devez sélectionner un Discovery IP type (Type d'adresse IP de découverte), IPv6 ou IPv4.

Pour plus d'informations, consultez [Création d'un sous-réseau dans votre VPC.](https://docs.aws.amazon.com/vpc/latest/userguide/working-with-vpcs.html#AddaSubnet)

- 7. Pour Availability zone placements (Placement de zones de disponibilité), vous avez deux options :
	- Aucune préférence : ElastiCache choisit la zone de disponibilité.
	- Specify availability zones (Spécifier les zones de disponibilité) : vous spécifiez la zone de disponibilité pour chaque cluster.

Si vous avez choisi de spécifier les Zones de disponibilité, pour chaque cluster de chaque partition, choisissez la Zone de disponibilité depuis la liste.

Pour plus d'informations, consultez [Choix des régions et des zones de disponibilité](#page-274-0).

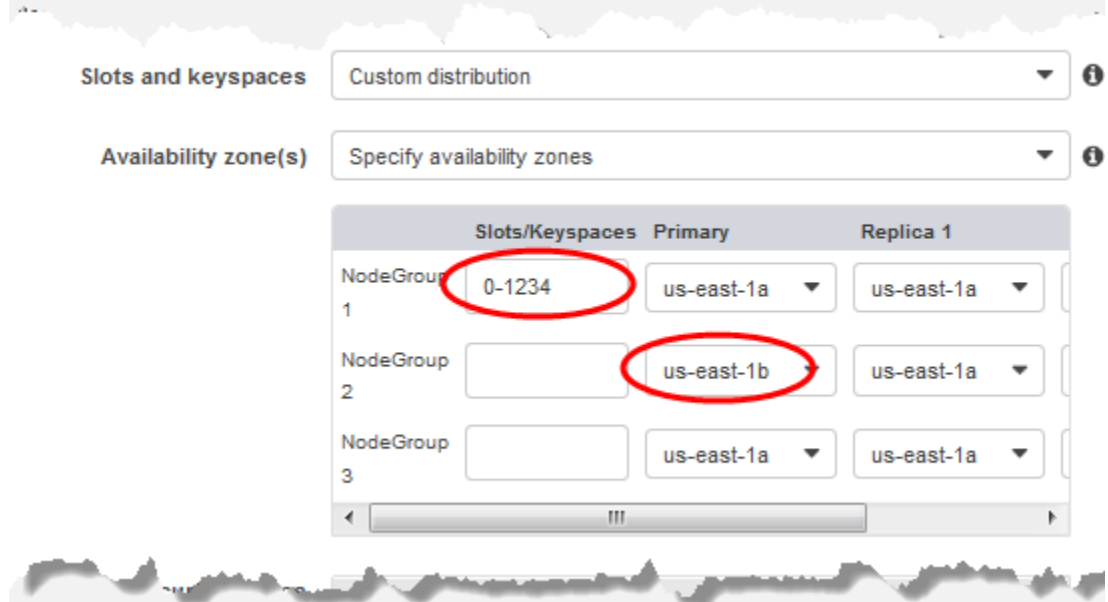

Définition des Keyspaces et des zones de disponibilité

- 8. Choisissez Next (Suivant)
- 9. Sous Advanced Redis settings (Paramètres avancés Redis)
	- Pour Security (Sécurité) :

Réplication entre AWS régions à l'aide de banques de données mondiales Version de l'API 2015-02-02 501

- i. Pour le chiffrement de vos données, vous avez les options suivantes :
	- Encryption at rest (Chiffrement au repos) : active le chiffrement des données stockées sur le disque. Pour de plus amples informations, veuillez consulter [Chiffrement au](https://docs.aws.amazon.com/AmazonElastiCache/latest/red-ug/at-rest-encryption.html) [repos](https://docs.aws.amazon.com/AmazonElastiCache/latest/red-ug/at-rest-encryption.html).

# **a** Note

Vous avez la possibilité de fournir une autre clé de chiffrement en choisissant la clé AWS KMS gérée par le client et en choisissant la clé. Pour de plus amples informations, veuillez consulter [Utilisation clés AWS KMS gérées par](https://docs.aws.amazon.com/AmazonElastiCache/latest/red-ug/at-rest-encryption.html#using-customer-managed-keys-for-elasticache-security)  [le client.](https://docs.aws.amazon.com/AmazonElastiCache/latest/red-ug/at-rest-encryption.html#using-customer-managed-keys-for-elasticache-security)

- Encryption in-transit (Chiffrement en transit) : permet le chiffrement des données sur le câble. Pour de plus amples informations, veuillez consulter [Chiffrement en transit.](https://docs.aws.amazon.com/AmazonElastiCache/latest/red-ug/in-transit-encryption.html) Pour le moteur Redis version 6.0, si vous activez le chiffrement en transit, vous êtes invité à spécifier l'une des options de contrôle d'accès suivantes :
	- No Access Control (Aucun contrôle d'accès) il s'agit du paramètre par défaut. Cela indique qu'aucune restriction n'est imposée à l'accès des utilisateurs au cluster.
	- User Group Access Control List (Liste de contrôle d'accès au groupe d'utilisateurs) : choisissez un groupe d'utilisateurs avec un ensemble défini d'utilisateurs pouvant accéder au cluster. Pour plus d'informations, consultez [Gestion des groupes d'utilisateurs avec la console et la CLI](#page-987-0).
	- Redis AUTH Default User : mécanisme d'authentification pour le serveur Redis. Pour de plus amples informations, veuillez consulter [Redis AUTH.](https://docs.aws.amazon.com/AmazonElastiCache/latest/red-ug/auth.html)
- Redis AUTH : mécanisme d'authentification pour le serveur Redis. Pour de plus amples informations, veuillez consulter [Redis AUTH.](https://docs.aws.amazon.com/AmazonElastiCache/latest/red-ug/auth.html)

## **a** Note

Pour les versions Redis comprises entre la version 3.2.6 et ultérieures, à l'exception de la version 3.2.10, Redis AUTH est la seule option.

ii. Pour Groupes de sécurité, choisissez les groupes de sécurité que vous souhaitez utiliser pour ce cluster. Un groupe de sécurité agit comme un pare-feu pour contrôler l'accès réseau à votre cluster. Vous pouvez utiliser le groupe de sécurité par défaut pour votre VPC ou en créer un nouveau.

Pour plus d'informations sur les groupes de sécurité, consultez [Groupes de sécurité](https://docs.aws.amazon.com/vpc/latest/userguide/VPC_SecurityGroups.html) [pour votre VPC](https://docs.aws.amazon.com/vpc/latest/userguide/VPC_SecurityGroups.html) dans le Guide de l'utilisateur Amazon VPC.

10. Pour des sauvegardes automatiques régulières, choisissez Activer les sauvegardes automatiques, puis entrez le nombre de jours pendant lesquels vous souhaitez conserver une sauvegarde automatique avant sa suppression automatique. Si vous ne souhaitez pas de sauvegardes automatiques régulières, désactivez la case à cocher Enable automatic backups. Dans les deux cas, vous avez toujours la possibilité de créer des sauvegardes manuelles.

Pour plus d'informations sur la sauvegarde et la restauration Redis, consultez [Instantané et](#page-288-0)  [restauration](#page-288-0).

11. (Facultatif) Spécifiez une fenêtre de maintenance. La fenêtre de maintenance est le moment, généralement d'une heure, pendant lequel la maintenance du système ElastiCache de votre cluster est planifiée chaque semaine. Vous pouvez ElastiCache autoriser le choix du jour et de l'heure de votre fenêtre de maintenance (aucune préférence), ou vous pouvez choisir vousmême le jour, l'heure et la durée (Spécifiez la fenêtre de maintenance). Si vous choisissez Specify maintenance window, choisissez dans les listes les valeurs de Start day, Start time et Duration (en heures) pour le créneau de maintenance. Toutes les heures sont en UTC.

Pour plus d'informations, consultez [Gestion de la maintenance.](#page-615-0)

- 12. (Facultatif) Pour Logs (Journaux) :
	- Sous Log format (Format de journal), sélectionnez Text (Texte) ou JSON.
	- Sous Type de destination, sélectionnez CloudWatch Logs ou Kinesis Firehose.
	- Sous Destination du journal, choisissez Create new et entrez le nom de votre groupe de CloudWatch journaux ou le nom de votre flux Firehose, ou choisissez Select existing, puis choisissez le nom de votre groupe de journaux de CloudWatch journaux ou le nom de votre stream Firehose,
- 13. Pour les balises, pour vous aider à gérer vos clusters et autres ElastiCache ressources, vous pouvez attribuer vos propres métadonnées à chaque ressource sous forme de balises. Pour plus d'informations, consultez [Étiquetage de vos ressources ElastiCache](#page-852-0).
- 14. Passez en revue toutes vos entrées et sélections, puis effectuez les corrections nécessaires. Lorsque vous avez terminé, choisissez Next (Suivant).

- 15. Une fois que vous avez configuré le cluster dans les étapes précédentes, vous configurez maintenant les détails de votre cluster secondaire.
- 16. Sous Cluster régional, choisissez la AWS région où se trouve le cluster.
- 17. Sous Cluster info (Infos sur le cluster), saisissez un nom et une description facultative du cluster.
- 18. Les options suivantes sont prérenseignées pour correspondre à la configuration du cluster principal et ne peuvent pas être modifiés :
	- Emplacement
	- Version de moteur
	- Type d'instance
	- Type de nœud
	- Nombre de partitions
	- Groupe de paramètres

# **a** Note

ElastiCache génère automatiquement un nouveau groupe de paramètres à partir des valeurs du groupe de paramètres fourni et applique le nouveau groupe de paramètres au cluster. Utilisez ce nouveau groupe de paramètres pour modifier les paramètres d'un entrepôt de données global. Chaque groupe de paramètres généré automatiquement est associé à un seul cluster et, par conséquent, à un seul entrepôt de données global.

• Chiffrement au repos : active le chiffrement des données stockées sur le disque. Pour de plus amples informations, veuillez consulter [Chiffrement au repos](https://docs.aws.amazon.com/AmazonElastiCache/latest/red-ug/at-rest-encryption.html).

## **a** Note

Vous pouvez fournir une autre clé de chiffrement en choisissant la clé AWS KMS gérée par le client et en choisissant la clé. Pour plus d'informations, consultez la section [Utilisation de clés AWS KMS gérées par le client](https://docs.aws.amazon.com/AmazonElastiCache/latest/red-ug/at-rest-encryption.html#using-customer-managed-keys-for-elasticache-security).

• Chiffrement en transit : permet le chiffrement des données sur le câble. Pour de plus amples informations, veuillez consulter [Chiffrement en transit.](https://docs.aws.amazon.com/AmazonElastiCache/latest/red-ug/in-transit-encryption.html) Pour le moteur Redis version 6.4 et supérieure, si vous activez le chiffrement en transit, vous êtes invité à spécifier l'une des options de Access Control (Contrôle d'accès) suivantes :

- No Access Control (Aucun contrôle d'accès) il s'agit du paramètre par défaut. Cela indique qu'aucune restriction n'est imposée à l'accès des utilisateurs au cluster.
- User Group Access Control List (Liste de contrôle d'accès au groupe d'utilisateurs) : choisissez un groupe d'utilisateurs avec un ensemble défini d'utilisateurs pouvant accéder au cluster. Pour plus d'informations, consultez [Gestion des groupes d'utilisateurs avec la](#page-987-0)  [console et la CLI](#page-987-0).
- Redis AUTH Default User : mécanisme d'authentification pour le serveur Redis. Pour de plus amples informations, veuillez consulter [Redis AUTH](https://docs.aws.amazon.com/AmazonElastiCache/latest/red-ug/auth.html).

## **a** Note

Pour les versions de Redis entre 4.0.2, lorsque le chiffrement en transit a été pris en charge pour la première fois, et 6.0.4, Redis AUTH est la seule option.

Les autres paramètres de cluster secondaire sont prérenseignés avec les mêmes valeurs que celles du cluster principal, mais les éléments suivants peuvent être mis à jour pour répondre à aux exigences spécifiques de ce cluster :

- Port
- Nombre de réplicas
- Groupe de sous-réseaux
- Zone(s) de disponibilité préférée(s)
- Groupes de sécurité
- Géré par le client (cléAWS KMS)
- Jeton Redis AUTH
- Activer les sauvegardes automatiques
- Période de rétention des sauvegardes
- Fenêtre de sauvegarde
- Fenêtre de maintenance
- Rubrique pour la notification SNS
- 19. Choisissez Créer. Cette opération définit l'état du magasin de données global sur Creating (En cours de création). Une fois que le cluster principal et les clusters secondaires sont associés au

magasin de données global, l'état passe à Available (Disponible). Vous disposez d'un cluster principal qui accepte les lectures et les écritures, et d'un cluster secondaire qui accepte les lectures répliquées à partir du cluster principal.

La page Redis est également mise à jour pour indiquer si un cluster fait partie d'un magasin de données global, notamment :

- Global Datastore (Magasin de données global) : nom de l'entrepôt de données global auquel appartient le cluster.
- Global Datastore Role (Rôle de l'entrepôt de données global) : rôle du cluster, principal ou secondaire.

Vous pouvez ajouter jusqu'à un cluster secondaire supplémentaire dans une AWS région différente. Pour plus d'informations, consultez [Ajout d'une région à un entrepôt de données global.](#page-516-0)

Affichage des détails de l'entrepôt de données global

Vous pouvez consulter les détails des banques de données globales existantes et également les modifier sur la page Banques de données globales.

Pour afficher les détails du magasin de données global

- 1. Connectez-vous à la ElastiCache console AWS Management Console et ouvrez-la à l'[adresse](https://console.aws.amazon.com/elasticache/)  [https://console.aws.amazon.com/elasticache/.](https://console.aws.amazon.com/elasticache/)
- 2. Dans le volet de navigation, choisissez Global Datastores, puis choisissez une banque de données globale disponible.

Vous pouvez ensuite examiner les propriétés du magasin de données global suivantes :

- Global Datastore Name (Nom du magasin de données global) : Nom du magasin de données global
- Description : Description du magasin de données global
- Status (État) : Les options comprennent :
	- Création
	- Modification
	- Disponible
	- Suppression

Réplication entre AWS régions à l'aide de banques de données mondiales Version de l'API 2015-02-02 506

- Primary Only (Principal uniquement) Cet état indique que le magasin de données global ne contient qu'un cluster principal. Tous les clusters secondaires sont supprimés ou leur création a échoué.
- Cluster Mode (Mode cluster) : Activé ou désactivé
- Redis Engine Version (Version du moteur Redis) : Version du moteur Redis exécutant le magasin de données global
- Instance Node Type (Type de nœud d'instance) : Type de nœud utilisé pour le magasin de données global
- Encryption at-rest (Chiffrement au repos) : Activé ou désactivé
- Encryption in-transit (Chiffrement en transit) : Activé ou désactivé
- Redis AUTH : Activé ou désactivé

Vous pouvez apporter les modifications suivantes au magasin de données global :

- [Ajout d'une région à un entrepôt de données global](#page-516-0)
- [Suppression d'une région d'un entrepôt de données global](#page-520-0)
- [Promotion du cluster secondaire en cluster principal](#page-519-0)
- [Modification d'un entrepôt de données global](#page-518-0)

La page Global Datastore (Magasin de données global) répertorie également les clusters individuels qui composent le magasin de données global et les propriétés suivantes pour chacun d'eux :

- Région : AWS région dans laquelle le cluster est stocké
- Role (Rôle) Principal ou secondaire
- Cluster name (Nom du cluster) Nom du cluster
- Statut (État) Les options comprennent :
	- Associating (En cours d'association) Le cluster est en cours d'association au magasin de données global
	- Associated (Associé) Le cluster est associé au magasin de données global
	- Disassociating (En cours de dissociation) Processus de suppression d'un cluster secondaire du magasin de données global à l'aide du nom de ce dernier. Ensuite, le cluster secondaire ne reçoit plus de mises à jour du cluster principal, mais il reste un cluster autonome dans cette AWS région.
- Disassociated (Dissocié) Le cluster secondaire a été supprimé de l'entrepôt de données global et est désormais un cluster autonome dans sa région AWS .
- Retard global de réplication de la banque de données : affiche une valeur par AWS région secondaire dans la banque de données globale. Il s'agit du décalage entre le nœud primaire de la région secondaire et le nœud primaire de la région primaire. Pour Redis activé en mode cluster, le décalage indique le décalage maximal entre les partitions.

## <span id="page-516-0"></span>Ajout d'une région à un entrepôt de données global

Vous pouvez ajouter jusqu'à une AWS région supplémentaire à une banque de données mondiale existante. Dans ce scénario, vous créez un cluster en lecture seule dans une AWS région distincte qui reçoit des mises à jour automatiques et asynchrones du cluster principal.

Pour ajouter une AWS région à une banque de données globale

- 1. Connectez-vous à la ElastiCache console AWS Management Console et ouvrez-la à l'[adresse](https://console.aws.amazon.com/elasticache/)  [https://console.aws.amazon.com/elasticache/.](https://console.aws.amazon.com/elasticache/)
- 2. Dans le volet de navigation, choisissez Global Datastores, puis sélectionnez une banque de données globale existante.
- 3. Choisissez Ajouter un cluster régional, puis choisissez la AWS région dans laquelle le cluster secondaire doit résider.
- 4. Sous Informations sur le cluster, entrez une valeur pour le nom et, éventuellement, pour la description du cluster.
- 5. Ne modifiez pas les options suivantes. Elles sont prérenseignées pour correspondre à la configuration du cluster principal. Vous ne pouvez pas les modifier.
	- Version de moteur
	- Type d'instance
	- Type de nœud
	- Nombre de partitions
	- Groupe de paramètres

## **G** Note

ElastiCache génère automatiquement un nouveau groupe de paramètres à partir des valeurs du groupe de paramètres fourni et applique le nouveau groupe de

paramètres au cluster. Utilisez ce nouveau groupe de paramètres pour modifier les paramètres d'un entrepôt de données global. Chaque groupe de paramètres généré automatiquement est associé à un seul cluster et, par conséquent, à un seul entrepôt de données global.

• Chiffrement au repos

# **a** Note

Vous pouvez fournir une autre clé de chiffrement en choisissant la clé AWS KMS gérée par le client et en choisissant la clé.

- Chiffrement en transit
- Redis AUTH
- 6. (Facultatif) Mettez à jour les autres paramètres des clusters secondaires. Ils sont prérenseignés avec les mêmes valeurs que celles du cluster principal, mais vous pouvez les mettre à jour pour répondre à des exigences spécifiques pour ce cluster :
	- Port
	- Nombre de réplicas
	- Groupe de sous-réseaux
	- Zone(s) de disponibilité préférée(s)
	- Groupes de sécurité
	- AWS KMS géré par le client (clé)
	- Jeton Redis AUTH
	- Activer les sauvegardes automatiques
	- Période de rétention des sauvegardes
	- Fenêtre de sauvegarde
	- Fenêtre de maintenance
	- Rubrique pour la notification SNS
- 7. Choisissez Ajouter.

## <span id="page-518-0"></span>Modification d'un entrepôt de données global

Vous pouvez modifier les propriétés des clusters régionaux. Une seule opération de modification peut être en cours sur un magasin de données global, à l'exception de la promotion d'un cluster secondaire en cluster principal. Pour plus d'informations, consultez [Promotion du cluster secondaire](#page-519-0)  [en cluster principal.](#page-519-0)

Pour modifier un magasin de données global

- 1. Connectez-vous à la ElastiCache console AWS Management Console et ouvrez-la à l'adresse [https://console.aws.amazon.com/elasticache/.](https://console.aws.amazon.com/elasticache/)
- 2. Dans le volet de navigation, choisissez Global Datastores, puis pour Global Datastore Name, choisissez une banque de données globale.
- 3. Choisissez Modify (Modifier) et choisissez l'une des options suivantes :
	- Modify description (Modifier la description) : mettre à jour la description de l'entrepôt de données global
	- Modify engine version (Modifier la version du moteur) : seules les versions du moteur Redis 5.0.6 ou ultérieures sont disponibles.
	- Modify node type (Modifier le type de nœud) : mettre à l'échelle les clusters régionaux à la fois verticalement (augmentation et diminution du nombre de ressources) et horizontalement (redimensionnement à la hausse et à la baisse du nombre de noeuds). Les options incluent les familles de nœuds R5 et M5. Pour de plus amples informations sur les types de nœud, veuillez consulter [Types de nœuds pris en charge](#page-132-0).
	- Modification du basculement automatique : activez ou désactivez le basculement automatique. Lorsque vous activez le basculement et que les nœuds principaux des clusters régionaux s'arrêtent de manière inattendue, ils ElastiCache basculent vers l'une des répliques régionales. Pour de plus amples informations, veuillez consulter [Basculement automatique.](https://docs.aws.amazon.com/AmazonElastiCache/latest/red-ug/AutoFailover.html)

Pour les clusters Redis avec mode cluster activé :

- Add shards (Ajouter des partitions) : entrez le nombre de partitions à ajouter et spécifiez éventuellement une ou plusieurs zones de disponibilité.
- Supprimer les partitions : choisissez les partitions à supprimer dans chaque AWS région.
- Rebalance shards (Rééquilibrer les partitions) : rééquilibrez la distribution des emplacements pour assurer une distribution uniforme entre les partitions existantes dans le cluster.

Pour modifier les paramètres d'une banque de données globale, modifiez le groupe de paramètres de n'importe quel cluster membre de la banque de données globale. ElastiCache applique automatiquement cette modification à tous les clusters de cette banque de données globale. Pour modifier le groupe de paramètres de ce cluster, utilisez la console Redis ou l'opération [ModifyCacheCluster](https://docs.aws.amazon.com/AmazonElastiCache/latest/APIReference/API_ModifyCacheCluster.html)API. Pour plus d'informations, consultez [Modification d'un groupe de paramètres](#page-636-0). Lorsque vous modifiez le groupe de paramètres d'un cluster contenu dans un magasin de données global, la modification est appliquée à tous les clusters dans ce magasin de données global.

Pour réinitialiser un groupe de paramètres entier ou des paramètres spécifiques, utilisez l'opération [ResetCacheParameterGroup](https://docs.aws.amazon.com/AmazonElastiCache/latest/APIReference/API_ResetCacheParameterGroup.html)API.

<span id="page-519-0"></span>Promotion du cluster secondaire en cluster principal

Si le cluster ou la AWS région principal devient indisponible ou rencontre des problèmes de performances, vous pouvez transformer un cluster secondaire en cluster principal. La promotion est autorisée à tout moment, même si d'autres modifications sont en cours. Vous pouvez également effectuer plusieurs promotions en parallèle. Au final, le magasin de données global contiendra un seul cluster principal. Si vous promouvez plusieurs clusters secondaires simultanément, ElastiCache Redis ne garantit pas lequel sera finalement transformé en cluster principal.

Pour promouvoir un cluster secondaire en cluster principal

- 1. Connectez-vous à la ElastiCache console AWS Management Console et ouvrez-la à l'adresse [https://console.aws.amazon.com/elasticache/.](https://console.aws.amazon.com/elasticache/)
- 2. Dans le volet de navigation, sélectionnez Global Datastores.
- 3. Sélectionnez le nom de l'entrepôt de données global pour en afficher les détails.
- 4. Choisissez le cluster Secondary (Secondaire).
- 5. Choisissez Promote to primary (Promouvoir en cluster principal).

L'avertissement suivant vous invite à confirmer votre décision : Promoting a region to primary will make the cluster in this region as read/writable. Are you sure you want to promote the *secondary* cluster to primary?

The current primary cluster in *primary region* will become secondary and will stop accepting writes after this operation completes. Please ensure you update your application stack to direct traffic to the new primary region.

6. Choisissez Confirm (Confirmer) si vous souhaitez continuer la promotion ou Cancel (Annuler) si vous ne le souhaitez pas.

Si vous choisissez de confirmer, votre magasin de données global passe à l'état Modifying (En cours de modification) et n'est pas disponible tant que la promotion n'est pas terminée.

<span id="page-520-0"></span>Suppression d'une région d'un entrepôt de données global

Vous pouvez supprimer une AWS région d'une banque de données globale à l'aide de la procédure suivante.

Pour supprimer une AWS région d'une banque de données globale

- 1. Connectez-vous à la ElastiCache console AWS Management Console et ouvrez-la à l'[adresse](https://console.aws.amazon.com/elasticache/)  [https://console.aws.amazon.com/elasticache/.](https://console.aws.amazon.com/elasticache/)
- 2. Dans le volet de navigation, sélectionnez Global Datastores.
- 3. Sélectionnez un entrepôt de données global.
- 4. Choisissez la région que vous souhaitez supprimer.
- 5. Choisissez Remove region (Supprimer la région).

## **a** Note

Cette option n'est disponible que pour les clusters secondaires.

L'avertissement suivant vous invite à confirmer votre décision : Removing the region will remove your only available cross region replica for the primary cluster. Your primary cluster will no longer be set up for disaster recovery and improved read latency in remote region. Are you sure you want to remove the selected region from the global datastore?

6. Choisissez Confirm (Confirmer) si vous souhaitez continuer la promotion ou Cancel (Annuler) si vous ne le souhaitez pas.

Si vous choisissez Confirmer, la AWS région est supprimée et le cluster secondaire ne reçoit plus de mises à jour de réplication.

Suppression d'un entrepôt de données global

Pour supprimer un magasin de données global, commencez par supprimer tous les clusters secondaires. Pour plus d'informations, consultez [Suppression d'une région d'un entrepôt de données](#page-520-0) [global](#page-520-0). L'état du magasin de données global reste alors primary-only (principal seulement).

Pour supprimer un magasin de données global

- 1. Connectez-vous à la ElastiCache console AWS Management Console et ouvrez-la à l'[adresse](https://console.aws.amazon.com/elasticache/)  [https://console.aws.amazon.com/elasticache/.](https://console.aws.amazon.com/elasticache/)
- 2. Dans le volet de navigation, sélectionnez Global Datastores.
- 3. Sous Global Datastore Name (Nom du magasin de données global) de données globale, choisissez le magasin de données global à supprimer, puis choisissez Delete (Supprimer).

L'avertissement suivant vous invite à confirmer votre décision : Are you sure you want to delete this Global Datastore?

4. Sélectionnez Delete (Supprimer).

Le magasin de données global passe à l'état Deleting (En cours de suppression) .

Utilisation des entrepôts de données globaux (CLI)

Vous pouvez utiliser la AWS Command Line Interface (AWS CLI) pour contrôler plusieurs services AWS à partir de la ligne de commande et les automatiser à l'aide de scripts. Vous pouvez utiliser la CLI AWS pour des opérations ad hoc (ponctuelles).

Téléchargement et configuration de la AWS CLI

L'AWS CLI s'exécute sous Windows, macOS ou Linux. Suivez la procédure suivante pour la télécharger et la configurer.

Pour télécharger, installer et configurer la CLI

- 1. Téléchargez la CLI AWS sur la page web [Interface de ligne de commande AWS.](https://aws.amazon.com/cli)
- 2. Suivez les instructions d'installation de la CLI AWS et de configuration de la CLI AWS dans le Guide de l'utilisateur AWS Command Line Interface.

Utilisation de la CLI AWS avec des entrepôts de données globaux

Utilisez les opérations de la CLI suivantes pour utiliser les magasins de données globaux :

• [create-global-replication-group](https://docs.aws.amazon.com/cli/latest/reference/elasticache/create-global-replication-group.html)

```
aws elasticache create-global-replication-group \ 
    --global-replication-group-id-suffix my global datastore \ 
    --primary-replication-group-id sample-repl-group \ 
    --global-replication-group-description an optional description of the global 
 datastore
```
Amazon ElastiCache applique automatiquement un préfixe à l'ID de l'entrepôt de données global lors de sa création. Chaque région AWS a son propre préfixe. Par exemple, un ID d'entrepôt de données global créé dans la région USA Ouest (Californie du Nord) commence par « virxk » avec le nom de suffixe que vous fournissez. Le suffixe, combiné au préfixe autogénéré, garantit l'unicité du nom de l'entrepôt de données global dans plusieurs régions.

Le tableau suivant répertorie chaque région AWS et son préfixe d'ID d'entrepôt de données global.

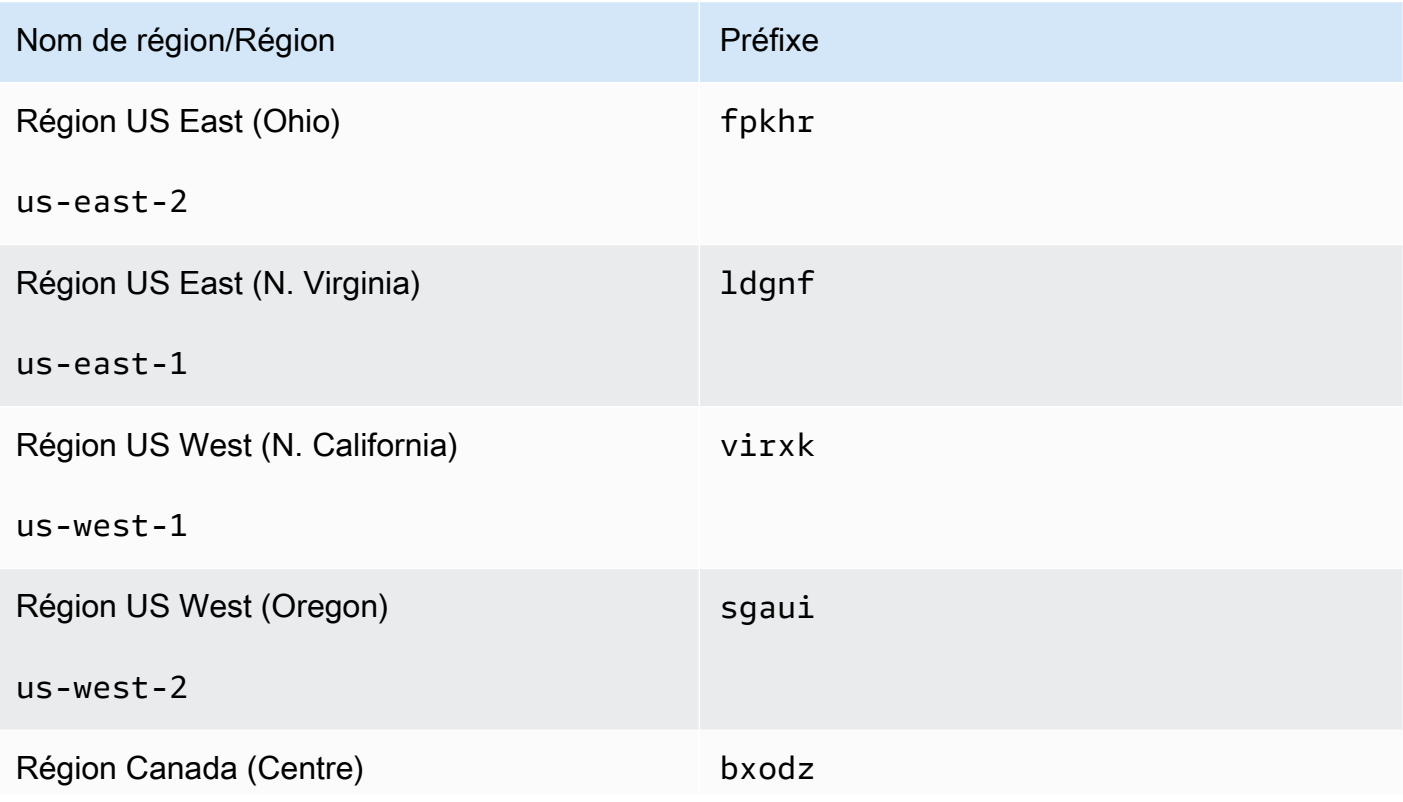

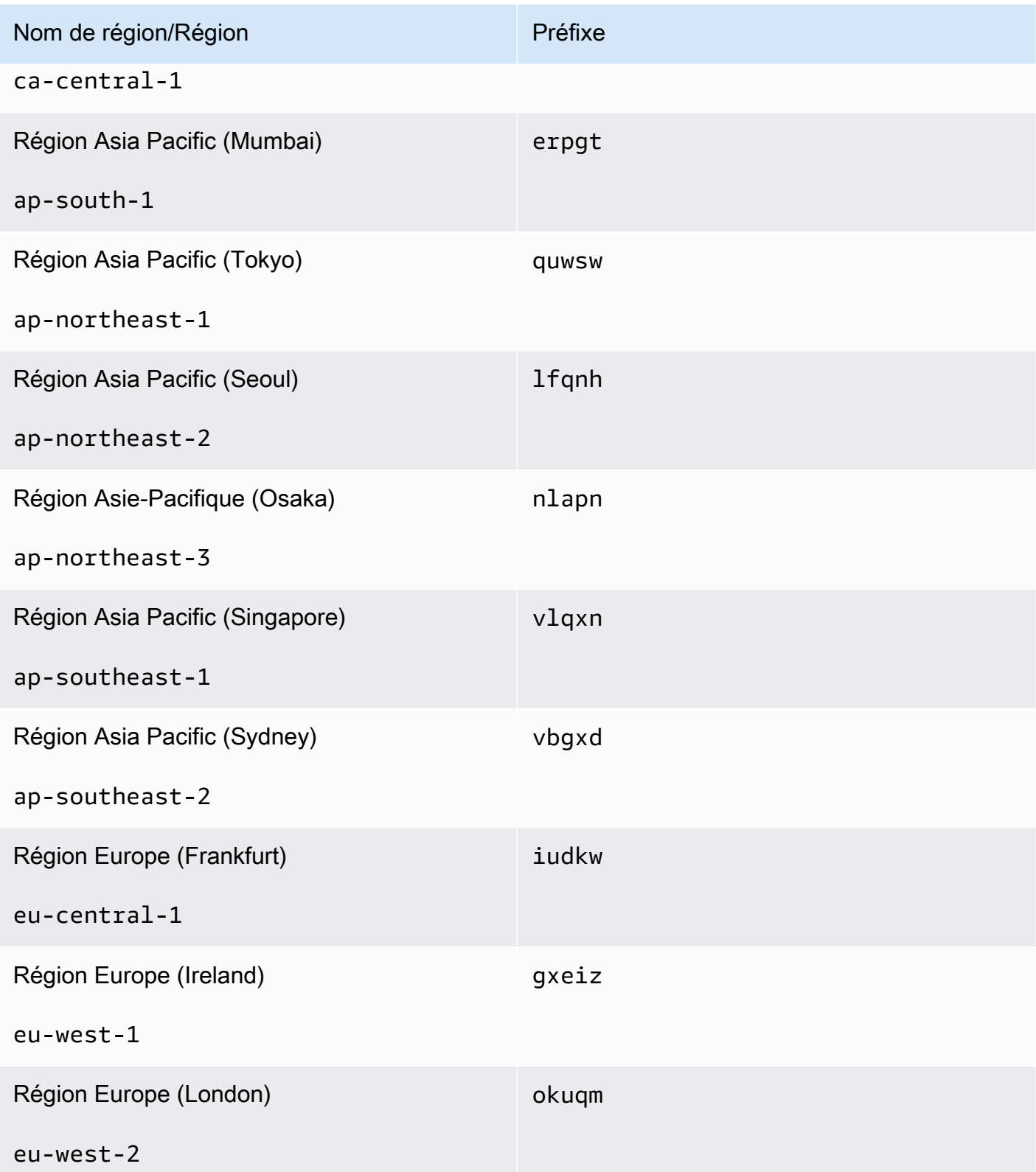

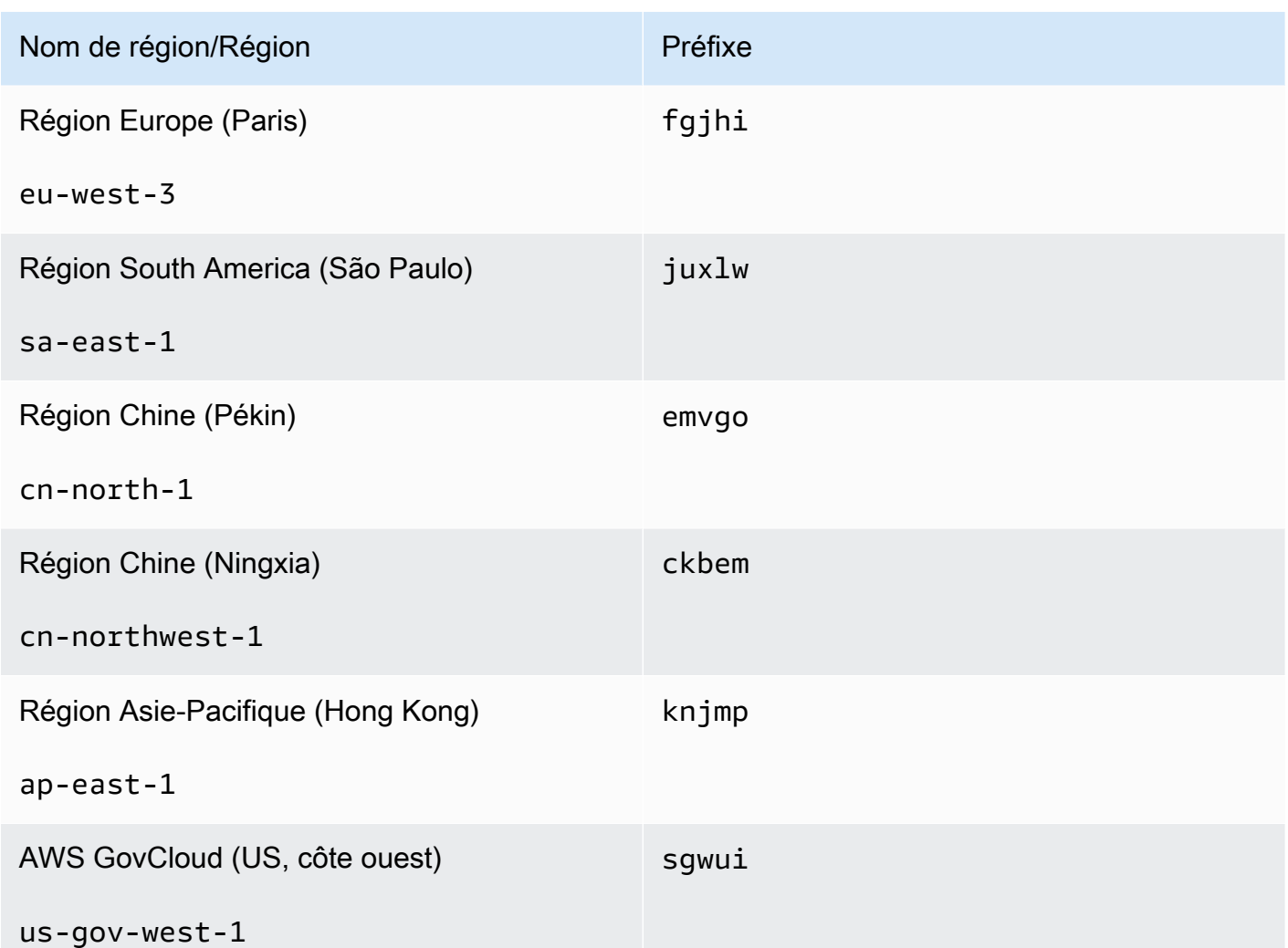

• [create-replication-group](https://docs.aws.amazon.com/cli/latest/reference/elasticache/create-replication-group.html) : utilisez cette opération pour créer des clusters secondaires pour un entrepôt de données global en fournissant le nom de l'entrepôt de données global au paramètre - global-replication-group-id.

```
aws elasticache create-replication-group \ 
   --replication-group-id secondary replication group name \ 
   --replication-group-description "Replication group description" \ 
   --global-replication-group-id global datastore name
```
Lors de l'appel de cette opération et de la transmission d'une valeur --global-replicationgroup-id, ElastiCache for Redis déduira les valeurs du groupe de réplication principal du groupe de réplication global pour les paramètres suivants. Ne transmettez pas de valeurs pour ces paramètres :

"PrimaryClusterId",

"AutomaticFailoverEnabled",

"NumNodeGroups",

"CacheParameterGroupName",

"CacheNodeType",

"Engine",

"EngineVersion",

"CacheSecurityGroupNames",

"EnableTransitEncryption",

"AtRestEncryptionEnabled",

"SnapshotArns",

"SnapshotName"

[describe-global-replication-groups](https://docs.aws.amazon.com/cli/latest/reference/elasticache/describe-global-replication-groups.html)

```
aws elasticache describe-global-replication-groups \ 
    --global-replication-group-id my global datastore \ 
    --show-member-info an optional parameter that returns a list of the primary and 
 secondary clusters that make up the global datastore
```
### • [modify-global-replication-group](https://docs.aws.amazon.com/cli/latest/reference/elasticache/modify-global-replication-group.html)

```
aws elasticache modify-global-replication-group \ 
    --global-replication-group-id my global datastore \ 
    --automatic-failover-enabled \ 
    --cache-node-type node type \ 
    --cache-parameter-group-name parameter group name \ 
    --engine-version engine version \ 
    -—apply-immediately \ 
    --global-replication-group-description description
```
#### • [delete-global-replication-group](https://docs.aws.amazon.com/cli/latest/reference/elasticache/delete-global-replication-group.html)

```
aws elasticache delete-global-replication-group \ 
    --global-replication-group-id my global datastore \ 
    --retain-primary-replication-group defaults to true
```
• [disassociate-global-replication-group](https://docs.aws.amazon.com/cli/latest/reference/elasticache/disassociate-global-replication-group.html)

```
aws elasticache disassociate-global-replication-group \ 
    --global-replication-group-id my global datastore \ 
    --replication-group-id my secondary cluster \ 
    --replication-group-region the AWS Region in which the secondary cluster resides
```
• [failover-global-replication-group](https://docs.aws.amazon.com/cli/latest/reference/elasticache/failover-global-replication-group.html)

```
aws elasticache failover-replication-group \ 
    --global-replication-group-id my global datastore \ 
    --primary-region The AWS Region of the primary cluster \ 
    --primary-replication-group-id The name of the global datastore, including the 
  suffix.
```
[increase-node-groups-in-global-replication-group](https://docs.aws.amazon.com/cli/latest/reference/elasticache/increase-node-groups-in-global-replication-group.html)

```
aws elasticache increase-node-groups-in-global-replication-group \ 
    --apply-immediately yes \ 
    --global-replication-group-id global-replication-group-name \ 
    --node-group-count 3
```
• [decrease-node-groups-in-global-replication-group](https://docs.aws.amazon.com/cli/latest/reference/elasticache/decrease-node-groups-in-global-replication-group.html)

```
aws elasticache decrease-node-groups-in-global-replication-group \ 
    --apply-immediately yes \ 
    --global-replication-group-id global-replication-group-name \ 
    --node-group-count 3
```
• [rebalance-shards-in-global-replication-group](https://docs.aws.amazon.com/cli/latest/reference/elasticache/rebalance-slots-in-global-replication-group.html)

```
aws elasticache rebalance-shards-in-global-replication-group \ 
    --apply-immediately yes \ 
    --global-replication-group-id global-replication-group-name
```
Utilisez l'aide pour répertorier toutes les commandes ElastiCache disponibles.

aws elasticache help

Vous pouvez également utiliser l'aide pour décrire une commande spécifique et en savoir plus sur son utilisation :

aws elasticache create-global-replication-group help

# Haute disponibilité avec les groupes de réplication

Les clusters Amazon ElastiCache Redis à nœud unique sont des entités en mémoire dotées de services de protection des données (AOF) limités. Si votre cluster échoue pour une raison quelconque, vous perdez toutes les données du cluster. Toutefois, si vous exécutez le moteur Redis, vous pouvez regrouper de 2 à 6 nœuds dans un cluster avec réplicas, où de 1 à 5 nœuds en lecture seule contiennent des données répliquées du nœud primaire unique en lecture/écriture du groupe. Dans ce scénario, si un nœud échoue pour une raison quelconque, vous ne perdez pas toutes vos données puisque celles-ci sont répliquées sur un ou plusieurs nœuds. Du fait de la latence de la réplication, des données pourraient être perdues si c'est le nœud de lecture/écriture primaire qui échoue.

Comme le montre le graphique suivant, la structure de réplication est contenue dans un fragment, ou partition, (appelé Groupe de nœuds dans l'API/CLI) lui-même contenu dans un cluster Redis. Redis (mode cluster désactivé) ont toujours une partition. Les clusters Redis (mode cluster activé) peuvent avoir jusqu'à 500 partitions avec les données du cluster partitionnées sur celles-ci. Vous pouvez créer un cluster contenant un nombre de partitions supérieur et un nombre de réplicas inférieur, qui conduisent à un nombre total de 90 nœuds par cluster. Cette configuration de cluster peut contenir de 90 partitions avec 0 réplica à 15 partitions avec 5 réplicas, ce qui correspond au nombre maximal de réplicas autorisé.

La limite de nœuds ou de partitions peut être augmentée à un maximum de 500 par cluster si la version du moteur Redis est 5.0.6 ou ultérieure. Par exemple, vous pouvez choisir de configurer un cluster de 500 nœuds compris entre 83 (un principal et 5 réplicas par partition) et 500 partitions (un principal et aucun réplicas). Assurez-vous qu'il y ait suffisamment d'adresses IP disponibles pour faire face à l'augmentation. Les pièges courants incluent les sous-réseaux du groupe de sous-réseaux avec une plage CIDR trop petite ou les sous-réseaux partagés et fortement utilisés par d'autres clusters. Pour plus d'informations, consultez [Création d'un groupe de sous-réseaux.](#page-1047-0)

Pour les versions antérieures à 5.0.6, la limite est de 250 par cluster.

Pour demander une augmentation de cette limite, veuillez consulter [AWS Service Limits](https://docs.aws.amazon.com/general/latest/gr/aws_service_limits.html) et sélectionnez le type de limite Nœuds par cluster par type d'instance.

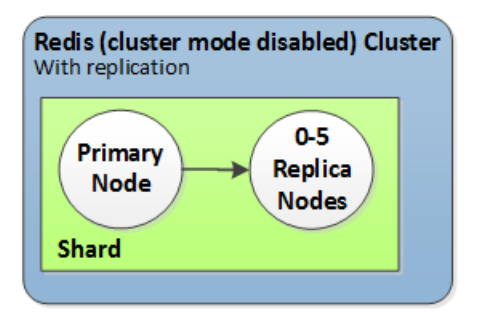

Image : Le cluster Redis (mode cluster désactivé) a un partition et 0 à 5 nœuds de réplica

Si le mode Multi-AZ est activé pour le cluster avec réplicas et que le nœud principal échoue, le cluster bascule vers un réplica en lecture. Etant donné que les données sont mises à jour de façon asynchrone sur les nœuds de réplica, des données peuvent être perdues du fait de la latence des mises à jour des nœuds de réplication. Pour plus d'informations, voir [Atténuation des défaillances](#page-1123-0)  [avec Redis](#page-1123-0).

#### Rubriques

- [Comprendre la réplication Redis](#page-529-0)
- [Réplication : Redis \(mode cluster désactivé\) vs Redis \(mode cluster activé\)](#page-532-0)
- [Minimiser les temps d'arrêt ElastiCache pour Redis grâce à la technologie Multi-AZ](#page-536-0)
- [Implémentation de la sauvegarde et de la synchronisation](#page-554-0)
- [Création d'un groupe de réplication Redis](#page-555-0)
- [Affichage des détails d'un groupe de réplication](#page-580-0)
- [Recherche des points de terminaison du groupe de réplication](#page-586-0)
- [Modification d'un groupe de réplication](#page-588-0)
- [Suppression d'un groupe de réplication](#page-592-0)
- [Modification du nombre de réplicas](#page-594-0)
- [Promotion d'un réplica en lecture en principal, pour des groupes de réplication Redis \(mode cluster](#page-613-0) [désactivé\)](#page-613-0)

# <span id="page-529-0"></span>Comprendre la réplication Redis

Redis implémente la réplication de deux façons :

- Avec une partition unique contenant l'ensemble des données du cluster dans chaque nœud Redis (mode cluster désactivé)
- Avec des données partitionnées sur un maximum de 500 partitions Redis (mode cluster activé)

Chaque partition d'un groupe de réplication compte un nœud simple primaire en lecture/écriture et jusqu'à 5 nœuds de réplica en lecture seule. Vous pouvez créer un cluster contenant un nombre de partitions supérieur et un nombre de réplicas inférieur, qui conduisent à un nombre total de 90 nœuds par cluster. Cette configuration de cluster peut contenir de 90 partitions avec 0 réplica à 15 partitions avec 5 réplicas, ce qui correspond au nombre maximal de réplicas autorisé.

La limite de nœuds ou de partitions peut être augmentée à un maximum de 500 par cluster si la version du moteur Redis est 5.0.6 ou ultérieure. Par exemple, vous pouvez choisir de configurer un cluster de 500 nœuds compris entre 83 (un principal et 5 réplicas par partition) et 500 partitions (un principal et aucun réplicas). Assurez-vous qu'il y ait suffisamment d'adresses IP disponibles pour faire face à l'augmentation. Les pièges courants incluent les sous-réseaux du groupe de sous-réseaux avec une plage CIDR trop petite ou les sous-réseaux partagés et fortement utilisés par d'autres clusters. Pour plus d'informations, consultez [Création d'un groupe de sous-réseaux.](#page-1047-0)

Pour les versions antérieures à 5.0.6, la limite est de 250 par cluster.

Pour demander une augmentation de cette limite, veuillez consulter [AWS Service Limits](https://docs.aws.amazon.com/general/latest/gr/aws_service_limits.html) et sélectionnez le type de limite Nœuds par cluster par type d'instance.

# Rubriques

- [Redis \(Mode cluster désactivé\)](#page-529-1)
- [Redis \(Mode cluster activé\)](#page-530-0)

# <span id="page-529-1"></span>Redis (Mode cluster désactivé)

Un cluster Redis comporte une seule partition, dans laquelle se trouve un ensemble de nœuds Redis : un nœud primaire en lecture/écriture et jusqu'à 5 nœuds de réplica en lecture seule. Chaque réplica en lecture conserve une copie des données du nœud principal du cluster. Des mécanismes de réplication asynchrones sont utilisés pour maintenir les réplicas en lecture synchronisés avec le nœud principal. Les applications peuvent lire à partir de n'importe quel nœud du cluster. Les

applications ne peuvent écrire que sur le nœud principal. Les réplicas en lecture améliorent le débit de lecture et préviennent la perte de données en cas de défaillance d'un nœud.

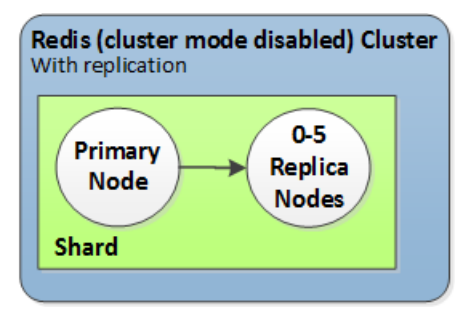

Cluster Redis (mode cluster désactivé) avec une seule partition et des nœuds de réplica

Vous pouvez utiliser des clusters Redis (mode cluster désactivé) avec des nœuds de réplication pour adapter votre solution Redis ElastiCache afin de gérer les applications nécessitant une lecture intensive ou de prendre en charge un grand nombre de clients lisant simultanément à partir du même cluster.

Tous les nœuds d'un cluster Redis (mode cluster désactivé) doivent résider dans la même région.

Lorsque vous ajoutez un réplica en lecture à un cluster, toutes les données du nœud principal sont copiées dans le nouveau nœud. A partir de ce moment, chaque fois que des données sont écrites sur le nœud principal, les changements sont propagés en mode asynchrone sur tous les réplicas en lecture.

Pour améliorer la tolérance aux pannes et réduire les délais d'écriture, activez le mode Multi-AZ avec basculement automatique pour votre cluster avec réplicas. Pour plus d'informations, consultez [Minimiser les temps d'arrêt ElastiCache pour Redis grâce à la technologie Multi-AZ](#page-536-0).

Vous pouvez modifier les rôles des nœuds au sein du cluster Redis (mode cluster désactivé). Le nœud primaire et l'un des réplicas peuvent, par exemple, échanger leurs rôles. Vous pouvez décider de le faire pour améliorer des performances. Par exemple, avec une application Web qui a une activité d'écriture intensive, vous pouvez choisir le nœud avec la plus basse latence réseau. Pour plus d'informations, consultez [Promotion d'un réplica en lecture en principal, pour des groupes de](#page-613-0)  [réplication Redis \(mode cluster désactivé\).](#page-613-0)

### <span id="page-530-0"></span>Redis (Mode cluster activé)

Un cluster Redis (Mode cluster activé) est composé de 1 à 500 partitions (API/CLI : groupes de nœuds). Chaque partition dispose d'un nœud primaire et jusqu'à 5 nœuds de réplica en lecture seule. La configuration peut contenir de 90 partitions avec 0 réplica à 15 partitions avec 5 réplicas, ce qui correspond au nombre maximal de réplicas autorisé.

Haute disponibilité avec les groupes de réplication Version de l'API 2015-02-02 522

La limite de nœuds ou de partitions peut être augmentée à un maximum de 500 par cluster si la version du moteur Redis est 5.0.6 ou ultérieure. Par exemple, vous pouvez choisir de configurer un cluster de 500 nœuds compris entre 83 (un principal et 5 réplicas par partition) et 500 partitions (un principal et aucun réplicas). Assurez-vous qu'il y ait suffisamment d'adresses IP disponibles pour faire face à l'augmentation. Les pièges courants incluent les sous-réseaux du groupe de sous-réseaux avec une plage CIDR trop petite ou les sous-réseaux partagés et fortement utilisés par d'autres clusters. Pour plus d'informations, consultez [Création d'un groupe de sous-réseaux.](#page-1047-0)

Pour les versions antérieures à 5.0.6, la limite est de 250 par cluster.

Pour demander une augmentation de cette limite, veuillez consulter [AWS Service Limits](https://docs.aws.amazon.com/general/latest/gr/aws_service_limits.html) et sélectionnez le type de limite Nœuds par cluster par type d'instance.

Chaque réplica en lecture d'une partition conserve une copie des données du nœud principal de la partition. Des mécanismes de réplication asynchrones sont utilisés pour maintenir les réplicas en lecture synchronisés avec le nœud principal. Les applications peuvent lire à partir de n'importe quel nœud du cluster. Les applications ne peuvent écrire que sur les nœuds principaux. Les réplicas en lecture améliorent l'évolutivité de la lecture et empêchent la perte de données. Les données sont partitionnées entre les partitions d'un cluster Redis (mode cluster activé).

Les applications utilisent le configuration endpoint (point de terminaison de la configuration) du cluster Redis (mode cluster activé) pour se connecter aux nœuds du ce dernier. Pour plus d'informations, consultez [Recherche de points de terminaison de connexion.](#page-243-0)

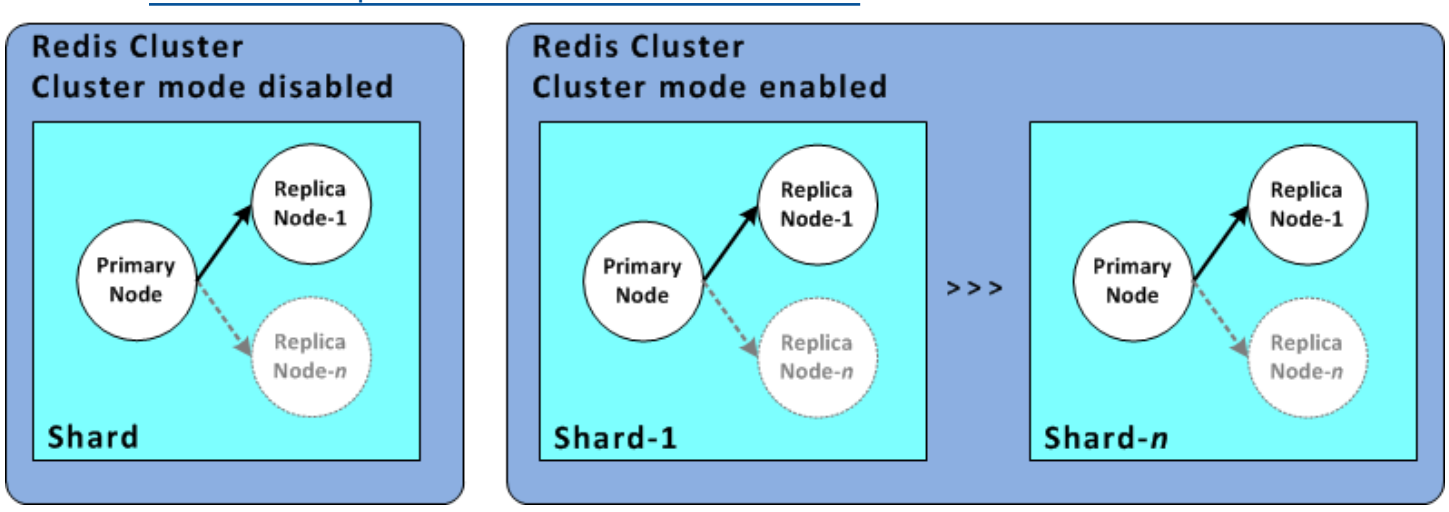

Cluster Redis (mode cluster activé) avec plusieurs partitions et des nœuds de réplica

Tous les nœuds d'un cluster Redis (mode cluster activé) doivent résider dans la même région. Pour améliorer la tolérance aux pannes, vous pouvez mettre en service les réplicas principaux et en lecture dans plusieurs zones de disponibilité au sein de cette région.

Actuellement, il existe certaines limitations dans Redis (mode cluster activé).

• Vous ne pouvez promouvoir manuellement aucun des nœuds de réplica en tant que nœud principal.

# <span id="page-532-0"></span>Réplication : Redis (mode cluster désactivé) vs Redis (mode cluster activé)

A partir de Redis version 3.2, vous avez la possibilité de créer l'un des deux types de clusters Redis (API/CLI : groupes de réplication). Un cluster Redis (mode cluster désactivé) a toujours une seule partition (API/CLI : groupe de nœuds) avec jusqu'à 5 nœuds de réplica en lecture. Un cluster Redis (mode cluster activé) a jusqu'à 500 partitions, chacune contenant de 1 à 5 réplica(s) en lecture.

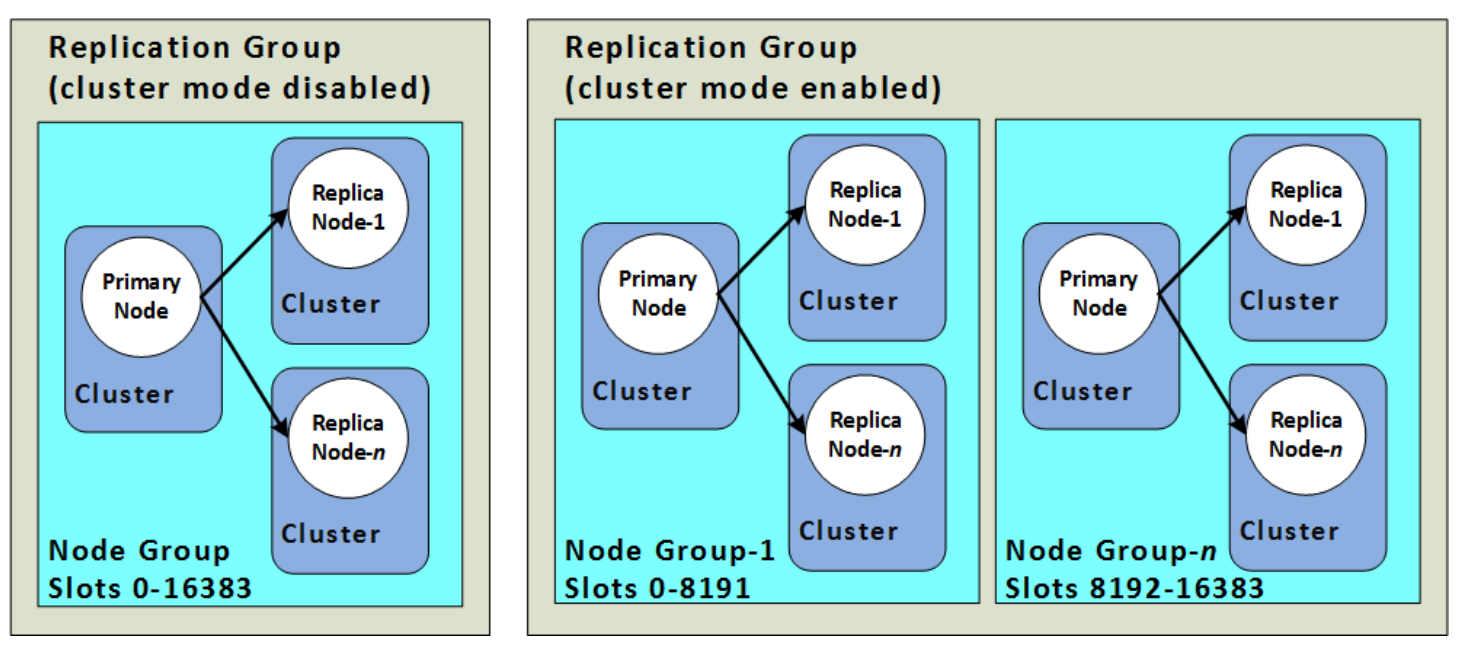

Cluster Redis (mode cluster désactivé) et Redis (mode cluster activé)

Le tableau suivant résume les différences importantes entre les clusters Redis (mode cluster désactivé) et Redis (mode cluster activé).

Comparaison des clusters Redis (mode cluster désactivé) et Redis (mode cluster activé)

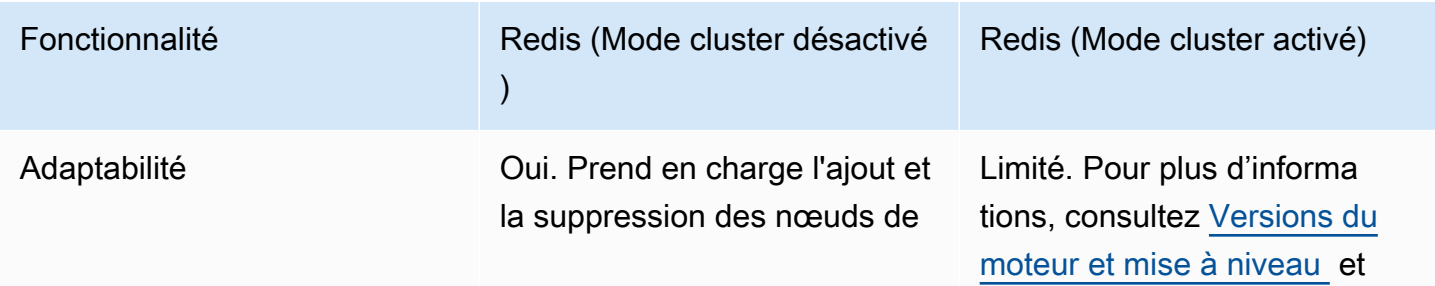

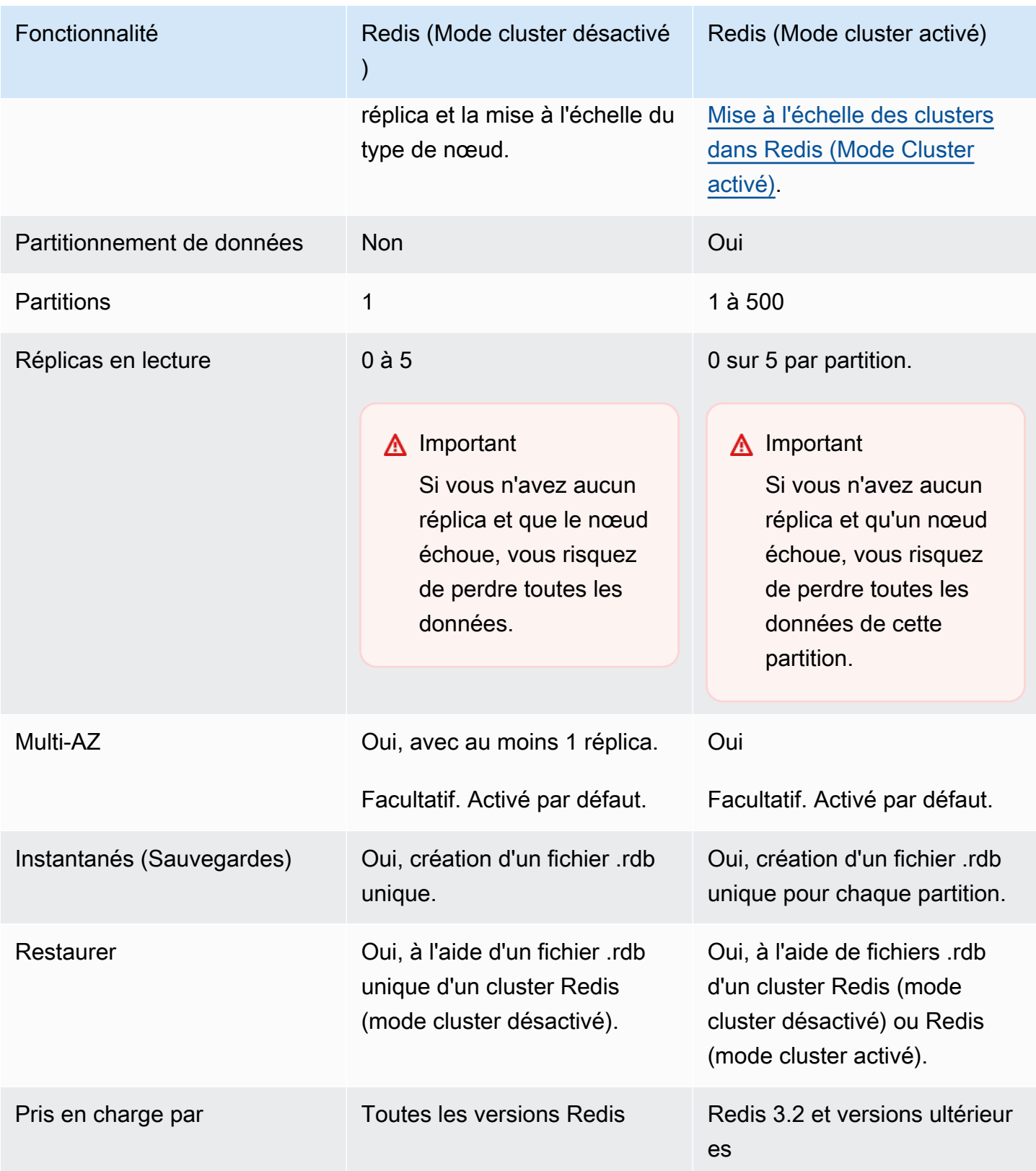

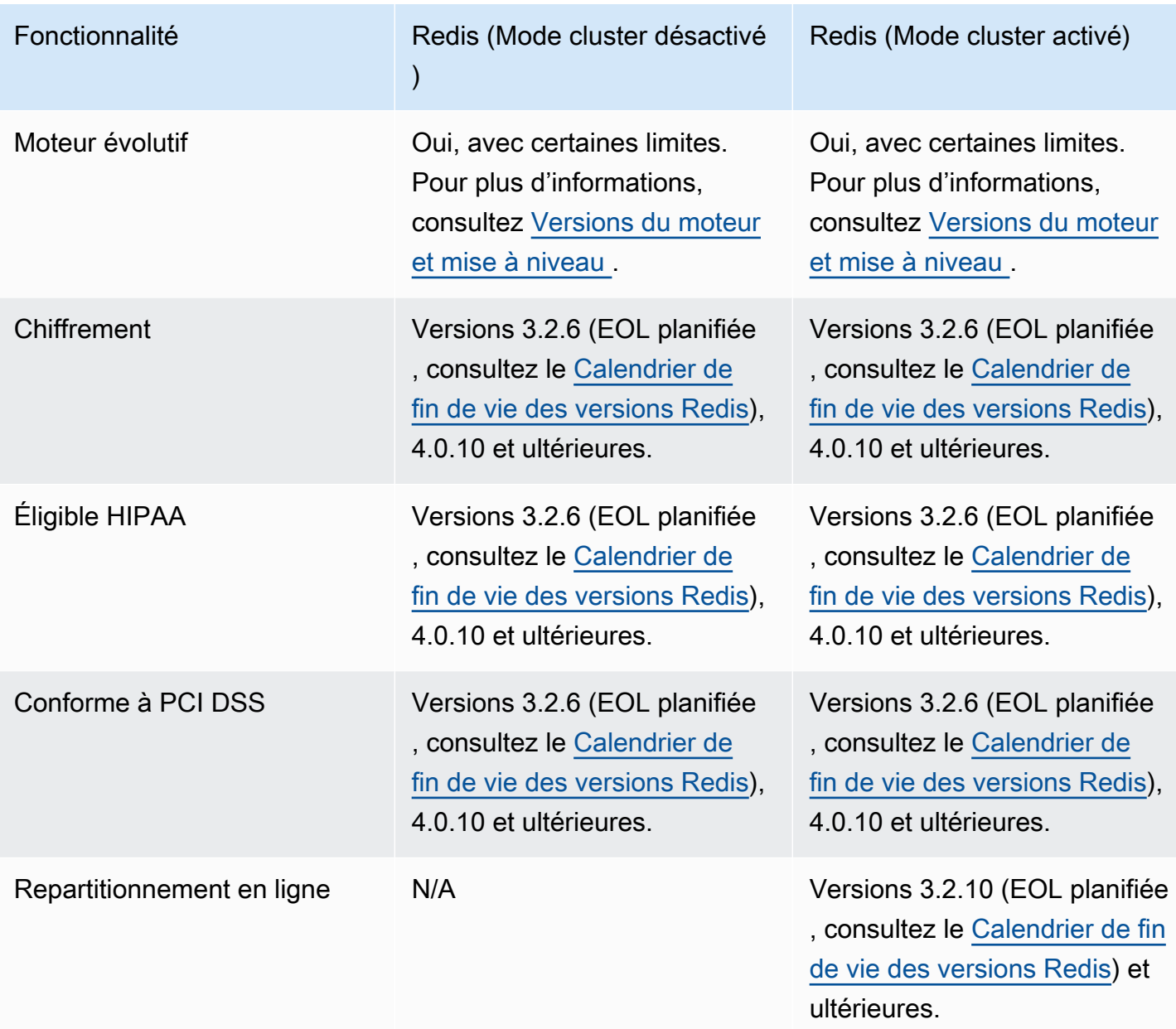

Lequel choisir ?

Lorsque vous choisissez entre Redis (mode cluster désactivé) ou Redis (mode cluster activé), tenez compte des facteurs suivants :

• Mise à l'échelle ou partitionnement – Les besoins métier évoluent. Vous devez soit allouer les ressources pour les fortes demandes ou mettre à l'échelle vos ressources en fonction des demandes. Redis (mode cluster désactivé) prend en charge la mise à l'échelle. Vous pouvez mettre à l'échelle la capacité de lecture en ajoutant ou en supprimant des nœuds de réplica, ou vous pouvez mettre à l'échelle la capacité en optant pour un type de nœud de plus grande capacité. Ces deux opérations prennent du temps. Pour plus d'informations, consultez [Mise à](#page-745-0)  [l'échelle des clusters Redis \(mode cluster désactivé\) avec des nœuds de réplica.](#page-745-0)

Redis (mode cluster activé) prend en charge le partitionnement de vos données sur 500 groupes de nœuds au maximum. Vous pouvez modifier dynamiquement le nombre de partitions au fur et à mesure que les besoins de votre entreprise évoluent. Le partitionnement présente notamment l'avantage de pouvoir répartir votre charge sur un plus grand nombre de points de terminaison, ce qui réduit les goulots d'étranglement lorsque la demande est la plus élevée. En outre, vous pouvez gérer un plus grand nombre de données dans la mesure où elles peuvent être réparties sur plusieurs serveurs. Pour plus d'informations sur le dimensionnement de vos partitions, consultez[Mise à l'échelle des clusters dans Redis \(Mode Cluster activé\)](#page-767-0).

- Taille de nœud ou nombre de nœuds Puisqu'un cluster Redis (mode cluster désactivé) n'a qu'une seule partition, le type de nœud doit être suffisamment grand pour accueillir toutes les données du cluster et la surcharge nécessaire. En revanche, puisque vous pouvez partitionner vos données sur plusieurs partitions lorsque vous utilisez un cluster Redis (mode cluster activé), les types de nœud peuvent être plus petits, mais vous en avez besoin de plus. Pour plus d'informations, consultez [Choix de la taille de votre nœud](#page-183-0).
- Lectures vs écritures Si la charge principale sur votre cluster est la lecture de données par les applications, vous pouvez mettre à l'échelle un cluster Redis (mode cluster désactivé) en ajoutant et en supprimant des réplicas en lecture. Néanmoins, notez qu'il y a un maximum de 5 réplicas en lecture. Si la charge sur votre cluster présente une forte densité d'écritures, vous pouvez tirer parti des points de terminaison d'écriture supplémentaires d'un cluster Redis (mode cluster activé) comportant plusieurs partitions.

Quel que soit le type de cluster que vous choisissez d'implémenter, assurez-vous de choisir un type de nœud qui convient à vos besoins actuels et futurs.

# <span id="page-536-0"></span>Minimiser les temps d'arrêt ElastiCache pour Redis grâce à la technologie Multi-AZ

Dans un certain nombre de cas ElastiCache , Redis peut avoir besoin de remplacer un nœud principal ; il s'agit notamment de certains types de maintenance planifiée et de l'éventualité peu probable d'une défaillance d'un nœud principal ou d'une zone de disponibilité.

Ce remplacement entraîne un certain temps d'arrêt pour le cluster, mais si Multi-AZ est activé, le temps d'arrêt est réduit. Le rôle du nœud primaire bascule automatiquement sur l'un des réplicas en lecture. Il n'est pas nécessaire de créer et de provisionner un nouveau nœud principal, car il ElastiCache gérera cela de manière transparente. Ce basculement et la promotion d'un réplica vous permettent de recommencer à écrire dans le nouveau nœud principal dès que la promotion est terminée.

ElastiCache propage également le nom DNS (Domain Name Service) de la réplique promue. De cette façon, si votre application écrit dans le point de terminaison principal, aucun changement du point de terminaison ne sera nécessaire dans le cadre de votre application. Si vous lisez à partir de points de terminaison individuels, veillez à modifier le point de terminaison de lecture du réplica promu en principal en point de terminaison du nouveau réplica.

Dans le cas de remplacements de nœuds planifiés, initiés en raison de mises à jour de maintenance ou de mises à jour en libre service, soyez conscient des points suivants :

- ElastiCache Pour Redis Cluster, les remplacements de nœuds prévus sont terminés pendant que le cluster traite les demandes d'écriture entrantes.
- Pour les clusters dont le mode de cluster Redis est désactivé avec le déploiement multi-AZ activé et s'exécutant sur un moteur de version 5.0.6 ou ultérieure, les remplacements de nœuds planifiés sont exécutés pendant que le cluster répond aux demandes d'écriture entrantes.
- Pour les clusters désactivés en mode de cluster Redis avec le déploiement multi-AZ activé qui s'exécutent sur un moteur 4.0.10 ou antérieur, vous pouvez remarquer une brève interruption d'écriture associée aux mises à jour DNS. Cette interruption peut prendre jusqu'à quelques secondes. Ce processus est nettement plus rapide que celui qui consiste à recréer et mettre en service un nouveau nœud primaire, processus appliqué si vous n'activez pas le mode Multi-AZ.

Vous pouvez activer le Multi-AZ à l'aide de la console de ElastiCache gestion AWS CLI, de ou de l' ElastiCache API.

L'activation de ElastiCache Multi-AZ sur votre cluster Redis (dans l'API et la CLI, groupe de réplication) améliore votre tolérance aux pannes. C'est surtout le cas lorsque le cluster principal en lecture/écriture de votre cluster devient inaccessible ou fait l'objet d'une défaillance pour quelque raison que ce soit. Multi-AZ n'est pris en charge que sur les clusters Redis qui ont plus d'un nœud dans chaque partition.

**Rubriques** 

- [Activation du multi-AZ](#page-537-0)
- [Scénarios de défaillance avec réponses multi-AZ](#page-542-0)
- [Test du basculement automatique](#page-546-0)
- [Restrictions sur Redis Multi-AZ](#page-552-0)

## <span id="page-537-0"></span>Activation du multi-AZ

Vous pouvez activer le mode multi-AZ lorsque vous créez ou modifiez un cluster (API ou CLI, groupe de réplication) à l'aide de la ElastiCache console ou de l' ElastiCacheAPI. AWS CLI

Vous pouvez activer Multi-AZ uniquement sur les clusters Redis (mode cluster désactivé) qui disposent d'au moins un réplica en lecture disponible. Les clusters sans réplica en lecture n'offrent pas une haute disponibilité ni la tolérance aux pannes. Pour plus d'informations sur la création d'un cluster avec réplication, consultez [Création d'un groupe de réplication Redis.](#page-555-0) Pour plus d'informations sur l'ajout d'un réplica à un cluster avec réplication, consultez [Ajout d'un réplica en lecture, pour les](#page-609-0)  [groupes de réplication Redis \(mode cluster désactivé\).](#page-609-0)

## **Rubriques**

- [Activation du multi-AZ \(console\)](#page-537-1)
- [Activation de Multi-AZ \(AWS CLI\)](#page-538-0)
- [Activation du Multi-AZ \(ElastiCache API\)](#page-540-0)

<span id="page-537-1"></span>Activation du multi-AZ (console)

Vous pouvez activer le Multi-AZ à l'aide de la ElastiCache console lorsque vous créez un nouveau cluster Redis ou en modifiant un cluster Redis existant avec la réplication.

Multi-AZ est activé par défaut sur les clusters Redis (mode cluster activé).

# **A** Important

ElastiCache activera automatiquement le mode multi-AZ uniquement si le cluster contient au moins une réplique dans une zone de disponibilité différente de la principale dans toutes les partitions.

Activation du mode multi-AZ lors de la création d'un cluster à l'aide de la console ElastiCache

Pour plus d'informations sur ce processus, consultez [Création d'un cluster Redis \(mode cluster](#page-92-0) [activé\) \(console\).](#page-92-0) Assurez-vous d'avoir un ou plusieurs réplicas et activez Multi-AZ.

Activation du multi-AZ sur un cluster existant (console)

Pour plus d'informations sur ce processus, consultez Modification d'un cluster [À l'aide du AWS](#page-211-0)  [Management Console](#page-211-0).

<span id="page-538-0"></span>Activation de Multi-AZ (AWS CLI)

L'exemple de code suivant utilise le AWS CLI pour activer le mode multi-AZ pour le groupe redis12 de réplication.

### **A** Important

Le groupe de réplication redis12 doit déjà exister et avoir au moins un réplica en lecture disponible.

Pour Linux, macOS ou Unix :

```
aws elasticache modify-replication-group \ 
     --replication-group-id redis12 \ 
     --automatic-failover-enabled \ 
     --multi-az-enabled \ 
     --apply-immediately
```
### Pour Windows :

```
aws elasticache modify-replication-group ^ 
     --replication-group-id redis12 ^
```

```
 --automatic-failover-enabled ^ 
 --multi-az-enabled ^ 
 --apply-immediately
```
Le résultat JSON de cette commande devrait ressembler à cet exemple.

```
{ 
      "ReplicationGroup": { 
          "Status": "modifying", 
          "Description": "One shard, two nodes", 
          "NodeGroups": [ 
\{\hspace{.1cm} \} "Status": "modifying", 
                    "NodeGroupMembers": [ 
\{ \} "CurrentRole": "primary", 
                              "PreferredAvailabilityZone": "us-west-2b", 
                              "CacheNodeId": "0001", 
                              "ReadEndpoint": { 
                                   "Port": 6379, 
                                   "Address": 
  "redis12-001.v5r9dc.0001.usw2.cache.amazonaws.com" 
\},
                              "CacheClusterId": "redis12-001" 
\mathbb{R}, \mathbb{R}, \mathbb{R}, \mathbb{R}, \mathbb{R}, \mathbb{R}, \mathbb{R}, \mathbb{R}, \mathbb{R}, \mathbb{R}, \mathbb{R}, \mathbb{R}, \mathbb{R}, \mathbb{R}, \mathbb{R}, \mathbb{R}, \mathbb{R}, \mathbb{R}, \mathbb{R}, \mathbb{R}, \mathbb{R}, \mathbb{R}, \{ \} "CurrentRole": "replica", 
                              "PreferredAvailabilityZone": "us-west-2a", 
                              "CacheNodeId": "0001", 
                              "ReadEndpoint": { 
                                   "Port": 6379, 
                                   "Address": 
  "redis12-002.v5r9dc.0001.usw2.cache.amazonaws.com" 
\},
                              "CacheClusterId": "redis12-002" 
 } 
                    ], 
                    "NodeGroupId": "0001", 
                    "PrimaryEndpoint": { 
                         "Port": 6379, 
                         "Address": "redis12.v5r9dc.ng.0001.usw2.cache.amazonaws.com" 
 } 
 }
```
```
 ], 
          "ReplicationGroupId": "redis12", 
          "SnapshotRetentionLimit": 1, 
          "AutomaticFailover": "enabling", 
          "MultiAZ": "enabled", 
          "SnapshotWindow": "07:00-08:00", 
          "SnapshottingClusterId": "redis12-002", 
          "MemberClusters": [ 
              "redis12-001", 
              "redis12-002" 
          ], 
          "PendingModifiedValues": {} 
     }
}
```
Pour plus d'informations, consultez ces rubriques dans la Référence des commandes de l'AWS CLI :

- [create-cache-cluster](https://docs.aws.amazon.com/cli/latest/reference/elasticache/create-cache-cluster.html)
- [create-replication-group](https://docs.aws.amazon.com/cli/latest/reference/elasticache/create-replication-group.html)
- [modify-replication-group](https://docs.aws.amazon.com/cli/latest/reference/elasticache/modify-replication-group.html) dans la Référence des commandes de l'AWS CLI .

Activation du Multi-AZ (ElastiCache API)

L'exemple de code suivant utilise l' ElastiCache API pour activer le mode multi-AZ pour le groupe redis12 de réplication.

## **a** Note

Pour que vous puissiez utiliser cet exemple, le groupe de réplication redis12 doit déjà exister et avoir au moins un réplica en lecture disponible.

```
https://elasticache.us-west-2.amazonaws.com/ 
     ?Action=ModifyReplicationGroup 
     &ApplyImmediately=true 
     &AutoFailover=true 
     &MultiAZEnabled=true 
     &ReplicationGroupId=redis12 
     &Version=2015-02-02 
     &SignatureVersion=4
```

```
 &SignatureMethod=HmacSHA256 
 &Timestamp=20140401T192317Z 
 &X-Amz-Credential=<credential>
```
Pour plus d'informations, consultez les rubriques suivantes dans le Guide de référence des ElastiCache API :

- [CreateCacheCluster](https://docs.aws.amazon.com/AmazonElastiCache/latest/APIReference/API_CreateCacheCluster.html)
- [CreateReplicationGroupe](https://docs.aws.amazon.com/AmazonElastiCache/latest/APIReference/API_CreateReplicationGroup.html)
- [ModifyReplicationGroupe](https://docs.aws.amazon.com/AmazonElastiCache/latest/APIReference/API_ModifyReplicationGroup.html)

# Scénarios de défaillance avec réponses multi-AZ

Avant l'introduction du Multi-AZ, les nœuds défaillants d'un cluster étaient ElastiCache détectés et remplacés en recréant et en reprovisionnant le nœud défaillant. Si vous activez Multi-AZ, un cluster principal défaillant bascule vers le réplica ayant le moindre décalage de réplication. Le réplica sélectionné est automatiquement promu au rang de principal, ce qui est beaucoup plus rapide que de créer et de remettre en service un nouveau nœud principal. Ce processus dure généralement quelques secondes pendant lesquelles vous ne pouvez pas écrire sur le cluster.

Lorsque le mode Multi-AZ est activé, il surveille ElastiCache en permanence l'état du nœud principal. En cas de défaillance du nœud principal, l'une des actions suivantes est effectuée selon le type de la défaillance.

# Rubriques

- [Scénarios d'échec lorsque seul le nœud primaire échoue](#page-542-0)
- [Scénarios de défaillance en cas de défaillance du nœud primaire et de certains réplicas en lecture](#page-543-0)
- [Scénarios d'échec lorsque l'ensemble du cluster tombe en panne](#page-544-0)

<span id="page-542-0"></span>Scénarios d'échec lorsque seul le nœud primaire échoue

Si seul le nœud principal échoue, le réplica en lecture ayant le moindre décalage de réplication est promu au rang de principal. Un réplica en lecture de remplacement est ensuite créé et provisionné dans la même zone de disponibilité que le principal défaillant.

Lorsque seul le nœud principal tombe en panne, ElastiCache Multi-AZ effectue les opérations suivantes :

- 1. Le nœud principal défaillant est mis hors ligne.
- 2. Le réplica en lecture ayant le moindre décalage de réplication est promu au rang de principal.

Les écritures peuvent reprendre dès que le processus de promotion est terminé, généralement au bout de quelques secondes. Si votre application écrit sur le point de terminaison principal, il n'est pas nécessaire de modifier le point de terminaison pour les écritures ou les lectures. ElastiCachepropage le nom DNS de la réplique promue.

3. Un réplica en lecture de remplacement est lancé et mis en service.

Le réplica en lecture de remplacement est lancé dans la zone de disponibilité où se trouvait le nœud principal défaillant afin que la distribution de nœuds soit maintenue.

4. La synchronisation des autres réplicas avec le nouveau nœud principal se produit.

Lorsque le nouveau réplica est disponible, vous devez être conscient des effets suivants :

- Point de terminaison principal : vous n'avez besoin d'effectuer aucune modification sur votre application, dans la mesure où le nom DNS du nouveau nœud primaire est propagé au point de terminaison principal.
- Point de terminaison de lecture : le point de terminaison du lecteur est automatiquement mis à jour de manière à pointer vers les nouveaux nœuds de réplica.

Pour plus d'informations sur la recherche des points de terminaison d'un cluster, consultez les rubriques suivantes :

- [Recherche des points de terminaison d'un cluster Redis \(mode cluster désactivé\) \(Console\)](#page-245-0)
- [Recherche des points de terminaison pour les groupes de réplication \(AWS CLI\)](#page-251-0)
- [Recherche des points de terminaison pour les groupes de réplication \(API ElastiCache\)](#page-254-0)

<span id="page-543-0"></span>Scénarios de défaillance en cas de défaillance du nœud primaire et de certains réplicas en lecture

Lorsque le nœud principal et au moins un réplica en lecture sont défaillants, le réplica disponible avec le moindre décalage de réplication est promu cluster principal. De nouveaux réplicas en lecture sont également créés et mis en service dans les mêmes zones de disponibilité que les nœuds défaillants et le réplica promu cluster principal.

Lorsque le nœud principal et certaines répliques de lecture échouent, ElastiCache Multi-AZ effectue les opérations suivantes :

- 1. Le nœud principal et les réplicas en lecture ayant échoué sont mis hors ligne.
- 2. Le réplica en lecture disponible ayant le moindre décalage de réplication est promu au rang de nœud principal.

Les écritures peuvent reprendre dès que le processus de promotion est terminé, généralement au bout de quelques secondes. Si votre application écrit sur le point de terminaison principal, il n'est pas nécessaire de modifier le point de terminaison pour les écritures. ElastiCache propage le nom DNS de la réplique promue.

3. Des réplicas de remplacement sont créés et provisionnés.

Les réplicas de remplacement sont créés dans les zones de disponibilité des nœuds ayant échoué afin que la distribution des nœuds soit maintenue.

4. Tous les clusters sont synchronisés avec le nouveau nœud principal.

Vous devez apporter les modifications suivantes à votre application, une fois que les nouveaux nœuds sont disponibles :

- Point de terminaison principal : n'apportez aucune modification à votre application. Le nom DNS du nouveau nœud principal est propagé au point de terminaison principal.
- Point de terminaison de lecture : le point de terminaison de lecture est automatiquement mis à jour de manière à pointer vers les nouveaux nœuds de réplica.

Pour plus d'informations sur la recherche des points de terminaison d'un groupe de réplication, consultez les rubriques suivantes :

- [Recherche des points de terminaison d'un cluster Redis \(mode cluster désactivé\) \(Console\)](#page-245-0)
- [Recherche des points de terminaison pour les groupes de réplication \(AWS CLI\)](#page-251-0)
- [Recherche des points de terminaison pour les groupes de réplication \(API ElastiCache\)](#page-254-0)

<span id="page-544-0"></span>Scénarios d'échec lorsque l'ensemble du cluster tombe en panne

En cas de défaillance générale, tous les nœuds sont recréés et mis en service dans les mêmes zones de disponibilité que les nœuds initiaux.

Dans ce scénario, toutes les données du cluster sont perdues en raison de la défaillance au niveau de chaque nœud du cluster. Cela se produit rarement.

Lorsque l'ensemble du cluster échoue, ElastiCache Multi-AZ effectue les opérations suivantes :

- 1. Le nœud principal et les réplicas en lecture ayant échoué sont mis hors ligne.
- 2. Un nœud principal de remplacement est créé et mis en service.
- 3. Des réplicas de remplacement sont créés et provisionnés.

Les remplacements sont créés dans les zones de disponibilité des nœuds ayant échoué afin que la distribution des nœuds soit maintenue.

Etant donné que la totalité du cluster a échoué, les données sont perdues et tous les nouveaux nœuds démarrent à vide.

Comme chacun des nœuds de remplacement a le même point de terminaison que le nœud qu'il remplace, il n'est pas nécessaire de modifier le point de terminaison de votre application.

Pour plus d'informations sur la recherche des points de terminaison d'un groupe de réplication, consultez les rubriques suivantes :

- [Recherche des points de terminaison d'un cluster Redis \(mode cluster désactivé\) \(Console\)](#page-245-0)
- [Recherche des points de terminaison pour les groupes de réplication \(AWS CLI\)](#page-251-0)
- [Recherche des points de terminaison pour les groupes de réplication \(API ElastiCache\)](#page-254-0)

Nous vous recommandons de créer le nœud principal et les réplicas dans différentes zones de disponibilité pour augmenter votre niveau de tolérance aux pannes.

### Test du basculement automatique

Après avoir activé le basculement automatique, vous pouvez le tester à l'aide de la ElastiCache console AWS CLI, du et de l' ElastiCache API.

Lors du test, tenez compte des points suivants :

- Vous pouvez utiliser cette opération pour tester le basculement automatique sur un maximum de 15 partitions (appelées groupes de nœuds dans l' ElastiCache API et AWS CLI) sur une période continue de 24 heures.
- Si vous appelez cette opération sur des partitions de différents clusters (nommés groupes de réplication dans l'API et la CLI), vous pouvez effectuer des appels simultanément.
- Dans certains cas, vous pouvez appeler cette opération plusieurs fois sur différentes partitions du même groupe de réplication Redis (Mode cluster activé). Dans de tels cas, le premier remplacement de nœud doit se terminer avant qu'un appel ultérieur puisse être effectué.
- Pour déterminer si le remplacement du nœud est terminé, vérifiez les événements à l'aide de la ElastiCache console Amazon, de l' AWS CLI API ou de l' ElastiCache API. Recherchez les événements suivants liés au basculement automatique, répertoriés ici dans leur ordre d'occurrence probable :
	- 1. Message du groupe de réplication : Test Failover API called for node group <node-group-id>
	- 2. Message du cluster de cache : Failover from primary node <primary-node-id> to replica node <node-id> completed
	- 3. Message du groupe de réplication : Failover from primary node <primary-node-id> to replica node <node-id> completed
	- 4. Message du cluster de cache : Recovering cache nodes <node-id>
	- 5. Message du cluster de cache : Finished recovery for cache nodes <node-id>

Pour plus d'informations, consultez les ressources suivantes :

- [Affichage des événements ElastiCache](#page-1217-0) dans le guide de l'utilisateur ElastiCache
- [DescribeEvents](https://docs.aws.amazon.com/AmazonElastiCache/latest/APIReference/API_DescribeEvents.html) dans la Référence d'API ElastiCache
- [describe-events](https://docs.aws.amazon.com/cli/latest/reference/elasticache/describe-events.html) dans la Référence des commandes de l'AWS CLI .
- Cette API est conçue pour tester le comportement de votre application en cas de ElastiCache basculement. Elle n'a pas été conçue pour être un outil opérationnel permettant de lancer un basculement pour résoudre un problème avec le cluster. De plus, dans certaines conditions, telles que des événements opérationnels à grande échelle, cette API AWS peut être bloquée.

### **Rubriques**

- [Test du basculement automatique à l'aide du AWS Management Console](#page-547-0)
- [Test du basculement automatique à l'aide du AWS CLI](#page-548-0)
- [Test du basculement automatique à l'aide de l'API ElastiCache](#page-551-0)

<span id="page-547-0"></span>Test du basculement automatique à l'aide du AWS Management Console

Utilisez la procédure suivante pour tester le basculement automatique avec la console.

Pour tester le basculement automatique

- 1. Connectez-vous à la ElastiCache console AWS Management Console et ouvrez-la à l'adresse [https://console.aws.amazon.com/elasticache/.](https://console.aws.amazon.com/elasticache/)
- 2. Dans le volet de navigation, choisissez Redis.
- 3. Dans la liste des clusters Redis, cochez la case située à gauche du nom du cluster Redis que vous souhaitez tester. Ce cluster doit avoir au moins un nœud de réplica en lecture.
- 4. Dans la zone Détails vérifiez que la fonctionnalité Multi-AZ est activée pour ce cluster. Si tel n'est pas le cas, choisissez un autre cluster ou modifiez-le afin d'activer Multi-AZ. Pour plus d'informations, consultez [À l'aide du AWS Management Console](#page-211-0).

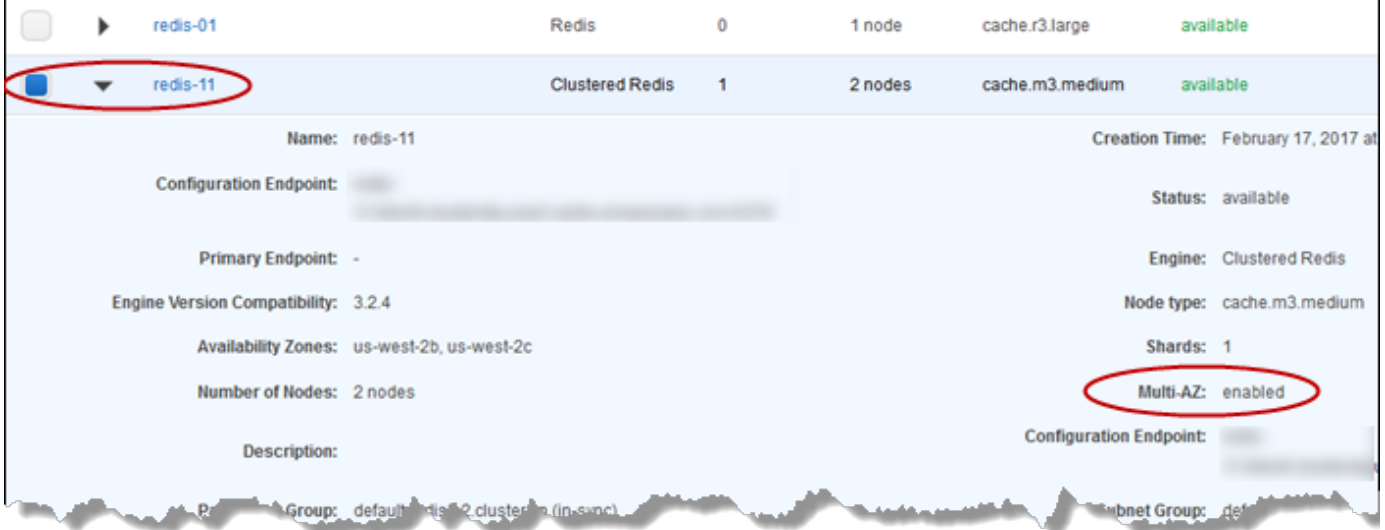

5. Pour Redis (mode cluster désactivé), choisissez le nom du cluster.

Pour Redis (mode cluster activé), procédez comme suit :

a. Choisissez le nom du cluster.

- b. Sur la page Partitions, pour la partition (nommée groupe de nœuds dans l'API ou la CLI) sur laquelle vous souhaitez tester le basculement, choisissez le nom de la partition.
- 6. Sur la page Nœuds, choisissez Failover Primary.
- 7. Choisissez Continuer pour basculer le nœud principal, ou sur Annuler pour annuler l'opération et ne pas basculer le nœud principal.

Au cours du processus de basculement, la console continue à afficher le statut available du nœud. Pour suivre l'avancement du test de basculement, choisissezÉvénements dans le volet de navigation de la console. Sous l'onglet Événements, recherchez les événements indiquant que le basculement a commencé (Test Failover API called) et est terminé (Recovery completed).

<span id="page-548-0"></span>Test du basculement automatique à l'aide du AWS CLI

Vous pouvez tester le basculement automatique sur n'importe quel cluster compatible Multi-AZ à l' AWS CLI aide de cette opération. test-failover

### Paramètres

- --replication-group-id : obligatoire. Groupe de réplication (sur la console, cluster) qui va être testé.
- --node-group-id : obligatoire. Nom du groupe de nœuds sur lequel vous souhaitez tester le basculement automatique. Vous pouvez tester un maximum de 15 groupes de nœuds sur une période continue de 24 heures.

L'exemple suivant utilise le AWS CLI pour tester le basculement automatique sur le groupe redis00-0003 de nœuds du cluster Redis (mode cluster activé). redis00

Example Test du basculement automatique

Pour Linux, macOS ou Unix :

```
aws elasticache test-failover \ 
    --replication-group-id redis00 \ 
    --node-group-id redis00-0003
```
Pour Windows :

```
aws elasticache test-failover ^ 
    --replication-group-id redis00 ^ 
    --node-group-id redis00-0003
```
Le résultat de la commande précédente doit ressembler à ce qui suit.

```
{ 
       "ReplicationGroup": { 
             "Status": "available", 
             "Description": "1 shard, 3 nodes (1 + 2 replicas)", 
             "NodeGroups": [ 
\{\hspace{.1cm} \} "Status": "available", 
                         "NodeGroupMembers": [ 
\{ \} "CurrentRole": "primary", 
                                     "PreferredAvailabilityZone": "us-west-2c", 
                                     "CacheNodeId": "0001", 
                                     "ReadEndpoint": { 
                                            "Port": 6379, 
                                            "Address": 
  "redis1x3-001.7ekv3t.0001.usw2.cache.amazonaws.com" 
\},
                                     "CacheClusterId": "redis1x3-001" 
\mathbb{R}, \mathbb{R}, \mathbb{R}, \mathbb{R}, \mathbb{R}, \mathbb{R}, \mathbb{R}, \mathbb{R}, \mathbb{R}, \mathbb{R}, \mathbb{R}, \mathbb{R}, \mathbb{R}, \mathbb{R}, \mathbb{R}, \mathbb{R}, \mathbb{R}, \mathbb{R}, \mathbb{R}, \mathbb{R}, \mathbb{R}, \mathbb{R}, \{ \} "CurrentRole": "replica", 
                                     "PreferredAvailabilityZone": "us-west-2a", 
                                     "CacheNodeId": "0001", 
                                     "ReadEndpoint": { 
                                            "Port": 6379, 
                                           "Address": 
  "redis1x3-002.7ekv3t.0001.usw2.cache.amazonaws.com" 
\},
                                     "CacheClusterId": "redis1x3-002" 
\mathbb{R}, \mathbb{R}, \mathbb{R}, \mathbb{R}, \mathbb{R}, \mathbb{R}, \mathbb{R}, \mathbb{R}, \mathbb{R}, \mathbb{R}, \mathbb{R}, \mathbb{R}, \mathbb{R}, \mathbb{R}, \mathbb{R}, \mathbb{R}, \mathbb{R}, \mathbb{R}, \mathbb{R}, \mathbb{R}, \mathbb{R}, \mathbb{R}, \{ \} "CurrentRole": "replica", 
                                     "PreferredAvailabilityZone": "us-west-2b", 
                                     "CacheNodeId": "0001", 
                                     "ReadEndpoint": {
```

```
 "Port": 6379, 
                             "Address": 
  "redis1x3-003.7ekv3t.0001.usw2.cache.amazonaws.com" 
\}, \{ "CacheClusterId": "redis1x3-003" 
1 1 1 1 1 1 1
 ], 
                 "NodeGroupId": "0001", 
                 "PrimaryEndpoint": { 
                     "Port": 6379, 
                     "Address": "redis1x3.7ekv3t.ng.0001.usw2.cache.amazonaws.com" 
 } 
 } 
         ], 
         "ClusterEnabled": false, 
         "ReplicationGroupId": "redis1x3", 
         "SnapshotRetentionLimit": 1, 
         "AutomaticFailover": "enabled", 
         "MultiAZ": "enabled", 
         "SnapshotWindow": "11:30-12:30", 
         "SnapshottingClusterId": "redis1x3-002", 
         "MemberClusters": [ 
             "redis1x3-001", 
             "redis1x3-002", 
             "redis1x3-003" 
         ], 
         "CacheNodeType": "cache.m3.medium", 
         "DataTiering": "disabled", 
         "PendingModifiedValues": {} 
     }
}
```
Pour suivre la progression de votre basculement, utilisez l' AWS CLI describe-eventsopération.

Pour plus d'informations, veuillez consulter les ressources suivantes :

- [test-failover](https://docs.aws.amazon.com/cli/latest/reference/elasticache/test-failover.html) dans la Référence des commandes de l'AWS CLI .
- [describe-events](https://docs.aws.amazon.com/cli/latest/reference/elasticache/describe-events.html) dans la Référence des commandes de l'AWS CLI .

### <span id="page-551-0"></span>Test du basculement automatique à l'aide de l'API ElastiCache

Vous pouvez tester le basculement automatique sur n'importe quel cluster activé avec Multi-AZ à l'aide de l'opération ElastiCache API. TestFailover

Paramètres

- ReplicationGroupId : obligatoire. Groupe de réplication (sur la console, le cluster) qui va être testé.
- NodeGroupId : obligatoire. Nom du groupe de nœuds sur lequel vous souhaitez tester le basculement automatique. Vous pouvez tester un maximum de 15 groupes de nœuds sur une période continue de 24 heures.

L'exemple suivant teste le basculement automatique sur le groupe de nœuds redis00-0003 dans le groupe de réplication (sur la console, cluster) redis00.

Example Test du basculement automatique

```
https://elasticache.us-west-2.amazonaws.com/ 
     ?Action=TestFailover 
     &NodeGroupId=redis00-0003 
     &ReplicationGroupId=redis00 
     &Version=2015-02-02 
     &SignatureVersion=4 
     &SignatureMethod=HmacSHA256 
     &Timestamp=20140401T192317Z 
     &X-Amz-Credential=<credential>
```
Pour suivre la progression de votre basculement, utilisez l'opération ElastiCache DescribeEvents API.

Pour plus d'informations, consultez les ressources suivantes :

- [TestFailoverd](https://docs.aws.amazon.com/AmazonElastiCache/latest/APIReference/API_TestFailover.html)ans la référence de ElastiCache l'API
- [DescribeEvents](https://docs.aws.amazon.com/AmazonElastiCache/latest/APIReference/API_DescribeEvents.html)dans la référence de ElastiCache l'API

### Restrictions sur Redis Multi-AZ

Soyez conscient des limitations suivantes pour Redis Multi-AZ :

- Multi-AZ est pris en charge sur la version Redis 2.8.6 et versions ultérieures.
- Redis Multi-AZ n'est pas pris en charge sur les types de nœuds T1.
- La réplication Redis est asynchrone. Par conséquent, lorsqu'un nœud principal bascule vers un réplica, une petite quantité de données peut être perdue en raison d'un décalage de réplication.

Lorsque vous choisissez la réplique à promouvoir au niveau principal, ElastiCache Redis choisit la réplique présentant le moins de retard de réplication. En d'autres termes, il choisit le réplica le plus à jour. Cela permet de réduire la quantité de données perdues. Le réplica dont le décalage de réplication est le moins important peut se trouver dans la même zone de disponibilité que le nœud principal défaillant ou dans une zone de disponibilité différente.

- Lorsque vous promouvez manuellement des réplicas en lecture en réplica principal sur Redis (mode cluster désactivé), vous ne pouvez le faire que si le mode Multi-AZ avec basculement automatique est désactivé. Pour promouvoir un réplica en lecture en réplica principal, procédez comme suit :
	- 1. Désactivez Multi-AZ sur le cluster.
	- 2. Désactivez le basculement automatique sur le cluster. Vous pouvez effectuer cette opération à l'aide de la console Redis en désactivant la fonctionnalité Basculement automatique pour le groupe de réplication. Pour ce faire, vous pouvez utiliser le AWS CLI en définissant la AutomaticFailoverEnabled propriété sur false lorsque vous appelez l'ModifyReplicationGroupopération.
	- 3. Promouvez le réplica en lecture en réplica principal.
	- 4. Réactivez Multi-AZ.
- ElastiCache pour Redis Multi-AZ et le fichier d'ajout uniquement (AOF) s'excluent mutuellement. Si vous en activez une, vous ne pouvez pas activer l'autre.
- La défaillance d'un nœud peut être provoquée par une improbable panne générale de la zone de disponibilité. Dans ce cas, le réplica remplaçant le réplica principal ayant échoué n'est créé que si la zone de disponibilité est rétablie. Par exemple, imaginons un groupe de réplication avec le principal dans AZ-a et des réplicas dans AZ-b et AZ-c. En cas de défaillance du principal, le réplica ayant le moindre décalage de réplication sera promu au rang de cluster principal. ElastiCache Crée ensuite une nouvelle réplique dans AZ-a (où se trouvait le principal défaillant) uniquement lorsque AZ-a est de nouveau disponible.
- Un redémarrage lancé par le client d'un principal n'entraîne de basculement automatique. D'autres redémarrages et défaillances déclenchent un basculement automatique.
- Lorsque le principal est redémarré, ses données sont effacées dès qu'il est à nouveau en ligne. Lorsque les réplicas en lecture voient le cluster principal effacé, ils effacent leur copie de données, ce qui entraîne une perte des données.
- Une fois qu'un réplica en lecture a été promu, les autres réplicas se synchronisent avec le nouveau principal. Après la synchronisation initiale, le contenu des réplicas est supprimé et ils synchronisent les données du nouveau principal. Ce processus de synchronisation provoque une brève interruption, au cours de laquelle les réplicas ne sont pas accessibles. Le processus de synchronisation entraîne également une augmentation de la charge temporaire sur le cluster principal lors de la synchronisation avec les réplicas. Ce comportement est propre à Redis et n'est pas propre à ElastiCache Multi-AZ. Pour de plus amples informations sur ce comportement Redis, veuillez consulter [Réplication](http://redis.io/topics/replication) sur le site web Redis.

**A** Important

Pour Redis version 2.8.22 et ultérieure, vous ne pouvez pas créer de réplicas externes. Pour les versions de Redis antérieures à la version 2.8.22, nous vous recommandons de ne pas connecter de réplique Redis externe à un ElastiCache cluster Redis compatible avec le mode multi-AZ. Cette configuration non prise en charge peut créer des problèmes qui ElastiCache empêchent d'effectuer correctement le basculement et la restauration. Pour connecter une réplique Redis externe à un ElastiCache cluster, assurez-vous que le mode Multi-AZ n'est pas activé avant d'établir la connexion.

# Implémentation de la sauvegarde et de la synchronisation

Toutes les versions prises en charge de Redis prennent en charge la sauvegarde et la synchronisation entre le nœud principal et les nœuds réplica. Toutefois, la manière dont la sauvegarde et la synchronisation est implémentée varie en fonction de la version Redis.

Redis Version 2.8.22 et versions ultérieures

Pour la réplication Redis, dans les versions 2.8.22 et ultérieures, vous avez le choix entre deux méthodes. Pour plus d'informations, consultez [Versions Redis antérieures à 2.8.22](#page-554-0) et [Instantané et](#page-288-0) [restauration](#page-288-0).

Au cours d'un processus sans fonction fork, si les charges d'écriture sont élevées, les écritures sur le cluster sont retardées pour éviter d'accumuler trop de changements et de mettre en échec la création de l'instantané.

<span id="page-554-0"></span>Versions Redis antérieures à 2.8.22

La sauvegarde et la synchronisation Redis dans les versions antérieures à 2.8.22 est un processus en trois étapes.

- 1. Appliquez la fonction fork et, dans le processus d'arrière-plan, sérialisez les données de cluster sur le disque. Cela crée un instantané à un instant donné.
- 2. Au premier plan, créez un journal des modifications dans la mémoire tampon de sortie du client.

### **A** Important

Si le journal des modifications dépasse la taille de la mémoire tampon de sortie du client, la sauvegarde ou la synchronisation échoue. Pour de plus amples informations, veuillez consulter [S'assurer d'avoir suffisamment de mémoire pour créer un instantané Redis](#page-433-0).

3. Enfin, transmettez les données de cache, puis le journal des modifications au nœud réplica.

# Création d'un groupe de réplication Redis

Vous disposez des options suivantes pour créer un cluster avec des nœuds de réplica. L'une s'applique lorsque vous avez déjà un cluster Redis (mode cluster désactivé) disponible qui n'est associé à aucun cluster avec des réplicas à utiliser comme nœud primaire. L'autre s'applique lorsque vous avez besoin de créer un nœud principal avec les réplicas de cluster et en lecture. Actuellement, un cluster Redis (mode cluster activé) doit être créé à partir de zéro.

Option 1 :[Création d'un groupe de réplication à l'aide d'un cluster de cache Redis \(mode cluster](#page-556-0) [désactivé\) disponible](#page-556-0)

Utilisez cette option pour tirer parti d'un cluster Redis (mode cluster activé) à nœud unique existant. Vous spécifiez ce nœud existant en tant que nœud primaire dans le nouveau cluster, puis ajoutez individuellement de 1 à 5 réplicas en lecture au cluster. Si le cluster existant est actif, les réplicas en lecture se synchronisent avec lui au fur et à mesure de leur création. veuillez consulter [Création d'un groupe de réplication à l'aide d'un cluster de cache Redis \(mode cluster](#page-556-0)  [désactivé\) disponible](#page-556-0) .

# **A** Important

Vous ne pouvez pas créer un cluster Redis (mode cluster activé) à l'aide d'un cluster existant. Pour créer un cluster Redis (mode cluster activé) (API/CLI : groupe de réplication) à l'aide de la ElastiCache console, consultez. [Création d'un cluster Redis](#page-187-0)  [\(mode cluster activé\) \(Console\)](#page-187-0)

# Option 2 :[Création d'un groupe de réplication Redis à partir de zéro](#page-563-0)

Utilisez cette option si vous ne disposez pas d'un cluster Redis (mode cluster désactivé) disponible à utiliser en tant que nœud primaire du cluster, ou si vous voulez créer un cluster Redis (mode cluster activé). veuillez consulter [Création d'un groupe de réplication Redis à partir de zéro.](#page-563-0)

<span id="page-556-0"></span>Création d'un groupe de réplication à l'aide d'un cluster de cache Redis (mode cluster désactivé) disponible

Un cluster disponible est un cluster Redis à nœud unique existant. Actuellement, Redis (mode cluster activé) ne prend pas en charge la création d'un cluster avec réplicas à l'aide d'un cluster à nœud unique disponible. Si vous souhaitez créer un cluster Redis (mode cluster activé), veuillez consulter [Création d'un cluster Redis \(mode cluster activé\) \(Console\).](#page-571-0)

La procédure suivante peut uniquement être utilisée si vous disposez d'un cluster Redis (mode cluster désactivé) à nœud unique. Ce nœud de cluster devient le nœud principal dans le nouveau cluster. Si vous n'avez pas de cluster Redis (mode cluster désactivé) à utiliser en tant que nouvel élément principal du cluster, veuillez consulter [Création d'un groupe de réplication Redis à partir de](#page-563-0)  [zéro](#page-563-0).

Création d'un groupe de réplication à l'aide d'un cluster Redis disponible (console)

Consultez la rubrique [Utilisation de AWS Management Console.](#page-217-0)

Création d'un groupe de réplication à l'aide d'un cluster de cache Redis disponible (AWS CLI)

Deux étapes sont nécessaires pour créer un groupe de réplication avec réplicas en lecture quand vous utilisez un cluster de cache Redis disponible pour l'élément principal lors de l'utilisation de l' AWS CLI.

Lorsque vous utilisez le, AWS CLI vous créez un groupe de réplication en spécifiant le nœud autonome disponible comme nœud principal du cluster, --primary-cluster-id ainsi que le nombre de nœuds que vous souhaitez dans le cluster à l'aide de la commande CLI,createreplication-group. Incluez les paramètres suivants.

### --replication-group-id

Le nom du groupe de réplication que vous créez. La valeur de ce paramètre sert de base pour les noms des nœuds ajoutés avec une séquence de 3 chiffres ajoutés à la fin du --replicationgroup-id. Par exemple, sample-repl-group-001.

Les contraintes de création de noms de groupes de réplication Redis (mode cluster désactivé) sont les suivantes :

- Doit contenir entre 1 et 40 caractères alphanumériques ou traits d'union.
- Doit commencer par une lettre.
- Ils ne peuvent pas comporter deux traits d'union consécutifs.
- Ils ne peuvent pas se terminer par un trait d'union.

--replication-group-description

Description du groupe de réplication.

#### --num-node-groups

Nombre de nœuds que vous souhaitez dans ce cluster. Cette valeur inclut le nœud principal. Ce paramètre a une valeur maximale de six.

#### --primary-cluster-id

Le nom du nœud de cluster Redis (mode cluster désactivé) disponible qui sera le nœud primaire dans ce groupe de réplication.

La commande ci-dessous crée le groupe de réplication sample-repl-group en utilisant le cluster Redis (mode cluster désactivé) disponible redis01 comme nœud primaire du groupe de réplication. Cela crée 2 nœuds qui sont des réplicas en lecture seule. Les paramètres de redis01 (c'est-à-dire, le groupe de paramètres, le groupe de sécurité, le type de nœud, la version du moteur, etc.) seront appliqués à tous les nœuds du groupe de réplication.

Pour Linux, macOS ou Unix :

```
aws elasticache create-replication-group \ 
    --replication-group-id sample-repl-group \ 
    --replication-group-description "demo cluster with replicas" \ 
    --num-cache-clusters 3 \ 
    --primary-cluster-id redis01
```
Pour Windows :

```
aws elasticache create-replication-group ^ 
    --replication-group-id sample-repl-group ^ 
    --replication-group-description "demo cluster with replicas" ^ 
    --num-cache-clusters 3 ^ 
    --primary-cluster-id redis01
```
Pour plus d'informations et de paramètres que vous pourriez vouloir utiliser, consultez la AWS CLI rubriqu[ecreate-replication-group.](https://docs.aws.amazon.com/cli/latest/reference/elasticache/create-replication-group.html)

Haute disponibilité avec les groupes de réplication Version de l'API 2015-02-02 549

Ajoutez ensuite des réplicas en lecture à ce groupe de réplication.

Après la création du groupe de réplication, ajoutez au groupe de un à cinq réplicas en lecture à l'aide de la commande create-cache-cluster, sans oublier de définir les paramètres suivants.

### --cache-cluster-id

Le nom du cluster que vous ajoutez au groupe de réplication.

Les contraintes d'attribution de noms de cluster sont les suivantes :

- Doit contenir entre 1 et 40 caractères alphanumériques ou traits d'union.
- Doit commencer par une lettre.
- Ils ne peuvent pas comporter deux traits d'union consécutifs.
- Ils ne peuvent pas se terminer par un trait d'union.

#### --replication-group-id

Le nom du groupe de réplication auquel vous ajoutez ce cluster de cache.

Répétez cette commande pour chaque réplica en lecture que vous souhaitez ajouter au groupe de réplication, en modifiant seulement du paramètre --cache-cluster-id.

### **a** Note

Rappelez-vous qu'un groupe de réplication ne peut pas avoir plus de cinq réplicas en lecture. Si vous essayez d'ajouter un réplica en lecture à un groupe de réplication qui en contient déjà cinq, l'opération échoue.

Le code suivant ajoute le réplica en lecture my-replica01 au groupe de réplication sample-replgroup. Les paramètres du cluster principal (groupe de paramètres, groupe de sécurité, type de nœud, etc.) seront appliqués aux nœuds à mesure qu'ils sont ajoutés au groupe de réplication.

Pour Linux, macOS ou Unix :

```
aws elasticache create-cache-cluster \ 
    --cache-cluster-id my-replica01 \ 
    --replication-group-id sample-repl-group
```
#### Pour Windows :

```
aws elasticache create-cache-cluster ^ 
    --cache-cluster-id my-replica01 ^ 
    --replication-group-id sample-repl-group
```
Le résultat de cette commande doit être semblable à ce qui suit.

```
{ 
     "ReplicationGroup": { 
          "Status": "creating", 
          "Description": "demo cluster with replicas", 
          "ClusterEnabled": false, 
          "ReplicationGroupId": "sample-repl-group", 
          "SnapshotRetentionLimit": 1, 
          "AutomaticFailover": "disabled", 
          "SnapshotWindow": "00:00-01:00", 
          "SnapshottingClusterId": "redis01", 
          "MemberClusters": [ 
              "sample-repl-group-001", 
              "sample-repl-group-002", 
              "redis01" 
          ], 
          "CacheNodeType": "cache.m4.large", 
          "DataTiering": "disabled", 
          "PendingModifiedValues": {} 
     }
}
```
Pour plus d'informations, consultez les AWS CLI rubriques suivantes :

- [create-replication-group](https://docs.aws.amazon.com/cli/latest/reference/elasticache/create-replication-group.html)
- [modify-replication-group](https://docs.aws.amazon.com/cli/latest/reference/elasticache/modify-replication-group.html)

Ajouter des répliques à un cluster Redis autonome (mode cluster désactivé) (API) ElastiCache

Lorsque vous utilisez l' ElastiCache API, vous créez un groupe de réplication en spécifiant le nœud autonome disponible en tant que nœud principal du cluster, PrimaryClusterId ainsi que le nombre de nœuds que vous souhaitez inclure dans le cluster à l'aide de la commande CLI,CreateReplicationGroup. Incluez les paramètres suivants.

Haute disponibilité avec les groupes de réplication Version de l'API 2015-02-02 551

### ReplicationGroupId

Le nom du groupe de réplication que vous créez. La valeur de ce paramètre sert de base pour les noms des nœuds ajoutés avec une séquence de 3 chiffres ajoutés à la fin du ReplicationGroupId. Par exemple, sample-repl-group-001.

Les contraintes de création de noms de groupes de réplication Redis (mode cluster désactivé) sont les suivantes :

- Doit contenir entre 1 et 40 caractères alphanumériques ou traits d'union.
- Doit commencer par une lettre.
- Ils ne peuvent pas comporter deux traits d'union consécutifs.
- Ils ne peuvent pas se terminer par un trait d'union.

### ReplicationGroupDescriptif

Description du cluster avec réplicas.

### NumCacheClusters

Nombre de nœuds que vous souhaitez dans ce cluster. Cette valeur inclut le nœud principal. Ce paramètre a une valeur maximale de six.

### PrimaryClusterId

Le nom du cluster Redis (mode cluster désactivé) disponible qui sera le nœud primaire dans ce cluster.

La commande ci-dessous crée le cluster avec réplicas sample-repl-group en utilisant le cluster Redis (mode cluster désactivé) disponible redis01 comme nœud primaire du groupe de réplication. Cela crée 2 nœuds qui sont des réplicas en lecture seule. Les paramètres de redis01 (c'est-à-dire, le groupe de paramètres, le groupe de sécurité, le type de nœud, la version du moteur, etc.) seront appliqués à tous les nœuds du groupe de réplication.

```
https://elasticache.us-west-2.amazonaws.com/ 
    ?Action=CreateReplicationGroup 
    &Engine=redis 
    &EngineVersion=6.0 
    &ReplicationGroupDescription=Demo%20cluster%20with%20replicas 
    &ReplicationGroupId=sample-repl-group 
    &PrimaryClusterId=redis01 
    &Version=2015-02-02
```
 &SignatureVersion=4 &SignatureMethod=HmacSHA256 &Timestamp=20150202T192317Z &X-Amz-Credential=<credential>

Pour plus d'informations, consultez les rubriques relatives aux ElastiCache APL :

- **[CreateReplicationGroupe](https://docs.aws.amazon.com/AmazonElastiCache/latest/APIReference/API_CreateReplicationGroup.html)**
- **[ModifyReplicationGroupe](https://docs.aws.amazon.com/AmazonElastiCache/latest/APIReference/API_ModifyReplicationGroup.html)**

Ajoutez ensuite des réplicas en lecture à ce groupe de réplication.

Après la création du groupe de réplication, ajoutez au groupe de un à cinq réplicas en lecture en utilisant l'opération CreateCacheCluster, sans oublier de définir les paramètres ci-dessous.

### CacheClusterId

Le nom du cluster que vous ajoutez au groupe de réplication.

Les contraintes d'attribution de noms de cluster sont les suivantes :

- Doit contenir entre 1 et 40 caractères alphanumériques ou traits d'union.
- Doit commencer par une lettre.
- Ils ne peuvent pas comporter deux traits d'union consécutifs.
- Ils ne peuvent pas se terminer par un trait d'union.

### ReplicationGroupId

Le nom du groupe de réplication auquel vous ajoutez ce cluster de cache.

Répétez cette opération pour chaque réplica en lecture que vous souhaitez ajouter au groupe de réplication, en modifiant seulement la valeur du paramètre CacheClusterId.

Le code suivant ajouter le réplica en lecture myReplica01 au groupe de réplication myReplGroup. Les paramètres du cluster principal (groupe de paramètres, groupe de sécurité, type de nœud, etc.) seront appliqués aux nœuds à mesure qu'ils sont ajoutés au groupe de réplication.

```
https://elasticache.us-west-2.amazonaws.com/ 
  ?Action=CreateCacheCluster 
  &CacheClusterId=myReplica01
```
 &ReplicationGroupId=myReplGroup &SignatureMethod=HmacSHA256 &SignatureVersion=4 &Version=2015-02-02 &X-Amz-Algorithm=&AWS;4-HMAC-SHA256 &X-Amz-Credential=[your-access-key-id]/20150202/us-west-2/elasticache/aws4\_request &X-Amz-Date=20150202T170651Z &X-Amz-SignedHeaders=content-type;host;user-agent;x-amz-content-sha256;x-amz-date &X-Amz-Signature=[signature-value]

Pour plus d'informations et de paramètres que vous souhaiterez peut-être utiliser, consultez la rubrique ElastiCache API[CreateCacheCluster.](https://docs.aws.amazon.com/AmazonElastiCache/latest/APIReference/API_CreateCacheCluster.html)

### <span id="page-563-0"></span>Création d'un groupe de réplication Redis à partir de zéro

Ensuite, vous pouvez trouver comment créer un groupe de réplication Redis sans utiliser de cluster Redis existant comme élément principal. Vous pouvez créer un groupe de réplication Redis (mode cluster désactivé) ou Redis (mode cluster activé) à partir de zéro à l'aide de la console ElastiCache, la AWS CLI ou l'API ElastiCache.

Avant de continuer, décidez si vous voulez créer un groupe de réplication Redis (mode cluster désactivé) ou un groupe de réplication Redis (mode cluster activé). Pour vous aider à faire votre choix, consultez [Réplication : Redis \(mode cluster désactivé\) vs Redis \(mode cluster activé\).](#page-532-0)

### Rubriques

- [Création d'un groupe de réplication Redis \(mode cluster désactivé\) à partir de zéro](#page-564-0)
- [Création d'un groupe de réplication Redis \(mode cluster activé\) à partir de zéro](#page-571-1)

<span id="page-564-0"></span>Création d'un groupe de réplication Redis (mode cluster désactivé) à partir de zéro

Vous pouvez créer un groupe de réplication Redis (mode cluster désactivé) à partir de zéro à l'aide de la ElastiCache console, de l' AWS CLI API ou de l' ElastiCache API. Un groupe de réplication Redis (mode cluster désactivé) a toujours un nœud de groupe, un cluster principal et jusqu'à 5 réplicas en lecture. Les groupes de réplication Redis (mode cluster désactivé) ne prennent pas en charge le partitionnement de vos données.

### **a** Note

Le nombre limite de nœuds/partitions peut être porté à 500 au plus par cluster. Pour demander une augmentation de la limite, veuillez consulter [AWS Service Limits](https://docs.aws.amazon.com/general/latest/gr/aws_service_limits.html) et indiquez le type d'instance dans la demande.

Pour créer un groupe de réplication Redis (mode cluster désactivé) à partir de zéro, suivez l'une des approches suivantes :

Création d'un groupe de réplication Redis (mode cluster désactivé) à partir de zéro (AWS CLI)

La procédure suivante crée un groupe de réplication Redis (mode cluster désactivé) à l'aide de la AWS CLI.

Lorsque vous créez un groupe de réplication Redis (mode cluster désactivé) à partir de zéro, vous créez le groupe de réplication et tous ses nœuds en un seul appel à la AWS CLI createreplication-group commande. Incluez les paramètres suivants.

### --replication-group-id

Le nom du groupe de réplication que vous créez.

Les contraintes de création de noms de groupes de réplication Redis (mode cluster désactivé) sont les suivantes :

- Doit contenir entre 1 et 40 caractères alphanumériques ou traits d'union.
- Doit commencer par une lettre.
- Ils ne peuvent pas comporter deux traits d'union consécutifs.
- Ils ne peuvent pas se terminer par un trait d'union.

--replication-group-description

Description du groupe de réplication.

#### --num-cache-clusters

Le nombre de nœuds que vous souhaitez créer avec ce groupe de réplication, réplica principal et réplicas en lecture combinés.

Si vous activez Multi-AZ (--automatic-failover-enabled), la valeur de --num-cacheclusters doit être au moins 2.

### --cache-node-type

Le type de nœud pour chaque nœud dans le groupe de réplication.

ElastiCache prend en charge les types de nœuds suivants. En général, les types de la génération actuelle offrent davantage de mémoire et de puissance de calcul pour un coût inférieur, par rapport à leurs homologues équivalents de la génération précédente.

Pour plus de détails sur les performances pour chaque type de nœud, veuillez consulter [Types](https://aws.amazon.com/ec2/instance-types/)  [d'instances Amazon EC2.](https://aws.amazon.com/ec2/instance-types/)

- Hiérarchisation des données-activée

Définissez ce paramètre si vous utilisez un type de nœud r6gd. Si vous ne souhaitez pas effectuer de hiérarchisation des données, définissez --no-data-tiering-enabled. Pour plus d'informations, consultez [Mise à niveau des données](#page-172-0).

--cache-parameter-group

Spécifiez un groupe de paramètres qui correspond à la version de votre moteur. Si vous exécutez Redis 3.2.4 ou une version ultérieure, spécifiez le groupe de paramètres de fault.redis3.2 ou un groupe de paramètres provenant de default.redis3.2 pour créer un groupe de réplication Redis (mode cluster désactivé). Pour plus d'informations, consultez [Paramètres spécifiques](#page-665-0)  [Redis.](#page-665-0)

#### --network-type

ipv4, ipv6 ou dual-stack. Si vous choisissez la double pile, vous devez définir le paramètre --IpDiscovery sur ipv4 ou ipv6.

#### --engine

redis

#### --engine-version

Pour bénéficier de l'ensemble des fonctionnalités, choisissez la dernière version du moteur.

Les noms des nœuds dériveront du nom du groupe de réplication en ajoutant le suffixe -00# au nom du groupe de réplication. Par exemple, en utilisant le nom de groupe de réplication myReplGroup, le nom du nœud principal sera myReplGroup-001 et pour les réplicas en lecture de myReplGroup-002 jusqu'à myReplGroup-006.

Si vous souhaitez activer le chiffrement en transit ou au repos sur ce groupe de réplication, ajoutez l'un ou l'autre ou les deux paramètres --transit-encryption-enabled ou --at-restencryption-enabled et remplissez les conditions suivantes.

- Votre groupe de réplication doit exécuter Redis version 3.2.6 ou 4.0.10.
- Le groupe de réplication doit être créé dans un Amazon VPC.
- Vous devez également inclure le paramètre --cache-subnet-group.
- Vous devez également inclure le paramètre --auth-token avec la valeur de chaîne à client spécifié pour votre jeton AUTH (mot de passe) nécessaire à la réalisation des opérations sur ce groupe de réplication.

L'opération suivante crée un groupe de réplication Redis (mode cluster désactivé) sample-replgroup avec trois nœuds, un nœud primaire et deux réplicas.

Pour Linux, macOS ou Unix :

```
aws elasticache create-replication-group \ 
    --replication-group-id sample-repl-group \ 
    --replication-group-description "Demo cluster with replicas" \ 
    --num-cache-clusters 3 \ 
    --cache-node-type cache.m4.large \ 
    --engine redis
```
Pour Windows :

```
aws elasticache create-replication-group ^ 
    --replication-group-id sample-repl-group ^ 
    --replication-group-description "Demo cluster with replicas" ^ 
    --num-cache-clusters 3 ^ 
    --cache-node-type cache.m4.large ^ 
    --engine redis
```
Le résultat de la commande ressemble à ceci.

```
{ 
     "ReplicationGroup": { 
          "Status": "creating", 
          "Description": "Demo cluster with replicas", 
          "ClusterEnabled": false, 
          "ReplicationGroupId": "sample-repl-group", 
          "SnapshotRetentionLimit": 0, 
          "AutomaticFailover": "disabled", 
          "SnapshotWindow": "01:30-02:30", 
          "MemberClusters": [ 
              "sample-repl-group-001", 
              "sample-repl-group-002", 
              "sample-repl-group-003" 
          ], 
          "CacheNodeType": "cache.m4.large", 
          "DataTiering": "disabled", 
          "PendingModifiedValues": {} 
     }
}
```
Pour plus d'informations et de paramètres que vous pourriez vouloir utiliser, consultez la AWS CLI rubrique [create-replication-group](https://docs.aws.amazon.com/cli/latest/reference/elasticache/create-replication-group.html).

Création d'un groupe de réplication Redis (mode cluster désactivé) à partir de zéro (ElastiCache API)

La procédure suivante crée un groupe de réplication Redis (mode cluster désactivé) à l'aide de l' ElastiCache API.

Lorsque vous créez un groupe de réplication Redis (mode cluster désactivé) à partir de zéro, vous créez le groupe de réplication et tous ses nœuds en un seul appel à l'CreateReplicationGroupopération d' ElastiCache API. Incluez les paramètres suivants.

### ReplicationGroupId

Le nom du groupe de réplication que vous créez.

Les contraintes de nommage de groupes de réplication Redis (mode cluster activé) sont les suivantes :

- Doit contenir entre 1 et 40 caractères alphanumériques ou traits d'union.
- Doit commencer par une lettre.
- Ils ne peuvent pas comporter deux traits d'union consécutifs.

• Ils ne peuvent pas se terminer par un trait d'union.

### ReplicationGroupDescriptif

La description de votre groupe de sécurité.

### NumCacheClusters

Le nombre total de nœuds que vous souhaitez créer avec ce groupe de réplication, réplica principal et réplicas en lecture combinés.

Si vous activez Multi-AZ (AutomaticFailoverEnabled=true), la valeur de NumCacheClusters doit être au moins 2.

#### CacheNodeType

Le type de nœud pour chaque nœud dans le groupe de réplication.

ElastiCache prend en charge les types de nœuds suivants. En général, les types de la génération actuelle offrent davantage de mémoire et de puissance de calcul pour un coût inférieur, par rapport à leurs homologues équivalents de la génération précédente.

Pour plus de détails sur les performances pour chaque type de nœud, veuillez consulter [Types](https://aws.amazon.com/ec2/instance-types/)  [d'instances Amazon EC2.](https://aws.amazon.com/ec2/instance-types/)

### - Hiérarchisation des données-activée

Définissez ce paramètre si vous utilisez un type de nœud r6gd. Si vous ne souhaitez pas effectuer de hiérarchisation des données, définissez --no-data-tiering-enabled. Pour plus d'informations, consultez [Mise à niveau des données](#page-172-0).

### CacheParameterGroupe

Spécifiez un groupe de paramètres qui correspond à la version de votre moteur. Si vous exécutez Redis 3.2.4 ou une version ultérieure, spécifiez le groupe de paramètres de fault.redis3.2 ou un groupe de paramètres provenant de default.redis3.2 pour créer un groupe de réplication Redis (mode cluster désactivé). Pour plus d'informations, consultez [Paramètres spécifiques](#page-665-0)  [Redis.](#page-665-0)

#### --network-type

ipv4, ipv ou dual-stack. Si vous choisissez la double pile, vous devez définir le paramètre -- IpDiscovery sur ipv4 ou ipv6.

#### **Moteur**

redis EngineVersion

6.0

Les noms des nœuds dériveront du nom du groupe de réplication en ajoutant le suffixe -00# au nom du groupe de réplication. Par exemple, en utilisant le nom de groupe de réplication myReplGroup, le nom du nœud principal sera myReplGroup-001 et pour les réplicas en lecture de myReplGroup-002 jusqu'à myReplGroup-006.

Si vous souhaitez activer le chiffrement en transit ou au repos sur ce groupe de réplication, ajoutez l'un ou l'autre ou les deux paramètres TransitEncryptionEnabled=true ou AtRestEncryptionEnabled=true et remplissez les conditions suivantes.

- Votre groupe de réplication doit exécuter Redis version 3.2.6 ou 4.0.10.
- Le groupe de réplication doit être créé dans un Amazon VPC.
- Vous devez également inclure le paramètre CacheSubnetGroup.
- Vous devez également inclure le paramètre AuthToken avec la valeur de chaîne à client spécifié pour votre jeton AUTH (mot de passe) nécessaire à la réalisation des opérations sur ce groupe de réplication.

L'opération suivante crée le groupe de réplication Redis (mode cluster désactivé) myReplGroup avec trois nœuds, un nœud primaire et deux réplicas.

```
https://elasticache.us-west-2.amazonaws.com/ 
    ?Action=CreateReplicationGroup 
    &CacheNodeType=cache.m4.large 
    &CacheParameterGroup=default.redis6.x 
    &Engine=redis 
    &EngineVersion=6.0 
    &NumCacheClusters=3 
    &ReplicationGroupDescription=test%20group 
    &ReplicationGroupId=myReplGroup 
    &Version=2015-02-02 
    &SignatureVersion=4 
    &SignatureMethod=HmacSHA256 
    &Timestamp=20150202T192317Z
```
&X-Amz-Credential=<credential>

Pour plus d'informations et de paramètres que vous souhaiterez peut-être utiliser, consultez la rubrique ElastiCache API[CreateReplicationGroup.](https://docs.aws.amazon.com/AmazonElastiCache/latest/APIReference/API_CreateReplicationGroup.html)

### <span id="page-571-1"></span>Création d'un groupe de réplication Redis (mode cluster activé) à partir de zéro

Vous pouvez créer un cluster Redis (mode cluster activé) (API/CLI : groupe de réplication) à l'aide de la ElastiCache console, de AWS CLI, ou de l'API. ElastiCache Un groupe de réplication Redis (mode cluster activé) comprend de 1 à 500 partitions (API/CLI : groupes de nœuds), un nœud primaire dans chaque partition et jusqu'à 5 réplicas en lecture dans chaque partition. Vous pouvez créer un cluster contenant un nombre de partitions supérieur et un nombre de réplicas inférieur, qui conduisent à un nombre total de 90 nœuds par cluster. Cette configuration de cluster peut contenir de 90 partitions avec 0 réplica à 15 partitions avec 5 réplicas, ce qui correspond au nombre maximal de réplicas autorisé.

La limite de nœuds ou de partitions peut être augmentée à un maximum de 500 par cluster si la version du moteur Redis est 5.0.6 ou ultérieure. Par exemple, vous pouvez choisir de configurer un cluster de 500 nœuds compris entre 83 (un principal et 5 réplicas par partition) et 500 partitions (un principal et aucun réplicas). Assurez-vous qu'il y ait suffisamment d'adresses IP disponibles pour faire face à l'augmentation. Les pièges courants incluent les sous-réseaux du groupe de sous-réseaux avec une plage CIDR trop petite ou les sous-réseaux partagés et fortement utilisés par d'autres clusters. Pour plus d'informations, consultez [Création d'un groupe de sous-réseaux.](#page-1047-0)

Pour les versions antérieures à 5.0.6, la limite est de 250 par cluster.

Pour demander une augmentation de cette limite, veuillez consulter [AWS Service Limits](https://docs.aws.amazon.com/general/latest/gr/aws_service_limits.html) et sélectionnez le type de limite Nœuds par cluster par type d'instance.

Création d'un cluster dans Redis (mode cluster activé)

- [Création d'un cluster Redis \(mode cluster activé\) \(Console\)](#page-571-0)
- [Création d'un groupe de réplication Redis \(mode cluster activé\) à partir de zéro \(AWS CLI\)](#page-572-0)
- [Création d'un groupe de réplication dans Redis \(mode cluster activé\) à partir de zéro \(ElastiCache](#page-577-0)  [API\)](#page-577-0)

<span id="page-571-0"></span>Création d'un cluster Redis (mode cluster activé) (Console)

Pour créer un cluster Redis (mode cluster activé), veuillez consulter [Création d'un cluster Redis](#page-187-0)  [\(mode cluster activé\) \(Console\).](#page-187-0) Veillez à activer le mode de cluster, Cluster Mode enabled (Scale Out) et spécifiez au moins deux partitions et un nœud de réplica dans chaque.

Haute disponibilité avec les groupes de réplication Version de l'API 2015-02-02 563

<span id="page-572-0"></span>Création d'un groupe de réplication Redis (mode cluster activé) à partir de zéro (AWS CLI)

La procédure suivante crée un groupe de réplication Redis (mode cluster activé) à l'aide de la AWS CLI.

Lorsque vous créez un groupe de réplication Redis (mode cluster activé) à partir de zéro, vous créez le groupe de réplication et tous ses nœuds en un seul appel à la AWS CLI create-replicationgroup commande. Incluez les paramètres suivants.

#### --replication-group-id

Le nom du groupe de réplication que vous créez.

Les contraintes de nommage de groupes de réplication Redis (mode cluster activé) sont les suivantes :

- Doit contenir entre 1 et 40 caractères alphanumériques ou traits d'union.
- Doit commencer par une lettre.
- Ils ne peuvent pas comporter deux traits d'union consécutifs.
- Ils ne peuvent pas se terminer par un trait d'union.

#### --replication-group-description

Description du groupe de réplication.

#### --cache-node-type

Le type de nœud pour chaque nœud dans le groupe de réplication.

ElastiCache prend en charge les types de nœuds suivants. En général, les types de la génération actuelle offrent davantage de mémoire et de puissance de calcul pour un coût inférieur, par rapport à leurs homologues équivalents de la génération précédente.

Pour plus de détails sur les performances pour chaque type de nœud, veuillez consulter [Types](https://aws.amazon.com/ec2/instance-types/)  [d'instances Amazon EC2.](https://aws.amazon.com/ec2/instance-types/)

- Hiérarchisation des données-activée

Définissez ce paramètre si vous utilisez un type de nœud r6gd. Si vous ne souhaitez pas effectuer de hiérarchisation des données, définissez --no-data-tiering-enabled. Pour plus d'informations, consultez [Mise à niveau des données](#page-172-0).

#### --cache-parameter-group

Spécifiez le groupe de paramètres default.redis6.x.cluster.on ou un groupe de paramètres provenant de default.redis6.x.cluster.on pour créer un groupe de réplication Redis (mode cluster activé). Pour plus d'informations, consultez [Modifications des paramètres de](#page-670-0)  [Redis 6.x.](#page-670-0)

### --engine

redis

--engine-version

### 3.2.4

### --num-node-groups

Le nombre de groupes de nœuds dans ce groupe de réplication. Valeurs valides : de 1 à 500.

### **a** Note

Le nombre limite de nœuds/partitions peut être porté à 500 au plus par cluster. Pour demander une augmentation de cette limite, veuillez consulter [AWS Service Limit](https://docs.aws.amazon.com/general/latest/gr/aws_service_limits.html) et choisissez le type de limite « Nœuds par cluster par type d'instance ».

### --replicas-per-node-group

Le nombre de nœuds de réplica dans chaque groupe de nœuds. Les valeurs valides sont comprises entre 0 et 5.

### --network-type

ipv4, ipv ou dual-stack. Si vous choisissez la double pile, vous devez définir le paramètre -- IpDiscovery sur ipv4 ou ipv6.

Si vous souhaitez activer le chiffrement en transit ou au repos sur ce groupe de réplication, ajoutez l'un ou l'autre ou les deux paramètres --transit-encryption-enabled ou --at-restencryption-enabled et remplissez les conditions suivantes.

- Votre groupe de réplication doit exécuter Redis version 3.2.6 ou 4.0.10.
- Le groupe de réplication doit être créé dans un Amazon VPC.
- Vous devez également inclure le paramètre --cache-subnet-group.
- Vous devez également inclure le paramètre --auth-token avec la valeur de chaîne à client spécifié pour votre jeton AUTH (mot de passe) nécessaire à la réalisation des opérations sur ce groupe de réplication.

L'opération suivante crée le groupe de réplication Redis (mode cluster activé) sample-repl-group avec trois groupes de nœuds/partitions (--num-node-groups), chacun avec trois nœuds, un nœud primaire et deux réplicas en lecture (--replicas-per-node-group).

Pour Linux, macOS ou Unix :

```
aws elasticache create-replication-group \ 
    --replication-group-id sample-repl-group \ 
    --replication-group-description "Demo cluster with replicas" \ 
    --num-node-groups 3 \ 
    --replicas-per-node-group 2 \ 
    --cache-node-type cache.m4.large \ 
    --engine redis \ 
    --security-group-ids SECURITY_GROUP_ID \ 
    --cache-subnet-group-name SUBNET_GROUP_NAME>
```
Pour Windows :

```
aws elasticache create-replication-group ^ 
    --replication-group-id sample-repl-group ^ 
    --replication-group-description "Demo cluster with replicas" ^ 
    --num-node-groups 3 ^ 
    --replicas-per-node-group 2 ^ 
    --cache-node-type cache.m4.large ^ 
    --engine redis ^ 
    --security-group-ids SECURITY_GROUP_ID ^ 
    --cache-subnet-group-name SUBNET_GROUP_NAME>
```
La commande précédente génère la sortie suivante.

```
{ 
     "ReplicationGroup": { 
          "Status": "creating",
```
 "Description": "Demo cluster with replicas", "ReplicationGroupId": "sample-repl-group", "SnapshotRetentionLimit": 0, "AutomaticFailover": "enabled", "SnapshotWindow": "05:30-06:30", "MemberClusters": [ "sample-repl-group-0001-001", "sample-repl-group-0001-002", "sample-repl-group-0001-003", "sample-repl-group-0002-001", "sample-repl-group-0002-002", "sample-repl-group-0002-003", "sample-repl-group-0003-001", "sample-repl-group-0003-002", "sample-repl-group-0003-003" ], "PendingModifiedValues": {} }

Lorsque vous créez un groupe de réplication Redis (mode cluster activé) à partir de zéro, vous pouvez configurer chaque partition dans le cluster à l'aide du paramètre --node-groupconfiguration comme illustré dans l'exemple suivant qui configure deux groupes de nœuds (console : partitions). La première partition comporte deux nœuds, un nœud principal et un réplica en lecture. La deuxième partition comporte trois nœuds, un nœud principal et deux réplicas en lecture.

### --node-group-configuration

}

La configuration pour chaque groupe de nœuds. Le paramètre --node-group-configuration se compose des champs suivants.

• PrimaryAvailabilityZone : la zone de disponibilité où se trouve le nœud primaire de ce groupe de nœuds. Si ce paramètre est omis, ElastiCache choisit la zone de disponibilité pour le nœud principal.

Par exemple : us-west-2a.

• ReplicaAvailabilityZones : une liste séparée par des virgules des zones de disponibilité où se trouvent les réplicas en lecture. Le nombre de zones de disponibilité dans cette liste doit correspondre à la valeur ReplicaCount. Si ce paramètre est omis, ElastiCache choisit les zones de disponibilité pour les nœuds de réplication.

Exemple : « us-west-2a, us-west-2b, us-west-2c »
- ReplicaCount Le nombre de nœuds de réplica dans ce groupe de nœuds.
- Slots : chaîne qui spécifie l'espace de clés pour le groupe de nœuds. La chaîne est au format startKey-endKey. Si ce paramètre est omis, les clés sont réparties ElastiCache de manière égale entre les groupes de nœuds.

Exemple : "0-4999"

L'opération suivante crée le groupe de réplication Redis (mode cluster activé) new-group avec deux groupes de nœuds/partitions (--num-node-groups). À l'inverse de l'exemple précédent, chaque groupe de nœuds est configuré différemment de l'autre groupe de nœuds (--node-groupconfiguration).

Pour Linux, macOS ou Unix :

```
aws elasticache create-replication-group \ 
   --replication-group-id new-group \ 
   --replication-group-description "Sharded replication group" \ 
   --engine redis \ 
   --snapshot-retention-limit 8 \ 
   --cache-node-type cache.m4.medium \ 
   --num-node-groups 2 \ 
   --node-group-configuration \ 
       "ReplicaCount=1,Slots=0-8999,PrimaryAvailabilityZone='us-
east-1c',ReplicaAvailabilityZones='us-east-1b'" \ 
       "ReplicaCount=2,Slots=9000-16383,PrimaryAvailabilityZone='us-
east-1a',ReplicaAvailabilityZones='us-east-1a','us-east-1c'"
```
Pour Windows :

```
aws elasticache create-replication-group ^ 
   --replication-group-id new-group ^ 
   --replication-group-description "Sharded replication group" ^ 
   --engine redis ^ 
   --snapshot-retention-limit 8 ^ 
   --cache-node-type cache.m4.medium ^ 
   --num-node-groups 2 ^ 
   --node-group-configuration \ 
       "ReplicaCount=1,Slots=0-8999,PrimaryAvailabilityZone='us-
east-1c',ReplicaAvailabilityZones='us-east-1b'" \
```
Amazon ElastiCache pour Redis Guide de l'utilisateur

```
 "ReplicaCount=2,Slots=9000-16383,PrimaryAvailabilityZone='us-
east-1a',ReplicaAvailabilityZones='us-east-1a','us-east-1c'"
```
L'opération précédente génère la sortie suivante.

```
{ 
     "ReplicationGroup": { 
          "Status": "creating", 
          "Description": "Sharded replication group", 
          "ReplicationGroupId": "rc-rg", 
          "SnapshotRetentionLimit": 8, 
          "AutomaticFailover": "enabled", 
          "SnapshotWindow": "10:00-11:00", 
          "MemberClusters": [ 
              "rc-rg-0001-001", 
              "rc-rg-0001-002", 
              "rc-rg-0002-001", 
              "rc-rg-0002-002", 
              "rc-rg-0002-003" 
          ], 
          "PendingModifiedValues": {} 
     }
}
```
Pour plus d'informations et de paramètres que vous pourriez vouloir utiliser, consultez la AWS CLI rubriqu[ecreate-replication-group.](https://docs.aws.amazon.com/cli/latest/reference/elasticache/create-replication-group.html)

Création d'un groupe de réplication dans Redis (mode cluster activé) à partir de zéro (ElastiCache API)

La procédure suivante crée un groupe de réplication Redis (mode cluster activé) à l'aide de l' ElastiCache API.

Lorsque vous créez un groupe de réplication Redis (mode cluster activé) à partir de zéro, vous créez le groupe de réplication et tous ses nœuds en un seul appel à l'CreateReplicationGroupopération d' ElastiCache API. Incluez les paramètres suivants.

### ReplicationGroupId

Le nom du groupe de réplication que vous créez.

Les contraintes de nommage de groupes de réplication Redis (mode cluster activé) sont les suivantes :

- Doit contenir entre 1 et 40 caractères alphanumériques ou traits d'union.
- Doit commencer par une lettre.
- Ils ne peuvent pas comporter deux traits d'union consécutifs.
- Ils ne peuvent pas se terminer par un trait d'union.

### ReplicationGroupDescriptif

Description du groupe de réplication.

### NumNodeGroupes

Le nombre de groupes de nœuds que vous souhaitez créer avec ce groupe de réplication. Valeurs valides : de 1 à 500.

### ReplicasPerNodeGroup

Le nombre de nœuds de réplica dans chaque groupe de nœuds. Les valeurs valides sont comprises entre 1 et 5.

### NodeGroupConfiguration

La configuration pour chaque groupe de nœuds. Le paramètre NodeGroupConfiguration se compose des champs suivants.

• PrimaryAvailabilityZone : la zone de disponibilité où se trouve le nœud primaire de ce groupe de nœuds. Si ce paramètre est omis, ElastiCache choisit la zone de disponibilité pour le nœud principal.

Par exemple : us-west-2a.

- ReplicaAvailabilityZones : une liste des zones de disponibilité dans lesquelles se trouvent les réplicas en lecture. Le nombre de zones de disponibilité dans cette liste doit correspondre à la valeur ReplicaCount. Si ce paramètre est omis, ElastiCache choisit les zones de disponibilité pour les nœuds de réplication.
- ReplicaCount : le nombre de nœuds de réplica dans ce groupe de nœuds.
- Slots : chaîne qui spécifie l'espace de clés pour le groupe de nœuds. La chaîne est au format startKey-endKey. Si ce paramètre est omis, les clés sont réparties ElastiCache de manière égale entre les groupes de nœuds.

Exemple : "0-4999"

Haute disponibilité avec les groupes de réplication Version de l'API 2015-02-02 570

#### **CacheNodeType**

Le type de nœud pour chaque nœud dans le groupe de réplication.

ElastiCache prend en charge les types de nœuds suivants. En général, les types de la génération actuelle offrent davantage de mémoire et de puissance de calcul pour un coût inférieur, par rapport à leurs homologues équivalents de la génération précédente.

Pour plus de détails sur les performances pour chaque type de nœud, veuillez consulter [Types](https://aws.amazon.com/ec2/instance-types/)  [d'instances Amazon EC2.](https://aws.amazon.com/ec2/instance-types/)

- Hiérarchisation des données-activée

Définissez ce paramètre si vous utilisez un type de nœud r6gd. Si vous ne souhaitez pas effectuer de hiérarchisation des données, définissez --no-data-tiering-enabled. Pour plus d'informations, consultez [Mise à niveau des données](#page-172-0).

CacheParameterGroupe

Spécifiez le groupe de paramètres default.redis6.x.cluster.on ou un groupe de paramètres provenant de default.redis6.x.cluster.on pour créer un groupe de réplication Redis (mode cluster activé). Pour plus d'informations, consultez [Modifications des paramètres de](#page-670-0)  [Redis 6.x.](#page-670-0)

#### --network-type

ipv4, ipv ou dual-stack. Si vous choisissez la double pile, vous devez définir le paramètre -- IpDiscovery sur ipv4 ou ipv6.

#### **Moteur**

redis

#### EngineVersion

6.0

Si vous souhaitez activer le chiffrement en transit ou au repos sur ce groupe de réplication, ajoutez l'un ou l'autre ou les deux paramètres TransitEncryptionEnabled=true ou AtRestEncryptionEnabled=true et remplissez les conditions suivantes.

- Votre groupe de réplication doit exécuter Redis version 3.2.6 ou 4.0.10.
- Le groupe de réplication doit être créé dans un Amazon VPC.
- Vous devez également inclure le paramètre CacheSubnetGroup.

• Vous devez également inclure le paramètre AuthToken avec la valeur de chaîne à client spécifié pour votre jeton AUTH (mot de passe) nécessaire à la réalisation des opérations sur ce groupe de réplication.

Des sauts de ligne sont ajoutés pour faciliter la lecture.

https://elasticache.us-west-2.amazonaws.com/ ?Action=CreateReplicationGroup &CacheNodeType=cache.m4.large &CacheParemeterGroup=default.redis6.xcluster.on &Engine=redis &EngineVersion=6.0 &NumNodeGroups=3 &ReplicasPerNodeGroup=2 &ReplicationGroupDescription=test%20group &ReplicationGroupId=myReplGroup &Version=2015-02-02 &SignatureVersion=4 &SignatureMethod=HmacSHA256 &Timestamp=20150202T192317Z &X-Amz-Credential=<credential>

Pour plus d'informations et de paramètres que vous souhaiterez peut-être utiliser, consultez la rubrique ElastiCache API[CreateReplicationGroup.](https://docs.aws.amazon.com/AmazonElastiCache/latest/APIReference/API_CreateReplicationGroup.html)

# Affichage des détails d'un groupe de réplication

Selon vos besoins, vous pouvez afficher les détails d'un groupe de réplication. Vous pouvez utiliser la console ElastiCache, la AWS CLI pour ElastiCache ou l'API ElastiCache. Le processus de console est différent pour Redis (mode cluster désactivé) et Redis (mode cluster activé).

Affichage des détails d'un groupe de réplication

- [Affichage des détails d'un Redis \(mode cluster désactivé\) avec des réplicas](#page-581-0)
	- [Affichage des détails d'un groupe de réplication Redis \(mode cluster désactivé\) \(console\)](#page-581-1)
	- [Affichage des détails d'un groupe de réplication Redis \(mode cluster désactivé\) \(AWS CLI\)](#page-581-2)
	- [Affichage des détails d'un groupe de réplication \(ElastiCache API\) Redis \(mode cluster](#page-581-3)  [désactivé\)](#page-581-3)
- [Affichage des détails d'un groupe de réplication : Redis \(Mode Cluster activé\)](#page-581-4)
	- [Affichage des détails d'un cluster Redis \(mode cluster activé\) \(Console\)](#page-581-5)
- [Affichage des détails d'un cluster Redis \(mode cluster activé\) \(AWS CLI\)](#page-582-0)
- [Affichage des détails d'un cluster \(ElastiCache API\) Redis \(mode cluster activé\)](#page-582-1)
- [Affichage des détails d'un groupe de réplication \(AWS CLI\)](#page-582-2)
- [Affichage des détails d'un groupe de réplication \(API ElastiCache\)](#page-584-0)

<span id="page-581-0"></span>Affichage des détails d'un Redis (mode cluster désactivé) avec des réplicas

Vous pouvez afficher les détails d'un cluster Redis (mode cluster désactivé) avec des répliques (API/ CLI : groupe de réplication) à l'aide de la ElastiCache console, du AWS CLI for ElastiCache ou de l'API. ElastiCache

Affichage des détails d'un cluster Redis (mode cluster désactivé)

- [Affichage des détails d'un groupe de réplication Redis \(mode cluster désactivé\) \(console\)](#page-581-1)
- [Affichage des détails d'un groupe de réplication Redis \(mode cluster désactivé\) \(AWS CLI\)](#page-581-2)
- [Affichage des détails d'un groupe de réplication \(ElastiCache API\) Redis \(mode cluster désactivé\)](#page-581-3)

<span id="page-581-1"></span>Affichage des détails d'un groupe de réplication Redis (mode cluster désactivé) (console)

Pour afficher les détails d'un cluster Redis (mode cluster désactivé) avec des répliques à l'aide de la ElastiCache console, consultez la rubrique. [Affichage des détails d'un cluster Redis \(mode cluster](#page-198-0) [désactivé\) \(console\)](#page-198-0)

<span id="page-581-2"></span>Affichage des détails d'un groupe de réplication Redis (mode cluster désactivé) (AWS CLI)

Pour un AWS CLI exemple qui affiche les détails d'un groupe de réplication Redis (mode cluster désactivé), consultez[Affichage des détails d'un groupe de réplication \(AWS CLI\)](#page-582-2).

<span id="page-581-3"></span>Affichage des détails d'un groupe de réplication (ElastiCache API) Redis (mode cluster désactivé)

Pour un exemple d' ElastiCache API qui affiche les détails d'un groupe de réplication Redis (mode cluster désactivé), consultez[Affichage des détails d'un groupe de réplication \(API ElastiCache\)](#page-584-0).

<span id="page-581-4"></span>Affichage des détails d'un groupe de réplication : Redis (Mode Cluster activé)

<span id="page-581-5"></span>Affichage des détails d'un cluster Redis (mode cluster activé) (Console)

Pour afficher les détails d'un cluster Redis (mode cluster activé) à l'aide de la ElastiCache console, consultez[Affichage des détails d'un cluster Redis \(mode cluster activé\) \(console\).](#page-199-0)

<span id="page-582-0"></span>Affichage des détails d'un cluster Redis (mode cluster activé) (AWS CLI)

Pour un exemple de ElastiCache CLI qui affiche les détails d'un groupe de réplication Redis (mode cluster activé), consulte[zAffichage des détails d'un groupe de réplication \(AWS CLI\).](#page-582-2)

<span id="page-582-1"></span>Affichage des détails d'un cluster (ElastiCache API) Redis (mode cluster activé)

Pour un exemple d' ElastiCache API qui affiche les détails d'un groupe de réplication Redis (mode cluster activé), consulte[zAffichage des détails d'un groupe de réplication \(API ElastiCache\).](#page-584-0)

<span id="page-582-2"></span>Affichage des détails d'un groupe de réplication (AWS CLI)

Vous pouvez afficher les détails d'un groupe de réplication à l'aide de la commande AWS CLI describe-replication-groups. Utilisez les paramètres facultatifs suivants pour affiner la liste. Si les paramètres ne sont pas spécifiés, vous obtenez les détails de 100 groupes de réplication maximum.

#### Paramètres facultatifs

- --replication-group-id Utilisez ce paramètre pour afficher les détails d'un groupe de réplication spécifique. Si le groupe de réplication spécifié comprend plus d'un groupe de nœuds, les résultats obtenus sont regroupés par groupe de nœuds.
- --max-items Utilisez ce paramètre pour limiter le nombre de groupes de réplication répertoriés. La valeur de --max-items doit être comprise entre 20 et 100.

#### Example

Le code suivant répertorie les détails de 100 groupes de réplication maximum.

aws elasticache describe-replication-groups

Le code suivant répertorie les détails de sample-repl-group.

```
aws elasticache describe-replication-groups --replication-group-id sample-repl-group
```
Le code suivant répertorie les détails de sample-repl-group.

aws elasticache describe-replication-groups --replication-group-id *sample-repl-group*

Le code suivant répertorie les détails de 25 groupes de réplication maximum.

#### aws elasticache describe-replication-groups --max-items *25*

Le résultat de cette opération doit ressembler à cet exemple (format JSON).

```
{ 
      "ReplicationGroups": [ 
          { 
              "Status": "available", 
              "Description": "test", 
              "NodeGroups": [ 
                 { 
                       "Status": "available", 
                            "NodeGroupMembers": [ 
\overline{a} "CurrentRole": "primary", 
                                       "PreferredAvailabilityZone": "us-west-2a", 
                                       "CacheNodeId": "0001", 
                                       "ReadEndpoint": { 
                                             "Port": 6379, 
                                            "Address": "rg-name-001.1abc4d.0001.usw2.cache.amazonaws.com" 
, and the set of \mathbb{R} , \mathbb{R} , \mathbb{R} , \mathbb{R} , \mathbb{R} , \mathbb{R} , \mathbb{R} , \mathbb{R} , \mathbb{R} , \mathbb{R} , \mathbb{R} , \mathbb{R} , \mathbb{R} , \mathbb{R} , \mathbb{R} , \mathbb{R} , \mathbb{R} , \mathbb{R} , \mathbb{R "CacheClusterId": "rg-name-001" 
                                 }, 
\overline{a} "CurrentRole": "replica", 
                                       "PreferredAvailabilityZone": "us-west-2b", 
                                       "CacheNodeId": "0001", 
                                       "ReadEndpoint": { 
                                            "Port": 6379, 
                                            "Address": "rg-name-002.1abc4d.0001.usw2.cache.amazonaws.com" 
, and the set of \mathbb{R} , \mathbb{R} , \mathbb{R} , \mathbb{R} , \mathbb{R} , \mathbb{R} , \mathbb{R} , \mathbb{R} , \mathbb{R} , \mathbb{R} , \mathbb{R} , \mathbb{R} , \mathbb{R} , \mathbb{R} , \mathbb{R} , \mathbb{R} , \mathbb{R} , \mathbb{R} , \mathbb{R "CacheClusterId": "rg-name-002" 
                                 }, 
\overline{a} "CurrentRole": "replica", 
                                       "PreferredAvailabilityZone": "us-west-2c", 
                                       "CacheNodeId": "0001", 
                                       "ReadEndpoint": { 
                                            "Port": 6379, 
                                            "Address": "rg-name-003.1abc4d.0001.usw2.cache.amazonaws.com" 
, and the set of \mathbb{R} , \mathbb{R} , \mathbb{R} , \mathbb{R} , \mathbb{R} , \mathbb{R} , \mathbb{R} , \mathbb{R} , \mathbb{R} , \mathbb{R} , \mathbb{R} , \mathbb{R} , \mathbb{R} , \mathbb{R} , \mathbb{R} , \mathbb{R} , \mathbb{R} , \mathbb{R} , \mathbb{R "CacheClusterId": "rg-name-003" 
1999 B B B B
```

```
 ], 
                 "NodeGroupId": "0001", 
                 "PrimaryEndpoint": { 
                    "Port": 6379, 
                    "Address": "rg-name.1abc4d.ng.0001.usw2.cache.amazonaws.com" 
 } 
 } 
          ], 
          "ReplicationGroupId": "rg-name", 
          "AutomaticFailover": "enabled", 
          "SnapshottingClusterId": "rg-name-002", 
          "MemberClusters": [ 
              "rg-name-001", 
              "rg-name-002", 
              "rg-name-003" 
          ], 
          "PendingModifiedValues": {} 
       }, 
       { 
       ... some output omitted for brevity 
       } 
    ]
}
```
Pour plus d'informations, veuillez consulter la rubrique AWS CLI pour ElastiCache [describe](https://docs.aws.amazon.com/cli/latest/reference/elasticache/describe-replication-groups.html)[replication-groups](https://docs.aws.amazon.com/cli/latest/reference/elasticache/describe-replication-groups.html).

<span id="page-584-0"></span>Affichage des détails d'un groupe de réplication (API ElastiCache)

Vous pouvez afficher les détails d'une réplication à l'aide de l'opération DescribeReplicationGroups de l'AWS CLI. Utilisez les paramètres facultatifs suivants pour affiner la liste. Si les paramètres ne sont pas spécifiés, vous obtenez les détails de 100 groupes de réplication maximum.

### Paramètres facultatifs

- ReplicationGroupId Utilisez ce paramètre pour afficher les détails d'un groupe de réplication spécifique. Si le groupe de réplication spécifié comprend plus d'un groupe de nœuds, les résultats obtenus sont regroupés par groupe de nœuds.
- MaxRecords Utilisez ce paramètre pour limiter le nombre de groupes de réplication répertoriés. La valeur de MaxRecords doit être comprise entre 20 et 100. La valeur par défaut est 100.

#### Example

Le code suivant répertorie les détails de 100 groupes de réplication maximum.

```
https://elasticache.us-west-2.amazonaws.com/ 
    ?Action=DescribeReplicationGroups 
    &Version=2015-02-02 
    &SignatureVersion=4 
    &SignatureMethod=HmacSHA256 
    &Timestamp=20150202T192317Z 
    &X-Amz-Credential=<credential>
```
Le code suivant répertorie les détails de myReplGroup.

```
https://elasticache.us-west-2.amazonaws.com/ 
    ?Action=DescribeReplicationGroups 
    &ReplicationGroupId=myReplGroup 
    &Version=2015-02-02 
    &SignatureVersion=4 
    &SignatureMethod=HmacSHA256 
    &Timestamp=20150202T192317Z 
    &X-Amz-Credential=<credential>
```
Le code suivant affiche les détails de 25 clusters maximum.

```
https://elasticache.us-west-2.amazonaws.com/ 
    ?Action=DescribeReplicationGroups 
    &MaxRecords=25 
    &Version=2015-02-02 
    &SignatureVersion=4 
    &SignatureMethod=HmacSHA256 
    &Timestamp=20150202T192317Z 
    &X-Amz-Credential=<credential>
```
Pour plus d'informations, veuillez consulter la rubrique de référence de l'API ElastiCache [DescribeReplicationGroups](https://docs.aws.amazon.com/AmazonElastiCache/latest/APIReference/API_DescribeReplicationGroups.html).

# Recherche des points de terminaison du groupe de réplication

Une application peut se connecter à n'importe quel nœud du groupe de réplication, à condition qu'elle dispose du point de terminaison DNS et du numéro de port de ce nœud. Selon que vous exécutez le groupe de réplication Redis (Mode cluster désactivé) ou Redis (Mode cluster activé), vous serez intéressé par différents points de terminaison.

## Redis (Mode cluster désactivé)

Les clusters Redis (Mode cluster désactivé) avec réplicas ont trois types de points de terminaison ; le point de terminaison principal, le point de terminaison du lecteur et les points de terminaison des nœuds. Le point de terminaison principal est un nom DNS qui est toujours résolu dans le nœud principal du cluster. Le point de terminaison principal n'est pas affecté par les changements apportés à votre cluster, tels que la promotion d'un réplica en lecture au rang de réplica principal. Pour l'activité d'écriture, il est préférable que vos applications se connectent au point de terminaison principal.

Un point de terminaison de lecteur répartira de manière égale les connexions entrantes vers le point de terminaison entre toutes les répliques de lecture ElastiCache d'un cluster Redis. Des facteurs supplémentaires, comme le moment où l'application crée les connexions ou la façon dont l'application utilise ou réutilise les connexions, détermineront la distribution du trafic. Les points de terminaison du lecteur suivent les changements de cluster en temps réel au fur et à mesure que des réplicas sont ajoutés ou supprimés. Vous pouvez placer ElastiCache les multiples répliques de lecture de votre cluster Redis dans différentes zones de AWS disponibilité (AZ) afin de garantir la haute disponibilité des points de terminaison des lecteurs.

### **a** Note

Un point de terminaison du lecteur n'est pas un équilibreur de charge. Il s'agit d'un enregistrement DNS qui se résoudra à une adresse IP de l'un des nœuds de réplica en mode round robin.

Pour l'activité de lecture, les applications peuvent également se connecter à n'importe quel nœud du cluster. Contrairement au point de terminaison principal, les points de terminaison des nœuds sont résolus dans des points de terminaison spécifiques. En cas de modification dans votre cluster, comme l'ajout ou la suppression d'un réplica, vous devez mettre à jour les points de terminaison des nœuds de votre application.

# Redis (mode cluster activé)

Redis (mode cluster activé) avec réplicas ayant plusieurs partitions (API/CLI : groupes de nœuds), ce qui signifie qu'ils ont également plusieurs nœuds primaires, ils présentent une structure de points de terminaison différente de celle des clusters Redis (mode cluster désactivé). Redis (mode cluster activé) dispose d'un configuration endpoint (point de terminaison de la configuration) qui « connaît » tous les points de terminaison principaux et nœuds dans le cluster. Votre application se connecte au point de terminaison de configuration. Chaque fois que votre application écrit sur le point de terminaison de configuration du cluster ou lit à partir de ce point, Redis détermine en arrièreplan à quelle partition appartiennent la clé et le point de terminaison de cette partition à utiliser. Ce processus est transparent pour votre application.

Vous pouvez trouver les points de terminaison d'un cluster à l'aide de la ElastiCache console, de l' AWS CLI API ou de l' ElastiCache API.

Recherche des points de terminaison du groupe de réplication

Pour trouver les points de terminaison de votre groupe de réplication, consultez l'une des rubriques suivantes :

- [Recherche des points de terminaison d'un cluster Redis \(mode cluster désactivé\) \(Console\)](#page-245-0)
- [Recherche des points de terminaison pour un cluster Redis \(mode cluster activé\) \(console\)](#page-247-0)
- [Recherche des points de terminaison pour les groupes de réplication \(AWS CLI\)](#page-251-0)
- [Recherche des points de terminaison pour les groupes de réplication \(API ElastiCache\)](#page-254-0)

# Modification d'un groupe de réplication

- **A** Contraintes importantes
	- Actuellement, ElastiCache prend en charge des modifications limitées d'un groupe de réplication Redis (mode cluster activé), par exemple la modification de la version du moteur à l'aide de l'opération API ModifyReplicationGroup (CLI :modify-replication-group). Vous pouvez modifier le nombre de partitions (groupes de nœuds) d'un cluster Redis (mode cluster activé) avec l'opération d'API [ModifyReplicationGroupShardConfiguration](https://docs.aws.amazon.com/AmazonElastiCache/latest/APIReference/API_ModifyReplicationGroupShardConfiguration.html) (CLI : [modify-replication](https://docs.aws.amazon.com/cli/latest/reference/elasticache/modify-replication-group-shard-configuration.html)[group-shard-configuration](https://docs.aws.amazon.com/cli/latest/reference/elasticache/modify-replication-group-shard-configuration.html)). Pour plus d'informations, consultez [Mise à l'échelle des](#page-767-0) [clusters dans Redis \(Mode Cluster activé\).](#page-767-0)

Les autres modifications d'un cluster Redis (mode cluster activé) nécessitent que vous recréiez un cluster avec le nouveau cluster intégrant les modifications.

- Vous pouvez mettre à niveau des clusters et des groupes de réplication Redis (mode cluster activé) et Redis (mode cluster activé) vers des versions de moteur plus récentes. Cependant, vous ne pouvez pas mettre à niveau vers des versions antérieures du moteur, sauf en supprimant le cluster existant ou le groupe de réplication et en le créant à nouveau. Pour plus d'informations, consultez [Versions du moteur et mise à niveau](#page-330-0) .
- Vous pouvez mettre à niveau un cluster Redis existant qui utilise le mode cluster désactivé ElastiCache pour utiliser le mode cluster activé, à l'aide de la console, de l'API de [ModifyReplicationgroupe](https://docs.aws.amazon.com/AmazonElastiCache/latest/APIReference/API_ModifyReplicationGroup.html) ou de la commande CLI [modify-replication-group,](https://docs.aws.amazon.com/cli/latest/reference/elasticache/modify-replication-group.html) comme indiqué dans l'exemple ci-dessous. Vous pouvez également suivre les étapes décrites dans [Modifying cluster mode](https://docs.aws.amazon.com/AmazonElastiCache/latest/red-ug/modify-cluster-mode.html) (Modification du mode cluster).

Vous pouvez modifier les paramètres d'un cluster Redis (mode cluster désactivé) à l'aide de la ElastiCache console, de l' AWS CLI API ou de l' ElastiCache API. Actuellement, ElastiCache prend en charge un nombre limité de modifications sur un groupe de réplication Redis (mode cluster activé). D'autres modifications nécessitent de votre part la création d'une sauvegarde du groupe de réplication actuel, puis d'utiliser cette sauvegarder pour implanter un nouveau groupe de réplication Redis (mode cluster activé).

### Rubriques

• [En utilisant le AWS Management Console](#page-589-0)

- [En utilisant le AWS CLI](#page-589-1)
- [Utilisation de l' ElastiCache API](#page-590-0)

<span id="page-589-0"></span>En utilisant le AWS Management Console

Pour modifier un cluster Redis (mode cluster désactivé), veuillez consulter [Modifier un ElastiCache](#page-211-0) [cluster](#page-211-0).

<span id="page-589-1"></span>En utilisant le AWS CLI

Voici des AWS CLI exemples de modify-replication-group commande. Vous pouvez utiliser la même commande pour apporter d'autres modifications à un groupe de réplication.

Activer le déploiement multi-AZ sur un groupe de réplication Redis existant :

Pour Linux, macOS ou Unix :

```
aws elasticache modify-replication-group \ 
    --replication-group-id myReplGroup \ 
    --multi-az-enabled = true
```
Pour Windows :

```
aws elasticache modify-replication-group ^ 
    --replication-group-id myReplGroup ^ 
    --multi-az-enabled
```
Modifier le mode cluster de désactivé à activé :

Pour modifier le mode cluster de Désactivé à Activé, vous devez d'abord définir le mode cluster comme Compatible. Le mode compatible permet à vos clients Redis de se connecter avec le mode cluster activé et le mode cluster désactivé. Après avoir migré tous les clients Redis pour utiliser le mode cluster activé, vous pouvez terminer la configuration du mode cluster et définir le mode cluster sur Activé.

Pour Linux, macOS ou Unix :

Définissez le mode cluster sur Compatible.

```
aws elasticache modify-replication-group \
```
Haute disponibilité avec les groupes de réplication version de l'API 2015-02-02 581

```
 --replication-group-id myReplGroup \
```
- --cache-parameter-group-name *myParameterGroupName* \
- --cluster-mode compatible

Définissez le mode cluster sur Activé.

```
aws elasticache modify-replication-group \ 
    --replication-group-id myReplGroup \ 
    --cluster-mode enabled
```
Pour Windows :

Définissez le mode cluster sur Compatible.

```
aws elasticache modify-replication-group ^ 
    --replication-group-id myReplGroup ^ 
    --cache-parameter-group-name myParameterGroupName ^ 
    --cluster-mode compatible
```
Définissez le mode cluster sur Activé.

```
aws elasticache modify-replication-group ^ 
    --replication-group-id myReplGroup ^ 
    --cluster-mode enabled
```
Pour plus d'informations sur la AWS CLI modify-replication-group commande, consultez [modify-replication-group](https://docs.aws.amazon.com/cli/latest/reference/elasticache/modify-replication-group.html) la section [Modification du mode cluster](https://docs.aws.amazon.com/AmazonElastiCache/latest/red-ug/modify-cluster-mode.html) dans le guide de l'utilisateur ElastiCache pour Redis.

<span id="page-590-0"></span>Utilisation de l' ElastiCache API

L'opération ElastiCache d'API suivante active le multi-AZ sur un groupe de réplication Redis existant. Vous pouvez utiliser la même opération pour apporter d'autres modifications à un groupe de réplication.

```
https://elasticache.us-west-2.amazonaws.com/ 
    ?Action=ModifyReplicationGroup 
    &AutomaticFailoverEnabled=true 
    &Mutli-AZEnabled=true 
    &ReplicationGroupId=myReplGroup
```
 &SignatureVersion=4 &SignatureMethod=HmacSHA256 &Timestamp=20141201T220302Z &Version=2014-12-01 &X-Amz-Algorithm=&AWS;4-HMAC-SHA256 &X-Amz-Date=20141201T220302Z &X-Amz-SignedHeaders=Host &X-Amz-Expires=20141201T220302Z &X-Amz-Credential=<credential> &X-Amz-Signature=<signature>

Pour plus d'informations sur le ModifyReplicationGroup fonctionnement de l' ElastiCache API, consultez[ModifyReplicationGroup.](https://docs.aws.amazon.com/AmazonElastiCache/latest/APIReference/API_ModifyReplicationGroup.html)

# Suppression d'un groupe de réplication

Si vous n'avez plus besoin d'un de vos clusters avec réplicas (appelés groupes de réplication dans l'API/CLI), vous pouvez le supprimer. Lorsque vous supprimez un groupe de réplication, ElastiCache supprime tous les nœuds de ce groupe.

Une fois que vous avez commencé cette opération, elle ne peut être ni interrompue ni annulée.

**A** Warning

Lorsque vous supprimez un cluster ElastiCache for Redis, vos instantanés manuels sont conservés. Vous avez également la possibilité de créer un instantané final avant la suppression du cluster. Les instantanés mis en cache automatiquement ne sont pas conservés.

Suppression d'un groupe de réplication (console)

Pour supprimer un cluster qui contient des réplicas, consultez [Suppression d'un cluster.](#page-234-0)

Suppression d'un groupe de réplication (AWS CLI)

Utilisez la commande [delete-replication-group](https://docs.aws.amazon.com/AmazonElastiCache/latest/CommandLineReference/CLIReference-cmd-DeleteReplicationGroup.html) pour supprimer un groupe de réplication.

aws elasticache delete-replication-group --replication-group-id *my-repgroup*

Une invite vous demande de confirmer votre décision. Entrez y (oui) pour démarrer l'opération immédiatement. Une fois le processus entamé, il est irréversible.

 After you begin deleting this replication group, all of its nodes will be deleted as well. Are you sure you want to delete this replication group? [Ny]**y** REPLICATIONGROUP my-repgroup My replication group deleting

Suppression d'un groupe de réplication (API ElastiCache)

Appelez [DeleteReplicationGroup](https://docs.aws.amazon.com/AmazonElastiCache/latest/APIReference/API_DeleteReplicationGroup.html) avec le paramètre ReplicationGroup.

#### Example

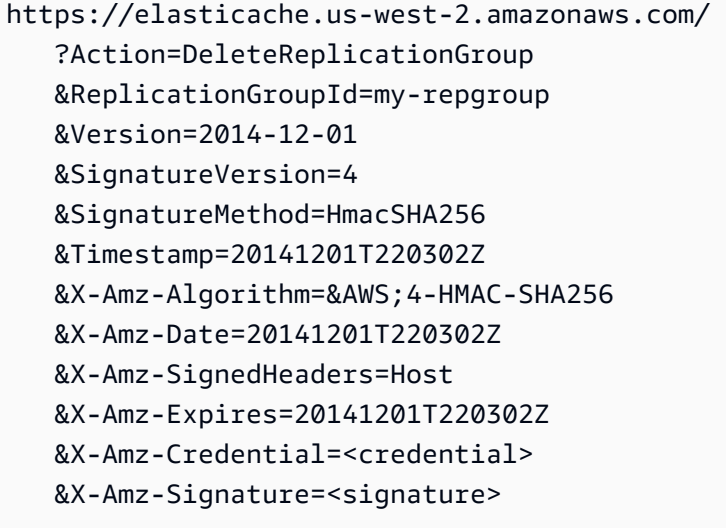

# **a** Note

Si vous définissez le paramètre RetainPrimaryCluster sur true, tous les réplicas en lecture seront supprimés, mais le cluster principal sera conservé.

# Modification du nombre de réplicas

Vous pouvez augmenter ou diminuer dynamiquement le nombre de répliques de lecture dans votre groupe de réplication Redis à l'aide de l'API AWS Management Console, de ou de l' ElastiCache API. AWS CLI Si votre groupe de réplication est un groupe de réplication Redis (mode cluster activé), vous pouvez choisir les partitions (groupes de nœuds) dans lesquelles le nombre de réplicas sera augmenté ou diminué.

Pour modifier dynamiquement le nombre de réplicas dans votre groupe de réplication Redis, choisissez l'opération correspondant à votre situation dans le tableau suivant.

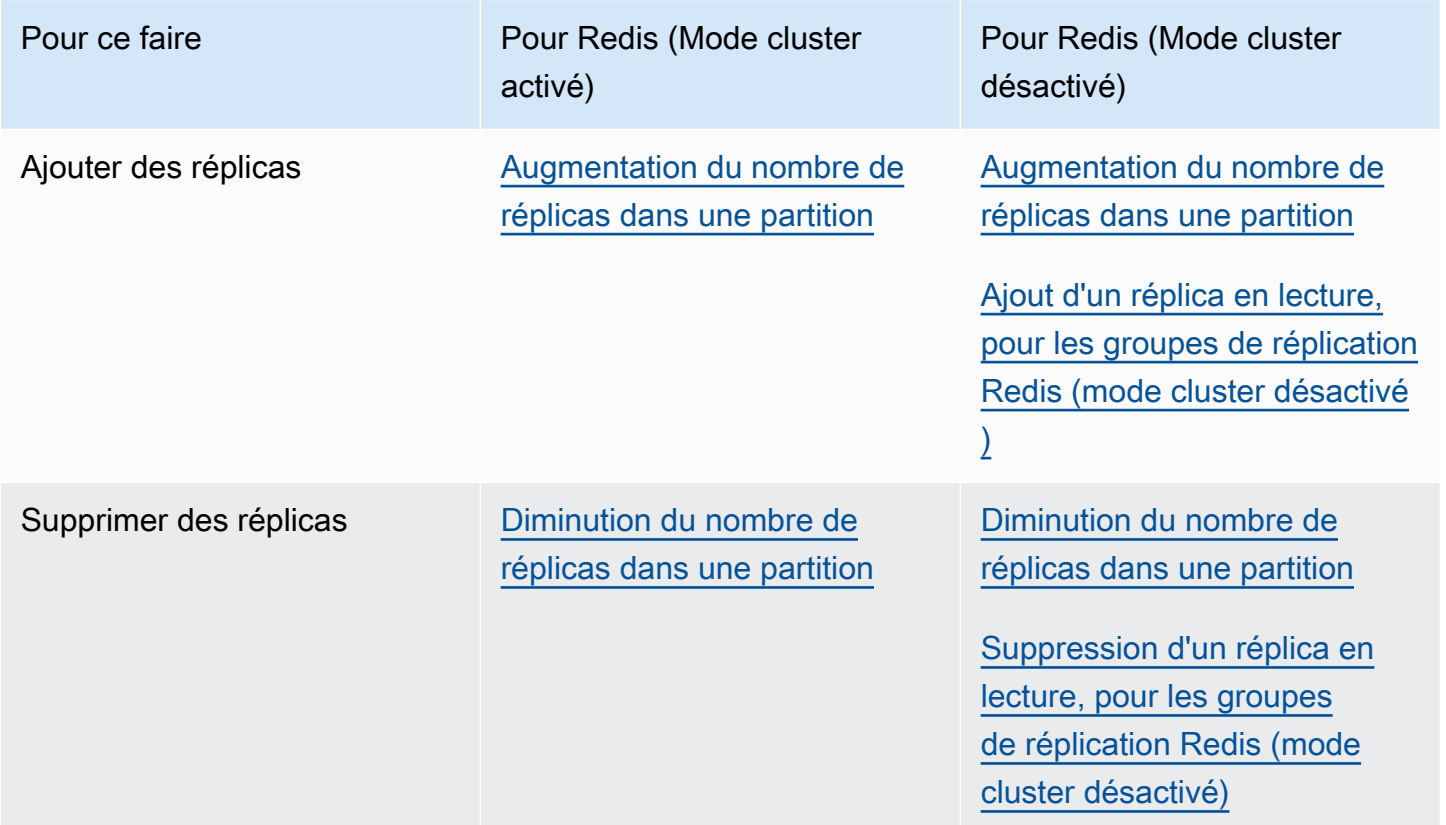

#### <span id="page-595-0"></span>Augmentation du nombre de réplicas dans une partition

Vous pouvez augmenter le nombre de réplicas dans un groupe de réplication Redis (mode cluster activé) ou Redis (mode cluster désactivé) jusqu'à un maximum de cinq réplicas. Vous pouvez effectuer cette opération à l'aide de la AWS Management Console, de la AWS CLI ou de l'API ElastiCache.

#### Rubriques

- [Utilisation de la AWS Management Console](#page-595-1)
- [Utilisation de AWS CLI](#page-596-0)
- [Utilisation de l'API ElastiCache](#page-598-0)

### <span id="page-595-1"></span>Utilisation de la AWS Management Console

La procédure suivante utilise la console pour augmenter le nombre de réplicas dans un groupe de réplication Redis (mode cluster activé).

Pour augmenter le nombre de réplicas dans des partitions Redis

- 1. Connectez-vous à la AWS Management Console et ouvrez la console ElastiCache à l'adresse [https://console.aws.amazon.com/elasticache/.](https://console.aws.amazon.com/elasticache/)
- 2. Dans le volet de navigation, choisissez Redis, puis choisissez le nom du groupe de réplication auquel vous souhaitez ajouter des réplicas.
- 3. Cochez la case correspondant à chaque partition à laquelle vous souhaitez ajouter des réplicas.
- 4. Choisissez Add replicas (Ajouter des réplicas).
- 5. Renseignez la page Add Replicas to Shards (Ajouter des réplicas à des partitions) :
	- Dans New number of replicas/shard (Nouveau nombre de réplicas par partition), saisissez le nombre de réplicas que doivent avoir chacune des partitions sélectionnées. Cette valeur doit être supérieure ou égale à la valeur de Current Number of Replicas per shard (Nombre actuel de réplicas par partition), et inférieure ou égale à cinq. Nous vous recommandons d'utiliser au moins deux réplicas.
	- Pour Availability Zones (Zones de disponibilité), choisissez soit No preference (Aucune préférence) pour que ElastiCache choisisse une zone de disponibilité pour chaque nouveau réplica, soit Specify Availability Zones (Spécifier les zones de disponibilité) pour choisir une zone de disponibilité pour chaque nouveau réplica.

Si vous choisissez Specify Availability Zones (Spécifier les zones de disponibilité), spécifiez une zone de disponibilité à l'aide de la liste pour chaque nouveau réplica.

6. Choisissez Add (Ajouter) pour ajouter les réplicas ou Cancel (Annuler) pour annuler l'opération.

### <span id="page-596-0"></span>Utilisation de AWS CLI

Pour augmenter le nombre de réplicas dans une partition Redis, utilisez la commande increasereplica-count avec les paramètres suivants :

- --replication-group-id Obligatoire. Identifie le groupe de réplication dans lequel vous souhaitez augmenter le nombre de réplicas.
- --apply-immediately ou --no-apply-immediately Obligatoire. Spécifie si le nombre de réplicas doit être augmenté immédiatement (--apply-immediately) ou lors du prochain créneau de maintenance (--no-apply-immediately). Actuellement, --no-applyimmediately n'est pas pris en charge.
- --new-replica-count Facultatif. Spécifie le nombre de nœuds de réplica que vous souhaitez avoir une fois l'opération terminée, dans la limite de 5 maximum. Utilisez ce paramètre pour les groupes de réplication qui ne comprennent qu'un groupe de nœuds ou groupe Redis (mode cluster activé), ou dans lesquels vous souhaitez que tous les groupes de nœuds aient le même nombre de réplicas. Si cette valeur n'est pas supérieure au nombre de réplicas actuel du groupe de nœuds, l'appel échoue avec une exception.
- --replica-configuration Facultatif. Vous permet de définir le nombre de réplicas et de zones de disponibilité pour chaque groupe de nœuds indépendamment. Utilisez ce paramètre pour les groupes Redis (mode cluster activé) dans lesquels vous voulez configurer chaque groupe de nœuds indépendamment.

--replica-configuration comporte trois chiffre facultatifs :

- NodeGroupId : ID de quatre chiffres pour le groupe de nœud que vous configurez. Pour les groupes de réplication Redis (mode cluster activé), l'ID de partition est toujours 0001. Pour trouver l'ID d'un groupe de nœuds (partitions) Redis (mode cluster activé), veuillez consulter [Recherche de l'ID d'une partition](#page-256-0).
- NewReplicaCount Nombre de réplicas que vous souhaitez dans ce groupe de nœuds à la fin de cette opération. La valeur doit être supérieure au nombre actuel de réplicas, dans la limite de cinq maximum. Si cette valeur n'est pas supérieure au nombre de réplicas actuel du groupe de nœuds, l'appel échoue avec une exception.

• PreferredAvailabilityZones – Liste de chaînes PreferredAvailabilityZone qui spécifie dans quelles zones de disponibilité les nœuds des groupes de réplication doivent se trouver. Le nombre de valeurs PreferredAvailabilityZone doit être égal à la valeur de NewReplicaCount plus 1 afin de prendre en compte le nœud principal. Si ce membre de - replica-configuration n'est pas indiqué, ElastiCache choisit la zone de disponibilité pour chacun des nouveaux réplicas.

**A** Important

Vous devez inclure le paramètre --new-replica-count ou le paramètre --replicaconfiguration, mais pas les deux, dans votre appel.

### Example

L'exemple suivant fait passer à 3 le nombre de réplicas du groupe de réplication sample-replgroup. À la fin de cet exemple, il y a trois réplicas dans chaque groupe de nœuds. Ce nombre s'applique s'il s'agit d'un groupe Redis (mode cluster désactivé) avec un seul groupe de nœuds ou d'un groupe Redis (mode cluster activé) avec plusieurs groupes de nœuds.

Pour Linux, macOS ou Unix :

```
aws elasticache increase-replica-count \ 
     --replication-group-id sample-repl-group \ 
     --new-replica-count 3 \ 
     --apply-immediately
```
Pour Windows :

```
aws elasticache increase-replica-count ^ 
     --replication-group-id sample-repl-group ^ 
     --new-replica-count 3 ^ 
     --apply-immediately
```
L'exemple suivant fait passer le nombre de réplicas du groupe de réplication sample-repl-group à la valeur spécifiée pour les deux groupes de nœuds spécifiés. Étant donné qu'il y a plusieurs groupes de nœuds, il s'agit d'un groupe de réplication Redis (mode cluster activé). Lorsque vous spécifiez le paramètre PreferredAvailabilityZones facultatif, le nombre de zones de disponibilité indiqué

Haute disponibilité avec les groupes de réplication Version de l'API 2015-02-02 589

doit correspondre à la valeur de NewReplicaCount plus 1. Cette approche prend en compte le nœud principal pour le groupe identifié par NodeGroupId.

Pour Linux, macOS ou Unix :

```
aws elasticache increase-replica-count \ 
     --replication-group-id sample-repl-group \ 
     --replica-configuration \ 
         NodeGroupId=0001,NewReplicaCount=2,PreferredAvailabilityZones=us-east-1a,us-
east-1c,us-east-1b \ 
         NodeGroupId=0003,NewReplicaCount=3,PreferredAvailabilityZones=us-east-1a,us-
east-1b,us-east-1c,us-east-1c \ 
     --apply-immediately
```
Pour Windows :

```
aws elasticache increase-replica-count ^ 
     --replication-group-id sample-repl-group ^ 
     --replica-configuration ^ 
         NodeGroupId=0001,NewReplicaCount=2,PreferredAvailabilityZones=us-east-1a,us-
east-1c,us-east-1b ^ 
         NodeGroupId=0003,NewReplicaCount=3,PreferredAvailabilityZones=us-east-1a,us-
east-1b,us-east-1c,us-east-1c \ 
     --apply-immediately
```
Pour plus d'informations sur l'augmentation du nombre de réplicas à l'aide de la CLI, veuillez consulter [increase-replica-count](https://docs.aws.amazon.com/cli/latest/reference/elasticache/increase-replica-count.html) dans la Référence de la ligne de commande Amazon ElastiCache.

<span id="page-598-0"></span>Utilisation de l'API ElastiCache

Pour augmenter le nombre de réplicas dans une partition Redis, utilisez l'action IncreaseReplicaCount avec les paramètres suivants :

- ReplicationGroupId Obligatoire. Identifie le groupe de réplication dans lequel vous souhaitez augmenter le nombre de réplicas.
- ApplyImmediately Obligatoire. Spécifie si le nombre de réplicas doit être augmenté immédiatement (ApplyImmediately=True) ou lors du prochain créneau de maintenance (ApplyImmediately=False). Actuellement, ApplyImmediately=False n'est pas pris en charge.
- NewReplicaCount Facultatif. Spécifie le nombre de nœuds de réplica que vous souhaitez avoir une fois l'opération terminée, dans la limite de 5 maximum. Utilisez ce paramètre pour les groupes

de réplication Redis (mode cluster désactivé) qui ne comprennent qu'un groupe de nœuds ou pour les groupes Redis (mode cluster activé) dans lesquels vous souhaitez que tous les groupes de nœuds aient le même nombre de réplicas. Si cette valeur n'est pas supérieure au nombre de réplicas actuel du groupe de nœuds, l'appel échoue avec une exception.

• ReplicaConfiguration – Facultatif. Vous permet de définir le nombre de réplicas et de zones de disponibilité pour chaque groupe de nœuds indépendamment. Utilisez ce paramètre pour les groupes Redis (mode cluster activé) dans lesquels vous voulez configurer chaque groupe de nœuds indépendamment.

ReplicaConfiguraion comporte trois chiffre facultatifs :

- NodeGroupId ID de quatre chiffres pour le groupe de nœud que vous configurez. Pour les groupes de réplication Redis (mode cluster désactivé), l'ID du groupe de nœuds (partition) est toujours 0001. Pour trouver l'ID d'un groupe de nœuds (partitions) Redis (mode cluster activé), veuillez consulter [Recherche de l'ID d'une partition.](#page-256-0)
- NewReplicaCount Nombre de réplicas que vous souhaitez dans ce groupe de nœuds à la fin de cette opération. La valeur doit être supérieure au nombre actuel de réplicas, dans la limite de cinq maximum. Si cette valeur n'est pas supérieure au nombre de réplicas actuel du groupe de nœuds, l'appel échoue avec une exception.
- PreferredAvailabilityZones Liste de chaînes PreferredAvailabilityZone qui spécifie dans quelles zones de disponibilité les nœuds des groupes de réplication doivent se trouver. Le nombre de valeurs PreferredAvailabilityZone doit être égal à la valeur de NewReplicaCount plus 1 afin de prendre en compte le nœud principal. Si ce membre de ReplicaConfiguration n'est pas indiqué, ElastiCache choisit la zone de disponibilité pour chacun des nouveaux réplicas.

# **A** Important

Vous devez inclure le paramètre NewReplicaCount ou le paramètre ReplicaConfiguration, mais pas les deux, dans votre appel.

# Example

L'exemple suivant fait passer à 3 le nombre de réplicas du groupe de réplication sample-replgroup. À la fin de cet exemple, il y a trois réplicas dans chaque groupe de nœuds. Ce nombre

s'applique s'il s'agit d'un groupe Redis (mode cluster désactivé) avec un seul groupe de nœuds ou d'un groupe Redis (mode cluster activé) avec plusieurs groupes de nœuds.

```
https://elasticache.us-west-2.amazonaws.com/ 
       ?Action=IncreaseReplicaCount 
       &ApplyImmediately=True 
       &NewReplicaCount=3 
       &ReplicationGroupId=sample-repl-group 
       &Version=2015-02-02 
       &SignatureVersion=4 
       &SignatureMethod=HmacSHA256 
       &Timestamp=20150202T192317Z 
       &X-Amz-Credential=<credential>
```
L'exemple suivant fait passer le nombre de réplicas du groupe de réplication sample-repl-group à la valeur spécifiée pour les deux groupes de nœuds spécifiés. Étant donné qu'il y a plusieurs groupes de nœuds, il s'agit d'un groupe de réplication Redis (mode cluster activé). Lorsque vous spécifiez le paramètre PreferredAvailabilityZones facultatif, le nombre de zones de disponibilité indiqué doit correspondre à la valeur de NewReplicaCount plus 1. Cette approche prend en compte le nœud principal pour le groupe identifié par NodeGroupId.

```
https://elasticache.us-west-2.amazonaws.com/ 
       ?Action=IncreaseReplicaCount 
       &ApplyImmediately=True 
       &ReplicaConfiguration.ConfigureShard.1.NodeGroupId=0001 
       &ReplicaConfiguration.ConfigureShard.1.NewReplicaCount=2 
  &ReplicaConfiguration.ConfigureShard.1.PreferredAvailabilityZones.PreferredAvailabilityZone.1=us-
east-1a 
  &ReplicaConfiguration.ConfigureShard.1.PreferredAvailabilityZones.PreferredAvailabilityZone.2=us-
east-1c 
  &ReplicaConfiguration.ConfigureShard.1.PreferredAvailabilityZones.PreferredAvailabilityZone.3=us-
east-1b 
       &ReplicaConfiguration.ConfigureShard.2.NodeGroupId=0003 
       &ReplicaConfiguration.ConfigureShard.2.NewReplicaCount=3
```
 &ReplicaConfiguration.ConfigureShard.2.PreferredAvailabilityZones.PreferredAvailabilityZone.1=useast-1a

Haute disponibilité avec les groupes de réplication Version de l'API 2015-02-02 592

```
 &ReplicaConfiguration.ConfigureShard.2.PreferredAvailabilityZones.PreferredAvailabilityZone.2=us-
east-1b 
 &ReplicaConfiguration.ConfigureShard.2.PreferredAvailabilityZones.PreferredAvailabilityZone.3=us-
east-1c 
  &ReplicaConfiguration.ConfigureShard.2.PreferredAvailabilityZones.PreferredAvailabilityZone.4=us-
east-1c 
       &ReplicationGroupId=sample-repl-group
```

```
 &Version=2015-02-02 
 &SignatureVersion=4 
 &SignatureMethod=HmacSHA256 
 &Timestamp=20150202T192317Z 
 &X-Amz-Credential=<credential>
```
Pour plus d'informations sur l'augmentation du nombre de réplicas à l'aide de l'interface de ligne de commande, veuillez consulter [IncreaseReplicaCount](https://docs.aws.amazon.com/AmazonElastiCache/latest/APIReference/API_IncreaseReplicaCount.html) dans la Référence de l'API Amazon ElastiCache.

<span id="page-602-0"></span>Diminution du nombre de réplicas dans une partition

Vous pouvez diminuer le nombre de réplicas dans un partition pour Redis (mode cluster activé) ou dans un groupe de réplication pour Redis (mode cluster désactivé) :

- Pour Redis (mode cluster désactivé), vous pouvez diminuer le nombre de réplicas à 1 si l'option Multi-AZ est activée, et à 0 si elle est désactivée.
- Pour Redis (mode cluster activé), vous pouvez diminuer le nombre de réplicas à 0. Cependant, vous ne pouvez pas basculer vers un réplica en cas d'échec du nœud principal.

Vous pouvez utiliser l' AWS Management Console API AWS CLI ou l' ElastiCache API pour réduire le nombre de répliques dans un groupe de nœuds (partition) ou un groupe de réplication.

#### Rubriques

- [À l'aide du AWS Management Console](#page-602-1)
- [À l'aide du AWS CLI](#page-603-0)
- [Utilisation de l' ElastiCache API](#page-606-0)

<span id="page-602-1"></span>À l'aide du AWS Management Console

La procédure suivante utilise la console pour diminuer le nombre de réplicas dans un groupe de réplication Redis (mode cluster activé).

Pour diminuer le nombre de réplicas dans une partition Redis

- 1. Connectez-vous à la ElastiCache console AWS Management Console et ouvrez-la à l'[adresse](https://console.aws.amazon.com/elasticache/)  [https://console.aws.amazon.com/elasticache/.](https://console.aws.amazon.com/elasticache/)
- 2. Dans le volet de navigation, choisissez Redis, puis choisissez le nom du groupe de réplication pour lequel vous souhaitez supprimer des réplicas.
- 3. Cochez la case correspondant à chaque partition dont vous souhaitez supprimer un nœud de réplica.
- 4. Choisissez Delete replicas (Supprimer des réplicas).
- 5. Renseignez la page Delete Replicas from Shards (Supprimer des réplicas de partitions) :
	- a. Dans New number of replicas/shard (Nouveau nombre de réplicas par partition), saisissez le nombre de réplicas que doivent avoir chacune des partitions sélectionnées. Cette valeur doit

être supérieure ou égale à 1. Nous vous recommandons d'utiliser au moins deux réplicas par partition.

b. Choisissez Delete (Supprimer) pour supprimer les réplicas ou Cancel (Annuler) pour annuler l'opération.

### **A** Important

- Si vous ne spécifiez pas les nœuds de réplication à supprimer, Redis sélectionne automatiquement ElastiCache les nœuds de réplication à supprimer. Ce faisant, Redis essaie ElastiCache de conserver l'architecture multi-AZ de votre groupe de réplication, puis de conserver les répliques avec un délai de réplication minimal par rapport au principal.
- Vous ne pouvez pas supprimer le nœud primaire ou le nœud maître dans un groupe de réplication. Si vous spécifiez un nœud principal afin qu'il soit supprimé, l'opération échoue et une erreur indique que le nœud principal a été sélectionné pour être supprimé.

# <span id="page-603-0"></span>À l'aide du AWS CLI

Pour diminuer le nombre de réplicas dans une partition Redis, utilisez la commande decreasereplica-count avec les paramètres suivants :

- --replication-group-id Obligatoire. Identifie le groupe de réplication dans lequel vous souhaitez diminuer le nombre de réplicas.
- --apply-immediately ou --no-apply-immediately : obligatoire. Spécifie si le nombre de réplicas doit être diminué immédiatement  $(-$ -apply-immediately) ou lors du prochain créneau de maintenance (--no-apply-immediately). Actuellement, --no-apply-immediately n'est pas pris en charge.
- --new-replica-count : facultatif. Spécifie le nombre de nœuds de réplica souhaité. La valeur de --new-replica-count doit être une valeur valide inférieure au nombre de réplicas actuel dans les groupes de nœuds. Pour consulter les valeurs minimum autorisées, consultez [Diminution](#page-602-0) [du nombre de réplicas dans une partition](#page-602-0). Si la valeur de --new-replica-count ne répond pas à cette exigence, l'appel échoue.
- --replicas-to-remove Facultatif. Contient une liste des ID de nœuds qui indique les nœuds de réplica à supprimer.

• --replica-configuration – Facultatif. Vous permet de définir le nombre de réplicas et de zones de disponibilité pour chaque groupe de nœuds indépendamment. Utilisez ce paramètre pour les groupes Redis (mode cluster activé) dans lesquels vous voulez configurer chaque groupe de nœuds indépendamment.

--replica-configuration comporte trois chiffre facultatifs :

- NodeGroupId : ID de quatre chiffres pour le groupe de nœud que vous configurez. Pour les groupes de réplication Redis (mode cluster activé), l'ID de partition est toujours 0001. Pour trouver l'ID d'un groupe de nœuds (partitions) Redis (mode cluster activé), veuillez consulter [Recherche de l'ID d'une partition](#page-256-0).
- NewReplicaCount : paramètre facultatif qui spécifie le nombre de nœuds de réplica souhaité. La valeur de NewReplicaCount doit être une valeur valide inférieure au nombre de réplicas actuel dans les groupes de nœuds. Pour consulter les valeurs minimum autorisées, consultez [Diminution du nombre de réplicas dans une partition](#page-602-0). Si la valeur de NewReplicaCount ne répond pas à cette exigence, l'appel échoue.
- PreferredAvailabilityZones : liste de chaînes PreferredAvailabilityZone qui spécifie dans quelles zones de disponibilité les nœuds des groupes de réplication doivent se trouver. Le nombre de valeurs PreferredAvailabilityZone doit être égal à la valeur de NewReplicaCount plus 1 afin de prendre en compte le nœud principal. Si ce membre de - replica-configuration est omis, ElastiCache Redis choisit la zone de disponibilité pour chacune des nouvelles répliques.

**A** Important

Vous devez uniquement inclure l'un des paramètres suivants : --new-replica-count, - replicas-to-remove ou --replica-configuration.

### Example

L'exemple suivant utilise --new-replica-count pour abaisser à 1 le nombre de réplicas du groupe de réplication sample-repl-group. À la fin de cet exemple, il y a un réplica dans chaque groupe de nœuds. Ce nombre s'applique s'il s'agit d'un groupe Redis (mode cluster désactivé) avec un seul groupe de nœuds ou d'un groupe Redis (mode cluster activé) avec plusieurs groupes de nœuds.

Pour Linux, macOS ou Unix :

Haute disponibilité avec les groupes de réplication Version de l'API 2015-02-02 596

```
aws elasticache decrease-replica-count 
     --replication-group-id sample-repl-group \ 
     --new-replica-count 1 \ 
     --apply-immediately
```
Pour Windows :

```
aws elasticache decrease-replica-count ^ 
     --replication-group-id sample-repl-group ^ 
     --new-replica-count 1 ^ 
     --apply-immediately
```
L'exemple suivant diminue le nombre de réplicas du groupe de réplication sample-repl-group en supprimant deux réplicas spécifiés (0001 et 0003) du groupe de nœuds.

Pour Linux, macOS ou Unix :

```
aws elasticache decrease-replica-count \ 
     --replication-group-id sample-repl-group \ 
     --replicas-to-remove 0001,0003 \ 
     --apply-immediately
```
Pour Windows :

```
aws elasticache decrease-replica-count ^ 
     --replication-group-id sample-repl-group ^ 
     --replicas-to-remove 0001,0003 \ 
     --apply-immediately
```
L'exemple suivant utilise --replica-configuration pour diminuer le nombre de réplicas du groupe de réplication sample-repl-group à la valeur spécifiée pour les deux groupes de nœuds spécifiés. Étant donné qu'il y a plusieurs groupes de nœuds, il s'agit d'un groupe de réplication Redis (mode cluster activé). Lorsque vous spécifiez le paramètre PreferredAvailabilityZones facultatif, le nombre de zones de disponibilité indiqué doit correspondre à la valeur de NewReplicaCount plus 1. Cette approche prend en compte le nœud principal pour le groupe identifié par NodeGroupId.

Pour Linux, macOS ou Unix :

```
aws elasticache decrease-replica-count \
```

```
 --replication-group-id sample-repl-group \ 
     --replica-configuration \ 
         NodeGroupId=0001,NewReplicaCount=1,PreferredAvailabilityZones=us-east-1a,us-
east-1c \ 
         NodeGroupId=0003,NewReplicaCount=2,PreferredAvailabilityZones=us-east-1a,us-
east-1b,us-east-1c \ 
     --apply-immediately
```
Pour Windows :

```
aws elasticache decrease-replica-count ^ 
     --replication-group-id sample-repl-group ^ 
     --replica-configuration ^ 
         NodeGroupId=0001,NewReplicaCount=2,PreferredAvailabilityZones=us-east-1a,us-
east-1c ^ 
         NodeGroupId=0003,NewReplicaCount=3,PreferredAvailabilityZones=us-east-1a,us-
east-1b,us-east-1c \ 
     --apply-immediately
```
Pour plus d'informations sur la réduction du nombre de répliques à l'aide de la CLI, consultez la section decrease [replica-count](https://docs.aws.amazon.com/cli/latest/reference/elasticache/decrease-replica-count.html) dans le manuel Amazon ElastiCache Command Line Reference.

<span id="page-606-0"></span>Utilisation de l' ElastiCache API

Pour diminuer le nombre de réplicas dans une partition Redis, utilisez l'action DecreaseReplicaCount avec les paramètres suivants :

- ReplicationGroupId Obligatoire. Identifie le groupe de réplication dans lequel vous souhaitez diminuer le nombre de réplicas.
- ApplyImmediately : obligatoire. Spécifie si le nombre de réplicas doit être diminué immédiatement (ApplyImmediately=True) ou lors du prochain créneau de maintenance (ApplyImmediately=False). Actuellement, ApplyImmediately=False n'est pas pris en charge.
- NewReplicaCount Facultatif. Spécifie le nombre de nœuds de réplica souhaité. La valeur de NewReplicaCount doit être une valeur valide inférieure au nombre de réplicas actuel dans les groupes de nœuds. Pour consulter les valeurs minimum autorisées, consultez [Diminution du](#page-602-0)  [nombre de réplicas dans une partition.](#page-602-0) Si la valeur de --new-replica-count ne répond pas à cette exigence, l'appel échoue.
- ReplicasToRemove Facultatif. Contient une liste des ID de nœuds qui indique les nœuds de réplica à supprimer.

Haute disponibilité avec les groupes de réplication Version de l'API 2015-02-02 598

• ReplicaConfiguration – Facultatif. Contient une liste de groupes de nœuds qui vous permet de définir le nombre de réplicas et de zones de disponibilité pour chaque groupe de nœuds indépendamment. Utilisez ce paramètre pour les groupes Redis (mode cluster activé) dans lesquels vous voulez configurer chaque groupe de nœuds indépendamment.

ReplicaConfiguraion comporte trois chiffre facultatifs :

- NodeGroupId : ID de quatre chiffres pour le groupe de nœud que vous configurez. Pour les groupes de réplication Redis (mode cluster désactivé), l'ID du groupe de nœuds est toujours 0001. Pour trouver l'ID d'un groupe de nœuds (partitions) Redis (mode cluster activé), veuillez consulter [Recherche de l'ID d'une partition](#page-256-0).
- NewReplicaCount : nombre de réplicas que vous souhaitez dans ce groupe de nœuds à la fin de cette opération. La valeur doit être inférieure au nombre actuel de réplicas et être de 1 minimum si l'option Multi-AZ est activée, ou de 0 si cette option n'est pas activée. Si cette valeur n'est pas inférieure au nombre de réplicas actuel du groupe de nœuds, l'appel échoue avec une exception.
- PreferredAvailabilityZones : liste de chaînes PreferredAvailabilityZone qui spécifie dans quelles zones de disponibilité les nœuds des groupes de réplication doivent se trouver. Le nombre de valeurs PreferredAvailabilityZone doit être égal à la valeur de NewReplicaCount plus 1 afin de prendre en compte le nœud principal. Si ce membre de ReplicaConfiguration est omis, ElastiCache Redis choisit la zone de disponibilité pour chacune des nouvelles répliques.

**A** Important

Vous devez uniquement inclure l'un des paramètres suivants : NewReplicaCount, ReplicasToRemove ou ReplicaConfiguration.

# Example

L'exemple suivant utilise NewReplicaCount pour abaisser à 1 le nombre de réplicas du groupe de réplication sample-repl-group. À la fin de cet exemple, il y a un réplica dans chaque groupe de nœuds. Ce nombre s'applique s'il s'agit d'un groupe Redis (mode cluster désactivé) avec un seul groupe de nœuds ou d'un groupe Redis (mode cluster activé) avec plusieurs groupes de nœuds.

https://elasticache.us-west-2.amazonaws.com/ ?Action=DecreaseReplicaCount

 &ApplyImmediately=True &NewReplicaCount=1 &ReplicationGroupId=sample-repl-group &Version=2015-02-02 &SignatureVersion=4 &SignatureMethod=HmacSHA256 &Timestamp=20150202T192317Z &X-Amz-Credential=<credential>

L'exemple suivant diminue le nombre de réplicas du groupe de réplication sample-repl-group en supprimant deux réplicas spécifiés (0001 et 0003) du groupe de nœuds.

```
https://elasticache.us-west-2.amazonaws.com/ 
       ?Action=DecreaseReplicaCount 
       &ApplyImmediately=True 
       &ReplicasToRemove.ReplicaToRemove.1=0001 
       &ReplicasToRemove.ReplicaToRemove.2=0003 
       &ReplicationGroupId=sample-repl-group 
       &Version=2015-02-02 
       &SignatureVersion=4 
       &SignatureMethod=HmacSHA256 
       &Timestamp=20150202T192317Z 
       &X-Amz-Credential=<credential>
```
L'exemple suivant utilise ReplicaConfiguration pour diminuer le nombre de réplicas du groupe de réplication sample-repl-group à la valeur spécifiée pour les deux groupes de nœuds spécifiés. Étant donné qu'il y a plusieurs groupes de nœuds, il s'agit d'un groupe de réplication Redis (mode cluster activé). Lorsque vous spécifiez le paramètre PreferredAvailabilityZones facultatif, le nombre de zones de disponibilité indiqué doit correspondre à la valeur de NewReplicaCount plus 1. Cette approche prend en compte le nœud principal pour le groupe identifié par NodeGroupId.

```
https://elasticache.us-west-2.amazonaws.com/ 
       ?Action=DecreaseReplicaCount 
       &ApplyImmediately=True 
       &ReplicaConfiguration.ConfigureShard.1.NodeGroupId=0001 
       &ReplicaConfiguration.ConfigureShard.1.NewReplicaCount=1
```
 &ReplicaConfiguration.ConfigureShard.1.PreferredAvailabilityZones.PreferredAvailabilityZone.1=useast-1a

 &ReplicaConfiguration.ConfigureShard.1.PreferredAvailabilityZones.PreferredAvailabilityZone.2=useast-1c

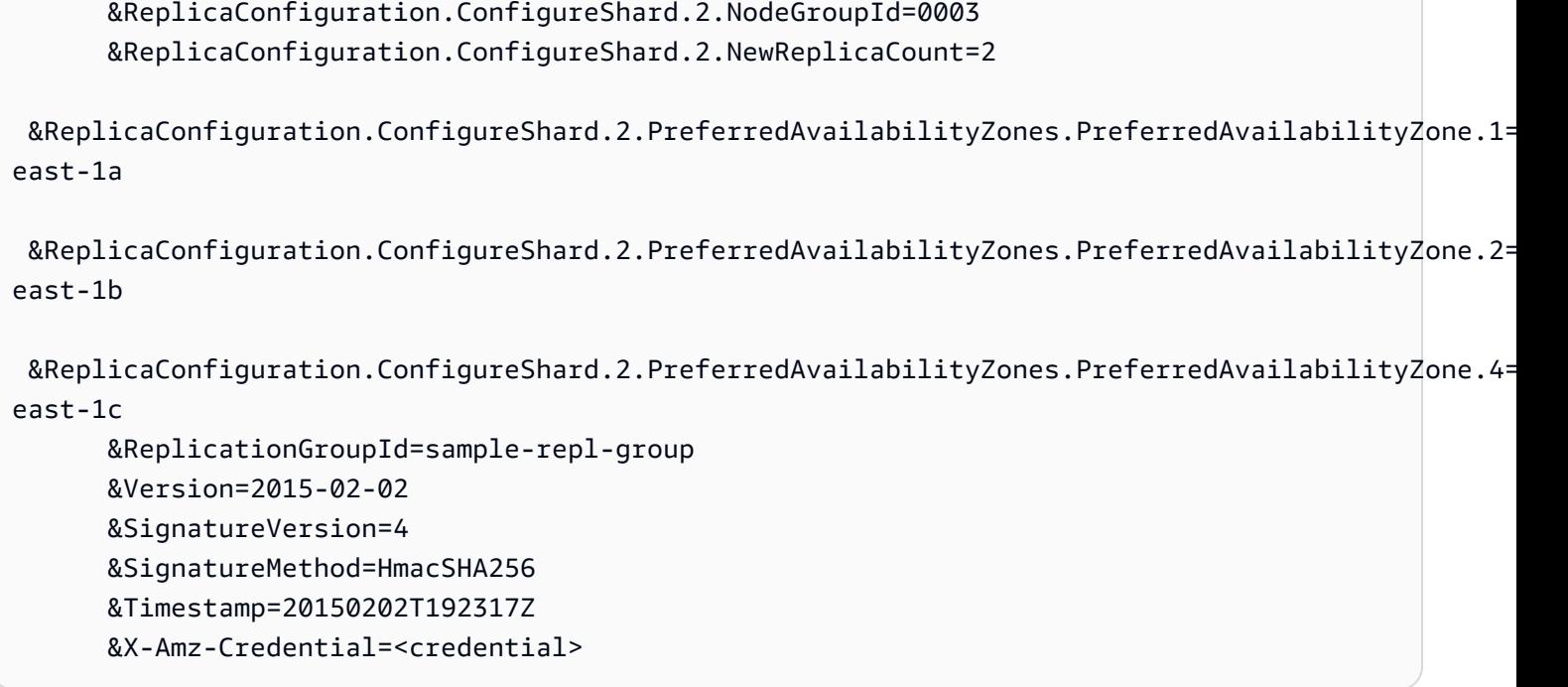

Pour plus d'informations sur la réduction du nombre de répliques à l'aide de l'API, consultez [DecreaseReplicaCount](https://docs.aws.amazon.com/AmazonElastiCache/latest/APIReference/API_DecreaseReplicaCount.html) dans le Amazon ElastiCache API Reference.

<span id="page-609-0"></span>Ajout d'un réplica en lecture, pour les groupes de réplication Redis (mode cluster désactivé)

Les informations de la rubrique suivante s'appliquent uniquement aux groupes de réplication Redis (mode cluster désactivé).

À mesure que la charge de lecture augmente, vous pouvez avoir besoin de répartir ces lectures sur plusieurs nœuds et réduire la charge sur chaque nœud individuellement. Dans cette rubrique, vous découvrirez comment ajouter un réplica en lecture à un cluster Redis (mode cluster désactivé).

Un groupe de réplication Redis (mode cluster désactivé) peut avoir un maximum de cinq réplicas en lecture. Si vous essayez d'ajouter un réplica en lecture à un groupe de réplication qui en contient déjà cinq, l'opération échoue.

Pour de plus amples informations sur l'ajout de réplicas à un groupe de réplication Redis (mode cluster activé), veuillez consulter les sources suivantes :

- [Mise à l'échelle des clusters dans Redis \(Mode Cluster activé\)](#page-767-0)
- [Augmentation du nombre de réplicas dans une partition](#page-595-0)

Vous pouvez ajouter un réplica en lecture à un cluster Redis (mode cluster désactivé) à l'aide de la console ElastiCache, de la AWS CLI, ou l'API ElastiCache.

Rubriques en relation

- [Ajout de nœuds à un cluster](#page-217-0)
- [Ajout d'un réplica en lecture à un groupe de réplication \(AWS CLI\)](#page-610-0)
- [Ajout d'un réplica en lecture à un groupe de réplication à l'aide de l'API](#page-610-1)

<span id="page-610-0"></span>Ajout d'un réplica en lecture à un groupe de réplication (AWS CLI)

Pour ajouter un réplica en lecture à un groupe de réplication Redis (mode cluster désactivé), utilisez la commande create-cache-cluster de la AWS CLI avec le paramètre --replicationgroup-id pour spécifier le groupe de réplication auquel vous souhaitez ajouter ce cluster (nœud).

L'exemple suivant crée le cluster my-read replica et l'ajoute au groupe de réplication myreplication-group. Les types de nœud, les groupes de paramètres, les groupes de sécurité, le créneau de maintenance et les autres paramètres du réplica en lecture seront les mêmes que ceux des autres nœuds dans my-replication-group.

Pour Linux, macOS ou Unix :

```
aws elasticache create-cache-cluster \ 
       --cache-cluster-id my-read-replica \ 
       --replication-group-id my-replication-group
```
Pour Windows :

```
aws elasticache create-cache-cluster ^ 
       --cache-cluster-id my-read-replica ^ 
       --replication-group-id my-replication-group
```
Pour plus d'informations sur l'ajout d'un réplica en lecture à l'aide de la CLI, veuillez consulter [create](https://docs.aws.amazon.com/cli/latest/reference/elasticache/create-cache-cluster.html)[cache-cluster](https://docs.aws.amazon.com/cli/latest/reference/elasticache/create-cache-cluster.html) dans la Référence de ligne de commande Amazon ElastiCache.

<span id="page-610-1"></span>Ajout d'un réplica en lecture à un groupe de réplication à l'aide de l'API

Pour ajouter un réplica en lecture à un groupe de réplication Redis (mode cluster désactivé), utilisez la commande ElastiCache CreateCacheCluster de la ReplicationGroupId avec le paramètre pour spécifier le groupe de réplication auquel vous souhaitez ajouter ce cluster (nœud).

L'exemple suivant crée le cluster myReadReplica et l'ajoute au groupe de réplication myReplicationGroup. Les types de nœud, les groupes de paramètres, les groupes de sécurité, le créneau de maintenance et les autres paramètres du réplica en lecture seront les mêmes que ceux des autres nœuds myReplicationGroup.

```
https://elasticache.us-west-2.amazonaws.com/ 
       ?Action=CreateCacheCluster 
       &CacheClusterId=myReadReplica 
       &ReplicationGroupId=myReplicationGroup 
       &Version=2015-02-02 
       &SignatureVersion=4 
       &SignatureMethod=HmacSHA256 
       &Timestamp=20150202T192317Z 
       &X-Amz-Credential=<credential>
```
Pour plus d'informations sur l'ajout d'un réplica en lecture à l'aide de l'API, veuillez consulter [CreateCacheCluster](https://docs.aws.amazon.com/AmazonElastiCache/latest/APIReference/API_CreateCacheCluster.html) dans la Référence de l'API Amazon ElastiCache.

<span id="page-611-0"></span>Suppression d'un réplica en lecture, pour les groupes de réplication Redis (mode cluster désactivé)

Les informations de la rubrique suivante s'appliquent uniquement aux groupes de réplication Redis (mode cluster désactivé).

Au fur et à mesure des variations de trafic dans votre groupe de réplication Redis, vous pouvez avoir besoin d'ajouter ou de supprimer des réplicas en lecture. La suppression d'un nœud d'un groupe de réplication Redis (mode cluster désactivé) équivaut à supprimer un cluster, avec les restrictions suivantes :

- Vous ne pouvez pas supprimer le réplica principal d'un groupe de réplication. Si vous souhaitez supprimer le réplica principal, procédez comme suit :
	- 1. Promouvez un réplica en lecture en réplica principal. Pour plus d'informations sur la promotion d'un réplica en lecture en réplica principal, consultez [Promotion d'un réplica en lecture en](#page-613-0)  [principal, pour des groupes de réplication Redis \(mode cluster désactivé\)](#page-613-0).
	- 2. Supprimez l'ancienne réplica principal. Reportez-vous au point suivant pour consulter une restriction à cette méthode.
- Si l'option Multi-AZ est activée sur un groupe de réplication, vous ne pouvez pas supprimer le dernier réplica en lecture de ce groupe de réplication. Dans ce cas, procédez comme suit :

Haute disponibilité avec les groupes de réplication Version de l'API 2015-02-02 603
- 1. Modifiez le groupe de réplication en désactivant Multi-AZ. Pour de plus amples informations, veuillez consulter [Modification d'un groupe de réplication](#page-588-0).
- 2. Supprimez le réplica en lecture.

Vous pouvez supprimer un réplica en lecture à partir d'un groupe de réplication Redis (mode cluster désactivé) à l'aide de la console ElastiCache, de la AWS CLIpour ElastiCache ou l'API ElastiCache.

Pour obtenir des instructions sur la suppression d'un cluster d'un groupe de réplication Redis, consultez les sections suivantes :

- [Utilisation de AWS Management Console](#page-234-0)
- [Utilisation de AWS CLI](#page-235-0)
- [Utilisation de l'API ElastiCache](#page-235-1)
- [Mise à l'échelle des clusters dans Redis \(Mode Cluster activé\)](#page-767-0)
- [Diminution du nombre de réplicas dans une partition](#page-602-0)

# Promotion d'un réplica en lecture en principal, pour des groupes de réplication Redis (mode cluster désactivé)

Les informations de la rubrique suivante s'appliquent uniquement aux groupes de réplication Redis (mode cluster désactivé).

Vous pouvez promouvoir une réplique de lecture Redis (mode cluster désactivé) en tant que réplique principale à l'aide de l'API AWS Management Console, de ou de l' ElastiCache API. AWS CLI Vous ne pouvez pas promouvoir un réplica en lecture en réplica principal lorsque l'option Multi-AZ avec basculement automatique est activée sur le groupe de réplication Redis (mode cluster désactivé). Pour promouvoir un réplica Redis (mode cluster désactivé) en réplica principal sur un groupe de réplication avec la fonctionnalité Multi-AZ activée, vous devez procéder comme suit :

- 1. Modifiez le groupe de réplication pour désactiver le mode Multi-AZ (pour cela, tous les clusters ne doivent pas obligatoirement se trouver dans la même zone de disponibilité). Pour plus d'informations, consultez [Modification d'un groupe de réplication](#page-588-0).
- 2. Promouvez le réplica en lecture en réplica principal.
- 3. Modifiez le groupe de réplication pour réactiver Multi-AZ.

Multi-AZ n'est pas disponible sur les groupes de réplication exécutant Redis 2.6.13 ou une version antérieure.

À l'aide du AWS Management Console

La procédure suivante utilise la console pour promouvoir un nœud de réplica et nœud principal.

Pour promouvoir un réplica en lecture en réplica principal (console)

- 1. Connectez-vous à la ElastiCache console AWS Management Console et ouvrez-la à l'adresse [https://console.aws.amazon.com/elasticache/.](https://console.aws.amazon.com/elasticache/)
- 2. Si le réplica que vous souhaitez promouvoir est membre d'un groupe de réplication Redis (mode cluster désactivé) dans lequel l'option Multi-AZ est activée, modifiez le groupe de réplication pour désactiver Multi-AZ avant de poursuivre. Pour plus d'informations, consultez [Modification d'un](#page-588-0)  [groupe de réplication](#page-588-0).
- 3. Choisissez Redis puis, dans la liste des clusters, choisissez le groupe de réplication que vous souhaitez modifier. Ce groupe de réplication doit exécuter le moteur « Redis », et non le moteur « Clustered Redis », et doit avoir au moins 2 nœuds.
- 4. Dans la liste des nœuds, choisissez le nœud de réplica que vous souhaitez promouvoir en nœud principal, puis, dans Actions, choisissez Promote (Promouvoir).
- 5. Dans la boîte de dialogue Promote Read Replica (Promouvoir le réplica en lecture), exécutez l'une des actions suivantes :
	- a. Pour Apply Immediately (Appliquer immédiatement), choisissez Yes (Oui) pour promouvoir immédiatement le réplica en lecture, ou No (Non) pour le promouvoir au créneau de maintenance suivant du cluster.
	- b. Choisissez Promote pour promouvoir le réplica en lecture ou Cancel pour annuler l'opération.
- 6. Si l'option Multi-AZ est activée pour le cluster avant que vous ne commenciez le processus de promotion, patientez jusqu'à ce que le statut du groupe de réplication soit available (disponible), puis modifiez le cluster pour activer à nouveau Multi-AZ. Pour plus d'informations, consultez [Modification d'un groupe de réplication.](#page-588-0)

### À l'aide du AWS CLI

Il est impossible de promouvoir un réplica en lecture en réplica principal si Multi-AZ est activé pour le groupe de réplication. Dans certains cas, le réplica que vous souhaitez promouvoir peut appartenir à un groupe de réplication pour lequel le mode Multi-AZ est activé. Dans ces cas, vous devez modifier le groupe de réplication pour pouvoir désactiver le mode Multi-AZ avant de continuer. Pour cela, tous les clusters ne doivent pas obligatoirement se trouver dans la même zone de disponibilité. Pour plus d'informations sur la modification d'un groupe de réplication, consultez [Modification d'un groupe de](#page-588-0)  [réplication.](#page-588-0)

La AWS CLI commande suivante modifie le groupe de réplicationsample-repl-group, faisant de la réplique en lecture my-replica-1 le principal du groupe de réplication.

Pour Linux, macOS ou Unix :

```
aws elasticache modify-replication-group \ 
    --replication-group-id sample-repl-group \ 
    --primary-cluster-id my-replica-1
```
Pour Windows :

```
aws elasticache modify-replication-group ^ 
    --replication-group-id sample-repl-group ^
```
--primary-cluster-id *my-replica-1*

Pour plus d'informations sur la modification d'un groupe de réplication, consultez [modify-replication](https://docs.aws.amazon.com/cli/latest/reference/elasticache/modify-replication-group.html)[group](https://docs.aws.amazon.com/cli/latest/reference/elasticache/modify-replication-group.html) le manuel Amazon ElastiCache Command Line Reference.

Utilisation de l' ElastiCache API

Il est impossible de promouvoir un réplica en lecture en réplica principal si Multi-AZ est activé pour le groupe de réplication. Dans certains cas, le réplica que vous souhaitez promouvoir peut appartenir à un groupe de réplication pour lequel le mode Multi-AZ est activé. Dans ces cas, vous devez modifier le groupe de réplication pour pouvoir désactiver le mode Multi-AZ avant de continuer. Pour cela, tous les clusters ne doivent pas obligatoirement se trouver dans la même zone de disponibilité. Pour plus d'informations sur la modification d'un groupe de réplication, consultez [Modification d'un groupe de](#page-588-0)  [réplication.](#page-588-0)

L'action d' ElastiCache API suivante modifie le groupe de réplicationmyReplGroup, faisant de la réplique en lecture myReplica-1 le principal du groupe de réplication.

```
https://elasticache.us-west-2.amazonaws.com/ 
    ?Action=ModifyReplicationGroup 
    &ReplicationGroupId=myReplGroup 
    &PrimaryClusterId=myReplica-1 
    &Version=2014-12-01 
    &SignatureVersion=4 
    &SignatureMethod=HmacSHA256 
    &Timestamp=20141201T220302Z 
    &X-Amz-Algorithm=&AWS;4-HMAC-SHA256 
    &X-Amz-Date=20141201T220302Z 
    &X-Amz-SignedHeaders=Host 
    &X-Amz-Expires=20141201T220302Z 
    &X-Amz-Credential=<credential> 
    &X-Amz-Signature=<signature>
```
Pour plus d'informations sur la modification d'un groupe de réplication, consultez [ModifyReplicationGroup](https://docs.aws.amazon.com/AmazonElastiCache/latest/APIReference/API_ModifyReplicationGroup.html) le Amazon ElastiCache API Reference.

# Gestion de la maintenance

Chaque cluster et groupe de réplication est associé à un créneau de maintenance hebdomadaire au cours duquel toutes les modifications système sont appliquées. Si vous ne spécifiez pas de créneau

de maintenance souhaité lors de la création ou de la modification d'un cluster ou d'un groupe de réplication, ElastiCache affecte un créneau de maintenance de 60 minutes dans le cadre du créneau de maintenance de votre région sur un jour de la semaine choisi au hasard.

Ce créneau de maintenance de 60 minutes est choisi de manière aléatoire sur un bloc horaire de 8 heures par région. Le tableau suivant répertorie pour les différentes régions les blocs de temps à partir desquels les créneaux de maintenance par défaut sont alloués. Vous pouvez choisir un créneau de maintenance préféré en dehors du créneau de maintenance de votre région.

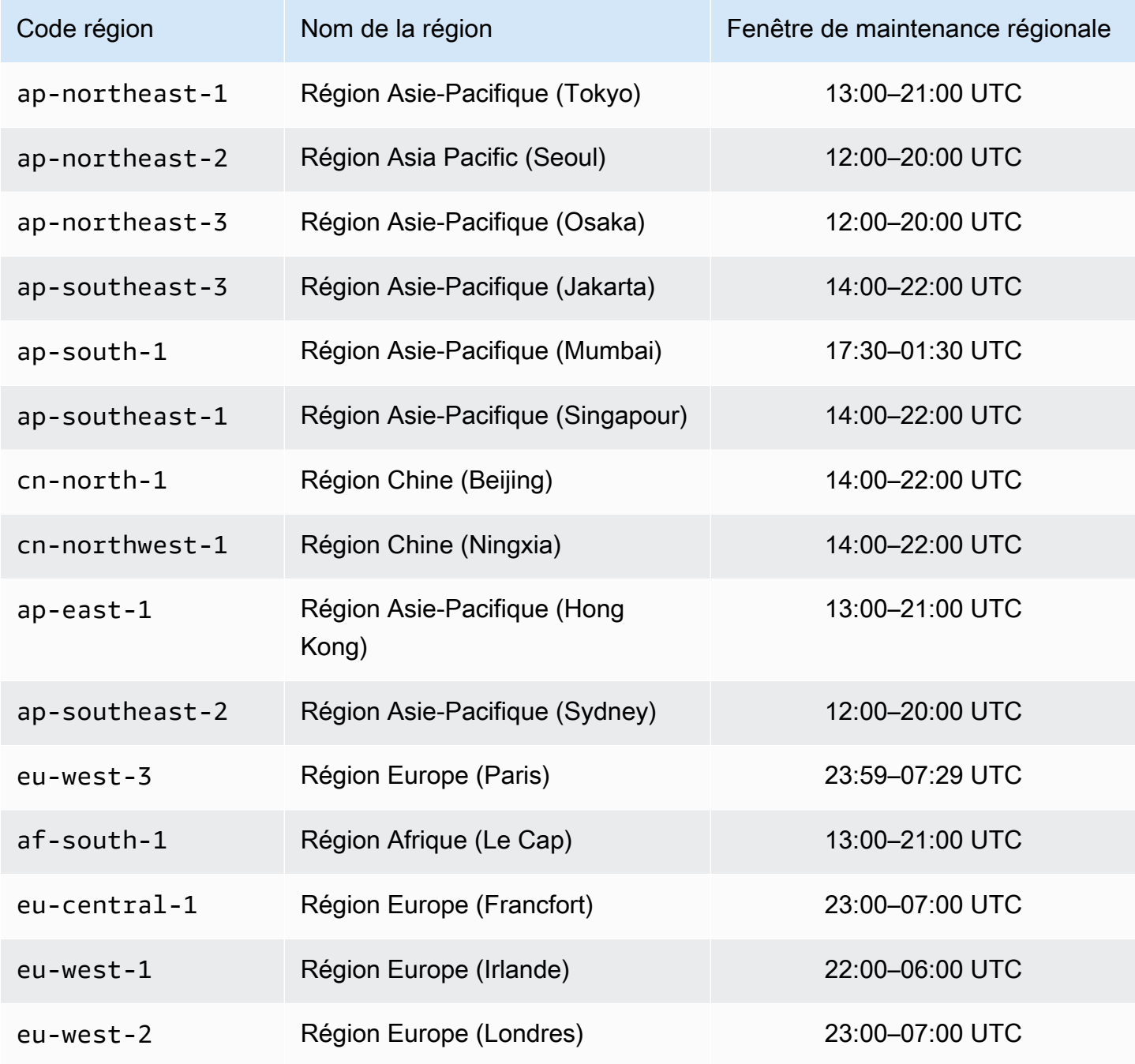

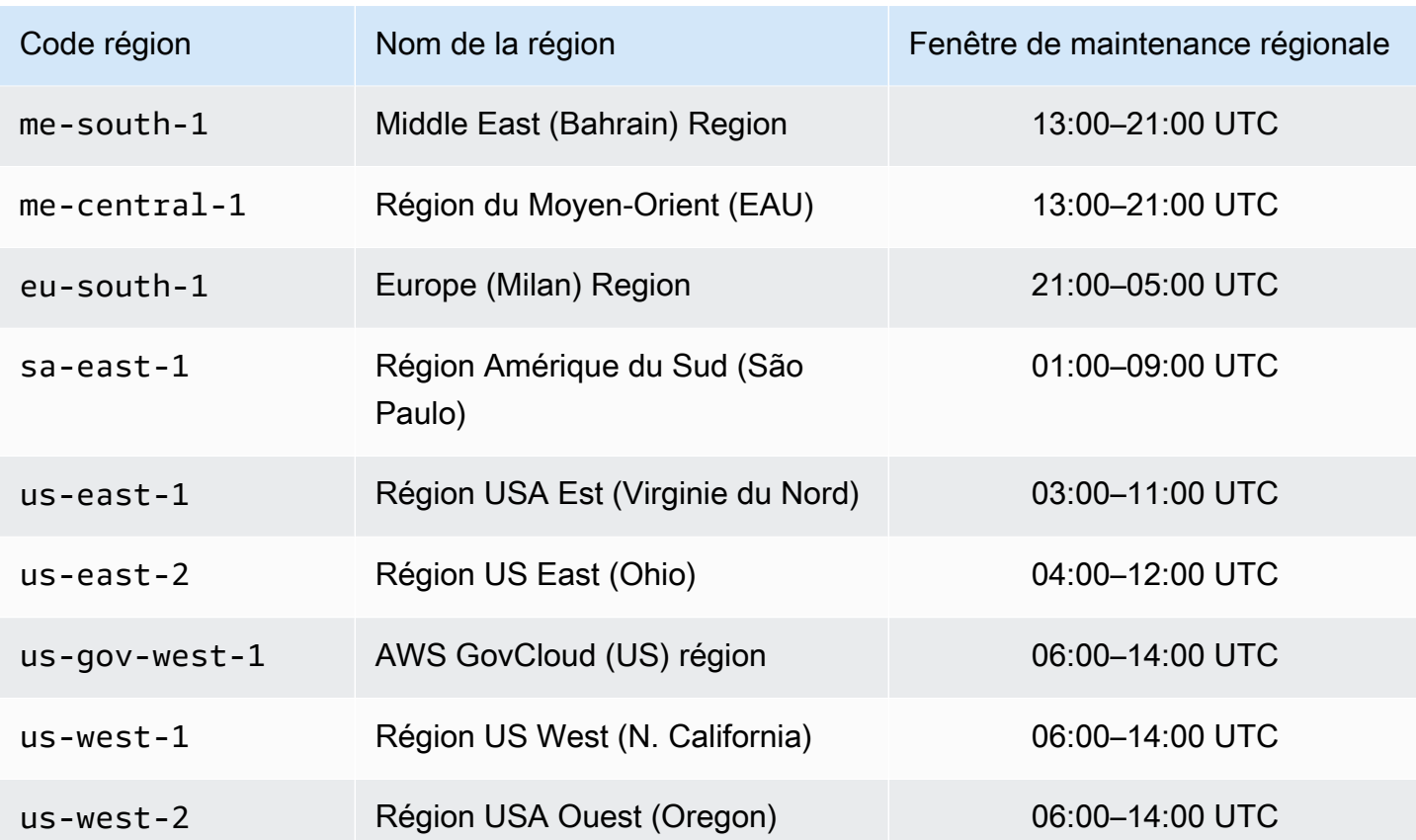

Modification du créneau de maintenance de votre cluster ou groupe de réplication

Le créneau de maintenance doit intervenir au moment où l'utilisation est la plus faible et peut donc nécessiter d'être modifié de temps en temps. Vous pouvez modifier votre cluster ou groupe de réplication en spécifiant une plage de temps de 24 heures au cours de laquelle toutes les opérations de maintenance demandées doivent avoir lieu. Toute modification de cluster en suspens ou différé demandée doit avoir lieu au cours de cette période.

**a** Note

Si vous souhaitez appliquer immédiatement des modifications de type de nœud et/ou des mises à niveau du moteur à l'aide de la AWS Management Console, cochez la case Apply Immediately (Appliquer immédiatement). Sinon, ces modifications seront appliquées au cours de votre prochaine fenêtre de maintenance planifiée. Pour utiliser l'API, consultez [modify](https://docs.aws.amazon.com/cli/latest/reference/elasticache/modify-replication-group.html)[replication-group](https://docs.aws.amazon.com/cli/latest/reference/elasticache/modify-replication-group.html) ou [modify-cache-cluster](https://docs.aws.amazon.com/cli/latest/reference/elasticache/modify-cache-cluster.html).

#### En savoir plus

Pour plus d'informations sur votre créneau de maintenance et le remplacement des nœuds, veuillez consulter :

- [Maintenance ElastiCache](https://aws.amazon.com/elasticache/elasticache-maintenance/) FAQ sur la maintenance et le remplacement des nœuds
- [Remplacement de nœuds](#page-144-0) Gestion du remplacement des nœuds
- [Modification d'un groupe de réplication](#page-588-0)  Modification du créneau de maintenance d'un groupe de réplication

# Configuration des paramètres de moteur à l'aide de groupes de paramètres

Amazon ElastiCache utilise des paramètres pour contrôler les propriétés d'exécution de vos nœuds et de vos clusters. Habituellement, les dernières versions de moteurs comprennent des paramètres supplémentaires pour prendre en charge une fonctionnalité plus récente. Pour plus de détails sur les tableaux de paramètres, consultez [Paramètres spécifiques Redis.](#page-665-0)

Bien entendu, certaines valeurs de paramètres telles que maxmemory sont déterminées par le type de nœud de et de moteur. Pour un tableau des valeurs de ces paramètres de type de nœud, consultez [Paramètres propres au type de nœud Redis.](#page-714-0)

### Rubriques

- [Gestion des paramètres](#page-619-0)
- [Niveaux de groupe de paramètres de cache](#page-621-0)
- [Création d'un groupe de paramètres](#page-622-0)
- [Liste des groupes de paramètres par nom](#page-627-0)
- [Affichage des valeurs d'un groupe de paramètres](#page-634-0)
- [Modification d'un groupe de paramètres](#page-636-0)
- [Suppression d'un groupe de paramètres](#page-642-0)
- [Paramètres spécifiques Memcached](#page-644-0)
- [Paramètres spécifiques Redis](#page-665-0)

## <span id="page-619-0"></span>Gestion des paramètres

Les paramètres sont regroupés dans les groupes de paramètre nommés pour faciliter la gestion paramètre. Un groupe de paramètres représente une combinaison de valeurs spécifiques pour les paramètres qui sont transmis au logiciel de moteur de au moment du démarrage. Ces valeurs déterminent le comportement des processus du moteur sur chaque nœud au moment de l'exécution. Les valeurs des paramètres sur un groupe de paramètres spécifiques s'appliquent à tous les nœuds associés au groupe, indépendamment du cluster auquel ils appartiennent.

Pour affiner les performances de votre cluster, vous pouvez modifier certaines valeurs des paramètres ou modifier le groupe de paramètres du cluster.

- Vous ne pouvez pas modifier, ni supprimer les groupes de paramètres par défaut. Si vous avez besoin de valeurs des paramètres personnalisés, vous devez créer un groupe de paramètres personnalisés.
- La famille de groupe de paramètres et le cluster que vous lui associez doivent être compatibles. Par exemple, si votre cluster utilise Redis version 3.2.10, vous pouvez utiliser uniquement des groupes de paramètres par défaut ou personnalisés de la famille Redis3.2.
- Si vous modifiez le groupe de paramètres d'un cluster, les valeurs de n'importe quel paramètre modifiable sous certaines conditions doivent être les mêmes dans les deux groupes de paramètre actuel et nouveau.
- Lorsque vous modifiez les paramètres d'un cluster, la modification est appliquée au cluster soit immédiatement, soit, sauf exceptions mentionnées ci-dessous, après le redémarrage des nœuds du cluster. C'est vrai si vous changez le groupe de paramètres même du cluster ou une valeur de paramètre dans le groupe de paramètres du cluster. Pour déterminer quand une modification de paramètre particulier sera appliquée, consultez la colonne Application des modifications dans les tableaux de [Paramètres spécifiques Redis.](#page-665-0)

Pour plus d'informations sur le redémarrage, veuillez consulter [Redémarrage des nœuds.](https://docs.aws.amazon.com/AmazonElastiCache/latest/red-ug/nodes.rebooting.html)

Modification du paramètre Redis (Cluster Mode Enabled)

Si vous apportez des modifications aux paramètres suivants sur un cluster Redis (mode cluster activé), suivez les étapes suivantes.

- activerehachage
- bases de données

Configuration des paramètres de moteur à l'aide de groupes de paramètres Version de l'API 2015-02-02 611

- 1. Créez une sauvegarde manuelle de votre cluster. Consultez [Réalisation de](#page-293-0) [sauvegardes manuelles.](#page-293-0)
- 2. Supprimez le cluster Redis (mode cluster activé). Consultez [Suppression de clusters.](Clusters.html#Delete)
- 3. Restaurez le cluster grâce au groupe de paramètres modifiés et à la sauvegarde pour alimenter le nouveau cluster. Consultez [Restauration à partir d'une sauvegarde dans](#page-314-0) [un nouveau cache](#page-314-0).

Les modifications apportées à d'autres paramètres ne nécessitent pas cela.

• Vous pouvez associer des groupes de paramètres aux magasins de données globaux Redis. Les entrepôts de données globaux sont un ensemble d'un ou de plusieurs clusters qui couvrent des régions AWS. Dans ce cas, le groupe de paramètres est partagé par tous les clusters qui composent le magasin de données global. Toute modification apportée au groupe de paramètres du cluster principal est répliquée vers tous les autres clusters restants du magasin de données global. Pour de plus amples informations, veuillez consulter [Réplication entre AWS régions à l'aide](#page-499-0)  [de banques de données mondiales.](#page-499-0)

Vous pouvez vérifier si un groupe de paramètres fait partie d'un magasin de données global en effectuant une recherche aux emplacements suivants :

- Dans la console ElastiCache de la page Parameter Groups (Groupes de paramètres), l'attribut Global yes/no (oui/non)
- La propriété IsGlobal yes/no (oui/non) de l'opération d'API [CacheParameterGroup](https://docs.aws.amazon.com/AmazonElastiCache/latest/APIReference/API_CacheParameterGroup.html)

# <span id="page-621-0"></span>Niveaux de groupe de paramètres de cache

Amazon ElastiCache comporte trois niveaux de groupe de paramètres de cache, comme illustré cidessous.

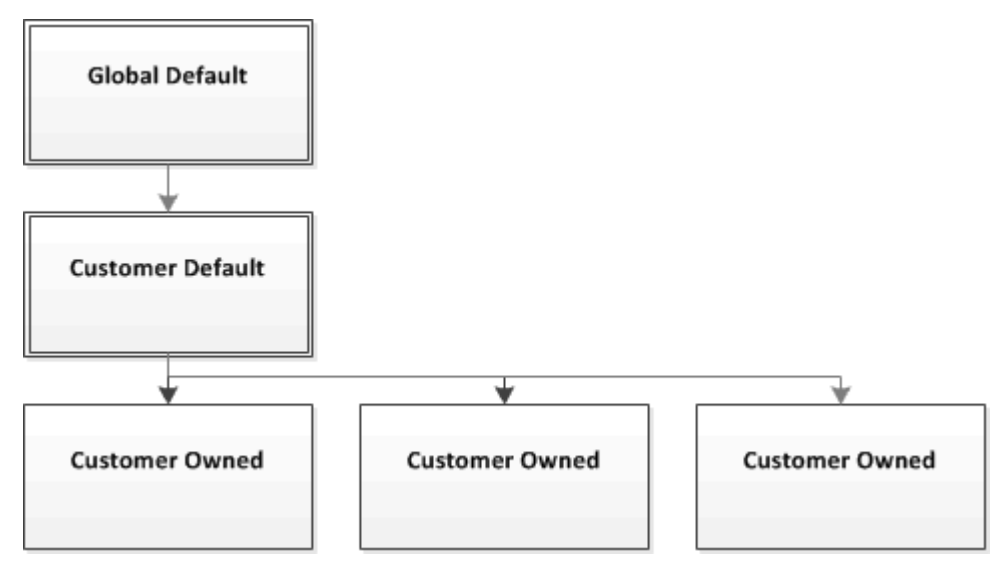

Niveaux de groupe de paramètres Amazon ElastiCache

Par défaut global

Le groupe de paramètres racine de niveau supérieur pour tous les clients Amazon ElastiCache dans la région.

Le groupe de paramètres de cache par défaut global :

• Est réservé à ElastiCache et n'est pas disponible pour le client.

#### Par défaut client

Une copie du groupe de paramètres de cache par défaut global qui est créée pour être utilisée par le client.

Le groupe de paramètres de cache par défaut client :

- Est créé et détenu par ElastiCache.
- Est disponible pour être utilisé par le client comme groupe de paramètres de cache pour tous les clusters qui exécutent une version de moteur prise en charge par ce groupe de paramètres de cache.

• Ne peut pas être modifié par le client.

#### Appartient au client

Une copie du groupe de paramètres de cache par défaut client. Un groupe de paramètres de cache appartenant au client est créé chaque fois que le client crée un groupe de paramètres de cache.

Le groupe de paramètres de cache par appartenant au client :

- Est créé par le client et lui appartient.
- Peut être affecté à tout cluster compatible du client.
- Peut être modifié par le client pour créer un groupe de paramètres de cache personnalisé.

 Toutes les valeurs de paramètre ne peuvent pas être modifiées. Pour de plus amples informations, veuillez consulter [Paramètres spécifiques Redis.](#page-665-0)

### <span id="page-622-0"></span>Création d'un groupe de paramètres

Vous devez créer un groupe de paramètres s'il existe une ou plusieurs valeurs de paramètre que vous voulez changer par rapport aux valeurs par défaut. Vous pouvez créer un groupe de paramètres à l'aide de la console ElastiCache, de la AWS CLI ou l'API ElastiCache.

Création d'un groupe de paramètres (console)

La procédure suivante montre comment créer un groupe de paramètres à l'aide de la console ElastiCache.

Pour créer un groupe de paramètres à l'aide de la console ElastiCache

- 1. Connectez-vous à la AWS Management Console et ouvrez la console ElastiCache à l'adresse [https://console.aws.amazon.com/elasticache/.](https://console.aws.amazon.com/elasticache/)
- 2. Dans le volet de navigation de gauche, choisissez Groupes de paramètres pour consulter la liste des groupes de paramètres disponibles.
- 3. Pour créer un groupe de paramètres, choisissez Créer un groupe de paramètres.

L'écran Create Parameter Group (Créer un groupe de paramètres) s'affiche.

4. A partir de la liste Famille, choisissez la famille groupe de paramètres qui sera le modèle de votre groupe de paramètres.

La famille groupe de paramètres, telle que redis3.2, définit les paramètres réels dans votre groupe de paramètres et leurs valeurs initiales. La famille de groupe de paramètres doit correspondre avec le moteur du cluster et sa version.

5. Dans la zone Name, tapez un nom unique pour ce groupe de paramètres.

Lors de création d'un cluster ou de la modification d'un groupe de paramètres d'un cluster, vous choisissez le groupe de paramètres par son nom. Par conséquent, nous recommandons que le nom soit informatif et permette d'identifier la famille du groupe de paramètres.

Contraintes d'attribution de nom à un groupe de paramètres :

- Doit commencer par une lettre ASCII.
- Elle ne peut contenir que des lettres ASCII, des chiffres et des tirets ('-').
- Doit être comprise entre 1 et 255 caractères.
- Ils ne peuvent pas comporter deux traits d'union consécutifs.
- Ils ne peuvent pas se terminer par un trait d'union.
- 6. Dans la zone Description, saisissez une description du groupe de paramètres.
- 7. Choisissez Créer pour créer le groupe de paramètres.

Pour terminer le processus sans créer le groupe de paramètres, choisissez Annuler.

8. Lorsque le groupe de paramètres est créé, il a les valeurs par défaut de la famille. Pour modifier les valeurs par défaut, vous devez modifier le groupe de paramètres. Pour de plus amples informations, veuillez consulter [Modification d'un groupe de paramètres](#page-636-0).

Création d'un groupe de paramètres (AWS CLI)

Pour créer un groupe de paramètres à l'aide de l'AWS CLI, utilisez la commande create-cacheparameter-group avec ces paramètres.

• --cache-parameter-group-name – Le nom du groupe de paramètres.

Contraintes d'attribution de nom à un groupe de paramètres :

- Doit commencer par une lettre ASCII.
- Elle ne peut contenir que des lettres ASCII, des chiffres et des tirets ('-').
- Doit être comprise entre 1 et 255 caractères.
- Ils ne peuvent pas comporter deux traits d'union consécutifs.
- Ils ne peuvent pas se terminer par un trait d'union.
- --cache-parameter-group-family La famille du moteur et de version pour le groupe de paramètres.
- --description Une description fourni par l'utilisateur pour le groupe de paramètres.

#### Example

L'exemple suivant crée un paramètre nommé myRed28 à l'aide de la famille redis2.8 comme modèle.

Pour Linux, macOS ou Unix :

```
aws elasticache create-cache-parameter-group \ 
     --cache-parameter-group-name myRed28 \ 
     --cache-parameter-group-family redis2.8 \ 
     --description "My first parameter group"
```
Pour Windows :

```
aws elasticache create-cache-parameter-group ^ 
     --cache-parameter-group-name myRed28 ^ 
     --cache-parameter-group-family redis2.8 ^ 
     --description "My first parameter group"
```
Le résultat de cette commande devrait ressembler à cet exemple.

```
{ 
     "CacheParameterGroup": { 
         "CacheParameterGroupName": "myRed28", 
         "CacheParameterGroupFamily": "redis2.8", 
         "Description": "My first parameter group" 
     }
}
```
Lorsque le groupe de paramètres est créé, il a les valeurs par défaut de la famille. Pour modifier les valeurs par défaut, vous devez modifier le groupe de paramètres. Pour de plus amples informations, veuillez consulter [Modification d'un groupe de paramètres](#page-636-0).

Pour de plus amples informations, veuillez consulter [create-cache-parameter-group](https://docs.aws.amazon.com/cli/latest/reference/elasticache/create-cache-parameter-group.html).

Création d'un groupe de paramètres (API ElastiCache)

Pour créer un groupe de paramètres à l'aide de l'API ElastiCache utilisez l'action CreateCacheParameterGroup avec ces paramètres.

• ParameterGroupName – Le nom du groupe de paramètres.

Contraintes d'attribution de nom à un groupe de paramètres :

- Doit commencer par une lettre ASCII.
- Elle ne peut contenir que des lettres ASCII, des chiffres et des tirets ('-').
- Doit être comprise entre 1 et 255 caractères.
- Ils ne peuvent pas comporter deux traits d'union consécutifs.
- Ils ne peuvent pas se terminer par un trait d'union.
- CacheParameterGroupFamily La famille du moteur et de version pour le groupe de paramètres. Par exemple, redis2.8.
- Description Une description fourni par l'utilisateur pour le groupe de paramètres.

#### Example

L'exemple suivant crée un paramètre nommé myRed28 à l'aide de la famille redis2.8 comme modèle.

```
https://elasticache.us-west-2.amazonaws.com/ 
    ?Action=CreateCacheParameterGroup 
    &CacheParameterGroupFamily=redis2.8
    &CacheParameterGroupName=myRed28
    &Description=My%20first%20parameter%20group
    &SignatureVersion=4 
    &SignatureMethod=HmacSHA256 
    &Timestamp=20150202T192317Z 
    &Version=2015-02-02 
    &X-Amz-Credential=<credential>
```
La réponse à partir de cette action devrait se présenter comme suit.

```
<CreateCacheParameterGroupResponse xmlns="http://elasticache.amazonaws.com/
doc/2013-06-15/"> 
   <CreateCacheParameterGroupResult> 
     <CacheParameterGroup> 
       <CacheParameterGroupName>myRed28</CacheParameterGroupName>
```
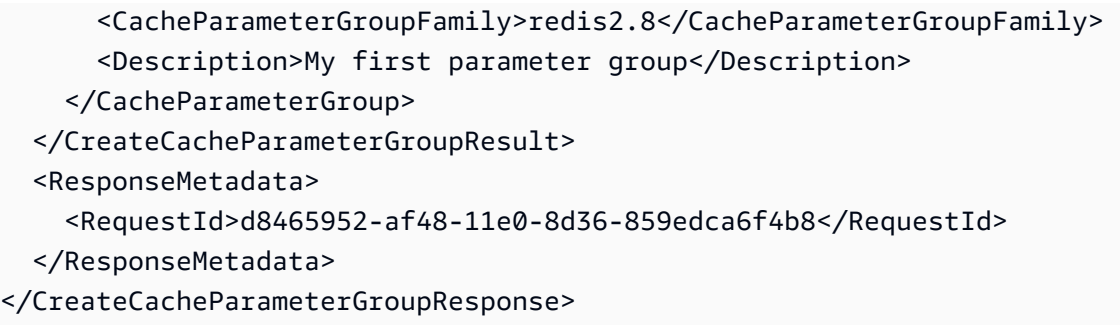

Lorsque le groupe de paramètres est créé, il a les valeurs par défaut de la famille. Pour modifier les valeurs par défaut, vous devez modifier le groupe de paramètres. Pour de plus amples informations, veuillez consulter [Modification d'un groupe de paramètres](#page-636-0).

Pour de plus amples informations, veuillez consulter [CreateCacheParameterGroup](https://docs.aws.amazon.com/AmazonElastiCache/latest/APIReference/API_CreateCacheParameterGroup.html).

### <span id="page-627-0"></span>Liste des groupes de paramètres par nom

Vous pouvez dresser la liste des groupes de paramètres à l'aide de la console ElastiCache, de la AWS CLI ou l'API ElastiCache.

Liste des groupes de paramètres par nom (console)

La procédure suivante montre comment afficher la liste des groupes de paramètres à l'aide de la console Elasticache.

Pour lister les groupes de paramètres à l'aide de la console ElastiCache

- 1. Connectez-vous à la AWS Management Console et ouvrez la console ElastiCache à l'adresse [https://console.aws.amazon.com/elasticache/.](https://console.aws.amazon.com/elasticache/)
- 2. Dans le volet de navigation de gauche, choisissez Groupes de paramètres pour consulter la liste des groupes de paramètres disponibles.

Liste des groupes de paramètres par nom (AWS CLI)

Pour générer une liste des groupes de paramètres à l'aide de l'AWS CLI, utilisez la commande describe-cache-parameter-groups. Si vous fournissez le nom d'un groupe de paramètres, seul ce groupe de paramètres sera répertorié. Si vous ne fournissez pas de nom d'un groupe de paramètres, un maximum de --max-records groupes de paramètres sera répertorié. Dans les deux cas, le nom, la famille et la description du groupe de paramètres sont répertoriés.

#### Example

L'exemple de code suivant répertorie le groupe de paramètres myRed28.

Pour Linux, macOS ou Unix :

aws elasticache describe-cache-parameter-groups \ --cache-parameter-group-name *myRed28*

Pour Windows :

```
aws elasticache describe-cache-parameter-groups ^ 
     --cache-parameter-group-name myRed28
```
Le résultat de cette commande se présentera de la façon suivante, avec le nom, la famille et la description du groupe de paramètres.

```
{ 
     "CacheParameterGroups": [ 
       { 
           "CacheParameterGroupName": "myRed28", 
           "CacheParameterGroupFamily": "redis2.8", 
           "Description": "My first parameter group" 
      } 
    \mathbf{I}}
```
#### Example

L'exemple de code suivant répertorie le groupe de paramètres myRed56 pour les groupes de paramètres s'exécutant sur la version Redis 5.0.6 et sur les versions ultérieures. Si le groupe de paramètres fait partie d'un [Réplication entre AWS régions à l'aide de banques de données mondiales,](#page-499-0) la valeur de la propriété IsGlobal renvoyée dans la sortie sera Yes.

Pour Linux, macOS ou Unix :

```
aws elasticache describe-cache-parameter-groups \ 
     --cache-parameter-group-name myRed56
```
Pour Windows :

```
aws elasticache describe-cache-parameter-groups ^ 
     --cache-parameter-group-name myRed56
```
Le résultat de cette commande se présentera de la façon suivante, avec le nom, la famille, isGlobal et la description du groupe de paramètres.

```
{ 
     "CacheParameterGroups": [ 
     \{ "CacheParameterGroupName": "myRed56", 
           "CacheParameterGroupFamily": "redis5.0", 
           "Description": "My first parameter group", 
           "IsGlobal": "yes" 
      } 
    \mathbf{I}}
```
#### Example

L'exemple de code suivant répertorie jusqu'à 10 groupes de paramètres.

```
aws elasticache describe-cache-parameter-groups --max-records 10
```
La sortie JSON de cette commande se présentera de la façon suivante, indiquant le nom, la famille, la description et, dans le cas de redis5.6, si le groupe de paramètres fait partie d'un entrepôt de données global (isGlobal), pour chaque groupe de paramètres.

```
{ 
     "CacheParameterGroups": [ 
         { 
              "CacheParameterGroupName": "custom-redis32", 
              "CacheParameterGroupFamily": "redis3.2", 
              "Description": "custom parameter group with reserved-memory > 0" 
         }, 
         { 
              "CacheParameterGroupName": "default.memcached1.4", 
              "CacheParameterGroupFamily": "memcached1.4", 
              "Description": "Default parameter group for memcached1.4" 
         }, 
         { 
              "CacheParameterGroupName": "default.redis2.6", 
              "CacheParameterGroupFamily": "redis2.6", 
              "Description": "Default parameter group for redis2.6" 
         }, 
         { 
              "CacheParameterGroupName": "default.redis2.8", 
              "CacheParameterGroupFamily": "redis2.8", 
              "Description": "Default parameter group for redis2.8" 
         }, 
         { 
              "CacheParameterGroupName": "default.redis3.2", 
              "CacheParameterGroupFamily": "redis3.2", 
              "Description": "Default parameter group for redis3.2" 
         }, 
         { 
              "CacheParameterGroupName": "default.redis3.2.cluster.on", 
              "CacheParameterGroupFamily": "redis3.2", 
              "Description": "Customized default parameter group for redis3.2 with 
  cluster mode on" 
         },
```

```
 { 
              "CacheParameterGroupName": "default.redis5.6.cluster.on", 
              "CacheParameterGroupFamily": "redis5.0", 
              "Description": "Customized default parameter group for redis5.6 with 
  cluster mode on", 
              "isGlobal": "yes" 
          }, 
    \mathbf{I}}
```
Pour de plus amples informations, veuillez consulter [describe-cache-parameter-groups](https://docs.aws.amazon.com/cli/latest/reference/elasticache/describe-cache-parameter-groups.html).

Liste des groupes de paramètres par nom (API ElastiCache)

Pour générer une liste des groupes de paramètres à l'aide de l'API ElastiCache API, utilisez l'action DescribeCacheParameterGroups. Si vous fournissez le nom d'un groupe de paramètres, seul ce groupe de paramètres sera répertorié. Si vous ne fournissez pas de nom d'un groupe de paramètres, un maximum de MaxRecords groupes de paramètres sera répertorié. Dans les deux cas, le nom, la famille et la description du groupe de paramètres sont répertoriés.

#### Example

L'exemple de code suivant répertorie jusqu'à 10 groupes de paramètres.

```
https://elasticache.us-west-2.amazonaws.com/ 
    ?Action=DescribeCacheParameterGroups 
    &MaxRecords=10
    &SignatureVersion=4 
    &SignatureMethod=HmacSHA256 
    &Timestamp=20150202T192317Z 
    &Version=2015-02-02 
    &X-Amz-Credential=<credential>
```
La réponse à cette action se présentera de la façon suivante, indiquant le nom, la famille, la description et, dans le cas de redis5.6, si le groupe de paramètres appartient à un entrepôt de données global (isGlobal), pour chaque groupe de paramètres.

```
<DescribeCacheParameterGroupsResponse xmlns="http://elasticache.amazonaws.com/
doc/2013-06-15/"> 
   <DescribeCacheParameterGroupsResult> 
     <CacheParameterGroups> 
       <CacheParameterGroup>
```
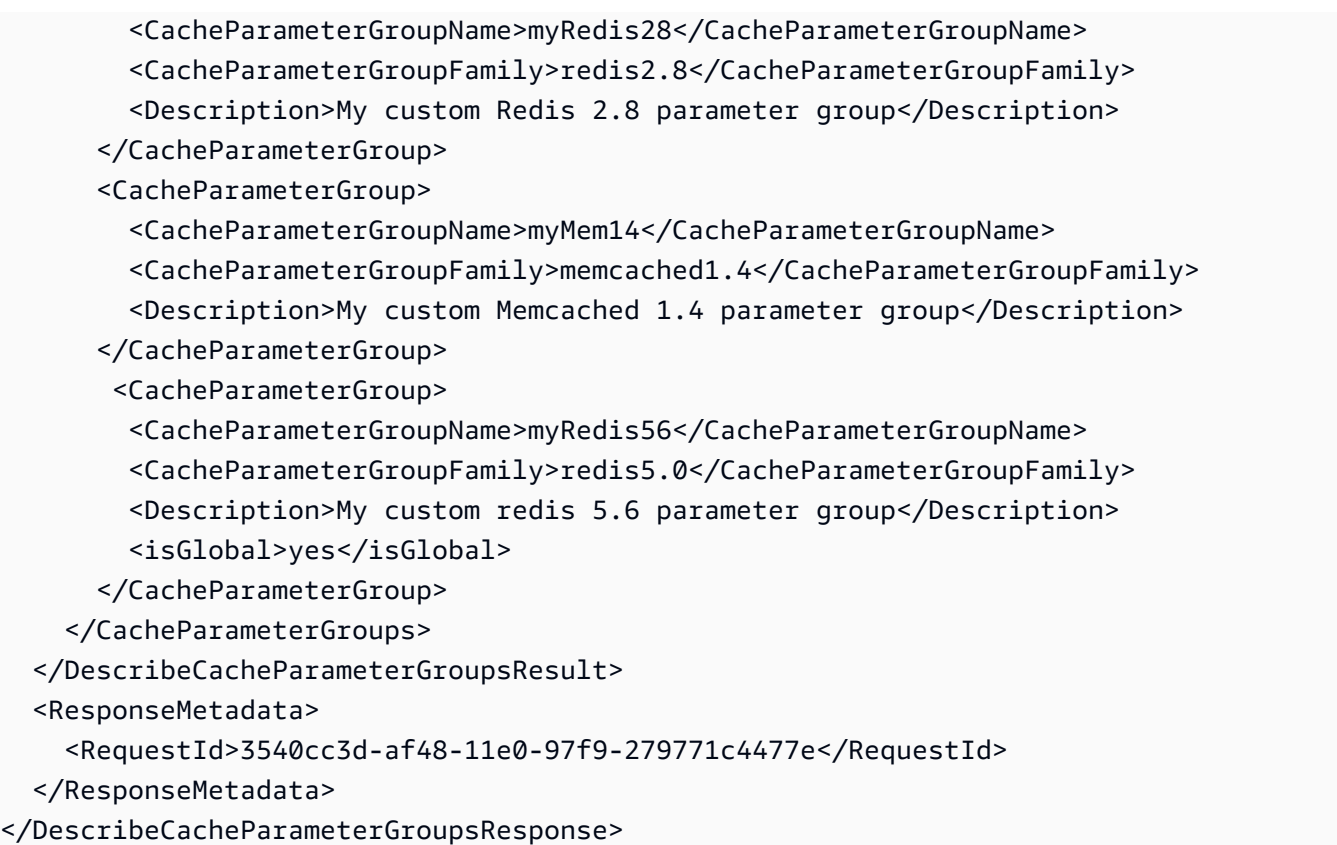

#### Example

L'exemple de code suivant répertorie le groupe de paramètres myRed28.

```
https://elasticache.us-west-2.amazonaws.com/ 
    ?Action=DescribeCacheParameterGroups 
    &CacheParameterGroupName=myRed28
    &SignatureVersion=4 
    &SignatureMethod=HmacSHA256 
    &Timestamp=20150202T192317Z 
    &Version=2015-02-02 
    &X-Amz-Credential=<credential>
```
La réponse à cette action se présentera de la façon suivante, avec le nom, la famille et la description.

```
<DescribeCacheParameterGroupsResponse xmlns="http://elasticache.amazonaws.com/
doc/2013-06-15/"> 
   <DescribeCacheParameterGroupsResult> 
     <CacheParameterGroups> 
       <CacheParameterGroup> 
         <CacheParameterGroupName>myRed28</CacheParameterGroupName>
```

```
 <CacheParameterGroupFamily>redis2.8</CacheParameterGroupFamily> 
         <Description>My custom Redis 2.8 parameter group</Description> 
       </CacheParameterGroup> 
     </CacheParameterGroups> 
   </DescribeCacheParameterGroupsResult> 
  <ResponseMetadata> 
     <RequestId>3540cc3d-af48-11e0-97f9-279771c4477e</RequestId> 
  </ResponseMetadata>
</DescribeCacheParameterGroupsResponse>
```
#### Example

L'exemple de code suivant répertorie le groupe de paramètres myRed56.

```
https://elasticache.us-west-2.amazonaws.com/ 
    ?Action=DescribeCacheParameterGroups 
    &CacheParameterGroupName=myRed56
    &SignatureVersion=4 
    &SignatureMethod=HmacSHA256 
    &Timestamp=20150202T192317Z 
    &Version=2015-02-02 
    &X-Amz-Credential=<credential>
```
La réponse à cette action se présentera de la façon suivante, indiquant le nom, la famille, la description et si le groupe de paramètres fait partie d'un entrepôt de données global (isGlobal).

```
<DescribeCacheParameterGroupsResponse xmlns="http://elasticache.amazonaws.com/
doc/2013-06-15/"> 
   <DescribeCacheParameterGroupsResult> 
     <CacheParameterGroups> 
       <CacheParameterGroup> 
         <CacheParameterGroupName>myRed56</CacheParameterGroupName> 
         <CacheParameterGroupFamily>redis5.0</CacheParameterGroupFamily> 
         <Description>My custom Redis 5.6 parameter group</Description> 
         <isGlobal>yes</isGlobal> 
       </CacheParameterGroup> 
     </CacheParameterGroups> 
   </DescribeCacheParameterGroupsResult> 
   <ResponseMetadata> 
     <RequestId>3540cc3d-af48-11e0-97f9-279771c4477e</RequestId> 
   </ResponseMetadata>
</DescribeCacheParameterGroupsResponse>
```
Pour de plus amples informations, veuillez consulter **[DescribeCacheParameterGroups](https://docs.aws.amazon.com/AmazonElastiCache/latest/APIReference/API_DescribeCacheParameterGroups.html)**.

### <span id="page-634-0"></span>Affichage des valeurs d'un groupe de paramètres

Vous pouvez afficher les paramètres et leurs valeurs pour un groupe de paramètres à l'aide de la console ElastiCache, de la AWS CLI ou de l'API ElastiCache.

Affichage des valeurs d'un groupe de paramètres (console)

La procédure suivante montre comment afficher les paramètres et leurs valeurs pour un groupe de paramètres à l'aide de la console ElastiCache.

Pour afficher les paramètres d'un groupe de paramètres et leurs valeurs à l'aide de la console ElastiCache

- 1. Connectez-vous à la AWS Management Console et ouvrez la console ElastiCache à l'adresse [https://console.aws.amazon.com/elasticache/.](https://console.aws.amazon.com/elasticache/)
- 2. Dans le volet de navigation de gauche, choisissez Groupes de paramètres pour consulter la liste des groupes de paramètres disponibles.
- 3. Choisissez le groupe de paramètres dont vous souhaitez afficher les paramètres et les valeurs en cochant la case située à gauche du nom du groupe de paramètres.

Les paramètres et leurs valeurs figureront au bas de l'écran. En raison du nombre de paramètres, vous devrez peut-être faire défiler la liste vers le haut et en bas pour trouver le paramètre souhaité.

Affichage des valeurs d'un groupe de paramètres (AWS CLI)

Pour afficher les paramètres d'un groupe de paramètres et leurs valeurs à l'aide de l'AWS CLI, utilisez la commande describe-cache-parameters.

#### Example

L'exemple de code suivant affiche tous les paramètres et leurs valeurs pour le groupe de paramètres myRedis28.

Pour Linux, macOS ou Unix :

aws elasticache describe-cache-parameters \ --cache-parameter-group-name *myRedis28*

Configuration des paramètres de moteur à l'aide de groupes de paramètres Version de l'API 2015-02-02 626

#### Pour Windows :

```
aws elasticache describe-cache-parameters ^ 
     --cache-parameter-group-name myRed28
```
Pour de plus amples informations, veuillez consulter [describe-cache-parameters](https://docs.aws.amazon.com/cli/latest/reference/elasticache/describe-cache-parameters.html).

Liste des valeurs d'un groupe de paramètres (API ElastiCache)

Pour afficher les paramètres d'un groupe de paramètres et leurs valeurs à l'aide de l'API ElastiCache, utilisez l'action DescribeCacheParameters.

#### Example

L'exemple de code suivant affiche tous les paramètres du groupe de paramètres myRed28.

```
https://elasticache.us-west-2.amazonaws.com/ 
    ?Action=DescribeCacheParameters 
    &CacheParameterGroupName=myRed28
    &SignatureVersion=4 
    &SignatureMethod=HmacSHA256 
    &Timestamp=20150202T192317Z 
    &Version=2015-02-02 
    &X-Amz-Credential=<credential>
```
La réponse à partir de cette action devra se présenter comme suit. La réponse à cette a été tronquée.

```
<DescribeCacheParametersResponse xmlns="http://elasticache.amazonaws.com/
doc/2013-06-15/"> 
   <DescribeCacheParametersResult> 
     <CacheClusterClassSpecificParameters> 
       <CacheNodeTypeSpecificParameter> 
         <DataType>integer</DataType> 
         <Source>system</Source> 
         <IsModifiable>false</IsModifiable> 
         <Description>The maximum configurable amount of memory to use to store items, 
  in megabytes.</Description> 
         <CacheNodeTypeSpecificValues> 
           <CacheNodeTypeSpecificValue> 
             <Value>1000</Value> 
             <CacheClusterClass>cache.c1.medium</CacheClusterClass> 
           </CacheNodeTypeSpecificValue>
```
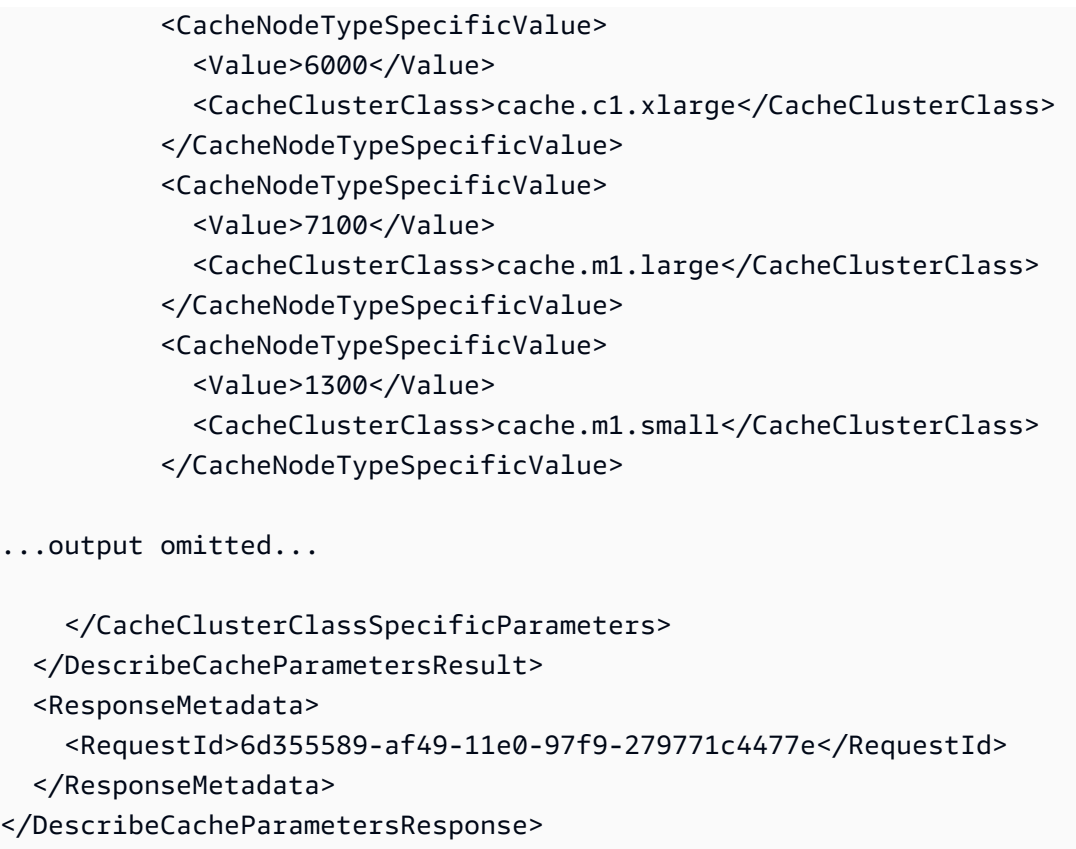

<span id="page-636-0"></span>Pour de plus amples informations, veuillez consulter [DescribeCacheParameters](https://docs.aws.amazon.com/AmazonElastiCache/latest/APIReference/API_DescribeCacheParameters.html).

## Modification d'un groupe de paramètres

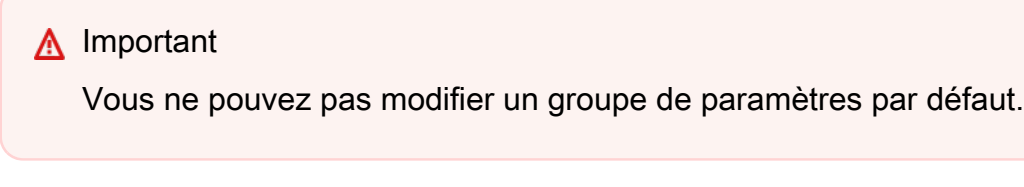

Vous pouvez modifier certaines valeurs des paramètres dans un groupe de paramètres. Ces valeurs de ces paramètres sont appliquées aux clusters associés au groupe de paramètres. Pour savoir quand une modification de valeur de paramètre est appliquée à un groupe de paramètres, consultez [Paramètres spécifiques Redis](#page-665-0).

Modification d'un groupe de paramètres

La procédure suivante montre comment modifier une valeur de paramètre cluster-enabled à l'aide de la console ElastiCache. Vous devez utiliser la même procédure pour modifier la valeur de tout paramètre.

#### Pour modifier une valeur de paramètre à l'aide de la console ElastiCache

- 1. Connectez-vous à la AWS Management Console et ouvrez la console ElastiCache à l'adresse [https://console.aws.amazon.com/elasticache/.](https://console.aws.amazon.com/elasticache/)
- 2. Dans le volet de navigation de gauche, choisissez Groupes de paramètres pour consulter la liste des groupes de paramètres disponibles.
- 3. Choisissez le groupe de paramètres à modifier en cochant la case située à gauche du nom du groupe de paramètres.

Les paramètres du groupe de paramètres figureront au bas de l'écran. Vous devrez peut-être parcourir la liste pour afficher tous les paramètres.

- 4. Pour modifier un ou plusieurs paramètres, choisissez Modifier les paramètres.
- 5. Choisissez Enregistrer les modifications.
- 6. Pour rechercher le nom du paramètre que vous avez modifié, consultez [Paramètres spécifiques](#page-665-0)  [Redis.](#page-665-0) Si vous avez un cluster Redis (mode cluster désactivé) et que vous apportez des modifications aux paramètres suivants, vous devez redémarrer les nœuds du cluster :
	- activerehachage
	- bases de données

Pour plus d'informations sur le redémarrage, veuillez consulter [Redémarrage des nœuds.](https://docs.aws.amazon.com/AmazonElastiCache/latest/red-ug/nodes.rebooting.html)

Modification du paramètre Redis (Cluster Mode Enabled)

Si vous apportez des modifications aux paramètres suivants sur un cluster Redis (mode cluster activé), suivez les étapes suivantes.

- activerehachage
- bases de données
- 1. Créez une sauvegarde manuelle de votre cluster. Consultez [Réalisation de](#page-293-0) [sauvegardes manuelles.](#page-293-0)
- 2. Supprimez le cluster Redis (mode cluster activé). Consultez Suppression de [clusters](Clusters.html#Delete).

Configuration des paramètres de moteur à l'aide de groupes de paramètres Version de l'API 2015-02-02 629

# 3. Restaurez le cluster grâce au groupe de paramètres modifiés et à la sauvegarde pour alimenter le nouveau cluster. Consultez [Restauration à partir d'une sauvegarde](#page-314-0)  [dans un nouveau cache](#page-314-0).

Les modifications apportées à d'autres paramètres ne nécessitent pas cela.

Modification d'un groupe de paramètres (AWS CLI)

Pour modifier la valeur d'un paramètre à l'aide de l'AWS CLI, utilisez la commande modify-cacheparameter-group.

#### Example

Pour rechercher le nom du paramètre que vous avez modifié, ainsi que les valeurs autorisées, consultez [Paramètres spécifiques Redis](#page-665-0)

L'exemple de code suivant définir la valeur de deux paramètres, reserved-memory-percent et cluster-enabled, sur le groupe de paramètres myredis32-on-30. Nous définissons reservedmemory-percent à la valeur 30 (30 %) et cluster-enabled à la valeur yes de sorte que le groupe de paramètres puisse être utilisé avec les clusters (groupes de réplication).

Pour Linux, macOS ou Unix :

```
aws elasticache modify-cache-parameter-group \ 
     --cache-parameter-group-name myredis32-on-30 \ 
     --parameter-name-values \ 
         ParameterName=reserved-memory-percent,ParameterValue=30 \ 
         ParameterName=cluster-enabled,ParameterValue=yes
```
Pour Windows :

```
aws elasticache modify-cache-parameter-group ^ 
     --cache-parameter-group-name myredis32-on-30 ^ 
     --parameter-name-values ^ 
         ParameterName=reserved-memory-percent,ParameterValue=30 ^ 
         ParameterName=cluster-enabled,ParameterValue=yes
```
Le résultat de cette commande doit être semblable à ce qui suit.

{

```
 "CacheParameterGroupName": "my-redis32-on-30"
}
```
Pour de plus amples informations, veuillez consulter [modify-cache-parameter-group](https://docs.aws.amazon.com/cli/latest/reference/elasticache/modify-cache-parameter-group.html).

Pour rechercher le nom du paramètre que vous avez modifié, consultez [Paramètres spécifiques](#page-665-0)  [Redis.](#page-665-0)

Si vous avez un cluster Redis (mode cluster désactivé) et que vous apportez des modifications aux paramètres suivants, vous devez redémarrer les nœuds du cluster :

- activerehachage
- bases de données

Pour plus d'informations sur le redémarrage, veuillez consulter [Redémarrage des nœuds.](https://docs.aws.amazon.com/AmazonElastiCache/latest/red-ug/nodes.rebooting.html)

Modification du paramètre Redis (Cluster Mode Enabled)

Si vous apportez des modifications aux paramètres suivants sur un cluster Redis (mode cluster activé), suivez les étapes suivantes.

- activerehachage
- bases de données
- 1. Créez une sauvegarde manuelle de votre cluster. Consultez [Réalisation de sauvegardes](#page-293-0) [manuelles.](#page-293-0)
- 2. Supprimez le cluster Redis (mode cluster activé). Consultez [Suppression de clusters.](Clusters.html#Delete)
- 3. Restaurez le cluster grâce au groupe de paramètres modifiés et à la sauvegarde pour alimenter le nouveau cluster. Consultez [Restauration à partir d'une sauvegarde dans un](#page-314-0)  [nouveau cache](#page-314-0).

Les modifications apportées à d'autres paramètres ne nécessitent pas cela.

#### Modification d'un groupe de paramètres (API ElastiCache)

Pour modifier les valeurs de paramètres d'un groupe de paramètres à l'aide de l'API ElastiCache, utilisez l'action ModifyCacheParameterGroup.

#### Example

Pour rechercher le nom du paramètre que vous avez modifié, ainsi que les valeurs autorisées, consultez [Paramètres spécifiques Redis](#page-665-0)

L'exemple de code suivant définir la valeur de deux paramètres, reserved-memory-percent et cluster-enabled, sur le groupe de paramètres myredis32-on-30. Nous définissons reservedmemory-percent à la valeur 30 (30 %) et cluster-enabled à la valeur yes de sorte que le groupe de paramètres puisse être utilisé avec les clusters (groupes de réplication).

```
https://elasticache.us-west-2.amazonaws.com/ 
    ?Action=ModifyCacheParameterGroup 
    &CacheParameterGroupName=myredis32-on-30
    &ParameterNameValues.member.1.ParameterName=reserved-memory-percent
    &ParameterNameValues.member.1.ParameterValue=30
    &ParameterNameValues.member.2.ParameterName=cluster-enabled
    &ParameterNameValues.member.2.ParameterValue=yes
    &SignatureVersion=4 
    &SignatureMethod=HmacSHA256 
    &Timestamp=20150202T192317Z 
    &Version=2015-02-02 
    &X-Amz-Credential=<credential>
```
Pour de plus amples informations, veuillez consulter [ModifyCacheParameterGroup](https://docs.aws.amazon.com/AmazonElastiCache/latest/APIReference/API_ModifyCacheParameterGroup.html).

Si vous avez un cluster Redis (mode cluster désactivé) et que vous apportez des modifications aux paramètres suivants, vous devez redémarrer les nœuds du cluster :

- activerehachage
- bases de données

Pour plus d'informations sur le redémarrage, veuillez consulter [Redémarrage des nœuds.](https://docs.aws.amazon.com/AmazonElastiCache/latest/red-ug/nodes.rebooting.html)

Modification du paramètre Redis (Cluster Mode Enabled)

Si vous apportez des modifications aux paramètres suivants sur un cluster Redis (mode cluster activé), suivez les étapes suivantes.

- activerehachage
- bases de données
- 1. Créez une sauvegarde manuelle de votre cluster. Consultez [Réalisation de sauvegardes](#page-293-0) [manuelles.](#page-293-0)
- 2. Supprimez le cluster Redis (mode cluster activé). Consultez [Suppression d'un cluster.](#page-234-1)
- 3. Restaurez le cluster grâce au groupe de paramètres modifiés et à la sauvegarde pour alimenter le nouveau cluster. Consultez [Restauration à partir d'une sauvegarde dans un](#page-314-0)  [nouveau cache](#page-314-0).

Les modifications apportées à d'autres paramètres ne nécessitent pas cela.

### <span id="page-642-0"></span>Suppression d'un groupe de paramètres

Vous pouvez supprimer un groupe de paramètres à l'aide de la console ElastiCache, de la AWS CLI ou de l'API ElastiCache.

Vous ne pouvez pas supprimer un groupe de paramètres s'il est associé à n'importe quel clusters de Vous ne pouvez pas supprimer non plus les groupes de paramètres par défaut.

Suppression d'un groupe de paramètres (console)

La procédure suivante montre comment supprimer un groupe de paramètres à l'aide de la console ElastiCache.

Pour supprimer un groupe de paramètres à l'aide de la console ElastiCache

- 1. Connectez-vous à la AWS Management Console et ouvrez la console ElastiCache à l'adresse [https://console.aws.amazon.com/elasticache/.](https://console.aws.amazon.com/elasticache/)
- 2. Dans le volet de navigation de gauche, choisissez Groupes de paramètres pour consulter la liste des groupes de paramètres disponibles.
- 3. Choisissez les groupes de paramètres à supprimer en cochant la case située à gauche du nom du groupe de paramètres.

Le bouton Supprimer devient actif.

4. Choisissez Supprimer.

L'écran de confirmation Delete Parameter Groups s'affichera.

5. Pour supprimer les groupes de paramètres, sur l'écran de confirmation Supprimer les groupes de paramètres , choisissez Supprimer.

Pour conserver les groupes de paramètres, choisissez Annuler.

Suppression d'un groupe de paramètres (AWS CLI)

Pour supprimer un groupe de paramètres à l'aide de l'AWS CLI, utilisez la commande deletecache-parameter-group. Pour le groupe de paramètres à supprimer, le groupe de paramètres spécifié par --cache-parameter-group-name ne peut pas avoir de clusters associés, et ne peut pas être non plus un groupe de paramètres par défaut.

L'exemple de code suivant supprime le groupe de paramètres myMem14.

#### Example

Pour Linux, macOS ou Unix :

```
aws elasticache delete-cache-parameter-group \ 
     --cache-parameter-group-name myRed28
```
Pour Windows :

```
aws elasticache delete-cache-parameter-group ^ 
     --cache-parameter-group-name myRed28
```
Pour de plus amples informations, veuillez consulter [delete-cache-parameter-group](https://docs.aws.amazon.com/cli/latest/reference/elasticache/delete-cache-parameter-group.html).

Suppression d'un groupe de paramètres (API ElastiCache)

Pour supprimer un groupe de paramètres à l'aide de l'API ElastiCache, utilisez l'action DeleteCacheParameterGroup. Pour le groupe de paramètres à supprimer, le groupe de paramètres spécifié par CacheParameterGroupName ne peut pas avoir de clusters associés, et ne peut pas être non plus un groupe de paramètres par défaut.

Example

L'exemple de code suivant supprime le groupe de paramètres myRed28.

```
https://elasticache.us-west-2.amazonaws.com/ 
    ?Action=DeleteCacheParameterGroup 
    &CacheParameterGroupName=myRed28
    &SignatureVersion=4 
    &SignatureMethod=HmacSHA256 
    &Timestamp=20150202T192317Z 
    &Version=2015-02-02 
    &X-Amz-Credential=<credential>
```
Pour de plus amples informations, veuillez consulter [DeleteCacheParameterGroup](https://docs.aws.amazon.com/AmazonElastiCache/latest/APIReference/API_DeleteCacheParameterGroup.html).

# <span id="page-644-0"></span>Paramètres spécifiques Memcached

Si vous ne spécifiez pas un groupe de paramètres pour votre cluster Memcached, alors un groupe de paramètres approprié pour votre version de moteur sera utilisé. Vous ne pouvez pas modifier les valeurs des paramètres dans un groupe de paramètres par défaut. Cependant, vous pouvez créer un groupe de paramètres personnalisés et l'assigner à votre cluster à tout moment. Pour de plus amples informations, veuillez consulter [Création d'un groupe de paramètres.](#page-622-0)

**Rubriques** 

- [Changements apportés à Memcached 1.6.17](#page-644-1)
- [Paramètres ajoutés Memcached 1.6.6](#page-644-2)
- [Modifications des paramètres Memcached 1.5.10](#page-644-3)
- [Paramètres ajoutés Memcached 1.4.34](#page-647-0)
- [Paramètres ajoutés Memcached 1.4.33](#page-647-1)
- [Paramètres ajoutés Memcached 1.4.24](#page-651-0)
- [Paramètres ajoutés Memcached 1.4.14](#page-653-0)
- [Paramètres Memcached 1.4.5 pris en charge](#page-656-0)
- [Surcharge de la connexion Memcached](#page-659-0)
- [Paramètres propres au type de nœud Memcached](#page-660-0)

<span id="page-644-1"></span>Changements apportés à Memcached 1.6.17

À partir de Memcached 1.6.17, les commandes administratives lru\_crawler, lru et slabs ne sont plus prises en charge. Vous ne pourrez pas activer/désactiver lru\_crawler au moment de l'exécution via les commandes. Activez/désactivez lru\_crawler en modifiant votre groupe de paramètres personnalisé.

<span id="page-644-2"></span>Paramètres ajoutés Memcached 1.6.6

Pour Memcached 1.6.6, aucun paramètre supplémentaire n'est pris en charge.

Famille de groupes de paramètres : memcached1.6

<span id="page-644-3"></span>Modifications des paramètres Memcached 1.5.10

Pour Memcached 1.5.10, les paramètres supplémentaires suivants sont pris en charge.

Famille de groupes de paramètres : memcached1.5

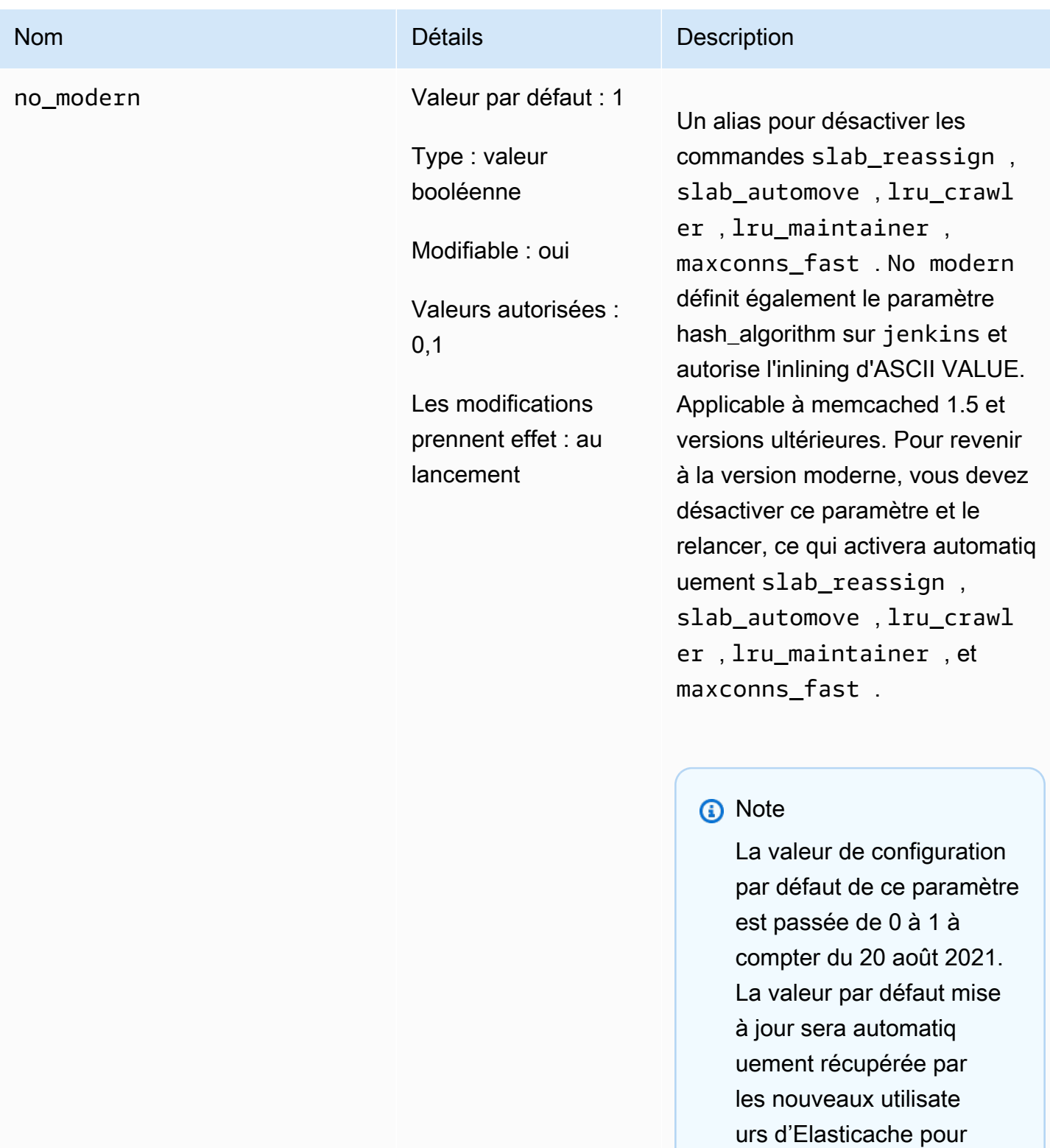

chaque région après le 20 août 2021. Les utilisate urs ElastiCache existants

dans les régions avant

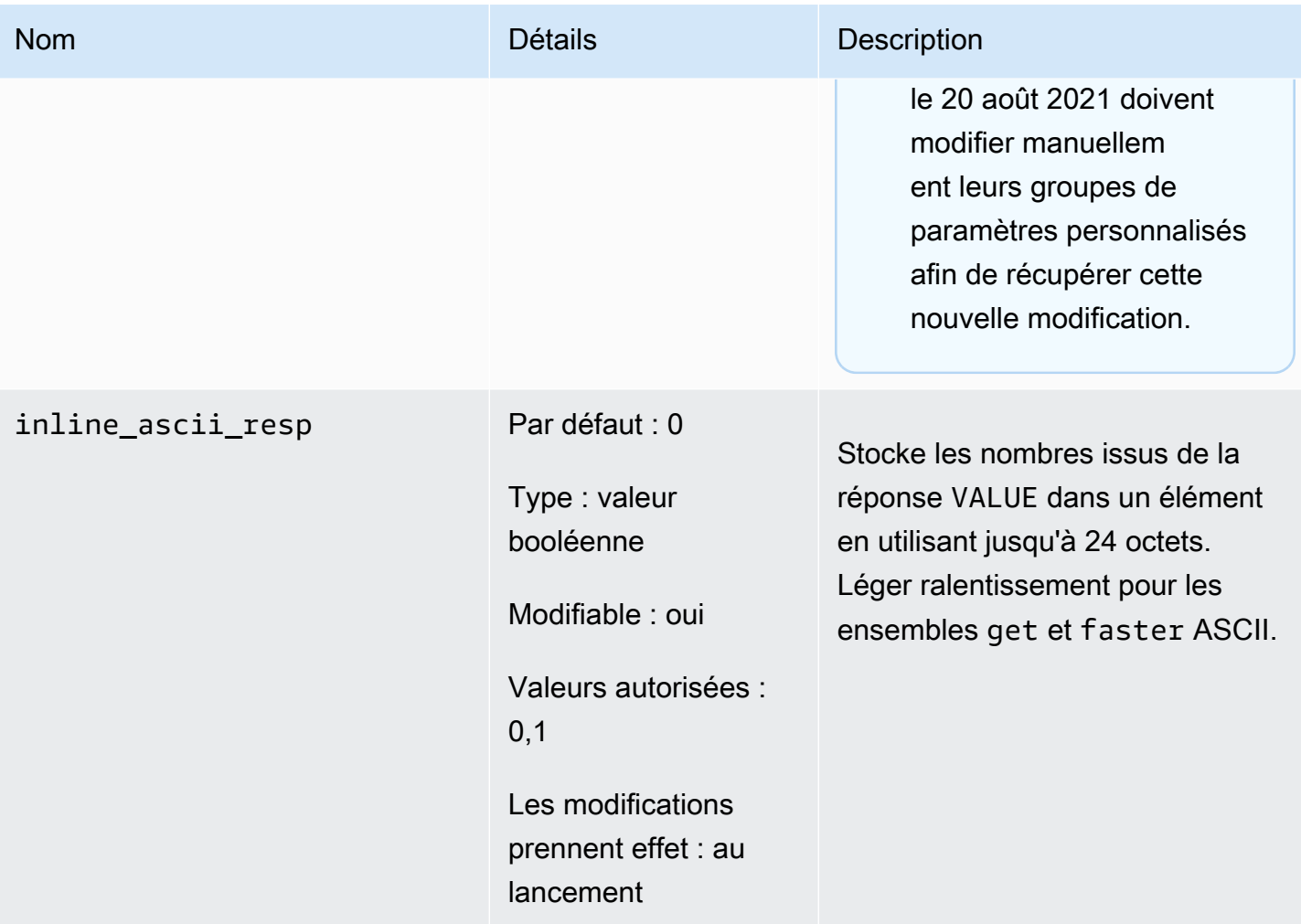

Pour Memcached 1.5.10, les paramètres suivants sont supprimés.

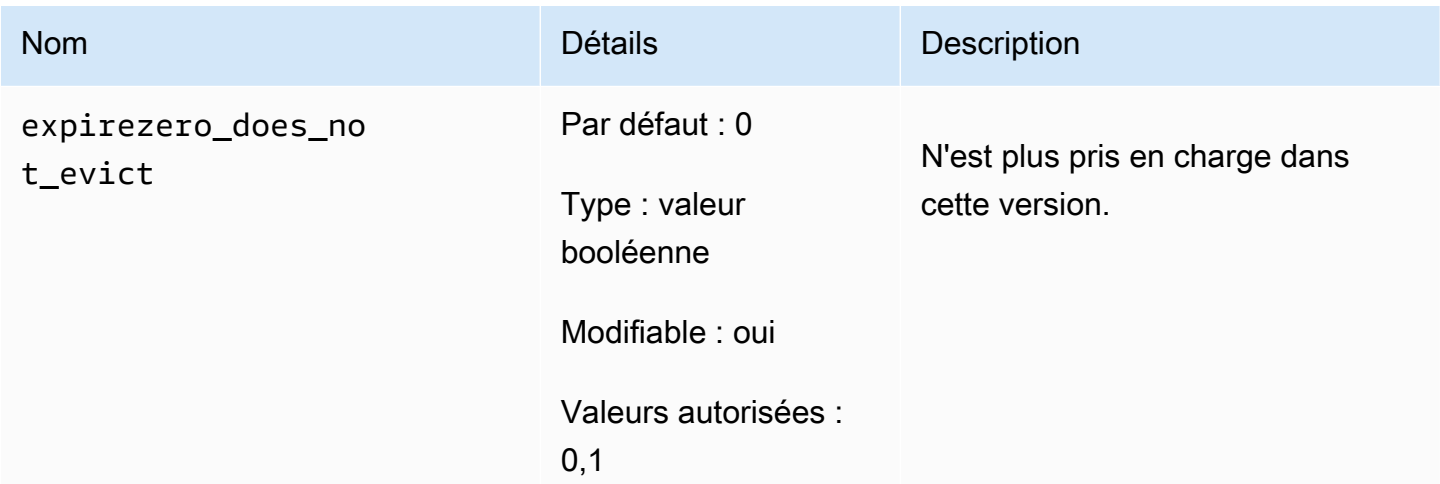

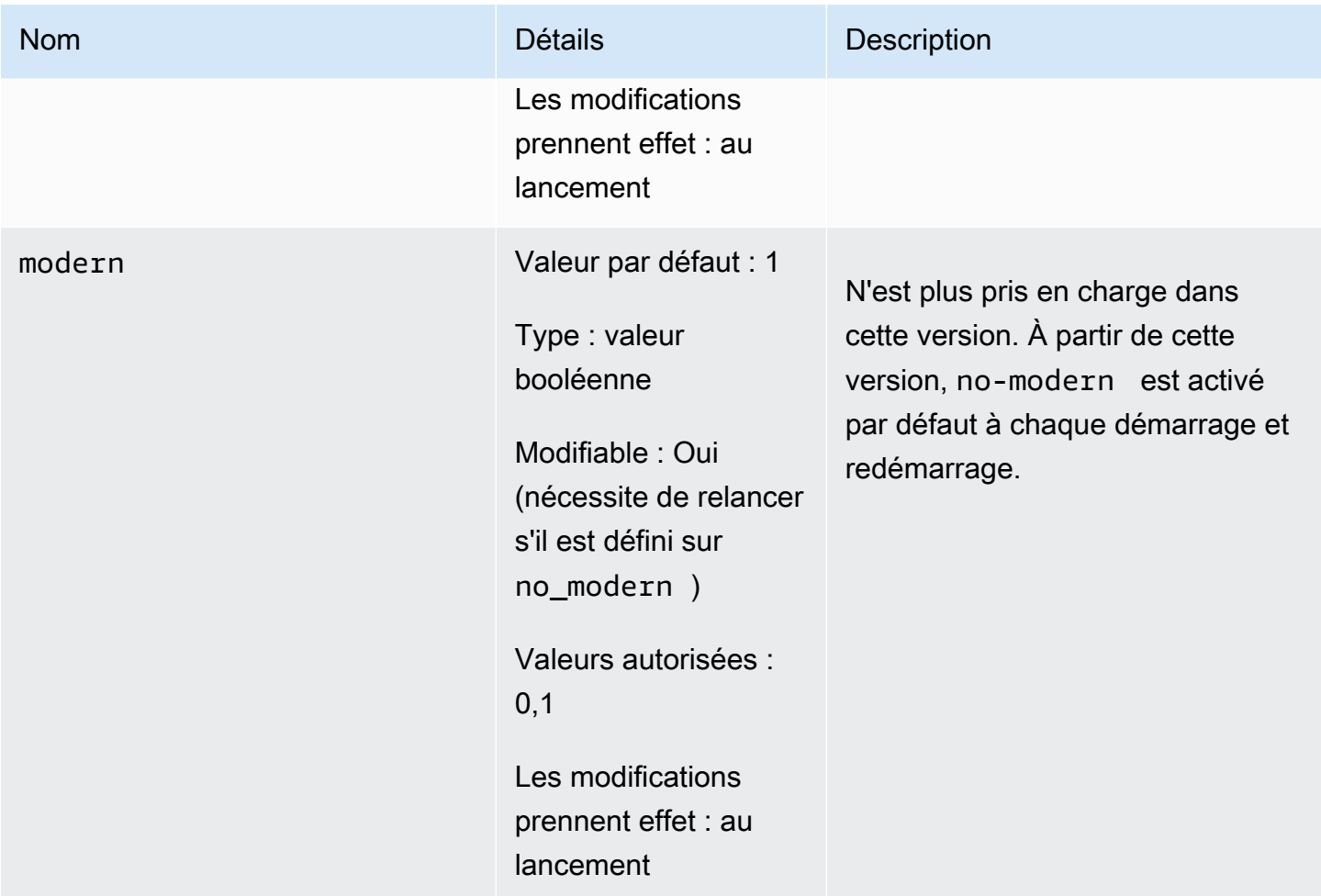

<span id="page-647-0"></span>Paramètres ajoutés Memcached 1.4.34

Pour Memcached 1.4.34, aucun paramètre supplémentaire n'est pris en charge.

Famille de groupes de paramètres : memcached1.4

<span id="page-647-1"></span>Paramètres ajoutés Memcached 1.4.33

Pour Memcached 1.4.33, les paramètres supplémentaires suivants sont pris en charge.

Famille de groupes de paramètres : memcached1.4

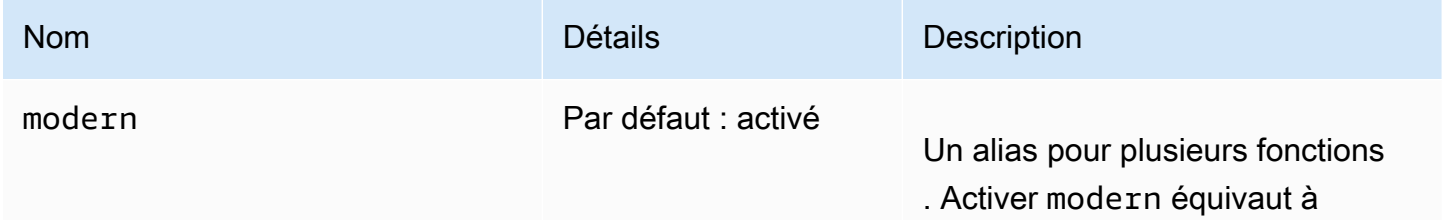

Configuration des paramètres de moteur à l'aide de groupes de paramètres Version de l'API 2015-02-02 639
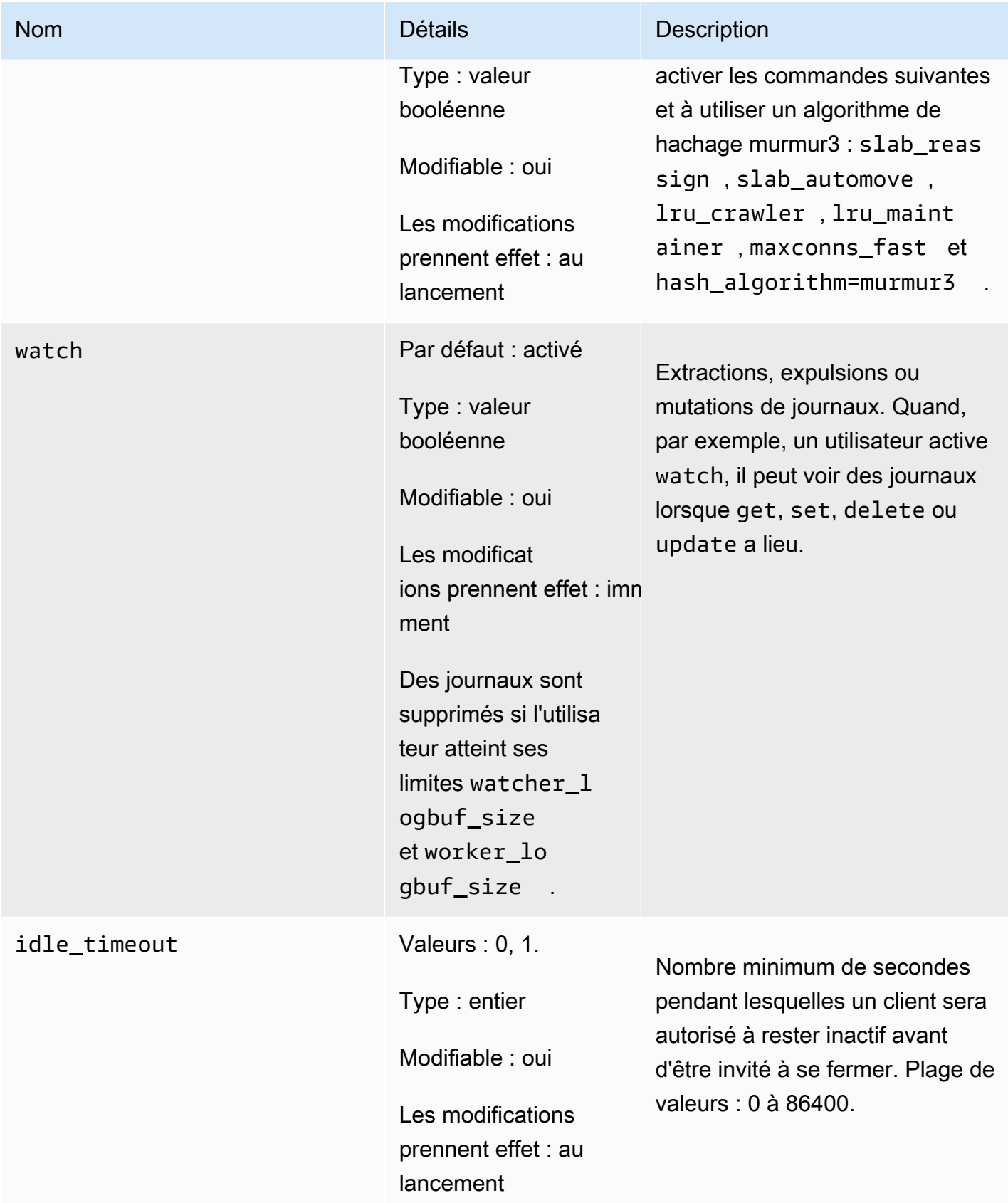

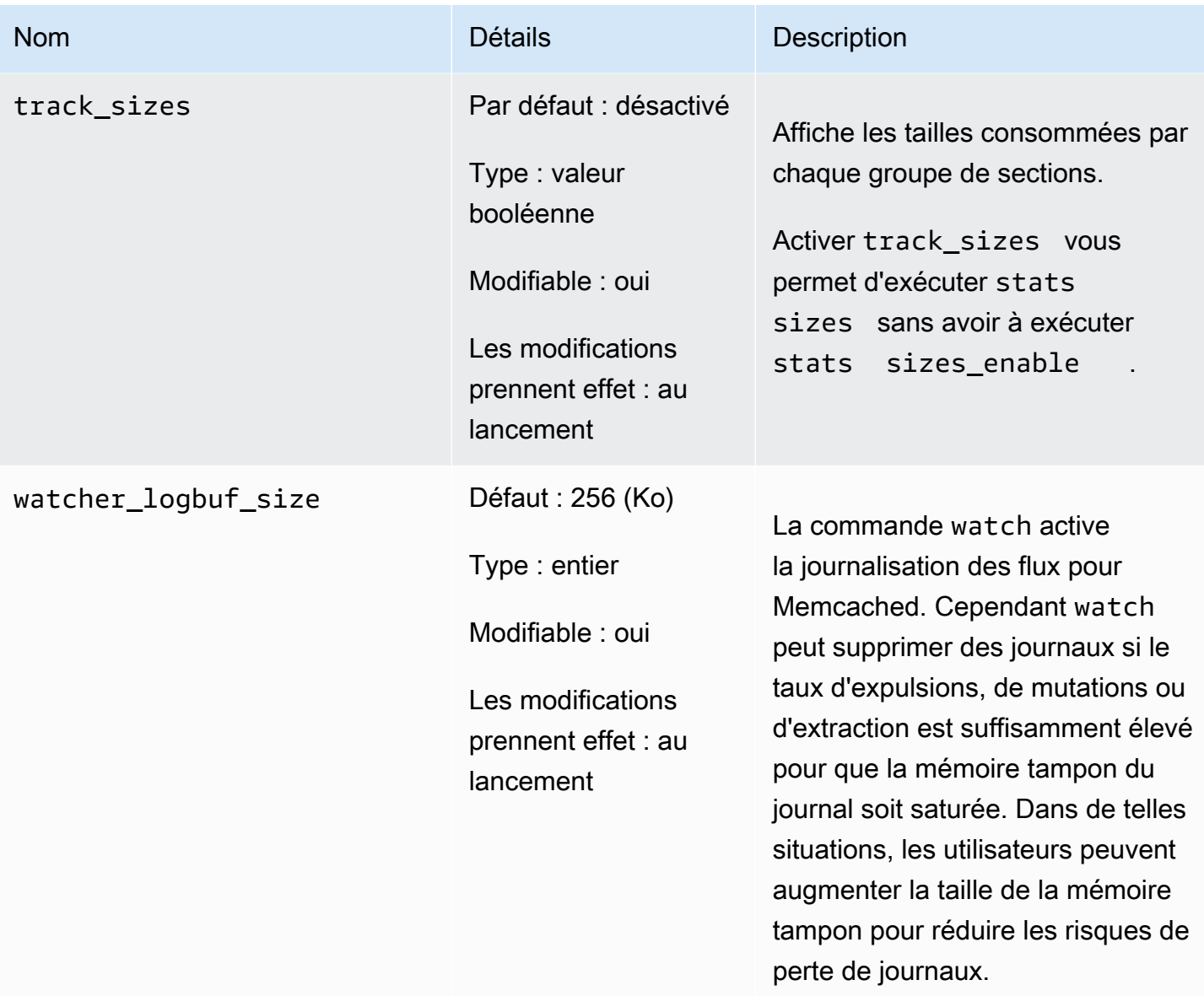

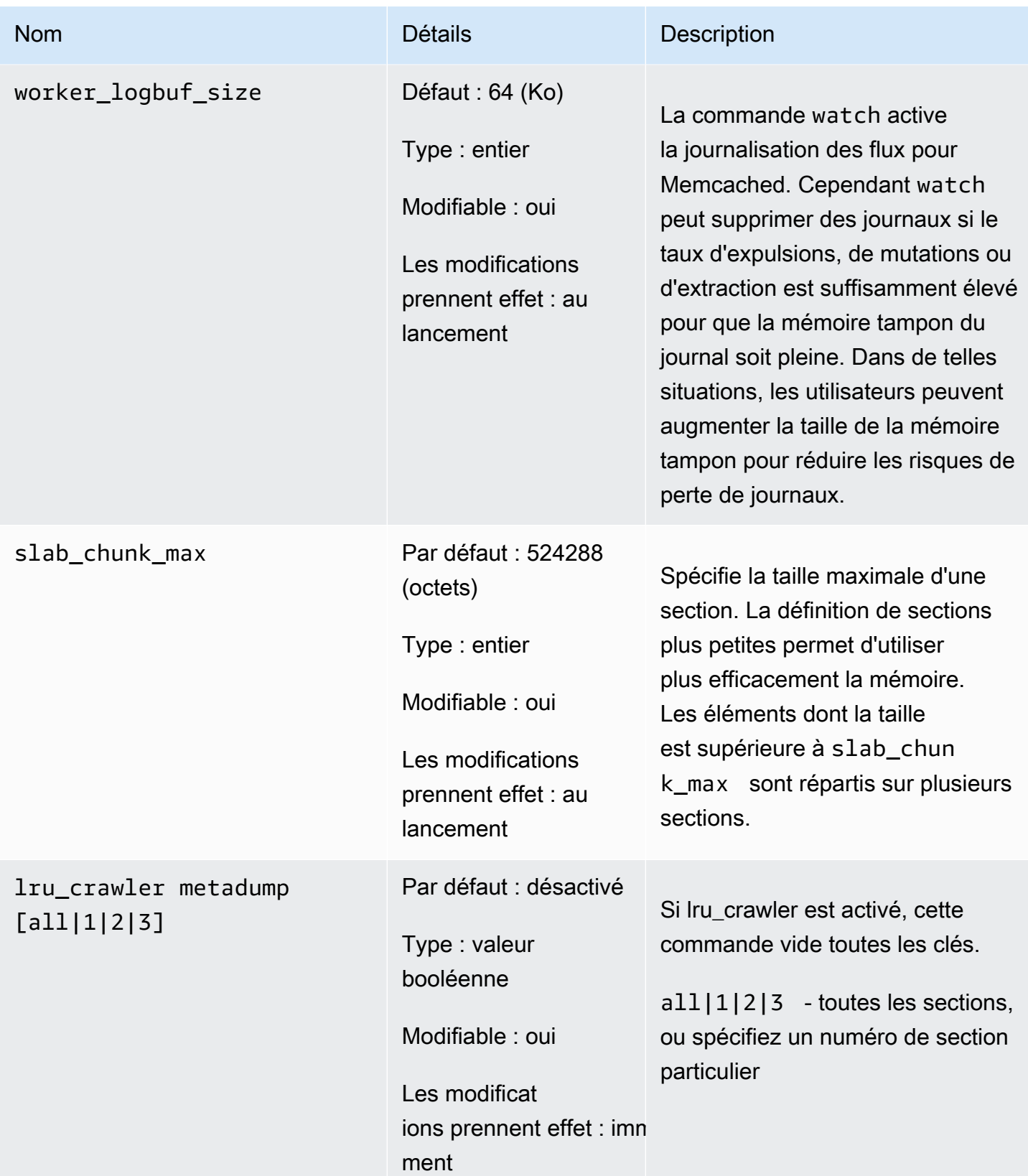

### Paramètres ajoutés Memcached 1.4.24

Pour Memcached 1.4.24, les paramètres supplémentaires suivants sont pris en charge.

Famille de groupes de paramètres : memcached1.4

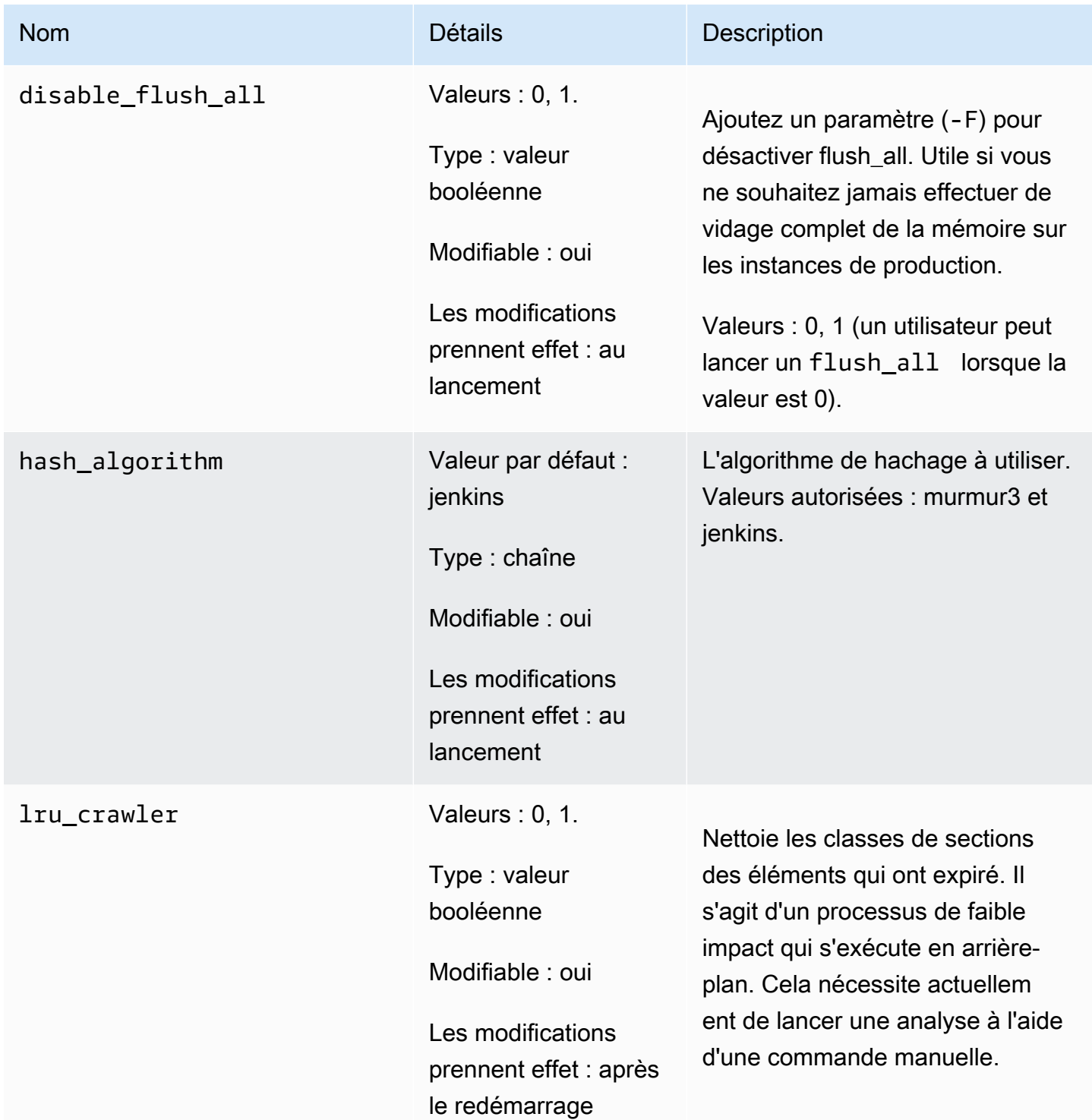

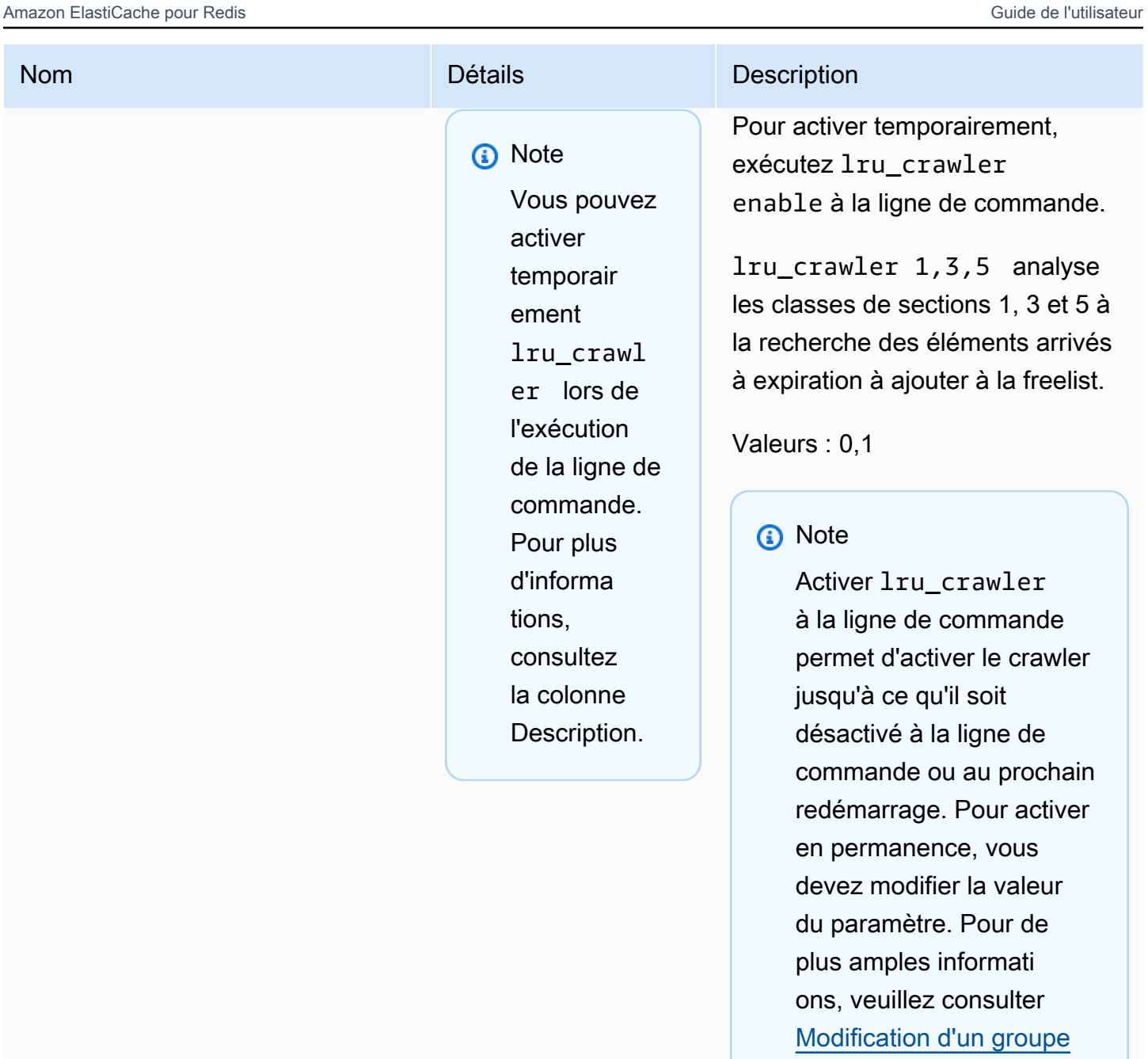

[de paramètres.](#page-636-0)

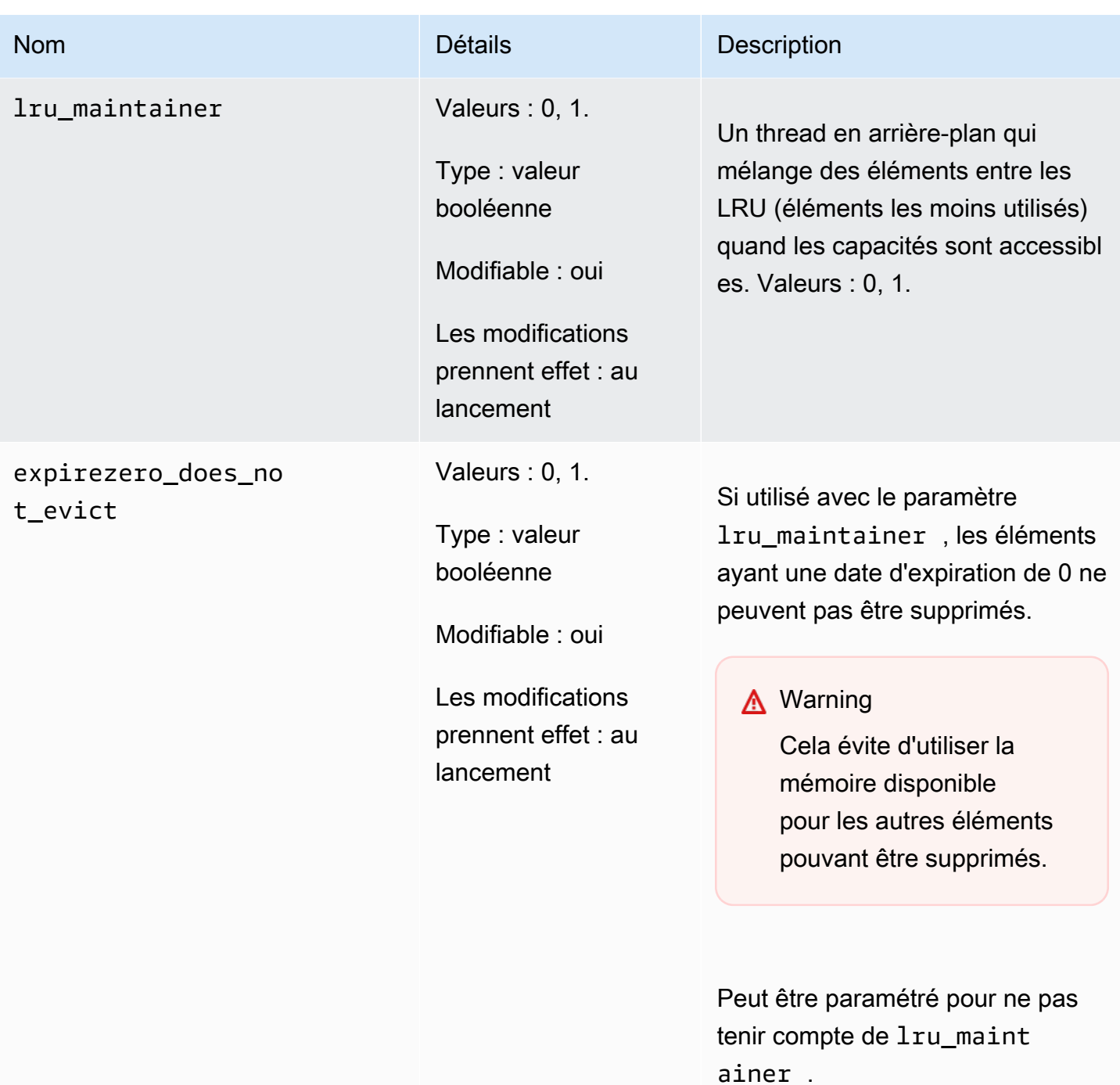

Paramètres ajoutés Memcached 1.4.14

Pour Memcached 1.4.14, les paramètres supplémentaires suivants sont pris en charge.

Famille de groupes de paramètres : memcached1.4

### Paramètres ajoutés dans Memcached 1.4.14

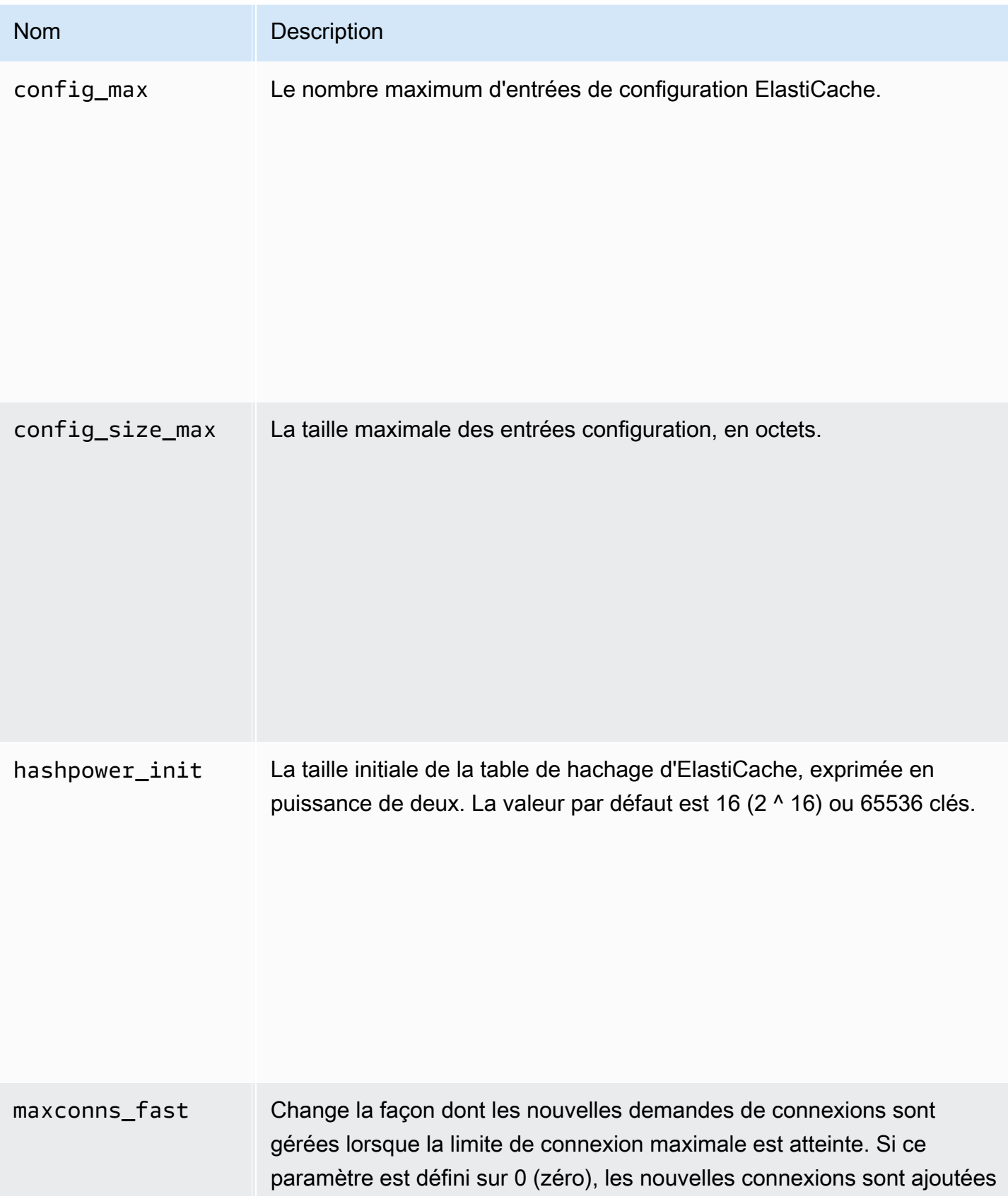

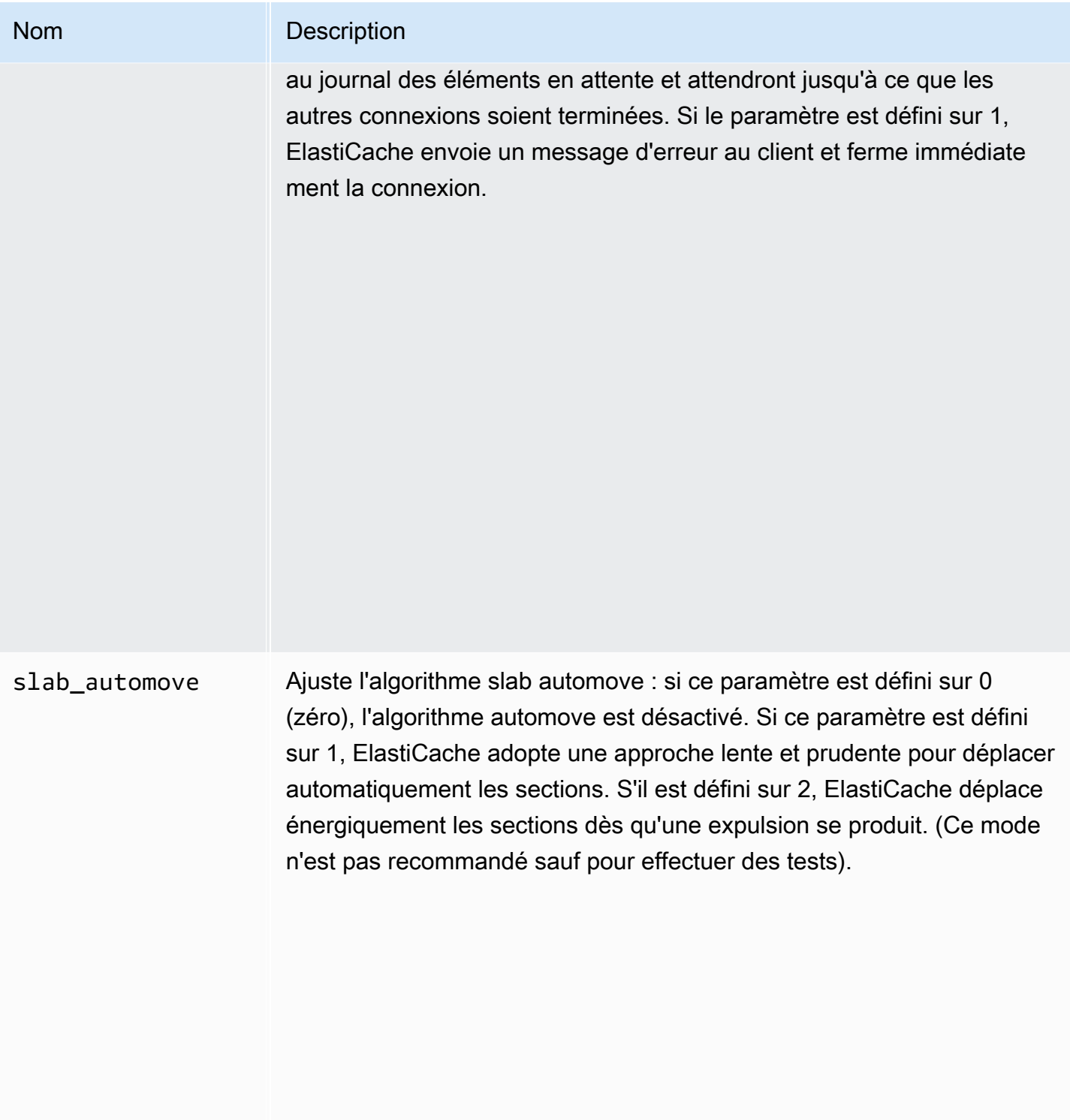

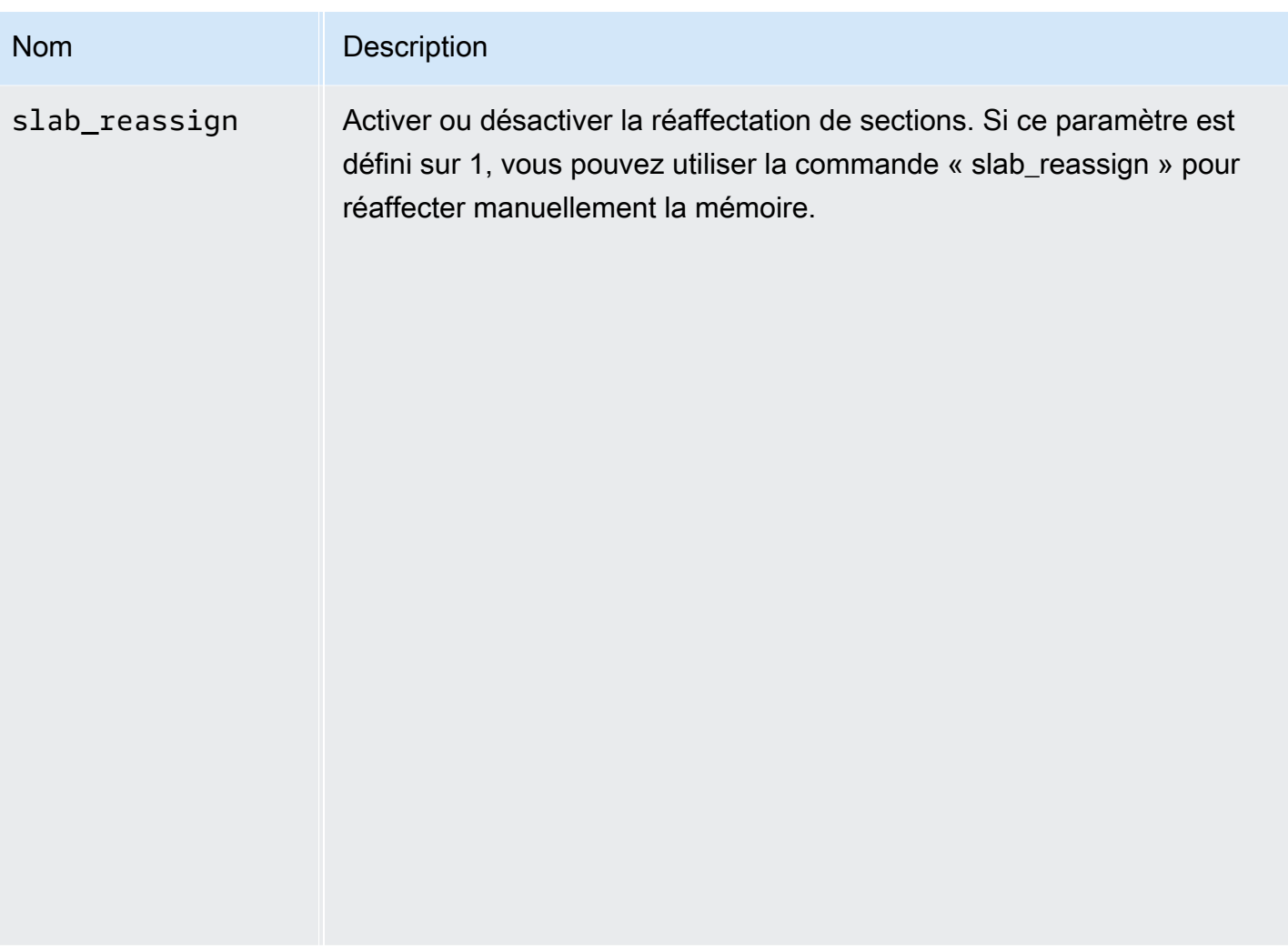

Paramètres Memcached 1.4.5 pris en charge

Famille de groupes de paramètres : memcached1.4

Pour Memcached 1.4.5, les paramètres suivants sont pris en charge.

Paramètres ajoutés dans Memcached 1.4.5

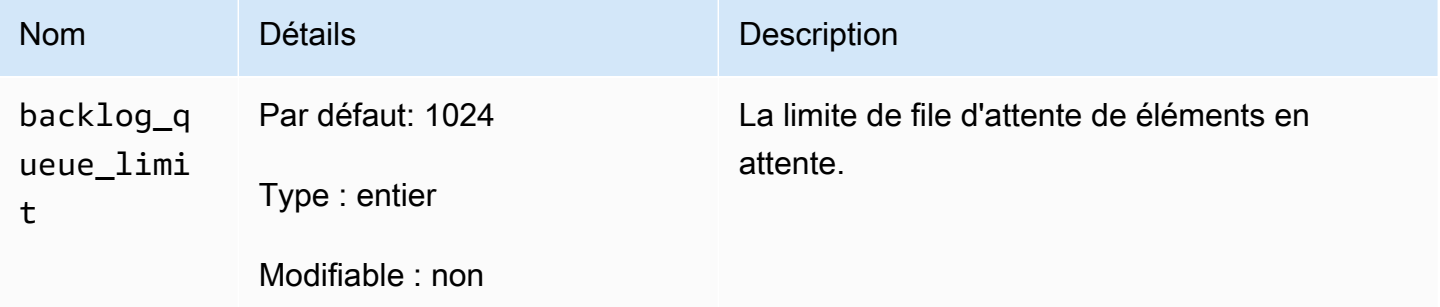

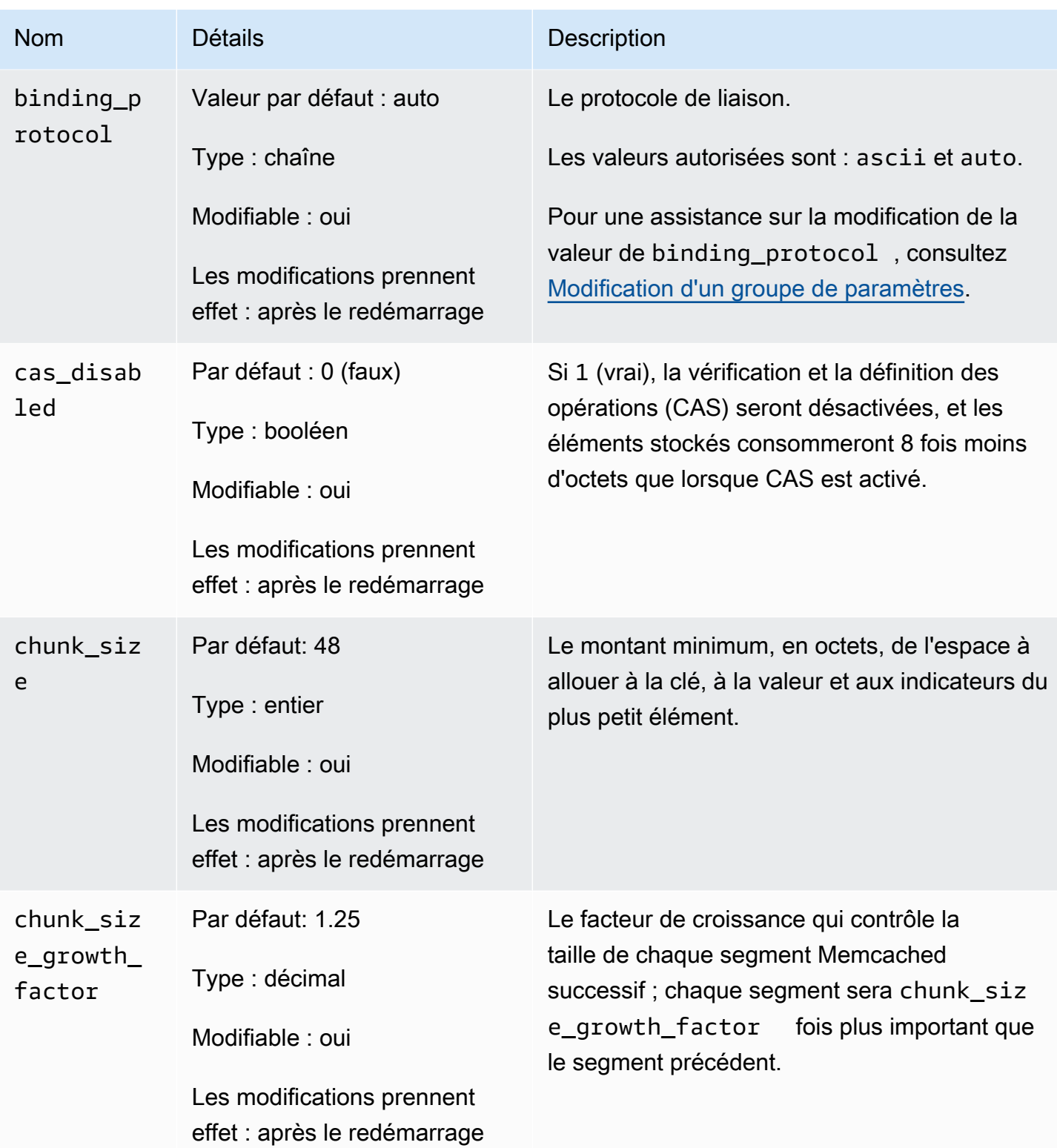

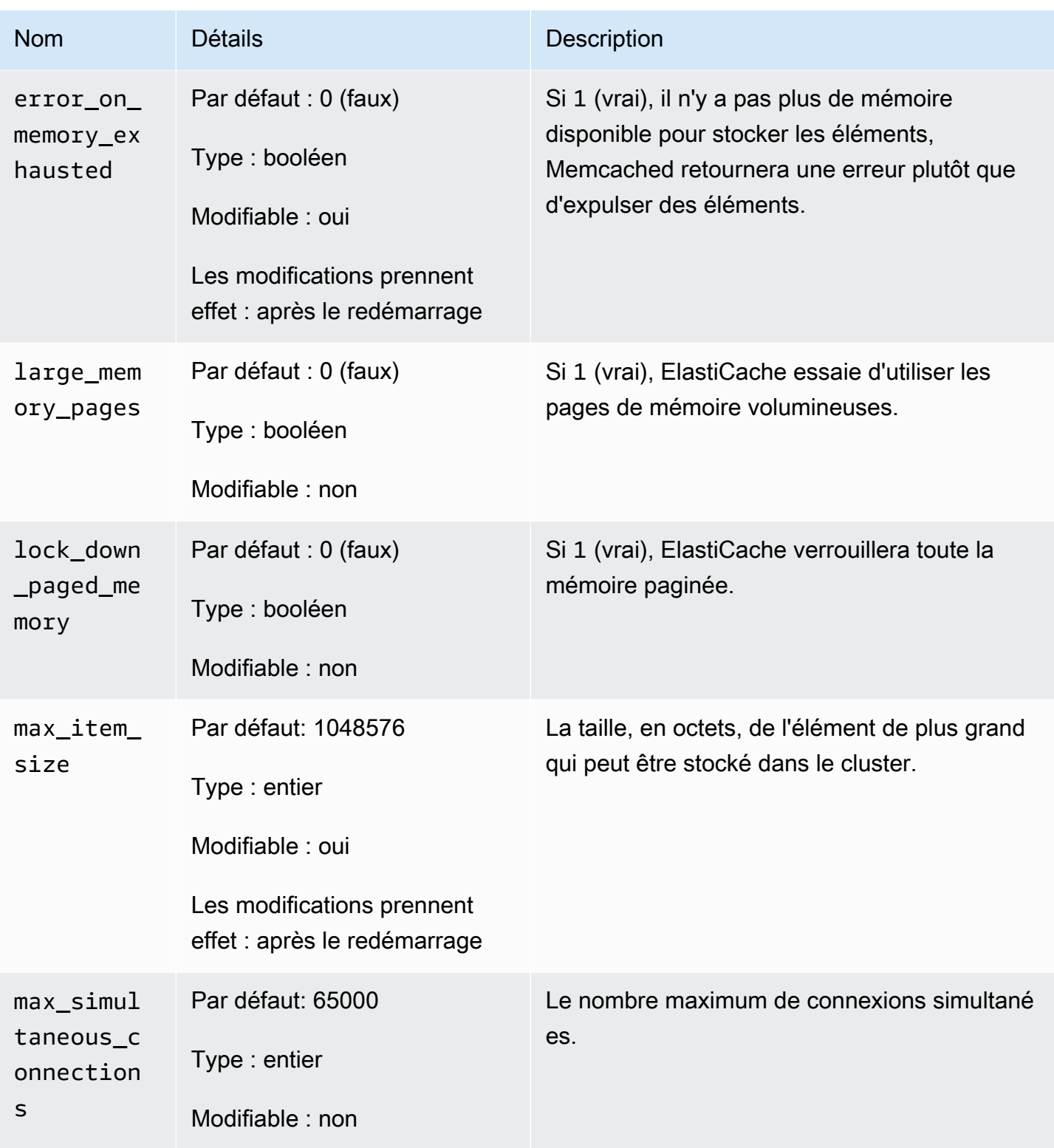

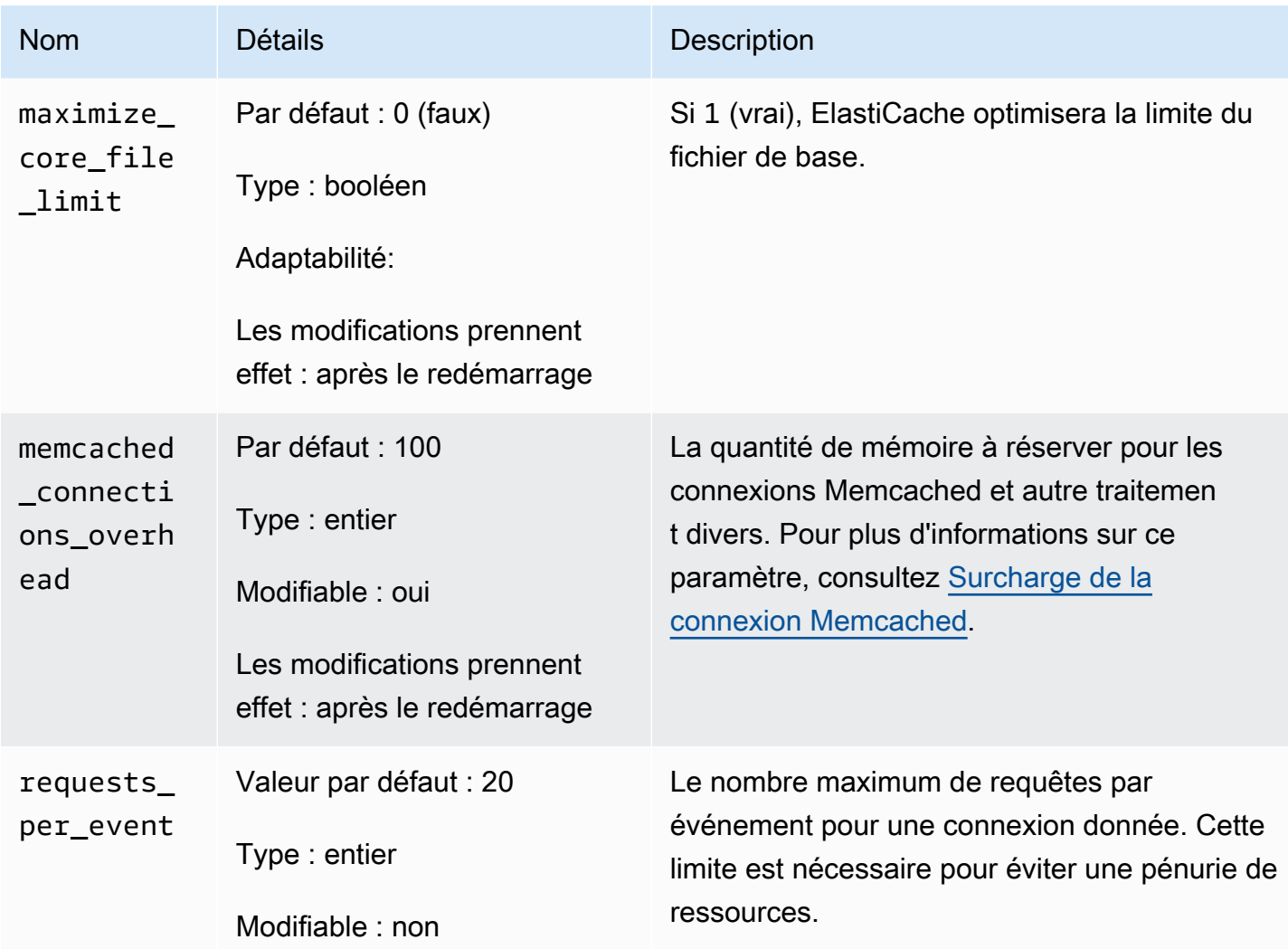

### <span id="page-659-0"></span>Surcharge de la connexion Memcached

Sur chaque nœud de , la mémoire mise à disposition pour stocker les éléments de est la mémoire disponible totale sur ce nœud (qui est stockée dans le paramètre max\_cache\_memory) moins la mémoire utilisée pour les connexions et autres traitements (qui est stockée dans le paramètre memcached\_connections\_overhead). Par exemple, un nœud de type cache.m1.small a un max\_cache\_memory de 1 300 Mo. Avec la valeur par défaut memcached\_connections\_overhead de 100 Mo, le processus de Memcached aura 1 200 Mo disponibles pour stocker les éléments.

Les valeurs par défaut du paramètre memcached\_connections\_overhead conviennent à la plupart des cas d'utilisation ; cependant, le nombre requis d'allocation au surcharge de connexion peut dépendre de plusieurs facteurs, comme le taux de demande, la taille de la charge utile et le nombre de connexions.

Vous pouvez modifier la valeur du paramètre memcached\_connections\_overhead afin de mieux correspondre aux besoins de votre application. Par exemple, l'augmentation de la valeur du paramètre memcached\_connections\_overhead réduira le volume de mémoire disponible pour stocker les éléments de et offrir une plus grande mémoire tampon pour la surcharge de connexion. Diminuer la valeur du paramètre memcached\_connections\_overhead vous permet d'avoir plus de mémoire pour stocker les éléments de , mais peut augmenter l'utilisation de l'espace d'échange et dégrader les performances. Si vous notez qu'il y a utilisation de l'espace d'échange et dégradation des performances, essayez d'augmenter la valeur du paramètre memcached\_connections\_overhead.

### **A** Important

Pour le type de nœud cache.t1.micro, la valeur du paramètre memcached\_connections\_overhead est déterminé comme suit :

- Si votre cluster utilise le groupe de paramètres par défaut, ElastiCache définit la valeur pour memcached\_connections\_overhead sur 13 Mo.
- Si votre cluster utilise un groupe de paramètres que vous avez créé, vous pouvez attribuer la valeur de votre choix au paramètre memcached\_connections\_overhead.

### Paramètres propres au type de nœud Memcached

Bien que la plupart des paramètres ont une valeur unique, certains paramètres ont des valeurs différentes en fonction du type de nœud utilisé. Le tableau suivant illustre les valeurs par défaut des paramètres max\_cache\_memory et num\_threads pour chaque type de nœud. Les valeurs de ces paramètres ne peuvent pas être modifiées.

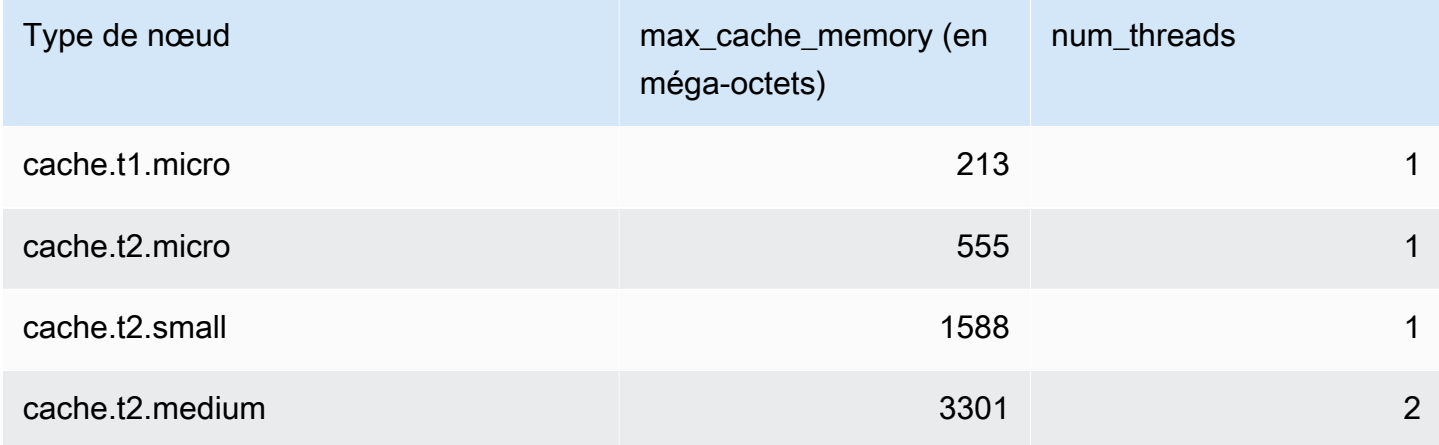

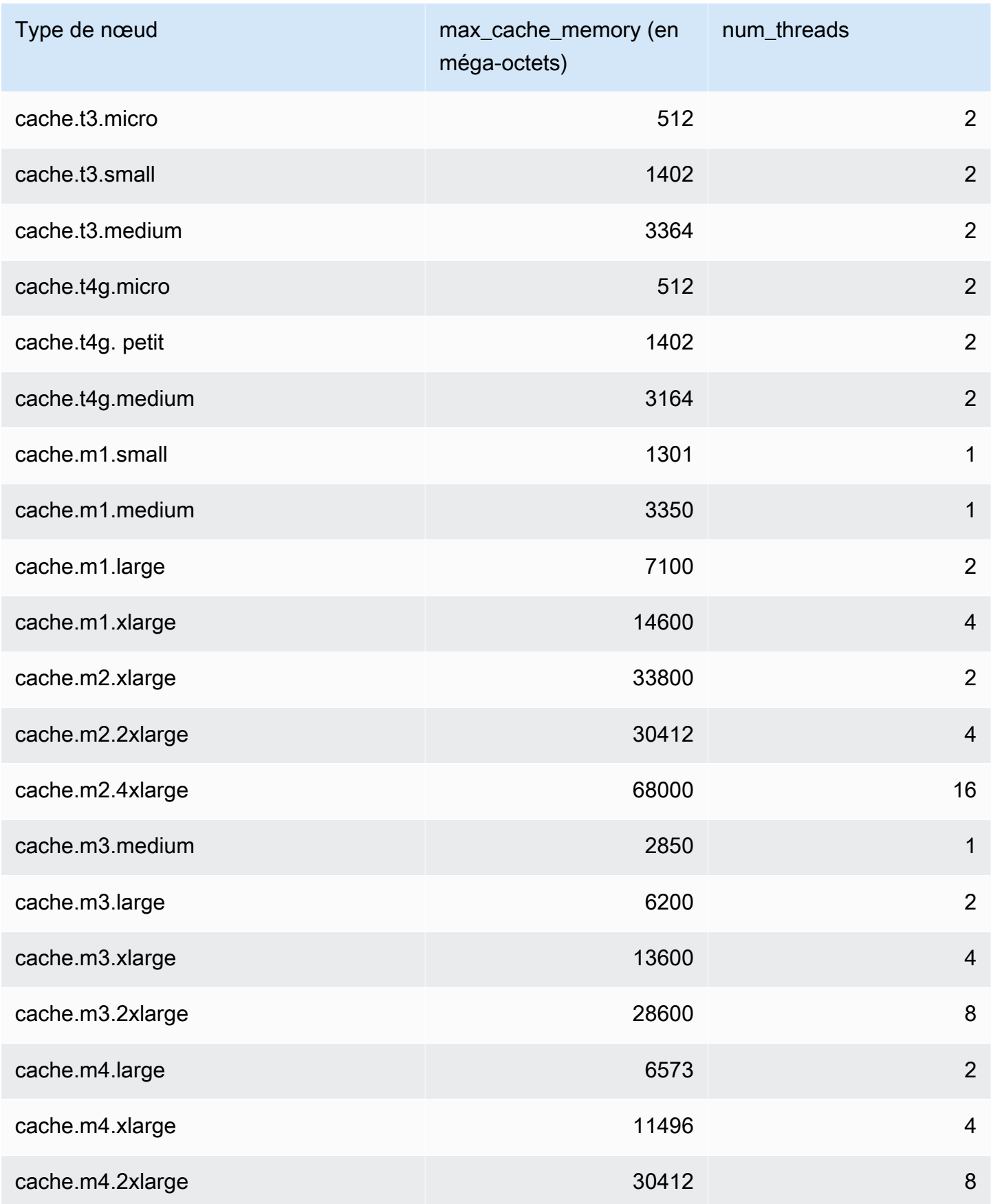

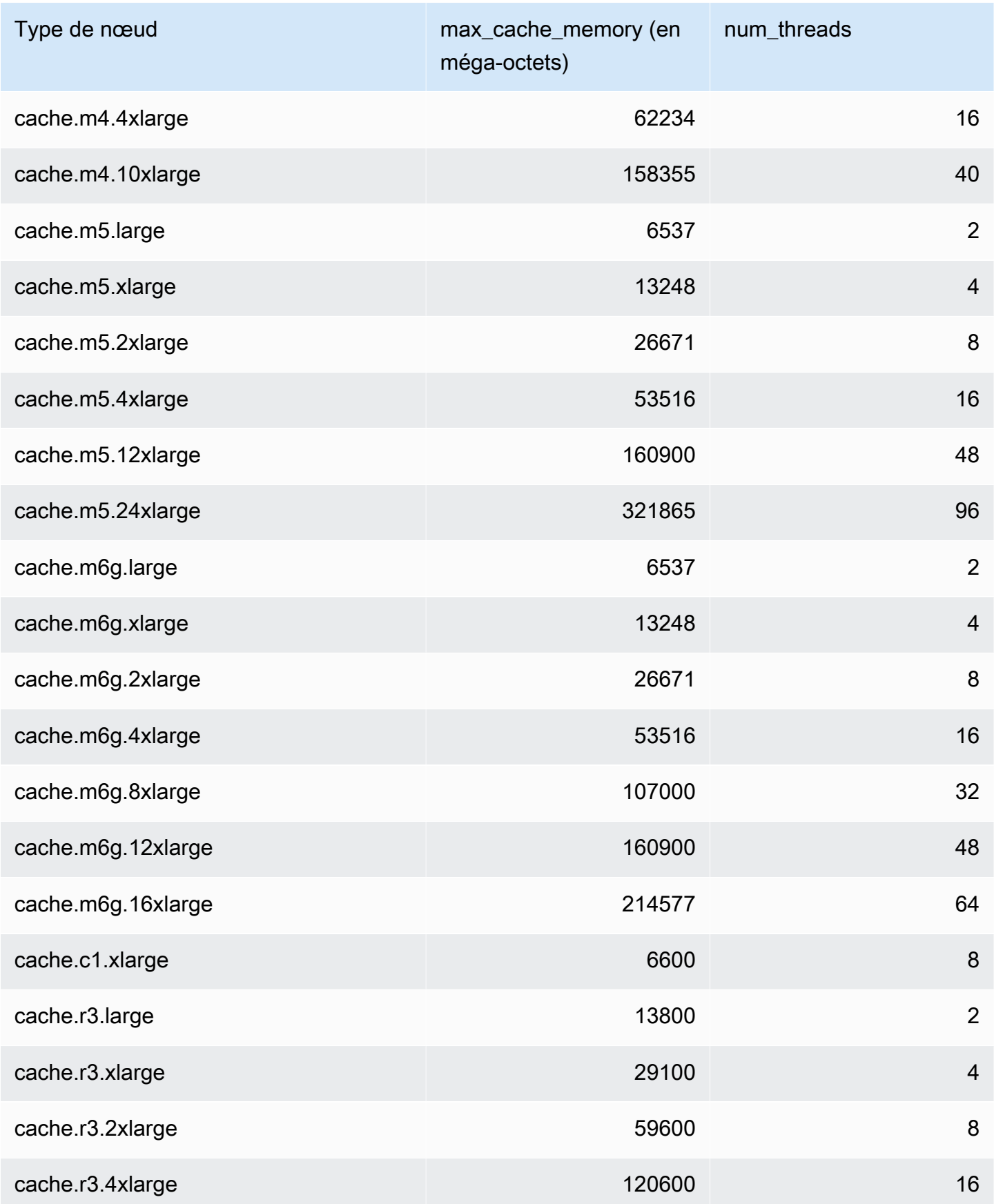

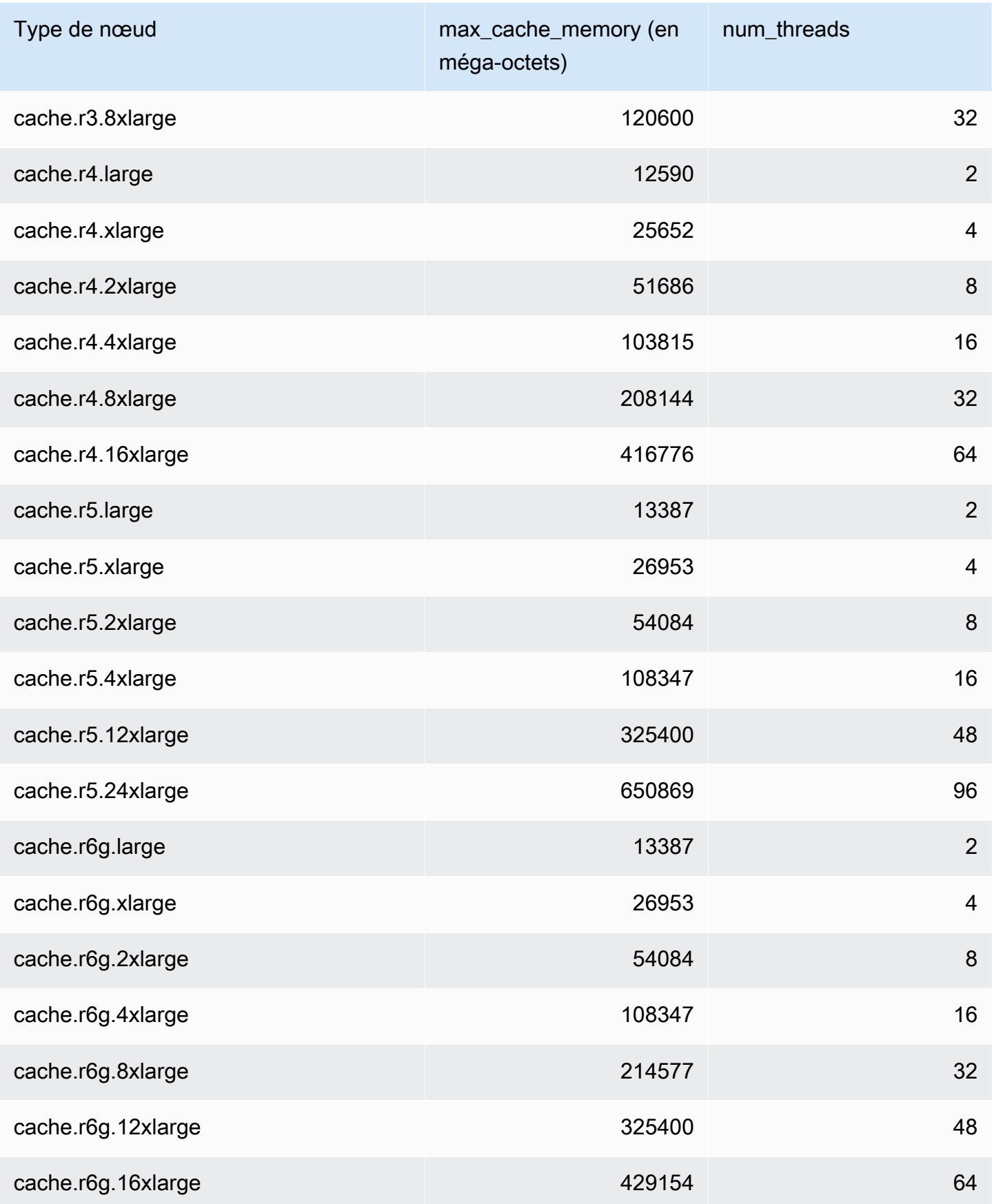

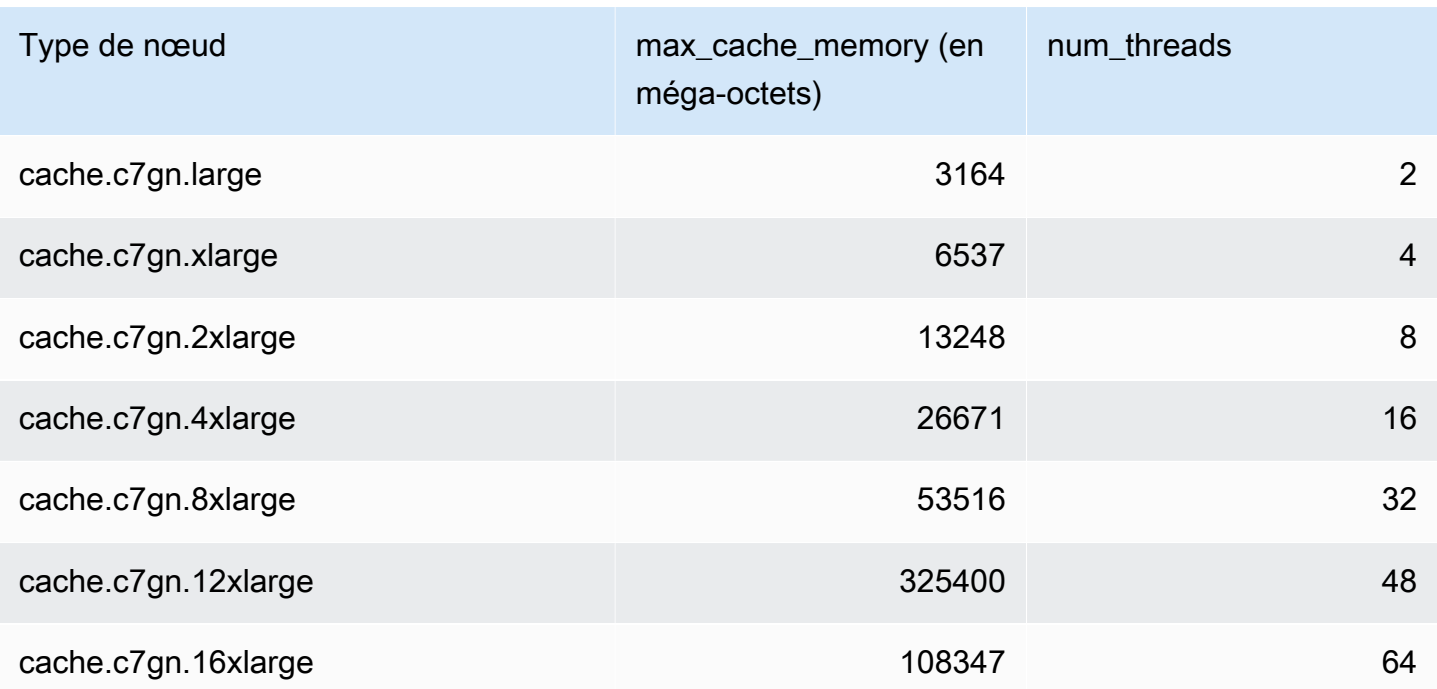

**a** Note

Toutes les instances T2 sont créées dans un Amazon Virtual Private Cloud (Amazon VPC).

# Paramètres spécifiques Redis

Si vous ne spécifiez pas un groupe de paramètres pour votre cluster Redis, alors un groupe de paramètres approprié pour votre version de moteur sera utilisé. Vous ne pouvez pas modifier les valeurs des paramètres dans le groupe de paramètres par défaut. Vous pouvez cependant créer un groupe de paramètres personnalisés et l'assigner à votre cluster à tout moment, tant que les valeurs des paramètres modifiables sous conditions sont les mêmes dans les deux groupes de paramètres. Pour plus d'informations, consultez [Création d'un groupe de paramètres.](#page-622-0)

### **Rubriques**

- [Modifications des paramètres de Redis 7](#page-665-0)
- [Modifications des paramètres de Redis 6.x](#page-670-0)
- [Modifications des paramètres de Redis 5.0.3](#page-674-0)
- [Modifications des paramètres de Redis 5.0.0](#page-676-0)
- [Modifications des paramètres de Redis 4.0.10](#page-681-0)
- [Modifications des paramètres de Redis 3.2.10](#page-687-0)
- [Modifications des paramètres de Redis 3.2.6](#page-687-1)
- [Modifications des paramètres de Redis 3.2.4](#page-687-2)
- [Paramètres ajoutés de Redis 2.8.24 \(version améliorée\)](#page-694-0)
- [Paramètres ajoutés de Redis 2.8.23 \(version améliorée\)](#page-694-1)
- [Paramètres ajoutés de Redis 2.8.22 \(version améliorée\)](#page-697-0)
- [Paramètres ajoutés Redis 2.8.21](#page-697-1)
- [Paramètres ajoutés Redis 2.8.19](#page-697-2)
- [Paramètres ajoutés Redis 2.8.6](#page-697-3)
- [Paramètres Redis 2.6.13](#page-703-0)
- [Paramètres propres au type de nœud Redis](#page-714-0)

<span id="page-665-0"></span>Modifications des paramètres de Redis 7

Famille de groupes de paramètres : redis7

Les groupes de paramètres par défaut de Redis 7 sont les suivants :

• default.redis7 – Utilisez ce groupe de paramètres ou un dérivé de celui-ci pour les clusters Redis (mode cluster désactivé) et les groupes de réplication.

• default.redis7.cluster.on – Utilisez ce groupe de paramètres ou un dérivé de celui-ci pour les clusters Redis (mode cluster activé) et les groupes de réplication.

Les paramètres ajoutés dans Redis 7 sont les suivants.

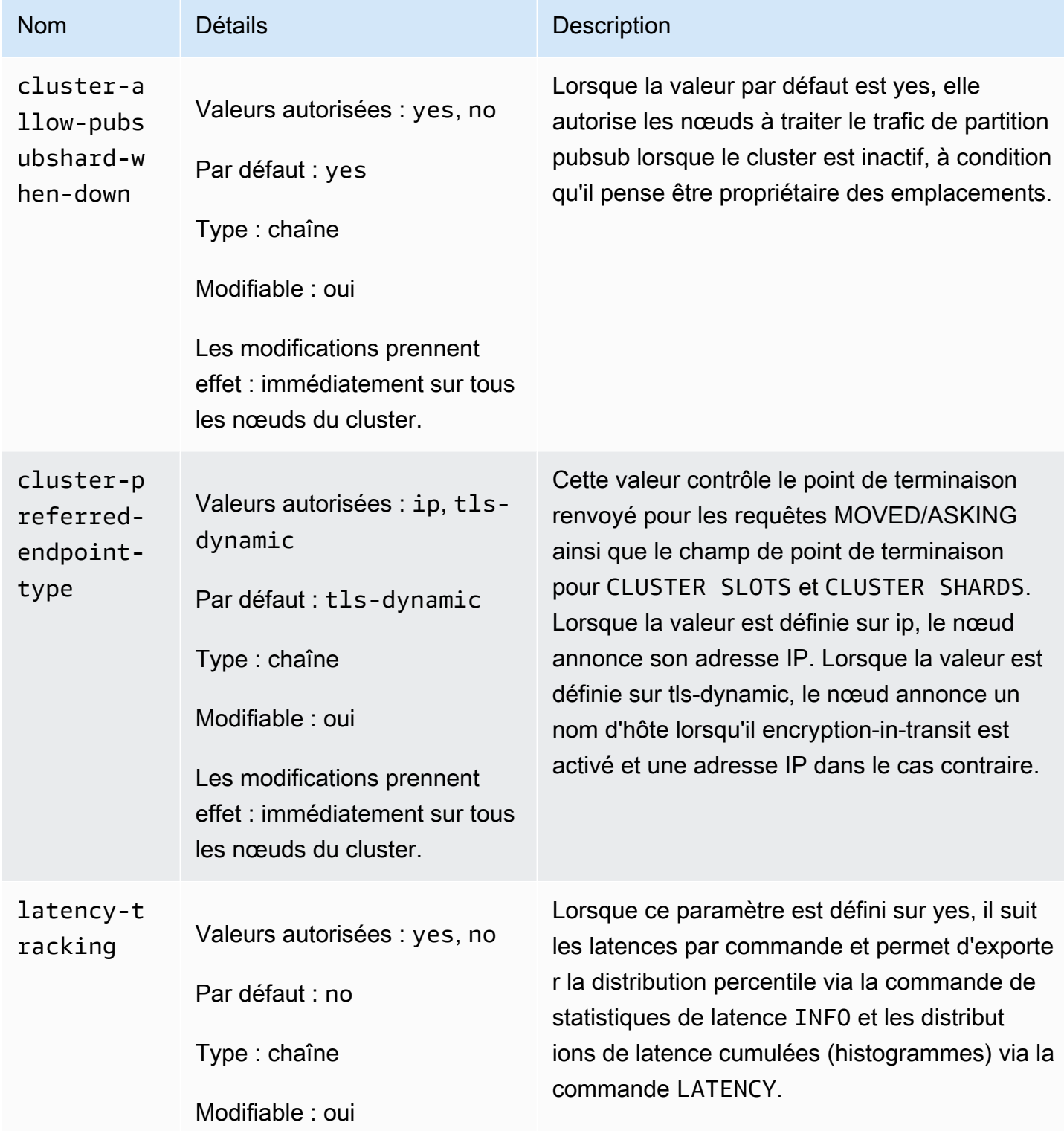

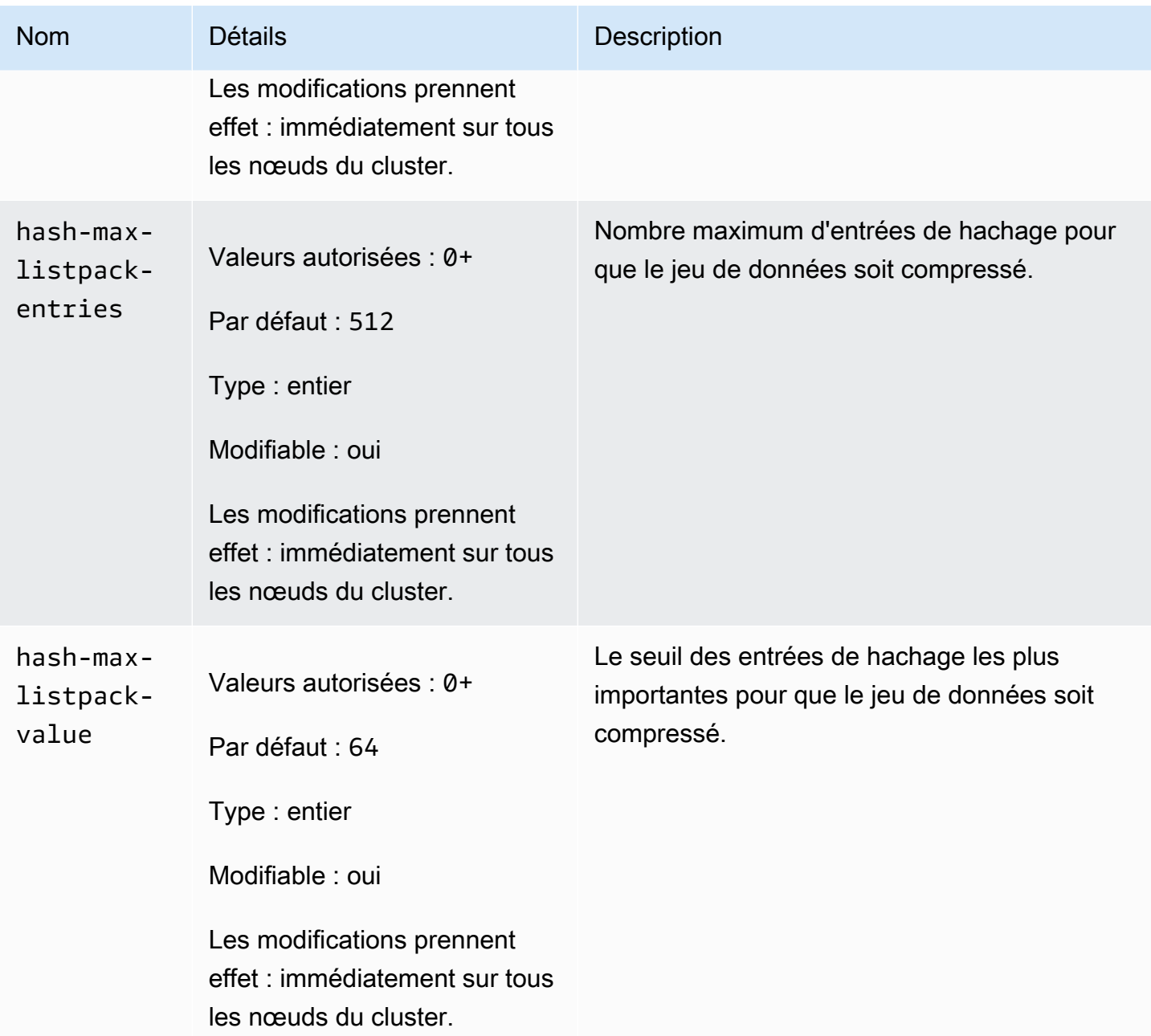

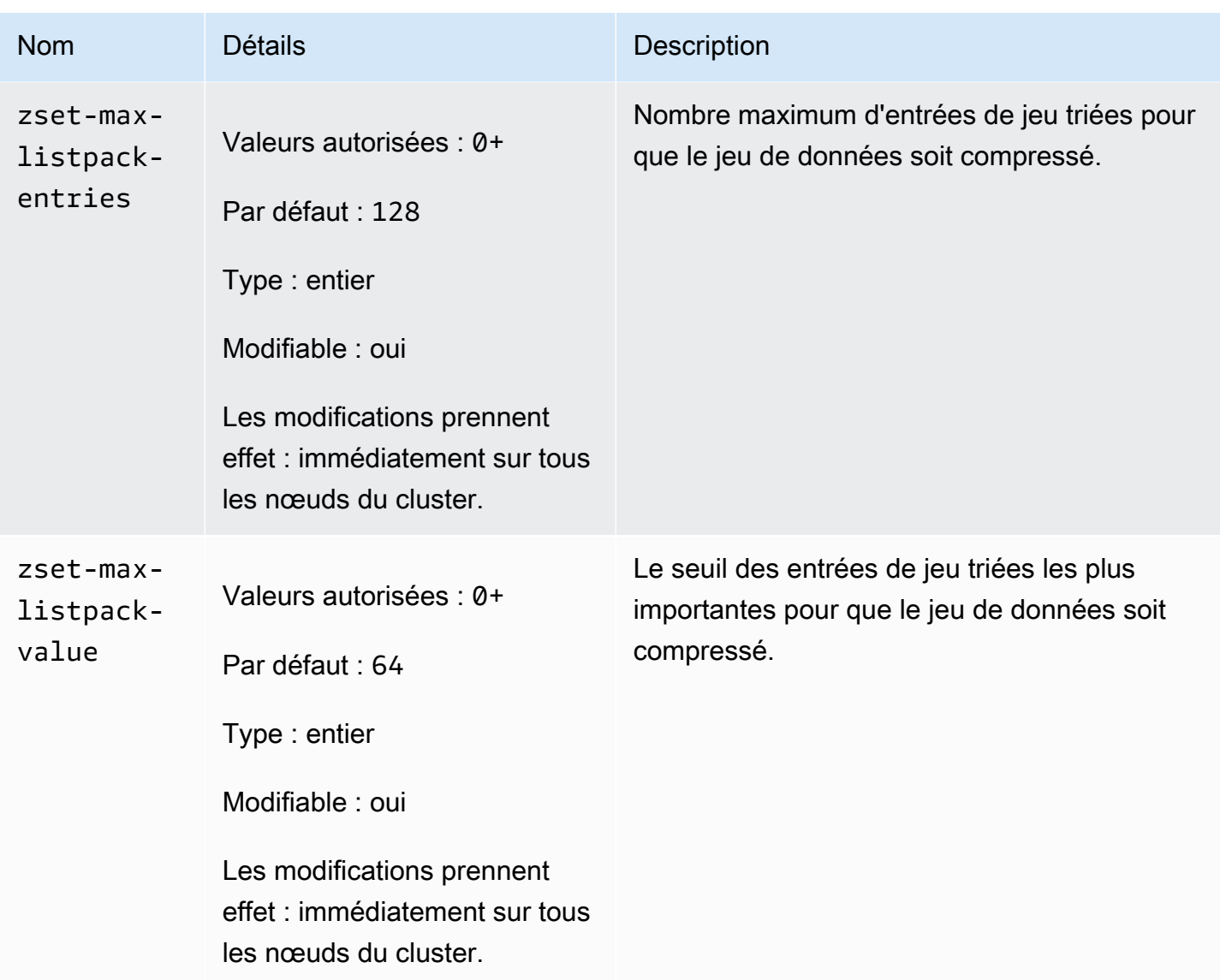

Les paramètres modifiés dans Redis 7 sont les suivants.

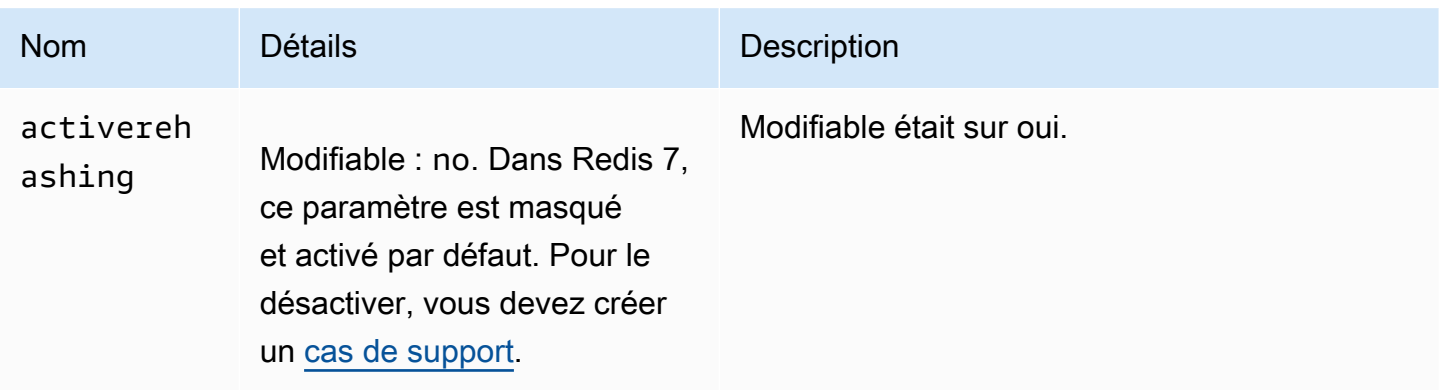

### Les paramètres supprimés dans Redis 7 sont les suivants.

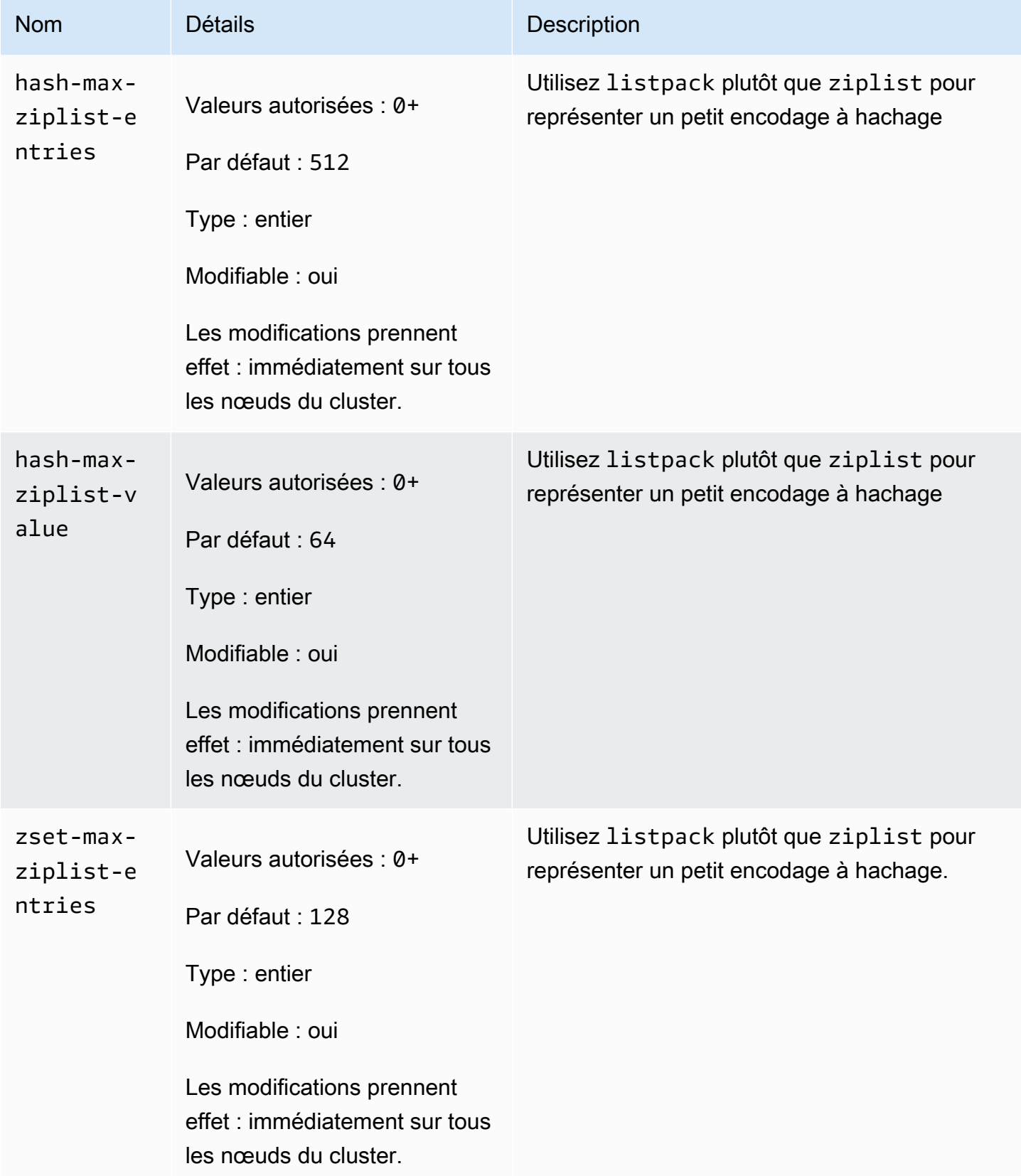

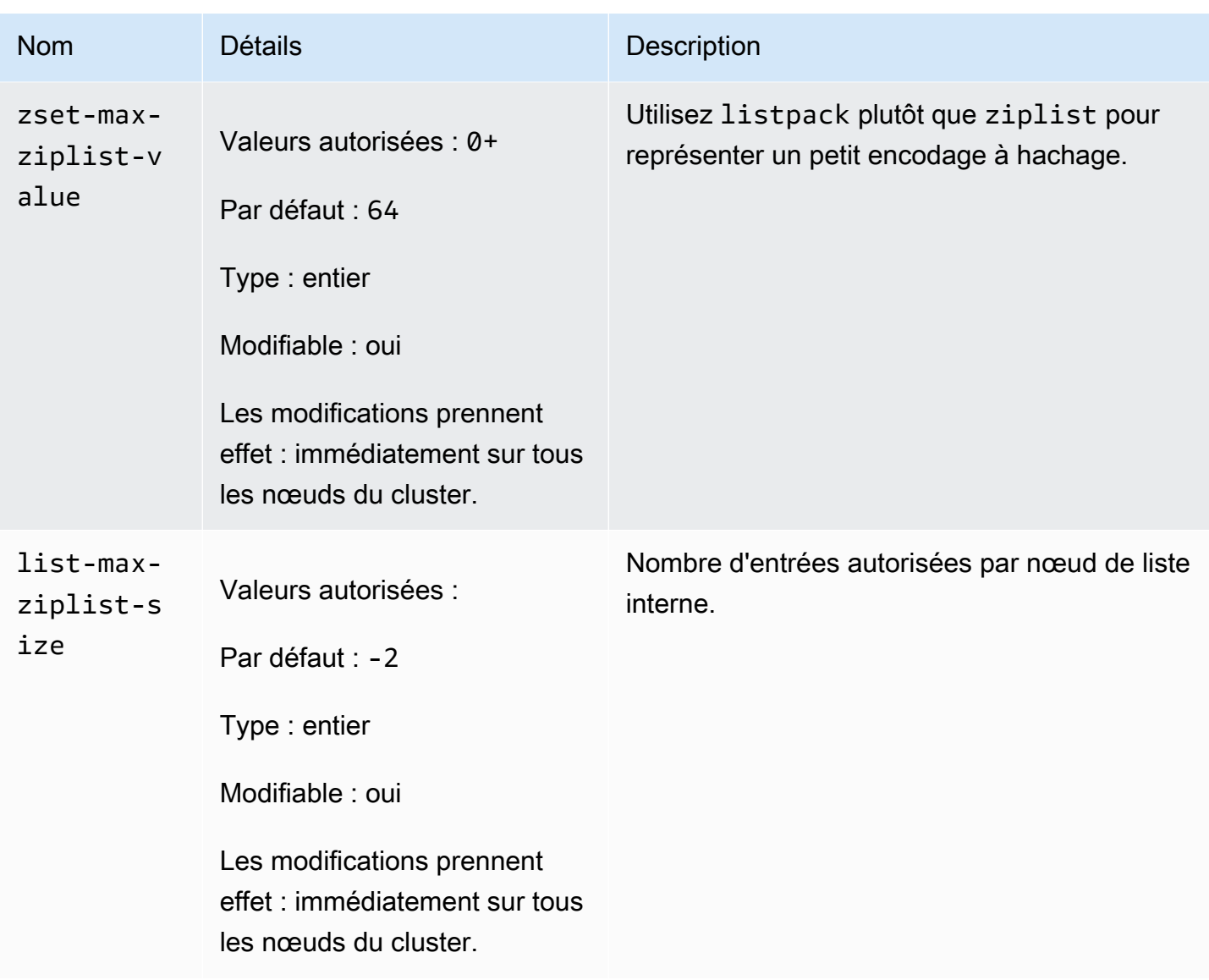

<span id="page-670-0"></span>Modifications des paramètres de Redis 6.x

Famille de groupes de paramètres : redis6.x

Les groupes de paramètres par défaut Redis 6.x sont les suivants :

- default.redis6.x Utilisez ce groupe de paramètres ou un dérivé de celui-ci pour les clusters Redis (mode cluster désactivé) et les groupes de réplication.
- default.redis6.x.cluster.on Utilisez ce groupe de paramètres ou un dérivé de celui-ci pour les clusters Redis (mode cluster activé) et les groupes de réplication.

### **a** Note

Dans la version 6.2 du moteur Redis, lorsque la famille de nœuds r6gd a été introduite pour être utilisée avec [Mise à niveau des données](#page-172-0), seules les politiques de mémoire maximale noeviction, volatile-lru et Allkeys-lru sont prises en charge avec les types de nœuds r6gd.

Pour plus d'informations, consultez [ElastiCache for Redis version 6.2 \(améliorée\)](#page-337-0) et [ElastiCache for](#page-338-0)  [Redis version 6.0 \(améliorée\).](#page-338-0)

Les paramètres ajoutés dans Redis 6.x sont les suivants.

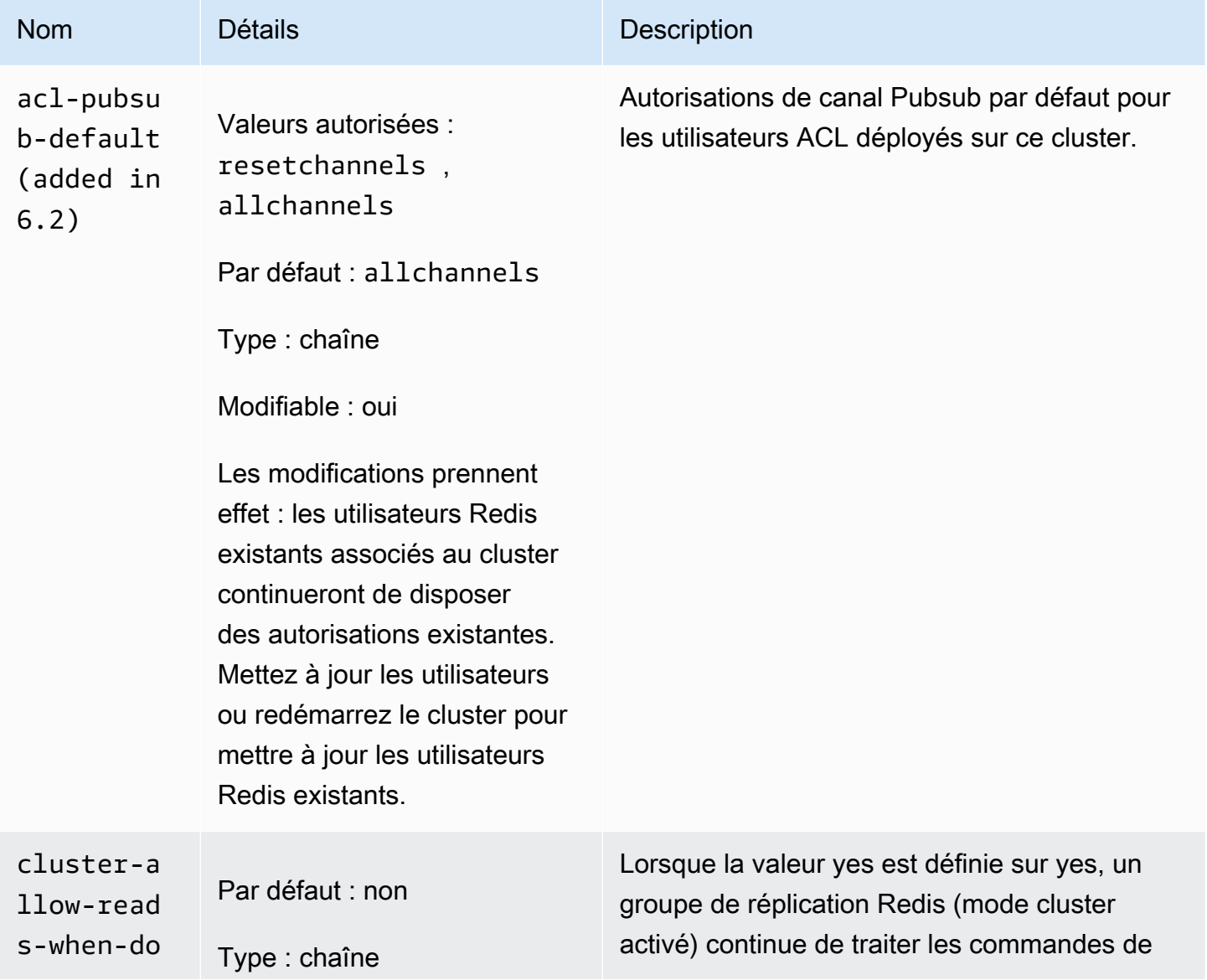

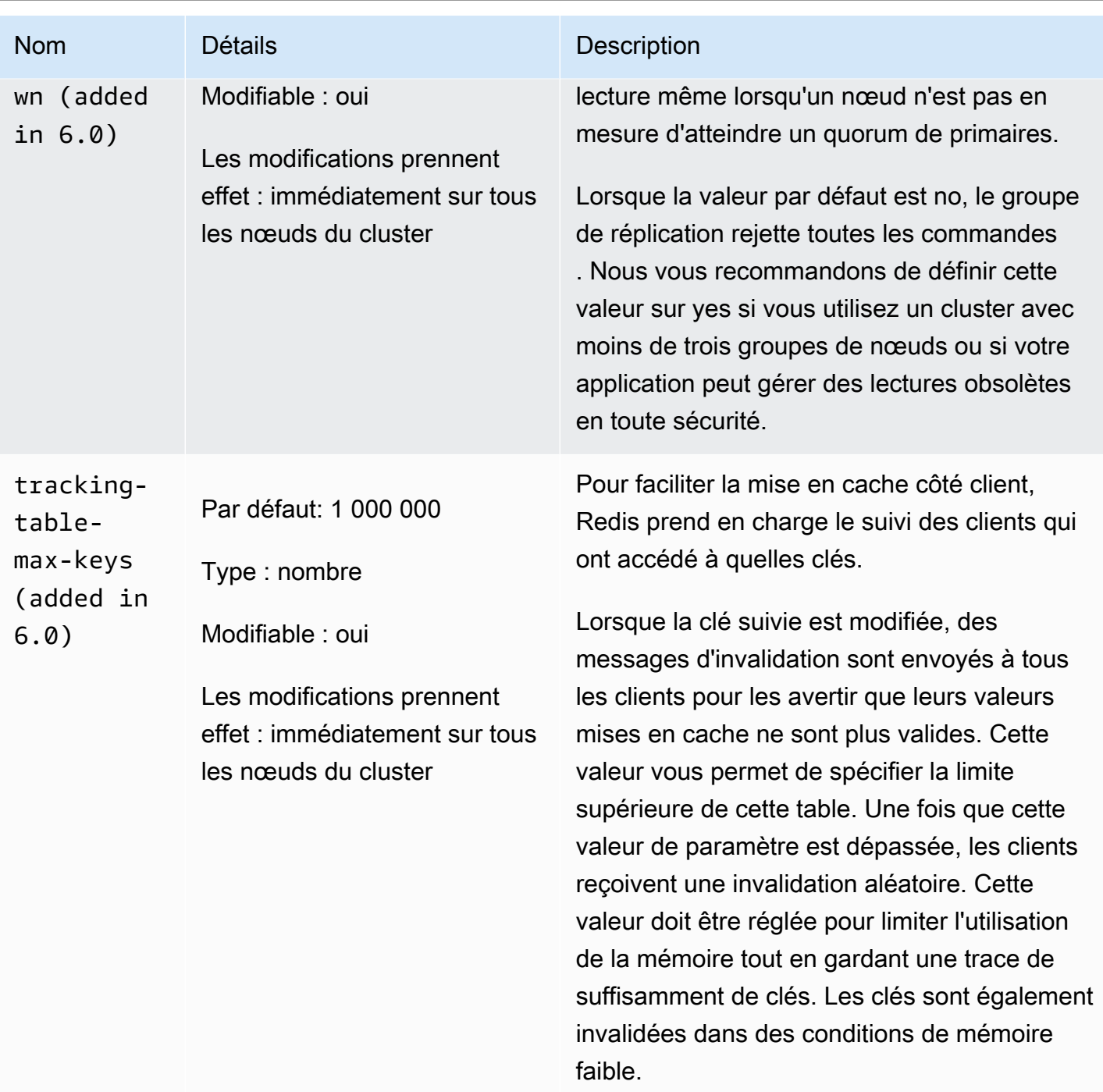

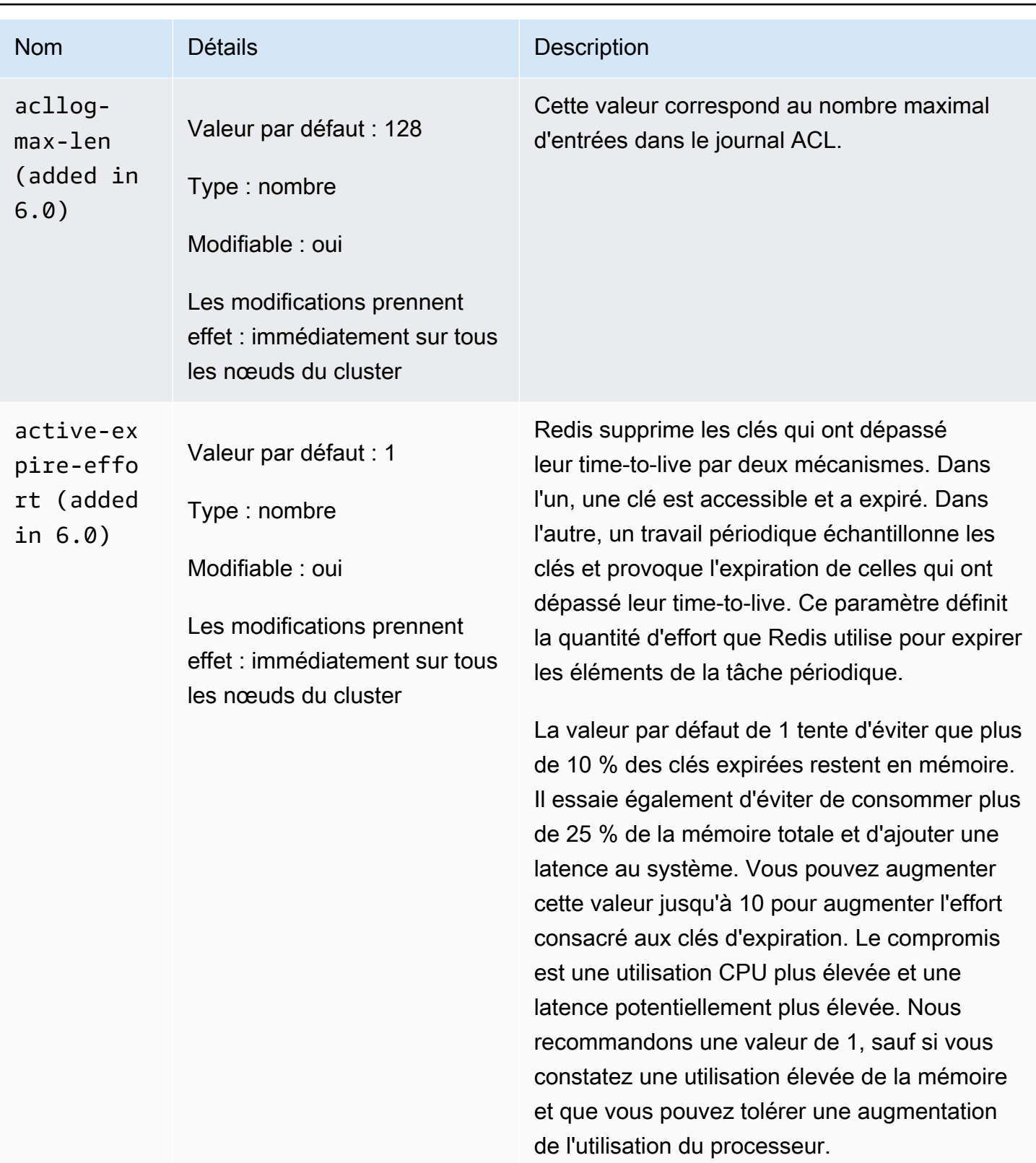

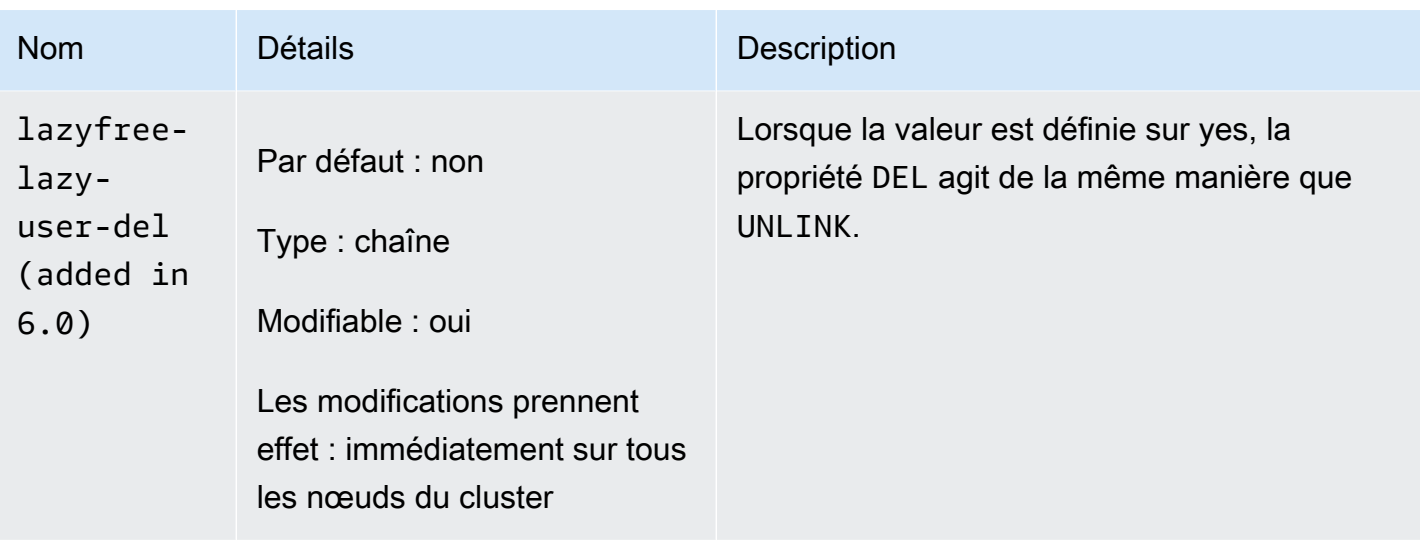

Les paramètres supprimés dans Redis 6.x sont les suivants.

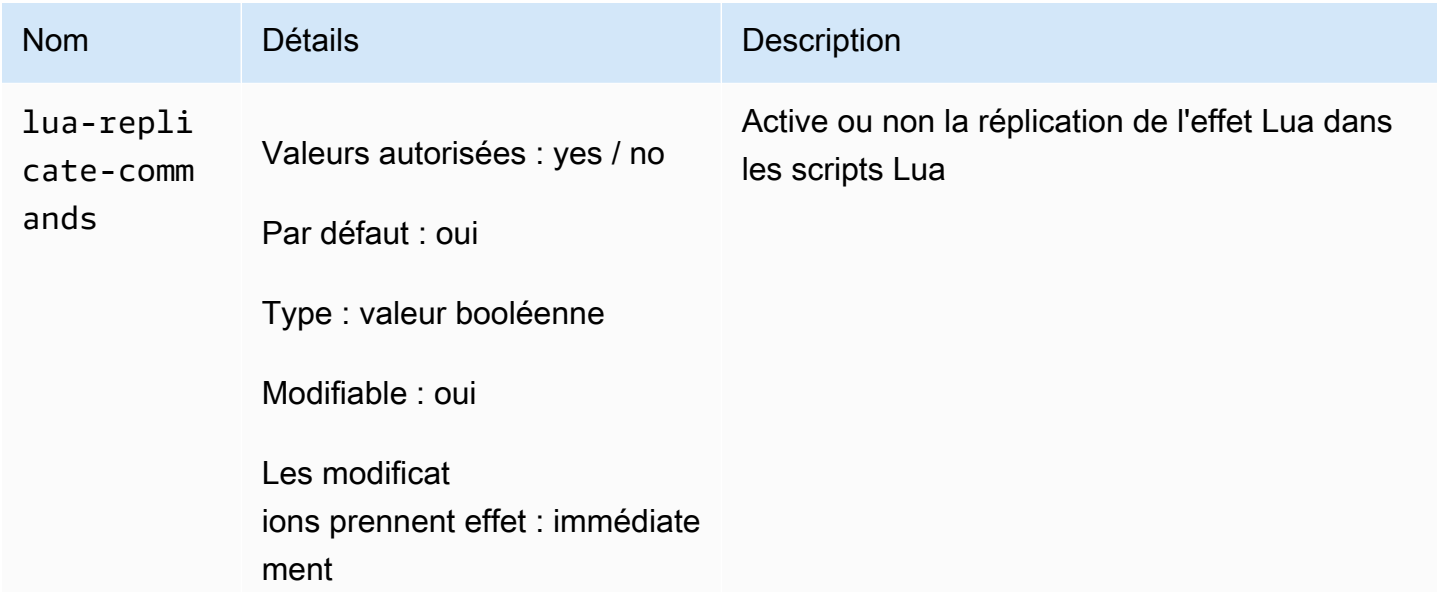

<span id="page-674-0"></span>Modifications des paramètres de Redis 5.0.3

Famille de groupes de paramètres : redis5.0

Groupes de paramètres par défaut de Redis 5.0

• default.redis5.0 – Utilisez ce groupe de paramètres ou un dérivé de celui-ci pour les clusters Redis (mode cluster désactivé) et les groupes de réplication.

• default.redis5.0.cluster.on – Utilisez ce groupe de paramètres ou un dérivé de celui-ci pour les clusters Redis (mode cluster activé) et les groupes de réplication.

Paramètres ajoutés dans Redis 5.0.3

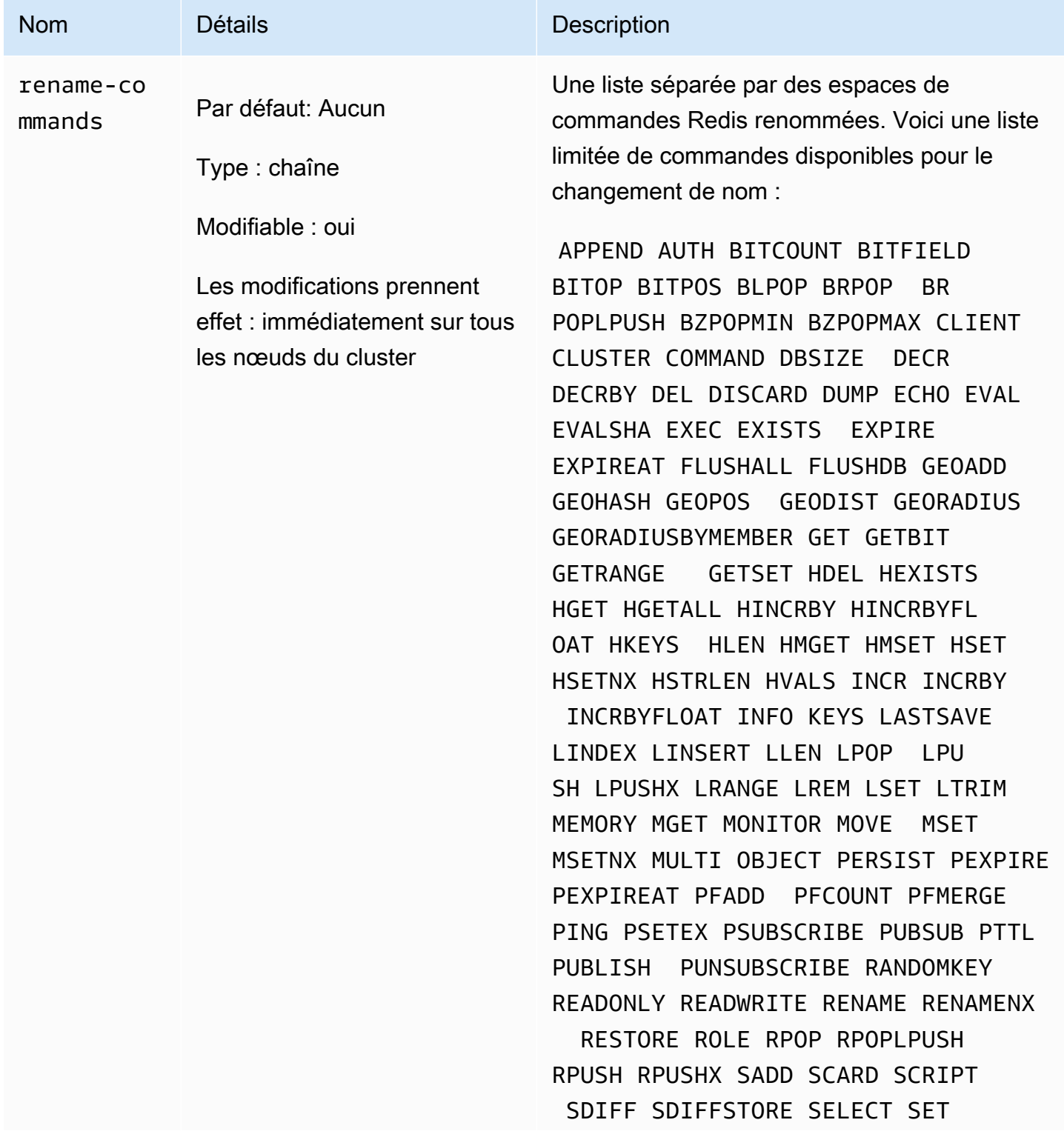

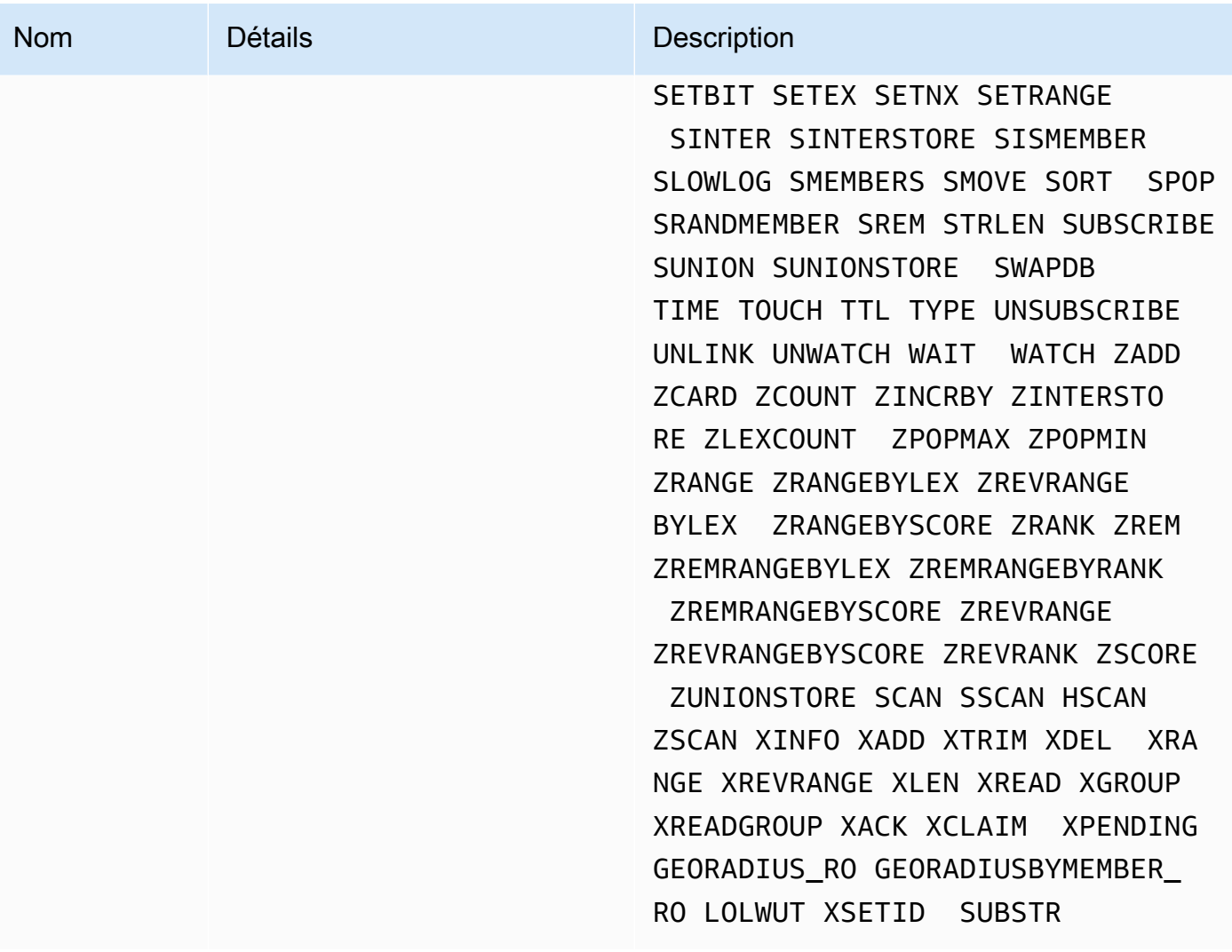

Pour plus d'informations, consultez [ElastiCache for Redis version 5.0.6 \(améliorée\).](#page-338-1)

<span id="page-676-0"></span>Modifications des paramètres de Redis 5.0.0

Famille de groupes de paramètres : redis5.0

Groupes de paramètres par défaut de Redis 5.0

- default.redis5.0 Utilisez ce groupe de paramètres ou un dérivé de celui-ci pour les clusters Redis (mode cluster désactivé) et les groupes de réplication.
- default.redis5.0.cluster.on Utilisez ce groupe de paramètres ou un dérivé de celui-ci pour les clusters Redis (mode cluster activé) et les groupes de réplication.

## Paramètres ajoutés dans Redis 5.0

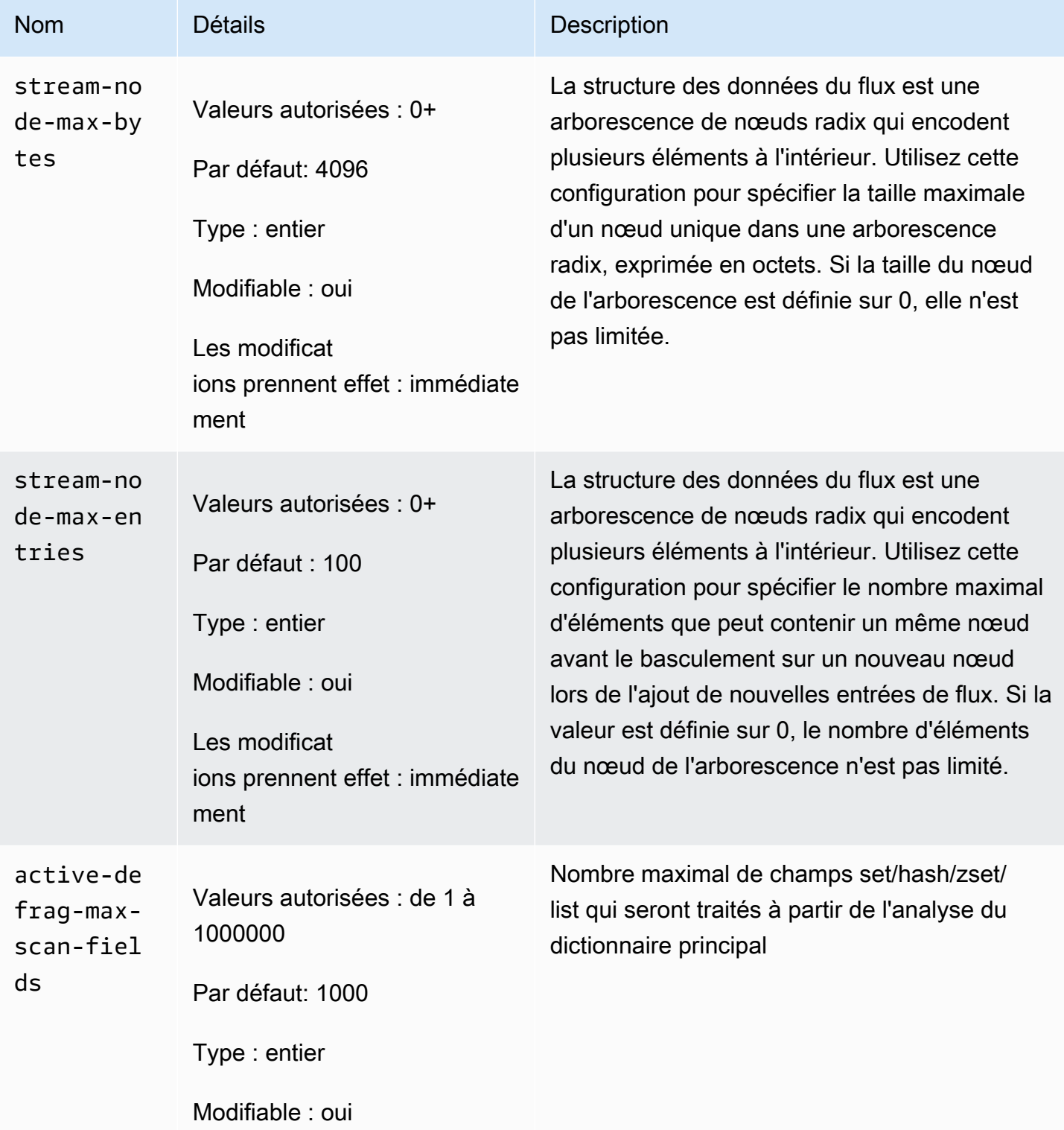

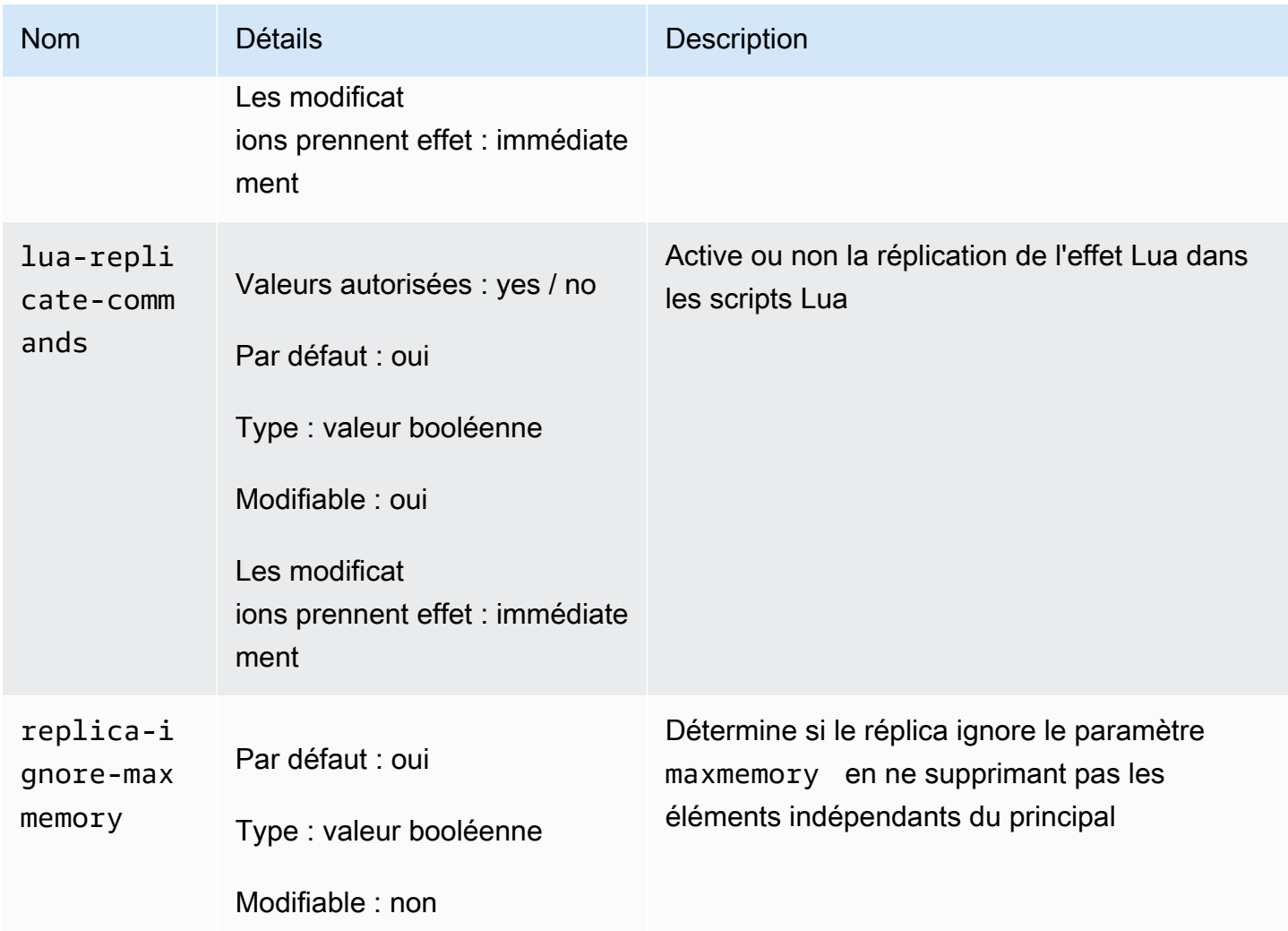

Redis a renommé plusieurs paramètres dans la version 5.0 du moteur en réponse aux commentaires de la communauté Pour plus d'informations, consultez [Nouveautés de Redis 5.](https://aws.amazon.com/redis/Whats_New_Redis5/) Le tableau suivant répertorie les nouveaux noms et montre leur correspondance avec les versions précédentes.

Paramètres renommés dans Redis 5.0

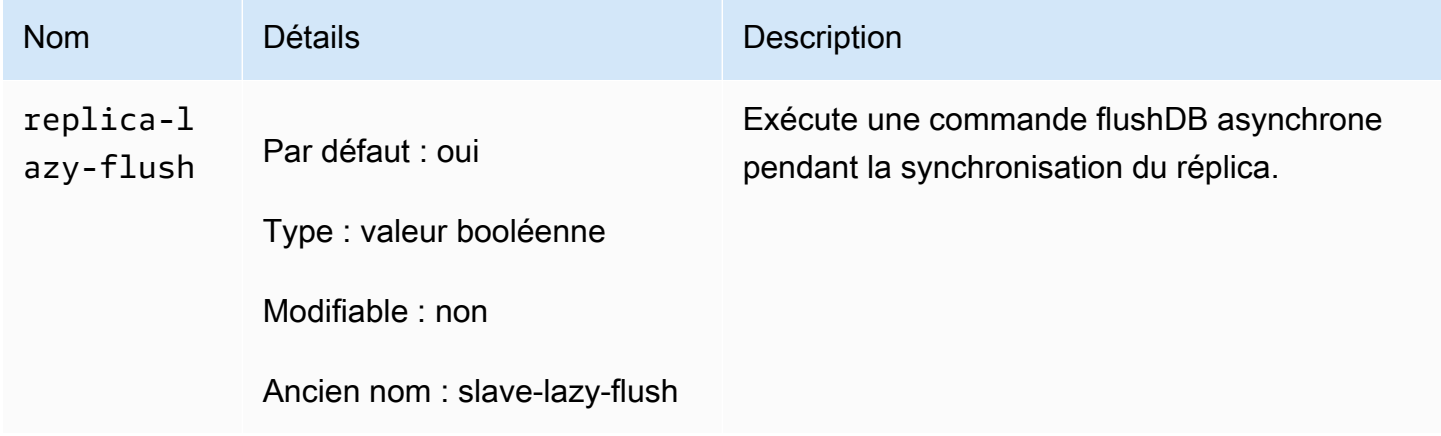

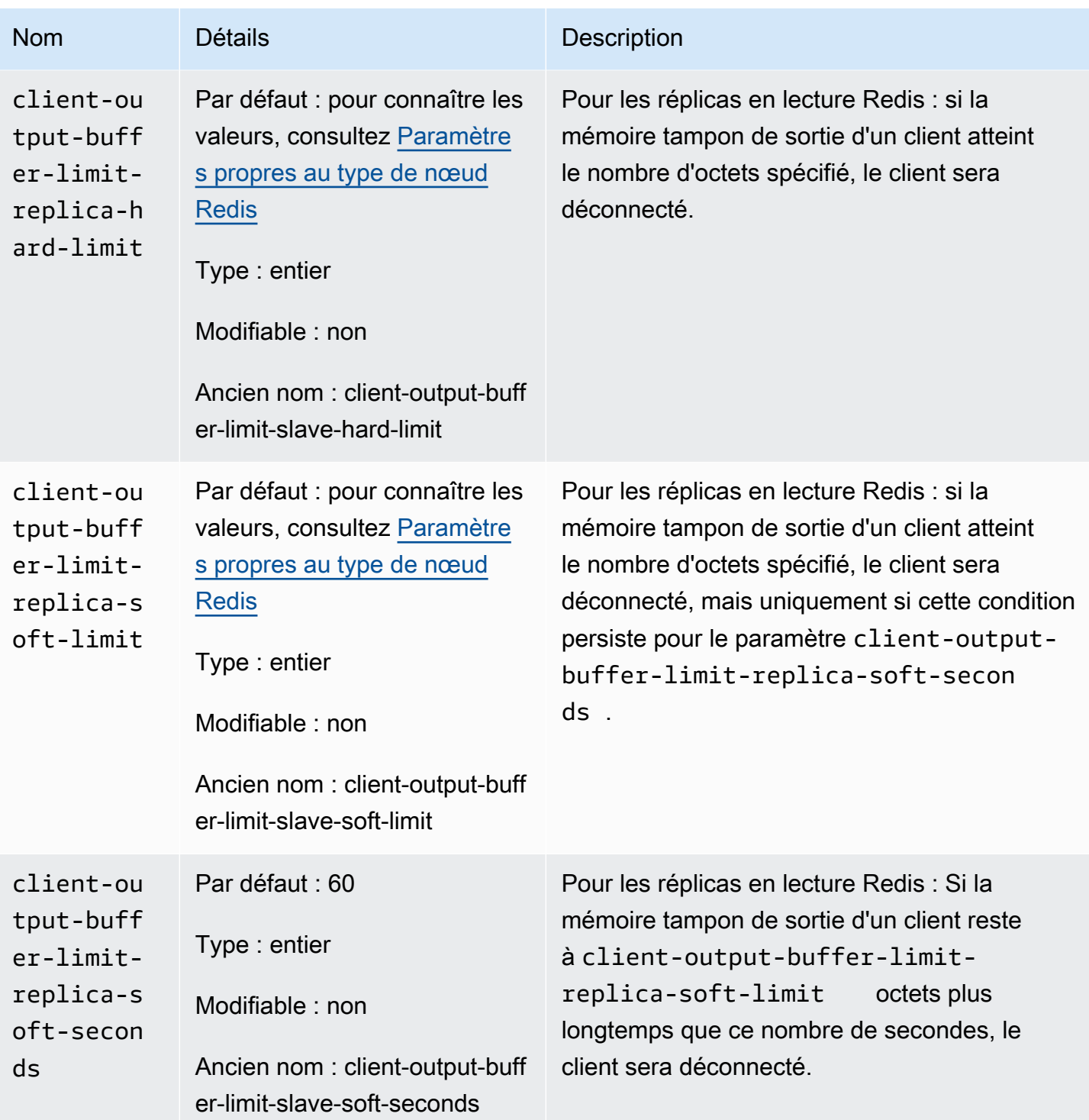

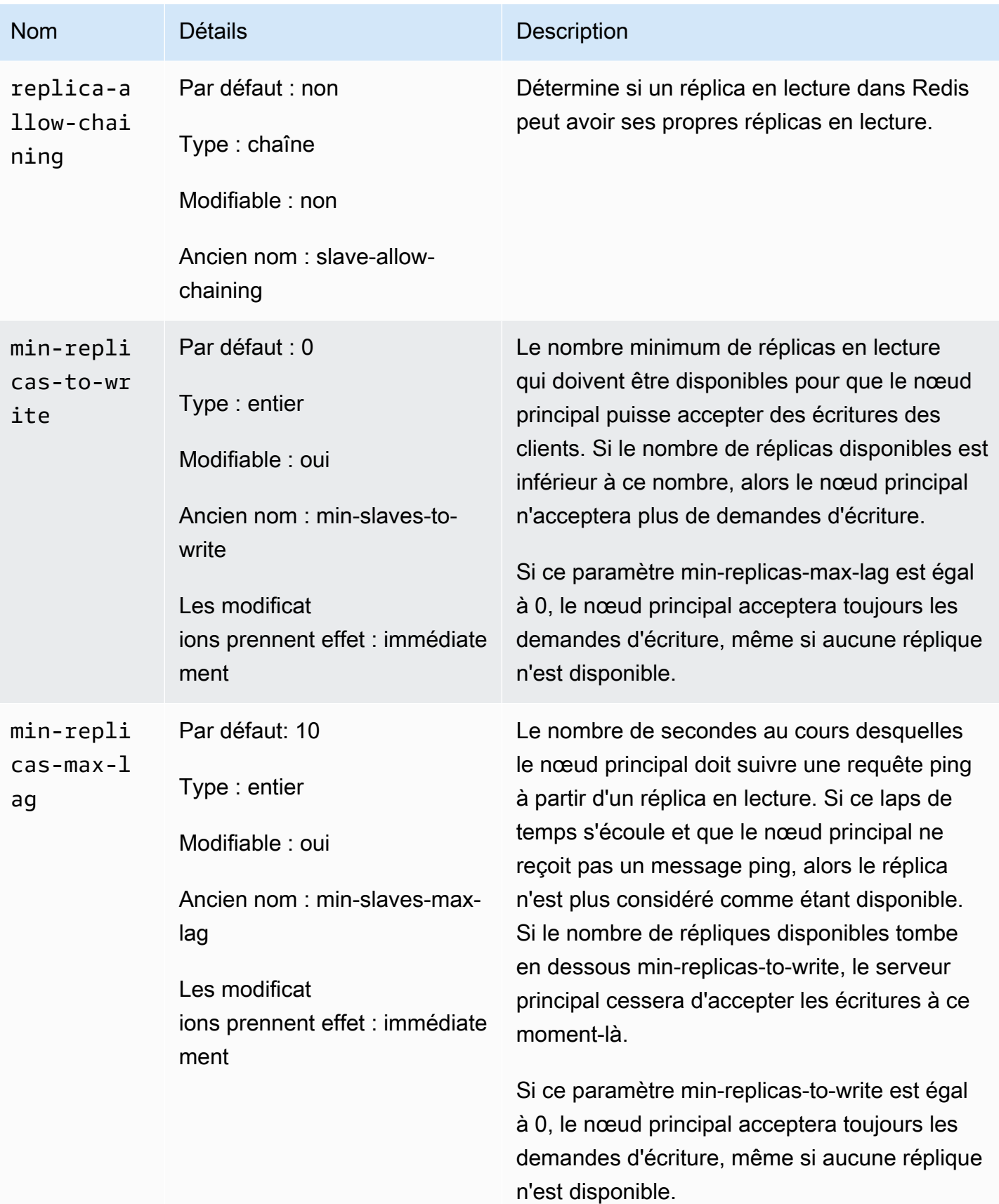

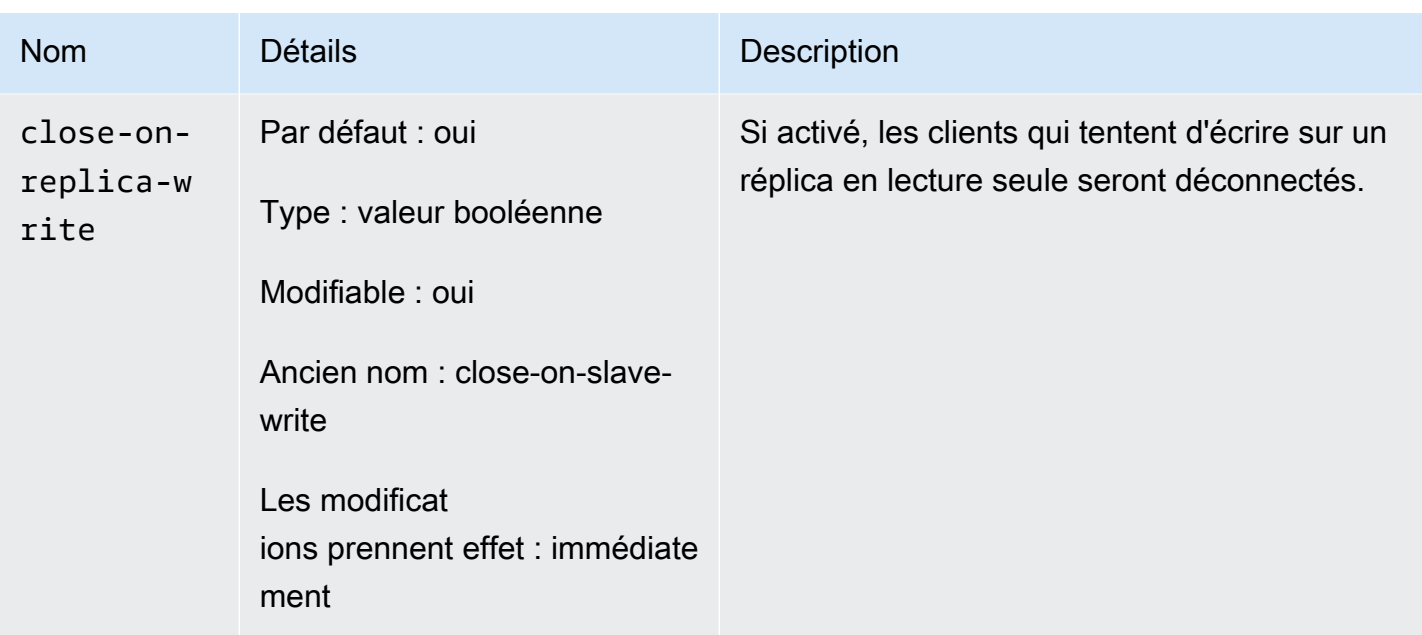

### Paramètres supprimés dans Redis 5.0

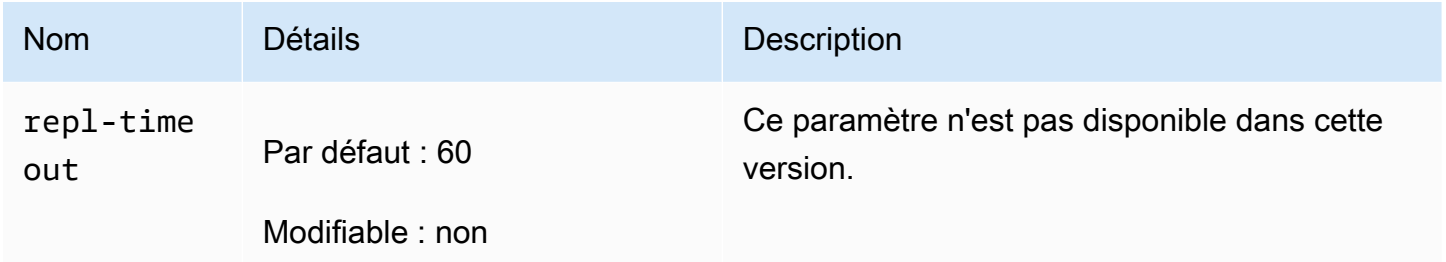

<span id="page-681-0"></span>Modifications des paramètres de Redis 4.0.10

Famille de groupes de paramètres : redis4.0

Groupes de paramètres par défaut de Redis 4.0.x

- default.redis4.0 Utilisez ce groupe de paramètres ou un dérivé de celui-ci pour les clusters Redis (mode cluster désactivé) et les groupes de réplication.
- default.redis4.0.cluster.on Utilisez ce groupe de paramètres ou un dérivé de celui-ci pour les clusters Redis (mode cluster activé) et les groupes de réplication.

### Paramètres modifiés dans Redis 4.0.10

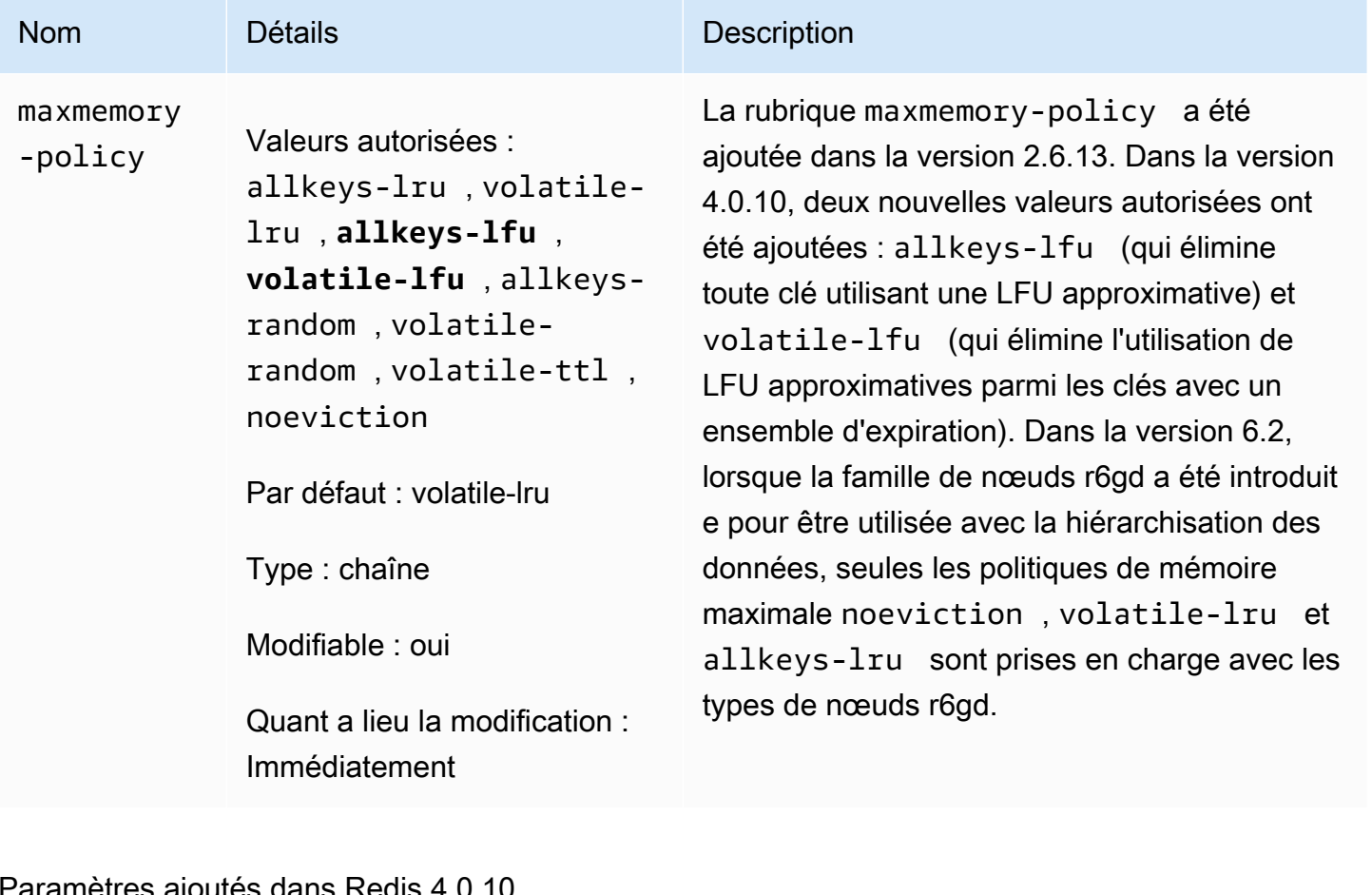

### Paramètres ajoutés dans Redis 4.0.10

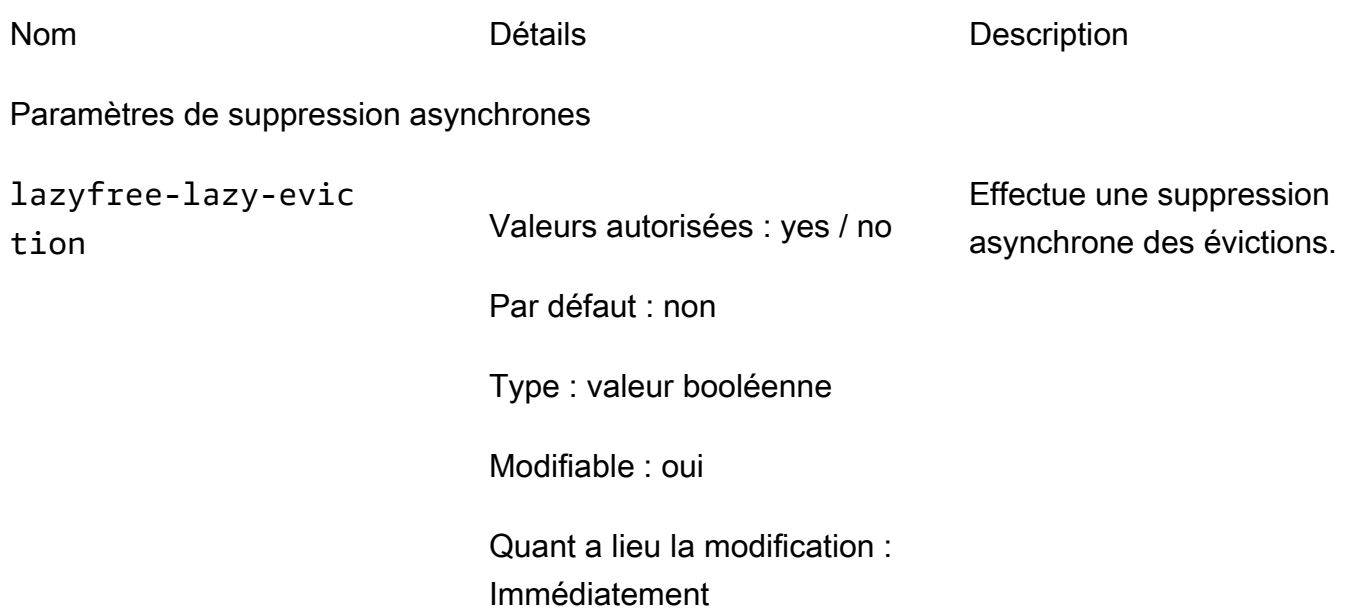

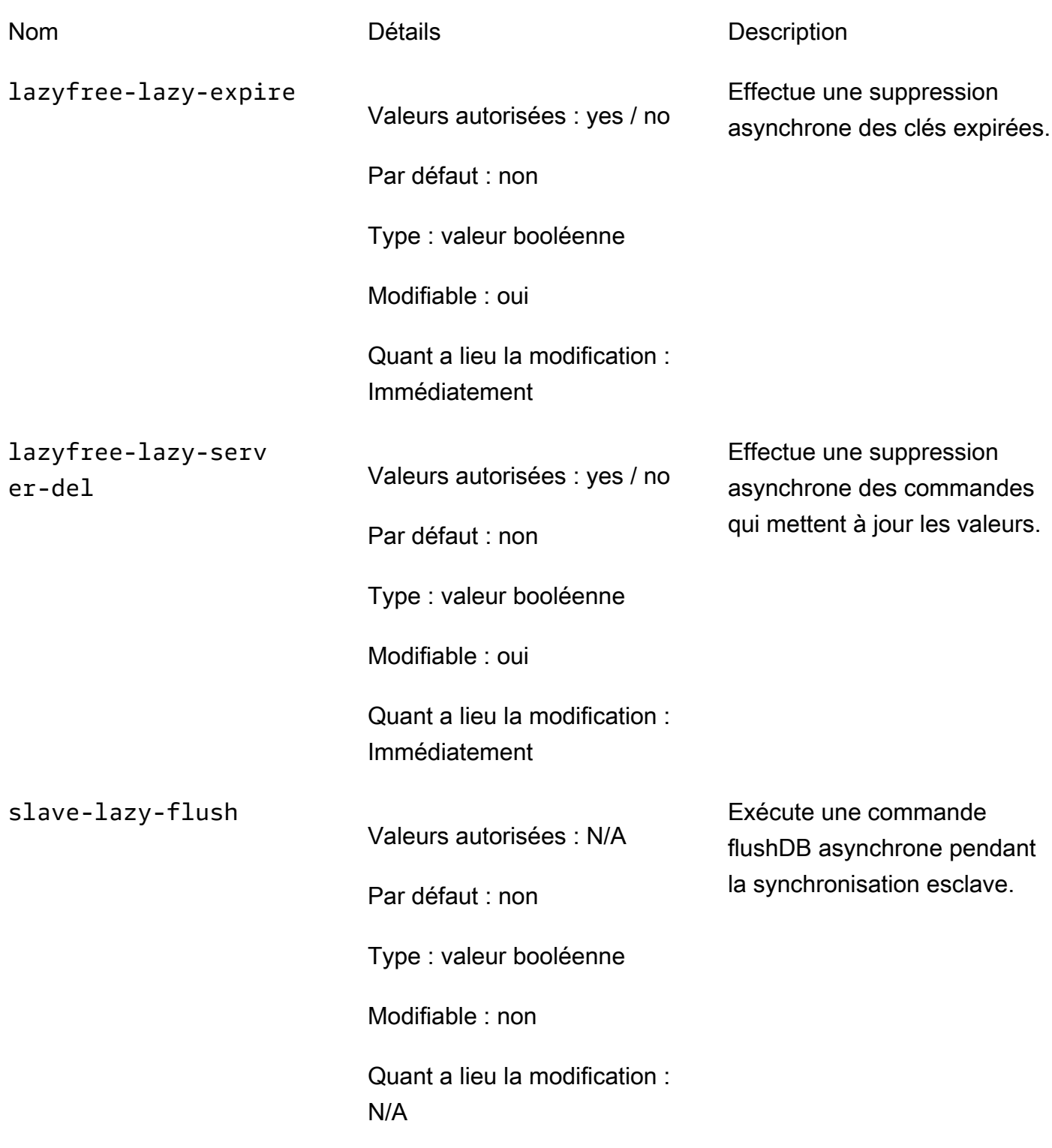

Paramètres d'LFU
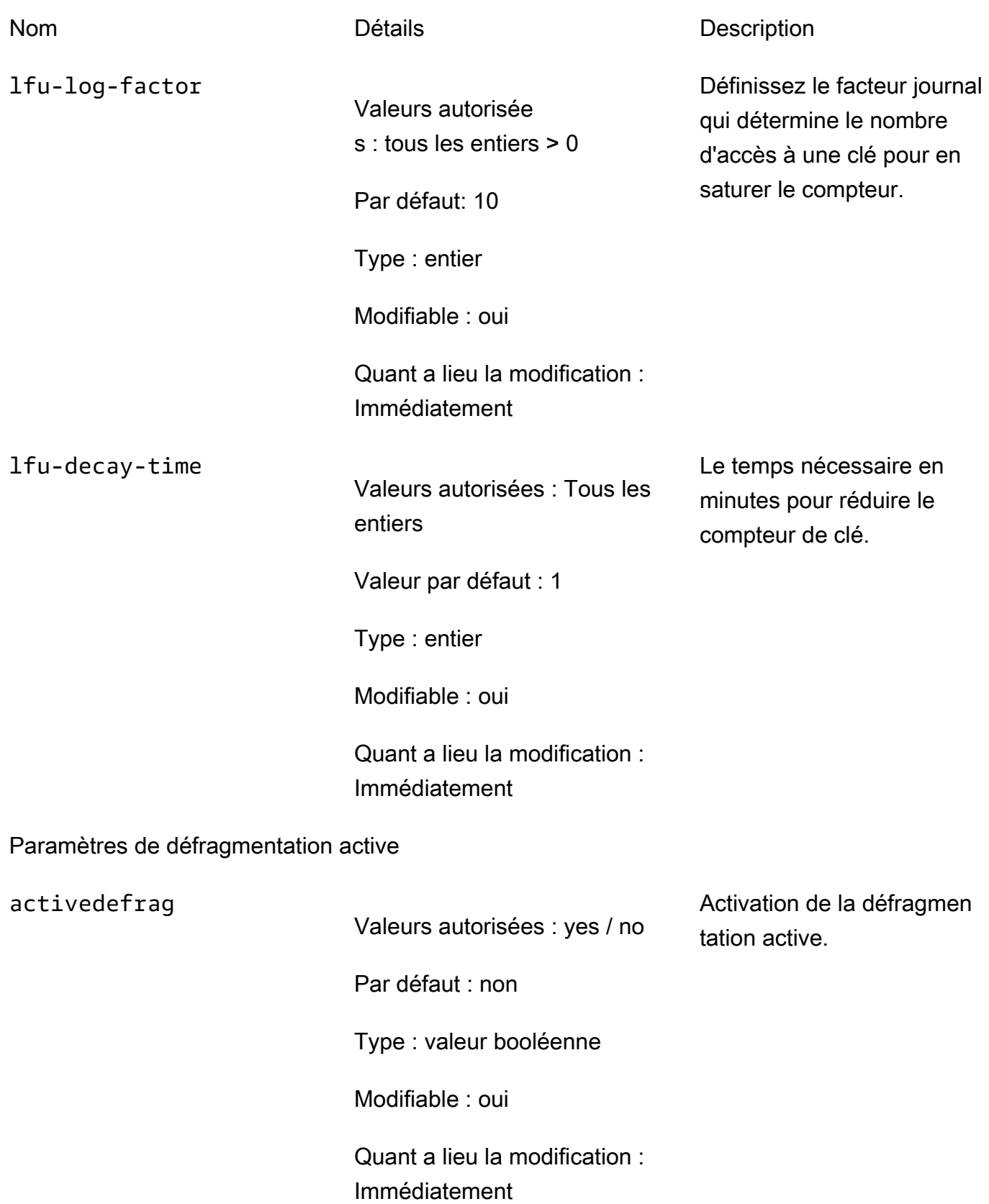

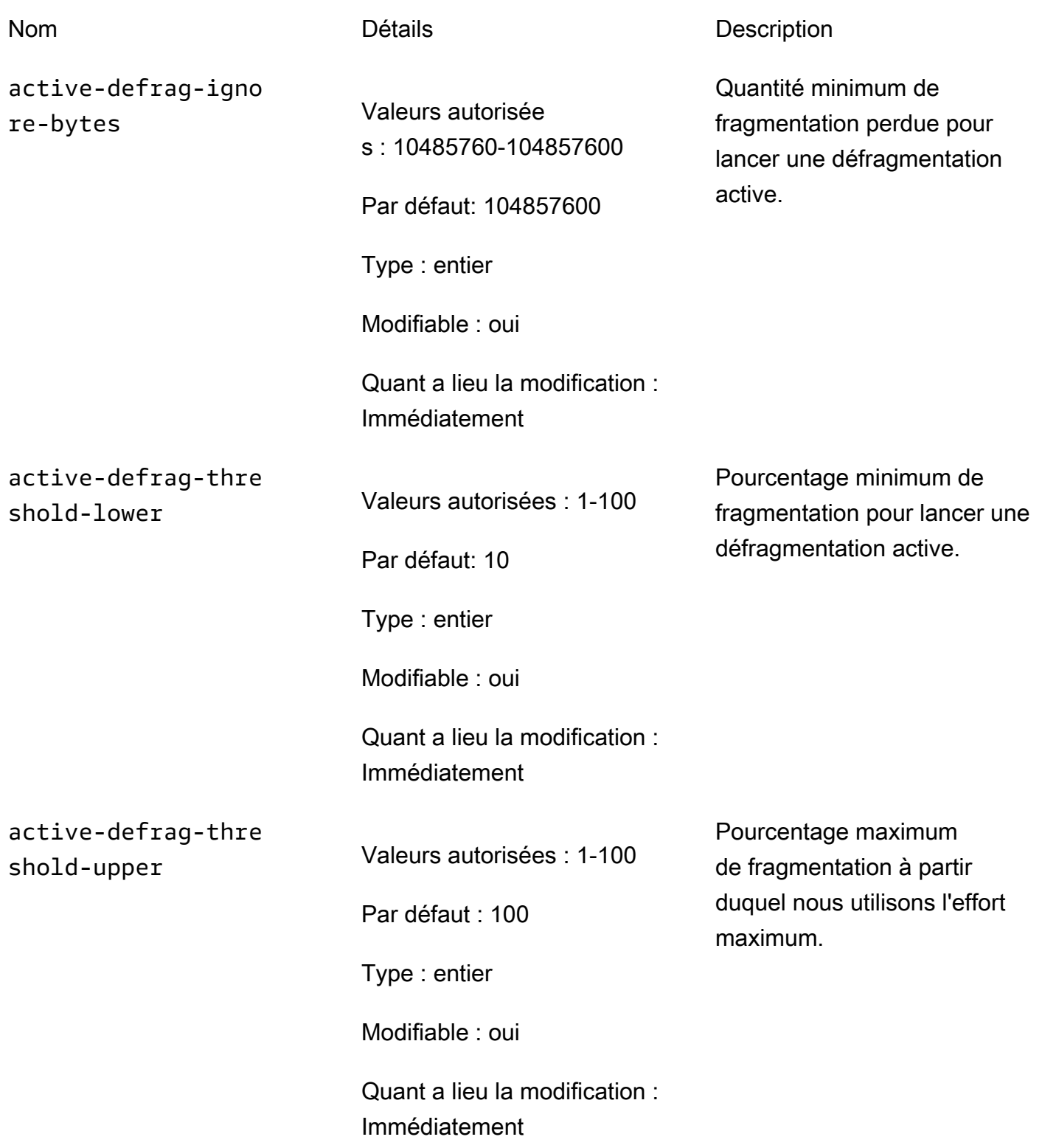

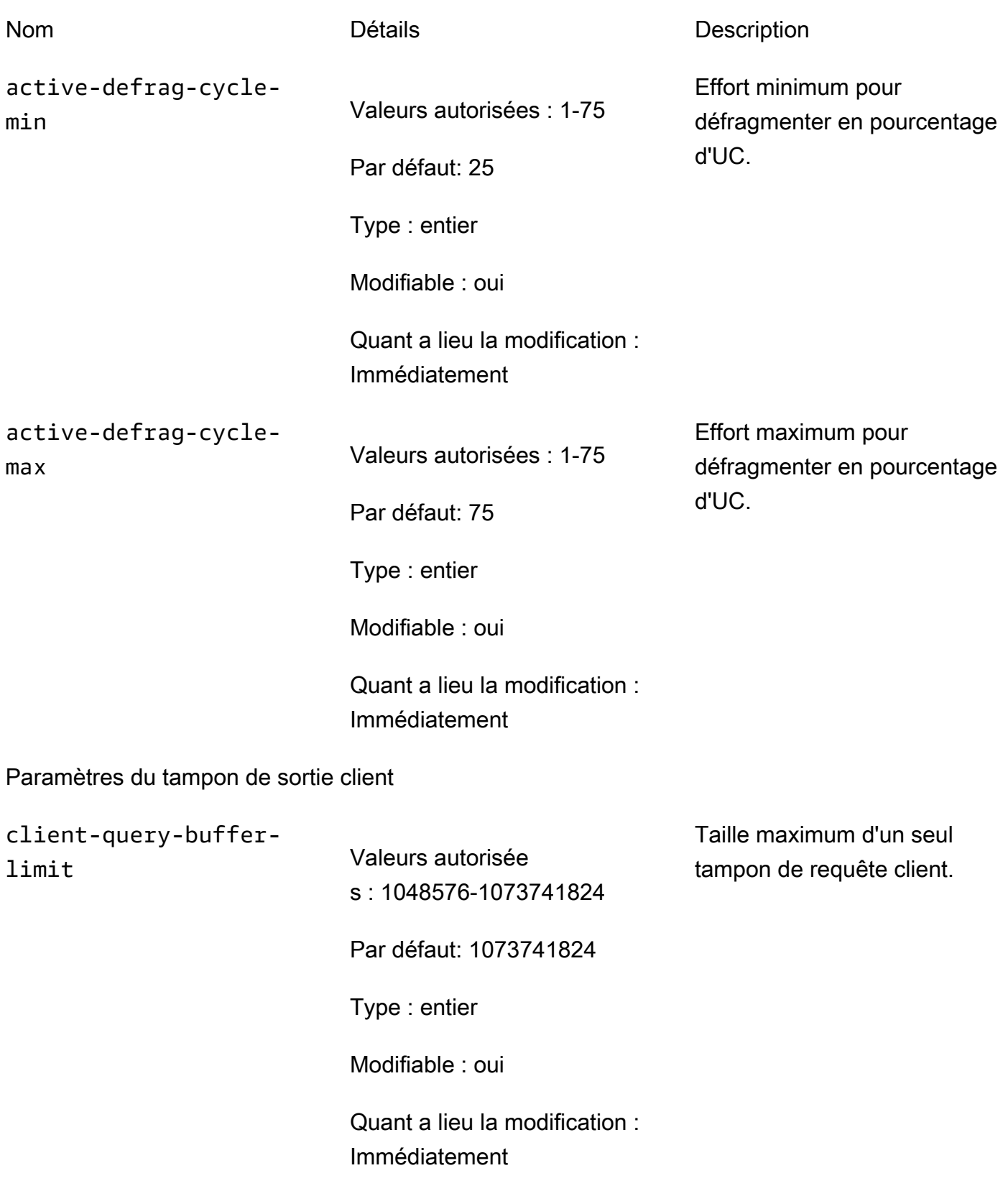

Taille maximum d'une seule

demande d'élément.

#### Nom Détails Détails Description

proto-max-bulk-len

Valeurs autorisée s : 1048576-536870912

Par défaut: 536870912

Type : entier

Modifiable : oui

Quant a lieu la modification : Immédiatement

Modifications des paramètres de Redis 3.2.10

Famille de groupes de paramètres : redis3.2

ElastiCache pour Redis 3.2.10, aucun paramètre supplémentaire n'est pris en charge.

Modifications des paramètres de Redis 3.2.6

Famille de groupes de paramètres : redis3.2

Pour Redis 3.2.6, il n'y a aucun paramètre supplémentaire pris en charge.

Modifications des paramètres de Redis 3.2.4

Famille de groupes de paramètres : redis3.2

Depuis Redis 3.2.4, il y a deux groupes de paramètres par défaut.

- default.redis3.2 Lorsque vous exécutez Redis 3.2.4, spécifiez ce groupe de paramètres ou un dérivé de ce dernier, si vous souhaitez créer un groupe de réplication Redis (mode cluster désactivé) et continuer à utiliser les fonctions supplémentaires de Redis 3.2.4.
- default.redis3.2.cluster.on Spécifiez ce groupe de paramètres ou un dérivé de celui-ci lorsque vous souhaitez créer un groupe de réplication Redis (mode cluster activé).

### **Rubriques**

• [Nouveaux paramètres pour Redis 3.2.4](#page-688-0)

## • [Les paramètres ont été modifiés dans Redis 3.2.4 \(amélioré\)](#page-693-0)

<span id="page-688-0"></span>Nouveaux paramètres pour Redis 3.2.4

Famille de groupes de paramètres : redis3.2

Pour Redis 3.2.4, les paramètres supplémentaires suivants sont pris en charge.

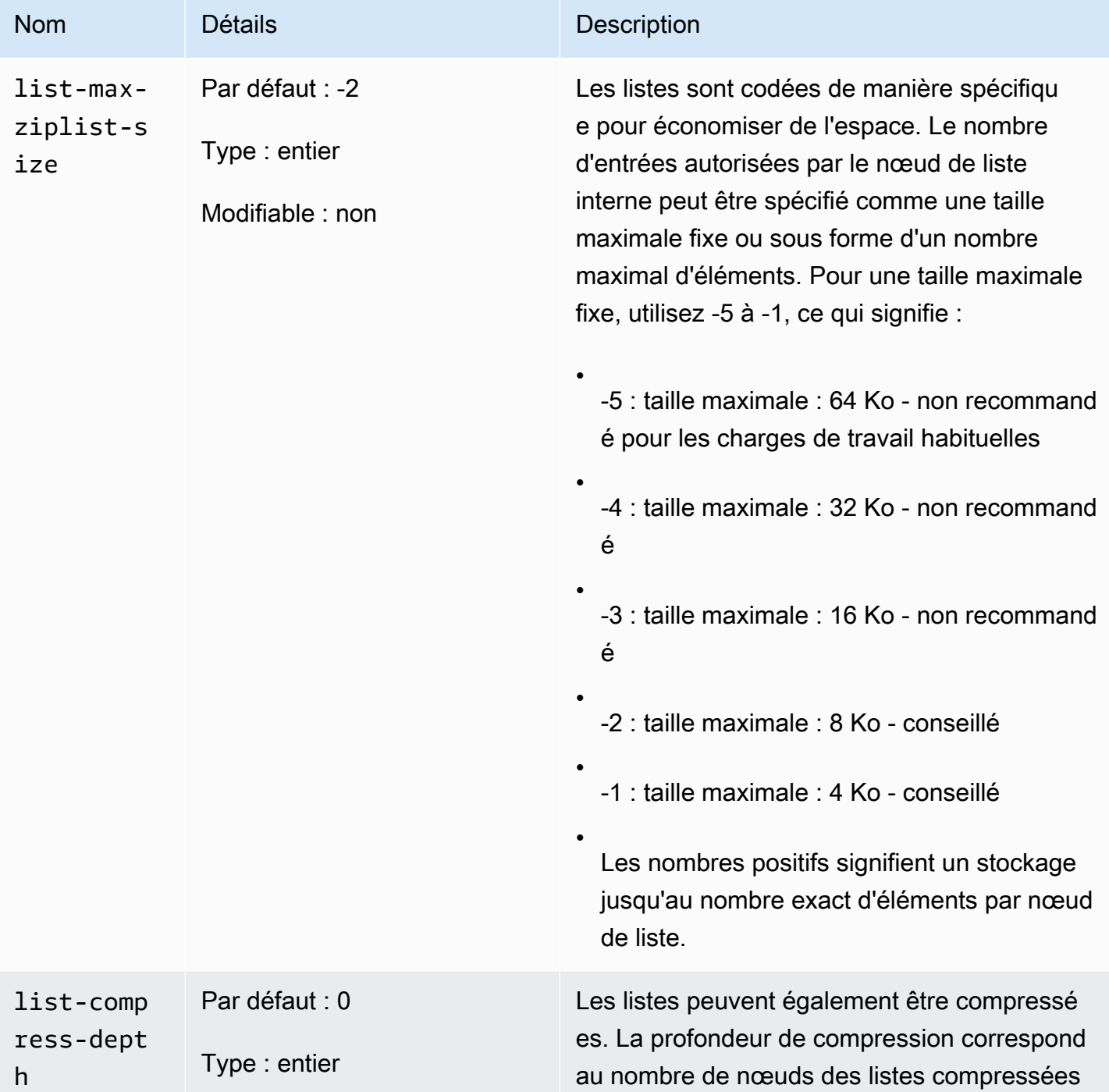

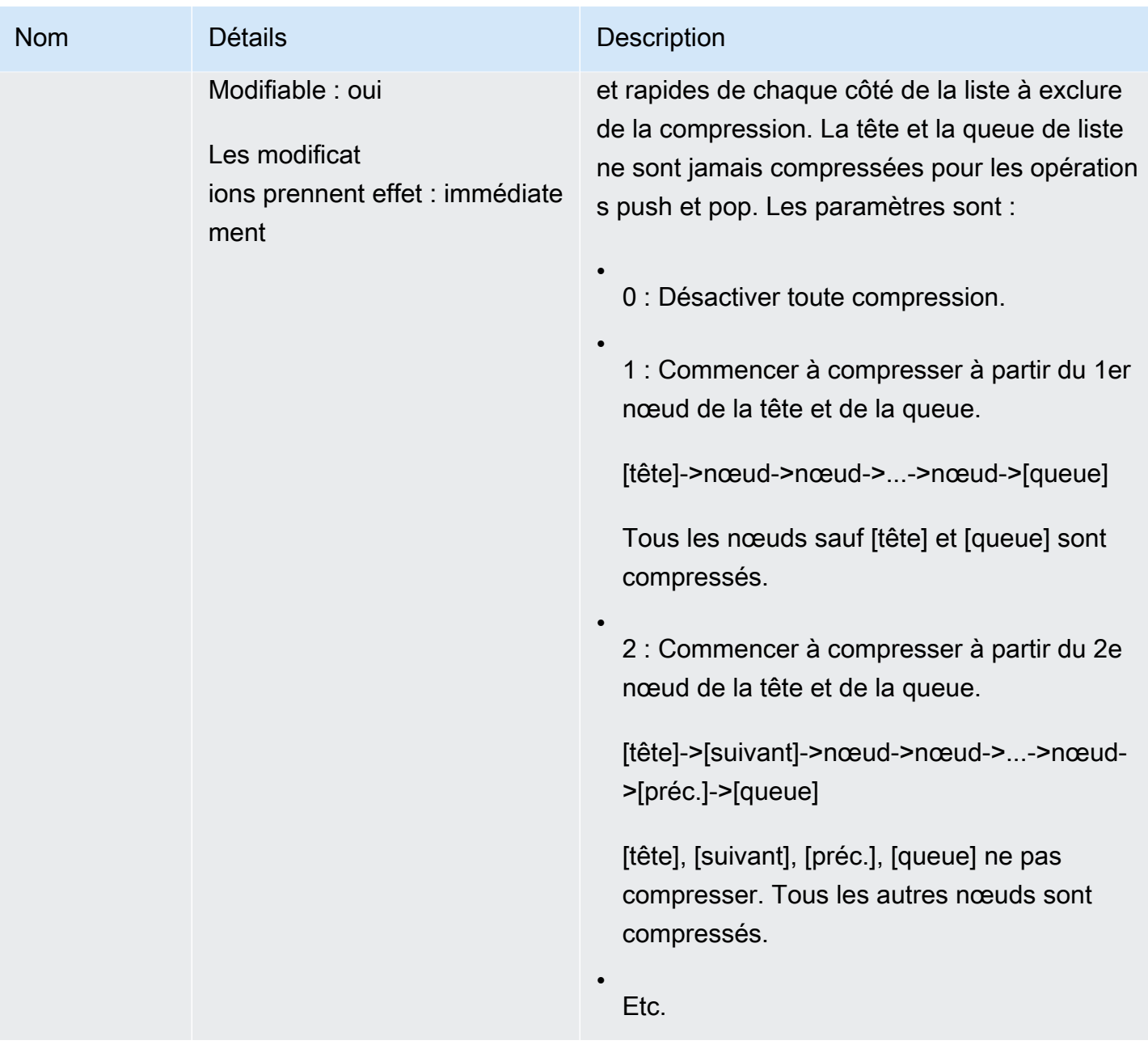

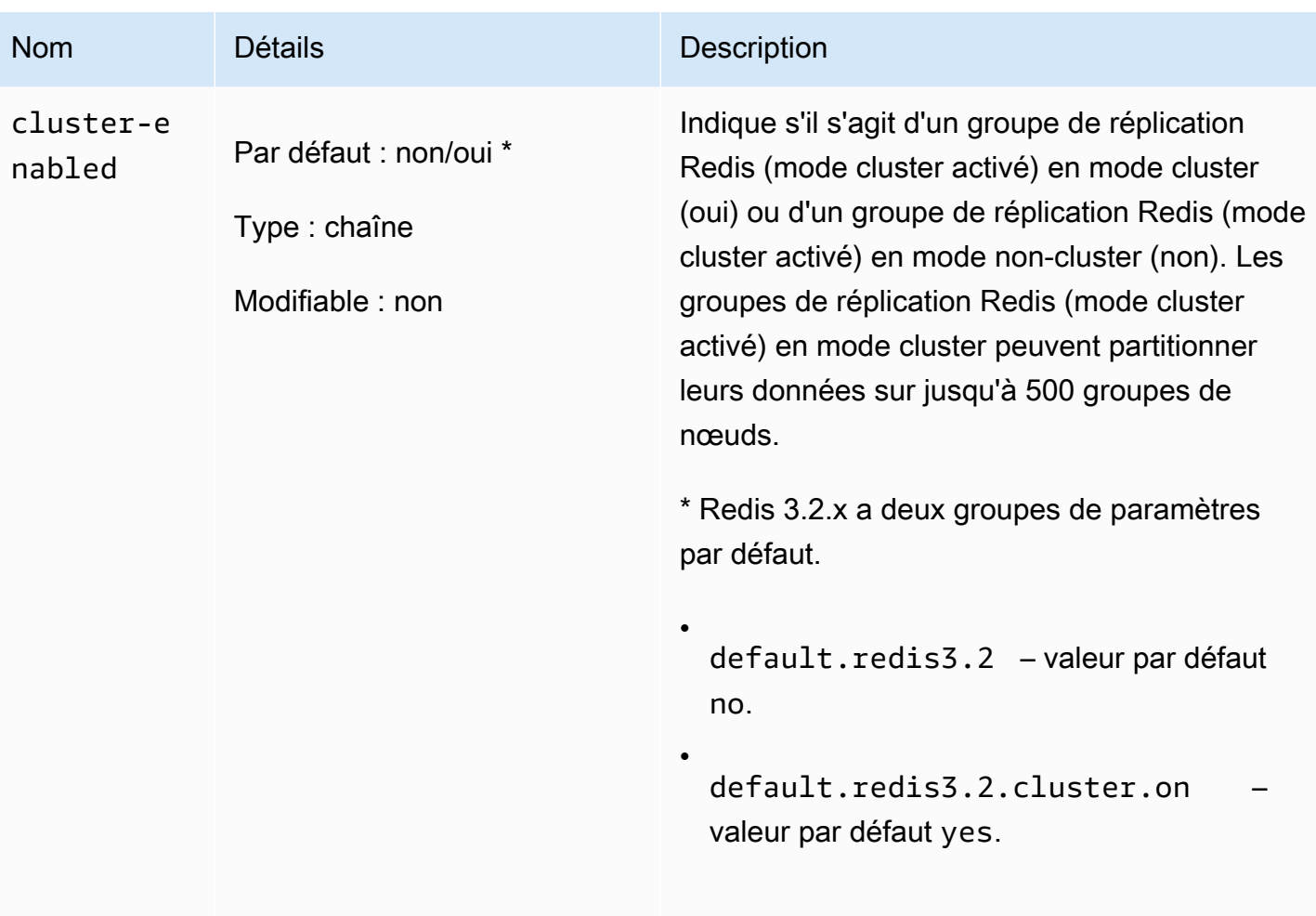

.

#### Amazon ElastiCache pour Redis **Guide de l'utilisateur** Guide de l'utilisateur

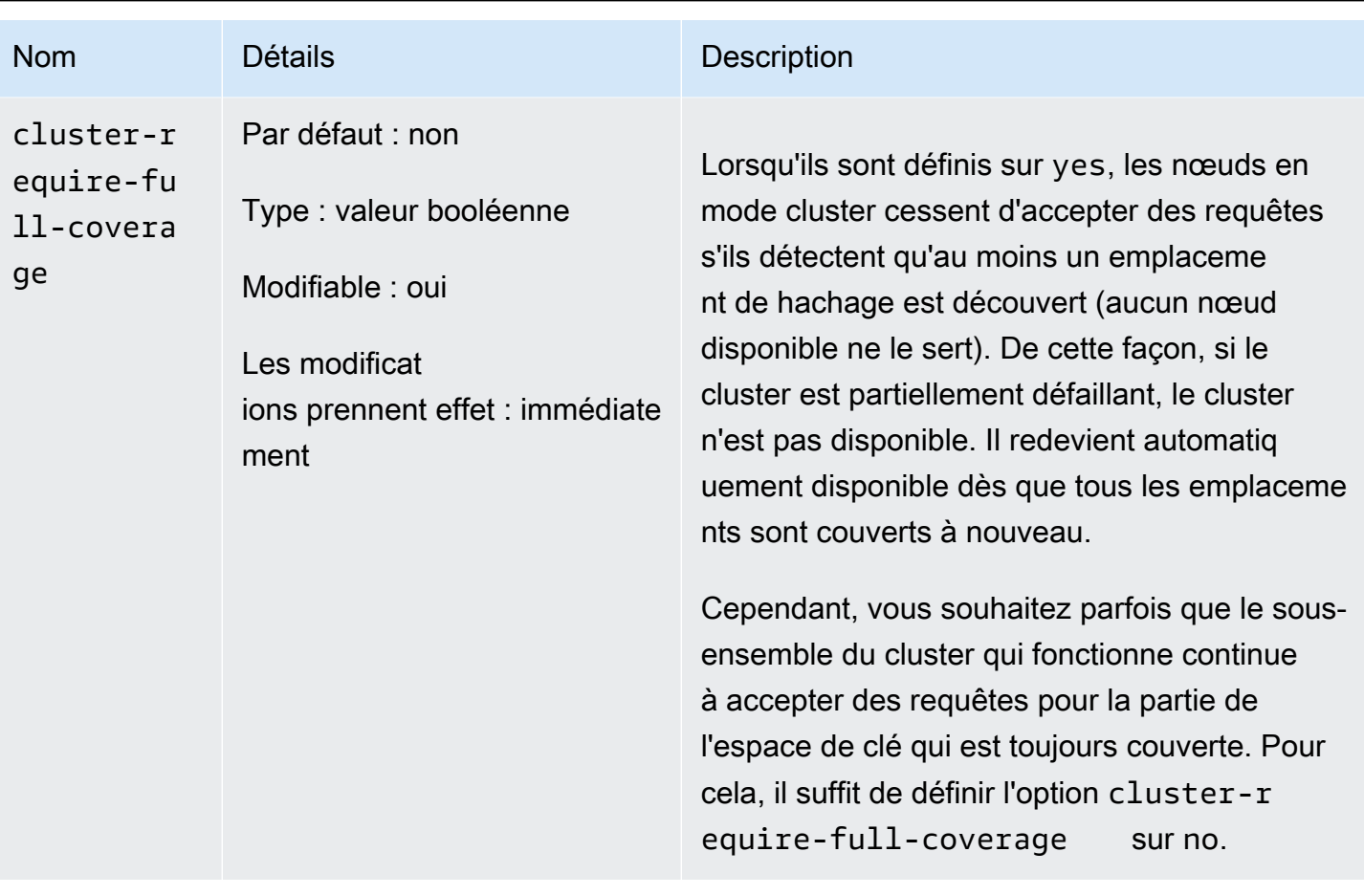

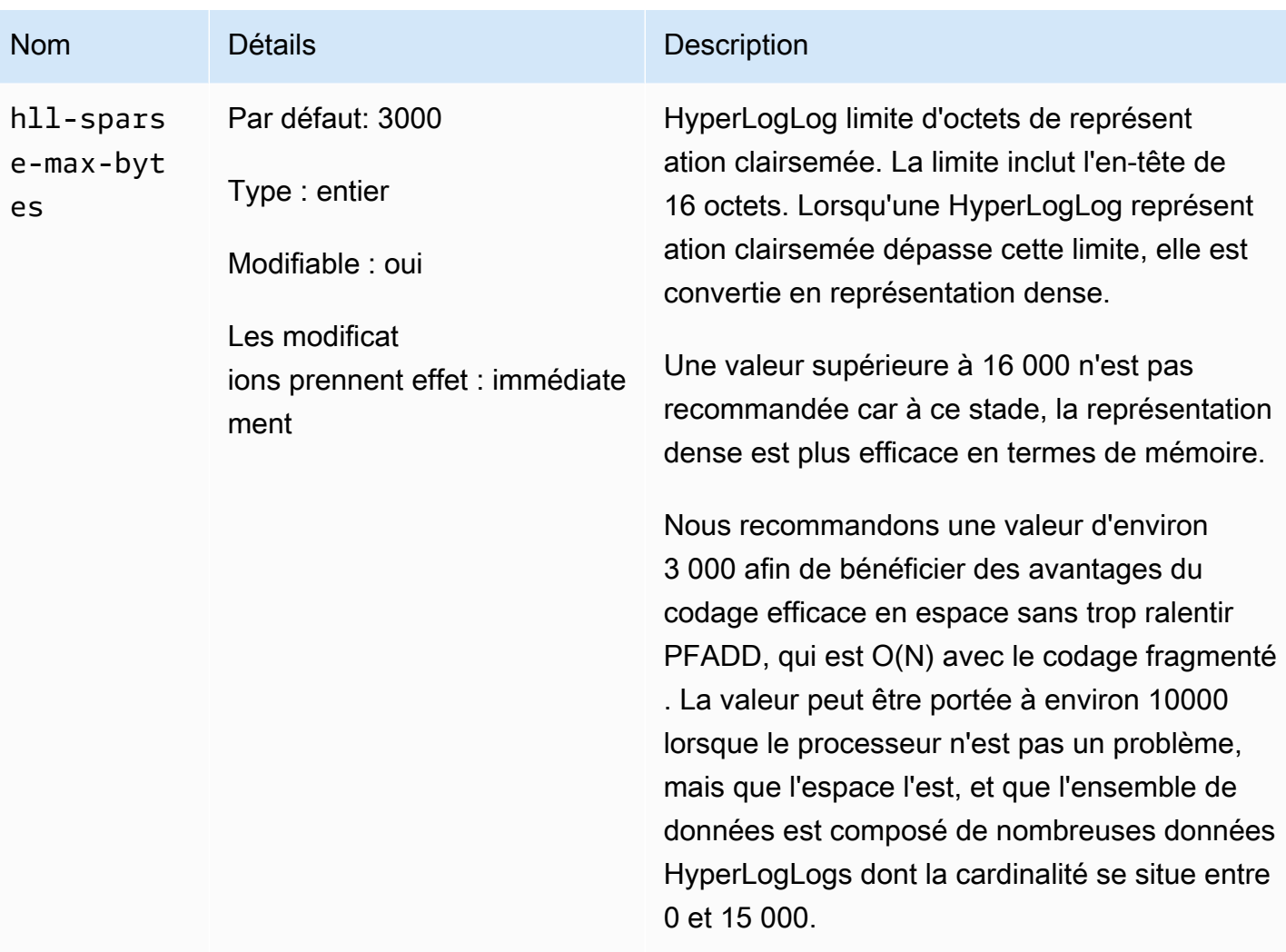

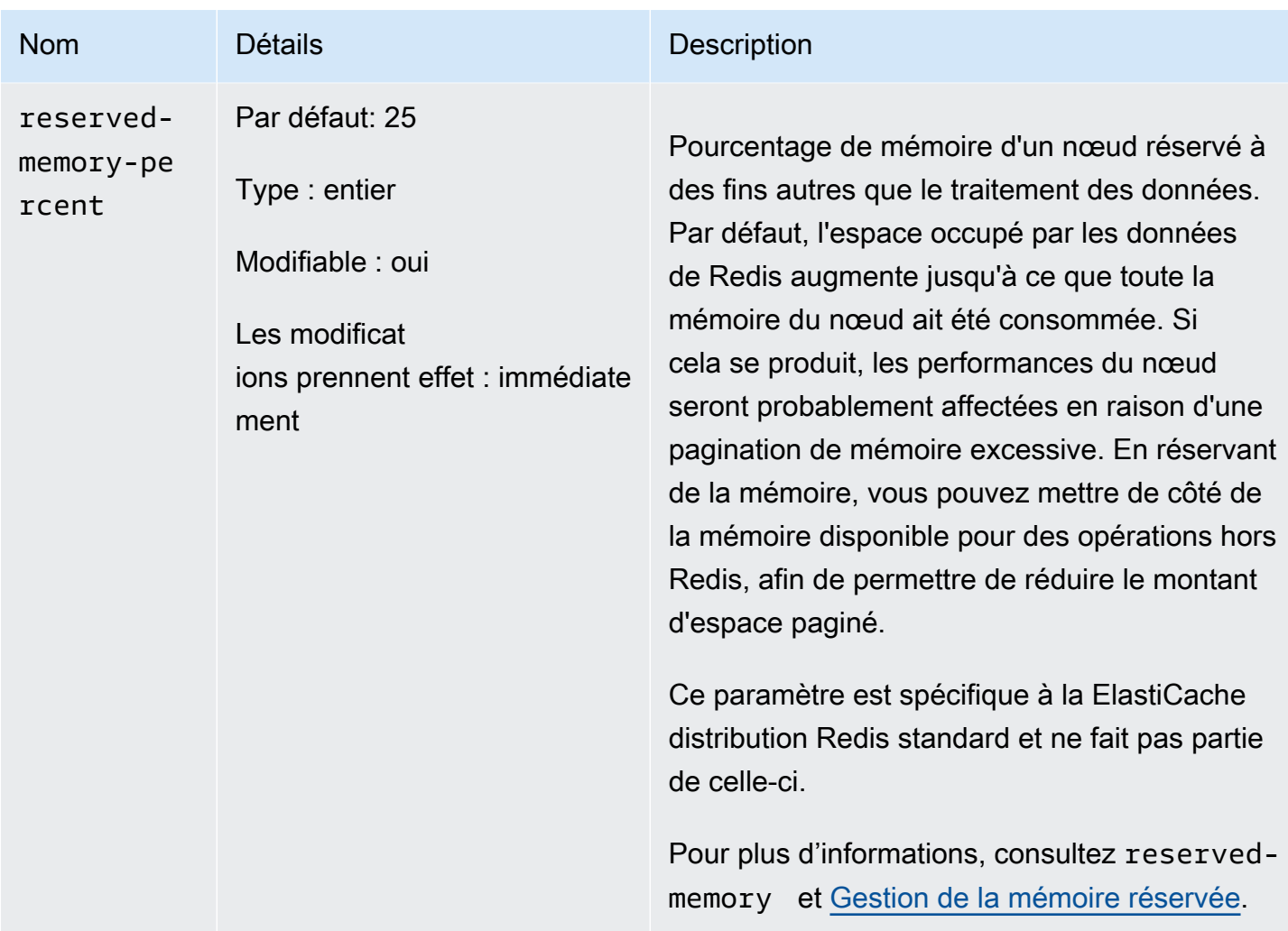

<span id="page-693-0"></span>Les paramètres ont été modifiés dans Redis 3.2.4 (amélioré)

Famille de groupes de paramètres : redis3.2

Pour Redis 3.2.4, les paramètres suivants ont été modifiés.

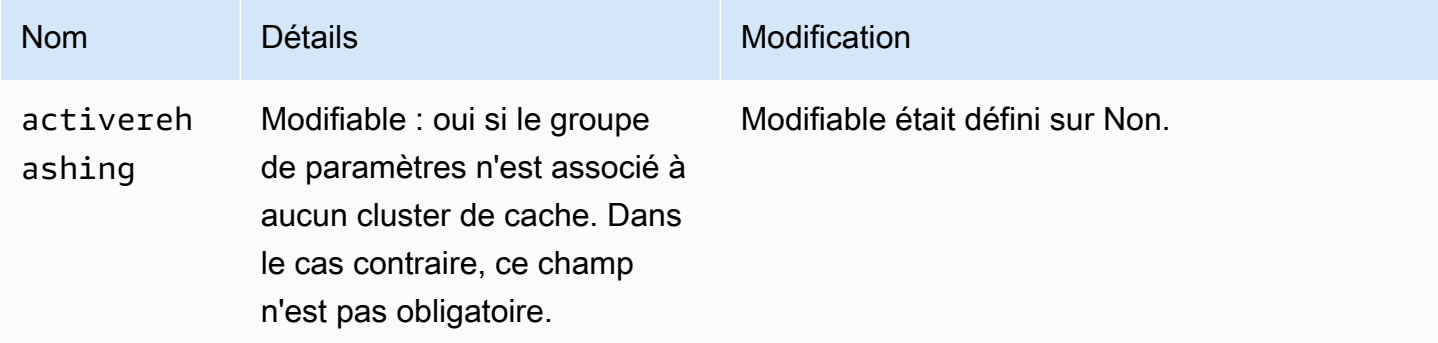

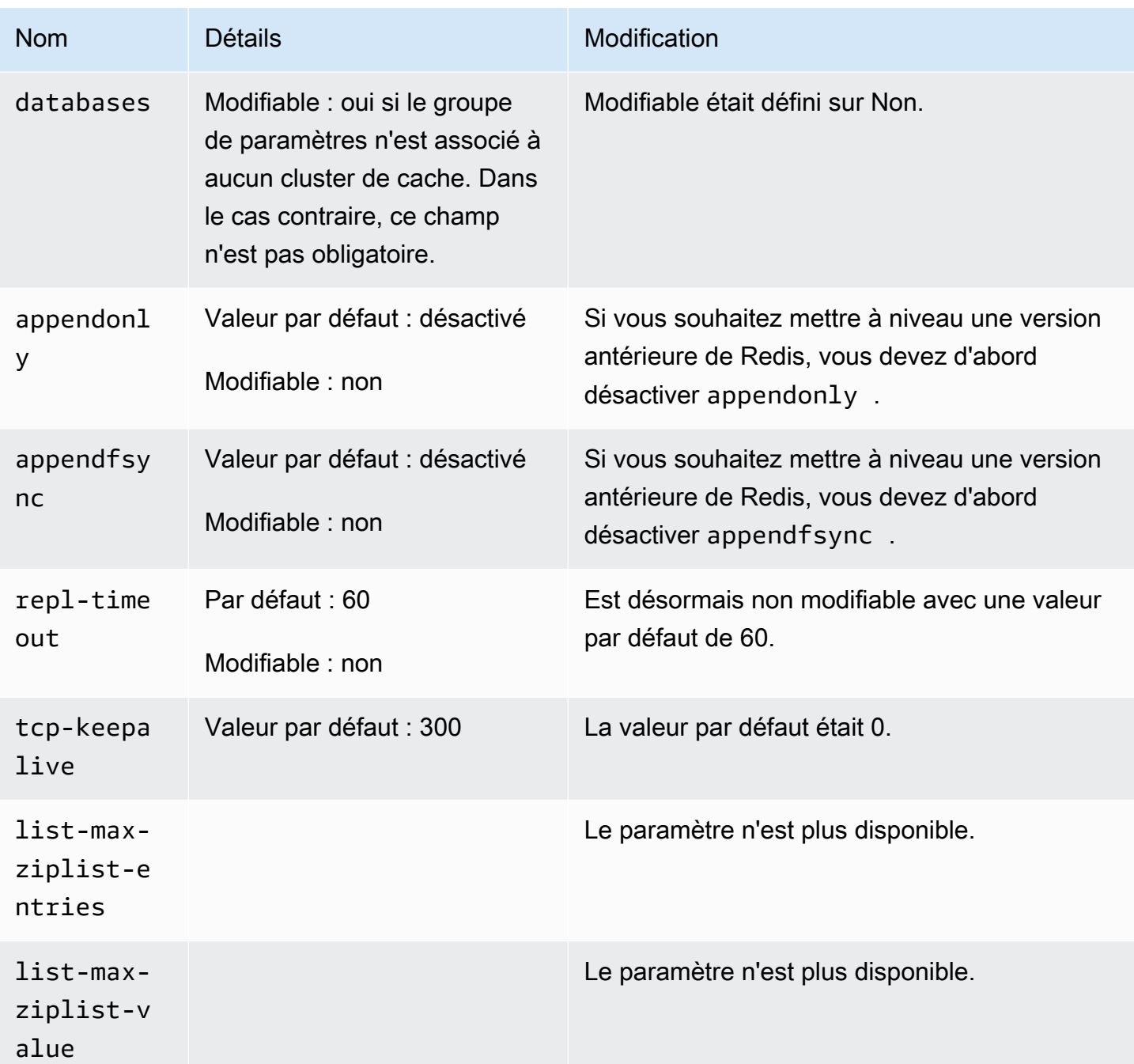

Paramètres ajoutés de Redis 2.8.24 (version améliorée)

Famille de groupes de paramètres : redis2.8

Pour Redis 2.8.24, il n'y a aucun paramètre supplémentaire pris en charge.

Paramètres ajoutés de Redis 2.8.23 (version améliorée)

Famille de groupes de paramètres : redis2.8

## Pour Redis 2.8.23, le paramètre supplémentaire suivant est pris en charge.

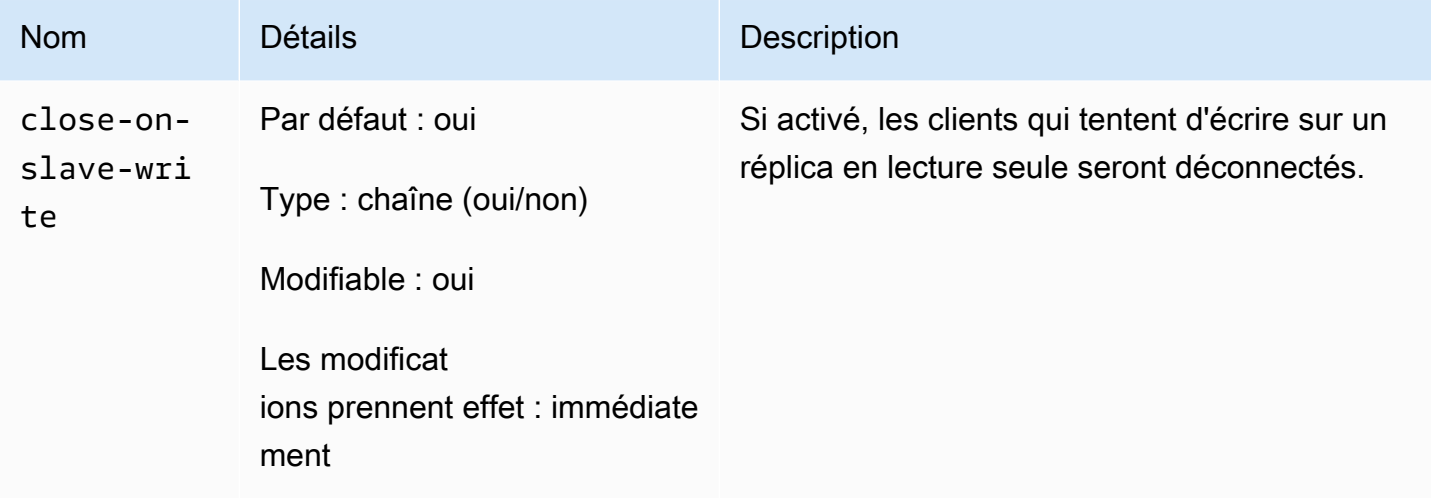

## Comment close-on-slave-write fonctionne

close-on-slave-writeCe paramètre est introduit par Amazon ElastiCache pour vous permettre de mieux contrôler la façon dont votre cluster réagit lorsqu'un nœud principal et un nœud de réplique de lecture échangent des rôles en raison de la promotion d'une réplique de lecture vers un nœud principal.

Before read-replica promotion

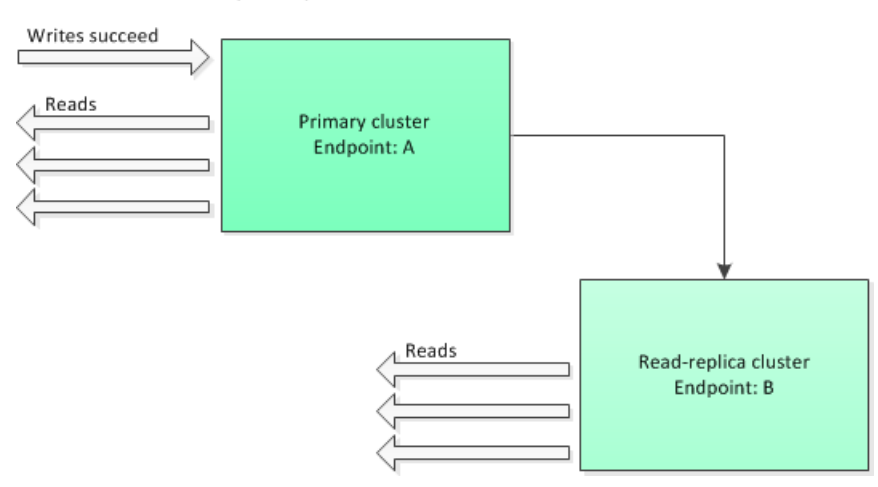

Si le cluster réplica en lecture devient cluster réplica principal pour une raison autre qu'un basculement du groupe de réplication avec Multi-AZ activé, le client continuera d'essayer d'écrire sur le point de terminaison A. Etant donné que le point de terminaison A est désormais le point de terminaison d'un réplica en lecture, ces écritures échoueront. C'est le comportement de Redis avant son ElastiCache introduction close-on-replica-write et le comportement si vous le désactivezclose-on-replica-write.

Read-replica Promoted - writes to old primary fail

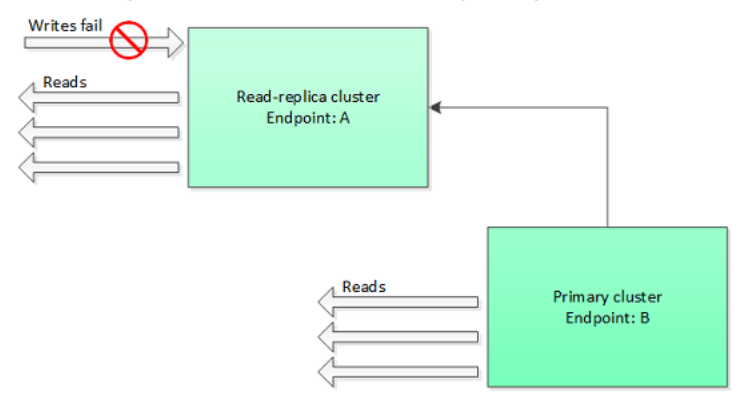

Avec close-on-replica-write activé, à chaque fois qu'un client tente d'écrire dans un réplica en lecture, la connexion client au cluster prend fin. Votre logique d'application doit détecter la déconnexion, vérifiez la table DNS et reconnectez-vous au point de terminaison principal, qui sera désormais le point de terminaison B.

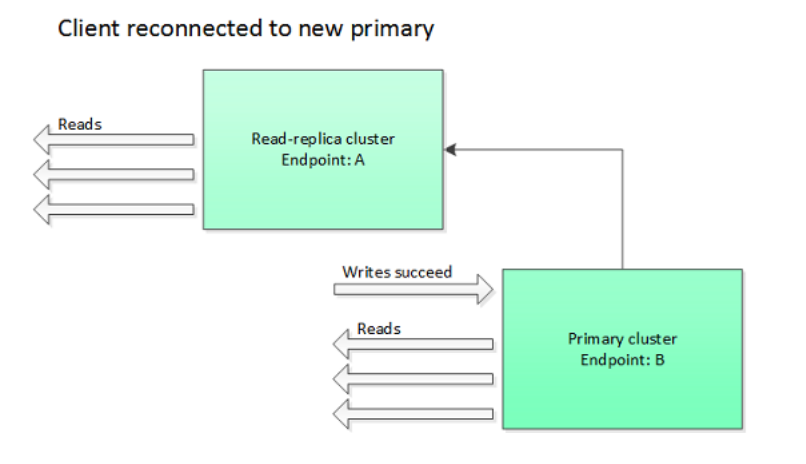

Quand vous pouvez désactiver close-on-replica-write

Si la désactivation du paramètre close-on-replica-write génère des écritures dans le cluster en échec, pourquoi désactiver le paramètre close-on-replica-write ?

Comme mentionné précédemment, lorsque ce paramètre close-on-replica-write est activé, dès qu'un client tente d'écrire dans un réplica en lecture, la connexion client au cluster s'interrompt. Établir une nouvelle connexion avec le nœud prend du temps. Par conséquent, déconnecter et reconnecter suite à une demande d'écriture sur le réplica affecte également la latence des demandes de lecture diffusées par le biais de la même connexion. Cet effet reste actif jusqu'à ce que la nouvelle connexion soit établie. Si votre application a une charge particulièrement lourde en écriture ou si elle est très sensible au temps de latence, vous souhaiterez peut-être que vos clients restent connectés afin de ne pas dégrader les performances de lecture.

Paramètres ajoutés de Redis 2.8.22 (version améliorée)

Famille de groupes de paramètres : redis2.8

Pour Redis 2.8.22, il n'y a aucun paramètre supplémentaire pris en charge.

### **A** Important

- Quant à Redis version 2.8.22, repl-backlog-size s'applique au cluster principal aussi bien qu'aux clusters réplica.
- Quant à Redis version 2.8.22, le paramètre repl-timeout n'est pas pris en charge. S'il est modifié, il ElastiCache sera remplacé par la valeur par défaut (60s), comme nous le faisons avecappendonly.

Les paramètres suivants ne sont plus pris en charge.

- appendonly
- appendfsync
- repl-timeout

Paramètres ajoutés Redis 2.8.21

Famille de groupes de paramètres : redis2.8

Pour Redis 2.8.21, il n'y a aucun paramètre supplémentaire pris en charge.

Paramètres ajoutés Redis 2.8.19

Famille de groupes de paramètres : redis2.8

Pour Redis 2.8.19, il n'y a aucun paramètre supplémentaire pris en charge.

Paramètres ajoutés Redis 2.8.6

Famille de groupes de paramètres : redis2.8

Pour Redis 2.8.6, les paramètres supplémentaires suivants sont pris en charge.

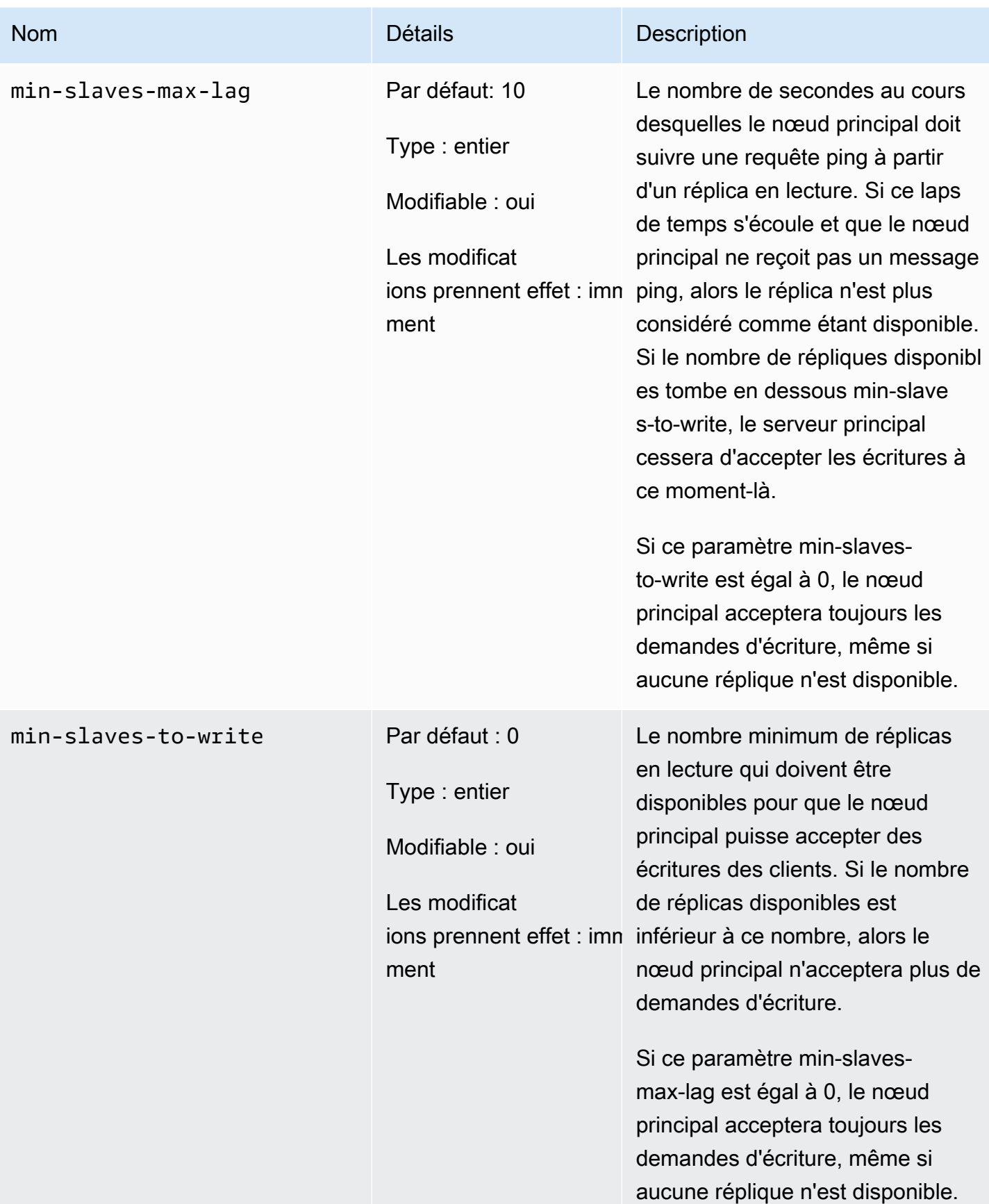

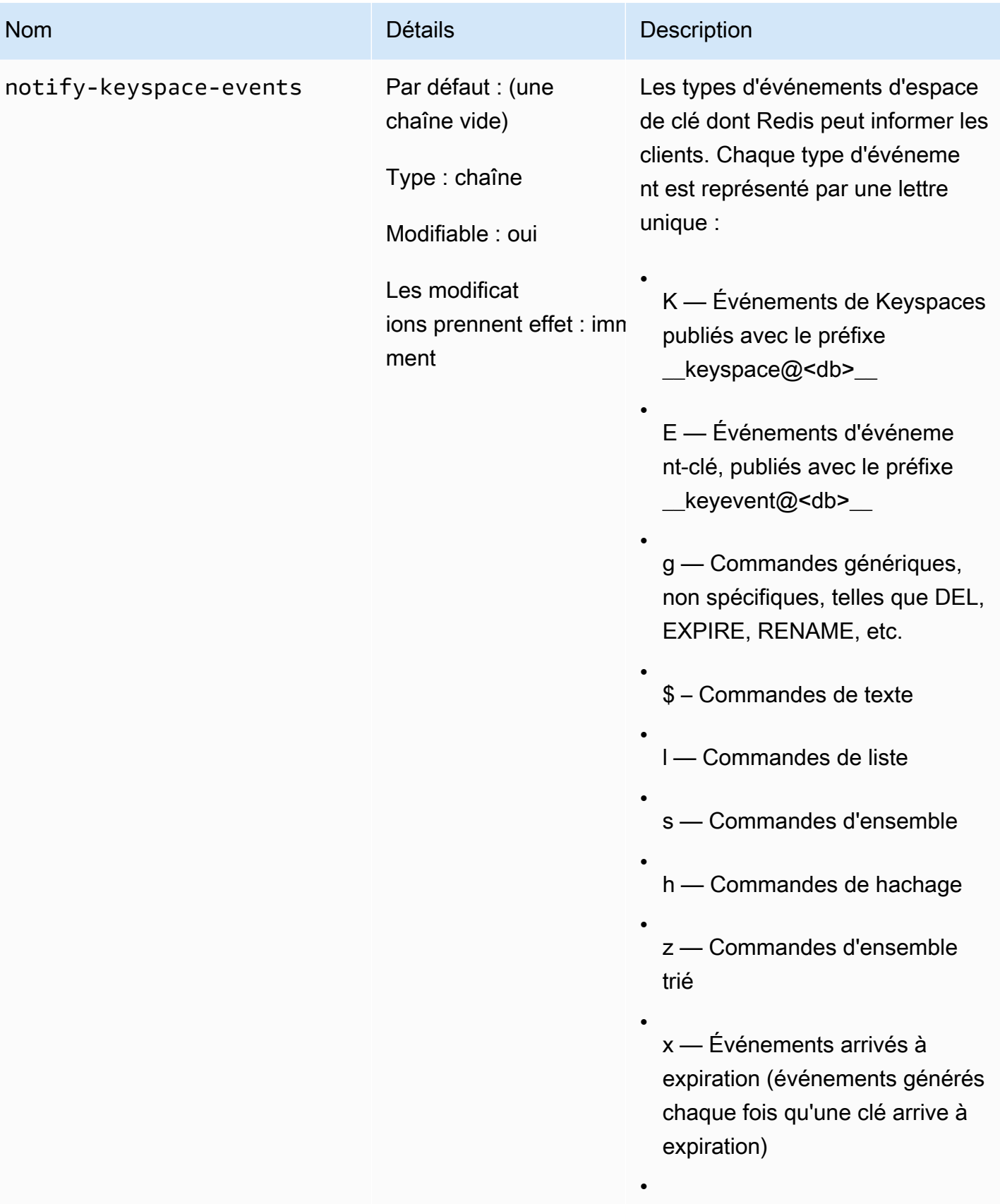

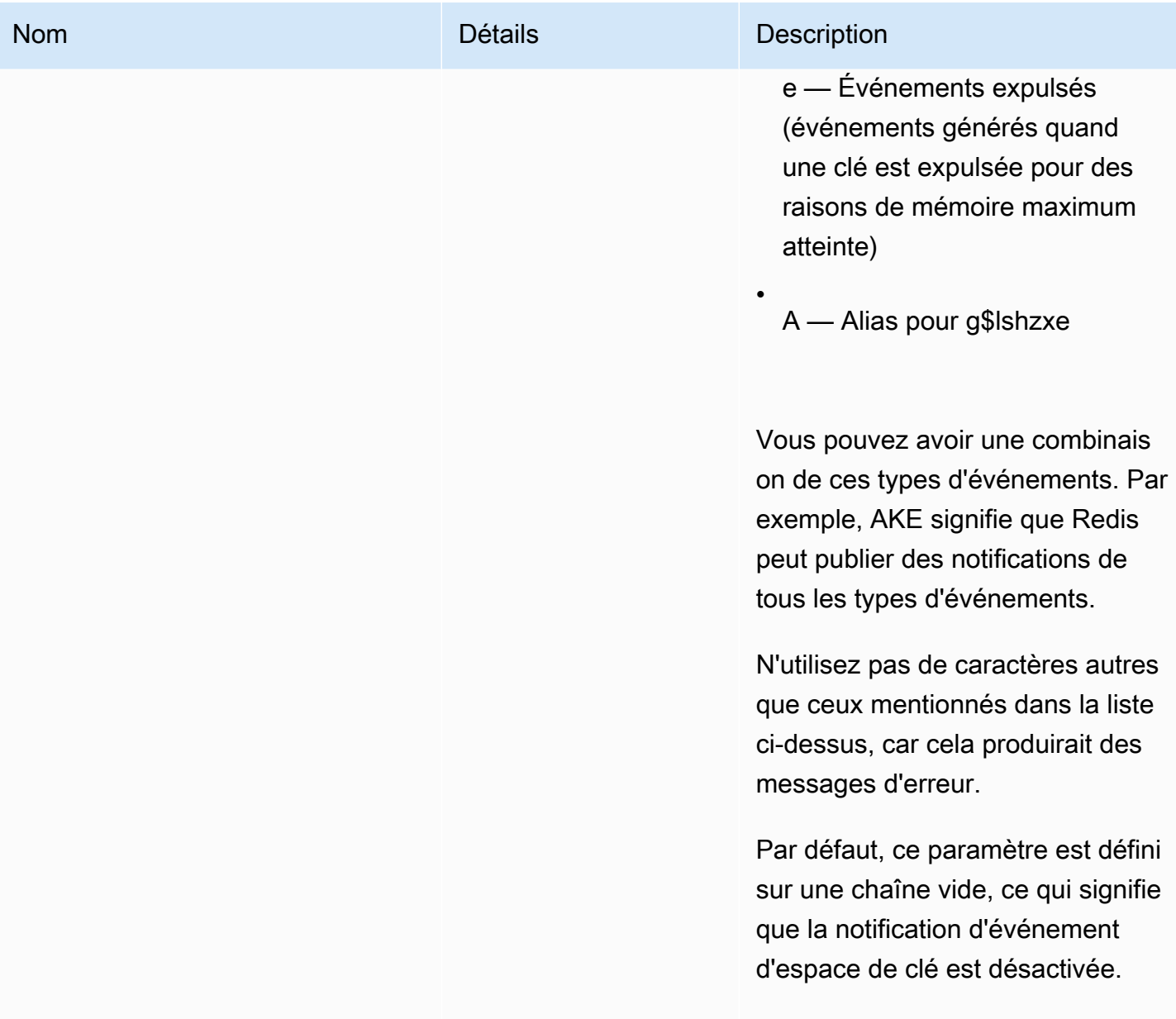

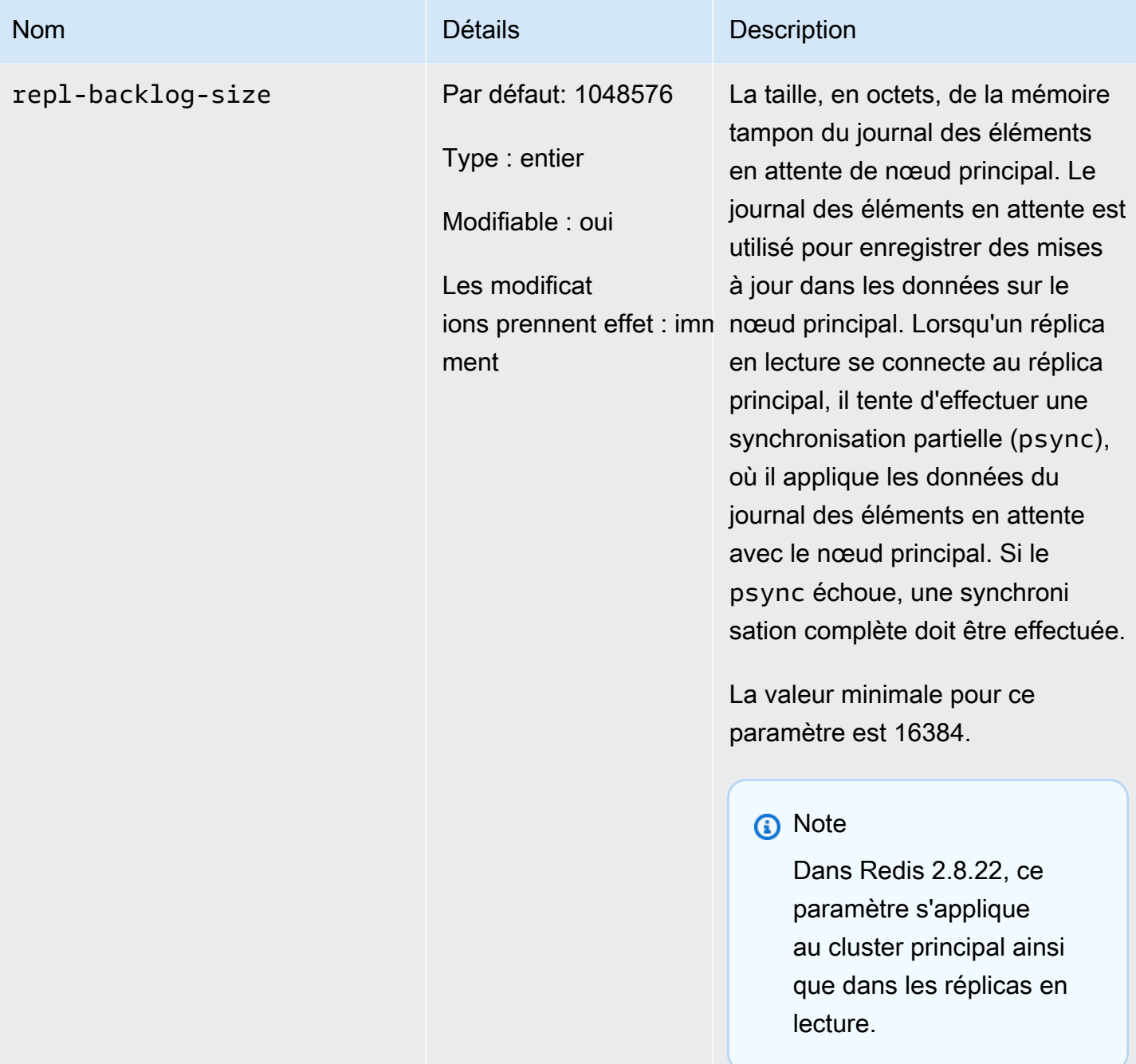

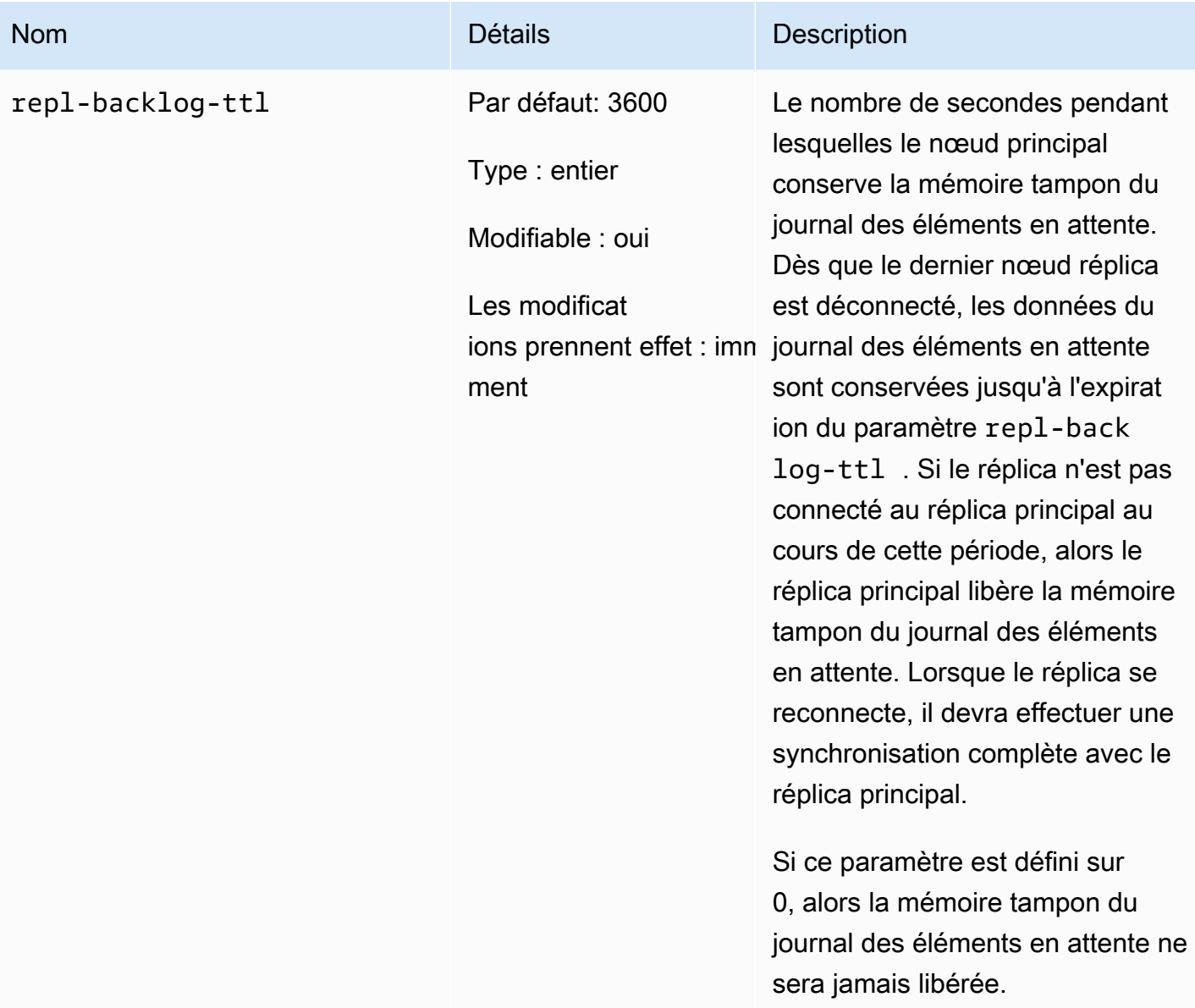

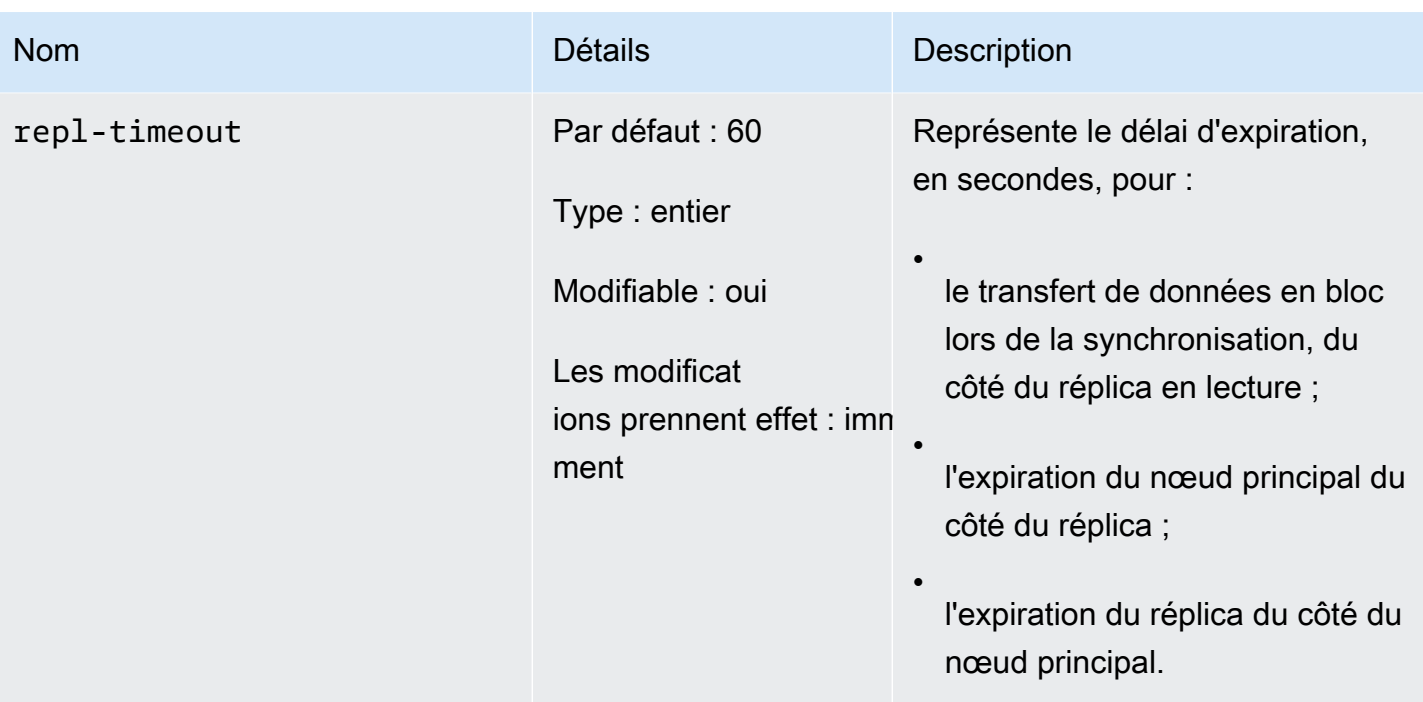

Paramètres Redis 2.6.13

Famille de groupes de paramètres : redis2.6

Redis 2.6.13 était la première version de Redis prise en charge par. ElastiCache Le tableau suivant indique les paramètres pris en charge par Redis 2.6.13. ElastiCache

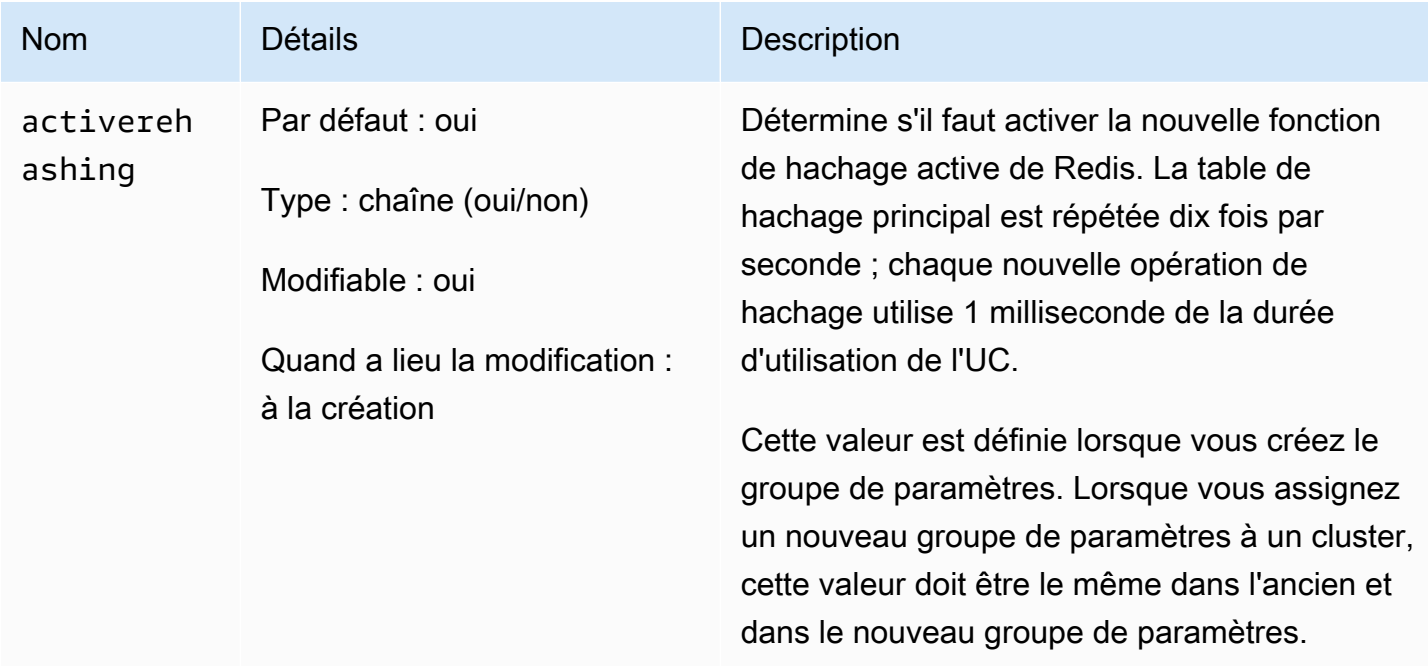

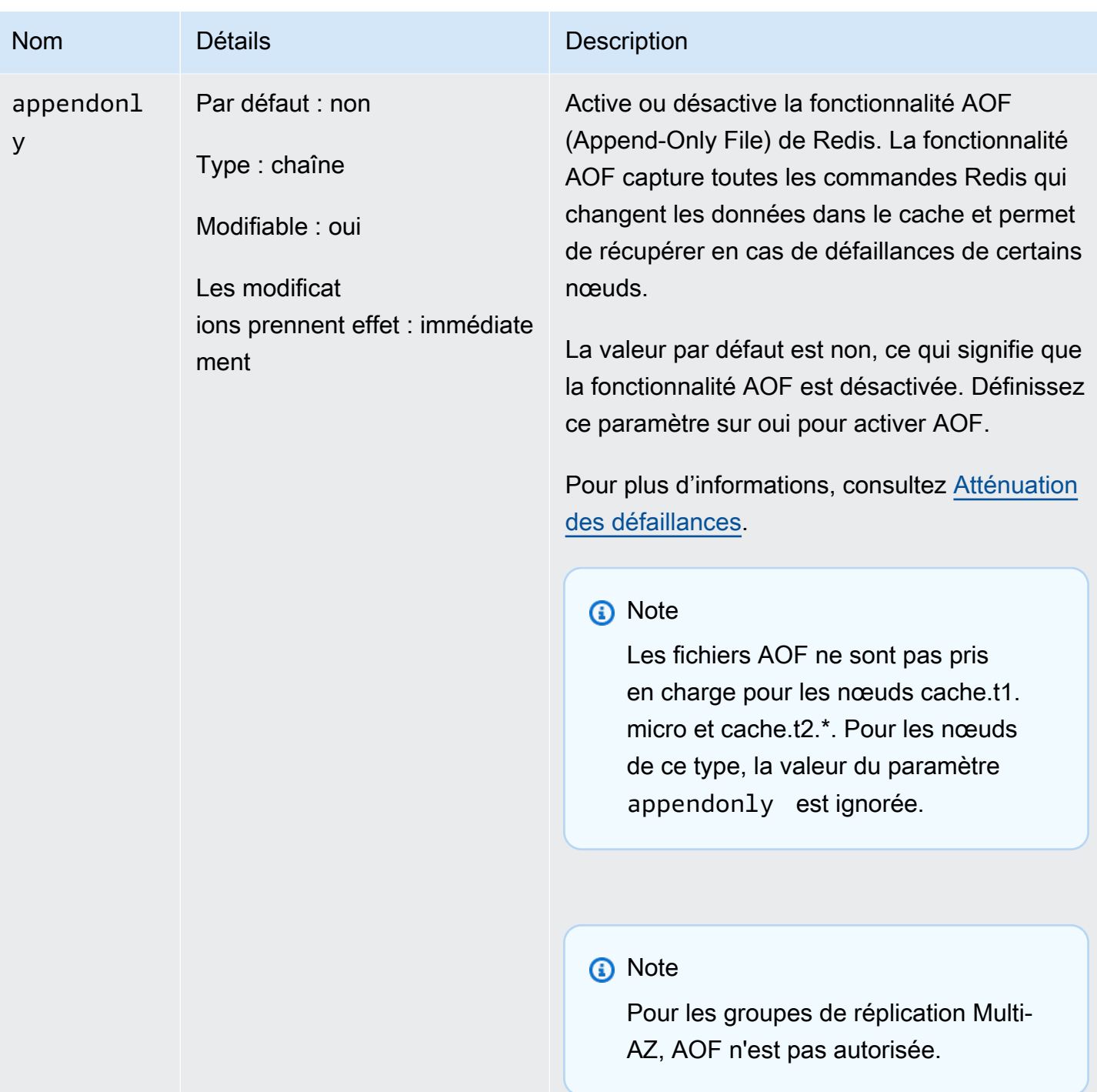

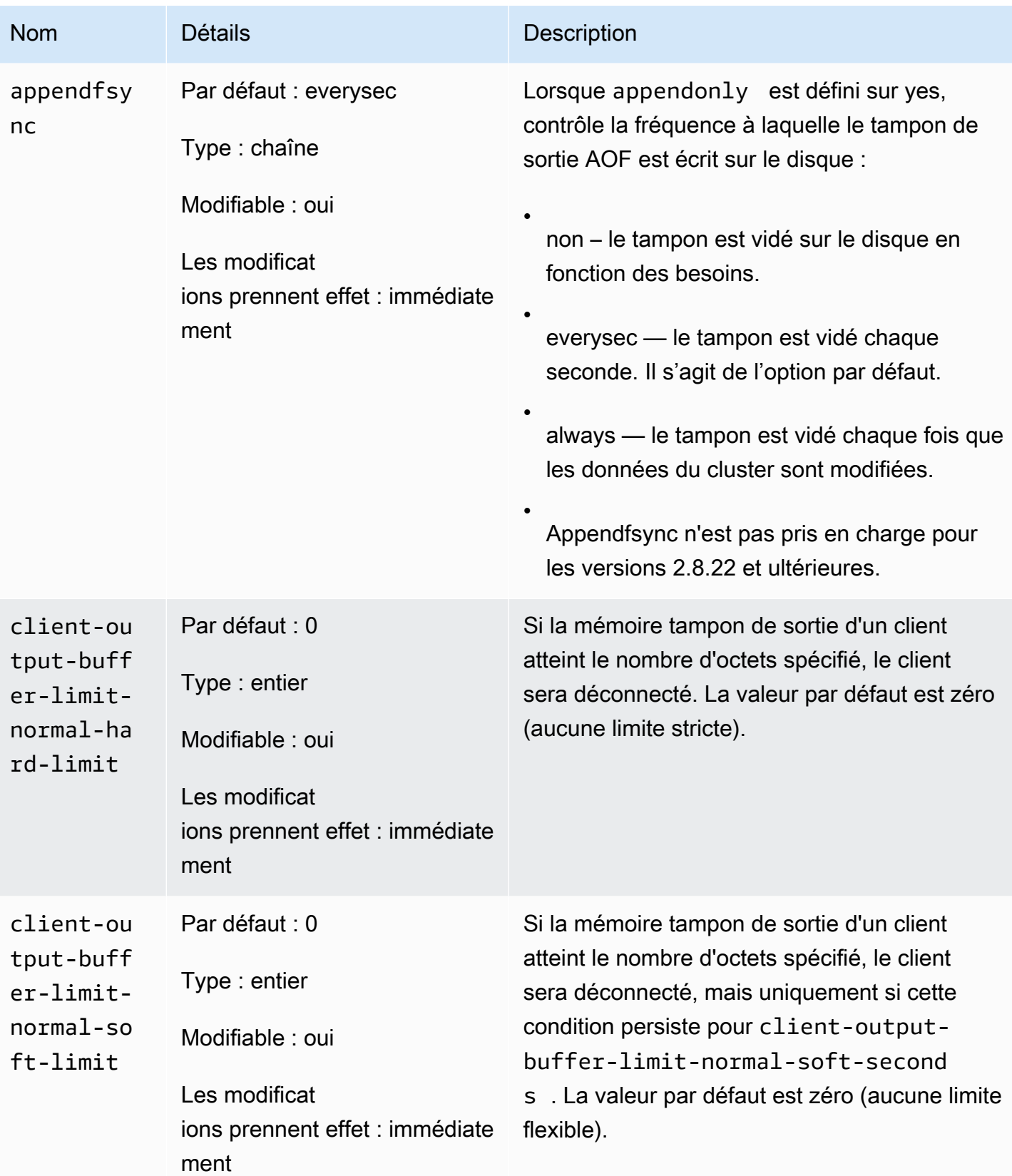

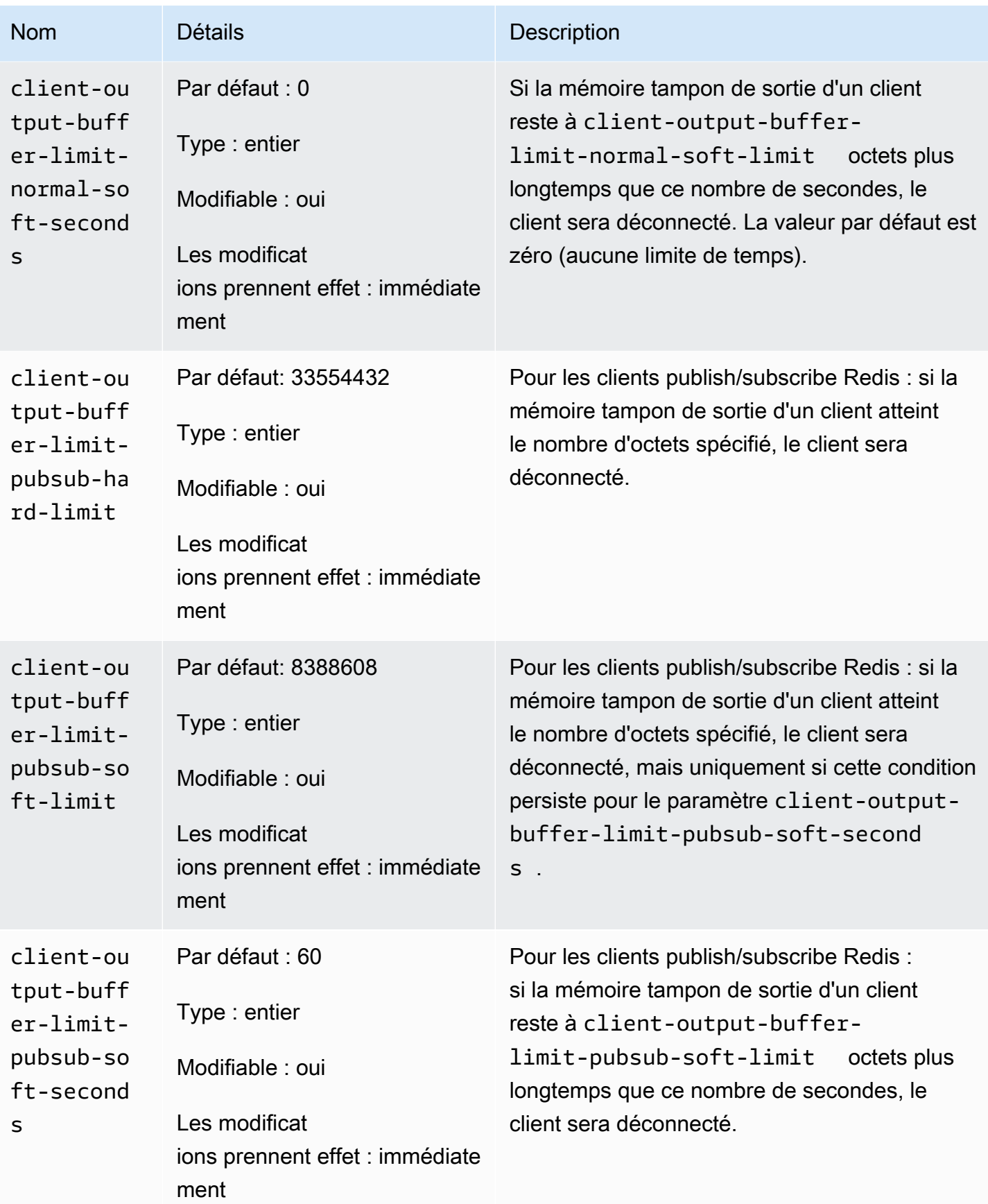

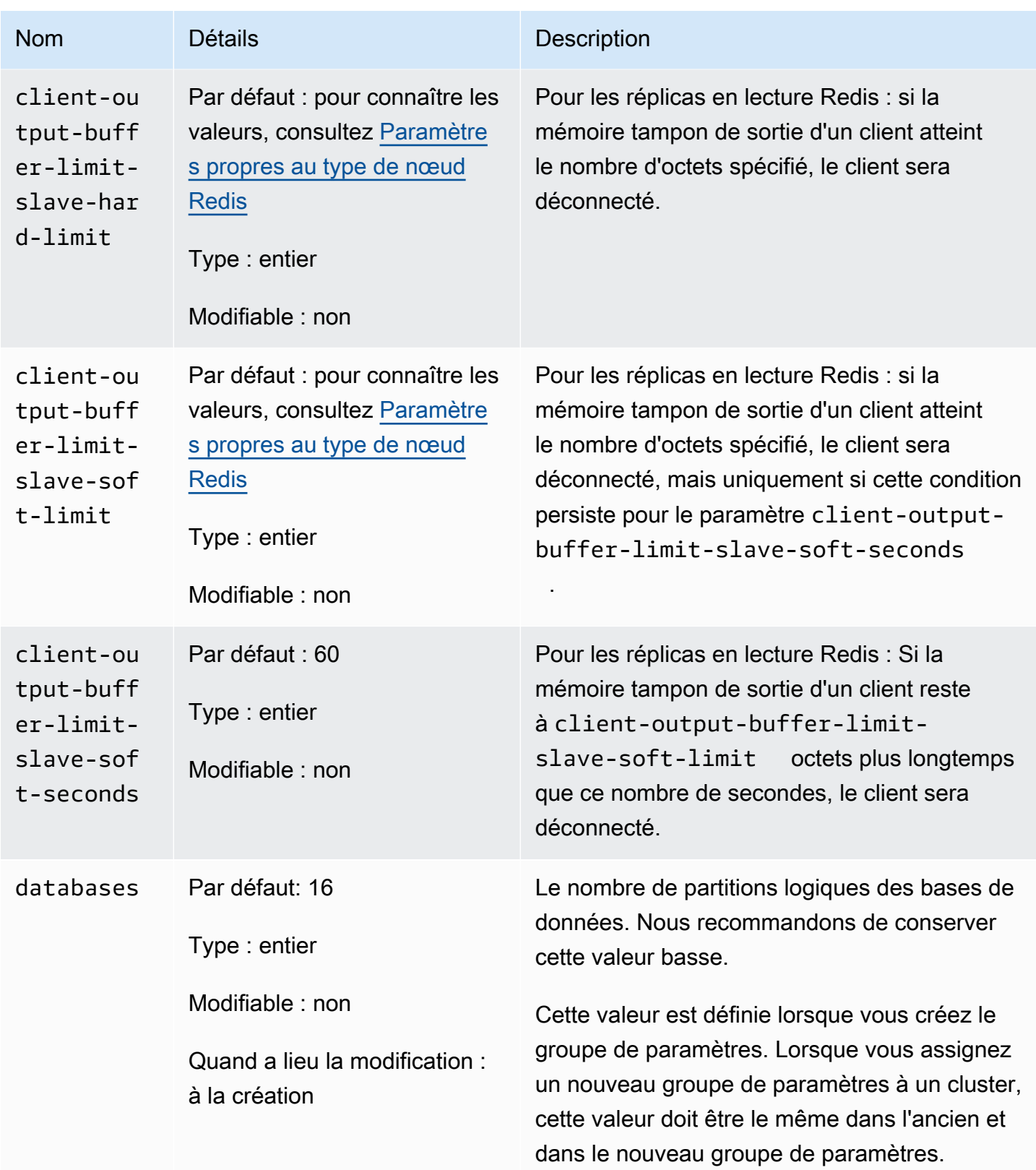

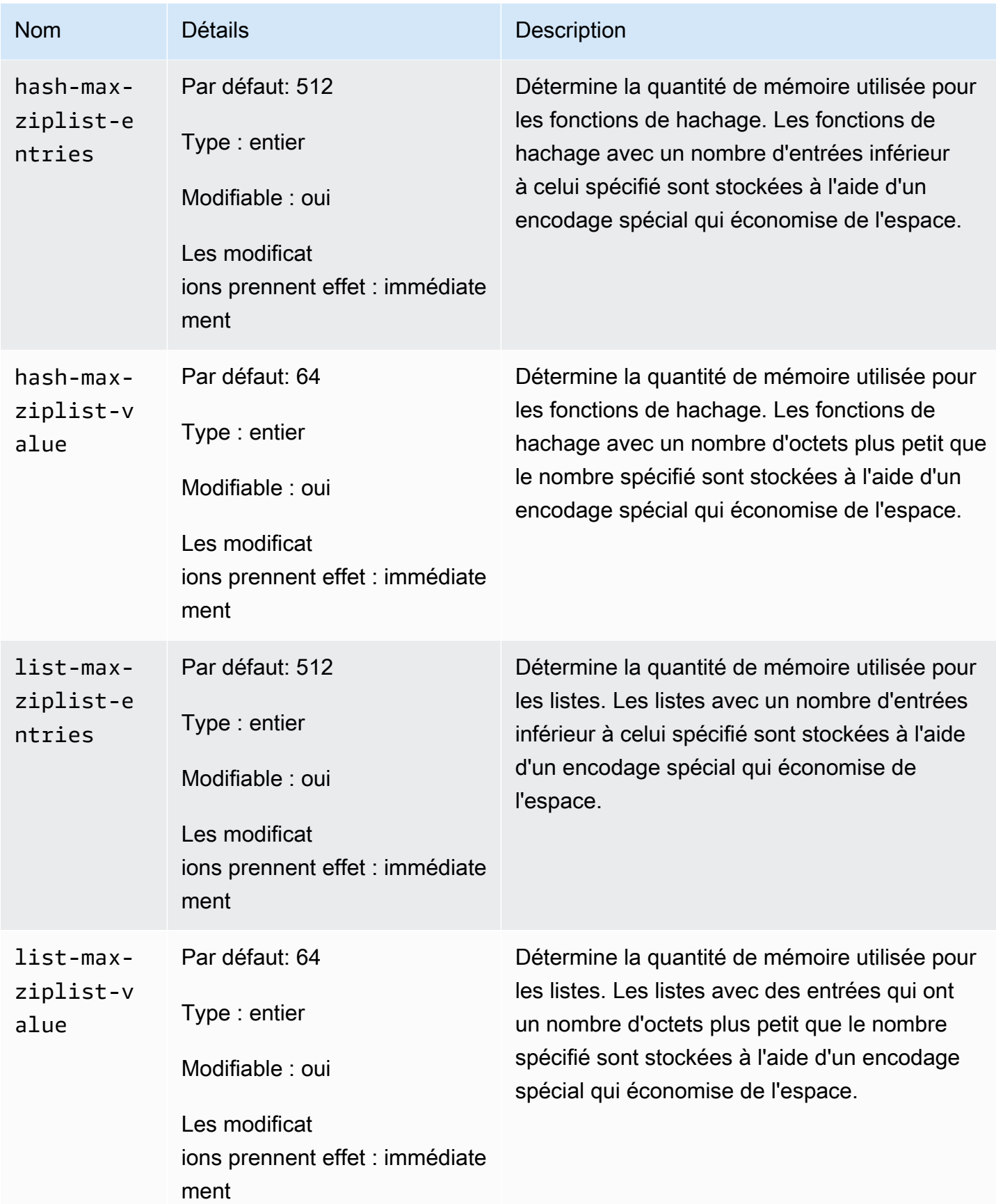

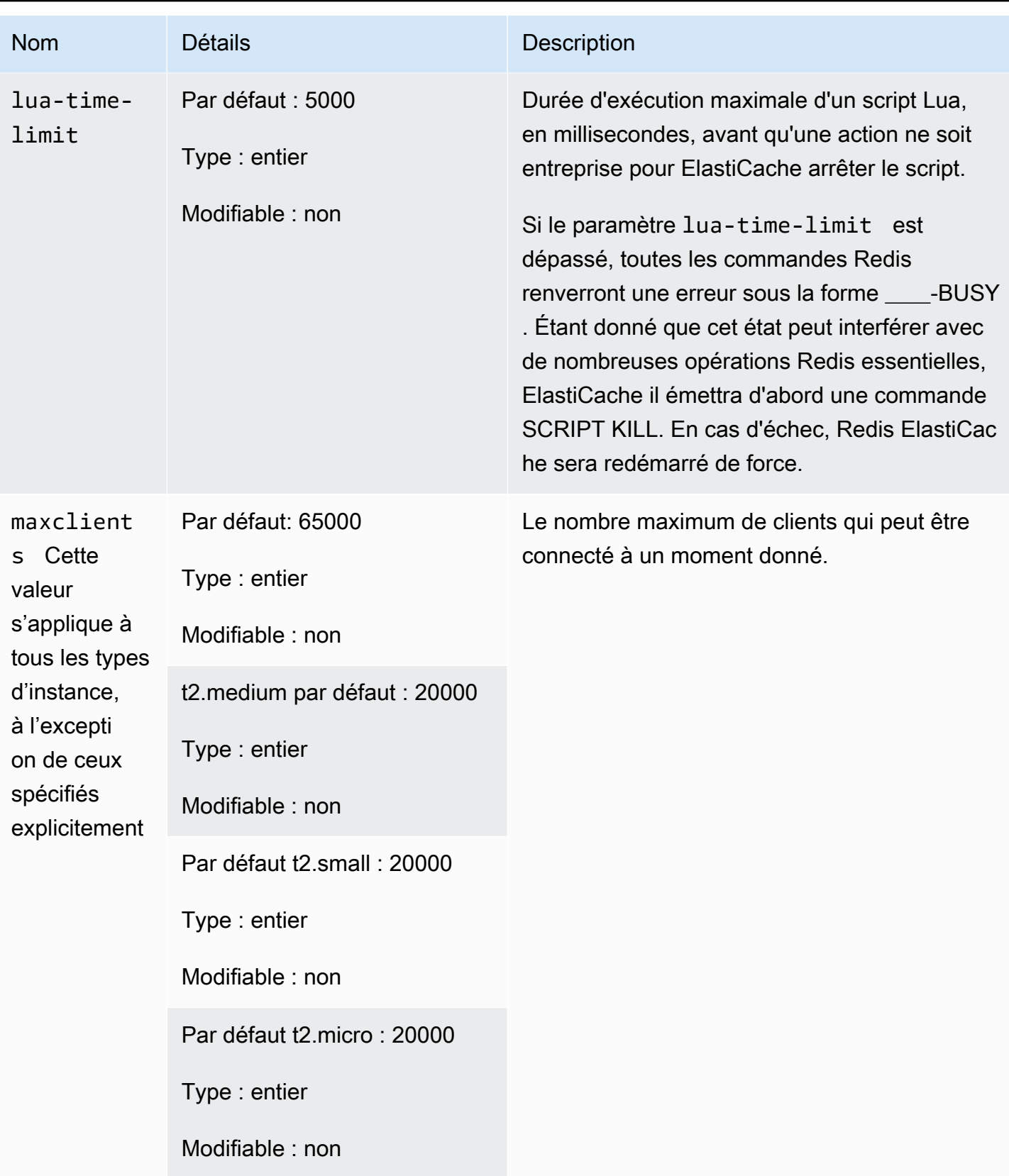

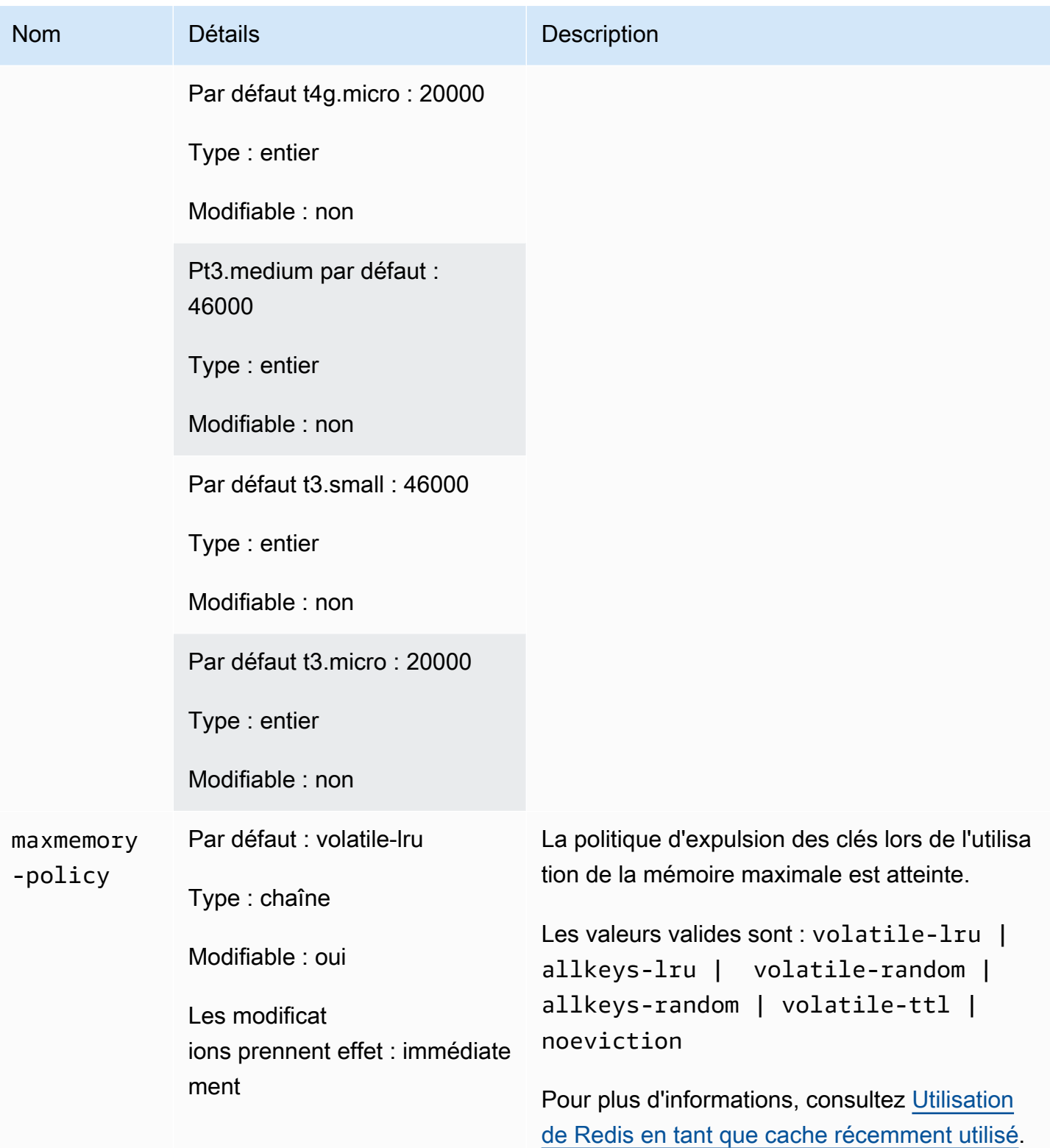

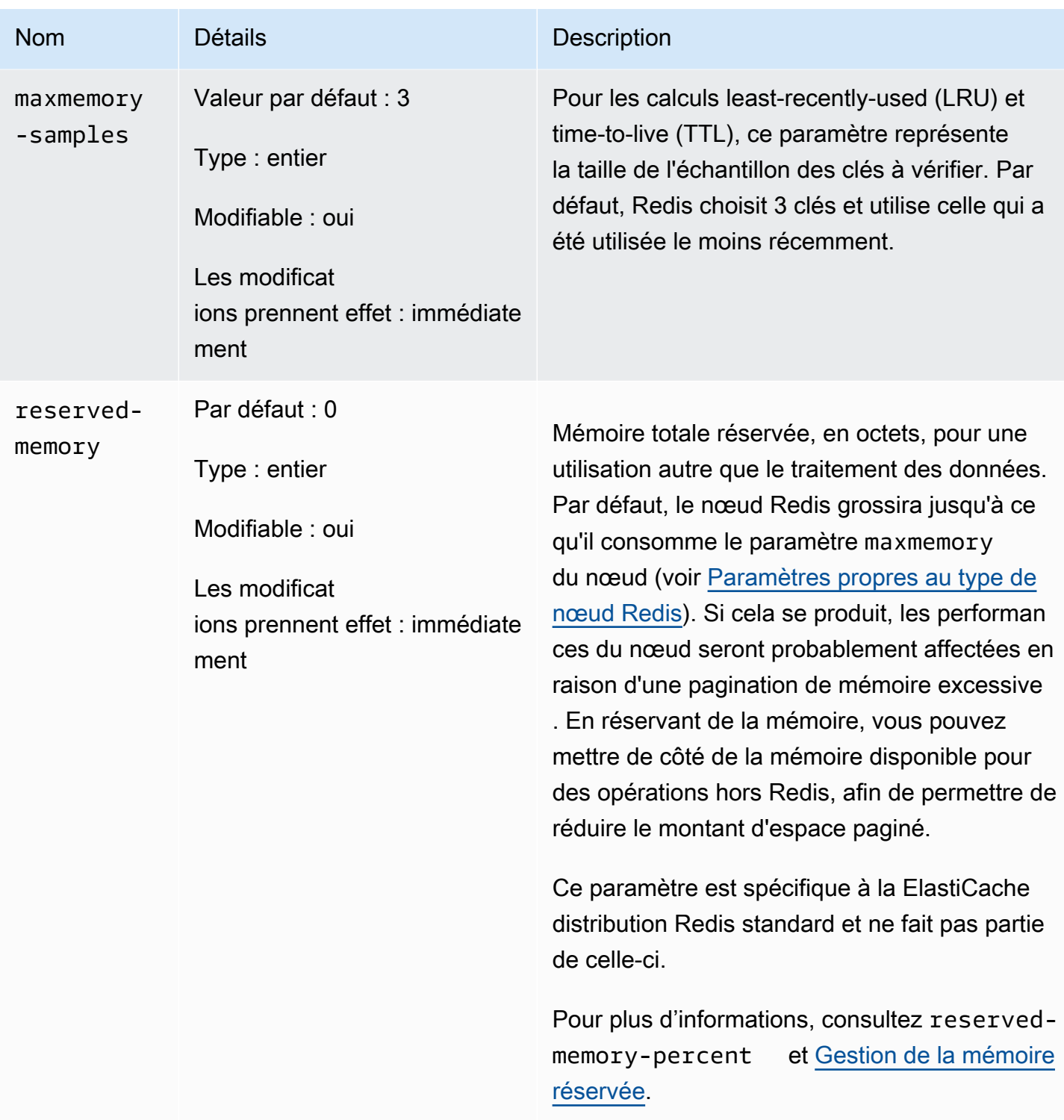

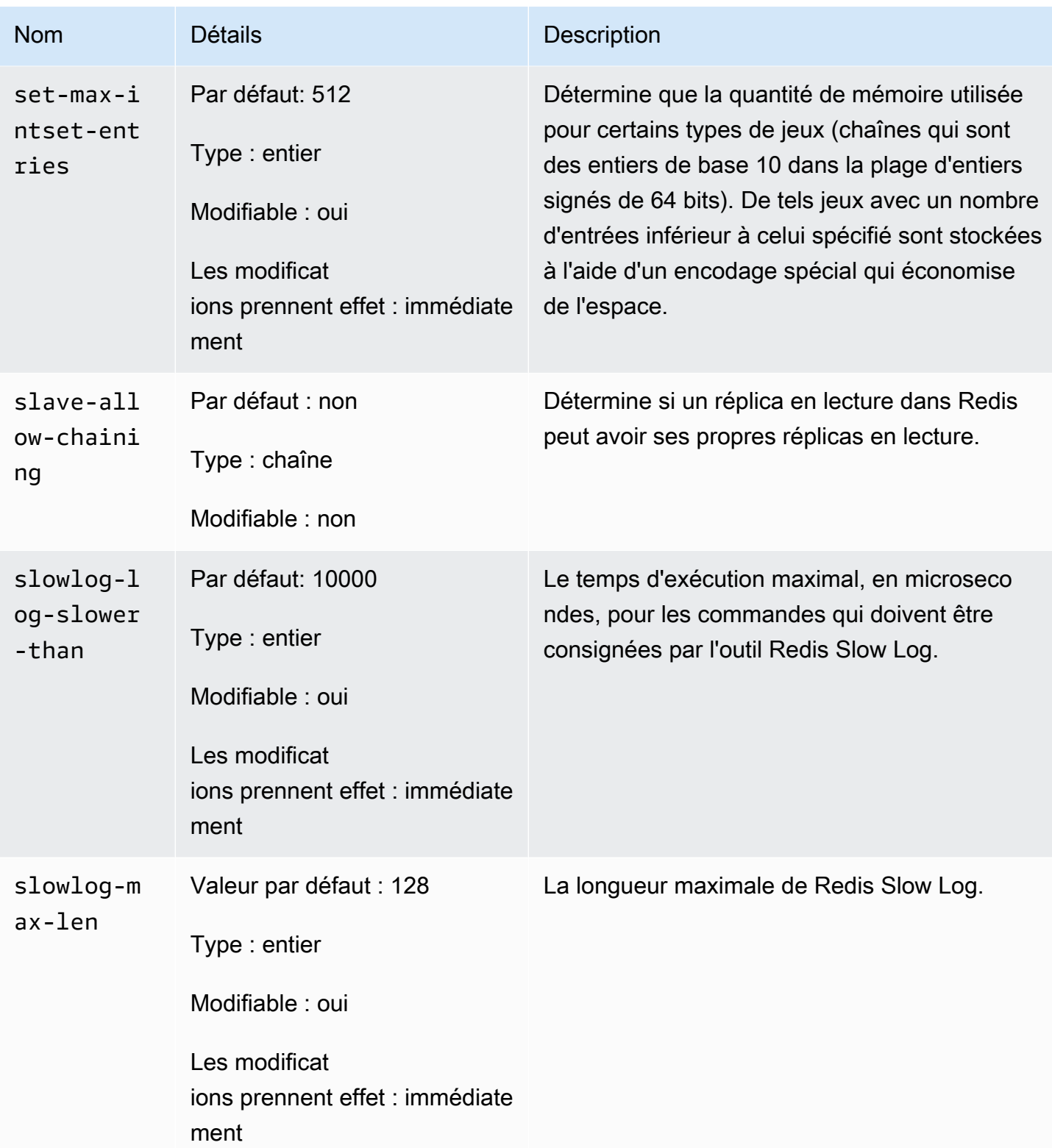

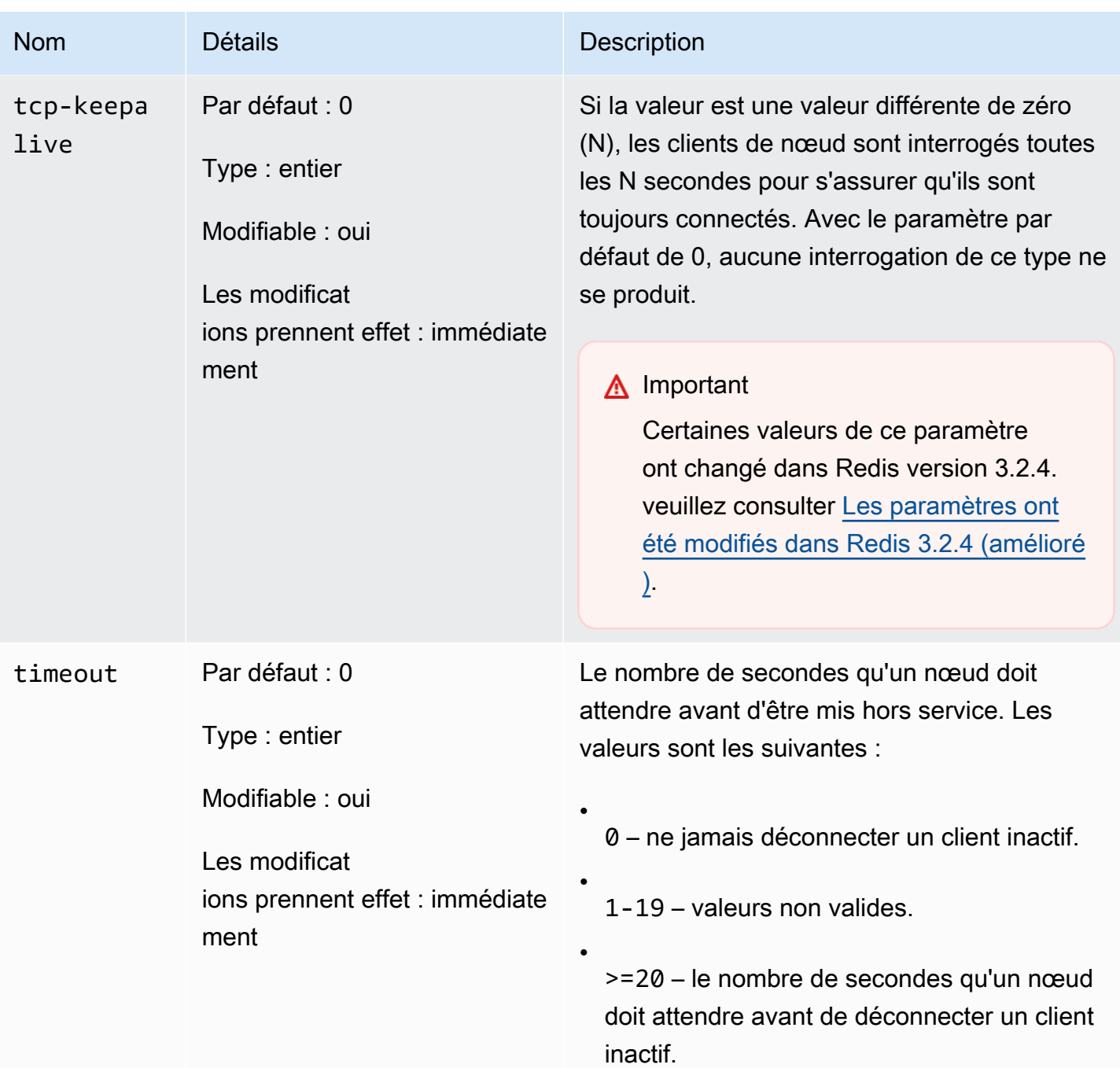

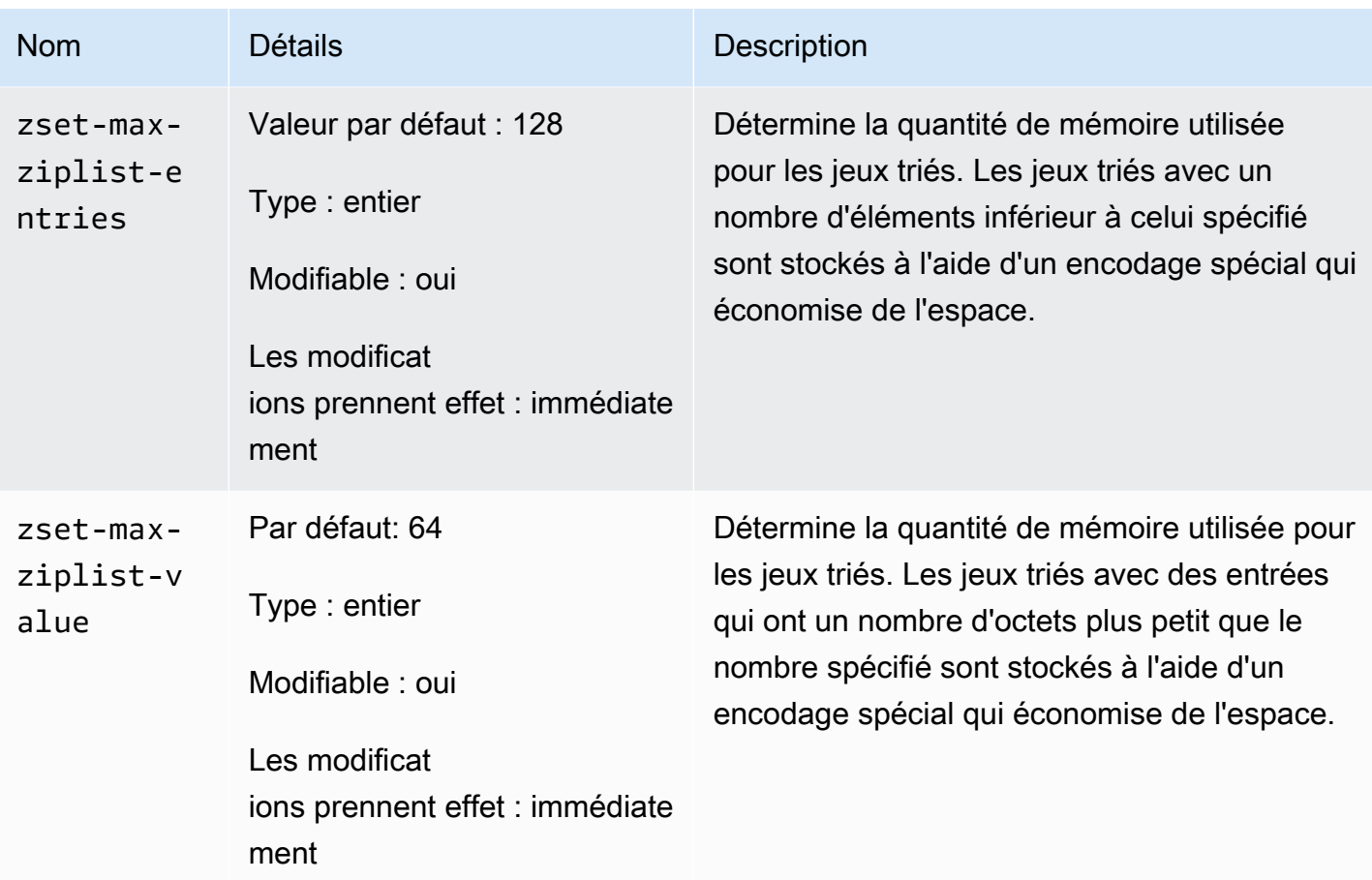

### **a** Note

Si vous ne spécifiez pas un groupe de paramètres pour votre cluster Redis 2.6.13, un groupe de paramètres par défaut (default.redis2.6) sera utilisé. Vous ne pouvez pas modifier les valeurs des paramètres dans un groupe de paramètres par défaut ; cependant, vous pouvez créer un groupe de paramètres personnalisé et l'affecter à votre cluster à tout moment.

## <span id="page-714-0"></span>Paramètres propres au type de nœud Redis

Bien que la plupart des paramètres ont une valeur unique, certains paramètres ont des valeurs différentes en fonction du type de nœud utilisé. Le tableau suivant indique les valeurs par défaut des paramètres maxmemory, client-output-buffer-limit-slave-hard-limit et client-output-buffer-limit-slave-soft-limit pour chaque type de nœud. La valeur de maxmemory est le nombre maximal d'octets disponibles que vous pouvez utiliser pour les données

et d'autres utilisations, sur le nœud. Pour de plus amples informations, veuillez consulter [Mémoire](https://aws.amazon.com/premiumsupport/knowledge-center/available-memory-elasticache-redis-node/)  [disponibe](https://aws.amazon.com/premiumsupport/knowledge-center/available-memory-elasticache-redis-node/).

# **a** Note

Le paramètre maxmemory ne peut pas être modifié.

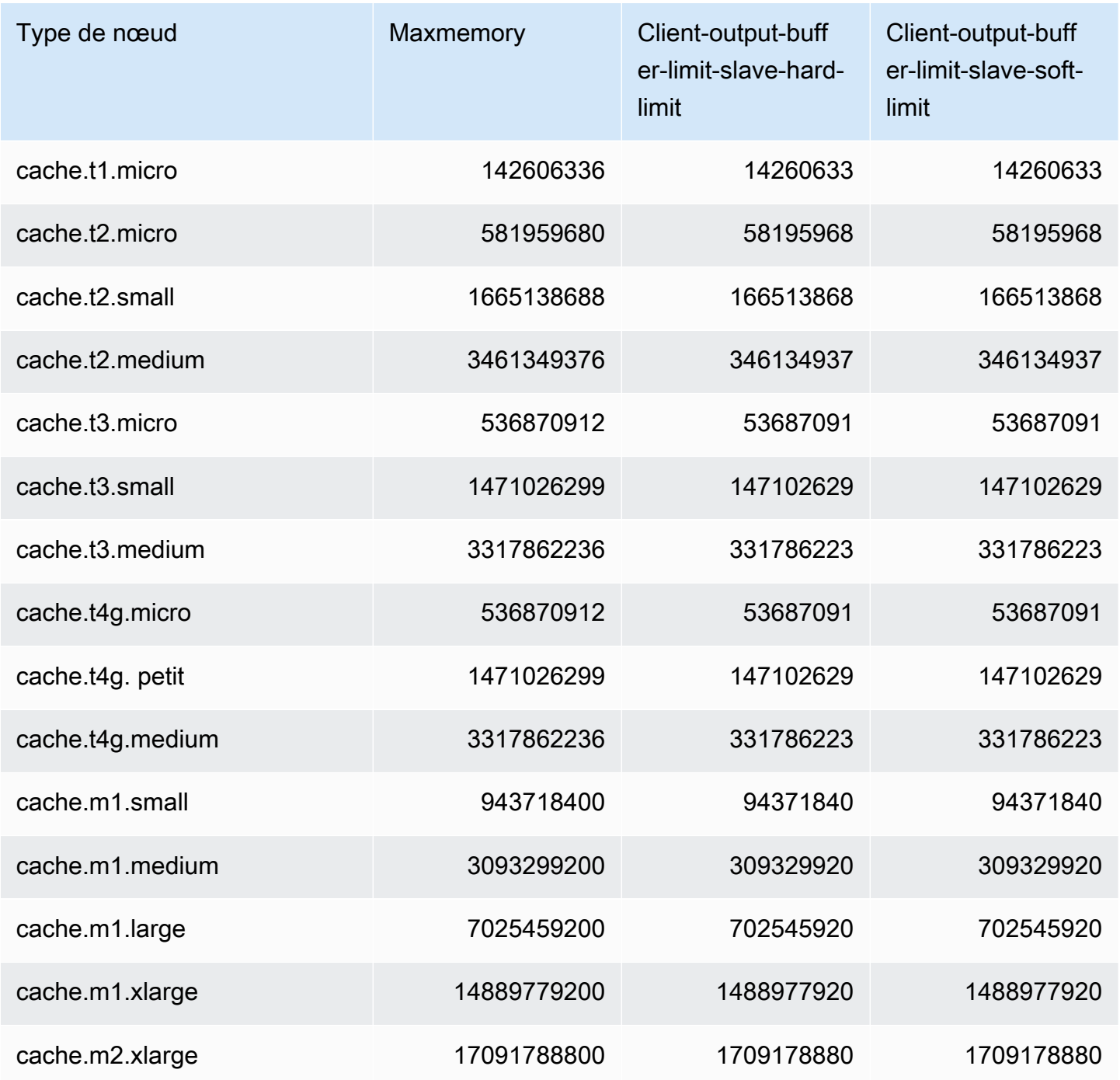

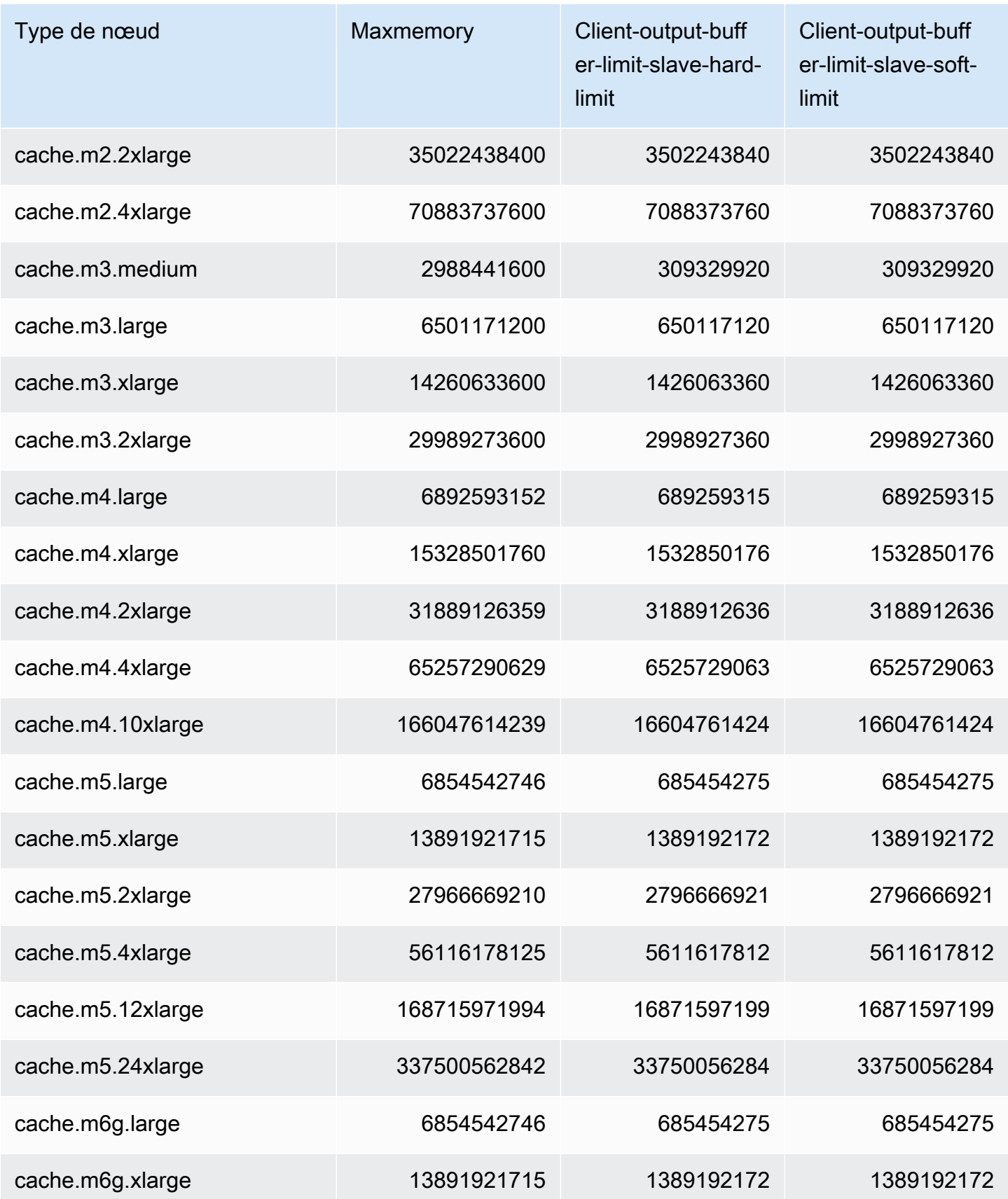

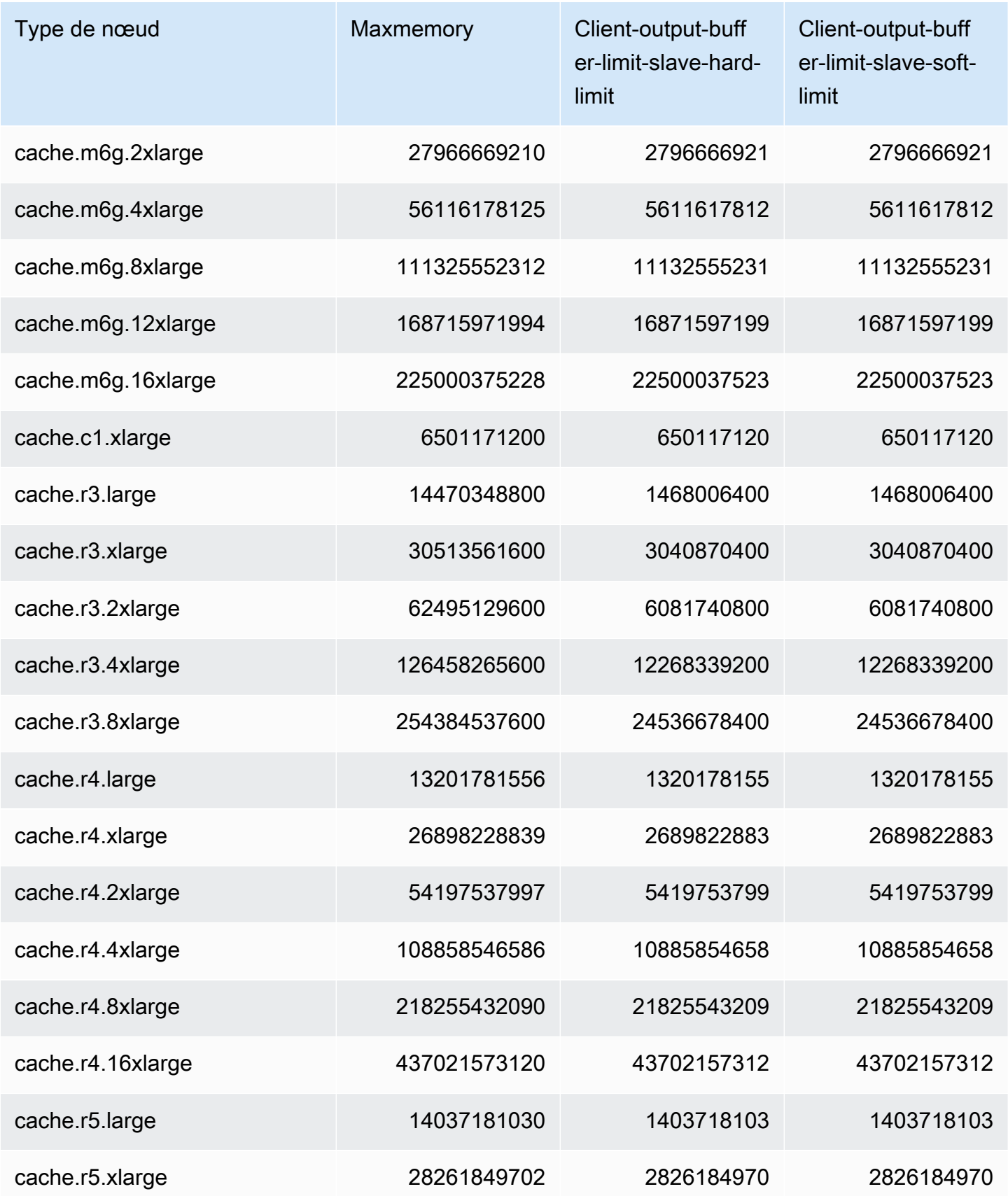

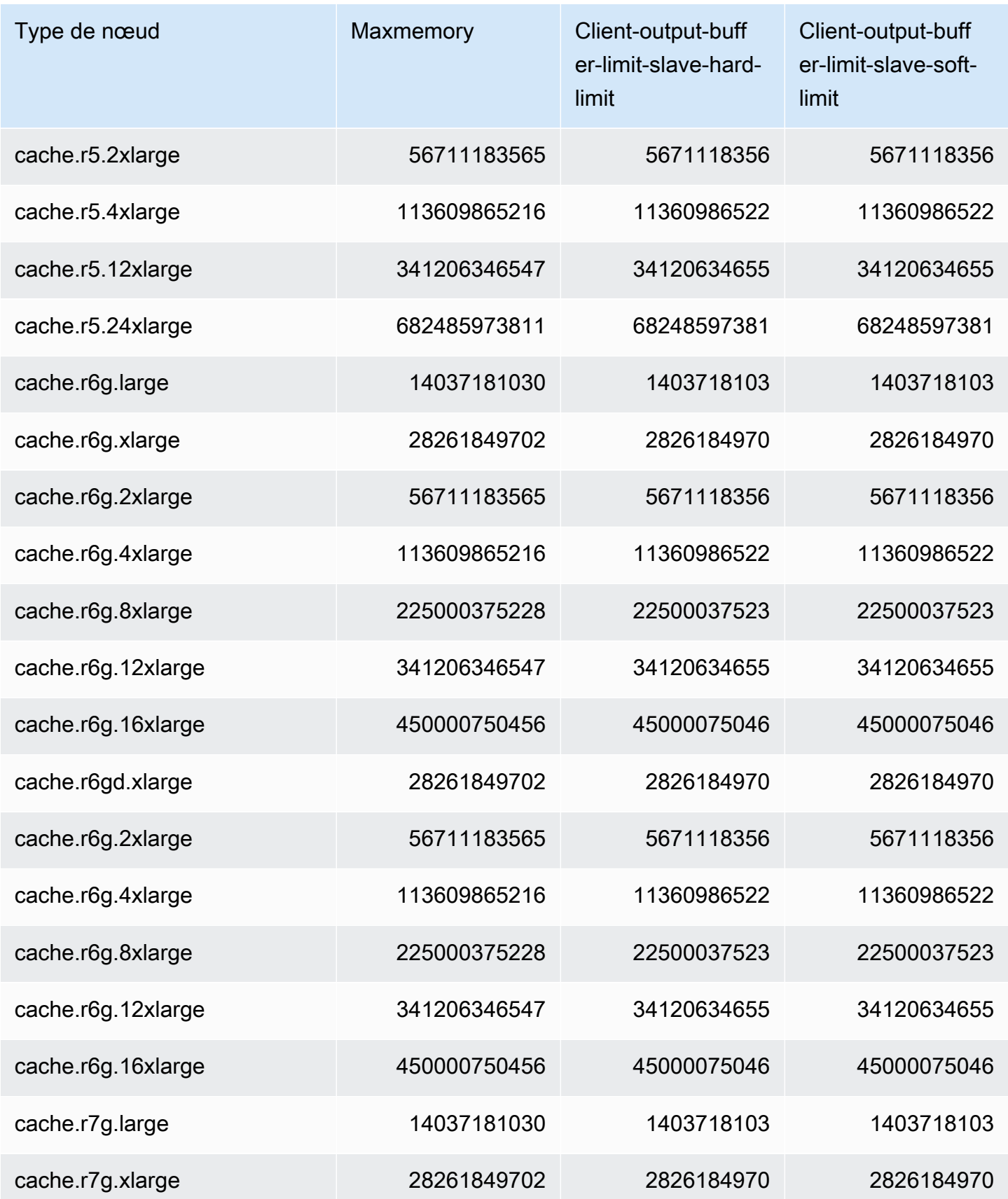

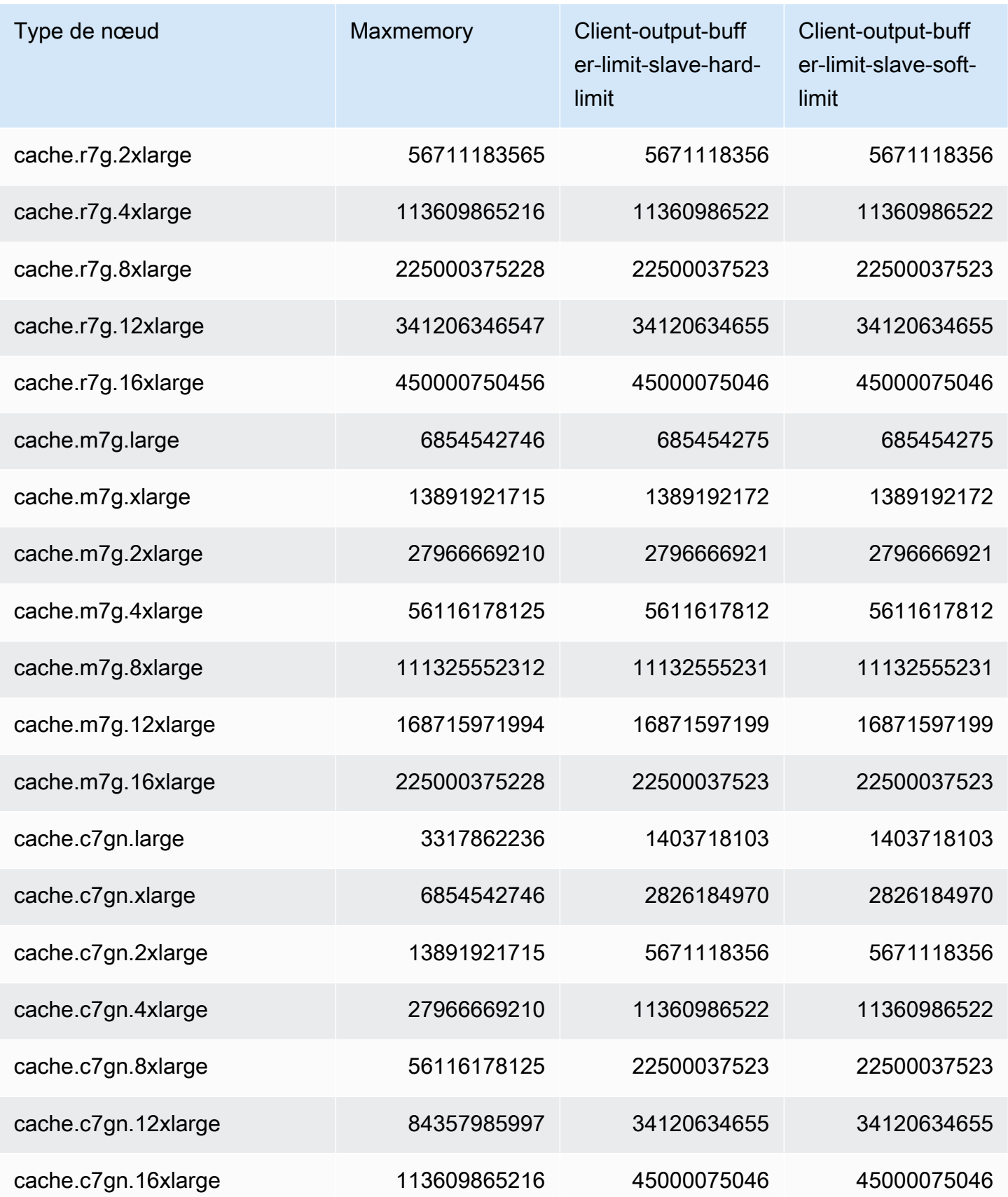
# **a** Note

Tous les types d'instances de la génération actuelle sont créés dans Amazon Virtual Private Cloud (VPC) par défaut.

Les instances T1 ne prennent pas en charge Multi-AZ.

Les instances T1 et T2 ne prennent pas en charge la fonctionnalité AOF Redis.

Les variables de configuration Redis appendonly et appendfsync ne sont pas prises en charge sur Redis version 2.8.22 et versions ultérieures.

# Mise à l'échelle ElastiCache pour Redis

# Mise à l'échelle ElastiCache sans serveur

ElastiCache Serverless s'adapte automatiquement au trafic de votre charge de travail à mesure qu'il augmente ou diminue. Pour chaque cache ElastiCache sans serveur, suit ElastiCache en permanence l'utilisation des ressources telles que le processeur, la mémoire et le réseau. Lorsque l'une de ces ressources est limitée, ElastiCache Serverless évolue en ajoutant une nouvelle partition et en redistribuant les données vers la nouvelle partition, sans aucune interruption de service pour votre application. Vous pouvez surveiller les ressources consommées par votre cache en CloudWatch surveillant la BytesUsedForCache métrique pour le stockage des données du cache et ElastiCacheProcessingUnits (ECPU) pour l'utilisation du calcul.

# Définition de limites de mise à l'échelle pour gérer les coûts

Vous pouvez choisir de configurer une utilisation maximale à la fois du stockage des données du cache et de l'ECPU/seconde pour votre cache afin de contrôler les coûts du cache. Cela garantira que l'utilisation de votre cache ne dépassera jamais l'utilisation maximale configurée.

Si vous définissez une limite maximale de mise à l'échelle, votre application risque de voir les performances du cache diminuer lorsque celui-ci atteint la limite maximale. Lorsque vous définissez un maximum de stockage de données en cache et que votre stockage de données en cache atteint le maximum, ElastiCache les données de votre cache dont la durée de vie (TTL) est définie commencent à être expulsées, en utilisant la logique LRU. Si aucune donnée ne peut être expulsée, les demandes d'écriture de données supplémentaires recevront un message d'erreur OOM (mémoire insuffisante). Lorsque vous définissez un maximum d'ECPU/seconde et que l'utilisation du calcul de votre charge de travail dépasse cette valeur, ElastiCache les demandes Redis commencent à être limitées.

Si vous définissez une limite maximale sur BytesUsedForCache ouElastiCacheProcessingUnits, nous vous recommandons vivement de configurer une CloudWatch alarme à une valeur inférieure à la limite maximale afin que vous soyez averti lorsque votre cache fonctionne à proximité de ces limites. Nous vous recommandons de définir une alarme à 75 % de la limite maximale que vous avez définie. Consultez la documentation pour savoir comment configurer les CloudWatch alarmes.

# Pré-dimensionnement avec Serverless ElastiCache

# ElastiCache Prédimensionnement sans serveur

Avec le prédimensionnement, également appelé préchauffage, vous pouvez définir des limites minimales prises en charge pour votre ElastiCache cache. Vous pouvez définir ces minimums pour les unités de ElastiCache traitement (eCPU) par seconde ou pour le stockage de données. Cela peut être utile pour préparer les événements de mise à l'échelle prévus. Par exemple, si une société de jeux prévoit une multiplication par 5 du nombre de connexions dès la première minute de lancement de son nouveau jeu, elle peut préparer son cache pour ce pic d'utilisation significatif.

Vous pouvez effectuer un pré-dimensionnement à l'aide de la ElastiCache console, de la CLI ou de l'API. ElastiCache Serverless met à jour les ECPUS/seconde disponibles sur le cache dans les 60 minutes et envoie une notification d'événement lorsque la mise à jour de la limite minimale est terminée.

## Comment fonctionne le pré-dimensionnement

Lorsque la limite minimale d'ECPUS/seconde ou de stockage de données est mise à jour via la console, la CLI ou l'API, cette nouvelle limite est disponible dans un délai d'une heure. ElastiCache Serverless prend en charge 30 000 ECPUs/seconde sur un cache vide, et jusqu'à 90 000 ECPUs/ s lors de l'utilisation de la fonction Read from Replica. ElastiCache peut doubler l'eCPUS/seconde toutes les 10 à 12 minutes. Cette vitesse de mise à l'échelle est suffisante pour la plupart des charges de travail. Si vous prévoyez qu'un événement de dimensionnement à venir pourrait dépasser ce taux, nous vous recommandons de définir le nombre minimal d'eCPUs/seconde par rapport au pic d'eCPUs/seconde que vous attendez au moins 60 minutes avant l'événement de pointe. Dans le cas contraire, l'application risque de connaître une latence élevée et un ralentissement des demandes.

Une fois la mise à jour de la limite minimale terminée, ElastiCache Serverless commencera à vous mesurer le nouveau nombre minimum d'eCPU par seconde ou le nouveau minimum de stockage. Cela se produit même si votre application n'exécute pas de requêtes dans le cache ou si votre utilisation du stockage de données est inférieure au minimum. Lorsque vous abaissez la limite

minimale par rapport à son paramètre actuel, la mise à jour est immédiate, de sorte que ElastiCache Serverless commence immédiatement à mesurer la nouvelle limite minimale.

## **a** Note

- Lorsque vous définissez une limite d'utilisation minimale, celle-ci vous est facturée même si votre utilisation réelle est inférieure à la limite d'utilisation minimale. L'utilisation de l'ECPU ou du stockage de données qui dépasse la limite d'utilisation minimale est facturée au tarif normal. Par exemple, si vous définissez une limite d'utilisation minimale de 100 000 ECPUs/seconde, vous serez facturé au moins 1,224\$ par heure (en utilisant les prix des ECPU indiqués dans us-east-1), même si votre utilisation est inférieure à ce minimum défini.
- ElastiCache Serverless prend en charge l'échelle minimale requise au niveau agrégé du cache. ElastiCache Serverless prend également en charge un maximum de 30 000 ECPU/ seconde par slot (90 000 ECPU/seconde lors de l'utilisation de Read from Replica à l'aide de connexions READONLY). Il est recommandé que votre application veille à ce que la distribution des clés entre les emplacements Redis et le trafic entre les clés soient aussi uniformes que possible.

# Définition des limites de dimensionnement à l'aide de la console et AWS CLI

Définition des limites de dimensionnement à l'aide de la AWS console

- 1. Connectez-vous à la ElastiCache console AWS Management Console et ouvrez-la à l'[adresse](https://console.aws.amazon.com/elasticache/)  [https://console.aws.amazon.com/elasticache/.](https://console.aws.amazon.com/elasticache/)
- 2. Dans le volet de navigation, choisissez le moteur s'exécutant sur le cache que vous voulez modifier.
- 3. La liste des caches exécutant le moteur choisi s'affiche.
- 4. Choisissez le cache à modifier en cliquant sur le bouton d'option situé à gauche du nom du cache.
- 5. Choisissez Actions, puis Modifier.
- 6. Sous Limites d'utilisation, définissez les limites de mémoire ou de calcul appropriées.
- 7. Cliquez sur Prévisualiser les modifications, puis sur Enregistrer les modifications.

Définition des limites d'échelle à l'aide du AWS CLI

Pour modifier les limites de dimensionnement à l'aide de la CLI, utilisez l' modify-serverless-cache API.

Linux :

```
aws elasticache modify-serverless-cache --serverless-cache-name <cache name> \
--cache-usage-limits 'DataStorage={Minimum=10, Maximum=100, Unit=GB},
 ECPUPerSecond={Minimum=1000,Maximum=100000}'
```
Windows:

```
aws elasticache modify-serverless-cache --serverless-cache-name <cache name> ^
--cache-usage-limits 'DataStorage={Minimum=10,Maximum=100,Unit=GB}, 
 ECPUPerSecond={Minimum=1000,Maximum=100000}'
```
Suppression des limites de mise à l'échelle à l'aide de l'interface de ligne de commande

Pour supprimer les limites de mise à l'échelle à l'aide de la CLI, définissez les paramètres de limite minimale et maximale sur 0.

Linux :

```
aws elasticache modify-serverless-cache --serverless-cache-name <cache name> \
--cache-usage-limits 'DataStorage={Minimum=0,Maximum=0,Unit=GB}, 
  ECPUPerSecond={Minimum=0,Maximum=0}'
```
Windows:

```
aws elasticache modify-serverless-cache --serverless-cache-name <cache name> ^
--cache-usage-limits 'DataStorage={Minimum=0,Maximum=0,Unit=GB}, 
 ECPUPerSecond={Minimum=0,Maximum=0}'
```
# Mise à l'échelle ElastiCache pour les clusters conçus par Redis

La quantité de données dont votre application a besoin pour fonctionner est rarement statique. Elle augmente et diminue au fur et mesure du développement et des fluctuations normales liées à votre activité. Si vous gérez vous-même votre cache, vous devez mettre en service le matériel nécessaire pour répondre aux pics de demande, ce qui peut s'avérer coûteux. En utilisant Amazon, ElastiCache vous pouvez évoluer pour répondre à la demande actuelle, en ne payant que pour ce que vous utilisez. ElastiCache vous permet de dimensionner votre cache en fonction de la demande.

Ce qui suit vous permet de trouver la rubrique appropriée pour les actions de mise à l'échelle que vous souhaitez exécuter.

Mise à l'échelle des clusters Redis

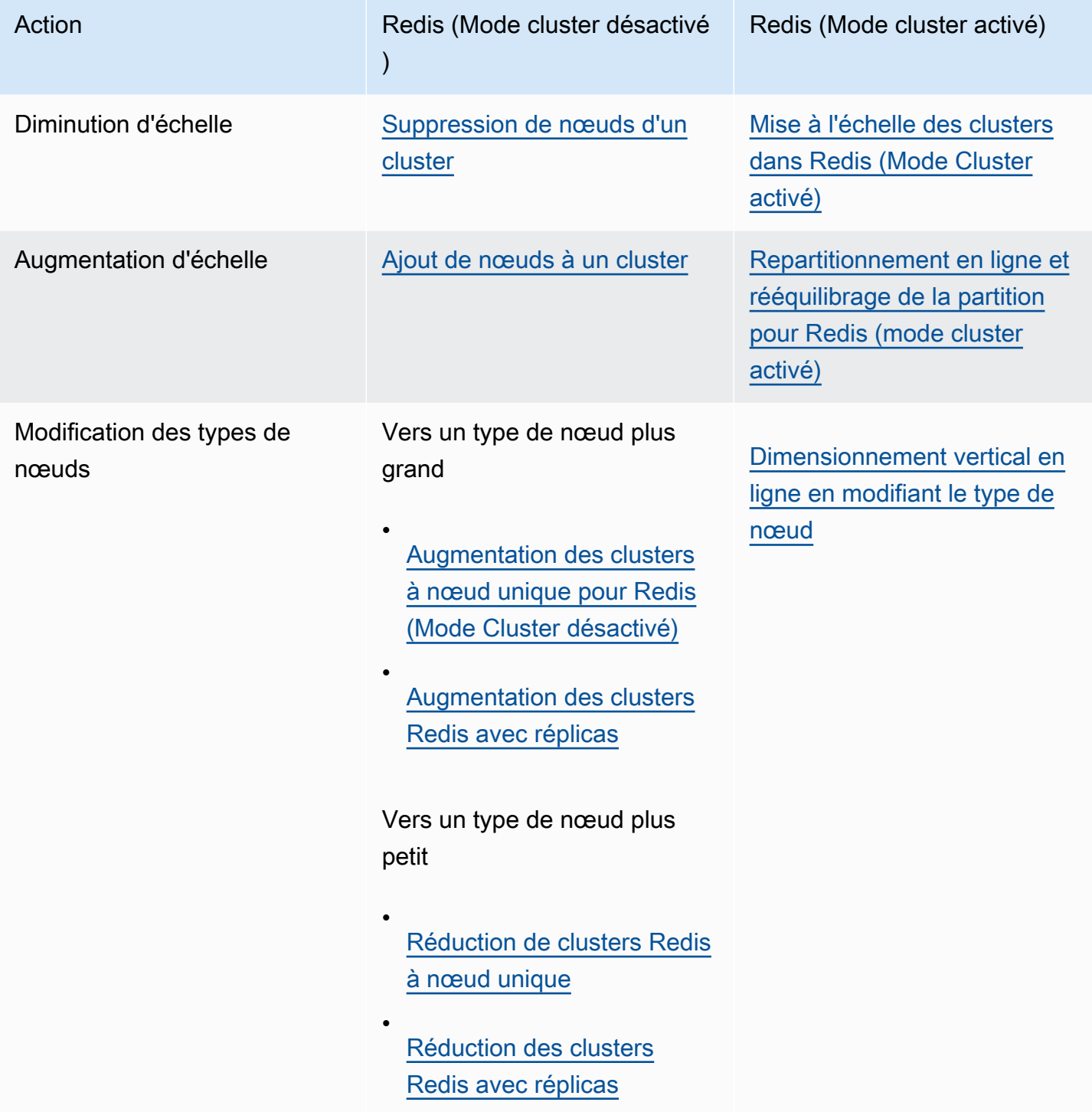

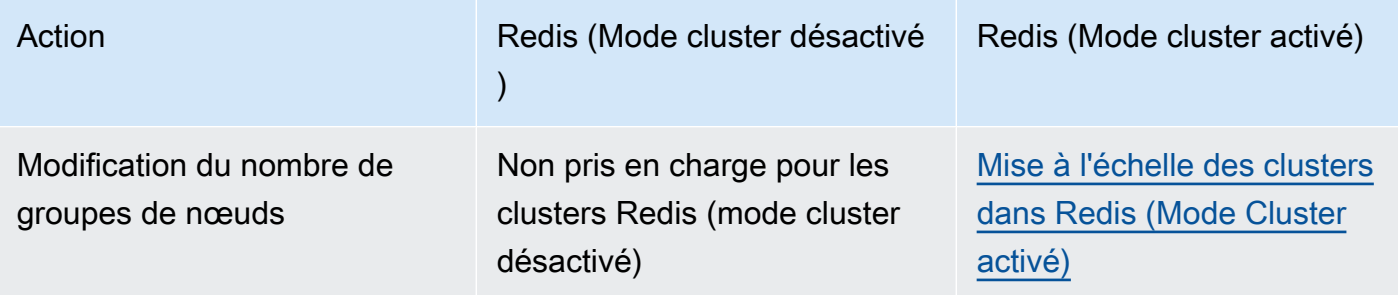

Rubriques

- [Mise à l'échelle des clusters pour Redis \(Mode Cluster désactivé\)](#page-726-0)
- [Mise à l'échelle des clusters dans Redis \(Mode Cluster activé\)](#page-767-0)

# <span id="page-726-0"></span>Mise à l'échelle des clusters pour Redis (Mode Cluster désactivé)

Les clusters Redis (Mode Cluster désactivé) peuvent être un cluster à un seul nœud avec 0 partition ou des clusters à plusieurs nœuds avec 1 partition. Les clusters à un seul nœud utilisent ce nœud pour se connecter aussi bien en écriture qu'en lecture. Les clusters à plusieurs nœuds ont toujours 1 nœud en tant que nœud primaire en lecture/écriture et entre 0 et 5 nœuds de réplica en lecture seule.

Table des matières

- [Mise à l'échelle des clusters à nœud unique pour Redis \(Mode Cluster désactivé\)](#page-726-1)
	- [Augmentation des clusters à nœud unique pour Redis \(Mode Cluster désactivé\)](#page-728-0)
		- [Augmentation des clusters à nœud unique pour Redis \(Mode Cluster désactivé\) \(Console\)](#page-730-0)
		- [Augmentation de clusters de cache Redis à nœud unique \(AWS CLI\)](#page-730-1)
		- [Augmentation de clusters de cache Redis à nœud unique \(API ElastiCache\)](#page-734-0)
	- [Réduction de clusters Redis à nœud unique](#page-737-0)
		- [Réduction d'un cluster Redis à nœud unique \(console\)](#page-737-1)
		- [Réduction de clusters de cache Redis à nœud unique \(AWS CLI\)](#page-738-0)
		- [Réduction de clusters de cache Redis à nœud unique \(API ElastiCache\)](#page-742-0)
- [Mise à l'échelle des clusters Redis \(mode cluster désactivé\) avec des nœuds de réplica](#page-745-0)
	- [Augmentation des clusters Redis avec réplicas](#page-746-0)
	- [Réduction des clusters Redis avec réplicas](#page-756-0)
	- [Augmentation de la capacité de lecture](#page-765-0)
	- [Diminution de la capacité de lecture](#page-766-0)

<span id="page-726-1"></span>Mise à l'échelle des clusters à nœud unique pour Redis (Mode Cluster désactivé)

Les nœuds Redis (Mode Cluster désactivé) doivent être suffisamment grands pour contenir toutes les données du cache et la surcharge de traitement Redis. Pour modifier la capacité de données de votre cluster Redis (Mode Cluster désactivé), vous devez effectuer une mise à l'échelle verticale ; monter en puissance (augmenter) pour un plus grand type de nœud permet d'accroître la capacité des données, ou réduire en puissance (réduire) pour un plus petit type de nœud pour la réduire.

Le processus de montée en puissance ElastiCache for Redis est conçu pour faire le maximum pour conserver vos données existantes et nécessite une réplication réussie de Redis. Pour les clusters<br>Mise à l'échelle ElastiCache pour les clusters conçus par Redis Mise à l'échelle ElastiCache pour les clusters conçus par Redis

Redis (mode cluster désactivé), nous vous conseillons d'avoir suffisamment de mémoire disponible pour Redis.

Vous ne pouvez pas partitionner vos données sur plusieurs clusters Redis (Mode Cluster désactivé). Toutefois, si vous avez seulement besoin d'augmenter ou de diminuer la capacité de lecture de votre cluster, vous pouvez créer un cluster Redis (Mode Cluster désactivé) avec des nœuds de réplica et ajouter ou supprimer des réplicas en lecture. Pour créer un cluster Redis (Mode Cluster désactivé) avec des nœuds de réplica à l'aide de votre cluster de cache Redis à nœud unique en tant que cluster principal, veuillez consulter [Création d'un cluster Redis \(mode cluster activé\) \(console\)](#page-92-0).

Une fois que vous avez créé le cluster avec réplicas, vous pouvez augmenter la capacité de lecture en ajoutant des réplicas en lecture. Plus tard, si nécessaire, vous pourrez réduire la capacité de lecture en éliminant les réplicas en lecture. Pour plus d'informations, consultez [Augmentation de la](#page-765-0) [capacité de lecture](#page-765-0) ou [Diminution de la capacité de lecture.](#page-766-0)

Les clusters Redis (Mode Cluster désactivé) avec réplicas peuvent mettre à l'échelle la capacité de lecture et offrent également d'autres avantages professionnels. Pour de plus amples informations, veuillez consulter [Haute disponibilité avec les groupes de réplication](#page-527-0).

#### **A** Important

Si votre groupe de paramètres utilise reserved-memory afin de mettre de côté de la mémoire pour la surcharge Redis, avant de commencer la mise à l'échelle, vous devez veiller à disposer d'un groupe de paramètres personnalisé qui réserve la quantité de mémoire nécessaire à votre nouveau type de nœud. Vous pouvez aussi modifier un groupe de paramètres personnalisé de façon à ce qu'il utilise reserved-memory-percent et vous servir de ce groupe de paramètres pour votre nouveau cluster. Si vous utilisez reserved-memory-percent, cette opération n'est pas nécessaire.

Pour de plus amples informations, veuillez consulter [Gestion de la mémoire réservée.](#page-426-0)

#### Rubriques

- [Augmentation des clusters à nœud unique pour Redis \(Mode Cluster désactivé\)](#page-728-0)
- [Réduction de clusters Redis à nœud unique](#page-737-0)

<span id="page-728-0"></span>Augmentation des clusters à nœud unique pour Redis (Mode Cluster désactivé)

Lorsque vous augmentez (mise à l'échelle verticale) un cluster Redis à nœud unique, ElastiCache exécute le processus suivant, que vous utilisiez la console ElastiCache, la AWS CLI ou l'API ElastiCache.

- 1. Un nouveau cluster de cache avec le nouveau type de nœud est exécuté dans la même zone de disponibilité que le cluster de cache existant.
- 2. Les données du cache dans le cluster de cache existant sont copiées dans le nouveau cluster de cache. La durée de ce processus dépend de votre type de nœud et de la quantité de données dans le cluster de cache.
- 3. Les opérations de lecture et d'écriture sont désormais réalisées avec le nouveau cluster de cache. Étant donné que les points de terminaison du nouveau cluster de cache sont identiques à ceux de l'ancien cluster, vous n'avez pas besoin de mettre à jour les points de terminaison dans votre application. Vous remarquerez une brève interruption des lectures et des écritures à partir du nœud primaire pendant que l'entrée DNS est mise à jour.
- 4. ElastiCache supprime l'ancien cluster de cache. Vous remarquerez une brève interruption (quelques secondes) des lectures et des écritures à partir de l'ancien nœud car les connexions à l'ancien nœud seront déconnectées.

#### **a** Note

Pour les clusters exécutant le type de nœud r6gd, vous pouvez uniquement mettre à l'échelle en fonction des tailles de nœuds au sein de la famille de nœuds r6gd.

Comme illustré dans le tableau suivant, l'opération de mise à l'échelle du cluster Redis est bloquée si une mise à niveau du moteur est prévue au prochain créneau de maintenance. Pour plus d'informations, consultez [Gestion de la maintenance.](#page-615-0)

#### Opérations Redis bloquées

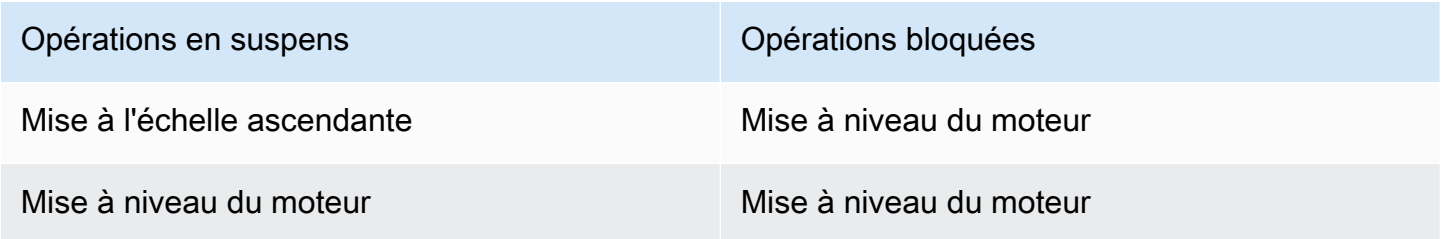

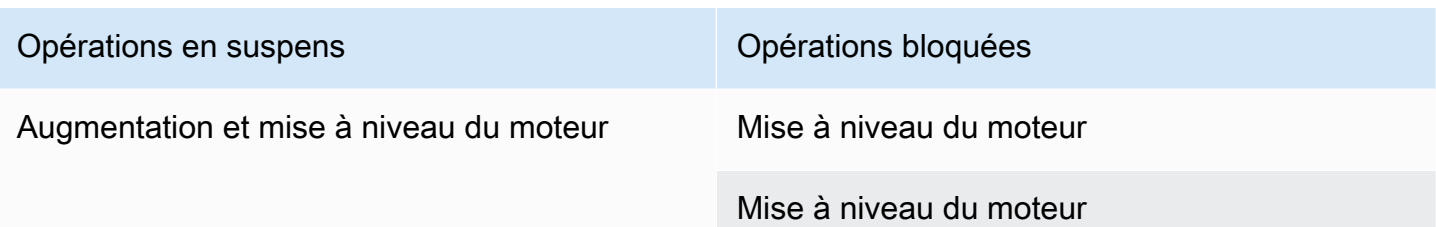

Si vous avez une opération en suspens qui vous bloque, vous pouvez effectuer l'une des actions suivantes.

- Planifiez votre opération de mise à l'échelle Redis pendant le créneau de maintenance suivant en décochant la case Apply immediately (utilisation de la CLI : --no-apply-immediately, utilisation de l'API : ApplyImmediately=false).
- Patientez jusqu'au créneau de maintenance suivant (ou après) pour effectuer votre opération de mise à l'échelle Redis.
- Ajoutez la mise à niveau du moteur Redis à cette modification de cluster de cache en cochant la case Apply Immediately (utilisation de la CLI : --apply-immediately, utilisation de l'API : ApplyImmediately=true). Cela permet de débloquer votre opération de mise à l'échelle en provoquant une mise à jour du moteur à effectuer immédiatement.

Vous pouvez augmenter un cluster Redis (mode cluster désactivé) à l'aide de la console ElastiCache, de l'AWS CLI, ou l'API ElastiCache.

## **A** Important

Si votre groupe de paramètres utilise reserved-memory afin de mettre de côté de la mémoire pour la surcharge Redis, avant de commencer la mise à l'échelle, vous devez veiller à disposer d'un groupe de paramètres personnalisé qui réserve la quantité de mémoire nécessaire à votre nouveau type de nœud. Vous pouvez aussi modifier un groupe de paramètres personnalisé de façon à ce qu'il utilise reserved-memory-percent et vous servir de ce groupe de paramètres pour votre nouveau cluster. Si vous utilisez reserved-memory-percent, cette opération n'est pas nécessaire.

Pour de plus amples informations, veuillez consulter [Gestion de la mémoire réservée.](#page-426-0)

<span id="page-730-0"></span>Augmentation des clusters à nœud unique pour Redis (Mode Cluster désactivé) (Console)

La procédure suivante décrit comment augmenter un cluster Redis à nœud unique à l'aide de la console de gestion ElastiCache. Pendant ce processus, votre cluster Redis continuera à traiter les demandes avec une interruption minimale.

Pour augmenter un cluster Redis à nœud unique

- 1. Connectez-vous à la AWS Management Console et ouvrez la console ElastiCache à l'adresse [https://console.aws.amazon.com/elasticache/.](https://console.aws.amazon.com/elasticache/)
- 2. Dans le panneau de navigation, choisissez Redis clusters (Clusters Redis).
- 3. Dans la liste des clusters, sélectionnez le cluster que vous voulez augmenter (il doit exécuter le moteur Redis et non le moteur cluster Redis).
- 4. Sélectionnez Modifier.
- 5. Dans l'assistant Modifier le cluster :
	- a. Choisissez le type de nœud auquel vous souhaitez passer dans la liste Type de nœud.
	- b. Si vous utilisez reserved-memory pour gérer la mémoire, dans la liste Groupe de paramètres, choisissez le groupe de paramètres personnalisé qui réserve la quantité de mémoire nécessaire à votre nouveau type de nœud.
- 6. Si vous souhaitez effectuer un processus de mise à l'échelle immédiatement, cochez la case Appliquer immédiatement. Si la case Appliquer immédiatement est décochée, le processus de mise à l'échelle est effectué lors du créneau de maintenance suivant du cluster.
- 7. Sélectionnez Modifier.

Si vous avez choisi Apply immediately lors de l'étape précédente, le statut du cluster passe à modification. Lorsque son statut passe à available, la modification est terminée et vous pouvez commencer à utiliser le nouveau cluster.

<span id="page-730-1"></span>Augmentation de clusters de cache Redis à nœud unique (AWS CLI)

La procédure suivante décrit comment augmenter un cluster de cache Redis à nœud unique à l'aide de l'AWS CLI. Pendant ce processus, votre cluster Redis continuera à traiter les demandes avec une interruption minimale.

Pour augmenter un cluster de cache Redis à nœud unique (AWS CLI)

- 1. Déterminez les types de nœuds que vous pouvez augmenter en exécutant la commande listallowed-node-type-modifications de l'AWS CLI avec le paramètre suivant.
	- --cache-cluster-id

Pour Linux, macOS ou Unix :

```
aws elasticache list-allowed-node-type-modifications \ 
      --cache-cluster-id my-cache-cluster-id
```
Pour Windows :

```
aws elasticache list-allowed-node-type-modifications ^ 
      --cache-cluster-id my-cache-cluster-id
```
Le résultat de la commande ci-dessus doit être similaire à ce qui suit (format JSON).

```
{ 
      "ScaleUpModifications": [ 
           "cache.m3.2xlarge", 
           "cache.m3.large", 
           "cache.m3.xlarge", 
           "cache.m4.10xlarge", 
           "cache.m4.2xlarge", 
           "cache.m4.4xlarge", 
           "cache.m4.large", 
           "cache.m4.xlarge", 
           "cache.r3.2xlarge", 
           "cache.r3.4xlarge", 
           "cache.r3.8xlarge", 
           "cache.r3.large", 
           "cache.r3.xlarge" 
     \mathbb{I} "ScaleDownModifications": [ 
           "cache.t2.micro", 
           "cache.t2.small ", 
           "cache.t2.medium ", 
               "cache.t1.small ", 
      ],
```
}

Pour plus d'informations, consultez [list-allowed-node-type-modifications](https://docs.aws.amazon.com/cli/latest/reference/elasticache/list-allowed-node-type-modifications.html) dans la référence AWS CLI.

- 2. Modifiez votre cluster de cache existant en spécifiant le cluster de cache à augmenter, ainsi que le nouveau type de nœud plus grand, à l'aide de la commande modify-cache-cluster de l'AWS CLI et des paramètres suivants.
	- --cache-cluster-id : le nom du cluster de cache que vous êtes en train d'augmenter.
	- --cache-node-type : le nouveau type de nœud pour lequel vous voulez mettre à l'échelle le cluster de cache. Cette valeur doit correspondre à l'un des types de nœuds renvoyés par la commande list-allowed-node-type-modifications lors de l'étape 1.
	- --cache-parameter-group-name : [Facultatif] Utilisez ce paramètre si vous avez recours à reserved-memory pour gérer la mémoire réservée de votre cluster. Spécifiez un groupe de paramètres de cache personnalisé qui réserve la quantité de mémoire nécessaire à votre nouveau type de nœud. Si vous utilisez reserved-memory-percent, vous pouvez omettre ce paramètre.
	- --apply-immediately : ce paramètre entraîne l'application immédiate du processus d'augmentation. Pour reporter le processus de mise à l'échelle au créneau de maintenance suivant du cluster, utilisez le paramètre --no-apply-immediately.

Pour Linux, macOS ou Unix :

```
aws elasticache modify-cache-cluster \
```

```
 --cache-cluster-id my-redis-cache-cluster \
```
- --cache-node-type *cache.m3.xlarge* \
- --cache-parameter-group-name *redis32-m2-xl* \
- --apply-immediately

Pour Windows :

```
aws elasticache modify-cache-cluster ^ 
      --cache-cluster-id my-redis-cache-cluster ^ 
      --cache-node-type cache.m3.xlarge ^ 
      --cache-parameter-group-name redis32-m2-xl ^ 
      --apply-immediately
```
Le résultat de la commande ci-dessus doit être similaire à ce qui suit (format JSON).

```
{ 
      "CacheCluster": { 
          "Engine": "redis", 
          "CacheParameterGroup": { 
               "CacheNodeIdsToReboot": [], 
               "CacheParameterGroupName": "default.redis6.x", 
               "ParameterApplyStatus": "in-sync" 
          }, 
          "SnapshotRetentionLimit": 1, 
          "CacheClusterId": "my-redis-cache-cluster", 
          "CacheSecurityGroups": [], 
          "NumCacheNodes": 1, 
          "SnapshotWindow": "00:00-01:00", 
          "CacheClusterCreateTime": "2017-02-21T22:34:09.645Z", 
          "AutoMinorVersionUpgrade": true, 
          "CacheClusterStatus": "modifying", 
          "PreferredAvailabilityZone": "us-west-2a", 
          "ClientDownloadLandingPage": "https://console.aws.amazon.com/elasticache/
home#client-download:", 
          "CacheSubnetGroupName": "default", 
          "EngineVersion": "6.0", 
          "PendingModifiedValues": { 
               "CacheNodeType": "cache.m3.2xlarge" 
          }, 
          "PreferredMaintenanceWindow": "tue:11:30-tue:12:30", 
          "CacheNodeType": "cache.m3.medium", 
           "DataTiering": "disabled"
      } 
  }
```
Pour plus d'informations, consultez [modify-cache-cluster](https://docs.aws.amazon.com/cli/latest/reference/elasticache/modify-cache-cluster.html) dans la référence AWS CLI.

- 3. Si vous avez utilisé le paramètre  $-\text{apply-limmediately},$  vérifiez le statut du nouveau cluster de cache à l'aide de la commande describe-cache-clusters de l'AWS CLI avec le paramètre suivant. Lorsque le statut passe à available, vous pouvez commencer à utiliser le nouveau cluster de cache de taille supérieure.
	- --cache-cache cluster-id : le nom de votre cluster de cache Redis à nœud unique. Utilisez ce paramètre pour décrire un cluster de cache particulier plutôt que tous les clusters de cache.

aws elasticache describe-cache-clusters --cache-cluster-id *my-redis-cache-cluster*

Pour plus d'informations, consultez [describe-cache-clusters](https://docs.aws.amazon.com/cli/latest/reference/elasticache/describe-cache-clusters.html) dans la référence AWS CLI.

<span id="page-734-0"></span>Augmentation de clusters de cache Redis à nœud unique (API ElastiCache)

La procédure suivante décrit comment augmenter un cluster de cache Redis à nœud unique à l'aide de l'API ElastiCache. Pendant ce processus, votre cluster Redis continuera à traiter les demandes avec une interruption minimale.

Pour augmenter un clusters de cache Redis à nœud unique (API ElastiCache)

- 1. Déterminez les types de nœud que vous voulez augmenter en exécutant l'action ListAllowedNodeTypeModifications de l'API ElastiCache avec le paramètre suivant.
	- CacheClusterId : le nom du cluster de cache Redis à nœud unique que vous souhaitez augmenter.

```
https://elasticache.us-west-2.amazonaws.com/ 
     ?Action=ListAllowedNodeTypeModifications 
     &CacheClusterId=MyRedisCacheCluster 
     &Version=2015-02-02 
     &SignatureVersion=4 
     &SignatureMethod=HmacSHA256 
     &Timestamp=20150202T192317Z 
     &X-Amz-Credential=<credential>
```
Pour plus d'informations, voir [ListAllowedNodeTypeModifications](https://docs.aws.amazon.com/AmazonElastiCache/latest/APIReference/API_ListAllowedNodeTypeModifications.html) dans la référence d'API Amazon ElastiCache.

- 2. Modifiez votre cluster de cache existant en spécifiant le cluster de cache à augmenter, ainsi que le nouveau type de nœud plus grand, à l'aide de l'action ModifyCacheCluster de l'API ElastiCache et des paramètres suivants.
	- CacheClusterId : le nom du cluster de cache que vous êtes en train d'augmenter.
- CacheNodeType : le nouveau et le plus grand type de nœud pour lequel vous voulez mettre à l'échelle le cluster de cache. Cette valeur doit correspondre à l'un des types de nœuds renvoyés par l'action ListAllowedNodeTypeModifications lors de l'étape 1.
- CacheParameterGroupName : [Facultatif] Utilisez ce paramètre si vous avez recours à reserved-memory pour gérer la mémoire réservée de votre cluster. Spécifiez un groupe de paramètres de cache personnalisé qui réserve la quantité de mémoire nécessaire à votre nouveau type de nœud. Si vous utilisez reserved-memory-percent, vous pouvez omettre ce paramètre.
- ApplyImmediately : lorsqu'il est défini sur true, il entraîne l'application immédiate du processus d'augmentation. Pour reporter le processus de mise à l'échelle au créneau de maintenance suivant du cluster, utilisez le paramètre ApplyImmediately=false.

```
https://elasticache.us-west-2.amazonaws.com/ 
     ?Action=ModifyCacheCluster 
     &ApplyImmediately=true 
     &CacheClusterId=MyRedisCacheCluster 
     &CacheNodeType=cache.m3.xlarge 
     &CacheParameterGroupName redis32-m2-xl 
     &Version=2015-02-02 
     &SignatureVersion=4 
     &SignatureMethod=HmacSHA256 
     &Timestamp=20150202T192317Z 
     &X-Amz-Credential=<credential>
```
Pour plus d'informations, voir [ModifyCacheCluster](https://docs.aws.amazon.com/AmazonElastiCache/latest/APIReference/API_ModifyCacheCluster.html) dans la référence d'API Amazon ElastiCache.

- 3. Si vous avez utilisé ApplyImmediately=true, vérifiez l'état du nouveau cluster de cache à l'aide de l'action DescribeCacheClusters de l'API ElastiCache avec le paramètre suivant. Lorsque le statut passe à available, vous pouvez commencer à utiliser le nouveau cluster de cache de taille supérieure.
	- CacheClusterId : le nom de votre cluster de cache Redis à nœud unique. Utilisez ce paramètre pour décrire un cluster de cache particulier plutôt que tous les clusters de cache.

```
https://elasticache.us-west-2.amazonaws.com/ 
     ?Action=DescribeCacheClusters 
     &CacheClusterId=MyRedisCacheCluster 
     &Version=2015-02-02
```
 &SignatureVersion=4 &SignatureMethod=HmacSHA256 &Timestamp=20150202T192317Z &X-Amz-Credential=<credential>

Pour plus d'informations, voir [DescribeCacheClusters](https://docs.aws.amazon.com/AmazonElastiCache/latest/APIReference/API_DescribeCacheClusters.html) dans la référence d'API Amazon ElastiCache.

## <span id="page-737-0"></span>Réduction de clusters Redis à nœud unique

Les sections suivantes vous guident à travers le processus de mise à l'échelle d'un cluster Redis à nœud unique vers un type de nœud plus petit. Pour que votre nouveau cluster Redis soit performant sur le long terme, il faut s'assurer que le nouveau type de nœud plus petit a une capacité suffisante pour supporter toutes les données et la surcharge de traitement Redis. Pour de plus amples informations, veuillez consulter [S'assurer d'avoir suffisamment de mémoire pour créer un instantané](#page-433-0) [Redis.](#page-433-0)

#### **a** Note

Pour les clusters exécutant le type de nœud r6gd, vous pouvez uniquement mettre à l'échelle en fonction des tailles de nœuds au sein de la famille de nœuds r6gd.

#### Rubriques

- [Réduction d'un cluster Redis à nœud unique \(console\)](#page-737-1)
- [Réduction de clusters de cache Redis à nœud unique \(AWS CLI\)](#page-738-0)
- [Réduction de clusters de cache Redis à nœud unique \(API ElastiCache\)](#page-742-0)

<span id="page-737-1"></span>Réduction d'un cluster Redis à nœud unique (console)

La procédure suivante vous guide à travers la mise à l'échelle de votre cluster Redis à nœud unique vers un type de nœud plus petit à l'aide de la console ElastiCache.

## **A** Important

Si votre groupe de paramètres utilise reserved-memory afin de mettre de côté de la mémoire pour la surcharge Redis, avant de commencer la mise à l'échelle, vous devez veiller à disposer d'un groupe de paramètres personnalisé qui réserve la quantité de mémoire nécessaire à votre nouveau type de nœud. Vous pouvez aussi modifier un groupe de paramètres personnalisé de façon à ce qu'il utilise reserved-memory-percent et vous servir de ce groupe de paramètres pour votre nouveau cluster. Si vous utilisez reserved-memory-percent, cette opération n'est pas nécessaire. Pour de plus amples informations, veuillez consulter [Gestion de la mémoire réservée.](#page-426-0)

## Pour réduire un cluster Redis à nœud unique (console)

- 1. Assurez-vous que le type de nœud plus petit soit suffisant pour supporter vos données et les besoins de traitement.
- 2. Si votre groupe de paramètres utilise reserved-memory afin de mettre de côté de la mémoire pour la surcharge Redis, vous devez veiller à disposer d'un groupe de paramètres personnalisé pour mettre de côté la quantité de mémoire nécessaire à votre nouveau type de nœud.

Vous pouvez aussi modifier votre groupe de paramètres personnalisé de façon à utiliser reserved-memory-percent. Pour de plus amples informations, veuillez consulter [Gestion de](#page-426-0) [la mémoire réservée](#page-426-0).

- 3. Connectez-vous à la AWS Management Console et ouvrez la console ElastiCache à l'adresse [https://console.aws.amazon.com/elasticache/.](https://console.aws.amazon.com/elasticache/)
- 4. Dans la liste des clusters, choisissez le cluster que dont vous souhaitez baisser la capacité. Ce cluster doit exécuter le moteur Redis et non le moteur Clustered Redis.
- 5. Sélectionnez Modifier.
- 6. Dans l'assistant Modifier le cluster :
	- a. Choisissez le type de nœud dont vous souhaitez baisser la capacité dans la liste Type de nœud.
	- b. Si vous utilisez reserved-memory pour gérer la mémoire, dans la liste Groupe de paramètres, choisissez le groupe de paramètres personnalisé qui réserve la quantité de mémoire nécessaire à votre nouveau type de nœud.
- 7. Si vous souhaitez effectuer le processus de diminution de la capacité immédiatement, choisissez la case Apply immediately. Si la case Apply immediately est décochée, le processus de diminution de la capacité est effectué lors du créneau de maintenance suivant du cluster.
- 8. Sélectionnez Modifier.
- 9. Lorsque le statut du cluster passe de modifying à available, cela signifie que votre cluster est passé au nouveau type de nœud. Il n'est pas nécessaire de mettre à jour les points de terminaison dans votre application.

<span id="page-738-0"></span>Réduction de clusters de cache Redis à nœud unique (AWS CLI)

La procédure suivante décrit comment réduire un cluster de cache Redis à nœud unique à l'aide de l'AWS CLI.

Mise à l'échelle ElastiCache pour les clusters conçus par Redis Version de l'API 2015-02-02 730

Pour réduire un cluster de cache Redis à nœud unique (AWS CLI)

- 1. Déterminez les types de nœuds que vous pouvez réduire en exécutant la commande listallowed-node-type-modifications de l'AWS CLI avec le paramètre suivant.
	- --cache-cluster-id

Pour Linux, macOS ou Unix :

```
aws elasticache list-allowed-node-type-modifications \ 
      --cache-cluster-id my-cache-cluster-id
```
Pour Windows :

```
aws elasticache list-allowed-node-type-modifications ^ 
      --cache-cluster-id my-cache-cluster-id
```
Le résultat de la commande ci-dessus doit être similaire à ce qui suit (format JSON).

```
{ 
      "ScaleUpModifications": [ 
           "cache.m3.2xlarge", 
           "cache.m3.large", 
           "cache.m3.xlarge", 
           "cache.m4.10xlarge", 
           "cache.m4.2xlarge", 
           "cache.m4.4xlarge", 
           "cache.m4.large", 
           "cache.m4.xlarge", 
           "cache.r3.2xlarge", 
           "cache.r3.4xlarge", 
           "cache.r3.8xlarge", 
           "cache.r3.large", 
           "cache.r3.xlarge" 
     \mathbb{I} "ScaleDownModifications": [ 
           "cache.t2.micro", 
           "cache.t2.small ", 
           "cache.t2.medium ", 
               "cache.t1.small ", 
      ],
```
}

Pour plus d'informations, consultez [list-allowed-node-type-modifications](https://docs.aws.amazon.com/cli/latest/reference/elasticache/list-allowed-node-type-modifications.html) dans la référence AWS CLI.

- 2. Modifiez votre cluster de cache existant en spécifiant le cluster de cache à réduire, ainsi que le nouveau type de nœud plus petit, à l'aide de la commande modify-cache-cluster de l'AWS CLI et des paramètres suivants.
	- --cache-cluster-id : nom du cluster de cache que vous êtes en train de réduire.
	- --cache-node-type : le nouveau type de nœud pour lequel vous voulez mettre à l'échelle le cluster de cache. Cette valeur doit correspondre à l'un des types de nœuds renvoyés par la commande list-allowed-node-type-modifications lors de l'étape 1.
	- --cache-parameter-group-name : [Facultatif] Utilisez ce paramètre si vous avez recours à reserved-memory pour gérer la mémoire réservée de votre cluster. Spécifiez un groupe de paramètres de cache personnalisé qui réserve la quantité de mémoire nécessaire à votre nouveau type de nœud. Si vous utilisez reserved-memory-percent, vous pouvez omettre ce paramètre.
	- --apply-immediately : entraîne l'application immédiate du processus de réduction. Pour reporter le processus de mise à l'échelle au créneau de maintenance suivant du cluster, utilisez le paramètre --no-apply-immediately.

Pour Linux, macOS ou Unix :

```
aws elasticache modify-cache-cluster \
```

```
 --cache-cluster-id my-redis-cache-cluster \
```
- --cache-node-type *cache.m3.xlarge* \
- --cache-parameter-group-name *redis32-m2-xl* \
- --apply-immediately

Pour Windows :

```
aws elasticache modify-cache-cluster ^ 
      --cache-cluster-id my-redis-cache-cluster ^ 
      --cache-node-type cache.m3.xlarge ^ 
      --cache-parameter-group-name redis32-m2-xl ^ 
      --apply-immediately
```
Le résultat de la commande ci-dessus doit être similaire à ce qui suit (format JSON).

```
{ 
      "CacheCluster": { 
          "Engine": "redis", 
          "CacheParameterGroup": { 
               "CacheNodeIdsToReboot": [], 
               "CacheParameterGroupName": "default.redis6,x", 
               "ParameterApplyStatus": "in-sync" 
          }, 
          "SnapshotRetentionLimit": 1, 
          "CacheClusterId": "my-redis-cache-cluster", 
          "CacheSecurityGroups": [], 
          "NumCacheNodes": 1, 
          "SnapshotWindow": "00:00-01:00", 
          "CacheClusterCreateTime": "2017-02-21T22:34:09.645Z", 
          "AutoMinorVersionUpgrade": true, 
          "CacheClusterStatus": "modifying", 
          "PreferredAvailabilityZone": "us-west-2a", 
          "ClientDownloadLandingPage": "https://console.aws.amazon.com/elasticache/
home#client-download:", 
          "CacheSubnetGroupName": "default", 
          "EngineVersion": "6.0", 
          "PendingModifiedValues": { 
               "CacheNodeType": "cache.m3.2xlarge" 
          }, 
          "PreferredMaintenanceWindow": "tue:11:30-tue:12:30", 
          "CacheNodeType": "cache.m3.medium", 
           "DataTiering": "disabled"
      } 
  }
```
Pour plus d'informations, consultez [modify-cache-cluster](https://docs.aws.amazon.com/cli/latest/reference/elasticache/modify-cache-cluster.html) dans la référence AWS CLI.

- 3. Si vous avez utilisé le paramètre  $-\text{apply-limmediately},$  vérifiez le statut du nouveau cluster de cache à l'aide de la commande describe-cache-clusters de l'AWS CLI avec le paramètre suivant. Lorsque le statut passe à available, vous pouvez commencer à utiliser le nouveau cluster de cache de taille supérieure.
	- --cache-cache cluster-id : le nom de votre cluster de cache Redis à nœud unique. Utilisez ce paramètre pour décrire un cluster de cache particulier plutôt que tous les clusters de cache.

aws elasticache describe-cache-clusters --cache-cluster-id *my-redis-cache-cluster*

Pour plus d'informations, consultez [describe-cache-clusters](https://docs.aws.amazon.com/cli/latest/reference/elasticache/describe-cache-clusters.html) dans la référence AWS CLI.

<span id="page-742-0"></span>Réduction de clusters de cache Redis à nœud unique (API ElastiCache)

La procédure suivante décrit comment rédurie un cluster de cache Redis à nœud unique à l'aide de l'API ElastiCache.

Pour rédurie un clusters de cache Redis à nœud unique (API ElastiCache)

- 1. Déterminez les types de nœud que vous voulez réduire en exécutant l'action ListAllowedNodeTypeModifications de l'API ElastiCache avec le paramètre suivant.
	- CacheClusterId : nom du cluster de cache Redis à nœud unique que vous souhaitez réduire.

```
https://elasticache.us-west-2.amazonaws.com/ 
     ?Action=ListAllowedNodeTypeModifications 
     &CacheClusterId=MyRedisCacheCluster 
     &Version=2015-02-02 
     &SignatureVersion=4 
     &SignatureMethod=HmacSHA256 
     &Timestamp=20150202T192317Z 
     &X-Amz-Credential=<credential>
```
Pour plus d'informations, voir [ListAllowedNodeTypeModifications](https://docs.aws.amazon.com/AmazonElastiCache/latest/APIReference/API_ListAllowedNodeTypeModifications.html) dans la référence d'API Amazon ElastiCache.

- 2. Modifiez votre cluster de cache existant en spécifiant le cluster de cache à augmenter, ainsi que le nouveau type de nœud plus grand, à l'aide de l'action ModifyCacheCluster de l'API ElastiCache et des paramètres suivants.
	- CacheClusterId Nom du cluster de cache que vous êtes en train de réduire.
	- CacheNodeType : nouveau et plus grand type de nœud vers lequel vous souhaitez mettre à l'échelle le cluster de cache. Cette valeur doit correspondre à l'un des types de nœuds renvoyés par l'action ListAllowedNodeTypeModifications lors de l'étape 1.
- CacheParameterGroupName : [Facultatif] Utilisez ce paramètre si vous avez recours à reserved-memory pour gérer la mémoire réservée de votre cluster. Spécifiez un groupe de paramètres de cache personnalisé qui réserve la quantité de mémoire nécessaire à votre nouveau type de nœud. Si vous utilisez reserved-memory-percent, vous pouvez omettre ce paramètre.
- ApplyImmediately : définissez ce paramètre sur true pour effectuer immédiatement le processus de réduction. Pour reporter le processus de mise à l'échelle au créneau de maintenance suivant du cluster, utilisez le paramètre ApplyImmediately=false.

```
https://elasticache.us-west-2.amazonaws.com/ 
     ?Action=ModifyCacheCluster 
     &ApplyImmediately=true 
     &CacheClusterId=MyRedisCacheCluster 
     &CacheNodeType=cache.m3.xlarge 
     &CacheParameterGroupName redis32-m2-xl 
     &Version=2015-02-02 
     &SignatureVersion=4 
     &SignatureMethod=HmacSHA256 
     &Timestamp=20150202T192317Z 
     &X-Amz-Credential=<credential>
```
Pour plus d'informations, voir [ModifyCacheCluster](https://docs.aws.amazon.com/AmazonElastiCache/latest/APIReference/API_ModifyCacheCluster.html) dans la référence d'API Amazon ElastiCache.

- 3. Si vous avez utilisé ApplyImmediately=true, vérifiez l'état du nouveau cluster de cache à l'aide de l'action DescribeCacheClusters de l'API ElastiCache avec le paramètre suivant. Lorsque le statut passe à available (disponible), vous pouvez commencer à utiliser le nouveau cluster de cache plus petit.
	- CacheClusterId Le nom de votre cluster de cache Redis à nœud unique. Utilisez ce paramètre pour décrire un cluster de cache particulier plutôt que tous les clusters de cache.

```
https://elasticache.us-west-2.amazonaws.com/ 
     ?Action=DescribeCacheClusters 
     &CacheClusterId=MyRedisCacheCluster 
     &Version=2015-02-02 
     &SignatureVersion=4 
     &SignatureMethod=HmacSHA256 
     &Timestamp=20150202T192317Z
```
&X-Amz-Credential=<credential>

Pour plus d'informations, voir [DescribeCacheClusters](https://docs.aws.amazon.com/AmazonElastiCache/latest/APIReference/API_DescribeCacheClusters.html) dans la référence d'API Amazon ElastiCache.

#### <span id="page-745-0"></span>Mise à l'échelle des clusters Redis (mode cluster désactivé) avec des nœuds de réplica

Un cluster Redis avec nœuds de réplica (appelé groupe de réplication dans l'API/la CLI) fournit une haute disponibilité via la réplication pour laquelle le mode Multi-AZ avec basculement automatique est activé. Un cluster avec des nœuds de réplica est un ensemble logique de six nœuds Redis au plus, dans lequel un nœud, le nœud primaire, peut traiter à la fois les demandes de lecture et d'écriture. Tous les autres nœuds du cluster sont des réplicas en lecture seule du cluster principal. Les données écrites dans le cluster principal sont répliquées de façon asynchrone sur tous les réplicas en lecture du cluster. Parce que Redis (mode cluster désactivé) ne prend pas en charge le partitionnement de vos données sur plusieurs clusters, chaque nœud d'un groupe de réplication Redis (mode cluster désactivé) contient l'ensemble du jeu de données de cache. Redis (mode cluster activé) prend en charge le partitionnement de vos données sur jusqu'à 500 groupes de nœuds.

Pour modifier la capacité de données de votre cluster, vous devez dimensionner le type de nœud en passant à un type de nœud plus grand ou plus petit.

Pour modifier la capacité de lecture de votre cluster, ajoutez des réplicas en lecture, jusqu'à un maximum de 5, ou supprimez-en.

Le processus d'augmentation d'échelle ElastiCache est conçu pour conserver vos données existantes et nécessite, pour ce faire, l'option de réplication Redis. Pour les clusters Redis avec réplicas, nous vous conseillons d'avoir suffisamment de mémoire disponible pour Redis.

#### Rubriques connexes

- [Haute disponibilité avec les groupes de réplication](#page-527-0)
- [Réplication : Redis \(mode cluster désactivé\) vs Redis \(mode cluster activé\)](#page-532-0)
- [Minimiser les temps d'arrêt ElastiCache pour Redis grâce à la technologie Multi-AZ](#page-536-0)
- [S'assurer d'avoir suffisamment de mémoire pour créer un instantané Redis](#page-433-0)

#### **Rubriques**

- [Augmentation des clusters Redis avec réplicas](#page-746-0)
- [Réduction des clusters Redis avec réplicas](#page-756-0)
- [Augmentation de la capacité de lecture](#page-765-0)
- [Diminution de la capacité de lecture](#page-766-0)

#### <span id="page-746-0"></span>Augmentation des clusters Redis avec réplicas

Amazon ElastiCache prend en charge la console, la CLI et l'API pour la mise à l'échelle de votre groupe de réplication Redis (mode cluster désactivé).

Lorsque le processus de mise à l'échelle est lancé, ElastiCache effectue les opérations suivantes :

- 1. Il lance un groupe de réplication à l'aide du nouveau type de nœud.
- 2. Il copie toutes les données du nœud principal actuel vers le nouveau nœud principal.
- 3. Il synchronise les nouveaux réplicas en lecture avec le nouveau nœud principal.
- 4. Il met à jour les entrées DNS afin qu'elles pointent vers les nouveaux nœuds. Ainsi, vous n'aurez plus besoin de mettre à jour les points de terminaison de votre application. Pour Redis 5.0.5 ou version ultérieure, vous pouvez mettre à l'échelle les clusters avec basculement automatique activé pendant que le cluster continue de rester en ligne et d'exécuter les demandes entrantes. Sur les versions 4.0.10 ou antérieures, vous pouvez remarquer une brève interruption des lectures et des écritures sur les versions précédentes à partir du nœud primaire pendant que l'entrée DNS est mise à jour.
- 5. Il supprime les anciens nœuds (CLI/API : groupe de réplication). Vous remarquerez une brève interruption (quelques secondes) des lectures et des écritures à partir des anciens nœuds car les connexions aux anciens nœuds seront déconnectées.

La durée de ce processus dépend de votre type de nœud et de la quantité de données dans votre cluster.

Comme illustré dans le tableau suivant, votre opération d'augmentation du cluster Redis est bloquée si une mise à niveau du moteur est prévue au créneau de maintenance suivant du cluster.

## Opérations Redis bloquées

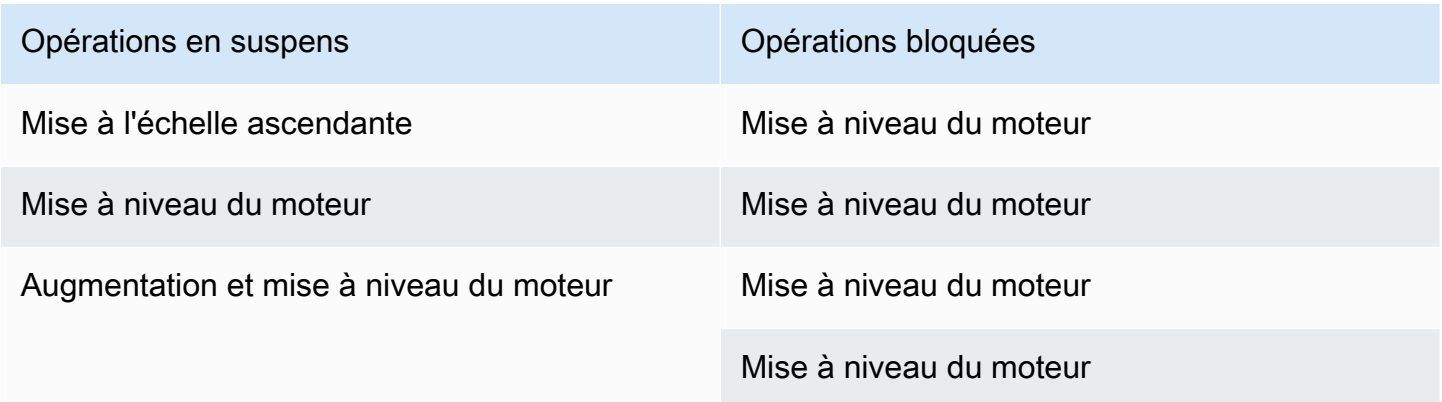

Si vous avez une opération en suspens qui vous bloque, vous pouvez effectuer l'une des actions suivantes.

- Planifiez votre opération de mise à l'échelle Redis pendant le créneau de maintenance suivant en décochant la case Apply immediately (utilisation de la CLI : --no-apply-immediately, utilisation de l'API : ApplyImmediately=false).
- Patientez jusqu'au créneau de maintenance suivant (ou après) pour effectuer votre opération de mise à l'échelle Redis.
- Ajoutez la mise à niveau du moteur Redis à cette modification de cluster de cache en cochant la case Apply Immediately (utilisation de la CLI : --apply-immediately, utilisation de l'API : ApplyImmediately=true). Cela permet de débloquer votre opération de mise à l'échelle en provoquant une mise à jour du moteur à effectuer immédiatement.

Les sections suivantes expliquent comment mettre à l'échelle votre cluster Redis avec réplicas à l'aide de la console ElastiCache, de la AWS CLI ou de l'API ElastiCache.

# **A** Important

Si votre groupe de paramètres utilise reserved-memory afin de mettre de côté de la mémoire pour la surcharge Redis, avant de commencer la mise à l'échelle, vous devez veiller à disposer d'un groupe de paramètres personnalisé qui réserve la quantité de mémoire nécessaire à votre nouveau type de nœud. Vous pouvez aussi modifier un groupe de paramètres personnalisé de façon à ce qu'il utilise reserved-memory-percent et vous servir de ce groupe de paramètres pour votre nouveau cluster.

Si vous utilisez reserved-memory-percent, cette opération n'est pas nécessaire. Pour de plus amples informations, veuillez consulter [Gestion de la mémoire réservée.](#page-426-0)

Augmentation des clusters Redis avec réplicas (console)

La durée nécessaire pour redimensionner la taille d'un type de nœud et passer à un type plus grand, varie selon le type de nœud et la quantité de données dans votre cluster de actuel.

Le processus suivant dimensionne votre cluster avec réplicas en passant du type de nœud actuel vers un nouveau type de nœud plus grand à l'aide de la console ElastiCache. Pendant ce processus, une brève interruption des lectures et des écritures peut avoir lieu pour d'autres versions à partir du nœud primaire pendant que l'entrée DNS est mise à jour. Vous pouvez constater un temps d'arrêt

inférieur à une seconde pour les nœuds s'exécutant sur les versions 5.0.6 et de l'ordre de quelques secondes pour les versions plus anciennes.

Pour augmenter un cluster Redis avec réplicas (console)

- 1. Connectez-vous à la AWS Management Console et ouvrez la console ElastiCache à l'adresse [https://console.aws.amazon.com/elasticache/.](https://console.aws.amazon.com/elasticache/)
- 2. Dans le panneau de navigation, choisissez Redis clusters (Clusters Redis)
- 3. Dans la liste des clusters, choisissez le cluster que vous souhaitez augmenter. Ce cluster doit exécuter le moteur Redis et non le moteur Clustered Redis.
- 4. Sélectionnez Modifier.
- 5. Dans l'assistant Modifier le cluster :
	- a. Choisissez le type de nœud auquel vous souhaitez passer dans la liste Type de nœud. Notez que tous les types de nœuds ne sont pas disponibles pour la réduction de la capacité.
	- b. Si vous utilisez reserved-memory pour gérer la mémoire, dans la liste Groupe de paramètres, choisissez le groupe de paramètres personnalisé qui réserve la quantité de mémoire nécessaire à votre nouveau type de nœud.
- 6. Si vous souhaitez effectuer un processus de mise à l'échelle immédiatement, choisissez la case Apply immediately. Si la case Apply immediately est décochée, le processus de mise à l'échelle est effectué lors du créneau de maintenance suivant du cluster.
- 7. Sélectionnez Modifier.
- 8. Lorsque le statut du cluster passe de modifying à available, cela signifie que votre cluster est passé au nouveau type de nœud. Il n'est pas nécessaire de mettre à jour les points de terminaison dans votre application.

## Augmentation des groupes de réplication Redis (AWS CLI)

Le processus suivant met à l'échelle votre groupe de réplication à partir de son type de nœud actuel vers un nouveau type de nœud plus grand à l'aide de l'AWS CLI. Au cours de ce processus, ElastiCache for Redis met à jour les entrées DNS afin qu'elles pointent vers les nouveaux nœuds. Ainsi, vous n'aurez plus besoin de mettre à jour les points de terminaison de votre application. Pour Redis 5.0.5 ou version ultérieure, vous pouvez mettre à l'échelle les clusters avec basculement automatique activé pendant que le cluster continue de rester en ligne et d'exécuter les demandes entrantes. Sur les versions 4.0.10 ou antérieures, vous pouvez remarquer une brève interruption des lectures et des écritures sur les versions précédentes à partir du nœud primaire pendant que l'entrée DNS est mise à jour.

La durée nécessaire pour remettre à l'échelle la taille d'un type de nœud et passer à un type plus grand, varie selon le type de nœud et la quantité de données dans votre cluster de actuel.

Pour augmenter un groupe de réplication Redis (AWS CLI)

- 1. Déterminez les types de nœud que vous voulez augmenter en exécutant la commande listallowed-node-type-modifications de l'AWS CLI avec le paramètre suivant.
	- --replication-group-id Le nom du groupe de réplication. Utilisez ce paramètre pour décrire un groupe de réplication particulier plutôt que tous les groupes de réplication.

Pour Linux, macOS ou Unix :

```
aws elasticache list-allowed-node-type-modifications \ 
      --replication-group-id my-repl-group
```
Pour Windows :

```
aws elasticache list-allowed-node-type-modifications ^ 
      --replication-group-id my-repl-group
```
Le résultat de cette opération doit ressembler à ce qui suit (format JSON).

```
{ 
      "ScaleUpModifications": [ 
           "cache.m3.2xlarge", 
           "cache.m3.large", 
           "cache.m3.xlarge", 
           "cache.m4.10xlarge", 
           "cache.m4.2xlarge", 
           "cache.m4.4xlarge", 
           "cache.m4.large", 
           "cache.m4.xlarge", 
           "cache.r3.2xlarge", 
           "cache.r3.4xlarge", 
           "cache.r3.8xlarge", 
           "cache.r3.large",
```
}

```
 "cache.r3.xlarge" 
 ]
```
Pour plus d'informations, consultez [list-allowed-node-type-modifications](https://docs.aws.amazon.com/cli/latest/reference/elasticache/list-allowed-node-type-modifications.html) dans la référence AWS CLI.

- 2. Dimensionnez votre groupe de réplication actuel vers le nouveau type de nœud à l'aide de la commande modify-replication-group de l'AWS CLI avec les paramètres suivants.
	- --replication-group-id : le nom du groupe de réplication.
	- --cache-node-type Le nouveau type de nœud plus grand des clusters de cache dans ce groupe de réplication. Cette valeur doit correspondre à l'un des types d'instance renvoyés par la commande list-allowed-node-type-modifications lors de l'étape 1.
	- --cache-parameter-group-name [Facultatif] Utilisez ce paramètre si vous avez recours à reserved-memory pour gérer la mémoire réservée de votre cluster. Spécifiez un groupe de paramètres de cache personnalisé qui réserve la quantité de mémoire nécessaire à votre nouveau type de nœud. Si vous utilisez reserved-memory-percent, vous pouvez omettre ce paramètre.
	- --apply-immediately : ce paramètre entraîne l'application immédiate du processus d'augmentation. Pour reporter l'opération de mise à l'échelle au créneau de maintenance suivant, utilisez --no-apply-immediately.

Pour Linux, macOS ou Unix :

```
aws elasticache modify-replication-group \ 
      --replication-group-id my-repl-group \ 
      --cache-node-type cache.m3.xlarge \ 
      --cache-parameter-group-name redis32-m3-2xl \ 
      --apply-immediately
```
Pour Windows :

```
aws elasticache modify-replication-group ^ 
      --replication-group-id my-repl-group ^ 
      --cache-node-type cache.m3.xlarge ^ 
      --cache-parameter-group-name redis32-m3-2xl \ 
      --apply-immediately
```
Le résultat de cette commande doit ressembler à ce qui suit (format JSON).

```
{ 
  "ReplicationGroup": { 
   "Status": "available", 
   "Description": "Some description", 
   "NodeGroups": [{ 
    "Status": "available", 
    "NodeGroupMembers": [{ 
      "CurrentRole": "primary", 
      "PreferredAvailabilityZone": "us-west-2b", 
      "CacheNodeId": "0001", 
      "ReadEndpoint": { 
       "Port": 6379, 
       "Address": "my-repl-group-001.8fdx4s.0001.usw2.cache.amazonaws.com" 
      }, 
      "CacheClusterId": "my-repl-group-001" 
     }, 
     { 
      "CurrentRole": "replica", 
      "PreferredAvailabilityZone": "us-west-2c", 
      "CacheNodeId": "0001", 
      "ReadEndpoint": { 
       "Port": 6379, 
       "Address": "my-repl-group-002.8fdx4s.0001.usw2.cache.amazonaws.com" 
      }, 
      "CacheClusterId": "my-repl-group-002" 
     } 
    ], 
    "NodeGroupId": "0001", 
    "PrimaryEndpoint": { 
     "Port": 6379, 
     "Address": "my-repl-group.8fdx4s.ng.0001.usw2.cache.amazonaws.com" 
    } 
   }], 
   "ReplicationGroupId": "my-repl-group", 
   "SnapshotRetentionLimit": 1, 
   "AutomaticFailover": "disabled", 
   "SnapshotWindow": "12:00-13:00", 
   "SnapshottingClusterId": "my-repl-group-002", 
   "MemberClusters": [ 
    "my-repl-group-001",
```

```
 "my-repl-group-002" 
   ], 
   "PendingModifiedValues": {} 
  }
}
```
Pour plus d'informations, consultez [modify-replication-group](https://docs.aws.amazon.com/cli/latest/reference/elasticache/modify-replication-group.html) dans la référence AWS CLI.

- 3. Si vous avez utilisé le paramètre --apply-immediately, surveillez l'état du groupe de réplication à l'aide de la commande describe-replication-group de l'AWS CLI avec le paramètre suivant. Pendant que le statut est encore modification en cours, vous pouvez constater un temps d'arrêt inférieur à 1 seconde pour les nœuds s'exécutant sur les versions 5.0.6 et une brève interruption des lectures et des écritures pour les versions plus anciennes à partir du nœud primaire pendant que l'entrée DNS est mise à jour.
	- --replication-group-id Le nom du groupe de réplication. Utilisez ce paramètre pour décrire un groupe de réplication particulier plutôt que tous les groupes de réplication.

Pour Linux, macOS ou Unix :

```
aws elasticache describe-replication-groups \ 
      --replication-group-id my-replication-group
```
Pour Windows :

```
aws elasticache describe-replication-groups ^ 
      --replication-group-id my-replication-group
```
Pour plus d'informations, consultez [describe-replication-groups](https://docs.aws.amazon.com/cli/latest/reference/elasticache/describe-replication-groups.html) dans la Référence de l'AWS CLI.

Augmentation d'un groupe de réplication Redis (API ElastiCache)

Le processus suivant dimensionne votre groupe de réplication à partir de son type de nœud actuel vers un nouveau type de nœud plus grand à l'aide de l'API ElastiCache. Pour Redis 5.0.5 ou version ultérieure, vous pouvez mettre à l'échelle les clusters avec basculement automatique activé pendant que le cluster continue de rester en ligne et d'exécuter les demandes entrantes. Sur les versions 4.0.10 ou antérieures, vous pouvez remarquer une brève interruption des lectures et des

écritures sur les versions précédentes à partir du nœud primaire pendant que l'entrée DNS est mise à jour.

La durée nécessaire pour remettre à l'échelle la taille d'un type de nœud et passer à un type plus grand, varie selon le type de nœud et la quantité de données dans votre cluster de actuel.

Pour augmenter un groupe de réplication Redis (API ElastiCache)

- 1. Déterminez les types de nœud que vous voulez augmenter à l'aide de l'action ListAllowedNodeTypeModifications de l'API ElastiCache avec le paramètre suivant.
	- ReplicationGroupId : le nom du groupe de réplication. Utilisez ce paramètre pour décrire un groupe de réplication spécifique plutôt que tous les groupes de réplication.

https://elasticache.us-west-2.amazonaws.com/ ?Action=ListAllowedNodeTypeModifications &ReplicationGroupId=MyReplGroup &Version=2015-02-02 &SignatureVersion=4 &SignatureMethod=HmacSHA256 &Timestamp=20150202T192317Z &X-Amz-Credential=<credential>

Pour plus d'informations, voir [ListAllowedNodeTypeModifications](https://docs.aws.amazon.com/AmazonElastiCache/latest/APIReference/API_ListAllowedNodeTypeModifications.html) dans la référence d'API Amazon ElastiCache.

- 2. Dimensionnez votre groupe de réplication actuel vers le nouveau type de nœud à l'aide de l'action ModifyRedplicationGroup de l'API ElastiCache et des paramètres suivants.
	- ReplicationGroupId : le nom du groupe de réplication.
	- CacheNodeType : le nouveau type de nœud plus grand des clusters de cache dans ce groupe de réplication. Cette valeur doit correspondre à l'un des types d'instance renvoyés par l'action ListAllowedNodeTypeModifications lors de l'étape 1.
	- CacheParameterGroupName : [Facultatif] Utilisez ce paramètre si vous avez recours à reserved-memory pour gérer la mémoire réservée de votre cluster. Spécifiez un groupe de paramètres de cache personnalisé qui réserve la quantité de mémoire nécessaire à votre nouveau type de nœud. Si vous utilisez reserved-memory-percent, vous pouvez omettre ce paramètre.

• ApplyImmediately : lorsqu'il est défini sur true, il entraîne l'application immédiate du processus d'augmentation. Pour reporter le processus de mise à l'échelle au créneau de maintenance suivant, utilisez ApplyImmediately=false.

```
https://elasticache.us-west-2.amazonaws.com/ 
     ?Action=ModifyReplicationGroup 
     &ApplyImmediately=true 
     &CacheNodeType=cache.m3.2xlarge 
     &CacheParameterGroupName=redis32-m3-2xl 
     &ReplicationGroupId=myReplGroup 
     &SignatureVersion=4 
     &SignatureMethod=HmacSHA256 
     &Timestamp=20141201T220302Z 
     &Version=2014-12-01 
     &X-Amz-Algorithm=&AWS;4-HMAC-SHA256 
     &X-Amz-Date=20141201T220302Z 
     &X-Amz-SignedHeaders=Host 
     &X-Amz-Expires=20141201T220302Z 
     &X-Amz-Credential=<credential> 
     &X-Amz-Signature=<signature>
```
Pour plus d'informations, voir [ModifyReplicationGroup](https://docs.aws.amazon.com/AmazonElastiCache/latest/APIReference/API_ModifyReplicationGroup.html) dans la référence d'API Amazon ElastiCache.

- 3. Si vous avez utilisé le paramètre ApplyImmediately=true, surveillez l'état du groupe de réplication à l'aide de l'action DescribeReplicationGroups de l'API ElastiCache avec les paramètres suivants. Lorsque le statut passe de modifying à available, cela signifie que vous pouvez commencer à écrire sur votre nouveau groupe de réplication redimensionné.
	- ReplicationGroupId Le nom du groupe de réplication. Utilisez ce paramètre pour décrire un groupe de réplication particulier plutôt que tous les groupes de réplication.

```
https://elasticache.us-west-2.amazonaws.com/ 
     ?Action=DescribeReplicationGroups 
     &ReplicationGroupId=MyReplGroup 
     &Version=2015-02-02 
     &SignatureVersion=4 
     &SignatureMethod=HmacSHA256 
     &Timestamp=20150202T192317Z
```
&X-Amz-Credential=<credential>

Pour plus d'informations, voir [DescribeReplicationGroups](https://docs.aws.amazon.com/AmazonElastiCache/latest/APIReference/API_DescribeReplicationGroups.html) dans la référence d'API Amazon ElastiCache.
### Réduction des clusters Redis avec réplicas

Les sections suivantes vous guident à travers la mise à l'échelle d'un cluster de cache Redis (mode cluster désactivé) avec des nœuds de réplica vers un type de nœud plus petit. Pour des raisons de performances, il faut s'assurer que le nouveau type de nœud plus petit a une capacité suffisante pour supporter toutes les données et les besoins de traitement. Pour de plus amples informations, veuillez consulter [S'assurer d'avoir suffisamment de mémoire pour créer un instantané Redis](#page-433-0).

### **a** Note

Pour les clusters exécutant le type de nœud r6gd, vous pouvez uniquement mettre à l'échelle en fonction des tailles de nœuds au sein de la famille de nœuds r6gd.

### **A** Important

Si votre groupe de paramètres utilise reserved-memory afin de mettre de côté de la mémoire pour la surcharge Redis, avant de commencer la mise à l'échelle, vous devez veiller à disposer d'un groupe de paramètres personnalisé qui réserve la quantité de mémoire nécessaire à votre nouveau type de nœud. Vous pouvez aussi modifier un groupe de paramètres personnalisé de façon à ce qu'il utilise reserved-memory-percent et vous servir de ce groupe de paramètres pour votre nouveau cluster. Si vous utilisez reserved-memory-percent, cette opération n'est pas nécessaire. Pour de plus amples informations, veuillez consulter [Gestion de la mémoire réservée.](#page-426-0)

Réduction des clusters Redis avec réplicas (console)

Le processus suivant dimensionne votre cluster Redis avec nœuds de réplica vers un nouveau type de nœud plus petit à l'aide de la console ElastiCache.

Pour réduire un cluster Redis avec nœuds de réplica (console)

- 1. Assurez-vous que le type de nœud plus petit soit suffisant pour supporter vos données et les besoins de traitement.
- 2. Si votre groupe de paramètres utilise reserved-memory afin de mettre de côté de la mémoire pour la surcharge Redis, vous devez veiller à disposer d'un groupe de paramètres personnalisé pour mettre de côté la quantité de mémoire nécessaire à votre nouveau type de nœud.

Vous pouvez aussi modifier votre groupe de paramètres personnalisé de façon à utiliser reserved-memory-percent. Pour de plus amples informations, veuillez consulter [Gestion de](#page-426-0) [la mémoire réservée](#page-426-0).

- 3. Connectez-vous à la AWS Management Console et ouvrez la console ElastiCache à l'adresse [https://console.aws.amazon.com/elasticache/.](https://console.aws.amazon.com/elasticache/)
- 4. Dans la liste des clusters, choisissez le cluster que dont vous souhaitez baisser la capacité. Ce cluster doit exécuter le moteur Redis et non le moteur Clustered Redis.
- 5. Sélectionnez Modifier.
- 6. Dans l'assistant Modifier le cluster :
	- a. Choisissez le type de nœud dont vous souhaitez baisser la capacité dans la liste Type de nœud.
	- b. Si vous utilisez reserved-memory pour gérer la mémoire, dans la liste Groupe de paramètres, choisissez le groupe de paramètres personnalisé qui réserve la quantité de mémoire nécessaire à votre nouveau type de nœud.
- 7. Si vous souhaitez effectuer le processus de diminution de la capacité immédiatement, choisissez la case Apply immediately. Si la case Apply immediately est décochée, le processus de diminution de la capacité est effectué lors du créneau de maintenance suivant du cluster.
- 8. Sélectionnez Modifier.
- 9. Lorsque le statut du cluster passe de modifying à available, cela signifie que votre cluster est passé au nouveau type de nœud. Il n'est pas nécessaire de mettre à jour les points de terminaison dans votre application.

Réduction d'un groupe de réplication Redis (AWS CLI)

Le processus suivant met à l'échelle votre groupe de réplication à partir de son type de nœud actuel vers un nouveau type de nœud plus petit à l'aide de l'AWS CLI. Au cours de ce processus, ElastiCache for Redis met à jour les entrées DNS afin qu'elles pointent vers les nouveaux nœuds. Ainsi, vous n'aurez plus besoin de mettre à jour les points de terminaison de votre application. Pour Redis 5.0.5 ou version ultérieure, vous pouvez mettre à l'échelle les clusters avec basculement automatique activé pendant que le cluster continue de rester en ligne et d'exécuter les demandes entrantes. Sur les versions 4.0.10 ou antérieures, vous pouvez remarquer une brève interruption des lectures et des écritures sur les versions précédentes à partir du nœud primaire pendant que l'entrée DNS est mise à jour.

Toutefois, les lectures des clusters de cache des réplicas en lecture continuent sans interruption.

La durée nécessaire à la réduction vers un type de nœud plus petit varie selon le type de nœud et la quantité de données dans votre cluster de cache actuel.

Pour réduire un groupe de réplication Redis (AWS CLI)

- 1. Déterminez les types de nœud que vous voulez réduire en exécutant la commande listallowed-node-type-modifications de l'AWS CLI avec le paramètre suivant.
	- --replication-group-id Le nom du groupe de réplication. Utilisez ce paramètre pour décrire un groupe de réplication particulier plutôt que tous les groupes de réplication.

Pour Linux, macOS ou Unix :

```
aws elasticache list-allowed-node-type-modifications \ 
      --replication-group-id my-repl-group
```
Pour Windows :

```
aws elasticache list-allowed-node-type-modifications ^ 
      --replication-group-id my-repl-group
```
Le résultat de cette opération doit ressembler à ce qui suit (format JSON).

```
{ 
      "ScaleDownModifications": [ 
           "cache.m3.2xlarge", 
           "cache.m3.large", 
           "cache.m3.xlarge", 
           "cache.m4.10xlarge", 
           "cache.m4.2xlarge", 
           "cache.m4.4xlarge", 
           "cache.m4.large", 
           "cache.m4.xlarge", 
           "cache.r3.2xlarge", 
           "cache.r3.4xlarge", 
           "cache.r3.8xlarge", 
           "cache.r3.large", 
           "cache.r3.xlarge" 
     \mathbf{I}
```
}

Pour plus d'informations, consultez [list-allowed-node-type-modifications](https://docs.aws.amazon.com/cli/latest/reference/elasticache/list-allowed-node-type-modifications.html) dans la référence AWS CLI.

- 2. Dimensionnez votre groupe de réplication actuel vers le nouveau type de nœud à l'aide de la commande modify-replication-group de l'AWS CLI avec les paramètres suivants.
	- --replication-group-id : le nom du groupe de réplication.
	- --cache-node-type le nouveau type de nœud plus petit des clusters de cache dans ce groupe de réplication. Cette valeur doit correspondre à l'un des types d'instance renvoyés par la commande list-allowed-node-type-modifications lors de l'étape 1.
	- --cache-parameter-group-name [Facultatif] Utilisez ce paramètre si vous avez recours à reserved-memory pour gérer la mémoire réservée de votre cluster. Spécifiez un groupe de paramètres de cache personnalisé qui réserve la quantité de mémoire nécessaire à votre nouveau type de nœud. Si vous utilisez reserved-memory-percent, vous pouvez omettre ce paramètre.
	- --apply-immediately : ce paramètre entraîne l'application immédiate du processus d'augmentation. Pour reporter l'opération de mise à l'échelle au créneau de maintenance suivant, utilisez --no-apply-immediately.

Pour Linux, macOS ou Unix :

```
aws elasticache modify-replication-group \ 
      --replication-group-id my-repl-group \ 
      --cache-node-type cache.t2.small \ 
      --cache-parameter-group-name redis32-m3-2xl \ 
      --apply-immediately
```
Pour Windows :

```
aws elasticache modify-replication-group ^ 
      --replication-group-id my-repl-group ^ 
      --cache-node-type cache.t2.small ^ 
      --cache-parameter-group-name redis32-m3-2xl \ 
      --apply-immediately
```
Le résultat de cette commande doit ressembler à ce qui suit (format JSON).

```
{"ReplicationGroup": { 
          "Status": "available", 
          "Description": "Some description", 
          "NodeGroups": [ 
\overline{a} "Status": "available", 
                   "NodeGroupMembers": [ 
\{ \} "CurrentRole": "primary", 
                           "PreferredAvailabilityZone": "us-west-2b", 
                           "CacheNodeId": "0001", 
                           "ReadEndpoint": { 
                               "Port": 6379, 
                               "Address": "my-repl-
group-001.8fdx4s.0001.usw2.cache.amazonaws.com" 
, and the state \mathbb{R} , the state \mathbb{R} "CacheClusterId": "my-repl-group-001" 
                      }, 
\{ \} "CurrentRole": "replica", 
                           "PreferredAvailabilityZone": "us-west-2c", 
                           "CacheNodeId": "0001", 
                           "ReadEndpoint": { 
                               "Port": 6379, 
                               "Address": "my-repl-
group-002.8fdx4s.0001.usw2.cache.amazonaws.com" 
, and the state \mathbb{R} , the state \mathbb{R} "CacheClusterId": "my-repl-group-002" 
 } 
, and the contract of \mathbf{I},
                   "NodeGroupId": "0001", 
                   "PrimaryEndpoint": { 
                       "Port": 6379, 
                       "Address": "my-repl-
group.8fdx4s.ng.0001.usw2.cache.amazonaws.com" 
 } 
 } 
          ], 
          "ReplicationGroupId": "my-repl-group", 
          "SnapshotRetentionLimit": 1, 
          "AutomaticFailover": "disabled", 
          "SnapshotWindow": "12:00-13:00",
```

```
 "SnapshottingClusterId": "my-repl-group-002", 
          "MemberClusters": [ 
              "my-repl-group-001", 
              "my-repl-group-002", 
          ], 
          "PendingModifiedValues": {} 
     } 
 }
```
Pour plus d'informations, consultez [modify-replication-group](https://docs.aws.amazon.com/cli/latest/reference/elasticache/modify-replication-group.html) dans la référence AWS CLI.

- 3. Si vous avez utilisé le paramètre --apply-immediately, surveillez l'état du groupe de réplication à l'aide de la commande describe-replication-group de l'AWS CLI avec le paramètre suivant. Lorsque le statut passe de modification à disponible, vous pouvez commencer à écrire dans votre nouveau groupe de réplication réduit.
	- --replication-group-id Le nom du groupe de réplication. Utilisez ce paramètre pour décrire un groupe de réplication particulier plutôt que tous les groupes de réplication.

Pour Linux, macOS ou Unix :

```
aws elasticache describe-replication-group \ 
      --replication-group-id my-replication-group
```
Pour Windows :

aws elasticache describe-replication-groups ^ --replication-group-id *my-replication-group*

Pour plus d'informations, consultez [describe-replication-groups](https://docs.aws.amazon.com/cli/latest/reference/elasticache/describe-replication-groups.html) dans la Référence de l'AWS CLI.

Réduction d'un groupe de réplication Redis (API ElastiCache)

Le processus suivant dimensionne votre groupe de réplication à partir de son type de nœud actuel vers un nouveau type de nœud plus petit à l'aide de l'API ElastiCache. Au cours de ce processus, ElastiCache for Redis met à jour les entrées DNS afin qu'elles pointent vers les nouveaux nœuds. Ainsi, vous n'aurez plus besoin de mettre à jour les points de terminaison de votre application. Pour Redis 5.0.5 ou version ultérieure, vous pouvez mettre à l'échelle les clusters avec basculement automatique activé pendant que le cluster continue de rester en ligne et d'exécuter les demandes

entrantes. Sur les versions 4.0.10 ou antérieures, vous pouvez remarquer une brève interruption des lectures et des écritures sur les versions précédentes à partir du nœud primaire pendant que l'entrée DNS est mise à jour. Toutefois, les lectures des clusters de cache des réplicas en lecture continuent sans interruption.

La durée nécessaire à la réduction vers un type de nœud plus petit varie selon le type de nœud et la quantité de données dans votre cluster de cache actuel.

Pour rédurie un groupe de réplication Redis (API ElastiCache)

- 1. Déterminez les types de nœud que vous voulez réduire à l'aide de l'action ListAllowedNodeTypeModifications de l'API ElastiCache avec le paramètre suivant.
	- ReplicationGroupId : le nom du groupe de réplication. Utilisez ce paramètre pour décrire un groupe de réplication spécifique plutôt que tous les groupes de réplication.

```
https://elasticache.us-west-2.amazonaws.com/ 
     ?Action=ListAllowedNodeTypeModifications 
     &ReplicationGroupId=MyReplGroup 
     &Version=2015-02-02 
     &SignatureVersion=4 
     &SignatureMethod=HmacSHA256 
     &Timestamp=20150202T192317Z 
     &X-Amz-Credential=<credential>
```
Pour plus d'informations, voir [ListAllowedNodeTypeModifications](https://docs.aws.amazon.com/AmazonElastiCache/latest/APIReference/API_ListAllowedNodeTypeModifications.html) dans la référence d'API Amazon ElastiCache.

- 2. Dimensionnez votre groupe de réplication actuel vers le nouveau type de nœud à l'aide de l'action ModifyRedplicationGroup de l'API ElastiCache et des paramètres suivants.
	- ReplicationGroupId : le nom du groupe de réplication.
	- CacheNodeType : le nouveau type de nœud plus petit des clusters de cache dans ce groupe de réplication. Cette valeur doit correspondre à l'un des types d'instance renvoyés par l'action ListAllowedNodeTypeModifications lors de l'étape 1.
	- CacheParameterGroupName : [Facultatif] Utilisez ce paramètre si vous avez recours à reserved-memory pour gérer la mémoire réservée de votre cluster. Spécifiez un groupe de paramètres de cache personnalisé qui réserve la quantité de mémoire nécessaire à votre

nouveau type de nœud. Si vous utilisez reserved-memory-percent, vous pouvez omettre ce paramètre.

• ApplyImmediately – Lorsqu'il est défini sur true, il entraîne l'application immédiate du processus d'augmentation. Pour reporter le processus de réduction à la prochaine fenêtre de maintenance, utilisez ApplyImmediately=false.

```
https://elasticache.us-west-2.amazonaws.com/ 
     ?Action=ModifyReplicationGroup 
     &ApplyImmediately=true 
     &CacheNodeType=cache.m3.2xlarge 
     &CacheParameterGroupName=redis32-m3-2xl 
     &ReplicationGroupId=myReplGroup 
     &SignatureVersion=4 
     &SignatureMethod=HmacSHA256 
     &Timestamp=20141201T220302Z 
     &Version=2014-12-01 
     &X-Amz-Algorithm=&AWS;4-HMAC-SHA256 
     &X-Amz-Date=20141201T220302Z 
     &X-Amz-SignedHeaders=Host 
     &X-Amz-Expires=20141201T220302Z 
     &X-Amz-Credential=<credential> 
     &X-Amz-Signature=<signature>
```
Pour plus d'informations, voir [ModifyReplicationGroup](https://docs.aws.amazon.com/AmazonElastiCache/latest/APIReference/API_ModifyReplicationGroup.html) dans la référence d'API Amazon ElastiCache.

- 3. Si vous avez utilisé le paramètre ApplyImmediately=true, surveillez l'état du groupe de réplication à l'aide de l'action DescribeReplicationGroups de l'API ElastiCache avec les paramètres suivants. Lorsque le statut passe de modification à disponible, vous pouvez commencer à écrire dans votre nouveau groupe de réplication réduit.
	- ReplicationGroupId Le nom du groupe de réplication. Utilisez ce paramètre pour décrire un groupe de réplication particulier plutôt que tous les groupes de réplication.

```
https://elasticache.us-west-2.amazonaws.com/ 
     ?Action=DescribeReplicationGroups 
     &ReplicationGroupId=MyReplGroup 
     &Version=2015-02-02 
     &SignatureVersion=4
```

```
 &SignatureMethod=HmacSHA256 
 &Timestamp=20150202T192317Z 
 &X-Amz-Credential=<credential>
```
Pour plus d'informations, voir [DescribeReplicationGroups](https://docs.aws.amazon.com/AmazonElastiCache/latest/APIReference/API_DescribeReplicationGroups.html) dans la référence d'API Amazon ElastiCache.

Augmentation de la capacité de lecture

Pour augmenter la capacité de lecture, ajoutez des réplicas en lecture (cinq réplicas maximum) à votre groupe de réplication Redis.

Vous pouvez mettre à l'échelle la capacité de lecture de votre cluster Redis à l'aide de la console ElastiCache, de la AWS CLI ou de l'API ElastiCache. Pour de plus amples informations, veuillez consulter [Ajout d'un réplica en lecture, pour les groupes de réplication Redis \(mode cluster](#page-609-0) [désactivé\).](#page-609-0)

Diminution de la capacité de lecture

Pour diminuer la capacité de lecture, supprimez un ou plusieurs réplicas en lecture de votre cluster Redis avec réplicas (appelé groupe de réplication dans l'API/la CLI). Si le mode Multi-AZ avec basculement automatique est activé pour ce cluster, vous ne pouvez pas supprimer le dernier réplica en lecture sans désactiver au préalable le mode Multi-AZ. Pour de plus amples informations, veuillez consulter [Modification d'un groupe de réplication.](#page-588-0)

Pour de plus amples informations, veuillez consulter [Suppression d'un réplica en lecture, pour les](#page-611-0) [groupes de réplication Redis \(mode cluster désactivé\)](#page-611-0) .

# Mise à l'échelle des clusters dans Redis (Mode Cluster activé)

Lorsque la demande sur vos clusters changent, vous pouvez décider d'améliorer les performances ou de réduire les coûts en modifiant le nombre de partitions de votre cluster Redis (Mode Cluster activé). Il est recommandé d'utiliser à cette fin la mise à l'échelle horizontal en ligne, parce que votre cluster peut ainsi continuer à traiter les demandes pendant le processus de mise à l'échelle.

Les conditions qui peuvent vous conduire à décider de redimensionner votre cluster sont les suivantes :

• Pression mémoire :

Si les nœuds de votre cluster sont sous pression mémoire, vous pouvez décider de l'augmenter de telle sorte que vous ayez plus de ressources pour mieux stocker les données et traiter les demandes.

Vous pouvez déterminer si vos nœuds sont soumis à une pression de mémoire en surveillant les indicateurs suivants : FreeableMemorySwapUsage, et BytesUseForCache.

• Goulet d'étranglement UC ou réseau :

Si des problèmes de latence/débit affectent votre cluster, il se peut que vous ayez besoin de procéder à un agrandissement pour résoudre les problèmes.

Vous pouvez surveiller vos niveaux de latence et de débit en surveillant les métriques suivantes : CPUUtilization, NetworkBytesIn, NetworkBytesOut et CurrConnections. NewConnections

• Votre cluster est surdimensionné :

La demande courante sur votre cluster est telle que la mise à l'échelle ne nuit pas aux performances et réduit vos coûts.

Vous pouvez surveiller l'utilisation de votre cluster pour déterminer si vous pouvez ou non évoluer en toute sécurité à l'aide des métriques suivantes : FreeableMemory, SwapUsageBytesUseForCache, CPUUtilization, NetworkBytesIn CurrConnections, NetworkBytesOut et. NewConnections

Impact la mise à l'échelle sur les performances

Lorsque vous dimensionnez à l'aide du processus hors ligne, votre cluster se retrouve hors ligne pendant une partie importante du processus et de ce fait vous ne pouvez pas traiter les demandes. Lorsque vous mettez à l'échelle à l'aide de la méthode en ligne, comme la mise à l'échelle est une opération gourmande en ressources de calcul, il en résulte une certaine dégradation des performances ; néanmoins, votre cluster continue à traiter les demandes d'un bout à l'autre de l'opération de mise à l'échelle. L'importance de la dégradation à laquelle vous êtes confronté dépend de votre utilisation normale de l'UC et de vos données.

Il existe deux façons de dimensionner votre cluster Redis (Mode Cluster activé) : horizontalement et verticalement.

• Le dimensionnement horizontal vous permet de modifier le nombre de groupes de nœuds (partitions) dans le groupe de réplication en ajoutant ou en supprimant des groupes de nœuds (partitions). Le processus de repartitionnement en ligne permet d'augmenter/de réduire le cluster pendant qu'il continue de répondre aux demandes entrantes.

Configurer les emplacements de votre nouveau cluster différemment qu'ils ne l'étaient dans l'ancien cluster. Méthode hors ligne uniquement.

• Dimensionnement vertical : modifier le type de nœud pour redimensionner le cluster. Le dimensionnement vertical en ligne permet d'augmenter/de réduire le cluster pendant qu'il continue de répondre aux demandes entrantes.

Si vous réduisez la taille et la capacité de la mémoire du cluster, en l'augmentant ou en le réduisant, assurez-vous que la nouvelle configuration a suffisamment de mémoire pour vos données et votre surcharge Redis.

Pour plus d'informations, consultez [Sélection de la taille du nœud de cache](../redis/CacheNodes.html#SelectSize).

Table des matières

- [Repartitionnement hors ligne et rééquilibrage de la partition pour Redis \(mode cluster activé\)](#page-769-0)
- [Repartitionnement en ligne et rééquilibrage de la partition pour Redis \(mode cluster activé\)](#page-770-0)
	- [Ajout de partitions avec le repartitionnement en ligne](#page-772-0)
	- [Suppression de partitions avec le repartitionnement en ligne](#page-776-0)
		- [Suppression de partitions \(console\)](#page-776-1)
		- [Suppression de partitions \(AWS CLI\)](#page-777-0)
		- [Supprimer des fragments \(ElastiCacheAPI\)](#page-779-0)
	- [Rééquilibrage en ligne des partitions](#page-780-0)
		- [Rééquilibrage en ligne des partitions \(console\)](#page-780-1)
- [Rééquilibrage des partitions en ligne \(AWS CLI\)](#page-781-0)
- [Rééquilibrage des partitions en ligne \(API\) ElastiCache](#page-782-0)
- [Dimensionnement vertical en ligne en modifiant le type de nœud](#page-783-0)
	- [Augmentation en ligne](#page-784-0)
		- [Augmentation des clusters de cache Redis \(Console\)](#page-785-0)
		- [Augmentation des clusters de cache Redis \(AWS CLI\)](#page-730-0)
		- [Mise à l'échelle des clusters de cache Redis \(ElastiCache API\)](#page-789-0)
	- [Réduction en ligne](#page-791-0)
		- [Réduction des clusters de cache Redis \(Console\)](#page-791-1)
		- [Réduction des clusters de cache Redis \(AWS CLI\)](#page-792-0)
		- [Réduction de la taille des clusters de cache Redis \(ElastiCache API\)](#page-795-0)

<span id="page-769-0"></span>Repartitionnement hors ligne et rééquilibrage de la partition pour Redis (mode cluster activé)

Le principal avantage de la reconfiguration des partitions hors ligne est que vous pouvez faire bien plus qu'ajouter ou supprimer simplement des partitions de votre groupe de réplication. Lorsque vous repartitionnez hors ligne, en plus de modifier le nombre de partitions de votre groupe de réplication, vous pouvez exécuter les actions suivantes :

### **a** Note

Le repartitionnement hors ligne n'est pas pris en charge sur les clusters Redis avec la hiérarchisation des données activée. Pour de plus amples informations, veuillez consulter [Mise à niveau des données](#page-172-0).

- Modifier le type de nœud de votre groupe de réplication.
- Spécifier la zone de disponibilité de chaque nœud du groupe de réplication.
- Mettre à niveau vers une version plus récente du moteur.
- Spécifier le nombre de nœuds de réplicas dans chaque partition indépendamment.
- Spécifiez l'espace de clés de chaque partition.

Le principal désavantage de la reconfiguration hors ligne des partitions est que votre cluster est hors ligne depuis la partie restauration du processus jusqu'à ce que vous mettiez à jour les points de

terminaison de votre application. La durée pendant laquelle votre cluster est hors ligne varie avec la quantité de données de votre cluster.

Pour reconfigurer vos partitions Redis (mode cluster activé) hors ligne

- 1. Créez une sauvegarde manuelle de votre cluster Redis existant. Pour de plus amples informations, veuillez consulter [Réalisation de sauvegardes manuelles](#page-293-0).
- 2. Créez un nouveau cluster en restaurant la sauvegarde. Pour de plus amples informations, veuillez consulter [Restauration à partir d'une sauvegarde dans un nouveau cache](#page-314-0).
- 3. Mettez à jour les points de terminaison dans votre application sur les points de terminaison du nouveau cluster. Pour de plus amples informations, veuillez consulter [Recherche de points de](#page-243-0)  [terminaison de connexion.](#page-243-0)

<span id="page-770-0"></span>Repartitionnement en ligne et rééquilibrage de la partition pour Redis (mode cluster activé)

En utilisant le repartage en ligne et le rééquilibrage des partitions avec ElastiCache Amazon pour Redis version 3.2.10 ou ultérieure, vous pouvez adapter ElastiCache votre compte Redis (mode cluster activé) de manière dynamique, sans interruption de service. Cette approche signifie que votre cluster peut continuer à traiter des demandes même lorsqu'une mise à l'échelle ou un rééquilibrage est en cours.

Vous pouvez effectuer les actions suivantes :

• Monter en puissance – Augmentez la capacité de lecture et d'écriture en ajoutant des partitions (groupes de nœuds) à votre cluster (groupe de réplication) Redis (mode cluster activé).

Si vous ajoutez une ou plusieurs partitions à votre groupe de réplication, le nombre de nœuds de chaque nouvelle partition est identique au nombre de nœuds de la plus petite des partitions existantes.

- Reduire en puissance Réduisez la capacité de lecture et d'écriture, et de ce fait les coûts, en supprimant des partitions de votre cluster Redis (mode cluster activé).
- Rééquilibrage Déplacez les espaces clés entre les partitions de votre cluster ElastiCache pour Redis (mode cluster activé) afin qu'ils soient répartis de la manière la plus égale possible entre les partitions.

Vous ne pouvez pas exécuter les actions suivantes :

• Configurer les partitions indépendamment :

Vous ne pouvez pas spécifier l'espace de clés des partitions indépendamment. Pour ce faire, vous devez utiliser le processus hors ligne.

Actuellement, les limites suivantes s'appliquent au repartage et ElastiCache au rééquilibrage de Redis en ligne :

- Ces processus requièrent la version du moteur Redis 3.2.10 ou version plus récente. Pour plus d'informations sur la mise à niveau de la version de votre moteur, consultez [Versions du moteur et](#page-330-0)  [mise à niveau](#page-330-0) .
- Il existe des limitations pour les emplacements et les espaces de clés ou les éléments volumineux :

Si l'une des clés d'une partition contient un élément volumineux, cette clé ne peut pas faire l'objet d'une nouvelle migration lors d'une montée en charge ou d'un rééquilibrage. Cette fonctionnalité peut se traduire par des partitions non équilibrées.

Si l'une des clés d'une partition contient un élément volumineux (supérieur à 256 Mo après sérialisation), cette partition n'est pas supprimée lors de l'agrandissement. Cette fonctionnalité peut se traduire par le fait que certaines partitions ne sont pas supprimées.

- Lors de l'agrandissement, le nombre de nœuds des nouvelles partitions est égal au nombre de nœuds de la plus petite partition existante.
- Lors de la réduction, les balises communes à toutes les partitions existantes sont copiées sur les nouvelles partitions.
- Lors de la mise à l'échelle d'un cluster Global Data Store, les fonctions ne ElastiCache seront pas automatiquement répliquées depuis l'un des nœuds existants vers le ou les nouveaux nœuds. Nous vous recommandons de charger vos fonctions dans la ou les nouvelles partitions après avoir fait monter en puissance votre cluster afin que toutes les partitions aient les mêmes fonctions.

# **a** Note

ElastiCache Pour les versions 7 et supérieures de Redis : lors de l'extension de votre cluster, les fonctions chargées dans l'un des nœuds existants (sélectionnées au hasard) ElastiCache seront automatiquement répliquées sur le ou les nouveaux nœuds. Si votre application utilise [Redis Functions,](https://redis.io/docs/manual/programmability/functions-intro/) nous vous recommandons de charger toutes vos fonctions sur toutes les partitions avant de les redimensionner afin que votre ElastiCache cluster Redis ne se retrouve pas avec des définitions de fonctions différentes sur différentes partitions.

### Pour plus d'informations, consultez [Redimensionnement de cluster en ligne.](#page-436-0)

Vous pouvez redimensionner ou rééquilibrer horizontalement vos ElastiCache clusters Redis (mode cluster activé) à l'aide de l'API AWS Management Console AWS CLI, du et de l' ElastiCache API.

<span id="page-772-0"></span>Ajout de partitions avec le repartitionnement en ligne

Vous pouvez ajouter des partitions à votre cluster Redis (mode cluster activé) à l'aide de l'API AWS Management Console AWS CLI, ou ElastiCache. Lorsque vous ajoutez des partitions à un cluster Redis (mode cluster activé), les balises des partitions existantes sont copiées sur les nouvelles partitions.

Ajout de partitions (console)

Vous pouvez utiliser le AWS Management Console pour ajouter une ou plusieurs partitions à votre cluster Redis (mode cluster activé). La procédure suivante décrit le processus.

Pour ajouter des partitions à votre cluster Redis (mode cluster activé)

- 1. Ouvrez la ElastiCache console à l'[adresse https://console.aws.amazon.com/elasticache/](https://console.aws.amazon.com/elasticache/).
- 2. Dans le panneau de navigation, choisissez Redis clusters (Clusters Redis).
- 3. Dans la liste des clusters, localisez et choisissez le nom du cluster, pas la case à gauche du nom du cluster, du cluster Redis (mode cluster activé) auquel vous souhaitez ajouter des partitions.

**1** Tip

Redis (mode cluster activé) affiche Clusterered Redis (Redis en cluster) dans la colonne Mode

- 4. Choisissez Ajouter une partition.
	- a. Pour Nombre de partitions à ajouter, choisissez le nombre de partitions que vous voulez ajouter au cluster.
	- b. Pour Zones de disponibilité, choisissez Aucune préférence ou Spécifier les zones de disponibilité.
	- c. Si vous choisissez Spécifier les zones de disponibilité, pour chaque nœud de chaque partition, sélectionnez la zone de disponibilité du nœud dans la liste Zones de disponibilité.
	- d. Choisissez Ajouter.

### Ajout de partitions (AWS CLI)

La procédure suivante décrit comment reconfigurer les partitions de votre cluster Redis (mode cluster activé) en ajoutant des partitions à l'aide de la AWS CLI.

Utilisez les paramètres suivants avec modify-replication-group-shard-configuration.

### Paramètres

- $\cdot$  --apply-immediately Obligatoire. Spécifie que l'opération de reconfiguration des partitions doit démarrer immédiatement.
- --replication-group-id Obligatoire. Spécifie sur quel groupe de réplication (cluster) l'opération de reconfiguration des partitions doit être exécutée.
- --node-group-count Obligatoire. Spécifie le nombre de partitions (groupes de nœuds) qui doivent exister une fois l'opération terminée. Lors de l'ajout des partitions, la valeur de --nodegroup-count doit être supérieure au nombre actuel de partitions.

Le cas échéant, vous pouvez spécifier la zone de disponibilité de chaque nœud du groupe de réplication avec --resharding-configuration.

• --resharding-configuration – Facultatif. Liste des zones de disponibilité favorites de chaque nœud de chaque partition du groupe de réplication. N'utilisez ce paramètre que si la valeur de --node-group-count est supérieure au nombre actuel de partitions. Si ce paramètre est omis lors de l'ajout de partitions, Amazon ElastiCache sélectionne les zones de disponibilité pour les nouveaux nœuds.

L'exemple suivant reconfigure les Keyspaces sur les autre partitions du cluster Redis (mode cluster activé) my-cluster. L'exemple spécifie aussi la zone de disponibilité de chaque nœud de chaque partition. L'opération commence immédiatement.

Example - Ajout de partitions

Pour Linux, macOS ou Unix :

```
aws elasticache modify-replication-group-shard-configuration \ 
     --replication-group-id my-cluster \ 
     --node-group-count 4 \ 
     --resharding-configuration \ 
         "PreferredAvailabilityZones=us-east-2a,us-east-2c" \ 
         "PreferredAvailabilityZones=us-east-2b,us-east-2a" \ 
         "PreferredAvailabilityZones=us-east-2c,us-east-2d" \
```

```
 "PreferredAvailabilityZones=us-east-2d,us-east-2c" \ 
 --apply-immediately
```
Pour Windows :

```
aws elasticache modify-replication-group-shard-configuration ^
     --replication-group-id my-cluster ^ 
     --node-group-count 4 ^ 
     --resharding-configuration ^ 
         "PreferredAvailabilityZones=us-east-2a,us-east-2c" ^ 
         "PreferredAvailabilityZones=us-east-2b,us-east-2a" ^ 
         "PreferredAvailabilityZones=us-east-2c,us-east-2d" ^ 
         "PreferredAvailabilityZones=us-east-2d,us-east-2c" ^ 
     --apply-immediately
```
Pour plus d'informations, consultez [modify-replication-group-shard-configuration](https://docs.aws.amazon.com/cli/latest/reference/elasticache/modify-replication-group-shard-configuration.html) dans la documentation. AWS CLI

Ajouter des partitions (ElastiCache API)

Vous pouvez utiliser l' ElastiCache API pour reconfigurer les partitions de votre cluster Redis (mode cluster activé) en ligne à l'aide de l'opération. ModifyReplicationGroupShardConfiguration

Utilisez les paramètres suivants avec ModifyReplicationGroupShardConfiguration.

Paramètres

- ApplyImmediately=true Obligatoire. Spécifie que l'opération de reconfiguration des partitions doit démarrer immédiatement.
- ReplicationGroupId Obligatoire. Spécifie sur quel groupe de réplication (cluster) l'opération de reconfiguration des partitions doit être exécutée.
- NodeGroupCount Obligatoire. Spécifie le nombre de partitions (groupes de nœuds) qui doivent exister une fois l'opération terminée. Lors de l'ajout des partitions, la valeur de NodeGroupCount doit être supérieure au nombre actuel de partitions.

Le cas échéant, vous pouvez spécifier la zone de disponibilité de chaque nœud du groupe de réplication avec ReshardingConfiguration.

• ReshardingConfiguration – Facultatif. Liste des zones de disponibilité favorites de chaque nœud de chaque partition du groupe de réplication. N'utilisez ce paramètre que si la valeur de NodeGroupCount est supérieure au nombre actuel de partitions. Si ce paramètre est omis lors de l'ajout de partitions, Amazon ElastiCache sélectionne les zones de disponibilité pour les nouveaux nœuds.

Le processus suivant décrit comment reconfigurer les partitions de votre cluster Redis (mode cluster activé) en ajoutant des partitions à l'aide de l'API. ElastiCache

Example - Ajout de partitions

L'exemple suivant ajoute des groupes de nœuds au cluster Redis (mode cluster activé) mycluster, de telle sorte qu'il existe un total de quatre groupes de nœuds lorsque l'opération se termine. L'exemple spécifie aussi la zone de disponibilité de chaque nœud de chaque partition. L'opération commence immédiatement.

```
https://elasticache.us-east-2.amazonaws.com/ 
     ?Action=ModifyReplicationGroupShardConfiguration 
     &ApplyImmediately=true 
     &NodeGroupCount=4
     &ReplicationGroupId=my-cluster
```
 &ReshardingConfiguration.ReshardingConfiguration.1.PreferredAvailabilityZones.AvailabilityZone.1=*useast-2a*

 &ReshardingConfiguration.ReshardingConfiguration.1.PreferredAvailabilityZones.AvailabilityZone.2=*useast-2c*

 &ReshardingConfiguration.ReshardingConfiguration.2.PreferredAvailabilityZones.AvailabilityZone.1=*useast-2b*

 &ReshardingConfiguration.ReshardingConfiguration.2.PreferredAvailabilityZones.AvailabilityZone.2=*useast-2a*

 &ReshardingConfiguration.ReshardingConfiguration.3.PreferredAvailabilityZones.AvailabilityZone.1=*useast-2c*

 &ReshardingConfiguration.ReshardingConfiguration.3.PreferredAvailabilityZones.AvailabilityZone.2=*useast-2d*

 &ReshardingConfiguration.ReshardingConfiguration.4.PreferredAvailabilityZones.AvailabilityZone.1=*useast-2d*

 &ReshardingConfiguration.ReshardingConfiguration.4.PreferredAvailabilityZones.AvailabilityZone.2=*useast-2c*

 &Version=2015-02-02 &SignatureVersion=4 &SignatureMethod=HmacSHA256 &Timestamp=20171002T192317Z &X-Amz-Credential=<credential>

Pour plus d'informations, consultez la section [ModifyReplicationGroupShardConfiguration](https://docs.aws.amazon.com/AmazonElastiCache/latest/APIReference/API_ModifyReplicationGroupShardConfiguration.html) dans le manuel de référence de ElastiCache l'API.

<span id="page-776-0"></span>Suppression de partitions avec le repartitionnement en ligne

Vous pouvez supprimer des fragments de votre cluster Redis (mode cluster activé) à l'aide de l'API AWS Management Console AWS CLI, ouElastiCache .

### **Rubriques**

- [Suppression de partitions \(console\)](#page-776-1)
- [Suppression de partitions \(AWS CLI\)](#page-777-0)
- [Supprimer des fragments \(ElastiCacheAPI\)](#page-779-0)

### <span id="page-776-1"></span>Suppression de partitions (console)

La procédure suivante décrit comment reconfigurer les partitions de votre cluster Redis (mode cluster activé) en supprimant des partitions à l'aide de la AWS Management Console.

Avant de supprimer des groupes de nœuds (partitions) de votre groupe de réplication, ElastiCache assurez-vous que toutes vos données rentreront dans les partitions restantes. Si c'est le cas, les partitions spécifiées sont supprimées du groupe de réplication comme requis. Si les données ne tiennent pas dans les groupes de nœuds restants, la procédure est interrompue et le groupe de réplication est maintenu dans la même configuration de groupe de nœuds qu'avant que la demande ne soit envoyée.

Vous pouvez utiliser le AWS Management Console pour supprimer une ou plusieurs partitions de votre cluster Redis (mode cluster activé). Vous pouvez supprimer toutes les partitions d'un groupe de réplication. Vous devez à la place supprimer l'ancien groupe de réplication. Pour plus d'informations, consultez [Suppression d'un groupe de réplication.](#page-592-0) La procédure suivante décrit la suppression d'une ou plusieurs partitions.

Pour supprimer des partitions de votre cluster Redis (mode cluster activé)

1. Ouvrez la ElastiCache console à l'[adresse https://console.aws.amazon.com/elasticache/](https://console.aws.amazon.com/elasticache/).

- 2. Dans le panneau de navigation, choisissez Redis clusters (Clusters Redis).
- 3. Dans la liste des clusters, localisez et choisissez le nom du cluster, pas la case à gauche du nom du cluster, du cluster Redis (mode cluster activé) dont vous souhaitez supprimer des partitions.

# **G** Tip

Les clusters Redis (mode cluster activé) ont une valeur égale ou supérieure à 1 dans la colonne Partitions.

- 4. Dans la liste des partitions, cochez la case à gauche du nom de chaque partition que vous souhaitez supprimer.
- 5. Choisissez Supprimer une partition.

<span id="page-777-0"></span>Suppression de partitions (AWS CLI)

La procédure suivante décrit comment reconfigurer les partitions de votre cluster Redis (mode cluster activé) en supprimant des partitions à l'aide de la AWS CLI.

### **A** Important

Avant de supprimer des groupes de nœuds (partitions) de votre groupe de réplication, ElastiCache assurez-vous que toutes vos données rentreront dans les partitions restantes. Si c'est le cas, les partitions spécifiées (--node-groups-to-remove) sont supprimés du groupe de réplication comme demandé, puis leurs espaces de clés sont mappés dans les partitions restantes. Si les données ne tiennent pas dans les groupes de nœuds restants, la procédure est interrompue et le groupe de réplication est maintenu dans la même configuration de groupe de nœuds qu'avant que la demande ne soit envoyée.

Vous pouvez utiliser le AWS CLI pour supprimer une ou plusieurs partitions de votre cluster Redis (mode cluster activé). Vous pouvez supprimer toutes les partitions d'un groupe de réplication. Vous devez à la place supprimer l'ancien groupe de réplication. Pour plus d'informations, consultez [Suppression d'un groupe de réplication.](#page-592-0)

Utilisez les paramètres suivants avec modify-replication-group-shard-configuration.

#### Paramètres

- --apply-immediately Obligatoire. Spécifie que l'opération de reconfiguration des partitions doit démarrer immédiatement.
- --replication-group-id Obligatoire. Spécifie sur quel groupe de réplication (cluster) l'opération de reconfiguration des partitions doit être exécutée.
- --node-group-count Obligatoire. Spécifie le nombre de partitions (groupes de nœuds) qui doivent exister une fois l'opération terminée. Lors de la suppression des partitions, la valeur de - node-group-count doit être inférieure au nombre actuel de partitions.
- --node-groups-to-remove Obligatoire quand --node-group-count est inférieur au nombre actuel de groupes de nœuds (partitions). Liste des ID de partition (groupe de nœuds) à supprimer du groupe de réplication.

La procédure suivante décrit la suppression d'une ou plusieurs partitions.

Example – Suppression de partitions

L'exemple suivant supprime deux groupes de nœuds du cluster Redis (mode cluster activé) mycluster, de telle sorte qu'il existe un total de deux groupes de nœuds lorsque l'opération se termine. Les espaces de clés des partitions supprimées sont répartis également sur les partitions restantes.

Pour Linux, macOS ou Unix :

```
aws elasticache modify-replication-group-shard-configuration \ 
     --replication-group-id my-cluster \ 
     --node-group-count 2 \ 
     --node-groups-to-remove "0002" "0003" \ 
     --apply-immediately
```
Pour Windows :

```
aws elasticache modify-replication-group-shard-configuration ^
     --replication-group-id my-cluster ^ 
     --node-group-count 2 ^ 
     --node-groups-to-remove "0002" "0003" ^ 
     --apply-immediately
```
# <span id="page-779-0"></span>Supprimer des fragments (ElastiCacheAPI)

Vous pouvez utiliser l' ElastiCache API pour reconfigurer les partitions de votre cluster Redis (mode cluster activé) en ligne à l'aide de l'opération. ModifyReplicationGroupShardConfiguration

Le processus suivant décrit comment reconfigurer les partitions de votre cluster Redis (mode cluster activé) en supprimant les partitions à l'aide de l'API. ElastiCache

# **A** Important

Avant de supprimer des groupes de nœuds (partitions) de votre groupe de réplication, ElastiCache assurez-vous que toutes vos données rentreront dans les partitions restantes. Si c'est le cas, les partitions spécifiées (NodeGroupsToRemove) sont supprimés du groupe de réplication comme demandé, puis leurs espaces de clés sont mappés dans les partitions restantes. Si les données ne tiennent pas dans les groupes de nœuds restants, la procédure est interrompue et le groupe de réplication est maintenu dans la même configuration de groupe de nœuds qu'avant que la demande ne soit envoyée.

Vous pouvez utiliser l' ElastiCache API pour supprimer une ou plusieurs partitions de votre cluster Redis (mode cluster activé). Vous pouvez supprimer toutes les partitions d'un groupe de réplication. Vous devez à la place supprimer l'ancien groupe de réplication. Pour plus d'informations, consultez [Suppression d'un groupe de réplication.](#page-592-0)

Utilisez les paramètres suivants avec ModifyReplicationGroupShardConfiguration.

### Paramètres

- ApplyImmediately=true Obligatoire. Spécifie que l'opération de reconfiguration des partitions doit démarrer immédiatement.
- ReplicationGroupId Obligatoire. Spécifie sur quel groupe de réplication (cluster) l'opération de reconfiguration des partitions doit être exécutée.
- NodeGroupCount Obligatoire. Spécifie le nombre de partitions (groupes de nœuds) qui doivent exister une fois l'opération terminée. Lors de la suppression des partitions, la valeur de NodeGroupCount doit être inférieure au nombre actuel de partitions.
- NodeGroupsToRemove Obligatoire quand --node-group-count est inférieur au nombre actuel de groupes de nœuds (partitions). Liste des ID de partition (groupe de nœuds) à supprimer du groupe de réplication.

La procédure suivante décrit la suppression d'une ou plusieurs partitions.

Example – Suppression de partitions

L'exemple suivant supprime deux groupes de nœuds du cluster Redis (mode cluster activé) mycluster, de telle sorte qu'il existe un total de deux groupes de nœuds lorsque l'opération se termine. Les espaces de clés des partitions supprimées sont répartis également sur les partitions restantes.

```
https://elasticache.us-east-2.amazonaws.com/ 
     ?Action=ModifyReplicationGroupShardConfiguration 
     &ApplyImmediately=true 
     &NodeGroupCount=2
     &ReplicationGroupId=my-cluster
     &NodeGroupsToRemove.member.1=0002
     &NodeGroupsToRemove.member.2=0003
     &Version=2015-02-02 
     &SignatureVersion=4 
     &SignatureMethod=HmacSHA256 
     &Timestamp=20171002T192317Z 
     &X-Amz-Credential=<credential>
```
<span id="page-780-0"></span>Rééquilibrage en ligne des partitions

Vous pouvez rééquilibrer les partitions de votre cluster Redis (mode cluster activé) à l'aide de l'API AWS Management Console AWS CLI, ou. ElastiCache

#### **Rubriques**

- [Rééquilibrage en ligne des partitions \(console\)](#page-780-1)
- [Rééquilibrage des partitions en ligne \(AWS CLI\)](#page-781-0)
- [Rééquilibrage des partitions en ligne \(API\) ElastiCache](#page-782-0)

<span id="page-780-1"></span>Rééquilibrage en ligne des partitions (console)

La procédure suivante décrit comment reconfigurer les partitions de votre cluster Redis (mode cluster activé) en rééquilibrant des partitions à l'aide de la AWS Management Console.

Pour rééquilibrer les Keyspaces entre les partitions de votre cluster Redis (mode cluster activé)

1. Ouvrez la ElastiCache console à l'[adresse https://console.aws.amazon.com/elasticache/](https://console.aws.amazon.com/elasticache/).

- 2. Dans le panneau de navigation, choisissez Redis clusters (Clusters Redis).
- 3. Choisissez le nom, pas la case à gauche du nom, du cluster Redis (mode cluster activé) que vous souhaitez rééquilibrer.

# **b** Tip

Les clusters Redis (mode cluster activé) ont une valeur égale ou supérieure à 1 dans la colonne Partitions.

- 4. Choisissez Rééquilibrer.
- 5. À l'invite, choisissez Rééquilibrer. Un message similaire à celui-ci peut apparaître : *Les emplacements du groupe de réplication sont uniformément répartis. Vous n'avez rien à faire. (Service : AmazonElasti cache ; code d'état : 400 ; code d'erreur : ; numéro de demande : InvalidReplication GroupState 2246cebd-9721-11e7-8d5b-e1b0f086c8cf)*. Sinon, choisissez Annuler.

<span id="page-781-0"></span>Rééquilibrage des partitions en ligne (AWS CLI)

Utilisez les paramètres suivants avec modify-replication-group-shard-configuration.

Paramètres

- -apply-immediately Obligatoire. Spécifie que l'opération de reconfiguration des partitions doit démarrer immédiatement.
- --replication-group-id Obligatoire. Spécifie sur quel groupe de réplication (cluster) l'opération de reconfiguration des partitions doit être exécutée.
- --node-group-count Obligatoire. Pour rééquilibrer l'espace de clés entre toutes les partitions du cluster, cette valeur doit être identique au nombre actuel de partitions.

La procédure suivante décrit comment reconfigurer les partitions de votre cluster Redis (mode cluster activé) en rééquilibrant des partitions à l'aide de la AWS CLI.

Example – Rééquilibrage des partitions d'un cluster

L'exemple suivant rééquilibre les emplacements du cluster Redis (mode cluster activé) my-cluster de telle sorte que les emplacements soient répartis aussi également que possible. La valeur de - node-group-count (4) est le nombre de partitions actuellement dans le cluster.

Pour Linux, macOS ou Unix :

```
aws elasticache modify-replication-group-shard-configuration \ 
     --replication-group-id my-cluster \ 
     --node-group-count 4 \ 
     --apply-immediately
```
Pour Windows :

```
aws elasticache modify-replication-group-shard-configuration ^
     --replication-group-id my-cluster ^ 
     --node-group-count 4 ^ 
     --apply-immediately
```
<span id="page-782-0"></span>Rééquilibrage des partitions en ligne (API) ElastiCache

Vous pouvez utiliser l' ElastiCache API pour reconfigurer les partitions de votre cluster Redis (mode cluster activé) en ligne à l'aide de l'opération. ModifyReplicationGroupShardConfiguration

Utilisez les paramètres suivants avec ModifyReplicationGroupShardConfiguration.

Paramètres

- ApplyImmediately=true Obligatoire. Spécifie que l'opération de reconfiguration des partitions doit démarrer immédiatement.
- ReplicationGroupId Obligatoire. Spécifie sur quel groupe de réplication (cluster) l'opération de reconfiguration des partitions doit être exécutée.
- NodeGroupCount Obligatoire. Pour rééquilibrer l'espace de clés entre toutes les partitions du cluster, cette valeur doit être identique au nombre actuel de partitions.

Le processus suivant décrit comment reconfigurer les partitions de votre cluster Redis (mode cluster activé) en rééquilibrant les partitions à l'aide de l'API. ElastiCache

Example – Rééquilibrage d'un cluster

L'exemple suivant rééquilibre les emplacements du cluster Redis (mode cluster activé) my-cluster de telle sorte que les emplacements soient répartis aussi également que possible. La valeur de NodeGroupCount (4) est le nombre de partitions actuellement dans le cluster.

https://elasticache.us-east-2.amazonaws.com/ ?Action=ModifyReplicationGroupShardConfiguration &ApplyImmediately=true &NodeGroupCount=*4* &ReplicationGroupId=*my-cluster* &Version=2015-02-02 &SignatureVersion=4 &SignatureMethod=HmacSHA256 &Timestamp=20171002T192317Z &X-Amz-Credential=<credential>

<span id="page-783-0"></span>Dimensionnement vertical en ligne en modifiant le type de nœud

En utilisant le dimensionnement vertical en ligne avec Amazon ElastiCache pour Redis version 3.2.10 ou ultérieure, vous pouvez dimensionner vos clusters Redis de manière dynamique avec un temps d'arrêt minimal. Votre cluster Redis peut ainsi répondre aux demandes pendant son dimensionnement.

### **a** Note

La mise à l'échelle n'est pas prise en charge entre un cluster de hiérarchisation des données (par exemple, un cluster utilisant un type de nœud r6gd) et un cluster qui n'utilise pas la hiérarchisation des données (par exemple, un cluster utilisant un type de nœud r6g). Pour plus d'informations, consultez [Mise à niveau des données.](#page-172-0)

Vous pouvez effectuer les actions suivantes :

• Augmenter : augmentez la capacité de lecture et d'écriture en ajustant le type de nœud pour votre cluster Redis afin d'utiliser un type de nœud plus grand.

ElastiCache redimensionne dynamiquement votre cluster tout en restant en ligne et en répondant aux demandes.

• Réduire : réduisez la capacité de lecture et d'écriture en ajustant le type de nœud pour votre cluster Redis afin d'utiliser un type de nœud plus petit. Encore une fois, redimensionne ElastiCache dynamiquement votre cluster tout en restant en ligne et en répondant aux demandes. Dans ce cas, vous réduisez vos coûts en diminuant la taille du nœud.

### **a** Note

Les processus d'augmentation et de réduction reposent sur la création de clusters avec des types de nœuds nouvellement sélectionnés et la synchronisation des nouveaux nœuds avec les anciens. Afin de garantir un flux d'augmentation/de réduction fluide, procédez comme suit :

• Assurez-vous d'avoir une capacité ENI (interface réseau Elastic) suffisante. Pour une réduction, assurez-vous que la mémoire du plus petit nœud est suffisante pour absorber le trafic attendu.

Pour accéder aux bonnes pratiques en matière de gestion de la mémoire, veuillez consulter [Gestion de la mémoire réservée.](#page-426-0)

- Bien que le processus de dimensionnement vertical soit conçu pour rester entièrement en ligne, il repose sur la synchronisation des données entre l'ancien nœud et le nouveau. Nous vous recommandons d'initier l'augmentation/la réduction lorsqu'un trafic minimum des données est prévu.
- Testez le comportement de votre application lors du repartitionnement dans un environnement intermédiaire, si possible.

### Table des matières

- [Augmentation en ligne](#page-784-0)
	- [Augmentation des clusters de cache Redis \(Console\)](#page-785-0)
	- [Augmentation des clusters de cache Redis \(AWS CLI\)](#page-730-0)
	- [Mise à l'échelle des clusters de cache Redis \(ElastiCache API\)](#page-789-0)
- [Réduction en ligne](#page-791-0)
	- [Réduction des clusters de cache Redis \(Console\)](#page-791-1)
	- [Réduction des clusters de cache Redis \(AWS CLI\)](#page-792-0)
	- [Réduction de la taille des clusters de cache Redis \(ElastiCache API\)](#page-795-0)

#### <span id="page-784-0"></span>Augmentation en ligne

### Rubriques

• [Augmentation des clusters de cache Redis \(Console\)](#page-785-0)

- [Augmentation des clusters de cache Redis \(AWS CLI\)](#page-730-0)
- [Mise à l'échelle des clusters de cache Redis \(ElastiCache API\)](#page-789-0)

<span id="page-785-0"></span>Augmentation des clusters de cache Redis (Console)

La procédure suivante décrit comment augmenter la taille d'un cluster Redis à l'aide de la console ElastiCache de gestion. Pendant ce processus, votre cluster Redis continuera à traiter les demandes avec une interruption minimale.

Pour augmenter un cluster Redis (console)

- 1. Connectez-vous à la ElastiCache console AWS Management Console et ouvrez-la à l'[adresse](https://console.aws.amazon.com/elasticache/)  [https://console.aws.amazon.com/elasticache/.](https://console.aws.amazon.com/elasticache/)
- 2. Dans le panneau de navigation, choisissez Redis clusters (Clusters Redis).
- 3. Choisissez le cluster dans la liste.
- 4. Sélectionnez Modifier.
- 5. Dans l'assistant Modifier le cluster :
	- Choisissez le type de nœud auquel vous souhaitez passer dans la liste Type de nœud. Pour l'augmenter, sélectionnez un type de nœud plus grand que votre nœud existant.
- 6. Si vous souhaitez effectuer un processus d'augmentation immédiatement, cochez la case Apply immediately (Appliquer immédiatement). Si la case Appliquer immédiatement est décochée, le processus de mise à l'échelle est effectué lors du créneau de maintenance suivant du cluster.
- 7. Sélectionnez Modifier.

Si vous avez choisi Apply immediately lors de l'étape précédente, le statut du cluster passe à modification. Lorsque son statut passe à available, la modification est terminée et vous pouvez commencer à utiliser le nouveau cluster.

Augmentation des clusters de cache Redis (AWS CLI)

La procédure suivante décrit comment augmenter un cluster de cache Redis à l'aide de l' AWS CLI. Pendant ce processus, votre cluster Redis continuera à traiter les demandes avec une interruption minimale.

Pour augmenter un cluster de cache Redis (AWS CLI)

1. Déterminez les types de nœuds que vous pouvez augmenter en exécutant la AWS CLI listallowed-node-type-modifications commande avec le paramètre suivant.

Pour Linux, macOS ou Unix :

```
aws elasticache list-allowed-node-type-modifications \ 
      --replication-group-id my-replication-group-id
```
Pour Windows :

```
aws elasticache list-allowed-node-type-modifications ^ 
      --replication-group-id my-replication-group-id
```
Le résultat de la commande ci-dessus doit être similaire à ce qui suit (format JSON).

```
{ 
       "ScaleUpModifications": [ 
           "cache.m3.2xlarge", 
           "cache.m3.large", 
           "cache.m3.xlarge", 
           "cache.m4.10xlarge", 
           "cache.m4.2xlarge", 
           "cache.m4.4xlarge", 
           "cache.m4.large", 
           "cache.m4.xlarge", 
           "cache.r3.2xlarge", 
           "cache.r3.4xlarge", 
           "cache.r3.8xlarge", 
           "cache.r3.large", 
           "cache.r3.xlarge" 
       ] 
          "ScaleDownModifications": [ 
           "cache.t2.micro", 
           "cache.t2.small ", 
           "cache.t2.medium", 
           "cache.t1.small " 
       ], 
}
```
Pour plus d'informations, consultez [list-allowed-node-type-modifications](https://docs.aws.amazon.com/cli/latest/reference/elasticache/list-allowed-node-type-modifications.html) dans la référence AWS CLI .

- 2. Modifiez votre groupe de réplication pour l'adapter au nouveau type de nœud plus grand à l'aide de la AWS CLI modify-replication-group commande et des paramètres suivants.
	- --replication-group-id : le nom du groupe de réplication que vous augmentez.
	- --cache-node-type : le nouveau type de nœud pour lequel vous voulez mettre à l'échelle le cluster de cache. Cette valeur doit correspondre à l'un des types de nœuds renvoyés par la commande list-allowed-node-type-modifications lors de l'étape 1.
	- --cache-parameter-group-name : [Facultatif] Utilisez ce paramètre si vous avez recours à reserved-memory pour gérer la mémoire réservée de votre cluster. Spécifiez un groupe de paramètres de cache personnalisé qui réserve la quantité de mémoire nécessaire à votre nouveau type de nœud. Si vous utilisez reserved-memory-percent, vous pouvez omettre ce paramètre.
	- --apply-immediately : ce paramètre entraîne l'application immédiate du processus d'augmentation. Pour reporter le processus de mise à l'échelle au créneau de maintenance suivant du cluster, utilisez le paramètre --no-apply-immediately.

Pour Linux, macOS ou Unix :

```
aws elasticache modify-replication-group \ 
      --replication-group-id my-redis-cluster \ 
      --cache-node-type cache.m3.xlarge \ 
      --apply-immediately
```
Pour Windows :

```
aws elasticache modify-replication-group ^ 
      --replication-group-id my-redis-cluster ^ 
      --cache-node-type cache.m3.xlarge ^ 
      --apply-immediately
```
Le résultat de la commande ci-dessus doit être similaire à ce qui suit (format JSON).

{

```
 "ReplicationGroup": { 
         "Status": "modifying", 
         "Description": "my-redis-cluster", 
         "NodeGroups": [ 
\{\hspace{.1cm} \} "Status": "modifying", 
                 "Slots": "0-16383", 
                 "NodeGroupId": "0001", 
                 "NodeGroupMembers": [ 
\{ "PreferredAvailabilityZone": "us-east-1f", 
                         "CacheNodeId": "0001", 
                         "CacheClusterId": "my-redis-cluster-0001-001" 
\}, \{\{ "PreferredAvailabilityZone": "us-east-1d", 
                         "CacheNodeId": "0001", 
                         "CacheClusterId": "my-redis-cluster-0001-002" 
1 1 1 1 1 1 1
 ] 
 } 
         ], 
         "ConfigurationEndpoint": { 
             "Port": 6379, 
             "Address": "my-redis-
cluster.r7gdfi.clustercfg.use1.cache.amazonaws.com" 
        }, 
         "ClusterEnabled": true, 
         "ReplicationGroupId": "my-redis-cluster", 
         "SnapshotRetentionLimit": 1, 
         "AutomaticFailover": "enabled", 
         "SnapshotWindow": "07:30-08:30", 
         "MemberClusters": [ 
             "my-redis-cluster-0001-001", 
             "my-redis-cluster-0001-002" 
         ], 
         "CacheNodeType": "cache.m3.xlarge", 
          "DataTiering": "disabled"
         "PendingModifiedValues": {} 
     }
}
```
Pour plus d'informations, consultez [modify-replication-group](https://docs.aws.amazon.com/cli/latest/reference/elasticache/modify-replication-group.html) dans la référence AWS CLI .

3. Si vous avez utilisé le--apply-immediately, vérifiez l'état du cluster de cache à l'aide de la AWS CLI describe-cache-clusters commande avec le paramètre suivant. Lorsque le statut passe à available (disponible), vous pouvez commencer à utiliser le nouveau nœud de cluster de cache plus grand.

<span id="page-789-0"></span>Mise à l'échelle des clusters de cache Redis (ElastiCache API)

Le processus suivant fait passer votre cluster de cache de son type de nœud actuel à un nouveau type de nœud plus grand à l'aide de l' ElastiCache API. Au cours de ce processus, ElastiCache for Redis met à jour les entrées DNS afin qu'elles pointent vers les nouveaux nœuds. Ainsi, vous n'aurez plus besoin de mettre à jour les points de terminaison de votre application. Pour Redis 5.0.5 ou version ultérieure, vous pouvez mettre à l'échelle les clusters avec basculement automatique activé pendant que le cluster continue de rester en ligne et d'exécuter les demandes entrantes. Sur les versions 4.0.10 ou antérieures, vous pouvez remarquer une brève interruption des lectures et des écritures sur les versions précédentes à partir du nœud primaire pendant que l'entrée DNS est mise à jour.

La durée nécessaire pour remettre à l'échelle la taille d'un type de nœud et passer à un type plus grand, varie selon le type de nœud et la quantité de données dans votre cluster de actuel.

Pour étendre un cluster de cache Redis (ElastiCache API)

- 1. Déterminez les types de nœuds que vous pouvez augmenter à l'aide de l'ListAllowedNodeTypeModificationsaction d' ElastiCache API avec le paramètre suivant.
	- ReplicationGroupId : le nom du groupe de réplication. Utilisez ce paramètre pour décrire un groupe de réplication spécifique plutôt que tous les groupes de réplication.

```
https://elasticache.us-west-2.amazonaws.com/ 
     ?Action=ListAllowedNodeTypeModifications 
     &ReplicationGroupId=MyReplGroup 
     &Version=2015-02-02 
     &SignatureVersion=4 
     &SignatureMethod=HmacSHA256 
     &Timestamp=20150202T192317Z 
     &X-Amz-Credential=<credential>
```
Pour plus d'informations, consultez [ListAllowedNodeTypeModifications](https://docs.aws.amazon.com/AmazonElastiCache/latest/APIReference/API_ListAllowedNodeTypeModifications.html) le Amazon ElastiCache API Reference.

- 2. Adaptez votre groupe de réplication actuel au nouveau type de nœud à l'aide de l'action ModifyReplicationGroup ElastiCache API et avec les paramètres suivants.
	- ReplicationGroupId : le nom du groupe de réplication.
	- CacheNodeType : le nouveau type de nœud plus grand des clusters de cache dans ce groupe de réplication. Cette valeur doit correspondre à l'un des types d'instance renvoyés par l'action ListAllowedNodeTypeModifications lors de l'étape 1.
	- CacheParameterGroupName : [Facultatif] Utilisez ce paramètre si vous avez recours à reserved-memory pour gérer la mémoire réservée de votre cluster. Spécifiez un groupe de paramètres de cache personnalisé qui réserve la quantité de mémoire nécessaire à votre nouveau type de nœud. Si vous utilisez reserved-memory-percent, vous pouvez omettre ce paramètre.
	- ApplyImmediately : lorsqu'il est défini sur true, il entraîne l'application immédiate du processus d'augmentation. Pour reporter le processus de mise à l'échelle au créneau de maintenance suivant, utilisez ApplyImmediately=false.

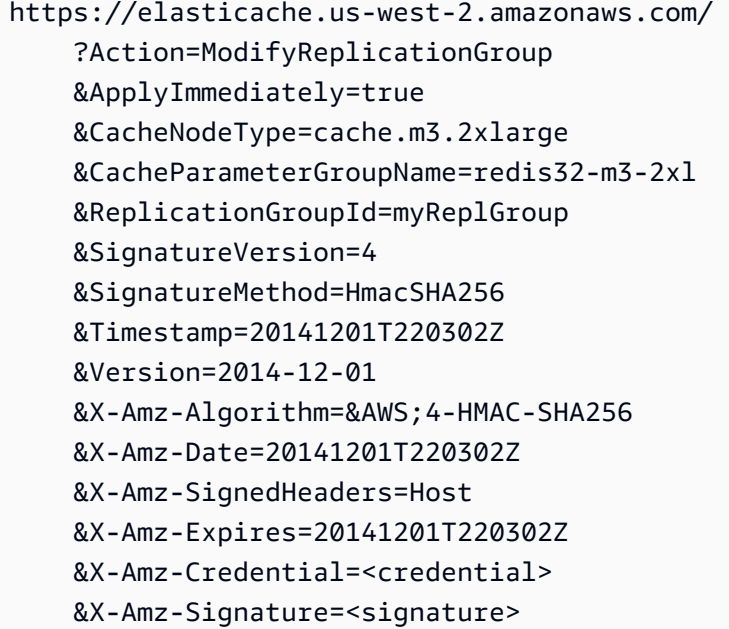

Pour plus d'informations, consultez [ModifyReplicationGroup](https://docs.aws.amazon.com/AmazonElastiCache/latest/APIReference/API_ModifyReplicationGroup.html) le Amazon ElastiCache API Reference.

- 3. Si vous l'avez utilisé ApplyImmediately=true, surveillez l'état du groupe de réplication à l'aide de l'DescribeReplicationGroupsaction ElastiCache API avec les paramètres suivants. Lorsque le statut passe de modifying à available, cela signifie que vous pouvez commencer à écrire sur votre nouveau groupe de réplication redimensionné.
	- ReplicationGroupId Le nom du groupe de réplication. Utilisez ce paramètre pour décrire un groupe de réplication particulier plutôt que tous les groupes de réplication.

```
https://elasticache.us-west-2.amazonaws.com/ 
     ?Action=DescribeReplicationGroups 
     &ReplicationGroupId=MyReplGroup 
     &Version=2015-02-02 
     &SignatureVersion=4 
     &SignatureMethod=HmacSHA256 
     &Timestamp=20150202T192317Z 
     &X-Amz-Credential=<credential>
```
Pour plus d'informations, consultez [DescribeReplicationGroups](https://docs.aws.amazon.com/AmazonElastiCache/latest/APIReference/API_DescribeReplicationGroups.html) le Amazon ElastiCache API Reference.

<span id="page-791-0"></span>Réduction en ligne

Rubriques

- [Réduction des clusters de cache Redis \(Console\)](#page-791-1)
- [Réduction des clusters de cache Redis \(AWS CLI\)](#page-792-0)
- [Réduction de la taille des clusters de cache Redis \(ElastiCache API\)](#page-795-0)

<span id="page-791-1"></span>Réduction des clusters de cache Redis (Console)

La procédure suivante décrit comment réduire la taille d'un cluster Redis à l'aide de la console ElastiCache de gestion. Pendant ce processus, votre cluster Redis continuera à traiter les demandes avec une interruption minimale.

Pour réduire un cluster Redis (console)

1. Connectez-vous à la ElastiCache console AWS Management Console et ouvrez-la à l'[adresse](https://console.aws.amazon.com/elasticache/)  [https://console.aws.amazon.com/elasticache/.](https://console.aws.amazon.com/elasticache/)
- 2. Dans le panneau de navigation, choisissez Redis clusters (Clusters Redis).
- 3. Choisissez votre cluster préféré dans la liste.
- 4. Sélectionnez Modifier.
- 5. Dans l'assistant Modifier le cluster :
	- Choisissez le type de nœud auquel vous souhaitez passer dans la liste Type de nœud. Pour le réduire, sélectionnez un type de nœud plus petit que votre nœud existant. Notez que tous les types de nœuds ne sont pas disponibles pour la réduction de la capacité.
- 6. Si vous souhaitez effectuer un processus de réduction immédiatement, cochez la case Apply immediately (Appliquer immédiatement). Si la case Apply immediately (Appliquer immédiatement) est décochée, le processus de réduction sera effectué lors de la prochaine fenêtre de maintenance du cluster.
- 7. Sélectionnez Modifier.

Si vous avez choisi Apply immediately lors de l'étape précédente, le statut du cluster passe à modification. Lorsque son statut passe à available, la modification est terminée et vous pouvez commencer à utiliser le nouveau cluster.

Réduction des clusters de cache Redis (AWS CLI)

La procédure suivante décrit comment réduire un cluster de cache Redis à l'aide de l' AWS CLI. Pendant ce processus, votre cluster Redis continuera à traiter les demandes avec une interruption minimale.

Pour réduire un cluster de cache Redis (AWS CLI)

1. Déterminez les types de nœuds que vous pouvez réduire en exécutant la AWS CLI listallowed-node-type-modifications commande avec le paramètre suivant.

Pour Linux, macOS ou Unix :

```
aws elasticache list-allowed-node-type-modifications \ 
      --replication-group-id my-replication-group-id
```
Pour Windows :

aws elasticache list-allowed-node-type-modifications ^

```
 --replication-group-id my-replication-group-id
```
Le résultat de la commande ci-dessus doit être similaire à ce qui suit (format JSON).

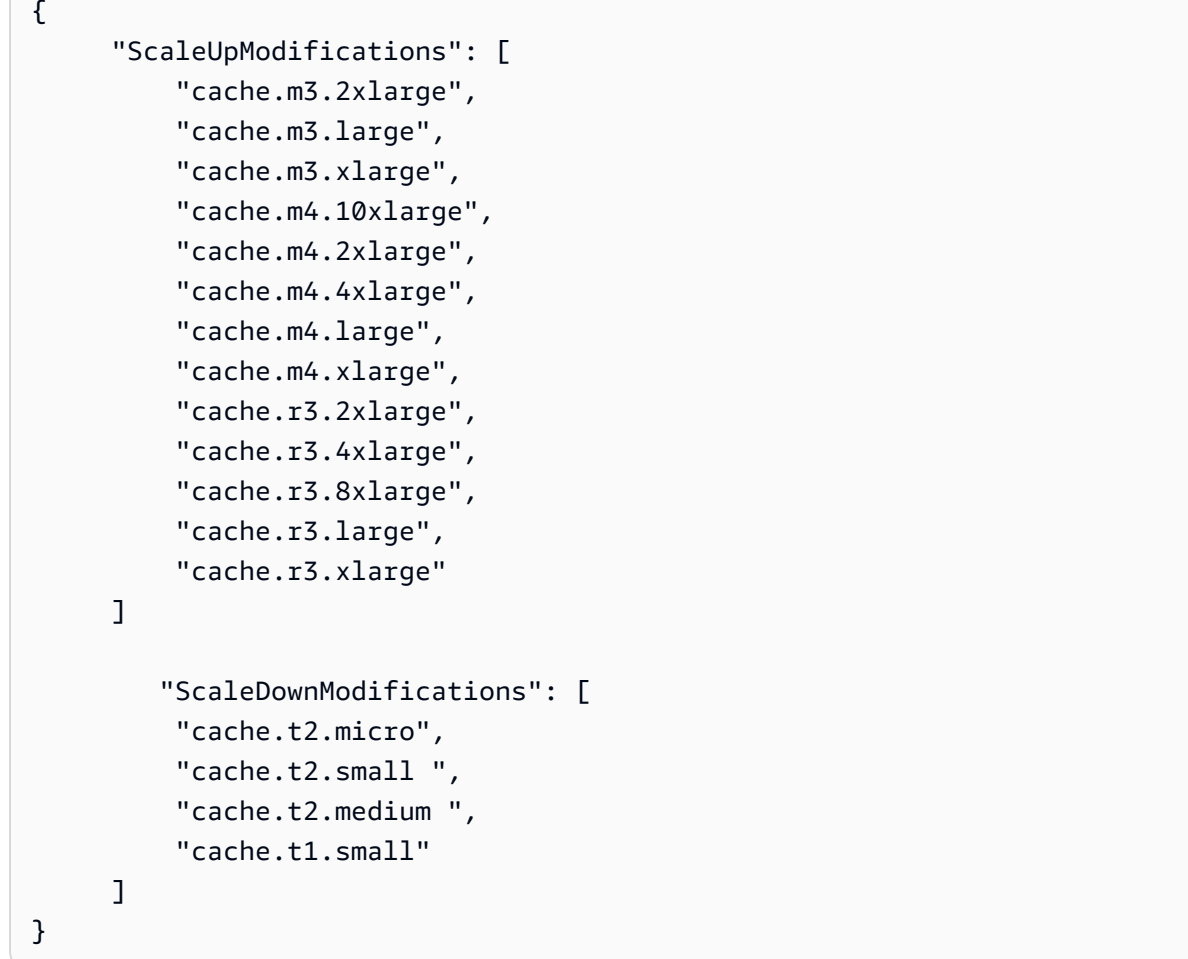

Pour plus d'informations, consultez [list-allowed-node-type-modifications](https://docs.aws.amazon.com/cli/latest/reference/elasticache/list-allowed-node-type-modifications.html) dans la référence AWS CLI .

- 2. Modifiez votre groupe de réplication pour le réduire au nouveau type de nœud plus petit, à l'aide de la AWS CLI modify-replication-group commande et des paramètres suivants.
	- --replication-group-id Le nom du groupe de réplication que vous réduisez.
	- --cache-node-type Le nouveau type de nœud pour lequel vous voulez mettre à l'échelle le cluster de cache. Cette valeur doit correspondre à l'un des types de nœuds renvoyés par la commande list-allowed-node-type-modifications lors de l'étape 1.
	- --cache-parameter-group-name : [Facultatif] Utilisez ce paramètre si vous avez recours à reserved-memory pour gérer la mémoire réservée de votre cluster. Spécifiez un groupe

de paramètres de cache personnalisé qui réserve la quantité de mémoire nécessaire à votre nouveau type de nœud. Si vous utilisez reserved-memory-percent, vous pouvez omettre ce paramètre.

• --apply-immediately – Ce paramètre entraîne l'application immédiate du processus d'augmentation. Pour reporter le processus de réduction à la fenêtre de maintenance suivante du cluster, utilisez le paramètre --no-apply-immediately.

Pour Linux, macOS ou Unix :

```
aws elasticache modify-replication-group \ 
      --replication-group-id my-redis-cluster \ 
      --cache-node-type cache.t2.micro \ 
      --apply-immediately
```
Pour Windows :

```
aws elasticache modify-replication-group ^ 
      --replication-group-id my-redis-cluster ^ 
      --cache-node-type cache.t2.micro ^ 
      --apply-immediately
```
Le résultat de la commande ci-dessus doit être similaire à ce qui suit (format JSON).

```
{ 
  "ReplicationGroup": { 
        "Status": "modifying", 
        "Description": "my-redis-cluster", 
        "NodeGroups": [ 
\{\hspace{.1cm} \} "Status": "modifying", 
               "Slots": "0-16383", 
                "NodeGroupId": "0001", 
               "NodeGroupMembers": [ 
\{ "PreferredAvailabilityZone": "us-east-1f", 
                       "CacheNodeId": "0001", 
                       "CacheClusterId": "my-redis-cluster-0001-001" 
\}, \{\{
```

```
 "PreferredAvailabilityZone": "us-east-1d", 
                          "CacheNodeId": "0001", 
                          "CacheClusterId": "my-redis-cluster-0001-002" 
1999 1999 1999 1999 1999
 ] 
 } 
         ], 
         "ConfigurationEndpoint": { 
             "Port": 6379, 
             "Address": "my-redis-
cluster.r7gdfi.clustercfg.use1.cache.amazonaws.com" 
         }, 
         "ClusterEnabled": true, 
         "ReplicationGroupId": "my-redis-cluster", 
         "SnapshotRetentionLimit": 1, 
         "AutomaticFailover": "enabled", 
         "SnapshotWindow": "07:30-08:30", 
         "MemberClusters": [ 
             "my-redis-cluster-0001-001", 
             "my-redis-cluster-0001-002" 
         ], 
         "CacheNodeType": "cache.t2.micro", 
          "DataTiering": "disabled"
         "PendingModifiedValues": {} 
     }
}
```
Pour plus d'informations, consultez [modify-replication-group](https://docs.aws.amazon.com/cli/latest/reference/elasticache/modify-replication-group.html) dans la référence AWS CLI .

3. Si vous avez utilisé le--apply-immediately, vérifiez l'état du cluster de cache à l'aide de la AWS CLI describe-cache-clusters commande avec le paramètre suivant. Lorsque le statut passe à available (disponible), vous pouvez commencer à utiliser le nouveau nœud du cluster de cache plus petit.

Réduction de la taille des clusters de cache Redis (ElastiCache API)

Le processus suivant fait passer votre groupe de réplication de son type de nœud actuel à un nouveau type de nœud plus petit à l'aide de l' ElastiCache API. Pendant ce processus, votre cluster Redis continuera à traiter les demandes avec une interruption minimale.

La durée nécessaire à la réduction vers un type de nœud plus petit varie selon le type de nœud et la quantité de données dans votre cluster de cache actuel.

# Réduction de la taille (ElastiCache API)

- 1. Déterminez les types de nœuds que vous pouvez réduire à l'aide de l'ListAllowedNodeTypeModificationsaction d' ElastiCache API avec le paramètre suivant.
	- ReplicationGroupId : le nom du groupe de réplication. Utilisez ce paramètre pour décrire un groupe de réplication spécifique plutôt que tous les groupes de réplication.

```
https://elasticache.us-west-2.amazonaws.com/ 
     ?Action=ListAllowedNodeTypeModifications 
     &ReplicationGroupId=MyReplGroup 
     &Version=2015-02-02 
     &SignatureVersion=4 
     &SignatureMethod=HmacSHA256 
     &Timestamp=20150202T192317Z 
     &X-Amz-Credential=<credential>
```
Pour plus d'informations, consultez [ListAllowedNodeTypeModifications](https://docs.aws.amazon.com/AmazonElastiCache/latest/APIReference/API_ListAllowedNodeTypeModifications.html) le Amazon ElastiCache API Reference.

- 2. Réduisez votre groupe de réplication actuel au nouveau type de nœud à l'aide de l'action d'ModifyReplicationGroup ElastiCache API et avec les paramètres suivants.
	- ReplicationGroupId : le nom du groupe de réplication.
	- CacheNodeType : le nouveau type de nœud plus petit des clusters de cache dans ce groupe de réplication. Cette valeur doit correspondre à l'un des types d'instance renvoyés par l'action ListAllowedNodeTypeModifications lors de l'étape 1.
	- CacheParameterGroupName : [Facultatif] Utilisez ce paramètre si vous avez recours à reserved-memory pour gérer la mémoire réservée de votre cluster. Spécifiez un groupe de paramètres de cache personnalisé qui réserve la quantité de mémoire nécessaire à votre nouveau type de nœud. Si vous utilisez reserved-memory-percent, vous pouvez omettre ce paramètre.
	- ApplyImmediately : lorsqu'il est défini sur true, il entraîne l'application immédiate du processus de réduction. Pour reporter le processus de réduction à la prochaine fenêtre de maintenance, utilisez ApplyImmediately=false.

https://elasticache.us-west-2.amazonaws.com/ ?Action=ModifyReplicationGroup

 &ApplyImmediately=true &CacheNodeType=cache.t2.micro &CacheParameterGroupName=redis32-m3-2xl &ReplicationGroupId=myReplGroup &SignatureVersion=4 &SignatureMethod=HmacSHA256 &Timestamp=20141201T220302Z &Version=2014-12-01 &X-Amz-Algorithm=&AWS;4-HMAC-SHA256 &X-Amz-Date=20141201T220302Z &X-Amz-SignedHeaders=Host &X-Amz-Expires=20141201T220302Z &X-Amz-Credential=<credential> &X-Amz-Signature=<signature>

Pour plus d'informations, consultez [ModifyReplicationGroup](https://docs.aws.amazon.com/AmazonElastiCache/latest/APIReference/API_ModifyReplicationGroup.html) le Amazon ElastiCache API Reference.

# Mise en route avec JSON dans ElastiCache for Redis

ElastiCache for Redis prend en charge le format natif JSON (JavaScript Object Notation), qui est un moyen simple et sans schéma d'encoder des jeux de données complexes dans des clusters Redis. Vous pouvez nativement stocker et accéder aux données en utilisant le format JSON (JavaScript Object Notation) à l'intérieur des clusters Redis, et mettre à jour les données JSON stockées dans ces clusters, sans avoir besoin de gérer du code personnalisé pour les sérialiser et les désérialiser.

En plus d'utiliser les opérations de l'API Redis pour les applications qui fonctionnent sur JSON, vous pouvez désormais récupérer et mettre à jour efficacement des portions spécifiques d'un document JSON sans avoir à manipuler l'objet entier. Cela peut améliorer les performances et réduire les coûts. Vous pouvez également rechercher le contenu de votre document JSON à l'aide de la requête JSONPath de [style Goessner.](https://goessner.net/articles/JsonPath/)

Après avoir créé un cluster avec une version de moteur prise en charge, le type de données JSON et les commandes associées sont automatiquement disponibles. Ce module est compatible au niveau de l'API et du RDB avec la version 2 du module RedisJSON. Vous pouvez donc facilement migrer des applications Redis existantes basées sur JSON vers ElastiCache for Redis. Pour plus d'informations sur les commandes Redis prises en charge, consultez [Commandes JSON Redis](#page-811-0)  [prises en charge.](#page-811-0)

Mise en route avec JSON dans ElastiCache for Redis Version de l'API 2015-02-02 789

Les métriques liées à JSON JsonBasedCmds et JsonBasedCmdsLatency sont intégrées à CloudWatch pour surveiller l'utilisation de ce type de données. Pour plus d'informations, consultez la rubrique [Métriques pour Redis](https://docs.aws.amazon.com/AmazonElastiCache/latest/red-ug/CacheMetrics.Redis.html).

## **a** Note

Pour utiliser JSON, vous devez exécuter le moteur Redis version 6.2.6 ou ultérieure.

## Rubriques

- [Présentation des types de données JSON de Redis](#page-798-0)
- [Commandes JSON Redis prises en charge](#page-811-0)

# <span id="page-798-0"></span>Présentation des types de données JSON de Redis

ElastiCache for Redis prend en charge un certain nombre de commandes Redis pour travailler avec le type de données JSON. Vous trouverez ci-dessous un aperçu du type de données JSON et une liste détaillée des commandes Redis prises en charge.

# **Terminologie**

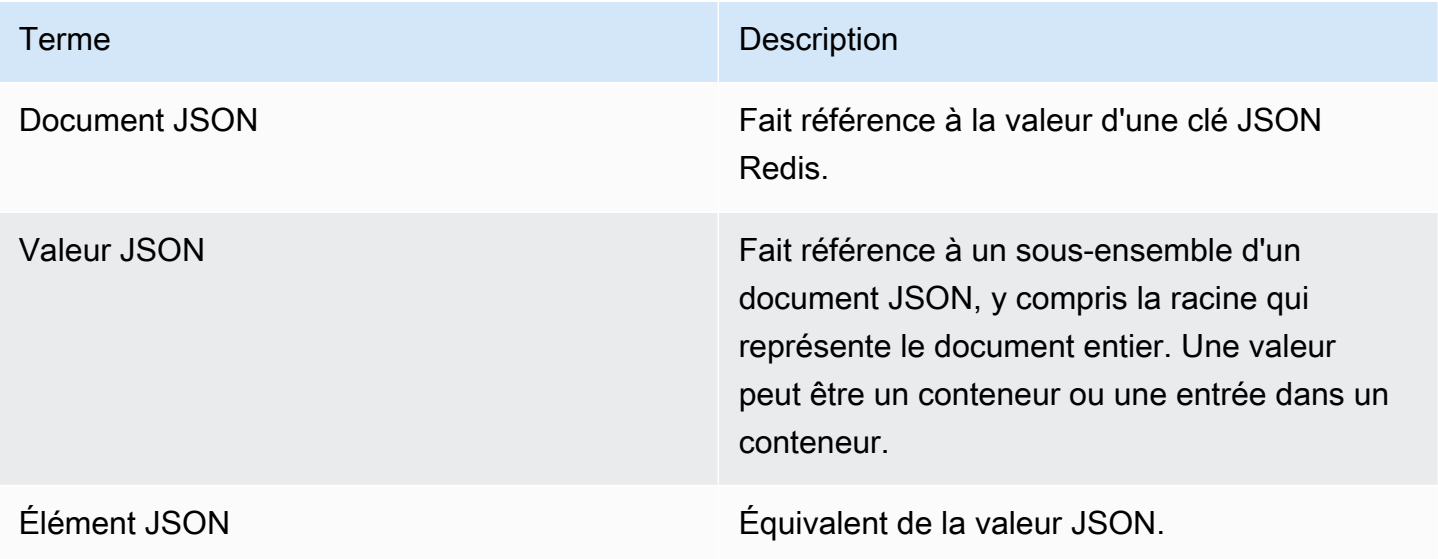

# Norme JSON prise en charge

Le format JSON est conforme à la norme d'échange de données JSON [RFC 7159](https://www.ietf.org/rfc/rfc7159.txt) et [ECMA-404.](https://www.ietf.org/rfc/rfc7159.txt) L'[Unicode](https://www.unicode.org/standard/WhatIsUnicode.html) UTF-8 dans le texte JSON est pris en charge.

# Élément racine

L'élément racine peut être de n'importe quel type de données JSON. Notez que dans la précédente RFC 4627, seuls les objets ou les tableaux étaient autorisés comme valeurs racine. Depuis la mise à jour vers la RFC 7159, la racine d'un document JSON peut être de n'importe quel type de données JSON.

# Limite de taille du document

Les documents JSON sont stockés en interne dans un format optimisé pour un accès et une modification rapides. Ce format entraîne généralement une consommation de mémoire un peu plus importante que la représentation sérialisée équivalente du même document.

La consommation de mémoire par un seul document JSON est limitée à 64 Mo, ce qui correspond à la taille de la structure de données en mémoire, et non de la chaîne JSON. Vous pouvez vérifier la quantité de mémoire consommée par un document JSON en utilisant la commande JSON.DEBUG MEMORY.

# Listes ACL JSON

- Similaire aux catégories existantes par type de données (@string, @hash, etc.), une nouvelle catégorie @json est ajoutée pour simplifier la gestion de l'accès aux commandes et aux données JSON. Aucune autre commande Redis existante n'est membre de la catégorie @json. Toutes les commandes JSON appliquent les restrictions et autorisations des keyspaces ou des commandes.
- Il existe cinq catégories de listes ACL Redis existantes qui sont mises à jour pour inclure les nouvelles commandes JSON : @read, @write, @fast, @slow et @admin. Le tableau suivant indique le mappage des commandes JSON aux catégories appropriées.

# ACL

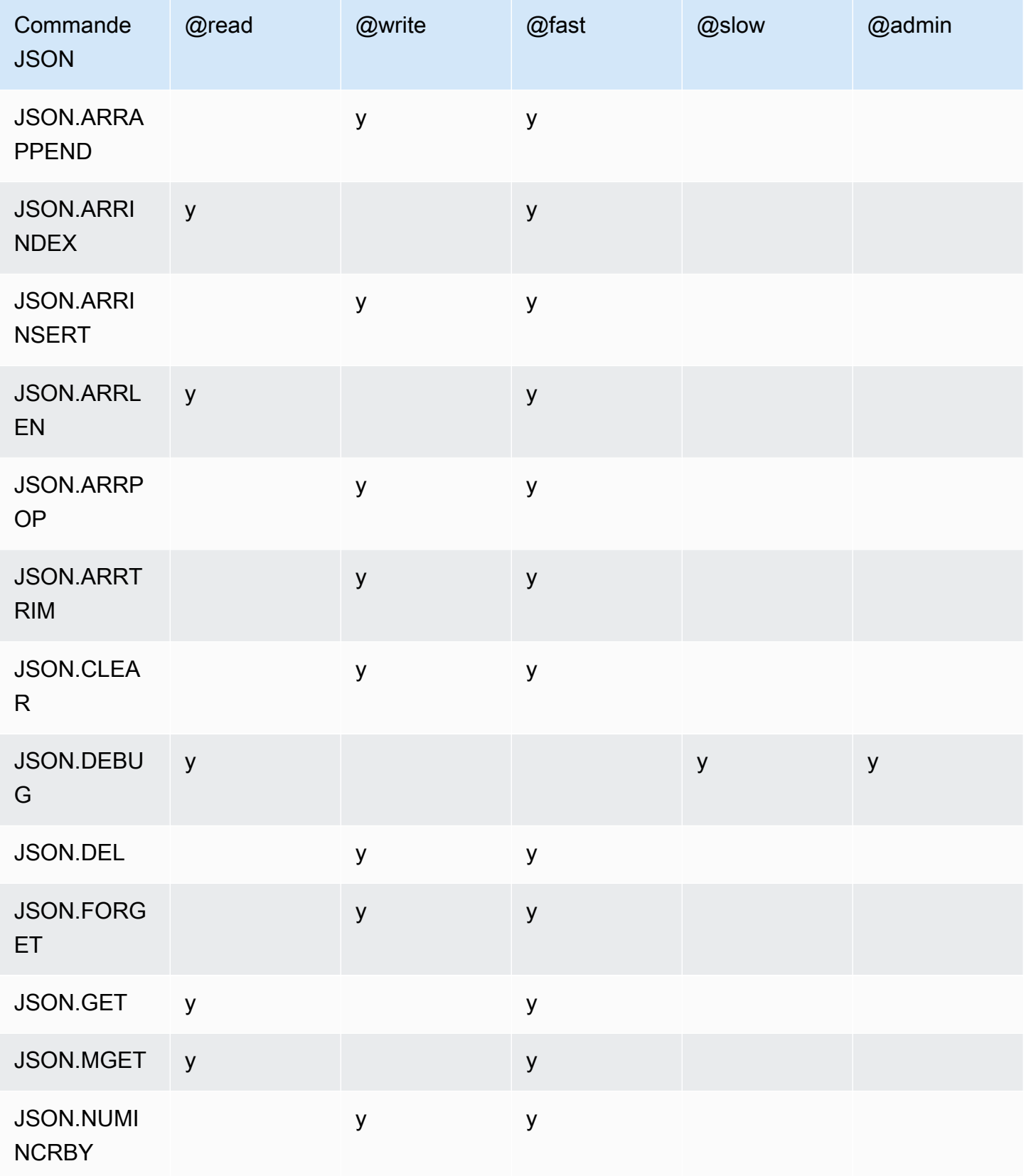

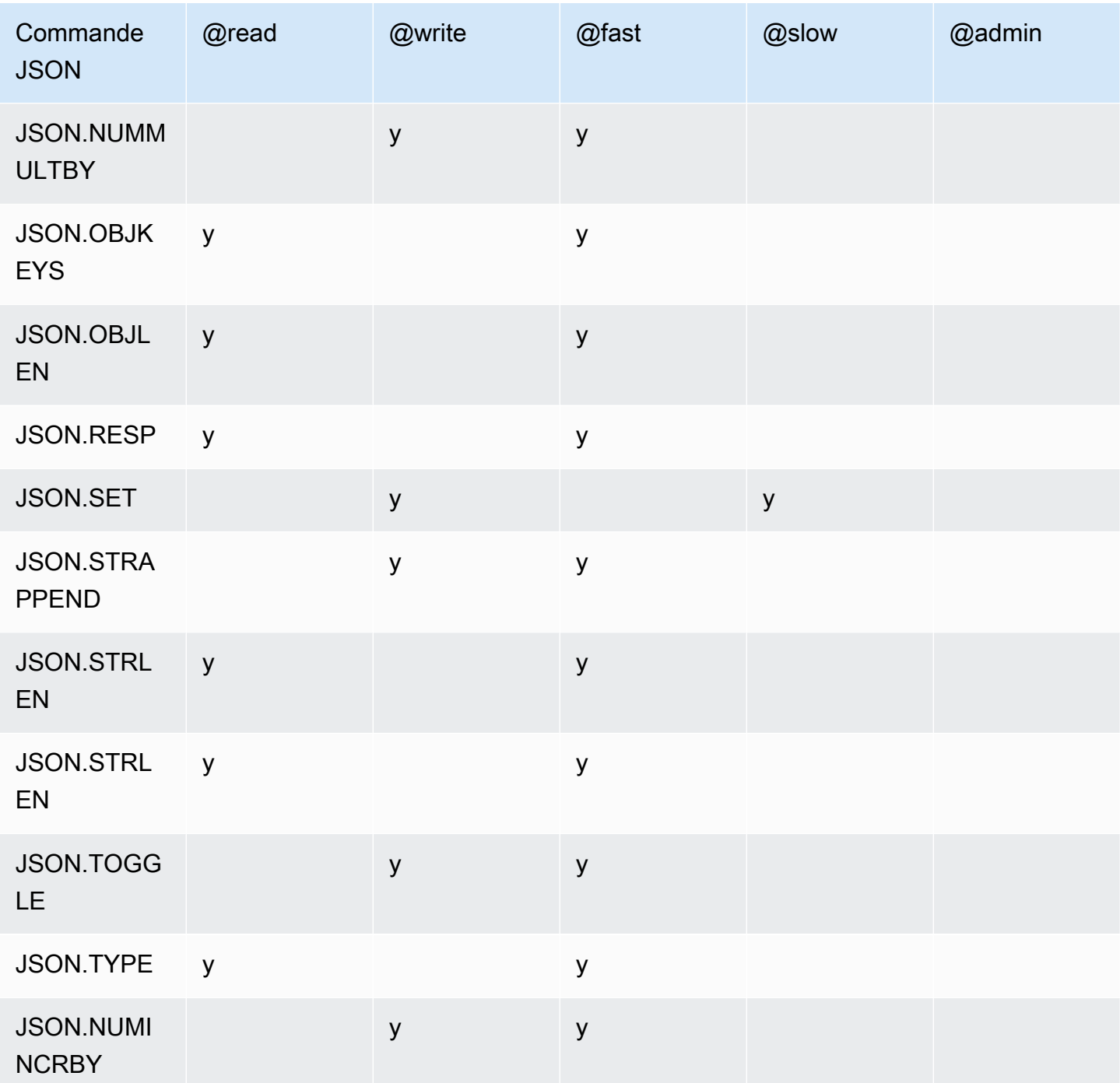

# Limite de profondeur d'imbrication

Lorsqu'un objet ou un tableau JSON possède un élément qui est lui-même un autre objet ou tableau JSON, cet objet ou tableau intérieur est dit « imbriqué » dans l'objet ou le tableau extérieur. La limite maximale de la profondeur d'imbrication est de 128. Toute tentative de création d'un document contenant une profondeur d'imbrication supérieure à 128 sera rejetée avec une erreur.

Présentation des types de données JSON de Redis Version de l'API 2015-02-02 793

# Syntaxe de commande

La plupart des commandes requièrent un nom de clé Redis comme premier argument. Certaines commandes ont également un argument path. L'argument path correspond par défaut à la racine s'il est optionnel et non fourni.

Notation :

- Les arguments obligatoires sont entourés de chevrons. Par exemple : <key>
- Les arguments facultatifs sont entourés de crochets. Par exemple : [path]
- Les arguments facultatifs supplémentaires sont indiqués par une ellipse (« … »). Par exemple : [json ...]

## Syntaxe de chemin

Le JSON de Redis prend en charge deux types de syntaxe de chemin :

- Syntaxe améliorée : suit la syntaxe JSONPath décrite par [Goessner,](https://goessner.net/articles/JsonPath/) comme indiqué dans la table suivante. Nous avons réorganisé et modifié les descriptions dans le tableau pour plus de clarté.
- Syntaxe restreinte : possède des capacités de requête limitées.

#### **a** Note

Les résultats de certaines commandes sont sensibles au type de syntaxe de chemin utilisé.

Si un chemin de requête commence par « \$ », il utilise la syntaxe améliorée. Sinon, la syntaxe restreinte est utilisée.

#### Syntaxe améliorée

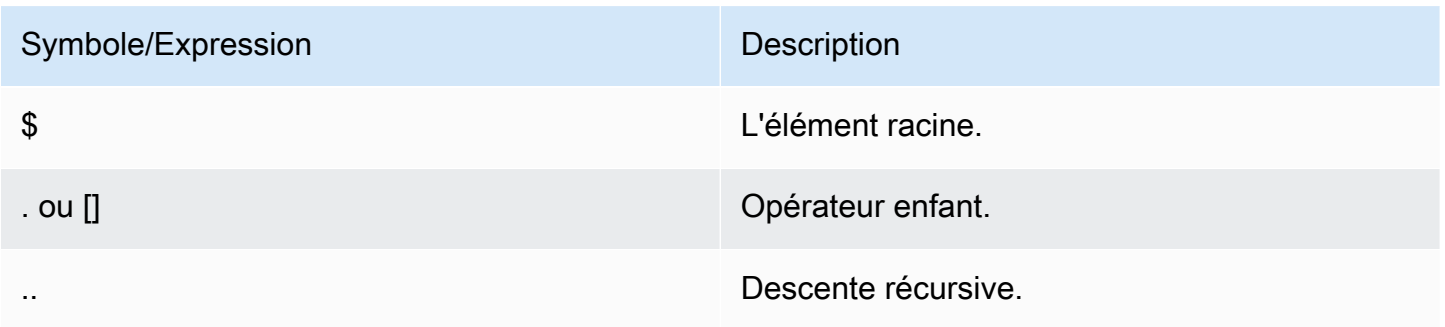

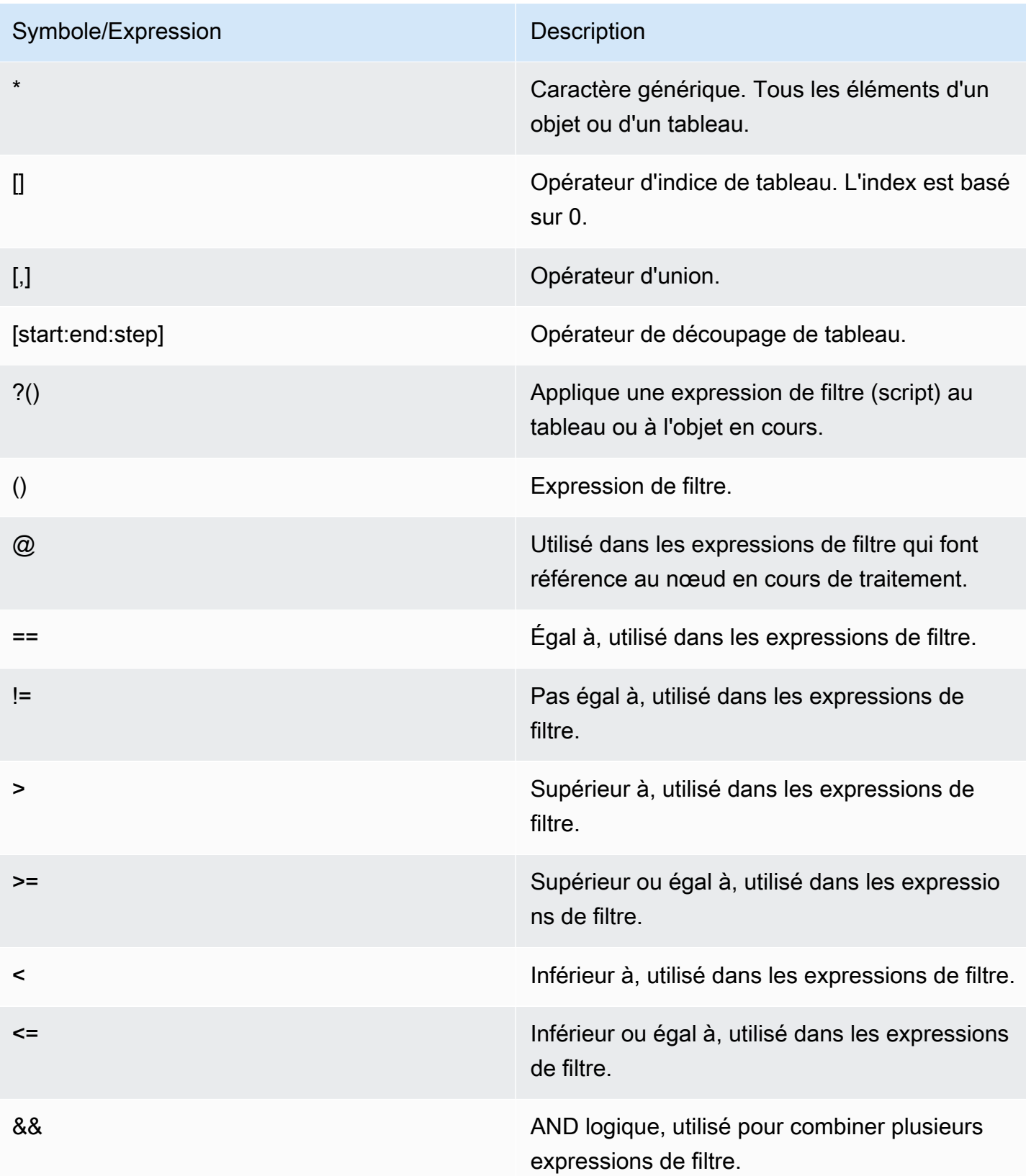

# Symbole/Expression Description

|| OR logique, utilisé pour combiner plusieurs expressions de filtre.

## Exemples

Les exemples suivants sont basés sur l'exemple de données XML de [Goessner](https://goessner.net/articles/JsonPath/), que nous avons modifié en ajoutant des champs supplémentaires.

```
{ "store": { 
     "book": [ 
       { "category": "reference", 
          "author": "Nigel Rees", 
          "title": "Sayings of the Century", 
          "price": 8.95, 
          "in-stock": true, 
          "sold": true 
       }, 
       { "category": "fiction", 
          "author": "Evelyn Waugh", 
          "title": "Sword of Honour", 
          "price": 12.99, 
          "in-stock": false, 
          "sold": true 
       }, 
       { "category": "fiction", 
          "author": "Herman Melville", 
          "title": "Moby Dick", 
          "isbn": "0-553-21311-3", 
         "price": 8.99, 
          "in-stock": true, 
          "sold": false 
       }, 
       { "category": "fiction", 
          "author": "J. R. R. Tolkien", 
          "title": "The Lord of the Rings", 
          "isbn": "0-395-19395-8", 
          "price": 22.99, 
          "in-stock": false, 
          "sold": false 
       }
```

```
 ], 
     "bicycle": { 
        "color": "red", 
        "price": 19.95, 
        "in-stock": true, 
        "sold": false 
     } 
   }
}
```
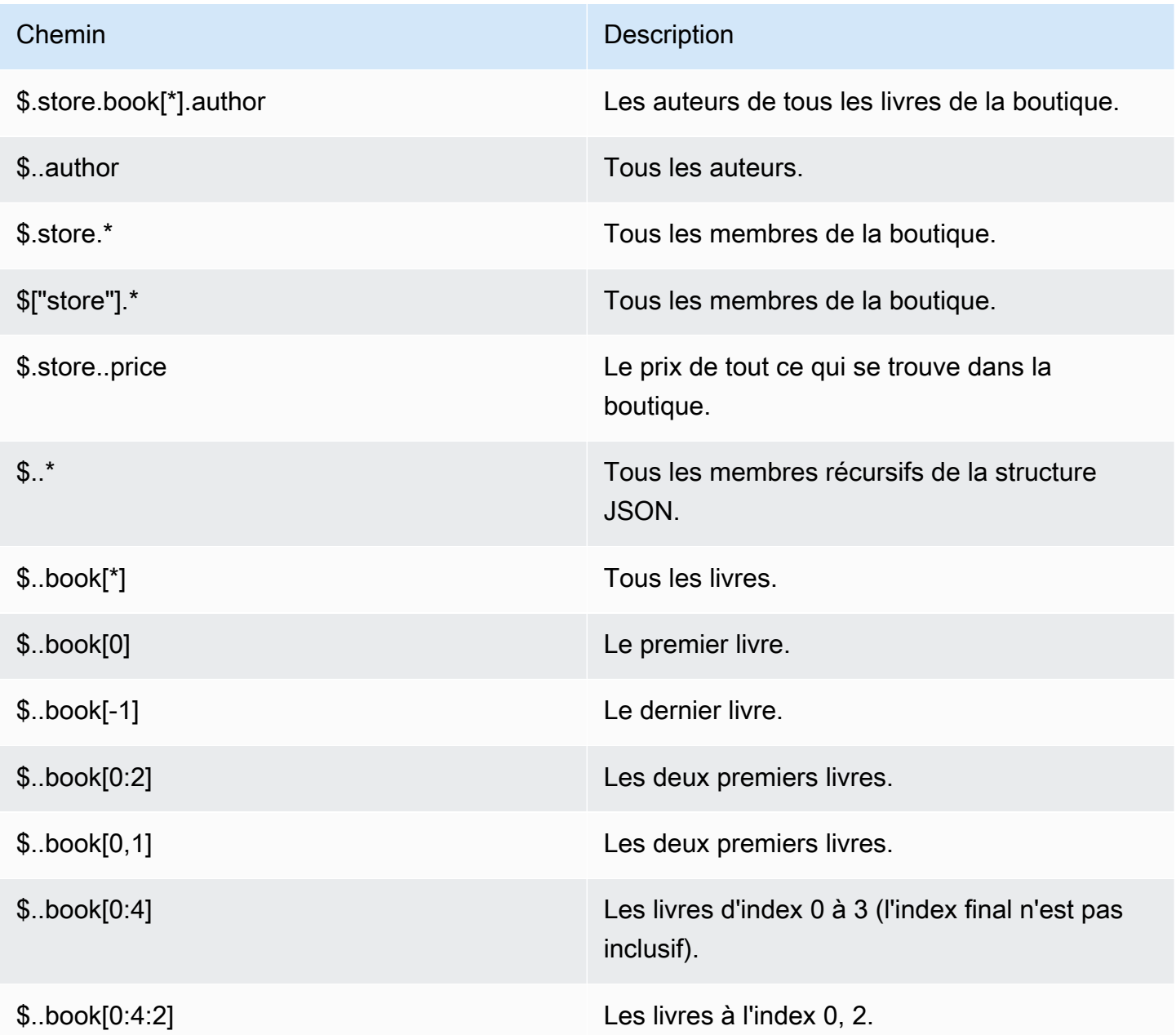

Présentation des types de données JSON de Redis Version de l'API 2015-02-02 797

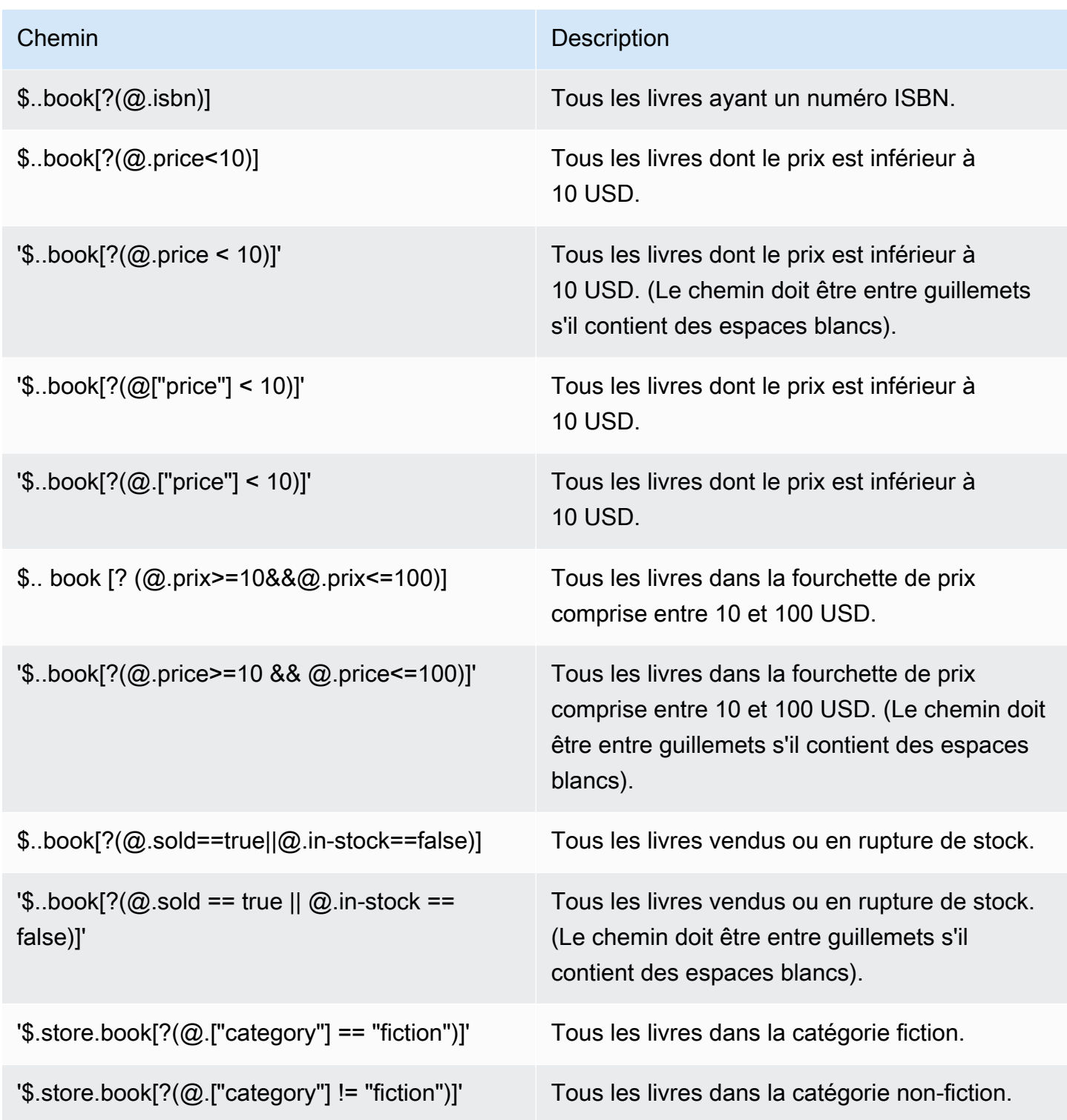

Exemples d'expressions de filtre supplémentaires :

```
127.0.0.1:6379> JSON.SET k1 . '{"books": [{"price":5,"sold":true,"in-
stock":true,"title":"foo"}, {"price":15,"sold":false,"title":"abc"}]}'
```
Présentation des types de données JSON de Redis Version de l'API 2015-02-02 798

```
OK
127.0.0.1:6379> JSON.GET k1 $.books[?(@.price>1&&@.price<20&&@.in-stock)]
"[{\"price\":5,\"sold\":true,\"in-stock\":true,\"title\":\"foo\"}]"
127.0.0.1:6379> JSON.GET k1 '$.books[?(@.price>1 && @.price<20 && @.in-stock)]'
"[{\"price\":5,\"sold\":true,\"in-stock\":true,\"title\":\"foo\"}]"
127.0.0.1:6379> JSON.GET k1 '$.books[?((@.price>1 && @.price<20) && (@.sold==false))]'
"[{\"price\":15,\"sold\":false,\"title\":\"abc\"}]"
127.0.0.1:6379> JSON.GET k1 '$.books[?(@.title == "abc")]'
[{"price":15,"sold":false,"title":"abc"}]
127.0.0.1:6379> JSON.SET k2 . '[1,2,3,4,5]'
127.0.0.1:6379> JSON.GET k2 $.*.[?(@>2)]
"[3,4,5]"
127.0.0.1:6379> JSON.GET k2 '$.*.[?(@ > 2)]'
"[3,4,5]"
127.0.0.1:6379> JSON.SET k3 . '[true,false,true,false,null,1,2,3,4]'
OK
127.0.0.1:6379> JSON.GET k3 $.*.[?(@==true)]
"[true,true]"
127.0.0.1:6379> JSON.GET k3 '$.*.[?(@ == true)]'
"[true,true]"
127.0.0.1:6379> JSON.GET k3 $.*.[?(@>1)]
"[2,3,4]"
127.0.0.1:6379> JSON.GET k3 '$.*.[?(@ > 1)]'
"[2,3,4]"
```
#### Syntaxe restreinte

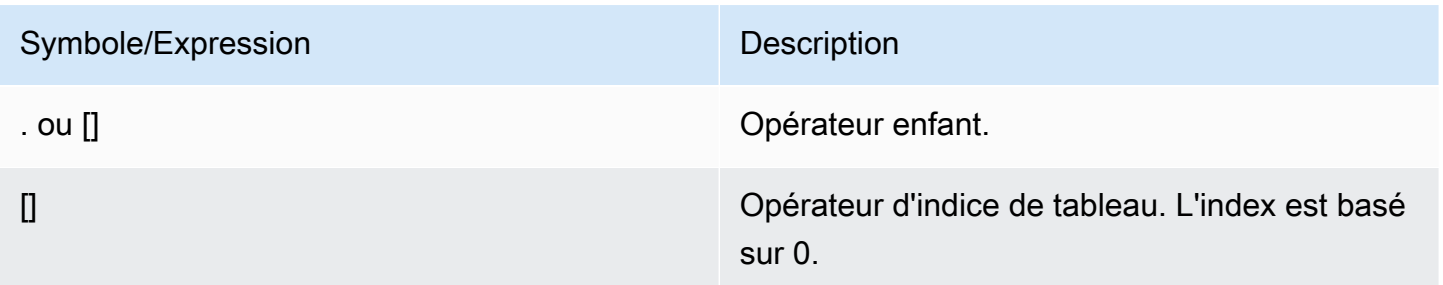

#### Exemples

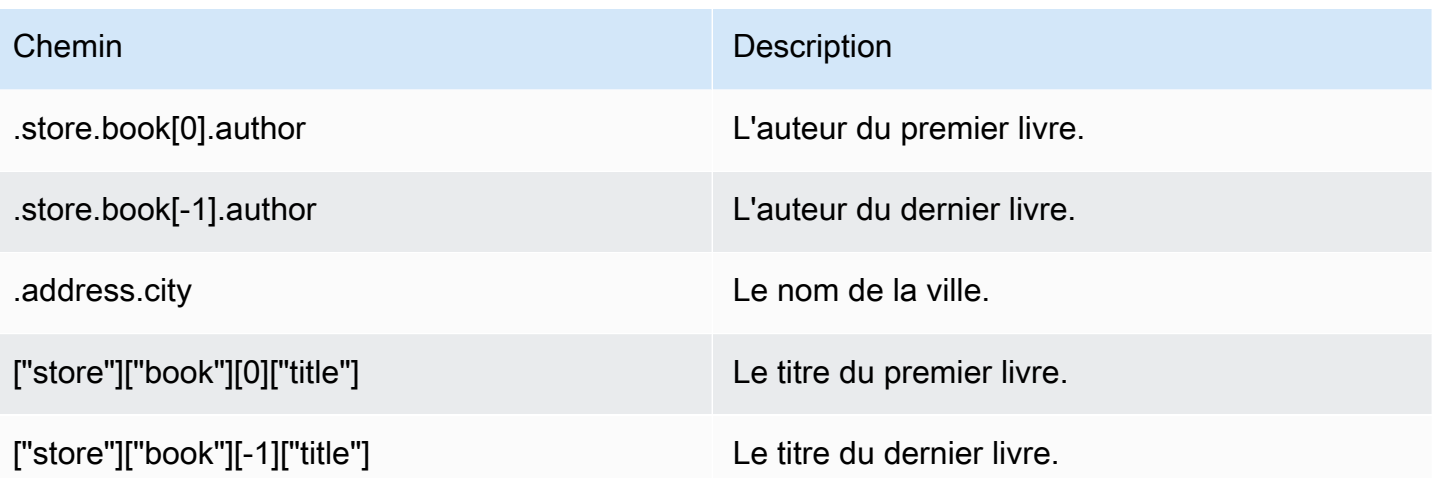

# **a** Note

Tout le contenu de [Goessner](https://goessner.net/articles/JsonPath/) cité dans cette documentation est soumis à la [licence Creative](https://creativecommons.org/licenses/by/2.5/) [Commons.](https://creativecommons.org/licenses/by/2.5/)

# Préfixes d'erreur courantes

Chaque message d'erreur possède un préfixe. Voici une liste des préfixes d'erreur courants.

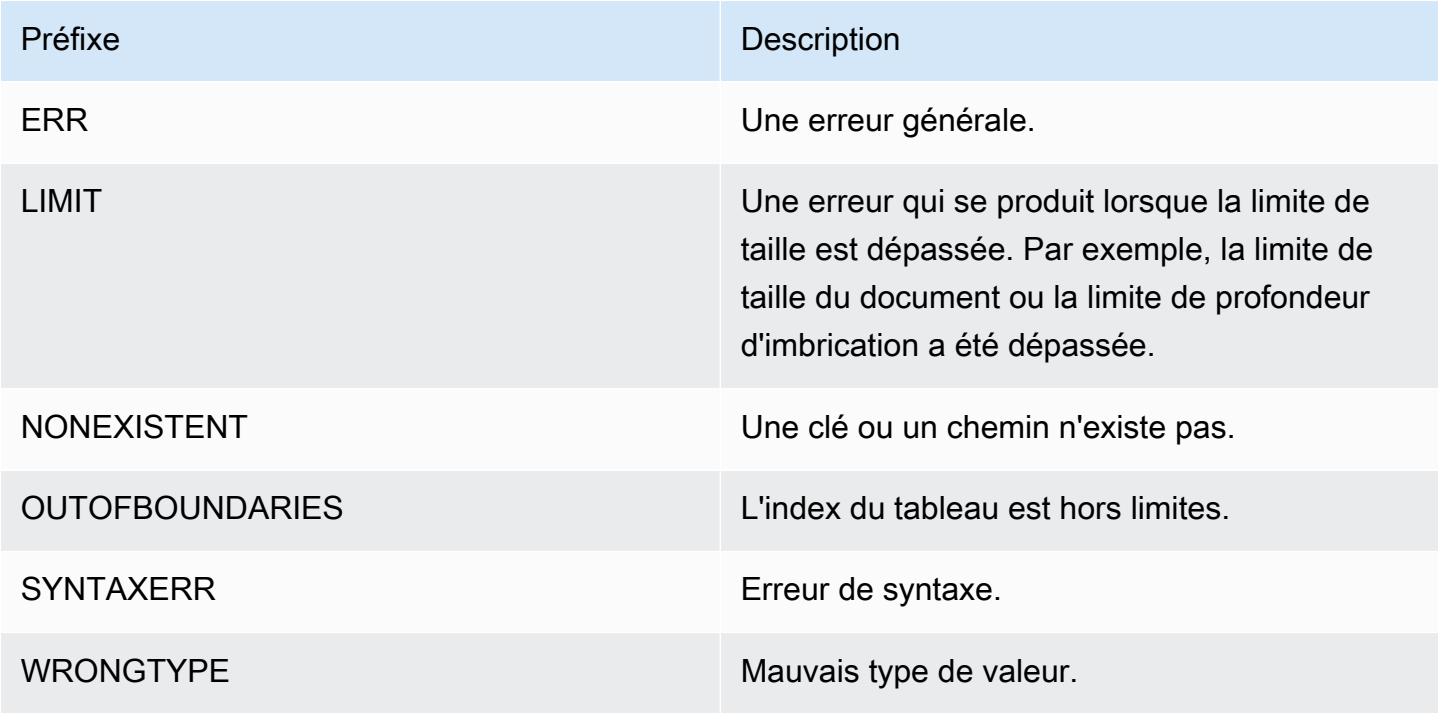

# Métriques liées à JSON

Les métriques d'informations JSON suivantes sont fournies :

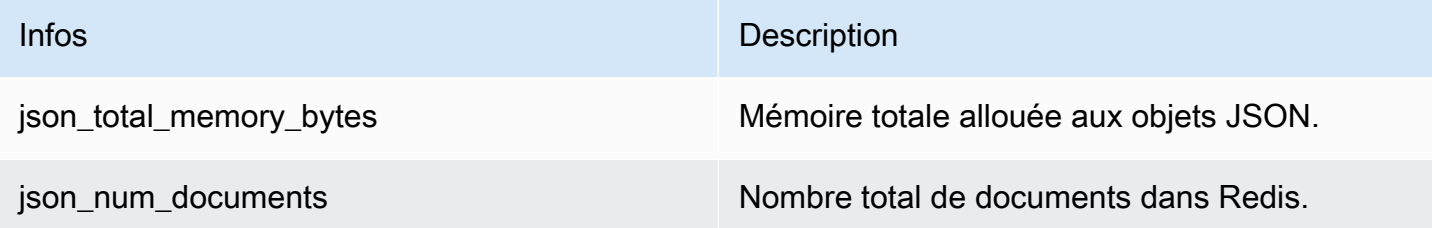

Pour interroger les métriques de base, exécutez la commande Redis suivante :

info json\_core\_metrics

# Comment ElastiCache for Redis interagit avec JSON

La section suivante décrit comment ElastiCache for Redis interagit avec le type de données JSON.

## Priorité des opérateurs

Lors de l'évaluation d'expressions conditionnelles pour le filtrage, les && sont prioritaires, puis les || sont évalués, comme c'est le cas dans la plupart des langages. Les opérations à l'intérieur des parenthèses sont exécutées en premier.

Comportement de la limite maximale d'imbrication des chemins

La limite maximale d'imbrication des chemins dans ElastiCache for Redis est de 128. Ainsi, une valeur comme  $\frac{1}{2}$ .a.b.c.d... ne peut atteindre que 128 niveaux.

Traitement des valeurs numériques

JSON n'a pas de types de données séparés pour les nombres entiers et les nombres à virgule flottante. Ils sont tous appelés des nombres.

Représentations numériques :

Lorsqu'un nombre JSON est reçu en entrée, il est converti en l'une des deux représentations binaires internes : un entier signé de 64 bits ou une virgule flottante IEEE à double précision de 64 bits. La chaîne de caractères d'origine et toute sa mise en forme ne sont pas retenues. Ainsi, lorsqu'un nombre est généré en sortie dans le cadre d'une réponse JSON, il est converti de la représentation

Présentation des types de données JSON de Redis Version de l'API 2015-02-02 801

binaire interne en une chaîne imprimable qui utilise des règles de formatage génériques. Ces règles peuvent entraîner la génération d'une chaîne différente de celle qui a été reçue.

Commandes arithmétiques NUMINCRBY et NUMMULTBY :

- Si les deux nombres sont des entiers et que le résultat est hors de la plage de int64, il devient automatiquement un nombre à virgule flottante IEEE à double précision de 64 bits.
- Si au moins un des nombres est un nombre à virgule flottante, le résultat est un nombre à virgule flottante IEEE à double précision de 64 bits.
- Si le résultat dépasse la plage du double IEEE de 64 bits, la commande renvoie une erreur OVERFLOW.

Pour une liste détaillée des commandes disponibles, consultez [Commandes JSON Redis prises en](#page-811-0)  [charge.](#page-811-0)

## Filtrage direct de tableau

ElastiCache for Redis filtre directement les objets de type tableau.

Pour des données comme  $[0,1,2,3,4,5,6]$  et une requête de chemin telle que \$[?( $e$ <4)], ou des données comme {"my\_key":[0,1,2,3,4,5,6]} et une requête de chemin telle que \$.my\_key[?(@<4)], ElastiCache for Redis renverrait [1,2,3] dans les deux cas.

## Comportement d'indexation de tableau

ElastiCache for Redis autorise les index positifs et négatifs pour les tableaux. Pour un tableau de longueur cinq, 0 interrogerait le premier élément, 1 le deuxième, et ainsi de suite. Les nombres négatifs commencent à la fin du tableau, donc -1 interrogerait le cinquième élément, -2 le quatrième élément, et ainsi de suite.

Afin d'assurer un comportement prévisible pour les clients, ElastiCache for Redis n'arrondit pas les index de tableau vers une valeur inférieure ou supérieure. Ainsi, si vous avez un tableau d'une longueur de 5, l'appel de l'index 5 ou supérieur, ou -6 ou inférieur, ne produira pas de résultat.

## Évaluation stricte de la syntaxe

MemoryDB n'autorise pas les chemins JSON dont la syntaxe est invalide, même si un sousensemble du chemin contient un chemin valide. Ceci afin de maintenir un comportement correct pour nos clients.

Présentation des types de données JSON de Redis Version de l'API 2015-02-02 802

# <span id="page-811-0"></span>Commandes JSON Redis prises en charge

ElastiCache for Redis prend en charge les commandes JSON Redis suivantes :

## **Rubriques**

- [JSON.ARRAPPEND](#page-811-1)
- [JSON.ARRINDEX](#page-813-0)
- [JSON.ARRINSERT](#page-814-0)
- [JSON.ARRLEN](#page-816-0)
- [JSON.ARRPOP](#page-817-0)
- [JSON.ARRTRIM](#page-819-0)
- [JSON.CLEAR](#page-821-0)
- [JSON.DEBUG](#page-821-1)
- [JSON.DEL](#page-824-0)
- [JSON.FORGET](#page-825-0)
- [JSON.GET](#page-825-1)
- [JSON.MGET](#page-827-0)
- [JSON.NUMINCRBY](#page-829-0)
- [JSON.NUMMULTBY](#page-832-0)
- [JSON.OBJLEN](#page-836-0)
- [JSON.OBJKEYS](#page-838-0)
- [JSON.RESP](#page-839-0)
- [JSON.SET](#page-843-0)
- [JSON.STRAPPEND](#page-845-0)
- [JSON.STRLEN](#page-847-0)
- [JSON.TOGGLE](#page-849-0)
- [JSON.TYPE](#page-850-0)

# <span id="page-811-1"></span>JSON.ARRAPPEND

Ajoute une ou plusieurs valeurs aux valeurs du tableau au niveau du chemin.

#### **Syntaxe**

JSON.ARRAPPEND <key> <path> <json> [json ...]

- key (obligatoire) : clé Redis de type document JSON.
- path (obligatoire) : chemin JSON.
- json (obligatoire) : valeur JSON à ajouter au tableau.

#### Retour

Si le chemin est une syntaxe améliorée :

- Tableau d'entiers qui représentent la nouvelle longueur du tableau au niveau de chaque chemin.
- Si une valeur n'est pas un tableau, sa valeur de retour correspondante est nulle.
- Erreur SYNTAXERR si l'un des arguments d'entrée json n'est pas une chaîne JSON valide.
- Erreur NONEXISTENT si le chemin n'existe pas.

Si le chemin est une syntaxe restreinte :

- Entier, la nouvelle longueur du tableau.
- Si plusieurs valeurs de tableau sont sélectionnées, la commande renvoie la nouvelle longueur du dernier tableau mis à jour.
- Erreur WRONGTYPE si la valeur au niveau du chemin n'est pas un tableau.
- Erreur SYNTAXERR si l'un des arguments d'entrée json n'est pas une chaîne JSON valide.
- Erreur NONEXISTENT si le chemin n'existe pas.

#### **Exemples**

Syntaxe de chemin améliorée :

```
127.0.0.1:6379> JSON.SET k1 . '[[], ["a"], ["a", "b"]]'
OK
127.0.0.1:6379> JSON.ARRAPPEND k1 $[*] '"c"'
1) (integer) 1
2) (integer) 2
3) (integer) 3
```
127.0.0.1:6379> JSON.GET k1 "[[\"c\"],[\"a\",\"c\"],[\"a\",\"b\",\"c\"]]"

Syntaxe de chemin restreinte :

```
127.0.0.1:6379> JSON.SET k1 . '[[], ["a"], ["a", "b"]]'
OK
127.0.0.1:6379> JSON.ARRAPPEND k1 [-1] '"c"'
(integer) 3
127.0.0.1:6379> JSON.GET k1
"[[],[\"a\"],[\"a\",\"b\",\"c\"]]"
```
# <span id="page-813-0"></span>JSON.ARRINDEX

Recherche la première occurrence d'une valeur scalaire JSON dans les tableaux au niveau du chemin.

- Les erreurs hors limites sont traitées en arrondissant l'index au début et à la fin du tableau.
- Si start > end, retourner -1 (non trouvé).

## Syntaxe

JSON.ARRINDEX <key> <path> <json-scalar> [start [end]]

- key (obligatoire) : clé Redis de type document JSON.
- path (obligatoire) : chemin JSON.
- json-scalar (obligatoire) : valeur scalaire à rechercher. JSON scalar fait référence à des valeurs qui ne sont pas des objets ou des tableaux. C'est-à-dire que les chaînes, les nombres, les booléens et les valeurs·nulles sont des valeurs scalaires.
- start (facultatif) : index de départ, inclusif. La valeur par défaut est 0 si elle n'est pas fournie.
- end (facultatif) : index de fin, exclusif. La valeur par défaut est 0 si elle n'est pas fournie, ce qui signifie que le dernier élément est inclus. 0 ou -1 signifie que le dernier élément est inclus.

#### Retour

Si le chemin est une syntaxe améliorée :

- Tableau d'entiers. Chaque valeur est l'index de l'élément correspondant dans le tableau au niveau du chemin. La valeur est -1 si elle n'est pas trouvée.
- Si une valeur n'est pas un tableau, sa valeur de retour correspondante est nulle.

Si le chemin est une syntaxe restreinte :

- Entier, l'index de l'élément correspondant, ou -1 si non trouvé.
- Erreur WRONGTYPE si la valeur au niveau du chemin n'est pas un tableau.

Exemples

Syntaxe de chemin améliorée :

```
127.0.0.1:6379> JSON.SET k1 . '[[], ["a"], ["a", "b"], ["a", "b", "c"]]'
OK
127.0.0.1:6379> JSON.ARRINDEX k1 $[*] '"b"'
1) (integer) -1
2) (integer) -1
3) (integer) 1
4) (integer) 1
```
Syntaxe de chemin restreinte :

```
127.0.0.1:6379> JSON.SET k1 . '{"children": ["John", "Jack", "Tom", "Bob", "Mike"]}'
OK
127.0.0.1:6379> JSON.ARRINDEX k1 .children '"Tom"'
(integer) 2
```
# <span id="page-814-0"></span>JSON.ARRINSERT

Insère une ou plusieurs valeurs dans le tableau des valeurs au niveau du chemin avant l'index.

Syntaxe

```
JSON.ARRINSERT <key> <path> <index> <json> [json ...]
```
• key (obligatoire) : clé Redis de type document JSON.

- path (obligatoire) : chemin JSON.
- index (obligatoire) Un index de tableau avant lequel les valeurs sont insérées.
- json (obligatoire) : valeur JSON à ajouter au tableau.

#### Retour

Si le chemin est une syntaxe améliorée :

- Tableau d'entiers qui représentent la nouvelle longueur du tableau au niveau de chaque chemin.
- Si une valeur est un tableau vide, sa valeur de retour correspondante est nulle.
- Si une valeur n'est pas un tableau, sa valeur de retour correspondante est nulle.
- Erreur OUTOFBOUNDARIES si l'argument index est hors limites.

Si le chemin est une syntaxe restreinte :

- Entier, la nouvelle longueur du tableau.
- Erreur WRONGTYPE si la valeur au niveau du chemin n'est pas un tableau.
- Erreur OUTOFBOUNDARIES si l'argument index est hors limites.

#### Exemples

Syntaxe de chemin améliorée :

```
127.0.0.1:6379> JSON.SET k1 . '[[], ["a"], ["a", "b"]]'
OK
127.0.0.1:6379> JSON.ARRINSERT k1 $[*] 0 '"c"'
1) (integer) 1
2) (integer) 2
3) (integer) 3
127.0.0.1:6379> JSON.GET k1
"[[\"c\"],[\"c\",\"a\"],[\"c\",\"a\",\"b\"]]"
```
Syntaxe de chemin restreinte :

```
127.0.0.1:6379> JSON.SET k1 . '[[], ["a"], ["a", "b"]]'
OK
```
127.0.0.1:6379> JSON.ARRINSERT k1 . 0 '"c"' (integer) 4 127.0.0.1:6379> JSON.GET k1 "[\"c\",[],[\"a\"],[\"a\",\"b\"]]"

# <span id="page-816-0"></span>JSON.ARRLEN

Obtient la longueur des valeurs du tableau au niveau du chemin.

#### Syntaxe

JSON.ARRLEN <key> [path]

- key (obligatoire) : clé Redis de type document JSON.
- path (facultatif) : chemin JSON. Par défaut, il s'agit de la racine si elle n'est pas fournie.

#### Retour

Si le chemin est une syntaxe améliorée :

- Tableau d'entiers qui représentent la longueur du tableau au niveau de chaque chemin.
- Si une valeur n'est pas un tableau, sa valeur de retour correspondante est nulle.
- Valeur nulle si la clé du document n'existe pas.

Si le chemin est une syntaxe restreinte :

- Tableau de chaînes en bloc. Chaque élément est un nom de clé dans l'objet.
- Entier, longueur du tableau.
- Si plusieurs objets sont sélectionnés, la commande renvoie la longueur du premier tableau.
- Erreur WRONGTYPE si la valeur au niveau du chemin n'est pas un tableau.
- Erreur WRONGTYPE si le chemin n'existe pas.
- Valeur nulle si la clé du document n'existe pas.

# Exemples

Syntaxe de chemin améliorée :

```
127.0.0.1:6379> JSON.SET k1 . '[[], [\"a\"], [\"a\", \"b\"], [\"a\", \"b\", \"c\"]]'
(error) SYNTAXERR Failed to parse JSON string due to syntax error
127.0.0.1:6379> JSON.SET k1 . '[[], ["a"], ["a", "b"], ["a", "b", "c"]]'
OK
127.0.0.1:6379> JSON.ARRLEN k1 $[*]
1) (integer) 0
2) (integer) 1
3) (integer) 2
4) (integer) 3
127.0.0.1:6379> JSON.SET k2 . '[[], "a", ["a", "b"], ["a", "b", "c"], 4]'
OK
127.0.0.1:6379> JSON.ARRLEN k2 $[*]
1) (integer) 0
2) (nil)
3) (integer) 2
4) (integer) 3
5) (nil)
```
Syntaxe de chemin restreinte :

```
127.0.0.1:6379> JSON.SET k1 . '[[], ["a"], ["a", "b"], ["a", "b", "c"]]'
OK
127.0.0.1:6379> JSON.ARRLEN k1 [*]
(integer) 0
127.0.0.1:6379> JSON.ARRLEN k1 $[3]
1) (integer) 3
127.0.0.1:6379> JSON.SET k2 . '[[], "a", ["a", "b"], ["a", "b", "c"], 4]'
OK
127.0.0.1:6379> JSON.ARRLEN k2 [*]
(integer) 0
127.0.0.1:6379> JSON.ARRLEN k2 $[1]
1) (nil)
127.0.0.1:6379> JSON.ARRLEN k2 $[2]
1) (integer) 2
```
# <span id="page-817-0"></span>JSON.ARRPOP

Supprime et renvoie l'élément à l'index du tableau. L'extraction d'un tableau vide renvoie valeur nulle.

#### **Syntaxe**

JSON.ARRPOP <key> [path [index]]

- key (obligatoire) : clé Redis de type document JSON.
- path (facultatif) : chemin JSON. Par défaut, il s'agit de la racine si elle n'est pas fournie.
- index (facultatif) : La pposition dans le tableau à partir de laquelle l'extraction doit commencer.
	- La valeur par défaut est -1 si elle n'est pas fournie, ce qui signifie le dernier élément.
	- Une valeur négative signifie une position à partir du dernier élément.
	- Les index hors limites sont arrondis à leurs limites de tableau respectives.

#### Retour

Si le chemin est une syntaxe améliorée :

- Tableau de chaînes en bloc qui représentent les valeurs extraites au niveau de chaque chemin.
- Si une valeur est un tableau vide, sa valeur de retour correspondante est nulle.
- Si une valeur n'est pas un tableau, sa valeur de retour correspondante est nulle.

Si le chemin est une syntaxe restreinte :

- Chaîne en bloc, qui représente la valeur JSON extraite.
- Valeur nulle si le tableau est vide.
- Erreur WRONGTYPE si la valeur au niveau du chemin n'est pas un tableau.

#### Exemples

Syntaxe de chemin améliorée :

```
127.0.0.1:6379> JSON.SET k1 . '[[], ["a"], ["a", "b"]]'
OK
127.0.0.1:6379> JSON.ARRPOP k1 $[*]
1) (nil)
2) "\"a\""
3) "\"b\""
127.0.0.1:6379> JSON.GET k1
```
"[[],[],[\"a\"]]"

Syntaxe de chemin restreinte :

```
127.0.0.1:6379> JSON.SET k1 . '[[], ["a"], ["a", "b"]]'
OK
127.0.0.1:6379> JSON.ARRPOP k1
"[\"a\",\"b\"]"
127.0.0.1:6379> JSON.GET k1
"[[],[\"a\"]]"
127.0.0.1:6379> JSON.SET k2 . '[[], ["a"], ["a", "b"]]'
OK
127.0.0.1:6379> JSON.ARRPOP k2 . 0
"[]"
127.0.0.1:6379> JSON.GET k2
"[[\"a\"],[\"a\",\"b\"]]"
```
# <span id="page-819-0"></span>JSON.ARRTRIM

Coupe un tableau au niveau du chemin pour qu'il devienne un sous tableau [start, end], les deux **inclus** 

- Si le tableau est vide, ne rien faire, retourner 0.
- Si start <0, le traiter comme 0.
- Si end >= size (taille du tableau), le traiter comme size-1.
- Si start >= size ou start > end, vider le tableau et retourner 0.

#### Syntaxe

JSON.ARRINSERT <key> <path> <start> <end>

- key (obligatoire) : clé Redis de type document JSON.
- path (obligatoire) : chemin JSON.
- start (obligatoire) L'index de départ, inclusif.
- end (obligatoire) L'index de fin, inclusif.

#### Retour

Si le chemin est une syntaxe améliorée :

- Tableau d'entiers qui représentent la nouvelle longueur du tableau au niveau de chaque chemin.
- Si une valeur est un tableau vide, sa valeur de retour correspondante est nulle.
- Si une valeur n'est pas un tableau, sa valeur de retour correspondante est nulle.
- Erreur OUTOFBOUNDARIES si un argument d'index est hors limites.

Si le chemin est une syntaxe restreinte :

- Entier, la nouvelle longueur du tableau.
- Valeur nulle si le tableau est vide.
- Erreur WRONGTYPE si la valeur au niveau du chemin n'est pas un tableau.
- Erreur OUTOFBOUNDARIES si un argument d'index est hors limites.

#### Exemples

Syntaxe de chemin améliorée :

```
127.0.0.1:6379> JSON.SET k1 . '[[], ["a"], ["a", "b"], ["a", "b", "c"]]'
OK
127.0.0.1:6379> JSON.ARRTRIM k1 $[*] 0 1
1) (integer) 0
2) (integer) 1
3) (integer) 2
4) (integer) 2 
    127.0.0.1:6379> JSON.GET k1 
    "[[],[\"a\"],[\"a\",\"b\"],[\"a\",\"b\"]]"
```
Syntaxe de chemin restreinte :

```
127.0.0.1:6379> JSON.SET k1 . '{"children": ["John", "Jack", "Tom", "Bob", "Mike"]}'
OK
127.0.0.1:6379> JSON.ARRTRIM k1 .children 0 1
(integer) 2
127.0.0.1:6379> JSON.GET k1 .children
```
"[\"John\",\"Jack\"]"

# <span id="page-821-0"></span>JSON.CLEAR

Efface les tableaux ou un objet au niveau du chemin.

## Syntaxe

```
JSON.CLEAR <key> [path]
```
- key (obligatoire) : clé Redis de type document JSON.
- path (facultatif) : chemin JSON. Par défaut, il s'agit de la racine si elle n'est pas fournie.

## Retour

- Entier, le nombre de conteneurs effacés.
- L'effacement d'un tableau ou d'un objet vide compte pour 1 conteneur effacé.
- L'effacement d'une valeur non-conteneur retourne 0.

## Exemples

```
127.0.0.1:6379> JSON.SET k1 . '[[], [0], [0,1], [0,1,2], 1, true, null, "d"]'
OK
127.0.0.1:6379> JSON.CLEAR k1 $[*]
(integer) 7
127.0.0.1:6379> JSON.CLEAR k1 $[*]
(integer) 4
127.0.0.1:6379> JSON.SET k2 . '{"children": ["John", "Jack", "Tom", "Bob", "Mike"]}'
OK
127.0.0.1:6379> JSON.CLEAR k2 .children
(integer) 1
127.0.0.1:6379> JSON.GET k2 .children
"[]"
```
# <span id="page-821-1"></span>JSON.DEBUG

Rapporte des informations. Les sous-commandes prises en charge sont :

- MEMORY <key> [path] Rapporte l'utilisation de la mémoire en octets d'une valeur JSON. Le chemin d'accès est par défaut la racine s'il n'est pas fourni.
- FIELDS <key> [path] Rapporte le nombre de champs au niveau du chemin du document spécifié. Le chemin d'accès est par défaut la racine s'il n'est pas fourni. Chaque valeur JSON sans conteneur compte pour un champ. Les objets et les tableaux comptent récursivement un champ pour chacune de leurs valeurs JSON contenantes. Chaque valeur de conteneur, à l'exception du conteneur racine, compte pour un champ supplémentaire.
- HELP Imprime les messages d'aide de la commande.

#### Syntaxe

JSON.DEBUG <subcommand & arguments>

Dépend de la sous-commande :

#### **MEMORY**

- Si le chemin est une syntaxe améliorée :
	- Renvoie un tableau d'entiers qui représentent la taille de la mémoire (en octets) de la valeur JSON au niveau de chaque chemin.
	- Renvoie un tableau vide si la clé Redis n'existe pas.
- Si le chemin est une syntaxe restreinte :
	- Renvoie un nombre entier, la taille de la mémoire et la valeur JSON en octets.
	- Renvoie valeur nulle si la clé Redis n'existe pas.

## FIELDS

- Si le chemin est une syntaxe améliorée :
	- Renvoie un tableau d'entiers qui représentent le nombre de champs de la valeur JSON au niveau de chaque chemin.
	- Renvoie un tableau vide si la clé Redis n'existe pas.
- Si le chemin est une syntaxe restreinte :
	- Renvoie un entier, le nombre de champs de la valeur JSON.
	- Renvoie valeur nulle si la clé Redis n'existe pas.

HELP : Renvoie un tableau de messages d'aide.

#### Exemples

Syntaxe de chemin améliorée :

```
127.0.0.1:6379> JSON.SET k1 . '[1, 2.3, "foo", true, null, {}, [], {"a":1, "b":2}, 
  [1,2,3]]'
OK
127.0.0.1:6379> JSON.DEBUG MEMORY k1 $[*]
1) (integer) 16
2) (integer) 16
3) (integer) 19
4) (integer) 16
5) (integer) 16
6) (integer) 16
7) (integer) 16
8) (integer) 50
9) (integer) 64
127.0.0.1:6379> JSON.DEBUG FIELDS k1 $[*]
1) (integer) 1
2) (integer) 1
3) (integer) 1
4) (integer) 1
5) (integer) 1
6) (integer) 0
7) (integer) 0
8) (integer) 2
9) (integer) 3
```
Syntaxe de chemin restreinte :

```
127.0.0.1:6379> JSON.SET k1 . 
  '{"firstName":"John","lastName":"Smith","age":27,"weight":135.25,"isAlive":true,"address":
{"street":"21 2nd Street","city":"New 
 York","state":"NY","zipcode":"10021-3100"},"phoneNumbers":
[{"type":"home","number":"212 555-1234"},{"type":"office","number":"646 
  555-4567"}],"children":[],"spouse":null}'
OK
127.0.0.1:6379> JSON.DEBUG MEMORY k1
(integer) 632
127.0.0.1:6379> JSON.DEBUG MEMORY k1 .phoneNumbers
```

```
(integer) 166
127.0.0.1:6379> JSON.DEBUG FIELDS k1
(integer) 19
127.0.0.1:6379> JSON.DEBUG FIELDS k1 .address
(integer) 4
127.0.0.1:6379> JSON.DEBUG HELP
1) JSON.DEBUG MEMORY <key> [path] - report memory size (bytes) of the JSON element. 
 Path defaults to root if not provided.
2) JSON.DEBUG FIELDS <key> [path] - report number of fields in the JSON element. Path 
 defaults to root if not provided.
3) JSON.DEBUG HELP - print help message.
```
# <span id="page-824-0"></span>JSON.DEL

Supprime les valeurs JSON au niveau du chemin dans une clé de document. Si le chemin est la racine, cela équivaut à supprimer la clé de Redis.

#### Syntaxe

JSON.DEL <key> [path]

- key (obligatoire) : clé Redis de type document JSON.
- path (facultatif) : chemin JSON. Par défaut, il s'agit de la racine si elle n'est pas fournie.

## Retour

- Nombre d'éléments supprimés.
- 0 si la clé Redis n'existe pas.
- 0 si le chemin JSON n'est pas valide ou n'existe pas.

#### Exemples

Syntaxe de chemin améliorée :

```
127.0.0.1:6379> JSON.SET k1 . '{"a":{}, "b":{"a":1}, "c":{"a":1, "b":2}, "d":{"a":1, 
  "b":2, "c":3}, "e": [1,2,3,4,5]}'
```

```
OK
127.0.0.1:6379> JSON.DEL k1 $.d.*
(integer) 3
127.0.0.1:6379> JSOn.GET k1
"{\"a\":{},\"b\":{\"a\":1},\"c\":{\"a\":1,\"b\":2},\"d\":{},\"e\":[1,2,3,4,5]}"
127.0.0.1:6379> JSON.DEL k1 $.e[*]
(integer) 5
127.0.0.1:6379> JSOn.GET k1
"{\"a\":{},\"b\":{\"a\":1},\"c\":{\"a\":1,\"b\":2},\"d\":{},\"e\":[]}"
```
Syntaxe de chemin restreinte :

```
127.0.0.1:6379> JSON.SET k1 . '{"a":{}, "b":{"a":1}, "c":{"a":1, "b":2}, "d":{"a":1, 
  "b":2, "c":3}, "e": [1,2,3,4,5]}'
OK
127.0.0.1:6379> JSON.DEL k1 .d.*
(integer) 3
127.0.0.1:6379> JSON.GET k1
"{\"a\":{},\"b\":{\"a\":1},\"c\":{\"a\":1,\"b\":2},\"d\":{},\"e\":[1,2,3,4,5]}"
127.0.0.1:6379> JSON.DEL k1 .e[*]
(integer) 5
127.0.0.1:6379> JSON.GET k1
"{\"a\":{},\"b\":{\"a\":1},\"c\":{\"a\":1,\"b\":2},\"d\":{},\"e\":[]}"
```
# <span id="page-825-0"></span>JSON.FORGET

Un alias de [JSON.DEL.](#page-824-0)

## <span id="page-825-1"></span>JSON.GET

Renvoie le JSON sérialisé sur un ou plusieurs chemins.

Syntaxe

```
JSON.GET <key>
[INDENT indentation-string]
[NEWLINE newline-string]
[SPACE space-string]
[NOESCAPE]
[path ...]
```
- key (obligatoire) : clé Redis de type document JSON.
- INDENT/NEWLINE/SPACE (facultatif) : Contrôle le format de la chaîne JSON retournée, c'està-dire l'« impression élégante ». La valeur par défaut de chacun d'elle est une chaîne vide. Elles peuvent être remplacées par n'importe quelle combinaison. Elles peuvent être spécifiées dans n'importe quel ordre.
- NOESCAPE : Facultatif, autorisé à être présent pour la compatibilité héritée et n'a aucun autre effet.
- path (facultatif) : zéro ou plusieurs chemins JSON, par défaut la racine si aucun n'est donné. Les arguments de chemin doivent être placés à la fin.

#### Retour

Syntaxe de chemin améliorée :

Si un seul chemin est fourni :

- Renvoie une chaîne sérialisée d'un tableau de valeurs.
- Si aucune valeur n'est sélectionnée, la commande renvoie un tableau vide.

Si plusieurs chemins sont fournis :

- Renvoie un objet JSON sérialisé, dans lequel chaque chemin est une clé.
- Si la syntaxe des chemins est mixte, améliorée et restreinte, le résultat est conforme à la syntaxe améliorée.
- Si un chemin n'existe pas, sa valeur correspondante est un tableau vide.

#### Exemples

Syntaxe de chemin améliorée :

```
127.0.0.1:6379> JSON.SET k1 . 
  '{"firstName":"John","lastName":"Smith","age":27,"weight":135.25,"isAlive":true,"address":
{"street":"21 2nd Street","city":"New 
 York","state":"NY","zipcode":"10021-3100"},"phoneNumbers":
[{"type":"home","number":"212 555-1234"},{"type":"office","number":"646 
  555-4567"}],"children":[],"spouse":null}'
OK
127.0.0.1:6379> JSON.GET k1 $.address.*
```

```
"[\"21 2nd Street\",\"New York\",\"NY\",\"10021-3100\"]"
127.0.0.1:6379> JSON.GET k1 indent "\t" space " " NEWLINE "\n" $.address.*
"[\n\t\"21 2nd Street\",\n\t\"New York\",\n\t\"NY\",\n\t\"10021-3100\"\n]"
127.0.0.1:6379> JSON.GET k1 $.firstName $.lastName $.age
"{\"$.firstName\":[\"John\"],\"$.lastName\":[\"Smith\"],\"$.age\":[27]}" 
127.0.0.1:6379> JSON.SET k2 . '{"a":{}, "b":{"a":1}, "c":{"a":1, "b":2}}'
OK
127.0.0.1:6379> json.get k2 $..*
"[{},{\"a\":1},{\"a\":1,\"b\":2},1,1,2]"
```
Syntaxe de chemin restreinte :

```
 127.0.0.1:6379> JSON.SET k1 . 
  '{"firstName":"John","lastName":"Smith","age":27,"weight":135.25,"isAlive":true,"address":
{"street":"21 2nd Street","city":"New 
 York","state":"NY","zipcode":"10021-3100"},"phoneNumbers":
[{"type":"home","number":"212 555-1234"},{"type":"office","number":"646 
  555-4567"}],"children":[],"spouse":null}'
OK
127.0.0.1:6379> JSON.GET k1 .address
"{\"street\":\"21 2nd Street\",\"city\":\"New York\",\"state\":\"NY\",\"zipcode\":
\"10021-3100\"}"
127.0.0.1:6379> JSON.GET k1 indent "\t" space " " NEWLINE "\n" .address
"{\n\t\"street\": \"21 2nd Street\",\n\t\"city\": \"New York\",\n\t\"state\": \"NY\",\n
\t\"zipcode\": \"10021-3100\"\n}"
127.0.0.1:6379> JSON.GET k1 .firstName .lastName .age
"{\".firstName\":\"John\",\".lastName\":\"Smith\",\".age\":27}"
```
## <span id="page-827-0"></span>JSON.MGET

Obtient des JSON sérialisés au niveau du chemin à partir de plusieurs clés de document. Elle renvoie une valeur nulle pour une clé ou un chemin JSON inexistant.

Syntaxe

JSON.MGET <key> [key ...] <path>

- key (obligatoire) : une ou plusieurs clés Redis de type document.
- path (obligatoire) : chemin JSON.
### Retour

- Tableau de chaînes en bloc. La taille du tableau est égale au nombre de clés dans la commande. Chaque élément du tableau est complété par (a) le JSON sérialisé tel que localisé par le chemin ou (b) une valeur nulle si la clé n'existe pas, le chemin n'existe pas dans le document, ou le chemin est invalide (erreur de syntaxe).
- Si l'une des clés spécifiées existe et n'est pas une clé JSON, la commande renvoie l'erreur WRONGTYPE.

Exemples

Syntaxe de chemin améliorée :

```
127.0.0.1:6379> JSON.SET k1 . '{"address":{"street":"21 2nd Street","city":"New 
 York","state":"NY","zipcode":"10021"}}'
OK
127.0.0.1:6379> JSON.SET k2 . '{"address":{"street":"5 main 
  Street","city":"Boston","state":"MA","zipcode":"02101"}}'
OK
127.0.0.1:6379> JSON.SET k3 . '{"address":{"street":"100 Park 
 Ave","city":"Seattle","state":"WA","zipcode":"98102"}}'
OK
127.0.0.1:6379> JSON.MGET k1 k2 k3 $.address.city
1) "[\"New York\"]"
2) "[\"Boston\"]"
3) "[\"Seattle\"]"
```

```
127.0.0.1:6379> JSON.SET k1 . '{"address":{"street":"21 2nd Street","city":"New 
 York","state":"NY","zipcode":"10021"}}'
OK
127.0.0.1:6379> JSON.SET k2 . '{"address":{"street":"5 main 
  Street","city":"Boston","state":"MA","zipcode":"02101"}}'
OK
127.0.0.1:6379> JSON.SET k3 . '{"address":{"street":"100 Park 
 Ave","city":"Seattle","state":"WA","zipcode":"98102"}}'
OK
127.0.0.1:6379> JSON.MGET k1 k2 k3 .address.city
```
1) "\"New York\""

2) "\"Seattle\""

3) "\"Seattle\""

# JSON.NUMINCRBY

Incrémente les valeurs numériques au niveau du chemin d'un nombre donné.

### Syntaxe

JSON.NUMINCRBY <key> <path> <number>

- key (obligatoire) : clé Redis de type document JSON.
- path (obligatoire) : chemin JSON.
- number (obligatoire) : nombre.

### Retour

Si le chemin est une syntaxe améliorée :

- Tableau de chaînes en bloc qui représente la valeur résultante au niveau de chaque chemin.
- Si une valeur n'est pas un nombre, sa valeur de retour correspondante est nulle.
- Erreur WRONGTYPE si le nombre ne peut pas être analysé.
- Erreur OVERFLOW si le résultat est hors de la plage des doubles IEEE 64 bits.
- NONEXISTENT si la clé du document n'existe pas.

Si le chemin est une syntaxe restreinte :

- Chaîne en bloc qui représente la valeur résultante.
- Si plusieurs valeurs sont sélectionnées, la commande renvoie le résultat de la dernière valeur mise à jour.
- Erreur WRONGTYPE si la valeur au niveau du chemin n'est pas un nombre.
- Erreur WRONGTYPE si le nombre ne peut pas être analysé.
- Erreur OVERFLOW si le résultat est hors de la plage des doubles IEEE 64 bits.
- NONEXISTENT si la clé du document n'existe pas.

#### Exemples

```
127.0.0.1:6379> JSON.SET k1 . '{"a":[], "b":[1], "c":[1,2], "d":[1,2,3]}'
OK
127.0.0.1:6379> JSON.NUMINCRBY k1 $.d[*] 10
"[11,12,13]"
127.0.0.1:6379> JSON.GET k1
"\{\`a\'':[],\`b\'':[1],\`c\'':[1,2],\`d\'':[1,12,13]127.0.0.1:6379> JSON.SET k1 $ '{"a":[], "b":[1], "c":[1,2], "d":[1,2,3]}'
OK
127.0.0.1:6379> JSON.NUMINCRBY k1 $.a[*] 1
"[]"
127.0.0.1:6379> JSON.NUMINCRBY k1 $.b[*] 1
"[2]"
127.0.0.1:6379> JSON.NUMINCRBY k1 $.c[*] 1
"[2,3]"
127.0.0.1:6379> JSON.NUMINCRBY k1 $.d[*] 1
"[2,3,4]"
127.0.0.1:6379> JSON.GET k1
"\{\ \text{``a\ } \text{``i}\ },\ \text{``b\ } \text{``i}\ },\ \text{``c\ } \text{``i}\ },\ \text{``d\ } \text{``i}\ },\ \text{``a\ } \text{``i}\ }127.0.0.1:6379> JSON.SET k2 $ '{"a":{}, "b":{"a":1}, "c":{"a":1, "b":2}, "d":{"a":1, 
  "b":2, "c":3}}'
OK
127.0.0.1:6379> JSON.NUMINCRBY k2 $.a.* 1
"[]"
127.0.0.1:6379> JSON.NUMINCRBY k2 $.b.* 1
"[2]"
127.0.0.1:6379> JSON.NUMINCRBY k2 $.c.* 1
"[2,3]"
127.0.0.1:6379> JSON.NUMINCRBY k2 $.d.* 1
"[2,3,4]"
127.0.0.1:6379> JSON.GET k2
"{\"a\":{},\"b\":{\"a\":2},\"c\":{\"a\":2,\"b\":3},\"d\":{\"a\":2,\"b\":3,\"c\":4}}"
127.0.0.1:6379> JSON.SET k3 $ '{"a":{"a":"a"}, "b":{"a":"a", "b":1}, "c":{"a":"a", 
  "b":"b"}, "d":{"a":1, "b":"b", "c":3}}'
OK
127.0.0.1:6379> JSON.NUMINCRBY k3 $.a.* 1
"[null]"
127.0.0.1:6379> JSON.NUMINCRBY k3 $.b.* 1
```

```
"[null,2]"
127.0.0.1:6379> JSON.NUMINCRBY k3 $.c.* 1
"[null,null]"
127.0.0.1:6379> JSON.NUMINCRBY k3 $.d.* 1
"[2,null,4]"
127.0.0.1:6379> JSON.GET k3
"{\"a\":{\"a\":\"a\"},\"b\":{\"a\":\"a\",\"b\":2},\"c\":{\"a\":\"a\",\"b\":\"b\"},\"d
\":{\"a\":2,\"b\":\"b\",\"c\":4}}"
```

```
127.0.0.1:6379> JSON.SET k1 . '{"a":[], "b":[1], "c":[1,2], "d":[1,2,3]}'
OK
127.0.0.1:6379> JSON.NUMINCRBY k1 .d[1] 10
"12"
127.0.0.1:6379> JSON.GET k1
"{\"a\":[],\"b\":[1],\"c\":[1,2],\"d\":[1,12,3]}"
127.0.0.1:6379> JSON.SET k1 . '{"a":[], "b":[1], "c":[1,2], "d":[1,2,3]}'
OK
127.0.0.1:6379> JSON.NUMINCRBY k1 .a[*] 1
(error) NONEXISTENT JSON path does not exist
127.0.0.1:6379> JSON.NUMINCRBY k1 .b[*] 1
"2"
127.0.0.1:6379> JSON.GET k1
"{\"a\":[],\"b\":[2],\"c\":[1,2],\"d\":[1,2,3]}"
127.0.0.1:6379> JSON.NUMINCRBY k1 .c[*] 1
"3"
127.0.0.1:6379> JSON.GET k1
"\{\ \text{``a\ } \text{``}: [1,\ \text{``b\ } \text{``}: [2],\ \text{``c\ } \text{``}: [2,3],\ \text{``d\ } \text{``}: [1,2,3] \} \text{''}127.0.0.1:6379> JSON.NUMINCRBY k1 .d[*] 1
"4"
127.0.0.1:6379> JSON.GET k1
"\{\ \text{``a\''}: []\ \text{``b\''}: [2],\ \text{``c\''}: [2,3],\ \text{``d\''}: [2,3,4] \}''127.0.0.1:6379> JSON.SET k2 . '{"a":{}, "b":{"a":1}, "c":{"a":1, "b":2}, "d":{"a":1, 
  "b":2, "c":3}}'
OK
127.0.0.1:6379> JSON.NUMINCRBY k2 .a.* 1
(error) NONEXISTENT JSON path does not exist
127.0.0.1:6379> JSON.NUMINCRBY k2 .b.* 1
"2"
```

```
127.0.0.1:6379> JSON.GET k2
"{\"a\":{},\"b\":{\"a\":2},\"c\":{\"a\":1,\"b\":2},\"d\":{\"a\":1,\"b\":2,\"c\":3}}"
127.0.0.1:6379> JSON.NUMINCRBY k2 .c.* 1
"3"
127.0.0.1:6379> JSON.GET k2
"{\"a\":{},\"b\":{\"a\":2},\"c\":{\"a\":2,\"b\":3},\"d\":{\"a\":1,\"b\":2,\"c\":3}}"
127.0.0.1:6379> JSON.NUMINCRBY k2 .d.* 1
"4"
127.0.0.1:6379> JSON.GET k2
"{\"a\":{},\"b\":{\"a\":2},\"c\":{\"a\":2,\"b\":3},\"d\":{\"a\":2,\"b\":3,\"c\":4}}"
127.0.0.1:6379> JSON.SET k3 . '{"a":{"a":"a"}, "b":{"a":"a", "b":1}, "c":{"a":"a", 
  "b":"b"}, "d":{"a":1, "b":"b", "c":3}}'
OK
127.0.0.1:6379> JSON.NUMINCRBY k3 .a.* 1
(error) WRONGTYPE JSON element is not a number
127.0.0.1:6379> JSON.NUMINCRBY k3 .b.* 1
"2"
127.0.0.1:6379> JSON.NUMINCRBY k3 .c.* 1
(error) WRONGTYPE JSON element is not a number
127.0.0.1:6379> JSON.NUMINCRBY k3 .d.* 1
"4"
```
# JSON.NUMMULTBY

Multiplie les valeurs numériques au niveau du chemin par un nombre donné.

Syntaxe

JSON.NUMMULTBY <key> <path> <number>

- key (obligatoire) : clé Redis de type document JSON.
- path (obligatoire) : chemin JSON.
- number (obligatoire) : nombre.

### Retour

Si le chemin est une syntaxe améliorée :

• Tableau de chaînes en bloc qui représentent la valeur résultante au niveau de chaque chemin.

- Si une valeur n'est pas un nombre, sa valeur de retour correspondante est nulle.
- Erreur WRONGTYPE si le nombre ne peut pas être analysé.
- Erreur OVERFLOW si le résultat est hors de la plage d'un nombre à virgule flottante IEEE à double précision de 64 bits.
- NONEXISTENT si la clé du document n'existe pas.

Si le chemin est une syntaxe restreinte :

- Chaîne en bloc qui représente la valeur résultante.
- Si plusieurs valeurs sont sélectionnées, la commande renvoie le résultat de la dernière valeur mise à jour.
- Erreur WRONGTYPE si la valeur au niveau du chemin n'est pas un nombre.
- Erreur WRONGTYPE si le nombre ne peut pas être analysé.
- Erreur OVERFLOW si le résultat est en dehors de la plage d'un double IEEE de 64 bits.
- NONEXISTENT si la clé du document n'existe pas.

### Exemples

```
127.0.0.1:6379> JSON.SET k1 . '{"a":[], "b":[1], "c":[1,2], "d":[1,2,3]}'
OK
127.0.0.1:6379> JSON.NUMMULTBY k1 $.d[*] 2
"[2,4,6]"
127.0.0.1:6379> JSON.GET k1
"{\"a\":[],\"b\":[1],\"c\":[1,2],\"d\":[2,4,6]}"
127.0.0.1:6379> JSON.SET k1 $ '{"a":[], "b":[1], "c":[1,2], "d":[1,2,3]}'
OK
127.0.0.1:6379> JSON.NUMMULTBY k1 $.a[*] 2
"[]"
127.0.0.1:6379> JSON.NUMMULTBY k1 $.b[*] 2
"[2]"
127.0.0.1:6379> JSON.NUMMULTBY k1 $.c[*] 2
"[2,4]"
127.0.0.1:6379> JSON.NUMMULTBY k1 $.d[*] 2
"[2,4,6]"
```

```
127.0.0.1:6379> JSON.SET k2 $ '{"a":{}, "b":{"a":1}, "c":{"a":1, "b":2}, "d":{"a":1, 
  "b":2, "c":3}}'
OK
127.0.0.1:6379> JSON.NUMMULTBY k2 $.a.* 2
"[]"
127.0.0.1:6379> JSON.NUMMULTBY k2 $.b.* 2
"[2]"
127.0.0.1:6379> JSON.NUMMULTBY k2 $.c.* 2
"[2,4]"
127.0.0.1:6379> JSON.NUMMULTBY k2 $.d.* 2
"[2,4,6]"
127.0.0.1:6379> JSON.SET k3 $ '{"a":{"a":"a"}, "b":{"a":"a", "b":1}, "c":{"a":"a", 
  "b":"b"}, "d":{"a":1, "b":"b", "c":3}}'
OK
127.0.0.1:6379> JSON.NUMMULTBY k3 $.a.* 2
"[null]"
127.0.0.1:6379> JSON.NUMMULTBY k3 $.b.* 2
"[null,2]"
127.0.0.1:6379> JSON.NUMMULTBY k3 $.c.* 2
"[null,null]"
127.0.0.1:6379> JSON.NUMMULTBY k3 $.d.* 2
"[2,null,6]"
```

```
127.0.0.1:6379> JSON.SET k1 . '{"a":[], "b":[1], "c":[1,2], "d":[1,2,3]}'
OK
127.0.0.1:6379> JSON.NUMMULTBY k1 .d[1] 2
"4"
127.0.0.1:6379> JSON.GET k1
"{\"a\":[],\"b\":[1],\"c\":[1,2],\"d\":[1,4,3]}"
127.0.0.1:6379> JSON.SET k1 . '{"a":[], "b":[1], "c":[1,2], "d":[1,2,3]}'
OK
127.0.0.1:6379> JSON.NUMMULTBY k1 .a[*] 2
(error) NONEXISTENT JSON path does not exist
127.0.0.1:6379> JSON.NUMMULTBY k1 .b[*] 2
"2"
127.0.0.1:6379> JSON.GET k1
"{\"a\":[],\"b\":[2],\"c\":[1,2],\"d\":[1,2,3]}"
127.0.0.1:6379> JSON.NUMMULTBY k1 .c[*] 2
```
"4"

```
127.0.0.1:6379> JSON.GET k1
"{\"a\":[],\"b\":[2],\"c\":[2,4],\"d\":[1,2,3]}"
127.0.0.1:6379> JSON.NUMMULTBY k1 .d[*] 2
"6"
127.0.0.1:6379> JSON.GET k1
"\{\`a\'':[],\`b\'':[2],\`c\'':[2,4],\`d\'':[2,4,6]127.0.0.1:6379> JSON.SET k2 . '{"a":{}, "b":{"a":1}, "c":{"a":1, "b":2}, "d":{"a":1, 
  "b":2, "c":3}}'
OK
127.0.0.1:6379> JSON.NUMMULTBY k2 .a.* 2
(error) NONEXISTENT JSON path does not exist
127.0.0.1:6379> JSON.NUMMULTBY k2 .b.* 2
"2"
127.0.0.1:6379> JSON.GET k2
"{\"a\":{},\"b\":{\"a\":2},\"c\":{\"a\":1,\"b\":2},\"d\":{\"a\":1,\"b\":2,\"c\":3}}"
127.0.0.1:6379> JSON.NUMMULTBY k2 .c.* 2
"4"
127.0.0.1:6379> JSON.GET k2
"{\"a\":{},\"b\":{\"a\":2},\"c\":{\"a\":2,\"b\":4},\"d\":{\"a\":1,\"b\":2,\"c\":3}}"
127.0.0.1:6379> JSON.NUMMULTBY k2 .d.* 2
"6"
127.0.0.1:6379> JSON.GET k2
"{\"a\":{},\"b\":{\"a\":2},\"c\":{\"a\":2,\"b\":4},\"d\":{\"a\":2,\"b\":4,\"c\":6}}"
127.0.0.1:6379> JSON.SET k3 . '{"a":{"a":"a"}, "b":{"a":"a", "b":1}, "c":{"a":"a", 
  "b":"b"}, "d":{"a":1, "b":"b", "c":3}}'
OK
127.0.0.1:6379> JSON.NUMMULTBY k3 .a.* 2
(error) WRONGTYPE JSON element is not a number
127.0.0.1:6379> JSON.NUMMULTBY k3 .b.* 2
"2"
127.0.0.1:6379> JSON.GET k3
"{\"a\":{\"a\":\"a\"},\"b\":{\"a\":\"a\",\"b\":2},\"c\":{\"a\":\"a\",\"b\":\"b\"},\"d
\":{\"a\":1,\"b\":\"b\",\"c\":3}}"
127.0.0.1:6379> JSON.NUMMULTBY k3 .c.* 2
(error) WRONGTYPE JSON element is not a number
127.0.0.1:6379> JSON.NUMMULTBY k3 .d.* 2
"6"
127.0.0.1:6379> JSON.GET k3
"{\"a\":{\"a\":\"a\"},\"b\":{\"a\":\"a\",\"b\":2},\"c\":{\"a\":\"a\",\"b\":\"b\"},\"d
\":{\"a\":2,\"b\":\"b\",\"c\":6}}"
```
# JSON.OBJLEN

Obtient le nombre de clés dans les valeurs de l'objet au niveau du chemin.

#### Syntaxe

JSON.OBJLEN <key> [path]

- key (obligatoire) : clé Redis de type document JSON.
- path (facultatif) : chemin JSON. Par défaut, il s'agit de la racine si elle n'est pas fournie.

### Retour

Si le chemin est une syntaxe améliorée :

- Tableau d'entiers qui représentent la longueur de l'objet au niveau de chaque chemin.
- Si une valeur n'est pas un objet, sa valeur de retour correspondante est nulle.
- Valeur nulle si la clé du document n'existe pas.

Si le chemin est une syntaxe restreinte :

- Entier, nombre de clés dans l'objet.
- Si plusieurs objets sont sélectionnés, la commande renvoie la longueur du premier objet.
- Erreur WRONGTYPE si la valeur au chemin n'est pas un objet.
- Erreur WRONGTYPE si le chemin n'existe pas.
- Valeur nulle si la clé du document n'existe pas.

#### Exemples

```
127.0.0.1:6379> JSON.SET k1 $ '{"a":{}, "b":{"a":"a"}, "c":{"a":"a", "b":"bb"}, "d":
{"a":1, "b":"b", "c":{"a":3,"b":4}}, "e":1}'
OK
127.0.0.1:6379> JSON.OBJLEN k1 $.a
```
1) (integer) 0 127.0.0.1:6379> JSON.OBJLEN k1 \$.a.\* (empty array) 127.0.0.1:6379> JSON.OBJLEN k1 \$.b 1) (integer) 1 127.0.0.1:6379> JSON.OBJLEN k1 \$.b.\* 1) (nil) 127.0.0.1:6379> JSON.OBJLEN k1 \$.c 1) (integer) 2 127.0.0.1:6379> JSON.OBJLEN k1 \$.c.\* 1) (nil) 2) (nil) 127.0.0.1:6379> JSON.OBJLEN k1 \$.d 1) (integer) 3 127.0.0.1:6379> JSON.OBJLEN k1 \$.d.\* 1) (nil) 2) (nil) 3) (integer) 2 127.0.0.1:6379> JSON.OBJLEN k1 \$.\* 1) (integer) 0 2) (integer) 1 3) (integer) 2 4) (integer) 3 5) (nil)

```
127.0.0.1:6379> JSON.SET k1 . '{"a":{}, "b":{"a":"a"}, "c":{"a":"a", "b":"bb"}, "d":
{"a":1, "b":"b", "c":{"a":3,"b":4}}, "e":1}'
OK
127.0.0.1:6379> JSON.OBJLEN k1 .a
(integer) 0
127.0.0.1:6379> JSON.OBJLEN k1 .a.*
(error) NONEXISTENT JSON path does not exist
127.0.0.1:6379> JSON.OBJLEN k1 .b
(integer) 1
127.0.0.1:6379> JSON.OBJLEN k1 .b.*
(error) WRONGTYPE JSON element is not an object
127.0.0.1:6379> JSON.OBJLEN k1 .c
(integer) 2
127.0.0.1:6379> JSON.OBJLEN k1 .c.*
(error) WRONGTYPE JSON element is not an object
```

```
127.0.0.1:6379> JSON.OBJLEN k1 .d
(integer) 3
127.0.0.1:6379> JSON.OBJLEN k1 .d.*
(integer) 2
127.0.0.1:6379> JSON.OBJLEN k1 .*
(integer) 0
```
# JSON.OBJKEYS

Obtient les noms des clés dans les valeurs de l'objet au niveau du chemin.

### Syntaxe

JSON.OBJKEYS <key> [path]

- key (obligatoire) : clé Redis de type document JSON.
- path (facultatif) : chemin JSON. Par défaut, il s'agit de la racine si elle n'est pas fournie.

### Retour

Si le chemin est une syntaxe améliorée :

- Tableau de tableaux de chaînes en bloc. Chaque élément est un tableau de clés dans un objet correspondant.
- Si une valeur n'est pas un objet, sa valeur de retour correspondante est une valeur vide.
- Valeur nulle si la clé du document n'existe pas.

Si le chemin est une syntaxe restreinte :

- Tableau de chaînes en bloc. Chaque élément est un nom de clé dans l'objet.
- Si plusieurs objets sont sélectionnés, la commande renvoie les clés du premier objet.
- Erreur WRONGTYPE si la valeur au chemin n'est pas un objet.
- Erreur WRONGTYPE si le chemin n'existe pas.
- Valeur nulle si la clé du document n'existe pas.

### Exemples

Syntaxe de chemin améliorée :

```
127.0.0.1:6379> JSON.SET k1 $ '{"a":{}, "b":{"a":"a"}, "c":{"a":"a", "b":"bb"}, "d":
{"a":1, "b":"b", "c":{"a":3,"b":4}}, "e":1}'
OK
127.0.0.1:6379> JSON.OBJKEYS k1 $.*
1) (empty array)
2) 1) "a"
3) 1) "a" 
    2) "b"
4) 1) "a" 
    2) "b" 
    3) "c"
5) (empty array)
127.0.0.1:6379> JSON.OBJKEYS k1 $.d
1) 1) "a" 
    2) "b" 
    3) "c"
```
Syntaxe de chemin restreinte :

```
127.0.0.1:6379> JSON.SET k1 $ '{"a":{}, "b":{"a":"a"}, "c":{"a":"a", "b":"bb"}, "d":
{"a":1, "b":"b", "c":{"a":3,"b":4}}, "e":1}'
OK
127.0.0.1:6379> JSON.OBJKEYS k1 .*
1) "a"
127.0.0.1:6379> JSON.OBJKEYS k1 .d
1) "a"
2) "b"
3) "c"
```
### JSON.RESP

Renvoie la valeur JSON au niveau du chemin donné dans le protocole RESP (Redis Serialization Protocol). Si la valeur est un conteneur, la réponse est un tableau RESP ou un tableau imbriqué.

- La valeur nulle de JSON est mappée à Null Bulk String de RESP.
- Les valeurs booléennes de JSON sont mappées aux chaînes simples respectives de RESP.
- Les nombres entiers sont mappés aux entiers de RESP.
- Les nombres à virgule flottante double IEEE de 64 bits sont mappés aux chaînes en bloc de RESP.
- Les chaînes JSON sont mappées aux chaînes en bloc de RESP.
- Les tableaux JSON sont représentés comme des tableaux RESP, où le premier élément est la chaîne simple [, suivie des éléments du tableau.
- Les objets JSON sont représentés comme des tableaux RESP, où le premier élément est la simple chaîne {, suivie des paires clé-valeur, chacune d'entre elles étant une chaîne en bloc de RESP.

#### Syntaxe

JSON.RESP <key> [path]

- key (obligatoire) : clé Redis de type document JSON.
- path (facultatif) : chemin JSON. Par défaut, il s'agit de la racine si elle n'est pas fournie.

### Retour

Si le chemin est une syntaxe améliorée :

- Tableau de tableaux. Chaque élément du tableau représente la forme RESP de la valeur au niveau d'un chemin.
- Tableau vide si la clé du document n'existe pas.

Si le chemin est une syntaxe restreinte :

- Tableau qui représente la forme RESP de la valeur au niveau du chemin.
- Valeur nulle si la clé du document n'existe pas.

#### Exemples

```
127.0.0.1:6379> JSON.SET k1 . 
  '{"firstName":"John","lastName":"Smith","age":27,"weight":135.25,"isAlive":true,"address":
{"street":"21 2nd Street","city":"New 
 York","state":"NY","zipcode":"10021-3100"},"phoneNumbers":
[{"type":"home","number":"212 555-1234"},{"type":"office","number":"646 
  555-4567"}],"children":[],"spouse":null}'
```

```
OK
127.0.0.1:6379> JSON.RESP k1 $.address
1) 1) { 
    2) 1) "street" 
       2) "21 2nd Street" 
    3) 1) "city" 
       2) "New York" 
    4) 1) "state" 
       2) "NY" 
    5) 1) "zipcode" 
       2) "10021-3100"
127.0.0.1:6379> JSON.RESP k1 $.address.*
1) "21 2nd Street"
2) "New York"
3) "NY"
4) "10021-3100"
127.0.0.1:6379> JSON.RESP k1 $.phoneNumbers
1) 1) [ 
    2) 1) { 
       2) 1) "type" 
          2) "home" 
       3) 1) "number" 
           2) "555 555-1234" 
    3) 1) { 
       2) 1) "type" 
           2) "office" 
       3) 1) "number" 
           2) "555 555-4567"
127.0.0.1:6379> JSON.RESP k1 $.phoneNumbers[*]
1) 1) { 
    2) 1) "type" 
       2) "home" 
    3) 1) "number" 
       2) "212 555-1234"
2) 1) { 
    2) 1) "type" 
       2) "office" 
    3) 1) "number" 
       2) "555 555-4567"
```

```
127.0.0.1:6379> JSON.SET k1 . 
  '{"firstName":"John","lastName":"Smith","age":27,"weight":135.25,"isAlive":true,"address":
{"street":"21 2nd Street","city":"New 
 York","state":"NY","zipcode":"10021-3100"},"phoneNumbers":
[{"type":"home","number":"212 555-1234"},{"type":"office","number":"646 
  555-4567"}],"children":[],"spouse":null}'
OK
127.0.0.1:6379> JSON.RESP k1 .address
1) {
2) 1) "street" 
    2) "21 2nd Street"
3) 1) "city" 
    2) "New York"
4) 1) "state" 
    2) "NY"
5) 1) "zipcode" 
    2) "10021-3100"
127.0.0.1:6379> JSON.RESP k1 
  1) { 
  2) 1) "firstName" 
     2) "John" 
  3) 1) "lastName" 
     2) "Smith" 
  4) 1) "age" 
     2) (integer) 27 
  5) 1) "weight" 
     2) "135.25" 
  6) 1) "isAlive" 
     2) true 
  7) 1) "address" 
     2) 1) { 
        2) 1) "street" 
            2) "21 2nd Street" 
        3) 1) "city" 
            2) "New York" 
        4) 1) "state" 
            2) "NY"
```
- 5) 1) "zipcode"
	- 2) "10021-3100"
- 8) 1) "phoneNumbers"
	- 2) 1) [
		- 2) 1) {
			- 2) 1) "type"
				- 2) "home"
			- 3) 1) "number"
				- 2) "212 555-1234"
		- 3) 1) {
			- 2) 1) "type"
				- 2) "office"
			- 3) 1) "number"
		- 2) "555 555-4567"
- 9) 1) "children"
- 2) 1) [
- 10) 1) "spouse"
	- 2) (nil)

# JSON.SET

Définit les valeurs JSON au niveau du chemin.

Si le chemin fait appel à un membre d'objet :

- Si l'élément parent n'existe pas, la commande renvoie une erreur NONEXISTENT.
- Si l'élément parent existe, mais n'est pas un objet, la commande renvoie une erreur ERROR.
- Si l'élément parent existe et est un objet :
	- Si l'élément n'existe pas, un nouvel élément sera ajouté à l'objet parent si et seulement si l'objet parent est le dernier enfant dans le chemin. Sinon, la commande renvoie une erreur NONEXISTENT.
	- Si le membre existe, sa valeur sera remplacée par la valeur JSON.

Si le chemin fait appel à un index de tableau :

- Si l'élément parent n'existe pas, la commande renvoie une erreur NONEXISTENT.
- Si l'élément parent existe mais n'est pas un tableau, la commande renvoie ERROR.
- Si l'élément parent existe, mais que l'index est hors limites, la commande renvoie une erreur OUTOFBOUNDARIES.

• Si l'élément parent existe et que l'index est valide, l'élément sera remplacé par la nouvelle valeur JSON.

Si le chemin fait appel à un objet ou à un tableau, la valeur (objet ou tableau) sera remplacée par la nouvelle valeur JSON.

#### **Syntaxe**

```
JSON.SET <key> <path> <json> [NX | XX]
```
[NX | XX] Où vous pouvez avoir 0 ou 1 des identifiants [NX | XX].

- key (obligatoire) : clé Redis de type document JSON.
- path (obligatoire) : chemin JSON. Pour une nouvelle clé Redis, le chemin JSON doit être la racine  $\langle \langle \cdot, \cdot \rangle \rangle$ .
- NX (facultatif) Si le chemin est la racine, définir la valeur uniquement si la clé Redis n'existe pas. C'est-à-dire, insérer un nouveau document. Si le chemin n'est pas la racine, définir la valeur uniquement si le chemin n'existe pas. C'est-à-dire, insérer une valeur dans le document.
- XX (facultatif) Si le chemin est la racine, définir la valeur uniquement si la clé Redis existe. C'est-à-dire, remplacer le document existant. Si le chemin n'est pas la racine, définir la valeur uniquement si le chemin existe. C'est-à-dire, mettre à jour la valeur existante.

### Retour

- Simple String « OK » en cas de succès.
- Valeur nulle si la condition NX ou XX n'est pas remplie.

### Exemples

```
127.0.0.1:6379> JSON.SET k1 . '{"a":{"a":1, "b":2, "c":3}}'
OK
127.0.0.1:6379> JSON.SET k1 $.a.* '0'
OK
127.0.0.1:6379> JSON.GET k1
"{\"a\":{\"a\":0,\"b\":0,\"c\":0}}"
```

```
127.0.0.1:6379> JSON.SET k2 . '{"a": [1,2,3,4,5]}'
OK
127.0.0.1:6379> JSON.SET k2 $.a[*] '0'
OK
127.0.0.1:6379> JSON.GET k2
"{\"a\":[0,0,0,0,0]}"
```
Syntaxe de chemin restreinte :

```
127.0.0.1:6379> JSON.SET k1 . '{"c":{"a":1, "b":2}, "e": [1,2,3,4,5]}'
OK
127.0.0.1:6379> JSON.SET k1 .c.a '0'
OK
127.0.0.1:6379> JSON.GET k1
"{\"c\":{\"a\":0,\"b\":2},\"e\":[1,2,3,4,5]}"
127.0.0.1:6379> JSON.SET k1 .e[-1] '0'
OK
127.0.0.1:6379> JSON.GET k1
"{\"c\":{\"a\":0,\"b\":2},\"e\":[1,2,3,4,0]}"
127.0.0.1:6379> JSON.SET k1 .e[5] '0'
(error) OUTOFBOUNDARIES Array index is out of bounds
```
# JSON.STRAPPEND

Ajoute une chaîne aux chaînes JSON au niveau du chemin.

Syntaxe

JSON.STRAPPEND <key> [path] <json\_string>

- key (obligatoire) : clé Redis de type document JSON.
- path (facultatif) : chemin JSON. Par défaut, il s'agit de la racine si elle n'est pas fournie.
- json\_string (obligatoire) La représentation JSON d'une chaîne. Notez qu'une chaîne JSON doit être entre guillemets. Par exemple : « "exemple de chaîne" ».

### Retour

Si le chemin est une syntaxe améliorée :

- Tableau d'entiers qui représentent la nouvelle longueur de la chaîne au niveau de chaque chemin.
- Si une valeur au niveau du chemin n'est pas une chaîne, sa valeur de retour correspondante est nulle.
- Erreur SYNTAXERR si l'argument json en entrée n'est pas une chaîne JSON valide.
- Erreur NONEXISTENT si le chemin n'existe pas.

Si le chemin est une syntaxe restreinte :

- Entier, la nouvelle longueur de la chaîne.
- Si plusieurs valeurs de chaîne sont sélectionnées, la commande renvoie la nouvelle longueur de la dernière chaîne mise à jour.
- Erreur WRONGTYPE si la valeur au niveau du chemin n'est pas une chaîne.
- Erreur WRONGTYPE si l'argument json en entrée n'est pas une chaîne JSON valide.
- Erreur NONEXISTENT si le chemin n'existe pas.

### Exemples

```
127.0.0.1:6379> JSON.SET k1 $ '{"a":{"a":"a"}, "b":{"a":"a", "b":1}, "c":{"a":"a", 
  "b":"bb"}, "d":{"a":1, "b":"b", "c":3}}'
OK
127.0.0.1:6379> JSON.STRAPPEND k1 $.a.a '"a"'
1) (integer) 2
127.0.0.1:6379> JSON.STRAPPEND k1 $.a.* '"a"'
1) (integer) 3
127.0.0.1:6379> JSON.STRAPPEND k1 $.b.* '"a"'
1) (integer) 2
2) (nil)
127.0.0.1:6379> JSON.STRAPPEND k1 $.c.* '"a"'
1) (integer) 2
2) (integer) 3
127.0.0.1:6379> JSON.STRAPPEND k1 $.c.b '"a"'
1) (integer) 4
127.0.0.1:6379> JSON.STRAPPEND k1 $.d.* '"a"'
1) (nil)
2) (integer) 2
3) (nil)
```
Syntaxe de chemin restreinte :

```
127.0.0.1:6379> JSON.SET k1 . '{"a":{"a":"a"}, "b":{"a":"a", "b":1}, "c":{"a":"a", 
  "b":"bb"}, "d":{"a":1, "b":"b", "c":3}}'
OK
127.0.0.1:6379> JSON.STRAPPEND k1 .a.a '"a"'
(integer) 2
127.0.0.1:6379> JSON.STRAPPEND k1 .a.* '"a"'
(integer) 3
127.0.0.1:6379> JSON.STRAPPEND k1 .b.* '"a"'
(integer) 2
127.0.0.1:6379> JSON.STRAPPEND k1 .c.* '"a"'
(integer) 3
127.0.0.1:6379> JSON.STRAPPEND k1 .c.b '"a"'
(integer) 4
127.0.0.1:6379> JSON.STRAPPEND k1 .d.* '"a"'
(integer) 2
```
# JSON.STRLEN

Obtient les longueurs des valeurs de chaîne JSON au niveau du chemin.

Syntaxe

```
JSON.STRLEN <key> [path]
```
- key (obligatoire) : clé Redis de type document JSON.
- path (facultatif) : chemin JSON. Par défaut, il s'agit de la racine si elle n'est pas fournie.

#### Retour

Si le chemin est une syntaxe améliorée :

- Tableau d'entiers qui représente la longueur de la valeur de la chaîne au niveau de chaque chemin.
- Si une valeur n'est pas une chaîne, sa valeur de retour correspondante est nulle.
- Valeur nulle si la clé du document n'existe pas.

Si le chemin est une syntaxe restreinte :

- Entier, la longueur de la chaîne.
- Si plusieurs valeurs de chaîne sont sélectionnées, la commande renvoie la longueur de la première chaîne.
- Erreur WRONGTYPE si la valeur au niveau du chemin n'est pas une chaîne.
- Erreur NONEXISTENT si le chemin n'existe pas.
- Valeur nulle si la clé du document n'existe pas.

### Exemples

Syntaxe de chemin améliorée :

```
127.0.0.1:6379> JSON.SET k1 $ '{"a":{"a":"a"}, "b":{"a":"a", "b":1}, "c":{"a":"a", 
  "b":"bb"}, "d":{"a":1, "b":"b", "c":3}}'
OK
127.0.0.1:6379> JSON.STRLEN k1 $.a.a
1) (integer) 1
127.0.0.1:6379> JSON.STRLEN k1 $.a.*
1) (integer) 1
127.0.0.1:6379> JSON.STRLEN k1 $.c.*
1) (integer) 1
2) (integer) 2
127.0.0.1:6379> JSON.STRLEN k1 $.c.b
1) (integer) 2
127.0.0.1:6379> JSON.STRLEN k1 $.d.*
1) (nil)
2) (integer) 1
3) (nil)
```

```
127.0.0.1:6379> JSON.SET k1 $ '{"a":{"a":"a"}, "b":{"a":"a", "b":1}, "c":{"a":"a", 
  "b":"bb"}, "d":{"a":1, "b":"b", "c":3}}'
OK
127.0.0.1:6379> JSON.STRLEN k1 .a.a
(integer) 1
127.0.0.1:6379> JSON.STRLEN k1 .a.*
(integer) 1
```

```
127.0.0.1:6379> JSON.STRLEN k1 .c.*
(integer) 1
127.0.0.1:6379> JSON.STRLEN k1 .c.b
(integer) 2
127.0.0.1:6379> JSON.STRLEN k1 .d.*
(integer) 1
```
# JSON.TOGGLE

Fait basculer les valeurs booléennes entre vrai et faux au niveau du chemin.

### Syntaxe

JSON.TOGGLE <key> [path]

- key (obligatoire) : clé Redis de type document JSON.
- path (facultatif) : chemin JSON. Par défaut, il s'agit de la racine si elle n'est pas fournie.

### Retour

Si le chemin est une syntaxe améliorée :

- Tableau d'entiers (0 faux, 1 vrai) qui représentent la valeur booléenne résultante au niveau de chaque chemin.
- Si une valeur n'est pas une valeur booléenne, sa valeur de retour correspondante est nulle.
- NONEXISTENT si la clé du document n'existe pas.

Si le chemin est une syntaxe restreinte :

- Chaîne (« vrai »/« faux ») qui représente la valeur booléenne résultante.
- NONEXISTENT si la clé du document n'existe pas.
- Erreur WRONGTYPE si la valeur au niveau du chemin n'est pas une valeur booléenne.

### Exemples

```
127.0.0.1:6379> JSON.SET k1 . '{"a":true, "b":false, "c":1, "d":null, "e":"foo", "f":
[ ], "g":[ ]}'
OK
127.0.0.1:6379> JSON.TOGGLE k1 $.*
1) (integer) 0
2) (integer) 1
3) (nil)
4) (nil)
5) (nil)
6) (nil)
7) (nil)
127.0.0.1:6379> JSON.TOGGLE k1 $.*
1) (integer) 1
2) (integer) 0
3) (nil)
4) (nil)
5) (nil)
6) (nil)
7) (nil)
```
Syntaxe de chemin restreinte :

```
127.0.0.1:6379> JSON.SET k1 . true
OK
127.0.0.1:6379> JSON.TOGGLE k1
"false"
127.0.0.1:6379> JSON.TOGGLE k1
"true"
127.0.0.1:6379> JSON.SET k2 . '{"isAvailable": false}'
OK
127.0.0.1:6379> JSON.TOGGLE k2 .isAvailable
"true"
127.0.0.1:6379> JSON.TOGGLE k2 .isAvailable
"false"
```
### JSON.TYPE

Rapporte le type de valeurs au niveau du chemin donné.

Syntaxe

JSON.TYPE <key> [path]

- key (obligatoire) : clé Redis de type document JSON.
- path (facultatif) : chemin JSON. Par défaut, il s'agit de la racine si elle n'est pas fournie.

#### Retour

Si le chemin est une syntaxe améliorée :

- Tableau de chaînes de caractères qui représentent le type de valeur au niveau de chaque chemin. Le type est l'un de {"null", "boolean", "string", "number", "integer", "object" et "array"}.
- Si un chemin n'existe pas, sa valeur de retour correspondante est nulle.
- Tableau vide si la clé du document n'existe pas.

Si le chemin est une syntaxe restreinte :

- Chaîne, type de la valeur
- Valeur nulle si la clé du document n'existe pas.
- Valeur nulle si le chemin JSON n'est pas valide ou n'existe pas.

#### Exemples

Syntaxe de chemin améliorée :

```
127.0.0.1:6379> JSON.SET k1 . '[1, 2.3, "foo", true, null, {}, []]'
OK
127.0.0.1:6379> JSON.TYPE k1 $[*]
1) integer
2) number
3) string
4) boolean
5) null
6) object
7) array
```
127.0.0.1:6379> JSON.SET k1 . '{"firstName":"John","lastName":"Smith","age":27,"weight":135.25,"isAlive":true,"address": {"street":"21 2nd Street","city":"New York","state":"NY","zipcode":"10021-3100"},"phoneNumbers": [{"type":"home","number":"212 555-1234"},{"type":"office","number":"646 555-4567"}],"children":[],"spouse":null}' OK 127.0.0.1:6379> JSON.TYPE k1 object 127.0.0.1:6379> JSON.TYPE k1 .children array 127.0.0.1:6379> JSON.TYPE k1 .firstName string 127.0.0.1:6379> JSON.TYPE k1 .age integer 127.0.0.1:6379> JSON.TYPE k1 .weight number 127.0.0.1:6379> JSON.TYPE k1 .isAlive boolean 127.0.0.1:6379> JSON.TYPE k1 .spouse null

# Étiquetage de vos ressources ElastiCache

Pour vous aider à gérer vos ressources ElastiCache, vous pouvez attribuer vos propres métadonnées à chaque ressource sous la forme de balises. Les balises vous permettent de classer vos ressources AWS de différentes manières, par exemple, par objectif, par propriétaire ou par environnement. Cette approche est utile lorsque vous avez de nombreuses ressources de même type. Elle vous permet d'identifier rapidement une ressource spécifique en fonction des balises que vous lui avez attribuées. Cette rubrique décrit les balises et vous montre comment les créer.

### **A** Warning

Nous vous recommandons de ne pas inclure de données sensibles dans vos balises.

# Principes de base des étiquettes

Une balise est une étiquette que vous affectez à une ressource AWS. Chaque balise est constituée d'une clé et d'une valeur facultative que vous définissez. Les balises vous permettent de classer vos ressources AWS de différentes manières, par exemple, par objectif ou par propriétaire. Par exemple, vous pouvez définir un ensemble de balises pour les clusters ElastiCache de votre compte, ce qui vous permet de suivre le propriétaire et le groupe d'utilisateurs de chaque instance.

Nous vous recommandons de concevoir un ensemble de clés d'étiquette répondant à vos besoins pour chaque type de ressource. L'utilisation d'un ensemble de clés de balise cohérent facilite la gestion de vos ressources. Vous pouvez rechercher et filtrer les ressources en fonction des balises que vous ajoutez. Pour plus d'informations sur la mise en œuvre d'une stratégie efficace de balisage des ressources, consultez [Le livre blanc AWS sur les bonnes pratiques en matière d'identification](https://d1.awsstatic.com/whitepapers/aws-tagging-best-practices.pdf).

Les balises n'ont aucune signification sémantique pour ElastiCache et sont interprétées strictement comme une chaîne de caractères. De plus, les étiquettes ne sont pas automatiquement affectées à vos ressources. Vous pouvez modifier les clés et valeurs de balise, et vous pouvez retirer des balises d'une ressource à tout moment. Vous pouvez définir la valeur d'une balise à null. Si vous ajoutez une balise ayant la même clé qu'une balise existante sur cette ressource, la nouvelle valeur remplace l'ancienne valeur. Si vous supprimez une ressource, ses balises sont également supprimées. En outre, si vous ajoutez ou supprimez des balises sur un groupe de réplication, tous les nœuds de ce groupe de réplication verront également leurs balises ajoutées ou supprimées.

Vous pouvez gérer les balises à l'aide de la AWS Management Console, de la AWS CLI et de l'API ElastiCache.

Si vous utilisez IAM, vous pouvez contrôler quels utilisateurs de votre compte AWS sont autorisés à créer, modifier ou supprimer des étiquettes. Pour de plus amples informations, veuillez consulter [Autorisations de niveau ressource.](#page-1090-0)

### <span id="page-853-0"></span>Ressources que vous pouvez étiqueter

Vous pouvez étiqueter à la plupart des ressources ElastiCache qui existent déjà dans votre compte. Le tableau ci-dessous répertorie les ressources qui prennent en charge le balisage. Si vous utilisez l'outil AWS Management Console, vous pouvez appliquer des balises aux ressources à l'aide de l'outil [Tag Editor \(Éditeur de balises\)](https://docs.aws.amazon.com/ARG/latest/userguide/tag-editor.html). Certains écrans de ressources vous permettent de spécifier des balises pour une ressource lorsque vous la créez ; par exemple, une balise avec une clé de Nom et une valeur que vous spécifiez. Dans la plupart des cas, la console applique les balises immédiatement après la création de la ressource (plutôt qu'au cours de la création de ressources). La console peut organiser des ressources en fonction de la balise Name (Nom), mais celle-ci n'a pas de signification sémantique pour le service ElastiCache.

En outre, certaines actions de création de ressources vous permettent de spécifier des balises pour une ressource lors de la création de cette dernière. Si les balises ne peuvent pas être appliquées au cours de la création de ressources, nous restaurons le processus de création de ressources. Cela permet de s'assurer que les ressources sont créées avec des balises ou qu'elles ne sont pas créées du tout, et qu'aucune ressource ne demeurent sans balise à tout moment. En attribuant des balises aux ressources au moment de la création, vous pouvez supprimer la nécessité d'exécuter des scriptes de balisage personnalisés après la création de ressources.

Si vous utilisez l'API Amazon ElastiCache, la CLI AWS ou un kit SDK AWS, vous pouvez appliquer les balises aux nouvelles ressources sur l'action d'API ElastiCache correspondante à l'aide du paramètre Tags. Il s'agit des options suivantes :

- CreateServerlessCache
- CreateCacheCluster
- CreateReplicationGroup
- CopyServerlessCacheSnapshot
- CopySnapshot
- CreateCacheParameterGroup
- CreateCacheSecurityGroup
- CreateCacheSubnetGroup
- CreateServerlessCacheSnapshot
- CreateSnapshot
- CreateUserGroup
- CreateUser
- PurchaseReservedCacheNodesOffering

Le tableau suivant décrit les ressources ElastiCache qui peuvent être étiquetées, et les ressources qui peuvent être étiquetées lors de la création à l'aide de l'API ElastiCache, de la CLI AWS ou d'un kit SDK AWS.

Étiquetage de vos ressources ElastiCache Version de l'API 2015-02-02 846

# Prise en charge de l'étiquetage pour les ressources ElastiCache

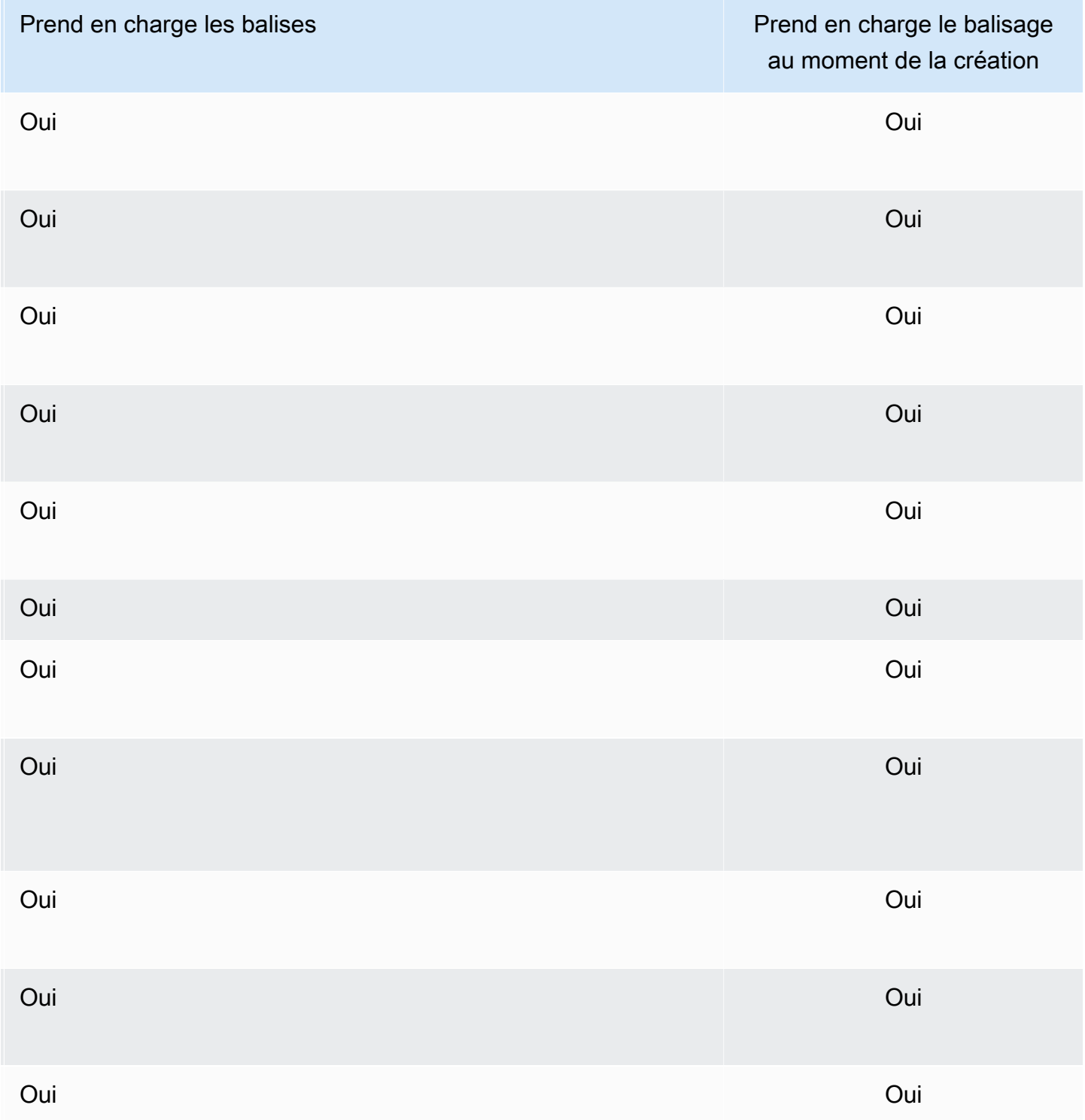

### **a** Note

Vous ne pouvez pas étiqueter les entrepôts de données globaux.

Vous pouvez appliquer des autorisations au niveau des ressources basées sur des balises dans vos politiques IAM aux actions d'API ElastiCache qui prennent en charge l'étiquetage à la création, afin de mettre en œuvre un contrôle détaillé des utilisateurs et des groupes qui peuvent étiqueter des ressources à leur création. Vos ressources sont correctement sécurisées depuis la création. Les balises sont appliquées immédiatement à vos ressources. Les autorisations de niveau ressource basées sur des balises sont donc effectives immédiatement. Vos ressources peuvent être suivies et signalées avec plus de précision. Vous pouvez appliquer l'utilisation du balisage sur les nouvelles ressources et contrôler que les clés et valeurs de balise sont définies sur vos ressources.

Pour de plus amples informations, veuillez consulter [Exemple : étiquetage de vos ressources](#page-859-0).

Pour plus d'informations sur l'étiquetage de vos ressources pour la facturation, veuillez consulter [Surveillance des coûts avec des balises de répartition des coûts.](#page-864-0)

### Balisage des caches et des instantanés

Les règles suivantes s'appliquent à l'étiquetage dans le cadre d'opérations de requête :

- CreateReplicationGroup :
	- Si les paramètres --primary-cluster-id et --tags sont inclus dans la requête, les balises de requête sont ajoutées au groupe de réplication et propagées à tous les clusters de cache du groupe de réplication. Si le cluster de cache principal possède des balises existantes, cellesci seront remplacées par les balises de requête pour avoir des balises cohérentes sur tous les nœuds.

S'il n'y a pas de balises de requête, les balises de cluster de cache primaires sont ajoutées au groupe de réplication et propagées à tous les clusters de cache.

• Si --snapshot-name ou --serverless-cache-snapshot-name est fourni :

Si des balises sont incluses dans la demande, le groupe de réplication sera étiqueté uniquement avec ces balises. Si aucune balise n'est incluse dans la demande, les balises de l'instantané seront ajoutées au groupe de réplication.

• Si --global-replication-group-id est fourni :

Si des balises sont incluses dans la demande, les balises de la demande seront ajoutées au groupe de réplication et propagées à tous les clusters de cache.

- CreateCacheCluster :
	- Si --replication-group-id est fourni :

Si des balises sont incluses dans la requête, le cluster de cache sera étiqueté uniquement avec ces balises. Si aucune balise n'est incluse dans la demande, le cluster de cache héritera des balises de groupe de réplication au lieu des balises du cluster de cache principal.

• Si --snapshot-name est fourni :

Si des balises sont incluses dans la requête, le cluster de cache sera étiqueté uniquement avec ces balises. Si aucune balise n'est incluse dans la requête, les balises d'instantané seront ajoutées au cluster de cache.

- CreateServerlessCache :
	- Si des balises sont incluses dans la demande, seules les balises de la demande seront ajoutées au cache sans serveur.
- CreateSnapshot :
	- Si --replication-group-id est fourni :

Si des balises sont incluses dans la requête, seules les balises de requête seront ajoutées à l'instantané. Si aucune balise n'est incluse dans la requête, les balises du groupe de réplication sont ajoutées à l'instantané.

• Si --cache-cluster-id est fourni :

Si des balises sont incluses dans la requête, seules les balises de requête seront ajoutées à l'instantané. Si aucune balise n'est incluse dans la requête, les balises de cluster de cache sont ajoutées à l'instantané.

• Pour les instantanés automatiques :

Les balises se propagent à partir des balises du groupe de réplication.

- CreateServerlessCacheSnapshot :
	- Si des balises sont incluses dans la demande, seules les balises de la demande seront ajoutées à l'instantané du cache sans serveur.
- CopySnapshot :
- Si des balises sont incluses dans la requête, seules les balises de requête seront ajoutées à l'instantané. Si aucune balise n'est incluse dans la requête, les balises d'instantané source sont ajoutées à l'instantané copié.
- CopyServerlessCacheSnapshot :
	- Si des balises sont incluses dans la demande, seules les balises de la demande seront ajoutées à l'instantané du cache sans serveur.
- AddTagsToResource et RemoveTagsFromResource :
	- Les balises seront ajoutées/supprimées du groupe de réplication et l'action sera propagée à tous les clusters du groupe de réplication.
		- **a** Note

AddTagsToResource et RemoveTagsFromResource ne peuvent pas être utilisés pour les paramètres par défaut et les groupes de sécurité.

- IncreaseReplicaCount et ModifyReplicationGroupShardConfiguration :
	- Tous les nouveaux clusters ajoutés au groupe de réplication auront les mêmes balises que le groupe de réplication.

# Restrictions liées aux étiquettes

Les restrictions de base suivantes s'appliquent aux balises :

- Nombre maximal de balises par ressource : 50
- Pour chaque ressource, chaque clé de balise doit être unique, et chaque clé de balise peut avoir une seule valeur.
- Longueur de clé maximale : 128 caractères Unicode en UTF-8.
- Longueur de valeur maximale : 256 caractères Unicode en UTF-8.
- Bien qu'ElastiCache autorise tous les caractères dans ses balises, d'autres services peuvent être restrictifs. Les caractères autorisés pour les services sont les lettres, les chiffres et les espaces représentables en UTF-8, ainsi que les caractères suivants :  $+ - = -$ .  $\therefore$  / @
- Les clés et valeurs de balise sont sensibles à la casse.
- Le préfixe aws: est réservé à l'utilisation d'AWS. Lorsque la balise possède une clé de balise avec ce préfixe, vous ne pouvez pas modifier ou supprimer sa clé ou sa valeur. Les balises avec le préfixe aws: ne sont pas comptabilisées comme vos balises pour la limite de ressources.

Vous ne pouvez pas mettre fin à une ressource, ou l'arrêter ou la supprimer uniquement en fonction de ses balises ; vous devez spécifier l'identificateur de ressource. Par exemple, pour supprimer des instantanés (snapshot) que vous avez labelisés avec une clé de balise appelée DeleteMe, vous devez utiliser l'action DeleteSnapshot avec les identificateurs de ressource des instantanés, tels que snap-1234567890abcdef0.

Pour plus d'informations sur les ressources ElastiCache que vous pouvez étiqueter, veuillez consulter [Ressources que vous pouvez étiqueter](#page-853-0).

<span id="page-859-0"></span>Exemple : étiquetage de vos ressources

• Création d'un cache sans serveur à l'aide de balises

```
aws elasticache create-serverless-cache \ 
     --serverless-cache-name CacheName \ 
     --engine redis 
     --tags Key="Cost Center", Value="1110001" Key="project",Value="XYZ"
```
• Ajout de balises à un cache sans serveur

```
aws elasticache add-tags-to-resource \
--resource-name arn:aws:elasticache:us-east-1:111111222233:serverlesscache:my-cache \
--tags Key="project",Value="XYZ" Key="Elasticache",Value="Service"
```
• Ajout de balises à un groupe de réplication.

```
aws elasticache add-tags-to-resource \
--resource-name arn:aws:elasticache:us-east-1:111111222233:replicationgroup:my-rg \
--tags Key="project",Value="XYZ" Key="Elasticache",Value="Service"
```
• Création d'un cluster de cache en utilisant des balises.

```
aws elasticache create-cache-cluster \
--cluster-id testing-tags \
--cluster-description cluster-test \
--cache-subnet-group-name test \
--cache-node-type cache.t2.micro \
--engine redis \
--tags Key="project",Value="XYZ" Key="Elasticache",Value="Service"
```
• Création d'un instantané sans serveur avec des balises.

```
aws elasticache create-serverless-cache-snapshot \
--serverless-cache-name testing-tags \
--serverless-cache-snapshot-name bkp-testing-tags-scs \
--tags Key="work",Value="foo"
```
• Création d'un instantané avec des balises.

Dans ce cas, si vous ajoutez des balises sur demande, même si le groupe de réplication contient des balises, l'instantané recevra uniquement les balises demandées.

```
aws elasticache create-snapshot \
--replication-group-id testing-tags \
--snapshot-name bkp-testing-tags-rg \
--tags Key="work",Value="foo"
```
Exemples de politique de contrôle d'accès basée sur des balises

1. Autoriser une action AddTagsToResource sur un cluster uniquement si le cluster contient la balise Project=XYZ.

```
{ 
     "Version": "2012-10-17", 
     "Statement": [ 
\overline{\mathcal{L}} "Effect": "Allow", 
              "Action": "elasticache:AddTagsToResource", 
               "Resource": [ 
                   "arn:aws:elasticache:*:*:cluster:*" 
              ], 
              "Condition": { 
                   "StringEquals": { 
                        "aws:ResourceTag/Project": "XYZ" 
 } 
              } 
          } 
     ]
}
```
2. Autoriser une action RemoveTagsFromResource à partir d'un groupe de réplication s'il contient les balises Projet et Service et que les clés sont différentes de Project et Service.

```
{ 
       "Version": "2012-10-17", 
       "Statement": [ 
             { 
                   "Effect": "Allow", 
                   "Action": "elasticache:RemoveTagsFromResource", 
                   "Resource": [ 
                         "arn:aws:elasticache:*:*:replicationgroup:*" 
                   ], 
                   "Condition": { 
                          "StringEquals": { 
                                "aws:ResourceTag/Service": "Elasticache", 
                                "aws:ResourceTag/Project": "XYZ" 
                         }, 
                         "ForAnyValue:StringNotEqualsIgnoreCase": { 
                                "aws:TagKeys": [ 
                                      "Project", 
                                      "Service" 
\sim 100 \sim 100 \sim 100 \sim 100 \sim 100 \sim 100 \sim 100 \sim 100 \sim 100 \sim 100 \sim 100 \sim 100 \sim 100 \sim 100 \sim 100 \sim 100 \sim 100 \sim 100 \sim 100 \sim 100 \sim 100 \sim 100 \sim 100 \sim 100 \sim 
 } 
 } 
             } 
       ]
}
```
3. Autoriser AddTagsToResource à n'importe quelle ressource uniquement si les balises sont différentes de Project et Service.

```
{ 
     "Version": "2012-10-17", 
     "Statement": [ 
          { 
              "Effect": "Allow", 
              "Action": "elasticache:AddTagsToResource", 
              "Resource": [ 
                   "arn:aws:elasticache:*:*:*:*" 
              ], 
              "Condition": { 
                   "ForAnyValue:StringNotEqualsIgnoreCase": { 
                        "aws:TagKeys": [ 
                            "Service", 
                            "Project"
```

```
\sim 100 \sim 100 \sim 100 \sim 100 \sim 100 \sim 100 \sim 100 \sim 100 \sim 100 \sim 100 \sim 100 \sim 100 \sim 100 \sim 100 \sim 100 \sim 100 \sim 100 \sim 100 \sim 100 \sim 100 \sim 100 \sim 100 \sim 100 \sim 100 \sim 
  } 
  } 
                                  } 
                 ]
}
```
4. Refuser une action CreateReplicationGroup si la requête comporte Tag Project=Foo.

```
{ 
     "Version": "2012-10-17", 
     "Statement": [ 
         { 
              "Effect": "Deny", 
              "Action": "elasticache:CreateReplicationGroup", 
              "Resource": [ 
                  "arn:aws:elasticache:*:*:replicationgroup:*" 
              ], 
              "Condition": { 
                  "StringEquals": { 
                      "aws:RequestTag/Project": "Foo" 
 } 
              } 
         } 
     ]
}
```
5. Refuser une action CopySnapshot si l'instantané source contient la balise Project=XYZ et que la balise demandée est Service=ElastiCache.

```
{ 
     "Version": "2012-10-17", 
     "Statement": [ 
          { 
              "Effect": "Deny", 
              "Action": "elasticache:CopySnapshot", 
              "Resource": [ 
                   "arn:aws:elasticache:*:*:snapshot:*" 
              ], 
              "Condition": { 
                   "StringEquals": { 
                       "aws:ResourceTag/Project": "XYZ", 
                       "aws:RequestTag/Service": "Elasticache"
```

```
 } 
 } 
    } 
  ]
}
```
6. Refus de l'action CreateCacheCluster si l'identification de la demande Project est manquante ou n'est pas égale à Dev, QA ou Prod.

```
{ 
     "Version": "2012-10-17", 
     "Statement": [ 
           { 
              "Effect": "Allow", 
              "Action": [ 
                  "elasticache:CreateCacheCluster" 
              ], 
              "Resource": [ 
                  "arn:aws:elasticache:*:*:parametergroup:*", 
                  "arn:aws:elasticache:*:*:subnetgroup:*", 
                  "arn:aws:elasticache:*:*:securitygroup:*", 
                  "arn:aws:elasticache:*:*:replicationgroup:*" 
              ] 
         }, 
         { 
              "Effect": "Deny", 
              "Action": [ 
                  "elasticache:CreateCacheCluster" 
              ], 
              "Resource": [ 
                  "arn:aws:elasticache:*:*:cluster:*" 
              ], 
              "Condition": { 
                  "Null": { 
                       "aws:RequestTag/Project": "true" 
 } 
 } 
         }, 
         { 
              "Effect": "Allow", 
              "Action": [ 
                  "elasticache:CreateCacheCluster", 
                  "elasticache:AddTagsToResource"
```
```
 ], 
                          "Resource": "arn:aws:elasticache:*:*:cluster:*", 
                          "Condition": { 
                                  "StringEquals": { 
                                           "aws:RequestTag/Project": [ 
                                                   "Dev", 
                                                   "Prod", 
                                                    "QA" 
\sim 100 \sim 100 \sim 100 \sim 100 \sim 100 \sim 100 \sim 100 \sim 100 \sim 100 \sim 100 \sim 100 \sim 100 \sim 100 \sim 100 \sim 100 \sim 100 \sim 100 \sim 100 \sim 100 \sim 100 \sim 100 \sim 100 \sim 100 \sim 100 \sim 
 } 
 } 
                 } 
         ]
}
```
Pour obtenir des informations connexes sur les clés de condition, consultez [Utilisation de clés de](#page-1091-0) [condition](#page-1091-0).

# Surveillance des coûts avec des balises de répartition des coûts

Lorsque vous ajoutez des balises de répartition des coûts à vos ressources dans Amazon ElastiCache, vous pouvez suivre les coûts en regroupant les dépenses sur vos factures par des valeurs de balise de ressource.

Une balise ElastiCache de répartition des coûts est une paire clé-valeur que vous définissez et associez avec une ressource ElastiCache. Les clés et les valeurs sont sensibles à la casse. Vous pouvez utiliser une clé de balise pour définir une catégorie, et la valeur de balise peut être un élément de cette catégorie. Par exemple, vous pouvez définir une clé de balise appelée CostCenter et une valeur de balise appelée 10010, en indiquant que la ressource est assignée au centre de coûts 10010. Vous pouvez également utiliser des balises pour désigner des ressources destinées aux tests ou à la production en utilisant une clé telle que Environment et des valeurs telles que test ou production. Pour faciliter le suivi des coûts associés à vos ressources, nous vous recommandons d'utiliser un ensemble de clés de balise cohérent.

Vous pouvez utiliser des balises répartition des coûts pour organiser votre facture AWS afin de refléter votre propre structure de coût. Pour ce faire, inscrivez-vous pour obtenir votre facture de compte AWS avec les valeurs de clé de balise incluses. Ensuite, pour voir le coût de vos ressources combinées, organisez vos informations de facturation en fonction des ressources possédant les mêmes valeurs de clé de balise. Par exemple, vous pouvez baliser plusieurs ressources avec un nom d'application spécifique, puis organiser vos informations de facturation pour afficher le coût total de cette application dans plusieurs services.

Vous pouvez également combiner des balises pour suivre les coûts plus détaillés. Par exemple, pour suivre vos coûts de service par région, vous pouvez utiliser les clés de balise Service et Region. Sur une seule ressource, vous pouvez avoir les valeurs ElastiCache et Asia Pacific (Singapore), et sur une autre ressource, les valeurs ElastiCache et Europe (Frankfurt). Vous pouvez ensuite voir le total de vos coûts ElastiCache réparti par région. Pour de plus amples informations, veuillez consulter [Utilisation des balises d'allocation des coûts](https://docs.aws.amazon.com/awsaccountbilling/latest/aboutv2/cost-alloc-tags.html) dans le Guide de l'utilisateur AWS Billing.

Vous pouvez ajouter des balises de répartition des coûts ElastiCache à des nœuds Redis. Lorsque vous ajoutez, affichez, modifiez, copiez ou supprimez une balise, l'opération est appliquée uniquement au nœud spécifié.

Caractéristiques des balises de répartition des coûts ElastiCache

• Des balises de répartition des coûts sont appliquées à des ressources ElastiCache qui sont spécifiées en tant qu'ARN dans les opérations de la CLI et de l'API. Le type de ressource sera un « cluster ».

Exemple d'ARN : arn:aws:elasticache:*<region>*:*<customer-id>*:*<resourcetype>*:*<resource-name>*

Exemple d'ARN : arn:aws:elasticache:us-west-2:1234567890:cluster:my-cluster

- La clé de balise correspond au nom obligatoire de la balise. La valeur de la chaîne de caractères de la clé peut comporter de 1 à 128 caractères Unicode et ne peut pas être précédée de aws:. La chaîne peut uniquement contenir l'ensemble de lettres, de chiffres et d'espaces, de traits de soulignement (  $\Box$  ), de points ( .), de deux-points ( :), de barres obliques inverses ( \), de signes égal  $( = )$ , de signes plus  $( + )$ , de tirets  $( - )$  ou d'arobases  $( @$ ).
- La valeur de balise est la valeur facultative de la balise. La valeur de la chaîne de caractères de la chaîne peut comporter de 1 à 256 caractères Unicode, et ne peut pas être précédée de aws:. La chaîne peut uniquement contenir l'ensemble de lettres, de chiffres et d'espaces, de traits de soulignement (  $\Box$ ), de points (  $\Box$ ), de deux-points (  $\Box$ ), de barres obliques inverses ( \ ), de signes égal  $( = )$ , de signes plus  $( + )$ , de tirets  $( - )$  ou d'arobases  $( @)$ .
- Une ressource ElastiCache peut avoir un maximum de 50 balises.
- Les valeurs comprises dans un ensemble de balises, ne doivent pas nécessairement être uniques. Par exemple, vous pouvez avoir une balise définie où les clés Service et Application ont, toutes deux, la valeur ElastiCache.

AWS n'applique aucune signification sémantique à vos balises. Les balises sont interprétées strictement comme des chaînes de caractères. AWS ne définit pas automatiquement les balises sur tout type de ressource ElastiCache.

### Gestion des balises de répartition des coûts l'aide de la AWS CLI

Vous pouvez utiliser l'AWS CLI pour ajouter, modifier ou supprimer des balises de répartition des coûts.

Exemple d'ARN : arn:aws:elasticache:us-west-2:1234567890:cluster:my-cluster

Les balises d'allocation des coûts sont appliquées à ElastiCache pour les nœuds Redis. Le nœud à baliser est spécifié à l'aide d'un ARN (Amazon Resource Name).

Exemple d'ARN : arn:aws:elasticache:us-west-2:1234567890:cluster:my-cluster

#### Rubriques

- [Répertorier les balises à l'aide de la AWS CLI](#page-866-0)
- [Ajout de balises à l'aide de la AWS CLI](#page-867-0)
- [Modification des balises à l'aide de la AWS CLI](#page-869-0)
- [Suppression de balises à l'aide de la AWS CLI](#page-869-1)

### <span id="page-866-0"></span>Répertorier les balises à l'aide de la AWS CLI

Vous pouvez utiliser la AWS CLI pour lister les balises sur une ressource ElastiCache existante en utilisant l'opération [list-tags-for-resource](https://docs.aws.amazon.com/cli/latest/reference/elasticache/list-tags-for-resource.html).

Le code suivant utilise l'AWS CLI pour afficher la liste des balises sur le nœud Redis mycluster-001 du cluster my-cluster dans la région us-west-2.

Pour Linux, macOS ou Unix :

```
aws elasticache list-tags-for-resource \ 
   --resource-name arn:aws:elasticache:us-west-2:0123456789:cluster:my-cluster-001
```
Pour Windows :

```
aws elasticache list-tags-for-resource ^ 
   --resource-name arn:aws:elasticache:us-west-2:0123456789:cluster:my-cluster-001
```
Le résultat de cette opération se présentera de la façon suivante, une liste de toutes les balises sur la ressource.

```
{ 
     "TagList": [ 
         { 
             "Value": "10110", 
             "Key": "CostCenter" 
        }, 
         { 
             "Value": "EC2", 
             "Key": "Service" 
        } 
    ]
}
```
En l'absence de balises sur la ressource, le résultat sera une TagList vide.

```
{ 
     "TagList": []
}
```
<span id="page-867-0"></span>Pour plus d'informations, veuillez consulter la AWS CLI pour ElastiCache [list-tags-for-resource](https://docs.aws.amazon.com/cli/latest/reference/elasticache/list-tags-for-resource.html).

Ajout de balises à l'aide de la AWS CLI

Vous pouvez utiliser la AWS CLI pour ajouter des balises à une ressource ElastiCache existante en utilisant l'opération de la CLI [add-tags-to-resource.](https://docs.aws.amazon.com/cli/latest/reference/elasticache/add-tags-to-resource.html) Si la clé de balise n'existe pas sur la ressource, la clé et la valeur sont ajoutées à la ressource. Si la clé existe déjà sur la ressource, la valeur associée à cette clé est mise à jour en la nouvelle valeur.

Le code suivant utilise l'AWS CLI pour ajouter les clés Service et Region avec les valeurs elasticache et us-west-2 respectivement au nœud my-cluster-001 dans le cluster mycluster dans la région us-west-2.

Pour Linux, macOS ou Unix :

```
aws elasticache add-tags-to-resource \ 
  --resource-name arn:aws:elasticache:us-west-2:0123456789:cluster:my-cluster-001 \ 
  --tags Key=Service,Value=elasticache \ 
         Key=Region,Value=us-west-2
```
Pour Windows :

```
aws elasticache add-tags-to-resource ^ 
  --resource-name arn:aws:elasticache:us-west-2:0123456789:cluster:my-cluster-001 ^ 
  --tags Key=Service,Value=elasticache ^ 
         Key=Region,Value=us-west-2
```
Le résultat de cette commande se présentera de la façon suivante, une liste de toutes les balises sur la ressource à la suite de l'opération.

```
{ 
    "TagList": [ 
       \{ "Value": "elasticache", 
            "Key": "Service" 
        }, 
        { 
            "Value": "us-west-2", 
            "Key": "Region" 
        } 
    ]
}
```
Pour plus d'informations, veuillez consulter la AWS CLI pour ElastiCache [add-tags-to-resource.](https://docs.aws.amazon.com/cli/latest/reference/elasticache/add-tags-to-resource.html)

Vous pouvez également utiliser l'AWS CLI pour ajouter des balises à un cluster lorsque vous créez un nouveau cluster à l'aide de l'opération [create-cache-cluster](https://docs.aws.amazon.com/cli/latest/reference/elasticache/create-cache-cluster.html). Vous ne pouvez pas ajouter des balises lors de la création d'un cluster à l'aide de la console de gestion ElastiCache. Une fois que le cluster est créé, vous pouvez utiliser ensuite la console pour ajouter des balises au cluster.

### <span id="page-869-0"></span>Modification des balises à l'aide de la AWS CLI

Vous pouvez utiliser la AWS CLI pour modifier les balises sur un nœud dans un cluster ElastiCache for Redis.

Pour modifier des balises :

- Utilisez [add-tags-to-resource](https://docs.aws.amazon.com/cli/latest/reference/elasticache/add-tags-to-resource.html) pour ajouter une nouvelle balise et une valeur, ou pour modifier la valeur associée à une balise existante.
- Utilisez [remove-tags-from-resource](https://docs.aws.amazon.com/cli/latest/reference/elasticache/remove-tags-from-resource.html) pour supprimer des balises spécifiées de la ressource.

Le résultat de l'une ou l'autre de ces opérations sera une liste de toutes les balises et de leurs valeurs sur le cluster spécifié.

<span id="page-869-1"></span>Suppression de balises à l'aide de la AWS CLI

Vous pouvez utiliser la AWS CLI pour supprimer des balises d'un nœud existant dans un cluster ElastiCache for Redis en utilisant l'opération [remove-tags-from-resource.](https://docs.aws.amazon.com/cli/latest/reference/elasticache/remove-tags-from-resource.html)

Le code suivant utilise l'AWS CLI pour supprimer les balises avec les clés Service et Region du nœud my-cluster-001 dans le cluster my-cluster dans la région us-west-2.

Pour Linux, macOS ou Unix :

```
aws elasticache remove-tags-from-resource \ 
  --resource-name arn:aws:elasticache:us-west-2:0123456789:cluster:my-cluster-001 \ 
  --tag-keys PM Service
```
Pour Windows :

```
aws elasticache remove-tags-from-resource ^ 
  --resource-name arn:aws:elasticache:us-west-2:0123456789:cluster:my-cluster-001 ^ 
  --tag-keys PM Service
```
Le résultat de cette commande se présentera de la façon suivante, une liste de toutes les balises sur la ressource à la suite de l'opération.

```
{ 
     "TagList": []
}
```
Gestion des balises à l'aide du kit AWS CLI Version de l'API 2015-02-02 861

Pour plus d'informations, veuillez consulter la AWS CLI pour ElastiCache [remove-tags-from-resource.](https://docs.aws.amazon.com/cli/latest/reference/elasticache/remove-tags-from-resource.html)

## Gestion des balises de répartition des coûts l'aide de l'API ElastiCache

Vous pouvez utiliser l'API ElastiCache pour ajouter, modifier ou supprimer des balises de répartition des coûts.

Les balises de répartition des coûts sont appliquées à ElastiCache pour des clusters Memcached. Le cluster à étiqueter est spécifié à l'aide d'un ARN (Amazon Resource Name).

Exemple d'ARN : arn:aws:elasticache:us-west-2:1234567890:cluster:my-cluster

#### **Rubriques**

- [Lister les balises à l'aide de l'API ElastiCache](#page-870-0)
- [Ajout de balises en utilisant l'API ElastiCache](#page-870-1)
- [Modification des balises à l'aide de l'API ElastiCache](#page-871-0)
- [Suppression de balises à l'aide de l'API ElastiCache](#page-871-1)

<span id="page-870-0"></span>Lister les balises à l'aide de l'API ElastiCache

Vous pouvez utiliser l'API ElastiCache pour lister les balises sur une ressource existante en utilisant l'opération [ListTagsForResource.](https://docs.aws.amazon.com/AmazonElastiCache/latest/APIReference/API_ListTagsForResource.html)

Le code suivant utilise l'API ElastiCache pour afficher la liste des balises sur la ressource mycluster-001 dans la région usa-ouest-2 (us-west-2).

```
https://elasticache.us-west-2.amazonaws.com/ 
    ?Action=ListTagsForResource 
    &ResourceName=arn:aws:elasticache:us-west-2:0123456789:cluster:my-cluster-001 
    &SignatureVersion=4 
    &SignatureMethod=HmacSHA256 
    &Version=2015-02-02 
    &Timestamp=20150202T192317Z 
    &X-Amz-Credential=<credential>
```
### <span id="page-870-1"></span>Ajout de balises en utilisant l'API ElastiCache

Vous pouvez utiliser l'API ElastiCache pour ajouter des balises à un cluster ElastiCache existant en utilisant l'opération [AddTagsToResource.](https://docs.aws.amazon.com/AmazonElastiCache/latest/APIReference/API_AddTagsToResource.html) Si la clé de balise n'existe pas sur la ressource, la clé et la valeur sont ajoutées à la ressource. Si la clé existe déjà sur la ressource, la valeur associée à cette clé est mise à jour en la nouvelle valeur.

Le code suivant utilise l'API ElastiCache pour ajouter les clés Service et Region avec les valeurs de elasticache et us-west-2 respectivement à la ressource my-cluster-001 dans la région usa-ouest-2 (us-west-2).

```
https://elasticache.us-west-2.amazonaws.com/ 
    ?Action=AddTagsToResource 
    &ResourceName=arn:aws:elasticache:us-west-2:0123456789:cluster:my-cluster-001 
    &SignatureVersion=4 
    &SignatureMethod=HmacSHA256 
    &Tags.member.1.Key=Service 
    &Tags.member.1.Value=elasticache 
    &Tags.member.2.Key=Region 
    &Tags.member.2.Value=us-west-2 
    &Version=2015-02-02 
    &Timestamp=20150202T192317Z 
    &X-Amz-Credential=<credential>
```
Pour plus d'informations, voir [AddTagsToResource](https://docs.aws.amazon.com/AmazonElastiCache/latest/APIReference/API_AddTagsToResource.html) dans la référence d'API Amazon ElastiCache.

<span id="page-871-0"></span>Modification des balises à l'aide de l'API ElastiCache

Vous pouvez utiliser l'API ElastiCache pour modifier les balises sur un cluster ElastiCache.

Pour modifier la valeur d'une balise :

- Utilisez l'opération [AddTagsToResource](https://docs.aws.amazon.com/AmazonElastiCache/latest/APIReference/API_AddTagsToResource.html) pour ajouter une nouvelle balise et une valeur, ou pour modifier la valeur d'une balise existante.
- Utilisez [RemoveTagsFromResource](https://docs.aws.amazon.com/AmazonElastiCache/latest/APIReference/API_RemoveTagsFromResource.html) pour supprimer des balises de la ressource.

Le résultat de l'une ou l'autre de ces opérations sera une liste de toutes les balises et leurs valeurs sur la ressource spécifiée.

Utilisez [RemoveTagsFromResource](https://docs.aws.amazon.com/AmazonElastiCache/latest/APIReference/API_RemoveTagsFromResource.html) pour supprimer des balises de la ressource.

<span id="page-871-1"></span>Suppression de balises à l'aide de l'API ElastiCache

Vous pouvez utiliser l'API ElastiCache pour supprimer des balises d'un cluster ElastiCache for Redis existant en utilisant l'opération [RemoveTagsFromResource](https://docs.aws.amazon.com/AmazonElastiCache/latest/APIReference/API_RemoveTagsFromResource.html).

Le code suivant utilise l'API ElastiCache pour supprimer les balises avec les clés Service et Region du nœud my-cluster-001 dans le cluster my-cluster dans la région usa-ouest-2 (uswest-2).

```
https://elasticache.us-west-2.amazonaws.com/ 
    ?Action=RemoveTagsFromResource 
    &ResourceName=arn:aws:elasticache:us-west-2:0123456789:cluster:my-cluster-001 
    &SignatureVersion=4 
    &SignatureMethod=HmacSHA256 
    &TagKeys.member.1=Service 
    &TagKeys.member.2=Region 
    &Version=2015-02-02 
    &Timestamp=20150202T192317Z 
    &X-Amz-Credential=<credential>
```
# Utilisation du cadre Amazon ElastiCache Well-Architected

Cette section décrit le cadre Amazon ElastiCache Well-Architected, un ensemble de principes de conception et de conseils pour concevoir des charges de travail ElastiCache bien architecturées.

- Le cadre ElastiCache est un ajout à [AWS Well-Architected Framework.](https://docs.aws.amazon.com/wellarchitected/latest/framework/welcome.html)
- Chaque pilier comporte une série de questions destinées à lancer la discussion autour d'une architecture ElastiCache.
	- Chaque question présente un certain nombre de meilleures pratiques ainsi que leurs scores pour la création d'un rapport.
		- Obligatoire : nécessaire avant de passer en production (si absent, risque élevé)
		- Meilleure pratique : le meilleur état possible pour un client
		- Bonne pratique : ce que nous recommandons aux clients (si absent, risque modéré)
- Terminologie Well-Architected
	- [Composant](https://wa.aws.amazon.com/wat.concept.component.en.html) : code, configuration et ressources AWS qui, ensemble, répondent à une exigence. Les composants interagissent avec d'autres composants et sont souvent assimilés à un service dans les architectures de microservices.
	- [Charge de travail](https://wa.aws.amazon.com/wat.concept.workload.en.html) : ensemble de composants qui, ensemble, apportent une valeur ajoutée à l'entreprise. Des exemples de charges de travail sont les sites Web marketing, les sites Web d'ecommerce, les systèmes back-end pour une application mobile, les plateformes d'analyse, etc.

#### **Rubriques**

- [Cadre Amazon ElastiCache Well-Architected Pilier Excellence opérationnelle](#page-873-0)
- [Cadre Amazon ElastiCache Well-Architected Pilier Sécurité](#page-882-0)
- [Cadre Amazon ElastiCache Well-Architected Pilier Fiabilité](#page-889-0)
- [Cadre Amazon ElastiCache Well-Architected Pilier Efficacité des performances](#page-895-0)
- [Cadre Amazon ElastiCache Well-Architected Pilier Optimisation des coûts](#page-907-0)

# <span id="page-873-0"></span>Cadre Amazon ElastiCache Well-Architected - Pilier Excellence opérationnelle

Le pilier d'excellence opérationnelle se concentre sur l'exécution et la surveillance des systèmes afin de générer de la valeur opérationnelle, ainsi que sur l'amélioration continue des processus et des procédures. Les sujets clés sont les suivants : automatisation des modifications, réponse aux événements et définition des normes pour gérer les opérations quotidiennes.

#### Rubriques

- [EO 1 : Comment comprenez-vous les alertes et les événements déclenchés par votre cluster](#page-873-1) [ElastiCache et comment y répondez-vous ?](#page-873-1)
- [EO 2 : Quand et comment mettez-vous à l'échelle vos clusters ElastiCache existants ?](#page-875-0)
- [EO 3 : Comment gérez-vous les ressources de votre cluster ElastiCache et maintenez-vous votre](#page-877-0)  [cluster à jour ?](#page-877-0)
- [EO 4 : Comment gérez-vous les connexions des clients à vos clusters ElastiCache ?](#page-878-0)
- [EO 5 : Comment déployez-vous les composants ElastiCache pour une charge de travail ?](#page-880-0)
- [EO 6 : Comment planifiez-vous et atténuez-vous les défaillances ?](#page-881-0)
- [EO 7 : Comment résolvez-vous les problèmes liés aux événements du moteur Redis ?](#page-881-1)

# <span id="page-873-1"></span>EO 1 : Comment comprenez-vous les alertes et les événements déclenchés par votre cluster ElastiCache et comment y répondez-vous ?

Introduction au niveau de la question : lorsque vous utilisez des clusters ElastiCache, vous pouvez éventuellement recevoir des notifications et des alertes lorsque des événements spécifiques se produisent. Par défaut, ElastiCache journalise les [événements](https://docs.aws.amazon.com/AmazonElastiCache/latest/red-ug/ECEvents.html) liés à vos ressources, tels qu'un basculement, le remplacement d'un nœud, une opération de mise à l'échelle, une maintenance

planifiée, etc. Chaque événement inclut la date et l'heure, le nom et le type de source, ainsi qu'une description.

Avantage au niveau de la question : la capacité à comprendre et à gérer les raisons sous-jacentes des événements qui déclenchent les alertes générées par votre cluster vous permet de fonctionner plus efficacement et de répondre aux événements de manière appropriée.

- [Obligatoire] Passez en revue les événements générés par ElastiCache sur la console ElastiCache (après avoir sélectionné votre région) ou à l'aide de la commande [describe-events](https://docs.aws.amazon.com/cli/latest/reference/elasticache/describe-events.html) de l'[interface](https://aws.amazon.com/cli)  [de ligne de commande Amazon](https://aws.amazon.com/cli) (AWS CLI) et de l'[API ElastiCache](https://docs.aws.amazon.com/AmazonElastiCache/latest/APIReference/API_DescribeEvents.html). Configurez ElastiCache pour envoyer des notifications pour des événements de cluster importants à l'aide d'Amazon Simple Notification Service (Amazon SNS). L'utilisation d'Amazon SNS avec vos clusters vous permet de prendre des mesures par programmation en fonction des événements ElastiCache.
	- Il existe deux grandes catégories d'événements : les événements en cours et les événements planifiés. La liste des événements actuels inclut : la création et la suppression de ressources, les opérations de mise à l'échelle, le basculement, le redémarrage du nœud, la création d'un instantané, la modification d'un paramètre du cluster, le renouvellement d'un certificat CA, les événements d'échec (échec de l'allocation du cluster (VPC ou ENI), échec de mise à l'échelle (ENI) et échec d'un instantané). La liste des événements planifiés inclut : nœud dont le remplacement est planifié pendant la fenêtre de maintenance et nœud dont le remplacement a été replanifié.
	- Bien que vous n'ayez pas besoin de réagir immédiatement à certains de ces événements, il est essentiel de commencer par examiner tous les événements d'échec :
		- ElastiCache:AddCacheNodeFailed
		- ElastiCache:CacheClusterProvisioningFailed
		- ElastiCache:CacheClusterScalingFailed
		- ElastiCache:CacheNodesRebooted
		- ElastiCache:SnapshotFailed (uniquement Redis)
	- [Ressources] :
		- [Gestion des notifications ElastiCache Amazon SNS](#page-1212-0)
		- [Notifications d'événements Amazon SNS](#page-1221-0)
- [Meilleure pratique] Pour automatiser les réponses aux événements, tirez parti des fonctionnalités AWS des produits et services telles que les fonctions SNS et Lambda. Suivez les meilleures pratiques en apportant des modifications mineures, fréquentes et réversibles, sous forme de

code pour faire évoluer vos opérations au fil du temps. Vous devez utiliser les métriques Amazon CloudWatch pour surveiller vos clusters.

[Ressources] : pour obtenir un cas d'utilisation de Lambda et SNS, consultez [Monitor Amazon](https://aws.amazon.com/blogs/database/monitor-amazon-elasticache-for-redis-cluster-mode-disabled-read-replica-endpoints-using-aws-lambda-amazon-route-53-and-amazon-sns/)  [ElastiCache for Redis \(cluster mode disabled\) read replica endpoints using AWS Lambda, Amazon](https://aws.amazon.com/blogs/database/monitor-amazon-elasticache-for-redis-cluster-mode-disabled-read-replica-endpoints-using-aws-lambda-amazon-route-53-and-amazon-sns/)  [Route 53, and Amazon SNS.](https://aws.amazon.com/blogs/database/monitor-amazon-elasticache-for-redis-cluster-mode-disabled-read-replica-endpoints-using-aws-lambda-amazon-route-53-and-amazon-sns/)

### <span id="page-875-0"></span>EO 2 : Quand et comment mettez-vous à l'échelle vos clusters ElastiCache existants ?

Introduction au niveau de la question : le dimensionnement correct de votre cluster ElastiCache est une question d'équilibre qui doit être évaluée chaque fois que des modifications sont apportées aux types de charges de travail sous-jacents. Votre objectif est de fonctionner avec un environnement de taille adaptée à votre charge de travail.

Avantage au niveau de la question : une utilisation excessive de vos ressources peut entraîner une latence élevée et une diminution globale des performances. La sous-utilisation, en revanche, peut entraîner une sur-allocation des ressources avec une optimisation des coûts non optimale. En ajustant la taille de vos environnements, vous pouvez trouver un équilibre entre efficacité des performances et optimisation des coûts. Pour remédier à la surutilisation ou à la sous-utilisation de vos ressources, ElastiCache peut effectuer deux types de mises à l'échelle. Vous pouvez effectuer une mise à l'échelle verticale en augmentant ou en diminuant la capacité des nœuds. Vous pouvez également effectuer une mise à l'échelle horizontale en ajoutant et en supprimant des nœuds.

• [Obligatoire] La surutilisation de l'UC et du réseau sur les nœuds primaires doit être corrigée en déchargeant et en redirigeant les opérations de lecture vers les nœuds de réplicas. Utilisez des nœuds de réplicas pour les opérations de lecture afin de réduire l'utilisation du nœud primaire. Vous pouvez le configurer dans votre bibliothèque cliente Redis en vous connectant au point de terminaison du lecteur ElastiCache en mode cluster désactivé, ou en utilisant la commande Redis READONLY en mode cluster activé.

- [Recherche de points de terminaison de connexion](#page-243-0)
- [Cluster Right-Sizing](https://aws.amazon.com/blogs/database/five-workload-characteristics-to-consider-when-right-sizing-amazon-elasticache-redis-clusters/)
- [Redis READONLY Command](https://redis.io/commands/readonly)
- [Obligatoire] Surveillez l'utilisation des ressources critiques du cluster telles que l'UC, la mémoire et le réseau. L'utilisation de ces ressources de cluster spécifiques doit faire l'objet d'un suivi afin de prendre des décisions éclairées quant à la mise à l'échelle et le type d'opération de mise à

l'échelle. Lorsque le mode cluster d'ElastiCache for Redis est désactivé, le nœud primaire et le nœud de réplicas peuvent être mis à l'échelle verticalement. Les nœuds de réplicas peuvent également être mis à l'échelle horizontalement de 0 à 5 nœuds. Si le mode cluster est activé, il en va de même pour chaque partition de votre cluster. En outre, vous pouvez augmenter ou réduire le nombre de partitions.

[Ressources] :

- [Monitoring best practices with Amazon ElastiCache for Redis using Amazon CloudWatch](https://aws.amazon.com/blogs/database/monitoring-best-practices-with-amazon-elasticache-for-redis-using-amazon-cloudwatch/)
- [Mise à l'échelle des clusters ElastiCache for Redis](https://docs.aws.amazon.com/AmazonElastiCache/latest/red-ug/Scaling.html)
- [Mise à l'échelle des clusters ElastiCache for Memcached](https://docs.aws.amazon.com/AmazonElastiCache/latest/mem-ug/Scaling.html)
- [Meilleure pratique] La surveillance des tendances au fil du temps peut vous aider à détecter les modifications de la charge de travail qui passeraient inaperçues si elles étaient surveillées à un moment donné. Pour détecter les tendances à long terme, utilisez les métriques CloudWatch pour effectuer des analyses sur des plages temporelles plus longues. Les enseignements tirés de l'observation des métriques CloudWatch sur de longues périodes devraient éclairer vos prévisions concernant l'utilisation des ressources du cluster. Les points de données et les métriques CloudWatch sont disponibles pendant 455 jours au maximum.

#### [Ressources] :

- [Surveillance de l'utilisation à l'aide de métriques CloudWatch](https://docs.aws.amazon.com/AmazonElastiCache/latest/red-ug/CacheMetrics.html)
- [Surveillance de l'utilisation à l'aide de métriques CloudWatch](https://docs.aws.amazon.com/AmazonElastiCache/latest/mem-ug/CacheMetrics.html)
- [Monitoring best practices with Amazon ElastiCache for Redis using Amazon CloudWatch](https://aws.amazon.com/blogs/database/monitoring-best-practices-with-amazon-elasticache-for-redis-using-amazon-cloudwatch/)
- [Meilleure pratique] Si vos ressources ElastiCache sont créées avec CloudFormation, il est recommandé d'effectuer des modifications à l'aide de modèles CloudFormation afin de préserver la cohérence opérationnelle et d'éviter les modifications de configuration non gérées et les écarts de pile.

- [ElastiCache resource type reference for CloudFormation](https://docs.aws.amazon.com/AWSCloudFormation/latest/UserGuide/AWS_ElastiCache.html)
- [Meilleure pratique] Automatisez vos opérations de mise à l'échelle à l'aide des données opérationnelles du cluster et définissez des seuils dans CloudWatch pour configurer des alarmes. Utilisez CloudWatch Events et Simple Notification Service (SNS) pour déclencher des fonctions Lambda et exécuter une API ElastiCache afin de mettre à l'échelle vos clusters automatiquement. Par exemple, vous pouvez ajouter une partition à votre cluster lorsque la

métrique EngineCPUUtilization atteint 80 % pendant une période prolongée. Une autre option serait d'utiliser DatabaseMemoryUsedPercentages pour un seuil basé sur la mémoire.

[Ressources] :

- [Utilisation d'alarmes Amazon CloudWatch](https://docs.aws.amazon.com/AmazonCloudWatch/latest/monitoring/AlarmThatSendsEmail.html)
- [Qu'est-ce qu'Amazon CloudWatch Events ?](https://docs.aws.amazon.com/AmazonCloudWatch/latest/events/WhatIsCloudWatchEvents.html)
- [Utilisation d'Amazon SNS avec un kit SDK AWS Lambda](https://docs.aws.amazon.com/lambda/latest/dg/with-sns.html)
- [Référence d'API ElastiCache](https://docs.aws.amazon.com/AmazonElastiCache/latest/APIReference/Welcome.html)

<span id="page-877-0"></span>EO 3 : Comment gérez-vous les ressources de votre cluster ElastiCache et maintenezvous votre cluster à jour ?

Introduction au niveau de la question : lorsque vous travaillez à grande échelle, il est essentiel que vous soyez en mesure de localiser et d'identifier toutes vos ressources ElastiCache. Lorsque vous déployez de nouvelles fonctionnalités d'application, vous devez créer une symétrie des versions du cluster dans tous vos types d'environnements ElastiCache : développement, test et production. Les attributs de ressources vous permettent de séparer les environnements pour différents objectifs opérationnels, par exemple lors du déploiement de nouvelles fonctionnalités et de l'activation de nouveaux mécanismes de sécurité.

Avantage au niveau de la question : la meilleure pratique opérationnelle consiste à séparer vos environnements de développement, de test et de production. Il est également recommandé que les derniers correctifs logiciels soient appliqués à vos clusters et nœuds dans tous les environnements à l'aide de processus bien compris et documentés. En tirant parti des fonctionnalités natives d'ElastiCache, votre équipe d'ingénieurs peut se concentrer sur la réalisation des objectifs commerciaux et non sur la maintenance d'ElastiCache.

• [Meilleure pratique] Exécutez la dernière version du moteur disponible et appliquez les mises à jour en libre-service dès qu'elles sont disponibles. ElastiCache met automatiquement à jour son infrastructure sous-jacente pendant la fenêtre de maintenance que vous avez spécifiée pour le cluster. Toutefois, les nœuds qui s'exécutent dans vos clusters sont mis à jour via les mises à jour en libre-service. Ces mises à jour peuvent être de deux types : correctifs de sécurité ou mises à jour logicielles mineures. Assurez-vous de bien comprendre la différence entre les types de correctifs et le moment où ils sont appliqués.

#### [Ressources] :

• [Mises à jour de services dans ElastiCache for Redis](https://docs.aws.amazon.com/AmazonElastiCache/latest/red-ug/Self-Service-Updates.html)

- [Page d'aide sur la maintenance gérée et les mises à jour de service d'Amazon ElastiCache](https://aws.amazon.com/elasticache/elasticache-maintenance/)
- [Meilleure pratique] Organisez vos ressources ElastiCache à l'aide de balises. Utilisez des balises sur des groupes de réplication et non sur des nœuds individuels. Vous pouvez configurer les balises à afficher lorsque vous interrogez des ressources et vous pouvez utiliser des balises pour effectuer des recherches et appliquer des filtres. Vous devez utiliser les groupes de ressources pour créer et gérer facilement des collections de ressources qui partagent des ensembles de balises communs.

[Ressources] :

- [Tagging Best Practices](https://d1.awsstatic.com/whitepapers/aws-tagging-best-practices.pdf)
- [ElastiCache resource type reference for CloudFormation](https://docs.aws.amazon.com/AWSCloudFormation/latest/UserGuide/AWS_ElastiCache.html)
- [Groupes de paramètres](https://docs.aws.amazon.com/AmazonElastiCache/latest/red-ug/ParameterGroups.Redis.html)

<span id="page-878-0"></span>EO 4 : Comment gérez-vous les connexions des clients à vos clusters ElastiCache ?

Introduction au niveau de la question : lorsque vous travaillez à grande échelle, vous devez comprendre comment vos clients se connectent au cluster ElastiCache pour gérer les aspects opérationnels de votre application (comme les temps de réponse).

Avantage au niveau de la question : le choix du mécanisme de connexion le plus approprié garantit que votre application ne se déconnecte pas en raison d'erreurs de connectivité, telles que des délais d'expiration.

• [Obligatoire] Séparez les opérations de lecture des opérations d'écriture et connectez-vous aux nœuds de réplicas pour exécuter les opérations de lecture. Toutefois, sachez que lorsque vous séparez les écritures des lectures, vous perdrez la possibilité de lire une clé immédiatement après l'avoir écrite en raison de la nature asynchrone de la réplication Redis. La commande WAIT peut être utilisée pour améliorer la sécurité des données réelles et forcer les réplicas à accuser réception des écritures avant de répondre aux clients, moyennant un coût global en termes de performances. L'utilisation de nœuds de réplicas pour les opérations de lecture peut être configurée dans votre bibliothèque cliente ElastiCache for Redis en utilisant le point de terminaison du lecteur ElastiCache en mode cluster désactivé. En mode cluster activé, utilisez la commande READONLY d'ElastiCache for Redis. Pour la plupart des bibliothèques clientes d'ElastiCache for Redis, la commande READONLY d'ElastiCache for Redis est implémentée par défaut ou via un paramètre de configuration.

- [Recherche de points de terminaison de connexion](#page-243-0)
- [READONLY](https://redis.io/commands/readonly)
- [Obligatoire] Utilisez le regroupement de connexions. L'établissement d'une connexion TCP entraîne des coûts en termes de temps UC, à la fois côté client et côté serveur, et le regroupement permet de réutiliser la connexion TCP.

Pour réduire la surcharge de connexion, vous devez utiliser le regroupement de connexions. Avec un pool de connexions, votre application peut réutiliser et libérer des connexions « à volonté », sans les coûts liés à l'établissement de la connexion. Vous pouvez implémenter le regroupement de connexions via votre bibliothèque cliente ElastiCache for Redis (si elle est prise en charge), avec un Framework disponible pour votre environnement d'applications ou le créer à partir de zéro.

- [Meilleure pratique] Assurez-vous que le délai d'expiration du socket du client est défini sur au moins une seconde (la valeur par défaut « aucun » est généralement définie dans certains clients).
	- Si la valeur du délai d'attente est trop faible, cela peut entraîner des délais d'expiration lorsque la charge du serveur est élevée. Si cette valeur est trop élevée, votre application peut mettre du temps à détecter les problèmes de connexion.
	- Contrôlez le volume des nouvelles connexions en implémentant le regroupement de connexions dans votre application client. Cela réduit la latence et l'utilisation de l'UC nécessaires à l'ouverture et à la fermeture de connexions, et à l'établissement d'une liaison TLS si le protocole TLS est activé sur le cluster.

[Ressources] : [Configure Amazon ElastiCache for Redis for higher availability](https://aws.amazon.com/blogs/database/configuring-amazon-elasticache-for-redis-for-higher-availability/)

- [Bonne pratique] La mise en pipeline (lorsque vos cas d'utilisation le permettent) peut améliorer les performances de manière significative.
	- Grâce à la mise en pipeline, vous réduisez le temps d'aller-retour (RTT) entre vos clients d'applications et le cluster et les nouvelles demandes peuvent être traitées même si le client n'a pas encore lu les réponses précédentes.
	- Avec la mise en pipeline, vous pouvez envoyer plusieurs commandes au serveur sans attendre de réponse/accusé de réception. La mise en pipeline a toutefois un inconvénient : lorsque vous finissez par extraire toutes les réponses en bloc, il se peut qu'une erreur se soit produite et que vous ne la détectiez pas avant la fin.
	- Implémentez des méthodes pour renouveler les demandes lorsque l'erreur renvoyée omet la mauvaise demande.

[Ressources] : [Pipelining](https://redis.io/docs/manual/pipelining/)

# <span id="page-880-0"></span>EO 5 : Comment déployez-vous les composants ElastiCache pour une charge de travail ?

Introduction au niveau de la question : les environnements ElastiCache peuvent être déployés manuellement via la console AWS ou par programmation via des API, l'interface de ligne de commande, des boîtes à outils, etc. Les meilleures pratiques en matière d'excellence opérationnelle suggèrent d'automatiser les déploiements par le biais du code chaque fois que cela est possible. En outre, les clusters ElastiCache peuvent être isolés par charge de travail ou combinés à des fins d'optimisation des coûts.

Avantage au niveau de la question : le choix du mécanisme de déploiement le plus approprié pour vos environnements ElastiCache peut améliorer l'excellence opérationnelle au fil du temps. Il est recommandé d'effectuer les opérations sous forme de code dans la mesure du possible afin de minimiser les erreurs humaines et d'augmenter la reproductibilité, la flexibilité et le temps de réponse aux événements.

En comprenant les exigences d'isolation des charges de travail, vous pouvez choisir de disposer d'environnements ElastiCache dédiés par charge de travail, de combiner plusieurs charges de travail dans des clusters uniques ou d'utiliser une combinaison des deux mécanismes. Comprendre les compromis peut aider à trouver un équilibre entre excellence opérationnelle et optimisation des coûts.

• [Obligatoire] Découvrez les options de déploiement disponibles pour ElastiCache et automatisez ces procédures dans la mesure du possible. Les pistes d'automatisation possibles incluent CloudFormation, l'interface de ligne de commande/le kit SDK AWS et les API.

- [Amazon ElastiCache resource type reference](https://docs.aws.amazon.com/AWSCloudFormation/latest/UserGuide/AWS_ElastiCache.html)
- [elasticache](https://docs.aws.amazon.com/cli/latest/reference/elasticache/index.html)
- [Référence d'API Amazon ElastiCache](https://docs.aws.amazon.com/AmazonElastiCache/latest/APIReference/Welcome.html)
- [Obligatoire] Pour toutes les charges de travail, déterminez le niveau d'isolation du cluster requis.
	- [Meilleure pratique] : Isolation élevée : mappage 1:1 de la charge de travail au cluster. Permet un contrôle précis de l'accès, du dimensionnement, de la mise à l'échelle et de la gestion des ressources ElastiCache par charge de travail.
	- [Pratique encore meilleure] : Isolation moyenne : M:1 isolé par objectif, mais peut-être partagé entre plusieurs charges de travail (par exemple, un cluster dédié à la mise en cache des charges de travail et un autre dédié à la messagerie).

• [Bonne pratique] : Faible isolation : M:1 polyvalent, entièrement partagé. Recommandé pour les charges de travail où l'accès partagé est admis.

### <span id="page-881-0"></span>EO 6 : Comment planifiez-vous et atténuez-vous les défaillances ?

Introduction au niveau de la question : l'excellence opérationnelle consiste à anticiper les défaillances en effectuant régulièrement des exercices « pré-mortem » afin d'identifier les sources potentielles de défaillance dans le but de les éliminer ou de les atténuer. ElastiCache propose une API Failover qui permet de simuler des événements de défaillance de nœuds à des fins de test.

Avantage au niveau de la question : en testant les scénarios de défaillance à l'avance, vous pouvez découvrir leur impact sur votre charge de travail. Cela permet de tester en toute sécurité les procédures de réponse et leur efficacité, tout en familiarisant votre équipe avec leur exécution.

[Obligatoire] Effectuez régulièrement des tests de basculement sur les comptes de développement/ test. [TestFailover](https://docs.aws.amazon.com/AmazonElastiCache/latest/APIReference/API_TestFailover.html)

#### <span id="page-881-1"></span>EO 7 : Comment résolvez-vous les problèmes liés aux événements du moteur Redis ?

Introduction au niveau de la question : l'excellence opérationnelle exige de pouvoir étudier à la fois les informations au niveau du service et au niveau du moteur afin d'analyser l'état et le statut de vos clusters. Amazon ElastiCache for Redis peut transmettre les journaux du moteur Redis à Amazon CloudWatch et à Amazon Kinesis Data Firehose.

Avantage au niveau de la question : l'activation des journaux du moteur Redis sur les clusters Amazon ElastiCache for Redis fournit des informations sur les événements qui ont un impact sur l'état et les performances des clusters. Les journaux du moteur Redis fournissent des données provenant directement du moteur Redis qui ne sont pas disponibles via le mécanisme d'événements ElastiCache. En observant attentivement les événements ElastiCache (voir EO 1 précédent) et les journaux du moteur Redis, il est possible de déterminer l'ordre des événements lors de la résolution des problèmes, à la fois du point de vue du service ElastiCache et du point de vue du moteur Redis.

- [Obligatoire] Assurez-vous que la fonctionnalité de journalisation du moteur Redis est activée. Elle est disponible à partir d'ElastiCache for Redis 6.2 et versions ultérieures. Vous pouvez le faire lors de la création du cluster ou en modifiant le cluster après sa création.
	- Déterminez si Amazon CloudWatch Logs ou Amazon Kinesis Data Firehose est la cible appropriée pour les journaux du moteur Redis.

• Sélectionnez un journal cible approprié dans CloudWatch ou Kinesis Data Firehose pour conserver les journaux. Si vous possédez plusieurs clusters, envisagez d'utiliser un journal cible différent pour chaque cluster. Cela vous aidera à isoler les données lors de la résolution des problèmes.

[Ressources] :

- [Livraison de journaux](https://docs.aws.amazon.com/AmazonElastiCache/latest/red-ug/Log_Delivery.html)
- Destinations de journalisation : [Amazon CloudWatch Logs](https://docs.aws.amazon.com/AmazonElastiCache/latest/red-ug/Logging-destinations.html#Destination_Specs_CloudWatch_Logs)
- Présentation d'Amazon CloudWatch Logs : [Qu'est-ce qu'Amazon CloudWatch Logs ?](https://docs.aws.amazon.com/AmazonCloudWatch/latest/logs/WhatIsCloudWatchLogs.html)
- Présentation d'Amazon Kinesis Data Firehose : [What Is Amazon Kinesis Data Firehose?](https://docs.aws.amazon.com/firehose/latest/dev/what-is-this-service.html)
- [Meilleure pratique] Si vous utilisez Amazon CloudWatch Logs, envisagez de tirer parti d'Amazon CloudWatch Logs Insights pour interroger le journal du moteur Redis afin d'obtenir des informations importantes.

Par exemple, créez une requête sur le groupe de journaux CloudWatch contenant les journaux du moteur Redis qui renverra les événements dont le LogLevel est « WARNING ». Par exemple :

```
fields @timestamp, LogLevel, Message
| sort @timestamp desc
| filter LogLevel = "WARNING"
```
[Ressources] :[Analyse des données de journaux avec CloudWatch Logs Insights](https://docs.aws.amazon.com/AmazonCloudWatch/latest/logs/AnalyzingLogData.html)

# <span id="page-882-0"></span>Cadre Amazon ElastiCache Well-Architected - Pilier Sécurité

Le pilier de sécurité se concentre sur la protection des informations et des systèmes. Les sujets clés sont les suivants : confidentialité et intégrité des données, identification et gestion de qui peut faire quoi grâce à la gestion basée sur les privilèges, protection des systèmes et mise en place de contrôles pour détecter les événements de sécurité.

#### **Rubriques**

- [PS 1 : Quelles mesures prenez-vous pour contrôler l'accès autorisé aux données ElastiCache ?](#page-883-0)
- [PS 2 : Vos applications exigent-elles des autorisations supplémentaires pour accéder à](#page-884-0)  [ElastiCache en plus des contrôles basés sur le réseau ?](#page-884-0)
- [PS 3 : Existe-t-il un risque que des commandes soient exécutées par inadvertance, entraînant une](#page-885-0)  [perte ou une défaillance des données ?](#page-885-0)
- [PS 4 : Comment assurez-vous le chiffrement des données au repos avec ElastiCache ?](#page-886-0)
- [PS 5 : Comment chiffrez-vous les données en transit avec ElastiCache ?](#page-887-0)
- [PS 6 : Comment restreignez-vous l'accès aux ressources du plan de contrôle ?](#page-887-1)
- [PS 7 : Comment détectez-vous les événements de sécurité et comment y répondez-vous ?](#page-888-0)

### <span id="page-883-0"></span>PS 1 : Quelles mesures prenez-vous pour contrôler l'accès autorisé aux données ElastiCache ?

Introduction au niveau de la question : tous les clusters ElastiCache sont conçus pour être accessibles depuis des instances Amazon Elastic Compute Cloud dans un VPC, des fonctions sans serveur (AWS Lambda) ou des conteneurs (Amazon Elastic Container Service). Le scénario le plus observé consiste à accéder à un cluster ElastiCache à partir d'une instance Amazon Elastic Compute Cloud dans le même VPC Amazon (Amazon Virtual Private Cloud). Avant de vous connecter à un cluster à partir d'une instance Amazon EC2, vous devez autoriser l'instance Amazon EC2 à accéder au cluster. Pour accéder à un cluster ElastiCache s'exécutant dans un VPC, il est nécessaire d'accorder l'entrée réseau au cluster.

Avantage au niveau de la question : l'entrée réseau dans le cluster est contrôlée via les groupes de sécurité du VPC. Un groupe de sécurité agit en tant que pare-feu virtuel pour vos instances Amazon EC2 afin de contrôler le trafic entrant et sortant. Les règles entrantes contrôlent le trafic entrant vers votre instance, et les règles sortantes contrôlent le trafic sortant de votre instance. Dans le cas d'ElastiCache, lors du lancement d'un cluster, l'association d'un groupe de sécurité est requise. Cela garantit que les règles de trafic entrant et sortant sont en place pour tous les nœuds qui composent le cluster. En outre, ElastiCache est configuré pour être déployé exclusivement sur des sous-réseaux privés de sorte qu'ils ne soient accessibles que via le réseau privé du VPC.

• [Obligatoire] Le groupe de sécurité associé à votre cluster contrôle l'entrée réseau et l'accès au cluster. Par défaut, aucune règle de trafic entrant n'est définie pour un groupe de sécurité et, par conséquent, aucun chemin d'entrée vers ElastiCache. Configurez une règle de trafic entrant sur le groupe de sécurité en spécifiant l'adresse/la plage IP source, le trafic de type TCP et le port de votre cluster ElastiCache (par exemple, le port par défaut est 6379 pour ElastiCache for Redis). Bien qu'il soit possible d'autoriser un très large éventail de sources d'entrée, comme toutes les ressources d'un VPC (0.0.0.0/0), il est conseillé d'être aussi précis que possible dans la définition des règles de trafic entrant, en autorisant par exemple uniquement l'accès entrant aux clients Redis s'exécutant sur des instances Amazon EC2 associées à un groupe de sécurité spécifique.

- [Sous-réseaux et groupes de sous-réseaux](https://docs.aws.amazon.com/AmazonElastiCache/latest/red-ug/SubnetGroups.html)
- [Accès à votre cluster ou groupe de réplication](https://docs.aws.amazon.com/AmazonElastiCache/latest/red-ug/accessing-elasticache.html)
- [Contrôler le trafic vers vos ressources AWS à l'aide de groupes de sécurité](https://docs.aws.amazon.com/vpc/latest/userguide/vpc-security-groups.html#DefaultSecurityGroupdefault%20security%20group)
- [Groupes de sécurité Amazon EC2 pour les instances Linux](https://docs.aws.amazon.com/AWSEC2/latest/UserGuide/ec2-security-groups.html#creating-your-own-security-groups)
- [Obligatoire] Il est possible d'attribuer des politiques AWS Identity and Access Management aux fonctions AWS Lambda pour leur permettre d'accéder aux données ElastiCache. Pour activer cette fonctionnalité, créez un rôle d'exécution IAM avec l'autorisation AWSLambdaVPCAccessExecutionRole, puis attribuez le rôle à la fonction AWS Lambda.

[Ressources] : Configuration d'une fonction Lambda pour accéder à Amazon ElastiCache dans un VPC Amazon : [Didacticiel : Configuration d'une fonction Lambda pour accéder à Amazon](https://docs.aws.amazon.com/lambda/latest/dg/services-elasticache-tutorial.html)  [ElastiCache dans un VPC Amazon](https://docs.aws.amazon.com/lambda/latest/dg/services-elasticache-tutorial.html).

# <span id="page-884-0"></span>PS 2 : Vos applications exigent-elles des autorisations supplémentaires pour accéder à ElastiCache en plus des contrôles basés sur le réseau ?

Introduction au niveau de la question : dans les scénarios où il est nécessaire de restreindre ou de contrôler l'accès aux clusters ElastiCache for Redis au niveau d'un client individuel, il est recommandé de s'authentifier via la commande AUTH d'ElastiCache for Redis. Les jetons d'authentification ElastiCache for Redis, avec gestion facultative des utilisateurs et des groupes d'utilisateurs, permettent à ElastiCache for Redis d'exiger un mot de passe avant d'autoriser les clients à exécuter des commandes et des clés d'accès, améliorant ainsi la sécurité du plan de données.

Avantage au niveau de la question : pour garantir la sécurité de vos données, ElastiCache for Redis fournit des mécanismes de protection contre les accès non autorisés à vos données. Cela inclut l'application du contrôle d'accès basé sur les rôles (RBAC), ou du jeton AUTH (mot de passe) que les clients doivent utiliser pour se connecter à ElastiCache avant d'exécuter des commandes autorisées.

• [Meilleure pratique] Pour ElastiCache for Redis 6.x et ultérieures, définissez les contrôles d'authentification et d'autorisation en définissant des groupes d'utilisateurs, des utilisateurs et des chaînes d'accès. Attribuez des utilisateurs à des groupes d'utilisateurs, puis attribuez des groupes d'utilisateurs à des clusters. Pour utiliser le RBAC, il doit être sélectionné lors de la création du cluster et le chiffrement en transit doit être activé. Assurez-vous d'utiliser un client Redis qui prend en charge le protocole TLS pour pouvoir tirer parti du RBAC.

- [Application de RBAC à un groupe de réplication pour ElastiCache for Redis](https://docs.aws.amazon.com/AmazonElastiCache/latest/red-ug/Clusters.RBAC.html#rbac-using)
- [Définition des autorisations à l'aide d'une chaîne d'accès](https://docs.aws.amazon.com/AmazonElastiCache/latest/red-ug/Clusters.RBAC.html#Access-string)
- [ACL](https://redis.io/docs/management/security/acl/)
- [ElastiCache pris en charge pour les versions Redis](https://docs.aws.amazon.com/AmazonElastiCache/latest/red-ug/supported-engine-versions.html#ElastiCache%20for%20Redis-version-6.x)
- [Meilleure pratique] Pour les versions d'ElastiCache for Redis antérieures à 6.x, outre la définition d'un jeton/mot de passe fort et le maintien d'une politique de mot de passe stricte pour ElastiCache for Redis AUTH, la meilleure pratique consiste à alterner le mot de passe/jeton. ElastiCache peut gérer jusqu'à deux (2) jetons d'authentification à la fois. Vous pouvez également modifier le cluster pour exiger explicitement l'utilisation de jetons d'authentification.

[Ressources] : [Modification du jeton AUTH sur un cluster ElastiCache for Redis existant](https://docs.aws.amazon.com/AmazonElastiCache/latest/red-ug/auth.html#auth-modifyng-token)

## <span id="page-885-0"></span>PS 3 : Existe-t-il un risque que des commandes soient exécutées par inadvertance, entraînant une perte ou une défaillance des données ?

Introduction au niveau de la question : un certain nombre de commandes Redis peuvent avoir un impact négatif sur les opérations si elles sont exécutées par erreur ou par des acteurs malveillants. Ces commandes peuvent avoir des conséquences imprévues du point de vue des performances et de la sécurité des données. Par exemple, un développeur peut appeler régulièrement la commande FLUSHALL dans un environnement de développement et, en raison d'une erreur, peut tenter par inadvertance d'appeler cette commande sur un système de production, ce qui entraîne une perte de données accidentelle.

Avantage au niveau de la question : à partir d'ElastiCache for Redis 5.0.3 sur ElastiCache, vous pouvez renommer certaines commandes susceptibles de perturber votre charge de travail. Le fait de renommer les commandes permet d'éviter qu'elles ne soient exécutées par inadvertance sur le cluster.

• [Obligatoire]

- [ElastiCache for Redis version 5.0.3 \(obsolète, utilisez la version 5.0.6\)](https://docs.aws.amazon.com/AmazonElastiCache/latest/red-ug/supported-engine-versions.html#redis-version-5-0.3)
- [Modifications des paramètres de Redis 5.0.3](https://docs.aws.amazon.com/AmazonElastiCache/latest/red-ug/ParameterGroups.Redis.html#ParameterGroups.Redis.5-0-3)
- [Redis security](https://redis.io/docs/management/security/)

# <span id="page-886-0"></span>PS 4 : Comment assurez-vous le chiffrement des données au repos avec ElastiCache ?

Introduction au niveau de la question : ElastiCache for Redis est un stockage de données en mémoire, mais il est possible de chiffrer toutes les données susceptibles d'être conservées (dans le stockage) dans le cadre des opérations standard du cluster. Cela inclut à la fois les sauvegardes planifiées et manuelles écrites sur Amazon S3, mais également les données enregistrées dans le stockage sur disque à la suite d'opérations de synchronisation et d'échange. Les types d'instances des familles M6g et R6g proposent également le chiffrement en mémoire permanent.

Avantage au niveau de la question : ElastiCache for Redis propose un chiffrement au repos facultatif pour renforcer la sécurité des données.

• [Obligatoire] Le chiffrement au repos ne peut être activé sur un cluster ElastiCache (groupe de réplication) que lorsqu'il est créé. Un cluster existant ne peut pas être modifié pour commencer à chiffrer les données au repos. Par défaut, ElastiCache fournit et gère les clés utilisées pour le chiffrement au repos.

### [Ressources] :

- [Conditions du chiffrement au repos](https://docs.aws.amazon.com/AmazonElastiCache/latest/red-ug/at-rest-encryption.html#at-rest-encryption-constraints)
- [Activation du chiffrement au repos](https://docs.aws.amazon.com/AmazonElastiCache/latest/red-ug/at-rest-encryption.html#at-rest-encryption-enable)
- [Meilleure pratique] Tirez parti des types d'instances Amazon EC2 qui chiffrent les données lorsqu'elles sont en mémoire (tels que M6g ou R6g). Dans la mesure du possible, envisagez de gérer vos propres clés pour le chiffrement au repos. Pour les environnements de sécurité des données plus stricts, AWS Key Management Service (KMS) peut être utilisé pour gérer automatiquement les clés principales client (CMK). Grâce à l'intégration d'ElastiCache à AWS Key Management Service, vous pouvez créer, posséder et gérer les clés utilisées pour le chiffrement des données au repos pour votre cluster ElastiCache for Redis.

- [Utilisation des clés gérées par le client depuis AWS Key Management Service](https://docs.aws.amazon.com/AmazonElastiCache/latest/red-ug/at-rest-encryption.html#using-customer-managed-keys-for-elasticache-security)
- [AWS Key Management Service](https://docs.aws.amazon.com/kms/latest/developerguide/overview.html)
- [AWS KMS concepts](https://docs.aws.amazon.com/kms/latest/developerguide/concepts.html#master_keys)

### <span id="page-887-0"></span>PS 5 : Comment chiffrez-vous les données en transit avec ElastiCache ?

Introduction au niveau de la question : il est souvent exigé d'éviter que les données ne soient compromises pendant leur transit. Cette exigence s'applique aux données au sein des composants d'un système distribué, ainsi qu'entre les clients d'application et les nœuds du cluster. ElastiCache for Redis répond à cette exigence en permettant de chiffrer les données en transit entre les clients et le cluster, et entre les nœuds du cluster eux-mêmes. Les types d'instances des familles M6g et R6g proposent également le chiffrement en mémoire permanent.

Avantage au niveau de la question :le chiffrement en transit Amazon ElastiCache est une fonction facultative vous permettant d'améliorer la sécurité de vos données à leurs états les plus vulnérables, lorsqu'elles sont transférées d'un emplacement à un autre.

• [Obligatoire] Le chiffrement en transit ne peut être activé sur un cluster ElastiCache for Redis (groupe de réplication) que lors de sa création. Veuillez noter qu'en raison du traitement supplémentaire requis pour le chiffrement/déchiffrement des données, la mise en œuvre du chiffrement en transit aura un certain impact sur les performances. Pour comprendre l'impact, il est recommandé de comparer votre charge de travail avant et après l'activation du chiffrement en transit.

[Ressources] :

• [Présentation du chiffrement en transit](https://docs.aws.amazon.com/AmazonElastiCache/latest/red-ug/in-transit-encryption.html#in-transit-encryption-overview)

### <span id="page-887-1"></span>PS 6 : Comment restreignez-vous l'accès aux ressources du plan de contrôle ?

Introduction au niveau de la question : les politiques IAM et l'ARN permettent des contrôles d'accès précis pour ElastiCache for Redis, ce qui permet de renforcer les contrôles pour gérer la création, la modification et la suppression des clusters ElastiCache for Redis.

Avantage au niveau de la question : la gestion des ressources Amazon ElastiCache, telles que les groupes de réplication, les nœuds, etc., peut être limitée aux comptes AWS disposant d'autorisations spécifiques basées sur des politiques IAM, ce qui améliore la sécurité et la fiabilité des ressources.

• [Obligatoire] Gérez l'accès aux ressources Amazon ElastiCache en attribuant des politiques AWS Identity and Access Management spécifiques aux utilisateurs AWS, ce qui permet de contrôler plus précisément quels comptes peuvent effectuer quelles actions sur les clusters.

[Ressources] :

• [Présentation de la gestion des autorisations d'accès à vos ressources ElastiCache](https://docs.aws.amazon.com/AmazonElastiCache/latest/red-ug/IAM.Overview.html)

• [Utilisation des politiques basées sur l'identité \(politiques IAM\) pour Amazon ElastiCache](https://docs.aws.amazon.com/AmazonElastiCache/latest/red-ug/IAM.IdentityBasedPolicies.html)

## <span id="page-888-0"></span>PS 7 : Comment détectez-vous les événements de sécurité et comment y répondezvous ?

Introduction au niveau de la question : Lorsqu'il est déployé avec le RBAC activé, ElastiCache exporte les métriques CloudWatch pour informer les utilisateurs des événements de sécurité. Ces métriques permettent d'identifier les tentatives infructueuses d'authentification, d'accès aux clés ou d'exécution des commandes que les utilisateurs RBAC connectés ne sont pas autorisés à effectuer.

En outre, les ressources AWS relatives aux produits et services contribuent à sécuriser votre charge de travail globale en automatisant les déploiements et en journalisant toutes les actions et modifications pour un examen ou un audit ultérieur.

Avantage au niveau de la question : en surveillant les événements, vous permettez à votre organisation de répondre conformément à vos exigences, vos politiques et vos procédures. L'automatisation de la surveillance et des réponses à ces événements de sécurité renforce votre posture de sécurité globale.

- [Obligatoire] Familiarisez-vous avec les métriques CloudWatch publiées, relatives aux échecs d'authentification et d'autorisation RBAC.
	- AuthenticationFailures = Tentatives infructueuses d'authentification auprès de Redis
	- KeyAuthorizationFailures = Tentatives infructueuses d'accès à des clés sans autorisation
	- CommandAuthorizationFailures = Tentatives infructueuses d'exécution de commandes sans autorisation

#### [Ressources] :

- [Métriques pour Redis](https://docs.aws.amazon.com/AmazonElastiCache/latest/red-ug/CacheMetrics.Redis.html)
- [Meilleure pratique] Il est recommandé de configurer des alertes et des notifications sur ces métriques et d'y répondre si nécessaire.

#### [Ressources] :

- [Utilisation d'alarmes Amazon CloudWatch](https://docs.aws.amazon.com/AmazonCloudWatch/latest/monitoring/AlarmThatSendsEmail.html)
- [Meilleure pratique] Utilisez la commande Redis ACL LOG pour recueillir des détails supplémentaires.

#### • [ACL LOG](https://docs.aws.amazon.com/https://redis.io/commands/acl-log/)

• [Meilleure pratique] Familiarisez-vous avec les fonctionnalités AWS des produits et services en matière de surveillance, de journalisation et d'analyse des déploiements et des événements ElastiCache.

#### [Ressources] :

- [Journalisation des appels d'API Amazon ElastiCache avec AWS CloudTrail](https://docs.aws.amazon.com/AmazonElastiCache/latest/mem-ug/logging-using-cloudtrail.html)
- [elasticache-redis-cluster-automatic-backup-check](https://docs.aws.amazon.com/config/latest/developerguide/elasticache-redis-cluster-automatic-backup-check.html)
- [Surveillance de l'utilisation à l'aide de métriques CloudWatch](https://docs.aws.amazon.com/AmazonElastiCache/latest/red-ug/CacheMetrics.html)

## <span id="page-889-0"></span>Cadre Amazon ElastiCache Well-Architected - Pilier Fiabilité

#### **Rubriques**

- [PF 1 : Comment prenez-vous en charge les déploiements d'architecture haute disponibilité ?](#page-889-1)
- [PF 2 : Comment atteignez-vous vos objectifs de point de reprise \(RPO\) avec ElastiCache ?](#page-891-0)
- [PF 3 : Comment répondez-vous aux exigences de reprise après sinistre \(DR\) ?](#page-892-0)
- [PF 4 : Comment planifiez-vous efficacement les basculements ?](#page-893-0)
- [PF 5 : Vos composants ElastiCache sont-ils conçus pour être mis à l'échelle ?](#page-894-0)

### <span id="page-889-1"></span>PF 1 : Comment prenez-vous en charge les déploiements d'architecture haute disponibilité ?

Introduction au niveau de la question : la compréhension de l'architecture haute disponibilité d'Amazon ElastiCache vous permettra de fonctionner de manière résiliente lors d'événements de disponibilité.

Avantage au niveau de la question : la configuration de vos clusters ElastiCache de manière à les rendre résilients aux pannes garantit une meilleure disponibilité de vos déploiements ElastiCache.

• [Obligatoire] Déterminez le niveau de fiabilité dont vous avez besoin pour votre cluster ElastiCache. Les différentes charges de travail sont soumises à des normes de résilience différentes, qu'il s'agisse de charges de travail entièrement éphémères ou de charges de travail essentielles à la mission. Définissez les besoins pour chaque type d'environnement que vous exploitez, tel que le développement, le test et la production.

Moteur de mise en cache : Memcached ou ElastiCache for Redis

- 1. Memcached ne fournit aucun mécanisme de réplication et est principalement utilisé pour les charges de travail éphémères.
- 2. ElastiCache for Redis propose les fonctionnalités haute disponibilité décrites ci-dessous.
- [Meilleure pratique] Pour les charges de travail nécessitant une haute disponibilité, utilisez ElastiCache for Redis en mode cluster avec au moins deux réplicas par partition, même pour les charges de travail exigeant un faible débit qui ne nécessitent qu'une seule partition.
	- 1. Lorsque le mode cluster est activé, la configuration Multi-AZ est activée automatiquement.

Multi-AZ minimise les interruptions en effectuant des basculements automatiques du nœud primaire vers les réplicas, en cas de maintenance planifiée ou non planifiée, et en atténuant les défaillances de la zone de disponibilité.

- 2. Pour les charges de travail partitionnées, un minimum de trois partitions permet une récupération plus rapide en cas de basculement, car le protocole Cluster de Redis exige que la majorité des nœuds primaires soient disponibles pour atteindre le quorum.
- 3. Configurez deux réplicas ou plus selon la disponibilité.

Le fait de disposer de deux réplicas améliore la capacité de mise à l'échelle en lecture ainsi que la disponibilité en lecture dans les scénarios où un réplica est en cours de maintenance.

4. Utilisez des types de nœuds basés sur Graviton2 (nœuds par défaut dans la plupart des régions).

Amazon ElastiCache for Redis a optimisé les performances sur ces nœuds. Vous bénéficiez ainsi de meilleures performances en termes de réplication et de synchronisation, ce qui se traduit par une disponibilité globale améliorée.

- 5. Surveillez et dimensionnez correctement pour faire face aux pics de trafic anticipé : en cas de forte charge, le moteur ElastiCache for Redis peut ne plus répondre, ce qui affecte sa disponibilité. BytesUsedForCache et DatabaseMemoryUsagePercentage sont de bons indicateurs de votre utilisation de la mémoire, alors que ReplicationLag indique l'état de votre réplication en fonction de votre taux d'écriture. Vous pouvez utiliser ces métriques pour déclencher la mise à l'échelle du cluster.
- 6. Assurez la résilience côté client en effectuant des tests à l'aide de l'[API Failover avant un](https://docs.amazonaws.cn/en_us/AmazonElastiCache/latest/APIReference/API_TestFailover.html) [événement de basculement de production.](https://docs.amazonaws.cn/en_us/AmazonElastiCache/latest/APIReference/API_TestFailover.html)

- [Configure Amazon ElastiCache for Redis for higher availability](https://aws.amazon.com/blogs/database/configuring-amazon-elasticache-for-redis-for-higher-availability/)
- [Haute disponibilité avec les groupes de réplication](https://docs.aws.amazon.com/AmazonElastiCache/latest/red-ug/Replication.html)

# <span id="page-891-0"></span>PF 2 : Comment atteignez-vous vos objectifs de point de reprise (RPO) avec ElastiCache ?

Introduction au niveau de la question : comprenez à quoi correspond le RPO de la charge de travail pour prendre des décisions éclairées concernant les stratégies de sauvegarde et de récupération d'ElastiCache.

Avantage au niveau de la question : la mise en place d'une stratégie de RPO peut améliorer la continuité des activités en cas de scénario de reprise après sinistre. La conception de vos politiques de sauvegarde et de restauration peut vous aider à atteindre vos objectifs de point de reprise (RPO) pour vos données ElastiCache. ElastiCache for Redis propose des fonctionnalités d'instantanés qui sont stockées dans Amazon S3, ainsi qu'une politique de conservation configurable. Ces instantanés sont pris au cours d'une fenêtre de sauvegarde définie et sont gérés automatiquement par le service. Si votre charge de travail nécessite une granularité de sauvegarde supplémentaire, vous avez la possibilité de créer jusqu'à 20 sauvegardes manuelles par jour. Les sauvegardes créées manuellement ne sont pas soumises à une politique de conservation de service et peuvent être conservées indéfiniment.

- [Obligatoire] Comprenez et documentez le RPO de vos déploiements ElastiCache.
	- Sachez que Memcached ne propose aucun processus de sauvegarde.
	- Passez en revue les fonctionnalités de sauvegarde et de restauration d'ElastiCache.
- [Meilleure pratique] Mettez en place un processus bien communiqué pour la sauvegarde de votre cluster.
	- Lancez des sauvegardes manuelles selon vos besoins.
	- Passez en revue les politiques de conservation pour les sauvegardes automatiques.
	- Notez que les sauvegardes manuelles seront conservées indéfiniment.
	- Planifiez vos sauvegardes automatiques pendant les périodes de faible utilisation.
	- Effectuez des opérations de sauvegarde sur des réplicas en lecture afin de minimiser l'impact sur les performances du cluster.
- [Bonne pratique] Tirez parti de la fonctionnalité de sauvegarde planifiée d'ElastiCache pour sauvegarder régulièrement vos données pendant une fenêtre définie.
	- Testez régulièrement les restaurations à partir de vos sauvegardes.
- [Ressources] :
	- [Redis](https://aws.amazon.com/elasticache/faqs/#Redis)
	- [Backup et restauration d'ElastiCache for Redis](https://docs.aws.amazon.com/AmazonElastiCache/latest/red-ug/backups.html)
	- [Réalisation de sauvegardes manuelles](https://docs.aws.amazon.com/AmazonElastiCache/latest/red-ug/backups-manual.html)
	- [Planification des sauvegardes automatiques](https://docs.aws.amazon.com/AmazonElastiCache/latest/red-ug/backups-automatic.html)
	- [Backup and Restore ElastiCache Redis Clusters](https://aws.amazon.com/blogs/aws/backup-and-restore-elasticache-redis-nodes/)

### <span id="page-892-0"></span>PF 3 : Comment répondez-vous aux exigences de reprise après sinistre (DR) ?

Introduction au niveau de la question : la reprise après sinistre est un aspect important de toute planification de la charge de travail. ElastiCache for Redis propose plusieurs options pour implémenter la reprise après sinistre en fonction des exigences de résilience des charges de travail. Avec l'entrepôt de données global d'Amazon ElastiCache for Redis, vous pouvez écrire dans votre cluster ElastiCache for Redis dans une région et rendre les données disponibles en lecture à partir de deux autres clusters de réplicas entre régions, ce qui permet des lectures à faible latence et une reprise après sinistre entre les régions.

Avantage au niveau de la question : la compréhension et la planification de divers scénarios de sinistre peuvent garantir la continuité des activités. Les stratégies de reprise après sinistre doivent être équilibrées en termes de coût, d'impact sur les performances et de risque de perte de données.

• [Obligatoire] Développez et documentez des stratégies de reprise après sinistre pour tous vos composants ElastiCache en fonction des exigences de charge de travail. ElastiCache est unique en ce sens que certains cas d'utilisation sont totalement éphémères et ne nécessitent aucune stratégie de reprise après sinistre, tandis que d'autres sont à l'opposé et nécessitent une stratégie de reprise après sinistre extrêmement robuste. Toutes les options doivent être évaluées par rapport à l'optimisation des coûts : une meilleure résilience exige de plus grandes quantités d'infrastructure.

Découvrez les options de reprise après sinistre disponibles au niveau régional et multirégional.

- Les déploiements multi-AZ sont recommandés pour se prémunir contre les pannes de zone de disponibilité. Veillez à effectuer le déploiement en ayant activé le mode Cluster dans les architectures multi-AZ, avec un minimum de 3 zones de disponibilité disponibles.
- L'entrepôt de données global est recommandé pour se prémunir contre les défaillances régionales.
- [Meilleure pratique] Activez l'entrepôt de données global pour les charges de travail qui nécessitent une résilience au niveau de la région.
- Prévoyez un basculement vers la région secondaire en cas de dégradation du cluster principal.
- Testez le processus de basculement multirégional avant un basculement en production.
- Surveillez la métrique ReplicationLag pour comprendre l'impact potentiel de la perte de données lors des événements de basculement.
- [Ressources] :
	- [Atténuation des défaillances](https://docs.aws.amazon.com/AmazonElastiCache/latest/red-ug/FaultTolerance.html)
	- [Réplication entre les régions AWS à l'aide d'entrepôts de données globaux](https://docs.aws.amazon.com/AmazonElastiCache/latest/red-ug/Redis-Global-Datastore.html)
	- [Restauration à partir d'une sauvegarde avec redimensionnement facultatif du cluster](https://docs.aws.amazon.com/AmazonElastiCache/latest/red-ug/backups-restoring.html)
	- [Réduction des temps d'arrêt dans ElastiCache for Redis avec Multi-AZ](https://docs.aws.amazon.com/AmazonElastiCache/latest/red-ug/AutoFailover.html)

### <span id="page-893-0"></span>PF 4 : Comment planifiez-vous efficacement les basculements ?

Introduction au niveau de la question : l'activation de Multi-AZ avec basculements automatiques est une meilleure pratique pour ElastiCache. Dans certains cas, ElastiCache for Redis remplace les nœuds primaires dans le cadre des opérations de maintenance. Par exemple, lors d'événements de maintenance planifiée et dans le cas improbable d'une défaillance du nœud ou d'un problème avec la zone de disponibilité. La réussite des basculements dépend à la fois d'ElastiCache et de la configuration de votre bibliothèque cliente.

Avantage au niveau de la question : en suivant les meilleures pratiques relatives aux basculements d'ElastiCache conjointement avec votre bibliothèque cliente ElastiCache for Redis spécifique, vous pourrez minimiser les interruptions potentielles en cas de basculement.

• [Obligatoire] Lorsque le mode cluster est désactivé, utilisez les délais d'expiration afin que vos clients détectent s'ils doivent se déconnecter de l'ancien nœud primaire et se reconnecter au nouveau nœud primaire, à l'aide de l'adresse IP du point de terminaison principal mise à jour. Lorsque le mode cluster est activé, la bibliothèque cliente est chargée de détecter les modifications de la topologie du cluster sous-jacent. Cela se fait le plus souvent par le biais des paramètres de configuration de la bibliothèque cliente ElastiCache for Redis, qui vous permettent également de configurer la fréquence et la méthode d'actualisation. Chaque bibliothèque cliente propose ses propres paramètres et des détails supplémentaires sont disponibles dans la documentation correspondante.

- [Réduction des temps d'arrêt dans ElastiCache for Redis avec Multi-AZ](https://docs.aws.amazon.com/AmazonElastiCache/latest/red-ug/AutoFailover.html)
- Passez en revue les meilleures pratiques de votre bibliothèque cliente ElastiCache for Redis.

• [Obligatoire] La réussite des basculements dépend de l'intégrité de l'environnement de réplication entre le nœud primaire et le nœud de réplica. Passez en revue et comprenez la nature asynchrone de la réplication Redis, ainsi que les métriques CloudWatch disponibles pour établir un rapport sur le décalage de réplication entre le nœud primaire et le nœud de réplica. Pour les cas d'utilisation nécessitant une meilleure sécurité des données, utilisez la commande Redis WAIT pour forcer les réplicas à accuser réception des écritures avant de répondre aux clients connectés.

#### [Ressources] :

- [Métriques pour Redis](https://docs.aws.amazon.com/AmazonElastiCache/latest/red-ug/CacheMetrics.Redis.html)
- [Monitoring best practices with Amazon ElastiCache for Redis using Amazon CloudWatch](https://aws.amazon.com/blogs/database/monitoring-best-practices-with-amazon-elasticache-for-redis-using-amazon-cloudwatch/)
- [Meilleure pratique] Validez régulièrement la réactivité de votre application lors du basculement à l'aide de l'API Test Failover d'ElastiCache.

#### [Ressources] :

- [Testing Automatic Failover to a Read Replica on Amazon ElastiCache for Redis](https://aws.amazon.com/blogs/database/testing-automatic-failover-to-a-read-replica-on-amazon-elasticache-for-redis/)
- [Test du basculement automatique](https://docs.aws.amazon.com/AmazonElastiCache/latest/red-ug/AutoFailover.html#auto-failover-test)

### <span id="page-894-0"></span>PF 5 : Vos composants ElastiCache sont-ils conçus pour être mis à l'échelle ?

Introduction au niveau de la question : en comprenant les fonctionnalités de mise à l'échelle et les topologies de déploiement disponibles, vos composants ElastiCache peuvent s'adapter au fil du temps pour répondre à l'évolution des exigences en matière de charge de travail. ElastiCache propose 4 méthodes de mise à l'échelle : diminution/montée en puissance (horizontale) et augmentation/diminution de capacité (verticale).

Avantage au niveau de la question : le respect des meilleures pratiques pour les déploiements d'ElastiCache offre la plus grande flexibilité de mise à l'échelle, tout en respectant le principe Well Architected qui consiste à effectuer une mise à l'échelle horizontale afin de minimiser l'impact des défaillances.

- [Obligatoire] Comprenez la différence entre les topologies « mode cluster activé » et « mode cluster désactivé ». Dans presque tous les cas, il est recommandé d'effectuer un déploiement en ayant activé le mode Cluster, car il permet de renforcer la capacité de mise à l'échelle au fil du temps. Les composants pour lesquels le mode cluster est désactivé sont limités dans leur capacité à être mis à l'échelle horizontalement en ajoutant des réplicas en lecture.
- [Obligatoire] Sachez quand et comment procéder à une mise à l'échelle.
	- Pour augmenter le nombre de READIOPS : ajoutez des réplicas.
- Pour augmenter le nombre de WRITEOPS : ajoutez des partitions (montée en puissance).
- Pour augmenter le nombre d'E/S sur le réseau : utilisez des instances optimisées pour le réseau, augmentez la capacité.
- [Meilleure pratique] Déployez vos composants ElastiCache avec le mode Cluster activé, en privilégiant un plus grand nombre de nœuds plus petits plutôt que des nœuds moins nombreux et plus volumineux. Cela limite efficacement le rayon d'explosion d'une défaillance de nœud.
- [Meilleure pratique] Incluez des réplicas dans vos clusters pour améliorer la réactivité lors des événements de mise à l'échelle.
- [Bonne pratique] Si le mode cluster est désactivé, utilisez des réplicas en lecture pour augmenter la capacité globale en lecture. ElastiCache prend en charge jusqu'à 5 réplicas en lecture lorsque le mode cluster est désactivé, ainsi que la mise à l'échelle verticale.
- [Ressources] :
	- [Mise à l'échelle des clusters ElastiCache for Redis](https://docs.aws.amazon.com/AmazonElastiCache/latest/red-ug/Scaling.html)
	- [Augmentation en ligne](https://docs.aws.amazon.com/AmazonElastiCache/latest/red-ug/redis-cluster-vertical-scaling-scaling-up.html)
	- [Mise à l'échelle des clusters ElastiCache for Memcached](https://docs.aws.amazon.com/AmazonElastiCache/latest/mem-ug/Scaling.html)

# <span id="page-895-0"></span>Cadre Amazon ElastiCache Well-Architected - Pilier Efficacité des performances

Le pilier Efficacité des performances met l'accent sur l'utilisation efficace des ressources informatiques et de calcul. Les sujets clés incluent la sélection des types et des tailles de ressources appropriés en fonction des exigences de charge de travail, la surveillance des performances et la prise de décisions éclairées pour maintenir l'efficacité à mesure que les besoins de l'entreprise évoluent.

#### **Rubriques**

- [EP 1 : Comment surveillez-vous les performances de votre cluster Amazon ElastiCache ?](#page-896-0)
- [EP 2 : Comment répartissez-vous le travail entre vos nœuds de cluster ElastiCache ?](#page-897-0)
- [EP 3 : Pour la mise en cache des charges de travail, comment suivez-vous et rendez-vous compte](#page-899-0) [de l'efficacité et des performances de votre cache ?](#page-899-0)
- [EP 4 : Comment votre charge de travail optimise-t-elle l'utilisation des ressources de mise en](#page-901-0)  [réseau et des connexions ?](#page-901-0)
- [EP 5 : Comment gérez-vous la suppression et/ou l'expulsion de clés ?](#page-902-0)
- [EP 6 : Comment modélisez-vous et interagissez-vous avec les données dans ElastiCache ?](#page-903-0)
- [EP 7 : Comment enregistrez-vous les commandes s'exécutant lentement dans votre cluster](#page-904-0)  [Amazon ElastiCache ?](#page-904-0)
- [EP 8 : Comment l'autoscaling contribue-t-il à améliorer les performances du cluster ElastiCache ?](#page-906-0)

# <span id="page-896-0"></span>EP 1 : Comment surveillez-vous les performances de votre cluster Amazon ElastiCache ?

Introduction au niveau de la question : en comprenant les métriques de surveillance existantes, vous pouvez identifier l'utilisation actuelle. Une surveillance appropriée peut aider à identifier les goulots d'étranglement potentiels ayant une incidence sur les performances de votre cluster.

Avantage au niveau de la question : la compréhension des métriques associées à votre cluster peut aider à orienter les techniques d'optimisation susceptibles de réduire la latence et d'augmenter le débit.

- [Obligatoire] Tests de performance de base en utilisant un sous-ensemble de votre charge de travail.
	- Vous devez surveiller les performances de la charge de travail réelle à l'aide de mécanismes tels que les tests de charge.
	- Surveillez les métriques CloudWatch lors de l'exécution de ces tests afin de mieux comprendre les métriques disponibles et d'établir une référence en matière de performances.
- [Meilleure pratique] Pour les charges de travail ElastiCache for Redis, renommez les commandes coûteuses en ressources informatiques, comme KEYS par exemple, pour limiter la capacité des utilisateurs à exécuter des commandes de blocage sur les clusters de production.
	- Les charges de travail ElastiCache for Redis exécutant le moteur 6.x peuvent tirer parti du contrôle d'accès basé sur les rôles pour restreindre certaines commandes. L'accès aux commandes peut être contrôlé en créant des utilisateurs et des groupes d'utilisateurs à l'aide de la console ou de l'interface de ligne de commande AWS et en associant les groupes d'utilisateurs à un cluster ElastiCache for Redis. Dans Redis 6, lorsque le RBAC est activé, « -@dangerous » peut être utilisé. Il interdit les commandes coûteuses telles que KEYS, MONITOR, SORT, etc. pour cet utilisateur.
	- Pour la version 5.x du moteur, renommez les commandes à l'aide du paramètre renamecommands sur le groupe de paramètres du cluster Amazon ElastiCache for Redis.
- [Pratique encore meilleure] Analysez les requêtes lentes et recherchez des techniques d'optimisation.
	- Pour les charges de travail ElastiCache for Redis, apprenez-en plus sur vos requêtes en analysant le journal lent. Par exemple, vous pouvez utiliser la commande redis-cli slowlog get 10 pour afficher les 10 dernières commandes qui ont dépassé les seuils de latence (10 secondes par défaut).
	- Certaines requêtes peuvent être effectuées plus efficacement en utilisant des structures de données ElastiCache for Redis complexes. Par exemple, pour les consultations de plages de style numérique, une application peut implémenter des index numériques simples avec des ensembles triés. La gestion de ces index permet de réduire les analyses effectuées sur l'ensemble de données et de renvoyer les données avec une meilleure efficacité en termes de performances.
	- Pour les charges de travail ElastiCache for Redis, redis-benchmark fournit une interface simple permettant de tester les performances de différentes commandes à l'aide d'entrées définies par l'utilisateur, telles que le nombre de clients et la taille des données.
	- Étant donné que Memcached ne prend en charge que les commandes simples au niveau de la clé, pensez à créer des clés supplémentaires sous forme d'index afin d'éviter d'itérer dans l'espace de clé pour répondre aux requêtes des clients.
- [Ressources] :
	- [Surveillance de l'utilisation à l'aide de métriques CloudWatch](https://docs.aws.amazon.com/AmazonElastiCache/latest/red-ug/CacheMetrics.html)
	- [Surveillance de l'utilisation à l'aide de métriques CloudWatch](https://docs.aws.amazon.com/AmazonElastiCache/latest/red-ug/CacheMetrics.html)
	- [Utilisation d'alarmes Amazon CloudWatch](https://docs.aws.amazon.com/AmazonCloudWatch/latest/monitoring/AlarmThatSendsEmail.html)
	- [Paramètres spécifiques Redis](https://docs.aws.amazon.com/AmazonElastiCache/latest/red-ug/ParameterGroups.Redis.html)
	- [SLOWLOG](https://redis.io/commands/slowlog/)
	- [Redis benchmark](https://redis.io/docs/management/optimization/benchmarks/)

### <span id="page-897-0"></span>EP 2 : Comment répartissez-vous le travail entre vos nœuds de cluster ElastiCache ?

Introduction au niveau de la question : la façon dont votre application se connecte aux nœuds Amazon ElastiCache peut avoir un impact sur les performances et la capacité de mise à l'échelle du cluster.

Avantage au niveau de la question : l'utilisation appropriée des nœuds disponibles dans le cluster garantira la répartition du travail entre les ressources disponibles. Les techniques suivantes permettent également d'éviter les ressources inactives.

- [Obligatoire] Demandez aux clients de se connecter au point de terminaison ElastiCache approprié.
	- Amazon ElastiCache for Redis implémente différents points de terminaison en fonction du mode cluster utilisé. Lorsque le mode cluster est activé, ElastiCache fournit un point de terminaison de configuration. Lorsque le mode cluster est désactivé, ElastiCache fournit un point de terminaison principal, généralement utilisé pour les écritures, et un point de terminaison de lecture pour équilibrer les lectures entre les réplicas. L'implémentation correcte de ces points de terminaison se traduit par de meilleures performances et des opérations de mise à l'échelle simplifiées. Évitez de vous connecter à des points de terminaison de nœuds individuels, sauf exigences particulières.
	- Pour les clusters Memcached à plusieurs nœuds, ElastiCache fournit un point de terminaison de configuration qui active la découverte automatique. Il est recommandé d'utiliser un algorithme de hachage pour répartir le travail de manière uniforme entre les nœuds de cache. De nombreuses bibliothèques clientes Memcached implémentent un hachage cohérent. Consultez la documentation de la bibliothèque que vous utilisez pour voir si elle prend en charge le hachage cohérent et comment le mettre en œuvre. Vous trouverez plus d'informations sur l'implémentation de ces fonctionnalités [ici.](https://docs.aws.amazon.com/AmazonElastiCache/latest/mem-ug/BestPractices.LoadBalancing.html)
- [Pratique encore meilleure] Tirez profit de l'activation du mode cluster ElastiCache for Redis pour améliorer la capacité de mise à l'échelle.
	- Les clusters ElastiCache for Redis (mode cluster activé) prennent en charge les [opérations de](https://docs.aws.amazon.com/AmazonElastiCache/latest/red-ug/redis-cluster-resharding-online.html) [mise à l'échelle en ligne](https://docs.aws.amazon.com/AmazonElastiCache/latest/red-ug/redis-cluster-resharding-online.html) (montée en charge/réduction et augmentation/diminution de la capacité) pour permettre de distribuer les données de manière dynamique entre les partitions. L'utilisation du point de terminaison de configuration permet à vos clients qui connaissent le cluster de s'adapter aux modifications de la topologie du cluster.
	- Vous pouvez également rééquilibrer le cluster en déplaçant les emplacements de hachage entre les partitions disponibles dans votre cluster ElastiCache for Redis (mode cluster activé). Vous pourrez ainsi répartir le travail de manière plus efficace entre les partitions disponibles.
- [Pratique encore meilleure] Implémentez une stratégie pour identifier et corriger les touches de raccourci de votre charge de travail.
	- Tenez compte de l'impact des structures de données Redis multidimensionnelles telles que les listes, les flux, les ensembles, etc. Ces structures de données sont stockées dans des clés Redis uniques, qui résident sur un seul nœud. Une clé multidimensionnelle très volumineuse est susceptible d'utiliser davantage de capacité réseau et de mémoire que les autres types de données et peut entraîner une utilisation disproportionnée de ce nœud. Si possible, concevez votre charge de travail de manière à répartir l'accès aux données sur de nombreuses clés discrètes.
- Les touches de raccourci de la charge de travail peuvent avoir un impact sur les performances du nœud utilisé. Pour les charges de travail ElastiCache for Redis, vous pouvez détecter les touches de raccourci en utilisant redis-cli --hotkeys si une politique de mémoire maximale LFU est en place.
- Envisagez de répliquer les touches de raccourci sur plusieurs nœuds afin de répartir leur accès de manière plus uniforme. Cette approche exige que le client écrive sur plusieurs nœuds primaires (le nœud Redis lui-même ne fournit pas cette fonctionnalité) et qu'il conserve la liste des noms de clés à lire, en plus du nom de clé d'origine.
- ElastiCache for Redis version 6 prend en charge la [mise en cache côté client](https://redis.io/docs/manual/client-side-caching/) assistée par serveur. Cette fonctionnalité permet aux applications d'attendre les modifications apportées à une clé avant d'effectuer des appels réseau vers ElastiCache.
- [Ressources] :
	- [Configure Amazon ElastiCache for Redis for higher availability](https://aws.amazon.com/blogs/database/configuring-amazon-elasticache-for-redis-for-higher-availability/)
	- [Recherche de points de terminaison de connexion](#page-243-0)
	- [Bonnes pratiques en matière d'équilibrage de charge](https://docs.aws.amazon.com/AmazonElastiCache/latest/mem-ug/BestPractices.LoadBalancing.html)
	- [Repartitionnement en ligne et rééquilibrage de la partition pour Redis \(mode cluster activé\)](#page-770-0)
	- [Client-side caching in Redis](https://redis.io/docs/manual/client-side-caching/)

<span id="page-899-0"></span>EP 3 : Pour la mise en cache des charges de travail, comment suivez-vous et rendezvous compte de l'efficacité et des performances de votre cache ?

Introduction au niveau de la question : la mise en cache étant une charge de travail courante sur ElastiCache, il est important que vous sachiez comment gérer l'efficacité et les performances de votre cache.

Avantage au niveau de la question : votre application peut montrer des signes de lenteur des performances. Votre capacité à utiliser des métriques spécifiques au cache pour prendre des décisions éclairées quant à la manière d'améliorer les performances des applications est essentielle pour la charge de travail de votre cache.

• [Obligatoire] Mesurez et suivez au fil du temps le taux d'accès au cache. L'efficacité de votre cache est déterminée par son « taux d'accès au cache ». Le taux d'accès au cache est défini par le nombre total d'accès à une clé divisé par le nombre total d'accès et d'échecs. Plus le taux est proche de 1, plus votre cache est efficace. Un faible taux d'accès au cache est dû au volume d'échecs d'accès au cache. Les échecs d'accès au cache se produisent lorsque la clé demandée
n'est pas trouvée dans le cache. Une clé est introuvable dans le cache, car elle a été expulsée ou supprimée, a expiré ou n'a jamais existé. Déterminez pourquoi les clés ne figurent pas dans le cache et développez des stratégies appropriées pour les conserver dans le cache.

#### [Ressources] :

- [Métriques pour Redis](#page-1186-0)
- [Obligatoire] Mesurez et collectez les performances du cache de votre application conjointement avec les valeurs de latence et d'utilisation de l'UC, afin de déterminer si vous devez ajuster votre durée de vie ou d'autres composants de l'application. ElastiCache fournit un ensemble de métriques CloudWatch pour les latences agrégées pour chaque structure de données. Ces métriques de latence sont calculées à l'aide de la statistique commandstats de la commande INFO d'ElastiCache for Redis et n'incluent pas le temps réseau ni le temps d'E/S. Il s'agit uniquement du temps consommé par ElastiCache for Redis pour traiter les opérations.

#### [Ressources] :

- [Métriques pour Redis](#page-1186-0)
- [Monitoring best practices with Amazon ElastiCache for Redis using Amazon CloudWatch](https://aws.amazon.com/blogs/database/monitoring-best-practices-with-amazon-elasticache-for-redis-using-amazon-cloudwatch/)
- [Meilleure pratique] Choisissez la stratégie de mise en cache adaptée à vos besoins. Un faible taux d'accès au cache est dû au volume d'échecs d'accès au cache. Si votre charge de travail est conçue pour présenter un faible volume d'échecs d'accès au cache (telles que les communications en temps réel), il est préférable de passer en revue vos stratégies de mise en cache et d'appliquer les résolutions les plus appropriées à votre charge de travail, telles que l'instrumentation des requêtes pour mesurer la mémoire et les performances. Les stratégies réelles que vous mettez en œuvre pour remplir et assurer la maintenance de votre cache dépendent des données que vos clients ont besoin de mettre en cache et des modèles d'accès à ces données. Par exemple, il est peu probable que vous utilisiez la même stratégie à la fois pour les recommandations personnalisées sur une application de streaming et pour les actualités tendances.

#### [Ressources] :

- [Stratégies de mise en cache](#page-441-0)
- [Caching Best Practices](https://aws.amazon.com/caching/best-practices/)
- [Performance at Scale with Amazon ElastiCache Whitepaper](https://d0.awsstatic.com/whitepapers/performance-at-scale-with-amazon-elasticache.pdf)

## EP 4 : Comment votre charge de travail optimise-t-elle l'utilisation des ressources de mise en réseau et des connexions ?

Introduction au niveau de la question : ElastiCache for Redis et Memcached sont pris en charge par de nombreux clients d'application et les implémentations peuvent varier. Vous devez comprendre la gestion de la mise en réseau et des connexions en place pour analyser l'impact potentiel sur les performances.

Avantage au niveau de la question : une utilisation efficace des ressources de mise en réseau peut améliorer l'efficacité des performances de votre cluster. Les recommandations suivantes peuvent réduire les demandes de mise en réseau et améliorer la latence et le débit du cluster.

- [Obligatoire] Gérez de manière proactive les connexions à votre cluster ElastiCache.
	- Le regroupement des connexions dans l'application réduit la surcharge sur le cluster créée par l'ouverture et la fermeture de connexions. Surveillez le comportement des connexions dans Amazon CloudWatch à l'aide de CurrConnections et NewConnections.
	- Évitez les fuites de connexion en fermant correctement les connexions client, le cas échéant. Les stratégies de gestion des connexions consistent notamment à fermer correctement les connexions qui ne sont pas utilisées et à définir des délais d'expiration de connexion.
	- Pour les charges de travail Memcached, il existe une quantité configurable de mémoire réservée à la gestion des connexions appelée memcached\_connections\_overhead.
- [Pratique encore meilleure] Compressez les objets volumineux pour réduire la mémoire et améliorer le débit du réseau.
	- La compression des données peut réduire le débit réseau requis (Gbit/s), mais augmente la charge de travail de l'application pour compresser et décompresser les données.
	- La compression réduit également la quantité de mémoire consommée par les touches.
	- En fonction des besoins de votre application, trouvez le juste équilibre entre le taux de compression et la vitesse de compression.
- [Ressources] :
	- [Amazon ElastiCache for Redis Entrepôt de données mondial](https://aws.amazon.com/elasticache/redis/global-datastore/)
	- [Paramètres spécifiques Memcached](#page-644-0)
	- [Amazon ElastiCache for Redis 5.0.3 améliore la gestion des E/S pour des performances](https://aws.amazon.com/about-aws/whats-new/2019/03/amazon-elasticache-for-redis-503-enhances-io-handling-to-boost-performance/)  [boostées](https://aws.amazon.com/about-aws/whats-new/2019/03/amazon-elasticache-for-redis-503-enhances-io-handling-to-boost-performance/)
	- [Métriques pour Redis](#page-1186-0)
	- [Configure Amazon ElastiCache for Redis for higher availability](https://aws.amazon.com/blogs/database/configuring-amazon-elasticache-for-redis-for-higher-availability/)

### EP 5 : Comment gérez-vous la suppression et/ou l'expulsion de clés ?

Introduction au niveau de la question : les charges de travail ont des exigences différentes et un comportement attendu lorsqu'un nœud de cluster approche des limites de consommation de mémoire. Amazon ElastiCache for Redis applique différentes politiques pour gérer ces situations.

Avantage au niveau de la question : une gestion appropriée de la mémoire disponible et la compréhension des politiques d'expulsion permettent de prendre conscience du comportement du cluster lorsque les limites de mémoire de l'instance sont dépassées.

- [Obligatoire] Instrumentez l'accès aux données pour déterminer la politique à appliquer. Identifiez une politique de mémoire maximale appropriée pour contrôler si et comment les expulsions sont effectuées sur le cluster.
	- L'expulsion se produit lorsque la mémoire maximale du cluster est consommée et qu'une politique est en place pour autoriser l'expulsion. Le comportement du cluster dans cette situation dépend de la politique d'expulsion spécifiée. Cette politique peut être gérée à l'aide de maxmemory-policy sur le groupe de paramètres du cluster ElastiCache for Redis.
	- La politique par défaut volatile-lru libère de la mémoire en expulsant les clés dont le délai d'expiration est défini (valeur TTL). Les politiques les moins fréquemment utilisées (LFU) et les moins récemment utilisées (LRU) suppriment les clés en fonction de leur utilisation.
	- Pour les charges de travail Memcached, une politique LRU par défaut a été mise en place pour contrôler les expulsions sur chaque nœud. Le nombre d'expulsions sur votre cluster Amazon ElastiCache peut être surveillé à l'aide de la métrique Expulsions sur Amazon CloudWatch.
- [Pratique encore meilleure] Normalisez le comportement de suppression de sorte à contrôler l'impact sur les performances de votre cluster afin d'éviter les goulets d'étranglement inattendus en matière de performances.
	- Pour les charges de travail ElastiCache for Redis, lorsque vous supprimez explicitement des clés du cluster, le comportement de la commande UNLINK équivaut à celui de DEL : elle supprime les clés spécifiées. Cependant, la commande effectue la récupération de mémoire proprement dite dans un thread différent, de sorte qu'elle ne bloque pas, contrairement à DEL. La suppression proprement dite se fera ultérieurement de manière asynchrone.
	- Pour les charges de travail ElastiCache for Redis 6.x, le comportement de la commande DEL peut être modifié dans le groupe de paramètres à l'aide du paramètre lazyfree-lazy-user-del.
- [Ressources] :
	- [Configuration des paramètres de moteur à l'aide de groupes de paramètres](#page-618-0)
- [UNLINK](https://redis.io/commands/unlink/)
- [Gestion financière dans le cloud avec AWS](https://aws.amazon.com/aws-cost-management/)

### EP 6 : Comment modélisez-vous et interagissez-vous avec les données dans ElastiCache ?

Introduction au niveau de la question : ElastiCache est fortement tributaire des applications concernant les structures de données et le modèle de données utilisés, mais il doit également prendre en compte l'entrepôt de données sous-jacent (le cas échéant). Découvrez les structures de données ElastiCache for Redis disponibles et assurez-vous d'utiliser les structures de données les mieux adaptées à vos besoins.

Avantage au niveau de la question : la modélisation des données dans ElastiCache comporte plusieurs niveaux, notamment le cas d'utilisation de l'application, les types de données et les relations entre les éléments de données. De plus, chaque type de données et chaque commande ElastiCache for Redis possèdent leurs propres signatures de performance bien documentées.

• [Meilleure pratique] L'une des meilleures pratiques consiste à réduire la réécriture involontaire de données. Utilisez une convention de dénomination qui minimise le chevauchement des noms de clé. La dénomination conventionnelle de vos structures de données utilise une méthode hiérarchique telle que : APPNAME:CONTEXT:ID, par exemple : ORDER-APP:CUSTOMER:123.

[Ressources] :

- [Key naming](https://docs.gitlab.com/ee/development/redis.html#key-naming)
- [Meilleure pratique] Les commandes ElastiCache for Redis ont une complexité temporelle définie par la notation Big O. La complexité temporelle d'une commande est une représentation algorithmique/mathématique de son impact. Lorsque vous introduisez un nouveau type de données dans votre application, vous devez examiner attentivement la complexité temporelle des commandes associées. Les commandes dont la complexité temporelle est O(1) sont constantes dans le temps et ne dépendent pas de la taille de l'entrée. Toutefois, les commandes dont la complexité temporelle est O(N) sont linéaires dans le temps et dépendent de la taille de l'entrée. En raison de la conception à thread unique d'ElastiCache for Redis, un grand nombre d'opérations à complexité temporelle élevée se traduira par une baisse des performances et des délais d'exécution potentiels.

#### [Ressources] :

**[Commandes](https://redis.io/commands/)** 

• [Meilleure pratique] Utilisez les API pour obtenir une meilleure visibilité de l'interface graphique sur le modèle de données de votre cluster.

[Ressources] :

- [Redis Commander](https://www.npmjs.com/package/ElastiCache%20for%20Redis-commander)
- [Redis Browser](https://github.com/humante/redis-browser)
- [Redsmin](https://www.redsmin.com/)

EP 7 : Comment enregistrez-vous les commandes s'exécutant lentement dans votre cluster Amazon ElastiCache ?

Introduction au niveau de la question : l'optimisation des performances bénéficie à la capture, l'agrégation et la notification des commandes de longue durée. En identifiant le temps nécessaire à l'exécution des commandes, vous pouvez déterminer celles qui entraînent des performances médiocres et celles qui empêchent le moteur de fonctionner de manière optimale. Amazon ElastiCache for Redis permet également de transmettre ces informations à Amazon CloudWatch ou à Amazon Kinesis Data Firehose.

Avantage au niveau de la question : la journalisation dans un emplacement permanent dédié et la fourniture d'événements de notification pour les commandes lentes peuvent faciliter l'analyse détaillée des performances et peuvent être utilisées pour déclencher des événements automatisés.

- [Obligatoire] Amazon ElastiCache for Redis exécutant la version 6.0 ou ultérieures du moteur, un groupe de paramètres correctement configuré et la journalisation SLOWLOG activée sur le cluster.
	- Les paramètres requis ne sont disponibles que lorsque la compatibilité avec la version du moteur est définie sur Redis version 6.0 ou ultérieures.
	- La journalisation SLOWLOG se produit lorsque le temps d'exécution d'une commande par le serveur dépasse la valeur spécifiée. Le comportement du cluster dépend des paramètres du groupe de paramètres associés, qui sont slowlog-log-slower-than et slowlog-max-len.
	- Les modifications prennent effet immédiatement.
- [Meilleure pratique] Tirez profit des fonctionnalités de CloudWatch ou de Kinesis Data Firehose.
	- Utilisez les fonctionnalités de filtrage et d'alarme de CloudWatch, CloudWatch Logs Insights et Amazon Simple Notification Services pour surveiller les performances et envoyer des notifications d'événements.
- Utilisez les fonctionnalités de streaming de Kinesis Data Firehose pour archiver les journaux SLOWLOG dans un stockage permanent ou pour déclencher le réglage automatique des paramètres du cluster.
- Déterminez quel format entre JSON et TEXT brut répond le mieux à vos besoins.
- Fournissez des autorisations IAM pour publier sur CloudWatch ou Kinesis Data Firehose.
- [Pratique encore meilleure] Définissez slowlog-log-slower-than sur une valeur autre que la valeur par défaut.
	- Ce paramètre détermine la durée pendant laquelle une commande peut s'exécuter dans le moteur Redis avant d'être journalisée en tant que commande s'exécutant lentement. La valeur par défaut est 10 000 microsecondes (10 millisecondes). La valeur par défaut est peut-être trop élevée pour certaines charges de travail.
	- Déterminez une valeur plus adaptée à votre charge de travail en fonction des besoins de l'application et des résultats des tests ; toutefois, une valeur trop faible peut générer un volume de données excessif.
- [Pratique encore meilleure] Conservez slowlog-max-len comme valeur par défaut.
	- Ce paramètre détermine la limite supérieure du nombre de commandes s'exécutant lentement capturées dans la mémoire Redis à un moment donné. La valeur 0 désactive effectivement la capture. Plus la valeur est élevée, plus le nombre d'entrées stockées en mémoire est élevé, ce qui réduit le risque d'expulsion d'informations importantes avant qu'elles aient pu être consultées. La valeur par défaut est 128.
	- La valeur par défaut convient à la plupart des charges de travail. S'il est nécessaire d'analyser les données dans une fenêtre temporelle plus large à partir de redis-cli via la commande SLOWLOG, envisagez d'augmenter cette valeur. Cela permet de conserver davantage de commandes dans la mémoire Redis.

Si vous envoyez les données SLOWLOG à CloudWatch Logs ou à Kinesis Data Firehose, les données seront conservées et pourront être analysées en dehors du système ElastiCache, ce qui réduira la nécessité de stocker un grand nombre de commandes s'exécutant lentement dans la mémoire Redis.

- [Ressources] :
	- [How do I turn on Redis Slow log in an ElastiCache for Redis cache cluster?](https://repost.aws/knowledge-center/elasticache-turn-on-slow-log)
	- [Livraison de journaux](https://docs.aws.amazon.com/AmazonElastiCache/latest/red-ug/Log_Delivery.html)
	- [Paramètres spécifiques Redis](https://docs.aws.amazon.com/AmazonElastiCache/latest/red-ug/ParameterGroups.Redis.html)
	- [https://aws.amazon.com/cloudwatch/A](https://aws.amazon.com/cloudwatch/)mazon CloudWatch

#### • [Amazon Kinesis Data Firehose](https://aws.amazon.com/kinesis/data-firehose/)

## EP 8 : Comment l'autoscaling contribue-t-il à améliorer les performances du cluster ElastiCache ?

Introduction au niveau de la question : en implémentant la fonctionnalité d'autoscaling de Redis, vos composants ElastiCache peuvent s'ajuster au fil du temps pour augmenter ou diminuer automatiquement le nombre de partitions ou de réplicas souhaités. Pour ce faire, vous pouvez implémenter le suivi des cibles ou une politique de mise à l'échelle planifiée.

Avantage au niveau de la question : la compréhension et la planification des pics de charge de travail peuvent garantir des performances de mise en cache améliorées et la continuité des activités. La fonctionnalité d'autoscaling d'ElastiCache for Redis surveille en permanence votre utilisation de l'UC et de la mémoire pour s'assurer que votre cluster fonctionne aux niveaux de performance souhaités.

- [Obligatoire] Lors du lancement d'un cluster pour ElastiCache for Redis :
	- 1. Assurez-vous que le mode Cluster est activé.
	- 2. Assurez-vous que l'instance appartient à une famille d'un certain type et d'une certaine taille qui prend en charge l'autoscaling.
	- 3. Assurez-vous que le cluster ne s'exécute pas dans des entrepôts de données globaux, des outposts ou des zones locales.

[Ressources] :

- [Mise à l'échelle des clusters dans Redis \(Mode Cluster activé\)](https://docs.aws.amazon.com/AmazonElastiCache/latest/red-ug/scaling-redis-cluster-mode-enabled.html)
- [Utilisation de Auto Scaling avec des partitions](https://docs.aws.amazon.com/AmazonElastiCache/latest/red-ug/AutoScaling-Using-Shards.html)
- [Utilisation d'Auto Scaling avec des réplicas](https://docs.aws.amazon.com/AmazonElastiCache/latest/red-ug/AutoScaling-Using-Replicas.html)
- [Meilleure pratique] Déterminez si votre charge de travail est à lecture ou à écriture intensive pour définir une politique de mise à l'échelle. Pour de meilleures performances, utilisez une seule métrique de suivi. Il est recommandé de ne pas appliquer plusieurs politiques à chaque dimension. En effet, les stratégies d'autoscaling montent en puissance lorsque la cible est atteinte, mais ne sont mises à l'échelle horizontale que lorsque toutes les politiques de suivi des cibles sont prêtes à être mises à l'échelle horizontale.

[Ressources] :

- [Politiques Auto Scaling](https://docs.aws.amazon.com/AmazonElastiCache/latest/red-ug/AutoScaling-Policies.html)
- [Définition d'une politique de mise à l'échelle](https://docs.aws.amazon.com/AmazonElastiCache/latest/red-ug/AutoScaling-Scaling-Defining-Policy-API.html)

• [Meilleure pratique] La surveillance des performances au fil du temps peut vous aider à détecter les modifications de la charge de travail qui passeraient inaperçues si elles étaient surveillées à un moment donné. Vous pouvez analyser les métriques CloudWatch correspondantes pour l'utilisation du cluster sur une période de quatre semaines afin de déterminer le seuil de la valeur cible. Si vous n'êtes toujours pas sûr de la valeur à choisir, nous vous recommandons de commencer par une valeur de métrique prédéfinie minimale prise en charge.

[Ressources] :

- [Surveillance de l'utilisation à l'aide de métriques CloudWatch](https://docs.aws.amazon.com/AmazonElastiCache/latest/red-ug/CacheMetrics.html)
- [Pratique encore meilleure] Il est recommandé de tester votre application avec les charges de travail minimales et maximales attendues, afin d'identifier le nombre exact de partitions/réplicas requis pour que le cluster puisse développer des politiques de mise à l'échelle et atténuer les problèmes de disponibilité.

#### [Ressources] :

- [Enregistrement d'une cible évolutive](https://docs.aws.amazon.com/AmazonElastiCache/latest/red-ug/AutoScaling-Scaling-Registering-Policy-CLI.html)
- [Enregistrement d'une cible évolutive](https://docs.aws.amazon.com/AmazonElastiCache/latest/red-ug/AutoScaling-Register-Policy.html)

### Cadre Amazon ElastiCache Well-Architected - Pilier Optimisation des coûts

Le pilier d'optimisation des coûts vise à éviter les coûts inutiles. Les sujets clés incluent la compréhension et le contrôle des dépenses, la sélection du type de nœud le plus approprié (utilisation d'instances qui prennent en charge la hiérarchisation des données en fonction des besoins de la charge de travail), le nombre approprié de types de ressources (nombre de réplicas en lecture), l'analyse des dépenses au fil du temps et la mise à l'échelle pour répondre aux besoins de l'entreprise sans dépenses excessives.

#### Rubriques

- [POC 1 : Comment identifiez-vous et suivez-vous les coûts associés à vos ressources](#page-908-0)  [ElastiCache ? Comment développez-vous des mécanismes permettant aux utilisateurs de créer,](#page-908-0) [gérer et supprimer les ressources créées ?](#page-908-0)
- [POC 2 : Comment utilisez-vous les outils de surveillance continue pour vous aider à optimiser les](#page-910-0)  [coûts associés à vos ressources ElastiCache ?](#page-910-0)
- [POC 3 : Devez-vous utiliser un type d'instance prenant en charge la hiérarchisation des données ?](#page-912-0)  [Quels sont les avantages de la hiérarchisation des données ? Quand ne pas utiliser les instances](#page-912-0)  [de hiérarchisation des données ?](#page-912-0)

<span id="page-908-0"></span>POC 1 : Comment identifiez-vous et suivez-vous les coûts associés à vos ressources ElastiCache ? Comment développez-vous des mécanismes permettant aux utilisateurs de créer, gérer et supprimer les ressources créées ?

Introduction au niveau de la question : la compréhension des métriques de coût nécessite la participation et la collaboration de plusieurs équipes : ingénierie logicielle, gestion des données, propriétaires de produits, finances et direction. Pour identifier les principaux facteurs de coûts, toutes les parties concernées doivent comprendre les leviers de contrôle de l'utilisation des services et les compromis en matière de gestion des coûts. C'est ce qui différencie souvent les efforts d'optimisation des coûts réussis et moins réussis. La mise en place de processus et d'outils permettant de suivre les ressources créées entre le développement, la production et le retrait vous permet de gérer les coûts associés à ElastiCache.

Avantage au niveau de la question : le suivi continu de tous les coûts associés à votre charge de travail nécessite une compréhension approfondie de l'architecture qui inclut ElastiCache comme l'un de ses composants. En outre, vous devez disposer d'un plan de gestion des coûts pour collecter et comparer l'utilisation par rapport à votre budget.

- [Obligatoire] Fondez un centre d'excellence cloud (CCoE) doté de l'une de ses chartes fondatrices, qui définira, suivra et prendra des mesures concernant les métriques relatives à l'utilisation d'ElastiCache par votre organisation. Si un CCoE existe et fonctionne, assurez-vous qu'il sait comment lire et suivre les coûts associés à ElastiCache. Lorsque des ressources sont créées, utilisez les rôles et les politiques IAM pour vérifier que seuls des équipes et des groupes spécifiques peuvent instancier des ressources. Cela garantit que les coûts sont associés aux résultats commerciaux et qu'une ligne de responsabilité claire est établie, du point de vue des coûts.
	- 1. Le CCoE doit identifier, définir et publier des métriques de coût qui sont régulièrement mises à jour (tous les mois) concernant l'utilisation principale d'ElastiCache sur des données catégorielles telles que :
		- a. Types de nœuds utilisés et leurs attributs : standard ou à mémoire optimisée, instances à la demande ou réservées, régions et zones de disponibilité
		- b. Types d'environnements : libre, développement, test et production
		- c. Stratégies de stockage et de conservation des sauvegardes
		- d. Transfert de données au sein des régions et entre elles
		- e. Instances s'exécutant sur Amazon Outposts

2. Le CCoE se compose d'une équipe interfonctionnelle constituée de représentants non exclusifs des équipes d'ingénierie logicielle, gestion des données, produit, finances et direction de votre organisation.

#### [Ressources] :

- [Create a Cloud Center of Excellence](https://docs.aws.amazon.com/whitepapers/latest/cost-optimization-laying-the-foundation/cloud-center-of-excellence.html)
- [Tarification Amazon ElastiCache](https://aws.amazon.com/elasticache/pricing/)
- [Obligatoire] Utilisez des balises de répartition des coûts pour suivre les coûts avec un faible niveau de granularité. Utilisez AWS Cost Management pour visualiser, comprendre et gérer vos coûts AWS et votre utilisation au fil du temps.
	- 1. Utilisez des balises pour organiser vos ressources et des balises de répartition des coûts pour effectuer le suivi de vos coûts AWS à un niveau détaillé. Une fois les balises de répartition des coûts activées, AWS les utilise pour organiser les coûts de vos ressources dans votre rapport de répartition des coûts, de sorte que vous puissiez plus facilement classer vos coûts AWS par catégorie et en effectuer le suivi. AWS fournit deux types de balises de répartition des coûts : les balises générées par AWS et les balises définies par l'utilisateur. AWS définit, crée et applique pour vous les balises générées par AWS, tandis que vous définissez, créez et appliquez les balises définies par l'utilisateur. Vous devez activer les deux types d'étiquettes séparément pour qu'elles apparaissent dans Cost Management ou sur un rapport de répartition des coûts.
	- 2. Vous pouvez utiliser des balises répartition des coûts pour organiser votre facture AWS afin de refléter votre propre structure de coût. Lorsque vous ajoutez des balises de répartition des coûts à vos ressources dans Amazon ElastiCache, vous pouvez suivre les coûts en regroupant les dépenses sur vos factures par des valeurs de balise de ressource. Vous devriez également envisager de combiner des balises pour suivre les coûts plus détaillés.

#### [Ressources] :

- [Utilisation des balises de répartition des coûts AWS](https://docs.aws.amazon.com/awsaccountbilling/latest/aboutv2/cost-alloc-tags.html)
- [Surveillance des coûts avec des balises de répartition des coûts](https://docs.aws.amazon.com/AmazonElastiCache/latest/red-ug/Tagging.html)
- [AWS Cost Explorer](https://aws.amazon.com/aws-cost-management/aws-cost-explorer/)
- [Meilleure pratique] Connectez le coût d'ElastiCache à des métriques qui concernent l'ensemble de l'organisation.
	- 1. Prenez en compte les métriques commerciales ainsi que les métriques opérationnelles telles que la latence. Quels concepts de votre modèle commercial sont compréhensibles pour tous les rôles ? Les métriques doivent être compréhensibles par le plus grand nombre de rôles possible au sein de l'organisation.

2. Exemples : utilisateurs servis simultanément, latence maximale et moyenne par opération et par utilisateur, scores d'engagement des utilisateurs, taux de retour des utilisateurs/semaine, durée de session/utilisateur, taux d'abandon, taux d'accès au cache et clés suivies

#### [Ressources] :

- [Surveillance de l'utilisation à l'aide de métriques CloudWatch](https://docs.aws.amazon.com/AmazonElastiCache/latest/red-ug/CacheMetrics.html)
- [Bonne pratique] Maintenez une visibilité architecturale et opérationnelle à jour sur les métriques et les coûts pour l'ensemble de la charge de travail qui utilise ElastiCache.
	- 1. Comprenez l'ensemble de votre écosystème de solutions. ElastiCache a tendance à faire partie d'un écosystème complet de services AWS au sein de son ensemble technologique, des clients à API Gateway, Redshift et QuickSight pour les outils de création de rapports (par exemple).
	- 2. Cartographiez les composants de votre solution (clients, connexions, sécurité, opérations en mémoire, stockage, automatisation des ressources, accès aux données et gestion des données) sur votre diagramme d'architecture. Chaque couche est connectée à l'ensemble de la solution et possède ses propres besoins et fonctionnalités qui augmentent et/ou vous aident à gérer le coût global.
	- 3. Votre diagramme doit inclure l'utilisation du calcul, du réseau, du stockage, des politiques de cycle de vie, de la collecte de métriques ainsi que les éléments ElastiCache opérationnels et fonctionnels de votre application.
	- 4. Les exigences de votre charge de travail sont susceptibles d'évoluer au fil du temps et il est essentiel que vous continuiez à maintenir et à documenter votre compréhension des composants sous-jacents ainsi que de vos principaux objectifs fonctionnels afin de rester proactif dans la gestion des coûts de votre charge de travail.
	- 5. Le soutien de la direction en matière de visibilité, de responsabilité, de priorisation et de ressources est essentiel pour que vous puissiez disposer d'une stratégie de gestion des coûts efficace pour votre ElastiCache.

## <span id="page-910-0"></span>POC 2 : Comment utilisez-vous les outils de surveillance continue pour vous aider à optimiser les coûts associés à vos ressources ElastiCache ?

Introduction au niveau de la question : vous devez trouver un juste équilibre entre le coût de votre ElastiCache et les métriques de performance de l'application. Amazon CloudWatch vous permet d'avoir une certaine visibilité sur les métriques opérationnelles clés qui peuvent vous aider à déterminer si vos ressources ElastiCache sont surutilisées ou sous-utilisées, par rapport à vos besoins. Du point de vue de l'optimisation des coûts, vous devez comprendre à quel moment vous êtes sur-alloué et vous devez être en mesure de développer des mécanismes appropriés pour redimensionner vos ressources ElastiCache tout en répondant à vos besoins opérationnels, de disponibilité, de résilience et de performances.

Avantage au niveau de la question : dans l'idéal, vous aurez alloué suffisamment de ressources pour répondre aux besoins opérationnels de votre charge de travail et vous n'aurez pas de ressources sous-utilisées pouvant entraîner un état des coûts sous-optimal. Vous devez être en mesure d'identifier et d'éviter d'exploiter des ressources ElastiCache surdimensionnées pendant de longues périodes.

- [Obligatoire] Utilisez CloudWatch pour surveiller vos clusters ElastiCache et analyser la relation entre ces métriques et vos tableaux de bord AWS Cost Explorer.
	- 1. ElastiCache fournit deux métriques au niveau de l'hôte (par exemple, utilisation du CPU) et des métriques qui sont spécifiques au logiciel de moteur de cache (par exemple, réussites d'accès au cache et échecs d'accès au cache). Ces métriques sont mesurées et publiées pour chaque nœud de cache toutes les 60 secondes.
	- 2. Les métriques de performance d'ElastiCache (CPUUtilization, EngineUtilization, SwapUsage, CurrConnections et Evictions) peuvent indiquer que vous devez augmenter/diminuer la capacité (utiliser des types de nœuds de cache plus ou moins grands) ou diminuer/monter en puissance (ajouter plus/moins de partitions). Comprenez les implications financières des décisions de mise à l'échelle en créant une matrice stratégique qui estime les coûts supplémentaires et les délais minimum et maximum nécessaires pour atteindre les seuils de performance de vos applications.

[Ressources] :

- [Surveillance de l'utilisation à l'aide de métriques CloudWatch](https://docs.aws.amazon.com/AmazonElastiCache/latest/red-ug/CacheMetrics.html)
- [Quelles métriques dois-je surveiller ?](https://docs.aws.amazon.com/AmazonElastiCache/latest/red-ug/CacheMetrics.WhichShouldIMonitor.html)
- [Tarification Amazon ElastiCache](https://aws.amazon.com/elasticache/pricing/)
- [Obligatoire] Comprenez et documentez votre stratégie de sauvegarde et ses implications financières.
	- 1. Avec ElastiCache, les sauvegardes sont stockées dans Amazon S3, qui fournit un stockage durable. Vous devez comprendre les implications financières liées à votre capacité à récupérer en cas de panne.
	- 2. Activez les sauvegardes automatiques qui supprimeront les fichiers de sauvegarde qui dépassent la limite de conservation.

[Ressources] :

- [Planification des sauvegardes automatiques](https://docs.aws.amazon.com/AmazonElastiCache/latest/red-ug/backups-automatic.html)
- [Tarification Amazon S3](https://aws.amazon.com/s3/pricing/)
- [Meilleure pratique] Utilisez des nœuds réservés pour vos instances dans le cadre d'une stratégie délibérée visant à gérer les coûts liés à des charges de travail bien comprises et documentées. Des frais initiaux sont facturés pour les nœuds réservés en fonction du type de nœud et de la durée de réservation : un ou trois ans. Ces frais sont largement inférieurs aux frais d'utilisation horaire facturés pour les nœuds à la demande.
	- 1. Vous devrez peut-être faire fonctionner vos clusters ElastiCache à l'aide de nœuds à la demande jusqu'à ce que vous ayez collecté suffisamment de données pour estimer vos besoins en instances réservées. Planifiez et documentez les ressources nécessaires pour répondre à vos besoins et comparez les coûts attendus selon les types d'instances (à la demande ou réservées)
	- 2. Évaluez régulièrement les nouveaux types de nœuds de cache disponibles et déterminez s'il est judicieux, du point de vue des métriques de coût et opérationnelles, de migrer votre flotte d'instances vers de nouveaux types de nœuds de cache.

<span id="page-912-0"></span>POC 3 : Devez-vous utiliser un type d'instance prenant en charge la hiérarchisation des données ? Quels sont les avantages de la hiérarchisation des données ? Quand ne pas utiliser les instances de hiérarchisation des données ?

Introduction au niveau de la question : la sélection du type d'instance approprié peut non seulement avoir un impact sur les performances et le niveau de service, mais également un impact financier. Les types d'instances sont associés à des coûts différents. La sélection d'un ou de plusieurs types d'instances de grande taille capables de répondre à tous les besoins de stockage en mémoire peut s'avérer une décision naturelle. Cela pourrait toutefois avoir un impact financier important à mesure que le projet arrivera à maturité. Pour s'assurer que le type d'instance correct est sélectionné, vous devez examiner régulièrement le temps d'inactivité de l'objet ElastiCache.

Avantage au niveau de la question : vous devez bien comprendre l'impact des différents types d'instances sur vos coûts actuels et futurs. Les modifications marginales ou périodiques de la charge de travail ne doivent pas entraîner de modifications disproportionnées des coûts. Si la charge de travail le permet, les types d'instances qui prennent en charge la hiérarchisation des données offrent un meilleur prix par stockage disponible. En raison du stockage SSD disponible par instance, les instances de hiérarchisation des données prennent en charge une capacité totale de données par instance bien supérieure.

- [Obligatoire] Comprenez les limites des instances de hiérarchisation des données :
	- 1. Disponibles uniquement pour les clusters ElastiCache for Redis.
	- 2. Seuls certains types d'instances prennent en charge la hiérarchisation des données.
	- 3. Seule la version 6.2 d'ElastiCache for Redis et versions ultérieures est prise en charge.
	- 4. Les éléments volumineux ne sont pas échangés sur le SSD. Les objets supérieurs à 128 Mio sont conservés en mémoire.

#### [Ressources] :

- [Mise à niveau des données](https://docs.aws.amazon.com/AmazonElastiCache/latest/red-ug/data-tiering.html)
- [Tarification Amazon ElastiCache](https://aws.amazon.com/elasticache/pricing/)
- [Obligatoire] Déterminez quel pourcentage de votre base de données est régulièrement consulté par votre charge de travail.
	- 1. Les instances de hiérarchisation des données sont idéales pour les charges de travail qui accèdent souvent à une petite partie de votre jeu de données global, mais qui nécessitent tout de même un accès rapide aux données restantes. En d'autres termes, le rapport entre les données fréquemment utilisées et les données moins fréquemment utilisées est d'environ 20:80.
	- 2. Développez le suivi du temps d'inactivité des objets au niveau du cluster.
	- 3. Il est judicieux d'utiliser des implémentations à grande échelle de plus de 500 Go de données.
- [Obligatoire]Sachez que les instances de hiérarchisation des données ne sont pas facultatives pour certaines charges de travail.
	- 1. L'accès à des objets moins fréquemment utilisés entraîne un faible coût en termes de performances, car ceux-ci sont échangés sur un SSD local. Si votre application est sensible au temps de réponse, testez l'impact sur votre charge de travail.
	- 2. Elles ne conviennent pas aux caches qui stockent principalement des objets volumineux d'une taille supérieure à 128 Mio.

#### [Ressources] :

- [Limites](https://docs.aws.amazon.com/AmazonElastiCache/latest/red-ug/data-tiering.html#data-tiering-prerequisites)
- [Meilleure pratique] Les types d'instances réservées prennent en charge la hiérarchisation des données. Cela garantit le coût le plus bas en termes de quantité de stockage de données par instance.
	- 1. Il se peut que vous deviez faire fonctionner vos clusters ElastiCache à l'aide d'instances ne prenant pas en charge la hiérarchisation des données jusqu'à ce que vous compreniez mieux
- 2. Analysez le modèle d'utilisation des données de vos clusters ElastiCache.
- 3. Créez une tâche automatisée qui collecte régulièrement le temps d'inactivité des objets.
- 4. Si vous remarquez qu'un pourcentage élevé (environ 80 %) d'objets sont inactifs pendant une période jugée appropriée à votre charge de travail, documentez les résultats et suggérez de migrer le cluster vers des instances prenant en charge la hiérarchisation des données.
- 5. Évaluez régulièrement les nouveaux types de nœuds de cache disponibles et déterminez s'il est judicieux, du point de vue des métriques de coût et opérationnelles, de migrer votre flotte d'instances vers de nouveaux types de nœuds de cache.

[Ressources] :

- [OBJECT IDLETIME](https://redis.io/commands/object-idletime/)
- [Tarification Amazon ElastiCache](https://aws.amazon.com/elasticache/pricing/)

# Étapes de dépannage courantes et meilleures pratiques

#### Rubriques

- [Problèmes de connexion](#page-914-0)
- [Erreurs du client Redis](#page-915-0)
- [Résolution des problèmes de latence élevée en mode ElastiCache Serverless](#page-916-0)
- [Résolution des problèmes de régulation dans Serverless ElastiCache](#page-917-0)
- [Rubriques connexes](#page-918-0)

### <span id="page-914-0"></span>Problèmes de connexion

Si vous ne parvenez pas à vous connecter à votre ElastiCache cache, envisagez l'une des solutions suivantes :

- 1. Utilisation du protocole TLS : si votre connexion est bloquée lorsque vous essayez de vous connecter à votre ElastiCache point de terminaison, il se peut que vous n'utilisiez pas le protocole TLS dans votre client. Si vous utilisez ElastiCache Serverless, le chiffrement en transit est toujours activé. Assurez-vous que votre client utilise le protocole TLS pour se connecter au cache. Pour en savoir plus sur la connexion à un cache compatible TLS, cliquez [ici.](https://docs.aws.amazon.com/AmazonElastiCache/latest/red-ug/connect-tls.html)
- 2. VPC : les ElastiCache caches ne sont accessibles que depuis un VPC. Assurez-vous que l'instance EC2 à partir de laquelle vous accédez au cache et le ElastiCache cache sont créés

dans le même VPC. Vous devez également activer le [peering VPC entre](https://docs.aws.amazon.com/vpc/latest/peering/what-is-vpc-peering.html) le VPC où réside votre instance EC2 et le VPC dans lequel vous créez votre cache.

- 3. Groupes de sécurité : ElastiCache utilise des groupes de sécurité pour contrôler l'accès à votre cache. Éléments à prendre en compte :
	- a. Assurez-vous que le groupe de sécurité utilisé par votre ElastiCache cache autorise l'accès entrant à celui-ci depuis votre instance EC2. Cliquez [ici](https://docs.aws.amazon.com/vpc/latest/userguide/security-group-rules.html) pour savoir comment configurer correctement les règles de trafic entrant dans votre groupe de sécurité.
	- b. Assurez-vous que le groupe de sécurité utilisé par votre ElastiCache cache autorise l'accès aux ports de votre cache (6379 et 6380 pour le mode sans serveur, et 6379 par défaut pour les ports conçus par vous-même). ElastiCache utilise ces ports pour accepter les commandes Redis. Pour en savoir plus sur la configuration de l'accès aux ports, [cliquez ici](#page-41-0).

### <span id="page-915-0"></span>Erreurs du client Redis

ElastiCache Le mode Serverless est uniquement accessible via les clients Redis qui prennent en charge le protocole en mode cluster Redis. Les clusters conçus par nos soins sont accessibles à partir des clients Redis dans l'un ou l'autre mode, en fonction de la configuration du cluster.

Si vous rencontrez des erreurs Redis dans votre client, tenez compte des points suivants :

- 1. Mode cluster : Si vous rencontrez des erreurs CROSSLOT ou des erreurs avec la commande [SELECT](https://redis.io/commands/select/) Redis, vous essayez peut-être d'accéder à un cache activé en mode cluster avec un client Redis qui ne prend pas en charge le protocole Redis Cluster. ElastiCache Serverless ne prend en charge que les clients Redis qui prennent en charge le protocole de cluster Redis. Si vous souhaitez utiliser Redis en mode « Cluster Disabled » (CMD), vous devez concevoir votre propre cluster.
- 2. Erreurs CROSSLOT : si vous rencontrez cette ERR CROSSLOT Keys in request don't hash to the same slot erreur, vous tentez peut-être d'accéder à des clés qui n'appartiennent pas au même emplacement dans un cache en mode cluster. Pour rappel, ElastiCache Serverless fonctionne toujours en mode cluster. Les opérations multiclés, les transactions ou les scripts Lua impliquant plusieurs clés ne sont autorisés que si toutes les clés impliquées se trouvent dans le même emplacement de hachage.

Pour connaître les meilleures pratiques supplémentaires relatives à la configuration des clients Redis, veuillez consulter ce billet de [blog.](https://aws.amazon.com/blogs/database/best-practices-redis-clients-and-amazon-elasticache-for-redis/)

# <span id="page-916-0"></span>Résolution des problèmes de latence élevée en mode ElastiCache **Serverless**

Si votre charge de travail semble présenter une latence élevée, vous pouvez analyser les SuccessfulWriteRequestLatency métriques CloudWatch SuccessfulReadRequestLatency et pour vérifier si la latence est liée au mode ElastiCache Serverless. Ces mesures mesurent la latence interne à ElastiCache Serverless. La latence côté client et les temps de trajet réseau entre votre client et le point de terminaison ElastiCache sans serveur ne sont pas inclus.

Une certaine variabilité et des pics occasionnels ne devraient pas être une source de préoccupation. Toutefois, si les Average statistiques indiquent une forte augmentation et persistent, vous devriez consulter le Personal Health Dashboard AWS Health Dashboard et votre Personal Health Dashboard pour plus d'informations. Si nécessaire, pensez à ouvrir un étui de support avec AWS Support.

Tenez compte des meilleures pratiques et stratégies suivantes pour réduire le temps de latence :

- Activer la lecture depuis une réplique : si votre application le permet, nous vous recommandons d'activer la fonctionnalité « Lire depuis une réplique » dans votre client Redis afin de dimensionner les lectures et de réduire la latence. Lorsqu'il est activé, ElastiCache Serverless tente d'acheminer vos demandes de lecture vers des nœuds de cache répliqués situés dans la même zone de disponibilité (AZ) que votre client, évitant ainsi la latence du réseau inter-AZ. Notez que l'activation de la fonctionnalité Read from Replica dans votre client signifie que votre application accepte une éventuelle cohérence des données. Votre application peut recevoir des données plus anciennes pendant un certain temps si vous essayez de les lire après avoir écrit sur une clé.
- Assurez-vous que votre application est déployée dans les mêmes zones de disponibilité que votre cache : vous pouvez observer une latence plus élevée côté client si votre application n'est pas déployée dans les mêmes zones de disponibilité que votre cache. Lorsque vous créez un cache sans serveur, vous pouvez fournir les sous-réseaux à partir desquels votre application va accéder au cache, et ElastiCache Serverless crée des points de terminaison VPC dans ces sous-réseaux. Assurez-vous que votre application est déployée dans les mêmes AZ. Dans le cas contraire, votre application risque de subir un saut cross-AZ lors de l'accès au cache, ce qui augmentera la latence côté client.
- Réutilisation des connexions : les demandes ElastiCache sans serveur sont effectuées via une connexion TCP compatible TLS à l'aide du protocole RESP. L'établissement de la connexion (y compris l'authentification de la connexion, si elle est configurée) prend du temps, de sorte que la latence de la première demande est supérieure à la normale. Les requêtes via une connexion déjà

initialisée offrent une ElastiCache faible latence constante. Pour cette raison, vous devez envisager d'utiliser le regroupement de connexions ou de réutiliser les connexions Redis existantes.

- Vitesse de mise à l'échelle : ElastiCache Serverless évolue automatiquement à mesure que votre taux de demandes augmente. Une augmentation soudaine et importante du taux de requêtes, plus rapide que la vitesse à laquelle ElastiCache Serverless évolue, peut entraîner une latence élevée pendant un certain temps. ElastiCache Les applications sans serveur peuvent généralement augmenter rapidement le taux de demandes prises en charge, ce qui prend jusqu'à 10 à 12 minutes pour doubler le taux de demandes.
- Inspectez les commandes de longue durée : certaines commandes Redis, notamment les scripts Lua ou les commandes sur de grandes structures de données, peuvent s'exécuter pendant une longue période. Pour identifier ces commandes, ElastiCache publie des métriques au niveau des commandes. Avec [ElastiCache Serverless,](#page-1135-0) vous pouvez utiliser les BasedECPUs métriques.
- Demandes limitées : lorsque les demandes sont limitées en mode ElastiCache Serverless, vous pouvez constater une augmentation de la latence côté client dans votre application. [Lorsque les](#page-1135-0)  [demandes sont limitées dans ElastiCache Serverless, vous devriez constater une augmentation de](#page-1135-0) la ThrottledRequests [ElastiCache métrique Serverless.](#page-1135-0) Consultez la section ci-dessous pour résoudre les problèmes liés aux demandes limitées.
- Distribution uniforme des clés et des demandes : dans ElastiCache Redis, une répartition inégale des clés ou des demandes par emplacement peut entraîner un hot slot, ce qui peut entraîner une latence élevée. ElastiCache Serverless prend en charge jusqu'à 30 000 ECPU/seconde (90 000 ECPU/seconde lors de l'utilisation de Read from Replica) sur un seul emplacement, dans une charge de travail qui exécute de simples commandes SET/GET. Nous vous recommandons d'évaluer la distribution de vos clés et de vos demandes entre les emplacements et de garantir une distribution uniforme si votre taux de demandes dépasse cette limite.

### <span id="page-917-0"></span>Résolution des problèmes de régulation dans Serverless ElastiCache

Dans les architectures orientées services et les systèmes distribués, la limitation de la vitesse à laquelle les appels d'API sont traités par les différents composants du service est appelée limitation. Cela atténue les pics, contrôle les incohérences dans le débit des composants et permet des restaurations plus prévisibles en cas d'événement opérationnel inattendu. ElastiCache Le mode Serverless est conçu pour ces types d'architectures, et la plupart des clients Redis intègrent des nouvelles tentatives pour les demandes limitées. Un certain degré de limitation ne constitue pas nécessairement un problème pour votre application, mais la limitation persistante d'une partie

sensible à la latence de votre flux de données peut avoir un impact négatif sur l'expérience utilisateur et réduire l'efficacité globale du système.

[Lorsque les demandes sont limitées dans ElastiCache Serverless, vous devriez constater une](#page-1135-0)  augmentation de la ThrottledRequests [ElastiCache métrique Serverless.](#page-1135-0) Si vous constatez un nombre élevé de demandes limitées, tenez compte des points suivants :

- Vitesse de mise à l'échelle : le mode ElastiCache sans serveur évolue automatiquement à mesure que vous ingérez de nouvelles données ou que vous augmentez le taux de demandes. Si votre application évolue plus rapidement que la vitesse à laquelle le mode ElastiCache sans serveur évolue, vos demandes peuvent être limitées tandis ElastiCache que le mode sans serveur évolue en fonction de votre charge de travail. ElastiCache Le mode Serverless permet généralement d'augmenter rapidement la taille de stockage, jusqu'à 10 à 12 minutes pour doubler la taille de stockage de votre cache.
- Distribution uniforme des clés et des demandes : dans ElastiCache Redis, une répartition inégale des clés ou des demandes par emplacement peut entraîner un hot slot. Un hot slot peut entraîner une limitation du nombre de demandes si le taux de demandes adressées à un seul emplacement dépasse 30 000 ECPUS/seconde, dans une charge de travail qui exécute de simples commandes SET/GET.
- Lire depuis une réplique : si votre application le permet, pensez à utiliser la fonction « Lire depuis une réplique ». La plupart des clients Redis peuvent être configurés pour « dimensionner les lectures » afin de diriger les lectures vers des nœuds de réplication. Cette fonctionnalité vous permet de dimensionner le trafic de lecture. En outre, ElastiCache Serverless achemine automatiquement la lecture depuis les demandes de réplication vers les nœuds situés dans la même zone de disponibilité que votre application, ce qui permet de réduire le temps de latence. Lorsque Read from Replica est activé, vous pouvez atteindre 90 000 ECPU/seconde sur un seul emplacement, pour les charges de travail utilisant de simples commandes SET/GET.

### <span id="page-918-0"></span>Rubriques connexes

- [Étapes de dépannage supplémentaires](#page-919-0)
- [the section called "Bonnes pratiques et stratégies de mise en cache"](#page-357-0)

# <span id="page-919-0"></span>Étapes de dépannage supplémentaires

Les éléments suivants doivent être vérifiés lors de la résolution des problèmes de connectivité persistants avec ElastiCache :

#### **Rubriques**

- [Groupes de sécurité](#page-919-1)
- [Listes ACL réseau](#page-920-0)
- [Tables de routage](#page-921-0)
- [Résolution DNS](#page-922-0)
- [Identification des problèmes liés aux diagnostics côté serveur](#page-922-1)
- [Validation de connectivité réseau](#page-928-0)
- [Limites liées au réseau](#page-931-0)
- [Utilisation de l'UC](#page-932-0)
- [Connexions résiliées côté serveur](#page-935-0)
- [Dépannage côté client pour les instances Amazon EC2](#page-937-0)
- [Disséquer le temps nécessaire pour compléter une seule demande](#page-938-0)

### <span id="page-919-1"></span>Groupes de sécurité

Les groupes de sécurité sont des pare-feux virtuels qui protègent votre ElastiCache client (instance EC2, AWS Lambda fonction, conteneur Amazon ECS, etc.) et ElastiCache votre cache. Les groupes de sécurité sont avec état, ce qui signifie qu'une fois le trafic entrant ou sortant autorisé, les réponses pour ce trafic seront automatiquement autorisées dans le contexte de ce groupe de sécurité spécifique.

La fonction avec état exige que le groupe de sécurité suive constamment toutes les connexions autorisées, et il existe une limite pour les connexions suivies. Si la limite est atteinte, les nouvelles connexions échoueront. Reportez-vous à la section de résolution des problèmes pour savoir comment déterminer si les limites ont été atteintes du côté du client ou du ElastiCache côté du client.

Vous pouvez avoir un seul groupe de sécurité attribué en même temps au client et au ElastiCache cluster, ou des groupes de sécurité individuels pour chacun d'entre eux.

Dans les deux cas, vous devez autoriser le trafic sortant TCP sur le ElastiCache port depuis la source et le trafic entrant sur le même port vers. ElastiCache Le port par défaut est 11211 pour Memcached

et 6379 pour Redis. Par défaut, les groupes de sécurité autorisent la totalité du trafic sortant. Dans ce cas, seule la règle entrante dans le groupe de sécurité cible est requise.

Pour plus d'informations, consultez [Modèles d'accès pour accéder à un ElastiCache cluster dans un](https://docs.aws.amazon.com/AmazonElastiCache/latest/red-ug/elasticache-vpc-accessing.html)  [Amazon VPC.](https://docs.aws.amazon.com/AmazonElastiCache/latest/red-ug/elasticache-vpc-accessing.html)

### <span id="page-920-0"></span>Listes ACL réseau

Les listes de contrôle d'accès réseau (ACL) sont des règles sans état. Le trafic doit être autorisé dans les deux sens (entrant et sortant) pour réussir. Les listes d'accès réseau sont affectées à des sous-réseaux et non à des ressources spécifiques. Il est possible que la même ACL soit assignée à ElastiCache et à la même ressource client, en particulier s'ils se trouvent dans le même sous-réseau.

Par défaut, les listes ACL réseau autorisent tout le trafic. Toutefois, il est possible de les personnaliser pour refuser ou autoriser le trafic. En outre, l'évaluation des règles ACL est séquentielle, ce qui signifie que la règle avec le nombre le plus bas correspondant au trafic l'autorisera ou le refusera. La configuration minimale pour autoriser le trafic Redis est la suivante :

ACL réseau côté client :

- Règles entrantes :
- Numéro de règle : de préférence inférieur à toute règle de refus ;
- Type : Règle TCP personnalisée ;
- Protocole : TCP
- Plage de ports : 1024-65535
- Source : 0.0.0.0/0 (ou créez des règles individuelles pour les sous-réseaux du cluster) ElastiCache
- Autoriser/Refuser : Autoriser
- Règles sortantes :
- Numéro de règle : de préférence inférieur à toute règle de refus ;
- Type : Règle TCP personnalisée ;
- Protocole : TCP
- Plage de ports : 6379
- Source : 0.0.0.0/0 (ou les sous-réseaux du ElastiCache cluster. (N'oubliez pas que l'utilisation d'adresses IP spécifiques peut créer des problèmes en cas de basculement ou de dimensionnement du cluster)

• Autoriser/Refuser : Autoriser

ElastiCache ACL réseau :

- Règles entrantes :
- Numéro de règle : de préférence inférieur à toute règle de refus ;
- Type : Règle TCP personnalisée ;
- Protocole : TCP
- Plage de ports : 6379
- Source : 0.0.0.0/0 (ou créez des règles individuelles pour les sous-réseaux du cluster) ElastiCache
- Autoriser/Refuser : Autoriser
- Règles sortantes :
- Numéro de règle : de préférence inférieur à toute règle de refus ;
- Type : Règle TCP personnalisée ;
- Protocole : TCP
- Plage de ports : 1024-65535
- Source : 0.0.0.0/0 (ou les sous-réseaux du ElastiCache cluster. (N'oubliez pas que l'utilisation d'adresses IP spécifiques peut créer des problèmes en cas de basculement ou de dimensionnement du cluster)
- Autoriser/Refuser : Autoriser

<span id="page-921-0"></span>Pour plus d'informations, veuillez consulter [ACL réseau.](https://docs.aws.amazon.com/vpc/latest/userguide/vpc-network-acls.html)

### Tables de routage

De même que les ACL réseau, chaque sous-réseau peut avoir des tables de routage différentes. Si les clients et le ElastiCache cluster se trouvent dans des sous-réseaux différents, assurez-vous que leurs tables de routage leur permettent de communiquer entre eux.

Des environnements plus complexes, impliquant plusieurs VPC, un routage dynamique ou des parefeu réseau, peuvent devenir difficiles à dépanner. Veuillez consulter [Validation de connectivité réseau](#page-928-0) pour confirmer que vos paramètres réseau sont appropriés.

# <span id="page-922-0"></span>Résolution DNS

ElastiCache fournit les points de terminaison du service en fonction des noms DNS. Les points de terminaison disponibles sont Configuration, Primary, Reader et Node. Pour plus d'informations, voir [Recherche de points de terminaison de connexion](https://docs.aws.amazon.com/AmazonElastiCache/latest/red-ug/Endpoints.html).

En cas de basculement ou de modification de cluster, l'adresse associée au nom du point de terminaison peut changer et sera automatiquement mise à jour.

Les paramètres DNS personnalisés (c'est-à-dire ne pas utiliser le service DNS VPC) peuvent ne pas connaître les noms DNS ElastiCache fournis. Assurez-vous que votre système parvient à résoudre les ElastiCache points de terminaison à l'aide d'outils système tels que dig (comme indiqué cidessous) ounslookup.

```
$ dig +short example.xxxxxx.ng.0001.use1.cache.amazonaws.com
example-001.xxxxxx.0001.use1.cache.amazonaws.com.
1.2.3.4
```
Vous pouvez également forcer la résolution de noms via le service DNS VPC :

```
$ dig +short example.xxxxxx.ng.0001.use1.cache.amazonaws.com @169.254.169.253
example-001.tihewd.0001.use1.cache.amazonaws.com.
1.2.3.4
```
## <span id="page-922-1"></span>Identification des problèmes liés aux diagnostics côté serveur

CloudWatch les métriques et les informations d'exécution du ElastiCache moteur sont des sources ou informations courantes permettant d'identifier les sources potentielles de problèmes de connexion. Une bonne analyse commence généralement par les éléments suivants :

• Utilisation du processeur : Redis est une application multithread. Cependant, l'exécution de chaque commande se produit dans un seul thread (principal). Pour cette raison, ElastiCache fournit les métriques CPUUtilization etEngineCPUUtilization. EngineCPUUtilizationfournit l'utilisation du processeur dédiée au processus Redis et CPUUtilization l'utilisation de tous les vCPU. Les nœuds avec plus d'un vCPU ont généralement des valeurs différentes pour CPUUtilization et EngineCPUUtilization, le second étant généralement plus élevé. Une EngineCPUUtilization élevée peut être causée par un nombre élevé de requêtes ou d'opérations complexes qui prennent beaucoup de temps d'UC à finaliser. Vous pouvez identifier les deux avec les éléments suivants :

- Nombre élevé de demandes : recherchez des augmentations sur d'autres métriques correspondant au modèle EngineCPUUtilization. Les métriques utiles sont les suivantes :
	- CacheHits et CacheMisses : le nombre de demandes réussies ou de demandes qui n'ont pas trouvé d'élément valide dans le cache. Si le ratio des manquements par rapport aux résultats est élevé, l'application perd du temps et des ressources avec des demandes infructueuses.
	- SetTypeCmds et GetTypeCmds : ces métriques en corrélation avec EngineCPUUtilization peuvent aider à comprendre si la charge est significativement plus élevée pour les demandes d'écriture, mesurées par SetTypeCmds, ou les lectures, mesurées par GetTypeCmds. Si la charge est principalement composée de lectures, l'utilisation de plusieurs réplicas en lecture peut équilibrer les demandes sur plusieurs nœuds et épargner le principal pour les écritures. Dans les clusters désactivés en mode cluster, l'utilisation de répliques en lecture peut être effectuée en créant une configuration de connexion supplémentaire dans l'application à l'aide du point de terminaison du lecteur. ElastiCache Pour plus d'informations, voir [Recherche de points de terminaison de connexion.](https://docs.aws.amazon.com/AmazonElastiCache/latest/red-ug/Endpoints.html) Les opérations de lecture doivent être soumises à cette connexion supplémentaire. Les opérations d'écriture seront effectuées via le point de terminaison principal normal. En mode cluster activé, il est conseillé d'utiliser une bibliothèque qui prend en charge les réplicas en lecture de façon native. Avec les bons indicateurs, la bibliothèque sera en mesure de découvrir automatiquement la topologie du cluster, les nœuds de réplica, d'activer les opérations de lecture via la commande Redis [READONLY](https://redis.io/commands/readonly) et de soumettre les demandes de lecture aux réplicas.
- Nombre élevé de connexions :
	- CurrConnections et NewConnections : CurrConnection est le nombre de connexions établies au moment de la collectie de données, tandis queNewConnections indique le nombre de connexions créées au cours de la période.

La création et la gestion des connexions impliquent une surcharge d'UC importante. En outre, la connexion en trois temps TCP requise pour créer des connexions affectera négativement les temps de réponse globaux.

Un ElastiCache nœud avec des milliers NewConnections par minute indique qu'une connexion est créée et utilisée par quelques commandes seulement, ce qui n'est pas optimal. Le fait de maintenir les connexions établies et de les réutiliser pour de nouvelles opérations est une bonne pratique. Ceci est possible lorsque l'application client prend en charge et implémente correctement le regroupement de connexions ou les connexions persistantes. Avec le regroupement de connexions, le nombre de currConnections n'a pas de grandes variations et les NewConnections doivent être aussi faibles que possible. Redis offre des performances optimales avec un petit nombre de currConnections. En maintenant currConnection dans l'ordre de dizaines ou de centaines, on minimise l'utilisation des ressources nécessaires à la prise en charge des connexions individuelles, comme les tampons client et les cycles d'UC pour servir la connexion.

- Débit réseau :
	- Déterminez la bande passante : la bande passante du réseau des ElastiCache nœuds est proportionnelle à la taille du nœud. Comme les applications ont des caractéristiques différentes, les résultats peuvent varier en fonction de la charge de travail. Par exemple, les applications avec un nombre élevé de petites demandes ont tendance à affecter davantage l'utilisation de l'UC que le débit réseau, tandis que les clés plus grandes provoqueront une utilisation plus élevée du réseau. Pour cette raison, il est conseillé de tester les nœuds avec la charge de travail réelle pour une meilleure compréhension des limites.

La simulation de la charge à partir de l'application donnerait des résultats plus précis. Cependant, les outils de référence peuvent donner une bonne idée des limites.

- Dans les cas où les requêtes sont principalement des lectures, l'utilisation de réplicas pour les opérations de lecture allégera la charge sur le nœud primaire. Si le cas d'utilisation est principalement des écritures, l'utilisation de nombreux réplicas amplifiera l'utilisation du réseau. Pour chaque octet écrit sur le nœud primaire, N octets seront envoyés aux réplicas, N étant le nombre de réplicas. La meilleure pratique pour les charges de travail intensives en écriture consiste à utiliser ElastiCache Redis avec le mode cluster activé afin que les écritures puissent être équilibrées sur plusieurs partitions ou être étendues à un type de nœud offrant davantage de capacités réseau.
- Les CloudWatchmetrics NetworkBytesIn et NetworkBytesOut indiquent la quantité de données entrant ou sortant du nœud, respectivement. ReplicationBytesest le trafic dédié à la réplication des données.

Pour plus d'informations, consultez [Limites liées au réseau.](#page-931-0)

• Commandes complexes : les commandes Redis sont servies sur un seul thread, ce qui signifie que les demandes sont servies de façon séquentielle. Une seule commande lente peut affecter d'autres demandes et connexions, aboutissant ainsi à des délais d'expiration. L'utilisation de commandes qui agissent sur plusieurs valeurs, clés ou types de données doit être effectuée avec soin. Les connexions peuvent être bloquées ou interrompues en fonction du nombre de paramètres ou de la taille de ses valeurs d'entrée ou de sortie.

Un exemple bien connu est la commande KEYS. Il balaie le keyspace entier en recherchant un modèle donné et bloque l'exécution d'autres commandes lors de son exécution. Redis utilise la notation « Big O » pour décrire la complexité de ses commandes.

La commande de clés a une complexité temporelle O(N), N étant le nombre de clés dans la base de données. Par conséquent, plus le nombre de clés est grand, plus la commande sera lente. KEYS peut causer des problèmes de différentes manières : si aucun modèle de recherche n'est utilisé, la commande retournera tous les noms de clés disponibles. Dans les bases de données contenant des milliers ou des millions d'éléments, une sortie énorme sera créée et inondera les tampons réseau.

Si un modèle de recherche est utilisé, seules les clés correspondant au modèle seront retournées au client. Cependant, le moteur balaie toujours le keyspace entier pour le rechercher, et le temps nécessaire pour finaliser la commande sera le même.

Une alternative pour KEYS est la commande SCAN. Elle itère sur le keyspace et limite les itérations dans un nombre spécifique d'éléments, en évitant les blocs prolongés sur le moteur.

L'analyse dispose du paramètre COUNT, utilisé pour définir la taille des blocs d'itération. La valeur par défaut est de 10 (10 éléments par itération).

Selon le nombre d'éléments dans la base de données, les petits blocs de valeur COUNT nécessitent plus d'itérations pour effectuer une analyse complète, tandis que des valeurs plus grandes garderont le moteur occupé plus longtemps à chaque itération. Alors que les petites valeurs de nombre ralentiront SCAN sur les grandes bases de données, des valeurs plus grandes peuvent causer les mêmes problèmes que ceux mentionnés pour KEYS.

À titre d'exemple, l'exécution de la commande SCAN avec la valeur de nombre 10 nécessite 100 000 répétitions sur une base de données avec 1 million de clés. Si le temps de transmission aller-retour moyen du réseau est de 0,5 milliseconde, environ 50 000 millisecondes (50 secondes) seront consacrées au transfert de demandes.

D'autre part, si la valeur de comptage était de 100 000, une seule itération serait nécessaire et seulement 0,5 ms serait dépensé pour le transférer. Cependant, le moteur serait complètement bloqué pour d'autres opérations jusqu'à ce que la commande ait fini de balayer tout le keyspace. En outre KEYS, plusieurs autres commandes sont potentiellement nuisibles si elles ne sont pas utilisées correctement. Pour afficher la liste de toutes les commandes et leur complexité temporelle respective, accédez à <https://redis.io/commands>.

Exemples de problèmes potentiels :

- Scripts Lua : Redis fournit un interpréteur Lua intégré, permettant l'exécution de scripts côté serveur. Les scripts Lua sur Redis sont exécutés au niveau du moteur et sont atomiques par définition, ce qui signifie qu'aucune autre commande ou aucun autre script ne sera autorisé à s'exécuter pendant qu'un script est en cours d'exécution. Les scripts Lua offrent la possibilité d'exécuter plusieurs commandes, algorithmes de prise de décision, analyse de données, et autres directement sur le moteur Redis. Alors que l'atomicité des scripts et les chances de décharger l'application sont tentantes, les scripts doivent être utilisés avec prudence et pour de petites opérations. ElastiCacheActivé, le temps d'exécution des scripts Lua est limité à 5 secondes. Les scripts qui n'ont pas été écrits dans le keyspace seront automatiquement résiliés après la période de 5 secondes. Pour éviter la corruption des données et les incohérences, le nœud basculera si l'exécution du script n'a pas été terminée en 5 secondes et a eu une écriture pendant son exécution. Les [transactions](https://redis.io/topics/transactions) sont l'alternative pour garantir la cohérence de plusieurs modifications de clés associées dans Redis. Une transaction permet l'exécution d'un bloc de commandes, en surveillant les clés existantes pour les modifications. Si l'une des clés surveillées change avant la fin de la transaction, toutes les modifications sont supprimées.
- Suppression en masse d'éléments : la commande DEL accepte plusieurs paramètres, qui sont les noms de clés à supprimer. Les opérations de suppression sont synchrones et prennent beaucoup de temps d'UC si la liste des paramètres est volumineuse ou contient une liste, un ensemble, un ensemble trié ou un hachage de grande taille (structures de données contenant plusieurs sous-éléments). En d'autres termes, même la suppression d'une seule clé peut prendre beaucoup de temps si elle comporte de nombreux éléments. L'alternative à DEL estUNLINK, qui est une commande asynchrone disponible depuis Redis 4. UNLINK doit avoir la préférence sur DEL dès que possible. À partir ElastiCache de Redis 6x, le lazyfreelazy-user-del paramètre fait en sorte que la DEL commande se comporte comme si UNLINK elle était activée. Pour plus d'informations, consultez la rubrique [Modifications des](https://docs.aws.amazon.com/AmazonElastiCache/latest/red-ug/ParameterGroups.Redis.html#ParameterGroups.Redis.6-0) [paramètres Redis 6.0.](https://docs.aws.amazon.com/AmazonElastiCache/latest/red-ug/ParameterGroups.Redis.html#ParameterGroups.Redis.6-0)
- Commandes agissant sur plusieurs clés : DEL a été mentionné précédemment comme une commande qui accepte plusieurs arguments et son temps d'exécution sera directement proportionnel à cela. Cependant, Redis fournit beaucoup plus de commandes qui fonctionnent

de la même manière. À titre d'exemple, MSET et MGET permettent l'insertion ou la récupération de plusieurs clés de chaîne à la fois. Leur utilisation peut être bénéfique pour réduire la latence réseau inhérente à plusieurs commandes SET ou GET. Cependant, une liste exhaustive de paramètres affectera l'utilisation de l'UC.

Bien que l'utilisation de l'UC seule ne soit pas la cause des problèmes de connectivité, passer trop de temps pour traiter une seule ou quelques commandes sur plusieurs clés peut provoquer l'échec d'autres demandes et augmenter l'utilisation globale de l'UC.

Le nombre de clés et leur taille affecteront la complexité de la commande et, par conséquent, le temps d'exécution.

Autres exemples de commandes qui peuvent agir sur plusieurs clés : HMGET, HMSET, MSETNX, PFCOUNT, PFMERGE, SDIFF, SDIFFSTORE, SINTER, SINTERSTORE, SUNION, SUNIONSTORE, TOUCH, ZDIFF, ZDIFFSTORE, ZINTER ou ZINTERSTORE.

- Commandes agissant sur plusieurs types de données : Redis fournit également des commandes qui agissent sur une ou plusieurs clés, quel que soit leur type de données. ElastiCache for Redis fournit la métrique permettant KeyBasedCmds de surveiller ces commandes. Cette métrique additionne l'exécution des commandes suivantes dans la période sélectionnée :
	- Complexité O(N) :
		- KEYS
	- $\cdot$  O(1)
		- EXISTS
		- OBJECT
		- PTTL
		- RANDOMKEY
		- TTL
		- TYPE
		- EXPIRE
		- EXPIREAT
		- MOVE
		- PERSIST
- PEXPIREAT
- UNLINK (O(N) pour récupérer de la mémoire. Cependant, la tâche de récupération de mémoire se produit dans un thread séparé et ne bloque pas le moteur
- Différents temps de complexité en fonction du type de données :
	- DEL
	- DUMP
	- RENAME est considéré comme une commande avec une complexité O(1), mais exécute DEL en interne. Le temps d'exécution varie en fonction de la taille de la clé renommée.
	- RENAMENX
	- RESTORE
	- SORT
- Gros hachages : le hachage est un type de données qui autorise une seule clé avec plusieurs sous-éléments clé-valeur. Chaque hachage peut stocker 4 294 967 295 éléments et les opérations sur de gros hachages peuvent devenir coûteuses. De même que pour KEYS, les hachages ont la commande HKEYS avec une complexité temporelle O(N), N étant le nombre d'éléments dans le hachage. HSCAN doit avoir la préférence sur HKEYS pour éviter les commandes à exécution longue. HDEL, HGETALL, HMGET, HMSET et HVALS sont des commandes qui doivent être utilisées avec prudence sur les gros hachages.
- Autres structures big data : outre les hachages, d'autres structures de données peuvent être intensives en UC. Les ensembles, les listes, les ensembles triés et les Hyperloglogs peuvent également prendre beaucoup de temps à être manipulés en fonction de leur taille et des commandes utilisées. Pour plus d'informations sur ces commandes, veuillez consulter [https://](https://redis.io/commands)  [redis.io/commands.](https://redis.io/commands)

### <span id="page-928-0"></span>Validation de connectivité réseau

Après avoir examiné les configurations réseau liées à la résolution DNS, aux groupes de sécurité, aux listes ACL réseau et aux tables de routage, la connectivité peut être validée à l'aide de VPC Reachability Analyzer et des outils système.

Reachability Analyzer testera la connectivité réseau et confirmera que toutes les exigences et autorisations sont satisfaites. Pour les tests ci-dessous, vous aurez besoin de l'ENI ID (Elastic Network Interface Identification) de l'un des ElastiCache nœuds disponibles dans votre VPC. Vous pouvez le trouver en procédant comme suit :

- 1. Accédez à [https://console.aws.amazon.com/ec2/v2/home?#NIC :](https://console.aws.amazon.com/ec2/v2/home?#NIC)
- 2. Filtrez la liste des interfaces en fonction du nom de votre ElastiCache cluster ou de l'adresse IP obtenue lors des validations DNS précédentes.
- 3. Notez ou enregistrez l'ID ENI. Si plusieurs interfaces sont affichées, consultez la description pour vérifier qu'elles appartiennent au bon ElastiCache cluster et choisissez-en une.
- 4. Passez à l'étape suivante.
- 5. Créez un chemin d'analyse sur [https://console.aws.amazon.com/vpc/home ? #](https://console.aws.amazon.com/vpc/home?#ReachabilityAnalyzer)  [ReachabilityAnalyzer](https://console.aws.amazon.com/vpc/home?#ReachabilityAnalyzer) et choisissez les options suivantes :
	- Type de source : Choisissez une instance si votre ElastiCache client fonctionne sur une instance Amazon EC2 ou une interface réseau (s'il utilise un autre service, tel qu' AWS Fargate Amazon ECS avec un réseau awsvpc, etc.) AWS Lambda, et l'ID de ressource correspondant (instance EC2 ou ID ENI) ;
	- Type de destination : choisissez Network Interface (Interface réseau) et sélectionnez l'ENI Elasticache dans la liste.
	- Port de destination : spécifiez 6379 ElastiCache pour Redis ou 11211 pour ElastiCache Memcached. Ce sont les ports définis avec la configuration par défaut et cet exemple suppose qu'ils ne sont pas modifiés.
	- Protocole : TCP

Créez le chemin d'analyse et attendez le résultat quelques instants. Si le statut n'est pas accessible, ouvrez les détails de l'analyse et veuillez consulter l'explorateur d'analyse pour plus de détails sur les cas où les demandes ont été bloquées

Si les tests d'accessibilité aboutissent, passez à la vérification au niveau du système d'exploitation.

Pour valider la connectivité TCP sur le port de ElastiCache service : sur Amazon Linux, elle Nping est disponible dans le package nmap et permet de tester la connectivité TCP sur le ElastiCache port, tout en fournissant le temps d'aller-retour entre le réseau et l'établissement de la connexion. Utilisezle pour valider la connectivité réseau et la latence actuelle du ElastiCache cluster, comme indiqué cidessous :

```
$ sudo nping --tcp -p 6379 example.xxxxxx.ng.0001.use1.cache.amazonaws.com
Starting Nping 0.6.40 ( http://nmap.org/nping ) at 2020-12-30 16:48 UTC
SENT (0.0495s) TCP ...
(Output suppressed )
```
Max rtt: 0.937ms | Min rtt: 0.318ms | Avg rtt: 0.449ms Raw packets sent: 5 (200B) | Rcvd: 5 (220B) | Lost: 0 (0.00%) Nping done: 1 IP address pinged in 4.08 seconds

Par défaut, nping envoie 5 sondes avec un délai de 1 seconde entre elles. Vous pouvez utiliser l'option « -c » pour augmenter le nombre de sondes et « --delay » pour modifier la durée avant l'envoi d'un nouveau test.

Si les tests avec nping échouent et si les tests VPC Reachability Analyzer aboutissent, demandez à votre administrateur système d'examiner les règles de pare-feu basées sur l'hôte, les règles de routage asymétrique ou toute autre restriction possible au niveau du système d'exploitation.

Sur la ElastiCache console, vérifiez si le chiffrement en transit est activé dans les détails de votre ElastiCache cluster. Si le chiffrement en transit est activé, vérifiez si la session TLS peut être établie à l'aide de la commande suivante :

```
openssl s_client -connect example.xxxxxx.use1.cache.amazonaws.com:6379
```
Une sortie étendue est attendue si la connexion et la négociation TLS aboutissent. Vérifiez le code de retour disponible sur la dernière ligne, la valeur doit être 0 (ok). Si openssl renvoie quelque chose de différent, vérifiez la raison de l'erreur sur [https://www.openssl.org/docs/man1.0.2/man1/](https://www.openssl.org/docs/man1.0.2/man1/verify.html#DIAGNOSTICS)  [verify.html#DIAGNOSTICS.](https://www.openssl.org/docs/man1.0.2/man1/verify.html#DIAGNOSTICS)

Si tous les tests d'infrastructure et de système d'exploitation ont réussi mais que votre application ne parvient toujours pas à se connecter ElastiCache, vérifiez si les configurations de l'application sont conformes aux ElastiCache paramètres. Les erreurs les plus courantes sont les suivantes :

- Votre application ne prend pas en charge le mode ElastiCache cluster et le mode cluster ElastiCache est activé ;
- Votre application ne prend pas en charge le protocole TLS/SSL et le chiffrement en transit ElastiCache est activé ;
- L'application prend en charge TLS/SSL, mais ne possède pas les bons indicateurs de configuration ou les autorités de certification fiables ;

### <span id="page-931-0"></span>Limites liées au réseau

• Nombre maximal de connexions : il existe des limites strictes pour les connexions simultanées. Chaque ElastiCache nœud permet jusqu'à 65 000 connexions simultanées entre tous les clients. Cette limite peut être surveillée à l'aide CurrConnections des métriques activées CloudWatch. Cependant, les clients ont également leurs limites pour les connexions sortantes. Sous Linux, vérifiez la plage de ports éphémères autorisée à l'aide de la commande :

```
# sysctl net.ipv4.ip_local_port_range
net.ipv4.ip_local_port_range = 32768 60999
```
Dans l'exemple précédent, 28231 connexions seront autorisées à partir de la même source, vers la même adresse IP de destination (ElastiCache nœud) et le même port. La commande suivante indique le nombre de connexions existantes pour un ElastiCache nœud spécifique (IP 1.2.3.4) :

```
ss --numeric --tcp state connected "dst 1.2.3.4 and dport == 6379" | grep -vE 
  '^State' | wc -l
```
Si le nombre est trop élevé, votre système peut devenir surchargé en essayant de traiter les demandes de connexion. Il est conseillé d'envisager d'implémenter des techniques telles que le regroupement de connexions ou les connexions persistantes pour mieux gérer les connexions. Dans la mesure du possible, configurez le groupe de connexions pour limiter le nombre maximal de connexions à quelques centaines. En outre, une logique d'interruptions exponentielles pour gérer les expirations de délai d'attente ou d'autres exceptions de connexion serait souhaitable pour éviter l'abandon de connexion en cas de problème.

- Limites de trafic réseau : vérifiez les [CloudWatch indicateurs suivants pour Redis](https://docs.aws.amazon.com/AmazonElastiCache/latest/red-ug/CacheMetrics.Redis.html) afin d'identifier les éventuelles limites du réseau atteintes sur le ElastiCache nœud :
	- NetworkBandwidthInAllowanceExceeded / NetworkBandwidthOutAllowanceExceeded : paquets réseau formés parce que le débit dépassait la limite de bande passante agrégée.

Il est important de noter que chaque octet écrit sur le nœud primaire sera répliqué sur N réplicas, N étant le nombre de réplicas. Les clusters avec de petits types de nœuds, plusieurs réplicas et des demandes d'écriture intensives peuvent ne pas être en mesure de faire face à l'arriéré de réplication. Dans de tels cas, la bonne pratique consiste à effectuer une augmentation d'échelle (changer le type de nœud), une évolutivité horizontale (ajouter des partitions dans des clusters activés en mode cluster), de réduire le nombre de réplicas ou de réduire le nombre d'écritures.

- NetworkConntrackAllowanceExceeded : paquets formés, car le nombre maximal de connexions suivies dans tous les groupes de sécurité affectés au nœud a été dépassé. Les nouvelles connexions échoueront probablement pendant cette période.
- NetworkPackets PerSecondAllowanceExceeded : nombre maximal de paquets par seconde dépassé. Les charges de travail basées sur un taux élevé de très petites demandes peuvent atteindre cette limite avant la bande passante maximale.

Les mesures ci-dessus sont le moyen idéal de confirmer que les nœuds atteignent leurs limites réseau. Cependant, les limites sont également identifiables par des plateaux sur les métriques du réseau.

Si les plateaux sont observés pendant des périodes prolongées, ils seront probablement suivis d'un retard de réplication, d'une augmentation des octets utilisés pour le cache, d'une chute de la mémoire libérable, d'une hausse des échanges et de l'utilisation de l'UC. Les instances Amazon EC2 ont également des limites réseau qui peuvent être suivies via des [métriques de pilote ENA.](https://docs.aws.amazon.com/AWSEC2/latest/UserGuide/monitoring-network-performance-ena.html) Les instances Linux avec prise en charge réseaux améliorée et les pilotes ENA version 2.2.10 ou plus récente peuvent consulter les compteurs de limite avec la commande suivante :

# ethtool -S eth0 | grep "allowance\_exceeded"

# <span id="page-932-0"></span>Utilisation de l'UC

La métrique d'utilisation du processeur est le point de départ de l'enquête, et les éléments suivants peuvent aider à réduire les éventuels problèmes ElastiCache secondaires :

• Redis SlowLogs : La configuration ElastiCache par défaut conserve les 128 dernières commandes dont l'exécution a pris plus de 10 millisecondes. L'historique des commandes lentes est conservé pendant l'exécution du moteur et sera perdu en cas d'échec ou de redémarrage. Si la liste atteint 128 entrées, les anciens événements seront supprimés pour faire de la place aux nouveaux. La taille de la liste des événements lents et le temps d'exécution considéré comme lent peuvent être modifiés via les paramètres slowlog-max-len et slowlog-log-slower-than dans un [groupe](https://docs.aws.amazon.com/AmazonElastiCache/latest/red-ug/ParameterGroups.html) [de paramètres personnalisé.](https://docs.aws.amazon.com/AmazonElastiCache/latest/red-ug/ParameterGroups.html) La liste des journaux lents peut être récupérée en exécutant SLOWLOG GET 128 sur le moteur, 128 étant les 128 dernières commandes lentes signalées. Chaque entrée contient les champs suivants :

```
1) 1) (integer) 1 -----------> Sequential ID 
    2) (integer) 1609010767 --> Timestamp (Unix epoch time)of the Event
```
 3) (integer) 4823378 -----> Time in microseconds to complete the command. 4) 1) "keys" -------------> Command 2) "\*" ----------------> Arguments 5) "1.2.3.4:57004"-> Source

L'événement ci-dessus s'est produit le 26 décembre à 19:26:07 UTC, a pris 4,8 secondes (4 823 ms) et a été causé par la commande KEYS demandée auprès du client 1.2.3.4.

Sous Linux, l'horodatage peut être converti avec la date de commande :

\$ date --date='@1609010767' Sat Dec 26 19:26:07 UTC 2020

Avec Python :

```
>>> from datetime import datetime
>>> datetime.fromtimestamp(1609010767)
datetime.datetime(2020, 12, 26, 19, 26, 7)
```
Ou sous Windows avec PowerShell :

```
PS D:\Users\user> [datetimeoffset]::FromUnixTimeSeconds('1609010767')
DateTime : 12/26/2020 7:26:07 PM
UtcDateTime 
               : 12/26/2020 7:26:07 PM
LocalDateTime : 12/26/2020 2:26:07 PM
Date : 12/26/2020 12:00:00 AM
Day : 26
DayOfWeek 
              : Saturday
DayOfYear : 361
Hour : 19
Millisecond : 0
Minute : 26
Month 
               : 12
Offset : 00:00:00Ticks : 637446075670000000
UtcTicks 
               : 637446075670000000
TimeOfDay : 19:26:07
Year : 2020
```
Beaucoup de commandes lentes dans un court laps de temps (même minute ou moins) sont une source de préoccupation. Examinez la nature des commandes et la façon dont elles peuvent être optimisées (voir les exemples précédents). Si des commandes avec une complexité temporelle O(1) sont fréquemment signalées, vérifiez les autres facteurs d'utilisation élevée de l'UC mentionnés précédemment.

- Mesures de latence : ElastiCache for Redis fournit des CloudWatch métriques permettant de surveiller la latence moyenne pour différentes classes de commandes. Le point de données est calculé en divisant le nombre total d'exécutions de commandes dans la catégorie par le temps total d'exécution de la période. Il est important de comprendre que les résultats des métriques de latence sont un agrégat de commandes multiples. Une seule commande peut entraîner des résultats inattendus, tels que des délais d'expiration, sans impact significatif sur les métriques. Dans de tels cas, les événements de journaux lents constitueraient une source d'information plus précise. La liste suivante contient les métriques de latence disponibles et les commandes correspondantes qui les affectent.
	- EvalBasedCmdsLatency: lié aux commandes Lua Script,eval, ; evalsha
	- GeoSpatialBasedCmdsLatency: geodist, geohash, geopos, georadius, georadiusbymember, geoadd;
	- GetTypeCmdsLatency: commandes de lecture, quel que soit le type de données ;
	- HashBasedCmdsLatency: hexists, hget, hgetall, hkeys, hlen, hmget, hvals, hstrlen, hdel, hincrby, hincrbyfloat, hmset, hset, hsetnx;
	- HyperLogLogBasedCmdsLatency: pfselftest, pfcount, pfdebug, pfadd, pfmerge;
	- KeyBasedCmdsLatency: commandes qui peuvent agir sur différents types de données :dump,exists,keys,object,pttl,randomkey,ttl,type,del,expire,expireat,move,,pe: unlink ;
	- ListBasedCmdsLatency: lindex, len, Irange, blpop, brpoplpush, linsert, lpop, lpush, lpushx, lrem, lset, ltrim, rpop, roplpush, rpush, rpushx ;
	- PubSubBasedCmdsLatency: psubscribe, publish, pubsub, punsubscribe, subscribe, unsubscribe ;
	- SetBasedCmdsLatency: scard, sdiff, sinter, sismember, smembers, srandmember, sunion, sadd, sdiffstore, sinterstore, smove, spop, srem, sunionstore;
	- SetTypeCmdsLatency: écrire des commandes, quel que soit le type de données ;
	- SortedSetBasedCmdsLatency: zcard, zcount, zrange, zrangebyscore, zrank, zrevrange, zrevrangebyscore, zrevrank, zscore, zrangebylex,

zrevrangebylex, zlexcount, zadd. zincrby, zinterstore, zrem, zremrangebyrank, zremrangebyscore, zunionstore, zremrangebylex, zpopmax, zpopmin, bzpopmin, bzpopmax;

- StringBasedCmdsLatency: bitcount, get, getbit, getrange, mget, strlen, substr, bitpos, append, bitop, bitfield, decr, decrby, getset, incr, incrby, incrbyfloat, mset, msetnx, psetex, set, setbit, setex, setnx, setrange;
- StreamBasedCmdsLatency: xrange, xrevrange, xlen, xread, xpending, xinfo, xadd, xgroup, readgroup, xack, xclaim, xdel, xtrim, xsetid;
- Commandes d'exécution Redis :
	- info commandstats : fournit une liste des commandes exécutées depuis le démarrage du moteur Redis, leur nombre d'exécutions cumulées, leur temps d'exécution total et leur temps d'exécution moyen par commande ;
	- client list : fournit une liste des clients actuellement connectés et des informations pertinentes comme l'utilisation des tampons, la dernière commande exécutée, etc.
- Sauvegarde et réplication : ElastiCache pour les versions de Redis antérieures à 2.8.22, utilisez un processus bifurqué pour créer des sauvegardes et effectuer des synchronisations complètes avec les répliques. Cette méthode peut entraîner une surcharge de mémoire importante pour les cas d'utilisation intensifs en écriture.

À partir de ElastiCache Redis 2.8.22, une méthode de sauvegarde et de réplication sans fourche a AWS été introduite. La nouvelle méthode peut retarder les écritures afin d'éviter les échecs. Les deux méthodes peuvent provoquer des périodes d'utilisation de l'UC plus élevée, conduire à des temps de réponse plus élevés et, par conséquent, conduire à des délais d'attente du client pendant leur exécution. Vérifiez toujours si les échecs du client se produisent pendant la fenêtre de sauvegarde ou si la métrique SaveInProgress était de 1 au cours de la période. Il est conseillé de planifier la fenêtre de sauvegarde pour les périodes de faible utilisation afin de minimiser les risques de problèmes avec les clients ou d'échecs de sauvegarde.

### <span id="page-935-0"></span>Connexions résiliées côté serveur

La configuration par défaut ElastiCache de Redis maintient les connexions client établies indéfiniment. Toutefois, dans certains cas, la résiliation de la connexion peut être souhaitable. Par exemple :

• Les bogues dans l'application client peuvent entraîner l'oubli de connexions et leur maintien avec un état inactif. C'est ce que l'on appelle une « fuite de connexion » et sa conséquence est
une augmentation constante du nombre de connexions établies observées sur les métriques CurrConnections. Ce comportement peut entraîner une saturation du ElastiCache côté ou du client. Lorsqu'une solution immédiate n'est pas possible du côté client, certains administrateurs définissent une valeur de « délai d'attente » dans leur groupe de ElastiCache paramètres. Le délai d'expiration est le temps, en secondes, autorisé pour que les connexions inactives persistent. Si le client n'envoie aucune demande au cours de la période, le moteur Redis résilie la connexion dès que la connexion atteint la valeur de délai d'expiration. De petites valeurs de délai d'expiration peuvent entraîner des déconnexions inutiles et les clients devront les gérer correctement et se reconnecter, ce qui entraîne des retards.

• La mémoire utilisée pour stocker les clés est partagée avec les tampons client. Les clients lents avec des demandes ou des réponses importantes peuvent exiger une quantité importante de mémoire pour gérer ses tampons. La valeur par défaut ElastiCache pour les configurations Redis ne limite pas la taille des tampons de sortie clients ordinaires. Si la limite maxmemory est atteinte, le moteur essaiera d'expulser les éléments pour remplir l'utilisation de la mémoire tampon. Dans des conditions de mémoire extrêmement limitées, ElastiCache Redis peut choisir de déconnecter les clients qui consomment de grandes quantités de mémoire tampon de sortie afin de libérer de la mémoire et de préserver l'intégrité du cluster.

Il est possible de limiter la taille des tampons client avec des configurations personnalisées et les clients atteignant la limite seront déconnectés. Cependant, les clients devraient être en mesure de gérer des déconnexions inattendues. Les paramètres permettant de gérer la taille des tampons pour les clients réguliers sont les suivants :

- client-query-buffer-limit: taille maximale d'une seule demande d'entrée ;
- client-output-buffer-limit- normal-soft-limit : Limite souple pour les connexions client. La connexion sera interrompue si elle reste au-dessus de la limite souple pendant plus de temps que le temps en secondes défini sur client-output-buffer-limit - normal-soft-seconds ou si elle atteint la limite stricte ;
- client-output-buffer-limit- normal-soft-seconds : Durée autorisée pour les connexions dépassant le client-output-buffer-limit - normal-soft-limit ;
- client-output-buffer-limit- normal-hard-limit : Une connexion atteignant cette limite sera immédiatement interrompue.

Outre les tampons client habituels, les options suivantes contrôlent le tampon pour les nœuds de réplica et les clients Pub/Sub (Publish/Subscribe) :

- client-output-buffer-limit-replica-hard-limit;
- client-output-buffer-limit-replica-soft-seconds;
- client-output-buffer-limit-replica-hard-limit;
- client-output-buffer-limit-pubsub-soft-limit;
- client-output-buffer-limit-pubsub-soft-seconds;
- client-output-buffer-limit-pubsub-hard-limit;

## Dépannage côté client pour les instances Amazon EC2

La charge et la réactivité du côté client peuvent également affecter les demandes adressées à ElastiCache. Les limites des instances EC2 et du système d'exploitation doivent être examinées attentivement lors du dépannage des problèmes intermittents de connectivité ou de délai d'expiration. Quelques points clés à observer :

- UC :
	- Utilisation de l'UC de l'instance EC2 : assurez-vous que l'UC n'a pas été saturée ou proche de 100 %. L'analyse historique peut être effectuée via CloudWatch, mais gardez à l'esprit que la granularité des points de données est de 1 minute (avec la surveillance détaillée activée) ou de 5 minutes ;
	- Si vous utilisez des [instances EC2 à capacité extensible,](https://docs.aws.amazon.com/AWSEC2/latest/UserGuide/burstable-performance-instances.html) assurez-vous que leur solde de crédit d'UC n'a pas été épuisé. Ces informations sont disponibles sur la CPUCreditBalance CloudWatch métrique.
	- De courtes périodes d'utilisation élevée du processeur peuvent entraîner des délais d'attente sans que cela ne se répercute sur une utilisation à 100 %. CloudWatch De tels cas nécessitent une surveillance en temps réel avec des outils de système d'exploitation tels que top, ps et mpstat.
- Réseau
	- Vérifiez si le débit réseau est inférieur à des valeurs acceptables en fonction des capacités de l'instance. Pour plus d'informations, consultez la rubrique [Types d'instance Amazon EC2.](https://aws.amazon.com/ec2/instance-types/)
	- Sur les instances avec le pilote réseau amélioré ena, cochez la case [ena statistics \(statistiques](https://docs.aws.amazon.com/AWSEC2/latest/UserGuide/troubleshooting-ena.html#statistics-ena)  [ena\)](https://docs.aws.amazon.com/AWSEC2/latest/UserGuide/troubleshooting-ena.html#statistics-ena) pour les délais d'expiration ou les limites dépassés. Les statistiques suivantes sont utiles pour confirmer la saturation des limites réseau :
		- bw\_in\_allowance\_exceeded / bw\_out\_allowance\_exceeded : nombre de paquets formés en raison d'un débit entrant ou sortant excessif ;
- conntrack allowance exceeded : nombre de paquets abandonnés en raison de limites [de suivi de connexion](https://docs.aws.amazon.com/AWSEC2/latest/UserGuide/security-group-connection-tracking.html#connection-tracking-throttling) des groupes de sécurité. Les nouvelles connexions échouent lorsque cette limite est saturée ;
- linklocal\_allowance\_exceeded : nombre de paquets abandonnés en raison de requêtes excessives vers des métadonnées d'instance, NTP via VPC DNS. La limite est de 1 024 paquets par seconde pour tous les services ;
- pps\_allowance\_exceeded : nombre de paquets abandonnés en raison d'un rapport excessif de paquets par seconde. La limite PPS peut être atteinte lorsque le trafic réseau se compose de milliers ou de millions de très petites demandes par seconde. ElastiCache le trafic peut être optimisé pour mieux utiliser les paquets réseau via des pipelines ou des commandes qui effectuent plusieurs opérations à la fois, par exemple MGET au lieu deGET.

## Disséquer le temps nécessaire pour compléter une seule demande

• Sur le réseau : Tcpdump et Wireshark (tshark sur la ligne de commande) sont des outils pratiques qui permettent de comprendre combien de temps il a fallu à la demande pour parcourir le réseau, atteindre le ElastiCache moteur et obtenir un retour. L'exemple suivant met en évidence une demande unique créée à l'aide de la commande suivante :

```
$ echo ping | nc example.xxxxxx.ng.0001.use1.cache.amazonaws.com 6379
+PONG
```
Parallèlement à la commande ci-dessus, tcpdump était en exécution et retourné :

```
$ sudo tcpdump -i any -nn port 6379 -tt
tcpdump: verbose output suppressed, use -v or -vv for full protocol decode
listening on any, link-type LINUX_SLL (Linux cooked), capture size 262144 bytes
1609428918.917869 IP 172.31.11.142.40966 
     > 172.31.11.247.6379: Flags [S], seq 177032944, win 26883, options [mss 
  8961,sackOK,TS val 27819440 ecr 0,nop,wscale 7], length 0
1609428918.918071 IP 172.31.11.247.6379 > 172.31.11.142.40966: Flags [S.], seq 
  53962565, ack 177032945, win 
     28960, options [mss 1460,sackOK,TS val 3788576332 ecr 27819440,nop,wscale 7], 
  length 0
1609428918.918091 IP 172.31.11.142.40966 > 172.31.11.247.6379: Flags [.], ack 1, win 
  211, options [nop,nop,TS val 27819440 ecr 3788576332], length 0
1609428918.918122
```

```
 IP 172.31.11.142.40966 > 172.31.11.247.6379: Flags [P.], seq 1:6, ack 1, win 211, 
  options [nop,nop,TS val 27819440 ecr 3788576332], length 5: RESP "ping"
1609428918.918132 IP 172.31.11.142.40966 > 172.31.11.247.6379: Flags [F.], seq 6, ack 
     1, win 211, options [nop,nop,TS val 27819440 ecr 3788576332], length 0
1609428918.918240 IP 172.31.11.247.6379 > 172.31.11.142.40966: Flags [.], ack 6, win 
  227, options [nop,nop,TS val 3788576332 ecr 27819440], length 0
1609428918.918295 
     IP 172.31.11.247.6379 > 172.31.11.142.40966: Flags [P.], seq 1:8, ack 7, win 227, 
  options [nop,nop,TS val 3788576332 ecr 27819440], length 7: RESP "PONG"
1609428918.918300 IP 172.31.11.142.40966 > 172.31.11.247.6379: Flags [.], ack 8, win 
     211, options [nop,nop,TS val 27819441 ecr 3788576332], length 0
1609428918.918302 IP 172.31.11.247.6379 > 172.31.11.142.40966: Flags [F.], seq 8, ack 
 7, win 227, options [nop,nop,TS val 3788576332 ecr 27819440], length 0
1609428918.918307 
     IP 172.31.11.142.40966 > 172.31.11.247.6379: Flags [.], ack 9, win 211, options 
  [nop,nop,TS val 27819441 ecr 3788576332], length 0
AC10 packets captured
10 packets received by filter
0 packets dropped by kernel
```
À partir de la sortie ci-dessus, nous pouvons confirmer que la connexion en trois temps TCP a été terminée en 222 microsecondes (918 091 - 917 869) et que la commande ping a été envoyée et retournée en 173 microsecondes (918 295 - 918 122).

Il a fallu 438 microsecondes (918 307 - 917 869) entre la demande et la fermeture de la connexion. Ces résultats confirmeraient que les temps de réponse du réseau et du moteur sont bons et que l'enquête peut se concentrer sur d'autres composants.

• Sur le système d'exploitation : Strace peut contribuer à identifier les écarts de temps au niveau du système d'exploitation. L'analyse des applications réelles serait beaucoup plus étendue et des profileurs d'applications ou des débogueurs spécialisés sont conseillés. L'exemple suivant montre simplement si les composants du système d'exploitation de base fonctionnent comme prévu, sinon une enquête plus approfondie peut s'avérer nécessaire. En utilisant la même commande PING Redis avec strace, nous obtenons :

```
$ echo ping | strace -f -tttt -r -e trace=execve,socket,open,recvfrom,sendto 
  nc example.xxxxxx.ng.0001.use1.cache.amazonaws.com (http://
example.xxxxxx.ng.0001.use1.cache.amazonaws.com/) 
     6379
1609430221.697712 (+ 0.000000) execve("/usr/bin/nc", ["nc", 
  "example.xxxxxx.ng.0001.use"..., "6379"], 0x7fffede7cc38 /* 22 vars */) = 0
```

```
1609430221.708955 (+ 0.011231) socket(AF_UNIX, SOCK_STREAM|SOCK_CLOEXEC|
SOCK NONBLOCK, \varnothing) = 3
1609430221.709084 
     (+ 0.000124) socket(AF_UNIX, SOCK_STREAM|SOCK_CLOEXEC|SOCK_NONBLOCK, 0) = 3
1609430221.709258 (+ 0.000173) open("/etc/nsswitch.conf", O_RDONLY|O_CLOEXEC) = 3
1609430221.709637 (+ 0.000378) open("/etc/host.conf", O_RDONLY|O_CLOEXEC) = 3
1609430221.709923 
     (+ 0.000286) open("/etc/resolv.conf", O_RDONLY|O_CLOEXEC) = 3
1609430221.711365 (+ 0.001443) open("/etc/hosts", O_RDONLY|O_CLOEXEC) = 3
1609430221.713293 (+ 0.001928) socket(AF_INET, SOCK_DGRAM|SOCK_CLOEXEC|SOCK_NONBLOCK, 
IPPROTO/IP) = 3
1609430221.717419 
     (+ 0.004126) recvfrom(3, "\362|
\201\200\0\1\0\2\0\0\0\0\rnotls20201224\6tihew"..., 2048, 0, {sa_family=AF_INET, 
  sin_port=htons(53), sin_addr=inet_addr("172.31.0.2")}, [28->16]) = 155
1609430221.717890 (+ 0.000469) recvfrom(3, 
  "\204\207\201\200\0\1\0\1\0\0\0\0\rnotls20201224\6tihew"..., 
     65536, 0, {sa_family=AF_INET, sin_port=htons(53), 
  sin_addr=inet_addr("172.31.0.2")}, [28->16]) = 139
1609430221.745659 (+ 0.027772) socket(AF_INET, SOCK_STREAM, IPPROTO_TCP) = 3
1609430221.747548 (+ 0.001887) recvfrom(0, 0x7ffcf2f2ca50, 8192, 
     0, 0x7ffcf2f2c9d0, [128]) = -1 ENOTSOCK (Socket operation on non-socket)
1609430221.747858 (+ 0.000308) sendto(3, "ping\n", 5, 0, NULL, 0) = 5
1609430221.748048 (+ 0.000188) recvfrom(0, 0x7ffcf2f2ca50, 8192, 0, 0x7ffcf2f2c9d0, 
 [128]) = -1 ENOTSOCK
     (Socket operation on non-socket)
1609430221.748330 (+ 0.000282) recvfrom(3, "+PONG\r\n", 8192, 0, 0x7ffcf2f2c9d0, 
 [128 - 8] = 7
+PONG
1609430221.748543 (+ 0.000213) recvfrom(3, "", 8192, 0, 0x7ffcf2f2c9d0, [128->0]) = 0
1609430221.752110 
     (+ 0.003569) +++ exited with 0 +++
```
Dans l'exemple ci-dessus, la commande a pris un peu plus de 54 millisecondes (752 110 - 697 712 = 54 398 microsecondes).

Un temps important, environ 20 ms, était nécessaire pour instancier nc et effectuer la résolution de nom (de 697 712 à 717 890). Ensuite, 2 ms ont été nécessaires pour créer le socket TCP (745 659 à 747 858), et 0,4 ms (747 858 à 748 330) pour envoyer et recevoir la réponse à la demande.

# Sécurité sur Amazon ElastiCache

La sécurité du cloud AWS est la priorité absolue. En tant que AWS client, vous bénéficiez d'un centre de données et d'une architecture réseau conçus pour répondre aux exigences des entreprises les plus sensibles en matière de sécurité.

La sécurité est une responsabilité partagée entre vous AWS et vous. Le [modèle de responsabilité](https://aws.amazon.com/compliance/shared-responsibility-model/)  [partagée](https://aws.amazon.com/compliance/shared-responsibility-model/) décrit cette notion par les termes sécurité du cloud et sécurité dans le cloud :

- Sécurité du cloud : AWS est chargée de protéger l'infrastructure qui exécute les AWS services dans le AWS cloud. AWS vous fournit également des services que vous pouvez utiliser en toute sécurité. Des auditeurs tiers testent et vérifient régulièrement l'efficacité de notre sécurité dans le cadre des [programmes de conformitéAWS.](https://aws.amazon.com/compliance/programs/) Pour en savoir plus sur les programmes de conformité qui s'appliquent à Amazon ElastiCache, consultez la section [AWS Services concernés](https://aws.amazon.com/compliance/services-in-scope/)  [par programme de conformité.](https://aws.amazon.com/compliance/services-in-scope/)
- Sécurité dans le cloud Votre responsabilité est déterminée par le AWS service que vous utilisez. Vous êtes également responsable d'autres facteurs, y compris de la sensibilité de vos données, des exigences de votre entreprise, ainsi que de la législation et de la réglementation applicables.

Cette documentation vous aide à comprendre comment appliquer le modèle de responsabilité partagée lors de l'utilisation d'Amazon ElastiCache. Les rubriques suivantes expliquent comment configurer Amazon pour répondre ElastiCache à vos objectifs de sécurité et de conformité. Vous apprendrez également à utiliser d'autres AWS services qui vous aident à surveiller et à sécuriser vos ElastiCache ressources Amazon.

## **Rubriques**

- [Protection des données dans Amazon ElastiCache](#page-942-0)
- [Confidentialité du trafic inter-réseau](#page-1017-0)
- [Identity and Access Management pour Amazon ElastiCache](#page-1054-0)
- [Validation de conformité pour Amazon ElastiCache](#page-1120-0)
- [Résilience dans Amazon ElastiCache](#page-1122-0)
- [Sécurité de l'infrastructure dans AWS ElastiCache](#page-1126-0)
- [Mises à jour du service dans ElastiCache](#page-1127-0)
- [Vulnérabilités et expositions courantes \(CVE\) : vulnérabilités de sécurité corrigées dans Redis](#page-1133-0)  **[ElastiCache](#page-1133-0)**

## <span id="page-942-0"></span>Protection des données dans Amazon ElastiCache

Le [modèle de responsabilité partagée](https://aws.amazon.com/compliance/shared-responsibility-model/) AWS s'applique à la protection des données dans AWS ElastiCache (ElastiCache). Comme décrit dans ce modèle, AWS est responsable de la protection de l'infrastructure globale sur laquelle l'ensemble du cloud AWS s'exécute. La gestion du contrôle de votre contenu hébergé sur cette infrastructure est de votre responsabilité. Ce contenu comprend les tâches de configuration et de gestion de la sécurité des services AWS que vous utilisez. Pour plus d'informations sur la confidentialité des données, veuillez consulter la [FAQ sur la confidentialité des](https://aws.amazon.com/compliance/data-privacy-faq)  [données](https://aws.amazon.com/compliance/data-privacy-faq).

À des fins de protection des données, nous vous recommandons de protéger les autorisations du compte AWS et de configurer les comptes individuels avec AWS Identity and Access Management (IAM). Ainsi, chaque utilisateur se voit attribuer uniquement les autorisations nécessaires pour exécuter ses tâches. Nous vous recommandons également de sécuriser vos données comme indiqué ci-dessous :

- Utilisez l'authentification multifactorielle (MFA) avec chaque compte.
- Utilisez TLS pour communiquer avec des ressources AWS.
- Configurez une API (Interface de programmation) et le journal de l'activité des utilisateurs avec AWS CloudTrail.
- Utilisez des solutions de chiffrement AWS, ainsi que tous les contrôles de sécurité par défaut au sein des services AWS.
- Utilisez des services de sécurité gérés avancés tels qu'Amazon Macie, qui contribuent à la découverte et à la sécurisation des données personnelles stockées dans Amazon S3.

Nous vous recommandons vivement de ne jamais placer d'informations identifiables sensibles, telles que les numéros de compte de vos clients, dans des champs de formulaire comme Nom. Cela s'applique aussi lorsque vous utilisez ElastiCache ou d'autres services AWS à l'aide de la console, de l'API, d'AWS CLI ou des kits AWS SDK. Toutes les données que vous entrez dans ElastiCache ou d'autres services peuvent être récupérées afin d'être insérées dans des journaux de diagnostic. Lorsque vous fournissez une URL à un serveur externe, n'incluez pas les informations d'identification non chiffrées dans l'URL pour valider votre demande adressée au serveur.

## **Rubriques**

• [Sécurité des données dans Amazon ElastiCache](#page-943-0)

## <span id="page-943-0"></span>Sécurité des données dans Amazon ElastiCache

Afin de vous aider à préserver la sécurité de vos données, Amazon ElastiCache et Amazon EC2 fournissent les mécanismes permettant de protéger vos données sur le serveur de tout accès non autorisé.

Amazon ElastiCache for Redis fournit des fonctionnalités de chiffrement pour les données des caches exécutés sur Redis versions 3.2.6 (EOL planifiée, consultez le [Calendrier de fin de vie des](https://docs.aws.amazon.com/AmazonElastiCache/latest/red-ug/deprecated-engine-versions.html)  [versions Redis\)](https://docs.aws.amazon.com/AmazonElastiCache/latest/red-ug/deprecated-engine-versions.html), 4.0.10 ou versions ultérieures :

- Le chiffrement des données en transit chiffre vos données lorsqu'elles sont déplacées d'un emplacement à un autre, par exemple de nœuds vers un cluster ou entre votre cache et votre application.
- Le chiffrement au repos chiffre vos données sur disque au cours de la synchronisation et des opérations de sauvegarde.

Amazon ElastiCache for Redis prend également en charge l'authentification des utilisateurs à l'aide d'IAM ou de Redis AUTH, et l'autorisation des opérations utilisateur à l'aide du contrôle d'accès basé sur les rôles (RBAC).

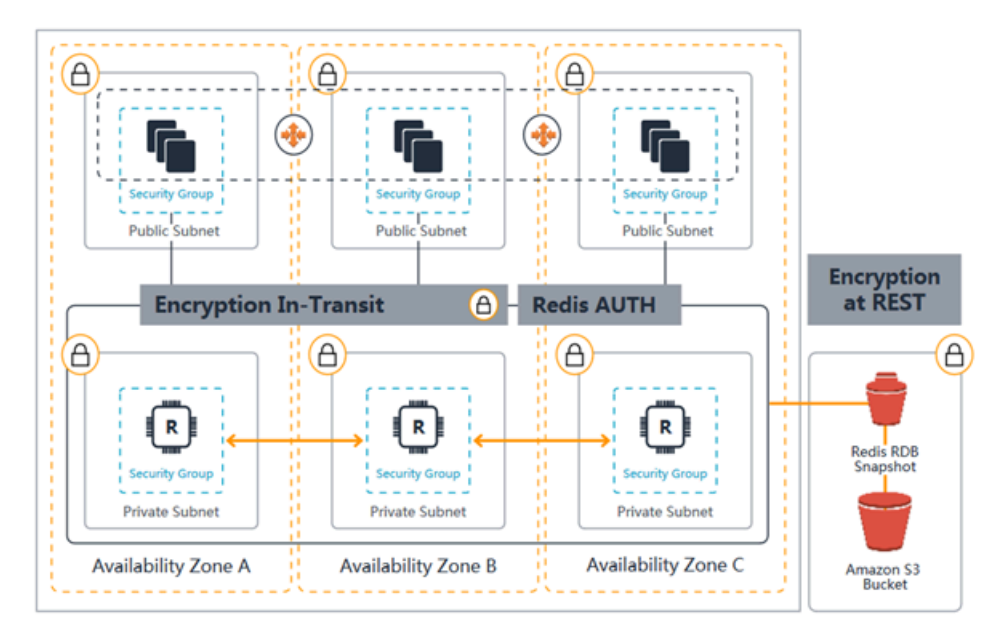

Diagramme de sécurité ElastiCache for Redis

## Rubriques

• [ElastiCache chiffrement en transit \(TLS\)](#page-944-0)

- [Chiffrement au repos dans ElastiCache](#page-969-0)
- [Authentification et autorisation](#page-978-0)

## <span id="page-944-0"></span>ElastiCache chiffrement en transit (TLS)

Pour garantir la sécurité de vos données, Amazon ElastiCache et Amazon EC2 fournissent des mécanismes de protection contre tout accès non autorisé à vos données sur le serveur. En fournissant une fonctionnalité de chiffrement en transit, vous ElastiCache disposez d'un outil que vous pouvez utiliser pour protéger vos données lorsqu'elles sont déplacées d'un endroit à un autre.

Le chiffrement en transit est activé pour tous les caches sans serveur. Pour les clusters autoconçus, vous pouvez activer le chiffrement en transit sur un groupe de réplication en définissant le paramètre TransitEncryptionEnabled sur true (interface de ligne de commande : - transit-encryption-enabled) lorsque vous créez le groupe de réplication. Vous pouvez le faire, que vous créiez le groupe de réplication à l'aide de AWS Management Console, de AWS CLI, ou de l' ElastiCache API.

#### **Rubriques**

- [Présentation du chiffrement en transit](#page-944-1)
- [Conditions du chiffrement en transit](#page-945-0)
- [Bonnes pratiques en matière de chiffrement en transit](#page-946-0)
- [Consultez aussi](#page-946-1)
- [Activation du chiffrement en transit](#page-946-2)
- [Connexion à Amazon ElastiCache pour Redis avec chiffrement en transit à l'aide de redis-cli](#page-950-0)
- [Activation du chiffrement en transit sur un cluster Redis auto-conçu avec Python](#page-955-0)
- [Bonnes pratiques lors de l'activation du chiffrement en transit](#page-964-0)

#### <span id="page-944-1"></span>Présentation du chiffrement en transit

Le chiffrement ElastiCache en transit d'Amazon est une fonctionnalité qui vous permet de renforcer la sécurité de vos données aux points les plus vulnérables, lorsqu'elles sont en transit d'un endroit à un autre. Puisque certains traitements nécessitaient de chiffrer et de déchiffrer les données aux points de terminaison, l'activation du chiffrement en transit peut avoir un certain impact sur la performance. Vous devez référencer vos données avec et sans le chiffrement en transit pour déterminer l'impact sur la performance pour vos cas d'utilisation.

ElastiCache le chiffrement en transit met en œuvre les fonctionnalités suivantes :

- Connexions client chiffrées : les connexions client aux nœuds de cache sont chiffrées à l'aide du protocole TLS.
- Connexions serveur chiffrées : les données transférées entre les nœuds d'un cluster sont chiffrées.
- Authentification du serveur : les clients peuvent authentifier leur connexion au bon serveur.
- Authentification du client : à l'aide de la fonction AUTH de Redis, le serveur peut authentifier les clients.

#### <span id="page-945-0"></span>Conditions du chiffrement en transit

Les contraintes suivantes relatives au chiffrement ElastiCache en transit d'Amazon doivent être prises en compte lorsque vous planifiez la mise en œuvre de votre propre cluster :

- Le chiffrement en transit est pris en charge uniquement par les groupes de réplication exécutant Redis versions 3.2.6, 4.0.10 et ultérieure.
- La modification du paramètre de chiffrement en transit, pour un cluster existant, est prise en charge sur les groupes de réplication exécutant Redis versions 7 et ultérieures.
- Le chiffrement en transit est pris en charge uniquement par les groupes de réplication exécutés dans un Amazon VPC.
- Le chiffrement en transit n'est pas pris en charge pour les groupes de réplication exécutant les types de nœuds suivants : M1, M2.

Pour plus d'informations, consultez [Types de nœuds pris en charge.](#page-132-0)

- Le chiffrement en transit est activé en définissant explicitement le paramètre TransitEncryptionEnabled sur true.
- Assurez-vous que votre client de mise en cache prend en charge la connectivité TLS et que vous l'avez activée dans la configuration du client.
- L'utilisation des anciens protocoles TLS 1.0 et TLS 1.1 est déconseillée dans toutes les AWS régions pour les ElastiCache versions 6 et supérieures. ElastiCache continuera à prendre en charge les protocoles TLS 1.0 et 1.1 jusqu'au 8 mai 2025. Les clients doivent mettre à jour leur logiciel client avant cette date.

## <span id="page-946-0"></span>Bonnes pratiques en matière de chiffrement en transit

- Puisque le traitement nécessitait de chiffrer et de déchiffrer les données aux points de terminaison, l'implémentation du chiffrement en transit peut réduire la performance. Référencez le chiffrement en transit en comparaison avec l'absence de chiffrement sur vos propres données pour déterminer l'impact sur la performance pour votre cas d'utilisation.
- La création de nouvelles connexions étant parfois coûteuse, vous pouvez réduire l'impact du chiffrement en transit sur les performances en conservant vos connexions TLS.

## <span id="page-946-1"></span>Consultez aussi

- [Chiffrement au repos dans ElastiCache](#page-969-0)
- [Authentification avec la commande Redis AUTH](#page-1008-0)
- [Authentification des utilisateurs avec le contrôle d'accès basé sur les rôles \(RBAC\)](https://docs.aws.amazon.com/AmazonElastiCache/latest/red-ug/Clusters.RBAC.html)
- [Sécurité des VPC Amazon et ElastiCache](#page-1017-1)
- [Identity and Access Management pour Amazon ElastiCache](#page-1054-0)

## <span id="page-946-2"></span>Activation du chiffrement en transit

Le chiffrement en transit est activé pour tous les caches sans serveur. Sur un cluster auto-conçu, vous pouvez activer le chiffrement en transit à l'aide de la AWS Management Console, de l'interface de ligne de commande AWS ou de l'API ElastiCache.

Activation du chiffrement en transit à l'aide de l'AWS Management Console

Activation du chiffrement en transit pour un nouveau cluster auto-conçu à l'aide de la AWS Management Console

Lorsque vous concevez votre propre cluster, le chiffrement en transit est activé pour les configurations « Dev/Test » et « Production » avec la méthode « Création facile ». Lorsque vous choisissez vous-même la configuration, effectuez les sélections suivantes :

- Choisissez la version de moteur 3.2.6, 4.0.10 ou ultérieure.
- Cochez la case en regard de Activer pour l'option Chiffrement en transit.

Pour vous familiariser avec le processus étape par étape, consultez les éléments suivants :

- [Création d'un cluster Redis \(mode cluster activé\) \(console\)](#page-92-0)
- [Création d'un cluster Redis \(mode cluster activé\) \(Console\)](#page-187-0)

Activation du chiffrement en transit pour un cluster auto-conçu existant à l'aide de la AWS Management Console

L'activation du chiffrement en transit est un processus en deux étapes. Vous devez d'abord définir le mode de chiffrement en transit sur preferred. Ce mode permet à vos clients Redis de se connecter à l'aide de connexions chiffrées et non chiffrées. Après avoir migré tous vos clients Redis pour utiliser des connexions chiffrées, vous pouvez modifier la configuration de votre cluster pour définir le mode de chiffrement en transit sur required. Définir le mode de chiffrement en transit sur required supprimera toutes les connexions non chiffrées et n'autorisera que les connexions chiffrées.

Étape 1 : Régler votre Transit encryption mode (Mode de chiffrement en transit) sur Preferred (Préféré)

- 1. Connectez-vous à la AWS Management Console et ouvrez la console Amazon ElastiCache à l'adresse [https://console.aws.amazon.com/elasticache/.](https://console.aws.amazon.com/elasticache/)
- 2. Choisissez Caches Redis parmi les Ressources ElastiCache répertoriées dans le volet de navigation à gauche.
- 3. Choisissez le Cache Redis que vous souhaitez mettre à jour.
- 4. Choisissez la liste déroulante Actions, puis Modify (Modifier).
- 5. Choisissez Enable (Activer) sous Encryption in transit (Chiffrement en transit) dans la section Security (Sécurité).
- 6. Choisissez Preferred (Préféré) comme Transit encryption mode (Mode de chiffrement en transit).
- 7. Choisissez Preview changes (Prévisualiser les modifications), puis enregistrez vos modifications.

Après avoir migré tous vos clients Redis pour utiliser des connexions chiffrées :

Étape 2 : Régler votre Transit encryption mode (Mode de chiffrement en transit) sur Required (Obligatoire)

- 1. Connectez-vous à la AWS Management Console et ouvrez la console Amazon ElastiCache à l'adresse [https://console.aws.amazon.com/elasticache/.](https://console.aws.amazon.com/elasticache/)
- 2. Choisissez Caches Redis parmi les Ressources ElastiCache répertoriées dans le volet de navigation à gauche.
- 3. Choisissez le Cache Redis que vous souhaitez mettre à jour.
- 4. Choisissez la liste déroulante Actions, puis Modify (Modifier).
- 5. Choisissez Required (Obligatoire) comme Transit encryption mode (Mode de chiffrement en transit) dans la section Security (Sécurité).
- 6. Choisissez Preview changes (Prévisualiser les modifications), puis enregistrez vos modifications.

Activation du chiffrement en transit à l'aide de l'AWS CLI

Pour activer le chiffrement en transit lors de la création d'un groupe de réplication Redis à l'aide de l'AWS CLI, utilisez le paramètre transit-encryption-enabled.

Activation du chiffrement en transit sur un nouveau cluster auto-conçu pour Redis (mode cluster désactivé) (interface de ligne de commande)

Utilisez l'opération d'AWS CLI create-replication-group et les paramètres suivants pour créer un groupe de réplication Redis avec réplicas ayant le chiffrement en transit activé :

Paramètres clés :

- **--engine** : doit être redis.
- **--engine-version** : doit être 3.2.6, 4.0.10 ou supérieure.
- **--transit-encryption-enabled** : obligatoire. Si vous activez le chiffrement en transit, vous devez également fournir une valeur pour le paramètre --cache-subnet-group.
- **--num-cache-clusters** : 1 au minimum. La valeur maximale pour ce paramètre est 6.

Pour plus d'informations, consultez les ressources suivantes :

- [Création d'un groupe de réplication Redis \(mode cluster désactivé\) à partir de zéro \(AWS CLI\)](#page-564-0)
- [create-replication-group](https://docs.aws.amazon.com/cli/latest/reference/elasticache/create-replication-group.html)

Activation du chiffrement en transit sur un nouveau cluster auto-conçu pour Redis (mode cluster activé) (interface de ligne de commande)

Utilisez l'opération d'AWS CLI create-replication-group et les paramètres suivants pour créer un groupe de réplication Redis (cluster en mode activé) avec le chiffrement en transit activé :

#### Paramètres clés :

- **--engine** : doit être redis.
- **--engine-version** : doit être 3.2.6, 4.0.10 ou supérieure.
- **--transit-encryption-enabled** : obligatoire. Si vous activez le chiffrement en transit, vous devez également fournir une valeur pour le paramètre --cache-subnet-group.
- Pour spécifier la configuration des groupes de nœud du groupe de réplication, utilisez l'un des ensembles de paramètres suivants :
	- **--num-node-groups** : spécifie le nombre de partitions (groupes de nœuds) de ce groupe de réplication. La valeur maximale pour ce paramètre est 500.

**--replicas-per-node-group** : spécifie le nombre de nœuds de réplicas dans chaque groupe de nœuds. La valeur spécifiée ici est appliquée à toutes les partitions de ce groupe de réplication. La valeur maximale pour ce paramètre est 5.

• **--node-group-configuration** : spécifie la configuration de chaque partition de manière indépendante.

Pour plus d'informations, consultez les ressources suivantes :

- [Création d'un groupe de réplication Redis \(mode cluster activé\) à partir de zéro \(AWS CLI\)](#page-572-0)
- [create-replication-group](https://docs.aws.amazon.com/cli/latest/reference/elasticache/create-replication-group.html)

Activation du chiffrement en transit pour un cluster existant à l'aide de la AWS CLI

L'activation du chiffrement en transit est un processus en deux étapes. Vous devez d'abord définir le mode de chiffrement en transit sur preferred. Ce mode permet à vos clients Redis de se connecter à l'aide de connexions chiffrées et non chiffrées. Après avoir migré tous vos clients Redis pour utiliser des connexions chiffrées, vous pouvez modifier la configuration de votre cluster pour définir le mode de chiffrement en transit sur required. Définir le mode de chiffrement en transit sur required supprimera toutes les connexions non chiffrées et n'autorisera que les connexions chiffrées.

Utilisez l'opération modify-replication-group de l'AWS CLI et les paramètres suivants pour mettre à jour un groupe de réplication Redis (mode cluster activé) avec le chiffrement en transit désactivé.

Pour activer le chiffrement en transit

- 1. Définissez le mode de chiffrement en transit sur preferred à l'aide des paramètres suivants
	- **--transit-encryption-enabled** : obligatoire.
	- **--transit-encryption-mode** : doit être défini sur preferred.
- 2. Définissez le mode de chiffrement en transit sur required à l'aide des paramètres suivants :
	- **--transit-encryption-enabled** : obligatoire.
	- **--transit-encryption-mode** : doit être défini sur required.

<span id="page-950-0"></span>Connexion à Amazon ElastiCache pour Redis avec chiffrement en transit à l'aide de redis-cli

Pour accéder aux données depuis ElastiCache les caches Redis activés avec le chiffrement en transit, vous utilisez des clients qui fonctionnent avec le protocole SSL (Secure Socket Layer). Vous pouvez également utiliser redis-cli avec TLS/SSL sur Amazon Linux et Amazon Linux 2. Si votre client ne prend pas en charge le protocole TLS, vous pouvez utiliser la commande stunnel sur l'hôte de votre client pour créer un tunnel SSL vers les nœuds Redis.

Connexion cryptée avec Linux

Pour utiliser redis-cli afin de vous connecter à un cluster Redis activé avec le chiffrement en transit sur Amazon Linux 2023, Amazon Linux 2 ou Amazon Linux, procédez comme suit.

- 1. Téléchargez et compilez l'utilitaire redis-cli. Cet utilitaire est inclus dans la distribution de logiciels Redis.
- 2. À l'invite de commande de votre instance EC2, tapez les commandes appropriées pour la version de Linux que vous utilisez.

Amazon Linux 2023

Si vous utilisez Amazon Linux 2023, entrez ceci :

sudo yum install redis6 -y

Tapez ensuite la commande suivante, en remplaçant le point de terminaison et le port de votre cluster par ceux illustrés dans cet exemple.

redis-cli -h *Primary or Configuration Endpoint* --tls -p 6379

Pour plus d'informations sur la recherche du point de terminaison, veuillez consulter [Rechercher](https://docs.aws.amazon.com/AmazonElastiCache/latest/red-ug/GettingStarted.ConnectToCacheNode.html#GettingStarted.FindEndpoints)  [vos points de terminaison de nœud](https://docs.aws.amazon.com/AmazonElastiCache/latest/red-ug/GettingStarted.ConnectToCacheNode.html#GettingStarted.FindEndpoints).

Amazon Linux 2

Si vous utilisez Amazon Linux 2, entrez ceci :

```
sudo yum -y install openssl-devel gcc
wget http://download.redis.io/redis-stable.tar.gz
tar xvzf redis-stable.tar.gz
cd redis-stable
make distclean
make redis-cli BUILD_TLS=yes
sudo install -m 755 src/redis-cli /usr/local/bin/
```
Amazon Linux

Si vous utilisez Amazon Linux, entrez ceci :

```
sudo yum install gcc jemalloc-devel openssl-devel tcl tcl-devel clang wget
wget http://download.redis.io/redis-stable.tar.gz
tar xvzf redis-stable.tar.gz
cd redis-stable
make redis-cli CC=clang BUILD_TLS=yes
sudo install -m 755 src/redis-cli /usr/local/bin/
```
Sur Amazon Linux, vous pouvez également avoir besoin de suivre les étapes suivantes :

sudo yum install clang CC=clang make sudo make install

- 3. Après avoir téléchargé et installé l'utilitaire redis-cli, il est recommandé d'exécuter la commande facultative. make-test
- 4. Pour vous connecter à un cluster avec le chiffrement et l'authentification activés, entrez cette commande :

redis-cli -h *Primary or Configuration Endpoint* --tls -a *'your-password'* -p 6379

#### **a** Note

Si vous installez redis6 sur Amazon Linux 2023, vous pouvez désormais utiliser redis6-cli la commande au lieu de : redis-cli

redis6-cli -h Primary or Configuration Endpoint --tls -p 6379

#### Connexion cryptée avec Stunnel

Pour utiliser redis-cli afin de vous connecter à un cluster Redis activé avec le chiffrement en transit à l'aide de Stunnel, procédez comme suit.

1. Utilisez SSH pour vous connecter à votre client et installer stunnel.

sudo yum install stunnel

2. Exécutez la commande suivante pour créer et modifier le fichier '/etc/stunnel/rediscli.conf' simultanément afin d'ajouter un point de terminaison ElastiCache pour le cluster Redis à un ou plusieurs paramètres de connexion, en utilisant le résultat fourni ci-dessous comme modèle.

```
vi /etc/stunnel/redis-cli.conf 
fips = no
setuid = root
setgid = root
pid = /var/run/stunnel.pid
debug = 7delay = yesoptions = NO_SSLv2
options = NO_SSLv3
[redis-cli] 
    client = yes 
   \text{accept} = 127.0.0.1:6379 connect = primary.ssltest.wif01h.use1.cache.amazonaws.com:6379
```

```
[redis-cli-replica] 
  client = yesaccept = 127.0.0.1:6380 connect = ssltest-02.ssltest.wif01h.use1.cache.amazonaws.com:6379
```
Dans cet exemple, le fichier de configuration comporte deux connexions : redis-cli et redis-cli-replica. Les paramètres sont définis comme suit :

- client est défini sur Yes (Oui) pour indiquer que cette instance stunnel est un client.
- accept est défini sur l'adresse IP du client. Dans cet exemple, le nœud est défini sur la valeur par défaut de Redis 127.0.0.1 sur le port 6379. Le réplica doit appeler un port différent et défini sur 6380. Vous pouvez utiliser les ports éphémères 1024–65535. Pour de plus amples informations, veuillez consulter [Ports éphémères](https://docs.aws.amazon.com/AmazonVPC/latest/UserGuide/VPC_ACLs.html#VPC_ACLs_Ephemeral_Ports) dans le Guide de l'utilisateur Amazon VPC.
- connect est défini sur le point de terminaison du serveur Redis. Pour de plus amples informations, veuillez consulter [Recherche de points de terminaison de connexion](#page-243-0).
- 3. Démarrer stunnel.

sudo stunnel /etc/stunnel/redis-cli.conf

Utilisez la commande netstat pour confirmer que les tunnels ont démarré.

```
sudo netstat -tulnp | grep -i stunnel 
tcp 0 0 127.0.0.1:6379 0.0.0.0:* LISTEN 
    3189/stunnel 
tcp 0 0 127.0.0.1:6380 0.0.0.0:* LISTEN 
    3189/stunnel
```
- 4. Connectez-vous au nœud Redis chiffré en utilisant le point de terminaison local du tunnel.
	- Si aucun mot de passe AUTH n'a été utilisé lors ElastiCache de la création du cluster Redis, cet exemple utilise le redis-cli ElastiCache pour se connecter au serveur Redis en utilisant le chemin complet de redis-cli, sur Amazon Linux :

/home/ec2-user/redis-stable/src/redis-cli -h localhost -p 6379

Si aucun mot de passe AUTH n'a été utilisé lors de la création du cluster ElastiCache for Redis, cet exemple utilise redis-cli pour se connecter au serveur ElastiCache for Redis en utilisant le chemin complet pour redis-cli, sur Amazon Linux :

 /home/ec2-user/redis-stable/src/redis-cli -h localhost -p 6379 -a *my-secretpassword*

## OU

• Modifiez le répertoire en redis-stable et procédez comme suit :

Si aucun mot de passe AUTH n'a été utilisé lors ElastiCache de la création du cluster Redis, cet exemple utilise le redis-cli ElastiCache pour se connecter au serveur Redis en utilisant le chemin complet de redis-cli, sur Amazon Linux :

src/redis-cli -h localhost -p 6379

Si aucun mot de passe AUTH n'a été utilisé lors de la création du cluster ElastiCache for Redis, cet exemple utilise redis-cli pour se connecter au serveur ElastiCache for Redis en utilisant le chemin complet pour redis-cli, sur Amazon Linux :

src/redis-cli -h localhost -p 6379 -a *my-secret-password*

Cet exemple utilise Telnet pour se connecter au serveur Redis.

```
telnet localhost 6379 
Trying 127.0.0.1...
Connected to localhost.
Escape character is '^]'.
auth MySecretPassword
+OKget foo
$3
bar
```
5. Pour arrêter et fermer les tunnels SSL, arrêtez le processus stunnel pkill.

sudo pkill stunnel

<span id="page-955-0"></span>Activation du chiffrement en transit sur un cluster Redis auto-conçu avec Python

Le guide suivant explique comment activer le chiffrement en transit sur un cluster Redis 7.0 créé à l'origine avec le chiffrement en transit désactivé. Les clients TCP et TLS continuent de communiquer avec le cluster pendant ce processus sans interruption de service.

Boto3 obtient les informations d'identification nécessaires (aws\_access\_key\_id, aws\_secret\_access\_key et aws\_session\_token) à partir des variables d'environnement. Ces informations d'identification sont collées à l'avance dans le même terminal bash où nous exécutons python3 pour traiter le code Python présenté dans ce guide. Le code dans l'exemple ci-dessous a été traité à partir d'une instance EC2 qui a été lancée dans le même VPC que celui utilisé pour y créer le cluster ElastiCache Redis.

#### **a** Note

- Les exemples suivants utilisent le kit SDK boto3 pour les opérations de gestion d'ElastiCache (création de cluster ou d'utilisateur) et redis-py/redis-py-cluster pour la gestion des données.
- Vous devez utiliser au moins la version Boto3 (=~) 1.26.39 pour utiliser la migration TLS en ligne avec l'API de modification du cluster.
- ElastiCache prend en charge la migration TLS en ligne uniquement pour les clusters Redis versions 7.0 ou ultérieures. Ainsi, si vous avez un cluster exécutant une version de Redis antérieure à 7.0, vous devrez mettre à niveau la version Redis de votre cluster. Pour plus d'informations sur ces différences de version, consultez [Principales différences de](#page-353-0) [comportement et de compatibilité entre les versions.](#page-353-0)

#### Rubriques

- [Définir les constantes de chaîne qui lancent le cluster ElastiCache Redis](#page-956-0)
- [Définir les classes pour la configuration du cluster](#page-956-1)
- [Définir une classe qui représente le cluster lui-même](#page-957-0)
- [\(Facultatif\) Créer une classe encapsuleur pour montrer la connexion du client au cluster Redis](#page-960-0)

Amazon ElastiCache pour Redis Guide de l'utilisateur

• [Créer la fonction principale qui montre le processus de modification de la configuration du](#page-962-0) [chiffrement en transit](#page-962-0)

<span id="page-956-0"></span>Définir les constantes de chaîne qui lancent le cluster ElastiCache Redis

Tout d'abord, définissons quelques constantes de chaîne Python simples qui contiennent les noms des entités AWS requises pour créer le cluster ElastiCache, telles que security-group, Cache Subnet group et default parameter group. Toutes ces entités AWS doivent être créées à l'avance sur votre compte AWS dans la région que vous souhaitez utiliser.

```
#Constants definitions 
SECURITY GROUP = "sg-0492aa0a29c558427"
CLUSTER_DESCRIPTION = "This cluster has been launched as part of the online TLS 
 migration user guide"
EC_SUBNET_GROUP = "client-testing"
DEFAULT_PARAMETER_GROUP_REDIS_7_CLUSTER_MODE_ENABLED = "default.redis7.cluster.on"
```
<span id="page-956-1"></span>Définir les classes pour la configuration du cluster

Définissons maintenant quelques classes Python simples qui représentent la configuration d'un cluster, qui contient des métadonnées relatives au cluster, telles que la version de Redis, le type d'instance et si le chiffrement en transit (TLS) est activé ou désactivé.

```
#Class definitions
class Config: 
     def __init__( 
         self, 
         instance_type: str = "cache.t4g.small", 
         version: str = "7.0", 
         multi_az: bool = True, 
         TLS: bool = True, 
         name: str = None, 
     ): 
         self.instance_type = instance_type 
         self.version = version 
         self.multi_az = multi_az 
          self.TLS = TLS 
          self.name = name or f"tls-test" 
     def create_base_launch_request(self):
```

```
 return { 
              "ReplicationGroupId": self.name, 
              "TransitEncryptionEnabled": self.TLS, 
              "MultiAZEnabled": self.multi_az, 
              "CacheNodeType": self.instance_type, 
              "Engine": "redis", 
              "EngineVersion": self.version, 
              "CacheSubnetGroupName": EC_SUBNET_GROUP , 
              "CacheParameterGroupName": 
  DEFAULT_PARAMETER_GROUP_REDIS_7_CLUSTER_MODE_ENABLED , 
              "ReplicationGroupDescription": CLUSTER_DESCRIPTION, 
              "SecurityGroupIds": [SECURITY_GROUP], 
         } 
class ConfigCME(Config): 
     def __init__( 
         self, 
         instance_type: str = "cache.t4g.small", 
         version: str = "7.0", 
         multi_az: bool = True, 
         TLS: bool = True, 
         name: str = None, 
         num_shards: int = 2, 
         num_replicas_per_shard: int = 1, 
    ):
        super().__init__(instance_type, version, multi_az, TLS, name)
         self.num_shards = num_shards 
         self.num_replicas_per_shard = num_replicas_per_shard 
     def create_launch_request(self) -> dict: 
        launch request = self.create base launch request()
         launch_request["NumNodeGroups"] = self.num_shards 
         launch_request["ReplicasPerNodeGroup"] = self.num_replicas_per_shard 
         return launch_request
```
<span id="page-957-0"></span>Définir une classe qui représente le cluster lui-même

Définissons maintenant quelques classes Python simples qui représentent le cluster ElastiCache Redis lui-même. Cette classe comporte un champ client qui contient un client Boto3 pour les opérations de gestion d'ElastiCache, telles que la création du cluster et l'interrogation de l'API ElastiCache.

```
import botocore.config
```
Sécurité des données dans Amazon ElastiCache Version de l'API 2015-02-02 949

```
import boto3
# Create boto3 client
def init_client(region: str = "us-east-1"): 
     config = botocore.config.Config(retries={"max_attempts": 10, "mode": "standard"}) 
    init request = dict()
     init_request["config"] = config 
     init_request["service_name"] = "elasticache" 
    init request["region name"] = region
     return boto3.client(**init_request) 
class ElastiCacheClusterBase: 
    def __init__(self, name: str):
         self.name = name 
         self.elasticache_client = init_client() 
     def get_first_replication_group(self): 
         return self.elasticache_client.describe_replication_groups( 
         ReplicationGroupId=self.name 
         )["ReplicationGroups"][0] 
     def get_status(self) -> str: 
         return self.get_first_replication_group()["Status"] 
     def get_transit_encryption_enabled(self) -> bool: 
         return self.get_first_replication_group()["TransitEncryptionEnabled"] 
     def is_available(self) -> bool: 
         return self.get_status() == "available" 
    def is modifying(self) -> bool:
         return self.get_status() == "modifying" 
     def wait_for_available(self): 
         while True: 
              if self.is_available(): 
                  break 
             else: 
                  time.sleep(5) 
     def wait_for_modifying(self): 
         while True: 
              if self.is_modifying():
```

```
 break 
             else: 
                 time.sleep(5) 
     def delete_cluster(self) -> bool: 
        self.elasticache client.delete replication group(
             ReplicationGroupId=self.name, RetainPrimaryCluster=False 
         ) 
     def modify_transit_encryption_mode(self, new_transit_encryption_mode: str): 
         # generate api call to migrate the cluster to TLS preffered or to TLS required 
             self.elasticache_client.modify_replication_group( 
                 ReplicationGroupId=self.name, 
                 TransitEncryptionMode=new_transit_encryption_mode, 
                 TransitEncryptionEnabled=True, 
                 ApplyImmediately=True, 
) self.wait_for_modifying() 
  class ElastiCacheClusterCME(ElastiCacheClusterBase): 
    def __ init (self, name: str):
         super().__init__(name) 
     @classmethod 
     def launch(cls, config: ConfigCME = None) -> ElastiCacheClusterCME: 
         config = config or ConfigCME() 
         print(config) 
        new cluster = ElastiCacheClusterCME(config.name)
         launch_request = config.create_launch_request() 
         new_cluster.elasticache_client.create_replication_group(**launch_request) 
         new_cluster.wait_for_available() 
         return new_cluster 
     def get_configuration_endpoint(self) -> str: 
         return self.get_first_replication_group()["ConfigurationEndpoint"]["Address"] 
#Since the code can throw exceptions, we define this class to make the code more 
  readable and 
#so we won't forget to delete the cluster 
class ElastiCacheCMEManager: 
     def __init__(self, config: ConfigCME = None): 
         self.config = config or ConfigCME() 
     def __enter__(self) -> ElastiCacheClusterCME:
```

```
 self.cluster = ElastiCacheClusterCME.launch(self.config) 
     return self.cluster 
 def __exit__(self, exc_type, exc_val, exc_tb):
```

```
self.cluster.delete_cluster()
```
<span id="page-960-0"></span>(Facultatif) Créer une classe encapsuleur pour montrer la connexion du client au cluster Redis

Créons maintenant une classe encapsuleur pour le client redis-py-cluster. Cette classe encapsuleur permet de pré-remplir le cluster avec certaines clés, puis d'exécuter des commandes get répétées de manière aléatoire.

## **a** Note

Il s'agit d'une étape facultative, mais elle simplifie le code de la fonction principale qui sera ajoutée à une étape ultérieure.

```
import redis
improt random
from time import perf_counter_ns, time
class DowntimeTestClient: 
     def __init__(self, client): 
         self.client = client 
         # num of keys prefilled 
         self.prefilled = 0 
         # percent of get above prefilled 
         self.percent_get_above_prefilled = 10 # nil result expected when get hit above 
  prefilled 
         # total downtime in nano seconds 
         self.downtime_ns = 0 
         # num of success and fail operations 
         self.success_ops = 0 
        self.fail\_ops = 0self.connection_errors = 0
        self.timeout_errors = 0
     def replace_client(self, client):
```

```
 self.client = client 
   def prefill data(self, timelimit sec=60):
        end_time = time() + timelimit_sec 
        while time() < end_time: 
            self.client.set(self.prefilled, self.prefilled) 
            self.prefilled += 1 
    # unsuccesful operations throw exceptions 
    def _exec(self, func): 
        try: 
            start_ns = perf_counter_ns() 
            func() 
           self.success ops += 1
           elapsed_ms = (perf_counter_ns() - start_ns) // 10 ** 6
            # upon succesful execution of func 
            # reset random_key to None so that the next command 
            # will use a new random key 
            self.random_key = None 
        except Exception as e: 
            elapsed_ns = perf_counter_ns() - start_ns 
            self.downtime_ns += elapsed_ns 
            # in case of failure- increment the relevant counters so that we will keep 
 track 
            # of how many connection issues we had while trying to communicate with 
            # the cluster. 
           self.fail ops += 1
            if e.__class__ is redis.exceptions.ConnectionError: 
                 self.connection_errors += 1 
            if e.__class__ is redis.exceptions.TimeoutError: 
                self.timeout errors += 1
    def _repeat_exec(self, func, seconds): 
       end time = time() + seconds
       while time() < end time:
            self._exec(func) 
    def _new_random_key_if_needed(self, percent_above_prefilled): 
        if self.random_key is None: 
            max = int((self.prefilled * (100 + percent_above_prefilled)) / 100) 
            return random.randint(0, max) 
        return self.random_key
```

```
 def _random_get(self): 
     key = self._new_random_key_if_needed(self.percent_get_above_prefilled) 
     result = self.client.get(key) 
     # we know the key was set for sure only in the case key < self.prefilled 
     if key < self.prefilled: 
         assert result.decode("UTF-8") == str(key) 
 def repeat_get(self, seconds=60): 
     self._repeat_exec(self._random_get, seconds) 
 def get_downtime_ms(self) -> int: 
     return self.downtime_ns // 10 ** 6 
 def do_get_until(self, cond_check): 
     while not cond_check(): 
         self.repeat_get() 
     # do one more get cycle once condition is met 
     self.repeat_get()
```
<span id="page-962-0"></span>Créer la fonction principale qui montre le processus de modification de la configuration du chiffrement en transit

Maintenant, définissons la fonction principale, qui effectue les opérations suivantes :

- 1. Créez le cluster à l'aide du client Boto3 ElastiCache.
- 2. Initialisez le client redis-py-cluster qui se connecte au cluster avec une connexion TCP claire sans TLS.
- 3. Le client redis-py-cluster préremplit le cluster avec certaines données.
- 4. Le client Boto3 déclenche la migration TLS d'un protocole non compatible avec TLS vers un protocole TLS préféré.
- 5. Pendant la migration du cluster vers TLS Preferred, le client TCP redis-py-cluster envoie des opérations get répétées au cluster jusqu'à ce que la migration soit terminée.
- 6. Une fois la migration vers TLS Preferred terminée, nous affirmons que le cluster prend en charge le chiffrement en transit. Ensuite, nous créons un client redis-py-cluster qui se connecte au cluster via TLS.
- 7. Nous envoyons certaines commandes get en utilisant le nouveau client TLS et l'ancien client TCP.
- 8. Le client Boto3 déclenche la migration TLS d'un protocole TLS Preferred vers un protocole TLS obligatoire.
- 9. Pendant la migration du cluster vers un protocole TLS obligatoire, le client TLS redis-py-cluster envoie des opérations get répétées au cluster jusqu'à ce que la migration soit terminée.

```
import redis
def init_cluster_client( 
     cluster: ElastiCacheClusterCME, prefill_data: bool, TLS: bool = True) -> 
  DowntimeTestClient: 
     # we must use for the host name the cluster configuration endpoint. 
     redis_client = redis.RedisCluster( 
         host=cluster.get_configuration_endpoint(), ssl=TLS, socket_timeout=0.25, 
  socket_connect_timeout=0.1 
    \lambda test_client = DowntimeTestClient(redis_client) 
     if prefill_data: 
         test_client.prefill_data() 
     return test_client
if __name__ == '__main__': config = ConfigCME(TLS=False, instance_type="cache.m5.large") 
     with ElastiCacheCMEManager(config) as cluster: 
         # create a client that will connect to the cluster with clear tcp connection 
         test_client_tcp = init_cluster_client(cluster, prefill_data=True, TLS=False) 
        # migrate the cluster to TLS Preferred 
         cluster.modify_transit_encryption_mode(new_transit_encryption_mode="preferred") 
         # do repeated get commands until the cluster finishes the migration to TLS 
  Preferred 
         test_client_tcp.do_get_until(cluster.is_available) 
        # verify that in transit encryption is enabled so that clients will be able to 
  connect to the cluster with TLS 
         assert cluster.get_transit_encryption_enabled() == True 
        # create a client that will connect to the cluster with TLS connection. 
         # we must first make sure that the cluster indeed supports TLS 
         test_client_tls = init_cluster_client(cluster, prefill_data=True, TLS=True)
```
 # by doing get commands with the tcp client for 60 more seconds # we can verify that the existing tcp connection to the cluster still works test\_client\_tcp.repeat\_get(seconds=60) # do get commands with the new TLS client for 60 more seconds test\_client\_tcp.repeat\_get(seconds=60) # migrate the cluster to TLS required cluster.modify\_transit\_encryption\_mode(new\_transit\_encryption\_mode="required") # from this point the tcp clients will be disconnected and we must not use them anymore. # do get commands with the TLS client until the cluster finishes migartion to TLS required mode. test\_client\_tls.do\_get\_until(cluster.is\_available)

<span id="page-964-0"></span>Bonnes pratiques lors de l'activation du chiffrement en transit

Avant d'activer le chiffrement en transit : veillez à gérer correctement les enregistrements DNS

#### **a** Note

Nous modifions et supprimons les anciens points de terminaison au cours de ce processus. Une mauvaise utilisation des points de terminaison peut amener le client Redis à utiliser des points de terminaison obsolètes et supprimés, ce qui l'empêche de se connecter au cluster.

Pendant la migration du cluster d'un protocole non compatible avec TLS vers un protocole TLS préféré, les anciens enregistrements DNS par nœud sont conservés et les nouveaux enregistrements DNS par nœud sont générés dans un format différent. Les clusters compatibles avec TLS utilisent un format d'enregistrement DNS différent de celui des clusters non compatibles avec TLS. ElastiCache conserve les deux types d'enregistrement DNS lorsqu'un cluster est configuré en mode chiffrement : mode Préféré pour que les applications et les autres clients Redis puissent passer de l'un à l'autre. Les modifications suivantes sont apportées aux enregistrements DNS au cours du processus de migration TLS :

Description des modifications apportées aux enregistrements DNS lors de l'activation du chiffrement en transit

#### Pour les clusters CME

Sécurité des données dans Amazon ElastiCache Version de l'API 2015-02-02 956

Lorsqu'un cluster est réglé sur « mode de chiffrement en transit : préféré » :

- Les points de terminaison d'origine du cluster pour les clusters non compatibles avec TLS restent actifs. Il n'y a aucun temps d'arrêt lorsque le cluster est reconfiguré du mode de chiffrement TLS « sans » au mode « préféré ».
- De nouveaux points de terminaison TLS Redis sont générés lorsque le cluster est réglé sur le mode TLS préféré. Ces nouveaux points de terminaison adoptent les mêmes adresses IP que les anciens (non TLS).
- Le nouveau point de terminaison de configuration TLS Redis est exposé dans la console ElastiCache et dans la réponse à l'API describe-replication-group.

Lorsqu'un cluster est réglé sur « mode de chiffrement en transit : obligatoire » :

- Les anciens points de terminaison non compatibles avec le protocole TLS sont supprimés. Les points de terminaison de cluster TLS ne sont pas interrompus.
- Vous pouvez récupérer un nouveau cluster-configuration-endpoint depuis la console ElastiCache ou depuis l'API describe-replication-group.

Pour les clusters CMD avec basculement automatique activé ou désactivé

Lorsqu'un groupe de réplication est réglé sur « mode de chiffrement en transit : préféré » :

- Le point de terminaison principal d'origine et le point de terminaison du lecteur pour un cluster non compatible avec TLS restent actifs.
- De nouveaux points de terminaison principaux et du lecteur TLS sont générés lorsque le cluster est réglé sur le mode TLS Preferred. Ces nouveaux points de terminaison adoptent la ou les mêmes adresses IP que les anciens (non TLS).
- Les nouveaux points de terminaison principaux et du lecteur sont exposés dans la console ElastiCache et dans la réponse à l'API describe-replication-group.

Lorsqu'un groupe de réplication est réglé sur « mode de chiffrement en transit : obligatoire » :

- Le point de terminaison principal d'origine et le point de terminaison du lecteur pour un cluster non compatible avec TLS restent actifs.
- Les anciens points de terminaison principaux et du lecteur non compatibles avec TLS sont supprimés. Les points de terminaison de cluster TLS ne sont pas interrompus.

• Vous pouvez récupérer de nouveaux points de terminaison principaux et du lecteur depuis la console ElastiCache ou depuis l'API describe-replication-group.

L'utilisation suggérée des enregistrements DNS

Pour les clusters CME

- Utilisez le point de terminaison de configuration du cluster plutôt que les enregistrements DNS par nœud dans le code de votre application. L'utilisation directe de noms DNS par nœud n'est pas recommandée car ils peuvent changer lors de l'ajout ou de la suppression de partitions.
- Ne codez pas en dur le point de terminaison de configuration du cluster dans votre application car il va changer au cours de ce processus.
- Il est déconseillé de coder en dur le point de terminaison de configuration du cluster dans votre application car il peut être modifié au cours de ce processus. Une fois le chiffrement en transit terminé, interrogez le point de terminaison de configuration du cluster à l'aide de l'API describereplication-group (comme indiqué ci-dessus (en gras)) et utilisez le DNS que vous obtenez en réponse à partir de ce moment.

Pour les clusters CMD avec basculement automatique activé

- Utilisez le point de terminaison principal et le point de terminaison du lecteur plutôt que les noms DNS par nœud dans le code de votre application, car les anciens noms DNS par nœud sont supprimés et de nouveaux sont générés lors de la migration du cluster d'un protocole non compatible avec TLS vers TLS préféré. L'utilisation directe de noms DNS par nœud n'est pas recommandée si vous choisissez d'ajouter des réplicas à votre cluster à l'avenir. De plus, lorsque le basculement automatique est activé, les rôles du cluster principal et des réplicas sont modifiés automatiquement par le service ElastiCache. Il est suggéré d'utiliser le point de terminaison principal et le point de terminaison du lecteur pour vous aider à suivre ces modifications. Enfin, l'utilisation du point de terminaison du lecteur vous permet de répartir vos lectures provenant des réplicas de manière égale entre les réplicas du cluster.
- Il est déconseillé de coder en dur le point de terminaison principal et le point de terminaison du lecteur dans votre application, car cela peut être modifié au cours du processus de migration TLS. Une fois la migration vers TLS préféré terminée, interrogez le point de terminaison principal et le point de terminaison du lecteur à l'aide de l'API describe-replication-group et utilisez le DNS que vous obtenez en réponse à partir de ce moment. De cette façon, vous pouvez suivre l'évolution des points de terminaison de manière dynamique.

## Pour les clusters CMD avec basculement automatique désactivé

- Utilisez le point de terminaison principal et le point de terminaison du lecteur plutôt que les noms DNS par nœud dans le code de votre application. Lorsque le basculement automatique est désactivé, vous pouvez effectuer vous-même la mise à l'échelle, l'application de correctifs, le basculement et les autres procédures qui sont gérées automatiquement par le service ElastiCache lorsque le basculement automatique est activé. Vous pouvez ainsi plus facilement effectuer un suivi manuel des différents points de terminaison. Puisque les anciens noms DNS par nœud sont supprimés et que de nouveaux sont générés lors de la migration du cluster du mode non compatible avec TLS vers TLS préféré, n'utilisez pas directement les noms DNS par nœud. Cela est obligatoire pour que les clients puissent se connecter au cluster pendant la migration vers TLS. Vous bénéficiez également de la répartition uniforme des lectures entre les réplicas lorsque vous utilisez le point de terminaison du lecteur et du suivi des enregistrements DNS lors de l'ajout ou de la suppression de réplicas dans le cluster.
- Il est déconseillé de coder en dur le point de terminaison de configuration du cluster dans votre application car il peut être modifié au cours du processus de migration TLS.

Pendant le chiffrement en transit : faites attention à la fin du processus de migration

Le passage au mode de chiffrement en transit n'est pas immédiat et peut prendre un certain temps. Cela est particulièrement vrai pour les grands clusters. Ce n'est que lorsque le cluster termine la migration vers TLS préféré qu'il est en mesure d'accepter et de gérer à la fois les connexions TCP et TLS. Par conséquent, vous ne devez pas créer de clients qui essaient d'établir des connexions TLS avec le cluster tant que le chiffrement en transit n'est pas terminé.

Il existe plusieurs manières d'être averti lorsque le chiffrement en transit est terminé avec succès ou a échoué : (non illustré dans l'exemple de code ci-dessus) :

- Utilisation du service SNS pour recevoir une notification lorsque le chiffrement est terminé
- Utilisation de l'API describe-events qui émet un événement lorsque le chiffrement est terminé
- Affichage d'un message dans la console ElastiCache indiquant que le chiffrement est terminé

Vous pouvez également implémenter une logique dans votre application pour savoir si le chiffrement est terminé. Dans l'exemple ci-dessus, nous avons vu plusieurs manières de nous assurer que le cluster termine la migration :

- Attendre le début du processus de migration (le statut du cluster passe à « en cours de modification ») et attendre que la modification soit terminée (le statut du cluster redevient « disponible »)
- Affirmer que le cluster a transit encryption enabled défini sur True en interrogeant l'API describe-replication-group.

Après avoir activé le chiffrement en transit : veillez à ce que les clients que vous utilisez soient correctement configurés

Lorsque le cluster est en mode TLS préféré, votre application doit ouvrir des connexions TLS vers le cluster et utiliser uniquement ces connexions. Ainsi, votre application ne connaît pas d'interruption lors de l'activation du chiffrement en transit. Vous pouvez vous assurer qu'il n'existe pas de connexions TCP plus claires au moteur Redis à l'aide de la commande Redis info dans la section SSL.

# SSL ssl\_enabled:yes ssl\_current\_certificate\_not\_before\_date:Mar 20 23:27:07 2017 GMT ssl\_current\_certificate\_not\_after\_date:Feb 24 23:27:07 2117 GMT ssl\_current\_certificate\_serial:D8C7DEA91E684163 tls\_mode\_connected\_tcp\_clients:0 (should be zero) tls\_mode\_connected\_tls\_clients:100

## <span id="page-969-0"></span>Chiffrement au repos dans ElastiCache

Afin de vous aider à préserver la sécurité de vos données, Amazon ElastiCache et Amazon S3 fournissent différentes façons de restreindre l'accès à vos données lorsqu'elles se trouvent dans votre cache. Pour plus d'informations, consultez [Sécurité des VPC Amazon et ElastiCache](#page-1017-1) et [Identity and](#page-1054-0)  [Access Management pour Amazon ElastiCache.](#page-1054-0)

Le chiffrement au repos ElastiCache est une fonctionnalité permettant de renforcer la sécurité des données en chiffrant les données sur le disque. Il est toujours activé sur un cache sans serveur. Lorsque cette fonctionnalité est activée, elle chiffre les aspects suivants :

- Le disque lors des opérations de synchronisation, de sauvegarde et d'échange
- Sauvegardes stockées dans Amazon S3

Les données stockées sur des SSD (disques SSD) dans des clusters compatibles avec la hiérarchisation des données sont toujours chiffrées.

ElastiCache propose un chiffrement au repos par défaut (géré par le service) ainsi que la possibilité d'utiliser vos propres clés KMS AWS symétriques gérées par le client dans [AWS Key Management](https://docs.aws.amazon.com/kms/latest/developerguide/overview.html)  [Service \(KMS\)](https://docs.aws.amazon.com/kms/latest/developerguide/overview.html). Lorsque le cache est sauvegardé, sous les options de chiffrement, choisissez d'utiliser la clé de chiffrement par défaut ou une clé gérée par le client. Pour de plus amples informations, veuillez consulter [Activation du chiffrement au repos.](#page-973-0)

**a** Note

Le chiffrement par défaut (géré par le service) est la seule option disponible dans les régions GovCloud (US).

## **A** Important

L'activation du chiffrement au repos sur un cluster Redis auto-conçu existant implique la suppression de votre groupe de réplication existant, après l'exécution de la sauvegarde et de la restauration sur le groupe de réplication.

Le chiffrement au repos ne peut être activé sur un cache que lorsqu'il est créé. Puisque du traitement est nécessaire pour chiffrer et déchiffrer les données, activer le chiffrement au repos peut avoir un

certain impact sur les performances durant ces opérations. Vous devez référencer vos données avec et sans le chiffrement au repos pour déterminer l'impact sur la performance pour vos cas d'utilisation.

## **Rubriques**

- [Conditions du chiffrement au repos](#page-970-0)
- [Utilisation des clés gérées par le client depuis AWS KMS](#page-971-0)
- [Activation du chiffrement au repos](#page-973-0)
- [consultez aussi](#page-977-0)

## <span id="page-970-0"></span>Conditions du chiffrement au repos

Il convient de garder à l'esprit les contraintes suivantes concernant le chiffrement au repos ElastiCache lorsque vous planifiez votre implémentation du chiffrement au repos ElastiCache :

- Le chiffrement au repos est pris en charge pour les groupes de réplication s'exécutant sous les versions 3.2.6 (EOL planifiée, consultez le [Calendrier de fin de vie des versions Redis](https://docs.aws.amazon.com/AmazonElastiCache/latest/red-ug/deprecated-engine-versions.html)), 4.0.10 ou ultérieures de Redis.
- Le chiffrement au repos est pris en charge uniquement pour les groupes de réplication s'exécutant dans un Amazon VPC.
- Le chiffrement au repos est pris en charge uniquement pour les groupes de réplication exécutant les types de nœud suivants.
	- R6gd, R6g, R5, R4, R3
	- M6g, M5, M4, M3
	- T4g,T3, T2

Pour plus d'informations, consultez [Types de nœuds pris en charge](#page-132-0)

- Le chiffrement au repos est activé par la définition explicite du paramètre AtRestEncryptionEnabled sur true.
- Le chiffrement au repos peut être activé sur un groupe de réplication uniquement lorsque vous créez le groupe de réplication. Vous ne pouvez pas activer et désactiver le chiffrement au repos en modifiant un groupe de réplication. Pour plus d'informations sur l'implémentation du chiffrement au repos sur un groupe de réplication existant, consultez [Activation du chiffrement au repos.](#page-973-0)
- Si un cluster utilise un type de nœud de la famille r6gd, les données stockées sur SSD sont chiffrées, que le chiffrement au repos soit activé ou non.
- L'option d'utiliser la clé gérée par le client pour le chiffrement au repos n'est pas disponible dans les régions AWS GovCloud (us-gov-east-1 et us-gov-west-1).
- Si un cluster utilise un type de nœud de la famille r6gd, les données stockées sur SSD sont chiffrées avec la clé KMS AWS gérée par le client choisie (ou le chiffrement géré par le service dans les régions GovCloud AWS).

L'implémentation du chiffrement au repos peut réduire la performance lors des opérations de sauvegarde et de synchronisation de nœud. Référencez le chiffrement au repos en comparaison avec l'absence de chiffrement sur vos propres données pour déterminer l'impact sur la performance pour votre cas d'utilisation.

<span id="page-971-0"></span>Utilisation des clés gérées par le client depuis AWS KMS

ElastiCache prend en charge les clés AWS KMS symétriques gérées par le client (clé KMS) pour le chiffrement au repos. Les clés KMS gérées par le client sont des clés de chiffrement que vous créez, possédez et gérez dans votre compte AWS. Pour de plus amples informations, veuillez consulter [Clés AWS KMS](https://docs.aws.amazon.com/kms/latest/developerguide/concepts.html#root_keys) dans le Guide du développeur AWS Key Management Service. Les clés doivent être créées dans AWS KMS avant de pouvoir être utilisées avec ElastiCache.

Pour plus d'informations sur la façon de créer des clés racines AWS KMS, veuillez consulter [Création](https://docs.aws.amazon.com/kms/latest/developerguide/create-keys.html) [de clés](https://docs.aws.amazon.com/kms/latest/developerguide/create-keys.html) dans le Guide du développeur AWS Key Management Service.

ElastiCache permet l'intégration avec AWS KMS. Pour plus d'informations, veuillez consulter [Utilisation d'octrois](https://docs.aws.amazon.com/kms/latest/developerguide/grants.html) dans le Guide du développeur AWS Key Management Service. Aucune action n'est nécessaire de la part du client pour permettre l'intégration d'Amazon ElastiCache avec AWS KMS.

La clé de condition kms:ViaService limite l'utilisation d'une clé AWS KMS (clé KMS) aux demandes provenant de services AWS spécifiés. Pour utiliser kms:ViaService avec ElastiCache, incluez les deux noms ViaService dans la valeur de clé de condition : elasticache.AWS\_region.amazonaws.com et dax.AWS\_region.amazonaws.com. Pour de plus amples informations, veuillez consulter [kms:ViaService](https://docs.aws.amazon.com/kms/latest/developerguide/policy-conditions.html#conditions-kms-via-service).

Vous pouvez utiliser [AWS CloudTrail](https://docs.aws.amazon.com/awscloudtrail/latest/userguide/cloudtrail-user-guide.html) pour suivre les demandes qu'Amazon ElastiCache envoie à AWS Key Management Service en votre nom. Tous les appels d'API vers AWS Key Management Service liés aux clés gérées par le client ont des journaux CloudTrail correspondants. Vous pouvez également voir les accords qu'ElastiCache crée en appelant l'API KMS [ListGrants](https://docs.aws.amazon.com/kms/latest/APIReference/API_ListGrants.html).

Sécurité des données dans Amazon ElastiCache Version de l'API 2015-02-02 963
Une fois un groupe de réplication chiffré à l'aide d'une clé gérée par le client, toutes les sauvegardes pour le groupe de réplication sont chiffrées comme suit :

- Les sauvegardes quotidiennes automatiques sont chiffrées à l'aide de la clé gérée par le client associée au cluster.
- La sauvegarde finale créée quand le groupe de réplication est supprimé est également chiffrée à l'aide de la clé gérée par le client associée au groupe de réplication.
- Les sauvegardes manuellement créées sont chiffrées par défaut pour utiliser la clé KMS associée au groupe de réplication. Vous pouvez la remplacer en choisissant une autre clé gérée par le client.
- Copier une sauvegarde revient à utiliser une clé gérée par le client associée à la sauvegarde de la source. Vous pouvez la remplacer en choisissant une autre clé gérée par le client.

# **a** Note

- Les clés gérées par le client ne peuvent pas être utilisées lorsque vous exportez des sauvegardes vers le compartiment Amazon S3 sélectionné. Cependant, toutes les sauvegardes exportées vers Amazon S3 sont chiffrées à l'aide du [Chiffrement côté client.](https://docs.aws.amazon.com/AmazonS3/latest/dev/UsingServerSideEncryption.html) Vous pouvez choisir de copier le fichier de sauvegarde vers un nouvel objet S3 et le chiffrer à l'aide d'une clé KMS gérée par le client, copier le fichier vers un autre compartiment S3 configuré avec le chiffrement par défaut à l'aide d'une clé KMS ou changer une option de chiffrement dans le fichier lui-même.
- Vous pouvez toujours utiliser des clés gérées par le client pour chiffrer des sauvegardes manuellement créées pour les groupes de réplication qui n'utilisent pas de clés gérées par le client pour le chiffrement. Avec cette option, le fichier de sauvegarde stocké dans Amazon S3 est chiffré à l'aide d'une clé KMS, même quand les données ne sont pas chiffrées sur le groupe de réplication original.

La restauration à partir d'une sauvegarde vous permet de choisir parmi les options de chiffrement disponibles, comme pour les choix de chiffrement disponibles lors de la création d'un nouveau groupe de réplication.

• Si vous supprimez la clé ou si vous la [désactivez](https://docs.aws.amazon.com/kms/latest/developerguide/enabling-keys.html) et [révoquez les octrois](https://docs.aws.amazon.com/kms/latest/APIReference/API_RevokeGrant.html) pour la clé que vous avez utilisée pour chiffrer un cache, ce dernier devient irrécupérable. En d'autres termes, il ne peut pas être modifié ou récupéré après un échec du matériel. AWS KMS supprime les clés racines

uniquement après une période d'attente d'au moins sept jours. Une fois la clé supprimée, vous pouvez utiliser une autre clé gérée par le client afin de créer une sauvegarde à des fins d'archive.

- La rotation automatique des clés préserve les propriétés de vos clés racines AWS KMS et n'a donc aucun impact sur votre capacité à accéder à vos données ElastiCache. Les caches Amazon ElastiCache chiffrés ne prennent pas en charge la rotation manuelle des clés, laquelle implique de créer une nouvelle clé racine et de mettre à jour toute référence à l'ancienne clé. Pour en savoir plus, veuillez consulter [Rotation des clés AWS KMS](https://docs.aws.amazon.com/kms/latest/developerguide/rotate-keys.html) dans le Guide du développeur AWS Key Management Service.
- Le chiffrement d'un cache ElastiCache à l'aide d'une clé KMS exige un octroi par cache. Cet octroi est utilisé pendant toute la durée de vie du cache. De plus, un octroi par sauvegarde est utilisé pendant la création de la sauvegarde. Cet octroi est retiré une fois la sauvegarde créée.
- Pour en savoir plus sur les octrois et les limites d'AWS KMS, veuillez consulter [Limites](https://docs.aws.amazon.com/kms/latest/developerguide/limits.html) dans le Guide du développeur AWS Key Management Service.

Activation du chiffrement au repos

Le chiffrement au repos est activé pour tous les caches sans serveur.

Lorsque vous créez un cluster auto-conçu, vous pouvez activer le chiffrement au repos en définissant le paramètre AtRestEncryptionEnabled sur true. Vous ne pouvez pas activer le chiffrement au repos sur les groupes de réplication existants.

Vous pouvez activer le chiffrement au repos lorsque vous créez un cache ElastiCache. Vous pouvez effectuer cette opération à l'aide de la AWS Management Console, de la AWS CLI ou de l'API ElastiCache.

Lorsque vous créez un cache, vous pouvez sélectionner l'une des options suivantes :

- Par défaut : cette option utilise le chiffrement au repos géré par service.
- Clé gérée par le client : cette option vous permet de fournir l'ID/ARN de clé d'AWS KMS pour le chiffrement au repos.

Pour plus d'informations sur la façon de créer des clés racines AWS KMS, veuillez consulter [Création](https://docs.aws.amazon.com/kms/latest/developerguide/create-keys.html) [de clés](https://docs.aws.amazon.com/kms/latest/developerguide/create-keys.html) dans le Guide du développeur AWS Key Management Service

### Table des matières

• [Activation du chiffrement au repos à l'aide de l'AWS Management Console](#page-974-0)

Sécurité des données dans Amazon ElastiCache Version de l'API 2015-02-02 965

## • [Activation du chiffrement au repos à l'aide de l'AWS CLI](#page-975-0)

Activation du chiffrement au repos sur un cluster Redis auto-conçu existant

Le chiffrement au repos peut uniquement être activé lorsque vous créez un groupe de réplication Redis. Si vous disposez déjà d'un groupe de réplication sur lequel vous souhaitez activer le chiffrement au repos, procédez comme suit.

Pour activer le chiffrement au repos sur un groupe de réplication existant

- 1. Créez une sauvegarde manuelle de votre groupe de réplication existant. Pour de plus amples informations, veuillez consulter [Réalisation de sauvegardes manuelles](#page-293-0).
- 2. Créez un groupe de réplication en restaurant la sauvegarde. Sur le nouveau groupe de réplication, activez le chiffrement au repos. Pour de plus amples informations, veuillez consulter [Restauration à partir d'une sauvegarde dans un nouveau cache](#page-314-0).
- 3. Dans votre application, mettez à jour les points de terminaison pour pointer vers le nouveau groupe de réplication.
- 4. Supprimez l'ancien groupe de réplication. Pour plus d'informations, consultez [Suppression d'un](#page-234-0)  [cluster](#page-234-0) ou [Suppression d'un groupe de réplication.](#page-592-0)

<span id="page-974-0"></span>Activation du chiffrement au repos à l'aide de l'AWS Management Console

Activation du chiffrement au repos sur un cache sans serveur (console)

Le chiffrement au repos est activé pour tous les caches sans serveur. Par défaut, une clé KMS détenue par AWS est utilisée pour chiffrer les données. Pour choisir votre propre clé AWS KMS, effectuez les sélections suivantes :

- Développez la section Paramètres par défaut.
- Choisissez Personnaliser les paramètres par défaut dans la section Paramètres par défaut.
- Choisissez Personnaliser vos paramètres de sécurité dans la section Sécurité.
- Choisissez Clé CMK gérée par le client sous le paramètre Clé de chiffrement.
- Sélectionnez une clé sous le paramètre Clé AWS KMS.

#### Activation du chiffrement au repos sur un cluster auto-conçu (console)

Lorsque vous concevez votre propre cache, le chiffrement au repos est activé à l'aide de la clé Par défaut pour les configurations « Dev/Test » et « Production » avec la méthode « Création facile ». Lorsque vous choisissez vous-même la configuration, effectuez les sélections suivantes :

- Choisissez la version 3.2.6, 4.0.10 ou ultérieure en tant que version de moteur.
- Cochez la case en regard de Activer pour l'option Chiffrement au repos.
- Choisissez Clé par défaut ou Clé CMK gérée par le client.

Pour vous familiariser avec la procédure étape par étape, consultez les éléments suivants :

- [Création d'un cluster Redis \(mode cluster activé\) \(console\)](#page-92-0)
- [Création d'un cluster Redis \(mode cluster activé\) \(Console\)](#page-187-0)

<span id="page-975-0"></span>Activation du chiffrement au repos à l'aide de l'AWS CLI

Pour activer le chiffrement au repos lors de la création d'un cluster Redis à l'aide de l'AWS CLI, utilisez le paramètre --at-rest-encryption-enabled lors de la création d'un groupe de réplication.

Activation du chiffrement au repos sur un cluster Redis (cluster en mode désactivé) (CLI)

L'opération suivante crée le groupe de réplication Redis (cluster en mode désactivé) my-classicrg avec trois nœuds (--num-cache-clusters), un nœud principal et deux réplicas en lecture. Le chiffrement au repos est activé pour ce groupe de réplication (--at-rest-encryption-enabled).

Les paramètres suivants, ainsi que leurs valeurs, sont nécessaires à l'activation du chiffrement sur ce groupe de réplication :

#### Paramètres clés

- **--engine** : doit être redis.
- **--engine-version** : doit être 3.2.6, 4.0.10 ou supérieure.
- **--at-rest-encryption-enabled** : requis pour activer le chiffrement au repos.

Example 1 : cluster Redis (cluster en mode désactivé) avec des réplicas

Pour Linux, macOS ou Unix :

Sécurité des données dans Amazon ElastiCache Version de l'API 2015-02-02 967

```
aws elasticache create-replication-group \ 
     --replication-group-id my-classic-rg \ 
     --replication-group-description "3 node replication group" \ 
     --cache-node-type cache.m4.large \ 
     --engine redis \ 
     --at-rest-encryption-enabled \ 
     --num-cache-clusters 3
```
Pour Windows :

```
aws elasticache create-replication-group ^ 
     --replication-group-id my-classic-rg ^ 
     --replication-group-description "3 node replication group" ^ 
     --cache-node-type cache.m4.large ^ 
     --engine redis ^ 
     --at-rest-encryption-enabled ^ 
     --num-cache-clusters 3 ^
```
Pour plus d'informations, consultez les éléments suivants :

- [Création d'un groupe de réplication Redis \(mode cluster désactivé\) à partir de zéro \(AWS CLI\)](#page-564-0)
- [create-replication-group](https://docs.aws.amazon.com/cli/latest/reference/elasticache/create-replication-group.html)

Activation du chiffrement au repos sur un cluster pour Redis (cluster en mode activé) (CLI)

L'opération suivante crée le groupe de réplication Redis (cluster en mode activé) my-clusteredrg avec trois groupes de nœuds ou partitions (--num-node-groups). Chacun contient trois nœuds : un nœud principal et deux réplicas en lecture (--replicas-per-node-group). Le chiffrement au repos est activé pour ce groupe de réplication (--at-rest-encryption-enabled).

Les paramètres suivants, ainsi que leurs valeurs, sont nécessaires à l'activation du chiffrement sur ce groupe de réplication :

Paramètres clés

- **--engine** : doit être redis.
- **--engine-version** : version 4.0.10 ou supérieure obligatoire.
- **--at-rest-encryption-enabled** : requis pour activer le chiffrement au repos.
- **--cache-parameter-group** : doit indiquer default-redis4.0.cluster.on ou l'un de ses dérivés afin de faire de ce cluster un groupe de réplication activé sur le mode.

Example 2 : un cluster Redis (cluster en mode activé)

Pour Linux, macOS ou Unix :

```
aws elasticache create-replication-group \ 
    --replication-group-id my-clustered-rg \ 
    --replication-group-description "redis clustered cluster" \ 
    --cache-node-type cache.m3.large \ 
    --num-node-groups 3 \ 
    --replicas-per-node-group 2 \ 
    --engine redis \ 
    --engine-version 6.2 \ 
    --at-rest-encryption-enabled \ 
    --cache-parameter-group default.redis6.x.cluster.on
```
Pour Windows :

```
aws elasticache create-replication-group ^ 
    --replication-group-id my-clustered-rg ^ 
    --replication-group-description "redis clustered cluster" ^ 
    --cache-node-type cache.m3.large ^ 
    --num-node-groups 3 ^ 
    --replicas-per-node-group 2 ^ 
    --engine redis ^ 
    --engine-version 6.2 ^ 
    --at-rest-encryption-enabled ^ 
    --cache-parameter-group default.redis6.x.cluster.on
```
Pour plus d'informations, consultez les éléments suivants :

- [Création d'un groupe de réplication Redis \(mode cluster activé\) à partir de zéro \(AWS CLI\)](#page-572-0)
- [create-replication-group](https://docs.aws.amazon.com/cli/latest/reference/elasticache/create-replication-group.html)

### consultez aussi

• [Sécurité des VPC Amazon et ElastiCache](#page-1017-0)

• [Identity and Access Management pour Amazon ElastiCache](#page-1054-0)

## Authentification et autorisation

ElastiCache prend en charge l'authentification des utilisateurs à l'aide d'IAM et de la commande Redis AUTH, et l'autorisation des opérations utilisateur à l'aide du contrôle d'accès basé sur les rôles (RBAC).

#### Rubriques

- [Contrôle d'accès basé sur les rôles \(RBAC\)](#page-978-0)
- [Authentification avec la commande Redis AUTH](#page-1008-0)
- [Désactivation du contrôle d'accès sur un cache Redis ElastiCache](#page-1015-0)

<span id="page-978-0"></span>Contrôle d'accès basé sur les rôles (RBAC)

Au lieu d'authentifier les utilisateurs avec la commande Redis AUTH comme décrit dans [Authentification avec la commande Redis AUTH,](#page-1008-0) à partir de Redis 6.0, vous pouvez utiliser une fonction appelée contrôle d'accès basé sur les rôles (RBAC). Le RBAC est également le seul moyen de contrôler l'accès aux caches sans serveur.

Contrairement à Redis AUTH, où tous les clients authentifiés disposent d'un accès complet au cache si leur jeton est authentifié, le RBAC vous permet de contrôler l'accès au cache via des groupes d'utilisateurs. Ces groupes d'utilisateurs sont conçus comme un moyen d'organiser l'accès aux caches.

Avec RBAC, vous créez des utilisateurs et leur attribuez des autorisations spécifiques à l'aide d'une chaîne d'accès, comme décrit ci-dessous. Vous affectez les utilisateurs à des groupes d'utilisateurs alignés sur un rôle spécifique (administrateurs, ressources humaines) qui sont ensuite déployés sur un ou plusieurs caches ElastiCache for Redis. Ce faisant, vous pouvez établir des limites de sécurité entre les clients utilisant le(s) même(s) cache(s) Redis et empêcher les clients d'accéder aux données de l'autre.

RBAC est conçu pour prendre en charge l'introduction de la liste [ACL Redisd](https://redis.io/docs/manual/security/acl/)ans Redis 6. Lorsque vous utilisez le RBAC avec votre cache ElastiCache for Redis, il y a quelques limites :

• Vous ne pouvez pas spécifier de mots de passe dans une chaîne d'accès. Vous définissez des mots de passe avec les appels [CreateUser](https://docs.aws.amazon.com/AmazonElastiCache/latest/APIReference/API_CreateUser.html) ou [ModifyUser](https://docs.aws.amazon.com/AmazonElastiCache/latest/APIReference/API_ModifyUser.html).

Sécurité des données dans Amazon ElastiCache Version de l'API 2015-02-02 970

- Pour les droits d'utilisateur, vous passez on et off dans le cadre de la chaîne d'accès. Si ni l'un ni l'autre n'est spécifié dans la chaîne d'accès, l'utilisateur se voit attribuer off et ne dispose pas de droits d'accès au cache.
- Vous ne pouvez pas utiliser les commandes interdites et renommées. Si vous spécifiez une commande interdite ou renommée, une exception est émise. Si vous souhaitez utiliser des listes de contrôle d'accès (ACL) pour une commande renommée, spécifiez le nom d'origine de la commande, en d'autres termes le nom de la commande avant qu'elle ne soit renommée.
- Vous ne pouvez pas utiliser la commande reset dans le cadre d'une chaîne d'accès. Vous spécifiez des mots de passe avec des paramètres d'API, et ElastiCache for Redis gère les mots de passe. Par conséquent, vous ne pouvez pas utiliser reset car il supprimerait tous les mots de passe d'un utilisateur.
- Redis 6 introduit la commande [ACL LIST](https://redis.io/commands/acl-list). Cette commande renvoie une liste d'utilisateurs ainsi que les règles de liste ACL appliquées à chaque utilisateur. ElastiCache for Redis prend en charge la commande ACL LIST, mais n'inclut pas la prise en charge des hachages de mot de passe comme Redis le fait. Avec ElastiCache for Redis, vous pouvez utiliser l'opération [describe-users](https://docs.aws.amazon.com/cli/latest/reference/elasticache/describe-users.html) pour obtenir des informations similaires, y compris les règles contenues dans la chaîne d'accès. Toutefois, [describe-users](https://docs.aws.amazon.com/cli/latest/reference/elasticache/describe-users.html) ne récupère pas un mot de passe utilisateur.

Les autres commandes en lecture seule prises en charge par ElastiCache for Redis incluent [ACL](https://redis.io/commands/acl-whoami) [WHOAMI,](https://redis.io/commands/acl-whoami) [ACL USERS](https://redis.io/commands/acl-users) et [ACL CAT](https://redis.io/commands/acl-cat). ElastiCache for Redis ne prend pas en charge les autres commandes de liste ACL basées sur l'écriture.

• Les contraintes suivantes s'appliquent :

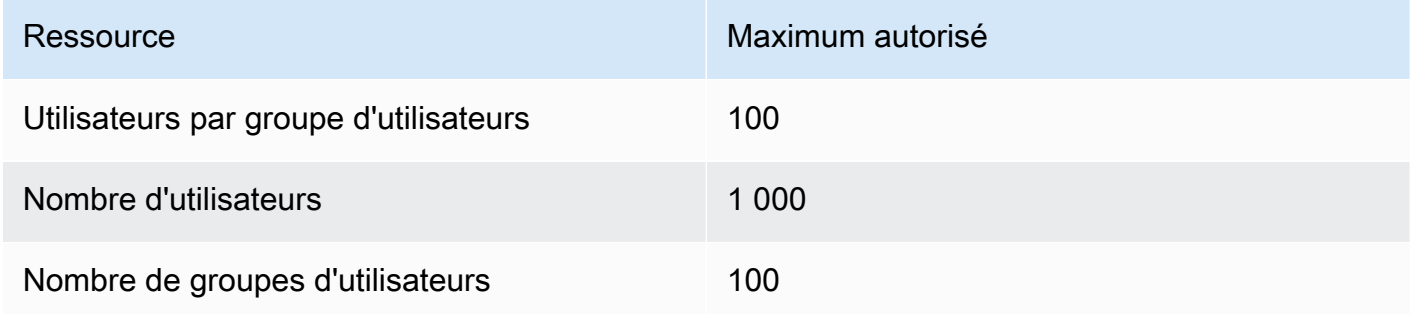

L'utilisation de RBAC avec ElastiCache for Redis est décrite plus en détail ci-dessous.

## Rubriques

- [Définition des autorisations à l'aide d'une chaîne d'accès](#page-980-0)
- [Application du RBAC à un cache pour ElastiCache for Redis](#page-981-0)
- [Migration de Redis AUTH vers RBAC](#page-993-0)
- [Migration de RBAC vers Redis AUTH](#page-994-0)
- [Rotation automatique des mots de passe pour les utilisateurs](#page-994-1)
- [Authentification avec IAM](#page-1000-0)

<span id="page-980-0"></span>Définition des autorisations à l'aide d'une chaîne d'accès

Pour définir les autorisations d'un cache ElastiCache for Redis, vous créez une chaîne d'accès et l'attribuez à un utilisateur, à l'aide d'AWS CLI ou de la AWS Management Console.

Les chaînes d'accès sont définies comme une liste de règles délimitées par des espaces qui sont appliquées à l'utilisateur. Elles définissent les commandes qu'un utilisateur peut exécuter et les clés qu'un utilisateur peut utiliser. Pour exécuter une commande, un utilisateur doit avoir accès à la commande en cours d'exécution et à toutes les clés accessibles par la commande. Les règles sont appliquées de gauche à droite de manière cumulative, et une chaîne plus simple peut être utilisée à la place de celle fournie s'il y a des redondances dans la chaîne fournie.

Pour plus d'informations sur la syntaxe des règles de liste ACL, veuillez consulter [Listes ACL](https://redis.io/topics/acl).

Dans l'exemple suivant, la chaîne d'accès représente un utilisateur actif ayant accès à toutes les clés et commandes disponibles.

on  $\sim^*$  +@all

La syntaxe de la chaîne d'accès se décompose comme suit :

- on : l'utilisateur est un utilisateur actif.
- ~\* : l'accès est accordé à toutes les clés disponibles.
- +@all : l'accès est accordé à toutes les commandes disponibles.

Les paramètres précédents sont les moins restrictifs. Vous pouvez modifier ces paramètres pour les rendre plus sécurisés.

Dans l'exemple suivant, la chaîne d'accès représente un utilisateur dont l'accès est restreint à l'accès en lecture sur les clés commençant par un keyspace « app:: »

on ~app::\* -@all +@read

Vous pouvez affiner ces autorisations en listant les commandes auxquelles l'utilisateur a accès :

+*command1* : l'accès de l'utilisateur aux commandes est limité à *command1*.

+@category : l'accès de l'utilisateur est limité à une catégorie de commandes.

Pour plus d'informations sur l'attribution d'une chaîne d'accès à un utilisateur, veuillez consulter [Création d'utilisateurs et de groupes d'utilisateurs avec la console et la CLI](#page-982-0).

Si vous migrez une charge de travail existante vers ElastiCache, vous pouvez récupérer la chaîne d'accès en appelant ACL LIST, à l'exclusion de l'utilisateur et des hachages de mot de passe.

Pour les versions 6.2 et supérieures de Redis, la syntaxe de chaîne d'accès suivante est également prise en charge :

• &\* : l'accès est accordé à tous les canaux disponibles.

Pour les versions 7.0 et supérieures de Redis, la syntaxe de chaîne d'accès suivante est également prise en charge :

- : peut être utilisé pour bloquer des sous-commandes (par exemple « -config|set »).
- %R~<pattern> : ajoute le modèle de clé de lecture spécifié. Il se comporte de la même manière que le modèle de clé normal, mais il n'autorise que la lecture à partir de clés correspondant au modèle donné. Pour plus d'informations, consultez [key permissions](https://redis.io/docs/management/security/acl/#key-permission) (Autorisations de clés).
- %W~<pattern> : ajoute le modèle de clé d'écriture spécifié. Il se comporte de la même manière que le modèle de clé normal, mais il n'autorise que l'écriture à partir de clés correspondant au modèle donné. Pour plus d'informations, consultez [key permissions](https://redis.io/docs/management/security/acl/#key-permission) (Autorisations de clés).
- %RW~<pattern> : alias pour ~<pattern>.
- (<rule list>) : crée un nouveau sélecteur auquel comparer les règles. Les sélecteurs sont évalués en fonction des autorisations utilisateur et de l'ordre dans lequel ils sont définis. Si une commande correspond aux autorisations utilisateur ou à n'importe quel sélecteur, elle est autorisée. Pour plus d'informations, consultez [ACL selectors](https://redis.io/docs/management/security/acl/#selectors) (Sélecteurs ACL).
- clearselectors : supprime tous les sélecteurs associés à l'utilisateur.

<span id="page-981-0"></span>Application du RBAC à un cache pour ElastiCache for Redis

Pour utiliser le RBAC ElastiCache for Redis, procédez comme suit :

1. Créez un ou plusieurs utilisateurs.

- 2. Créez un groupe d'utilisateurs puis ajoutez-y des utilisateurs.
- 3. Attribuez le groupe d'utilisateurs à un cache ayant le chiffrement en transit activé.

Ces étapes sont décrites en détail ci-dessous.

**Rubriques** 

- [Création d'utilisateurs et de groupes d'utilisateurs avec la console et la CLI](#page-982-0)
- [Gestion des groupes d'utilisateurs avec la console et la CLI](#page-987-0)
- [Attribution de groupes d'utilisateurs à des caches sans serveur](#page-989-0)
- [Attribution de groupes d'utilisateurs à des groupes de réplication](#page-991-0)

<span id="page-982-0"></span>Création d'utilisateurs et de groupes d'utilisateurs avec la console et la CLI

Les informations utilisateur pour les utilisateurs RBAC sont un ID utilisateur, un nom d'utilisateur et éventuellement un mot de passe et une chaîne d'accès. La chaîne d'accès fournit le niveau d'autorisation relatif aux clés et commandes. L'ID utilisateur est unique à l'utilisateur, et le nom d'utilisateur est celui qui est transmis au moteur.

Assurez-vous que les autorisations d'utilisateur que vous fournissez correspondent à l'objectif visé du groupe d'utilisateurs. Par exemple, si vous créez un groupe d'utilisateurs appelé Administrators, tout utilisateur que vous ajoutez à ce groupe doit avoir sa chaîne d'accès définie pour un accès complet aux clés et aux commandes. Pour les utilisateurs d'un groupe d'utilisateurs e-commerce, vous pouvez définir leurs chaînes d'accès en lecture seule.

ElastiCache configure automatiquement un utilisateur par défaut avec l'ID utilisateur et le nom d'utilisateur "default" et l'ajoute à tous les groupes d'utilisateurs. Vous ne pouvez pas le supprimer ou le modifier. Cet utilisateur est destiné à être compatible avec le comportement par défaut des versions précédentes de Redis et dispose d'une chaîne d'accès qui lui permet d'appeler toutes les commandes et d'accéder à toutes les clés.

Pour ajouter un contrôle d'accès approprié à un cache, remplacez cet utilisateur par défaut par un nouvel utilisateur qui n'est pas activé ou qui utilise un mot de passe fort. Pour modifier l'utilisateur par défaut, créez un nouvel utilisateur avec le nom d'utilisateur défini sur default. Vous pouvez ensuite l'échanger avec l'utilisateur par défaut d'origine.

Les procédures suivantes montrent comment échanger l'utilisateur de fault d'origine avec un autre utilisateur default qui a une chaîne d'accès modifiée.

Pour modifier l'utilisateur par défaut sur la console

- 1. Connectez-vous à la AWS Management Console et ouvrez la console Amazon ElastiCache à l'adresse [https://console.aws.amazon.com/elasticache/.](https://console.aws.amazon.com/elasticache/)
- 2. Choisissez Gestion des groupes d'utilisateurs dans le volet de navigation.
- 3. Pour ID de groupe d'utilisateurs, choisissez l'ID que vous souhaitez modifier. Assurez-vous de sélectionner le lien et non pas la case à cocher.
- 4. Sélectionnez Modifier.
- 5. Dans la fenêtre Modifier, choisissez Gérer pour sélectionner l'utilisateur que vous souhaitez utiliser comme utilisateur par défaut avec le Nom d'utilisateur par défaut.
- 6. Choisissez Choisir.
- 7. Sélectionnez Modifier. Lorsque vous effectuez cette opération, toutes les connexions existantes à un cache que possède l'utilisateur par défaut d'origine sont interrompues.

Pour modifier l'utilisateur par défaut avec l'AWS CLI

1. Créez un utilisateur avec le nom d'utilisateur default à l'aide des commandes suivantes.

Pour Linux, macOS ou Unix :

```
aws elasticache create-user \ 
 --user-id "new-default-user" \ 
 --user-name "default" \ 
 --engine "REDIS" \ 
 --passwords "a-str0ng-pa))word" \ 
  --access-string "off +get ~keys*"
```
Pour Windows :

```
aws elasticache create-user ^ 
 --user-id "new-default-user" ^ 
  --user-name "default" ^ 
  --engine "REDIS" ^ 
  --passwords "a-str0ng-pa))word" ^ 
  --access-string "off +get ~keys*"
```
2. Créez un groupe d'utilisateurs et ajoutez l'utilisateur que vous avez créé précédemment.

Pour Linux, macOS ou Unix :

```
aws elasticache create-user-group \ 
   --user-group-id "new-group-2" \ 
   --engine "REDIS" \ 
   --user-ids "new-default-user"
```
Pour Windows :

```
aws elasticache create-user-group ^ 
   --user-group-id "new-group-2" ^ 
   --engine "REDIS" ^ 
   --user-ids "new-default-user"
```
3. Échangez le nouvel utilisateur default avec l'utilisateur default d'origine.

Pour Linux, macOS ou Unix :

```
aws elasticache modify-user-group \ 
     --user-group-id test-group \ 
     --user-ids-to-add "new-default-user" \ 
     --user-ids-to-remove "default"
```
Pour Windows :

```
aws elasticache modify-user-group ^ 
     --user-group-id test-group ^ 
     --user-ids-to-add "new-default-user" ^ 
     --user-ids-to-remove "default"
```
Lorsque cette opération de modification est appelée, toutes les connexions existantes à un cache que possède l'utilisateur par défaut d'origine sont interrompues.

Lors de la création d'un utilisateur, vous pouvez configurer jusqu'à deux mots de passe. Lorsque vous modifiez un mot de passe, toutes les connexions existantes aux caches sont maintenues.

En particulier, prêtez attention à ces contraintes de mots de passe utilisateur lors de l'utilisation de RBAC avec ElastiCache for Redis :

Sécurité des données dans Amazon ElastiCache Version de l'API 2015-02-02 976

- Les mots de passe doivent comporter de 16 à 128 caractères imprimables.
- Les caractères non alphanumériques suivants ne sont pas autorisés : , "" / @.

Gestion des utilisateurs avec la console et la CLI

Utilisez la procédure suivante pour gérer les utilisateurs sur la console.

Pour gérer les utilisateurs sur la console

- 1. Connectez-vous à la AWS Management Console et ouvrez la console Amazon ElastiCache à partir de l'adresse [https://console.aws.amazon.com/elasticache/.](https://console.aws.amazon.com/elasticache/)
- 2. Dans le tableau de bord Amazon ElastiCache, choisissez Gestion des utilisateurs. Les options suivantes sont disponibles :
	- Créer un utilisateur : lors de la création d'un utilisateur, vous entrez un ID utilisateur, un nom d'utilisateur, un mode d'authentification et une chaîne d'accès. La chaîne d'accès définit le niveau d'autorisation accordé à l'utilisateur pour les clés et commandes.

Lors de la création d'un utilisateur, vous pouvez configurer jusqu'à deux mots de passe. Lorsque vous modifiez un mot de passe, toutes les connexions existantes aux caches sont maintenues.

- Modifier l'utilisateur : permet de mettre à jour les paramètres d'authentification d'un utilisateur ou de modifier sa chaîne d'accès.
- Supprimer un utilisateur : le compte sera supprimé de tous les groupes d'utilisateurs auxquels il appartient.

Utilisez les procédures suivantes pour gérer les utilisateurs avec l'AWS CLI.

Pour modifier un utilisateur à l'aide de la CLI

• Utilisez la commande modify-user pour mettre à jour le mot de passe ou les mots de passe d'un utilisateur ou modifier les autorisations d'accès d'un utilisateur.

Lorsqu'un utilisateur est modifié, les groupes d'utilisateurs associés à l'utilisateur sont mis à jour, ainsi que les caches associés au groupe d'utilisateurs. Toutes les connexions existantes sont maintenues. Voici quelques exemples.

Pour Linux, macOS ou Unix :

```
aws elasticache modify-user \ 
  --user-id user-id-1 \ 
  --access-string "~objects:* ~items:* ~public:*" \ 
   --no-password-required
```
Pour Windows :

```
aws elasticache modify-user ^ 
   --user-id user-id-1 ^ 
   --access-string "~objects:* ~items:* ~public:*" ^ 
   --no-password-required
```
## **a** Note

Nous vous déconseillons d'utiliser l'option nopass. Si vous le faites, nous vous recommandons de définir les autorisations de l'utilisateur en lecture seule avec accès à un ensemble limité de clés.

Pour supprimer un utilisateur à l'aide de la CLI

• Utilisez la commande delete-user pour supprimer un utilisateur. Le compte est supprimé et retiré des groupes d'utilisateurs auxquels il appartient. Voici un exemple.

Pour Linux, macOS ou Unix :

```
aws elasticache delete-user \ 
   --user-id user-id-2
```
Pour Windows :

```
aws elasticache delete-user ^ 
   --user-id user-id-2
```
Pour afficher une liste des utilisateurs, appelez l'opération [describe-users](https://docs.aws.amazon.com/cli/latest/reference/elasticache/describe-users.html).

Sécurité des données dans Amazon ElastiCache Version de l'API 2015-02-02 978

#### aws elasticache describe-users

<span id="page-987-0"></span>Gestion des groupes d'utilisateurs avec la console et la CLI

Vous pouvez créer des groupes d'utilisateurs pour organiser et contrôler l'accès des utilisateurs à un ou plusieurs caches, comme indiqué ci-dessous.

Utilisez la procédure suivante pour gérer des groupes d'utilisateurs à l'aide de la console.

Pour gérer les groupes d'utilisateurs à l'aide de la console

- 1. Connectez-vous à la AWS Management Console et ouvrez la console Amazon ElastiCache à partir de l'adresse [https://console.aws.amazon.com/elasticache/.](https://console.aws.amazon.com/elasticache/)
- 2. Dans le tableau de bord Amazon ElastiCache, choisissez Gestion des groupes d'utilisateurs.

Les opérations suivantes sont disponibles pour créer de nouveaux groupes d'utilisateurs :

• Créer : lorsque vous créez un groupe d'utilisateurs, vous ajoutez des utilisateurs, puis affectez les groupes d'utilisateurs à des caches. Par exemple, vous pouvez créer un groupe d'utilisateurs Admin pour les utilisateurs qui ont des rôles d'administration sur un cache.

#### **A** Important

Lorsque vous créez un groupe d'utilisateurs, vous devez inclure l'utilisateur par défaut.

- Add Users (Ajouter des utilisateurs) : ajoute des utilisateurs au groupe d'utilisateurs.
- Remove Users (Supprimer des utilisateurs) : supprime des utilisateurs du groupe d'utilisateurs. Lorsque des utilisateurs sont supprimés d'un groupe d'utilisateurs, toutes les connexions existantes qu'ils ont à un cache sont interrompues.
- Delete (Supprimer) : utilisez cette option pour supprimer un groupe d'utilisateurs. Notez que le groupe d'utilisateurs lui-même, et non les utilisateurs appartenant au groupe, sera supprimé.

Pour les groupes d'utilisateurs existants, procédez comme suit :

- Add Users (Ajouter des utilisateurs) : ajoute des utilisateurs existants au groupe d'utilisateurs.
- Delete Users (Supprimer des utilisateurs) : supprime les utilisateurs existants du groupe d'utilisateurs.

### a Note

Les utilisateurs sont supprimés du groupe d'utilisateurs, mais pas supprimés du système.

Utilisez les procédures suivantes pour gérer des groupes d'utilisateurs à l'aide de la CLI.

Pour créer un groupe d'utilisateurs et ajouter un utilisateur à l'aide de la CLI

• Utilisez la commande create-user-group, comme illustré ci-dessous.

Pour Linux, macOS ou Unix :

```
aws elasticache create-user-group \ 
   --user-group-id "new-group-1" \ 
   --engine "REDIS" \ 
   --user-ids user-id-1, user-id-2
```
Pour Windows :

```
aws elasticache create-user-group ^ 
   --user-group-id "new-group-1" ^ 
   --engine "REDIS" ^ 
   --user-ids user-id-1, user-id-2
```
Pour modifier un groupe d'utilisateurs en ajoutant de nouveaux utilisateurs ou en supprimant des membres actuels à l'aide de la CLI

• Utilisez la commande modify-user-group, comme illustré ci-dessous.

Pour Linux, macOS ou Unix :

```
aws elasticache modify-user-group --user-group-id new-group-1 \
--user-ids-to-add user-id-3 \
--user-ids-to-remove user-id-2
```
Pour Windows :

```
aws elasticache modify-user-group --user-group-id new-group-1 ^
--user-ids-to-add userid-3 ^
--user-ids-to-removere user-id-2
```
## **a** Note

Toutes les connexions ouvertes appartenant à un utilisateur supprimé d'un groupe d'utilisateurs sont interrompues par cette commande.

Pour supprimer un groupe d'utilisateurs à l'aide de la CLI

• Utilisez la commande delete-user-group, comme illustré ci-dessous. Le groupe d'utilisateurs lui-même, et non les utilisateurs appartenant au groupe, est supprimé.

Pour Linux, macOS ou Unix :

```
aws elasticache delete-user-group / 
    --user-group-id
```
Pour Windows :

```
aws elasticache delete-user-group ^ 
    --user-group-id
```
Pour afficher une liste de groupes d'utilisateurs, vous pouvez appeler l'opération [describe-user](https://docs.aws.amazon.com/cli/latest/reference/elasticache/describe-user-groups.html)[groups.](https://docs.aws.amazon.com/cli/latest/reference/elasticache/describe-user-groups.html)

```
aws elasticache describe-user-groups \ 
   --user-group-id test-group
```
<span id="page-989-0"></span>Attribution de groupes d'utilisateurs à des caches sans serveur

Après avoir créé un groupe d'utilisateurs et ajouté des utilisateurs, la dernière étape de la mise en œuvre du RBAC consiste à attribuer le groupe d'utilisateurs à un cache sans serveur.

Attribution de groupes d'utilisateurs à des caches sans serveur à l'aide de la console

Pour ajouter un groupe d'utilisateurs à un cache sans serveur à l'aide de la AWS Management Console, procédez comme suit :

- Pour le cluster en mode désactivé, veuillez consulter [Création d'un cluster Redis \(mode cluster](#page-92-0) [activé\) \(console\)](#page-92-0)
- Pour le cluster en mode activé, veuillez consulter [Création d'un cluster Redis \(mode cluster activé\)](#page-187-0)  [\(Console\)](#page-187-0)

Attribution de groupes d'utilisateurs à des caches sans serveur à l'aide d'AWS CLI

L'opération AWS CLI suivante crée un cache sans serveur en définissant le paramètre user-group-id sur la valeur *my-user-group-id*. Remplacez le groupe de sous-réseaux sng-test par un groupe de sous-réseaux existant.

#### Paramètres clés

- **--engine** : doit être redis.
- **--user-group-id** : cette valeur fournit l'ID du groupe d'utilisateurs comprenant les utilisateurs disposant d'autorisations d'accès spécifiées pour le cache.

Pour Linux, macOS ou Unix :

```
aws elasticache create-serverless-cache \ 
     --serverless-cache-name "new-serverless-cache" \ 
     --description "new-serverless-cache" \ 
     --engine "redis" \ 
     --user-group-id "new-group-1"
```
Pour Windows :

```
aws elasticache create-serverless-cache ^ 
     --serverless-cache-name "new-serverless-cache" ^ 
     --description "new-serverless-cache" ^ 
     --engine "redis" ^ 
     --user-group-id "new-group-1"
```
L'opération AWS CLI suivante modifie un cache sans serveur en définissant le paramètre user-groupid sur la valeur *my-user-group-id*.

Pour Linux, macOS ou Unix :

```
aws elasticache modify-serverless-cache \ 
     --serverless-cache-name serverless-cache-1 \ 
     --user-group-id "new-group-2"
```
Pour Windows :

```
aws elasticache modify-serverless-cache ^ 
     --serverless-cache-name serverless-cache-1 ^ 
     --user-group-id "new-group-2"
```
Notez que les modifications apportées à un cache sont mises à jour de manière asynchrone. Vous pouvez surveiller cette progression en consultant les événements. Pour de plus amples informations, veuillez consulter [Affichage des événements ElastiCache.](#page-1217-0)

<span id="page-991-0"></span>Attribution de groupes d'utilisateurs à des groupes de réplication

Après avoir créé un groupe d'utilisateurs et ajouté des utilisateurs, la dernière étape de la mise en œuvre de RBAC consiste à attribuer le groupe d'utilisateurs à un groupe de réplication.

Attribution de groupes d'utilisateurs à des groupes de réplication à l'aide de la console

Pour ajouter un groupe d'utilisateurs à une réplication à l'aide de la AWS Management Console, procédez comme suit :

- Pour le cluster en mode désactivé, veuillez consulter [Création d'un cluster Redis \(mode cluster](#page-92-0) [activé\) \(console\)](#page-92-0)
- Pour le cluster en mode activé, veuillez consulter [Création d'un cluster Redis \(mode cluster activé\)](#page-187-0)  [\(Console\)](#page-187-0)

Attribution de groupes d'utilisateurs à des groupes de réplication à l'aide de l'AWS CLI

L'opération AWS CLI suivante crée un groupe de réplication avec le chiffrement en transit (TLS) activé et le paramètre user-group-ids doté de la valeur *my-user-group-id*. Remplacez le groupe de sous-réseaux sng-test par un groupe de sous-réseaux existant.

## Paramètres clés

- **--engine** : doit être redis.
- **--engine-version** : doit être la version 6.0 ou ultérieure.
- **--transit-encryption-enabled** : obligatoire pour l'authentification et l'association d'un groupe d'utilisateurs.
- **--user-group-ids** : cette valeur fournit l'ID du groupe d'utilisateurs comprenant les utilisateurs disposant d'autorisations d'accès spécifiées pour le cache.
- **--cache-subnet-group** : obligatoire pour associer un groupe d'utilisateurs.

Pour Linux, macOS ou Unix :

```
aws elasticache create-replication-group \ 
     --replication-group-id "new-replication-group" \ 
     --replication-group-description "new-replication-group" \ 
     --engine "redis" \ 
     --cache-node-type cache.m5.large \ 
     --transit-encryption-enabled \ 
     --user-group-ids "new-group-1" \ 
     --cache-subnet-group "cache-subnet-group"
```
Pour Windows :

```
aws elasticache create-replication-group ^ 
     --replication-group-id "new-replication-group" ^ 
     --replication-group-description "new-replication-group" ^ 
     --engine "redis" ^ 
     --cache-node-type cache.m5.large ^ 
     --transit-encryption-enabled ^ 
     --user-group-ids "new-group-1" ^ 
     --cache-subnet-group "cache-subnet-group"
```
L'opération AWS CLI suivante modifie un groupe de réplication avec le chiffrement en transit (TLS) activé et le paramètre user-group-ids doté de la valeur *my-user-group-id*.

Pour Linux, macOS ou Unix :

```
aws elasticache modify-replication-group \ 
     --replication-group-id replication-group-1 \
```

```
 --user-group-ids-to-remove "new-group-1" \ 
 --user-group-ids-to-add "new-group-2"
```
Pour Windows :

```
aws elasticache modify-replication-group ^ 
     --replication-group-id replication-group-1 ^ 
     --user-group-ids-to-remove "new-group-1" ^ 
     --user-group-ids-to-add "new-group-2"
```
Notez le PendingChanges dans la réponse. Toutes les modifications apportées à un cache sont mises à jour de manière asynchrone. Vous pouvez surveiller cette progression en consultant les événements. Pour de plus amples informations, veuillez consulter [Affichage des événements](#page-1217-0) [ElastiCache.](#page-1217-0)

<span id="page-993-0"></span>Migration de Redis AUTH vers RBAC

Si vous utilisez Redis AUTH comme décrit dans [Authentification avec la commande Redis AUTH](#page-1008-0) et que vous souhaitez migrer vers RBAC, procédez comme suit.

Utilisez la procédure suivante pour effectuer la migration de Redis AUTH vers RBAC à l'aide de la console.

Pour migrer de Redis AUTH vers RBAC à l'aide de la console

- 1. Connectez-vous à la AWS Management Console et ouvrez la console ElastiCache à l'adresse [https://console.aws.amazon.com/elasticache/.](https://console.aws.amazon.com/elasticache/)
- 2. À partir de la liste située dans l'angle supérieur droit, choisissez la région AWS dans laquelle se trouve le cache à modifier.
- 3. Dans le volet de navigation, choisissez le moteur s'exécutant sur le cache que vous voulez modifier.

La liste des caches pour le moteur choisi s'affiche.

- 4. Dans la liste des caches, choisissez le nom du cache que vous souhaitez modifier.
- 5. Pour Actions, choisissez Modifier.

La fenêtre Modifier apparaît.

- 6. Pour Contrôle d'accès, choisissez Liste de contrôle d'accès de groupe d'utilisateurs.
- 7. Pour Liste de contrôle d'accès de groupe d'utilisateurs, choisissez un groupe d'utilisateurs.

8. Choisissez Prévisualiser les modifications, puis Modifier sur l'écran suivant.

Utilisez la procédure suivante pour effectuer la migration de Redis AUTH vers RBAC à l'aide de la CLI.

Pour migrer de Redis AUTH vers RBAC à l'aide de la CLI

• Utilisez la commande modify-replication-group, comme illustré ci-dessous.

Pour Linux, macOS ou Unix :

```
aws elasticache modify-replication-group --replication-group-id test \setminus --auth-token-update-strategy DELETE \ 
     --user-group-ids-to-add user-group-1
```
Pour Windows :

```
aws elasticache modify-replication-group --replication-group-id test ^ 
     --auth-token-update-strategy DELETE ^ 
     --user-group-ids-to-add user-group-1
```
<span id="page-994-0"></span>Migration de RBAC vers Redis AUTH

Si vous utilisez RBAC et que vous souhaitez migrer vers Redis AUTH, veuillez consulter [Migration de](#page-1013-0) [RBAC vers Redis AUTH](#page-1013-0).

### **G** Note

Si vous devez désactiver le contrôle d'accès sur un cache ElastiCache, vous devez le faire à l'aide d'AWS CLI. Pour de plus amples informations, veuillez consulter [the section called](#page-1015-0) ["Désactivation du contrôle d'accès sur un cache Redis ElastiCache".](#page-1015-0)

<span id="page-994-1"></span>Rotation automatique des mots de passe pour les utilisateurs

Avec AWS Secrets Manager, vous pouvez remplacer les informations d'identification codées en dur dans votre code (y compris les mots de passe) par un appel d'API à Secrets Manager pour récupérer le secret par programmation. Cela permet de garantir que le secret ne peut pas être mis en péril par une personne qui examine votre code, étant donné que le secret n'y figure pas. En outre, vous pouvez configurer Secrets Manager afin d'effectuer automatiquement une rotation du secret, selon une planification que vous spécifiez. Cela vous permet de remplacer les secrets à long terme par ceux à court terme, ce qui réduit considérablement le risque de mise en péril.

Secrets Manager vous permet d'assurer la rotation automatique des mots de passe ElastiCache for Redis (c'est-à-dire secrets) en utilisant une fonction AWS Lambda que fournit Secrets Manager.

Pour plus d'informations sur AWS Secrets Manager, consultez [Qu'est-ce que AWS Secrets](https://docs.aws.amazon.com/secretsmanager/latest/userguide/intro.html) [Manager ?](https://docs.aws.amazon.com/secretsmanager/latest/userguide/intro.html)

Comment ElastiCache utilise les secrets

Avec Redis 6, ElastiCache for Redis a introduit [Contrôle d'accès basé sur les rôles \(RBAC\)](#page-978-0) pour sécuriser le cluster Redis. Cette fonction permet de limiter certaines connexions en termes de commandes pouvant être exécutées et de clés accessibles. Avec RBAC, lorsque le client crée un utilisateur avec des mots de passe, les valeurs des mots de passe doivent être saisies manuellement en texte clair et visibles de l'opérateur.

Avec Secrets Manager, les applications récupèrent le mot de passe depuis Secrets Manager plutôt que de le saisir manuellement et de le stocker dans la configuration de l'application. Pour plus d'informations sur la procédure à utiliser, consultez [Comment les utilisateurs d'ElastiCache sont](#page-995-0)  [associés au secret](#page-995-0).

L'utilisation de secrets entraîne des frais. Pour plus d'informations sur la tarification, consultez [Tarification d'AWS Secrets Manager.](https://aws.amazon.com/secrets-manager/pricing/)

<span id="page-995-0"></span>Comment les utilisateurs d'ElastiCache sont associés au secret

Secrets Manager conservera une référence pour l'utilisateur associé dans le champ SecretString du secret. Il n'y aura aucune référence au secret du côté d'ElastiCache.

```
{ 
     "password": "strongpassword", 
     "username": "user1", 
     "user_arn": "arn:aws:elasticache:us-east-1:xxxxxxxxxx918:user:user1" //this is the 
  bond between the secret and the user
}
```
### Fonction de rotation Lambda

Pour activer la rotation automatique des mots de passe de Secrets Manager, vous allez créer une fonction Lambda qui interagira avec l'API [modify-user](https://docs.aws.amazon.com/cli/latest/reference/elasticache/modify-user.html) pour mettre à jour les mots de passe de l'utilisateur.

Pour plus d'informations sur la façon dont cela fonctionne, consultez [Fonctionnement de la rotation.](https://docs.aws.amazon.com/secretsmanager/latest/userguide/rotating-secrets.html#rotate-secrets_how)

#### **a** Note

Pour certains services AWS, afin d'éviter le scénario de l'adjoint confus, AWS vous recommande d'utiliser les deux clés de condition globales aws:SourceArn et aws:SourceAccount. Cependant, si vous incluez la condition aws:SourceArn dans votre stratégie de fonction de rotation Lambda, la fonction de rotation ne peut être utilisée que pour effectuer la rotation du secret spécifié par cet ARN. Nous vous recommandons d'inclure uniquement la clé de contexte aws:SourceAccount afin de pouvoir utiliser la fonction de rotation pour plusieurs secrets.

Pour tout problème que vous pourriez rencontrer, consultez [Résoudre la rotation d'AWS Secrets](https://docs.aws.amazon.com/secretsmanager/latest/userguide/troubleshoot_rotation.html)  [Manager](https://docs.aws.amazon.com/secretsmanager/latest/userguide/troubleshoot_rotation.html).

Comment créer un utilisateur ElastiCache et l'associer à Secrets Manager

Les étapes suivantes illustrent comment créer un utilisateur et l'associer à Secrets Manager :

1. Créer un utilisateur inactif

Pour Linux, macOS ou Unix :

```
aws elasticache create-user \ 
 --user-id user1 \ 
 --user-name user1 \ 
  --engine "REDIS" \ 
 --no-password \setminus // no authentication is required
  --access-string "*off* +get ~keys*" // this disables the user
```
Pour Windows :

aws elasticache create-user ^

```
 --user-id user1 ^ 
 --user-name user1 ^ 
 --engine "REDIS" ^ 
 --no-password ^ // no authentication is required 
 --access-string "*off* +get ~keys*" // this disables the user
```
Vous verrez une réponse similaire à ceci :

```
{ 
     "UserId": "user1", 
     "UserName": "user1", 
     "Status": "active", 
     "Engine": "redis", 
     "AccessString": "off ~keys* -@all +get", 
     "UserGroupIds": [], 
     "Authentication": { 
          "Type": "no_password" 
     }, 
     "ARN": "arn:aws:elasticache:us-east-1:xxxxxxxxxx918:user:user1"
}
```
2. Créer un secret

Pour Linux, macOS ou Unix :

```
aws secretsmanager create-secret \
--name production/ec/user1 \
--secret-string \
'{ 
   "user_arn": "arn:aws:elasticache:us-east-1:123456xxxx:user:user1",
     "username":"user1" 
 }'
```
Pour Windows :

```
aws secretsmanager create-secret ^
--name production/ec/user1 ^
--secret-string ^
'{ 
    "user_arn": "arn:aws:elasticache:us-east-1:123456xxxx:user:user1", 
     "username":"user1" 
 }'
```
Vous verrez une réponse similaire à ceci :

```
{ 
  "ARN": "arn:aws:secretsmanager:us-east-1:123456xxxx:secret:production/ec/user1-
eaFois", 
 "Name": "production/ec/user1", 
  "VersionId": "aae5b963-1e6b-4250-91c6-ebd6c47d0d95"
}
```
- 3. Configurer une fonction Lambda pour la rotation de votre mot de passe
	- a. Connectez-vous à la AWS Management Console et ouvrez la console Lambda à l'adresse [https://console.aws.amazon.com/lambda/](https://console.aws.amazon.com/elasticache/)
	- b. Dans le volet de navigation, choisissez Functions (Fonctions), puis la fonction que vous avez créée. Choisissez le nom de la fonction, et non la case à cocher située à gauche.
	- c. Cliquez sur l'onglet Configuration.
	- d. Dans General configuration (Configuration générale), choisissez Edit (Modifier), puis définissez Timeout (Expiration) sur 12 minutes minimum.
	- e. Choisissez Save (Enregistrer).
	- f. Choisissez Environment variables (Variables d'environnement), puis définissez les paramètres suivants :
		- i. SECRETS\_MANAGER\_ENDPOINT : https://secretsmanager.**REGION**.amazonaws.com
		- ii. SECRET ARN : l'Amazon Resource Name (ARN) du secret que vous avez créé à l'étape 2.
		- iii. USER NAME : nom d'utilisateur de l'utilisateur ElastiCache.
		- iv. Choisissez Save (Enregistrer).
	- g. Choisissez Permissions (Autorisations).
	- h. Sous Execution role (Rôle d'exécution), choisissez le nom du rôle de la fonction Lambda à afficher sur la console IAM.
	- i. La fonction Lambda aura besoin de l'autorisation suivante pour modifier les utilisateurs et définir le mot de passe :

### ElastiCache

```
 "Version": "2012-10-17", 
     "Statement": [ 
          { 
          "Effect": "Allow", 
          "Action": [ 
              "elasticache:DescribeUsers", 
              "elasticache:ModifyUser" 
          ], 
          "Resource": "arn:aws:elasticache:us-east-1:xxxxxxxxxx918:user:user1" 
          } 
     ]
}
```
## Secrets Manager

```
{ 
     "Version": "2012-10-17", 
     "Statement": [ 
          { 
              "Effect": "Allow", 
              "Action": [ 
                   "secretsmanager:GetSecretValue", 
                   "secretsmanager:DescribeSecret", 
                   "secretsmanager:PutSecretValue", 
                   "secretsmanager:UpdateSecretVersionStage" 
              ], 
              "Resource": "arn:aws:secretsmanager:us-
east-1:xxxxxxxxxxx:secret:XXXX" 
          }, 
          { 
              "Effect": "Allow", 
              "Action": "secretsmanager:GetRandomPassword", 
              "Resource": "*" 
          } 
    \mathbf{I}}
```
- 4. Configurer la rotation des secrets de Secrets Manager
	- a. Dans la AWS Management Console, consultez [Configurer la rotation automatique des](https://docs.aws.amazon.com/secretsmanager/latest/userguide/rotate-secrets_turn-on-for-other.html)  [secrets AWS Secrets Manager à l'aide de la console.](https://docs.aws.amazon.com/secretsmanager/latest/userguide/rotate-secrets_turn-on-for-other.html)

Pour plus d'informations sur comment planifier une rotation, consultez [Programmer des](https://docs.aws.amazon.com/secretsmanager/latest/userguide/rotate-secrets_schedule.html)  [expressions en rotation avec Secrets Manager](https://docs.aws.amazon.com/secretsmanager/latest/userguide/rotate-secrets_schedule.html).

b. Dans l'AWS CLI, consultez [Configurer la rotation automatique des AWS Secrets Manager à](https://docs.aws.amazon.com/secretsmanager/latest/userguide/rotate-secrets-cli.html) [l'aide de l'AWS Command Line Interface.](https://docs.aws.amazon.com/secretsmanager/latest/userguide/rotate-secrets-cli.html)

<span id="page-1000-0"></span>Authentification avec IAM

## Rubriques

- [Présentation](#page-1000-1)
- [Limites](#page-1001-0)
- **[Configuration](#page-1002-0)**
- **[Connexion](#page-1003-0)**

## <span id="page-1000-1"></span>Présentation

L'authentification IAM vous permet d'authentifier une connexion à ElastiCache for Redis à l'aide d'identités AWS IAM lorsque votre cache est configuré pour utiliser Redis version 7 ou ultérieure. Cela vous permet de renforcer votre modèle de sécurité et de simplifier de nombreuses tâches administratives de sécurité. Vous pouvez également utiliser l'authentification IAM pour configurer un contrôle d'accès précis pour chaque cache ElastiCache et chaque utilisateur ElastiCache en respectant les principes du moindre privilège en matière d'autorisations. L'authentification IAM pour ElastiCache for Redis fonctionne en fournissant un jeton d'authentification IAM de courte durée au lieu d'un mot de passe utilisateur ElastiCache de longue durée dans les commandes AUTH ou HELLO de Redis. Pour plus d'informations sur le jeton d'authentification IAM, consultez [Signature Version 4](https://docs.aws.amazon.com/general/latest/gr/signature-version-4.html)  [signing process](https://docs.aws.amazon.com/general/latest/gr/signature-version-4.html) (Processus de signature de la version 4) dans le Guide de référence générale d'AWS ainsi que l'exemple de code ci-dessous.

Vous pouvez utiliser les identités IAM et leurs politiques associées pour restreindre davantage l'accès à Redis. Vous pouvez également accorder directement l'accès aux caches Redis aux utilisateurs à partir de leurs fournisseurs d'identité fédérés.

Pour utiliser AWS IAM avec ElastiCache for Redis, vous devez d'abord créer un utilisateur ElastiCache avec le mode d'authentification défini sur IAM, puis vous pouvez créer ou réutiliser une identité IAM. L'identité IAM a besoin d'une politique associée pour accorder l'action elasticache:Connect au cache ElastiCache et à l'utilisateur ElastiCache. Une fois configurée, vous pouvez créer un jeton d'authentification IAM à l'aide des informations d'identification AWS

de l'utilisateur ou du rôle IAM. Enfin, vous devez fournir le jeton d'authentification IAM de courte durée en tant que mot de passe dans votre client Redis lorsque vous vous connectez à votre cache Redis. Un client Redis prenant en charge les fournisseurs d'informations d'identification peut générer automatiquement des informations d'identification temporaires pour chaque nouvelle connexion. ElastiCache for Redis effectuera l'authentification IAM pour les demandes de connexion des utilisateurs d'ElastiCache prenant en charge IAM et validera les demandes de connexion avec IAM.

### <span id="page-1001-0"></span>Limites

Les limites suivantes s'appliquent avec l'authentification IAM :

- L'authentification IAM est disponible avec ElastiCache for Redis versions 7.0 ou ultérieures.
- Pour les utilisateurs d'ElastiCache prenant en charge IAM, les propriétés du nom d'utilisateur et de l'identifiant utilisateur doivent être identiques.
- Le jeton d'authentification IAM est valide pendant 15 minutes. Pour les connexions de longue durée, nous vous recommandons d'utiliser un client Redis prenant en charge une interface de fournisseur d'informations d'identification.
- Une connexion authentifiée IAM à ElastiCache for Redis sera automatiquement déconnectée au bout de 12 heures. La connexion peut être prolongée de 12 heures en envoyant une commande AUTH ou HELLO avec un nouveau jeton d'authentification IAM.
- L'authentification IAM n'est pas prise en charge dans les commandes MULTI EXEC.
- Actuellement, l'authentification IAM prend en charge les clés de contexte de condition globale suivantes :
	- Lorsque vous utilisez l'authentification IAM avec des caches sans serveur, aws: VpcSourceIp, aws:SourceVpc, aws:SourceVpce, aws:CurrentTime, aws:EpochTime et aws:ResourceTag/%s (à partir des caches sans serveur et des utilisateurs associés) sont prises en charge.
	- Lorsque vous utilisez l'authentification IAM avec des groupes de réplication, aws:SourceIp et aws:ResourceTag/%s (à partir des groupes de réplication et des utilisateurs associés) sont prises en charge.

Pour plus d'informations sur les clés de contexte de condition globale, consultez [Clés de contexte](https://docs.aws.amazon.com/IAM/latest/UserGuide/reference_policies_condition-keys.html)  [de condition globale AWS](https://docs.aws.amazon.com/IAM/latest/UserGuide/reference_policies_condition-keys.html) dans le Guide de l'utilisateur IAM.

### <span id="page-1002-0"></span>**Configuration**

Pour configurer une authentification IAM :

1. Créez un cache.

```
aws elasticache create-serverless-cache \ 
   --serverless-cache-name cache-01 \ 
   --description "ElastiCache IAM auth application" \ 
   --engine redis
```
2. Créez un document de stratégie d'approbation IAM, comme indiqué ci-dessous, pour votre rôle afin d'autoriser votre compte à assumer le nouveau rôle. Enregistrez la politique dans un fichier nommé trust-policy.json.

```
{ 
     "Version": "2012-10-17", 
     "Statement": { 
          "Effect": "Allow", 
          "Principal": { "AWS": "arn:aws:iam::123456789012:root" }, 
          "Action": "sts:AssumeRole" 
     }
}
```
3. Créez un document de politique IAM, comme indiqué ci-dessous. Enregistrez la politique dans un fichier nommé policy.json.

```
{ 
   "Version": "2012-10-17", 
   "Statement": [ 
    \mathcal{L} "Effect" : "Allow", 
        "Action" : [ 
          "elasticache:Connect" 
        ], 
        "Resource" : [ 
          "arn:aws:elasticache:us-east-1:123456789012:serverlesscache:cache-01", 
          "arn:aws:elasticache:us-east-1:123456789012:user:iam-user-01" 
       ] 
     } 
   ]
}
```
#### 4. Créez un rôle IAM.

```
aws iam create-role \
--role-name "elasticache-iam-auth-app" \
--assume-role-policy-document file://trust-policy.json
```
5. Créez la politique IAM.

```
aws iam create-policy \ 
   --policy-name "elasticache-allow-all" \ 
   --policy-document file://policy.json
```
6. Attachez la politique gérée IAM au rôle.

```
aws iam attach-role-policy \ 
  --role-name "elasticache-iam-auth-app" \ 
  --policy-arn "arn:aws:iam::123456789012:policy/elasticache-allow-all"
```
7. Créez un compte utilisateur prenant en charge IAM.

```
aws elasticache create-user \ 
   --user-name iam-user-01 \ 
   --user-id iam-user-01 \ 
   --authentication-mode Type=iam \ 
   --engine redis \ 
   --access-string "on ~* +@all"
```
8. Créez un groupe d'utilisateurs et attachez l'utilisateur.

```
aws elasticache create-user-group \ 
   --user-group-id iam-user-group-01 \ 
  --engine redis \ 
   --user-ids default iam-user-01
aws elasticache modify-serverless-cache \ 
   --serverless-cache-name cache-01 \ 
   --user-group-id iam-user-group-01
```
#### <span id="page-1003-0"></span>Connexion

Se connecter avec un jeton comme mot de passe

Vous devez d'abord générer le jeton d'authentification IAM de courte durée à l'aide d'une [Demande](https://docs.aws.amazon.com/general/latest/gr/sigv4-signed-request-examples.html)  [pré-signée AWS SigV4.](https://docs.aws.amazon.com/general/latest/gr/sigv4-signed-request-examples.html) Vous devez ensuite fournir le jeton d'authentification IAM comme mot de passe lors de la connexion à un cache Redis, comme indiqué dans l'exemple ci-dessous.

```
String userId = "insert user id";
String cacheName = "insert cache name";
boolean isServerless = true;
String region = "insert region";
// Create a default AWS Credentials provider.
// This will look for AWS credentials defined in environment variables or system 
  properties.
AWSCredentialsProvider awsCredentialsProvider = new 
  DefaultAWSCredentialsProviderChain();
// Create an IAM authentication token request and signed it using the AWS credentials.
// The pre-signed request URL is used as an IAM authentication token for ElastiCache 
  Redis.
IAMAuthTokenRequest iamAuthTokenRequest = new IAMAuthTokenRequest(userId, cacheName, 
  region, isServerless);
String iamAuthToken = 
  iamAuthTokenRequest.toSignedRequestUri(awsCredentialsProvider.getCredentials());
// Construct Redis URL with IAM Auth credentials provider
RedisURI redisURI = RedisURI.builder() 
     .withHost(host) 
     .withPort(port) 
     .withSsl(ssl) 
     .withAuthentication(userId, iamAuthToken) 
     .build();
// Create a new Lettuce Redis client
RedisClient client = RedisClient.create(redisURI);
client.connect();
```
Vous trouverez ci-dessous la définition de IAMAuthTokenRequest.

```
public class IAMAuthTokenRequest { 
     private static final HttpMethodName REQUEST_METHOD = HttpMethodName.GET; 
     private static final String REQUEST_PROTOCOL = "http://"; 
     private static final String PARAM_ACTION = "Action"; 
     private static final String PARAM_USER = "User"; 
     private static final String PARAM_RESOURCE_TYPE = "ResourceType";
```

```
 private static final String RESOURCE_TYPE_SERVERLESS_CACHE = "ServerlessCache"; 
    private static final String ACTION NAME = "connect";
    private static final String SERVICE NAME = "elasticache";
     private static final long TOKEN_EXPIRY_SECONDS = 900; 
     private final String userId; 
     private final String cacheName; 
     private final String region; 
     private final boolean isServerless; 
     public IAMAuthTokenRequest(String userId, String cacheName, String region, boolean 
 isServerless) { 
         this.userId = userId; 
         this.cacheName = cacheName; 
         this.region = region; 
         this.isServerless = isServerless; 
    } 
     public String toSignedRequestUri(AWSCredentials credentials) throws 
 URISyntaxException { 
         Request<Void> request = getSignableRequest(); 
         sign(request, credentials); 
         return new URIBuilder(request.getEndpoint()) 
             .addParameters(toNamedValuePair(request.getParameters())) 
             .build() 
             .toString() 
             .replace(REQUEST_PROTOCOL, ""); 
     } 
     private <T> Request<T> getSignableRequest() { 
        Request<T> request = new DefaultRequest<>(SERVICE_NAME);
         request.setHttpMethod(REQUEST_METHOD); 
         request.setEndpoint(getRequestUri()); 
         request.addParameters(PARAM_ACTION, Collections.singletonList(ACTION_NAME)); 
         request.addParameters(PARAM_USER, Collections.singletonList(userId)); 
         if (isServerless) { 
             request.addParameters(PARAM_RESOURCE_TYPE, 
 Collections.singletonList(RESOURCE_TYPE_SERVERLESS_CACHE)); 
 } 
         return request; 
    } 
     private URI getRequestUri() { 
         return URI.create(String.format("%s%s/", REQUEST_PROTOCOL, cacheName));
```
}

```
 private <T> void sign(SignableRequest<T> request, AWSCredentials credentials) { 
         AWS4Signer signer = new AWS4Signer(); 
         signer.setRegionName(region); 
        signer.setServiceName(SERVICE_NAME);
        DateTime dateTime = DateTime.now();
        dateTime = dateTime.plus(Duration.standardSeconds(TOKEN_EXPIRY_SECONDS));
         signer.presignRequest(request, credentials, dateTime.toDate()); 
     } 
     private static List<NameValuePair> toNamedValuePair(Map<String, List<String>> in) { 
         return in.entrySet().stream() 
              .map(e -> new BasicNameValuePair(e.getKey(), e.getValue().get(0))) 
             .collect(Collectors.toList()); 
     }
}
```
Se connecter avec un fournisseur d'informations d'identification

Le code ci-dessous montre comment s'authentifier auprès d'ElastiCache for Redis à l'aide du fournisseur d'informations d'authentification IAM.

```
String userId = "insert user id";
String cacheName = "insert cache name";
boolean isServerless = true;
String region = "insert region";
// Create a default AWS Credentials provider.
// This will look for AWS credentials defined in environment variables or system 
  properties.
AWSCredentialsProvider awsCredentialsProvider = new 
  DefaultAWSCredentialsProviderChain();
// Create an IAM authentication token request. Once this request is signed it can be 
  used as an
// IAM authentication token for ElastiCache Redis.
IAMAuthTokenRequest iamAuthTokenRequest = new IAMAuthTokenRequest(userId, cacheName, 
  region, isServerless);
```
// Create a Redis credentials provider using IAM credentials.

```
RedisCredentialsProvider redisCredentialsProvider = new 
  RedisIAMAuthCredentialsProvider( 
     userId, iamAuthTokenRequest, awsCredentialsProvider); 
// Construct Redis URL with IAM Auth credentials provider
RedisURI redisURI = RedisURI.builder() 
     .withHost(host) 
     .withPort(port) 
     .withSsl(ssl) 
     .withAuthentication(redisCredentialsProvider) 
    .build();
// Create a new Lettuce Redis client
RedisClient client = RedisClient.create(redisURI);
client.connect();
```
Vous trouverez ci-dessous un exemple de client Lettuce Redis qui intègre IAMAuthTokenRequest à un fournisseur d'informations d'identification afin de générer automatiquement des informations d'identification temporaires en cas de besoin.

```
public class RedisIAMAuthCredentialsProvider implements RedisCredentialsProvider { 
     private static final long TOKEN_EXPIRY_SECONDS = 900; 
     private final AWSCredentialsProvider awsCredentialsProvider; 
     private final String userId; 
     private final IAMAuthTokenRequest iamAuthTokenRequest; 
     private final Supplier<String> iamAuthTokenSupplier; 
     public RedisIAMAuthCredentialsProvider(String userId, 
         IAMAuthTokenRequest iamAuthTokenRequest, 
         AWSCredentialsProvider awsCredentialsProvider) { 
         this.userName = userName; 
         this.awsCredentialsProvider = awsCredentialsProvider; 
         this.iamAuthTokenRequest = iamAuthTokenRequest; 
         this.iamAuthTokenSupplier = 
 Suppliers.memoizeWithExpiration(this::getIamAuthToken, TOKEN_EXPIRY_SECONDS, 
 TimeUnit.SECONDS); 
     } 
     @Override 
     public Mono<RedisCredentials> resolveCredentials() { 
         return Mono.just(RedisCredentials.just(userId, iamAuthTokenSupplier.get())); 
     }
```
```
 private String getIamAuthToken() { 
         return 
  iamAuthTokenRequest.toSignedRequestUri(awsCredentialsProvider.getCredentials()); 
     }
}
```
<span id="page-1008-1"></span>Authentification avec la commande Redis AUTH

#### **a** Note

Redis AUTH a été remplacé par. [the section called "Contrôle d'accès basé sur les](#page-978-0)  [rôles \(RBAC\)"](#page-978-0) Tous les caches sans serveur doivent utiliser le contrôle RBAC pour l'authentification.

Les jetons d'authentification ou les mots de passe Redis permettent à Redis d'exiger un mot de passe avant d'autoriser les clients à exécuter des commandes, améliorant ainsi la sécurité des données. Redis AUTH est disponible uniquement pour les clusters conçus par vos soins.

#### Rubriques

- [Présentation de l'authentification dans ElastiCache Redis](#page-1008-0)
- [Appliquer l'authentification à un ElastiCache cluster Redis](#page-1009-0)
- [Modification du jeton AUTH sur un cluster existant ElastiCache pour Redis](#page-1010-0)
- [Migration de RBAC vers Redis AUTH](#page-1013-0)

<span id="page-1008-0"></span>Présentation de l'authentification dans ElastiCache Redis

Lorsque vous utilisez le Redis AUTH avec votre cluster ElastiCache for Redis, certaines améliorations sont apportées.

Tenez compte en particulier de ces contraintes liées au jeton AUTH ou au mot de passe lorsque vous utilisez l'AUTH avec ElastiCache pour Redis :

- Les jetons, ou mots de passe, doivent comporter de 16 à 128 caractères imprimables.
- Les caractères non alphanumériques sont limités à  $(1, 8, 4, 5, 1, 1)$ .
- AUTH ne peut être activé que pour le chiffrement en transit activé ElastiCache pour les clusters Redis.

Pour configurer un jeton fort, nous vous recommandons de suivre une stratégie de mot de passe stricte, par exemple en exigeant les éléments suivants :

- Les jetons ou mots de passe doivent inclure au moins trois des types de caractères suivants :
	- Caractères majuscules
	- Caractères minuscules
	- Chiffres
	- Caractères non alphanumériques  $(!, \alpha, \#, \$\, \land, \lt, \gt, -)$
- Les jetons ou mots de passe ne doivent pas contenir un mot du dictionnaire ou un mot du dictionnaire légèrement modifié.
- Les jetons ou mots de passe ne doivent pas être identiques ou similaires à un jeton récemment utilisé.

<span id="page-1009-0"></span>Appliquer l'authentification à un ElastiCache cluster Redis

Vous pouvez exiger que les utilisateurs saisissent un jeton (mot de passe) sur un serveur Redis protégé par jetons. Pour ce faire, incluez le paramètre --auth-token (API : AuthToken) avec le jeton correct lorsque vous créez votre groupe ou cluster de réplication. Incluez-le également dans toutes les commandes suivantes vers le groupe ou le cluster de réplication.

L' AWS CLI opération suivante crée un groupe de réplication avec le chiffrement en transit (TLS) activé et le AUTH jeton*This-is-a-sample-token*. Remplacez le groupe de sous-réseaux sngtest par un groupe de sous-réseaux existant.

#### Paramètres clés

- **--engine** : doit être redis.
- **--engine-version** : version 3.2.6, 4.0.10 ou supérieure.
- **--transit-encryption-enabled** : obligatoire pour l'authentification et l'éligibilité HIPAA.
- **--auth-token** : obligatoire pour l'éligibilité HIPAA. Cette valeur doit constituer le jeton correct pour ce serveur Redis protégé par des jetons.
- **--cache-subnet-group** : obligatoire pour l'éligibilité HIPAA.

Pour Linux, macOS ou Unix :

```
aws elasticache create-replication-group \
```
Sécurité des données dans Amazon ElastiCache Version de l'API 2015-02-02 1001

```
 --replication-group-id authtestgroup \ 
 --replication-group-description authtest \ 
 --engine redis \ 
 --cache-node-type cache.m4.large \ 
 --num-node-groups 1 \ 
 --replicas-per-node-group 2 \ 
 --transit-encryption-enabled \ 
 --auth-token This-is-a-sample-token \ 
 --cache-subnet-group sng-test
```
#### Pour Windows :

```
aws elasticache create-replication-group ^ 
     --replication-group-id authtestgroup ^ 
     --replication-group-description authtest ^ 
     --engine redis ^ 
     --cache-node-type cache.m4.large ^ 
     --num-node-groups 1 ^ 
     --replicas-per-node-group 2 ^ 
     --transit-encryption-enabled ^ 
     --auth-token This-is-a-sample-token ^ 
     --cache-subnet-group sng-test
```
#### <span id="page-1010-0"></span>Modification du jeton AUTH sur un cluster existant ElastiCache pour Redis

Pour faciliter la mise à jour de votre authentification, vous pouvez modifier le AUTH jeton utilisé sur un ElastiCache cluster Redis. Vous pouvez effectuer cette modification si la version du moteur est 5.0.6 ou supérieure et si le chiffrement en transit est activé ElastiCache pour Redis.

La modification du jeton d'authentification prend en charge deux stratégies : ROTATE et SET. La stratégie ROTATE ajoute un jeton AUTH supplémentaire au serveur tout en conservant le jeton précédent. La stratégie SET met à jour le serveur pour qu'il ne prenne en charge qu'un seul jeton AUTH. Effectuez ces appels de modification avec le paramètre --apply-immediately pour appliquer les modifications immédiatement.

#### Rotation du jeton AUTH

Pour mettre à jour un serveur Redis avec un nouveau jeton AUTH, appelez l'ModifyReplicationGroupAPI avec le --auth-token paramètre comme nouveau AUTH jeton et --auth-token-update-strategy avec la valeur ROTATE. Une fois la modification ROTATE terminée, le cluster prendra en charge le jeton AUTH précédent en plus de celui spécifié dans le

auth-token paramètre. Si aucun jeton AUTH n'a été configuré sur le groupe de réplication avant la rotation du jeton AUTH, le cluster prend en charge le jeton AUTH spécifié dans le --auth-token paramètre, en plus de prendre en charge la connexion sans authentification. Voir [Définition du jeton](#page-1012-0)  [AUTH](#page-1012-0) pour mettre à jour le jeton AUTH requis à l'aide de la stratégie de mise à jour SET.

#### **a** Note

Si vous ne configurez pas le jeton AUTH auparavant, une fois la modification terminée, le cluster ne prendra en charge aucun jeton AUTH en plus de celui spécifié dans le paramètre auth-token.

Si cette modification est effectuée sur un serveur qui prend déjà en charge deux jetons AUTH, le jeton AUTH le plus ancien sera également supprimé lors de cette opération. Cela permet à un serveur de prendre en charge jusqu'à deux jetons AUTH les plus récents à un moment donné.

À ce stade, vous pouvez procéder en mettant à jour le client pour qu'il utilise le dernier jeton AUTH. Une fois les clients mis à jour, vous pouvez utiliser la stratégie SET pour la rotation des jetons AUTH (expliqué dans la section suivante) pour commencer exclusivement à utiliser le nouveau jeton.

L' AWS CLI opération suivante modifie un groupe de réplication pour faire pivoter le AUTH jeton*This-is-the-rotated-token*.

Pour Linux, macOS ou Unix :

```
aws elasticache modify-replication-group \
--replication-group-id authtestgroup \
--auth-token This-is-the-rotated-token \
--auth-token-update-strategy ROTATE \
--apply-immediately
```
#### Pour Windows :

```
aws elasticache modify-replication-group ^
--replication-group-id authtestgroup ^
--auth-token This-is-the-rotated-token ^
--auth-token-update-strategy ROTATE ^
--apply-immediately
```
#### <span id="page-1012-0"></span>Définition du jeton AUTH

Pour mettre à jour un serveur Redis afin de prendre en charge un seul AUTH jeton requis, appelez l'opération ModifyReplicationGroup API avec le --auth-token paramètre ayant la même valeur que le dernier jeton AUTH et le --auth-token-update-strategy paramètre avec la valeur. SET La stratégie SET ne peut être utilisée qu'avec un cluster doté de 2 jetons AUTH ou d'un jeton AUTH optionnel issu d'une stratégie ROTATE auparavant. Une fois la modification terminée, le serveur Redis prend en charge uniquement le jeton AUTH spécifié dans le paramètre auth-token.

L' AWS CLI opération suivante modifie un groupe de réplication pour définir le jeton AUTH sur. *This-is-the-set-token*

Pour Linux, macOS ou Unix :

```
aws elasticache modify-replication-group \
--replication-group-id authtestgroup \
--auth-token This-is-the-set-token \
--auth-token-update-strategy SET \
--apply-immediately
```
Pour Windows :

```
aws elasticache modify-replication-group ^
--replication-group-id authtestgroup ^
--auth-token This-is-the-set-token ^
--auth-token-update-strategy SET ^
--apply-immediately
```
Activation de l'authentification sur un ElastiCache cluster Redis existant

Pour activer l'authentification sur un serveur Redis existant, appelez l'opération d'API ModifyReplicationGroup. Appelez ModifyReplicationGroup avec le paramètre --authtoken en tant que nouveau jeton et le paramètre --auth-token-update-strategy avec la valeur ROTATE.

Une fois la modification ROTATE terminée, le cluster prend en charge le AUTH jeton spécifié dans le --auth-token paramètre, en plus de prendre en charge la connexion sans authentification. Une fois que toutes les applications clientes sont mises à jour pour s'authentifier auprès de Redis avec le jeton AUTH, utilisez la stratégie SET pour marquer le jeton AUTH comme requis. L'activation de

l'authentification n'est prise en charge que sur les serveurs Redis pour lesquels le chiffrement en transit (TLS) est activé.

<span id="page-1013-0"></span>Migration de RBAC vers Redis AUTH

Si vous authentifiez des utilisateurs avec le contrôle d'accès basé sur les rôles (RBAC) de Redis comme décrit dan[sContrôle d'accès basé sur les rôles \(RBAC\)](#page-978-0), et que vous souhaitez migrer vers Redis AUTH, suivez les procédures suivantes. Vous pouvez migrer à l'aide de la console ou de la CLI.

Pour migrer de RBAC vers Redis AUTH à l'aide de la console

- 1. Connectez-vous à la ElastiCache console AWS Management Console et ouvrez-la à l'adresse [https://console.aws.amazon.com/elasticache/.](https://console.aws.amazon.com/elasticache/)
- 2. Dans la liste située dans le coin supérieur droit, choisissez la AWS région dans laquelle se trouve le cluster que vous souhaitez modifier.
- 3. Dans le volet de navigation, choisissez le moteur s'exécutant sur le cluster que vous voulez modifier.

Une liste de clusters du moteur choisi s'affiche.

- 4. Dans la liste des clusters, choisissez le nom du cluster que vous souhaitez modifier.
- 5. Pour Actions, choisissez Modifier.

La fenêtre Modifier apparaît.

- 6. Pour Contrôle d'accès, choisissez Accès utilisateur par défaut AUTH Redis.
- 7. Sous Jeton Redis AUTH, définissez un nouveau jeton.
- 8. Choisissez Prévisualiser les modifications, puis Modifier sur l'écran suivant.

Pour migrer de RBAC vers Redis AUTH à l'aide du AWS CLI

Utilisez l'une des commandes suivantes pour configurer un nouveau AUTH jeton facultatif pour votre groupe de réplication Redis. Notez qu'un jeton d'authentification facultatif autorisera un accès non authentifié au groupe de réplication jusqu'à ce que le jeton d'authentification soit marqué comme obligatoire, en utilisant la stratégie SET de mise à jour décrite à l'étape suivante.

Pour Linux, macOS ou Unix :

```
aws elasticache modify-replication-group \
```

```
 --replication-group-id test \
```

```
 --remove-user-groups \
```

```
 --auth-token This-is-a-sample-token \
```
- --auth-token-update-strategy ROTATE \
- --apply-immediately

Pour Windows :

```
aws elasticache modify-replication-group ^ 
     --replication-group-id test ^ 
     --remove-user-groups ^ 
     --auth-token This-is-a-sample-token ^ 
     --auth-token-update-strategy ROTATE ^ 
     --apply-immediately
```
Après avoir exécuté la commande ci-dessus, vous pouvez mettre à jour vos applications Redis pour vous authentifier auprès du groupe de ElastiCache réplication à l'aide du jeton AUTH optionnel nouvellement configuré. Pour terminer la rotation du jeton d'authentification, utilisez la stratégie de mise à jour décrite SET dans la commande suivante ci-dessous. Cela sera marqué sur le jeton AUTH optionnel selon les besoins. Lorsque la mise à jour du jeton d'authentification sera terminée, le statut du groupe de réplication s'affichera comme tel ACTIVE et toutes les connexions Redis à ce groupe de réplication nécessiteront une authentification.

Pour Linux, macOS ou Unix :

```
aws elasticache modify-replication-group \ 
    --replication-group-id test \ 
    --auth-token This-is-a-sample-token \ 
    --auth-token-update-strategy SET \ 
    --apply-immediately
```
Pour Windows :

```
aws elasticache modify-replication-group ^ 
    --replication-group-id test ^ 
    --remove-user-groups ^ 
    --auth-token This-is-a-sample-token ^ 
    --auth-token-update-strategy SET ^ 
    --apply-immediately
```
Pour plus d'informations, consultez [Authentification avec la commande Redis AUTH](#page-1008-1).

#### **a** Note

Si vous devez désactiver le contrôle d'accès sur un ElastiCache cluster, consultezthe section [called "Désactivation du contrôle d'accès sur un cache Redis ElastiCache".](#page-1015-0)

<span id="page-1015-0"></span>Désactivation du contrôle d'accès sur un cache Redis ElastiCache

Suivez les instructions ci-dessous pour désactiver le contrôle d'accès sur un cache Redis compatible TLS. Votre cache Redis aura l'un des deux types de configurations suivants : accès utilisateur par défaut AUTH Redis ou liste de contrôle d'accès au groupe d'utilisateurs (RBAC). Si votre cache a été créé avec la configuration AUTH, vous devez le remplacer par la configuration RBAC avant de pouvoir désactiver le cache en supprimant les groupes d'utilisateurs. Si votre cache a été créé avec la configuration RBAC, vous pouvez directement le désactiver.

Pour désactiver un cache sans serveur Redis configuré avec le RBAC

1. Supprimez les groupes d'utilisateurs pour désactiver le contrôle d'accès.

```
aws elasticache modify-serverless-cache --serverless-cache-name <serverless-cache> 
  --remove-user-group
```
2. (Facultatif) Vérifiez qu'aucun groupe d'utilisateurs n'est associé au cache sans serveur.

```
aws elasticache describe-serverless-caches --serverless-cache-name <serverless-
cache> 
{ 
     "..." 
     "UserGroupId": "" 
     "..."
}
```
Pour désactiver un cache Redis configuré avec un jeton AUTH

1. Remplacez le jeton AUTH par RBAC et spécifiez le groupe d'utilisateurs à ajouter.

```
aws elasticache modify-replication-group --replication-group-id <replication-group-
id-value> --auth-token-update-strategy DELETE --user-group-ids-to-add <user-group-
value>
```

```
Sécurité des données dans Amazon ElastiCache Version de l'API 2015-02-02 1007
```
2. Vérifiez que le jeton AUTH a été désactivé et qu'un groupe d'utilisateurs a été ajouté.

```
aws elasticache describe-replication-groups --replication-group-id <replication-
group-id-value>
{ 
     "..." 
     "AuthTokenEnabled": false, 
     "UserGroupIds": [ 
          "<user-group-value>" 
    \mathbf{I} "..."
}
```
3. Supprimez les groupes d'utilisateurs pour désactiver le contrôle d'accès.

```
aws elasticache modify-replication-group --replication-group-id <replication-group-
value> --user-group-ids-to-remove <user-group-value>
{ 
     "..." 
     "PendingModifiedValues": { 
     "UserGroups": { 
        "UserGroupIdsToAdd": [], 
       "UserGroupIdsToRemove": [ 
          "<user-group-value>" 
      \mathbf{I} } 
     "..."
}
```
4. (Facultatif) Vérifiez qu'aucun groupe d'utilisateurs n'est associé au cluster. Le champ AuthTokenEnabled doit également indiquer « false ».

```
aws elasticache describe-replication-groups --replication-group-id <replication-
group-value> 
"AuthTokenEnabled": false
```
Pour désactiver un cluster Redis configuré avec RBAC

1. Supprimez les groupes d'utilisateurs pour désactiver le contrôle d'accès.

```
aws elasticache modify-replication-group --replication-group-id <replication-group-
value> --user-group-ids-to-remove <user-group-value>
{ 
    \mathbf{u}_{1,1,1} \mathbf{u} "PendingModifiedValues": { 
     "UserGroups": { 
        "UserGroupIdsToAdd": [], 
        "UserGroupIdsToRemove": [ 
          "<user-group-value>" 
       ] 
     } 
     "..."
}
```
2. (Facultatif) Vérifiez qu'aucun groupe d'utilisateurs n'est associé au cluster. Le champ AuthTokenEnabled doit également indiquer « false ».

```
aws elasticache describe-replication-groups --replication-group-id <replication-
group-value> 
"AuthTokenEnabled": false
```
# Confidentialité du trafic inter-réseau

Amazon ElastiCache utilise les techniques suivantes pour sécuriser vos données de cache et les protéger contre un accès non autorisé :

- [Sécurité des VPC Amazon et ElastiCache](#page-1017-0) explique le type de groupe de sécurité dont vous avez besoin pour votre installation.
- [Identity and Access Management pour Amazon ElastiCache](#page-1054-0) pour attribuer et limiter les actions des utilisateurs, groupes et rôles.

# <span id="page-1017-0"></span>Sécurité des VPC Amazon et ElastiCache

Étant donné que la sécurité des données est importante, ElastiCache vous fournit des moyens de contrôler qui a accès à vos données. La façon dont vous contrôlez l'accès à vos données dépend du fait d'avoir lancé ou non vos clusters dans un Virtual Private Cloud (Amazon VPC) ou Amazon EC2- Classic.

Confidentialité du trafic inter-réseau Version de l'API 2015-02-02 1009

# **A** Important

Nous avons rendu obsolète l'utilisation de Amazon EC2-Classic pour le lancement des clusters ElastiCache. Tous les nœuds de génération actuelle sont lancés dans Amazon Virtual Private Cloud uniquement.

Le service Amazon Amazon Virtual Private Cloud (Amazon VPC) définit un réseau virtuel qui ressemble de près à un centre de données classique. Vous configurez votre Amazon VPC en sélectionnant sa plage d'adresses IP, en créant des sous-réseaux et en configurant des tables de routage, des passerelles de réseau et des paramètres de sécurité. Vous pouvez également ajouter un cluster de cache au réseau virtuel et contrôler l'accès au cluster de cache à l'aide des groupes de sécurité Amazon VPC.

Cette section explique comment configurer manuellement un cluster ElastiCache dans un Amazon VPC. Ces informations sont destinées aux utilisateurs qui souhaitent mieux comprendre comment ElastiCache et Amazon VPC fonctionnent ensemble.

#### Rubriques

- [Présentation d'ElastiCache et d'Amazon VPC](#page-1019-0)
- [Modèles d'accès pour accéder à un ElastiCache cache dans un Amazon VPC](#page-1024-0)
- [Création d'un Virtual Private Cloud \(VPC\)](#page-1035-0)
- [Connexion à un cache en cours d'exécution dans un réseau Amazon VPC](#page-1037-0)

# <span id="page-1019-0"></span>Présentation d'ElastiCache et d'Amazon VPC

ElastiCache est entièrement intégré au Amazon Virtual Private Cloud (Amazon VPC). Pour les utilisateurs ElastiCache, cela signifie que :

- Si votre compte AWS prend uniquement en charge la plateforme EC2-VPC, ElastiCache lance toujours votre cluster dans un Amazon VPC.
- Si vous découvrez AWS, vos clusters seront déployés dans un Amazon VPC. Un VPC par défaut sera automatiquement créé.
- Si vous disposez d'un VPC par défaut et si vous ne spécifiez pas de sous-réseau lors du lancement d'un cluster, ce dernier est lancé dans votre Amazon VPC par défaut.

Pour plus d'informations, consultez la page [Comment identifier vos plateformes prises en charge et](https://docs.aws.amazon.com/vpc/latest/userguide/default-vpc.html#detecting-platform)  [déterminer si vous disposez d'un VPC par défaut ?.](https://docs.aws.amazon.com/vpc/latest/userguide/default-vpc.html#detecting-platform)

Amazon Virtual Private Cloud vous permet de créer un réseau virtuel dans le Cloud AWS qui ressemble beaucoup à un centre de données traditionnel. Vous pouvez configurer votre Amazon VPC en sélectionnant sa plage d'adresses IP, en créant des sous-réseaux et en configurant des tables de routage, des passerelles de réseau et des paramètres de sécurité.

Les fonctionnalités de base d'ElastiCache sont les mêmes que dans un cloud privé virtuel. ElastiCache gère les mises à niveau logicielles, les correctifs, la détection et la résolution des pannes que vos clusters soient déployés à l'intérieur ou à l'extérieur d'un Amazon VPC.

Les nœuds de cache ElastiCache déployés à l'extérieur d'un Amazon VPC reçoivent une adresse IP vers laquelle pointe le point de terminaison/nom DNS. Cela fournit une connectivité à partir des instances Amazon Elastic Compute Cloud (Amazon EC2). Lorsque vous lancez un cluster ElastiCache dans un sous-réseau privé Amazon VPC, chaque nœud de cache se voit attribuer une adresse IP privée dans ce sous-réseau.

Présentation d'ElastiCache dans un Amazon VPC

Le graphique et le tableau suivants décrivent l'environnement Amazon VPC avec des clusters ElastiCache et des instances Amazon EC2 lancées dans l'Amazon VPC.

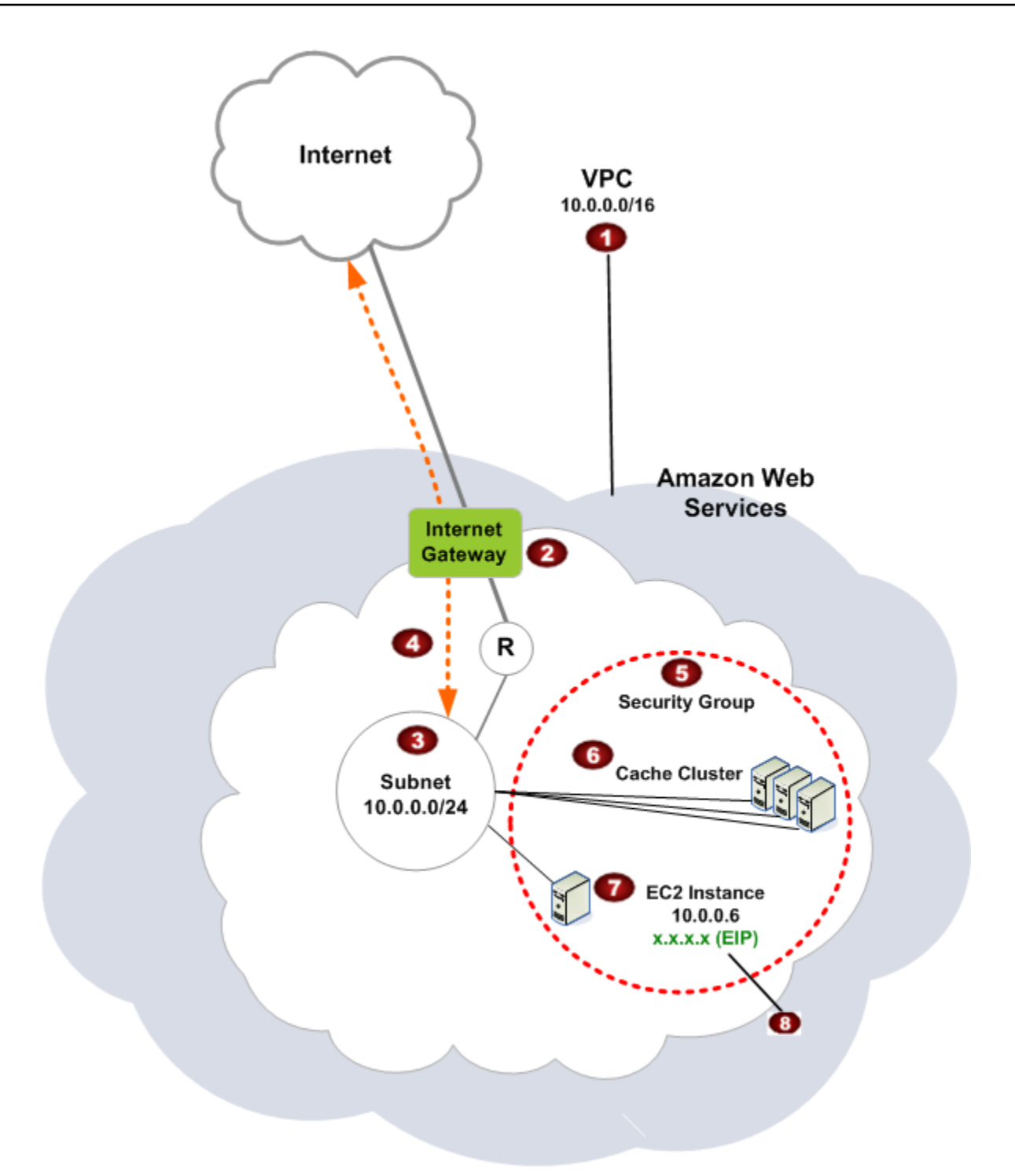

O

L'Amazon VPC est une partie isolée du Cloud AWS qui se voit attribuer son propre bloc d'adresses IP.

Ø

Une passerelle Internet connecte votre Amazon VPC directement à Internet et donne accès à d'autres ressources AWS, telles qu'Amazon Simple Storage Service (Amazon S3) s'exécutant en dehors de votre Amazon VPC.

#### 3

6

G

ø

❸

Un sous-réseau Amazon VPC est un segment de la plage d'adresses IP d'un Amazon VPC où vous pouvez isoler les ressources AWS selon vos besoins en matière de sécurité et de fonctionnement.

- $\bullet$ Une table de routage dans l'Amazon VPC dirige le trafic réseau entre le sous-réseau et le réseau Internet. L'Amazon VPC a un routeur implicite, qui est symbolisé dans ce diagramme par le cercle avec le R.
	- Un groupe de sécurité Amazon VPC contrôle le trafic entrant et sortant de vos clusters ElastiCache et les instances Amazon EC2.
	- Vous pouvez lancer un cluster ElastiCache dans le sous-réseau. Les nœuds de cache ont des adresses IP privées provenant de la plage d'adresses du sous-réseau.
	- Vous pouvez également lancer des instances Amazon EC2 dans le sous-réseau. Chaque instance Amazon EC2 dispose d'une adresse IP privée provenant de la plage d'adresses du sous-réseau. L'instance Amazon EC2 peut se connecter à un nœud de cache dans le même sous-réseau.
	- Pour qu'une instance Amazon EC2 dans votre Amazon VPC soit accessible depuis Internet, vous devez affecter une adresse statique, publique appelée « adresse IP élastique » à l'instance concernée.

#### **Prérequis**

Pour créer un cluster ElastiCache au sein d'un Amazon VPC, votre Amazon VPC doit répondre aux critères suivants :

• L'Amazon VPC doit autoriser les instances Amazon EC2 non dédiées. Vous ne pouvez pas utiliser ElastiCache dans un Amazon VPC qui est configuré pour la location de l'instance dédiée.

- Un groupe de sous-réseaux de cache doit être défini pour votre Amazon VPC. ElastiCache utilise ce groupe de sous-réseaux de cache pour sélectionner un sous-réseau et des adresses IP au sein de celui-ci à associer à vos points de terminaison de VPC ou à vos nœuds de cache.
- Les blocs d'adresses CIDR pour chaque sous-réseau doivent être suffisamment grands pour fournir des adresses IP inutilisées pour ElastiCache à utiliser lors des opérations de maintenance.

#### Routage et sécurité

Vous pouvez configurer le routage dans votre Amazon VPC pour contrôler le flux du trafic (par exemple, vers la passerelle Internet ou une passerelle réseau privé virtuel). Avec une passerelle Internet, votre Amazon VPC a un accès direct à d'autres ressources AWS qui ne sont pas en cours d'exécution dans votre Amazon VPC. Si vous choisissez de n'avoir qu'une passerelle réseau privé virtuel avec une connexion à votre réseau local, vous pouvez acheminer votre trafic Internet via le réseau VPN et utiliser les politiques de sécurité et le pare-feu pour contrôler le trafic. Dans ce cas, vous devrez payer de frais supplémentaires liés à l'utilisation de la bande passante lorsque vous accédez aux ressources AWS via Internet.

Vous pouvez utiliser des groupes de sécurité Amazon VPC pour sécuriser les clusters ElastiCache et les instances Amazon EC2 dans votre Amazon VPC. Les groupes de sécurité agissent comme un pare-feu au niveau de l'instance, et non au niveau du sous-réseau.

#### **a** Note

Nous vous recommandons vivement d'utiliser des noms DNS pour vous connecter à vos nœuds de cache, car l'adresse IP sous-jacente peut changer.

#### Documentation Amazon VPC

Amazon VPC a son propre ensemble de documentation pour décrire comment créer et utiliser votre Amazon VPC. Le tableau suivant indique les liens vers les guides Amazon VPC.

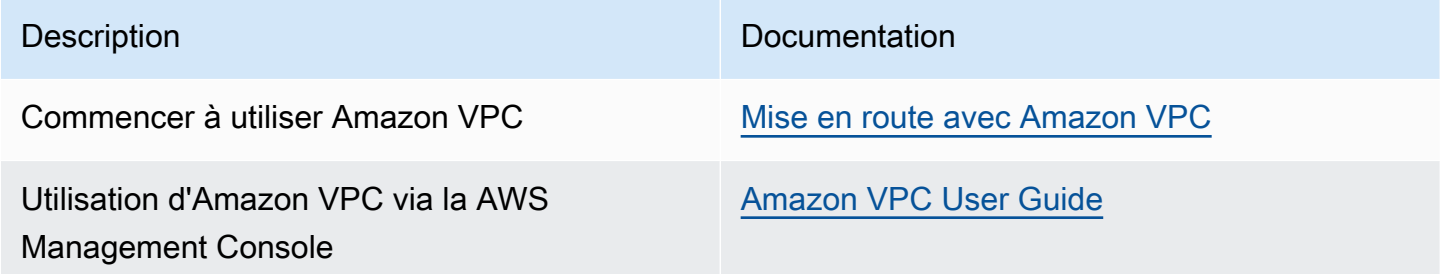

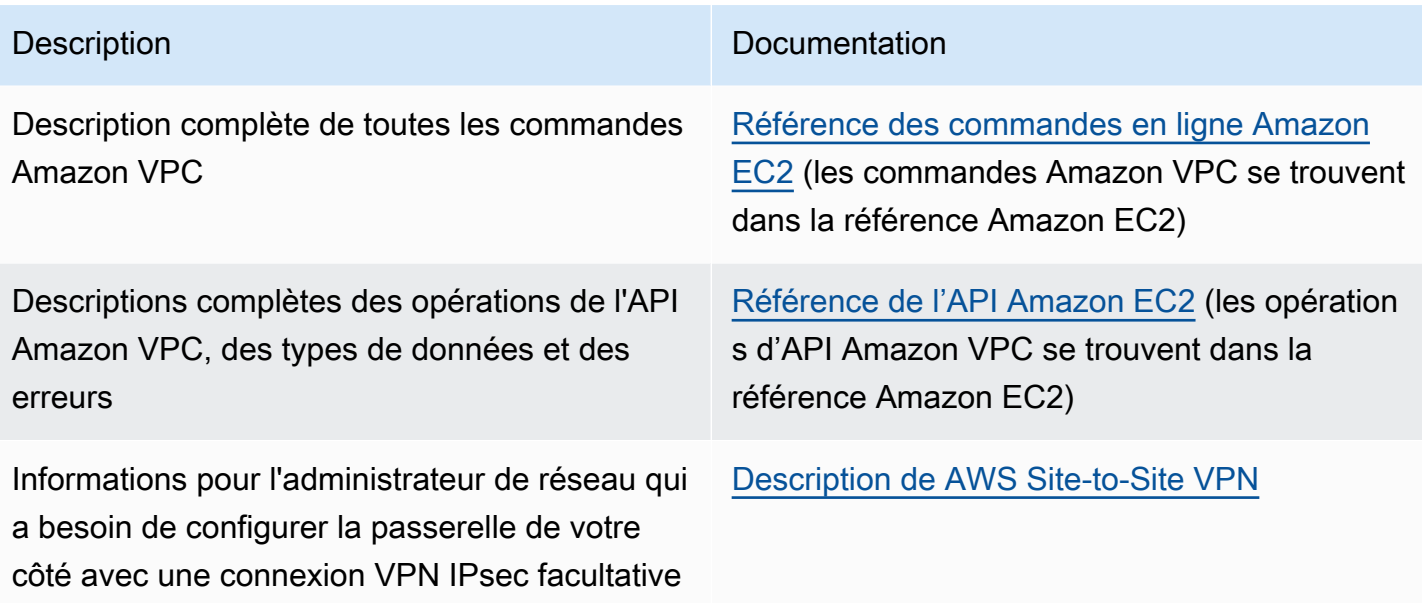

Pour plus d'informations sur Amazon Virtual Private Cloud, veuillez consulter [Amazon Virtual Private](https://aws.amazon.com/vpc/) [Cloud](https://aws.amazon.com/vpc/).

# <span id="page-1024-0"></span>Modèles d'accès pour accéder à un ElastiCache cache dans un Amazon VPC

Amazon ElastiCache prend en charge les scénarios suivants pour accéder à un cache dans un Amazon VPC :

Table des matières

- [Accès à un ElastiCache cache lorsque celui-ci et l'instance Amazon EC2 se trouvent dans le même](#page-1024-1)  [Amazon VPC](#page-1024-1)
- [Accès à un ElastiCache cache lorsque celui-ci et l'instance Amazon EC2 se trouvent dans des](#page-1026-0) [Amazon VPC différents](#page-1026-0)
	- [Accès à un ElastiCache cache lorsque celui-ci et l'instance Amazon EC2 se trouvent dans des](#page-1027-0) [VPC Amazon différents dans la même région](#page-1027-0)
		- [Utilisation de Transit Gateway](#page-1029-0)
	- [Accès à un ElastiCache cache lorsque celui-ci et l'instance Amazon EC2 se trouvent dans des](#page-1029-1) [VPC Amazon différents dans différentes régions](#page-1029-1)
		- [Utilisation de VPC en transit](#page-1029-2)
- [Accès à un ElastiCache cache à partir d'une application exécutée dans le centre de données d'un](#page-1031-0)  [client](#page-1031-0)
	- [Accès à un ElastiCache cache à partir d'une application exécutée dans le centre de données](#page-1031-1) [d'un client à l'aide de la connectivité VPN](#page-1031-1)
	- [Accès à un ElastiCache cache à partir d'une application exécutée dans le centre de données](#page-1033-0) [d'un client à l'aide de Direct Connect](#page-1033-0)

<span id="page-1024-1"></span>Accès à un ElastiCache cache lorsque celui-ci et l'instance Amazon EC2 se trouvent dans le même Amazon VPC

Le cas d'utilisation le plus courant est une application déployée sur une instance EC2 qui doit se connecter à un cache dans le même VPC.

Le schéma suivant illustre ce scénario.

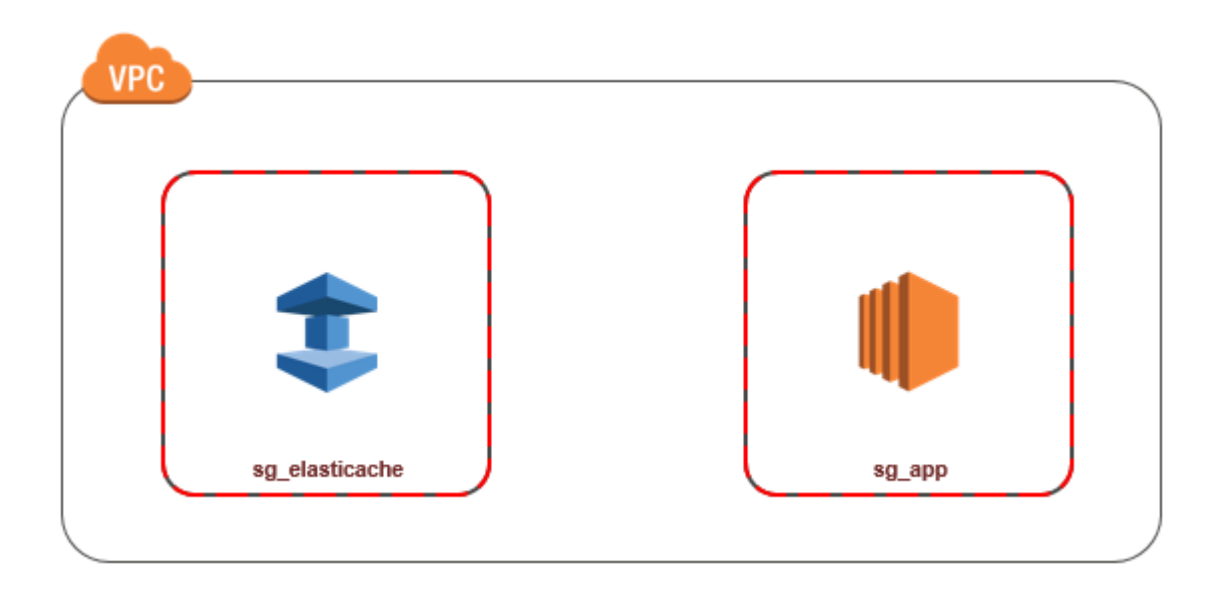

La solution la plus simple pour gérer l'accès entre les instances EC2 et les caches du même VPC consiste à procéder comme suit :

1. Créez un groupe de sécurité VPC pour votre cache. Ce groupe de sécurité peut être utilisé pour restreindre l'accès au cache. Par exemple, vous pouvez créer une règle personnalisée pour ce groupe de sécurité, qui autorise l'accès TCP à l'aide du port que vous avez attribué au cache lorsque vous l'avez créé et d'une adresse IP que vous utiliserez pour accéder au cache.

Le port par défaut des caches Redis est 6379.

- 2. Créez un groupe de sécurité VPC pour vos instances EC2 (serveurs web et d'application). Ce groupe de sécurité peut, si nécessaire, autoriser l'accès à l'instance EC2 à partir d'Internet via la table de routage du VPC. Par exemple, vous pouvez définir des règles sur ce groupe de sécurité pour autoriser l'accès TCP à l'instance EC2 sur le port 22.
- 3. Créez des règles personnalisées dans le groupe de sécurité de votre cache, qui autorisent les connexions depuis le groupe de sécurité que vous avez créé pour vos instances EC2. N'importe quel membre du groupe de sécurité peut ainsi accéder aux caches.

#### **a** Note

Si vous envisagez d'utiliser les [zones locales,](https://docs.aws.amazon.com/AmazonElastiCache/latest/red-ug/Local_zones.html) vérifiez que vous les avez activées. Lorsque vous créez un groupe de sous-réseaux dans cette zone locale, votre VPC est étendu à cette zone locale et votre VPC traitera le sous-réseau comme n'importe quel sous-réseau dans

n'importe quelle autre zone de disponibilité. Toutes les passerelles et les tables de routage pertinentes seront automatiquement ajustées.

Pour créer une règle dans un groupe de sécurité VPC qui autorise les connexions à partir d'un autre groupe de sécurité

- 1. [Connectez-vous à la console de AWS gestion et ouvrez la console Amazon VPC à l'adresse](https://console.aws.amazon.com/vpc)  [https://console.aws.amazon.com/vpc.](https://console.aws.amazon.com/vpc)
- 2. Dans le panneau de navigation, choisissez Groupes de sécurité.
- 3. Sélectionnez ou créez un groupe de sécurité que vous utiliserez pour votre cache. Sous Règles entrantes, sélectionnez Modifier les règles entrantes, puis Ajouter une règle. Ce groupe de sécurité autorisera l'accès aux membres d'un autre groupe de sécurité.
- 4. Dans Type, choisissez Règle TCP personnalisée.
	- a. Pour Plage de ports, spécifiez le port utilisé lors de la création de votre cache.

Le port par défaut des caches et des groupes de réplication Redis est 6379.

- b. Dans le champ Source, saisissez l'ID de votre groupe de sécurité. Dans la liste, sélectionnez le groupe de sécurité que vous utiliserez pour vos instances Amazon EC2.
- 5. Choisissez Enregistrer lorsque vous avez terminé.

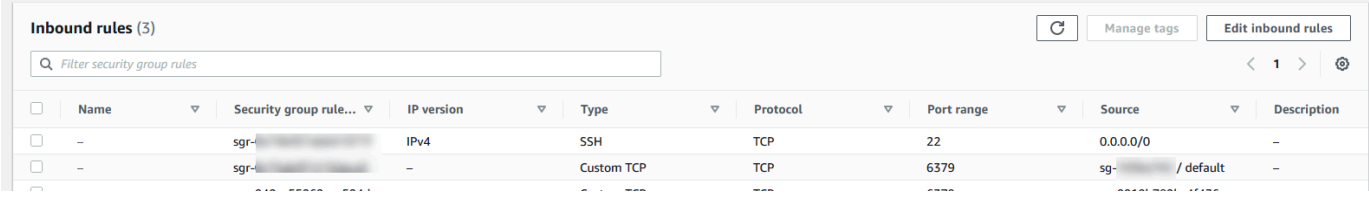

<span id="page-1026-0"></span>Accès à un ElastiCache cache lorsque celui-ci et l'instance Amazon EC2 se trouvent dans des Amazon VPC différents

Quand votre cache se trouve dans un VPC différent de l'instance EC2 que vous utilisez pour y accéder, il existe plusieurs moyens d'accéder au cache. Si le cache et l'instance EC2 se trouvent dans des VPC différents, mais dans la même région, vous pouvez utiliser l'appairage de VPC. Si le cache et l'instance EC2 se trouvent dans des régions différentes, vous pouvez créer une connectivité VPN entre les régions.

#### **Rubriques**

- [Accès à un ElastiCache cache lorsque celui-ci et l'instance Amazon EC2 se trouvent dans des](#page-1027-0) [VPC Amazon différents dans la même région](#page-1027-0)
- [Accès à un ElastiCache cache lorsque celui-ci et l'instance Amazon EC2 se trouvent dans des](#page-1029-1) [VPC Amazon différents dans différentes régions](#page-1029-1)

<span id="page-1027-0"></span>Accès à un ElastiCache cache lorsque celui-ci et l'instance Amazon EC2 se trouvent dans des VPC Amazon différents dans la même région

Le schéma suivant illustre l'accès à un cache par une instance Amazon EC2 située dans un autre réseau Amazon VPC de la même région à l'aide d'une connexion d'appairage de réseau Amazon VPC.

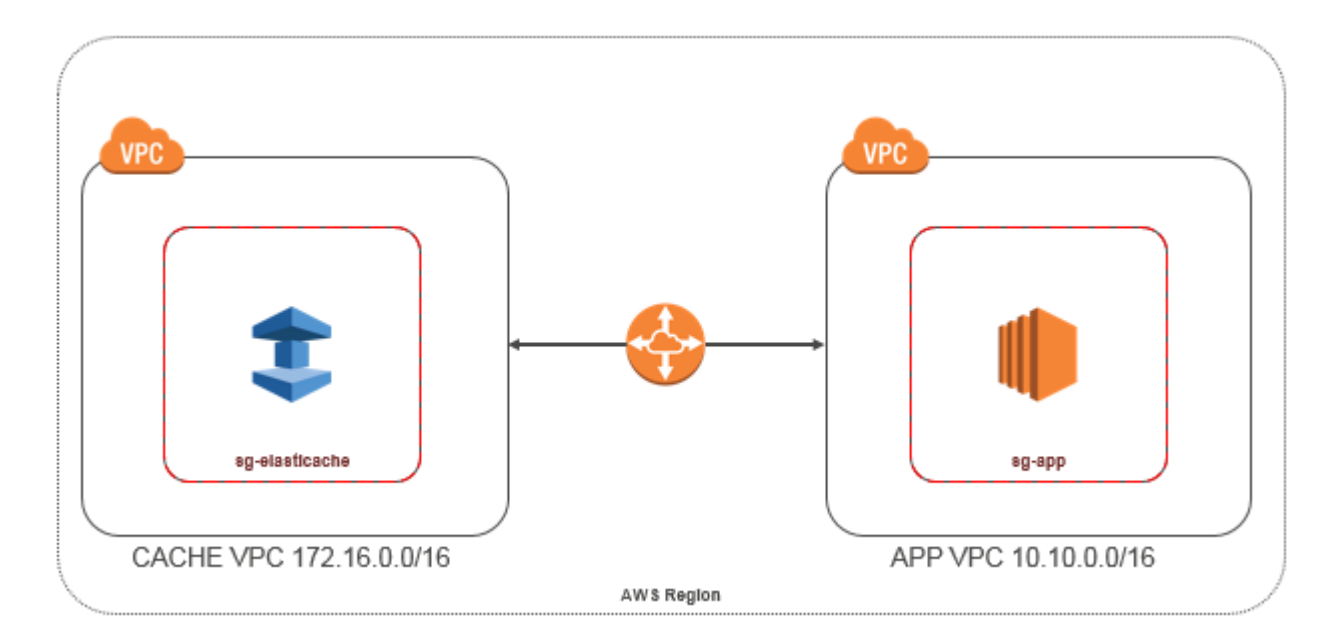

Cache auquel accède une instance Amazon EC2 située dans un autre réseau Amazon VPC de la même région : connexion d'appairage de VPC

Une connexion d'appairage de VPC est une connexion de mise en réseau entre deux VPC qui permet de router le trafic entre ces derniers à l'aide d'adresses IP privées. Les instances des deux VPC peuvent communiquer entre elles comme si elles se trouvaient dans le même réseau. Vous pouvez créer une connexion d'appairage VPC entre vos propres Amazon VPC ou avec un Amazon VPC d'un autre AWS compte au sein d'une même région. Pour en savoir plus sur l'appairage d'Amazon VPC, veuillez consulter la [documentation VPC](https://docs.aws.amazon.com/AmazonVPC/latest/UserGuide/vpc-peering.html).

### a Note

La résolution des noms DNS peut échouer pour les VPC homologues, selon les configurations appliquées au ElastiCache VPC. Pour résoudre ce problème, les deux VPC doivent être activés pour les noms d'hôtes DNS et la résolution DNS. Pour plus d'informations, consultez [Activation de la résolution DNS pour une connexion d'appairage de](https://docs.aws.amazon.com/vpc/latest/peering/modify-peering-connections.html) [VPC.](https://docs.aws.amazon.com/vpc/latest/peering/modify-peering-connections.html)

Pour accéder à un cache dans un réseau Amazon VPC différent via l'appairage

- 1. Veillez à ce que les plages IP des deux VPC ne se chevauchent pas ou vous ne pourrez pas les appairer.
- 2. Appairez les deux VPC. Pour de plus amples informations, veuillez consulter Création et [acceptation d'une connexion d'appairage d'Amazon VPC.](https://docs.aws.amazon.com/AmazonVPC/latest/PeeringGuide/create-vpc-peering-connection.html)
- 3. Mettez à jour votre table de routage. Pour de plus amples informations, veuillez consulter [Mise à](https://docs.aws.amazon.com/AmazonVPC/latest/PeeringGuide/vpc-peering-routing.html) [jour de vos tables de routage pour une connexion d'appairage de VPC.](https://docs.aws.amazon.com/AmazonVPC/latest/PeeringGuide/vpc-peering-routing.html)

Voici à quoi ressemble les tables de routage pour l'exemple du schéma précédent. Notez que pcx-a894f1c1 correspond à la connexion d'appairage.

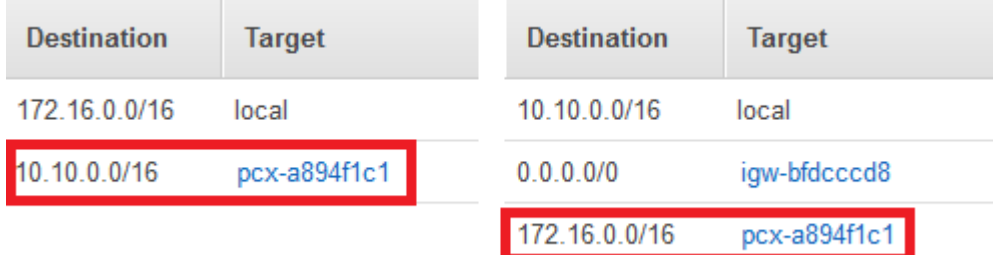

Table de routage VPC

4. Modifiez le groupe de sécurité de votre ElastiCache cache pour autoriser les connexions entrantes depuis le groupe de sécurité des applications dans le VPC homologue. Pour de plus amples informations, veuillez consulter [Référencer des groupes de sécurité du VPC pair.](https://docs.aws.amazon.com/AmazonVPC/latest/PeeringGuide/vpc-peering-security-groups.html)

L'accès à un cache via une connexion d'appairage entraînera des frais de transfert de données supplémentaires.

#### <span id="page-1029-0"></span>Utilisation de Transit Gateway

Une passerelle de transit vous permet de connecter des VPC et des connexions VPN dans la même AWS région et d'acheminer le trafic entre eux. Une passerelle de transit fonctionne sur plusieurs AWS comptes, et vous pouvez utiliser AWS Resource Access Manager pour partager votre passerelle de transit avec d'autres comptes. Une fois que vous avez partagé une passerelle de transit avec un autre AWS compte, le propriétaire du compte peut associer ses VPC à votre passerelle de transit. Un utilisateur de l'un des comptes peut supprimer l'attachement à tout moment.

Vous pouvez activer la multicast sur une passerelle de transit, puis créer un domaine multicast de passerelle de transit qui autorise l'envoi du trafic multicast à partir de votre source multicast vers des membres de groupe multicast sur des attachements de VPC que vous associez au domaine.

Vous pouvez également créer une pièce jointe de connexion d'appairage entre les passerelles de transport en commun de différentes AWS régions. Cela vous permet d'acheminer le trafic entre les attachements des passerelles de transit dans différentes régions.

<span id="page-1029-1"></span>Pour plus d'informations, consultez [Passerelles de transit.](https://docs.aws.amazon.com/vpc/latest/tgw/tgw-transit-gateways.html)

Accès à un ElastiCache cache lorsque celui-ci et l'instance Amazon EC2 se trouvent dans des VPC Amazon différents dans différentes régions

<span id="page-1029-2"></span>Utilisation de VPC en transit

Une alternative à l'utilisation de l'appairage de VPC, une autre stratégie courante pour connecter plusieurs VPC situés dans différentes zones géographiques et réseaux distants consiste à créer un VPC en transit faisant office de centre de transit dans le réseau mondial. Un VPC en transit simplifie la gestion du réseau et limite le nombre de connexions requises pour connecter plusieurs VPC et réseaux distants. Cette structure permet de gagner du temps et de l'énergie, ainsi que de réduire les coûts. Elle est en effet implémentée virtuellement et évite donc les dépenses traditionnelles liées à l'implantation physique dans un hub de transit de colocalisation ou au déploiement d'un matériel réseau physique.

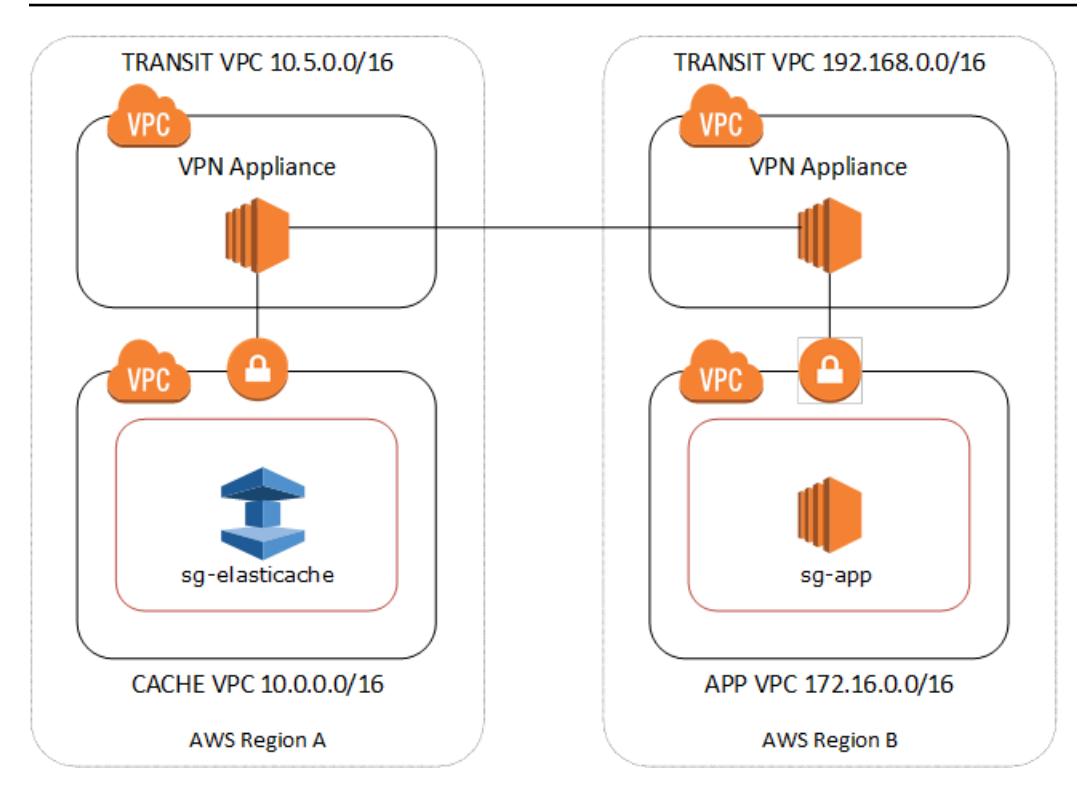

Connexion sur différents VPC de différentes régions

Une fois le VPC Transit Amazon établi, une application déployée dans un VPC « relais » d'une région peut se connecter à un ElastiCache cache d'un VPC « relais » d'une autre région.

Pour accéder à un cache dans un autre VPC au sein d'une autre région AWS

- 1. Déployez une solution VPC de transit. Pour plus d'informations, veuillez consulter [AWS](https://aws.amazon.com/transit-gateway/)  [Transit Gateway](https://aws.amazon.com/transit-gateway/).
- 2. Mettez à jour les tables de routage VPC dans l'application et mettez en cache les VPC pour acheminer le trafic via la passerelle réseau privé virtuel et l'appliance VPN. En cas de routage dynamique avec le BGP (Border Gateway Protocol), vos routes peuvent être automatiquement propagées.
- 3. Modifiez le groupe de sécurité de votre ElastiCache cache pour autoriser les connexions entrantes depuis la plage d'adresses IP des instances d'application. Notez que vous ne pourrez pas référencer le groupe de sécurité du serveur de l'application dans ce scénario.

Le fait d'accéder à un cache d'une région à une autre entraînera des latences réseau et des frais supplémentaires de transfert de données entre régions.

<span id="page-1031-0"></span>Accès à un ElastiCache cache à partir d'une application exécutée dans le centre de données d'un client

Un autre scénario possible est une architecture hybride dans laquelle les clients ou les applications du centre de données du client peuvent avoir besoin d'accéder à un ElastiCache cache dans le VPC. Ce scénario est également pris en charge, à condition qu'une connectivité existe entre le VPC d'un client et le centre de données, via un VPN ou via Direct Connect.

**Rubriques** 

- [Accès à un ElastiCache cache à partir d'une application exécutée dans le centre de données d'un](#page-1031-1)  [client à l'aide de la connectivité VPN](#page-1031-1)
- [Accès à un ElastiCache cache à partir d'une application exécutée dans le centre de données d'un](#page-1033-0)  [client à l'aide de Direct Connect](#page-1033-0)

<span id="page-1031-1"></span>Accès à un ElastiCache cache à partir d'une application exécutée dans le centre de données d'un client à l'aide de la connectivité VPN

Le schéma suivant illustre l'accès à un ElastiCache cache à partir d'une application exécutée sur le réseau de votre entreprise à l'aide de connexions VPN.

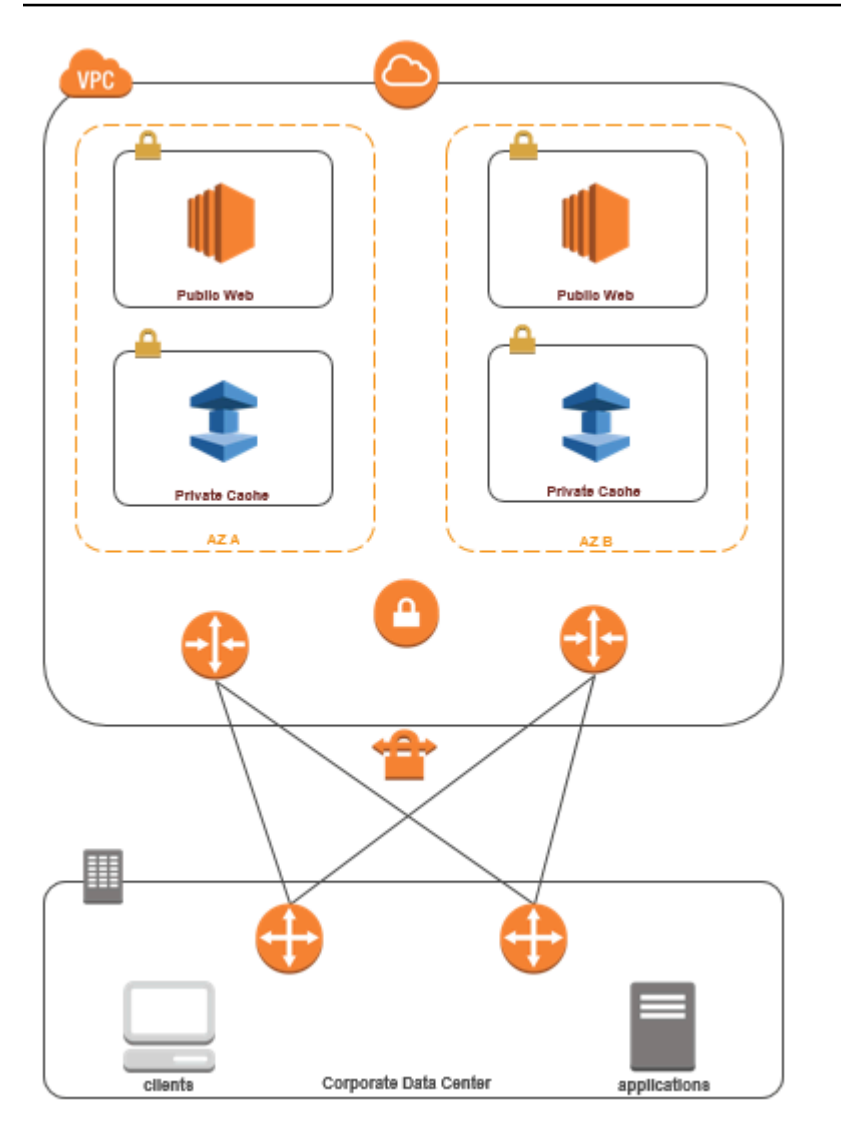

Connexion ElastiCache depuis votre centre de données via un VPN

Pour accéder à un cache dans un VPC à partir d'une application sur site via une connexion VPN

- 1. Etablissez une connectivité VPN en ajoutant une passerelle réseau privé virtuel Hardware vers votre VPC. Pour de plus amples informations, veuillez consulter [Ajout d'une passerelle réseau](https://docs.aws.amazon.com/AmazonVPC/latest/UserGuide/VPC_VPN.html)  [privé virtuel Hardware à votre VPC.](https://docs.aws.amazon.com/AmazonVPC/latest/UserGuide/VPC_VPN.html)
- 2. Mettez à jour la table de routage VPC du sous-réseau sur lequel votre ElastiCache cache est déployé afin d'autoriser le trafic provenant de votre serveur d'applications sur site. En cas de routage dynamique avec le BGP (Border Gateway Protocol), vos routes peuvent être automatiquement propagées.
- 3. Modifiez le groupe de sécurité de votre ElastiCache cache pour autoriser les connexions entrantes depuis les serveurs d'applications locaux.

Le fait d'accéder à un cache via une connexion VPN entraînera des latences réseau et des frais de transfert de données supplémentaires.

<span id="page-1033-0"></span>Accès à un ElastiCache cache à partir d'une application exécutée dans le centre de données d'un client à l'aide de Direct Connect

Le schéma suivant illustre l'accès à un ElastiCache cache à partir d'une application exécutée sur le réseau de votre entreprise à l'aide de Direct Connect.

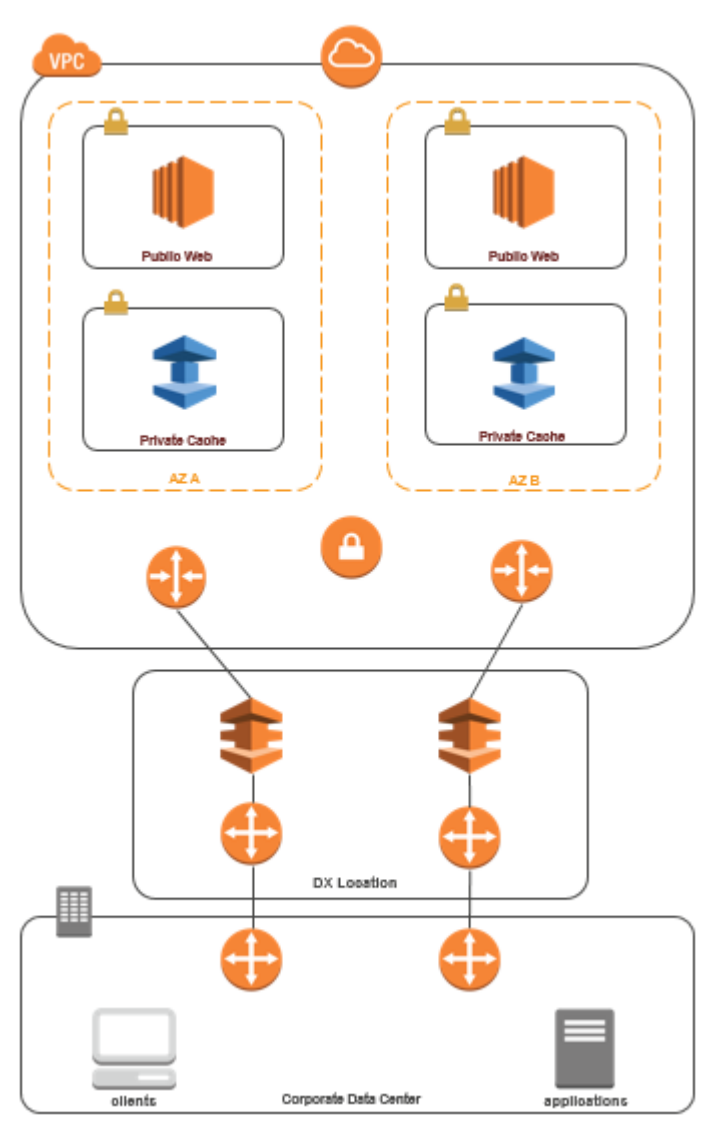

## Connexion ElastiCache depuis votre centre de données via Direct Connect

Pour accéder à un ElastiCache cache à partir d'une application exécutée sur votre réseau à l'aide de Direct Connect

- 1. Etablissez une connectivité Direct Connect. Pour plus d'informations, voir [Getting Started with](https://docs.aws.amazon.com/directconnect/latest/UserGuide/getting_started.html)  [AWS Direct Connect.](https://docs.aws.amazon.com/directconnect/latest/UserGuide/getting_started.html)
- 2. Modifiez le groupe de sécurité de votre ElastiCache cache pour autoriser les connexions entrantes depuis les serveurs d'applications locaux.

Le fait d'accéder à un cache via une connexion DX peut entraîner des latences réseau et des frais de transfert de données supplémentaires.

# <span id="page-1035-0"></span>Création d'un Virtual Private Cloud (VPC)

Dans cet exemple, vous créez un Amazon VPC avec un sous-réseau privé pour chaque zone de disponibilité.

Création d'un Amazon VPC (console)

- 1. Connectez-vous à la Console de gestion AWS et ouvrez la console Amazon VPC à l'adresse <https://console.aws.amazon.com/vpc/>.
- 2. Dans le tableau de bord VPC, choisissez Create VPC (Créer un VPC).
- 3. Sous Resources to create (Ressources à créer), choisissez VPC and more (VPC et autres).
- 4. Sous Number of Availability Zones (AZs) (Nombre de zones de disponibilité (AZ)), choisissez le nombre de zones de disponibilité dans lesquelles vous voulez lancer vos sous-réseaux.
- 5. Sous Number of public subnets (Nombre de sous-réseaux publics), choisissez le nombre de sous-réseaux publics que vous voulez ajouter à votre VPC.
- 6. Sous Number of private subnets (Nombre de sous-réseaux privés), choisissez le nombre de sous-réseaux privés que vous voulez ajouter à votre VPC.

## **b** Tip

Notez les identifiants de vos sous-réseaux, et notez lesquels sont publics et privés. Vous aurez besoin de ces informations lorsque vous lancerez vos clusters et ajouterez une instance Amazon EC2 à votre Amazon VPC.

- 7. Créez un groupe de sécurité Amazon VPC. Vous allez utiliser ce groupe pour votre cluster de cache et votre instance Amazon EC2.
	- a. Dans le panneau de navigation de la console de gestion Amazon VPC, choisissez Security Groups (Groupes de sécurité).
	- b. Sélectionnez Create Security Group (Créer un groupe de sécurité).
	- c. Tapez un nom et une description pour votre groupe de sécurité dans les zones correspondantes. Dans la zone VPC, choisissez l'identifiant de votre Amazon VPC.

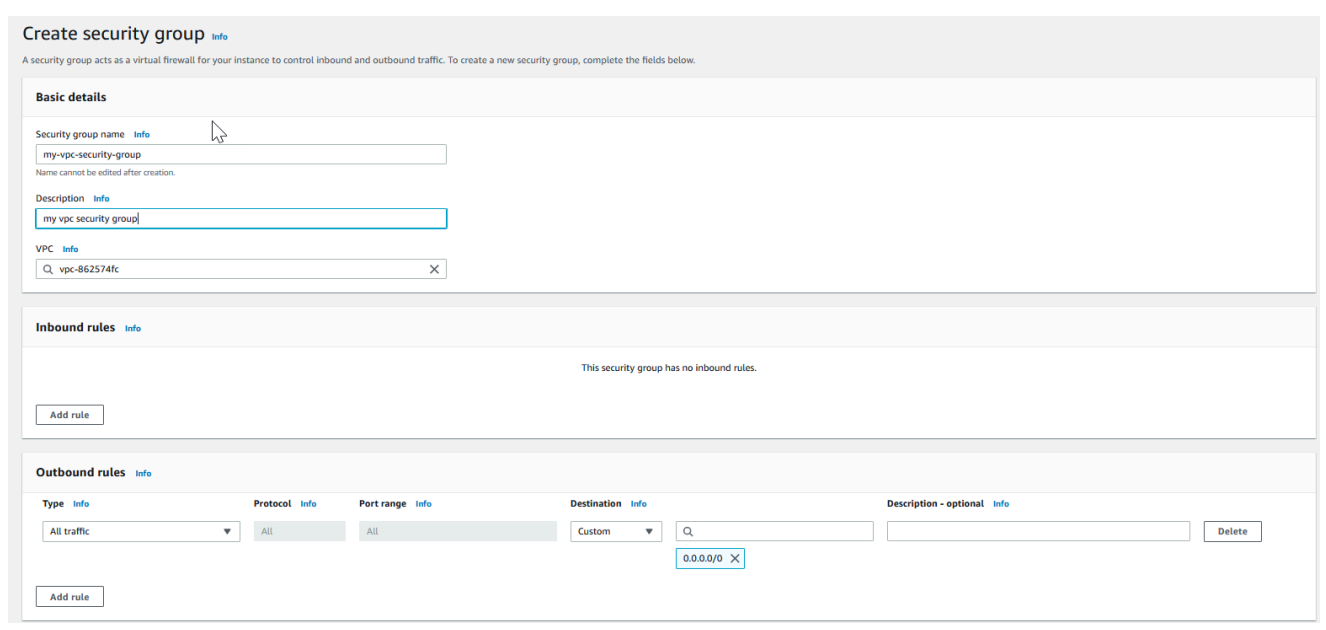

- d. Lorsque les paramètres vous conviennent, choisissez Yes, Create.
- 8. Définissez une règle de trafic entrant réseau pour votre groupe de sécurité. Cette règle permet de vous connecter à votre instance Amazon EC2 à l'aide du protocole SSH (Secure Shell).
	- a. Dans la liste de navigation, choisissez Security Groups.
	- b. Recherchez votre groupe de sécurité dans la liste, puis sélectionnez-le.
	- c. Sous Security Group, choisissez l'onglet Inbound. Dans la zone Create a new rule, choisissez SSH, puis Add Rule.
	- d. Définissez les valeurs suivantes pour que votre nouvelle règle entrante autorise HTTP à accéder à :
		- Type : HTTP
		- Source : 0.0.0.0/0

Choisissez Apply Rule Changes.

Vous êtes maintenant prêt à créer un groupe de sous-réseaux de cache et à lancer un cluster de cache dans votre Amazon VPC.

- [Création d'un groupe de sous-réseaux](#page-1047-0)
- [Création d'un cluster Redis \(mode cluster activé\) \(console\).](#page-92-0)

## <span id="page-1037-0"></span>Connexion à un cache en cours d'exécution dans un réseau Amazon VPC

Cet exemple indique comment lancer une instance Amazon EC2 dans votre Amazon VPC. Vous pouvez ensuite vous connecter à cette instance et accéder au cache ElastiCache qui s'exécute dans le réseau Amazon VPC.

Connexion à un cache en cours d'exécution dans un réseau Amazon VPC (console)

Dans cet exemple, vous allez créer une instance Amazon EC2 dans votre Amazon VPC. Vous pouvez utiliser cette instance Amazon EC2 pour vous connecter aux nœuds de cache s'exécutant dans l'Amazon VPC.

#### **a** Note

Pour plus d'informations sur l'utilisation d'Amazon EC2, veuillez consulter le [Guide de mise](https://docs.aws.amazon.com/AWSEC2/latest/GettingStartedGuide/) [en route d'Amazon EC2](https://docs.aws.amazon.com/AWSEC2/latest/GettingStartedGuide/) dans la [Documentation Amazon EC2.](https://aws.amazon.com/documentation/ec2/)

Pour créer une instance Amazon EC2 dans votre Amazon VPC à l'aide de la console Amazon EC2

- 1. Connectez-vous à la AWS Management Console et ouvrez la console Amazon EC2 à l'adresse [https://console.aws.amazon.com/ec2/.](https://console.aws.amazon.com/ec2/)
- 2. Dans la console, sélectionnez Lancer l'instance et suivez les étapes ci-dessous :
- 3. Sur la page Choisissez une Amazon Machine Image (AMI), choisissez une AMI d'Amazon Linux 64 bits, puis Sélectionner.
- 4. Sur la page Choisir un type d'instance, choisissez 3. Configurer l'Instance.
- 5. Dans la page Configurer les détails de l'instance , effectuez les sélections suivantes :
	- a. Dans la liste Network (Réseau), sélectionnez votre Amazon VPC.
	- b. Dans la liste Sous-réseau, sélectionnez votre sous-réseau public.

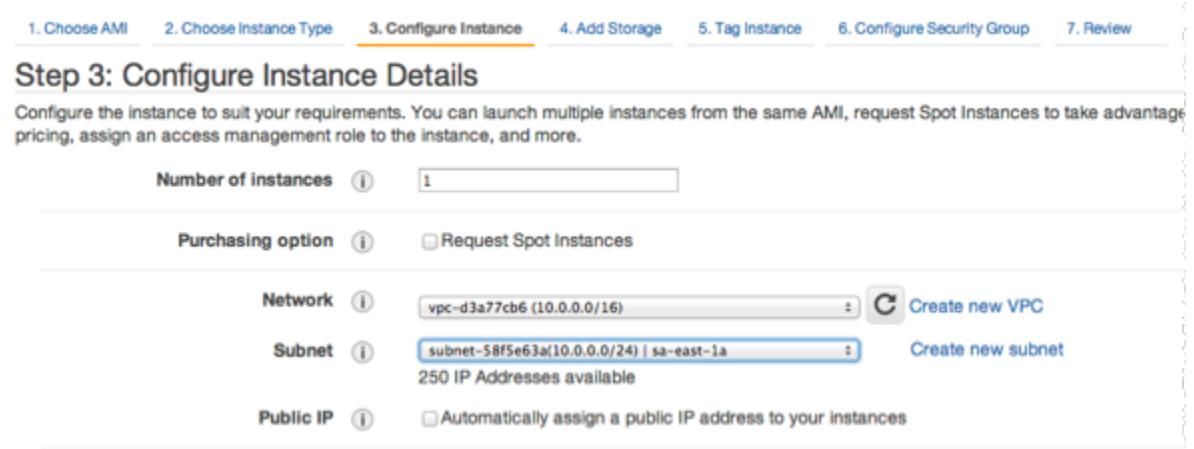

Lorsque les paramètres vous conviennent, choisissez 4. Ajouter le stockage.

- 6. Sur la page Ajouter du stockage, choisissez 5. Etiqueter l'Instance.
- 7. Sur la page Etiqueter l'instance, saisissez un nom pour votre instance Amazon EC2, puis choisissez 6. Configurer le groupe de sécurité.
- 8. Sur la page Configurez le groupe de sécurité, choisissez Sélectionnez un groupe de sécurité existant. Pour de plus amples informations sur les groupes de sécurité, veuillez consulter [Groupes de sécurité Amazon EC2 pour les instances Linux.](https://docs.aws.amazon.com/AWSEC2/latest/UserGuide/ec2-security-groups.html)

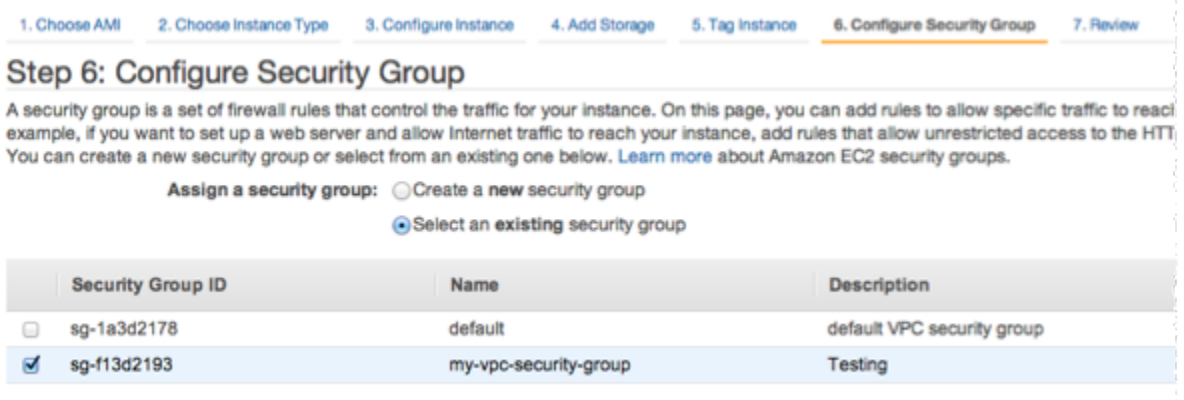

Choisissez le nom du groupe de sécurité de votre Amazon VPC, puis choisissez Review and Launch (Revoir et lancer).

- 9. Sur la page Vérifier l'instance et lancer, choisissez Lancer.
- 10. Dans la fenêtre Select an existing key pair or create a new key pair (Sélectionner une paire de clés existante ou créez une paire de clés), spécifiez une paire de clés que vous voulez associer à cette instance.

#### **a** Note

Pour plus d'informations sur la gestion des paires de clés, veuillez consulter le [Guide de](https://docs.aws.amazon.com/AWSEC2/latest/GettingStartedGuide/) [mise en route d'Amazon EC2.](https://docs.aws.amazon.com/AWSEC2/latest/GettingStartedGuide/)

11. Lorsque vous êtes prêt à lancer votre instance Amazon EC2, choisissez Launch (Lancer).

Vous pouvez maintenant attribuer une adresse IP à l'instance Amazon EC2 que vous venez de créer. Vous devez utiliser cette adresse IP pour vous connecter à l'instance Amazon EC2.

Pour affecter une adresse IP élastique (Console)

- 1. Ouvrez la console Amazon VPC à l'adresse [https://console.aws.amazon.com/vpc/.](https://console.aws.amazon.com/vpc/)
- 2. Dans la liste de navigation, choisissez IP Elastic.
- 3. Choisissez Allocate Elastic IP address (Allouer l'adresse IP Elastic).
- 4. Dans la boîte de dialogue Allouer l'adresse IP Elastic, acceptez le Groupe de bordure réseau par défaut, puis Allouer .
- 5. Choisissez l'adresse IP Elastic que vous venez d'allouer dans la liste, puis choisissez Associer l'adresse.
- 6. Dans la boîte de dialogue Associate Address (Associer l'adresse), dans la zone Instance, sélectionnez l'ID de l'instance Amazon EC2 que vous avez lancée.

Dans la zone Adresse IP privée cochez la case pour obtenir l'adresse IP privée, puis choisissez Associer.

Vous pouvez désormais utiliser SSH pour vous connecter à l'instance Amazon EC2 à l'aide de l'adresse IP élastique que vous avez créée.

Pour vous connecter à votre instance Amazon EC2

• Ouvrez une fenêtre de commande. A l'invite de commande, exécutez la commande suivante, en remplaçant mykeypair.pem par le nom de votre fichier de paire de clés et 54.207.55.251 par votre adresse IP Elastic.

ssh -i *mykeypair.pem* ec2-user@*54.207.55.251*

#### **A** Important

Ne vous déconnectez pas encore de votre instance Amazon EC2.

Vous êtes maintenant prêt à interagir avec votre cluster ElastiCache. Avant de pouvoir effectuer cela, si vous n'avez pas déjà fait, vous devez installer l'utilitaire telnet.

Pour installer telnet et interagir avec votre cluster de cache (AWS CLI)

1. Ouvrez une fenêtre de commande. À l'invite de commande, émettez la commande suivante. A l'invite de confirmation, tapez y.

```
sudo yum install telnet
Loaded plugins: priorities, security, update-motd, upgrade-helper
Setting up Install Process
Resolving Dependencies
--> Running transaction check
...(output omitted)...
Total download size: 63 k
Installed size: 109 k
Is this ok [y/N]: y
Downloading Packages:
telnet-0.17-47.7.amzn1.x86_64.rpm | 63 kB 00:00 
...(output omitted)...
Complete!
```
2. Utilisez telnet pour vous connecter à votre point de terminaison du nœud de cache via le port 6379. Remplacez le nom d'hôte indiqué ci-dessous par le nom d'hôte de votre nœud de cache.

**telnet my-cache-cluster.7wufxa.0001.use1.cache.amazonaws.com 6379**

Vous êtes actuellement connecté au moteur de cache et vous pouvez envoyer des commandes. Dans cet exemple, vous ajoutez un élément de données au cache, puis vous l'obtenez immédiatement après. Enfin, vous allez vous déconnecter du nœud de cache.

Pour stocker une clé et une valeur, saisissez les deux lignes suivantes :

**set** *mykey myvalue*

Le moteur de cache répond avec ce qui suit :

OK

Pour récupérer la valeur de mykey, saisissez les données ci-dessous :

**get mykey**

Pour vous déconnecter du moteur de cache, saisissez ce qui suit :

**quit**

- 3. Accédez à la console ElastiCache à l'adresse<https://console.aws.amazon.com/elasticache/> afin d'obtenir le point de terminaison de l'un des nœuds dans votre cluster de cache. Pour plus d'informations, voir [Recherche de points de terminaison de connexion](https://docs.aws.amazon.com/AmazonElastiCache/latest/red-ug/Endpoints.html) pour Redis.
- 4. Utilisez telnet pour vous connecter à votre point de terminaison du nœud de cache via le port 6379. Remplacez le nom d'hôte indiqué ci-dessous par le nom d'hôte de votre nœud de cache.

**telnet my-cache-cluster.7wufxa.0001.use1.cache.amazonaws.com 6379**

Vous êtes actuellement connecté au moteur de cache et vous pouvez envoyer des commandes. Dans cet exemple, vous ajoutez un élément de données au cache, puis vous l'obtenez immédiatement après. Enfin, vous allez vous déconnecter du nœud de cache.

Pour stocker une clé et une valeur, saisissez ce qui suit :

**set** *mykey myvalue*

Le moteur de cache répond avec ce qui suit :

OK

Pour récupérer la valeur de mykey, saisissez les données ci-dessous :

#### **get mykey**

Le moteur de cache répond avec ce qui suit :

get mykey *myvalue*

Pour vous déconnecter du moteur de cache, saisissez ce qui suit :

**quit**

**A** Important

Pour éviter de payer des frais supplémentaires sur votre compte AWS, veillez à supprimer toutes les ressources AWS que vous ne souhaitez plus après avoir essayé ces exemples.

# API Amazon ElastiCache et points de terminaison d'un VPC d'interface (AWS PrivateLink)

Vous pouvez établir une connexion privée entre votre VPC et vos points de terminaison d'API Amazon ElastiCache en créant un point de terminaison d'un VPC d'interface. Les points de terminaison d'interface sont optimisés par la technologie [AWS PrivateLink.](https://aws.amazon.com/privatelink) AWS PrivateLink vous permet d'accéder en privé aux opérations d'API Amazon ElastiCache sans passerelle Internet, dispositif NAT, connexion VPN ou connexion AWS Direct Connect.

Les instances de votre VPC ne nécessitent pas d'adresse IP publique pour communiquer avec les points de terminaison d'API Amazon ElastiCache. Vos instances ne nécessitent pas non plus d'adresse IP publique pour utiliser l'une des opérations d'API ElastiCache disponibles. Le trafic entre votre VPC et Amazon ElastiCache ne quitte pas le réseau Amazon. Chaque point de terminaison d'interface est représenté par une ou plusieurs interfaces réseau Elastic dans vos sous-réseaux. Pour plus d'informations sur les interfaces réseau Elastic, veuillez consulter [Interfaces réseau Elastic](https://docs.aws.amazon.com/AWSEC2/latest/UserGuide/using-eni.html) dans le Guide de l'utilisateur Amazon EC2.

- Pour plus d'informations sur les points de terminaison d'un VPC, veuillez consulter [Points de](https://docs.aws.amazon.com/vpc/latest/userguide/vpce-interface.html)  [terminaison d'un VPC d'interface \(AWS PrivateLink\)](https://docs.aws.amazon.com/vpc/latest/userguide/vpce-interface.html) dans le Guide de l'utilisateur Amazon VPC.
- Pour plus d'informations sur les opérations d'API ElastiCache, consultez [Opérations d'API](https://docs.aws.amazon.com/AmazonElastiCache/latest/APIReference/Welcome.html) [ElastiCache.](https://docs.aws.amazon.com/AmazonElastiCache/latest/APIReference/Welcome.html)

Une fois que vous avez créé un point de terminaison d'un VPC d'interface, si vous activez les noms d'hôtes [DNS privés](https://docs.aws.amazon.com/vpc/latest/userguide/vpce-interface.html#vpce-private-dns) pour le point de terminaison, le point de terminaison ElastiCache par défaut (https://elasticache.*Region*.amazonaws.com) est résolu vers votre point de terminaison d'un VPC. Si vous n'activez pas les noms d'hôte DNS privés, Amazon VPC fournit un nom de point de terminaison DNS que vous pouvez utiliser au format suivant :

VPC\_Endpoint\_ID.elasticache.Region.vpce.amazonaws.com

Pour de plus amples informations, consultez la rubrique [Points de terminaison d'un VPC d'interface](https://docs.aws.amazon.com/vpc/latest/userguide/vpce-interface.html)  [\(AWS PrivateLink\)](https://docs.aws.amazon.com/vpc/latest/userguide/vpce-interface.html) du Guide de l'utilisateur Amazon VPC. ElastiCache prend en charge l'exécution d'appels en direction de toutes ses [actions d'API](https://docs.aws.amazon.com/AmazonElastiCache/latest/APIReference/API_Operations.html) à l'intérieur de votre VPC.

**a** Note

Les noms d'hôtes DNS privés ne peuvent être activés que pour un seul point de terminaison d'un VPC dans le VPC. Si vous voulez créer un point de terminaison d'un VPC supplémentaire, le nom d'hôte DNS privé doit être désactivé pour celui-ci.

# Considérations relatives aux points de terminaison d'un VPC

Avant de configurer un point de terminaison d'un VPC d'interface pour les points de terminaison d'API Amazon ElastiCache, assurez-vous de consulter [Propriétés et limitations des points de terminaison](https://docs.aws.amazon.com/vpc/latest/privatelink/endpoint-services-overview.html)  [d'interface](https://docs.aws.amazon.com/vpc/latest/privatelink/endpoint-services-overview.html) dans le Guide de l'utilisateur Amazon VPC. Toutes les opérations de l'API ElastiCache pertinentes à la gestion des ressources Amazon ElastiCache sont disponibles à partir de votre VPC à l'aide d'AWS PrivateLink.

Les politiques de point de terminaison d'un VPC sont prises en charge pour les points de terminaison de l'API ElastiCache. Par défaut, l'accès complet aux opérations de l'API ElastiCache est autorisé via le point de terminaison. Pour plus d'informations, consultez [Contrôle de l'accès aux services avec](https://docs.aws.amazon.com/vpc/latest/userguide/vpc-endpoints-access.html) [points de terminaison d'un VPC](https://docs.aws.amazon.com/vpc/latest/userguide/vpc-endpoints-access.html) dans le Guide de l'utilisateur Amazon VPC.
### Création d'un point de terminaison d'un VPC d'interface pour l'API ElastiCache

Vous pouvez créer un point de terminaison d'un VPC pour l'API Amazon ElastiCache à l'aide de la console Amazon VPC ou d'AWS CLI. Pour de plus amples informations, veuillez consulter [Création](https://docs.aws.amazon.com/vpc/latest/privatelink/create-endpoint-service.html)  [d'un point de terminaison d'interface](https://docs.aws.amazon.com/vpc/latest/privatelink/create-endpoint-service.html) dans le Guide de l'utilisateur Amazon VPC.

Une fois que vous avez créé un point de terminaison d'un VPC d'interface, vous pouvez activer les noms d'hôte DNS privés pour le point de terminaison. Dans ce cas, le point de terminaison Amazon ElastiCache par défaut (https://elasticache.*Region*.amazonaws.com) est résolu vers votre point de terminaison d'un VPC. Pour les régions AWS Chine (Beijing) et Chine (Ningxia), vous pouvez effectuer des demandes d'API avec le point de terminaison d'un VPC en utilisant elasticache.cn-north-1.amazonaws.com.cn pour Beijing et elasticache.cnnorthwest-1.amazonaws.com.cn pour Ningxia. Pour plus d'informations, consultez [Accès à un](https://docs.aws.amazon.com/vpc/latest/userguide/vpce-interface.html#access-service-though-endpoint) [service via un point de terminaison d'interface](https://docs.aws.amazon.com/vpc/latest/userguide/vpce-interface.html#access-service-though-endpoint) dans le Guide de l'utilisateur Amazon VPC.

## Création d'une politique de point de terminaison d'un VPC pour l'API Amazon ElastiCache

Vous pouvez attacher une politique de point de terminaison à votre point de terminaison d'un VPC qui contrôle l'accès à l'API ElastiCache. La stratégie spécifie les éléments suivants :

- Le principal qui peut exécuter des actions.
- Les actions qui peuvent être effectuées.
- Les ressources sur lesquelles les actions peuvent être exécutées.

Pour plus d'informations, consultez [Contrôle de l'accès aux services avec points de terminaison d'un](https://docs.aws.amazon.com/vpc/latest/userguide/vpc-endpoints-access.html) [VPC](https://docs.aws.amazon.com/vpc/latest/userguide/vpc-endpoints-access.html) dans le Guide de l'utilisateur Amazon VPC.

Example Politique de point de terminaison d'un VPC pour les actions de l'API ElastiCache

Voici un exemple de politique de point de terminaison pour l'API ElastiCache. Lorsqu'elle est attachée à un point de terminaison, cette politique accorde l'accès aux actions de l'API ElastiCache énumérées pour tous les principaux sur toutes les ressources.

```
{ 
  "Statement": [{ 
   "Principal": "*", 
   "Effect": "Allow",
```

```
 "Action": [ 
    "elasticache:CreateCacheCluster", 
    "elasticache:ModifyCacheCluster", 
    "elasticache:CreateSnapshot" 
   ], 
   "Resource": "*" 
 }]
}
```
Example Politique de point de terminaison d'un VPC qui refuse tout accès à partir d'un compte AWS spécifié

La stratégie de point de terminaison VPC suivante refuse au compte AWS *123456789012* tout accès aux ressources utilisant le point de terminaison. La politique autorise toutes les actions provenant d'autres comptes.

```
{ 
  "Statement": [{ 
    "Action": "*", 
    "Effect": "Allow", 
    "Resource": "*", 
    "Principal": "*" 
   }, 
   { 
    "Action": "*", 
    "Effect": "Deny", 
    "Resource": "*", 
    "Principal": { 
      "AWS": [ 
       "123456789012" 
      ] 
    } 
   } 
  ]
}
```
# Sous-réseaux et groupes de sous-réseaux

Un groupe de sous-réseaux est un ensemble de sous-réseaux (généralement privés) que vous pouvez indiquer pour vos clusters auto-conçus s'exécutant dans un environnement Amazon Virtual Private Cloud (VPC).

Sous-réseaux et groupes de sous-réseaux Version de l'API 2015-02-02 1037

Si vous créez un cluster auto-conçu dans un réseau Amazon VPC, vous devez utiliser un groupe de sous-réseaux. ElastiCache utilise ce groupe de sous-réseaux pour choisir un sous-réseau et des adresses IP au sein de celui-ci à associer à vos nœuds.

ElastiCache fournit un groupe de sous-réseaux IPv4 par défaut ou vous pouvez choisir d'en créer un nouveau. Pour IPv6, vous devez créer un groupe de sous-réseaux avec un bloc d'adresse CIDR IPv6. Si vous choisissez dual stack (double pile), vous devez sélectionner un Discovery IP type (Type d'adresse IP de découverte), IPv6 ou IPv4.

ElastiCache sans serveur n'utilise aucune ressource de groupe de sous-réseaux, mais utilise directement une liste de sous-réseaux lors de la création.

Cette section décrit comment créer et tirer parti des sous-réseaux et des groupes de sous-réseaux pour gérer l'accès à vos ressources ElastiCache.

Pour plus d'informations sur l'utilisation du groupe de sous-réseaux dans un environnement Amazon VPC, veuillez consulter [Accès à votre cluster ou groupe de réplication.](#page-237-0)

#### **Rubriques**

- [Création d'un groupe de sous-réseaux](#page-1047-0)
- [Attribution d'un groupe de sous-réseaux à un cache](#page-1050-0)
- [Modification d'un groupe de sous-réseaux](#page-1051-0)
- [Suppression d'un groupe de sous-réseaux](#page-1053-0)

## <span id="page-1047-0"></span>Création d'un groupe de sous-réseaux

Un groupe de sous-réseaux de cache est un ensemble de sous-réseaux que vous souhaitez indiquer dans vos caches dans un VPC. Lors du lancement d'un cache dans un VPC, vous devez sélectionner un groupe de sous-réseaux de cache. Ensuite, ElastiCache utilise ce groupe de sous-réseaux de cache pour attribuer des adresses IP à chaque nœud de cache dans le cache, au sein de ce sousréseau.

Lorsque vous créez un nouveau groupe de sous-réseaux de , notez le nombre d'adresses IP disponibles. Si le sous-réseau a très peu d'adresses IP libres, vous pourriez ne pas pouvoir ajouter autant de nœuds de que vous le souhaitez à un cluster. Pour résoudre ce problème, vous pouvez assigner un ou plusieurs sous-réseaux à un groupe de sous-réseaux afin d'avoir un nombre suffisant d'adresses IP dans la zone de disponibilité de votre cluster. Vous pouvez, ensuite, ajouter plusieurs nœuds de cache à votre cluster.

Si vous choisissez IPv4 comme type de réseau, un groupe de sous-réseaux par défaut sera disponible ou vous pouvez choisir d'en créer un nouveau. ElastiCache utilise ce groupe de sousréseaux pour choisir un sous-réseau et des adresses IP au sein de celui-ci à associer à vos nœuds. Si vous choisissez la double pile ou IPv6, vous serez redirigé vers la création de sous-réseaux à double pile ou IPv6. Pour plus d'informations sur les types de réseaux, consultez [Type de réseau.](https://docs.aws.amazon.com/https://docs.aws.amazon.com/AmazonElastiCache/latest/redis/network-type.html) Pour plus d'informations, consultez [Création d'un sous-réseau dans votre VPC.](https://docs.aws.amazon.com/vpc/latest/userguide/working-with-vpcs.html#AddaSubnet)

Les procédures suivantes vous montrent comment créer un groupe de sous-réseaux appelé mysubnetgroup (Console), la AWS CLI et l'API ElastiCache.

Pour créer un groupe de sous-réseaux (console)

La procédure suivante indique comment créer un groupe de sous-réseaux (console).

Pour créer un groupe de sous-réseaux (console)

- 1. Connectez-vous à la Console de gestion AWS et ouvrez la console ElastiCache à l'adresse [https://console.aws.amazon.com/elasticache/.](https://console.aws.amazon.com/elasticache/)
- 2. Dans la liste de navigation, choisissez Groupes de sous-réseaux.
- 3. Choisissez Créer groupe de sous-réseaux.
- 4. Dans l'assistant Créer un groupe de sous-réseaux, procédez comme suit. Lorsque tous les paramètres vous conviennent, choisissez Créer.
	- a. Dans le champ Name, saisissez le nom de votre groupe de sous-réseaux de
- b. Dans la zone Description, saisissez une description de votre groupe de sous-réseaux de
- c. Dans la zone ID de VPC, choisissez votre réseau Amazon VPC.
- d. Tous les sous-réseaux sont choisis par défaut. Dans le panneau Sous-réseaux sélectionnés, cliquez sur Gérer et sélectionnez les zones de disponibilité ou les [zones locales](https://docs.aws.amazon.com/AmazonElastiCache/latest/red-ug/Local_zones.html) et les ID de vos sous-réseaux privés, puis choisissez Choisir.
- 5. Dans le message de confirmation qui s'affiche, cliquez sur Close.

Votre nouveau groupe de sous-réseaux apparaît dans la liste Subnet Groups (Groupes de sousréseaux) de la console ElastiCache. En bas de la fenêtre, vous pouvez choisir le groupe de sousréseaux pour voir les détails, tels que tous les sous-réseaux associés à ce groupe.

Création d'un groupe de sous-réseaux (AWS CLI)

A l'invite de commande, utilisez la commande create-cache-subnet-group pour créer un groupe de sous-réseaux de

Pour Linux, macOS ou Unix :

```
aws elasticache create-cache-subnet-group \ 
     --cache-subnet-group-name mysubnetgroup \ 
     --cache-subnet-group-description "Testing" \ 
     --subnet-ids subnet-53df9c3a
```
Pour Windows :

```
aws elasticache create-cache-subnet-group ^ 
     --cache-subnet-group-name mysubnetgroup ^ 
     --cache-subnet-group-description "Testing" ^ 
     --subnet-ids subnet-53df9c3a
```
Cette commande doit produire une sortie similaire à ce qui suit :

```
{ 
     "CacheSubnetGroup": { 
          "VpcId": "vpc-37c3cd17", 
          "CacheSubnetGroupDescription": "Testing", 
          "Subnets": [ 
\{\hspace{.1cm} \} "SubnetIdentifier": "subnet-53df9c3a",
```

```
 "SubnetAvailabilityZone": { 
                     "Name": "us-west-2a" 
 } 
             } 
         ], 
         "CacheSubnetGroupName": "mysubnetgroup" 
     }
}
```
Pour de plus amples informations, consultez la rubrique AWS CLI [create-cache-subnet-group](https://docs.aws.amazon.com/cli/latest/reference/elasticache/create-cache-subnet-group.html).

#### <span id="page-1050-0"></span>Attribution d'un groupe de sous-réseaux à un cache

Une fois que vous avez créé un groupe de sous-réseaux, vous pouvez lancer un cache dans un réseau Amazon VPC. Pour plus d'informations, consultez les rubriques suivantes.

- Cluster Redis autonome : pour lancer un cluster Redis à nœud unique, veuillez consulter [Création](#page-92-0) [d'un cluster Redis \(mode cluster activé\) \(console\)](#page-92-0). A l'étape 7.a (Paramètres Redis avancés), choisissez un groupe de sous-réseaux VPC.
- Groupe de réplication Redis (mode cluster désactivé) : pour lancer un groupe de réplication Redis (mode cluster désactivé) dans un VPC, veuillez consulter [Création d'un groupe de réplication Redis](#page-564-0)  [\(mode cluster désactivé\) à partir de zéro.](#page-564-0) A l'étape 7.b (Paramètres Redis avancés), choisissez un groupe de sous-réseaux VPC.
- Groupe de réplication Redis (mode cluster activé) : [Création d'un cluster Redis \(mode cluster](#page-571-0)  [activé\) \(Console\).](#page-571-0) A l'étape 6.i (Paramètres Redis avancés), choisissez un groupe de sous-réseaux VPC.

### <span id="page-1051-0"></span>Modification d'un groupe de sous-réseaux

Vous pouvez modifier la description d'un groupe de sous-réseaux de , ou modifier la liste des ID de sous-réseaux associés au groupe de sous-réseaux de Vous ne pouvez pas supprimer un ID de sousréseau d'un groupe de sous-réseaux si un cache utilise actuellement ce sous-réseau.

Les procédures suivantes vous montrent comment modifier un groupe de sous-réseaux.

Modification de groupes de sous-réseaux (Console)

Pour modifier un groupe de sous-réseaux

- 1. Connectez-vous à la AWS Management Console et ouvrez la console ElastiCache à l'adresse [https://console.aws.amazon.com/elasticache/.](https://console.aws.amazon.com/elasticache/)
- 2. Dans le panneau de navigation, choisissez Subnet groups (Groupes de sous-réseaux).
- 3. Dans la liste des groupes de sous-réseaux, sélectionnez le bouton d'option de celui que vous voulez modifier, puis choisissez Modifier.
- 4. Dans le panneau Sous-réseaux sélectionnés, choisissez Gérer.
- 5. Apportez des modifications aux sous-réseaux sélectionnés, puis cliquez sur Choisir.
- 6. Cliquez sur Enregistrer les modifications pour enregistrer vos modifications.

Modification de groupes de sous-réseaux (AWS CLI)

A l'invite de commande, utilisez la commande modify-cache-subnet-group pour modifier un groupe de sous-réseaux de

Pour Linux, macOS ou Unix :

```
aws elasticache modify-cache-subnet-group \ 
     --cache-subnet-group-name mysubnetgroup \ 
     --cache-subnet-group-description "New description" \ 
     --subnet-ids "subnet-42df9c3a" "subnet-48fc21a9"
```
Pour Windows :

```
aws elasticache modify-cache-subnet-group ^ 
     --cache-subnet-group-name mysubnetgroup ^ 
     --cache-subnet-group-description "New description" ^ 
     --subnet-ids "subnet-42df9c3a" "subnet-48fc21a9"
```
Cette commande doit produire une sortie similaire à ce qui suit :

```
{ 
     "CacheSubnetGroup": { 
         "VpcId": "vpc-73cd3c17", 
         "CacheSubnetGroupDescription": "New description", 
         "Subnets": [ 
             { 
                 "SubnetIdentifier": "subnet-42dcf93a", 
                 "SubnetAvailabilityZone": { 
                     "Name": "us-west-2a" 
 } 
             }, 
\{\hspace{.1cm} \} "SubnetIdentifier": "subnet-48fc12a9", 
                 "SubnetAvailabilityZone": { 
                     "Name": "us-west-2a" 
 } 
 } 
         ], 
         "CacheSubnetGroupName": "mysubnetgroup" 
     }
}
```
Pour de plus amples informations, consultez la rubrique AWS CLI [modify-cache-subnet-group](https://docs.aws.amazon.com/cli/latest/reference/elasticache/modify-cache-subnet-group.html).

### <span id="page-1053-0"></span>Suppression d'un groupe de sous-réseaux

Si vous décidez que vous n'avez plus besoin de votre groupe de sous-réseaux de , vous pouvez le supprimer. Vous ne pouvez pas supprimer un groupe de sous-réseaux s'il est actuellement utilisé par un cache.

Les procédures suivantes vous montrent comment supprimer un groupe de sous-réseaux.

Suppression d'un groupe de sous-réseaux (console)

Pour supprimer un groupe de sous-réseaux

- 1. Connectez-vous à la AWS Management Console et ouvrez la console ElastiCache à l'adresse [https://console.aws.amazon.com/elasticache/.](https://console.aws.amazon.com/elasticache/)
- 2. Dans le panneau de navigation, choisissez Subnet groups (Groupes de sous-réseaux).
- 3. Dans la liste des groupes de sous-réseaux, choisissez celui que vous souhaitez supprimer, puis choisissez Supprimer.
- 4. Lorsque vous êtes invité à confirmer cette opération, entrez le nom du groupe de sous-réseaux dans la zone de saisie de texte, puis choisissez Supprimer.

Suppression d'un groupe de sous-réseaux (AWS CLI)

À l'aide de AWS CLI, appelez la commande delete-cache-subnet-group avec le paramètre suivant :

• --cache-subnet-group-name *mysubnetgroup*

Pour Linux, macOS ou Unix :

aws elasticache delete-cache-subnet-group \ --cache-subnet-group-name *mysubnetgroup*

Pour Windows :

aws elasticache delete-cache-subnet-group ^ --cache-subnet-group-name *mysubnetgroup*

Cette commande ne produit aucun résultat.

Pour de plus amples informations, consultez la rubrique AWS CLI [delete-cache-subnet-group.](https://docs.aws.amazon.com/cli/latest/reference/elasticache/delete-cache-subnet-group.html)

# Identity and Access Management pour Amazon ElastiCache

AWS Identity and Access Management (IAM) est un outil Service AWS qui permet à un administrateur de contrôler en toute sécurité l'accès aux AWS ressources. Les administrateurs IAM contrôlent qui peut être authentifié (connecté) et autorisé (autorisé) à utiliser ElastiCache les ressources. IAM est un Service AWS outil que vous pouvez utiliser sans frais supplémentaires.

#### **Rubriques**

- [Public ciblé](#page-1054-0)
- [Authentification par des identités](#page-1055-0)
- [Gestion des accès à l'aide de politiques](#page-1059-0)
- [Comment Amazon ElastiCache travaille avec IAM](#page-1062-0)
- [Exemples de stratégies basées sur l'identité pour Amazon ElastiCache](#page-1070-0)
- [Résolution des problèmes d' ElastiCache identité et d'accès à Amazon](#page-1073-0)
- [Contrôle d'accès](#page-1075-0)
- [Présentation de la gestion des autorisations d'accès à vos ressources ElastiCache](#page-1076-0)

## <span id="page-1054-0"></span>Public ciblé

La façon dont vous utilisez AWS Identity and Access Management (IAM) varie en fonction du travail que vous effectuez. ElastiCache

Utilisateur du service : si vous utilisez le ElastiCache service pour effectuer votre travail, votre administrateur vous fournit les informations d'identification et les autorisations dont vous avez besoin. Au fur et à mesure que vous utilisez de nouvelles ElastiCache fonctionnalités pour effectuer votre travail, vous aurez peut-être besoin d'autorisations supplémentaires. En comprenant bien la gestion des accès, vous saurez demander les autorisations appropriées à votre administrateur. Si vous ne pouvez pas accéder à une fonctionnalité dans ElastiCache, consultez[Résolution des problèmes d'](#page-1073-0)  [ElastiCache identité et d'accès à Amazon](#page-1073-0).

Administrateur du service — Si vous êtes responsable des ElastiCache ressources de votre entreprise, vous avez probablement un accès complet à ElastiCache. C'est à vous de déterminer les ElastiCache fonctionnalités et les ressources auxquelles les utilisateurs de votre service doivent accéder. Vous devez ensuite soumettre les demandes à votre administrateur IAM pour modifier les autorisations des utilisateurs de votre service. Consultez les informations sur cette page pour comprendre les concepts de base d'IAM. Pour en savoir plus sur la manière dont votre entreprise peut utiliser IAM avec ElastiCache, voir[Comment Amazon ElastiCache travaille avec IAM.](#page-1062-0)

Administrateur IAM — Si vous êtes administrateur IAM, vous souhaiterez peut-être en savoir plus sur la manière dont vous pouvez rédiger des politiques pour gérer l'accès à. ElastiCache Pour consulter des exemples de politiques ElastiCache basées sur l'identité que vous pouvez utiliser dans IAM, consultez. [Exemples de stratégies basées sur l'identité pour Amazon ElastiCache](#page-1070-0)

## <span id="page-1055-0"></span>Authentification par des identités

L'authentification est la façon dont vous vous connectez à AWS l'aide de vos informations d'identification. Vous devez être authentifié (connecté à AWS) en tant qu'utilisateur IAM ou en assumant un rôle IAM. Utilisateur racine d'un compte AWS

Vous pouvez vous connecter en AWS tant qu'identité fédérée en utilisant les informations d'identification fournies par le biais d'une source d'identité. AWS IAM Identity Center Les utilisateurs (IAM Identity Center), l'authentification unique de votre entreprise et vos informations d'identification Google ou Facebook sont des exemples d'identités fédérées. Lorsque vous vous connectez avec une identité fédérée, votre administrateur aura précédemment configuré une fédération d'identités avec des rôles IAM. Lorsque vous accédez à AWS l'aide de la fédération, vous assumez indirectement un rôle.

Selon le type d'utilisateur que vous êtes, vous pouvez vous connecter au portail AWS Management Console ou au portail AWS d'accès. Pour plus d'informations sur la connexion à AWS, consultez la section [Comment vous connecter à votre compte Compte AWS dans](https://docs.aws.amazon.com/signin/latest/userguide/how-to-sign-in.html) le guide de Connexion à AWS l'utilisateur.

Si vous y accédez AWS par programmation, AWS fournit un kit de développement logiciel (SDK) et une interface de ligne de commande (CLI) pour signer cryptographiquement vos demandes à l'aide de vos informations d'identification. Si vous n'utilisez pas d' AWS outils, vous devez signer vousmême les demandes. Pour plus d'informations sur l'utilisation de la méthode recommandée pour signer vous-même les demandes, consultez la section [Signature des demandes AWS d'API](https://docs.aws.amazon.com/IAM/latest/UserGuide/reference_aws-signing.html) dans le guide de l'utilisateur IAM.

Quelle que soit la méthode d'authentification que vous utilisez, vous devrez peut-être fournir des informations de sécurité supplémentaires. Par exemple, il vous AWS recommande d'utiliser l'authentification multifactorielle (MFA) pour renforcer la sécurité de votre compte. Pour en savoir

plus, consultez [Authentification multifactorielle](https://docs.aws.amazon.com/singlesignon/latest/userguide/enable-mfa.html) dans le Guide de l'utilisateur AWS IAM Identity Center et [Utilisation de l'authentification multifactorielle \(MFA\) dans l'interface AWS](https://docs.aws.amazon.com/IAM/latest/UserGuide/id_credentials_mfa.html) dans le Guide de l'utilisateur IAM.

## Compte AWS utilisateur root

Lorsque vous créez un Compte AWS, vous commencez par une identité de connexion unique qui donne un accès complet à toutes Services AWS les ressources du compte. Cette identité est appelée utilisateur Compte AWS root et est accessible en vous connectant avec l'adresse e-mail et le mot de passe que vous avez utilisés pour créer le compte. Il est vivement recommandé de ne pas utiliser l'utilisateur racine pour vos tâches quotidiennes. Protégez vos informations d'identification d'utilisateur racine et utilisez-les pour effectuer les tâches que seul l'utilisateur racine peut effectuer. Pour obtenir la liste complète des tâches qui vous imposent de vous connecter en tant qu'utilisateur root, consultez [Tâches nécessitant des informations d'identification d'utilisateur root](https://docs.aws.amazon.com/IAM/latest/UserGuide/root-user-tasks.html) dans le Guide de l'utilisateur IAM.

#### Identité fédérée

La meilleure pratique consiste à obliger les utilisateurs humains, y compris ceux qui ont besoin d'un accès administrateur, à utiliser la fédération avec un fournisseur d'identité pour accéder à l'aide Services AWS d'informations d'identification temporaires.

Une identité fédérée est un utilisateur de l'annuaire des utilisateurs de votre entreprise, d'un fournisseur d'identité Web AWS Directory Service, du répertoire Identity Center ou de tout utilisateur qui y accède en utilisant les informations d'identification fournies Services AWS par le biais d'une source d'identité. Lorsque des identités fédérées y accèdent Comptes AWS, elles assument des rôles, qui fournissent des informations d'identification temporaires.

Pour une gestion des accès centralisée, nous vous recommandons d'utiliser AWS IAM Identity Center. Vous pouvez créer des utilisateurs et des groupes dans IAM Identity Center, ou vous pouvez vous connecter et synchroniser avec un ensemble d'utilisateurs et de groupes dans votre propre source d'identité afin de les utiliser dans toutes vos applications Comptes AWS et applications. Pour obtenir des informations sur IAM Identity Center, consultez [Qu'est-ce que IAM Identity Center ?](https://docs.aws.amazon.com/singlesignon/latest/userguide/what-is.html) dans le Guide de l'utilisateur AWS IAM Identity Center .

#### Utilisateurs et groupes IAM

Un [utilisateur IAM](https://docs.aws.amazon.com/IAM/latest/UserGuide/id_users.html) est une identité au sein de vous Compte AWS qui possède des autorisations spécifiques pour une seule personne ou une seule application. Dans la mesure du possible, nous vous recommandons de vous appuyer sur des informations d'identification temporaires plutôt que de créer des utilisateurs IAM ayant des informations d'identification à long terme tels que les clés d'accès. Toutefois, si certains cas d'utilisation spécifiques nécessitent des informations d'identification à long terme avec les utilisateurs IAM, nous vous recommandons de faire pivoter les clés d'accès. Pour plus d'informations, consultez [Rotation régulière des clés d'accès pour les cas d'utilisation](https://docs.aws.amazon.com/IAM/latest/UserGuide/best-practices.html#rotate-credentials)  [nécessitant des informations d'identification](https://docs.aws.amazon.com/IAM/latest/UserGuide/best-practices.html#rotate-credentials) dans le Guide de l'utilisateur IAM.

Un [groupe IAM](https://docs.aws.amazon.com/IAM/latest/UserGuide/id_groups.html) est une identité qui concerne un ensemble d'utilisateurs IAM. Vous ne pouvez pas vous connecter en tant que groupe. Vous pouvez utiliser les groupes pour spécifier des autorisations pour plusieurs utilisateurs à la fois. Les groupes permettent de gérer plus facilement les autorisations pour de grands ensembles d'utilisateurs. Par exemple, vous pouvez avoir un groupe nommé IAMAdmins et accorder à ce groupe les autorisations d'administrer des ressources IAM.

Les utilisateurs sont différents des rôles. Un utilisateur est associé de manière unique à une personne ou une application, alors qu'un rôle est conçu pour être endossé par tout utilisateur qui en a besoin. Les utilisateurs disposent d'informations d'identification permanentes, mais les rôles fournissent des informations d'identification temporaires. Pour en savoir plus, consultez [Quand créer un](https://docs.aws.amazon.com/IAM/latest/UserGuide/id.html#id_which-to-choose) [utilisateur IAM \(au lieu d'un rôle\)](https://docs.aws.amazon.com/IAM/latest/UserGuide/id.html#id_which-to-choose) dans le Guide de l'utilisateur IAM.

#### Rôles IAM

Un [rôle IAM](https://docs.aws.amazon.com/IAM/latest/UserGuide/id_roles.html) est une identité au sein de vous Compte AWS dotée d'autorisations spécifiques. Le concept ressemble à celui d'utilisateur IAM, mais le rôle IAM n'est pas associé à une personne en particulier. Vous pouvez assumer temporairement un rôle IAM dans le en AWS Management Console [changeant de rôle](https://docs.aws.amazon.com/IAM/latest/UserGuide/id_roles_use_switch-role-console.html). Vous pouvez assumer un rôle en appelant une opération d' AWS API AWS CLI ou en utilisant une URL personnalisée. Pour plus d'informations sur les méthodes d'utilisation des rôles, consultez [Utilisation de rôles IAM](https://docs.aws.amazon.com/IAM/latest/UserGuide/id_roles_use.html) dans le Guide de l'utilisateur IAM.

Les rôles IAM avec des informations d'identification temporaires sont utiles dans les cas suivants :

• Accès utilisateur fédéré – Pour attribuer des autorisations à une identité fédérée, vous créez un rôle et définissez des autorisations pour le rôle. Quand une identité externe s'authentifie, l'identité est associée au rôle et reçoit les autorisations qui sont définies par celui-ci. Pour obtenir des informations sur les rôles pour la fédération, consultez [Création d'un rôle pour un](https://docs.aws.amazon.com/IAM/latest/UserGuide/id_roles_create_for-idp.html)  [fournisseur d'identité tiers \(fédération\)](https://docs.aws.amazon.com/IAM/latest/UserGuide/id_roles_create_for-idp.html) dans le Guide de l'utilisateur IAM. Si vous utilisez IAM Identity Center, vous configurez un jeu d'autorisations. IAM Identity Center met en corrélation le jeu d'autorisations avec un rôle dans IAM afin de contrôler à quoi vos identités peuvent accéder après leur authentification. Pour plus d'informations sur les jeux d'autorisations, consultez la rubrique [Jeux d'autorisations](https://docs.aws.amazon.com/singlesignon/latest/userguide/permissionsetsconcept.html) dans le Guide de l'utilisateur AWS IAM Identity Center .

- Autorisations d'utilisateur IAM temporaires : un rôle ou un utilisateur IAM peut endosser un rôle IAM pour profiter temporairement d'autorisations différentes pour une tâche spécifique.
- Accès intercompte : vous pouvez utiliser un rôle IAM pour permettre à un utilisateur (principal de confiance) d'un compte différent d'accéder aux ressources de votre compte. Les rôles constituent le principal moyen d'accorder l'accès intercompte. Toutefois, dans certains Services AWS cas, vous pouvez associer une politique directement à une ressource (au lieu d'utiliser un rôle comme proxy). Pour connaître la différence entre les rôles et les politiques basées sur les ressources pour l'accès entre comptes, consultez la section Accès aux [ressources entre comptes dans IAM dans le](https://docs.aws.amazon.com/IAM/latest/UserGuide/access_policies-cross-account-resource-access.html)  [guide de l'utilisateur IAM](https://docs.aws.amazon.com/IAM/latest/UserGuide/access_policies-cross-account-resource-access.html).
- Accès multiservices Certains Services AWS utilisent des fonctionnalités dans d'autres Services AWS. Par exemple, lorsque vous effectuez un appel dans un service, il est courant que ce service exécute des applications dans Amazon EC2 ou stocke des objets dans Amazon S3. Un service peut le faire en utilisant les autorisations d'appel du principal, un rôle de service ou un rôle lié au service.
	- Sessions d'accès direct (FAS) : lorsque vous utilisez un utilisateur ou un rôle IAM pour effectuer des actions AWS, vous êtes considéré comme un mandant. Lorsque vous utilisez certains services, vous pouvez effectuer une action qui initie une autre action dans un autre service. FAS utilise les autorisations du principal appelant et Service AWS, associées Service AWS à la demande, pour adresser des demandes aux services en aval. Les demandes FAS ne sont effectuées que lorsqu'un service reçoit une demande qui nécessite des interactions avec d'autres personnes Services AWS ou des ressources pour être traitée. Dans ce cas, vous devez disposer d'autorisations nécessaires pour effectuer les deux actions. Pour plus de détails sur la politique relative à la transmission de demandes FAS, consultez [Sessions de transmission d'accès](https://docs.aws.amazon.com/IAM/latest/UserGuide/access_forward_access_sessions.html).
	- Rôle de service : il s'agit d'un [rôle IAM](https://docs.aws.amazon.com/IAM/latest/UserGuide/id_roles.html) attribué à un service afin de réaliser des actions en votre nom. Un administrateur IAM peut créer, modifier et supprimer une fonction du service à partir d'IAM. Pour plus d'informations, consultez [Création d'un rôle pour la délégation d'autorisations à](https://docs.aws.amazon.com/IAM/latest/UserGuide/id_roles_create_for-service.html)  [un Service AWS](https://docs.aws.amazon.com/IAM/latest/UserGuide/id_roles_create_for-service.html) dans le Guide de l'utilisateur IAM.
	- Rôle lié à un service Un rôle lié à un service est un type de rôle de service lié à un. Service AWS Le service peut endosser le rôle afin d'effectuer une action en votre nom. Les rôles liés à un service apparaissent dans votre Compte AWS répertoire et appartiennent au service. Un administrateur IAM peut consulter, mais ne peut pas modifier, les autorisations concernant les rôles liés à un service.
- Applications exécutées sur Amazon EC2 : vous pouvez utiliser un rôle IAM pour gérer les informations d'identification temporaires pour les applications qui s'exécutent sur une instance EC2 et qui envoient des demandes d'API. AWS CLI AWS Cette solution est préférable au stockage

des clés d'accès au sein de l'instance EC2. Pour attribuer un AWS rôle à une instance EC2 et le mettre à la disposition de toutes ses applications, vous devez créer un profil d'instance attaché à l'instance. Un profil d'instance contient le rôle et permet aux programmes qui s'exécutent sur l'instance EC2 d'obtenir des informations d'identification temporaires. Pour plus d'informations, consultez [Utilisation d'un rôle IAM pour accorder des autorisations à des applications s'exécutant](https://docs.aws.amazon.com/IAM/latest/UserGuide/id_roles_use_switch-role-ec2.html)  [sur des instances Amazon EC2](https://docs.aws.amazon.com/IAM/latest/UserGuide/id_roles_use_switch-role-ec2.html) dans le Guide de l'utilisateur IAM.

Pour savoir dans quel cas utiliser des rôles ou des utilisateurs IAM, consultez [Quand créer un rôle](https://docs.aws.amazon.com/IAM/latest/UserGuide/id.html#id_which-to-choose_role)  [IAM \(au lieu d'un utilisateur\)](https://docs.aws.amazon.com/IAM/latest/UserGuide/id.html#id_which-to-choose_role) dans le Guide de l'utilisateur IAM.

## <span id="page-1059-0"></span>Gestion des accès à l'aide de politiques

Vous contrôlez l'accès en AWS créant des politiques et en les associant à AWS des identités ou à des ressources. Une politique est un objet AWS qui, lorsqu'il est associé à une identité ou à une ressource, définit leurs autorisations. AWS évalue ces politiques lorsqu'un principal (utilisateur, utilisateur root ou session de rôle) fait une demande. Les autorisations dans les politiques déterminent si la demande est autorisée ou refusée. La plupart des politiques sont stockées AWS sous forme de documents JSON. Pour plus d'informations sur la structure et le contenu des documents de politique JSON, consultez [Vue d'ensemble des politiques JSON](https://docs.aws.amazon.com/IAM/latest/UserGuide/access_policies.html#access_policies-json) dans le Guide de l'utilisateur IAM.

Les administrateurs peuvent utiliser les politiques AWS JSON pour spécifier qui a accès à quoi. C'est-à-dire, quel principal peut effectuer des actions sur quelles ressources et dans quelles conditions.

Par défaut, les utilisateurs et les rôles ne disposent d'aucune autorisation. Pour octroyer aux utilisateurs des autorisations d'effectuer des actions sur les ressources dont ils ont besoin, un administrateur IAM peut créer des politiques IAM. L'administrateur peut ensuite ajouter les politiques IAM aux rôles et les utilisateurs peuvent assumer les rôles.

Les politiques IAM définissent les autorisations d'une action, quelle que soit la méthode que vous utilisez pour exécuter l'opération. Par exemple, supposons que vous disposiez d'une politique qui autorise l'action iam:GetRole. Un utilisateur appliquant cette politique peut obtenir des informations sur le rôle à partir de AWS Management Console AWS CLI, de ou de l' AWS API.

## Politiques basées sur l'identité

Les politiques basées sur l'identité sont des documents de politique d'autorisations JSON que vous pouvez attacher à une identité telle qu'un utilisateur, un groupe d'utilisateurs ou un rôle IAM. Ces

politiques contrôlent quel type d'actions des utilisateurs et des rôles peuvent exécuter, sur quelles ressources et dans quelles conditions. Pour découvrir comment créer une politique basée sur l'identité, consultez [Création de politiques IAM](https://docs.aws.amazon.com/IAM/latest/UserGuide/access_policies_create.html) dans le Guide de l'utilisateur IAM.

Les politiques basées sur l'identité peuvent être classées comme des politiques en ligne ou des politiques gérées. Les politiques en ligne sont intégrées directement à un utilisateur, groupe ou rôle. Les politiques gérées sont des politiques autonomes que vous pouvez associer à plusieurs utilisateurs, groupes et rôles au sein de votre Compte AWS. Les politiques gérées incluent les politiques AWS gérées et les politiques gérées par le client. Pour découvrir comment choisir entre une politique gérée et une politique en ligne, consultez [Choix entre les politiques gérées et les](https://docs.aws.amazon.com/IAM/latest/UserGuide/access_policies_managed-vs-inline.html#choosing-managed-or-inline)  [politiques en ligne](https://docs.aws.amazon.com/IAM/latest/UserGuide/access_policies_managed-vs-inline.html#choosing-managed-or-inline) dans le Guide de l'utilisateur IAM.

#### politiques basées sur les ressources

Les politiques basées sur les ressources sont des documents de politique JSON que vous attachez à une ressource. Des politiques basées sur les ressources sont, par exemple, les politiques de confiance de rôle IAM et des politiques de compartiment. Dans les services qui sont compatibles avec les politiques basées sur les ressources, les administrateurs de service peuvent les utiliser pour contrôler l'accès à une ressource spécifique. Pour la ressource dans laquelle se trouve la politique, cette dernière définit quel type d'actions un principal spécifié peut effectuer sur cette ressource et dans quelles conditions. Vous devez [spécifier un principal](https://docs.aws.amazon.com/IAM/latest/UserGuide/reference_policies_elements_principal.html) dans une politique basée sur les ressources. Les principaux peuvent inclure des comptes, des utilisateurs, des rôles, des utilisateurs fédérés ou. Services AWS

Les politiques basées sur les ressources sont des politiques en ligne situées dans ce service. Vous ne pouvez pas utiliser les politiques AWS gérées par IAM dans une stratégie basée sur les ressources.

## Listes de contrôle d'accès (ACL)

Les listes de contrôle d'accès (ACL) vérifie quels principals (membres de compte, utilisateurs ou rôles) ont l'autorisation d'accéder à une ressource. Les listes de contrôle d'accès sont similaires aux politiques basées sur les ressources, bien qu'elles n'utilisent pas le format de document de politique JSON.

Amazon S3 et Amazon VPC sont des exemples de services qui prennent en charge les ACL. AWS WAF Pour en savoir plus sur les listes de contrôle d'accès, consultez [Vue d'ensemble des listes de](https://docs.aws.amazon.com/AmazonS3/latest/dev/acl-overview.html) [contrôle d'accès \(ACL\)](https://docs.aws.amazon.com/AmazonS3/latest/dev/acl-overview.html) dans le Guide du développeur Amazon Simple Storage Service.

## Autres types de politique

AWS prend en charge d'autres types de politiques moins courants. Ces types de politiques peuvent définir le nombre maximum d'autorisations qui vous sont accordées par des types de politiques plus courants.

- Limite d'autorisations : une limite d'autorisations est une fonctionnalité avancée dans laquelle vous définissez le nombre maximal d'autorisations qu'une politique basée sur l'identité peut accorder à une entité IAM (utilisateur ou rôle IAM). Vous pouvez définir une limite d'autorisations pour une entité. Les autorisations en résultant représentent la combinaison des politiques basées sur l'identité d'une entité et de ses limites d'autorisation. Les politiques basées sur les ressources qui spécifient l'utilisateur ou le rôle dans le champ Principal ne sont pas limitées par les limites d'autorisations. Un refus explicite dans l'une de ces politiques remplace l'autorisation. Pour plus d'informations sur les limites d'autorisations, consultez [Limites d'autorisations pour des entités IAM](https://docs.aws.amazon.com/IAM/latest/UserGuide/access_policies_boundaries.html) dans le Guide de l'utilisateur IAM.
- Politiques de contrôle des services (SCP) Les SCP sont des politiques JSON qui spécifient les autorisations maximales pour une organisation ou une unité organisationnelle (UO) dans. AWS Organizations AWS Organizations est un service permettant de regrouper et de gérer de manière centralisée Comptes AWS les multiples propriétés de votre entreprise. Si vous activez toutes les fonctionnalités d'une organisation, vous pouvez appliquer les politiques de contrôle des services (SCP) à l'un ou à l'ensemble de vos comptes. Le SCP limite les autorisations pour les entités figurant dans les comptes des membres, y compris chacune Utilisateur racine d'un compte AWS d'entre elles. Pour plus d'informations sur les organisations et les SCP, consultez [Fonctionnement](https://docs.aws.amazon.com/organizations/latest/userguide/orgs_manage_policies_about-scps.html)  [des SCP](https://docs.aws.amazon.com/organizations/latest/userguide/orgs_manage_policies_about-scps.html) dans le Guide de l'utilisateur AWS Organizations .
- Politiques de séance : les politiques de séance sont des politiques avancées que vous utilisez en tant que paramètre lorsque vous créez par programmation une séance temporaire pour un rôle ou un utilisateur fédéré. Les autorisations de séance en résultant sont une combinaison des politiques basées sur l'identité de l'utilisateur ou du rôle et des politiques de séance. Les autorisations peuvent également provenir d'une politique basée sur les ressources. Un refus explicite dans l'une de ces politiques annule l'autorisation. Pour plus d'informations, consultez [politiques de séance](https://docs.aws.amazon.com/IAM/latest/UserGuide/access_policies.html#policies_session) dans le Guide de l'utilisateur IAM.

### Plusieurs types de politique

Lorsque plusieurs types de politiques s'appliquent à la requête, les autorisations en résultant sont plus compliquées à comprendre. Pour savoir comment AWS déterminer s'il faut autoriser une demande lorsque plusieurs types de politiques sont impliqués, consultez la section [Logique](https://docs.aws.amazon.com/IAM/latest/UserGuide/reference_policies_evaluation-logic.html) [d'évaluation des politiques](https://docs.aws.amazon.com/IAM/latest/UserGuide/reference_policies_evaluation-logic.html) dans le guide de l'utilisateur IAM.

## <span id="page-1062-0"></span>Comment Amazon ElastiCache travaille avec IAM

Avant d'utiliser IAM pour gérer l'accès à ElastiCache, découvrez les fonctionnalités IAM disponibles. ElastiCache

#### Fonctionnalités IAM que vous pouvez utiliser avec Amazon ElastiCache

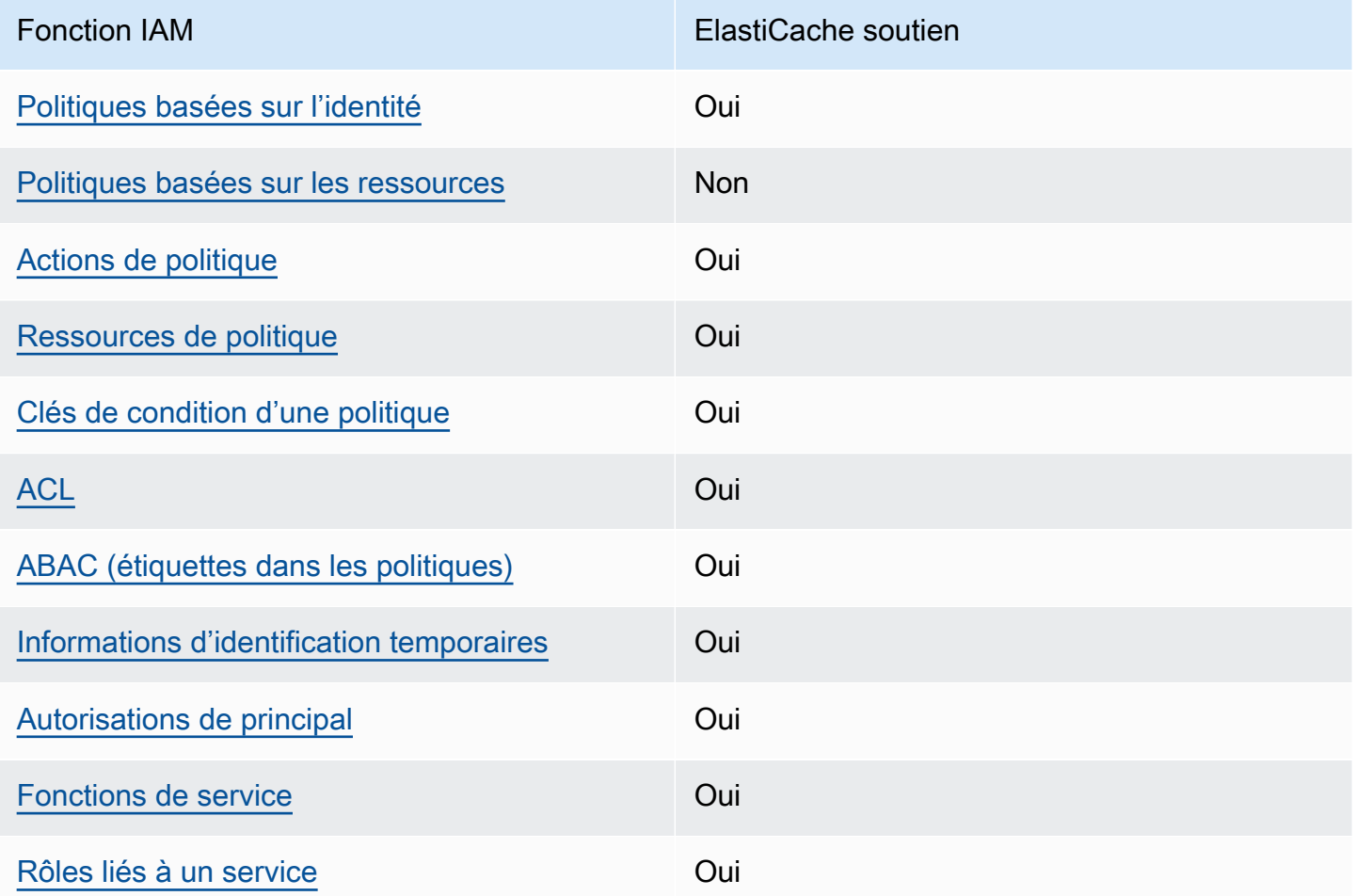

Pour obtenir une vue d'ensemble de la façon dont ElastiCache les autres AWS services fonctionnent avec la plupart des fonctionnalités IAM, consultez la section [AWS Services compatibles avec IAM](https://docs.aws.amazon.com/IAM/latest/UserGuide/reference_aws-services-that-work-with-iam.html) dans le Guide de l'utilisateur IAM.

## <span id="page-1063-0"></span>Politiques basées sur l'identité pour ElastiCache

Prend en charge les politiques basées sur l'identité **Oui** 

Les politiques basées sur l'identité sont des documents de politique d'autorisations JSON que vous pouvez attacher à une identité telle qu'un utilisateur, un groupe d'utilisateurs ou un rôle IAM. Ces politiques contrôlent quel type d'actions des utilisateurs et des rôles peuvent exécuter, sur quelles ressources et dans quelles conditions. Pour découvrir comment créer une politique basée sur l'identité, consultez [Création de politiques IAM](https://docs.aws.amazon.com/IAM/latest/UserGuide/access_policies_create.html) dans le Guide de l'utilisateur IAM.

Avec les politiques IAM basées sur l'identité, vous pouvez spécifier des actions et ressources autorisées ou refusées, ainsi que les conditions dans lesquelles les actions sont autorisées ou refusées. Vous ne pouvez pas spécifier le principal dans une politique basée sur une identité car celle-ci s'applique à l'utilisateur ou au rôle auquel elle est attachée. Pour découvrir tous les éléments que vous utilisez dans une politique JSON, consultez [Références des éléments de politique JSON](https://docs.aws.amazon.com/IAM/latest/UserGuide/reference_policies_elements.html) [IAM](https://docs.aws.amazon.com/IAM/latest/UserGuide/reference_policies_elements.html) dans le Guide de l'utilisateur IAM.

Exemples de stratégies basées sur l'identité pour ElastiCache

Pour consulter des exemples de politiques ElastiCache basées sur l'identité, consultez. [Exemples de](#page-1070-0)  [stratégies basées sur l'identité pour Amazon ElastiCache](#page-1070-0)

<span id="page-1063-1"></span>Politiques basées sur les ressources dans ElastiCache

Prend en charge les politiques basées sur les ressources Non

Les politiques basées sur les ressources sont des documents de politique JSON que vous attachez à une ressource. Des politiques basées sur les ressources sont, par exemple, les politiques de confiance de rôle IAM et des politiques de compartiment. Dans les services qui sont compatibles avec les politiques basées sur les ressources, les administrateurs de service peuvent les utiliser pour contrôler l'accès à une ressource spécifique. Pour la ressource dans laquelle se trouve la politique, cette dernière définit quel type d'actions un principal spécifié peut effectuer sur cette ressource et dans quelles conditions. Vous devez [spécifier un principal](https://docs.aws.amazon.com/IAM/latest/UserGuide/reference_policies_elements_principal.html) dans une politique basée sur les

ressources. Les principaux peuvent inclure des comptes, des utilisateurs, des rôles, des utilisateurs fédérés ou. Services AWS

Pour permettre un accès intercompte, vous pouvez spécifier un compte entier ou des entités IAM dans un autre compte en tant que principal dans une politique basée sur les ressources. L'ajout d'un principal entre comptes à une politique basée sur les ressources ne représente qu'une partie de l'instauration de la relation d'approbation. Lorsque le principal et la ressource sont différents Comptes AWS, un administrateur IAM du compte sécurisé doit également accorder à l'entité principale (utilisateur ou rôle) l'autorisation d'accéder à la ressource. Pour ce faire, il attache une politique basée sur une identité à l'entité. Toutefois, si une politique basée sur des ressources accorde l'accès à un principal dans le même compte, aucune autre politique basée sur l'identité n'est requise. Pour plus d'informations, consultez [la section Accès aux ressources entre comptes dans IAM](https://docs.aws.amazon.com/IAM/latest/UserGuide/access_policies-cross-account-resource-access.html) dans le guide de l'utilisateur d'IAM.

<span id="page-1064-0"></span>Actions politiques pour ElastiCache

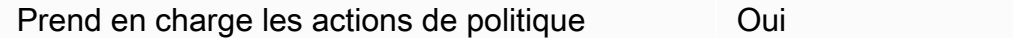

Les administrateurs peuvent utiliser les politiques AWS JSON pour spécifier qui a accès à quoi. C'est-à-dire, quel principal peut effectuer des actions sur quelles ressources et dans quelles conditions.

L'élément Action d'une politique JSON décrit les actions que vous pouvez utiliser pour autoriser ou refuser l'accès à une politique. Les actions de stratégie portent généralement le même nom que l'opération AWS d'API associée. Il existe quelques exceptions, telles que les actions avec autorisations uniquement qui n'ont pas d'opération API correspondante. Certaines opérations nécessitent également plusieurs actions dans une politique. Ces actions supplémentaires sont nommées actions dépendantes.

Intégration d'actions dans une stratégie afin d'accorder l'autorisation d'exécuter les opérations associées.

Pour consulter la liste des ElastiCache actions, consultez la section [Actions définies par Amazon](https://docs.aws.amazon.com/service-authorization/latest/reference/list_amazonelasticache.html#amazonelasticache-actions-as-permissions)  [ElastiCache](https://docs.aws.amazon.com/service-authorization/latest/reference/list_amazonelasticache.html#amazonelasticache-actions-as-permissions) dans le Service Authorization Reference.

Les actions de politique en ElastiCache cours utilisent le préfixe suivant avant l'action :

#### elasticache

Comment Amazon ElastiCache travaille avec IAM Version de l'API 2015-02-02 1056

Pour indiquer plusieurs actions dans une seule déclaration, séparez-les par des virgules.

```
"Action": [ 
       "elasticache:action1", 
       "elasticache:action2" 
 ]
```
Vous pouvez aussi spécifier plusieurs actions à l'aide de caractères génériques (\*). Par exemple, pour spécifier toutes les actions qui commencent par le mot Describe, incluez l'action suivante :

```
"Action": "elasticache:Describe*"
```
Pour consulter des exemples de politiques ElastiCache basées sur l'identité, consultez. [Exemples de](#page-1070-0)  [stratégies basées sur l'identité pour Amazon ElastiCache](#page-1070-0)

<span id="page-1065-0"></span>Ressources politiques pour ElastiCache

Prend en charge les ressources de politique Oui

Les administrateurs peuvent utiliser les politiques AWS JSON pour spécifier qui a accès à quoi. C'est-à-dire, quel principal peut effectuer des actions sur quelles ressources et dans quelles conditions.

L'élément de politique JSON Resource indique le ou les objets auxquels l'action s'applique. Les instructions doivent inclure un élément Resource ou NotResource. Il est recommandé de définir une ressource à l'aide de son [Amazon Resource Name \(ARN\).](https://docs.aws.amazon.com/general/latest/gr/aws-arns-and-namespaces.html) Vous pouvez le faire pour des actions qui prennent en charge un type de ressource spécifique, connu sous la dénomination autorisations de niveau ressource.

Pour les actions qui ne sont pas compatibles avec les autorisations de niveau ressource, telles que les opérations de liste, utilisez un caractère générique (\*) afin d'indiquer que l'instruction s'applique à toutes les ressources.

```
"Resource": "*"
```
Pour consulter la liste des types de ElastiCache ressources et leurs ARN, consultez la section [Ressources définies par Amazon ElastiCache](https://docs.aws.amazon.com/service-authorization/latest/reference/list_amazonelasticache.html#amazonelasticache-resources-for-iam-policies) dans le Service Authorization Reference. Pour savoir avec quelles actions vous pouvez spécifier l'ARN de chaque ressource, consultez [Actions définies](https://docs.aws.amazon.com/service-authorization/latest/reference/list_amazonelasticache.html#amazonelasticache-actions-as-permissions) [par Amazon ElastiCache.](https://docs.aws.amazon.com/service-authorization/latest/reference/list_amazonelasticache.html#amazonelasticache-actions-as-permissions)

Pour consulter des exemples de politiques ElastiCache basées sur l'identité, consultez. [Exemples de](#page-1070-0)  [stratégies basées sur l'identité pour Amazon ElastiCache](#page-1070-0)

<span id="page-1066-0"></span>Clés de condition de politique pour ElastiCache

Prend en charge les clés de condition de politique spécifiques au service Oui

Les administrateurs peuvent utiliser les politiques AWS JSON pour spécifier qui a accès à quoi. C'est-à-dire, quel principal peut effectuer des actions sur quelles ressources et dans quelles conditions.

L'élément Condition (ou le bloc Condition) vous permet de spécifier des conditions lorsqu'une instruction est appliquée. L'élément Condition est facultatif. Vous pouvez créer des expressions conditionnelles qui utilisent des [opérateurs de condition](https://docs.aws.amazon.com/IAM/latest/UserGuide/reference_policies_elements_condition_operators.html), tels que les signes égal ou inférieur à, pour faire correspondre la condition de la politique aux valeurs de la demande.

Si vous spécifiez plusieurs éléments Condition dans une instruction, ou plusieurs clés dans un seul élément Condition, AWS les évalue à l'aide d'une opération AND logique. Si vous spécifiez plusieurs valeurs pour une seule clé de condition, AWS évalue la condition à l'aide d'une OR opération logique. Toutes les conditions doivent être remplies avant que les autorisations associées à l'instruction ne soient accordées.

Vous pouvez aussi utiliser des variables d'espace réservé quand vous spécifiez des conditions. Par exemple, vous pouvez accorder à un utilisateur IAM l'autorisation d'accéder à une ressource uniquement si elle est balisée avec son nom d'utilisateur IAM. Pour plus d'informations, consultez [Éléments d'une politique IAM : variables et identifications](https://docs.aws.amazon.com/IAM/latest/UserGuide/reference_policies_variables.html) dans le Guide de l'utilisateur IAM.

AWS prend en charge les clés de condition globales et les clés de condition spécifiques au service. Pour voir toutes les clés de condition AWS globales, voir les clés de [contexte de condition AWS](https://docs.aws.amazon.com/IAM/latest/UserGuide/reference_policies_condition-keys.html) [globales](https://docs.aws.amazon.com/IAM/latest/UserGuide/reference_policies_condition-keys.html) dans le guide de l'utilisateur IAM.

Pour consulter la liste des clés de ElastiCache condition, consultez la section [Clés de condition pour](https://docs.aws.amazon.com/service-authorization/latest/reference/list_amazonelasticache.html#amazonelasticache-policy-keys) [Amazon ElastiCache](https://docs.aws.amazon.com/service-authorization/latest/reference/list_amazonelasticache.html#amazonelasticache-policy-keys) dans la référence d'autorisation de service. Pour savoir avec quelles actions

et ressources vous pouvez utiliser une clé de condition, consultez [Actions définies par Amazon](https://docs.aws.amazon.com/service-authorization/latest/reference/list_amazonelasticache.html#amazonelasticache-actions-as-permissions) [ElastiCache.](https://docs.aws.amazon.com/service-authorization/latest/reference/list_amazonelasticache.html#amazonelasticache-actions-as-permissions)

Pour consulter des exemples de politiques ElastiCache basées sur l'identité, consultez. [Exemples de](#page-1070-0)  [stratégies basées sur l'identité pour Amazon ElastiCache](#page-1070-0)

<span id="page-1067-0"></span>Listes de contrôle d'accès (ACL) dans ElastiCache

Prend en charge les listes ACL Oui

Les listes de contrôle d'accès (ACL) vérifie quels principals (membres de compte, utilisateurs ou rôles) ont l'autorisation d'accéder à une ressource. Les listes de contrôle d'accès sont similaires aux politiques basées sur les ressources, bien qu'elles n'utilisent pas le format de document de politique JSON.

<span id="page-1067-1"></span>Contrôle d'accès basé sur les attributs (ABAC) avec ElastiCache

Prend en charge ABAC (étiquettes dans les politiques) Oui

Le contrôle d'accès par attributs (ABAC) est une stratégie d'autorisation qui définit des autorisations en fonction des attributs. Dans AWS, ces attributs sont appelés balises. Vous pouvez associer des balises aux entités IAM (utilisateurs ou rôles) et à de nombreuses AWS ressources. L'étiquetage des entités et des ressources est la première étape d'ABAC. Vous concevez ensuite des politiques ABAC pour autoriser des opérations quand l'identification du principal correspond à celle de la ressource à laquelle il tente d'accéder.

L'ABAC est utile dans les environnements qui connaissent une croissance rapide et pour les cas où la gestion des politiques devient fastidieuse.

Pour contrôler l'accès basé sur des étiquettes, vous devez fournir les informations d'étiquette dans l['élément de condition](https://docs.aws.amazon.com/IAM/latest/UserGuide/reference_policies_elements_condition.html) d'une politique utilisant les clés de condition aws:ResourceTag/*key-name*, aws:RequestTag/*key-name* ou aws:TagKeys.

Si un service prend en charge les trois clés de condition pour tous les types de ressources, alors la valeur pour ce service est Oui. Si un service prend en charge les trois clés de condition pour certains types de ressources uniquement, la valeur est Partielle.

Comment Amazon ElastiCache travaille avec IAM Version de l'API 2015-02-02 1059

Amazon ElastiCache pour Redis Guide de l'utilisateur

Pour plus d'informations sur l'ABAC, consultez [Qu'est-ce que le contrôle d'accès basé sur les](https://docs.aws.amazon.com/IAM/latest/UserGuide/introduction_attribute-based-access-control.html)  [attributs \(ABAC\) ?](https://docs.aws.amazon.com/IAM/latest/UserGuide/introduction_attribute-based-access-control.html) dans le Guide de l'utilisateur IAM. Pour accéder à un didacticiel décrivant les étapes de configuration de l'ABAC, consultez [Utilisation du contrôle d'accès par attributs \(ABAC\)](https://docs.aws.amazon.com/IAM/latest/UserGuide/tutorial_attribute-based-access-control.html) dans le Guide de l'utilisateur IAM.

<span id="page-1068-0"></span>Utilisation d'informations d'identification temporaires avec ElastiCache

Prend en charge les informations d'identif ication temporaires Oui

Certains Services AWS ne fonctionnent pas lorsque vous vous connectez à l'aide d'informations d'identification temporaires. Pour plus d'informations, y compris celles qui Services AWS fonctionnent avec des informations d'identification temporaires, consultez Services AWS la section relative à l'utilisation [d'IAM](https://docs.aws.amazon.com/IAM/latest/UserGuide/reference_aws-services-that-work-with-iam.html) dans le guide de l'utilisateur d'IAM.

Vous utilisez des informations d'identification temporaires si vous vous connectez à l' AWS Management Console aide d'une méthode autre qu'un nom d'utilisateur et un mot de passe. Par exemple, lorsque vous accédez à AWS l'aide du lien d'authentification unique (SSO) de votre entreprise, ce processus crée automatiquement des informations d'identification temporaires. Vous créez également automatiquement des informations d'identification temporaires lorsque vous vous connectez à la console en tant qu'utilisateur, puis changez de rôle. Pour plus d'informations sur le changement de rôle, consultez [Changement de rôle \(console\)](https://docs.aws.amazon.com/IAM/latest/UserGuide/id_roles_use_switch-role-console.html) dans le Guide de l'utilisateur IAM.

Vous pouvez créer manuellement des informations d'identification temporaires à l'aide de l' AWS API AWS CLI or. Vous pouvez ensuite utiliser ces informations d'identification temporaires pour y accéder AWS. AWS recommande de générer dynamiquement des informations d'identification temporaires au lieu d'utiliser des clés d'accès à long terme. Pour plus d'informations, consultez [Informations](https://docs.aws.amazon.com/IAM/latest/UserGuide/id_credentials_temp.html) [d'identification de sécurité temporaires dans IAM.](https://docs.aws.amazon.com/IAM/latest/UserGuide/id_credentials_temp.html)

## <span id="page-1068-1"></span>Autorisations de principal interservices pour ElastiCache

Prend en charge les sessions d'accès direct (FAS) Oui

Lorsque vous utilisez un utilisateur ou un rôle IAM pour effectuer des actions AWS, vous êtes considéré comme un mandant. Lorsque vous utilisez certains services, vous pouvez effectuer une

action qui initie une autre action dans un autre service. FAS utilise les autorisations du principal appelant et Service AWS, associées Service AWS à la demande, pour adresser des demandes aux services en aval. Les demandes FAS ne sont effectuées que lorsqu'un service reçoit une demande qui nécessite des interactions avec d'autres personnes Services AWS ou des ressources pour être traitée. Dans ce cas, vous devez disposer d'autorisations nécessaires pour effectuer les deux actions. Pour plus de détails sur une politique lors de la formulation de demandes FAS, consultez [Transmission des sessions d'accès](https://docs.aws.amazon.com/IAM/latest/UserGuide/access_forward_access_sessions.html).

<span id="page-1069-0"></span>Rôles de service pour ElastiCache

Prend en charge les fonctions du service **Oui** 

Une fonction de service est un [rôle IAM](https://docs.aws.amazon.com/IAM/latest/UserGuide/id_roles.html) qu'un service endosse pour accomplir des actions en votre nom. Un administrateur IAM peut créer, modifier et supprimer une fonction du service à partir d'IAM. Pour plus d'informations, consultez [Création d'un rôle pour la délégation d'autorisations à un Service](https://docs.aws.amazon.com/IAM/latest/UserGuide/id_roles_create_for-service.html) [AWS](https://docs.aws.amazon.com/IAM/latest/UserGuide/id_roles_create_for-service.html) dans le Guide de l'utilisateur IAM.

#### **A** Warning

La modification des autorisations associées à un rôle de service peut perturber ElastiCache les fonctionnalités. Modifiez les rôles de service uniquement lorsque ElastiCache vous recevez des instructions à cet effet.

<span id="page-1069-1"></span>Rôles liés à un service pour ElastiCache

Prend en charge les rôles liés à un service. Oui

Un rôle lié à un service est un type de rôle de service lié à un. Service AWS Le service peut endosser le rôle afin d'effectuer une action en votre nom. Les rôles liés au service apparaissent dans votre Compte AWS fichier et appartiennent au service. Un administrateur IAM peut consulter, mais ne peut pas modifier, les autorisations concernant les rôles liés à un service.

Pour plus d'informations sur la création ou la gestion des rôles liés à un service, consultez [Services](https://docs.aws.amazon.com/IAM/latest/UserGuide/reference_aws-services-that-work-with-iam.html)  [AWS qui fonctionnent avec IAM.](https://docs.aws.amazon.com/IAM/latest/UserGuide/reference_aws-services-that-work-with-iam.html) Recherchez un service dans le tableau qui inclut un Yes dans la

colonne Rôle lié à un service. Choisissez le lien Oui pour consulter la documentation du rôle lié à ce service.

## <span id="page-1070-0"></span>Exemples de stratégies basées sur l'identité pour Amazon ElastiCache

Par défaut, les utilisateurs et les rôles ne sont pas autorisés à créer ou à modifier des ressources ElastiCache. Ils ne peuvent pas non plus exécuter des tâches à l'aide de la AWS Management Console, de l'AWS Command Line Interface (AWS CLI) ou de l'API AWS. Pour octroyer aux utilisateurs des autorisations d'effectuer des actions sur les ressources dont ils ont besoin, un administrateur IAM doit créer des politiques IAM. L'administrateur peut ensuite ajouter les politiques IAM aux rôles et les utilisateurs peuvent assumer les rôles.

Pour apprendre à créer une politique basée sur l'identité IAM à l'aide de ces exemples de documents de politique JSON, consultez [Création de politiques IAM](https://docs.aws.amazon.com/IAM/latest/UserGuide/access_policies_create-console.html) dans le Guide de l'utilisateur IAM.

Pour plus de détails sur les actions et les types de ressources définis par ElastiCache, y compris le format des ARN pour chaque type de ressource, consultez [Actions, ressources et clés de condition](https://docs.aws.amazon.com/service-authorization/latest/reference/list_amazonelasticache.html) [pour Amazon ElastiCache](https://docs.aws.amazon.com/service-authorization/latest/reference/list_amazonelasticache.html) dans la Référence de l'autorisation de service.

#### **Rubriques**

- [Bonnes pratiques en matière de politiques](#page-1070-1)
- [Utilisation de la console ElastiCache](#page-1071-0)
- [Autorisation accordée aux utilisateurs pour afficher leurs propres autorisations](#page-1072-0)

## <span id="page-1070-1"></span>Bonnes pratiques en matière de politiques

Les stratégies basées sur l'identité déterminent si une personne peut créer, consulter ou supprimer des ressources ElastiCache dans votre compte. Ces actions peuvent entraîner des frais pour votre Compte AWS. Lorsque vous créez ou modifiez des politiques basées sur l'identité, suivez ces instructions et recommandations :

• Démarrer avec AWS gérées et évoluez vers les autorisations de moindre privilège - Pour commencer à accorder des autorisations à vos utilisateurs et charges de travail, utilisez les politiques gérées AWS qui accordent des autorisations dans de nombreux cas d'utilisation courants. Elles sont disponibles dans votre Compte AWS. Nous vous recommandons de réduire encore les autorisations en définissant des Politiques gérées par le client AWS qui sont spécifiques à vos cas d'utilisation. Pour plus d'informations, consultez [Politiques gérées AWS](https://docs.aws.amazon.com/IAM/latest/UserGuide/access_policies_managed-vs-inline.html#aws-managed-policies) ou [Politiques](https://docs.aws.amazon.com/IAM/latest/UserGuide/access_policies_job-functions.html)  [gérées AWS pour les activités professionnelles](https://docs.aws.amazon.com/IAM/latest/UserGuide/access_policies_job-functions.html) dans le Guide de l'utilisateur IAM.

- Accorder les autorisations de moindre privilège Lorsque vous définissez des autorisations avec des politiques IAM, accordez uniquement les autorisations nécessaires à l'exécution d'une seule tâche. Pour ce faire, vous définissez les actions qui peuvent être entreprises sur des ressources spécifiques dans des conditions spécifiques, également appelées autorisations de moindre privilège. Pour plus d'informations sur l'utilisation de IAM pour appliquer des autorisations, consultez [Politiques et autorisations dans IAM](https://docs.aws.amazon.com/IAM/latest/UserGuide/access_policies.html) dans le Guide de l'utilisateur IAM.
- Utiliser des conditions dans les politiques IAM pour restreindre davantage l'accès Vous pouvez ajouter une condition à vos politiques afin de limiter l'accès aux actions et aux ressources. Par exemple, vous pouvez écrire une condition de politique pour spécifier que toutes les demandes doivent être envoyées via SSL. Vous pouvez également utiliser des conditions pour accorder l'accès aux actions de service si elles sont utilisées via un Service AWS spécifique, comme AWS CloudFormation. Pour plus d'informations, consultez [Conditions pour éléments de politique](https://docs.aws.amazon.com/IAM/latest/UserGuide/reference_policies_elements_condition.html)  [JSON IAM](https://docs.aws.amazon.com/IAM/latest/UserGuide/reference_policies_elements_condition.html) dans le Guide de l'utilisateur IAM.
- Utilisez IAM Access Analyzer pour valider vos politiques IAM afin de garantir des autorisations sécurisées et fonctionnelles - IAM Access Analyzer valide les politiques nouvelles et existantes de manière à ce que les politiques IAM respectent le langage de politique IAM (JSON) et les bonnes pratiques IAM. IAM Access Analyzer fournit plus de 100 vérifications de politiques et des recommandations exploitables pour vous aider à créer des politiques sécurisées et fonctionnelles. Pour plus d'informations, consultez [Validation de politique IAM Access Analyzer](https://docs.aws.amazon.com/IAM/latest/UserGuide/access-analyzer-policy-validation.html) dans le Guide de l'utilisateur IAM.
- Authentification multifactorielle (MFA) nécessaire : si vous avez un scénario qui nécessite des utilisateurs IAM ou un utilisateur root dans votre Compte AWS, activez l'authentification multifactorielle pour une sécurité renforcée. Pour exiger le MFA lorsque des opérations d'API sont appelées, ajoutez des conditions MFA à vos politiques. Pour plus d'informations, consultez [Configuration de l'accès aux API protégé par MFA](https://docs.aws.amazon.com/IAM/latest/UserGuide/id_credentials_mfa_configure-api-require.html) dans le Guide de l'utilisateur IAM.

Pour plus d'informations sur les bonnes pratiques dans IAM, consultez [Bonnes pratiques de sécurité](https://docs.aws.amazon.com/IAM/latest/UserGuide/best-practices.html)  [dans IAM](https://docs.aws.amazon.com/IAM/latest/UserGuide/best-practices.html) dans le Guide de l'utilisateur IAM.

## <span id="page-1071-0"></span>Utilisation de la console ElastiCache

Pour accéder à la console Amazon ElastiCache, vous devez disposer d'un jeu minimum d'autorisations. Ces autorisations doivent vous permettre de répertorier et de consulter les informations relatives aux ressources ElastiCache de votre Compte AWS. Si vous créez une stratégie basée sur l'identité qui est plus restrictive que l'ensemble minimum d'autorisations requis, la console ne fonctionnera pas comme prévu pour les entités (utilisateurs ou rôles) tributaires de cette stratégie.

Vous n'avez pas besoin d'accorder les autorisations minimales de console pour les utilisateurs qui effectuent des appels uniquement à AWS CLI ou à l'API AWS. Autorisez plutôt l'accès à uniquement aux actions qui correspondent à l'opération d'API qu'ils tentent d'effectuer.

Pour vous assurer que les utilisateurs et les rôles puissent continuer à utiliser la console ElastiCache, attachez également la politique ElastiCache ConsoleAccess ou ReadOnly gérée par AWS aux entités. Pour plus d'informations, consultez [Ajout d'autorisations à un utilisateur](https://docs.aws.amazon.com/IAM/latest/UserGuide/id_users_change-permissions.html#users_change_permissions-add-console) dans le Guide de l'utilisateur IAM.

### <span id="page-1072-0"></span>Autorisation accordée aux utilisateurs pour afficher leurs propres autorisations

Cet exemple montre comment créer une politique qui permet aux utilisateurs IAM d'afficher les politiques en ligne et gérées attachées à leur identité d'utilisateur. Cette politique inclut les autorisations nécessaires pour réaliser cette action sur la console ou par programmation à l'aide de l'AWS CLI ou de l'API AWS.

```
{ 
     "Version": "2012-10-17", 
     "Statement": [ 
          { 
              "Sid": "ViewOwnUserInfo", 
              "Effect": "Allow", 
              "Action": [ 
                   "iam:GetUserPolicy", 
                   "iam:ListGroupsForUser", 
                   "iam:ListAttachedUserPolicies", 
                   "iam:ListUserPolicies", 
                   "iam:GetUser" 
              ], 
              "Resource": ["arn:aws:iam::*:user/${aws:username}"] 
          }, 
          { 
              "Sid": "NavigateInConsole", 
              "Effect": "Allow", 
              "Action": [ 
                   "iam:GetGroupPolicy", 
                   "iam:GetPolicyVersion", 
                   "iam:GetPolicy", 
                   "iam:ListAttachedGroupPolicies", 
                   "iam:ListGroupPolicies", 
                   "iam:ListPolicyVersions", 
                   "iam:ListPolicies",
```

```
 "iam:ListUsers" 
                   ], 
                    "Resource": "*" 
             } 
      \mathbf{I}}
```
## <span id="page-1073-0"></span>Résolution des problèmes d' ElastiCache identité et d'accès à Amazon

Utilisez les informations suivantes pour vous aider à diagnostiquer et à résoudre les problèmes courants que vous pouvez rencontrer lorsque vous travaillez avec ElastiCache IAM.

**Rubriques** 

- [Je ne suis pas autorisé à effectuer une action dans ElastiCache](#page-1073-1)
- [Je ne suis pas autorisé à effectuer iam : PassRole](#page-1074-0)
- [Je souhaite autoriser des personnes extérieures à mon AWS compte à accéder à mes ElastiCache](#page-1074-1) [ressources](#page-1074-1)

<span id="page-1073-1"></span>Je ne suis pas autorisé à effectuer une action dans ElastiCache

S'il vous AWS Management Console indique que vous n'êtes pas autorisé à effectuer une action, vous devez contacter votre administrateur pour obtenir de l'aide. Votre administrateur est la personne qui vous a fourni votre nom d'utilisateur et votre mot de passe.

L'exemple d'erreur suivant se produit quand l'utilisateur mateojackson tente d'utiliser la console pour afficher des informations détaillées sur une ressource *my-example-widget* fictive, mais ne dispose pas des autorisations elasticache:*GetWidget* fictives.

```
User: arn:aws:iam::123456789012:user/mateojackson is not authorized to perform: 
  elasticache:GetWidget on resource: my-example-widget
```
Dans ce cas, Mateo demande à son administrateur de mettre à jour ses politiques pour lui permettre d'accéder à la ressource *my-example-widget* à l'aide de l'action elasticache:*GetWidget*.

## <span id="page-1074-0"></span>Je ne suis pas autorisé à effectuer iam : PassRole

Si vous recevez un message d'erreur indiquant que vous n'êtes pas autorisé à effectuer l'iam:PassRoleaction, vos politiques doivent être mises à jour pour vous permettre de transmettre un rôle ElastiCache.

Certains vous Services AWS permettent de transmettre un rôle existant à ce service au lieu de créer un nouveau rôle de service ou un rôle lié à un service. Pour ce faire, un utilisateur doit disposer des autorisations nécessaires pour transmettre le rôle au service.

L'exemple d'erreur suivant se produit lorsqu'un utilisateur IAM nommé marymajor essaie d'utiliser la console pour effectuer une action dans ElastiCache. Toutefois, l'action nécessite que le service ait des autorisations accordées par un rôle de service. Mary ne dispose pas des autorisations nécessaires pour transférer le rôle au service.

```
User: arn:aws:iam::123456789012:user/marymajor is not authorized to perform: 
  iam:PassRole
```
Dans ce cas, les politiques de Mary doivent être mises à jour pour lui permettre d'exécuter l'action iam:PassRole.

Si vous avez besoin d'aide, contactez votre AWS administrateur. Votre administrateur vous a fourni vos informations d'identification de connexion.

<span id="page-1074-1"></span>Je souhaite autoriser des personnes extérieures à mon AWS compte à accéder à mes ElastiCache ressources

Vous pouvez créer un rôle que les utilisateurs provenant d'autres comptes ou les personnes extérieures à votre organisation pourront utiliser pour accéder à vos ressources. Vous pouvez spécifier qui est autorisé à assumer le rôle. Pour les services qui prennent en charge les politiques basées sur les ressources ou les listes de contrôle d'accès (ACL), vous pouvez utiliser ces politiques pour donner l'accès à vos ressources.

Pour en savoir plus, consultez les éléments suivants :

- Pour savoir si ces fonctionnalités sont prises ElastiCache en charge, consulte[zComment Amazon](#page-1062-0)  [ElastiCache travaille avec IAM.](#page-1062-0)
- Pour savoir comment fournir l'accès à vos ressources sur celles Comptes AWS que vous possédez, consultez la section [Fournir l'accès à un utilisateur IAM dans un autre utilisateur](https://docs.aws.amazon.com/IAM/latest/UserGuide/id_roles_common-scenarios_aws-accounts.html)  [Compte AWS que vous possédez](https://docs.aws.amazon.com/IAM/latest/UserGuide/id_roles_common-scenarios_aws-accounts.html) dans le Guide de l'utilisateur IAM.
- Pour savoir comment fournir l'accès à vos ressources à des tiers Comptes AWS, consultez la section [Fournir un accès à des ressources Comptes AWS détenues par des tiers](https://docs.aws.amazon.com/IAM/latest/UserGuide/id_roles_common-scenarios_third-party.html) dans le guide de l'utilisateur IAM.
- Pour savoir comment fournir un accès par le biais de la fédération d'identité, consultez [Fournir un](https://docs.aws.amazon.com/IAM/latest/UserGuide/id_roles_common-scenarios_federated-users.html)  [accès à des utilisateurs authentifiés en externe \(fédération d'identité\)](https://docs.aws.amazon.com/IAM/latest/UserGuide/id_roles_common-scenarios_federated-users.html) dans le Guide de l'utilisateur IAM.
- Pour connaître la différence entre l'utilisation de rôles et de politiques basées sur les ressources pour l'accès entre comptes, consultez la section Accès aux [ressources entre comptes dans IAM](https://docs.aws.amazon.com/IAM/latest/UserGuide/access_policies-cross-account-resource-access.html) [dans le guide de l'utilisateur d'IAM](https://docs.aws.amazon.com/IAM/latest/UserGuide/access_policies-cross-account-resource-access.html).

## <span id="page-1075-0"></span>Contrôle d'accès

Vous pouvez disposer d'informations d'identification valides pour authentifier vos demandes, mais vous ne pouvez pas créer de ElastiCache ressources ou y accéder sans autorisation. Par exemple, vous devez disposer des autorisations nécessaires pour créer un ElastiCache cluster.

Les sections suivantes décrivent comment gérer les autorisations pour ElastiCache. Nous vous recommandons de lire d'abord la présentation.

- [Présentation de la gestion des autorisations d'accès à vos ressources ElastiCache](#page-1076-0)
- [Utilisation des politiques basées sur l'identité \(politiques IAM\) pour Amazon ElastiCache](#page-1085-0)

# <span id="page-1076-0"></span>Présentation de la gestion des autorisations d'accès à vos ressources ElastiCache

Chaque ressource AWS appartient à un compte AWS et les autorisations de créer des ressources et d'y accéder sont régies par des politiques d'autorisation. Un compte administrateur peut attacher des politiques d'autorisations à des identités IAM (c'est-à-dire des utilisateurs, des groupes et des rôles). En outre, Amazon ElastiCache prend également en charge l'attachement de politiques d'autorisations aux ressources.

#### **a** Note

Un administrateur de compte (ou utilisateur administrateur) est un utilisateur doté des privilèges d'administrateur. Pour plus d'informations, consultez [Bonnes pratiques IAM](https://docs.aws.amazon.com/IAM/latest/UserGuide/best-practices.html) dans le Guide de l'utilisateur IAM.

Pour activer l'accès, ajoutez des autorisations à vos utilisateurs, groupes ou rôles :

• Utilisateurs et groupes dans AWS IAM Identity Center :

Créez un jeu d'autorisations. Suivez les instructions de la rubrique [Création d'un jeu d'autorisations](https://docs.aws.amazon.com/singlesignon/latest/userguide/howtocreatepermissionset.html) du Guide de l'utilisateur AWS IAM Identity Center.

• Utilisateurs gérés dans IAM par un fournisseur d'identité :

Créez un rôle pour la fédération d'identité. Pour plus d'informations, voir la rubrique [Création d'un](https://docs.aws.amazon.com/IAM/latest/UserGuide/id_roles_create_for-idp.html)  [rôle pour un fournisseur d'identité tiers \(fédération\)](https://docs.aws.amazon.com/IAM/latest/UserGuide/id_roles_create_for-idp.html) du Guide de l'utilisateur IAM.

- Utilisateurs IAM :
	- Créez un rôle que votre utilisateur peut assumer. Suivez les instructions de la rubrique [Création](https://docs.aws.amazon.com/IAM/latest/UserGuide/id_roles_create_for-user.html)  [d'un rôle pour un utilisateur IAM](https://docs.aws.amazon.com/IAM/latest/UserGuide/id_roles_create_for-user.html) du Guide de l'utilisateur IAM.
	- (Non recommandé) Attachez une politique directement à un utilisateur ou ajoutez un utilisateur à un groupe d'utilisateurs. Suivez les instructions de la rubrique [Ajout d'autorisations à un](https://docs.aws.amazon.com/IAM/latest/UserGuide/id_users_change-permissions.html#users_change_permissions-add-console)  [utilisateur \(console\)](https://docs.aws.amazon.com/IAM/latest/UserGuide/id_users_change-permissions.html#users_change_permissions-add-console) du Guide de l'utilisateur IAM.

#### Rubriques

- [Ressources et opérations Amazon ElastiCache](#page-1077-0)
- [Présentation de la propriété des ressources](#page-1077-1)
- [Gestion de l'accès aux ressources](#page-1078-0)
- [Politiques gérées par AWS pour Amazon ElastiCache](#page-1082-0)
- [Utilisation des politiques basées sur l'identité \(politiques IAM\) pour Amazon ElastiCache](#page-1085-0)
- [Autorisations de niveau ressource](#page-1090-0)
- [Utilisation de clés de condition](#page-1091-0)
- [Utilisation des rôles liés à un service pour Amazon ElastiCache](#page-1111-0)
- [ElastiCache Autorisations d'API : référence aux actions, aux ressources et aux conditions](#page-1120-0)

### <span id="page-1077-0"></span>Ressources et opérations Amazon ElastiCache

Pour afficher la liste des types de ressources ElastiCache et de leurs ARN, consultez [Ressources](https://docs.aws.amazon.com/service-authorization/latest/reference/list_amazonelasticache.html#amazonelasticache-resources-for-iam-policies)  [définies par Amazon ElastiCache](https://docs.aws.amazon.com/service-authorization/latest/reference/list_amazonelasticache.html#amazonelasticache-resources-for-iam-policies) dans la Référence de l'autorisation de service. Pour connaître les actions avec lesquelles vous pouvez spécifier l'ARN de chaque ressource, consultez [Actions définies](https://docs.aws.amazon.com/service-authorization/latest/reference/list_amazonelasticache.html#amazonelasticache-actions-as-permissions)  [par Amazon ElastiCache.](https://docs.aws.amazon.com/service-authorization/latest/reference/list_amazonelasticache.html#amazonelasticache-actions-as-permissions)

#### <span id="page-1077-1"></span>Présentation de la propriété des ressources

Le propriétaire de la ressource est le compte AWS qui l'a créée. Ainsi, le propriétaire de la ressource est le compte AWS de l'entité principale qui authentifie la demande ayant créé la ressource. Une entité principale peut être le compte racine, un utilisateur IAM ou un rôle IAM. Les exemples suivants illustrent comment cela fonctionne :

- Supposons que vous utilisez les informations d'identification de compte racine de votre compte AWS pour créer un cluster de cache. Dans ce cas, votre compte AWS est le propriétaire de la ressource. Dans ElastiCache, la ressource est le cluster de cache.
- Supposons que vous créez un utilisateur IAM dans votre compte AWS et que vous accordez à cet utilisateur les autorisations permettant de créer un cluster de cache. Dans ce cas, l'utilisateur peut créer un cluster de cache. Toutefois, votre compte AWS, auquel l'utilisateur appartient, détient la ressource du cluster de cache.
- Supposons que vous créez un rôle IAM dans votre compte AWS avec les autorisations pour créer un cluster de cache. Dans ce cas, toute personne pouvant endosser le rôle peut créer un cluster de cache. Votre compte AWS, auquel le rôle appartient, détient la ressource du cluster de cache.

### <span id="page-1078-0"></span>Gestion de l'accès aux ressources

Une politique d'autorisation décrit qui a accès à quoi. La section suivante explique les options disponibles pour créer des politiques d'autorisation.

#### **a** Note

Cette section traite de l'utilisation d'IAM dans le contexte d'Amazon ElastiCache. Elle ne fournit pas d'informations détaillées sur le service IAM. Pour une documentation complète sur IAM, consultez [Qu'est-ce que IAM ?](https://docs.aws.amazon.com/IAM/latest/UserGuide/introduction.html) dans le Guide de l'utilisateur IAM. Pour plus d'informations sur la syntaxe et les descriptions des stratégies IAM, consultez [Référence de](https://docs.aws.amazon.com/IAM/latest/UserGuide/reference_policies.html) [stratégie AWS IAM](https://docs.aws.amazon.com/IAM/latest/UserGuide/reference_policies.html) dans le Guide de l'utilisateur IAM.

Les politiques attachées à une identité IAM sont appelées des politiques basées sur l'identité (politiques IAM). Les stratégies attachées à une ressource sont appelées stratégies basées sur une ressource.

#### Rubriques

- [Politiques basées sur une identité \(politiques IAM\)](#page-1078-1)
- [Spécification des éléments d'une politique : actions, effets, ressources et mandataires](#page-1080-0)
- [Spécification de conditions dans une politique](#page-1080-1)

<span id="page-1078-1"></span>Politiques basées sur une identité (politiques IAM)

Vous pouvez attacher des politiques à des identités IAM. Par exemple, vous pouvez effectuer les opérations suivantes :

- Attacher une politique d'autorisations à un utilisateur ou à un groupe dans votre compte : un administrateur de compte peut utiliser une politique d'autorisations associée à un utilisateur particulier pour accorder des autorisations. Dans ce cas, les autorisations permettent à cet utilisateur de créer une ressource ElastiCache, telle qu'un cluster de cache, un groupe de paramètres ou un groupe de sécurité.
- Attacher une politique d'autorisations à un rôle (accorder des autorisations entre comptes) : vous pouvez attacher une politique d'autorisation basée sur une identité à un rôle IAM afin d'accorder des autorisations entre comptes. Par exemple, l'administrateur du Compte A peut créer un rôle afin

d'accorder des autorisations inter-comptes à un autre compte AWS (par exemple, le Compte B) ou à un service AWS comme suit :

- 1. L'administrateur du Compte A crée un rôle IAM et attache une politique d'autorisation à ce rôle qui accorde des autorisations sur les ressources dans le Compte A.
- 2. L'administrateur du Compte A attache une politique d'approbation au rôle identifiant le Compte B comme principal pouvant assumer ce rôle.
- 3. L'administrateur du compte B peut alors déléguer des autorisations pour assumer ce rôle auprès de tous les utilisateurs figurant dans le compte B. Les utilisateurs du compte B sont ainsi autorisés à créer des ressources ou à y accéder dans le compte A. Dans certains cas, vous pourrez vouloir accorder à un service AWS des autorisations pour assumer ce rôle. Pour soutenir cette approche, le principal dans la politique d'approbation peut également être un mandataire du service AWS.

Pour en savoir plus sur l'utilisation d'IAM pour déléguer des autorisations, consultez [Gestion des](https://docs.aws.amazon.com/IAM/latest/UserGuide/access.html) [accès](https://docs.aws.amazon.com/IAM/latest/UserGuide/access.html) dans le Guide de l'utilisateur IAM.

Voici un exemple de politique autorisant un utilisateur à effectuer l'action DescribeCacheClusters pour votre compte AWS. ElastiCache prend également en charge l'identification de ressources spécifiques à l'aide des ARN de ressource pour les actions d'API. (Cette approche est également appelée autorisations au niveau des ressources.)

```
{ 
    "Version": "2012-10-17", 
    "Statement": [{ 
        "Sid": "DescribeCacheClusters", 
        "Effect": "Allow", 
        "Action": [ 
           "elasticache:DescribeCacheClusters"], 
        "Resource": resource-arn
        } 
   \mathbf{I}}
```
Pour plus d'informations sur l'utilisation des politiques basées sur l'identité avec ElastiCache, veuillez consulter [Utilisation des politiques basées sur l'identité \(politiques IAM\) pour Amazon ElastiCache](#page-1085-0). Pour de plus amples informations sur les utilisateurs, les groupes, les rôles et les autorisations, veuillez consulter [Identités \(utilisateurs, groupes et rôles\)](https://docs.aws.amazon.com/IAM/latest/UserGuide/id.html) dans le Guide de l'utilisateur IAM.
#### Spécification des éléments d'une politique : actions, effets, ressources et mandataires

Pour chaque ressource Amazon ElastiCache (voir [Ressources et opérations Amazon ElastiCache](#page-1077-0)), le service définit un ensemble d'opérations d'API (voir [Actions](https://docs.aws.amazon.com/AmazonElastiCache/latest/APIReference/API_Operations.html)). Pour accorder des autorisations pour ces opérations d'API, ElastiCache définit un ensemble d'actions que vous pouvez spécifier dans une politique. Par exemple, pour la ressource de cluster ElastiCache, les actions suivantes sont définies : CreateCacheCluster, DeleteCacheCluster et DescribeCacheCluster. Une opération d'API peut exiger des autorisations pour plusieurs actions.

Voici les éléments les plus élémentaires d'une politique :

- Ressource : dans une politique, vous utilisez un Amazon Resource Name (ARN) pour identifier la ressource à laquelle la politique s'applique. Pour de plus amples informations, veuillez consulter [Ressources et opérations Amazon ElastiCache.](#page-1077-0)
- Action : vous utilisez des mots clés d'action pour identifier les opérations de ressource que vous voulez accorder ou refuser. Par exemple, en fonction de l'Effect spécifié, l'autorisation elasticache:CreateCacheCluster accorde ou refuse à l'utilisateur les autorisations pour effectuer l'opération CreateCacheCluster Amazon ElastiCache.
- Effet : vous spécifiez l'effet produit lorsque l'utilisateur demande l'action spécifique, qui peut être une autorisation ou un refus. Si vous n'accordez pas explicitement l'accès pour (autoriser) une ressource, l'accès est implicitement refusé. Vous pouvez également explicitement refuser l'accès à une ressource. Par exemple,vous pouvez le faire afin de vous assurer qu'un utilisateur n'y a pas accès, même si une politique différente accorde cet accès.
- Principal : dans les politiques basées sur une identité (politiques IAM), l'utilisateur auquel la politique est attachée est le principal implicite. Pour les politiques basées sur une ressource, vous spécifiez l'utilisateur, le compte, le service ou une autre entité qui doit recevoir les autorisations (s'applique uniquement aux politiques basées sur une ressource).

Pour en savoir plus sur la syntaxe des stratégies IAM et pour obtenir des descriptions, consultez [Référence de stratégie IAM AWS](https://docs.aws.amazon.com/IAM/latest/UserGuide/reference_policies.html) dans le Guide de l'utilisateur IAM.

Pour accéder à un tableau répertoriant toutes les actions d'API Amazon ElastiCache, veuillez consulter [ElastiCache Autorisations d'API : référence aux actions, aux ressources et aux conditions](#page-1120-0).

Spécification de conditions dans une politique

Lorsque vous accordez des autorisations, vous pouvez utiliser le langage des politiques IAM afin de spécifier les conditions définissant à quel moment une politique doit prendre effet. Par exemple, il

est possible d'appliquer une politique après seulement une date spécifique. Pour plus d'informations sur la spécification de conditions dans un langage de politique, consultez [Condition](https://docs.aws.amazon.com/IAM/latest/UserGuide/reference_policies_elements.html#Condition) dans le Guide de l'utilisateur IAM.

Pour exprimer des conditions, vous utilisez des clés de condition prédéfinies. Pour utiliser les clés de condition spécifiques à ElastiCache, veuillez consulter [Utilisation de clés de condition.](#page-1091-0) Il existe des clés de condition à l'échelle d'AWS que vous pouvez utiliser selon vos besoins. Pour obtenir la liste complète des clés à l'échelle d'AWS, consultez [Clés disponibles pour les conditions](https://docs.aws.amazon.com/IAM/latest/UserGuide/reference_policies_elements.html#AvailableKeys) dans le Guide de l'utilisateur IAM.

# <span id="page-1082-1"></span>Politiques gérées par AWS pour Amazon ElastiCache

Une politique gérée par AWS est une politique autonome créée et administrée par AWS. Les politiques gérées par AWS sont conçues pour fournir des autorisations pour de nombreux cas d'utilisation courants afin que vous puissiez commencer à attribuer des autorisations aux utilisateurs, aux groupes et aux rôles.

Gardez à l'esprit que les politiques gérées par AWS peuvent ne pas accorder les autorisations de moindre privilège pour vos cas d'utilisation spécifiques, car elles sont disponibles pour tous les clients AWS. Nous vous recommandons de réduire encore les autorisations en définissant des [politiques](https://docs.aws.amazon.com/IAM/latest/UserGuide/access_policies_managed-vs-inline.html#customer-managed-policies)  [gérées par le client](https://docs.aws.amazon.com/IAM/latest/UserGuide/access_policies_managed-vs-inline.html#customer-managed-policies) qui sont spécifiques à vos cas d'utilisation.

Vous ne pouvez pas modifier les autorisations définies dans les politiques gérées par AWS. Si AWS met à jour les autorisations définies dans une politique gérée par AWS, la mise à jour affecte toutes les identités de principal (utilisateurs, groupes et rôles) auxquelles la politique est associée. AWS est plus susceptible de mettre à jour une politique gérée par AWS lorsqu'un nouveau Service AWS est lancé ou que de nouvelles opérations API deviennent accessibles pour les services existants.

Pour plus d'informations, consultez [Politiques gérées par AWS](https://docs.aws.amazon.com/IAM/latest/UserGuide/access_policies_managed-vs-inline.html#aws-managed-policies) dans le Guide de l'utilisateur IAM.

#### <span id="page-1082-0"></span>Politique gérée par AWS : ElastiCacheServiceRolePolicy

Vous ne pouvez pas attacher ElastiCacheServiceRolePolicy à vos entités IAM. Cette politique est attachée à un rôle lié au service qui permet à ElastiCache d'effectuer des actions en votre nom.

Cette politique permet à ElastiCache de gérer des ressources AWS en votre nom selon les besoins, en vue de gérer votre cache :

- ec2 : gère les ressources réseau EC2 à attacher aux nœuds de cache, notamment les points de terminaison de VPC (pour les caches sans serveur), les interfaces réseau Elastic (ENI) (pour les clusters auto-conçus) et les groupes de sécurité.
- cloudwatch : émet des données de métriques à partir du service dans CloudWatch.
- outposts : autorise la création de nœuds de cache sur AWS Outposts.

La politique [ElastiCacheServiceRolePolicy](https://console.aws.amazon.com/iam/home#policies/arn:aws:iam::aws:policy/ElastiCacheServiceRolePolicy) est disponible sur la console IAM et vous pouvez consulter [ElastiCacheServiceRolePolicy](https://docs.aws.amazon.com/aws-managed-policy/latest/reference/ElastiCacheServiceRolePolicy.html) dans le Guide de référence des politiques gérées par AWS.

<span id="page-1083-0"></span>Politique gérée par AWS : AmazonElastiCacheFullAccess

Vous pouvez associer la politique AmazonElastiCacheFullAccess à vos identités IAM.

Cette politique fournit aux principaux un accès complet à ElastiCache à l'aide de la console de gestion AWS :

- elasticache : accède à toutes les API.
- iam : crée le rôle lié au service nécessaire au fonctionnement du service.
- ec2 : décrit les ressources EC2 dépendantes nécessaires à la création du cache (VPC, sousréseau, groupe de sécurité) et autorise la création de points de terminaison de VPC (pour les caches sans serveur).
- kms : autorise l'utilisation de clés CMK gérées par le client pour le chiffrement au repos.
- cloudwatch : autorise l'accès aux métriques pour afficher les métriques ElastiCache dans la console.
- application-autoscaling : autorise l'accès pour décrire les politiques d'autoscaling des caches.
- logs : permet de remplir les flux de journaux pour la fonctionnalité de livraison des journaux dans la console.
- firehose : permet de remplir les flux de livraison pour la fonctionnalité de livraison des journaux dans la console.
- s3 : permet de remplir les compartiments S3 pour la fonctionnalité de restauration des instantanés dans la console.
- outposts : permet de remplir AWS Outposts pour la création de caches dans la console.
- sns : permet de remplir les rubriques SNS pour la fonctionnalité de notification dans la console.

La politique [AmazonElastiCacheFullAccess](https://console.aws.amazon.com/iam/home#policies/arn:aws:iam::aws:policy/AmazonElastiCacheFullAccess) est disponible dans la console IAM et vous pouvez consulter [AmazonElastiCacheFullAccess](https://docs.aws.amazon.com/aws-managed-policy/latest/reference/AmazonElastiCacheFullAccess.html) dans le Guide de référence des politiques gérées par AWS.

Politique gérée par AWS : AmazonElastiCacheReadOnlyAccess

Vous pouvez associer la politique AmazonElastiCacheReadOnlyAccess à vos identités IAM.

Cette politique fournit aux principaux un accès en lecture seule à ElastiCache à l'aide de la console de gestion AWS :

• elasticache : accède aux API Describe en lecture seule.

La politique [AmazonElastiCacheReadOnlyAccess](https://console.aws.amazon.com/iam/home#policies/arn:aws:iam::aws:policy/AmazonElastiCacheReadOnlyAccess) est disponible dans la console IAM et vous pouvez consulter [AmazonElastiCacheReadOnlyAccess](https://docs.aws.amazon.com/aws-managed-policy/latest/reference/AmazonElastiCacheReadOnlyAccess.html) dans le Guide de référence des politiques gérées par AWS.

Mises à jour des politiques gérées par AWS pour ElastiCache

Consultez les détails des mises à jour apportées aux politiques gérées par AWS pour ElastiCache depuis que ce service a commencé à suivre ces modifications. Pour recevoir des alertes automatiques concernant les modifications apportées à cette page, abonnez-vous au flux RSS sur la page Historique du document ElastiCache.

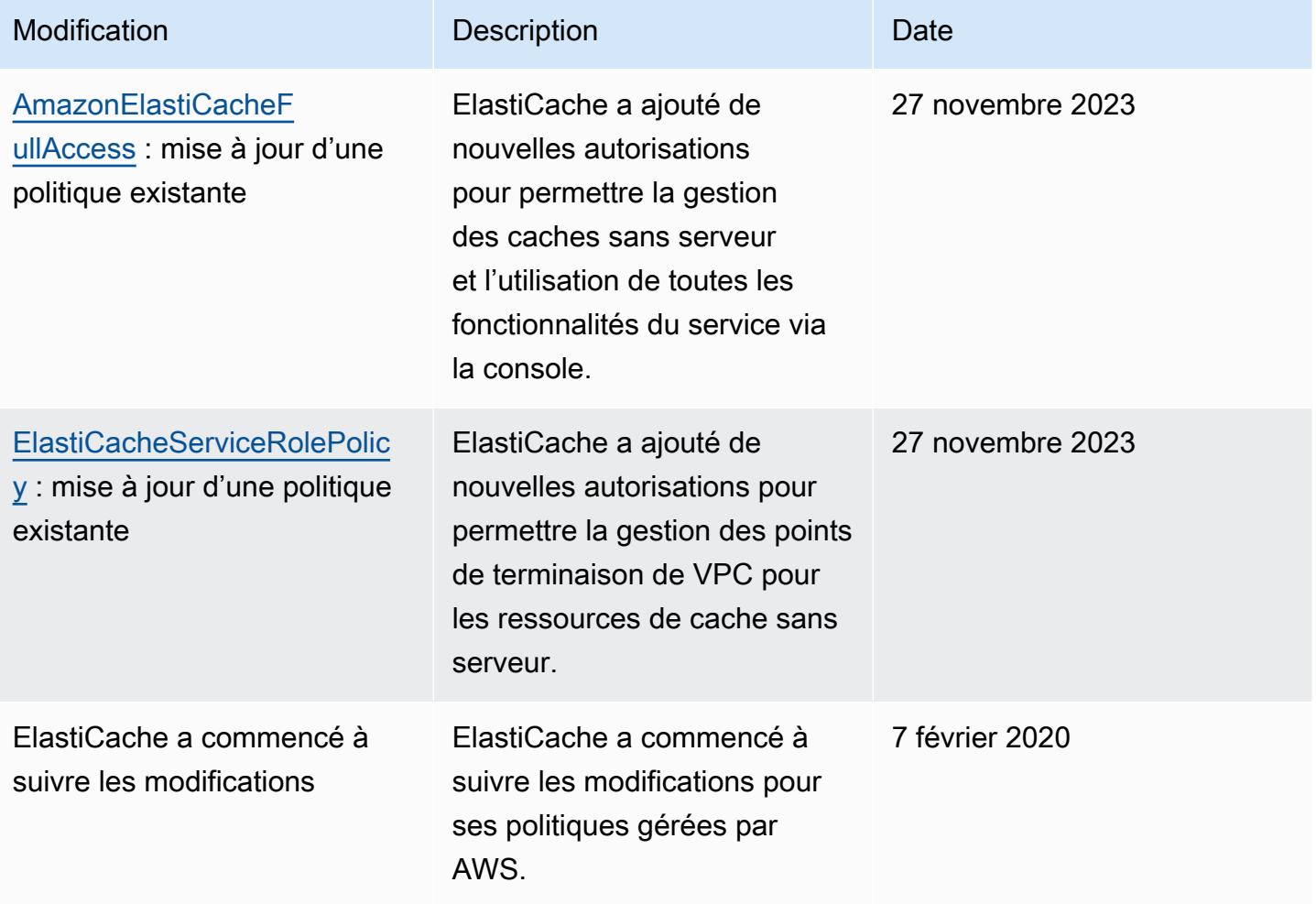

# Utilisation des politiques basées sur l'identité (politiques IAM) pour Amazon ElastiCache

Cette rubrique fournit des exemples de politiques basées sur une identité dans lesquelles un administrateur de compte peut attacher des politiques d'autorisation aux identités IAM (c'est-à-dire aux utilisateurs, groupes et rôles).

# **A** Important

En premier lieu, nous vous recommandons de lire les rubriques qui détaillent les concepts de base et les options disponibles pour gérer l'accès à vos ressources Amazon ElastiCache. Pour de plus amples informations, veuillez consulter [Présentation de la gestion des](#page-1076-0) [autorisations d'accès à vos ressources ElastiCache.](#page-1076-0)

Les sections de cette rubrique couvrent les sujets suivants :

- [Politiques gérées par AWS pour Amazon ElastiCache](#page-1082-1)
- [Exemples de politiques gérées par le client](#page-1086-0)

Un exemple de politique d'autorisation est exposé ci-dessous.

```
{ 
     "Version": "2012-10-17", 
     "Statement": [ 
          { 
              "Sid": "AllowClusterPermissions", 
              "Effect": "Allow", 
              "Action": [ 
                   "elasticache:CreateServerlessCache", 
                  "elasticache:CreateCacheCluster", 
                  "elasticache:DescribeServerlessCaches", 
                  "elasticache:DescribeReplicationGroups", 
                  "elasticache:DescribeCacheClusters", 
                  "elasticache:ModifyServerlessCache", 
                  "elasticache:ModifyReplicationGroup", 
                  "elasticache:ModifyCacheCluster" 
              ], 
              "Resource": "*" 
          },
```

```
 { 
              "Sid": "AllowUserToPassRole", 
              "Effect": "Allow", 
              "Action": [ "iam:PassRole" ], 
              "Resource": "arn:aws:iam::123456789012:role/EC2-roles-for-cluster" 
          } 
     ]
}
```
La politique possède deux énoncés:

- La première instruction accorde des autorisations pour les actions Amazon ElastiCache (elasticache:Create\*, elasticache:Describe\*, elasticache:Modify\*)
- La deuxième instruction accorde des autorisations pour l'action IAM (iam: PassRole) sur le nom du rôle IAM spécifié à la fin de la valeur Resource.

La politique ne spécifie pas l'élément Principal car, dans une politique basée sur une identité, vous ne spécifiez pas le principal qui obtient l'autorisation. Quand vous attachez une politique à un utilisateur, l'utilisateur est le principal implicite. Lorsque vous attachez une politique d'autorisation à un rôle IAM, le principal identifié dans la politique d'approbation de ce rôle obtient les autorisations.

Pour un tableau présentant toutes les actions de l'API Amazon ElastiCache et les ressources auxquelles elles s'appliquent, veuillez consulter [ElastiCache Autorisations d'API : référence aux](#page-1120-0)  [actions, aux ressources et aux conditions](#page-1120-0).

<span id="page-1086-0"></span>Exemples de politiques gérées par le client

Si vous n'utilisez pas de politique par défaut et que vous choisissez d'utiliser une politique gérée personnalisée, vous devez assurer l'un des deux points suivants. Vous devez soit avoir les autorisations d'appeler iam:createServiceLinkedRole (pour plus d'informations, veuillez consulter [Exemple 4 : Permettre à un utilisateur d'appeler l'API IAM CreateServiceLinkedRole](#page-1089-0)). Ou vous devez avoir créé un rôle lié à un service ElastiCache.

Lorsqu'ils sont combinés avec les autorisations minimales nécessaires à l'utilisation de la console Amazon ElastiCache, les exemples de politiques dans cette section accordent des autorisations supplémentaires. Les exemples s'appliquent également à la AWS CLI et aux kits SDK AWS.

Pour plus d'informations sur la configuration des utilisateurs et des groupes IAM, veuillez consulter [Création de votre premier groupe d'utilisateurs et d'administrateurs IAM](https://docs.aws.amazon.com/IAM/latest/UserGuide/getting-started_create-admin-group.html) dans le Guide de l'utilisateur IAM.

# **A** Important

Veillez à toujours tester vos politiques IAM de manière approfondie avant de les utiliser. Certains actions ElastiCache qui peuvent paraître simples peuvent nécessiter d'autres actions pour les prendre en charge lorsque vous utilisez la console ElastiCache. Par exemple, elasticache:CreateCacheCluster donne des autorisations pour créer des clusters de cache ElastiCache. Toutefois, afin d'effectuer cette opération, la console ElastiCache utilise un certain nombre d'actions List et Describe afin de remplir les listes de la console.

### Exemples

- [Exemple 1 : Accorder à un utilisateur un accès en lecture seule aux ressources ElastiCache](#page-1087-0)
- [Exemple 2 : Permettre à un utilisateur d'effectuer les tâches courantes d'administrateur système](#page-1088-0)  **[ElastiCache](#page-1088-0)**
- [Exemple 3 : Permettre à un utilisateur d'accéder à toutes les actions d'API ElastiCache](#page-1088-1)
- [Exemple 4 : Permettre à un utilisateur d'appeler l'API IAM CreateServiceLinkedRole](#page-1089-0)
- [Exemple 5 : Autoriser un utilisateur à se connecter à un cache sans serveur à l'aide de](#page-1089-1)  [l'authentification IAM](#page-1089-1)

<span id="page-1087-0"></span>Exemple 1 : Accorder à un utilisateur un accès en lecture seule aux ressources ElastiCache

La politique suivante accorde à un utilisateur l'autorisation d'utiliser les actions ElastiCache pour afficher les ressources. En général, vous attachez ce type de politique d'autorisations à un groupe de gestionnaires.

```
{ 
    "Version": "2012-10-17", 
    "Statement":[{ 
        "Sid": "ECReadOnly", 
        "Effect":"Allow", 
        "Action": [ 
             "elasticache:Describe*", 
             "elasticache:List*"], 
        "Resource":"*" 
        } 
   \mathbf{I}
```
}

<span id="page-1088-0"></span>Exemple 2 : Permettre à un utilisateur d'effectuer les tâches courantes d'administrateur système ElastiCache

Les tâches courantes d'administrateur système incluent la modification des ressources. Un administrateur système peut également obtenir des informations sur les événements ElastiCache. La politique suivante accorde à un utilisateur l'autorisation d'effectuer des actions ElastiCache pour ces tâches d'administrateur système courantes. Généralement, vous attachez ce type de politique d'autorisations au groupe d'administrateurs système.

```
{ 
    "Version": "2012-10-17", 
    "Statement":[{ 
        "Sid": "ECAllowMutations", 
        "Effect":"Allow", 
        "Action":[ 
             "elasticache:Modify*", 
             "elasticache:Describe*", 
             "elasticache:ResetCacheParameterGroup" 
        ], 
        "Resource":"*" 
        } 
   \mathbf{I}}
```
<span id="page-1088-1"></span>Exemple 3 : Permettre à un utilisateur d'accéder à toutes les actions d'API ElastiCache

La politique suivante permet à un utilisateur d'accéder à toutes les actions ElastiCache. Nous vous conseillons d'accorder ce type de politique d'autorisations uniquement à un utilisateur administrateur.

```
{ 
    "Version": "2012-10-17", 
    "Statement":[{ 
        "Sid": "ECAllowAll", 
        "Effect":"Allow", 
        "Action":[ 
             "elasticache:*" 
        ], 
        "Resource":"*" 
        } 
   \mathbf{I}
```
}

<span id="page-1089-0"></span>Exemple 4 : Permettre à un utilisateur d'appeler l'API IAM CreateServiceLinkedRole

La politique suivante permet à un utilisateur d'appeler l'API CreateServiceLinkedRole IAM. Nous vous conseillons d'accorder ce type de politique d'autorisation à l'utilisateur qui appelle les opérations de modification ElastiCache.

```
{ 
   "Version":"2012-10-17", 
   "Statement":[ 
     { 
        "Sid":"CreateSLRAllows", 
        "Effect":"Allow", 
        "Action":[ 
          "iam:CreateServiceLinkedRole" 
        ], 
        "Resource":"*", 
        "Condition":{ 
          "StringLike":{ 
             "iam:AWSServiceName":"elasticache.amazonaws.com" 
          } 
        } 
     } 
   ]
}
```
<span id="page-1089-1"></span>Exemple 5 : Autoriser un utilisateur à se connecter à un cache sans serveur à l'aide de l'authentification IAM

La politique suivante permet à n'importe quel utilisateur de se connecter à n'importe quel cache sans serveur à l'aide de l'authentification IAM entre le 01/04/2023 et le 30/06/2023.

```
{ 
   "Version" : "2012-10-17", 
   "Statement" : 
  \mathsf{L} { 
        "Effect" : "Allow", 
        "Action" : ["elasticache:Connect"], 
        "Resource" : [ 
          "arn:aws:elasticache:us-east-1:123456789012:serverlesscache:*"
```

```
 ], 
       "Condition": { 
          "DateGreaterThan": {"aws:CurrentTime": "2023-04-01T00:00:00Z"}, 
          "DateLessThan": {"aws:CurrentTime": "2023-06-30T23:59:59Z"} 
       } 
     }, 
     { 
       "Effect" : "Allow", 
        "Action" : ["elasticache:Connect"], 
       "Resource" : [ 
          "arn:aws:elasticache:us-east-1:123456789012:user:*" 
       ] 
     } 
   ]
}
```
# Autorisations de niveau ressource

Vous pouvez restreindre la portée des autorisations en spécifiant des ressources dans une politique IAM. De nombreuses actions d'API ElastiCache prennent en charge un type de ressource qui varie en fonction du comportement de l'action. Chaque déclaration de politique IAM accorde une autorisation pour une action effectuée sur une ressource. Lorsque l'action n'agit pas sur une ressource nommée, ou lorsque vous accordez l'autorisation d'effectuer l'action sur toutes les ressources, la valeur de la ressource de la politique est un caractère générique (\*). Pour la plupart des actions d'API, vous pouvez limiter les ressources qu'un utilisateur peut modifier en spécifiant l'Amazon Resource Name (ARN) d'une ressource ou un modèle ARN qui correspond à plusieurs ressources. Pour limiter les autorisations par ressource, spécifiez la ressource par son ARN.

Pour afficher la liste des types de ressources ElastiCache et de leurs ARN, consultez [Ressources](https://docs.aws.amazon.com/service-authorization/latest/reference/list_amazonelasticache.html#amazonelasticache-resources-for-iam-policies)  [définies par Amazon ElastiCache](https://docs.aws.amazon.com/service-authorization/latest/reference/list_amazonelasticache.html#amazonelasticache-resources-for-iam-policies) dans la Référence de l'autorisation de service. Pour connaître les actions avec lesquelles vous pouvez spécifier l'ARN de chaque ressource, consultez [Actions définies](https://docs.aws.amazon.com/service-authorization/latest/reference/list_amazonelasticache.html#amazonelasticache-actions-as-permissions)  [par Amazon ElastiCache.](https://docs.aws.amazon.com/service-authorization/latest/reference/list_amazonelasticache.html#amazonelasticache-actions-as-permissions)

#### Exemples

- [Exemple 1 : accorder à un utilisateur un accès complet aux ressources ElastiCache spécifiques](#page-1090-0)
- [Exemple 2 : Refuser à un utilisateur l'accès à un cache sans serveur.](#page-1091-1)

<span id="page-1090-0"></span>Exemple 1 : accorder à un utilisateur un accès complet aux ressources ElastiCache spécifiques

La politique suivante autorise explicitement toutes les ressources de type cache sans serveur.

```
{ 
          "Sid": "Example1", 
          "Effect": "Allow", 
          "Action": "elasticache:*", 
          "Resource": [ 
               "arn:aws:elasticache:us-east-1:account-id:serverlesscache:*" 
          ]
}
```
<span id="page-1091-1"></span>Exemple 2 : Refuser à un utilisateur l'accès à un cache sans serveur.

L'exemple suivant refuse explicitement l'accès à un cache sans serveur particulier.

```
{ 
          "Sid": "Example2", 
          "Effect": "Deny", 
          "Action": "elasticache:*", 
          "Resource": [ 
              "arn:aws:elasticache:us-east-1:account-id:serverlesscache:name" 
          ]
}
```
# <span id="page-1091-0"></span>Utilisation de clés de condition

Vous pouvez spécifier des conditions pour déterminer comment une politique IAM prend effet. Dans ElastiCache, vous pouvez utiliser l'élément Condition d'une politique JSON pour comparer des clés dans le contexte de demande avec les valeurs de clé spécifiées dans votre politique. Pour plus d'informations, consultez [Éléments de politique JSON IAM : condition.](https://docs.aws.amazon.com/IAM/latest/UserGuide/reference_policies_elements_condition.html)

Pour obtenir la liste des clés de condition ElastiCache, consultez [Clés de condition pour Amazon](https://docs.aws.amazon.com/service-authorization/latest/reference/list_amazonelasticache.html#amazonelasticache-policy-keys)  [ElastiCache](https://docs.aws.amazon.com/service-authorization/latest/reference/list_amazonelasticache.html#amazonelasticache-policy-keys) dans la Référence de l'autorisation de service.

Pour obtenir la liste de toutes les clés de condition globales, veuillez consulter [Clés de contexte de](https://docs.aws.amazon.com/IAM/latest/UserGuide/reference_policies_condition-keys.html)  [condition globales AWS.](https://docs.aws.amazon.com/IAM/latest/UserGuide/reference_policies_condition-keys.html)

Spécification de conditions : Utilisation de clés de condition

Pour mettre en place un contrôle détaillé, vous écrivez une politique d'autorisations IAM qui spécifie les conditions pour contrôler un ensemble de paramètres individuels sur certaines demandes. Vous appliquez la politique aux utilisateurs, groupes ou rôles IAM que vous créez à l'aide de la console IAM.

Pour appliquer une condition, vous ajoutez les informations de condition à la déclaration de politique IAM. Dans l'exemple suivant, vous spécifiez la condition selon laquelle tout cluster de cache autoconçu créé sera de type nœud cache.r5.large.

```
{ 
       "Version": "2012-10-17", 
       "Statement": [ 
            { 
                  "Effect": "Allow", 
                  "Action": [ 
                        "elasticache:CreateCacheCluster", 
                        "elasticache:CreateReplicationGroup" 
                  ], 
                  "Resource": [ 
                        "arn:aws:elasticache:*:*:parametergroup:*", 
                        "arn:aws:elasticache:*:*:subnetgroup:*" 
                 \mathbf{I} }, 
            { 
                  "Effect": "Allow", 
                  "Action": [ 
                        "elasticache:CreateCacheCluster", 
                        "elasticache:CreateReplicationGroup" 
                  ], 
                  "Resource": [ 
                        "arn:aws:elasticache:*:*:cluster:*", 
                        "arn:aws:elasticache:*:*:replicationgroup:*" 
                  ], 
                  "Condition": { 
                        "StringEquals": { 
                              "elasticache:CacheNodeType": [ 
                                    "cache.r5.large" 
\sim 100 \sim 100 \sim 100 \sim 100 \sim 100 \sim 100 \sim 100 \sim 100 \sim 100 \sim 100 \sim 100 \sim 100 \sim 100 \sim 100 \sim 100 \sim 100 \sim 100 \sim 100 \sim 100 \sim 100 \sim 100 \sim 100 \sim 100 \sim 100 \sim 
 } 
 } 
            } 
       ]
}
```
Pour de plus amples informations, veuillez consulter [Tag-Based access control policy examples](https://docs.aws.amazon.com/AmazonElastiCache/latest/red-ug/Tagging-Resources.html).

Pour plus d'informations sur l'utilisation d'opérateurs de condition de politique, veuillez consulter [ElastiCache Autorisations d'API : référence aux actions, aux ressources et aux conditions](#page-1120-0).

Amazon ElastiCache pour Redis Guide de l'utilisateur

Exemples de politique : Utilisation de conditions pour un contrôle de paramètre détaillé

Cette section présente des exemples de politiques pour la mise en œuvre d'un contrôle d'accès affiné sur les paramètres ElastiCache répertoriés précédemment.

1. elasticache:MaximumDataStorage : spécifiez le stockage de données maximal d'un cache sans serveur. En utilisant les conditions fournies, le client ne peut pas créer de caches pouvant stocker une quantité de données supérieure à la quantité spécifiée.

```
{ 
     "Version": "2012-10-17", 
     "Statement": [ 
         { 
              "Sid": "AllowDependentResources", 
              "Effect": "Allow", 
              "Action": [ 
                  "elasticache:CreateServerlessCache" 
              ], 
              "Resource": [ 
                  "arn:aws:elasticache:*:*:serverlesscachesnapshot:*", 
                  "arn:aws:elasticache:*:*:snapshot:*", 
                  "arn:aws:elasticache:*:*:usergroup:*" 
 ] 
         }, 
         { 
              "Effect": "Allow", 
              "Action": [ 
                  "elasticache:CreateServerlessCache" 
             ], 
              "Resource": [ 
                  "arn:aws:elasticache:*:*:serverlesscache:*" 
              ], 
              "Condition": { 
                  "NumericLessThanEquals": { 
                      "elasticache:MaximumDataStorage": "30" 
                  }, 
                  "StringEquals": { 
                      "elasticache:DataStorageUnit": "GB" 
 } 
 } 
         } 
     ]
```
Amazon ElastiCache pour Redis Guide de l'utilisateur

}

2. elasticache:MaximumECPUPerSecond : spécifiez la valeur maximale d'ECPU par seconde d'un cache sans serveur. En utilisant les conditions fournies, le client ne peut pas créer de caches pouvant exécuter un nombre d'ECPU par seconde supérieur au nombre spécifié.

```
{ 
     "Version": "2012-10-17", 
     "Statement": [ 
         { 
              "Sid": "AllowDependentResources", 
              "Effect": "Allow", 
              "Action": [ 
                  "elasticache:CreateServerlessCache" 
              ], 
              "Resource": [ 
                  "arn:aws:elasticache:*:*:serverlesscachesnapshot:*", 
                  "arn:aws:elasticache:*:*:snapshot:*", 
                  "arn:aws:elasticache:*:*:usergroup:*" 
 ] 
         }, 
         { 
              "Effect": "Allow", 
              "Action": [ 
                  "elasticache:CreateServerlessCache" 
              ], 
              "Resource": [ 
                  "arn:aws:elasticache:*:*:serverlesscache:*" 
              ], 
              "Condition": { 
                  "NumericLessThanEquals": { 
                       "elasticache:MaximumECPUPerSecond": "100000" 
 } 
              } 
         } 
     ]
}
```
3. elasticache:CacheNodeType : spécifiez la ou les valeurs NodeType qu'un utilisateur peut créer. En utilisant les conditions fournies, le client peut spécifier une valeur unique ou une plage pour un type de nœud.

```
Présentation de la gestion des accès Version de l'API 2015-02-02 1086
```
{

```
 "Version": "2012-10-17", 
       "Statement": [ 
              { 
                  "Effect": "Allow", 
                  "Action": [ 
                        "elasticache:CreateCacheCluster", 
                        "elasticache:CreateReplicationGroup" 
                  ], 
                  "Resource": [ 
                        "arn:aws:elasticache:*:*:parametergroup:*", 
                        "arn:aws:elasticache:*:*:subnetgroup:*" 
                  ] 
            }, 
            { 
                  "Effect": "Allow", 
                  "Action": [ 
                        "elasticache:CreateCacheCluster", 
                        "elasticache:CreateReplicationGroup" 
                  ], 
                  "Resource": [ 
                        "arn:aws:elasticache:*:*:cluster:*", 
                        "arn:aws:elasticache:*:*:replicationgroup:*" 
                  ], 
                  "Condition": { 
                        "StringEquals": { 
                              "elasticache:CacheNodeType": [ 
                                    "cache.t2.micro", 
                                    "cache.t2.medium" 
\sim 100 \sim 100 \sim 100 \sim 100 \sim 100 \sim 100 \sim 100 \sim 100 \sim 100 \sim 100 \sim 100 \sim 100 \sim 100 \sim 100 \sim 100 \sim 100 \sim 100 \sim 100 \sim 100 \sim 100 \sim 100 \sim 100 \sim 100 \sim 100 \sim 
 } 
                  } 
            } 
      ]
}
```
4. Éelasticache:NumNodeGroups : créez un groupe de réplication avec moins de 20 groupes de nœuds.

```
{ 
      "Version": "2012-10-17", 
      "Statement": [ 
\overline{\mathcal{L}}
```

```
 "Effect": "Allow", 
             "Action": [ 
                 "elasticache:CreateReplicationGroup" 
             ], 
             "Resource": [ 
                 "arn:aws:elasticache:*:*:parametergroup:*", 
                 "arn:aws:elasticache:*:*:subnetgroup:*" 
 ] 
         }, 
         { 
             "Effect": "Allow", 
             "Action": [ 
              "elasticache:CreateReplicationGroup" 
             ], 
             "Resource": [ 
              "arn:aws:elasticache:*:*:replicationgroup:*" 
             ], 
             "Condition": { 
                 "NumericLessThanEquals": { 
                      "elasticache:NumNodeGroups": "20" 
 } 
 } 
         } 
     ]
}
```
5. lasticache:ReplicasPerNodeGroup : spécifiez les réplicas par nœud compris entre 5 et 10.

```
{ 
     "Version": "2012-10-17", 
     "Statement": [ 
          { 
              "Effect": "Allow", 
              "Action": [ 
                  "elasticache:CreateReplicationGroup" 
              ], 
              "Resource": [ 
                  "arn:aws:elasticache:*:*:parametergroup:*", 
                  "arn:aws:elasticache:*:*:subnetgroup:*" 
 ] 
         }, 
         {
```

```
 "Effect": "Allow", 
              "Action": [ 
                  "elasticache:CreateReplicationGroup" 
              ], 
              "Resource": [ 
                  "arn:aws:elasticache:*:*:replicationgroup:*" 
              ], 
              "Condition": { 
                  "NumericGreaterThanEquals": { 
                      "elasticache:ReplicasPerNodeGroup": "5" 
                  }, 
                  "NumericLessThanEquals": { 
                      "elasticache:ReplicasPerNodeGroup": "10" 
 } 
             } 
         } 
     ]
}
```
6. elasticache:EngineVersion : spécifiez l'utilisation de la version du moteur 5.0.6.

```
{ 
     "Version": "2012-10-17", 
     "Statement": [ 
      { 
               "Effect": "Allow", 
               "Action": [ 
                   "elasticache:CreateCacheCluster", 
                   "elasticache:CreateReplicationGroup" 
              ], 
               "Resource": [ 
                   "arn:aws:elasticache:*:*:parametergroup:*", 
                   "arn:aws:elasticache:*:*:subnetgroup:*" 
             \mathbf{I} }, 
          { 
             "Effect": "Allow", 
              "Action": [ 
                   "elasticache:CreateCacheCluster", 
                   "elasticache:CreateReplicationGroup" 
              ], 
               "Resource": [ 
                   "arn:aws:elasticache:*:*:cluster:*",
```

```
 "arn:aws:elasticache:*:*:replicationgroup:*" 
            ], 
            "Condition": { 
                "StringEquals": { 
                    "elasticache:EngineVersion": "5.0.6" 
 } 
 } 
        } 
    ]
}
```
7. elasticache:EngineType : spécifiez uniquement à l'aide du moteur Redis.

```
{ 
     "Version": "2012-10-17", 
     "Statement": [ 
\overline{\mathcal{L}} "Effect": "Allow", 
             "Action": [ 
                  "elasticache:CreateCacheCluster", 
                  "elasticache:CreateReplicationGroup" 
             ], 
             "Resource": [ 
                  "arn:aws:elasticache:*:*:parametergroup:*", 
                  "arn:aws:elasticache:*:*:subnetgroup:*" 
 ] 
         }, 
         { 
             "Effect": "Allow", 
             "Action": [ 
                  "elasticache:CreateCacheCluster", 
                  "elasticache:CreateReplicationGroup" 
             ], 
             "Resource": [ 
                  "arn:aws:elasticache:*:*:cluster:*", 
                  "arn:aws:elasticache:*:*:replicationgroup:*" 
             ], 
             "Condition": { 
                  "StringEquals": { 
                      "elasticache:EngineType": "redis" 
 } 
 } 
         }
```
Présentation de la gestion des accès Version de l'API 2015-02-02 1090

]

}

8. elasticache: Atrest Encryption Enabled : spécifiez que les groupes de réplication seront créés uniquement avec le chiffrement activé.

```
{ 
     "Version": "2012-10-17", 
     "Statement": [ 
          { 
              "Effect": "Allow", 
              "Action": [ 
                  "elasticache:CreateReplicationGroup" 
              ], 
              "Resource": [ 
                  "arn:aws:elasticache:*:*:parametergroup:*", 
                  "arn:aws:elasticache:*:*:subnetgroup:*" 
 ] 
         }, 
         { 
              "Effect": "Allow", 
              "Action": [ 
                  "elasticache:CreateReplicationGroup" 
             ], 
              "Resource": [ 
                  "arn:aws:elasticache:*:*:replicationgroup:*" 
              ], 
              "Condition": { 
                  "Bool": { 
                      "elasticache:AtRestEncryptionEnabled": "true" 
 } 
 } 
         } 
     ]
}
```
- 9. elasticache:TransitEncryptionEnabled
	- a. Définissez la clé de condition elasticache:TransitEncryptionEnabled sur false pour l'action [CreateReplicationGroup](https://docs.aws.amazon.com/AmazonElastiCache/latest/APIReference/API_CreateReplicationGroup.html) afin de spécifier que les groupes de réplication ne peuvent être créés que lorsque le protocole TLS n'est pas utilisé :

```
{ 
     "Version": "2012-10-17", 
     "Statement": [ 
         { 
              "Effect": "Allow", 
              "Action": [ 
                  "elasticache:CreateReplicationGroup" 
              ], 
              "Resource": [ 
                  "arn:aws:elasticache:*:*:parametergroup:*", 
                  "arn:aws:elasticache:*:*:subnetgroup:*" 
 ] 
         }, 
         { 
              "Effect": "Allow", 
              "Action": [ 
                  "elasticache:CreateReplicationGroup" 
              ], 
              "Resource": [ 
                  "arn:aws:elasticache:*:*:replicationgroup:*" 
              ], 
              "Condition": { 
                  "Bool": { 
                      "elasticache:TransitEncryptionEnabled": "false" 
 } 
 } 
         } 
     ]
}
```
Lorsque la clé de condition elasticache:TransitEncryptionEnabled est définie sur false dans une politique pour l'action [CreateReplicationGroup](https://docs.aws.amazon.com/AmazonElastiCache/latest/APIReference/API_CreateReplicationGroup.html), une demande CreateReplicationGroup n'est autorisée que si le protocole TLS n'est pas utilisé (c'est-àdire si la demande n'inclut aucun paramètre TransitEncryptionEnabled défini sur true ou aucun paramètre TransitEncryptionMode défini sur required).

b. Définissez la clé de condition elasticache:TransitEncryptionEnabled sur true pour l'action [CreateReplicationGroup](https://docs.aws.amazon.com/AmazonElastiCache/latest/APIReference/API_CreateReplicationGroup.html) afin de spécifier que les groupes de réplication ne peuvent être créés que lorsque le protocole TLS est utilisé :

```
{ 
     "Version": "2012-10-17", 
     "Statement": [ 
         { 
              "Effect": "Allow", 
              "Action": [ 
                  "elasticache:CreateReplicationGroup" 
              ], 
              "Resource": [ 
                  "arn:aws:elasticache:*:*:parametergroup:*", 
                  "arn:aws:elasticache:*:*:subnetgroup:*" 
 ] 
         }, 
         { 
              "Effect": "Allow", 
              "Action": [ 
                  "elasticache:CreateReplicationGroup" 
              ], 
              "Resource": [ 
                  "arn:aws:elasticache:*:*:replicationgroup:*" 
              ], 
              "Condition": { 
                  "Bool": { 
                      "elasticache:TransitEncryptionEnabled": "true" 
 } 
 } 
         } 
     ]
}
```
Lorsque la clé de condition elasticache:TransitEncryptionEnabled est définie sur true dans une politique pour l'action [CreateReplicationGroup,](https://docs.aws.amazon.com/AmazonElastiCache/latest/APIReference/API_CreateReplicationGroup.html) une demande CreateReplicationGroup n'est autorisée que si elle inclut un paramètre TransitEncryptionEnabled défini sur true et un paramètre TransitEncryptionMode défini sur required).

c. Définissez elasticache:TransitEncryptionEnabled sur true pour l'action ModifyReplicationGroup pour spécifier que les groupes de réplication ne peuvent être modifiés que lorsque le protocole TLS est utilisé :

```
{ 
     "Version": "2012-10-17", 
     "Statement": [ 
         { 
              "Effect": "Allow", 
              "Action": [ 
                  "elasticache:ModifyReplicationGroup" 
             ], 
              "Resource": [ 
                  "arn:aws:elasticache:*:*:replicationgroup:*" 
             ], 
              "Condition": { 
                  "BoolIfExists": { 
                      "elasticache:TransitEncryptionEnabled": "true" 
 } 
 } 
         } 
     ]
}
```
Lorsque la clé de condition elasticache:TransitEncryptionEnabled est définie sur true dans une politique pour l'action [ModifyReplicationGroup](https://docs.aws.amazon.com/AmazonElastiCache/latest/APIReference/API_ModifyReplicationGroup.html), une demande ModifyReplicationGroup n'est autorisée que si elle inclut un paramètre TransitEncryptionMode défini sur required. Le paramètre TransitEncryptionEnabled défini sur true peut également être inclus en option, mais n'est pas nécessaire dans ce cas pour activer le protocole TLS.

10 elasticache: AutomaticFailoverEnabled : spécifiez que les groupes de réplication seront créés uniquement avec le basculement automatique activé.

```
{ 
     "Version": "2012-10-17", 
     "Statement": [ 
           { 
              "Effect": "Allow", 
              "Action": [ 
                   "elasticache:CreateReplicationGroup" 
              ], 
              "Resource": [ 
                   "arn:aws:elasticache:*:*:parametergroup:*", 
                   "arn:aws:elasticache:*:*:subnetgroup:*"
```

```
 ] 
         }, 
         { 
             "Effect": "Allow", 
             "Action": [ 
                 "elasticache:CreateReplicationGroup" 
             ], 
             "Resource": [ 
                 "arn:aws:elasticache:*:*:replicationgroup:*" 
             ], 
             "Condition": { 
                 "Bool": { 
                     "elasticache:AutomaticFailoverEnabled": "true" 
 } 
 } 
         } 
     ]
}
```
11.elasticache:MultiAZEnabled : spécifiez que les groupes de réplication ne peuvent pas être créés avec Multi-AZ désactivé.

```
{ 
     "Version": "2012-10-17", 
     "Statement": [ 
           { 
              "Effect": "Allow", 
              "Action": [ 
                   "elasticache:CreateCacheCluster", 
                   "elasticache:CreateReplicationGroup" 
              ], 
              "Resource": [ 
                   "arn:aws:elasticache:*:*:parametergroup:*", 
                   "arn:aws:elasticache:*:*:subnetgroup:*" 
              ] 
          }, 
          { 
              "Effect": "Deny", 
              "Action": [ 
                   "elasticache:CreateCacheCluster", 
                   "elasticache:CreateReplicationGroup" 
              ],
```

```
 "Resource": [ 
                 "arn:aws:elasticache:*:*:cluster:*", 
                 "arn:aws:elasticache:*:*:replicationgroup:*" 
             ], 
            "Condition": { 
                "Bool": { 
                    "elasticache:MultiAZEnabled": "false" 
 } 
 } 
        } 
    ]
}
```
12.elasticache:ClusterModeEnabled: : spécifiez que les groupes de réplication ne peuvent être créés que si le mode cluster est activé.

```
{ 
     "Version": "2012-10-17", 
     "Statement": [ 
          { 
             "Effect": "Allow", 
             "Action": [ 
                 "elasticache:CreateReplicationGroup" 
             ], 
             "Resource": [ 
                 "arn:aws:elasticache:*:*:parametergroup:*", 
                 "arn:aws:elasticache:*:*:subnetgroup:*" 
 ] 
         }, 
         { 
             "Effect": "Allow", 
             "Action": [ 
                 "elasticache:CreateReplicationGroup" 
             ], 
             "Resource": [ 
                 "arn:aws:elasticache:*:*:replicationgroup:*" 
             ], 
             "Condition": { 
                 "Bool": { 
                      "elasticache:ClusterModeEnabled": "true" 
 } 
 }
```
}

 ] }

13.elasticache:AuthTokenEnabled : spécifiez que les groupes de réplication ne peuvent être créés qu'avec le jeton AUTH activé.

```
{ 
     "Version": "2012-10-17", 
     "Statement": [ 
           { 
              "Effect": "Allow", 
              "Action": [ 
                  "elasticache:CreateCacheCluster", 
                  "elasticache:CreateReplicationGroup" 
              ], 
              "Resource": [ 
                  "arn:aws:elasticache:*:*:parametergroup:*", 
                  "arn:aws:elasticache:*:*:subnetgroup:*" 
 ] 
         }, 
         { 
              "Effect": "Allow", 
              "Action": [ 
                  "elasticache:CreateCacheCluster", 
                  "elasticache:CreateReplicationGroup" 
              ], 
              "Resource": [ 
                  "arn:aws:elasticache:*:*:cluster:*", 
                  "arn:aws:elasticache:*:*:replicationgroup:*" 
              ], 
              "Condition": { 
                  "Bool": { 
                      "elasticache:AuthTokenEnabled": "true" 
 } 
              } 
         } 
     ]
}
```
14.elasticache:SnapshotRetentionLimit: : spécifiez le nombre de jours (ou min/max) de conservation de l'instantané. La politique ci-dessous applique le stockage des sauvegardes pendant au moins 30 jours.

```
{ 
     "Version": "2012-10-17", 
     "Statement": [ 
          { 
              "Effect": "Allow", 
              "Action": [ 
                  "elasticache:CreateCacheCluster", 
                  "elasticache:CreateReplicationGroup" 
             ], 
              "Resource": [ 
                  "arn:aws:elasticache:*:*:parametergroup:*", 
                  "arn:aws:elasticache:*:*:subnetgroup:*" 
 ] 
         }, 
         { 
              "Effect": "Allow", 
             "Action": \Gamma "elasticache:CreateCacheCluster", 
                  "elasticache:CreateReplicationGroup", 
                  "elasticache:CreateServerlessCache" 
              ], 
              "Resource": [ 
                  "arn:aws:elasticache:*:*:cluster:*", 
                  "arn:aws:elasticache:*:*:replicationgroup:*", 
                  "arn:aws:elasticache:*:*:serverlesscache:*" 
              ], 
              "Condition": { 
                  "NumericGreaterThanEquals": { 
                      "elasticache:SnapshotRetentionLimit": "30" 
 } 
 } 
         } 
     ]
}
```
15 elasticache: Kms Keyld : spécifiez l'utilisation de clés KMS AWS gérées par le client.

```
{ 
   "Version": "2012-10-17", 
   "Statement": [ 
     { 
          "Sid": "AllowDependentResources", 
          "Effect": "Allow", 
          "Action": [ 
              "elasticache:CreateServerlessCache" 
          ], 
          "Resource": [ 
              "arn:aws:elasticache:*:*:serverlesscachesnapshot:*", 
              "arn:aws:elasticache:*:*:snapshot:*", 
              "arn:aws:elasticache:*:*:usergroup:*" 
          ] 
     }, 
     { 
          "Effect": "Allow", 
          "Action": [ 
              "elasticache:CreateServerlessCache" 
          ], 
          "Resource": [ 
              "arn:aws:elasticache:*:*:serverlesscache:*" 
          ], 
          "Condition": { 
              "StringEquals": { 
                   "elasticache:KmsKeyId": "my-key" 
 } 
          } 
     } 
   ]
}
```
16.elasticache:CacheParameterGroupName : spécifiez un groupe de paramètres non par défaut avec des paramètres spécifiques d'une organisation sur vos clusters. Vous pouvez également spécifier un modèle de dénomination pour vos groupes de paramètres ou supprimer un bloc sur un nom de groupe de paramètres spécifique. Voici un exemple d'utilisation limitée de seulement « my-orgparam-group ».

```
{ 
     "Version": "2012-10-17", 
     "Statement": [
```

```
 { 
              "Effect": "Allow", 
              "Action": [ 
                  "elasticache:CreateCacheCluster", 
                  "elasticache:CreateReplicationGroup" 
              ], 
              "Resource": [ 
                  "arn:aws:elasticache:*:*:parametergroup:*", 
                  "arn:aws:elasticache:*:*:subnetgroup:*" 
              ] 
          }, 
          { 
              "Effect": "Allow", 
              "Action": [ 
                  "elasticache:CreateCacheCluster", 
                  "elasticache:CreateReplicationGroup" 
              ], 
              "Resource": [ 
                  "arn:aws:elasticache:*:*:cluster:*", 
                  "arn:aws:elasticache:*:*:replicationgroup:*" 
              ], 
              "Condition": { 
                  "StringEquals": { 
                       "elasticache:CacheParameterGroupName": "my-org-param-group" 
 } 
              } 
         } 
     ]
}
```
17.elasticache:CreateCacheCluster : Refus de l'action CreateCacheCluster si l'identification de la demande Project est manquante ou n'est pas égale à Dev, QA ou Prod.

```
{ 
     "Version": "2012-10-17", 
     "Statement": [ 
            { 
               "Effect": "Allow", 
               "Action": [ 
                    "elasticache:CreateCacheCluster" 
               ], 
               "Resource": [
```

```
 "arn:aws:elasticache:*:*:parametergroup:*", 
                      "arn:aws:elasticache:*:*:subnetgroup:*", 
                      "arn:aws:elasticache:*:*:securitygroup:*", 
                      "arn:aws:elasticache:*:*:replicationgroup:*" 
 ] 
           }, 
           { 
                "Effect": "Deny", 
                "Action": [ 
                      "elasticache:CreateCacheCluster" 
                ], 
                "Resource": [ 
                      "arn:aws:elasticache:*:*:cluster:*" 
                ], 
                "Condition": { 
                      "Null": { 
                           "aws:RequestTag/Project": "true" 
 } 
 } 
           }, 
           { 
                "Effect": "Allow", 
                "Action": [ 
                      "elasticache:CreateCacheCluster", 
                      "elasticache:AddTagsToResource" 
                ], 
                "Resource": "arn:aws:elasticache:*:*:cluster:*", 
                "Condition": { 
                      "StringEquals": { 
                           "aws:RequestTag/Project": [ 
                                "Dev", 
                                "Prod", 
                                "QA" 
\sim 100 \sim 100 \sim 100 \sim 100 \sim 100 \sim 100 \sim 100 \sim 100 \sim 100 \sim 100 \sim 100 \sim 100 \sim 100 \sim 100 \sim 100 \sim 100 \sim 100 \sim 100 \sim 100 \sim 100 \sim 100 \sim 100 \sim 100 \sim 100 \sim 
 } 
 } 
           } 
     ]
```
18.elasticache:CacheNodeType : autorise CreateCacheCluster avec cacheNodeType cache.r5.large ou cache.r6g.4xlarge et la balise Project=XYZ.

}

```
{ 
   "Version": "2012-10-17", 
   "Statement": [ 
        { 
        "Effect": "Allow", 
        "Action": [ 
          "elasticache:CreateCacheCluster", 
          "elasticache:CreateReplicationGroup" 
        ], 
        "Resource": [ 
          "arn:aws:elasticache:*:*:parametergroup:*", 
          "arn:aws:elasticache:*:*:subnetgroup:*" 
       ] 
     }, 
    \mathcal{L} "Effect": "Allow", 
        "Action": [ 
          "elasticache:CreateCacheCluster" 
        ], 
        "Resource": [ 
          "arn:aws:elasticache:*:*:cluster:*" 
        ], 
        "Condition": { 
          "StringEqualsIfExists": { 
             "elasticache:CacheNodeType": [ 
               "cache.r5.large", 
               "cache.r6g.4xlarge" 
            ] 
          }, 
          "StringEquals": { 
             "aws:RequestTag/Project": "XYZ" 
          } 
        } 
     } 
   ]
}
```
# **a** Note

Lors de la création de politiques pour appliquer ensemble des balises et d'autres clés de condition, la valeur IfExists conditionnelle peut être nécessaire sur des éléments de clés

Présentation de la gestion des accès Version de l'API 2015-02-02 1102

de condition en raison des exigences de politique elasticache:AddTagsToResource pour les demandes de création avec le paramètre --tags.

# Utilisation des rôles liés à un service pour Amazon ElastiCache

Amazon ElastiCache utilise les [rôles liés à un service](https://docs.aws.amazon.com/IAM/latest/UserGuide/id_roles_terms-and-concepts.html#iam-term-service-linked-role) AWS Identity and Access Management (IAM). Un rôle lié à un service est un type unique de rôle IAM directement lié à un service AWS, comme Amazon ElastiCache. Les rôles liés au service Amazon ElastiCache sont prédéfinis par Amazon ElastiCache. Ils comprennent toutes les autorisations requises par le service pour appeler des services AWS au nom de vos clusters.

Un rôle lié à un service simplifie la configuration d'Amazon ElastiCache, car vous n'avez pas besoin d'ajouter manuellement les autorisations requises. Ces rôles se trouvent dans votre compte AWS, mais sont liés à des cas d'utilisation Amazon ElastiCache et disposent d'autorisations prédéfinies. Seul Amazon ElastiCache peut endosser ces rôles et seuls ces rôles peuvent utiliser la politique d'autorisations prédéfinie. Vous pouvez supprimer les rôles uniquement après la suppression préalable de leurs ressources connexes. Vos ressources Amazon ElastiCache sont ainsi protégées, car vous ne pouvez pas involontairement supprimer les autorisations nécessaires pour accéder aux ressources.

Pour plus d'informations sur les autres services qui prennent en charge les rôles liés à un service, consultez [AWS Services qui fonctionnent avec IAM](https://docs.aws.amazon.com/IAM/latest/UserGuide/reference_aws-services-that-work-with-iam.html) et recherchez les services avec un Oui dans la colonne rôle lié au service. Choisissez un Yes (oui) ayant un lien permettant de consulter les détails du rôle pour ce service.

### Table des matières

- [Autorisations du rôle lié à un service pour Amazon ElastiCache](#page-1112-0)
	- [Autorisations pour créer un rôle lié à un service](#page-1112-0)
- [Création d'un rôle lié à un service \(IAM\)](#page-1113-0)
	- [Création d'un rôle lié à un service \(console IAM\)](#page-1113-1)
	- [Création d'un rôle lié à un service \(CLI IAM\)](#page-1113-2)
	- [Création d'un rôle lié à un service \(API IAM\)](#page-1114-0)
- [Modification de la description d'un rôle lié à un service pour Amazon ElastiCache](#page-1114-1)
	- [Modification de la description d'un rôle lié à un service \(console IAM\)](#page-1114-2)
	- [Modification de la description d'un rôle lié à un service \(CLI IAM\)](#page-1114-3)
- [Modification de la description d'un rôle lié à un service \(API IAM\)](#page-1115-0)
- [Suppression d'un rôle lié à un service pour Amazon ElastiCache](#page-1116-0)
	- [Nettoyage d'un rôle lié à un service](#page-1116-1)
	- [Suppression d'un rôle lié à un service \(console IAM\)](#page-1117-0)
	- [Suppression d'un rôle lié à un service \(CLI IAM\)](#page-1117-1)
	- [Suppression d'un rôle lié à un service \(API IAM\)](#page-1118-0)

<span id="page-1112-0"></span>Autorisations du rôle lié à un service pour Amazon ElastiCache

Autorisations pour créer un rôle lié à un service

Pour permettre à une entité IAM de créer un rôle lié à un service AWSServiceRoleForElastiCache

Ajoutez la déclaration de politique suivante aux autorisations de cette entité IAM :

```
{ 
     "Effect": "Allow", 
     "Action": [ 
         "iam:CreateServiceLinkedRole", 
         "iam:PutRolePolicy" 
     ], 
     "Resource": "arn:aws:iam::*:role/aws-service-role/elasticache.amazonaws.com/
AWSServiceRoleForElastiCache*", 
     "Condition": {"StringLike": {"iam:AWSServiceName": "elasticache.amazonaws.com"}}
}
```
Pour permettre à une entité IAM de supprimer u rôle lié à un service AWSServiceRoleForElastiCache

Ajoutez la déclaration de politique suivante aux autorisations de cette entité IAM :

```
{ 
     "Effect": "Allow", 
     "Action": [ 
         "iam:DeleteServiceLinkedRole", 
         "iam:GetServiceLinkedRoleDeletionStatus" 
     ], 
     "Resource": "arn:aws:iam::*:role/aws-service-role/elasticache.amazonaws.com/
AWSServiceRoleForElastiCache*", 
     "Condition": {"StringLike": {"iam:AWSServiceName": "elasticache.amazonaws.com"}}
}
```
Vous pouvez également utiliser une politique gérée par AWS pour fournir un accès complet à Amazon ElastiCache.

<span id="page-1113-0"></span>Création d'un rôle lié à un service (IAM)

Vous pouvez créer un rôle lié à un service à l'aide de la console IAM, de la CLI ou de l'API.

<span id="page-1113-1"></span>Création d'un rôle lié à un service (console IAM)

Vous pouvez utiliser la console IAM pour créer un rôle lié à un service.

Pour créer un rôle lié à un service (console)

- 1. Connectez-vous à la AWS Management Console et ouvrez la console IAM à l'adresse [https://](https://console.aws.amazon.com/iam/)  [console.aws.amazon.com/iam/.](https://console.aws.amazon.com/iam/)
- 2. Dans le panneau de navigation de la console IAM, sélectionnez Roles (Rôles). Ensuite, choisissez Create new role (Créer un nouveau rôle).
- 3. Sous Sélectionner un type d'entité de confiance, choisissez AWS Service.
- 4. Sous Or select a service to view its use cases (Ou sélectionner un service pour afficher ses cas d'utilisation, choisissez ElastiCache.
- 5. Sélectionnez Next: Permissions (Étape suivante : autorisations).
- 6. Sous Policy name (Nom de la politique), notez que la ElastiCacheServiceRolePolicy est nécessaire pour ce rôle. Choisissez Suivant : balises.
- 7. Notez que les balises ne sont pas prises en charge pour les rôles liés à un service. Choisissez Next: Review (Suivant : vérifier).
- 8. (Facultatif) Dans le champ Description du rôle, modifiez la description du nouveau rôle lié à un service.
- 9. Passez en revue les informations du rôle, puis choisissez Créer un rôle.

<span id="page-1113-2"></span>Création d'un rôle lié à un service (CLI IAM)

Vous pouvez utiliser les opérations IAM de la AWS Command Line Interface pour supprimer un rôle lié à un service. Ce rôle peut inclure la politique d'approbation et les politiques en ligne dont le service a besoin pour endosser le rôle.

Pour créer un rôle lié à un service (CLI)

Utilisez l'opération suivante :

#### \$ **aws iam [create-service-linked-role](https://docs.aws.amazon.com/cli/latest/reference/iam/create-service-linked-role.html) --aws-service-name** *elasticache.amazonaws.com*

<span id="page-1114-0"></span>Création d'un rôle lié à un service (API IAM)

Vous pouvez utiliser l'API IAM pour créer un rôle lié à un service. Ce rôle peut contenir la politique d'approbation et les politiques en ligne dont le service a besoin pour endosser le rôle.

Pour créer un rôle lié à un service (API)

Utilisez l'appel d'API [CreateServiceLinkedRole](https://docs.aws.amazon.com/IAM/latest/APIReference/API_CreateServiceLinkedRole.html). Dans la demande, spécifiez un nom de service sous la forme elasticache.amazonaws.com.

<span id="page-1114-1"></span>Modification de la description d'un rôle lié à un service pour Amazon ElastiCache

Amazon ElastiCache ne vous autorise pas à modifier le rôle lié à un service AWSServiceRoleForElastiCache. Une fois que vous avez créé un rôle lié à un service, vous ne pouvez pas changer le nom du rôle, car plusieurs entités peuvent faire référence à ce rôle. Néanmoins, vous pouvez modifier la description du rôle à l'aide d'IAM.

<span id="page-1114-2"></span>Modification de la description d'un rôle lié à un service (console IAM)

Vous pouvez utiliser la console IAM pour modifier la description d'un rôle lié à un service.

Pour modifier la description d'un rôle lié à un service (console)

- 1. Dans le panneau de navigation de la console IAM, sélectionnez Roles (Rôles).
- 2. Choisissez le nom du rôle à modifier.
- 3. A l'extrême droite de Description du rôle, choisissez Edit (Modifier).
- 4. Saisissez une nouvelle description dans la zone et choisissez Save (Enregistrer).

<span id="page-1114-3"></span>Modification de la description d'un rôle lié à un service (CLI IAM)

Vous pouvez utiliser les opérations IAM de la AWS Command Line Interface pour modifier la description d'un rôle lié à un service.

Pour changer la description d'un rôle d'un rôle lié à un service (CLI)

1. (Facultatif) Pour afficher la description courante d'un rôle, utilisez la AWS CLI pour l'opération IAM [get-role](https://docs.aws.amazon.com/cli/latest/reference/iam/get-role.html).

Example

\$ **aws iam [get-role](https://docs.aws.amazon.com/cli/latest/reference/iam/get-role.html) --role-name AWSServiceRoleForElastiCache**

Utilisez le nom du rôle, pas l'ARN, pour faire référence aux opérations de la CLI. Par exemple, si un rôle a l'ARN : arn:aws:iam::123456789012:role/myrole, faites référence au rôle en tant que **myrole**.

2. Pour mettre à jour la description d'un rôle lié à un service, utilisez la AWS CLI pour l'opération IAM [update-role-description](https://docs.aws.amazon.com/cli/latest/reference/iam/update-role-description.html).

Pour Linux, macOS ou Unix :

\$ **aws iam [update-role-description](https://docs.aws.amazon.com/cli/latest/reference/iam/update-role-description.html) \ --role-name AWSServiceRoleForElastiCache \ --description "***new description***"**

Pour Windows :

```
$ aws iam update-role-description ^ 
     --role-name AWSServiceRoleForElastiCache ^ 
     --description "new description"
```
<span id="page-1115-0"></span>Modification de la description d'un rôle lié à un service (API IAM)

Vous pouvez utiliser l'API IAM pour modifier la description d'un rôle lié à un service.

Pour changer la description d'un rôle lié à un service (API)

1. (Facultatif) Pour afficher la description courante d'un rôle, utilisez l'opération d'API IAM [GetRole](https://docs.aws.amazon.com/IAM/latest/APIReference/API_GetRole.html).

Example

```
https://iam.amazonaws.com/ 
    ?Action=GetRole
    &RoleName=AWSServiceRoleForElastiCache
    &Version=2010-05-08 
    &AUTHPARAMS
```
2. Pour mettre à jour la description d'un rôle, utilisez l'opération d'API IAM [UpdateRoleDescription](https://docs.aws.amazon.com/IAM/latest/APIReference/API_UpdateRoleDescription.html).
#### Example

https://iam.amazonaws.com/ ?Action=[UpdateRoleDescription](https://docs.aws.amazon.com/IAM/latest/APIReference/API_UpdateRoleDescription.html) &RoleName=*AWSServiceRoleForElastiCache* &Version=2010-05-08 &Description="*New description*"

Suppression d'un rôle lié à un service pour Amazon ElastiCache

Si vous n'avez plus besoin d'utiliser une fonction ou un service qui nécessite un rôle lié à un service, nous vous recommandons de supprimer ce rôle. De cette façon, vous n'avez aucune entité inutilisée qui n'est pas surveillée ou gérée activement. Cependant, vous devez nettoyer votre rôle lié à un service avant de pouvoir le supprimer.

Amazon ElastiCache ne supprime pas automatiquement le rôle lié à un service.

Nettoyage d'un rôle lié à un service

Avant de pouvoir utiliser IAM pour supprimer un rôle lié à un service, confirmez d'abord qu'aucune session n'a de ressources (clusters ou groupes de réplication) associées au rôle.

Pour vérifier si une session est active pour le rôle lié à un service dans la console IAM

- 1. Connectez-vous à la AWS Management Console et ouvrez la console IAM à l'adresse https:// [console.aws.amazon.com/iam/.](https://console.aws.amazon.com/iam/)
- 2. Dans le panneau de navigation de la console IAM, sélectionnez Roles (Rôles). Choisissez ensuite le nom (et non pas la case à cocher correspondante) du rôle AWSServiceRoleForElastiCache.
- 3. Sur la page Récapitulatif du rôle sélectionné, choisissez l'onglet Access Advisor.
- 4. Dans l'onglet Access Advisor, consultez l'activité récente pour le rôle lié à un service.

Pour supprimer les ressources Amazon ElastiCache qui nécessitent AWSServiceRolefoRelastiCache

- Pour supprimer un cluster, consultez les rubriques suivantes :
	- [Utilisation de AWS Management Console](#page-234-0)
	- [Utilisation de AWS CLI](#page-235-0)
- [Utilisation de l'API ElastiCache](#page-235-1)
- Pour supprimer un groupe de réplication, consultez les rubriques suivantes :
	- [Suppression d'un groupe de réplication \(console\)](#page-592-0)
	- [Suppression d'un groupe de réplication \(AWS CLI\)](#page-592-1)
	- [Suppression d'un groupe de réplication \(API ElastiCache\)](#page-592-2)

Suppression d'un rôle lié à un service (console IAM)

Vous pouvez utiliser la console IAM pour supprimer un rôle lié à un service.

Pour supprimer un rôle lié à un service (console)

- 1. Connectez-vous à la AWS Management Console et ouvrez la console IAM à l'adresse https:// [console.aws.amazon.com/iam/.](https://console.aws.amazon.com/iam/)
- 2. Dans le panneau de navigation de la console IAM, sélectionnez Roles (Rôles). Cochez ensuite la case en regard du nom du rôle que vous souhaitez supprimer, sans sélectionner le nom ou la ligne.
- 3. Pour les actions sur les Rôle en haut de la page, sélectionnez Supprimer.
- 4. Dans la boîte de dialogue de confirmation, vérifiez les dernières données consultées dans le service. Elles indiquent quels rôles, parmi ceux sélectionnés, ont accédé en dernier à un service AWS. Cela vous permet de confirmer si le rôle est actif actuellement. Si vous souhaitez continuer, sélectionnez Oui, supprimer pour lancer la tâche de suppression du rôle.
- 5. Consultez les notifications de la console IAM pour surveiller la progression de la suppression du rôle lié à un service. Dans la mesure où la suppression du rôle lié à un service IAM est asynchrone, une fois que vous soumettez le rôle afin qu'il soit supprimé, la suppression peut réussir ou échouer. Si la tâche échoue, vous pouvez choisir View details (Afficher les détails) ou View Resources (Afficher les ressources) à partir des notifications pour connaître le motif de l'échec de la suppression.

Suppression d'un rôle lié à un service (CLI IAM)

Vous pouvez utiliser les opérations IAM de la AWS Command Line Interface pour supprimer un rôle lié à un service.

Présentation de la gestion des accès Version de l'API 2015-02-02 1109

Pour supprimer un rôle lié à un service (CLI)

1. Si vous ne connaissez pas le nom du rôle lié à un service que vous souhaitez supprimer, saisissez la commande suivante. Cette commande répertorie les rôles et leurs noms Amazon Resource Name (ARN) dans votre compte.

\$ **aws iam [get-role](https://docs.aws.amazon.com/cli/latest/reference/iam/get-role.html) --role-name** *role-name*

Utilisez le nom du rôle, pas l'ARN, pour faire référence aux opérations de la CLI. Par exemple, si un rôle a l'ARN arn: aws: iam:: 123456789012: role/myrole, vous faites référence au rôle en tant que **myrole**.

2. Dans la mesure où un rôle lié à un service ne peut pas être supprimé s'il est utilisé ou si des ressources lui sont associées, vous devez envoyer une demande de suppression. Cette demande peut être refusée si ces conditions ne sont pas satisfaites. Vous devez capturer le deletion-task-id de la réponse afin de vérifier l'état de la tâche de suppression. Saisissez la commande suivante pour envoyer une demande de suppression d'un rôle lié à un service.

\$ **aws iam [delete-service-linked-role](https://docs.aws.amazon.com/cli/latest/reference/iam/delete-service-linked-role.html) --role-name** *role-name*

3. Tapez la commande suivante pour vérifier l'état de la tâche de suppression.

```
$ aws iam get-service-linked-role-deletion-status --deletion-task-id deletion-task-
id
```
L'état de la tâche de suppression peut être NOT\_STARTED, IN\_PROGRESS, SUCCEEDED ou FAILED. Si la suppression échoue, l'appel renvoie le motif de l'échec, afin que vous puissiez apporter une solution.

Suppression d'un rôle lié à un service (API IAM)

Vous pouvez utiliser l'API IAM pour supprimer un rôle lié à un service.

Pour supprimer un rôle lié à un service (API)

1. Pour envoyer une demande de suppression pour un rôle lié à un service, appelez [DeleteServiceLinkedRole.](https://docs.aws.amazon.com/IAM/latest/APIReference/API_DeleteServiceLinkedRole.html) Dans la demande, spécifiez le nom d'un rôle.

Dans la mesure où un rôle lié à un service ne peut pas être supprimé s'il est utilisé ou si des ressources lui sont associées, vous devez envoyer une demande de suppression. Cette demande peut être refusée si ces conditions ne sont pas satisfaites. Vous devez capturer le DeletionTaskId de la réponse afin de vérifier l'état de la tâche de suppression.

2. Pour vérifier l'état de la suppression, appelez [GetServiceLinkedRoleDeletionStatus.](https://docs.aws.amazon.com/IAM/latest/APIReference/API_GetServiceLinkedRoleDeletionStatus.html) Dans la demande, spécifiez le DeletionTaskId.

L'état de la tâche de suppression peut être NOT\_STARTED, IN\_PROGRESS, SUCCEEDED ou FAILED. Si la suppression échoue, l'appel renvoie le motif de l'échec, afin que vous puissiez apporter une solution.

### ElastiCache Autorisations d'API : référence aux actions, aux ressources et aux conditions

Lorsque vous configurez le [contrôle d'accès](#page-1054-0) et que vous écrivez des politiques d'autorisation à associer à une stratégie IAM (basée sur l'identité ou sur les ressources), utilisez le tableau suivant comme référence. Le tableau répertorie chaque opération d' ElastiCache API Amazon et les actions correspondantes pour lesquelles vous pouvez accorder des autorisations pour effectuer l'action. Vous spécifiez les actions dans le champ Action de la politique ainsi qu'une valeur des ressources dans le champ Resource de la politique. Sauf indication contraire, la ressource est requise. Certains champs incluent à la fois une ressource obligatoire et des ressources facultatives. Lorsqu'il n'y a pas d'ARN de ressource, la ressource de la politique est un caractère générique (\*).

Vous pouvez utiliser des clés de condition dans vos ElastiCache politiques pour exprimer des conditions. Pour consulter la liste des clés de condition ElastiCache spécifiques, ainsi que les actions et les types de ressources auxquels elles s'appliquent, consultez[Utilisation de clés de condition](#page-1091-0). Pour obtenir la liste complète des clés AWS-wide, voir les [clés contextuelles de condition AWS globale](https://docs.aws.amazon.com/IAM/latest/UserGuide/reference_policies_condition-keys.html) dans le guide de l'utilisateur IAM.

### **a** Note

Pour indiquer une action, utilisez le préfixe elasticache: suivi du nom de l'opération d'API (par exemple, elasticache:DescribeCacheClusters).

Pour consulter la liste des ElastiCache actions, consultez la section [Actions définies par Amazon](https://docs.aws.amazon.com/service-authorization/latest/reference/list_amazonelasticache.html#amazonelasticache-actions-as-permissions)  [ElastiCache](https://docs.aws.amazon.com/service-authorization/latest/reference/list_amazonelasticache.html#amazonelasticache-actions-as-permissions) dans le Service Authorization Reference.

## Validation de conformité pour Amazon ElastiCache

Des auditeurs tiers évaluent la sécurité et la conformité des AWS services dans le cadre de plusieurs programmes de AWS conformité, tels que SOC, PCI, FedRAMP et HIPAA.

Pour savoir si un [programme Services AWS de conformité Service AWS s'inscrit dans le champ](https://aws.amazon.com/compliance/services-in-scope/) [d'application de programmes de conformité](https://aws.amazon.com/compliance/services-in-scope/) spécifiques, consultez Services AWS la section de conformité et sélectionnez le programme de conformité qui vous intéresse. Pour des informations générales, voir Programmes de [AWS conformité Programmes AWS](https://aws.amazon.com/compliance/programs/) de .

Vous pouvez télécharger des rapports d'audit tiers à l'aide de AWS Artifact. Pour plus d'informations, voir [Téléchargement de rapports dans AWS Artifact](https://docs.aws.amazon.com/artifact/latest/ug/downloading-documents.html) .

Votre responsabilité en matière de conformité lors de l'utilisation Services AWS est déterminée par la sensibilité de vos données, les objectifs de conformité de votre entreprise et les lois et réglementations applicables. AWS fournit les ressources suivantes pour faciliter la mise en conformité :

- [Guides de démarrage rapide sur la sécurité et la conformité](https://aws.amazon.com/quickstart/?awsf.filter-tech-category=tech-category%23security-identity-compliance) : ces guides de déploiement abordent les considérations architecturales et indiquent les étapes à suivre pour déployer des environnements de base axés sur AWS la sécurité et la conformité.
- [Architecture axée sur la sécurité et la conformité HIPAA sur Amazon Web Services](https://docs.aws.amazon.com/whitepapers/latest/architecting-hipaa-security-and-compliance-on-aws/welcome.html) : ce livre blanc décrit comment les entreprises peuvent créer des applications AWS conformes à la loi HIPAA.

#### **a** Note

Tous ne Services AWS sont pas éligibles à la loi HIPAA. Pour plus d'informations, consultez le [HIPAA Eligible Services Reference.](https://aws.amazon.com/compliance/hipaa-eligible-services-reference/)

- AWS Ressources de <https://aws.amazon.com/compliance/resources/>de conformité Cette collection de classeurs et de guides peut s'appliquer à votre secteur d'activité et à votre région.
- [AWS Guides de conformité destinés aux clients](https://d1.awsstatic.com/whitepapers/compliance/AWS_Customer_Compliance_Guides.pdf)  Comprenez le modèle de responsabilité partagée sous l'angle de la conformité. Les guides résument les meilleures pratiques en matière de sécurisation Services AWS et décrivent les directives relatives aux contrôles de sécurité dans de nombreux cadres (notamment le National Institute of Standards and Technology (NIST), le Payment Card Industry Security Standards Council (PCI) et l'Organisation internationale de normalisation (ISO)).
- [Évaluation des ressources à l'aide des règles](https://docs.aws.amazon.com/config/latest/developerguide/evaluate-config.html) du guide du AWS Config développeur : le AWS Config service évalue dans quelle mesure les configurations de vos ressources sont conformes aux pratiques internes, aux directives du secteur et aux réglementations.
- [AWS Security Hub](https://docs.aws.amazon.com/securityhub/latest/userguide/what-is-securityhub.html) Cela Service AWS fournit une vue complète de votre état de sécurité interne AWS. Security Hub utilise des contrôles de sécurité pour évaluer vos ressources AWS et vérifier votre conformité par rapport aux normes et aux bonnes pratiques du secteur de la sécurité. Pour obtenir la liste des services et des contrôles pris en charge, consultez [Référence des contrôles](https://docs.aws.amazon.com/securityhub/latest/userguide/securityhub-controls-reference.html)  [Security Hub.](https://docs.aws.amazon.com/securityhub/latest/userguide/securityhub-controls-reference.html)
- [Amazon GuardDuty](https://docs.aws.amazon.com/guardduty/latest/ug/what-is-guardduty.html) Cela Service AWS détecte les menaces potentielles qui pèsent sur vos charges de travail Comptes AWS, vos conteneurs et vos données en surveillant votre environnement pour détecter toute activité suspecte et malveillante. GuardDuty peut vous aider

à répondre à diverses exigences de conformité, telles que la norme PCI DSS, en répondant aux exigences de détection des intrusions imposées par certains cadres de conformité.

• [AWS Audit Manager—](https://docs.aws.amazon.com/audit-manager/latest/userguide/what-is.html) Cela vous Service AWS permet d'auditer en permanence votre AWS utilisation afin de simplifier la gestion des risques et la conformité aux réglementations et aux normes du secteur.

### En savoir plus

Pour obtenir des informations générales sur la conformité au AWS cloud, consultez les rubriques suivantes :

- [Points de terminaison FIPS par service](https://aws.amazon.com/compliance/fips/#FIPS_Endpoints_by_Service)
- [Mises à jour du service dans ElastiCache](#page-1127-0)
- [AWS Conformité au cloud](https://aws.amazon.com/compliance/)
- [Modèle de responsabilité partagée](https://aws.amazon.com/compliance/shared-responsibility-model/)
- [AWS Programme de conformité PCI DSS](https://aws.amazon.com/compliance/pci-dss-level-1-faqs/)

# Résilience dans Amazon ElastiCache

L'infrastructure mondiale AWS s'articule autours de régions et de zones de disponibilité AWS. AWS Les Régions fournissent plusieurs zones de disponibilité physiquement séparées et isolées, reliées par un réseau à latence faible, à haut débit et hautement redondant. Avec les zones de disponibilité, vous pouvez concevoir et exploiter des applications et des bases de données qui basculent automatiquement d'une zone de disponibilité à l'autre sans interruption. Les zones de disponibilité sont plus hautement disponibles, tolérantes aux pannes et évolutives que les infrastructures traditionnelles à un ou plusieurs centres de données.

Pour plus d'informations sur les régions et les zones de disponibilité AWS, consultez [AWS](https://aws.amazon.com/about-aws/global-infrastructure/) [Infrastructure mondiale.](https://aws.amazon.com/about-aws/global-infrastructure/)

Outre l'infrastructure mondiale AWS, Amazon ElastiCache propose plusieurs fonctionnalités qui contribuent à la compatibilité avec vos besoins en matière de résilience et de sauvegarde de données.

### Rubriques

• [Atténuation des défaillances](#page-1123-0)

## <span id="page-1123-0"></span>Atténuation des défaillances

Lorsque vous planifiez votre ElastiCache implémentation Amazon, vous devez planifier de manière à ce que les défaillances aient un impact minimal sur votre application et vos données. Les rubriques dans cette section présentent les approches que vous pouvez entreprendre pour éviter d'éventuelles défaillances de vos applications et données.

### Rubriques

- [Atténuation des défaillances avec Redis](#page-1123-1)
- [Recommandations](#page-1126-0)

### <span id="page-1123-1"></span>Atténuation des défaillances avec Redis

Lorsque vous exécutez le moteur Redis, vous pouvez réduire au minimum l'impact d'une défaillance au niveau d'un nœud ou d'une zone de disponibilité à l'aide des options suivantes.

Atténuation des défaillances de nœuds

Les caches sans serveur atténuent automatiquement les défaillances des nœuds grâce à une architecture multi-AZ de sorte que les défaillances des nœuds soient transparentes pour votre application. Les clusters auto-conçus doivent être configurés de manière appropriée pour atténuer la défaillance d'un nœud individuel.

Afin d'atténuer l'impact des défaillances de nœuds Redis sur les clusters auto-conçus, vous disposez des options suivantes :

### **Rubriques**

• [Atténuation des défaillances : Groupes de réplication Redis](#page-1123-2)

### <span id="page-1123-2"></span>Atténuation des défaillances : Groupes de réplication Redis

Un groupe de réplication Redis se compose d'un nœud principal unique que votre application peut lire ou à partir duquel elle peut écrire, et 1 à 5 nœuds de réplica en lecture seule. Chaque fois que des données sont écrites sur le nœud principal, elles sont également mises à jour de façon asynchrone sur les nœuds de réplica en lecture.

Cas d'échec d'un réplica en lecture

1. ElastiCache détecte l'échec de lecture de la réplique.

- 2. ElastiCache met le nœud défaillant hors ligne.
- 3. ElastiCache lance et approvisionne un nœud de remplacement dans la même zone de disponibilité.
- 4. La nouveau nœud est synchronisé sur le nœud principal.

Pendant ce temps, votre application peut continuer à lire et à écrire en utilisant les autres nœuds.

#### Redis Multi-AZ

Vous pouvez activer Multi-AZ sur vos groupes de réplication Redis. Que vous activiez Multi-AZ ou non, un nœud principal défaillant sera détecté et remplacé automatiquement. Ce qui se produit dépend du fait que Multi-AZ soit activé ou pas.

#### Lorsque Multi-AZ est activé

- 1. ElastiCache détecte la défaillance du nœud principal.
- 2. ElastiCache promeut le nœud de réplication en lecture avec le moins de retard de réplication vers le nœud principal.
- 3. La synchronisation des autres réplicas avec le nouveau nœud principal se produit.
- 4. ElastiCache lance une réplique en lecture dans l'AZ du serveur principal défaillant.
- 5. La synchronisation du nouveau nœud avec le réplica principal nouvellement promu se produit.

Le basculement vers un nœud de réplica est généralement plus rapide que la création et la mise en service d'un nouveau nœud principal. Cela signifie que votre application peut reprendre l'écriture sur votre nœud principal plus rapidement que si Multi-AZ n'avait pas été activé.

Pour plus d'informations, consultez [Minimiser les temps d'arrêt ElastiCache pour Redis grâce à la](#page-536-0)  [technologie Multi-AZ](#page-536-0).

#### Lorsque Multi-AZ est désactivé

- 1. ElastiCache détecte une défaillance principale.
- 2. ElastiCache met le serveur principal hors ligne.
- 3. ElastiCache crée et approvisionne un nouveau nœud principal pour remplacer le nœud principal défaillant.
- 4. ElastiCache synchronise le nouveau primaire avec l'une des répliques existantes.

5. Lorsque la synchronisation est terminée, le nouveau nœud fonctionne en tant que nœud principal du cluster.

Pendant les étapes 1 à 4 de ce processus, votre application ne peut pas écrire sur le nœud principal. Toutefois, votre application peut continuer la lecture à partir de vos nœuds de réplica.

Pour une meilleure protection, nous vous recommandons de lancer les nœuds de votre groupe de réplication dans des zones de disponibilité différentes (AZ). Si vous procédez ainsi, une défaillance de zone de disponibilité affectera uniquement les nœuds figurant dans cette zone et non ceux des autres zones.

Pour plus d'informations, consultez [Haute disponibilité avec les groupes de réplication.](#page-527-0)

Atténuation des défaillances des zones de disponibilité

Les caches sans serveur atténuent automatiquement les défaillances des zones de disponibilité grâce à une architecture multi-AZ répliquée de sorte que les défaillances des zones de disponibilité soient transparentes pour votre application.

Afin d'atténuer l'impact d'une défaillance de zone de disponibilité dans un cluster auto-conçu, recherchez vos nœuds pour chaque partition dans le plus grand nombre possible de zones de disponibilité.

Quel que soit le nombre de nœuds que contient une partition, s'ils sont tous situés dans la même zone de disponibilité, une défaillance catastrophique de la zone de disponibilité entraînera la perte de toutes les données de votre partition. Toutefois, si vous recherchez vos nœuds dans plusieurs zones de disponibilité, une défaillance au niveau d'une zone de disponibilité n'entraînera que la perte des nœuds figurant dans cette zone.

A chaque fois que vous perdez un nœud, vous notez une dégradation des performances puisque les opérations de lecture sont désormais partagées par un plus petit nombre de nœuds. Cette dégradation des performances perdurera tant le nœuds n'auront pas été remplacés.

Pour plus d'informations sur la spécification des zones de disponibilité pour les nœuds Redis, consultez [Création d'un cluster Redis \(mode cluster activé\) \(console\).](#page-92-0)

Pour plus d'informations sur les régions et les zones de disponibilité, consultez [Choix des régions et](#page-274-0)  [des zones de disponibilité](#page-274-0).

### <span id="page-1126-0"></span>Recommandations

Nous vous recommandons de créer des caches sans serveur sur des clusters auto-conçus, car vous obtiendrez automatiquement une meilleure tolérance aux pannes sans configuration supplémentaire. Lors de la création d'un cluster auto-conçu, vous devez toutefois prévoir deux types de défaillances : les défaillances au niveau du nœud et les défaillances plus étendues au niveau des zones de disponibilité. Le meilleur plan d'atténuation des risques d'échec traitera deux types de défaillances.

Réduction au maximum de l'impact des défaillances des nœuds

Afin de limiter l'impact d'une défaillance de nœud, nous vous recommandons d'utiliser plusieurs nœuds dans chaque partition et de les répartir entre plusieurs zones de disponibilité. Ce processus est automatique pour les caches sans serveur.

Pour les clusters conçus par vos soins, nous vous recommandons d'activer le mode multi-AZ sur votre groupe de réplication afin que ElastiCache celui-ci bascule automatiquement vers une réplique en cas de défaillance du nœud principal.

Minimiser l'impact des défaillances au niveau des zones de disponibilité

Afin de limiter l'impact d'une défaillance de zone de disponibilité, nous vous recommandons de lancer vos nœuds dans le plus grand nombre de zones de disponibilité disponibles. La répartition de vos nœuds de manière uniforme dans les zones de disponibilité réduira l'impact d'une défaillance peu probable des zones de disponibilité. Ce processus est automatique pour les caches sans serveur.

#### Autres précautions

Si vous exécutez Redis, outre ce qui est indiqué plus haut, nous vous recommandons de planifier des sauvegardes régulières de votre cluster. Les sauvegardes (instantanés) créent un fichier .rdb, que vous pouvez utiliser pour restaurer votre cache en cas de défaillance ou d'endommagement. Pour plus d'informations, voir [Instantané et restauration.](#page-288-0)

## Sécurité de l'infrastructure dans AWS ElastiCache

En tant que service géré, AWS ElastiCache est protégé par les procédures de sécurité réseau globales AWS décrites dans la section Sécurité et conformité du [Centre d'architecture AWS.](https://aws.amazon.com/architecture/)

Vous utilisez les appels d'API publiés par AWS pour accéder à ElastiCache via le réseau. Les clients doivent prendre en charge le protocole TLS (Transport Layer Security) 1.2 ou version ultérieure. Nous recommandons TLS 1.3 ou version ultérieure. Les clients doivent aussi prendre en charge les suites de chiffrement PFS (Perfect Forward Secrecy) comme Ephemeral Diffie-Hellman (DHE) ou Elliptic Curve Ephemeral Diffie-Hellman (ECDHE). La plupart des systèmes modernes tels que Java 7 et les versions ultérieures prennent en charge ces modes.

En outre, les demandes doivent être signées à l'aide d'un ID de clé d'accès et d'une clé d'accès secrète associée à un principal IAM. Vous pouvez également utiliser [AWS Security Token Service](https://docs.aws.amazon.com/STS/latest/APIReference/Welcome.html) (AWS STS) pour générer des informations d'identification de sécurité temporaires et signer les demandes.

# <span id="page-1127-0"></span>Mises à jour du service dans ElastiCache

ElastiCache surveille automatiquement votre parc de caches, de clusters et de nœuds pour appliquer les mises à jour de service dès qu'elles sont disponibles. Les mises à jour de service des caches sans serveur sont appliquées automatiquement et de manière transparente. Pour les clusters conçus par vos soins, vous définissez une fenêtre de maintenance prédéfinie afin de ElastiCache pouvoir appliquer ces mises à jour. Cependant, dans certains cas, cette approche peut vous sembler trop rigide et être susceptible de restreindre vos flux d'activité.

Avec les mises à jour de service, vous contrôlez quelles mises à jour sont appliquées à vos clusters auto-conçus et à quel moment. Vous pouvez également suivre la progression de ces mises à jour sur le ElastiCache cluster sélectionné en temps réel.

## <span id="page-1127-1"></span>Gestion des mises à jour des services

ElastiCache des mises à jour de service pour les clusters auto-conçus sont publiées régulièrement. Si vous disposez d'un ou de plusieurs clusters conçus par vos soins pour ces mises à jour de service, vous recevez des notifications par e-mail, via le réseau de réseaux sociaux, le Personal Health Dashboard (PHD) et les CloudWatch événements Amazon lorsque les mises à jour sont publiées. Les mises à jour sont également affichées sur la page Mises à jour des services de la ElastiCache console. En utilisant ce tableau de bord, vous pouvez consulter toutes les mises à jour du service et leur statut pour votre ElastiCache flotte. Les mises à jour de service des caches sans serveur sont appliquées de manière transparente et ne peuvent pas être gérées via les mises à jour de service.

Vous contrôlez le moment où vous devez appliquer une mise à jour avant qu'une mise à jour automatique ne démarre. Nous vous recommandons vivement d'appliquer toute mise à jour de type mise à jour de sécurité dès que possible afin de garantir que vos ElastiCache clusters disposent toujours des correctifs de sécurité up-to-date les plus récents.

Les sections suivantes décrivent ces options en détail :

#### **Rubriques**

- [Application des mises à jour de service](#page-1128-0)
- [Vérification de l'application de la dernière mise à jour de service à l'aide de la AWS console](#page-1131-0)
- [Gestion des mises à jour du service](#page-1131-1)

### <span id="page-1128-0"></span>Application des mises à jour de service

Vous pouvez commencer à appliquer les mises à jour de service à votre flotte à partir du moment où les mises à jour ont un statut available (disponible). Les mises à jour de service sont cumulatives. En d'autres termes, toutes les mises à jour que vous n'avez pas encore appliquées sont incluses dans votre dernière mise à jour.

Si la mise à jour automatique est activée pour une mise à jour de service, vous pouvez choisir de ne rien faire lorsqu'elle sera disponible. ElastiCache planifiera d'appliquer la mise à jour lors de l'une des prochaines fenêtres de maintenance de vos clusters après la date de début de la mise à jour automatique. Vous recevrez des notifications associées pour chaque étape de la mise à jour.

### **a** Note

Vous pouvez appliquer uniquement les mises à jour de service qui ont un statut available (disponible) ou scheduled (planifié).

Pour plus d'informations sur la révision et l'application de mises à jour spécifiques à un service aux ElastiCache clusters applicables, consultez. [Application des mises à jour du service à l'aide de la](#page-1128-1)  [console](#page-1128-1)

Lorsqu'une nouvelle mise à jour de service est disponible pour un ou plusieurs de vos ElastiCache clusters, vous pouvez utiliser la ElastiCache console, l'API ou AWS CLI appliquer la mise à jour. Les sections suivantes décrivent les options dont vous disposez pour appliquer les mises à jour.

<span id="page-1128-1"></span>Application des mises à jour du service à l'aide de la console

Pour afficher la liste des mises à jour de service disponibles, ainsi que d'autres informations, accédez à la page Service Updates (Mises à jour de service) dans la console.

- 1. Connectez-vous à la ElastiCache console Amazon AWS Management Console et ouvrez-la à l'[adresse https://console.aws.amazon.com/elasticache/.](https://console.aws.amazon.com/elasticache/)
- 2. Dans le panneau de navigation, choisissez Service Updates (Mises à jour des services).
- 3. Sous Service updates (Mises à jour de services), vous pouvez afficher les éléments suivants :
	- Nom de la mise à jour de service : le nom unique de la mise à jour de service
	- Type de mise à jour : le type de la mise à jour de service, qui est soit security-update (mise à jour de sécurité), soit engine-update (mise à jour du moteur)
	- Gravité de la mise à jour : la priorité d'application de la mise à jour :
		- critical (critique) : nous vous recommandons d'effectuer cette mise à jour immédiatement (dans un délai de 14 jours maximum).
		- important (importante) : nous vous recommandons d'effectuer cette mise à jour dès que votre flux de travail vous le permettra (dans un délai de 30 jours maximum).
		- medium : nous vous recommandons d'effectuer cette mise à jour dès que possible (dans un délai de 60 jours maximum).
		- low (faible) : nous vous recommandons d'effectuer cette mise à jour dès que possible (dans un délai de 90 jours maximum).
	- Version du moteur : si le type de mise à jour est engine-update, la version du moteur qui est mise à jour.
	- Date de publication : lorsque la mise à jour est publiée et disponible pour application sur vos clusters.
	- Date limite d'application recommandée : ElastiCache date limite pour appliquer les mises à jour avant.
	- Status (État) : état de la mise à jour, à savoir l'un des états suivants :
		- available : la mise à jour est disponible pour les clusters requis.
		- achevée : la mise à jour a été effectuée.
		- cancelled (annulée) : la mise à jour a été annulée et n'est plus nécessaire.
		- expirée : la mise à jour n'est plus disponible.
- 4. Choisissez une mise à jour individuelle (et non le bouton à sa gauche) pour afficher les détails de la mise à jour de service.

Dans la section Cluster update status (Statut de mise à jour des clusters), vous pouvez afficher une liste des clusters où la mise à jour de service n'a pas été appliquée ou vient de l'être récemment. Pour chaque cluster, vous pouvez afficher les éléments suivants :

- Nom du cluster : le nom du cluster
- Nœuds mis à jour : ratio des nœuds individuels d'un cluster spécifique qui ont été mis à jour ou qui restent disponibles pour la mise à jour d'un service spécifique.
- Type de mise à jour : le type de la mise à jour de service, qui est soit security-update (mise à jour de sécurité), soit engine-update (mise à jour du moteur)
- Statut : le statut de la mise à jour de service sur le cluster, qui est l'un des suivants :
	- disponible : la mise à jour est disponible pour le cluster requis.
	- in-progress : la mise à jour est en cours d'application à ce cluster.
	- scheduled (planifiée) : la date de mise à jour a été programmée.
	- complete (achevée) : la mise à jour a été correctement effectuée. Le cluster dont le statut est complet sera affiché pendant 7 jours après son achèvement.

Si vous choisissez l'un ou l'ensemble des clusters ayant le statut available (disponible) ou scheduled (planifié), puis choisissez Apply now (Appliquer maintenant), la mise à jour commencera à être appliquée à ces clusters.

Application des mises à jour du service à l'aide de la AWS CLI

Après avoir reçu la notification indiquant que les mises à jour du service sont disponibles, vous pouvez les inspecter et les appliquer à l'aide de la AWS CLI :

• Pour afficher une description des mises à jour de service disponibles, exécutez la commande suivante :

```
aws elasticache describe-service-updates --service-update-status 
available
```
Pour plus d'informations, consultez [describe-service-updates.](https://docs.aws.amazon.com/cli/latest/reference/elasticache/describe-service-updates.html)

• Pour appliquer une mise à jour de service à une liste de clusters, exécutez la commande suivante :

```
aws elasticache batch-apply-update-action --service-update 
ServiceUpdateNameToApply=sample-service-update --cluster-names cluster-1 
cluster2
```
Pour plus d'informations, consultez [batch-apply-update-action.](https://docs.aws.amazon.com/cli/latest/reference/elasticache/batch-apply-update-action.html)

## <span id="page-1131-0"></span>Vérification de l'application de la dernière mise à jour de service à l'aide de la AWS console

Vous pouvez vérifier que vos ElastiCache clusters Redis exécutent la dernière mise à jour du service en procédant comme suit :

- 1. Choisissez un cluster applicable sur la page Redis Clusters
- 2. Choisissez Mises à jour de service dans le volet de navigation pour voir les mises à jour de service applicables à ce cluster, le cas échéant.

Si la console affiche une liste des mises à jour de service, vous pouvez sélectionner la mise à jour de service et choisir Appliquer maintenant.

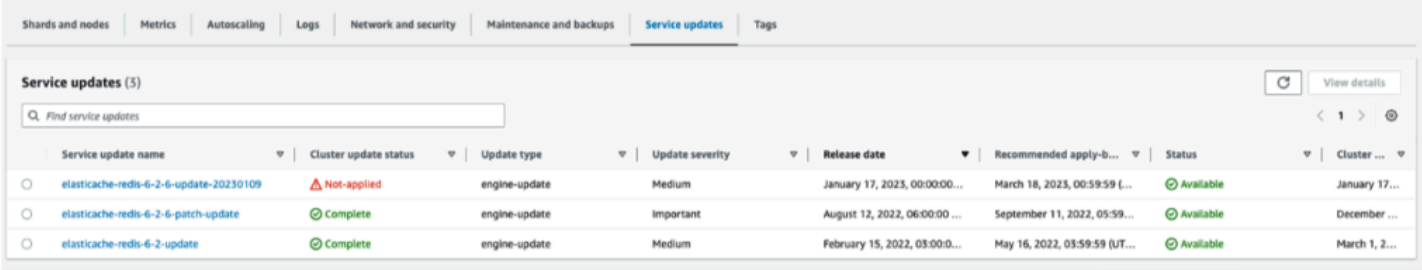

Si la console affiche « Aucune mise à jour de service trouvée », cela signifie que la dernière ElastiCache mise à jour de service est déjà appliquée au cluster Redis.

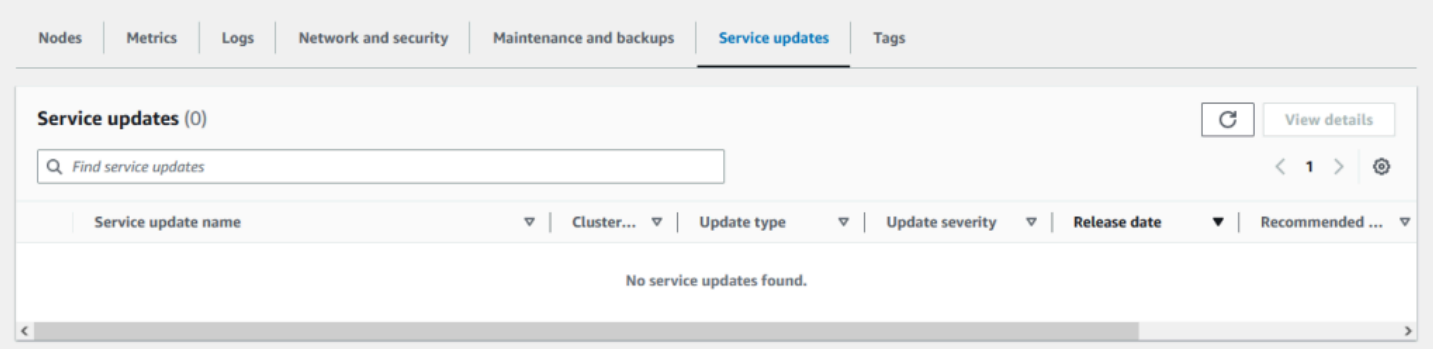

### <span id="page-1131-1"></span>Gestion des mises à jour du service

Si nécessaire, vous pouvez arrêter les mises à jour des clusters. Par exemple, vous pouvez le faire en cas d'augmentation inattendue du nombre de clusters faisant l'objet d'une mise à jour. Vous pouvez également choisir cette option si les mises à jour sont trop longues et qu'elles interrompent votre flux d'activité en période de pointe.

L'opération d'[arrêt](https://docs.aws.amazon.com/AmazonElastiCache/latest/APIReference/API_BatchStopUpdateAction.html) interrompt immédiatement toutes les mises à jour des clusters et de tous les nœuds qui doivent encore être mis à jour. Tous les nœuds dont l'état est in progress (en cours) sont achevés. Toutefois, il interrompt les mises à jour d'autres nœuds du même cluster dont l'état est update available (mise à jour disponible) et les repasse en état Stopping (Arrêt en cours).

Lorsque le workflow Stopping (Arrêt en cours est terminé, les nœuds dont l'état est Stopping (Arrêt en cours) passent à un état Stopped (Arrêté). Selon le workflow de la mise à jour, certains clusters n'auront pas de nœuds mis à jour. D'autres clusters peuvent inclure certains nœuds qui sont mis à jour et d'autres dont l'état est encore update available (mise à jour disponible).

Vous pouvez revenir plus tard pour terminer le processus de mise à jour dans la mesure où vos flux d'activité le permettent. Dans ce cas, sélectionnez les clusters applicables sur lesquels vous souhaitez effectuer les mises à jour, puis sélectionnez Apply now (Appliquer maintenant). Pour plus d'informations, consultez [Application des mises à jour de service.](#page-1128-0)

#### Utilisation de la console

Vous pouvez interrompre la mise à jour d'un service à l'aide de la ElastiCache console. L'exemple suivant vous montre comment procéder :

- Une fois qu'une mise à jour de service a progressé sur un cluster sélectionné, la ElastiCache console affiche l'onglet Afficher/Arrêter la mise à jour en haut du tableau de bord. ElastiCache
- Pour interrompre la mise à jour, sélectionnez Stop Update (Arrêter la mise à jour).
- Lorsque vous arrêtez la mise à jour, choisissez le cluster et examinez son statut. Il revient d'abord à l'état Stopping (Arrêt en cours), puis Stopped (Arrêté).

### À l'aide du AWS CLI

Vous pouvez interrompre une mise à jour du service à l'aide de la AWS CLI. L'exemple de code suivant montre comment procéder :

Pour un groupe de réplication, procédez comme suit :

aws elasticache batch-stop-update-action --service-update-name *sampleservice-update* --replication-group-ids *my-replication-group-1 myreplication-group-2*

Pour un cluster de cache, procédez comme suit :

aws elasticache batch-stop-update-action --service-update-name *sampleservice-update* --cache-cluster-ids *my-cache-cluster-1 my-cache-cluster-2*

Pour plus d'informations, consultez [BatchStopUpdateAction](https://docs.aws.amazon.com/AmazonElastiCache/latest/APIReference/API_BatchStopUpdateAction.html).

# Vulnérabilités et expositions courantes (CVE) : vulnérabilités de sécurité corrigées dans Redis ElastiCache

Vulnérabilités et expositions courantes (CVE) est une liste d'entrées pour les vulnérabilités de cybersécurité connues du public. Chaque entrée est un lien qui contient un numéro d'identification, une description et au moins une référence publique. Vous trouverez sur cette page une liste des failles de sécurité corrigées dans ElastiCache Redis.

Nous vous recommandons de toujours passer à la dernière version ElastiCache de Redis afin de vous protéger contre les vulnérabilités connues. Lorsque vous utilisez un cache ElastiCache sans serveur, les correctifs CVE sont automatiquement appliqués à votre cache. Lorsque vous utilisez des clusters conçus par ses soins, ElastiCache Redis expose le composant PATCH. Par exemple, lors de l'utilisation ElastiCache de Redis version 6.2.6, la version majeure est 6, la version mineure est 2 et la version patch est 6. Les versions PATCH sont destinées aux corrections de bogues rétrocompatibles, aux correctifs de sécurité et aux modifications non fonctionnelles.

Vous pouvez utiliser cette page pour vérifier si une version spécifique de ElastiCache for Redis contient un correctif pour une vulnérabilité de sécurité spécifique. Si votre ElastiCache cluster Redis exécute une version sans le correctif de sécurité, reportez-vous au tableau ci-dessous et prenez les mesures nécessaires. Vous pouvez soit effectuer une mise à niveau vers une version plus récente ElastiCache pour Redis contenant le correctif, soit, si vous utilisez une version ElastiCache pour Redis contenant le correctif, assurez-vous que la dernière mise à jour du service a été appliquée en vous référant à. [Gestion des mises à jour des services](#page-1127-1) Pour plus d'informations sur les versions du moteur Redis prises en charge ElastiCache et sur la procédure de mise à niveau, consulte[zVersions](#page-329-0)  [du moteur et mise à niveau.](#page-329-0)

### **a** Note

• Si un CVE est traité dans une version ElastiCache pour Redis, cela signifie qu'il est également traité dans les versions les plus récentes. Ainsi, par exemple, si une vulnérabilité est corrigée dans ElastiCache la version 6.0.5 de Redis, elle se poursuit dans les versions 6.2.6, 7.0.7 et 7.1.

• Un astérisque (\*) dans le tableau suivant indique que la dernière mise à jour de service doit être appliquée ElastiCache pour le cluster Redis exécutant la version ElastiCache pour Redis spécifiée afin de corriger la vulnérabilité de sécurité. Pour plus d'informations sur la façon de vérifier que la dernière mise à jour de service est appliquée ElastiCache à la version Redis sur laquelle votre cluster est exécuté, consultez[Gestion des mises à jour des](#page-1127-1)  [services](#page-1127-1).

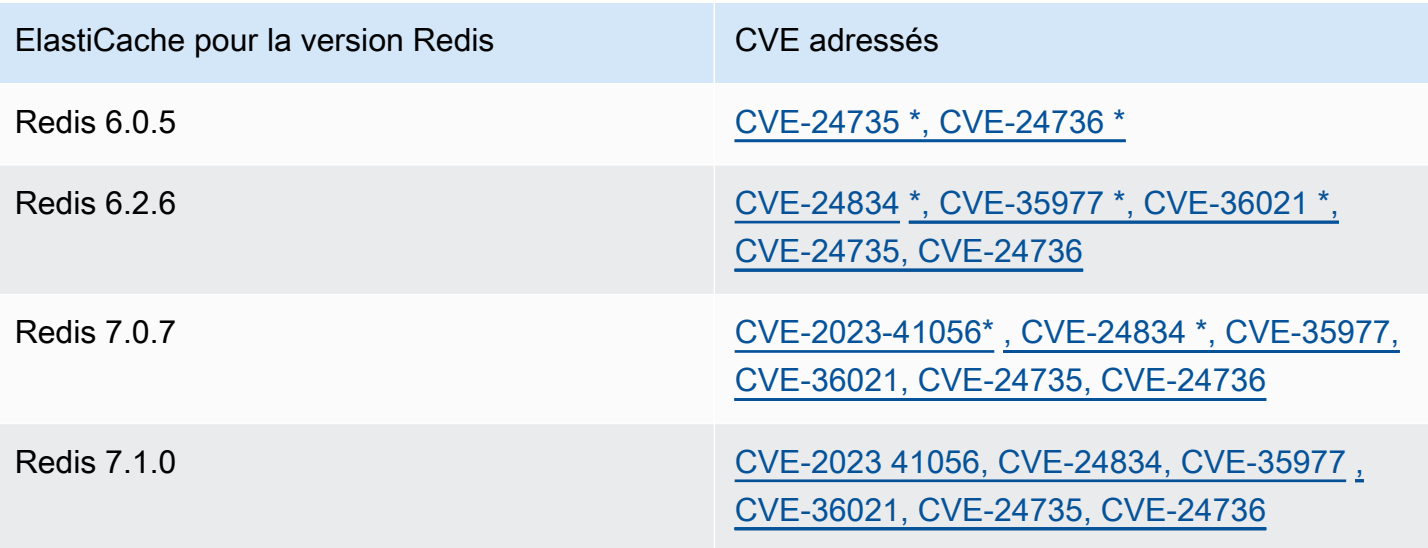

# Journalisation et surveillance dans Amazon ElastiCache

Pour gérer votre cache, il est important que vous connaissiez son fonctionnement. ElastiCache génère des métriques qui sont publiées sur Amazon CloudWatch Logs pour surveiller les performances de votre cache. En outre, ElastiCache génère des événements lorsque des modifications importantes sont apportées aux ressources de votre cache (par exemple, un nouveau cache est créé ou un cache est supprimé).

Rubriques

- [Métriques et événements pour les caches sans serveur](#page-1135-0)
- [Métriques et événements des clusters auto-conçus](#page-1160-0)
- [Journalisation des appels d'API Amazon ElastiCache avec AWS CloudTrail](#page-1230-0)

# <span id="page-1135-0"></span>Métriques et événements pour les caches sans serveur

Cette section décrit les métriques et les événements que vous pouvez surveiller lorsque vous utilisez des caches sans serveur.

### **Rubriques**

- [Métriques pour les caches sans serveur](#page-1135-1)
- [Événements pour les caches sans serveur](#page-1145-0)

### <span id="page-1135-1"></span>Métriques pour les caches sans serveur

L'espace de noms AWS/ElastiCache inclut les métriques CloudWatch suivantes pour vos caches sans serveur Redis.

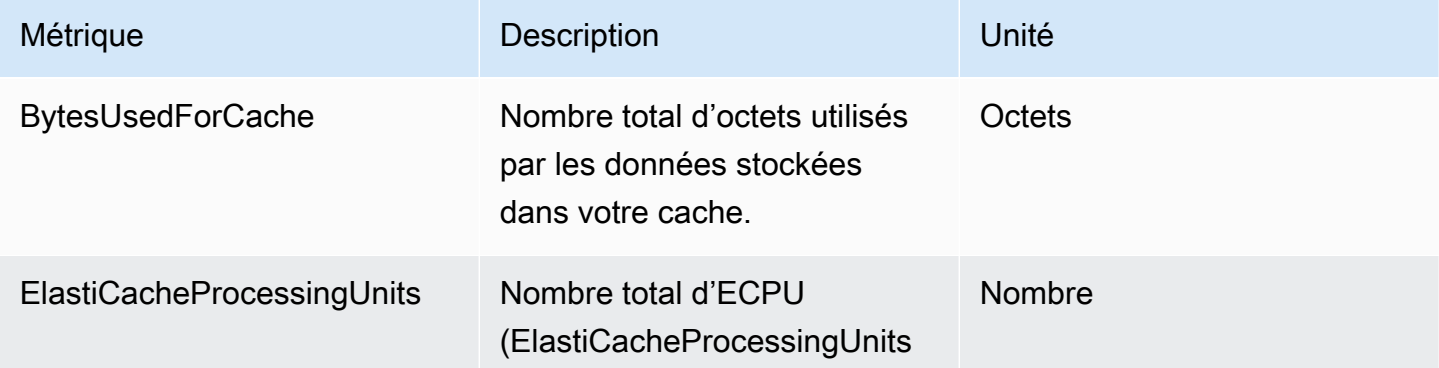

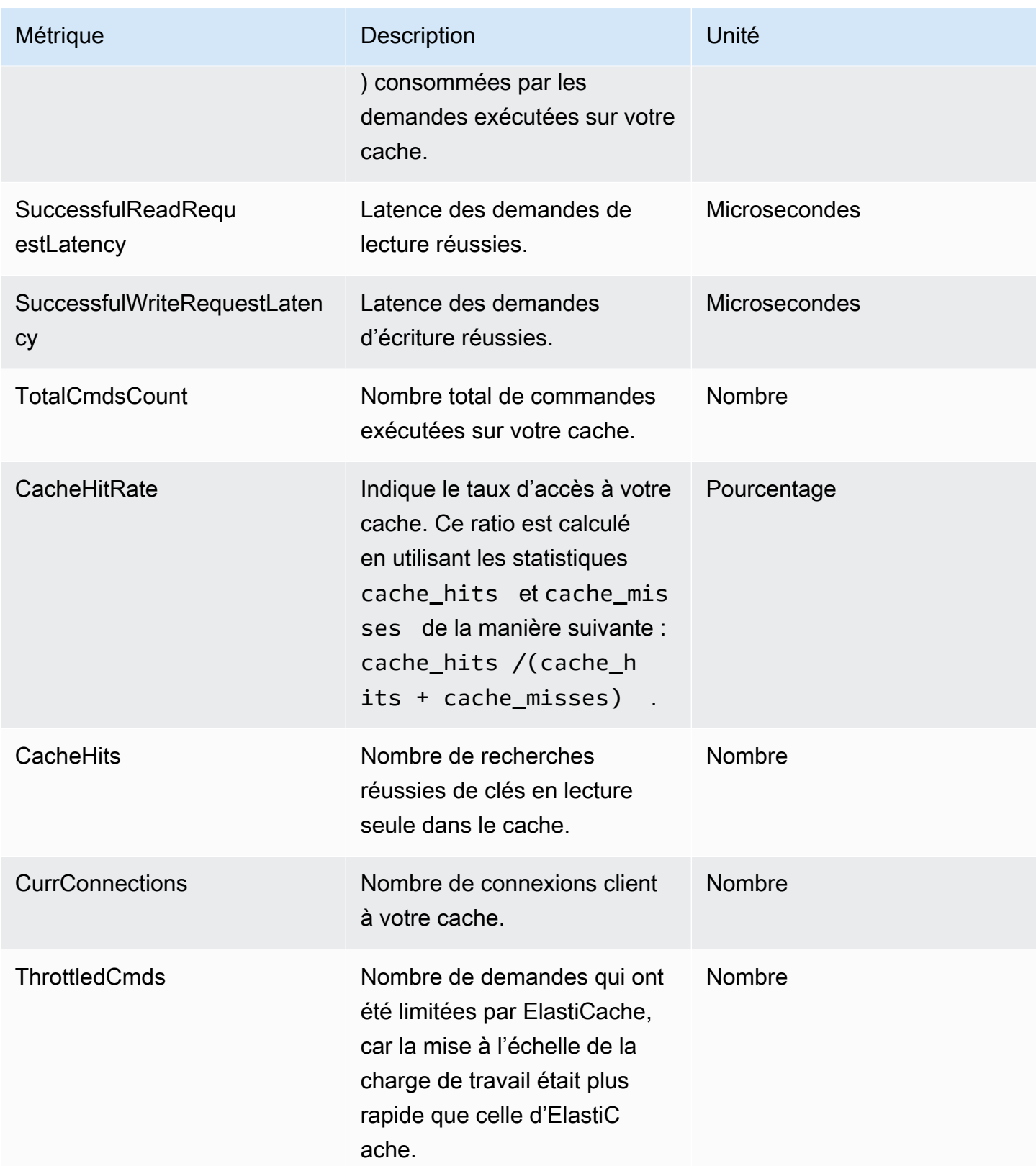

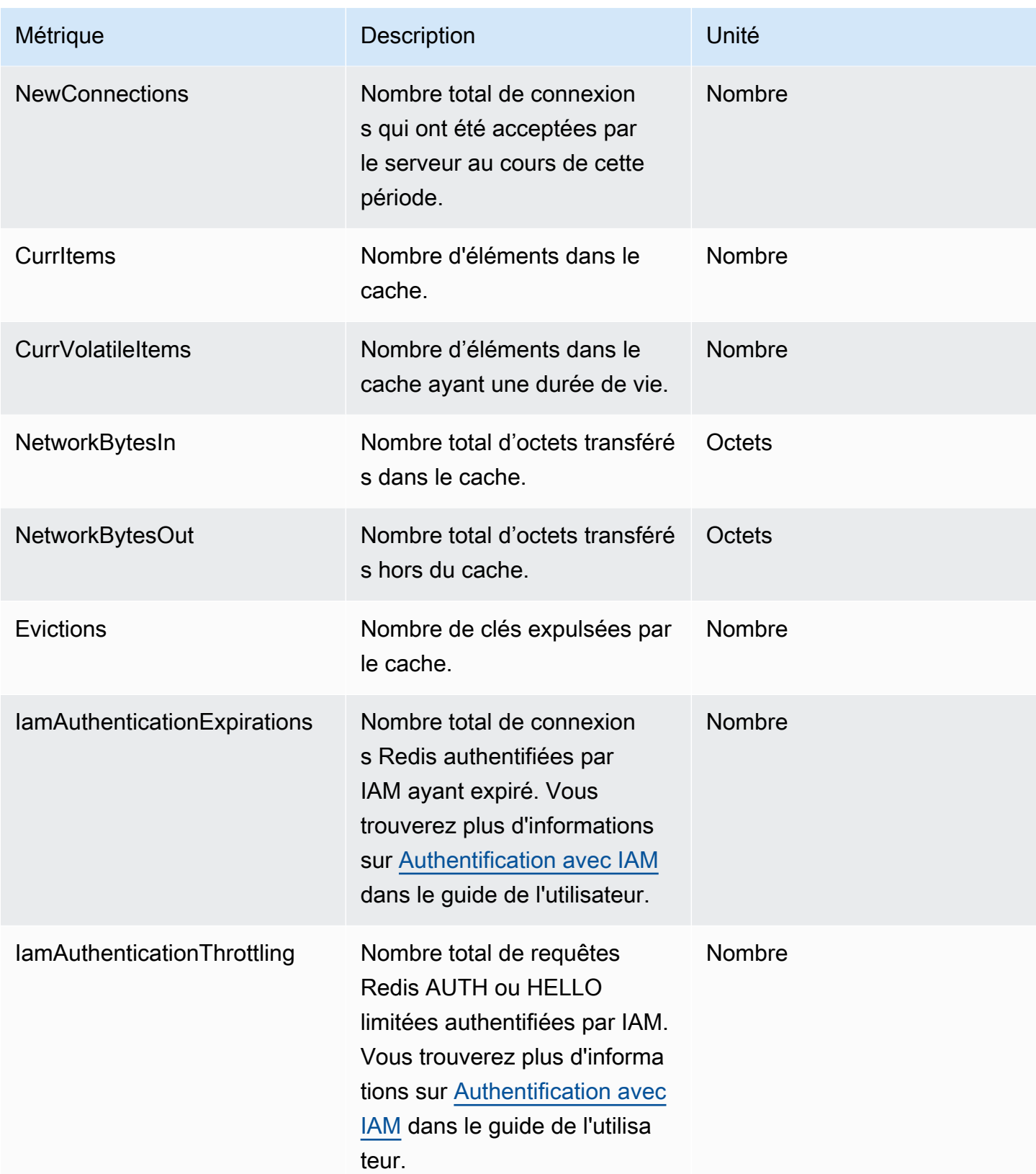

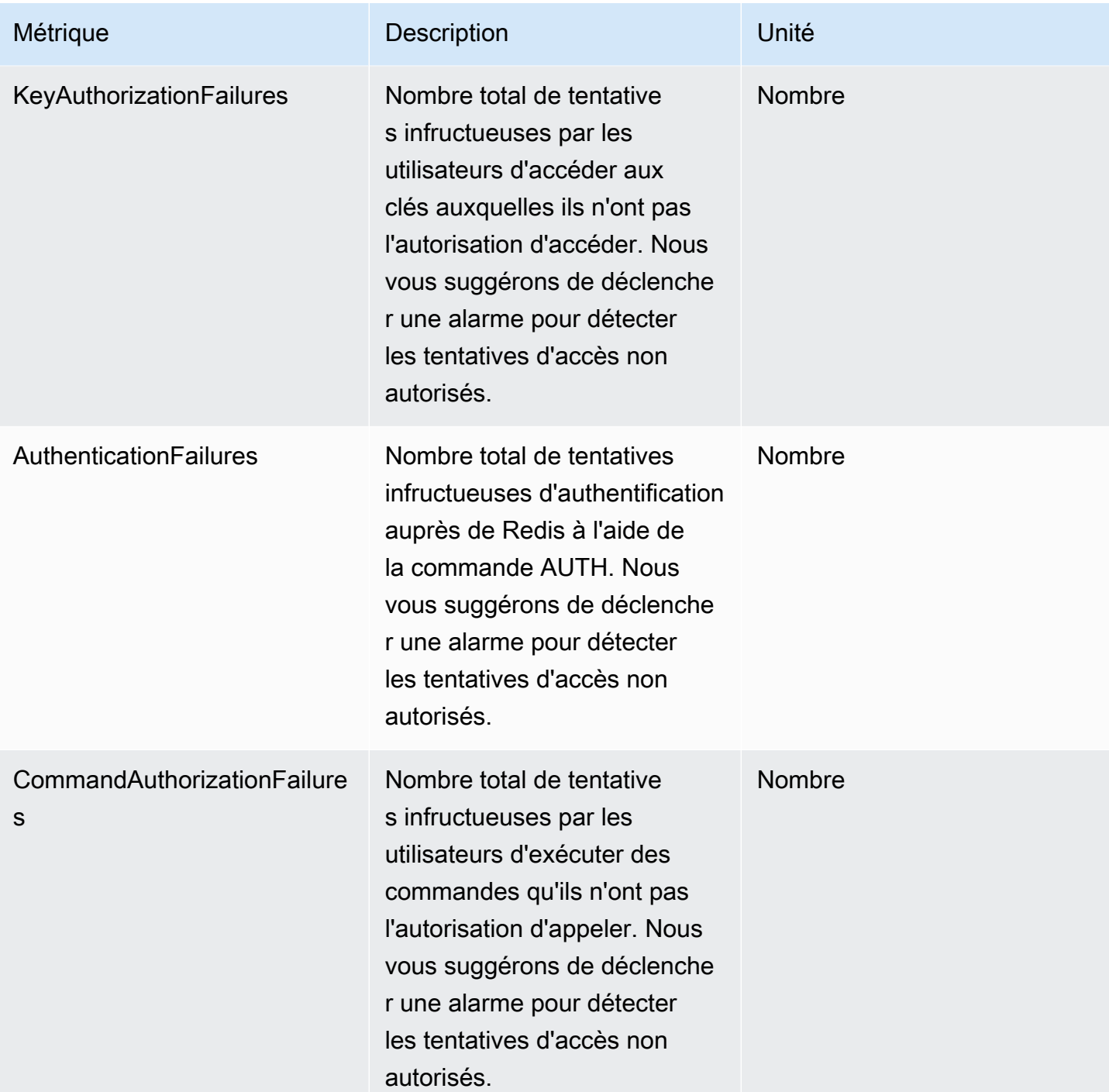

### Métriques au niveau de la commande

ElastiCache émet également les métriques suivantes au niveau des commandes. Pour chaque type de commande, ElastiCache émet le nombre total de commandes et le nombre d'ECPU consommées par ce type de commande.

Métriques pour les caches sans serveur Version de l'API 2015-02-02 1130

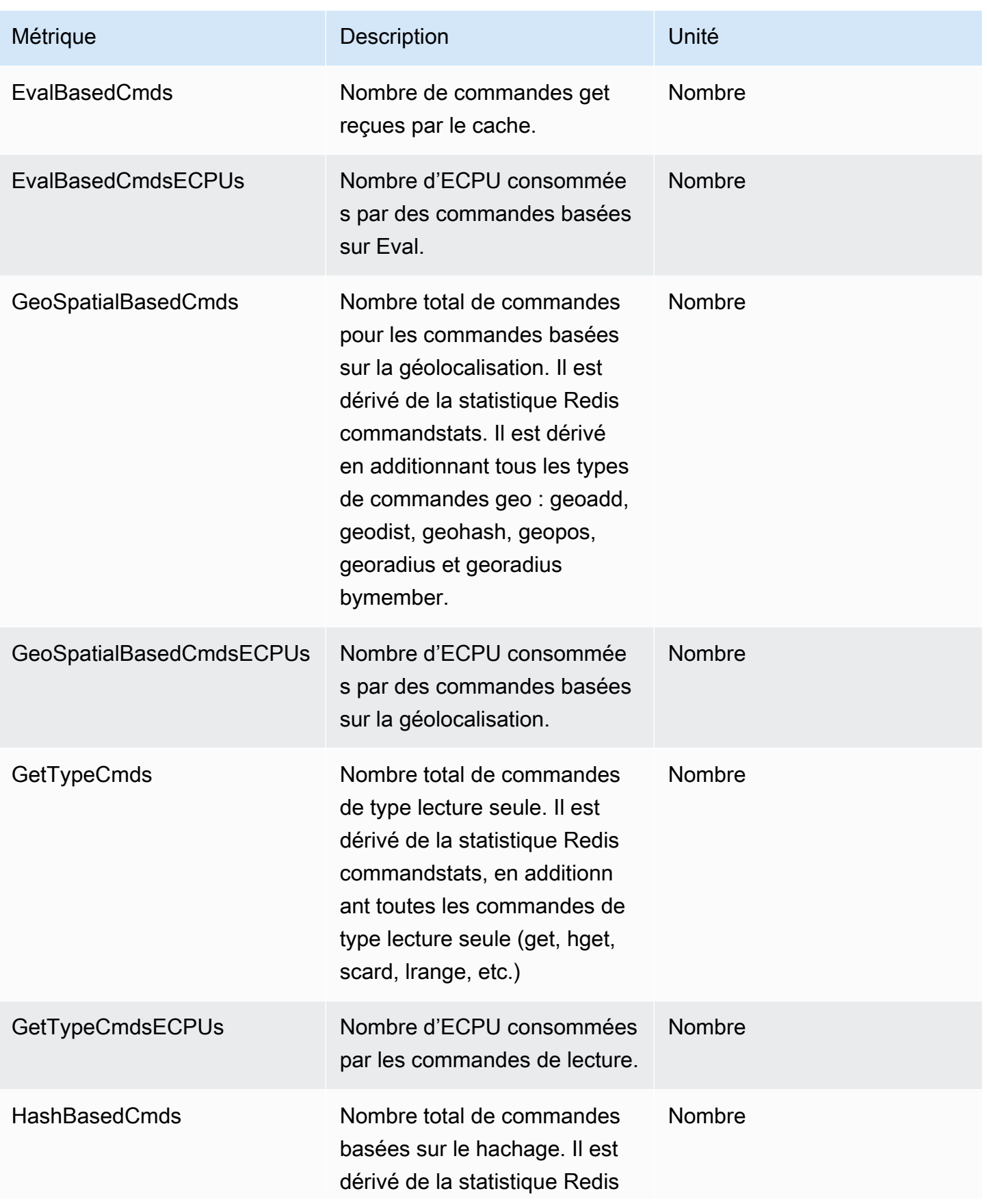

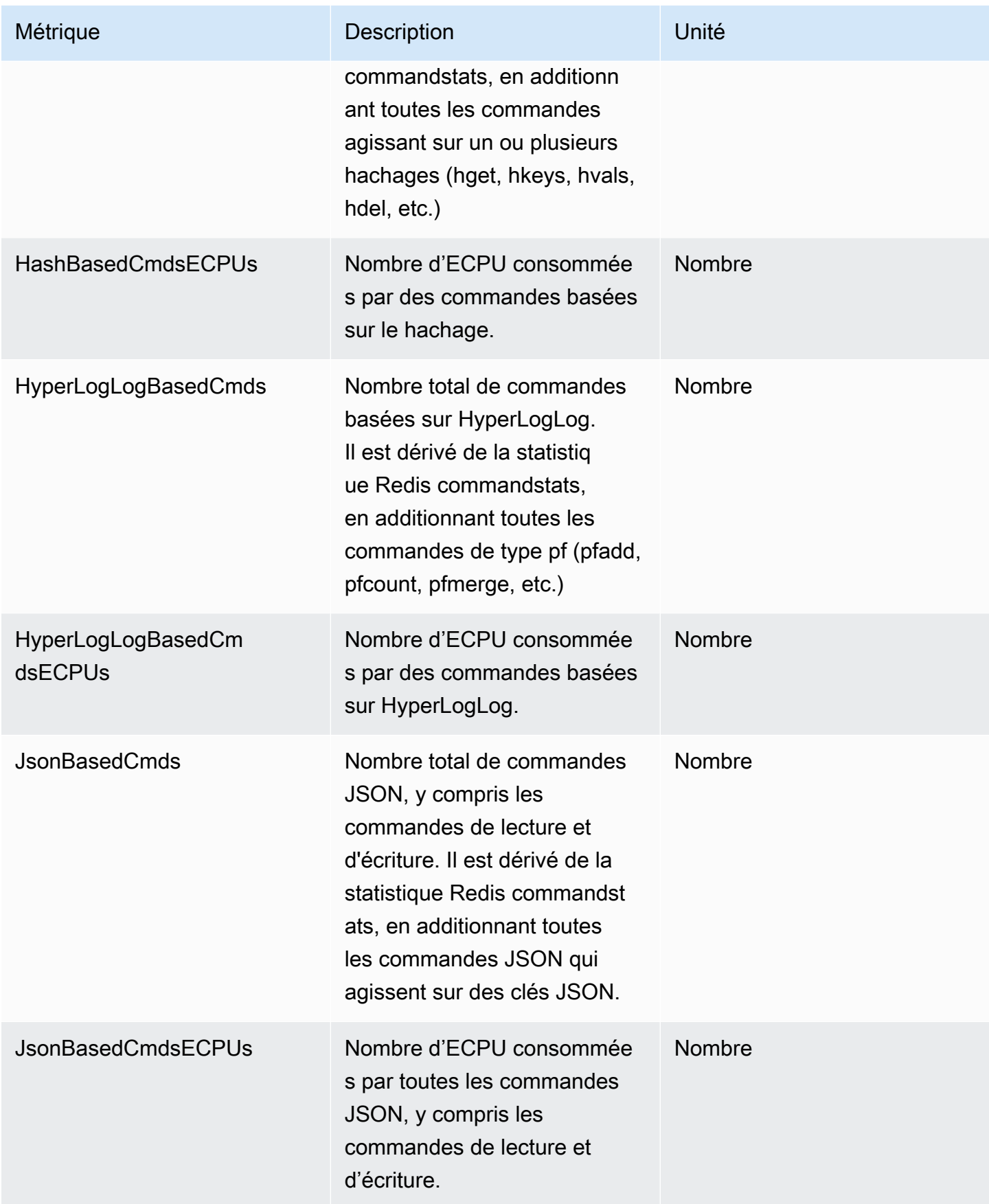

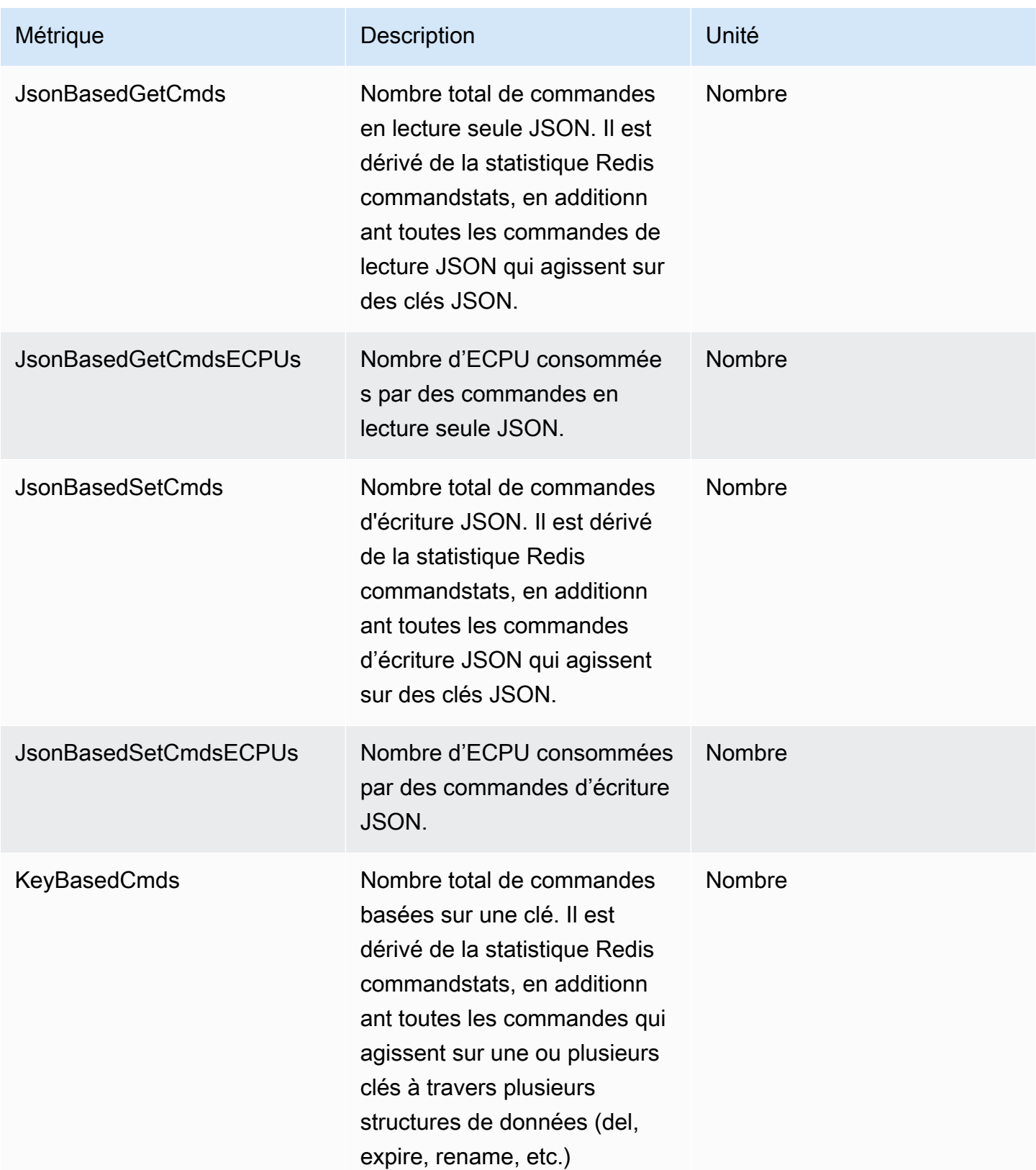

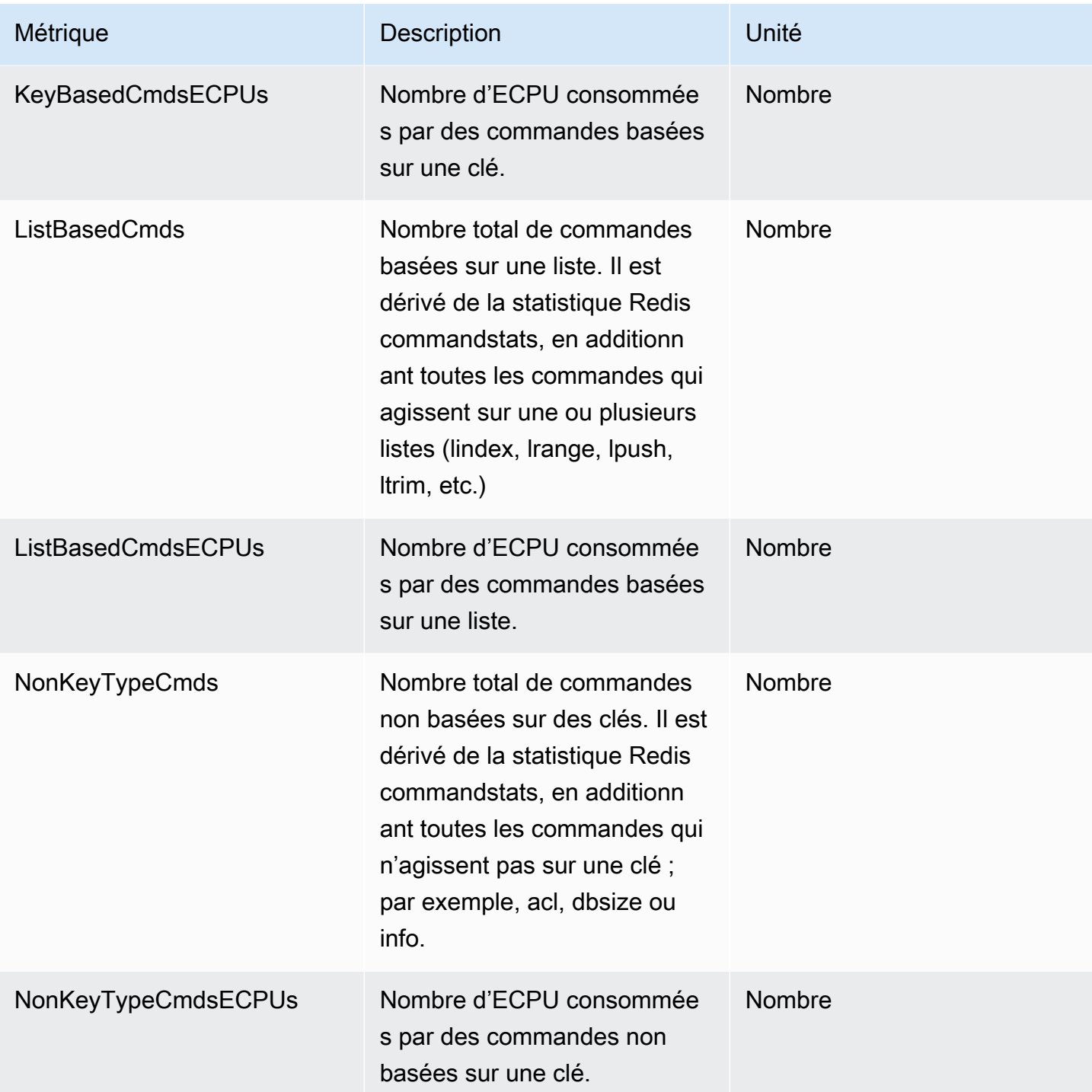

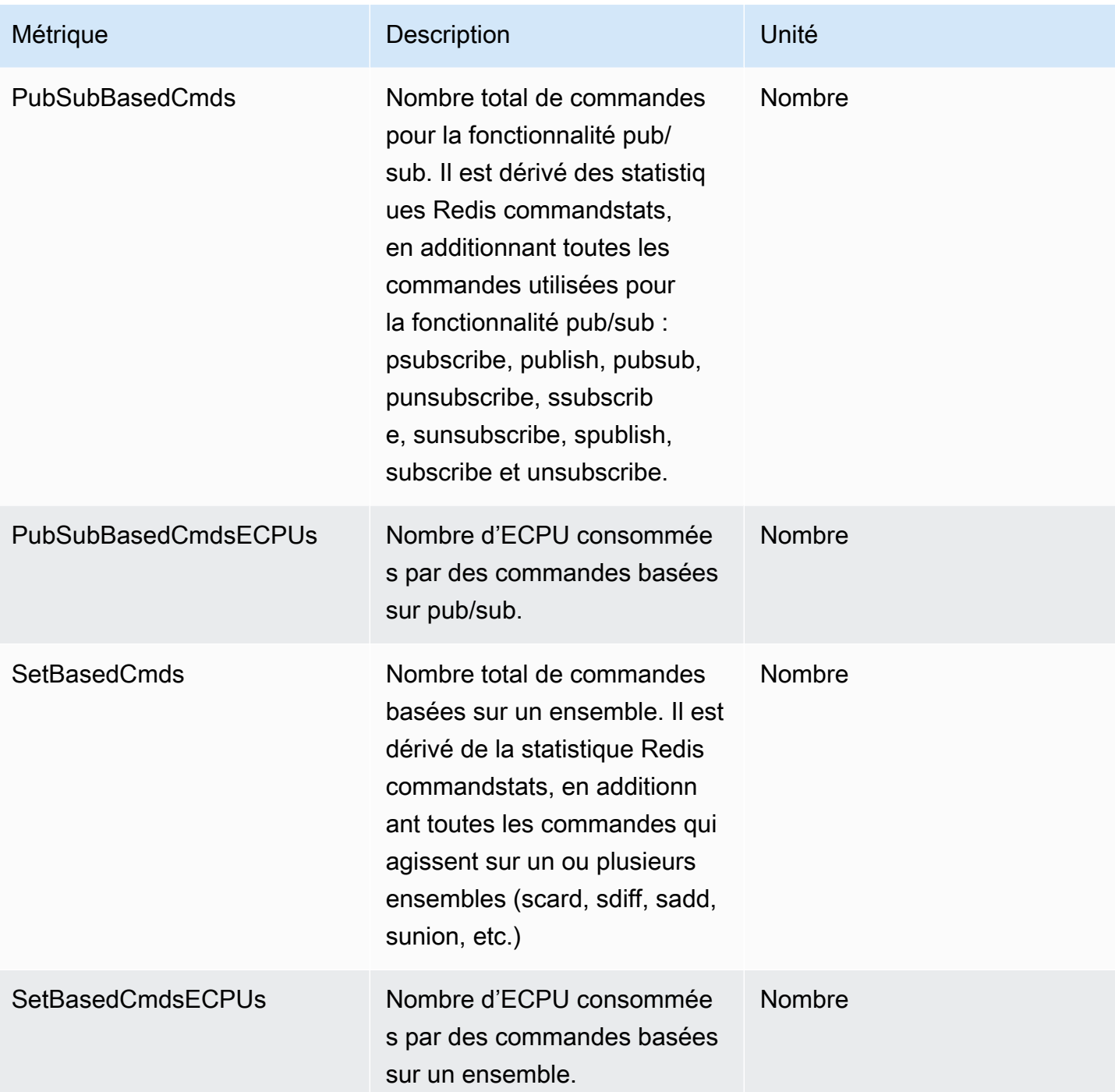

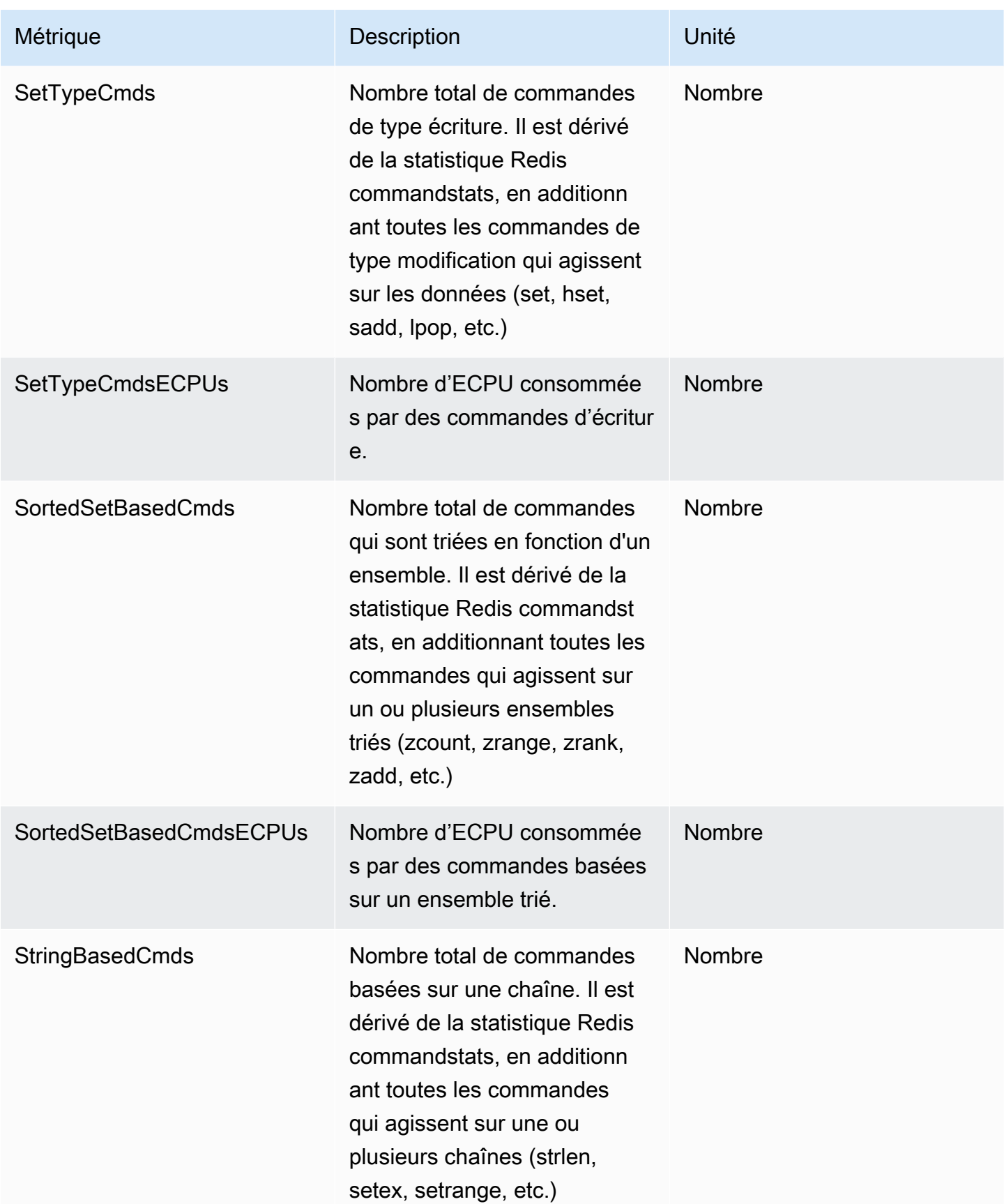

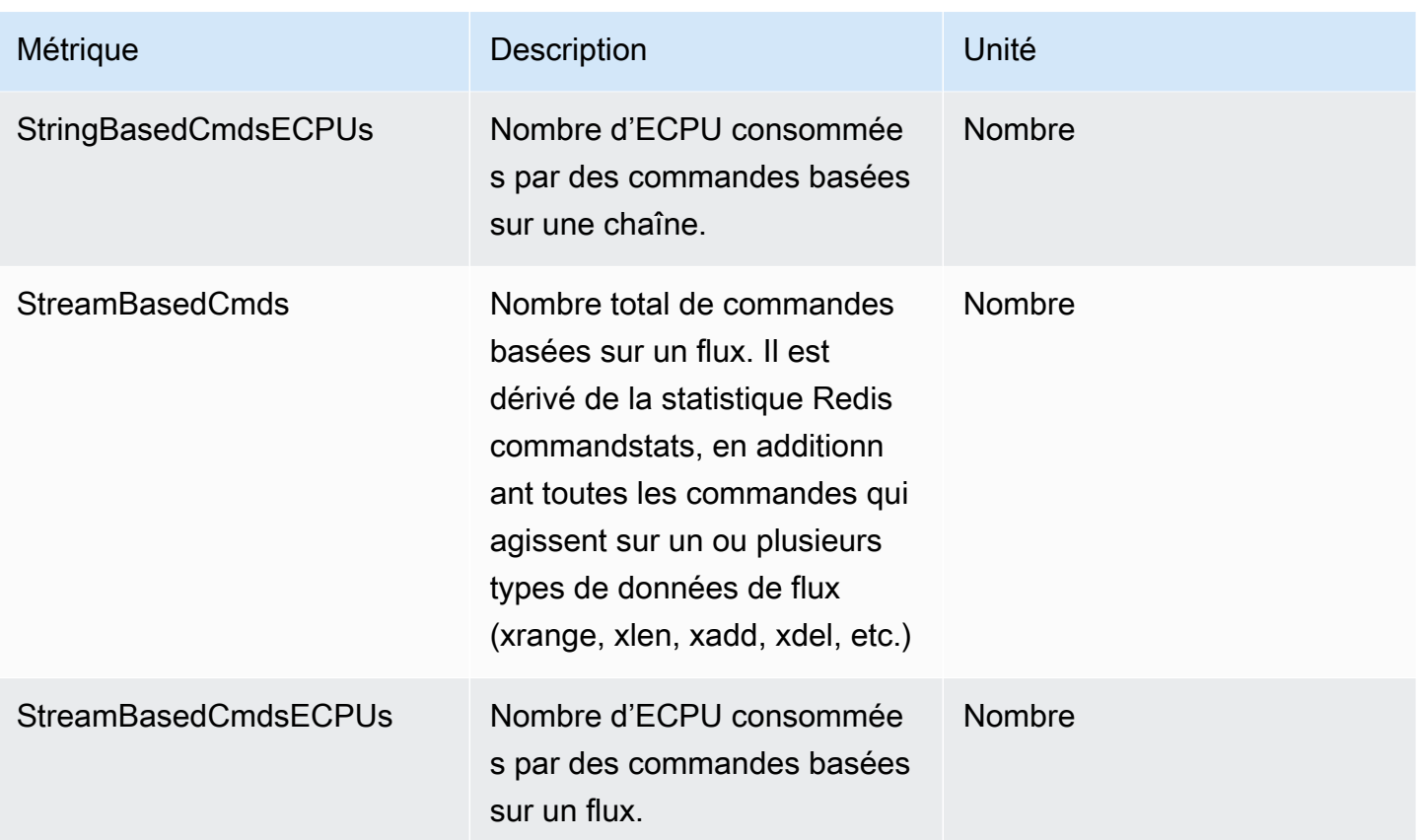

### <span id="page-1145-0"></span>Événements pour les caches sans serveur

ElastiCache consigne les événements relatifs à votre cache sans serveur. Ces informations comprennent la date et l'heure de l'événement, le nom et le type de la source de l'événement, ainsi qu'une description de cet événement. Vous pouvez récupérer facilement les événements à partir du journal en utilisant la console ElastiCache, la commande AWS CLI describe-events ou l'action d'API ElastiCache DescribeEvents.

Vous pouvez choisir de surveiller, d'ingérer, de transformer et d'agir sur les événements ElastiCache à l'aide d'Amazon EventBridge. Pour en savoir plus, consultez le Guide d'utilisation d'Amazon EventBridge à l'adresse [https://docs.aws.amazon.com/eventbridge/latest/userguide/](getting%20started%20guide).

Affichage des événements ElastiCache (console)

Pour afficher les événements à l'aide de la console ElastiCache :

1. Connectez-vous à la AWS Management Console et ouvrez la console ElastiCache à l'adresse [https://console.aws.amazon.com/elasticache/.](https://console.aws.amazon.com/elasticache/)

Événements pour les caches sans serveur Version de l'API 2015-02-02 1137

- 2. Dans le volet de navigation, choisissez Événements pour consulter une liste de tous les événements disponibles.
- 3. Sur l'écran Événements, chaque ligne de la liste représente un événement et affiche sa source, son type, son heure GMT et sa description. A l'aide du Filtre, vous pouvez choisir d'afficher tous les événements ou uniquement ceux d'un type spécifique dans la liste des événements.

Affichage des événements ElastiCache (AWS CLI)

Pour générer une liste des événements ElastiCache à l'aide d'AWS CLI, utilisez la commande describe-events. Vous pouvez utiliser des paramètres facultatifs pour contrôler le type et la période des événements répertoriés, le nombre maximal d'événements à répertorier, etc.

Le code suivant répertorie jusqu'à 40 événements de cache sans serveur.

```
aws elasticache describe-events --source-type serverless-cache --max-items 40
```
Le code suivant répertorie tous les événements de caches sans serveur qui ont eu lieu au cours des dernières 24 heures (1 440 minutes).

```
aws elasticache describe-events --source-type serverless-cache --duration 1440
```
Événements pour les caches sans serveur

Cette section décrit les différents types d'événements que vous pouvez recevoir pour vos caches sans serveur.

Événements de création pour les caches sans serveur

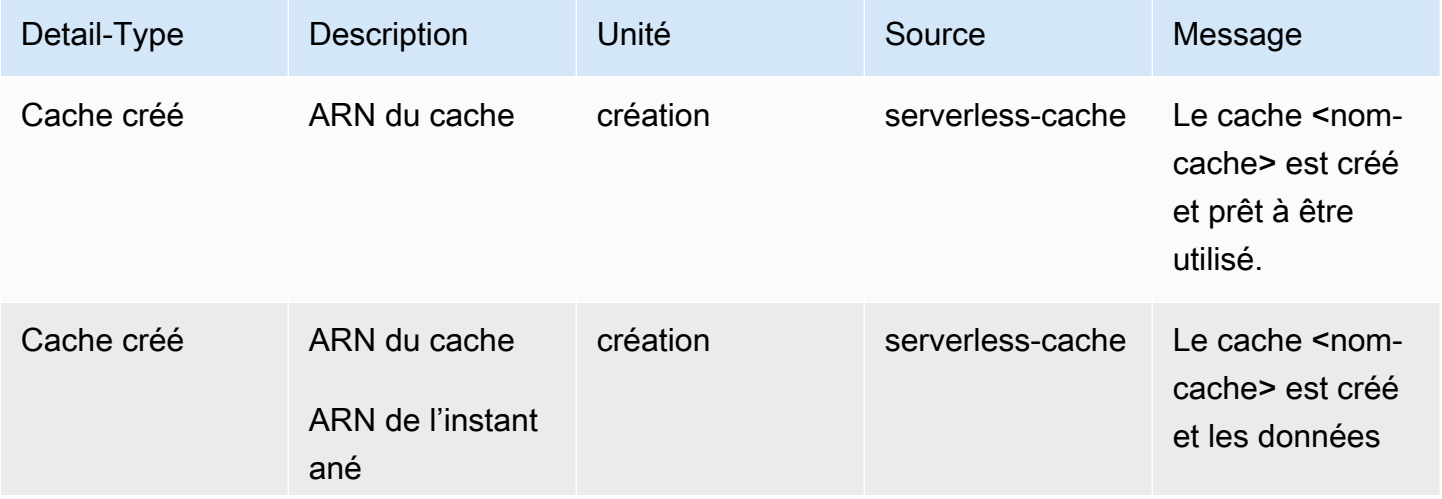

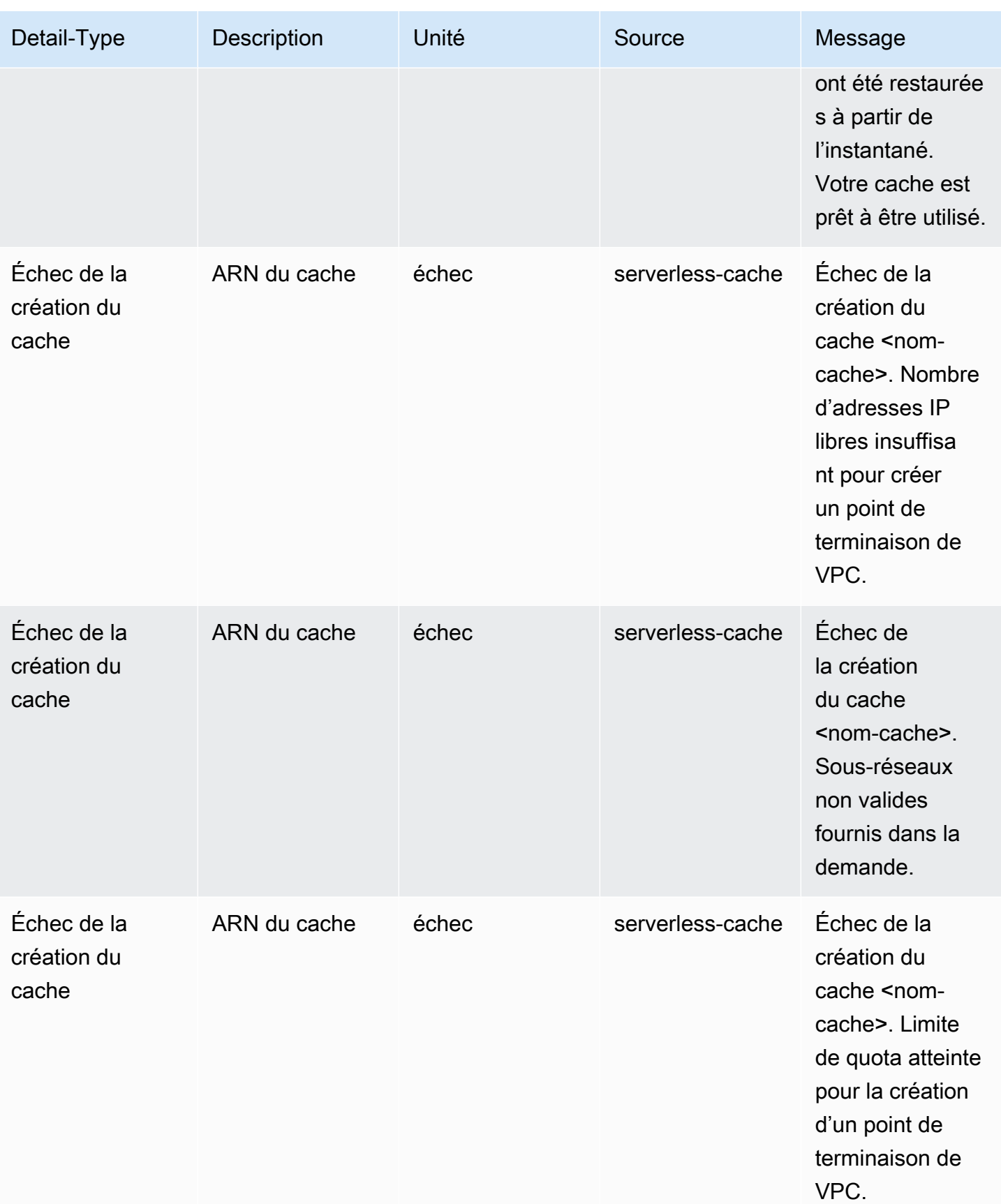

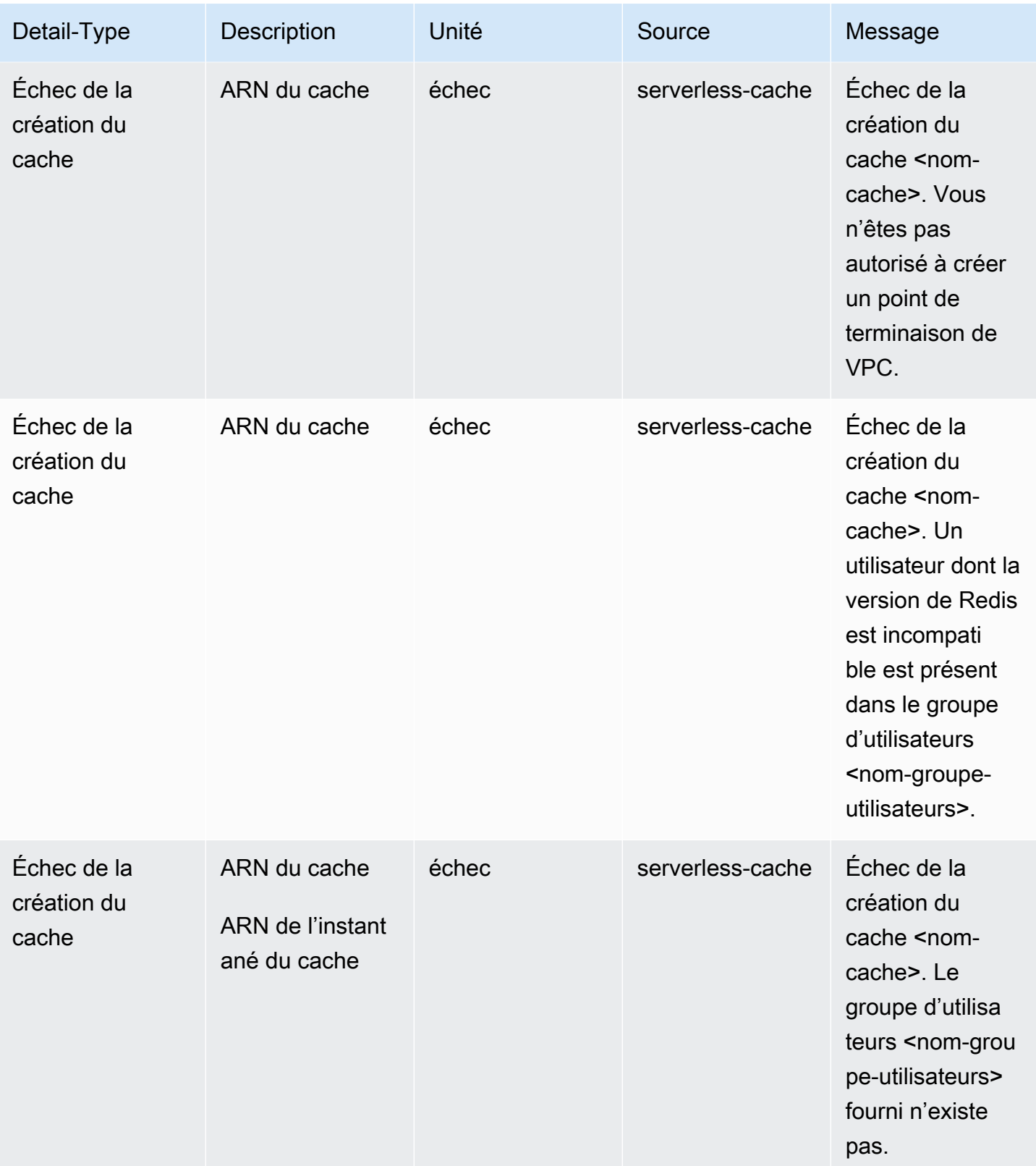

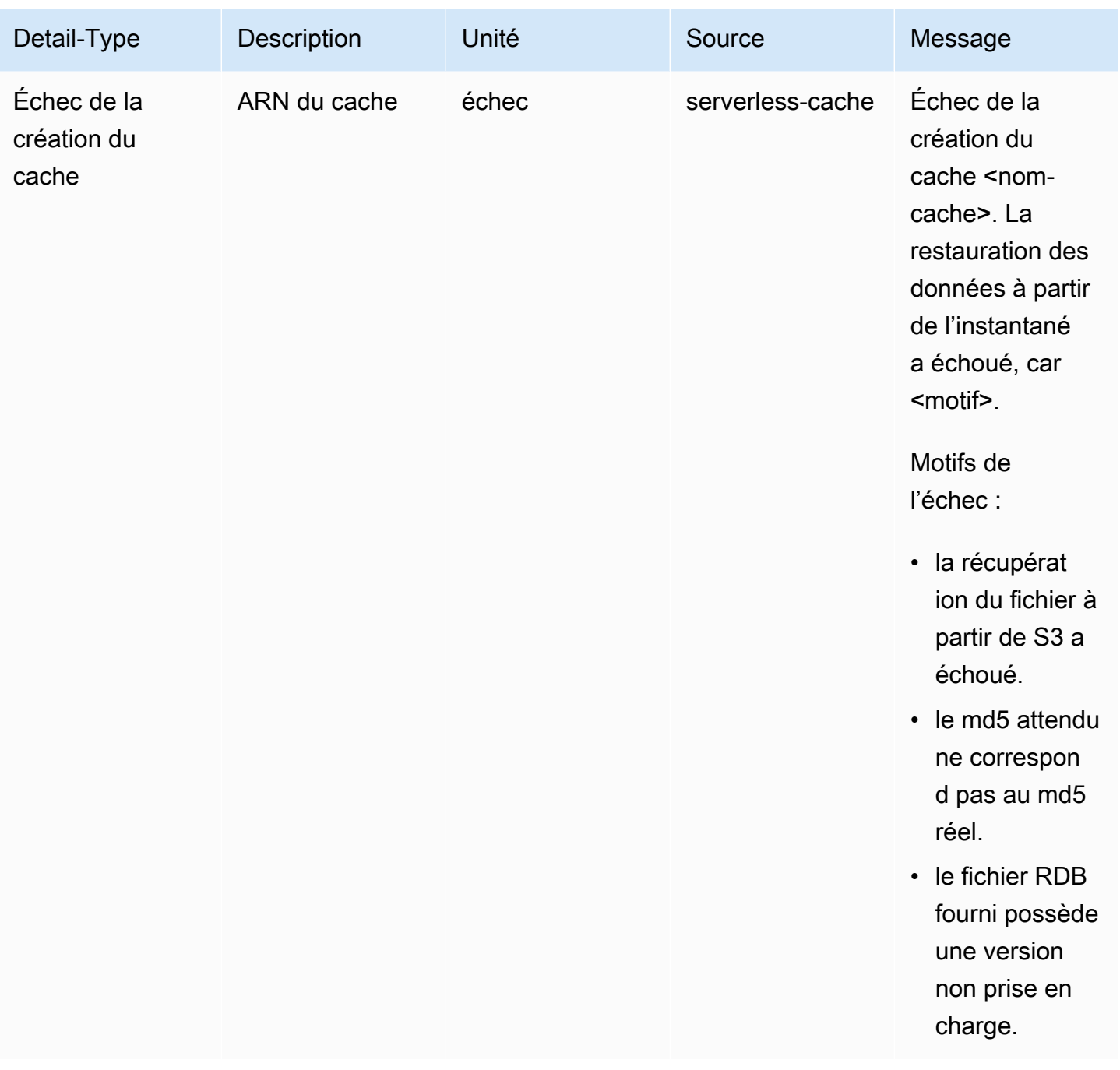

### Événements de mise à jour pour les caches sans serveur

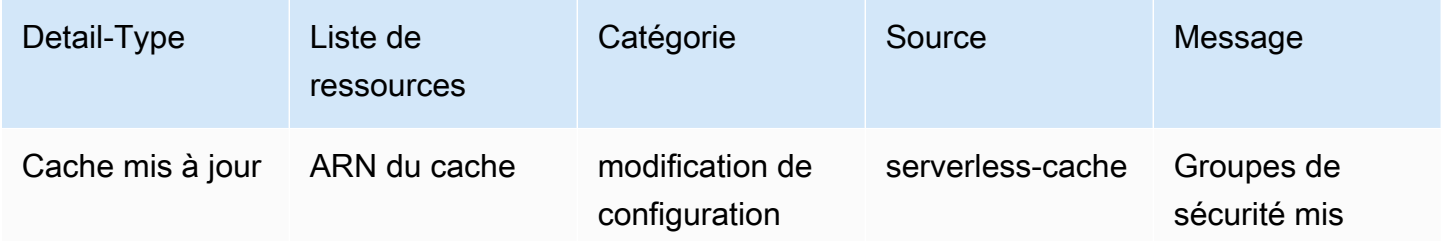

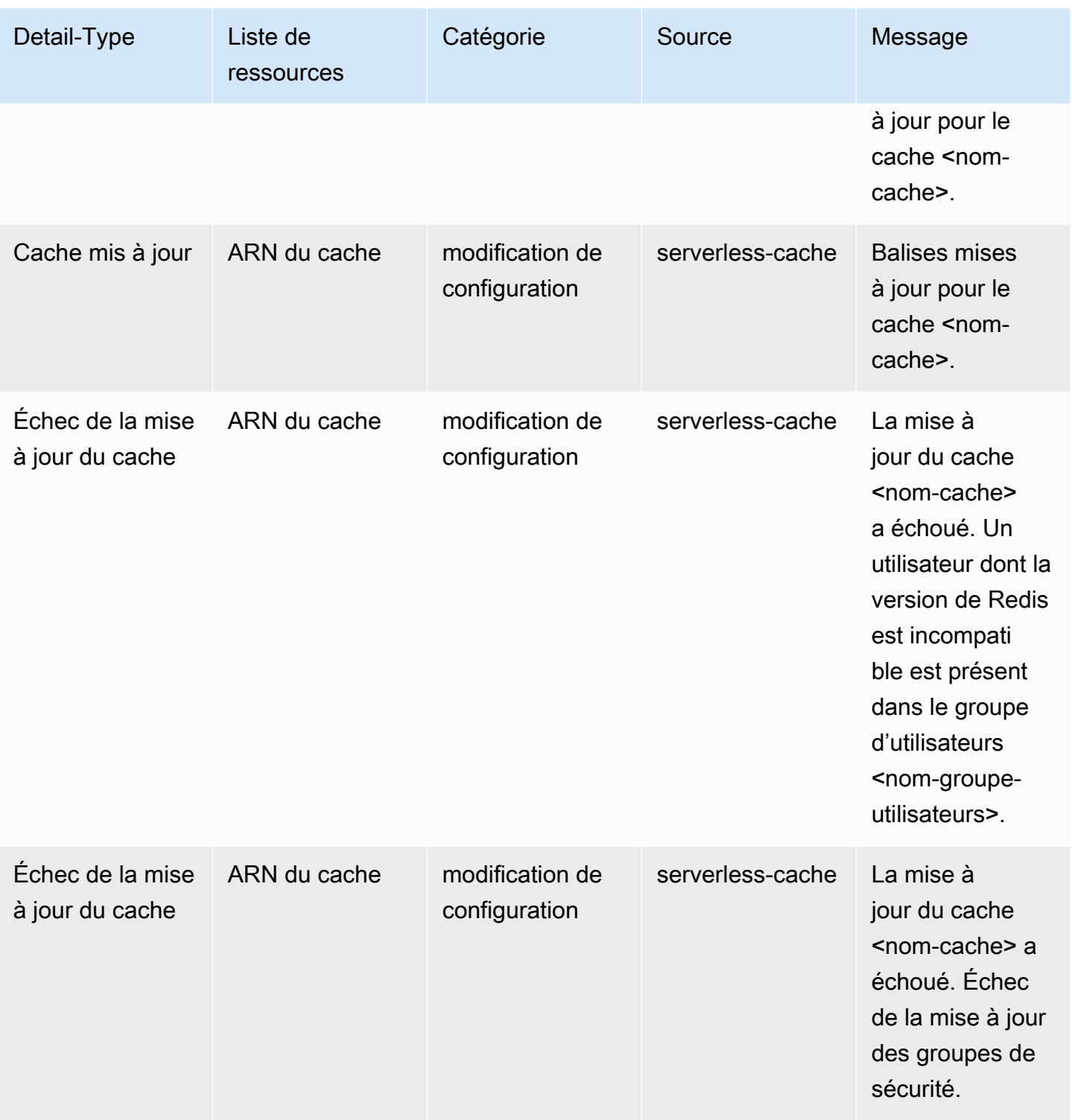

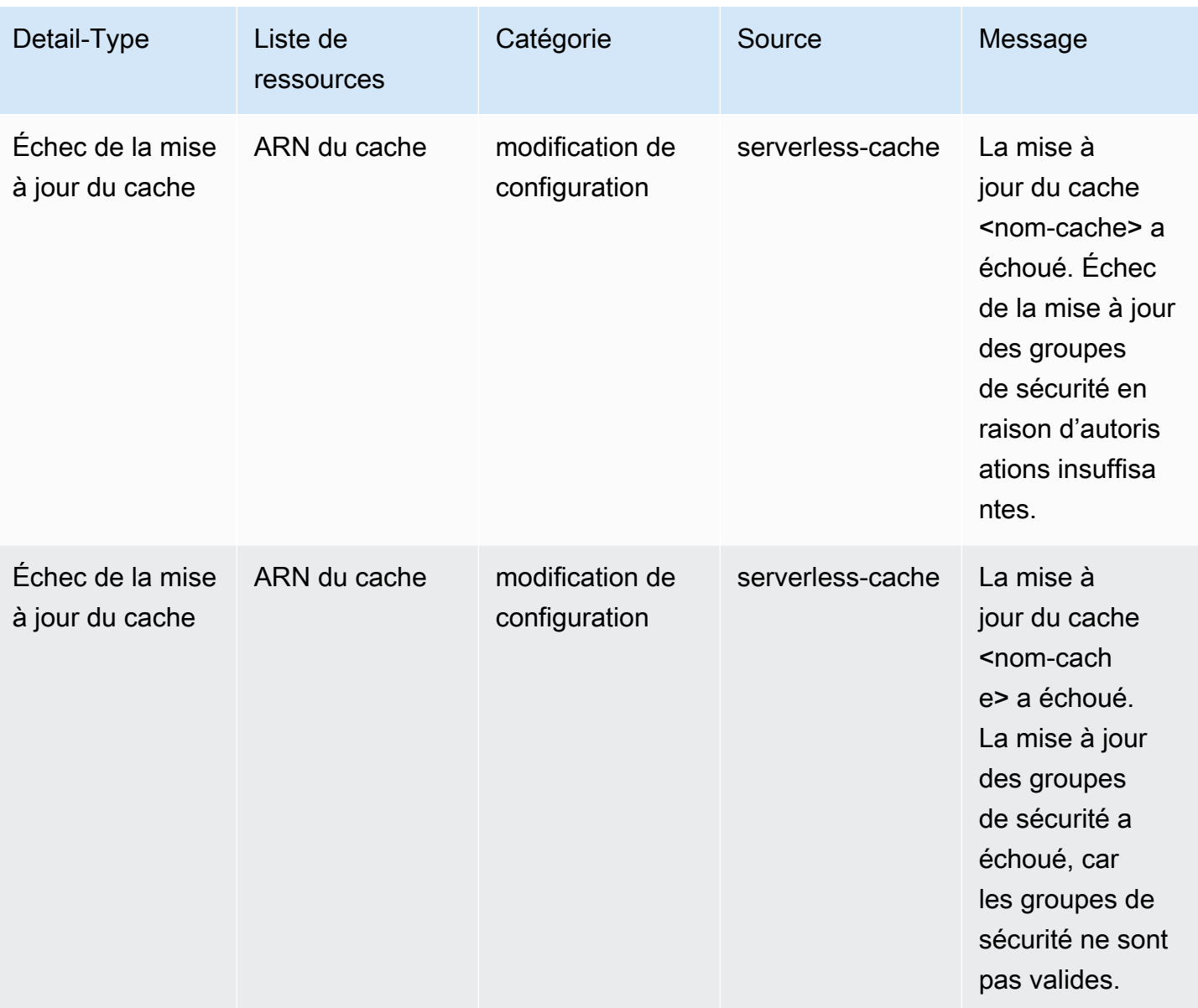

## Événements de suppression pour les caches sans serveur

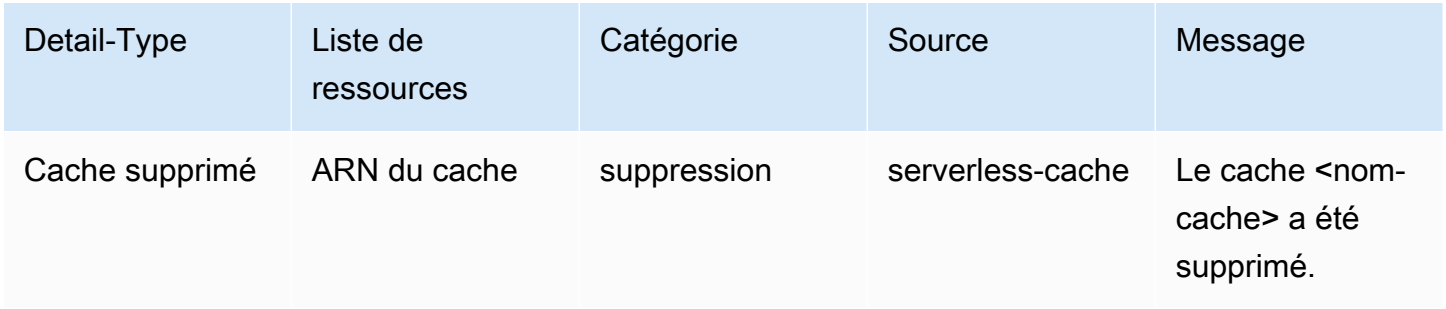

Événements relatifs aux limites d'utilisation pour les caches sans serveur
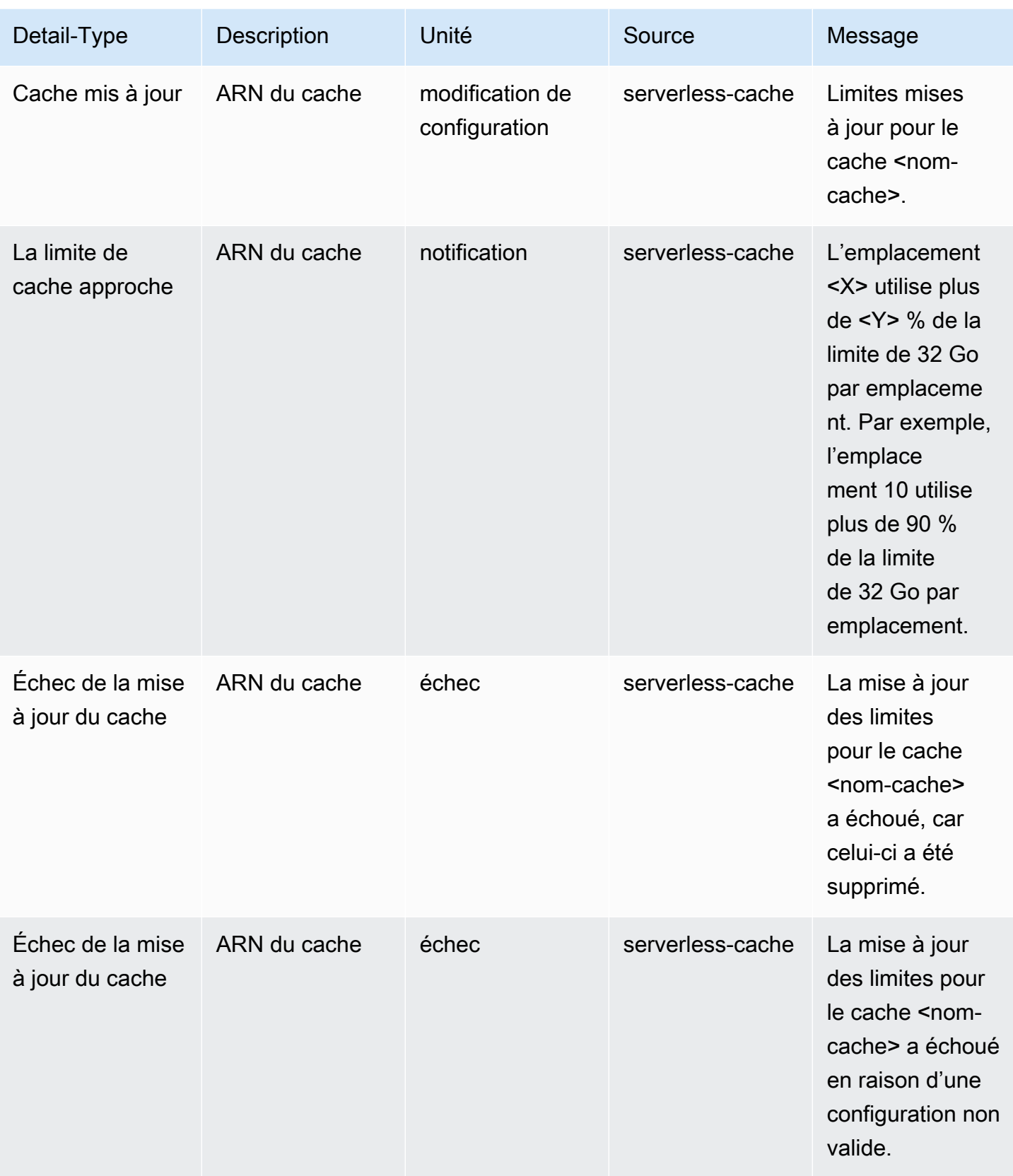

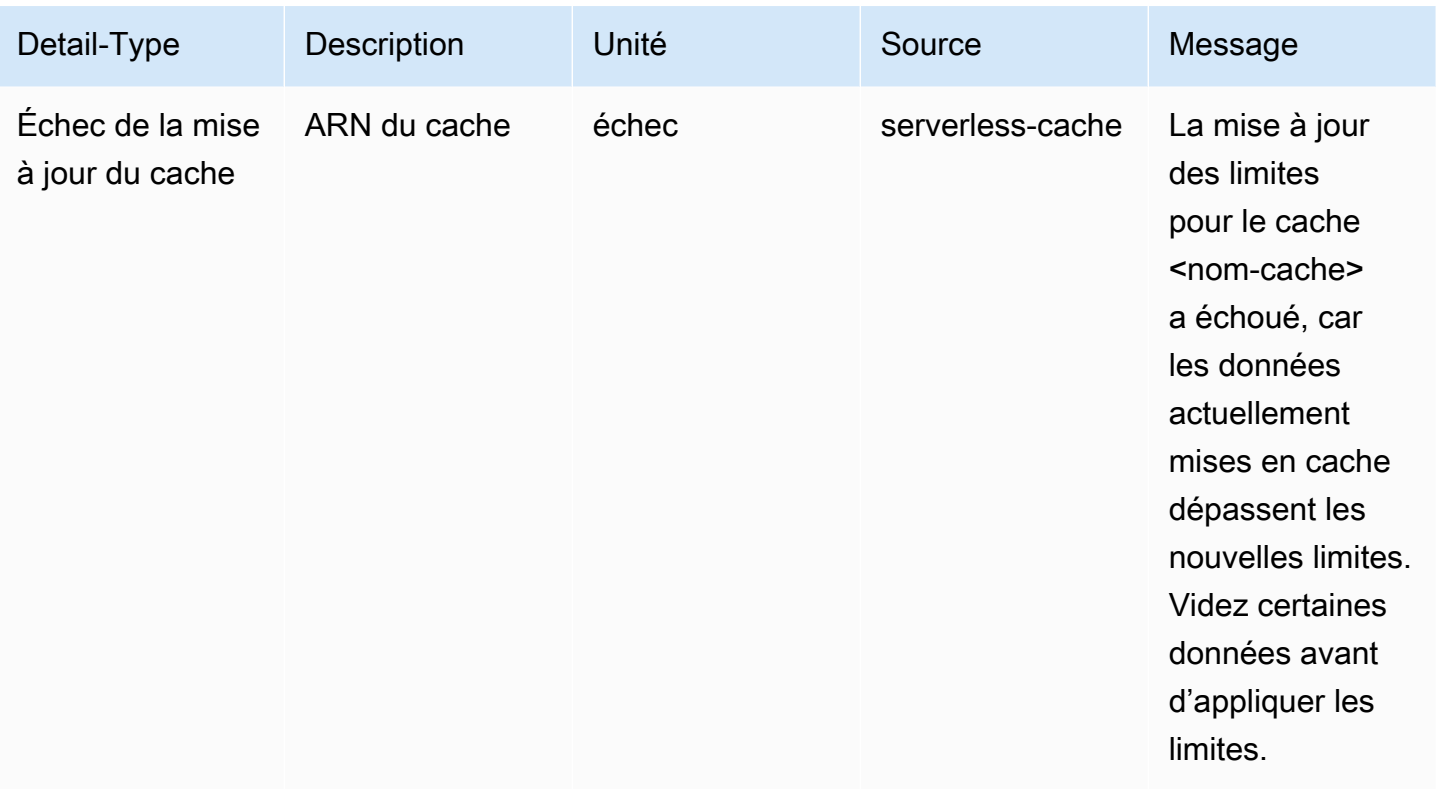

## Événements relatifs à l'instantané du cache sans serveur

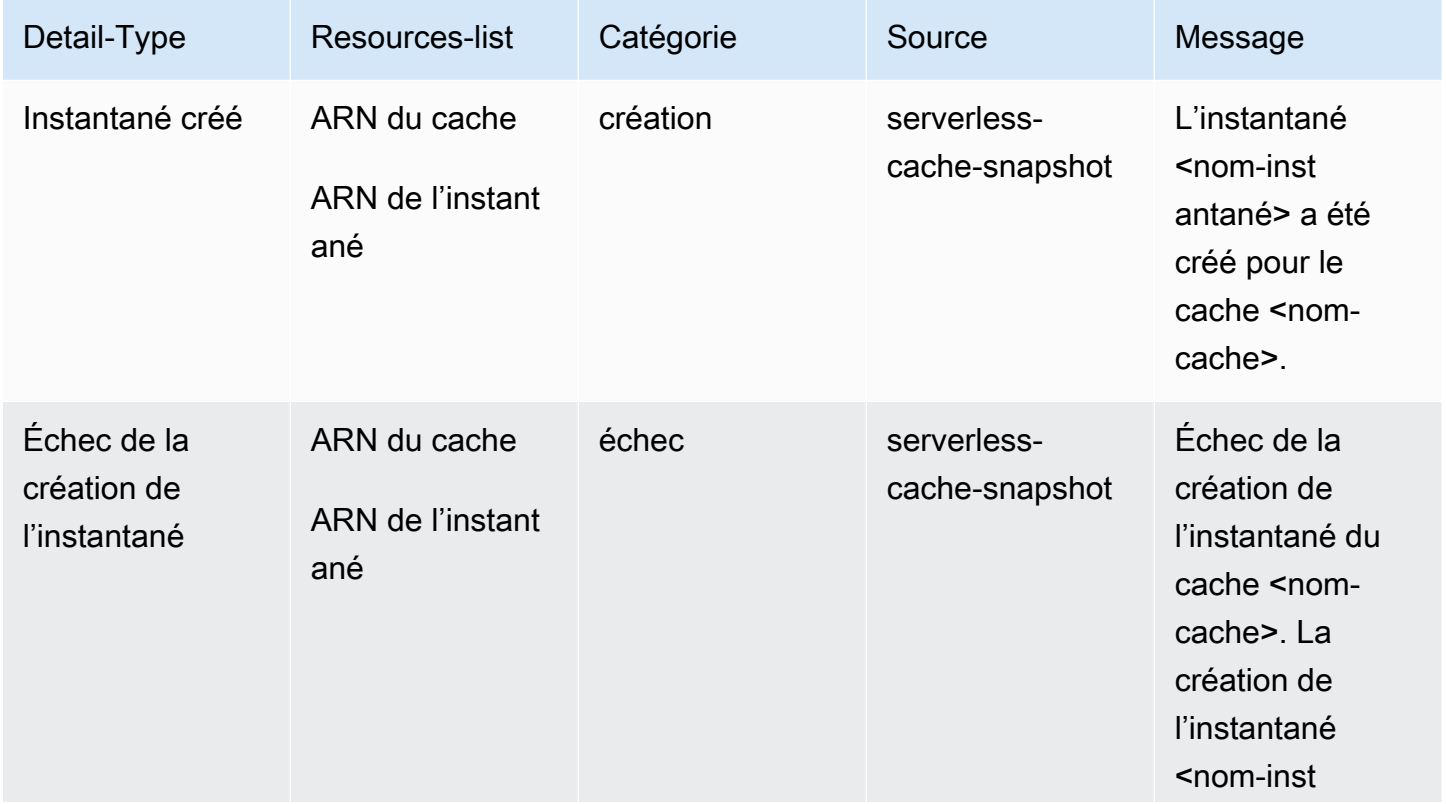

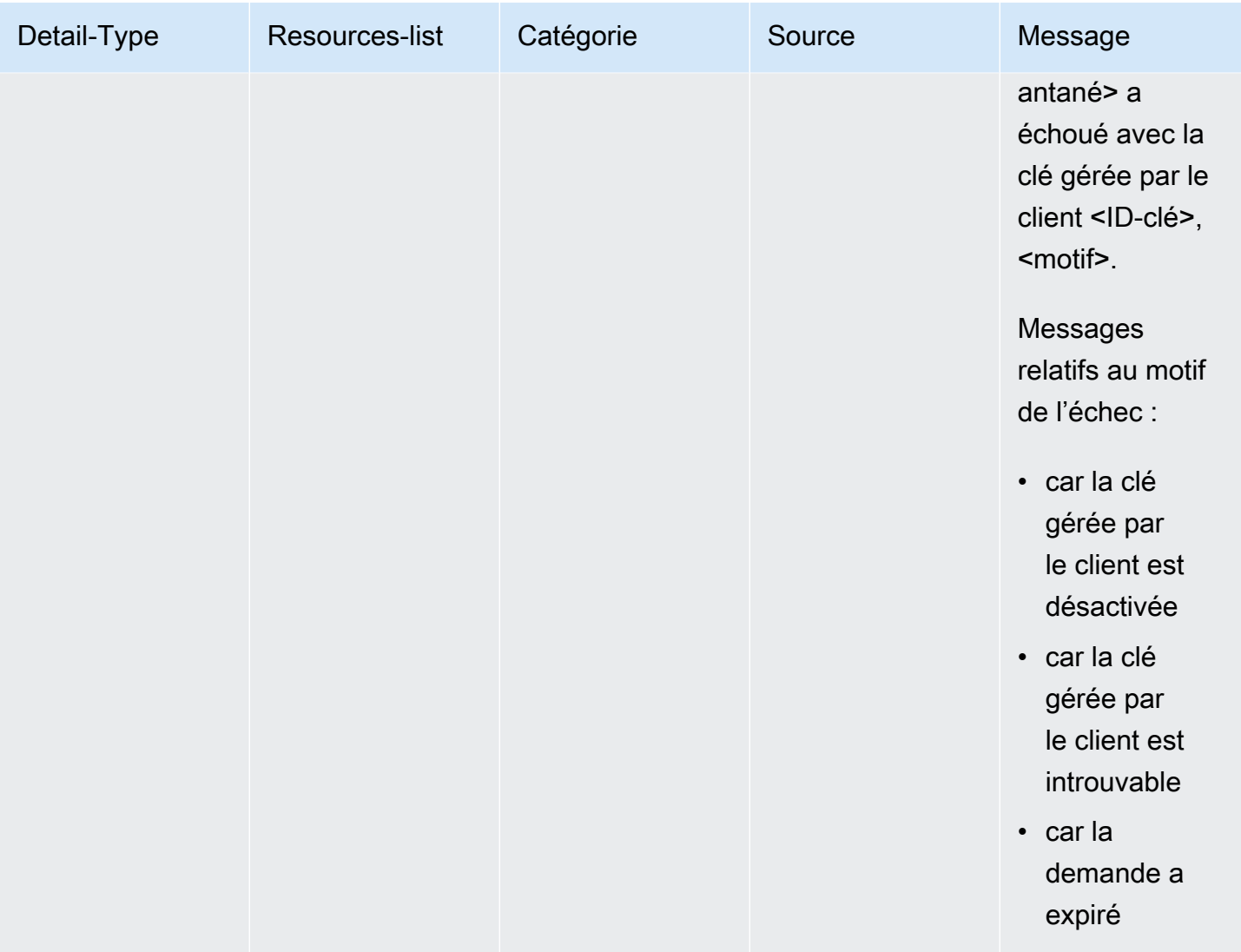

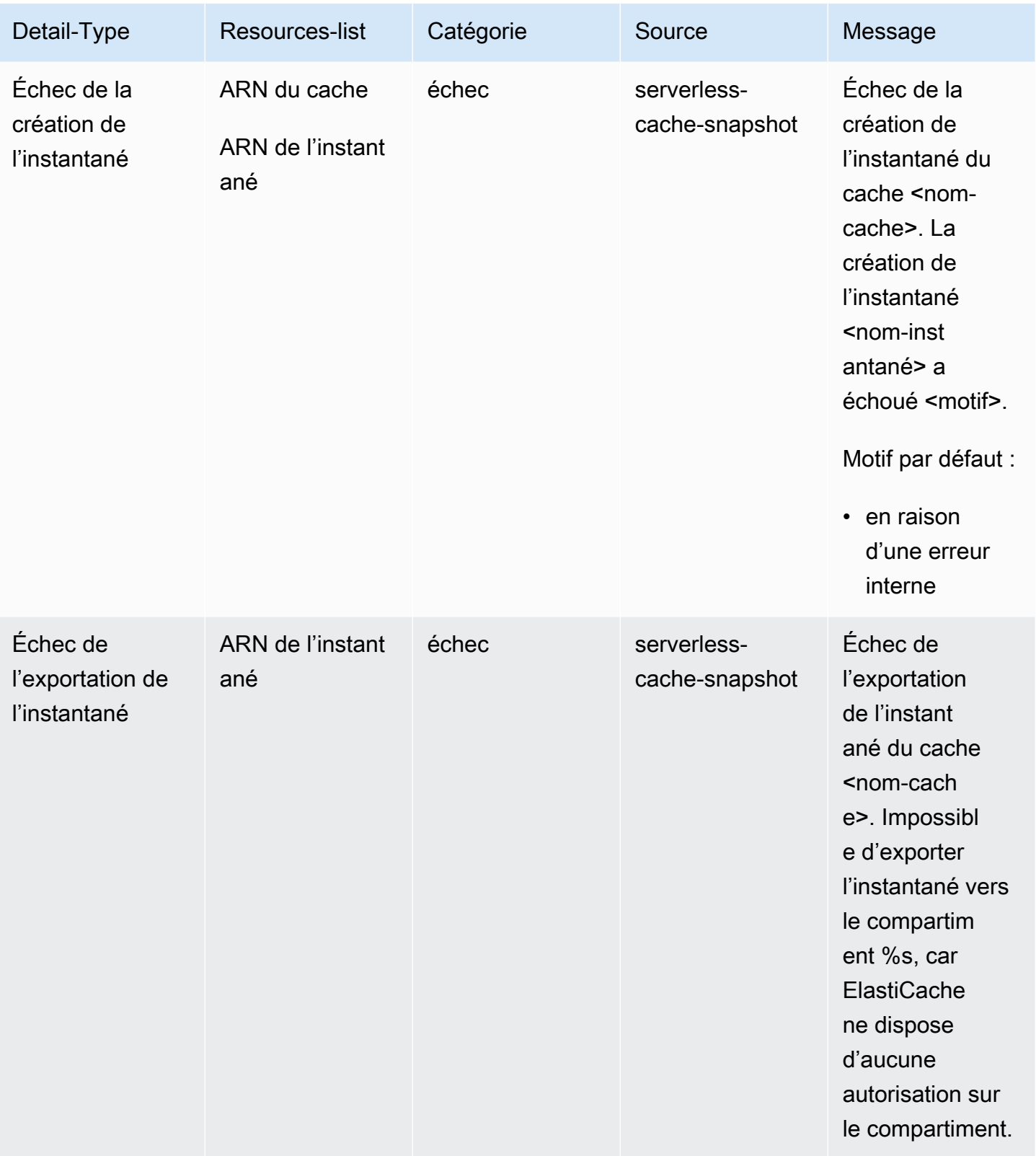

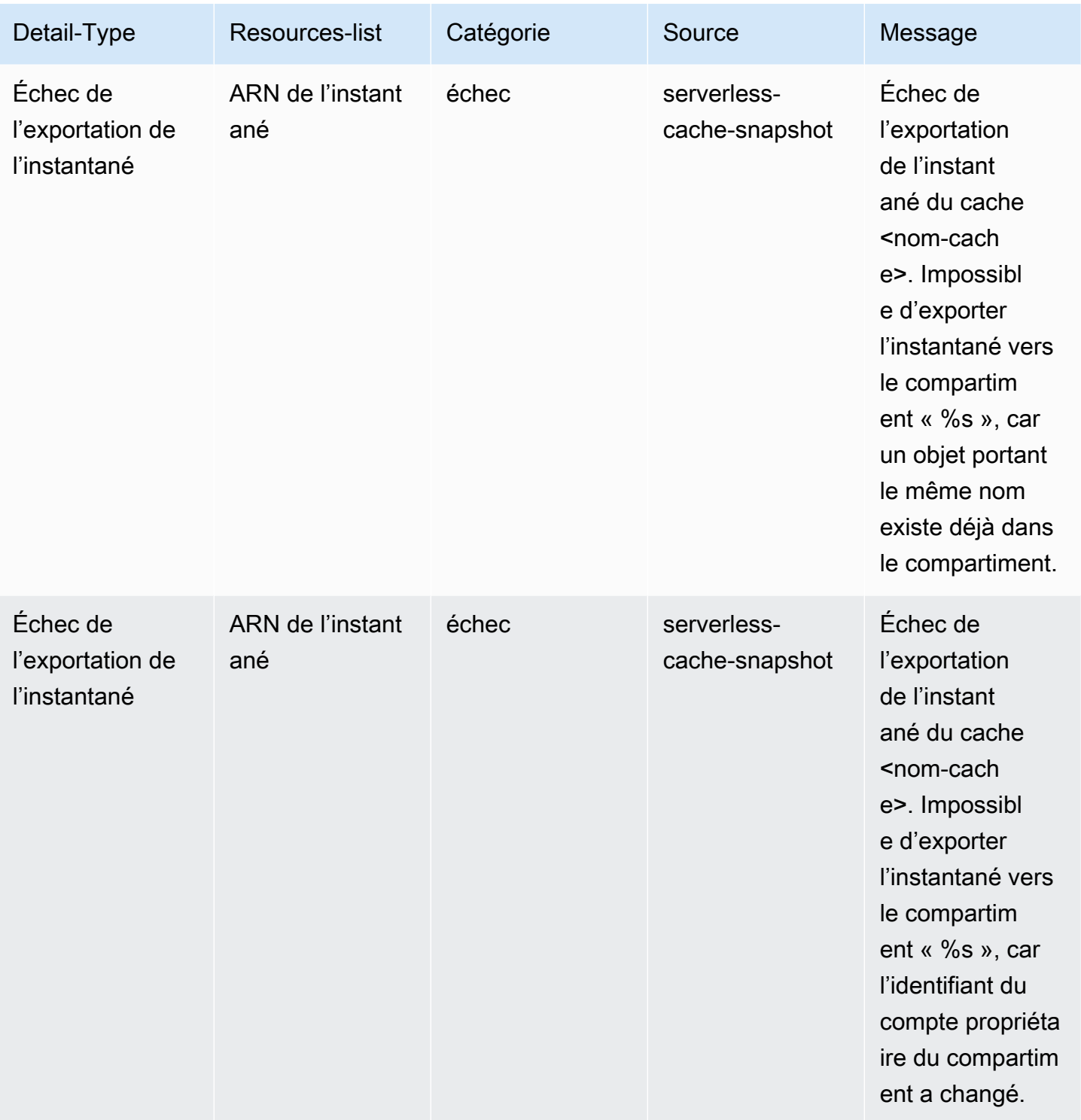

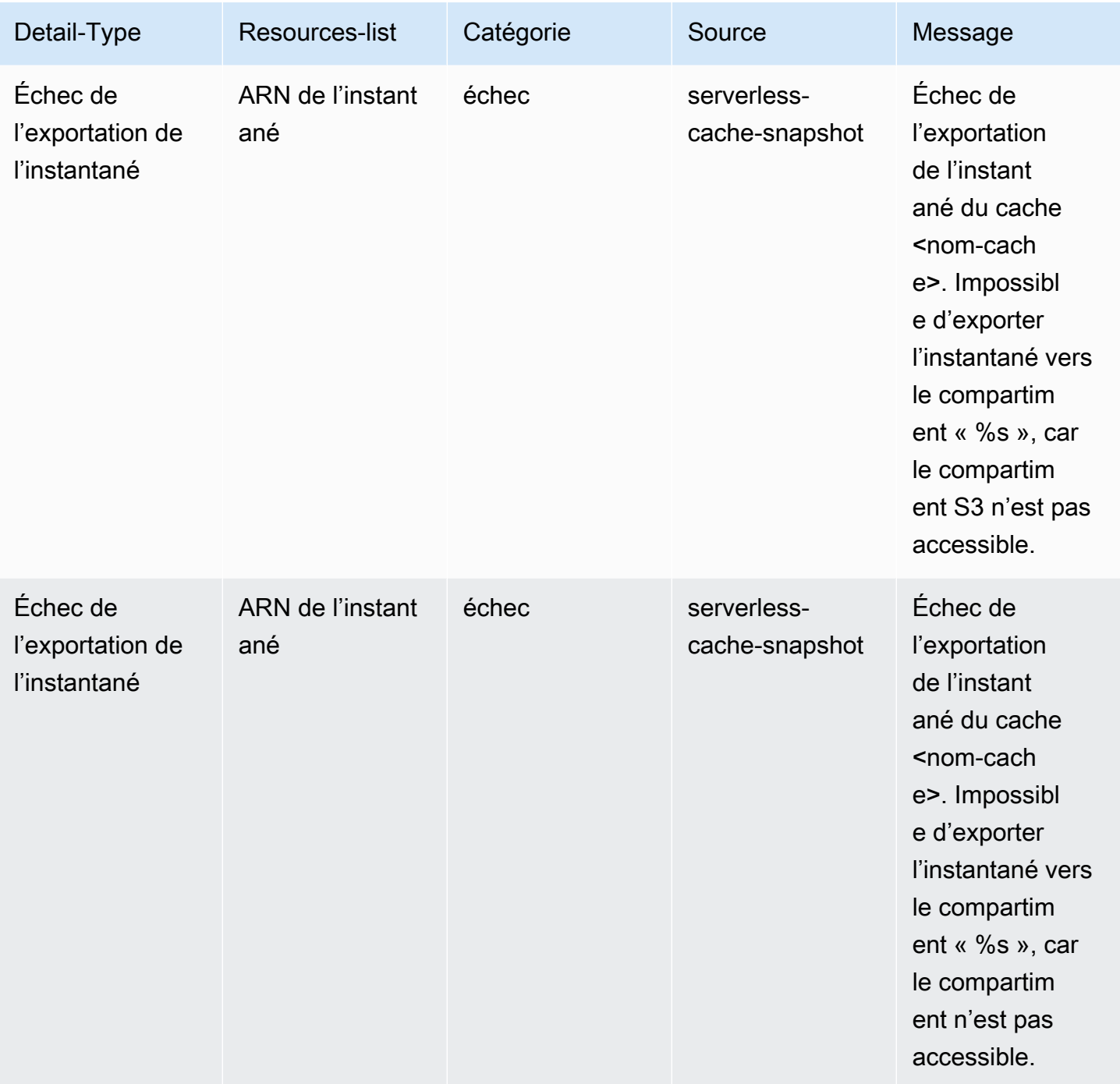

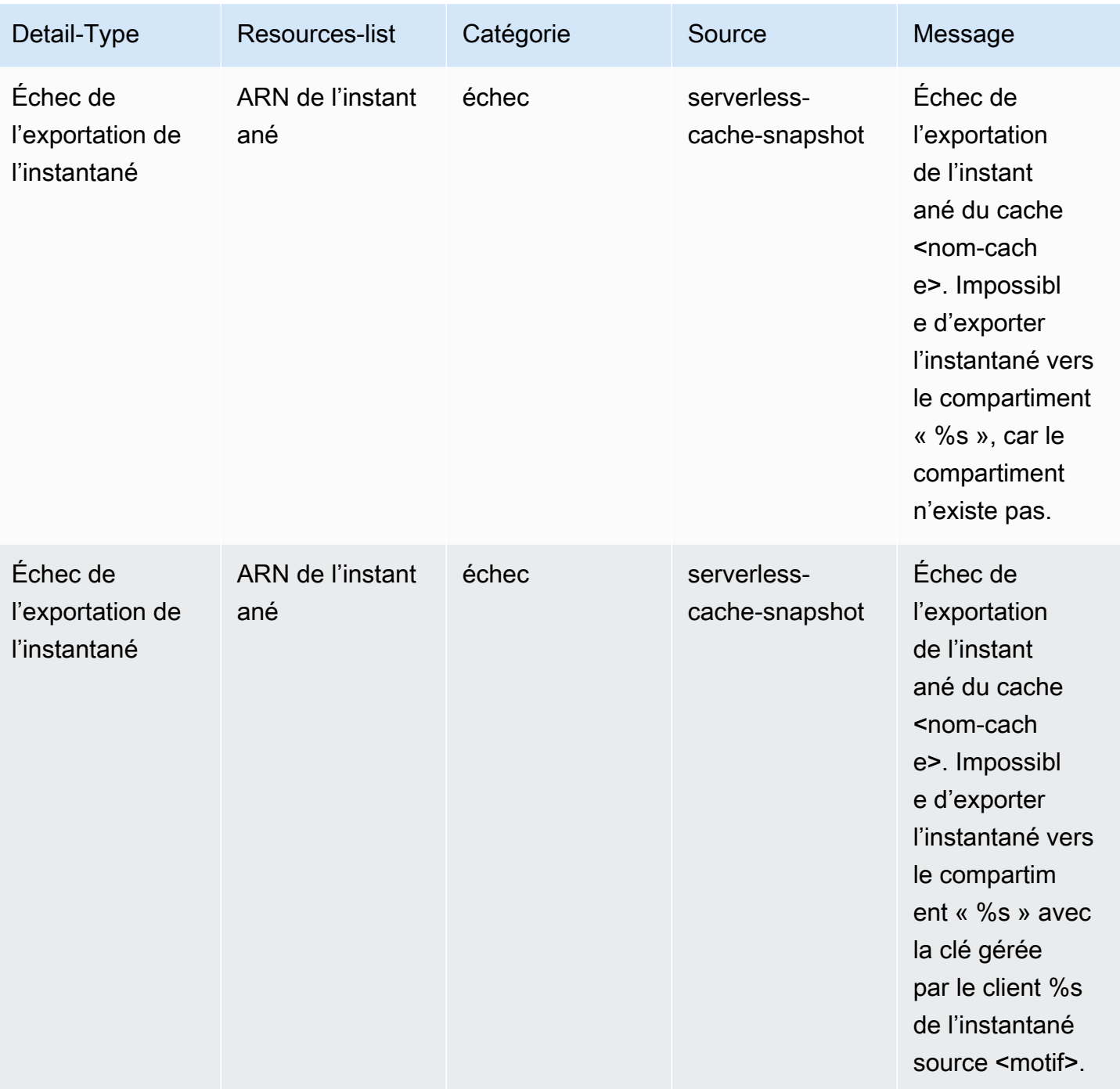

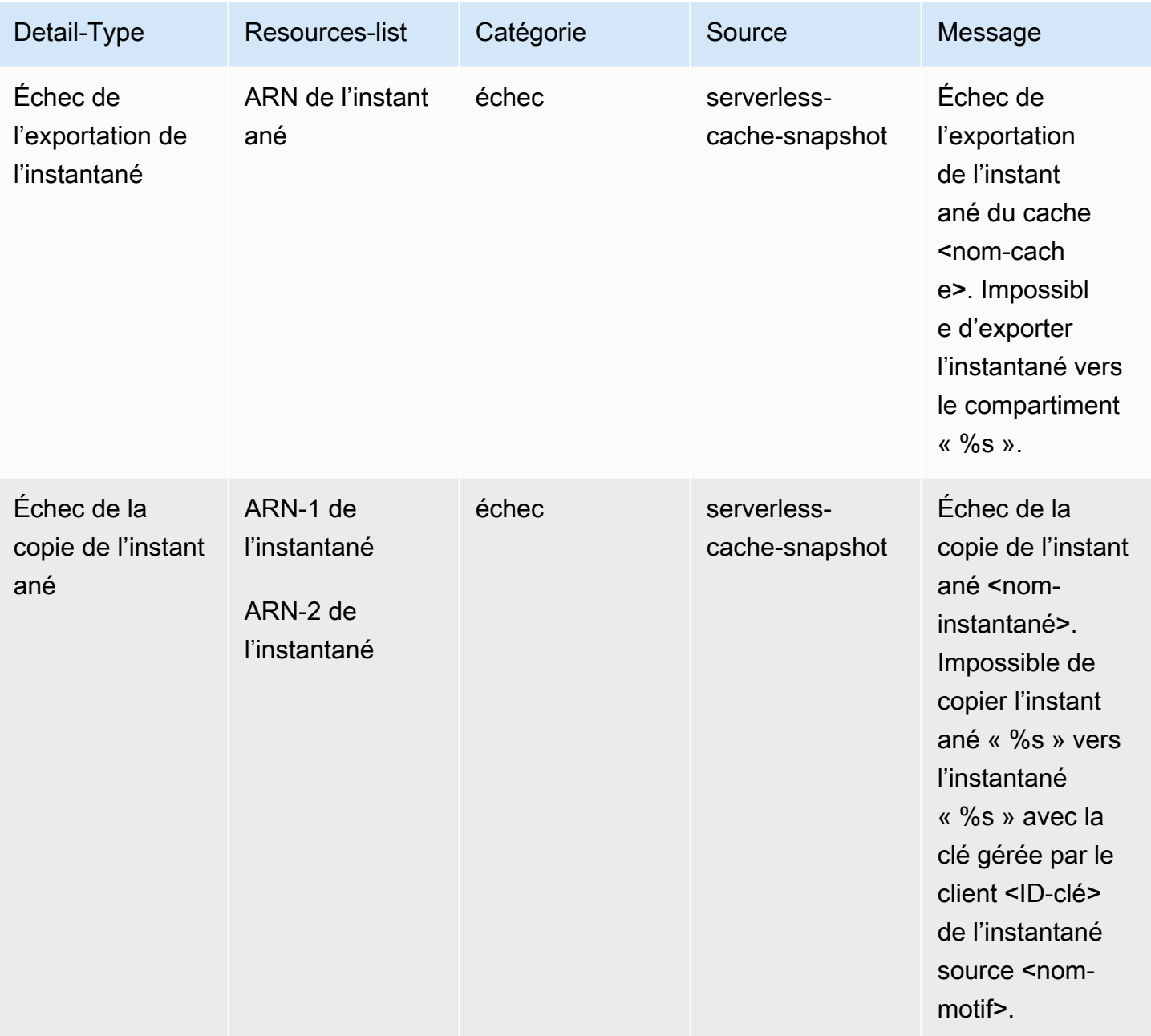

Amazon ElastiCache pour Redis Guide de l'utilisateur

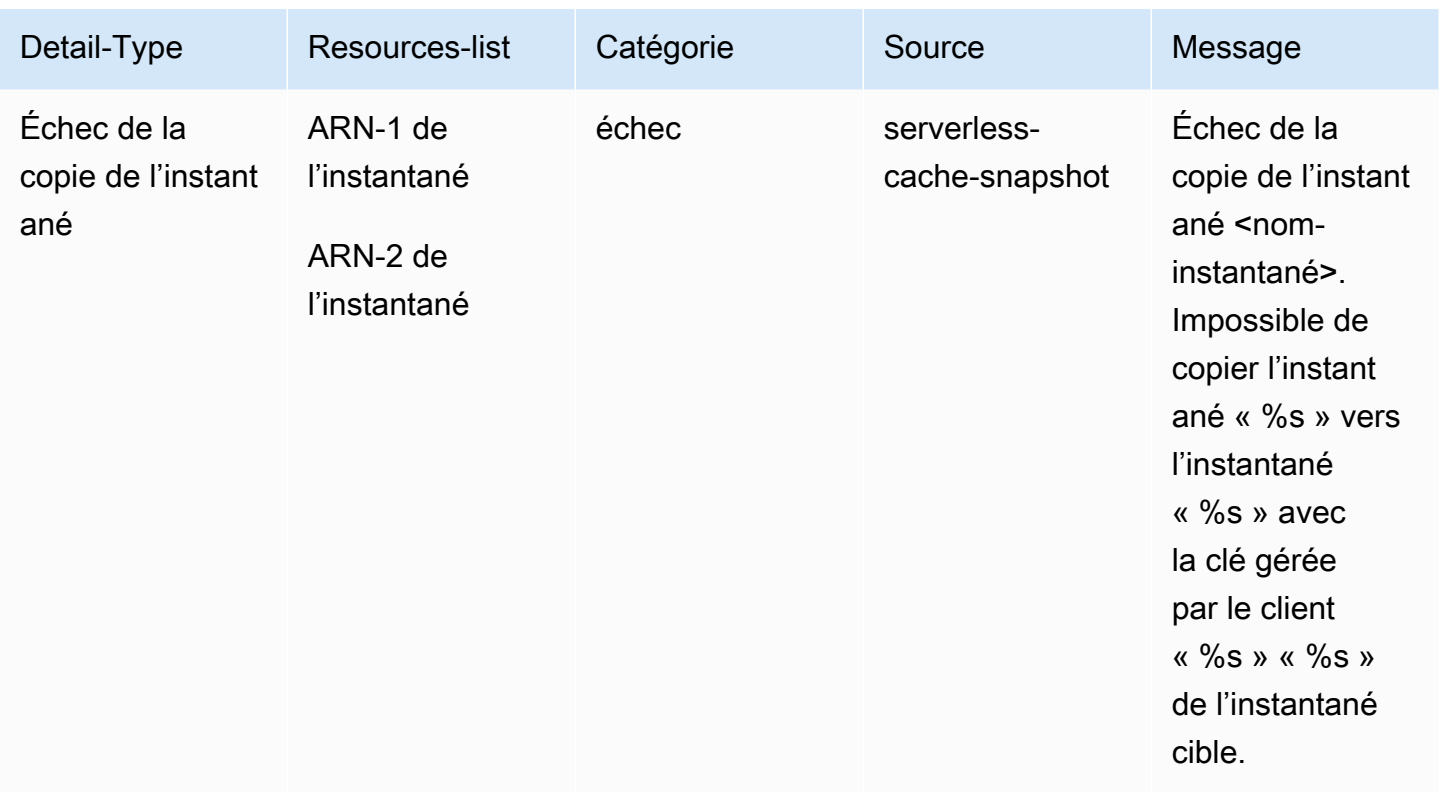

# Métriques et événements des clusters auto-conçus

Cette section décrit les métriques, les événements et les journaux que vous pouvez vous attendre à voir lorsque vous utilisez des clusters auto-conçus.

#### Rubriques

- [Métriques pour les clusters auto-conçus](#page-1160-0)
- [Événements pour les clusters auto-conçus](#page-1161-0)
- [Livraison de journaux](#page-1169-0)
- [Surveillance de l'utilisation à l'aide de métriques CloudWatch](#page-1182-0)
- [Surveillance des événements ElastiCache avec Amazon SNS](#page-1212-0)

## <span id="page-1160-0"></span>Métriques pour les clusters auto-conçus

Lorsque vous concevez vous-même des clusters, ElastiCache émet des métriques au niveau de chaque nœud, notamment des métriques au niveau de l'hôte et des métriques de cache.

Pour plus d'informations sur les métriques au niveau de l'hôte, consultez [Métriques au niveau de](#page-1182-1)  [l'hôte](#page-1182-1).

Pour plus d'informations sur les métriques au niveau du nœud, consultez [Métriques pour Redis.](#page-1186-0)

## <span id="page-1161-0"></span>Événements pour les clusters auto-conçus

ElastiCache consigne les événements relatifs à vos caches auto-conçus. Lorsque vous utilisez des clusters auto-conçus, vous pouvez consulter les événements de votre cluster dans la console ElastiCache, à l'aide d'AWS CLI ou à l'aide d'Amazon Simple Notification Service (SNS). Les événements d'un cluster auto-conçu ne sont pas publiés sur Amazon EventBridge.

Les informations des événements d'un cluster auto-conçu comprennent la date et l'heure de l'événement, le nom et le type de la source de l'événement, ainsi qu'une description de l'événement. Vous pouvez récupérer facilement les événements à partir du journal en utilisant la console ElastiCache, la commande AWS CLI describe-events ou l'action d'API ElastiCache DescribeEvents.

Affichage des événements ElastiCache (Console)

La procédure suivante affiche les événements à l'aide de la console ElastiCache.

Pour afficher les événements à l'aide de la console ElastiCache

- 1. Connectez-vous à la AWS Management Console et ouvrez la console ElastiCache à l'adresse [https://console.aws.amazon.com/elasticache/.](https://console.aws.amazon.com/elasticache/)
- 2. Dans le volet de navigation, choisissez Événements pour consulter une liste de tous les événements disponibles.
- 3. Sur l'écran Événements, chaque ligne de la liste représente un événement et affiche sa source, son type, son heure GMT et sa description. A l'aide du Filtre, vous pouvez choisir d'afficher tous les événements ou uniquement ceux d'un type spécifique dans la liste des événements.

#### Affichage des événements ElastiCache (AWS CLI)

Pour générer une liste des événements ElastiCache à l'aide d'AWS CLI, utilisez la commande describe-events. Vous pouvez utiliser des paramètres facultatifs pour contrôler le type et la période des événements répertoriés, le nombre maximal d'événements à répertorier, etc.

Le code suivant répertorie jusqu'à 40 événements de cluster auto-conçu.

```
aws elasticache describe-events --source-type cache-cluster --max-items 40
```
Amazon ElastiCache pour Redis Guide de l'utilisateur

Le code suivant répertorie tous les événements des caches auto-conçus qui ont eu lieu au cours des dernières 24 heures (1 440 minutes).

```
aws elasticache describe-events --source-type cache-cluster --duration 1440
```
Événements pour les clusters auto-conçus

Cette section répertorie la liste des événements que vous pouvez vous attendre à recevoir pour vos clusters auto-conçus.

Les événements ElastiCache suivants déclenchent des notifications Amazon SNS. Pour de plus amples informations sur les détails de l'événement, veuillez consulter [Affichage des événements](#page-1217-0)  [ElastiCache.](#page-1217-0)

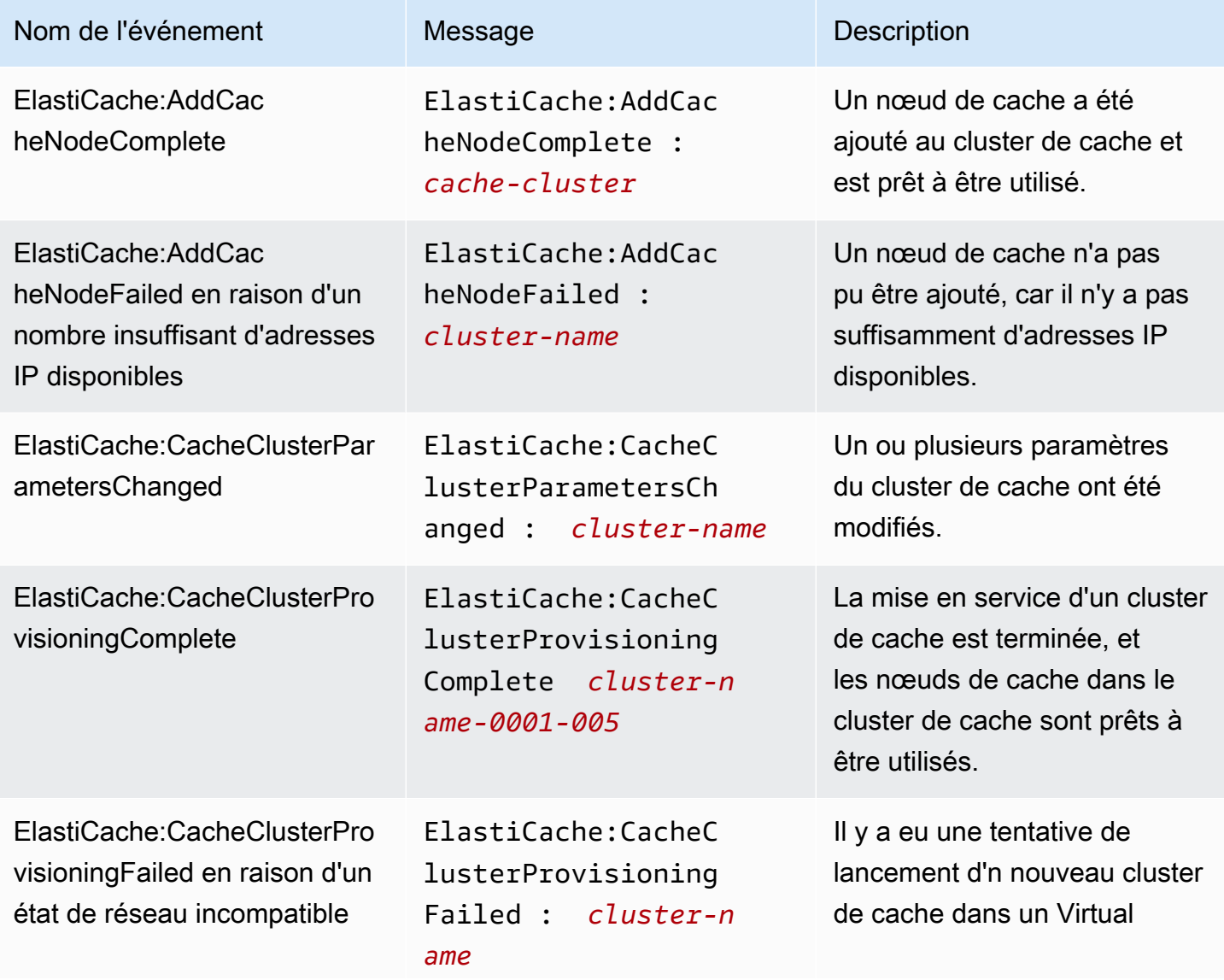

Amazon ElastiCache pour Redis **Guide de l'utilisateur** Guide de l'utilisateur

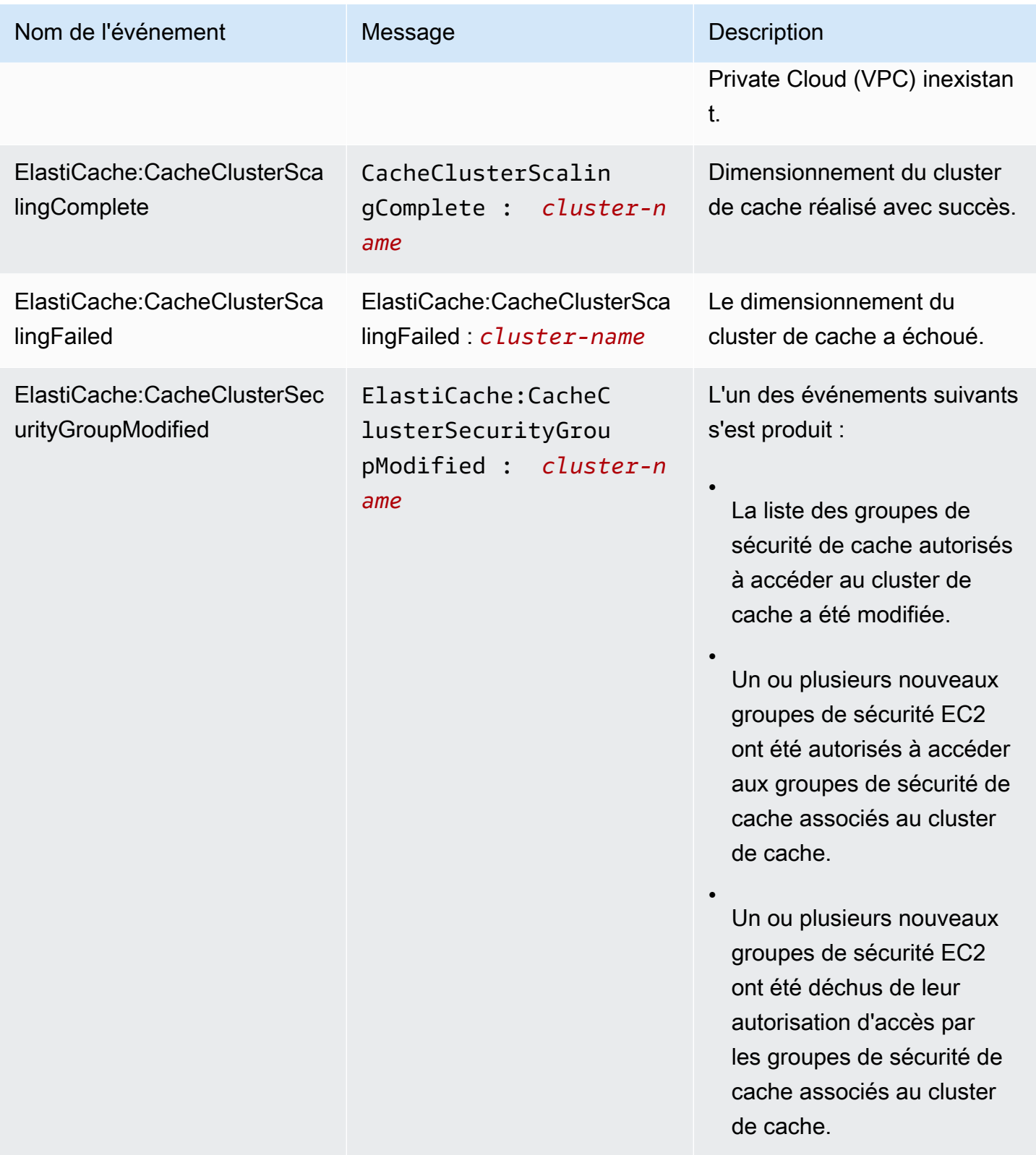

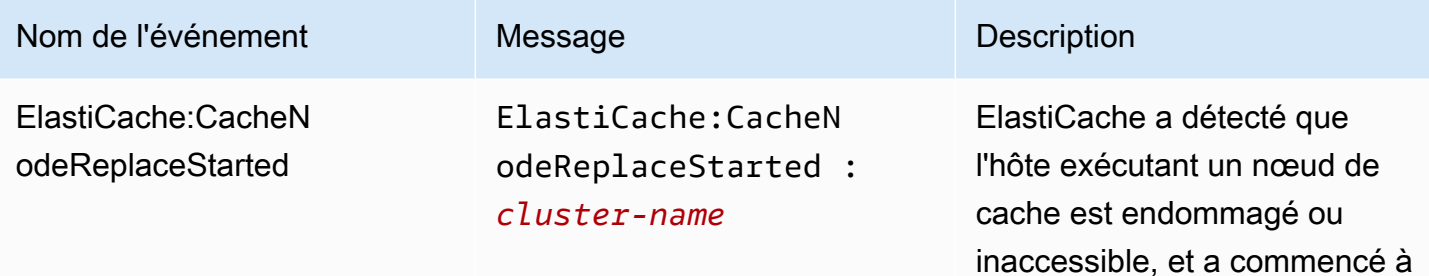

#### **a** Note

L'entrée DNS pour le nœud de cache remplacé n'est pas changée.

remplacer le nœud de cache.

Dans la plupart des cas, vous n'aurez pas besoin d'actualiser la liste des serveurs pour vos clients lorsque cet événement se produit. Toutefois, certaines bibliothèques client de cache peuvent cesser d'utiliser le nœud de cache même après qu'ElastiCache ait remplacé le nœud de cache ; dans ce cas, l'application doit actualiser la liste des serveurs lorsque cet événement se produit.

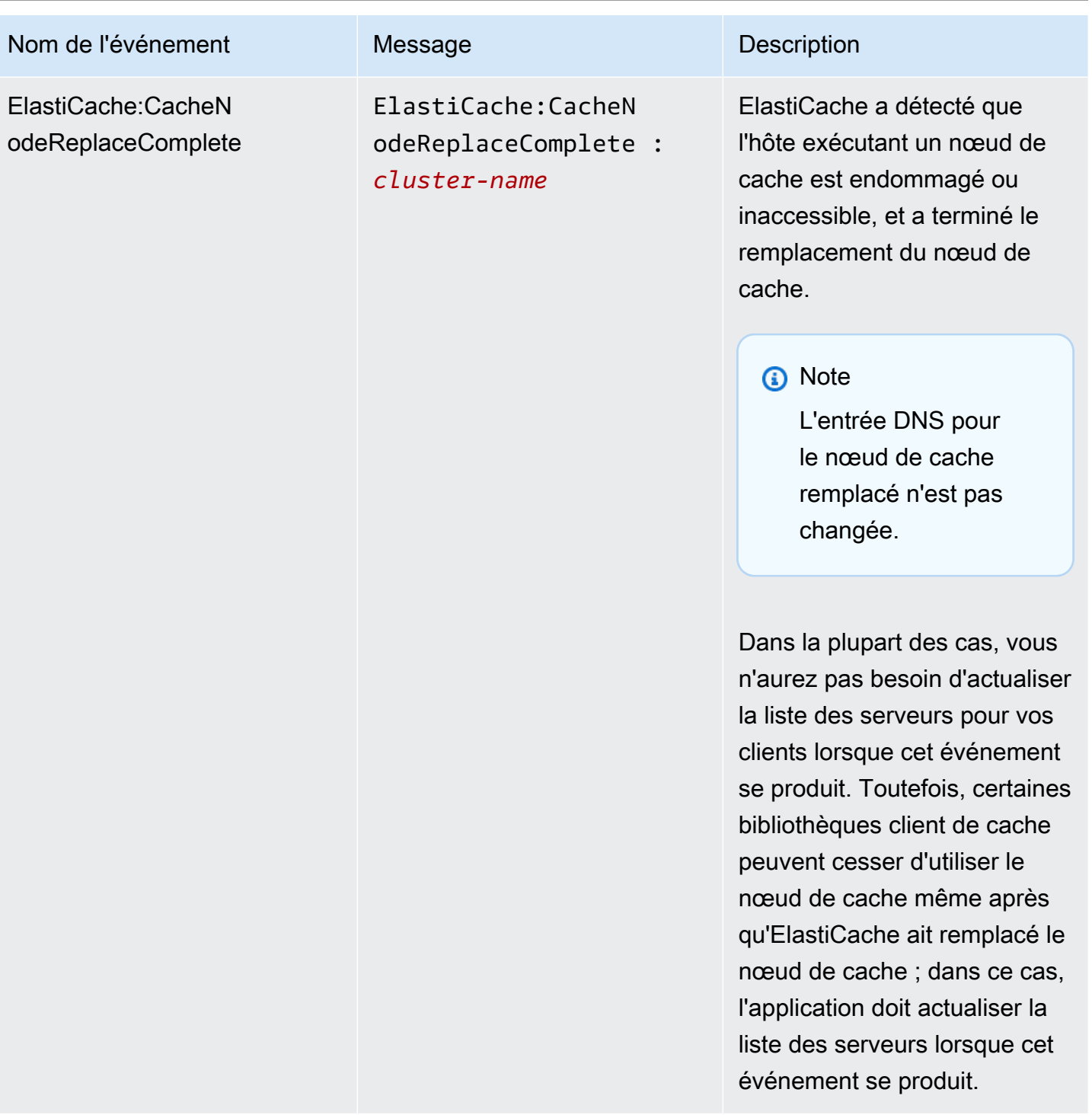

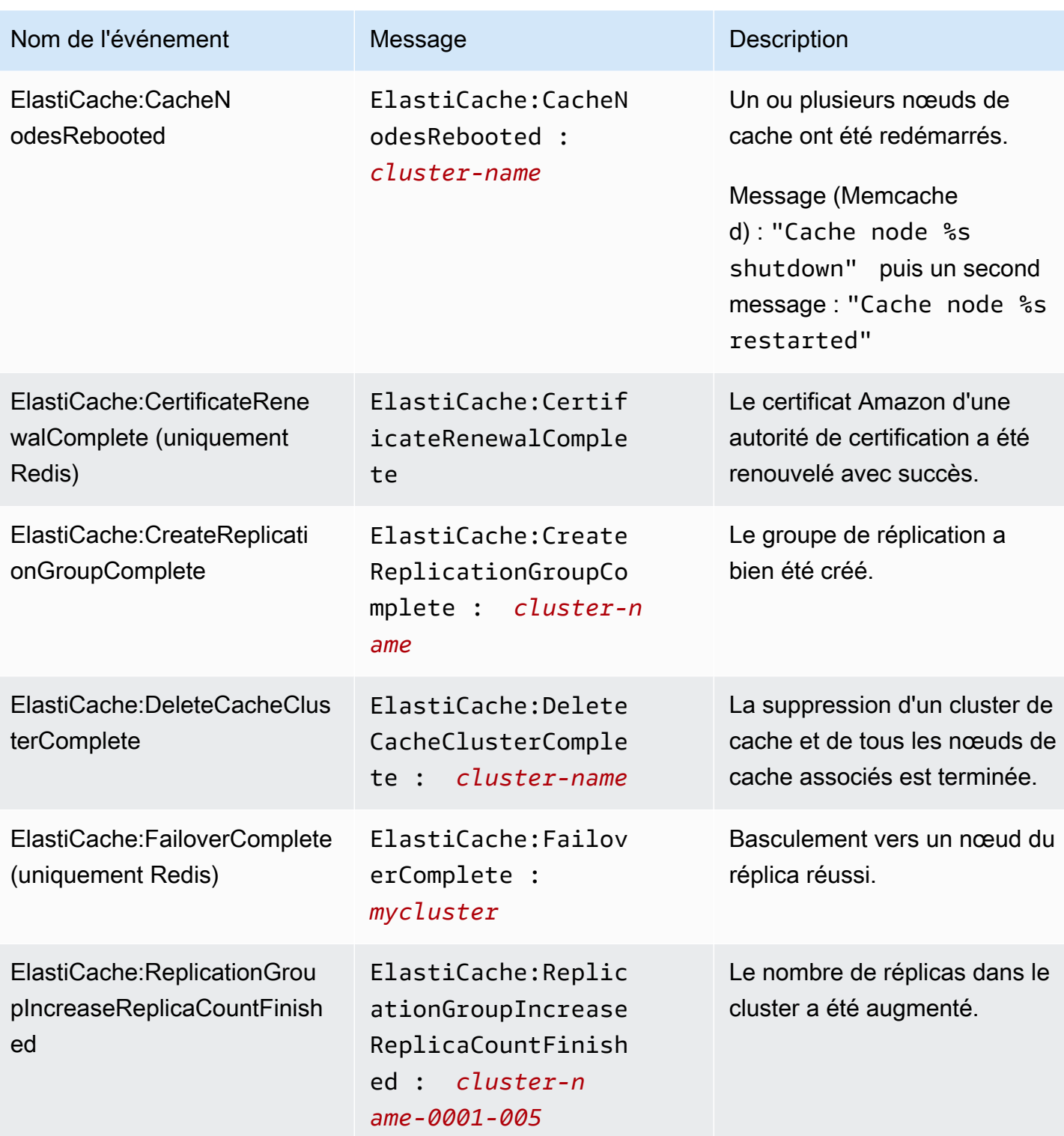

Amazon ElastiCache pour Redis **Guide de l'utilisateur** Guide de l'utilisateur

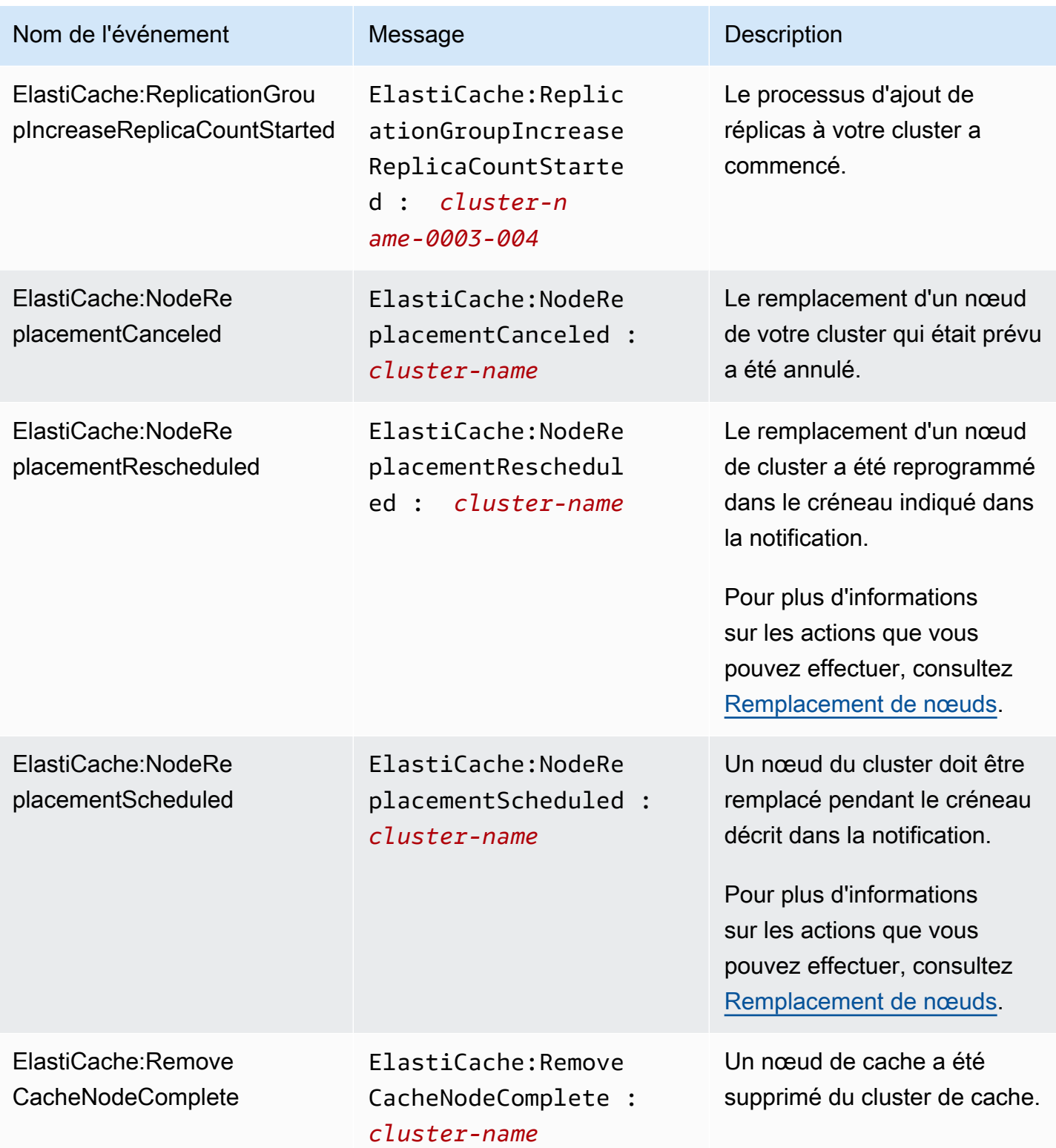

Amazon ElastiCache pour Redis **Guide de l'utilisateur** Guide de l'utilisateur

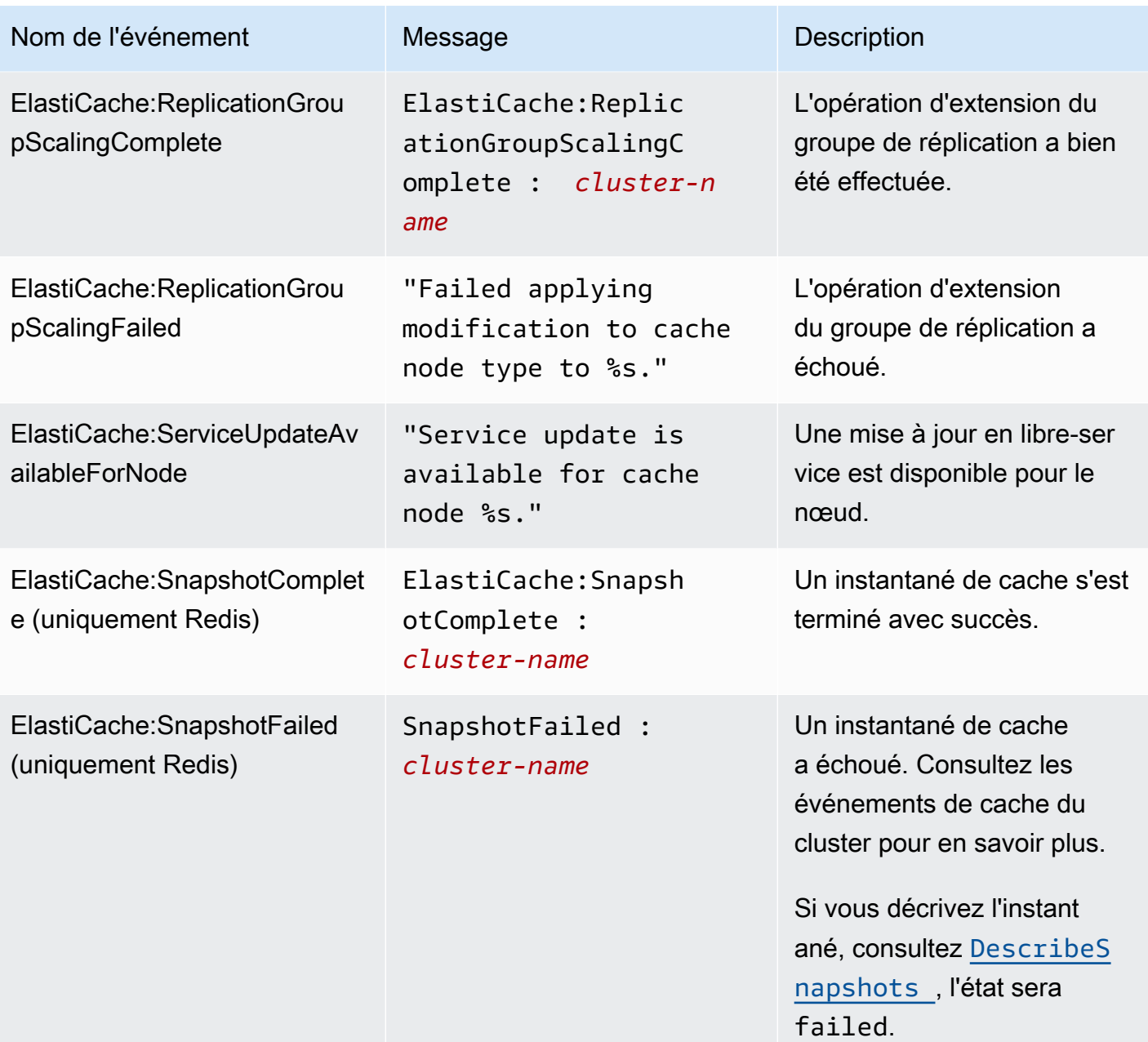

## <span id="page-1169-0"></span>Livraison de journaux

#### **a** Note

Le journal lent de Redis est pris en charge pour les clusters de cache Redis et les groupes de réplication à l'aide de la version 6.0 du moteur et des versions ultérieures. Le journal du moteur de Redis est pris en charge pour les clusters de cache Redis et les groupes de réplication à l'aide de la version 6.2 du moteur et des versions ultérieures.

La livraison de journaux vous permet de diffuser le [journal lent de Redis](https://redis.io/commands/slowlog) ou le journal du moteur de Redis vers l'une des deux destinations :

- Amazon Data Firehose
- Amazon CloudWatch Logs

Vous activez et configurez la livraison des journaux lorsque vous créez ou modifiez un cluster à l'aide d' ElastiCache API. Chaque entrée de journal sera livrée à la destination spécifiée dans l'un des deux formats suivants :JSON ou TEXT.

Un nombre fixe d'entrées de journal lent sont récupérées périodiquement du moteur Redis. En fonction de la valeur spécifiée pour le paramètre moteur slowlog-max-len, des entrées de journal lentes supplémentaires peuvent ne pas être envoyées à la destination.

Vous pouvez choisir de modifier les configurations de diffusion ou de désactiver la livraison des journaux à tout moment à l'aide de la AWS console ou de l'une des API de modification, [modify](https://docs.aws.amazon.com/cli/latest/reference/elasticache/modify-cache-cluster.html)[cache-cluster](https://docs.aws.amazon.com/cli/latest/reference/elasticache/modify-cache-cluster.html)soit [modify-replication-group](https://docs.aws.amazon.com/cli/latest/reference/elasticache/modify-replication-group.html).

Vous devez définir le paramètre apply-immediately pour toutes les modifications de diffusion des journaux.

#### **a** Note

CloudWatch Les frais Amazon Logs s'appliquent lorsque la livraison des journaux est activée, même lorsque les journaux sont envoyés directement à Amazon Data Firehose. Pour plus d'informations, consultez la section Vended Logs dans [Amazon CloudWatch Pricing.](https://aws.amazon.com/cloudwatch/pricing/)

## Contenu d'une entrée de journal lente

Le journal lent de ElastiCache for Redis contient les informations suivantes :

- CacheClusterId— L'ID du cluster de cache
- CacheNodeId— L'ID du nœud de cache
- Id Identificateur progressif unique pour chaque entrée de journal lente
- Horodatage Horodatage Unix à partir duquel la commande journalisée a été traitée
- Durée Le temps nécessaire à son exécution, en microsecondes
- Commande Commande utilisée par le client. Par exemple, set foo bar où se foo trouve la clé et où bar se trouve la valeur. ElastiCache for Redis remplace le nom et la valeur réels de la clé par (2 more arguments) pour éviter d'exposer des données sensibles.
- ClientAddress— Adresse IP et port du client
- ClientName— Nom du client s'il est défini via la CLIENT SETNAME commande

Contenu d'une entrée dans le journal du moteur

Le journal ElastiCache pour Redis Engine contient les informations suivantes :

- CacheClusterId— L'ID du cluster de cache
- CacheNodeId— L'ID du nœud de cache
- Niveau de journalisation : LogLevel peut être l'un des suivants :VERBOSE("-"),NOTICE("\*"),WARNING("#").
- Heure L'heure UTC du message journalisé. L'heure est au format suivant : "DD MMM YYYY hh:mm:ss.ms UTC"
- Rôle Rôle du nœud à partir duquel le journal est émis. Il peut s'agir d'une des valeurs suivantes : « M » pour Principal, « S » pour réplica, « C » pour processus enfant d'écriture travaillant sur RDB/ AOF ou « X » pour Sentinel.
- Message Message du journal du moteur de Redis.

Autorisations pour configurer la journalisation

Vous devez inclure les autorisations IAM suivantes dans votre politique utilisateur/rôle IAM :

• logs:CreateLogDelivery

- logs:UpdateLogDelivery
- logs:DeleteLogDelivery
- logs:GetLogDelivery
- logs:ListLogDeliveries

Pour plus d'informations, veuillez consulter [Présentation de la gestion des accès : autorisations et](https://docs.aws.amazon.com/IAM/latest/UserGuide/introduction_access-management.html)  [politiques.](https://docs.aws.amazon.com/IAM/latest/UserGuide/introduction_access-management.html)

Spécifications du type de journal et du format de journal

Journal lent

Le journal lent prend en charge JSON et TEXT

L'exemple suivant illustre un rapport au format JSON :

```
{ 
   "CacheClusterId": "logslowxxxxmsxj", 
   "CacheNodeId": "0001", 
   "Id": 296, 
   "Timestamp": 1605631822, 
   "Duration (us)": 0, 
   "Command": "GET ... (1 more arguments)", 
   "ClientAddress": "192.168.12.104:55452", 
   "ClientName": "logslowxxxxmsxj##" 
}
```
L'exemple suivant illustre un rapport au format TEXT :

logslowxxxxmsxj,0001,1605631822,30,GET ... (1 more arguments),192.168.12.104:55452,logslowxxxxmsxj##

Journal du moteur

Le journal du moteur prend en charge à la fois JSON et TEXT

L'exemple suivant illustre un rapport au format JSON :

```
 "CacheClusterId": "xxxxxxxxxzy-engine-log-test", 
 "CacheNodeId": "0001",
```
{

```
 "LogLevel": "VERBOSE", 
   "Role": "M", 
   "Time": "12 Nov 2020 01:28:57.994 UTC", 
   "Message": "Replica is waiting for next BGSAVE before synchronizing with the primary. 
  Check back later" 
}
```
L'exemple suivant illustre un rapport au format TEXT :

```
xxxxxxxxxxxzy-engine-log-test/0001:M 29 Oct 2020 20:12:20.499 UTC * A slow-running Lua 
  script detected that is still in execution after 10000 milliseconds.
```
### ElastiCache destinations de journalisation

Cette section décrit les destinations de journalisation que vous pouvez choisir pour vos ElastiCache journaux. Chaque section fournit des conseils pour la configuration de la journalisation pour le type de destination et des informations sur tout comportement spécifique au type de destination. Après avoir configuré votre destination de journalisation, vous pouvez fournir ses spécifications à la configuration de ElastiCache journalisation pour commencer à vous y connecter.

#### Rubriques

- [Amazon CloudWatch Logs](#page-1172-0)
- [Amazon Data Firehose](#page-1173-0)

#### <span id="page-1172-0"></span>Amazon CloudWatch Logs

- Vous spécifiez un groupe de CloudWatch journaux dans lequel les journaux seront livrés.
- Les journaux de plusieurs clusters Redis et groupes de réplication peuvent être diffusés au même groupe de journaux.
- Un nouveau flux de logs sera créé pour chaque nœud au sein d'un cluster de cache ou d'un groupe de réplication et les logs seront diffusés aux flux de logs respectifs. Le nom du flux de journal utilisera le format suivant : elasticache/\${engine-name}/\${cache-cluster-id}/ \${cache-node-id}/\${log-type}

Autorisations pour publier des journaux dans CloudWatch Logs

Vous devez disposer des paramètres d'autorisation suivants ElastiCache pour que Redis envoie des journaux à un groupe de CloudWatch journaux de journaux :

```
{ 
      "Version": "2012-10-17", 
      "Statement": [ 
          { 
               "Action": [ 
                    "logs:CreateLogDelivery", 
                    "logs:GetLogDelivery", 
                    "logs:UpdateLogDelivery", 
                    "logs:DeleteLogDelivery", 
                    "logs:ListLogDeliveries" 
               ], 
               "Resource": [ 
\mathbf{u} \star \mathbf{u} ], 
               "Effect": "Allow", 
               "Sid": "ElastiCacheLogging" 
          }, 
          { 
               "Sid": "ElastiCacheLoggingCWL", 
               "Action": [ 
                    "logs:PutResourcePolicy", 
                    "logs:DescribeResourcePolicies", 
                    "logs:DescribeLogGroups" 
               ], 
               "Resource": [ 
\mathbf{u} \star \mathbf{u} ], 
               "Effect": "Allow" 
          } 
     \mathbf{I}}
```
Pour plus d'informations, consultez la section [Logs envoyés à CloudWatch Logs.](https://docs.aws.amazon.com/AmazonCloudWatch/latest/logs/AWS-logs-and-resource-policy.html#AWS-logs-infrastructure-CWL)

#### <span id="page-1173-0"></span>Amazon Data Firehose

- Vous spécifiez un flux de diffusion Firehose dans lequel les logs seront livrés.
- Les journaux de plusieurs clusters Redis et groupes de réplication peuvent être diffusés au même flux de diffusion.
- Les journaux de chaque nœud d'un cluster de cache ou d'un groupe de réplication seront diffusés au même flux de diffusion. Vous pouvez distinguer les messages de journal des différents nœuds

de cache en fonction de la cache-cluster-id et cache-node-id inclus dans chaque message de journal.

• La livraison de journaux à Firehose n'est actuellement pas disponible dans la région Asie-Pacifique (Osaka).

Autorisations pour publier des journaux sur Firehose

Vous devez disposer des autorisations suivantes ElastiCache pour configurer Redis afin d'envoyer des journaux à un flux de diffusion Amazon Kinesis Data Firehose.

```
{ 
     "Version": "2012-10-17", 
     "Statement": [ 
          { 
              "Action": [ 
                   "logs:CreateLogDelivery", 
                   "logs:GetLogDelivery", 
                   "logs:UpdateLogDelivery", 
                   "logs:DeleteLogDelivery", 
                   "logs:ListLogDeliveries" 
              ], 
              "Resource": [ 
 "*" 
              ], 
              "Effect": "Allow", 
              "Sid": "ElastiCacheLogging" 
          }, 
          { 
              "Sid": "ElastiCacheLoggingFHSLR", 
              "Action": [ 
                   "iam:CreateServiceLinkedRole" 
              ], 
              "Resource": "*", 
              "Effect": "Allow" 
          }, 
          { 
              "Sid": "ElastiCacheLoggingFH", 
              "Action": [ 
                   "firehose:TagDeliveryStream" 
              ], 
              "Resource": "Amazon Kinesis Data Firehose delivery stream ARN",
```

```
 "Effect": "Allow" 
               } 
       \overline{1}}
```
### Spécification de la diffusion des journaux à l'aide de la console

En utilisant AWS Management Console, vous pouvez créer un cluster Redis (mode cluster désactivé) en suivant les étapes dans [Création d'un cluster Redis \(mode cluster activé\) \(console\)](#page-92-0) ou créez un cluster Redis (mode cluster activé) à l'aide des étapes de [Création d'un cluster Redis \(mode cluster](#page-187-0) [activé\) \(Console\).](#page-187-0) Dans les deux cas, vous configurez la diffusion des journaux en procédant comme suit :

- 1. Sous Advanced Redis settings (Paramètres avancés Redis), choisissez Logs (Journaux), puis cochez soit l'option Slow logs (Journaux lents), soit l'option Engine logs (Journaux du moteur).
- 2. Sous Log format (Format de journal), sélectionnez Text (Texte) ou JSON.
- 3. Sous Destination Type (Type de destination), sélectionnez CloudWatch Logs ou Kinesis Firehose.
- 4. Sous Log destination (Destination du journal), choisissez Create new (Créer un nouveau) et saisissez le nom de votre compartiment Amazon S3, le nom de votre groupe de journaux CloudWatchLogs ou le nom de votre flux Kinesis Data Firehose, ou choisissez Select existing (Sélectionner un existant), puis le nom de votre groupe de journaux CloudWatchLogs ou le nom de votre flux Kinesis Data Firehose,

Quand modifier un cluster :

Vous pouvez choisir d'activer/désactiver la diffusion des journaux ou de modifier le type de destination, le format ou la destination :

- 1. Connectez-vous à la console et ouvrez la console ElastiCache à l'adresse [https://](https://console.aws.amazon.com/elasticache/home) [console.aws.amazon.com/elasticache/.](https://console.aws.amazon.com/elasticache/home)
- 2. Dans le panneau de navigation, choisissez Redis clusters (Clusters Redis).
- 3. Dans la liste des clusters, choisissez le cluster que vous souhaitez augmenter. Cliquez sur l'onglet Cluster name (Nom du cluster) et pas la case à cocher à côté.
- 4. Sur la page Cluster name (Nom du cluster), choisissez l'onglet Logs (Journaux).
- 5. Pour activer/désactiver les journaux lents, sélectionnez Enable slow logs (Activer les journaux slow) ou Disable slow logw (Désactiver les journaux slow).
- 6. Pour activer/désactiver les journaux du moteur, choisissez Enable engine logs (Activer les journaux du moteur) ou Disable engine logs (Désactiver les journaux du moteur).
- 7. Pour modifier votre configuration, choisissez Modify slow logs (Modifier les journaux lents) ou Modify engine logs (Modifier les journaux du moteur) :
	- Sous Destination Type (Type de destination), sélectionnez CloudWatch Logs ou Kinesis Firehose.
	- Sous Log destination (Destination du journal), sélectionnez Create new (Créer un nouveau) et saisissez le nom de votre groupe de journaux CloudWatchLogs ou de votre flux Kinesis Data Firehose. Ou sélectionnez Select existing (Sélectionner un existant), puis le nom de votre groupe de journaux CloudWatchLogs ou de nom de flux Kinesis Data Firehose.

### Spécifier la livraison du journal à l'aide du AWS CLI

Journal lent

Créez un groupe de réplication dont la transmission des CloudWatch journaux à Logs est lente.

Pour Linux, macOS ou Unix :

```
aws elasticache create-replication-group \ 
     --replication-group-id test-slow-log \ 
     --replication-group-description test-slow-log \ 
     --engine redis \ 
     --cache-node-type cache.r5.large \ 
     --num-cache-clusters 2 \ 
     --log-delivery-configurations '{ 
         "LogType":"slow-log", 
         "DestinationType":"cloudwatch-logs", 
         "DestinationDetails":{ 
            "CloudWatchLogsDetails":{ 
              "LogGroup":"my-log-group" 
           } 
         }, 
         "LogFormat":"json" 
       }'
```
Pour Windows :

```
aws elasticache create-replication-group ^ 
     --replication-group-id test-slow-log ^ 
     --replication-group-description test-slow-log ^ 
     --engine redis ^ 
     --cache-node-type cache.r5.large ^ 
     --num-cache-clusters 2 ^ 
     --log-delivery-configurations '{ 
          "LogType":"slow-log", 
          "DestinationType":"cloudwatch-logs", 
          "DestinationDetails":{ 
            "CloudWatchLogsDetails":{ 
              "LogGroup":"my-log-group" 
           } 
          }, 
          "LogFormat":"json" 
       }'
```
Modifier un groupe de réplication pour transmettre un journal lent à CloudWatch Logs

Pour Linux, macOS ou Unix :

```
aws elasticache modify-replication-group \ 
     --replication-group-id test-slow-log \ 
     --apply-immediately \ 
     --log-delivery-configurations ' 
     { 
       "LogType":"slow-log", 
       "DestinationType":"cloudwatch-logs", 
       "DestinationDetails":{ 
          "CloudWatchLogsDetails":{ 
            "LogGroup":"my-log-group" 
          } 
       }, 
        "LogFormat":"json" 
     }'
```
Pour Windows :

```
aws elasticache modify-replication-group ^ 
     --replication-group-id test-slow-log ^ 
     --apply-immediately ^
```

```
 --log-delivery-configurations ' 
 { 
   "LogType":"slow-log", 
   "DestinationType":"cloudwatch-logs", 
   "DestinationDetails":{ 
     "CloudWatchLogsDetails":{ 
        "LogGroup":"my-log-group" 
     } 
   }, 
   "LogFormat":"json" 
 }'
```
Modifier un groupe de réplication pour désactiver la diffusion de journaux slow

Pour Linux, macOS ou Unix :

```
aws elasticache modify-replication-group \ 
     --replication-group-id test-slow-log \ 
     --apply-immediately \ 
     --log-delivery-configurations ' 
    \{ "LogType":"slow-log", 
       "Enabled":false 
     }'
```
Pour Windows :

```
aws elasticache modify-replication-group ^ 
     --replication-group-id test-slow-log ^ 
     --apply-immediately ^ 
     --log-delivery-configurations ' 
     { 
       "LogType":"slow-log", 
       "Enabled":false 
     }'
```
Journal du moteur

Créez un groupe de réplication avec livraison des journaux du moteur à CloudWatch Logs.

Pour Linux, macOS ou Unix :

```
aws elasticache create-replication-group \
```

```
 --replication-group-id test-slow-log \ 
 --replication-group-description test-slow-log \ 
 --engine redis \ 
 --cache-node-type cache.r5.large \ 
 --num-cache-clusters 2 \ 
 --log-delivery-configurations '{ 
     "LogType":"engine-log", 
     "DestinationType":"cloudwatch-logs", 
     "DestinationDetails":{ 
       "CloudWatchLogsDetails":{ 
          "LogGroup":"my-log-group" 
       } 
     }, 
     "LogFormat":"json" 
   }'
```
Pour Windows :

```
aws elasticache create-replication-group ^ 
     --replication-group-id test-slow-log ^ 
     --replication-group-description test-slow-log ^ 
     --engine redis ^ 
     --cache-node-type cache.r5.large ^ 
     --num-cache-clusters 2 ^ 
     --log-delivery-configurations '{ 
         "LogType":"engine-log", 
         "DestinationType":"cloudwatch-logs", 
         "DestinationDetails":{ 
            "CloudWatchLogsDetails":{ 
              "LogGroup":"my-log-group" 
           } 
         }, 
          "LogFormat":"json" 
       }'
```
Modifier un groupe de réplication pour transmettre le journal du moteur à Firehose

Pour Linux, macOS ou Unix :

```
aws elasticache modify-replication-group \ 
     --replication-group-id test-slow-log \ 
     --apply-immediately \ 
     --log-delivery-configurations '
```

```
 { 
   "LogType":"engine-log", 
   "DestinationType":"kinesis-firehose", 
   "DestinationDetails":{ 
   "KinesisFirehoseDetails":{ 
      "DeliveryStream":"test" 
    } 
 }, 
   "LogFormat":"json" 
 }'
```
Pour Windows :

```
aws elasticache modify-replication-group ^ 
     --replication-group-id test-slow-log ^ 
     --apply-immediately ^ 
     --log-delivery-configurations ' 
     { 
       "LogType":"engine-log", 
       "DestinationType":"kinesis-firehose", 
       "DestinationDetails":{ 
       "KinesisFirehoseDetails":{ 
           "DeliveryStream":"test" 
        } 
       }, 
       "LogFormat":"json" 
     }'
```
Modifiez un groupe de réplication pour passer au format du moteur

Pour Linux, macOS ou Unix :

```
aws elasticache modify-replication-group \ 
     --replication-group-id test-slow-log \ 
     --apply-immediately \ 
     --log-delivery-configurations ' 
     { 
        "LogType":"engine-log", 
        "LogFormat":"json" 
     }'
```
Pour Windows :

```
aws elasticache modify-replication-group ^ 
     --replication-group-id test-slow-log ^ 
     --apply-immediately ^ 
     --log-delivery-configurations ' 
     { 
        "LogType":"engine-log", 
        "LogFormat":"json" 
     }'
```
Modifiez un groupe de réplication pour désactiver la diffusion de journaux du moteur

Pour Linux, macOS ou Unix :

```
aws elasticache modify-replication-group \ 
     --replication-group-id test-slow-log \ 
     --apply-immediately \ 
     --log-delivery-configurations ' 
     { 
       "LogType":"engine-log", 
       "Enabled":false 
     }'
```
Pour Windows :

```
aws elasticache modify-replication-group ^ 
     --replication-group-id test-slow-log ^ 
     --apply-immediately ^ 
     --log-delivery-configurations ' 
     { 
       "LogType":"engine-log", 
       "Enabled":false 
     }'
```
# <span id="page-1182-0"></span>Surveillance de l'utilisation à l'aide de métriques CloudWatch

ElastiCache propose des métriques qui vous permettent de contrôler vos clusters. Vous pouvez accéder à ces métriques via CloudWatch. Pour plus d'informations sur l'utilisation de CloudWatch, veuillez consulter la [documentation CloudWatch](https://aws.amazon.com/documentation/cloudwatch/).

ElastiCache fournit deux métriques au niveau de l'hôte (par exemple, utilisation du CPU) et des métriques qui sont spécifiques au logiciel de moteur de cache (par exemple, réussites d'accès au cache et échecs d'accès au cache). Ces métriques sont mesurées et publiées pour chaque nœud de cache toutes les 60 secondes.

#### **A** Important

Vous devriez envisager de définir des alarmes CloudWatch sur certaines métriques clés, afin de recevoir une notification si les performances de votre cluster de cache commencent à se dégrader. Pour plus d'informations, consultez [Quelles métriques dois-je surveiller ?](#page-1205-0) dans ce guide.

#### **Rubriques**

- [Métriques au niveau de l'hôte](#page-1182-1)
- [Métriques pour Redis](#page-1186-0)
- [Quelles métriques dois-je surveiller ?](#page-1205-0)
- [Choix des périodes et des statistiques de métriques](#page-1209-0)
- [Surveillance des métriques de cluster et de nœud CloudWatch](#page-1209-1)

### <span id="page-1182-1"></span>Métriques au niveau de l'hôte

L'espace de noms AWS/ElastiCache inclut les métriques au niveau de l'hôte suivantes pour les nœuds de cache individuels. Ces métriques sont mesurées et publiées pour chaque nœud de cache toutes les 60 secondes.

#### Voir aussi

• [Métriques pour Redis](#page-1186-0)

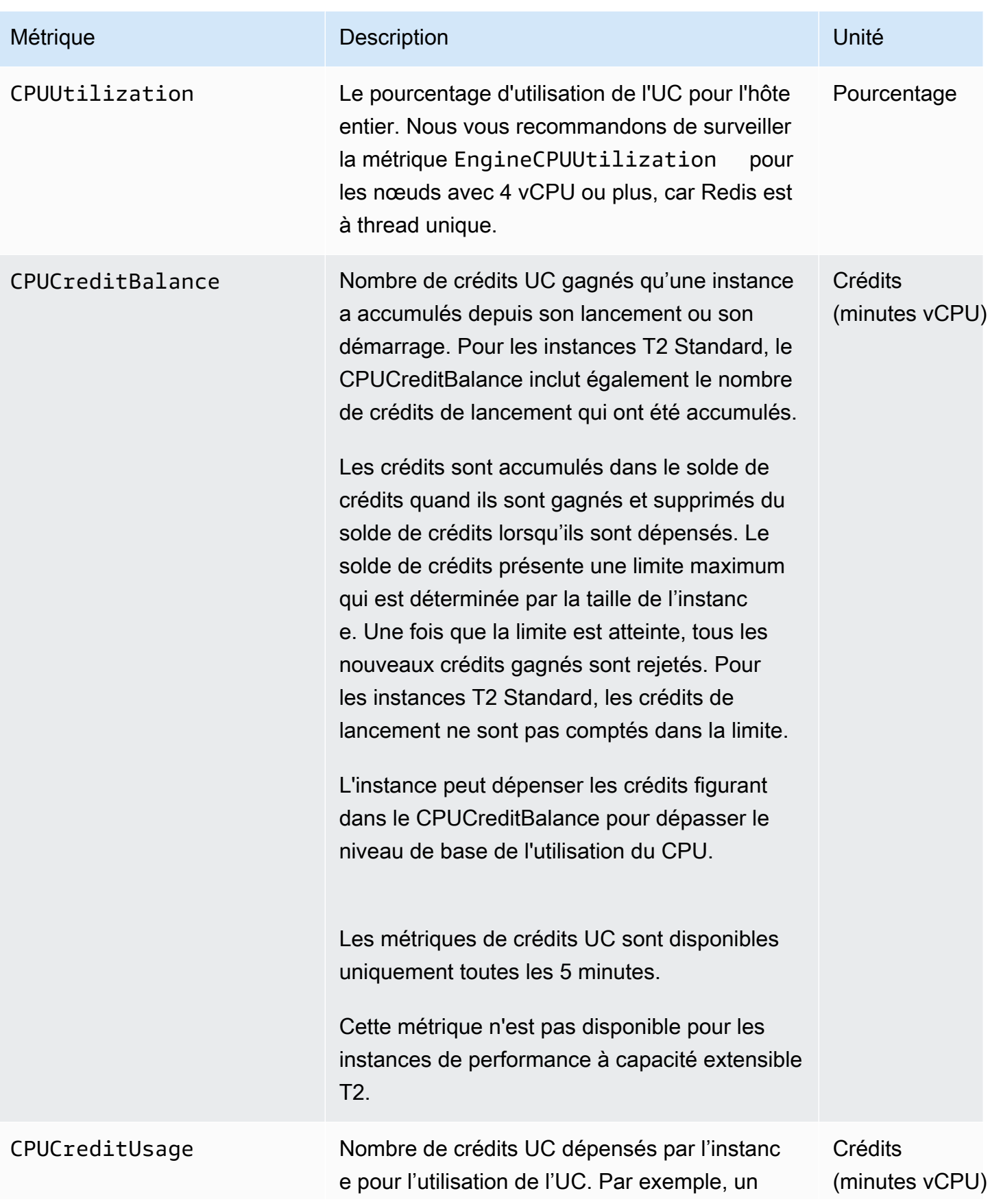

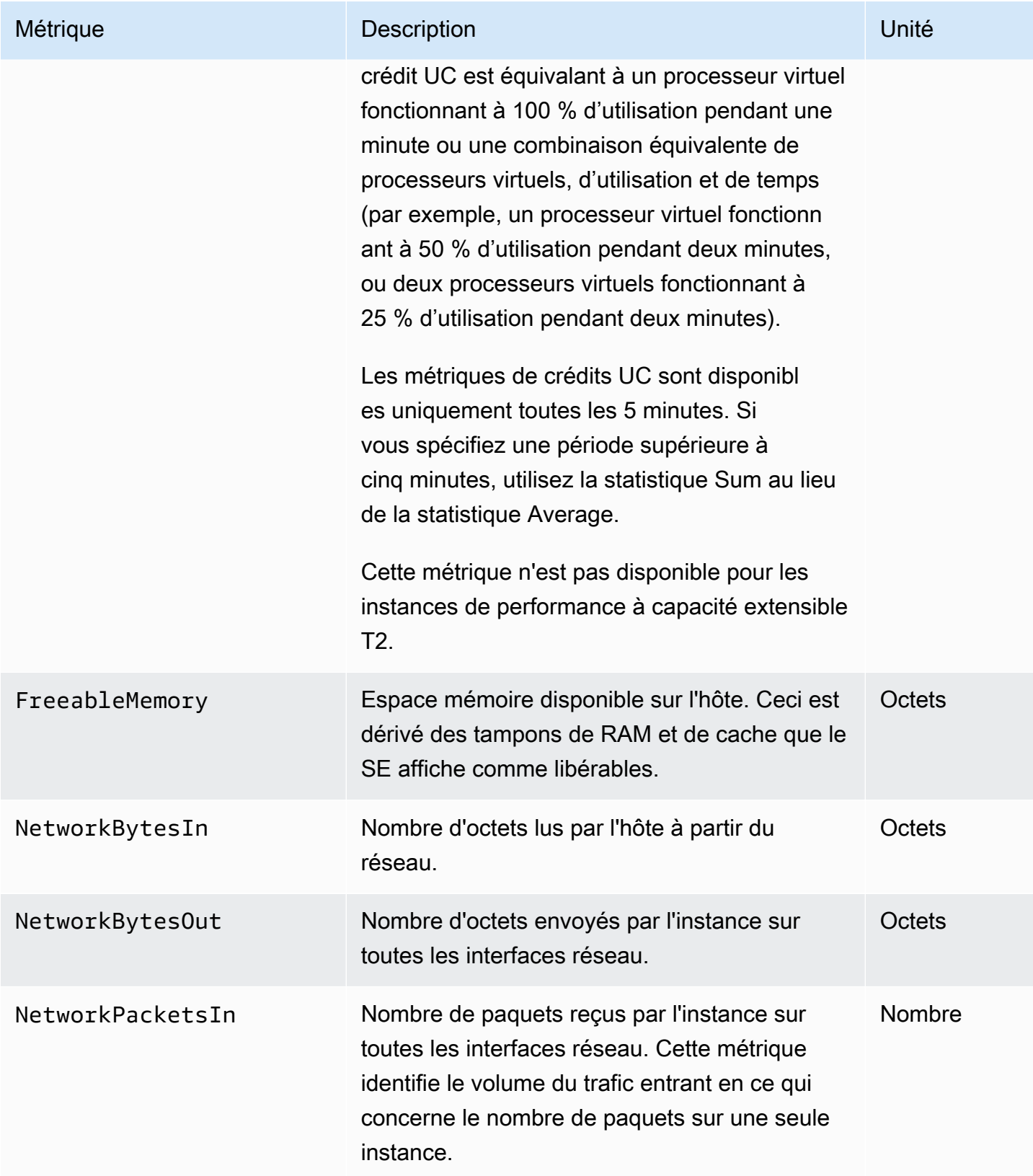

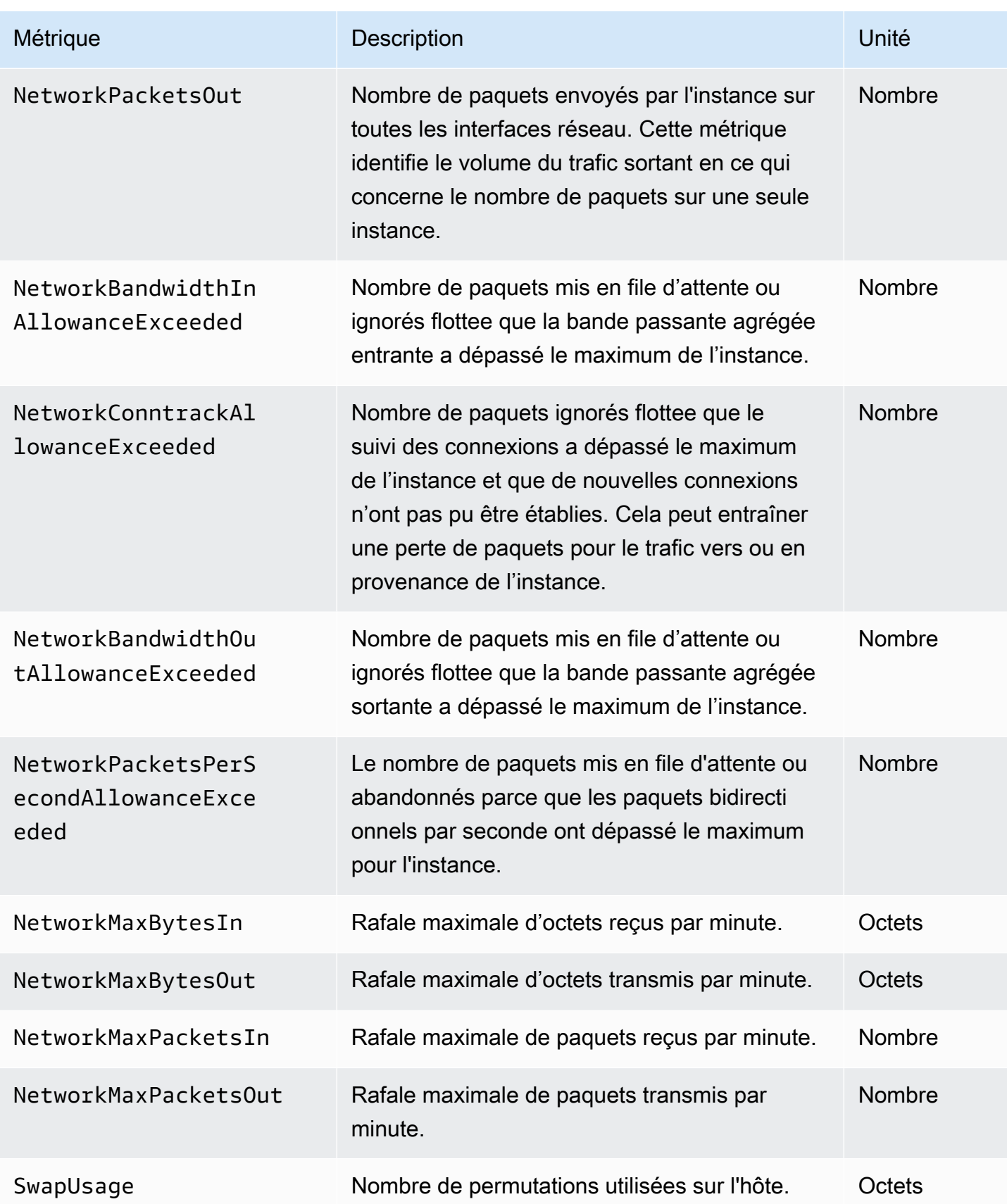

### <span id="page-1186-0"></span>Métriques pour Redis

L'espace de noms AWS/ElastiCache inclut les métriques Redis suivantes.

A l'exception de ReplicationLag et de EngineCPUUtilization, ces métriques proviennent de la commande Redis info. Chaque métrique est calculée au niveau du nœud de cache.

Pour une documentation complète sur la commande Redis info, consultez la page [http://redis.io/](http://redis.io/commands/info) [commands/info](http://redis.io/commands/info).

Voir aussi

• [Métriques au niveau de l'hôte](#page-1182-1)

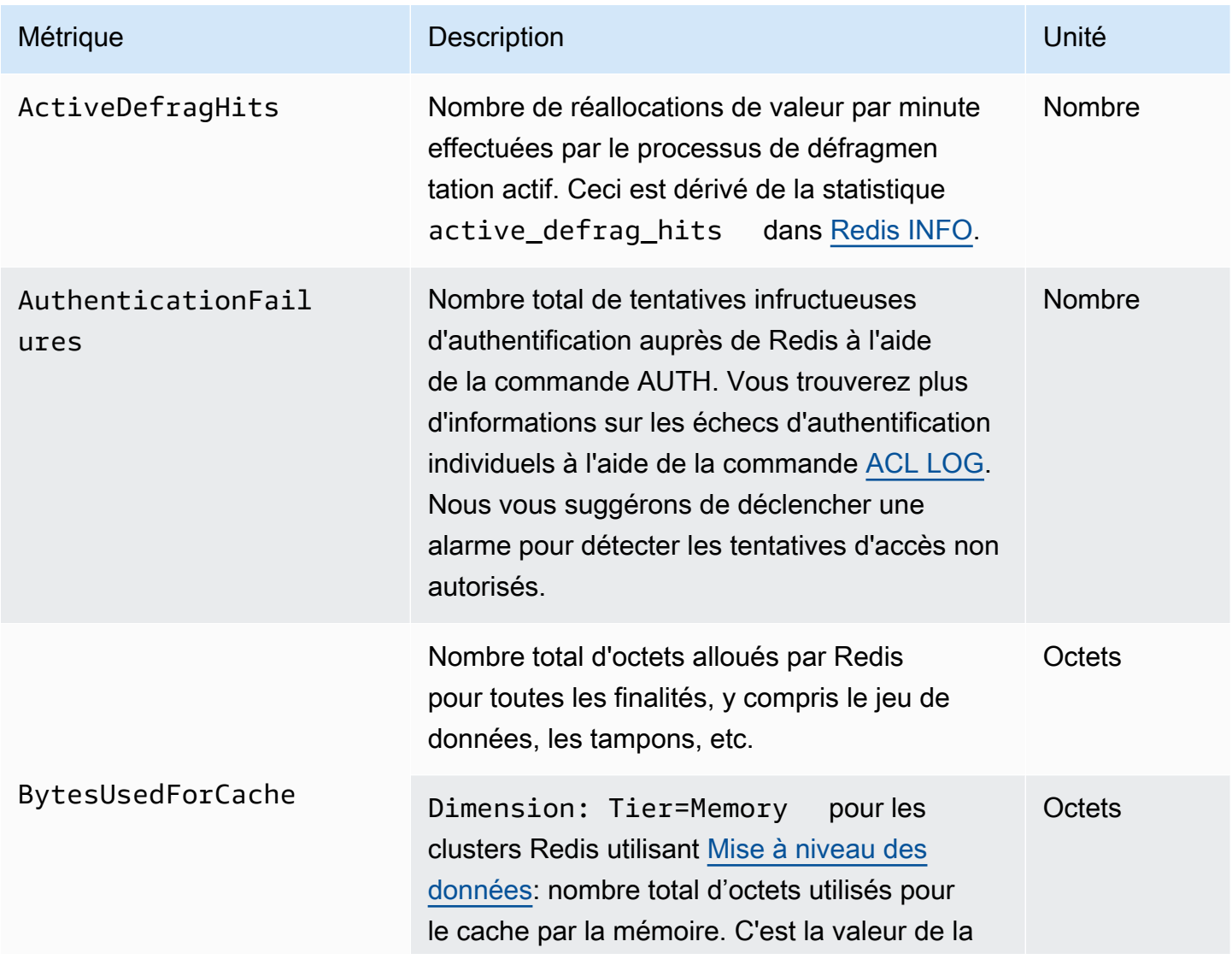

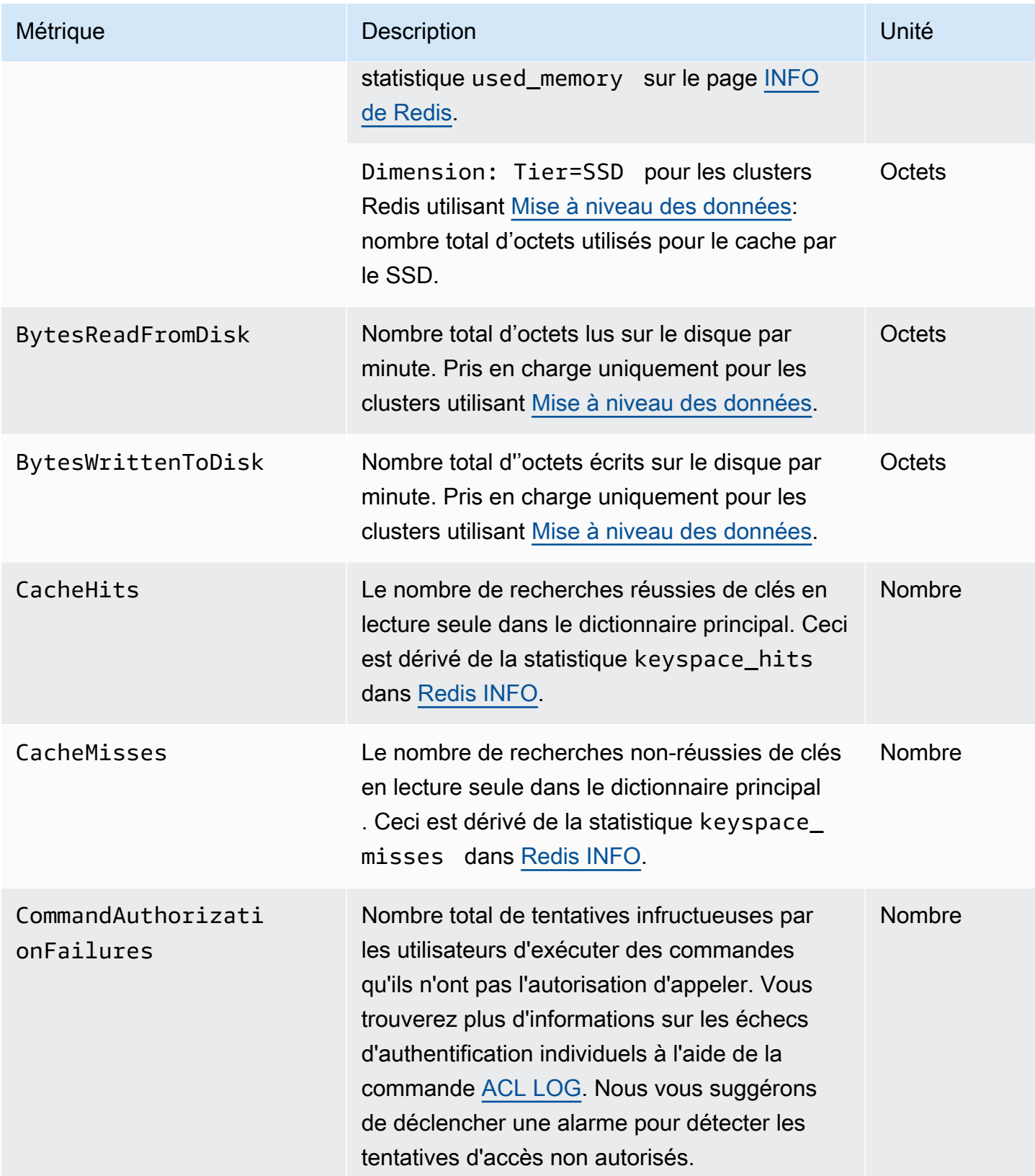
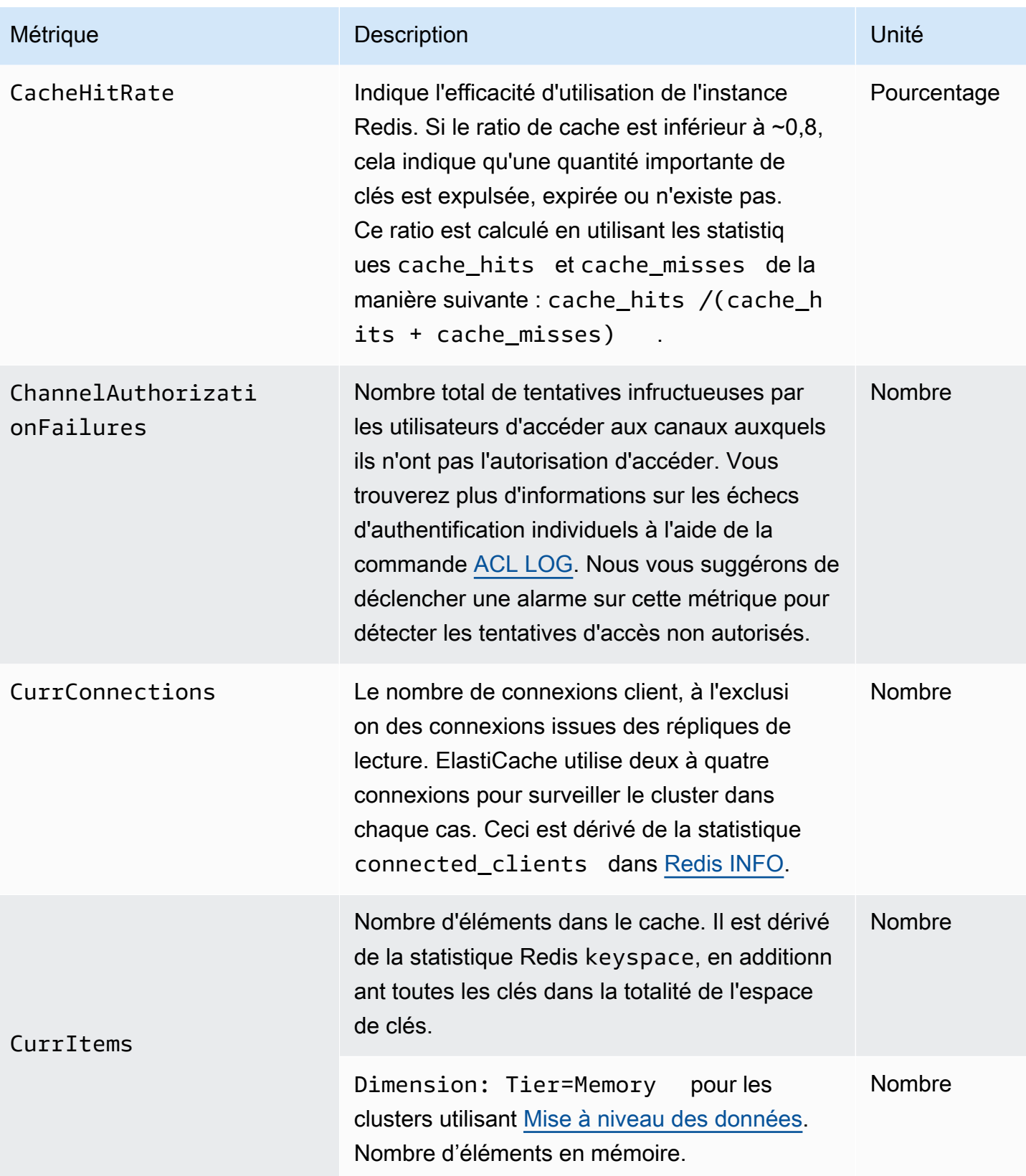

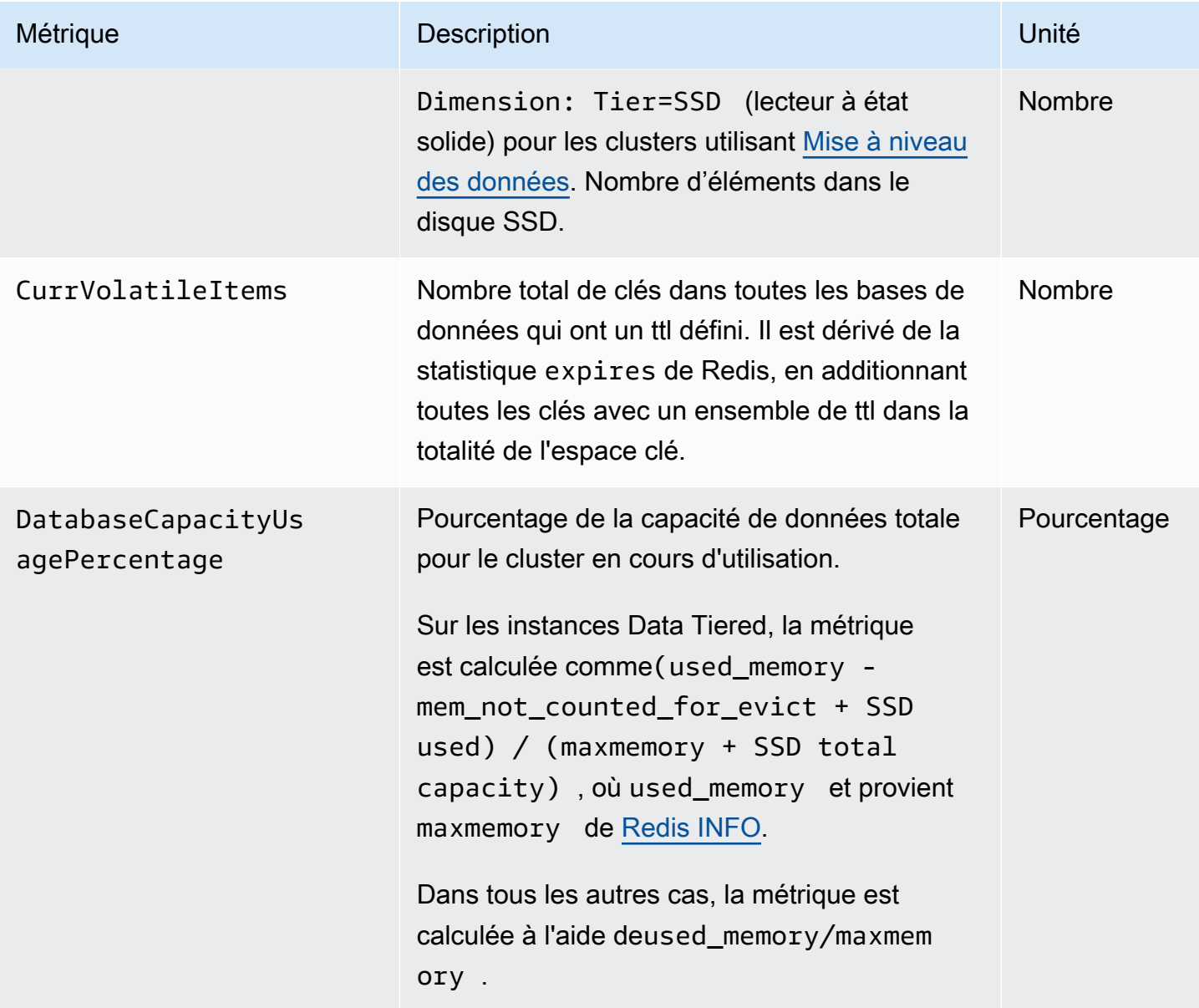

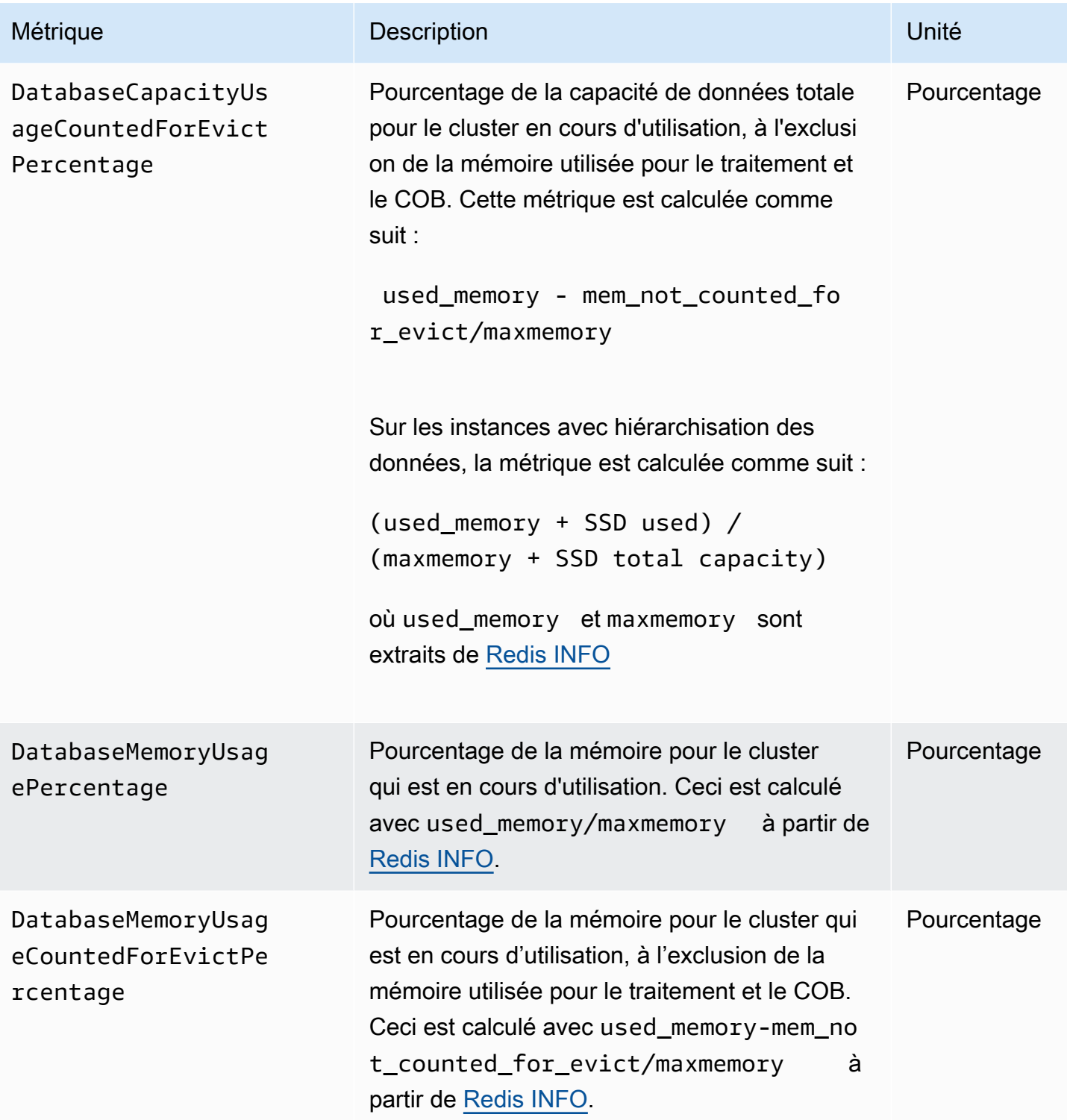

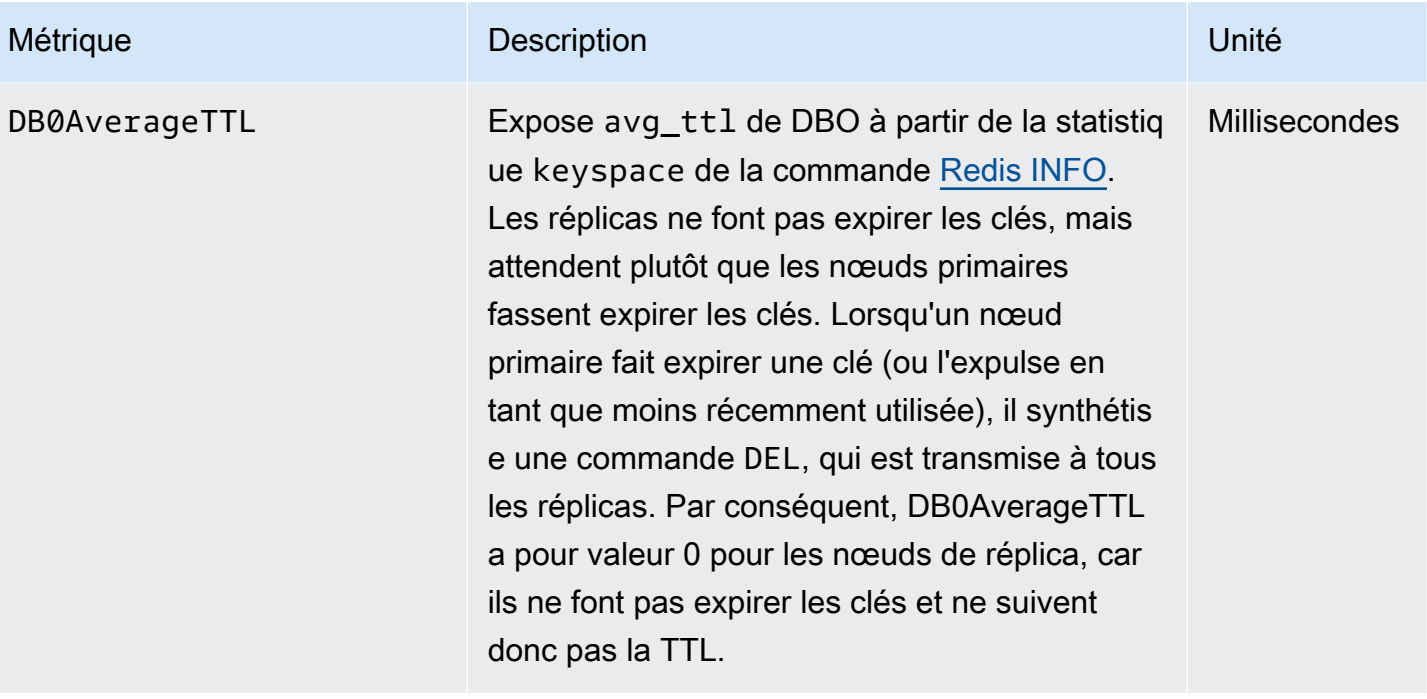

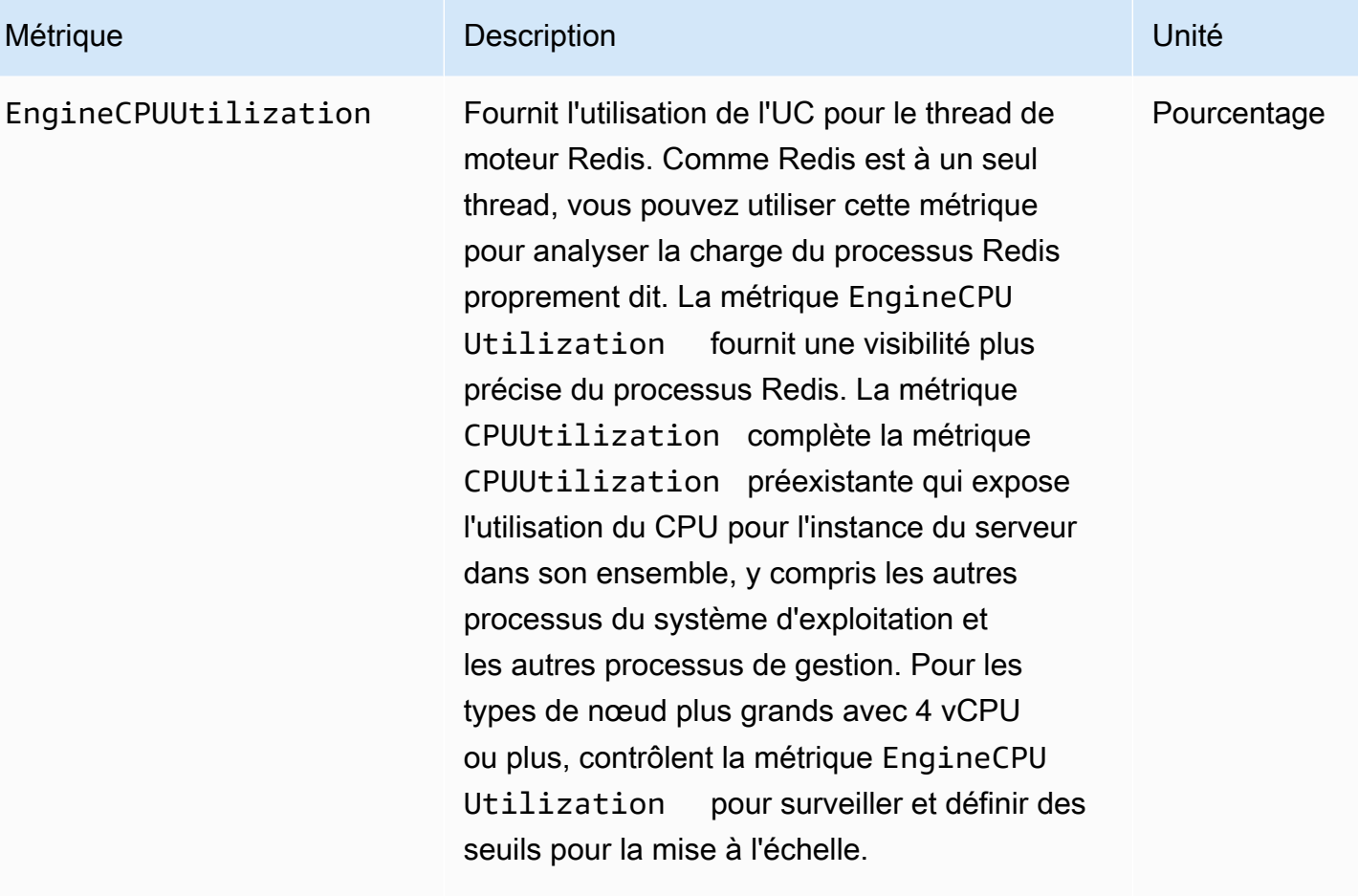

## **a** Note

Sur un ElastiCache hôte, des processus d'arrière-plan surveillent l'hôte afin de fournir une expérience de base de données gérée. Ces processus en arrière-plan peuvent prendre une part importante de la charge de travail du processeur. Cela n'est pas significa tif sur les hôtes de plus grande taille avec plus de 2 vCPU. Mais cela peut affecter des hôtes de plus petite taille avec 2 vCPU ou moins. Si vous ne surveillez que la métrique EngineCPU Utilization , vous n'aurez pas connaissance des situations où l'hôte est surchargé avec à la fois une utilisati

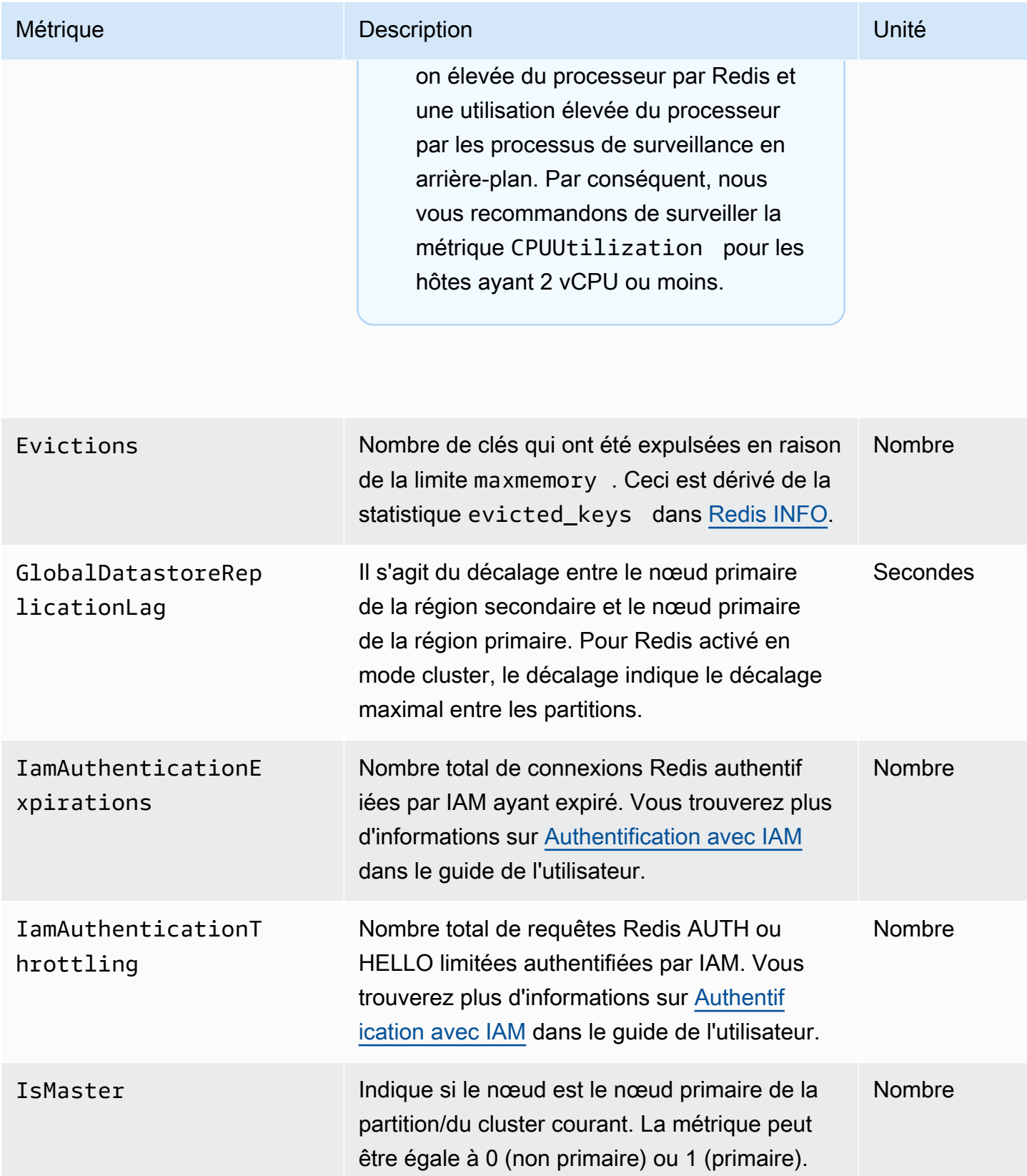

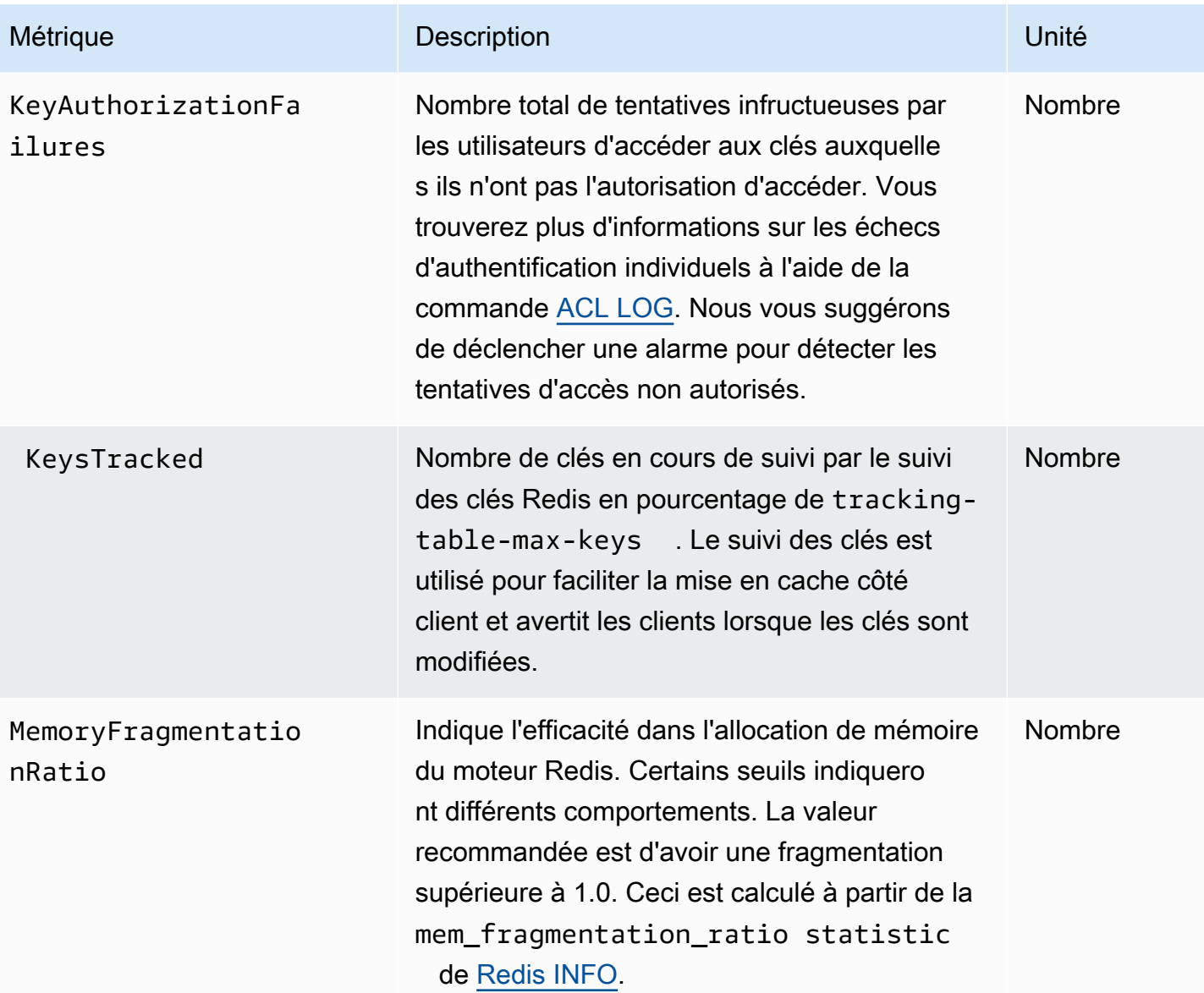

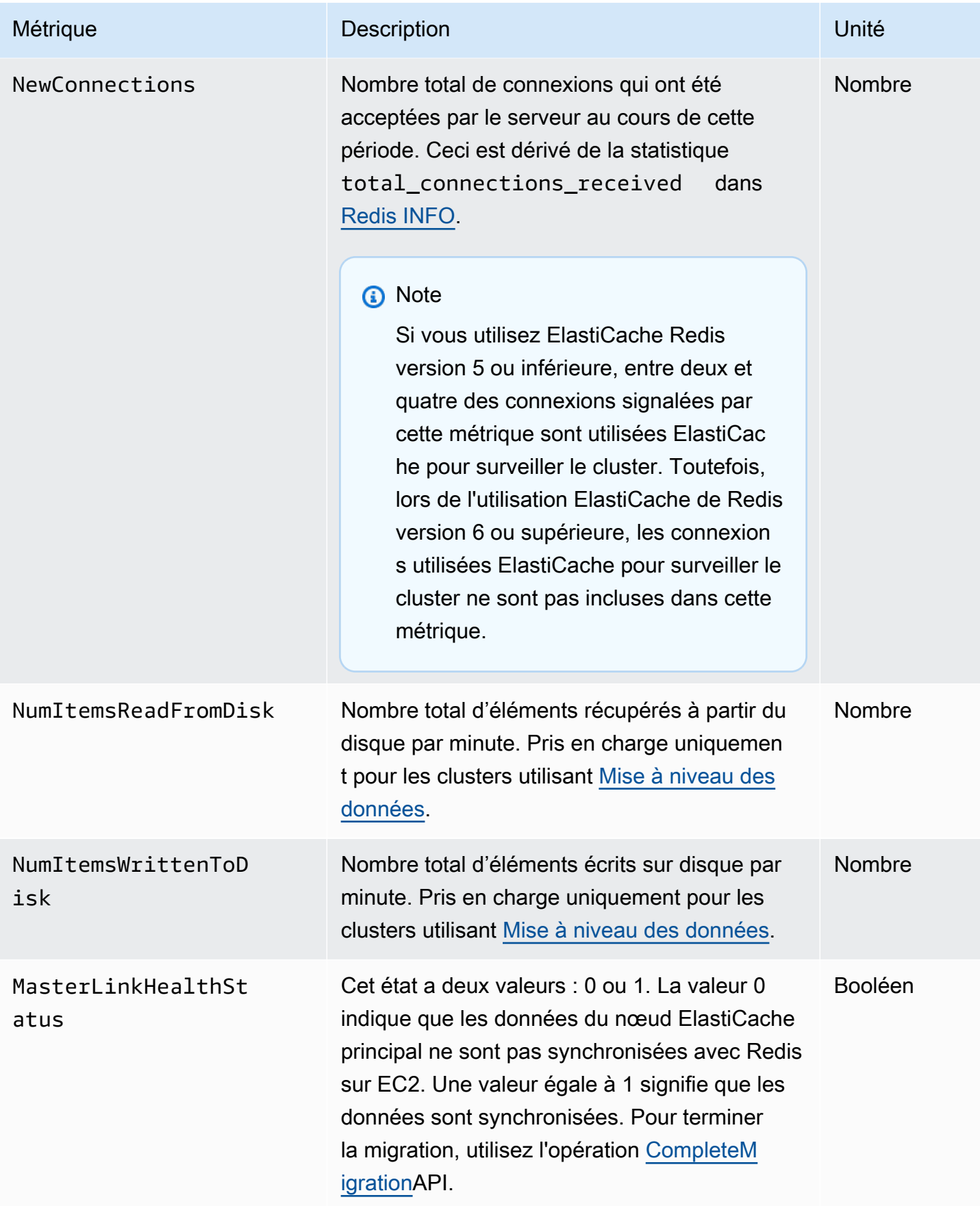

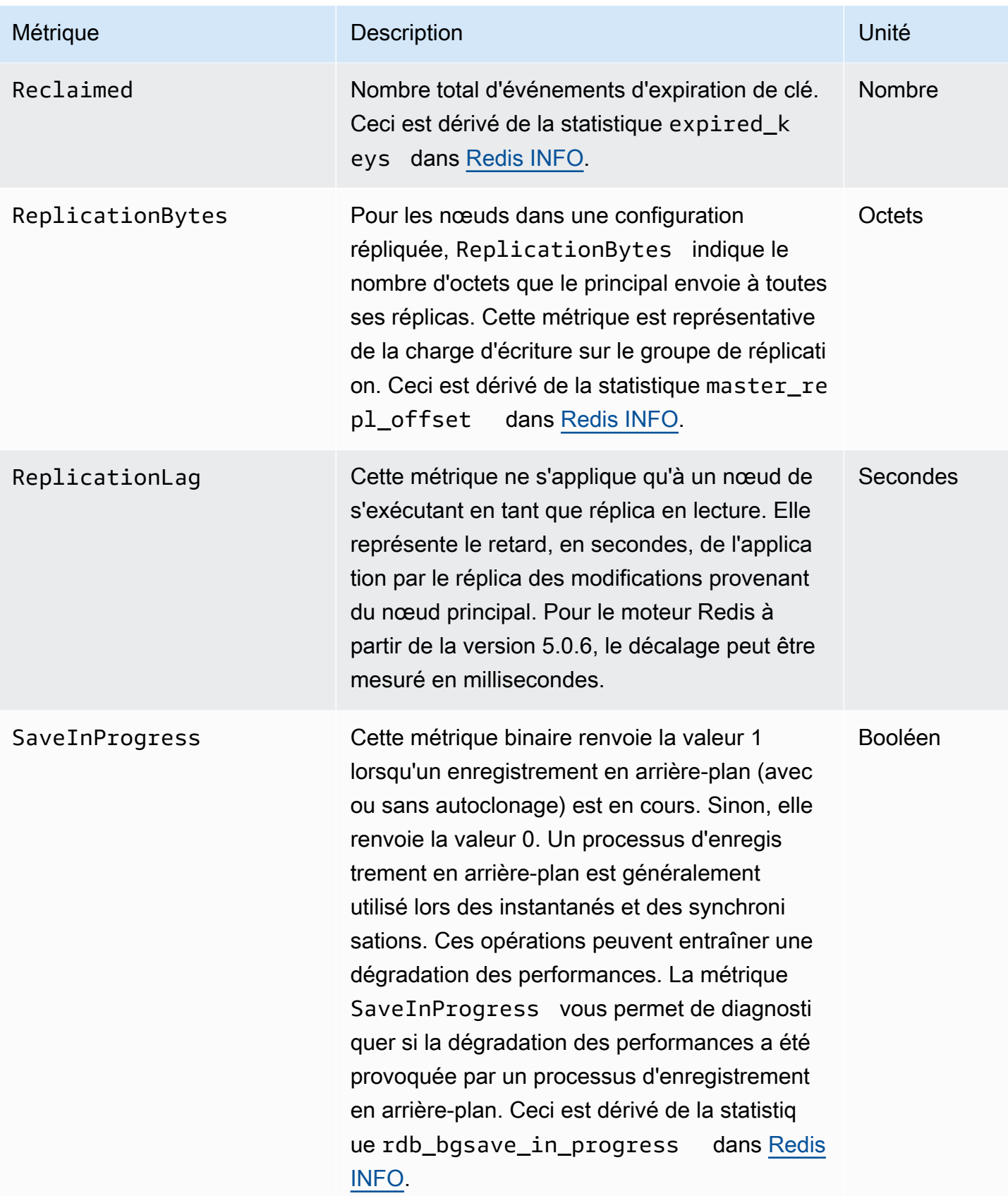

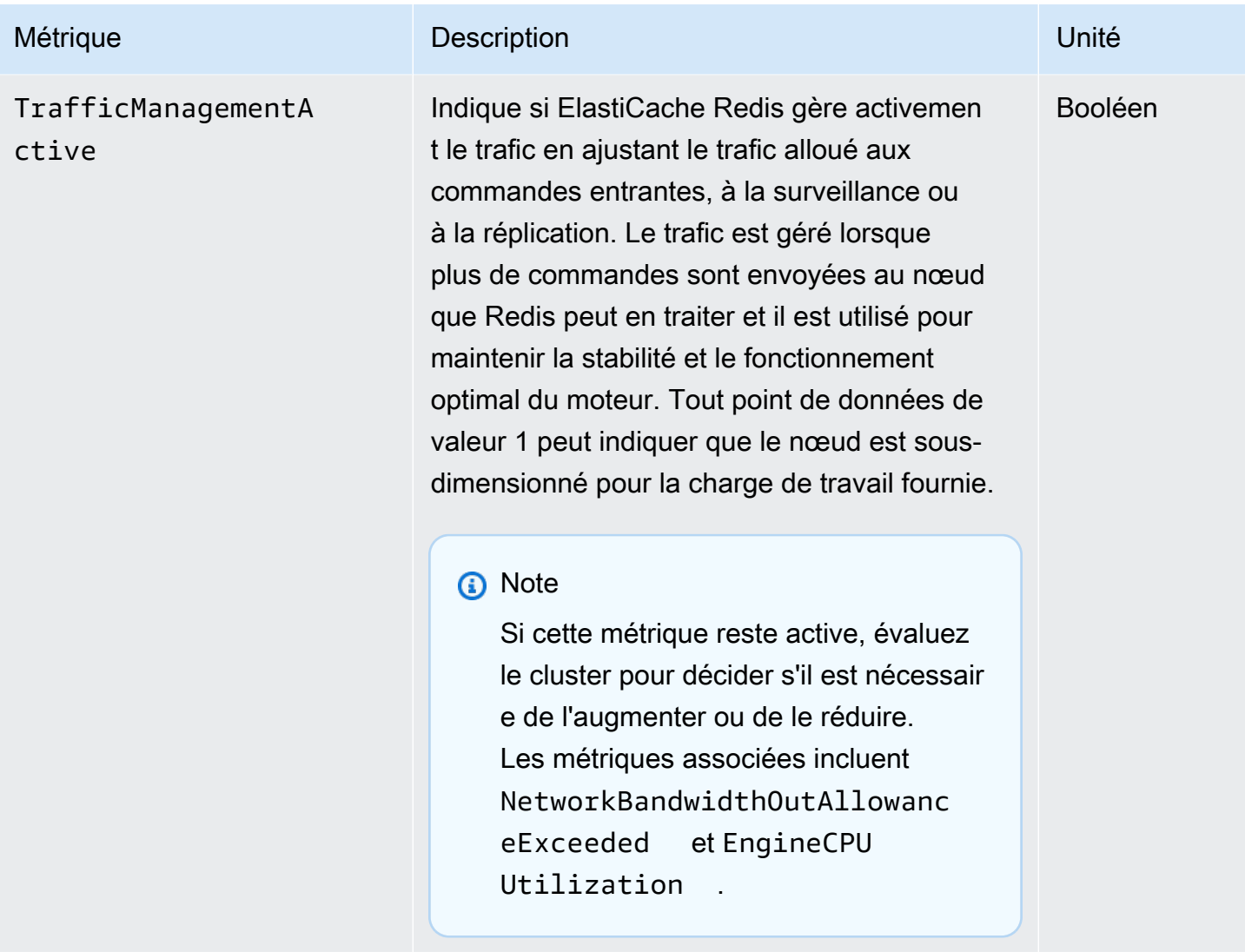

## Disponibilité d'EngineCPUUtilization

AWS Les régions répertoriées ci-dessous sont disponibles sur tous les types de nœuds pris en charge.

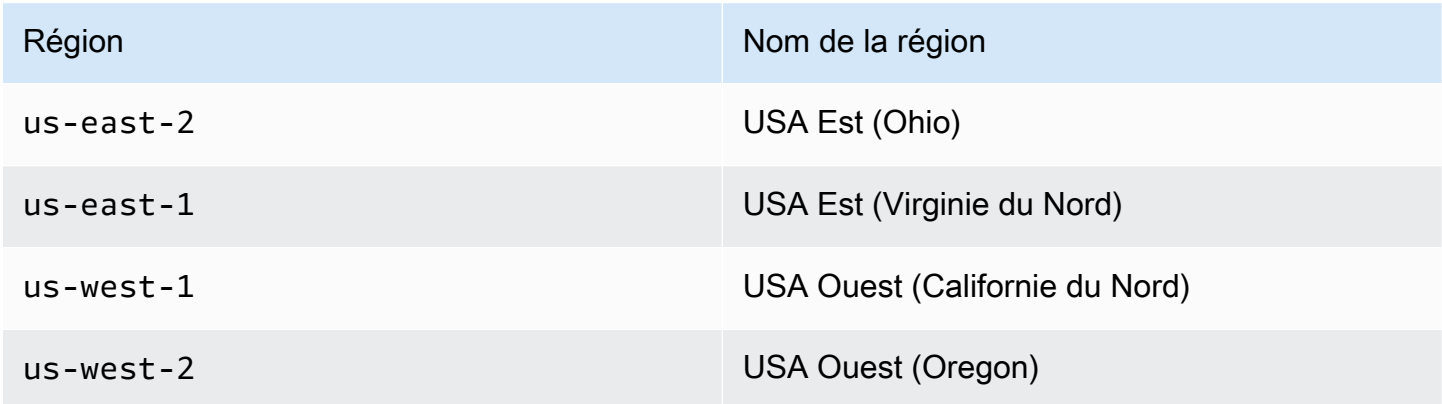

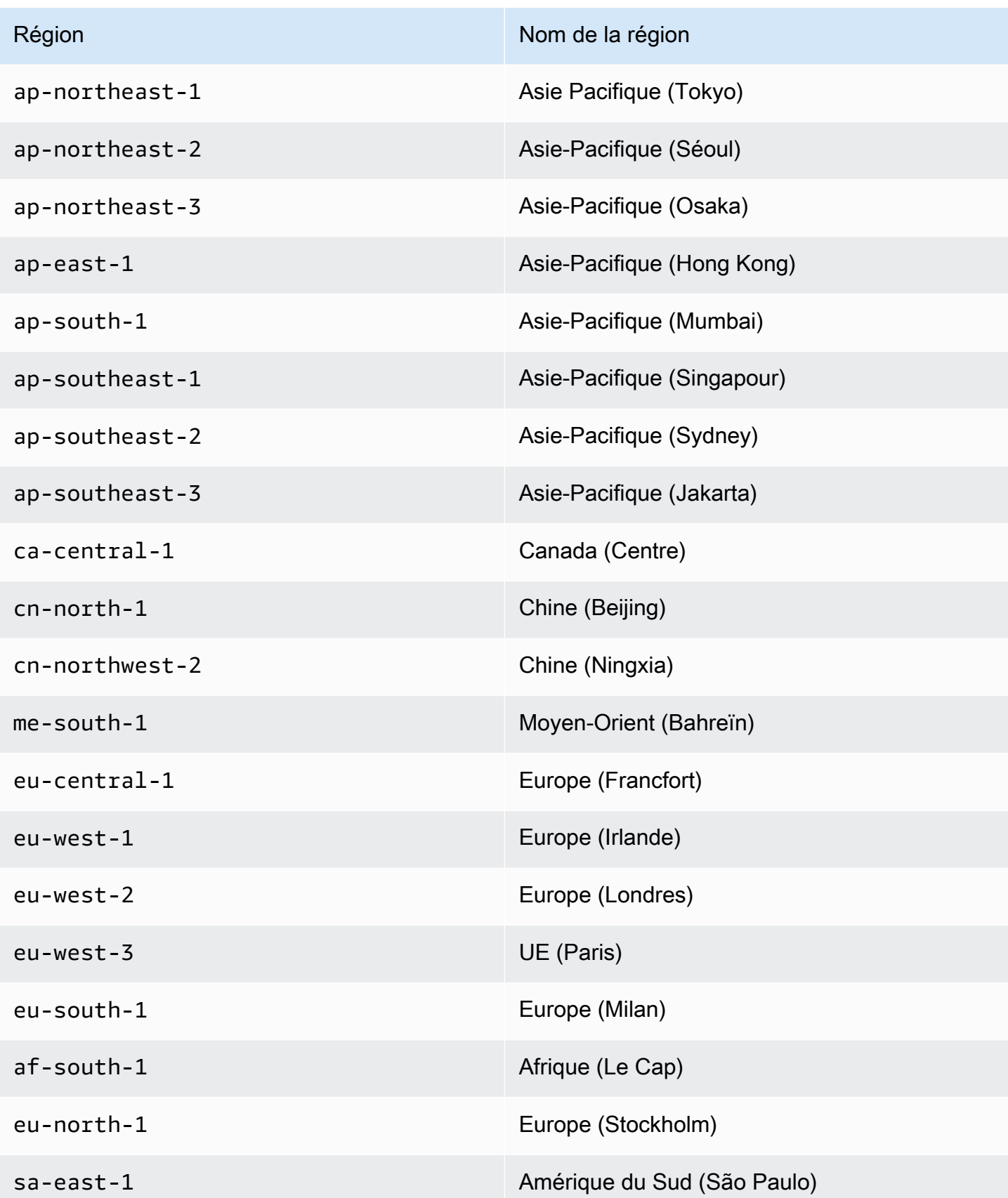

#### Amazon ElastiCache pour Redis Guide de l'utilisateur

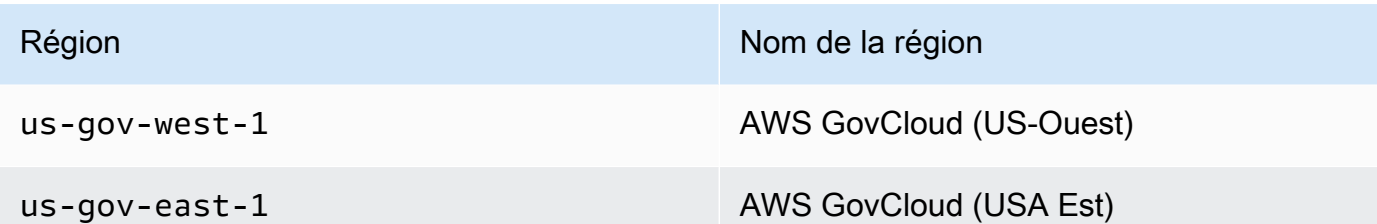

Voici des regroupements de certains types de commandes, dérivés de info commandstats. La section commandstats fournit des statistiques basées sur le type de commande, y compris le nombre d'appels, le temps CPU total consommé par ces commandes et le CPU moyen consommé par exécution de commande. Pour chaque type de commande, la ligne suivante est ajoutée : cmdstat\_XXX: calls=XXX,usec=XXX,usec\_per\_call=XXX.

Les métriques de latence répertoriées ci-dessous sont calculées à l'aide des statistiques commandstats de [Redis INFO.](http://redis.io/commands/info) Elles sont calculées de la manière suivante : delta(usec)/ delta(calls). delta est calculé comme la diff. dans une minute. La latence est définie comme le temps nécessaire au processeur ElastiCache pour traiter la commande. Notez que pour les clusters utilisant la hiérarchisation des données, le temps nécessaire à la récupération des éléments à partir du SSD n'est pas inclus dans ces mesures.

Pour obtenir la liste complète des commandes disponibles, veuillez consulter les [commandes Redis](https://redis.io/commands) dans la documentation Redis.

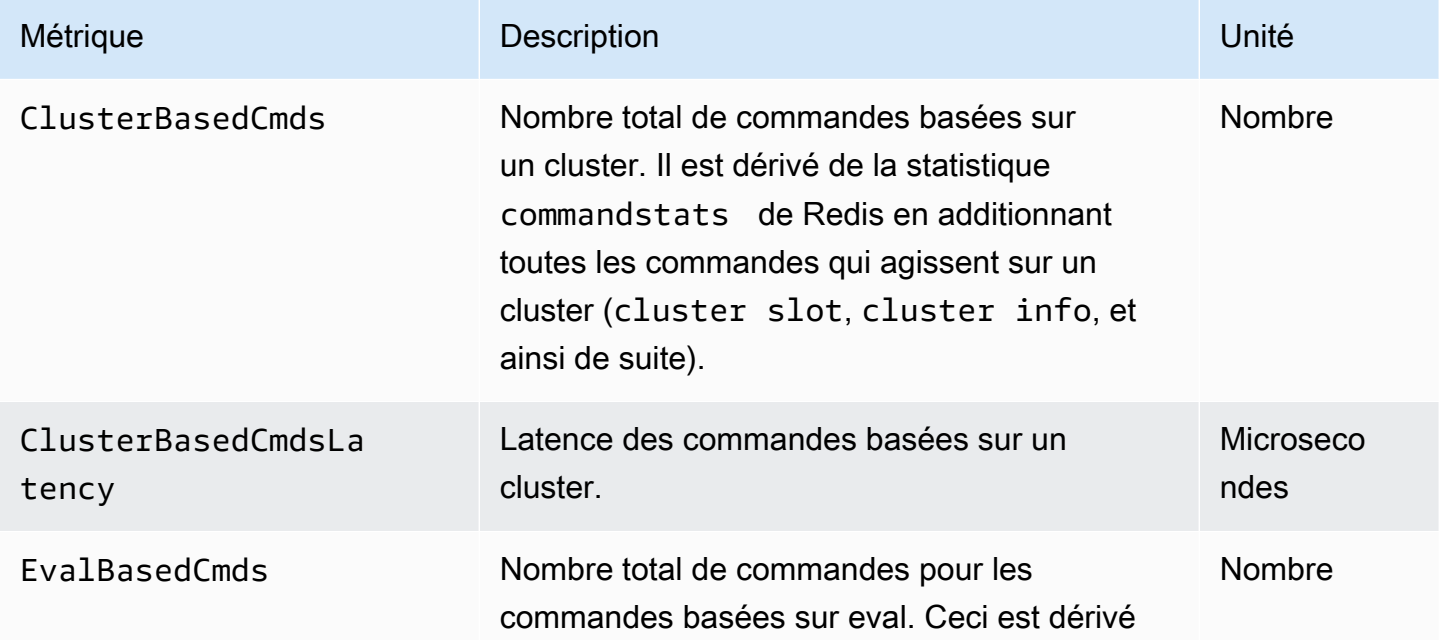

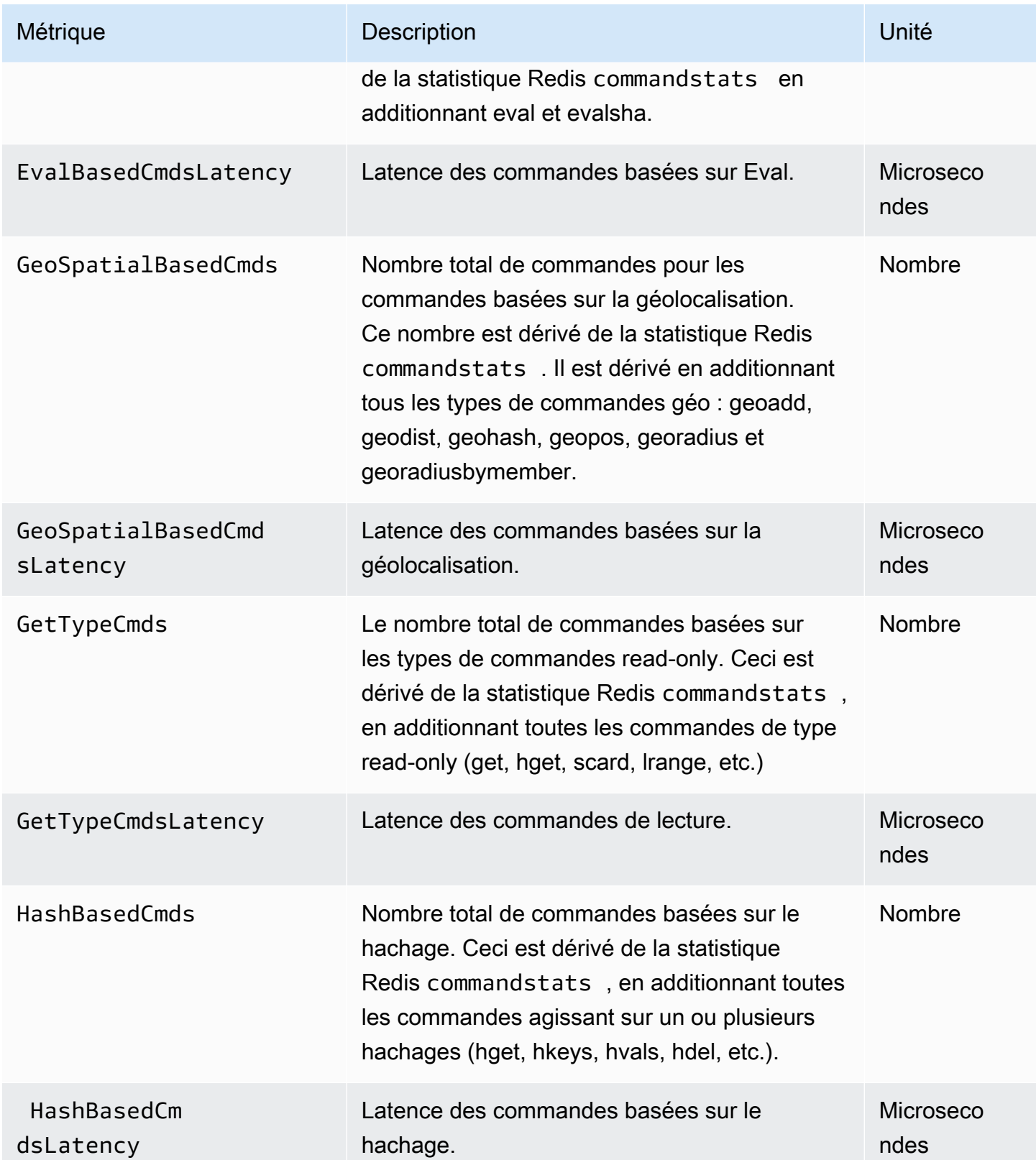

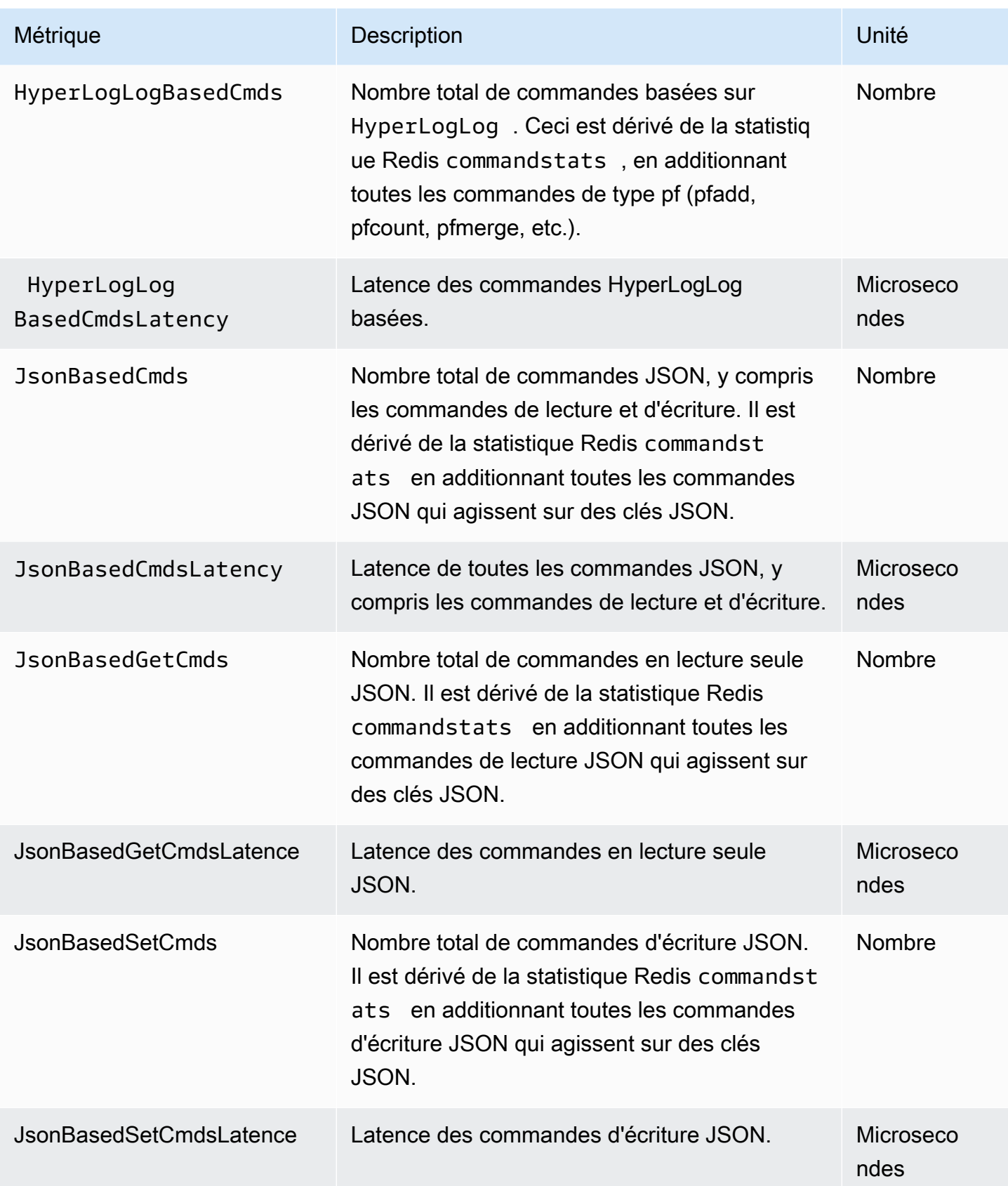

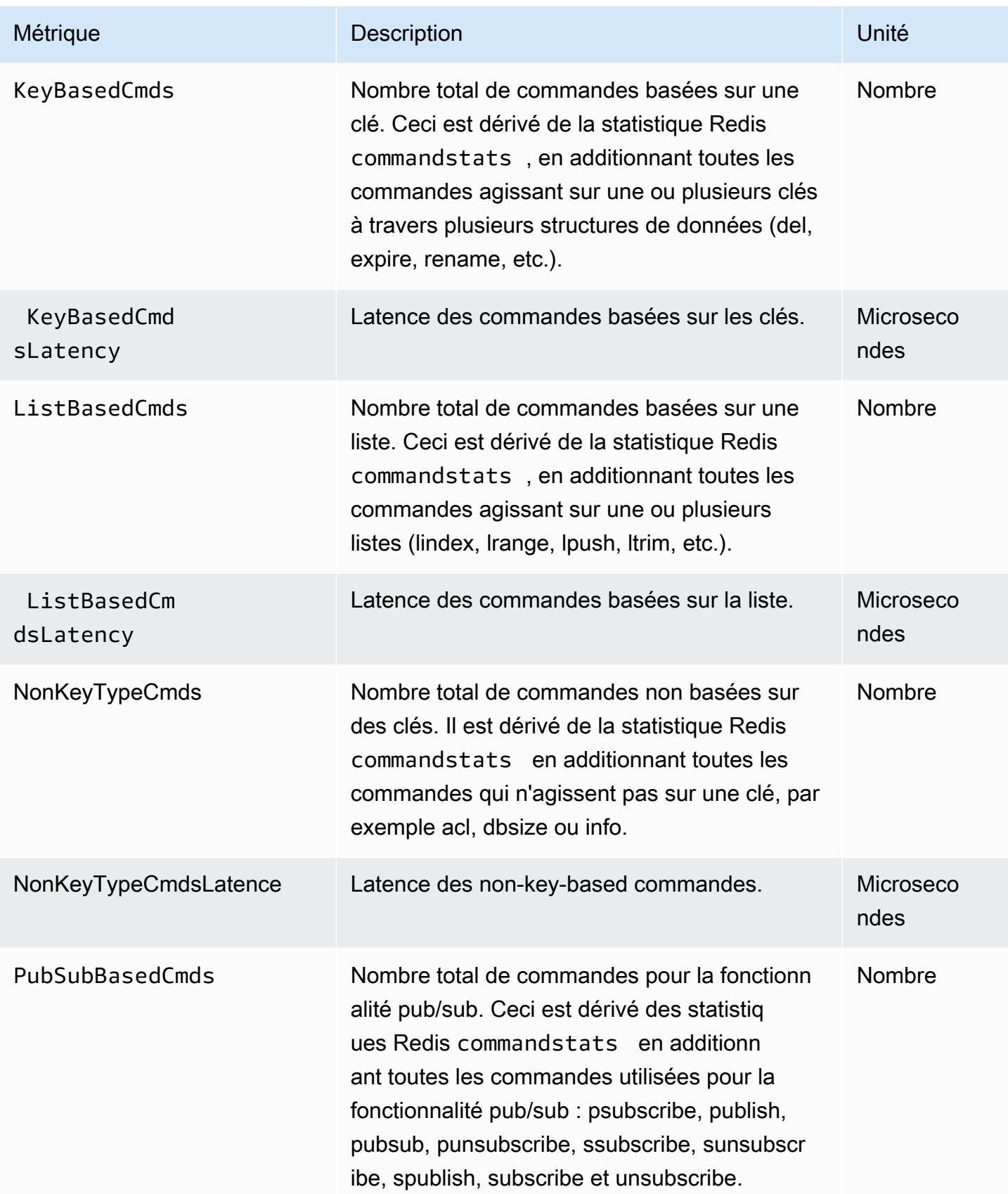

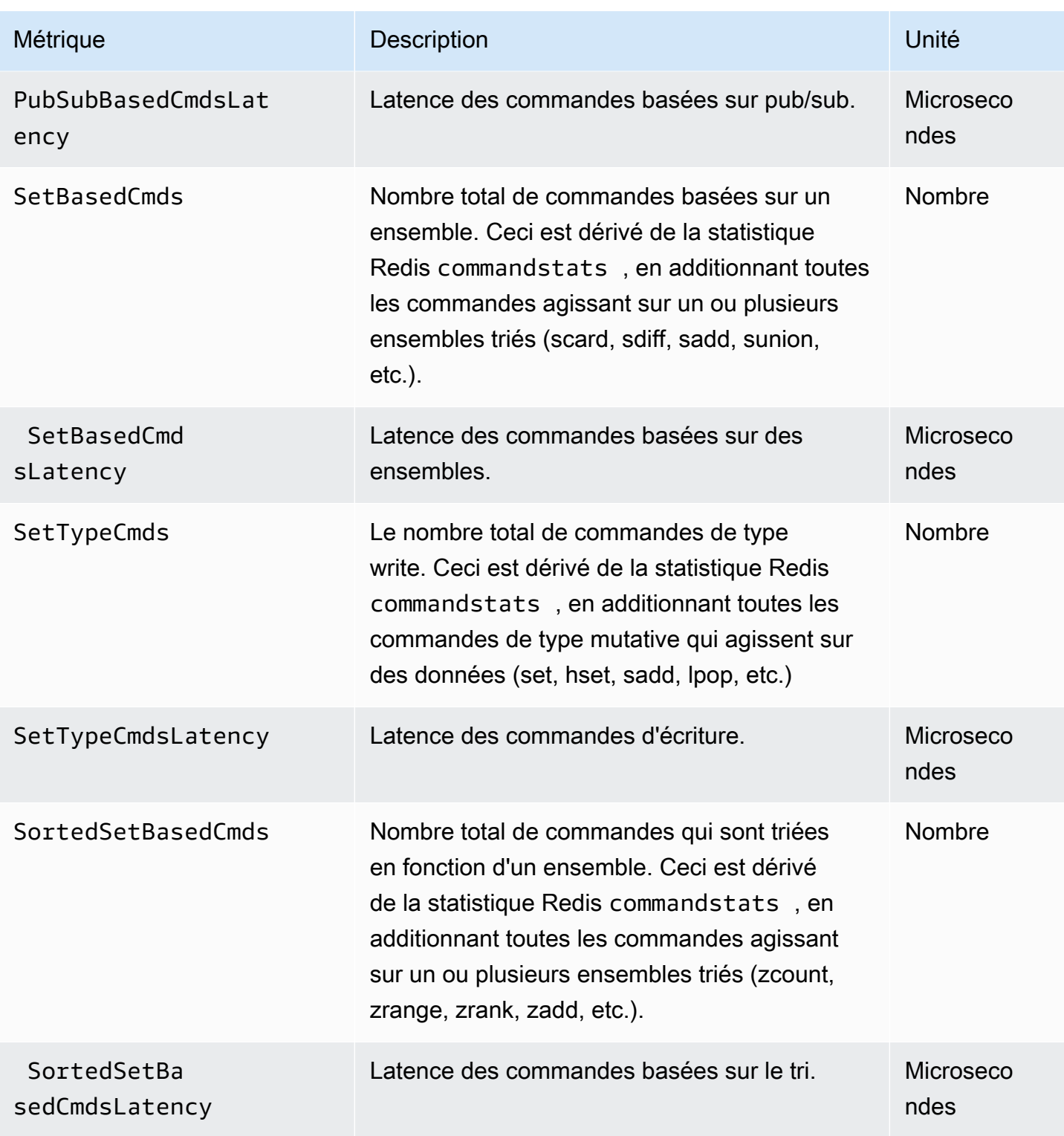

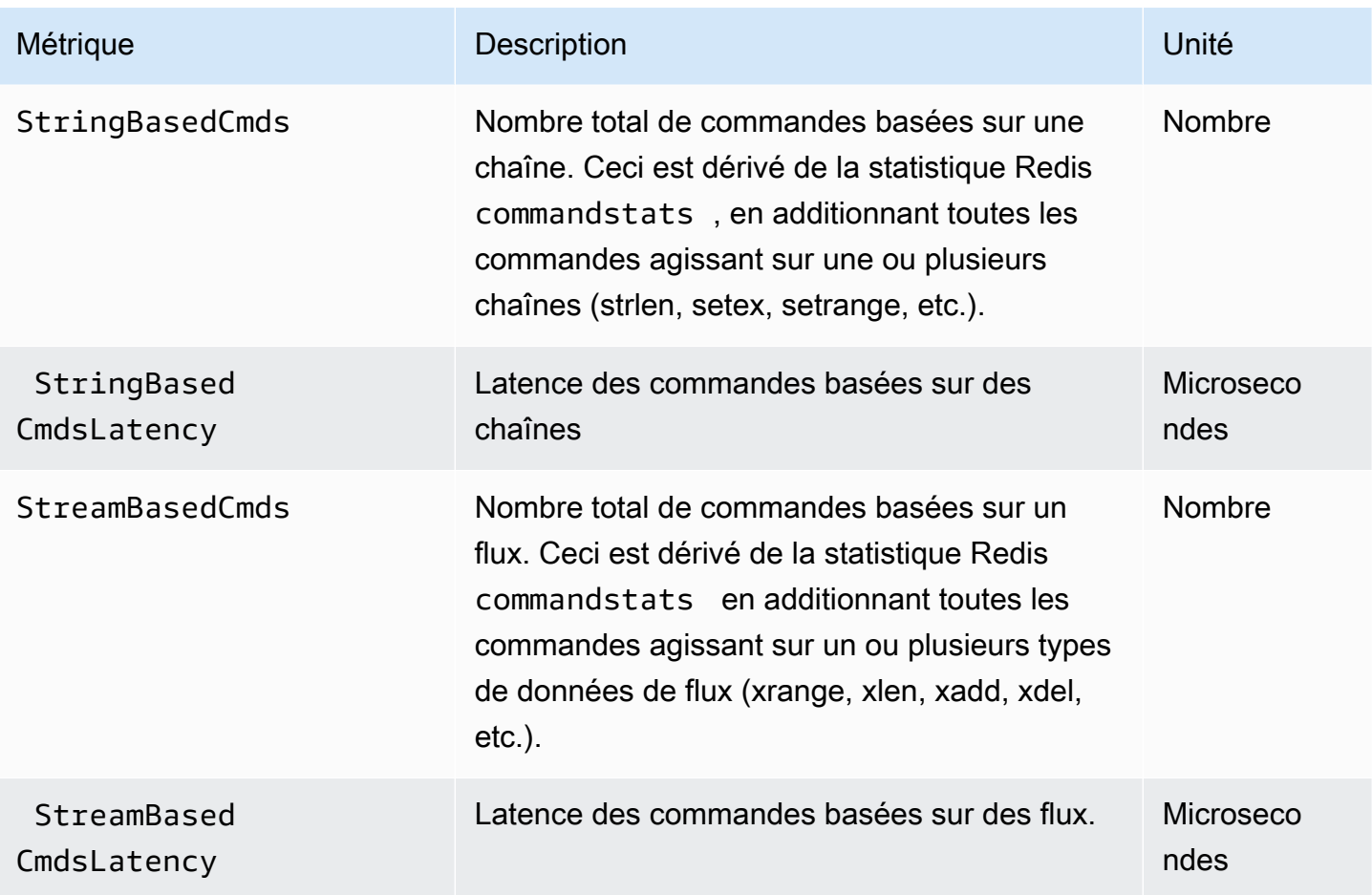

# Quelles métriques dois-je surveiller ?

Les métriques CloudWatch suivantes permettent de mieux connaître les performances ElastiCache. Dans la plupart des cas, nous vous recommandons de définir des alarmes CloudWatch pour ces métriques, afin de pouvoir prendre des actions correctives avant que des problèmes de performance ne se produisent.

Métriques pour la surveillance

- [CPUUtilization](#page-1205-0)
- [EngineCPUUtilization](#page-1206-0)
- **[SwapUsage](#page-1206-1)**
- **[Evictions](#page-1207-0)**
- **[CurrConnections](#page-1207-1)**
- **[Mémoire](#page-1207-2)**
- [Réseau](#page-1207-3)
- **[Latence](#page-1207-4)**
- **[Réplication](#page-1208-0)**
- [Gestion du trafic](#page-1208-1)

## <span id="page-1205-0"></span>**CPUUtilization**

Il s'agit d'une métrique au niveau de l'hôte représentée en pourcentage. Pour de plus amples informations, veuillez consulter [Métriques au niveau de l'hôte.](#page-1182-0)

Pour les types de nœud plus petits avec 2 vCPU ou moins, utilisez la métrique CPUUtilization pour surveiller votre charge de travail.

En général, nous vous suggérons de définir votre seuil à 90 % de votre UC disponible. Comme Redis est à thread unique, la valeur réelle du seuil doit être calculée en tant que fraction de la capacité totale du nœud. Supposons par exemple que vous utilisiez un type de nœud comportant deux cœurs. Dans ce cas, le seuil pour CPUUtilization serait 90/2 ou 45 %.

Vous devez déterminer votre propre seuil, en fonction du nombre de cœurs dans le nœud de cache que vous utilisez. Si vous dépasserez ce seuil, et que les demandes de lecture constituent votre principale charge de travail, ajustez votre cluster de cache en ajoutant des réplicas en lecture. Si la

principale charge de travail provient de demandes d'écriture, selon la configuration de votre cluster, nous vous recommandons de :

- Clusters Redis (lorsque le mode cluster est désactivé) : augmentez l'échelle en utilisant un type d'instance de cache plus grand.
- Clusters Redis (mode cluster activé) : ajoutez des partitions pour répartir la charge de travail en écriture sur un plus grand nombre de nœuds primaires.

## **a** Tip

Au lieu d'utiliser la métrique au niveau de l'hôte CPUUtilization, les utilisateurs Redis peuvent être en mesure d'utiliser la métrique Redis EngineCPUUtilization qui indique le pourcentage d'utilisation sur le cœur du moteur Redis. Pour plus d'informations et pour savoir si cette métrique est disponible sur vos nœuds, consultez [Métriques pour Redis.](https://docs.aws.amazon.com/AmazonElastiCache/latest/red-ug/CacheMetrics.Redis.html)

Pour les types de nœud plus grands avec 4 vCPU ou plus, vous pouvez souhaiter utiliser la métrique EngineCPUUtilization qui indique le pourcentage d'utilisation sur le cœur du moteur Redis. Pour plus d'informations et pour savoir si cette métrique est disponible sur vos nœuds, consultez [Métriques](https://docs.aws.amazon.com/AmazonElastiCache/latest/red-ug/CacheMetrics.Redis.html)  [pour Redis](https://docs.aws.amazon.com/AmazonElastiCache/latest/red-ug/CacheMetrics.Redis.html).

### <span id="page-1206-0"></span>EngineCPUUtilization

Pour les types de nœud plus grands avec 4 vCPU ou plus, vous pouvez souhaiter utiliser la métrique EngineCPUUtilization qui indique le pourcentage d'utilisation sur le cœur du moteur Redis. Pour plus d'informations et pour savoir si cette métrique est disponible sur vos nœuds, consultez [Métriques](https://docs.aws.amazon.com/AmazonElastiCache/latest/red-ug/CacheMetrics.Redis.html)  [pour Redis](https://docs.aws.amazon.com/AmazonElastiCache/latest/red-ug/CacheMetrics.Redis.html).

Pour plus d'informations, consultez la section CPU dans [Surveillance des bonnes pratiques avec](https://aws.amazon.com/blogs/database/monitoring-best-practices-with-amazon-elasticache-for-redis-using-amazon-cloudwatch/)  [Amazon ElastiCache for Redis à l'aide d'Amazon CloudWatch.](https://aws.amazon.com/blogs/database/monitoring-best-practices-with-amazon-elasticache-for-redis-using-amazon-cloudwatch/)

### <span id="page-1206-1"></span>SwapUsage

Il s'agit d'une métrique au niveau de l'hôte, publiée en octets. Pour de plus amples informations, veuillez consulter [Métriques au niveau de l'hôte.](#page-1182-0)

Si la métrique CloudWatch FreeableMemory est proche de 0 (c. -à-d. inférieure à 100 Mo) ou si la métrique SwapUsage est supérieure à la métrique FreeableMemory, cela indique qu'un nœud est soumis à une pression de mémoire. Si cela se produit, consultez les rubriques suivantes :

- [S'assurer d'avoir suffisamment de mémoire pour créer un instantané Redis](#page-433-0)
- [Gestion de la mémoire réservée](#page-426-0)

#### <span id="page-1207-0"></span>Evictions

Il s'agit d'une métrique de moteur de cache. Nous vous recommandons de choisir votre propre seuil d'alarme pour cette métrique en fonction des besoins de votre application.

## <span id="page-1207-1"></span>**CurrConnections**

Il s'agit d'une métrique de moteur de cache. Nous vous recommandons de choisir votre propre seuil d'alarme pour cette métrique en fonction des besoins de votre application.

Un nombre croissant de CurrConnections peut révéler un problème avec votre application ; vous aurez besoin d'analyser le comportement de l'application pour traiter ce problème.

Pour plus d'informations, consultez la section Connexions dans [Surveillance des bonnes pratiques](https://aws.amazon.com/blogs/database/monitoring-best-practices-with-amazon-elasticache-for-redis-using-amazon-cloudwatch/) [avec Amazon ElastiCache for Redis à l'aide d'Amazon CloudWatch](https://aws.amazon.com/blogs/database/monitoring-best-practices-with-amazon-elasticache-for-redis-using-amazon-cloudwatch/).

#### <span id="page-1207-2"></span>Mémoire

La mémoire est un aspect central de Redis. Il est nécessaire de comprendre l'utilisation de la mémoire de votre cluster afin d'éviter la perte de données et de tenir compte de la croissance future de votre jeu de données. Les statistiques sur l'utilisation de la mémoire d'un nœud sont disponibles dans la section mémoire de la commande Redis [INFO.](https://redis.io/commands/info)

Pour plus d'informations, consultez la rubrique Mémoire dans [Surveillance des bonnes pratiques](https://aws.amazon.com/blogs/database/monitoring-best-practices-with-amazon-elasticache-for-redis-using-amazon-cloudwatch/)  [avec Amazon ElastiCache for Redis à l'aide d'Amazon CloudWatch](https://aws.amazon.com/blogs/database/monitoring-best-practices-with-amazon-elasticache-for-redis-using-amazon-cloudwatch/).

#### <span id="page-1207-3"></span>Réseau

L'un des facteurs déterminants de la capacité de bande passante réseau de votre cluster est le type de nœud que vous avez sélectionné. Pour plus d'informations sur la capacité réseau de votre nœud, consultez [Tarif Amazon ElastiCache.](https://aws.amazon.com/elasticache/pricing/)

Pour plus d'informations, consultez la section Réseau dans [Surveillance des bonnes pratiques avec](https://aws.amazon.com/blogs/database/monitoring-best-practices-with-amazon-elasticache-for-redis-using-amazon-cloudwatch/)  [Amazon ElastiCache for Redis à l'aide d'Amazon CloudWatch.](https://aws.amazon.com/blogs/database/monitoring-best-practices-with-amazon-elasticache-for-redis-using-amazon-cloudwatch/)

#### <span id="page-1207-4"></span>Latence

Vous pouvez mesurer la latence d'une commande à l'aide d'un ensemble de métriques CloudWatch qui fournissent des latences agrégées par structure de données. Les métriques de latence

répertoriées ci-dessous sont calculées à l'aide des statistiques commandstats de la commande Redis [INFO.](https://redis.io/commands/info)

Pour plus d'informations, consultez la section Latence dans [Surveillance des bonnes pratiques avec](https://aws.amazon.com/blogs/database/monitoring-best-practices-with-amazon-elasticache-for-redis-using-amazon-cloudwatch/) [Amazon ElastiCache for Redis à l'aide d'Amazon CloudWatch.](https://aws.amazon.com/blogs/database/monitoring-best-practices-with-amazon-elasticache-for-redis-using-amazon-cloudwatch/)

## <span id="page-1208-0"></span>Réplication

Le volume de données en cours de réplication est visible via le métrique ReplicationBytes. Bien que cette métrique soit représentative de la charge d'écriture sur le groupe de réplication, elle ne fournit pas d'informations sur l'intégrité de la réplication. Pour ce faire, vous pouvez utiliser la métrique ReplicationLag.

Pour plus d'informations, veuillez consulter la section Réplication dans [Surveillance des bonnes](https://aws.amazon.com/blogs/database/monitoring-best-practices-with-amazon-elasticache-for-redis-using-amazon-cloudwatch/)  [pratiques avec Amazon ElastiCache for Redis à l'aide d'Amazon CloudWatch.](https://aws.amazon.com/blogs/database/monitoring-best-practices-with-amazon-elasticache-for-redis-using-amazon-cloudwatch/)

## <span id="page-1208-1"></span>Gestion du trafic

ElastiCache for Redis gère automatiquement le trafic sur un nœud lorsque des commandes entrantes supplémentaires sont envoyées au nœud et que Redis peut les traiter. Cela vise à maintenir un fonctionnement et une stabilité optimaux du moteur.

Lorsque le trafic est géré activement sur un nœud, la métrique TrafficManagementActive émet des points de données de valeur 1. Cela indique que le nœud est peut-être sous-dimensionné pour la charge de travail fournie. Si cette métrique reste à 1 sur de longues périodes, évaluez le cluster pour décider s'il est nécessaire de procéder à une augmentation ou à une montée en puissance.

Pour en savoir plus, consultez la métrique TrafficManagementActive sur la page [Métriques](https://docs.aws.amazon.com/AmazonElastiCache/latest/red-ug/CacheMetrics.Redis.html).

# Choix des périodes et des statistiques de métriques

Bien que CloudWatch vous permette de choisir n'importe quelle statistique et période pour chaque métrique, toutes les combinaisons ne sont pas utiles. Par exemple, les calculs statistiques de moyenne, minimum et maximum de CPUUtilization sont utiles, mais le calcul statistique de somme ne l'est pas.

Tous les échantillons ElastiCache sont publiés pendant 60 secondes pour chaque nœud de cache. Pour toute période de 60 secondes, une métrique de nœud de cache ne contiendra qu'un seul échantillon.

Pour plus d'informations sur la façon de récupérer des métriques pour vos nœuds de cache, consultez [Surveillance des métriques de cluster et de nœud CloudWatch.](#page-1209-0)

## <span id="page-1209-0"></span>Surveillance des métriques de cluster et de nœud CloudWatch

ElastiCache et CloudWatch sont intégrés afin que vous puissiez rassembler différentes métriques. Vous pouvez surveiller ces métriques à l'aide de CloudWatch.

### **a** Note

L'exemple d'interface de ligne de commande nécessite les outils de ligne de commande CloudWatch. Pour plus d'informations sur CloudWatch et pour télécharger les outils de développement, accédez à la [page produit CloudWatch.](https://aws.amazon.com/cloudwatch)

Les procédures suivantes indiquent comment utiliser CloudWatch pour collecter les statistiques d'espace de stockage d'un cluster de cache au cours de l'heure qui vient de s'écouler.

## a Note

Les valeurs StartTime et EndTime fournies dans les exemples ci-dessous sont communiquées à des fins d'illustration. Vous devez les remplacer par les valeurs adaptées à nœuds de cache.

Pour en savoir plus sur les limites ElastiCache, veuillez consulter [AWS Service Limits](https://docs.aws.amazon.com/general/latest/gr/aws_service_limits.html#limits_elasticache) pour ElastiCache.

#### Surveillez les métriques CloudWatch cluster et nœud (Console)

Pour collecter les statistiques d'utilisation de l'UC d'un cluster de cache

- 1. Connectez-vous à la AWS Management Console et ouvrez la console ElastiCache à l'adresse [https://console.aws.amazon.com/elasticache/.](https://console.aws.amazon.com/elasticache/)
- 2. Sélectionnez les nœuds de cache dont vous voulez afficher les métriques.

### **a** Note

L'affichage des métriques sur la console est désactivé si vous sélectionnez plus de 20 nœuds.

a. Sur la page Clusters de Cache de la console de gestion AWS, cliquez sur le nom d'un ou plusieurs clusters de cache.

La page détaillée du cluster de cache s'affiche.

- b. Cliquez sur l'onglet Nodes en haut de la fenêtre.
- c. Sur l'onglet Nodes de la fenêtre des détails, sélectionnez les nœuds de cache dont vous souhaitez afficher les métriques.

Une liste des métriques CloudWatch disponibles s'affiche au bas de la fenêtre de la console.

d. Cliquez sur la métrique CPU Utilization.

Le console CloudWatch s'ouvre en affichant vos métriques sélectionnées. Vous pouvez utiliser les zones de liste déroulantes Statistic et Period et l'onglet Time Range pour modifier les métriques affichées.

Surveillance des métriques de cluster et de nœuds CloudWatch à l'aide de la CLI CloudWatch

Pour collecter les statistiques d'utilisation de l'UC d'un cluster de cache

• Pour Linux, macOS ou Unix :

```
aws cloudwatch get-metric-statistics \ 
     --namespace AWS/ElastiCache \ 
     --metric-name CPUUtilization \
```

```
 --dimensions='[{"Name":"CacheClusterId","Value":"test"},
{"Name":"CacheNodeId","Value":"0001"}]' \ 
     --statistics=Average \ 
     --start-time 2018-07-05T00:00:00 \ 
     --end-time 2018-07-06T00:00:00 \ 
     --period=3600
```
Pour Windows :

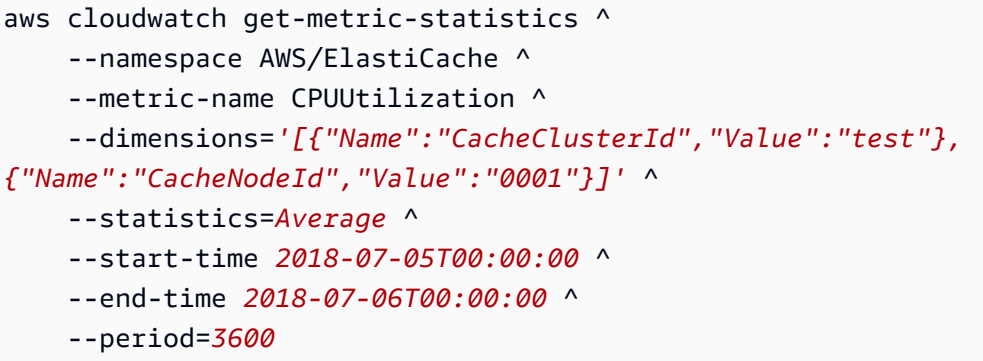

Surveillance des métriques de cluster et de nœuds CloudWatch à l'aide de l'API CloudWatch

Pour collecter les statistiques d'utilisation de l'UC d'un cluster de cache

- Appelez l'API CloudWatch GetMetricStatistics avec les paramètres suivants (notez que les dates de début et de fin sont affichées uniquement à titre d'exemple ; vous devez les remplacer par les dates appropriées) :
	- Statistics.member.1=Average
	- Namespace=AWS/ElastiCache
	- StartTime=2013-07-05T00:00:00
	- EndTime=2013-07-06T00:00:00
	- Period=60
	- MeasureName=CPUUtilization
	- Dimensions=CacheClusterId=mycachecluster,CacheNodeId=0002

Example

http://monitoring.amazonaws.com/ ?Action=GetMetricStatistics &SignatureVersion=4 &Version=2014-12-01 &StartTime=2018-07-05T00:00:00 &EndTime=2018-07-06T23:59:00 &Period=3600 &Statistics.member.1=Average &Dimensions.member.1="CacheClusterId=mycachecluster" &Dimensions.member.2="CacheNodeId=0002" &Namespace=&AWS;/ElastiCache &MeasureName=CPUUtilization &Timestamp=2018-07-07T17%3A48%3A21.746Z &AWS;AccessKeyId=<&AWS; Access Key ID> &Signature=<Signature>

# Surveillance des événements ElastiCache avec Amazon SNS

Lorsque des événements importants se produisent sur un cluster de cache, ElastiCache envoie une notification à une rubrique Amazon SNS spécifique. Les exemples incluent des éléments tels que l'échec d'ajout d'un nœud, l'ajout réussi d'un nœud, la modification d'un groupe de sécurité, etc. En surveillant les événements principaux, vous pouvez connaître l'état actuel de vos clusters, et, selon l'événement, prendre des actions correctives.

### **Rubriques**

- [Gestion des notifications ElastiCache Amazon SNS](#page-1212-0)
- [Affichage des événements ElastiCache](#page-1217-0)
- [Notifications d'événements Amazon SNS](#page-1221-0)

## <span id="page-1212-0"></span>Gestion des notifications ElastiCache Amazon SNS

Vous pouvez configurer ElastiCache pour envoyer des notifications pour des événements de cluster importants à l'aide d'Amazon Simple Notification Service (Amazon SNS). Dans ces exemples, vous allez configurer un cluster avec l'Amazon Resource Name (ARN) d'une rubrique Amazon SNS pour recevoir des notifications.

## **G** Note

Cette rubrique suppose que vous êtes inscrit à Amazon SNS, que vous avez souscrit à une rubrique Amazon SNS et que vous l'avez configurée. Pour plus d'informations sur Amazon SNS, veuillez consulter le [Guide du développeur d'Amazon Simple Notification](https://docs.aws.amazon.com/sns/latest/dg/)  [Service.](https://docs.aws.amazon.com/sns/latest/dg/)

Ajout d'une rubrique Amazon SNS

Les sections suivantes vous expliquent comment ajouter une rubrique Amazon SNS à l'aide de la console AWS, de la AWS CLI ou de l'API ElastiCache.

Ajout d'une rubrique Amazon SNS (console)

La procédure suivante vous indique comment ajouter une rubrique Amazon SNS pour un cluster. Pour ajouter une rubrique Amazon SNS pour un groupe de réplication, à l'étape 2, au lieu de choisir un cluster, choisissez un groupe de réplication, puis suivez les mêmes étapes.

**a** Note

Ce processus permet également de modifier la rubrique Amazon SNS.

Pour ajouter ou modifier une rubrique Amazon SNS pour un cluster (console)

- 1. Connectez-vous à la AWS Management Console et ouvrez la console ElastiCache à l'adresse [https://console.aws.amazon.com/elasticache/.](https://console.aws.amazon.com/elasticache/)
- 2. Dans Clusters, choisissez le cluster pour lequel vous souhaitez ajouter ou modifier un ARN de rubrique Amazon SNS.
- 3. Sélectionnez Modifier.
- 4. Dans Modify Cluster (Modifier le cluster) sous Topic for SNS Notification (Rubrique pour notification SNS), choisissez la rubrique SNS que vous voulez ajouter ou choisissez Manual ARN input (Saisie d'ARN manuelle) et tapez l'ARN de la rubrique Amazon SNS.
- 5. Sélectionnez Modifier.

Surveillance des événements avec Amazon SNS Version de l'API 2015-02-02 1205

#### Ajout d'une rubrique Amazon SNSAWS CLI)

Pour ajouter ou modifier une rubrique Amazon SNS pour un cluster, utilisez la commande modifycache-cluster de la AWS CLI.

L'exemple de code suivant ajoute un ARN de rubrique Amazon SNS à my-cluster.

Pour Linux, macOS ou Unix :

```
aws elasticache modify-cache-cluster \ 
     --cache-cluster-id my-cluster \ 
     --notification-topic-arn arn:aws:sns:us-
west-2:123456789xxx:ElastiCacheNotifications
```
Pour Windows :

```
aws elasticache modify-cache-cluster ^ 
     --cache-cluster-id my-cluster ^ 
     --notification-topic-arn arn:aws:sns:us-west-2:123456789xx:ElastiCacheNotifications
```
Pour plus d'informations, consultez [modify-cache-cluster.](https://docs.aws.amazon.com/cli/latest/reference/elasticache/modify-cache-cluster.html)

Ajout d'une rubrique Amazon SNS (API ElastiCache)

Pour ajouter ou modifier une rubrique Amazon SNS pour un cluster, appelez l'action ModifyCacheCluster avec les paramètres suivants :

- CacheClusterId=my-cluster
- TopicArn=arn%3Aaws%3Asns%3Auswest-2%3A565419523791%3AElastiCacheNotifications

#### Example

```
https://elasticache.amazon.com/ 
     ?Action=ModifyCacheCluster 
     &ApplyImmediately=false 
     &CacheClusterId=my-cluster 
     &NotificationTopicArn=arn%3Aaws%3Asns%3Aus-
west-2%3A565419523791%3AElastiCacheNotifications 
     &Version=2014-12-01
```
 &SignatureVersion=4 &SignatureMethod=HmacSHA256 &Timestamp=20141201T220302Z &X-Amz-Algorithm=&AWS;4-HMAC-SHA256 &X-Amz-Date=20141201T220302Z &X-Amz-SignedHeaders=Host &X-Amz-Expires=20141201T220302Z &X-Amz-Credential=<credential> &X-Amz-Signature=<signature>

Pour plus d'informations, consultez [ModifyCacheCluster.](https://docs.aws.amazon.com/AmazonElastiCache/latest/APIReference/API_ModifyCacheCluster.html)

Activation et désactivation des notifications Amazon SNS

Vous pouvez activer ou désactiver les notifications pour un cluster. Les procédures suivantes vous expliquent comment désactiver les notifications Amazon SNS.

Activation et désactivation des notifications Amazon SNS (console)

Pour désactiver les notifications d'Amazon SNS à l'aide de l'AWS Management Console

- 1. Connectez-vous à la AWS Management Console et ouvrez la console ElastiCache à l'adresse [https://console.aws.amazon.com/elasticache/.](https://console.aws.amazon.com/elasticache/)
- 2. Pour consulter une liste de vos clusters exécutant Redis, dans le volet de navigation, sélectionnez Redis.
- 3. Cochez la case à gauche du cluster pour lequel vous souhaitez modifier la notification.
- 4. Sélectionnez Modifier.
- 5. Dans Modifier le cluster sous Rubrique pour notification SNS, choisissez Désactiver les notifications.
- 6. Sélectionnez Modifier.

Activation et désactivation des notifications Amazon SNS (AWS CLI)

Pour désactiver les notifications Amazon SNS, utilisez la commande modify-cache-cluster avec les paramètres suivants :

Pour Linux, macOS ou Unix :

```
aws elasticache modify-cache-cluster \
```
Surveillance des événements avec Amazon SNS Version de l'API 2015-02-02 1207

```
 --cache-cluster-id my-cluster \ 
 --notification-topic-status inactive
```
Pour Windows :

```
aws elasticache modify-cache-cluster ^ 
     --cache-cluster-id my-cluster ^ 
     --notification-topic-status inactive
```
Activation et désactivation des notifications Amazon SNS (API ElastiCache)

Pour désactiver les notifications Amazon SNS, appelez l'action ModifyCacheCluster avec les paramètres suivants :

- CacheClusterId=my-cluster
- NotificationTopicStatus=inactive

Cet appel vous renvoie des informations semblables à ce qui suit :

#### Example

```
https://elasticache.us-west-2.amazonaws.com/ 
     ?Action=ModifyCacheCluster 
     &ApplyImmediately=false 
     &CacheClusterId=my-cluster 
     &NotificationTopicStatus=inactive 
     &Version=2014-12-01 
     &SignatureVersion=4 
     &SignatureMethod=HmacSHA256 
     &Timestamp=20141201T220302Z 
     &X-Amz-Algorithm=&AWS;4-HMAC-SHA256 
     &X-Amz-Date=20141201T220302Z 
     &X-Amz-SignedHeaders=Host 
     &X-Amz-Expires=20141201T220302Z 
     &X-Amz-Credential=<credential> 
     &X-Amz-Signature=<signature>
```
# <span id="page-1217-0"></span>Affichage des événements ElastiCache

ElastiCache consigne les événements relatifs à vos instances de cluster, à vos groupes de sécurité et à vos groupes de paramètres. Ces informations comprennent la date et l'heure de l'événement, le nom et le type de la source de l'événement, ainsi qu'une description de cet événement. Vous pouvez récupérer facilement les événements à partir du journal en utilisant la console ElastiCache, la commande AWS CLI de la describe-events ou l'action DescribeEvents de l'API ElastiCache.

Les procédures suivantes vous montrent comment afficher tous les événements ElastiCache qui ont eu lieu au cours des dernières 24 heures (1 440 minutes).

Affichage des événements ElastiCache (Console)

La procédure suivante affiche les événements à l'aide de la console ElastiCache.

Pour afficher les événements à l'aide de la console ElastiCache

- 1. Connectez-vous à la AWS Management Console et ouvrez la console ElastiCache à l'adresse [https://console.aws.amazon.com/elasticache/.](https://console.aws.amazon.com/elasticache/)
- 2. Dans le volet de navigation, choisissez Événements pour consulter une liste de tous les événements disponibles.

Dans l'écran Événements, chaque ligne de la liste représente un événement, affichant sa source, son type (cache-cluster, cache-parameter-group, cache-security-group ou cache-subnet-group), l'heure GMT de l'événement, ainsi qu'une description de cet événement.

A l'aide du Filtre, vous pouvez choisir d'afficher tous les événements ou uniquement ceux d'un type spécifique dans la liste des événements.

Affichage des événements ElastiCache (AWS CLI)

Pour générer une liste des événements ElastiCache à l'aide de la AWS CLI, utilisez la commande describe-events. Vous pouvez utiliser des paramètres facultatifs pour contrôler le type et la période des événements répertoriés, le nombre maximal d'événements à répertorier, etc.

Le code suivant répertorie jusqu'à 40 événements de cluster de cache.

```
aws elasticache describe-events --source-type cache-cluster --max-items 40
```
Surveillance des événements avec Amazon SNS Version de l'API 2015-02-02 1209

Le code suivant répertorie tous les événements qui ont eu lieu au cours des dernières 24 heures (1 440 minutes).

```
aws elasticache describe-events --source-type cache-cluster --duration 1440
```
La sortie de la commande describe-events ressemble à ceci.

```
aws elasticache describe-events --source-type cache-cluster --max-items 40 
{ 
     "Events": [ 
         { 
              "SourceIdentifier": "my-mem-cluster", 
              "SourceType": "cache-cluster", 
              "Message": "Finished modifying number of nodes from 1 to 3", 
              "Date": "2020-06-09T02:01:21.772Z" 
         }, 
         { 
              "SourceIdentifier": "my-mem-cluster", 
              "SourceType": "cache-cluster", 
              "Message": "Added cache node 0002 in availability zone us-west-2a", 
              "Date": "2020-06-09T02:01:21.716Z" 
         }, 
         { 
              "SourceIdentifier": "my-mem-cluster", 
              "SourceType": "cache-cluster", 
              "Message": "Added cache node 0003 in availability zone us-west-2a", 
              "Date": "2020-06-09T02:01:21.706Z" 
         }, 
         { 
              "SourceIdentifier": "my-mem-cluster", 
              "SourceType": "cache-cluster", 
              "Message": "Increasing number of requested nodes", 
              "Date": "2020-06-09T01:58:34.178Z" 
         }, 
         { 
              "SourceIdentifier": "mycluster-0003-004", 
              "SourceType": "cache-cluster", 
              "Message": "Added cache node 0001 in availability zone us-west-2c", 
              "Date": "2020-06-09T01:51:14.120Z" 
         }, 
         { 
              "SourceIdentifier": "mycluster-0003-004", 
              "SourceType": "cache-cluster",
```

```
 "Message": "This cache cluster does not support persistence (ex: 
 'appendonly'). Please use a different instance type to enable persistence.", 
            "Date": "2020-06-09T01:51:14.095Z" 
        }, 
       \mathcal{L} "SourceIdentifier": "mycluster-0003-004", 
            "SourceType": "cache-cluster", 
            "Message": "Cache cluster created", 
            "Date": "2020-06-09T01:51:14.094Z" 
        }, 
        { 
            "SourceIdentifier": "mycluster-0001-005", 
            "SourceType": "cache-cluster", 
            "Message": "Added cache node 0001 in availability zone us-west-2b", 
            "Date": "2020-06-09T01:42:55.603Z" 
        }, 
       \mathcal{L} "SourceIdentifier": "mycluster-0001-005", 
            "SourceType": "cache-cluster", 
            "Message": "This cache cluster does not support persistence (ex: 
 'appendonly'). Please use a different instance type to enable persistence.", 
            "Date": "2020-06-09T01:42:55.576Z" 
        }, 
        { 
            "SourceIdentifier": "mycluster-0001-005", 
            "SourceType": "cache-cluster", 
            "Message": "Cache cluster created", 
            "Date": "2020-06-09T01:42:55.574Z" 
        }, 
        { 
            "SourceIdentifier": "mycluster-0001-004", 
            "SourceType": "cache-cluster", 
            "Message": "Added cache node 0001 in availability zone us-west-2b", 
            "Date": "2020-06-09T01:28:40.798Z" 
        }, 
        { 
            "SourceIdentifier": "mycluster-0001-004", 
            "SourceType": "cache-cluster", 
            "Message": "This cache cluster does not support persistence (ex: 
 'appendonly'). Please use a different instance type to enable persistence.", 
            "Date": "2020-06-09T01:28:40.775Z" 
        }, 
        { 
            "SourceIdentifier": "mycluster-0001-004",
```

```
 "SourceType": "cache-cluster", 
               "Message": "Cache cluster created", 
               "Date": "2020-06-09T01:28:40.773Z" 
          } 
    \mathbf{I}}
```
Pour plus d'informations, notamment sur les paramètres disponibles et les valeurs de paramètre autorisées, consultez [describe-events](https://docs.aws.amazon.com/cli/latest/reference/elasticache/describe-events.html).

Affichage des événements ElastiCache (API ElastiCache

Pour générer une liste des événements ElastiCache à l'aide de l'API ElastiCache, utilisez l'action DescribeEvents. Vous pouvez utiliser des paramètres facultatifs pour contrôler le type et la période des événements répertoriés, le nombre maximal d'événements à répertorier, etc.

Le code suivant répertorie les 40 derniers événements cache-cluster.

```
https://elasticache.us-west-2.amazonaws.com/ 
    ?Action=DescribeEvents 
    &MaxRecords=40 
    &SignatureVersion=4 
    &SignatureMethod=HmacSHA256 
    &SourceType=cache-cluster 
    &Timestamp=20150202T192317Z 
    &Version=2015-02-02 
    &X-Amz-Credential=<credential>
```
Le code suivant répertorie les événements de clusters de cache qui ont eu lieu au cours des dernières 24 heures (1440 minutes).

```
https://elasticache.us-west-2.amazonaws.com/ 
    ?Action=DescribeEvents 
    &Duration=1440 
    &SignatureVersion=4 
    &SignatureMethod=HmacSHA256 
    &SourceType=cache-cluster 
    &Timestamp=20150202T192317Z 
    &Version=2015-02-02 
    &X-Amz-Credential=<credential>
```
Les actions ci-dessus doivent produire un résultat similaire à ce qui suit :

```
<DescribeEventsResponse xmlns="http://elasticache.amazonaws.com/doc/2015-02-02/"> 
     <DescribeEventsResult> 
         <Events> 
              <Event> 
                  <Message>Cache cluster created</Message> 
                  <SourceType>cache-cluster</SourceType> 
                  <Date>2015-02-02T18:22:18.202Z</Date> 
                  <SourceIdentifier>mem01</SourceIdentifier> 
              </Event> 
  (...output omitted...) 
         </Events> 
     </DescribeEventsResult> 
     <ResponseMetadata> 
         <RequestId>e21c81b4-b9cd-11e3-8a16-7978bb24ffdf</RequestId> 
     </ResponseMetadata> 
</DescribeEventsResponse>
```
Pour plus d'informations, notamment sur les paramètres disponibles et les valeurs de paramètre autorisées, consultez [DescribeEvents](https://docs.aws.amazon.com/AmazonElastiCache/latest/APIReference/API_DescribeEvents.html).

## <span id="page-1221-0"></span>Notifications d'événements Amazon SNS

ElastiCache peut publier des messages à l'aide d'Amazon Simple Notification Service (SNS) lorsque des événements importants se produisent sur un cluster de cache. Cette fonctionnalité permet d'actualiser les listes de serveurs sur les ordinateurs clients connectés aux points de terminaison des nœuds de cache individuels de chaque cluster de cache.

## **a** Note

Pour plus d'informations sur Amazon Simple Notification Service (SNS), y compris des informations sur la tarification et des liens vers la documentation Amazon SNS, veuillez consulter [Page produit Amazon SNS](https://aws.amazon.com/sns).

Les notifications sont publiées sur une rubrique Amazon SNS spécifiée. Ci-après les exigences concernant les notifications :

• Une seule rubrique peut être configurée pour des notifications ElastiCache.

- Le compte AWS qui possède la rubrique Amazon SNS doit être le même compte que celui qui possède le cluster de cache sur lequel les notifications sont activées.
- La rubrique Amazon SNS dans laquelle vous publiez ne peut pas être chiffrée.

## **a** Note

Il est possible d'attacher une rubrique Amazon SNS chiffrée (au repos) au cluster. Toutefois, l'état de la rubrique de la console ElastiCache s'affiche comme inactif, ce qui dissocie effectivement la rubrique du cluster lorsque ElastiCache envoie des messages à la rubrique.

• La rubrique Amazon SNS doit se trouver dans la même région que le cluster ElastiCache.

## Événements ElastiCache

Les événements ElastiCache suivants déclenchent des notifications Amazon SNS. Pour de plus amples informations sur les détails de l'événement, veuillez consulter [Affichage des événements](#page-1217-0)  [ElastiCache.](#page-1217-0)

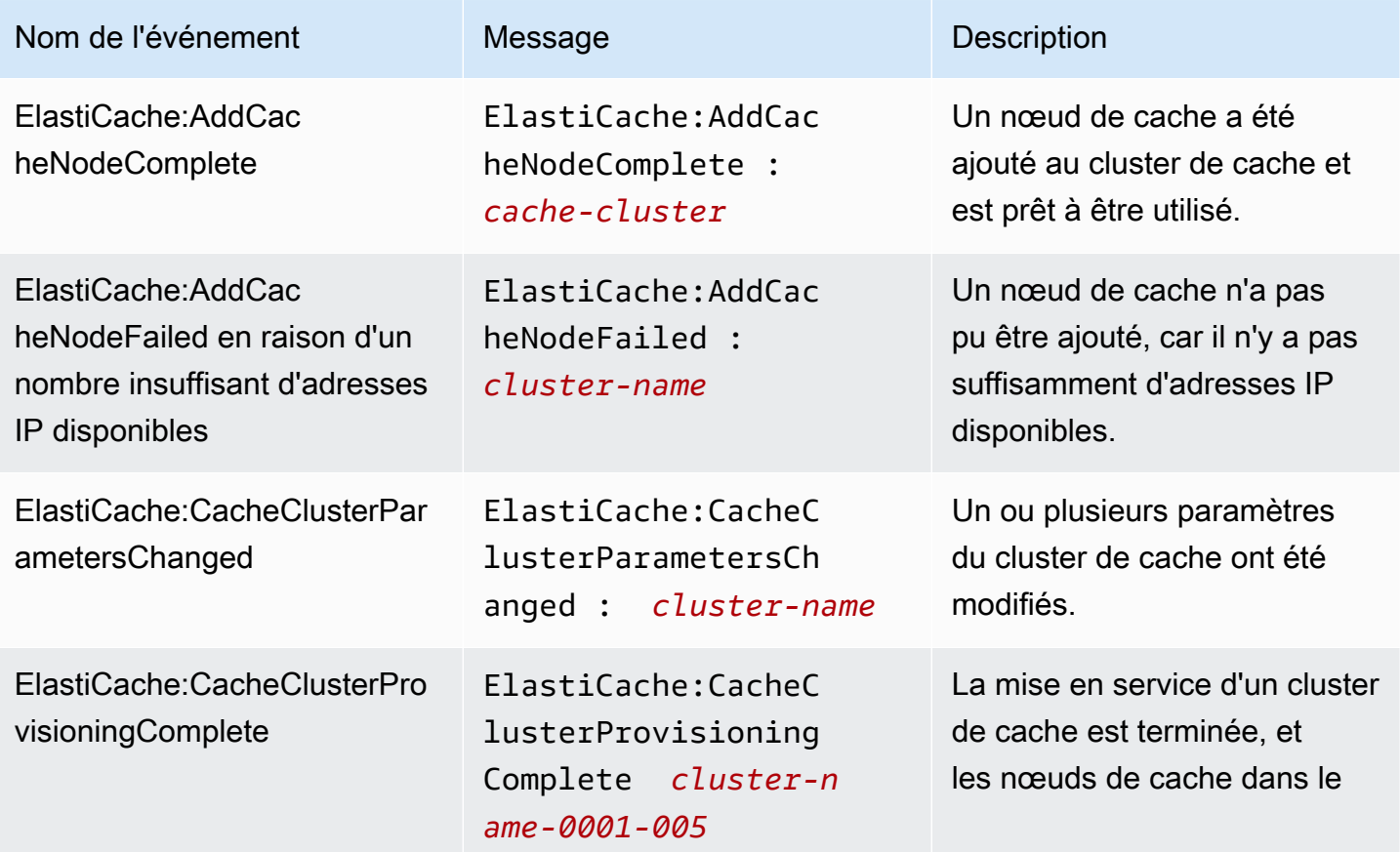

Amazon ElastiCache pour Redis **Guide de l'utilisateur** Guide de l'utilisateur

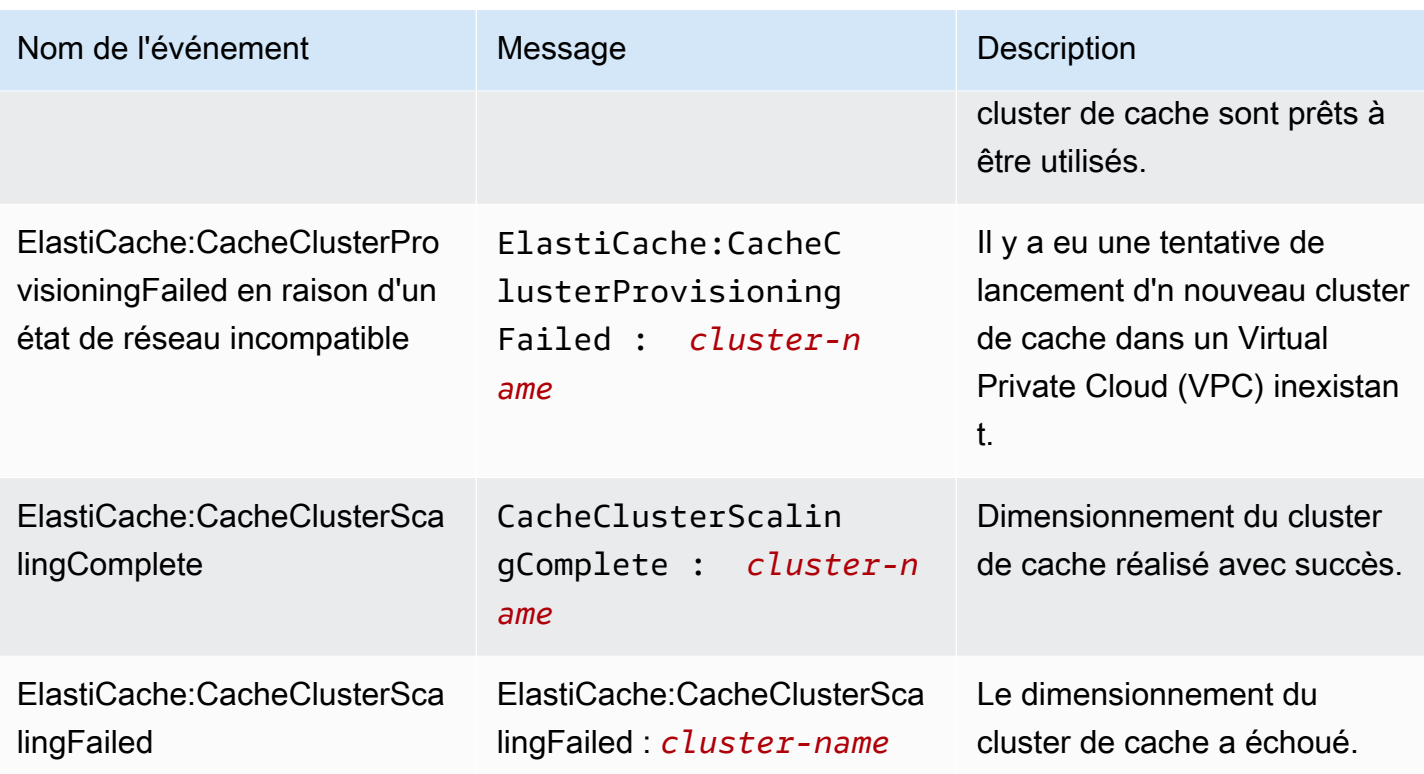
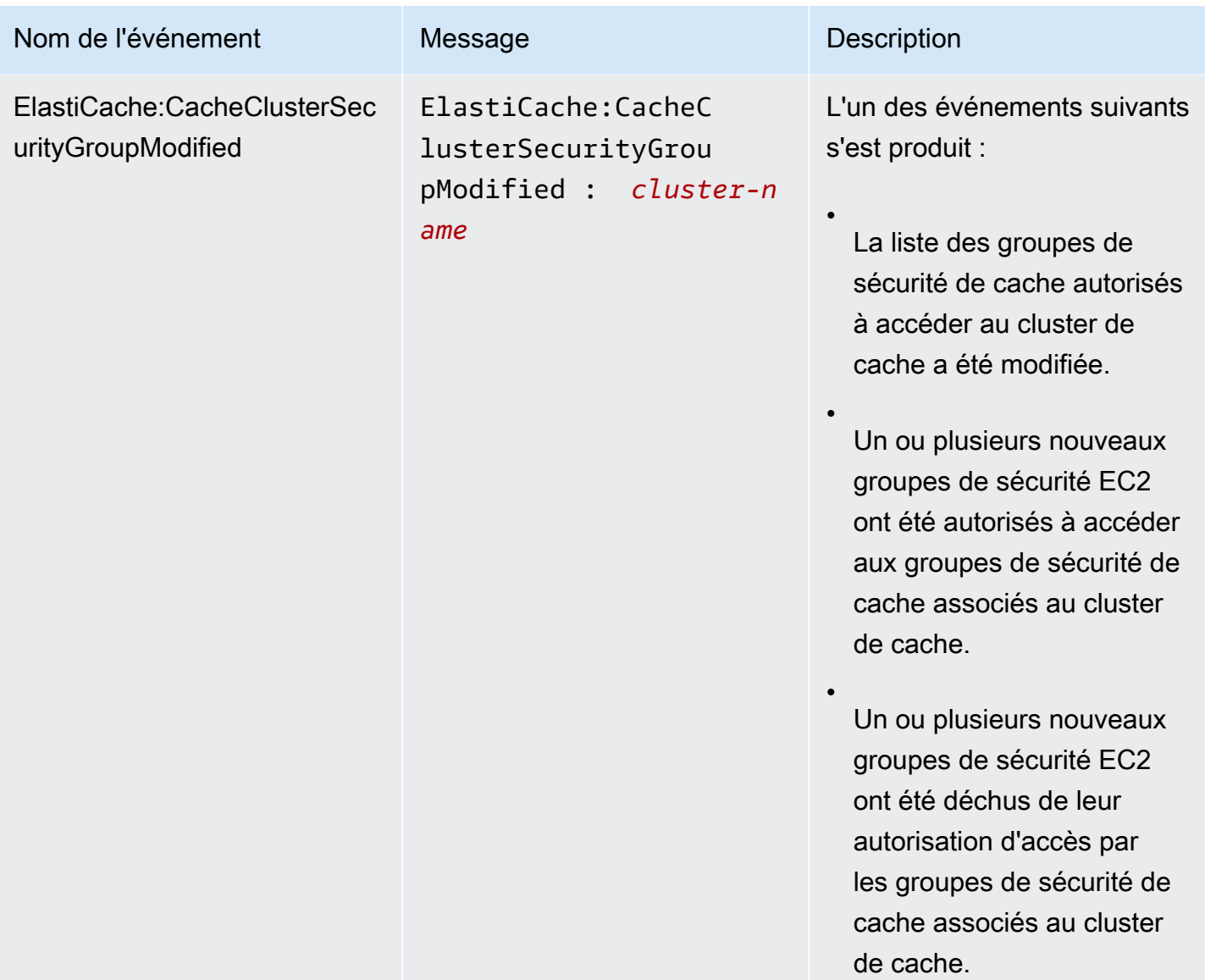

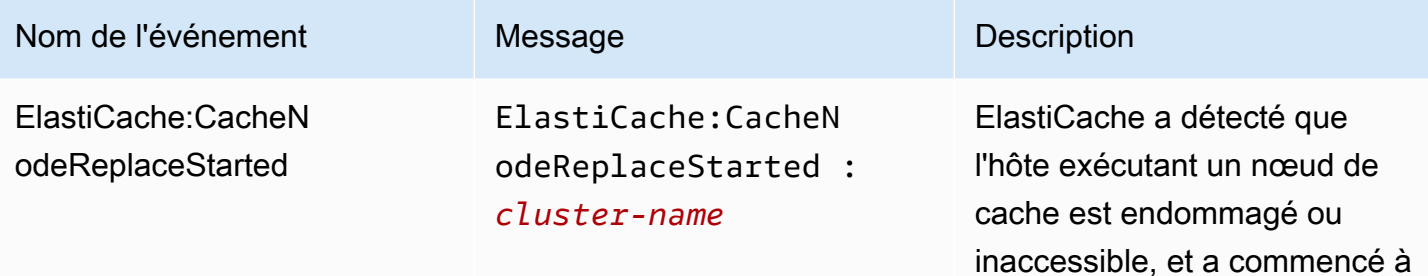

#### **a** Note

L'entrée DNS pour le nœud de cache remplacé n'est pas changée.

remplacer le nœud de cache.

Dans la plupart des cas, vous n'aurez pas besoin d'actualiser la liste des serveurs pour vos clients lorsque cet événement se produit. Toutefois, certaines bibliothèques client de cache peuvent cesser d'utiliser le nœud de cache même après qu'ElastiCache ait remplacé le nœud de cache ; dans ce cas, l'application doit actualiser la liste des serveurs lorsque cet événement se produit.

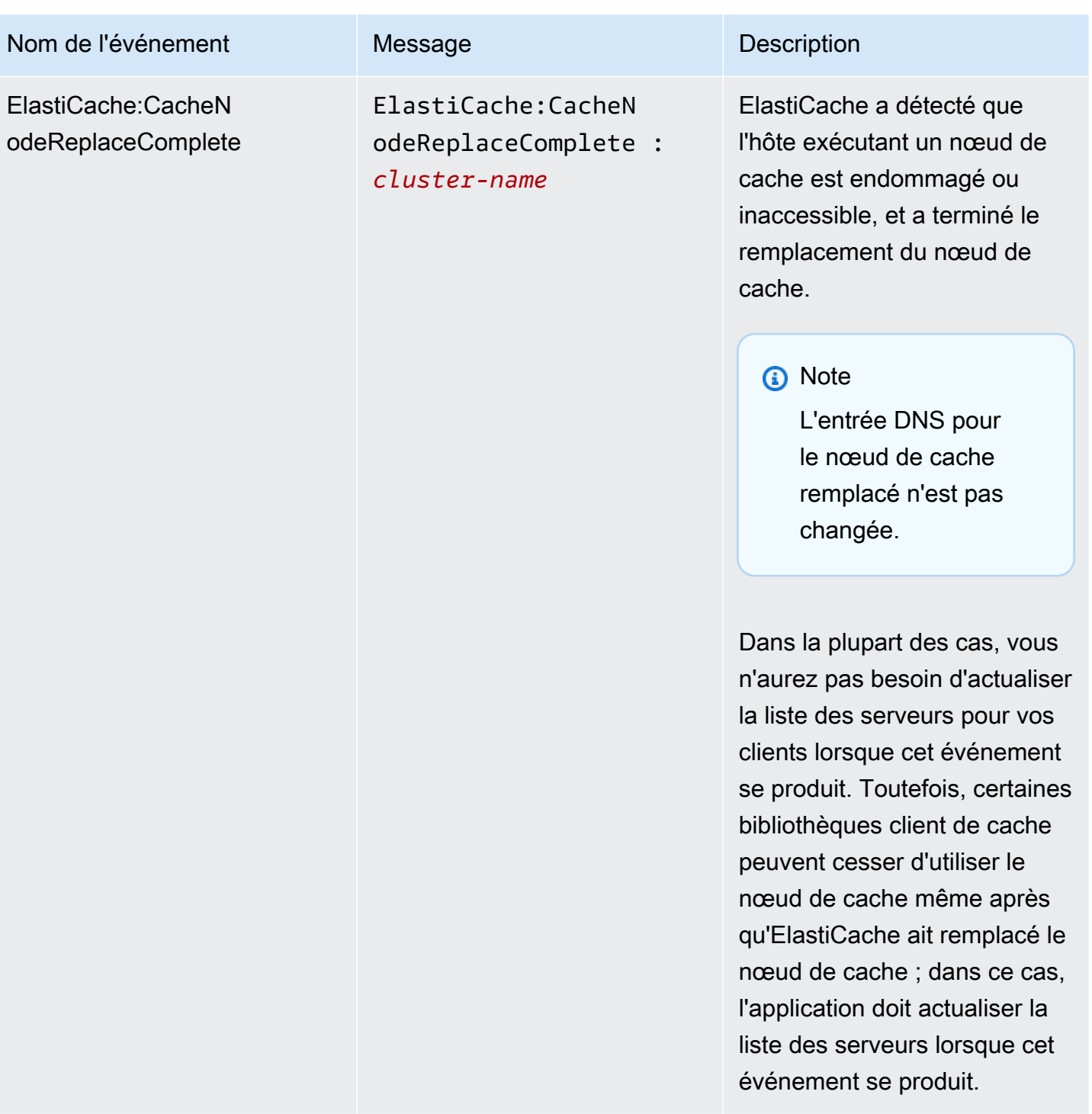

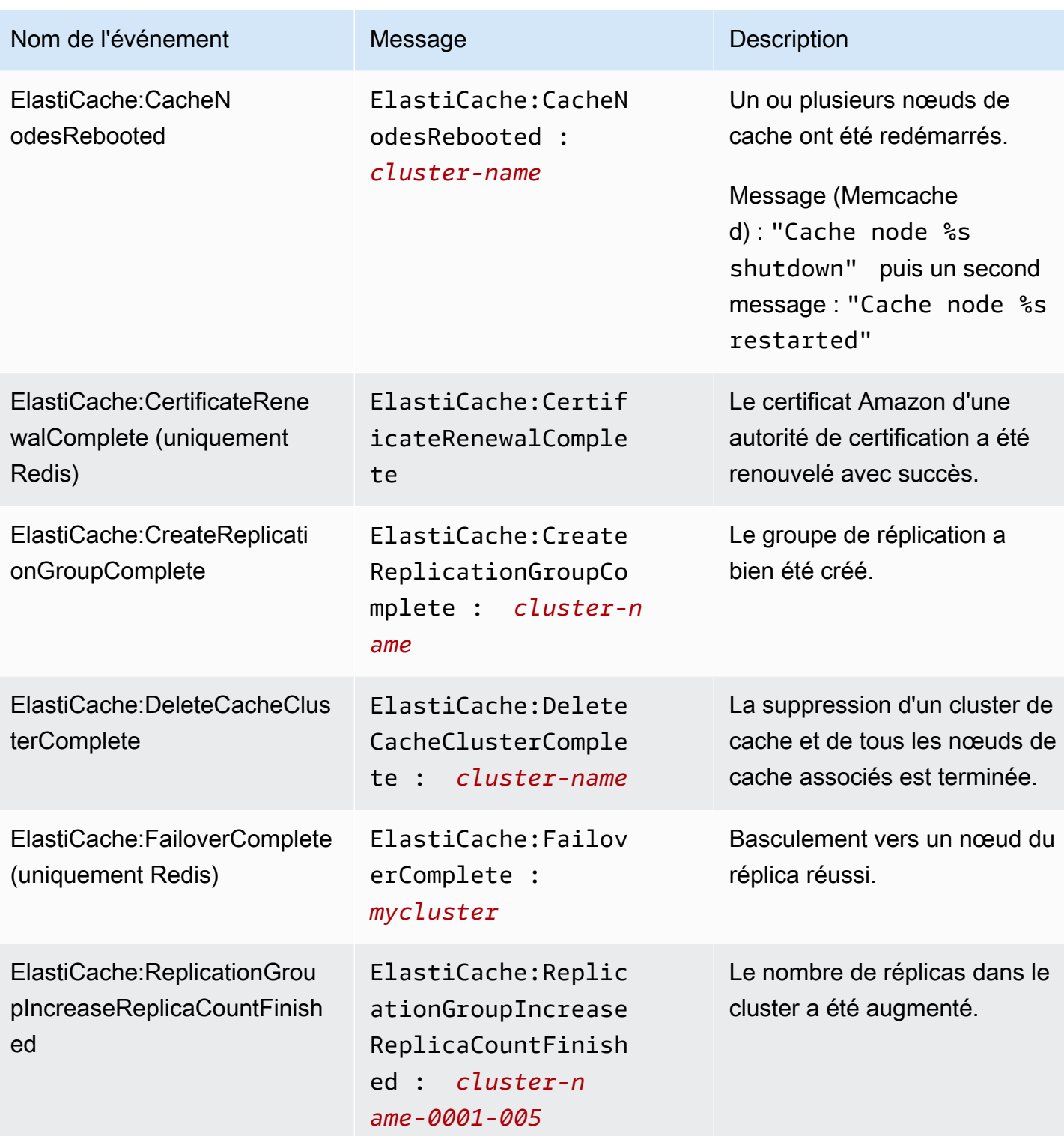

Amazon ElastiCache pour Redis **Guide de l'utilisateur** Guide de l'utilisateur

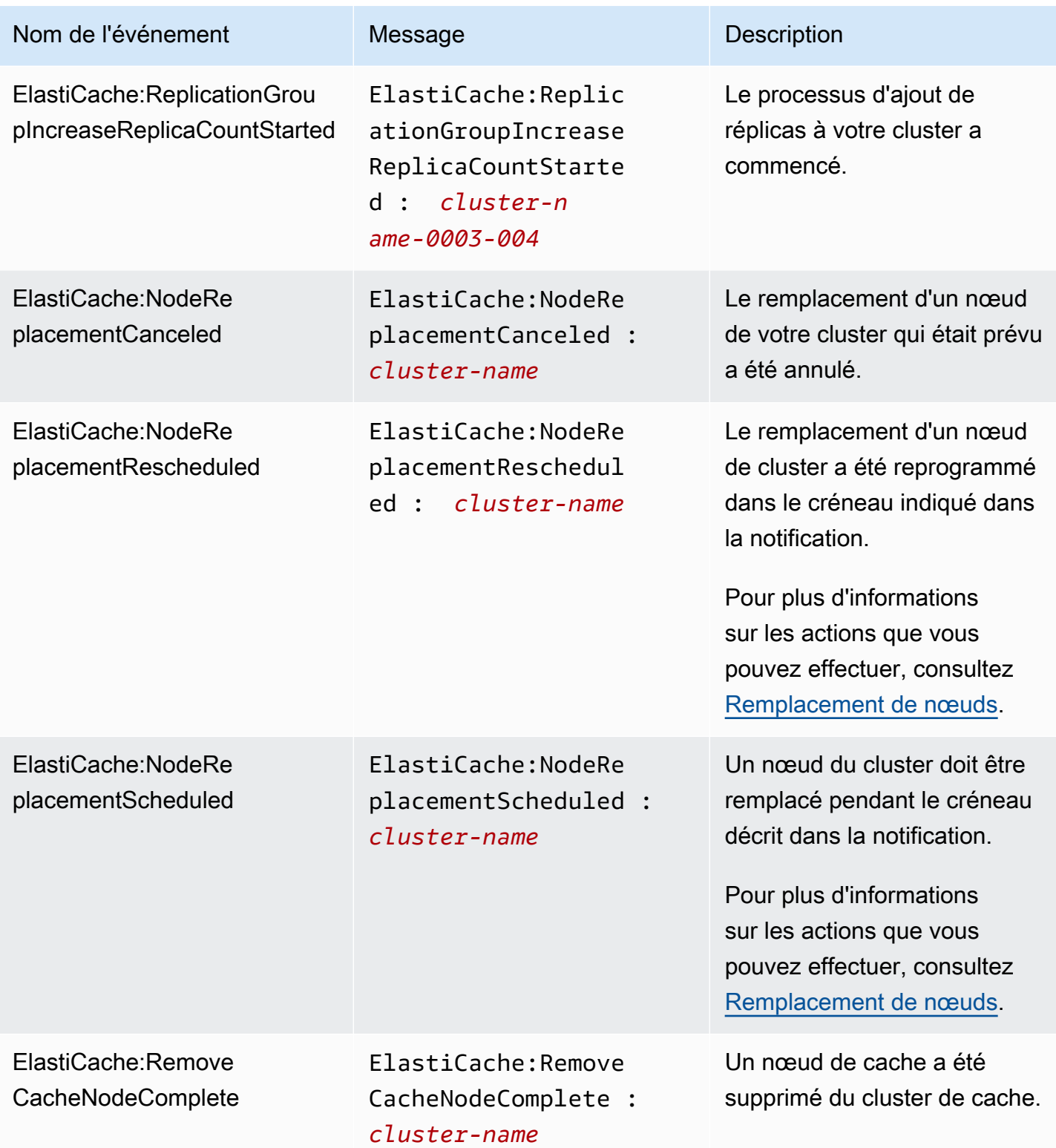

Amazon ElastiCache pour Redis **Guide de l'utilisateur** Cuide de l'utilisateur

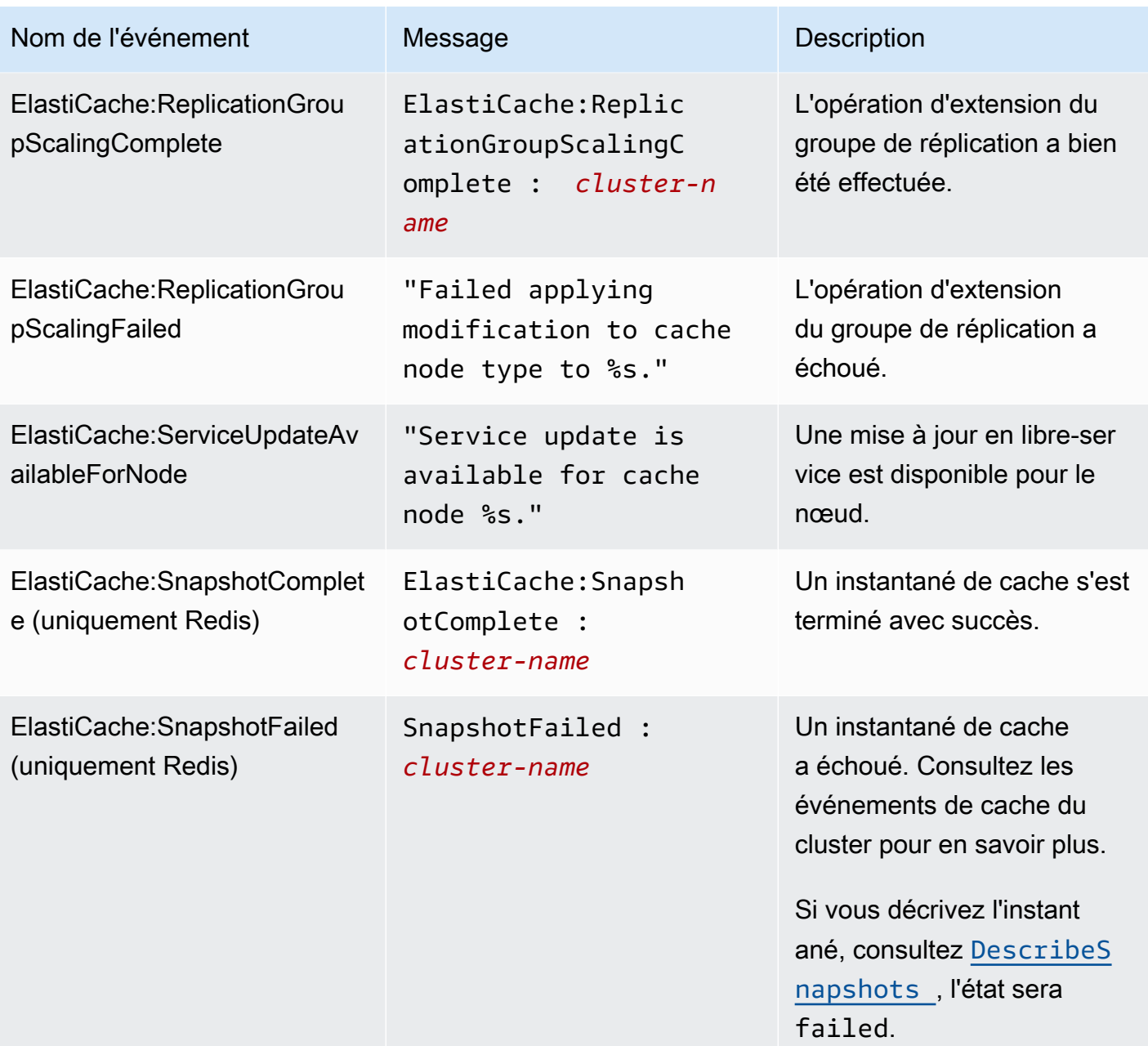

## Rubriques en relation

• [Affichage des événements ElastiCache](#page-1217-0)

# Journalisation des appels d'API Amazon ElastiCache avec AWS **CloudTrail**

Amazon ElastiCache est intégré avec AWS CloudTrail, un service qui enregistre les actions effectuées par un utilisateur, un rôle ou un service AWS dans Amazon ElastiCache. CloudTrail capture tous les appels d'API pour Amazon ElastiCache en tant qu'événements, y compris les appels de la console Amazon ElastiCache et les appels de code à des opérations d'API Amazon ElastiCache. Si vous créez un journal d'activité, vous pouvez activer la livraison continue des événements CloudTrail dans un compartiment Amazon S3, y compris pour les événements relatifs à Amazon ElastiCache. Si vous ne configurez pas de journal d'activité, vous pouvez toujours afficher les événements les plus récents dans la console CloudTrail dans Event history (Historique des événements). Avec les informations collectées par CloudTrail, vous pouvez déterminer la demande qui a été envoyée à Amazon ElastiCache, l'adresse IP à partir de laquelle la demande a été effectuée, l'auteur et la date de la demande, ainsi que d'autres détails.

Pour en savoir plus sur CloudTrail, consultez le [AWS CloudTrailGuide de l'utilisateur .](https://docs.aws.amazon.com/awscloudtrail/latest/userguide/)

## Informations Amazon ElastiCache dans CloudTrail

CloudTrail est activé dans votre compte AWS lors de la création de ce dernier. Lorsqu'une activité se produit dans Amazon ElastiCache, elle est enregistrée au sein d'un événement CloudTrail avec d'autres événements de services AWS dans Historique des événements. Vous pouvez afficher, rechercher et télécharger les événements récents dans votre compte AWS. Pour plus d'informations, consultez [Affichage des événements avec l'historique des événements CloudTrail.](https://docs.aws.amazon.com/awscloudtrail/latest/userguide/view-cloudtrail-events.html)

Pour un enregistrement continu des événements de votre compte AWS, y compris les événements relatifs à Amazon ElastiCache, créez un journal d'activité. Un journal de suivi permet à CloudTrail de livrer des fichiers journaux dans un compartiment Amazon S3. Par défaut, lorsque vous créez un journal d'activité dans la console, il s'applique à toutes les régions. Le journal d'activité consigne les événements de toutes les régions dans la partition AWS et livre les fichiers journaux dans le compartiment Amazon S3 de votre choix. En outre, vous pouvez configurer d'autres services AWS pour analyser et agir sur les données d'événements collectées dans les journaux CloudTrail. Pour en savoir plus, consultez les ressources suivantes :

- [Présentation de la création d'un journal d'activité](https://docs.aws.amazon.com/awscloudtrail/latest/userguide/cloudtrail-create-and-update-a-trail.html)
- [Intégrations et services pris en charge par CloudTrail](https://docs.aws.amazon.com/awscloudtrail/latest/userguide/cloudtrail-aws-service-specific-topics.html#cloudtrail-aws-service-specific-topics-integrations)
- [Configuration des Notifications de Amazon SNS pour CloudTrail](https://docs.aws.amazon.com/awscloudtrail/latest/userguide/getting_notifications_top_level.html)

• [Réception des fichiers journaux CloudTrail de plusieurs régions](https://docs.aws.amazon.com/awscloudtrail/latest/userguide/receive-cloudtrail-log-files-from-multiple-regions.html) et [Réception des fichiers journaux](https://docs.aws.amazon.com/awscloudtrail/latest/userguide/cloudtrail-receive-logs-from-multiple-accounts.html)  [CloudTrail de plusieurs comptes](https://docs.aws.amazon.com/awscloudtrail/latest/userguide/cloudtrail-receive-logs-from-multiple-accounts.html)

Toutes les actions Amazon ElastiCache sont enregistrées par CloudTrail et sont documentées dans la [Référence d'API ElastiCache](https://docs.aws.amazon.com/AmazonElastiCache/latest/APIReference/). À titre d'exemple, les appels vers les actions CreateCacheCluster, DescribeCacheCluster et ModifyCacheCluster génèrent des entrées dans les fichiers journaux CloudTrail.

Chaque événement ou entrée de journal contient des informations sur la personne ayant initié la demande. Les informations relatives à l'identité permettent de déterminer les éléments suivants :

- Si la demande a été effectuée avec les autorisations utilisateur root ou IAM .
- Si la demande a été effectuée avec des autorisations de sécurité temporaires pour un rôle ou un utilisateur fédéré.
- Si la requête a été effectuée par un autre service AWS.

Pour plus d'informations, consultez l'[élément userIdentity CloudTrail.](https://docs.aws.amazon.com/awscloudtrail/latest/userguide/cloudtrail-event-reference-user-identity.html)

### Présentation des entrées des fichiers journaux Amazon ElastiCache

Un journal d'activité est une configuration qui permet d'envoyer des événements sous forme de fichiers journaux à un compartiment Simple Storage Service (Amazon S3) que vous spécifiez. Les fichiers journaux CloudTrail peuvent contenir une ou plusieurs entrées. Un événement représente une demande individuelle émise à partir d'une source quelconque et comprend des informations sur l'action demandée, la date et l'heure de l'action, les paramètres de la demande, etc. Les fichiers journaux CloudTrail ne constituent pas une trace de pile ordonnée d'appels d'API publics. Ils ne suivent donc aucun ordre précis.

L'exemple suivant montre une entrée de journal CloudTrail qui illustre l'action CreateCacheCluster.

```
{ 
     "eventVersion":"1.01", 
     "userIdentity":{ 
         "type":"IAMUser", 
         "principalId":"EXAMPLEEXAMPLEEXAMPLE", 
         "arn":"arn:aws:iam::123456789012:user/elasticache-allow", 
         "accountId":"123456789012", 
         "accessKeyId":"AKIAIOSFODNN7EXAMPLE",
```

```
 "userName":"elasticache-allow" 
     }, 
     "eventTime":"2014-12-01T22:00:35Z", 
     "eventSource":"elasticache.amazonaws.com", 
     "eventName":"CreateCacheCluster", 
     "awsRegion":"us-west-2", 
     "sourceIPAddress":"192.0.2.01", 
     "userAgent":"AWS CLI/ElastiCache 1.10 API 2014-12-01", 
     "requestParameters":{ 
         "numCacheNodes":2, 
         "cacheClusterId":"test-memcached", 
         "engine":"memcached", 
         "aZMode":"cross-az", 
         "cacheNodeType":"cache.m1.small", 
     }, 
     "responseElements":{ 
         "engine":"memcached", 
         "clientDownloadLandingPage":"https://console.aws.amazon.com/elasticache/
home#client-download:", 
         "cacheParameterGroup":{ 
              "cacheParameterGroupName":"default.memcached1.4", 
              "cacheNodeIdsToReboot":{ 
             }, 
              "parameterApplyStatus":"in-sync" 
         }, 
         "preferredAvailabilityZone":"Multiple", 
         "numCacheNodes":2, 
         "cacheNodeType":"cache.m1.small", 
         "cacheClusterStatus":"creating", 
         "autoMinorVersionUpgrade":true, 
         "preferredMaintenanceWindow":"thu:05:00-thu:06:00", 
         "cacheClusterId":"test-memcached", 
         "engineVersion":"1.4.14", 
         "cacheSecurityGroups":[ 
\{\hspace{.1cm} \} "status":"active", 
                  "cacheSecurityGroupName":"default" 
 } 
         ], 
         "pendingModifiedValues":{ 
         } 
     },
```

```
Amazon ElastiCache pour Redis Guide de l'utilisateur
```

```
 "requestID":"104f30b3-3548-11e4-b7b8-6d79ffe84edd", 
     "eventID":"92762127-7a68-42ce-8787-927d2174cde1" 
}
```
L'exemple suivant présente une entrée de journal CloudTrail qui illustre DescribeCacheCluster action. Notez que pour tous les appels décrire les appels Amazon ElastiCache Describe (Describe\*), la section ResponseElements est supprimée et apparaît en tant que null.

```
{ 
     "eventVersion":"1.01", 
     "userIdentity":{ 
         "type":"IAMUser", 
         "principalId":"EXAMPLEEXAMPLEEXAMPLE", 
         "arn":"arn:aws:iam::123456789012:user/elasticache-allow", 
         "accountId":"123456789012", 
         "accessKeyId":"AKIAIOSFODNN7EXAMPLE", 
         "userName":"elasticache-allow" 
     }, 
     "eventTime":"2014-12-01T22:01:00Z", 
     "eventSource":"elasticache.amazonaws.com", 
     "eventName":"DescribeCacheClusters", 
     "awsRegion":"us-west-2", 
     "sourceIPAddress":"192.0.2.01", 
     "userAgent":"AWS CLI/ElastiCache 1.10 API 2014-12-01", 
     "requestParameters":{ 
         "showCacheNodeInfo":false, 
         "maxRecords":100 
     }, 
     "responseElements":null, 
     "requestID":"1f0b5031-3548-11e4-9376-c1d979ba565a", 
     "eventID":"a58572a8-e81b-4100-8e00-1797ed19d172"
}
```
L'exemple suivant montre une entrée de journal CloudTrail qui enregistre une action ModifyCacheCluster.

```
{ 
     "eventVersion":"1.01", 
     "userIdentity":{ 
         "type":"IAMUser", 
         "principalId":"EXAMPLEEXAMPLEEXAMPLE", 
         "arn":"arn:aws:iam::123456789012:user/elasticache-allow",
```

```
 "accountId":"123456789012", 
         "accessKeyId":"AKIAIOSFODNN7EXAMPLE", 
         "userName":"elasticache-allow" 
     }, 
     "eventTime":"2014-12-01T22:32:21Z", 
     "eventSource":"elasticache.amazonaws.com", 
     "eventName":"ModifyCacheCluster", 
     "awsRegion":"us-west-2", 
     "sourceIPAddress":"192.0.2.01", 
     "userAgent":"AWS CLI/ElastiCache 1.10 API 2014-12-01", 
     "requestParameters":{ 
         "applyImmediately":true, 
         "numCacheNodes":3, 
         "cacheClusterId":"test-memcached" 
     }, 
     "responseElements":{ 
         "engine":"memcached", 
         "clientDownloadLandingPage":"https://console.aws.amazon.com/elasticache/
home#client-download:", 
         "cacheParameterGroup":{ 
              "cacheParameterGroupName":"default.memcached1.4", 
              "cacheNodeIdsToReboot":{ 
             }, 
              "parameterApplyStatus":"in-sync" 
         }, 
         "cacheClusterCreateTime":"Dec 1, 2014 10:16:06 PM", 
         "preferredAvailabilityZone":"Multiple", 
         "numCacheNodes":2, 
         "cacheNodeType":"cache.m1.small", 
         "cacheClusterStatus":"modifying", 
         "autoMinorVersionUpgrade":true, 
         "preferredMaintenanceWindow":"thu:05:00-thu:06:00", 
         "cacheClusterId":"test-memcached", 
         "engineVersion":"1.4.14", 
         "cacheSecurityGroups":[ 
\{\hspace{.1cm} \} "status":"active", 
                  "cacheSecurityGroupName":"default" 
 } 
         ], 
         "configurationEndpoint":{ 
              "address":"test-memcached.example.cfg.use1prod.cache.amazonaws.com", 
              "port":11211 
         },
```

```
 "pendingModifiedValues":{ 
              "numCacheNodes":3 
         } 
     }, 
     "requestID":"807f4bc3-354c-11e4-9376-c1d979ba565a", 
     "eventID":"e9163565-376f-4223-96e9-9f50528da645"
}
```
# Quotas pour ElastiCache

Votre compte AWS dispose de quotas par défaut, anciennement appelés limites, pour chaque service AWS. Sauf indication contraire, chaque quota est spécifique à la région. Vous pouvez demander des augmentations pour certains quotas, et d'autres quotas ne peuvent pas être augmentés.

Pour afficher les quotas pour ElastiCache, ouvrez la boîte de dialogue [Service Quotas Console](https://console.aws.amazon.com/servicequotas/home)  [\(Console Service Quotas\)](https://console.aws.amazon.com/servicequotas/home). Dans le volet de navigation, choisissez Services AWS et sélectionnez ElastiCache.

Pour demander une augmentation de quota, consultez [Demander une augmentation de quota](https://docs.aws.amazon.com/servicequotas/latest/userguide/request-quota-increase.html) dans le Guide de l'utilisateur de Service Quotas. Si le quota n'est pas encore disponible dans Service Quotas, utilisez le [Formulaire d'augmentation de limite de service](https://console.aws.amazon.com/support/home#/case/create?issueType=service-limit-increase).

Les quotas de votre compte AWS concernant ElastiCache sont les suivants :

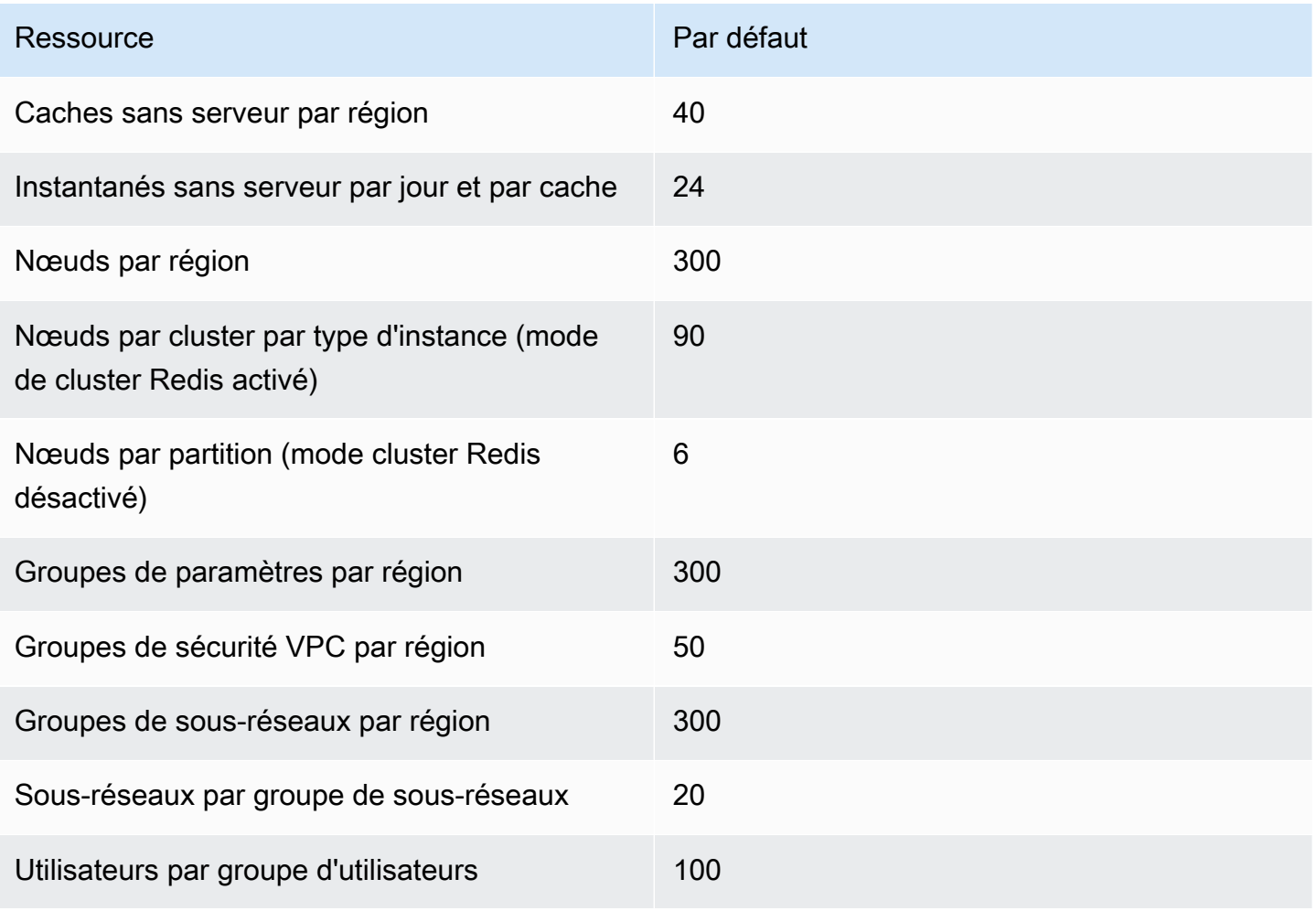

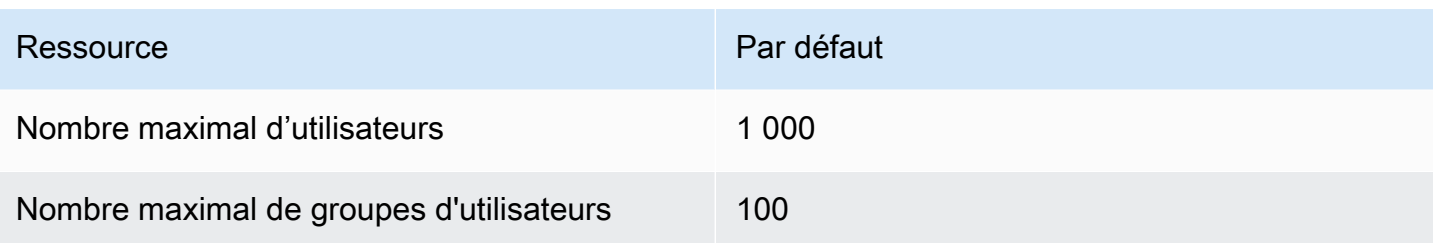

# Référence

Les rubriques de cette section présentent l'utilisation de l'API Amazon ElastiCache et de la section ElastiCache de la AWS CLI. Sont également présentés les messages d'erreur et les notifications de service courants.

- [Utilisation de l'API ElastiCache](#page-1238-0)
- [Référence d'API ElastiCache](https://docs.aws.amazon.com/AmazonElastiCache/latest/APIReference/Welcome.html)
- [Section ElastiCache de la référence AWS CLI](https://docs.aws.amazon.com/cli/latest/reference/elasticache/index.html)
- [Message d'erreur Amazon ElastiCache](#page-1249-0)
- [Notifications](#page-1251-0)

## <span id="page-1238-0"></span>Utilisation de l'API ElastiCache

Cette section fournit des descriptions de tâches et décrit comment utiliser et mettre en œuvre les opérations Elasticache. Pour une description complète de ces opérations, consultez le document [Référence d'API Amazon ElastiCache](https://docs.aws.amazon.com/AmazonElastiCache/latest/APIReference/)

#### **Rubriques**

- [Utilisation de l'API Query](#page-1238-1)
- [Bibliothèques disponibles](#page-1242-0)
- [Applications de dépannage](#page-1242-1)

### <span id="page-1238-1"></span>Utilisation de l'API Query

#### Paramètres Query (Requête)

Ces demandes basées sur Query HTTP sont des demandes HTTP qui utilisent le verbe HTTP GET ou POST et un paramètre Query appelé Action.

Chaque demande Query doit inclure certains paramètres communs pour gérer l'authentification et la sélection d'une action.

Certaines actions demandent des listes de paramètres. Ces listes sont spécifiées en utilisant la notation param.*n*. Les valeurs de *n* sont des nombres entiers à partir de 1.

#### Authentification de demande Query

Vous pouvez envoyer uniquement des demandes Query via HTTPS, et vous devez inclure une signature dans chaque demande Query. Cette section explique comment créer la signature. La méthode décrite dans la procédure suivante est appelée signature version 4.

Voici les étapes de base utilisées pour authentifier les demandes à AWS. Ce processus suppose que vous êtes enregistré avec AWS et disposez d'un ID de clé d'accès et d'une clé d'accès secrète.

Processus d'authentification des requêtes

- 1. L'expéditeur crée une demande à AWS.
- 2. L'expéditeur calcule la signature de la demande, un hachage avec clé pour un code HMAC (code d'authentification d'une empreinte cryptographique de message avec clé) utilisant une fonction de hachage SHA-1, comme défini dans la prochaine section de cette rubrique.
- 3. L'expéditeur de la demande envoie les données de la demande, la signature et l'ID de clé d'accès (l'identifiant de la clé d'accès secrète utilisée) à AWS.
- 4. AWS utilise l'identifiant de la clé d'accès pour rechercher la clé d'accès secrète.
- 5. En appliquant le même algorithme utilisé pour calculer la signature dans la demande, AWS génère une signature à partir des données de la demande et de la clé d'accès secrète.
- 6. Si la signature correspond, la demande est considérée comme authentique. Si la comparaison échoue, la demande est rejetée, et AWS renvoie une réponse d'erreur.

#### **a** Note

Si une demande contient un paramètre Timestamp, la signature calculée pour la demande expire 15 minutes après sa valeur.

Si une demande contient un paramètre Expires, la signature expire au moment spécifié par le paramètre Expires.

Pour calculer la signature de la demande

1. Créez la chaîne de requête de base que vous utiliserez à une étape ultérieure de la procédure :

- a. Triez les composants de la chaîne de requête UTF-8 par nom de paramètre disposé selon l'ordre naturel des octets. Les paramètres peuvent provenir de l'URI GET ou du corps POST (lorsque le type de contenu est application/x-www-form-urlencoded).
- b. URL-encodez le nom et les valeurs du paramètre en appliquant les règles suivantes :
	- i. Ne pas URL-encoder les caractères que le RFC définit comme autorisés. Les caractères autorisés sont A à Z, a à z, 0 à 9, le trait d'union ( - ), le trait de soulignement  $(\_$ ), le point final  $(\, .\, )$  et le tilde  $(\, \sim\, ).$
	- ii. %-encodez tous les autres caractères avec %XY, où X et Y représentent les caractères hexadécimaux 0 à 9 et les lettres majuscules A à F.
	- iii. %-encodez les caractères UTF-8 étendus dans la forme %XY%ZA....
	- iv. %-encodez le caractère espace en %20 (et non pas en +, comme le font les schémas d'encodage courants).
- c. Utilisez le symbole équivalent ( = ) (ASCII caractère 61) pour séparer les noms de paramètres codés de leurs valeurs codées, même si la valeur du paramètre est vide.
- d. Séparez les paires nom-valeur en insérant une esperluette ( & ) (code ASCII 38).
- 2. Créez la chaîne de connexion en appliquant la grammaire suivante (le « \n » représente une nouvelle ligne ASCII).

```
StringToSign = HTTPVerb + "\n" +
ValueOfHostHeaderInLowercase + "\n" +
HTTPRequestURI + "\n" +
CanonicalizedQueryString <from the preceding step>
```
Le composant HTTPRequestURI est le composant du chemin absolu HTTP de l'URI menant jusqu'à la chaîne de requête de demandes sans cependant l'inclure. Si le composant HTTPRequestURI est vide, utilisez une barre oblique ( / ).

3. Définissez un HMAC conforme à RFC 2104 à l'aide de la chaîne que vous venez de créer, votre clé d'accès secrète comme clé et l'algorithme haché SHA256 ou SHA1.

Pour plus d'informations, consultez [https://www.ietf.org/rfc/rfc2104.txt.](https://www.ietf.org/rfc/rfc2104.txt)

- 4. Convertissez la valeur qui est générée en Base64.
- 5. Incluez la valeur comme la valeur du paramètre Signature dans la demande.

Par exemple, voici un exemple de demande (sauts de ligne ajoutés pour plus de clarté).

```
https://elasticache.us-west-2.amazonaws.com/ 
     ?Action=DescribeCacheClusters 
     &CacheClusterIdentifier=myCacheCluster 
     &SignatureMethod=HmacSHA256 
     &SignatureVersion=4 
     &Version=2014-12-01
```
Pour la chaîne de requête précédente, vous devez calculer la signature HMAC sur la chaîne suivante.

```
GET\n 
     elasticache.amazonaws.com\n 
     Action=DescribeCacheClusters 
     &CacheClusterIdentifier=myCacheCluster 
     &SignatureMethod=HmacSHA256 
     &SignatureVersion=4 
     &Version=2014-12-01 
     &X-Amz-Algorithm=&AWS;4-HMAC-SHA256 
     &X-Amz-Credential=AKIADQKE4SARGYLE%2F20140523%2Fus-west-2%2Felasticache
%2Faws4_request 
     &X-Amz-Date=20141201T223649Z 
     &X-Amz-SignedHeaders=content-type%3Bhost%3Buser-agent%3Bx-amz-content-sha256%3Bx-
amz-date 
         content-type: 
         host:elasticache.us-west-2.amazonaws.com 
         user-agent:CacheServicesAPICommand_Client 
     x-amz-content-sha256: 
     x-amz-date:
```
Le résultat est la demande signée suivante.

```
https://elasticache.us-west-2.amazonaws.com/ 
     ?Action=DescribeCacheClusters 
     &CacheClusterIdentifier=myCacheCluster 
     &SignatureMethod=HmacSHA256 
     &SignatureVersion=4 
     &Version=2014-12-01 
     &X-Amz-Algorithm=&AWS;4-HMAC-SHA256 
     &X-Amz-Credential=AKIADQKE4SARGYLE/20141201/us-west-2/elasticache/aws4_request
```
#### &X-Amz-Date=20141201T223649Z &X-Amz-SignedHeaders=content-type;host;user-agent;x-amz-content-sha256;x-amz-date &X-Amz-Signature=2877960fced9040b41b4feaca835fd5cfeb9264f768e6a0236c9143f915ffa56

Pour plus d'informations sur le processus de signature et le calcul de la signature de la demande, consultez la rubrique [processus de signature Signature Version 4](https://docs.aws.amazon.com/general/latest/gr/signature-version-4.html) et ses sous-rubriques.

## <span id="page-1242-0"></span>Bibliothèques disponibles

AWS fournit les kits de développement logiciel (SDK) pour les développeurs qui veulent créer des applications à l'aide d'API langage spécifique au lieu de l'API Query. Ces kits de développement logiciel (SDK) offrent des fonctions de base (non présentes dans les API), telles que l'authentification de demande, les nouvelles tentatives de demande et la gestion des erreurs ; celles-ci vous permettent de démarrer plus facilement. Des kits de développement logiciel et des ressources supplémentaires sont disponibles pour les langages de programmation suivants :

- [Java](https://aws.amazon.com/java)
- [Windows et .NET](https://aws.amazon.com/net)
- [PHP](https://aws.amazon.com/php)
- **[Python](https://aws.amazon.com/python)**
- [Ruby](https://aws.amazon.com/ruby)

Pour plus d'informations sur les autres langages, consultez [Exemples de code et bibliothèques](https://aws.amazon.com/code).

## <span id="page-1242-1"></span>Applications de dépannage

ElastiCache fournit des erreurs spécifiques et descriptives pour vous aider à résoudre vos problèmes tout en interagissant avec l'API ElastiCache.

#### Récupération d'erreurs

Généralement, vous souhaitez que votre application vérifie si une demande a généré une erreur avant de passer du temps à traiter les résultats. Le moyen le plus simple de déterminer si une erreur s'est produite est de rechercher un nœud Error dans la réponse de l'API ElastiCache.

La syntaxe XPath fournit une méthode simple pour rechercher la présence d'un nœud Error et récupérer le code et le message d'erreur. L'extrait de code suivant utilise Perl et le module

XML::XPath pour déterminer si une erreur s'est produite lors d'une demande. Si une erreur s'est produite, le code imprime le premier code et message d'erreur dans la réponse.

```
use XML::XPath; 
my $xp = XML::XPath->new(xml =>$response); 
if ( $xp->find("//Error") ) 
{print "There was an error processing your request:\n", " Error code: ",
$xp->findvalue("//Error[1]/Code"), "\n", " ",
$xp->findvalue("//Error[1]/Message"), "\n\n"; }
```
#### Conseils pour le dépannage

Nous vous conseillons d'utiliser les processus suivants pour diagnostiquer et résoudre les problèmes avec l'API ElastiCache.

• Vérifiez qu'ElastiCache s'exécute correctement.

Pour ce faire, il vous suffit d'ouvrir une fenêtre de navigateur et d'envoyer une demande de requête au service Elasticache (par exemple, https://elasticache.amazonaws.com). Une erreur MissingAuthenticationTokenException ou de serveur interne 500 confirme que le service est disponible et qu'il traite les demandes.

• Vérifiez la structure de votre demande.

Chaque opération ElastiCache possède une page de référence dans la Référence de l'API ElastiCache. Revérifiez que vous utilisez les paramètres correctement. Pour vous donner une idée des problèmes éventuels, observez les exemples de demandes ou de scénarios utilisateur pour voir s'ils effectuent des opérations similaires.

• Vérifiez le forum.

Un forum de discussion Elasticache permet de chercher des solutions à vos problèmes auprès d'autres utilisateurs qui ont les déjà rencontrés. Pour consulter le forum, rendez-vous à l'adresse

[https://forums.aws.amazon.com/.](https://forums.aws.amazon.com/)

## Configuration de l'interface de ligne de commande ElastiCache

Cette section décrit les conditions requises pour exécuter les outils de ligne de commande, explique où trouver ces outils, comment définir les outils et leur environnement, et propose différents exemples courants d'utilisation.

Suivez les instructions de cette rubrique uniquement si vous envisagez d'utiliser la AWS CLI pour ElastiCache.

#### **A** Important

L'interface de ligne de commande (CLI) d'Amazon ElastiCache ne prend en charge aucune amélioration d'ElastiCache après la version d'API 2014-09-30. Pour utiliser les nouvelles fonctionnalités d'ElastiCache à partir de la ligne de commande, utilisez l'[interface de ligne de](https://aws.amazon.com/cli) [commande AWS.](https://aws.amazon.com/cli)

#### **Rubriques**

- [Prérequis](#page-1244-0)
- [Téléchargement des outils de ligne de commande](#page-1246-0)
- [Installation des outils](#page-1246-1)
- [Indication des informations d'identification pour les outils](#page-1247-0)
- [Variables d'environnement](#page-1248-0)

## <span id="page-1244-0"></span>Prérequis

Ce document suppose que vous pouvez travailler dans un environnement Windows ou Linux/UNIX. Les outils de ligne de commande Amazon ElastiCache fonctionnent également sur Mac OS X, qui est un environnement basé sur UNIX ; toutefois, aucune instruction propre à Mac OS X n'est incluse dans ce manuel.

En guise de convention, tout le texte de ligne de commande est préfixé d'une invite de ligne de commande **PROMPT>** générique. Il est probable que la demande de ligne de commande de votre machine soit différente. Nous utilisons également **\$** pour désigner une commande propre à Linux/UNIX et C:\> pour une commande propre à Windows. L'exemple de sortie résultant de la commande s'affiche immédiatement après, sans préfixe.

#### Java Runtime Environment

Les outils de ligne de commande utilisés dans ce manuel nécessitent l'exécution de Java version 5 ou suivante. Une installation JRE ou JDK est acceptable. Pour consulter et télécharger les clients JRE pour différentes plateformes, y compris Linux/UNIX et Windows, consultez [Java SE Downloads.](http://www.oracle.com/technetwork/java/javase/downloads/index.html) Définition de la variable Home de Java

Les outils de ligne de commande dépendant d'une variable d'environnement (JAVA\_HOME) pour localiser Java Runtime. Cette variable d'environnement doit être définie sur le chemin d'accès complet du répertoire contenant un sous-répertoire nommé bin lequel contient l'exécutable java (sur Linux et UNIX) ou l'exécutable java.exe (sur Windows).

Pour définir la variable Home de Java

- 1. Définissez la variable Home de Java.
	- Sur Linux et UNIX, entrez la commande suivante :

\$ **export JAVA\_HOME=***<PATH>*

• Sur Windows, entrez la commande suivante:

C:\> **set JAVA\_HOME=***<PATH>*

- 2. Confirmez le paramètre de chemin en exécutant **\$JAVA\_HOME/bin/java -version** et en vérifiant la sortie.
	- Sur Linux/UNIX, vous verrez des résultats similaires à ce qui suit :

\$ **\$JAVA\_HOME/bin/java -version** java version "1.6.0\_23" Java(TM) SE Runtime Environment (build 1.6.0\_23-b05) Java HotSpot(TM) Client VM (build 19.0-b09, mixed mode, sharing)

• Sur Windows, vous verrez des résultats similaires à ce qui suit :

```
C:\> %JAVA_HOME%\bin\java -version
java version "1.6.0_23"
Java(TM) SE Runtime Environment (build 1.6.0_23-b05)
Java HotSpot(TM) Client VM (build 19.0-b09, mixed mode, sharing)
```
## <span id="page-1246-0"></span>Téléchargement des outils de ligne de commande

Les outils de ligne de commande sont disponibles sous la forme d'un fichier ZIP, sur le [site Web](https://aws.amazon.com/developertools/Amazon-ElastiCache)  [ElastiCache Developer Tools.](https://aws.amazon.com/developertools/Amazon-ElastiCache) Ces outils sont écrits en Java, et ils comportent des scripts pour Windows 2000/XP/Vista/Windows 7, Linux/UNIX et Mac OSX. Le fichier ZIP file est autonome et aucune installation n'est requise ; téléchargez simplement le fichier zip et décompressez-le dans un répertoire sur votre machine locale.

## <span id="page-1246-1"></span>Installation des outils

Les outils de ligne de commande dépendant d'une variable d'environnement (AWS\_ELASTICACHE\_HOME) pour localiser les bibliothèques prises en charge. Vous devez définir cette variable d'environnement avant d'utiliser ces outils. Définissez-la sur le chemin du répertoire dans lequel vous avez décompressé ces outils de ligne de commande. Ce répertoire est nommé ElastiCacheCli-A.B.nnnn (A, B et n sont les numéros de version/édition), et il contient les sousrépertoires nommés bin et lib.

Pour définir la variable d'environnement AWS\_ELASTICACHE\_HOME

- Ouvrez une fenêtre de ligne de commande et entrez l'une des commandes suivantes pour définir la variable d'environnement AWS\_ELASTICACHE\_HOME.
	- Sur Linux et UNIX, entrez la commande suivante :

\$ export &AWS;\_ELASTICACHE\_HOME=<path-to-tools>

• Sur Windows, entrez la commande suivante:

C:\> set &AWS;\_ELASTICACHE\_HOME=<path-to-tools>

Pour simplifier l'utilisation des outils, nous vous recommandons d'ajouter le répertoire BIN des outils à votre variable PATH système. Le reste de ce guide suppose que le répertoire BIN se trouve dans votre chemin système.

Pour ajouter le répertoire BIN des outils à votre chemin système

• Entrez les commandes suivantes pour ajouter le répertoire BIN des outils à votre chemin système PATH.

• Sur Linux et UNIX, entrez la commande suivante :

\$ export PATH=\$PATH:\$&AWS;\_ELASTICACHE\_HOME/bin

• Sur Windows, entrez la commande suivante:

C:\> set PATH=%PATH%;%&AWS;\_ELASTICACHE\_HOME%\bin

#### **a** Note

Les variables d'environnement Windows sont réinitialisées lorsque vous fermez la fenêtre de commande. Vous pouvez également si vous le souhaitez les configurer définitivement. Pour plus d'informations, consultez la documentation relative à votre version de Windows.

#### **a** Note

Les chemins qui comportent un espace doivent être indiqués entre guillemets, par exemple : "C:\Program Files\Java"

#### <span id="page-1247-0"></span>Indication des informations d'identification pour les outils

Les outils de ligne de commande ont besoin de la clé d'accès AWS et de la clé d'accès secrète fournies avec votre compte AWS. Vous pouvez les obtenir en utilisant la ligne de commande ou à partir du fichier d'informations d'identification situé sur votre système local.

Le déploiement inclut un fichier modèle \${AWS\_ELASTICACHE\_HOME}/credential-file-path.template que vous devez modifier avec vos informations. Voici le contenu du fichier modèle :

AWSAccessKeyId=<Write your AWS access ID> AWSSecretKey=<Write your AWS secret key>

#### **A** Important

Sous UNIX, limitez les autorisations au propriétaire du fichier d'identification :

\$ chmod 600 <the file created above>

Une fois le fichier d'identification configuré, vous devez définir la variable d'environnement AWS\_CREDENTIAL\_FILE de sorte que les outils ElastiCache puissent trouver vos informations.

Pour régler la variable d'environnement AWS\_CREDENTIAL\_FILE

- 1. Définissez la variable d'environnement :
	- Sur Linux et UNIX, mettez à jour la variable à l'aide de la commande suivante :

\$ export &AWS;\_CREDENTIAL\_FILE=<the file created above>

• Sous Windows, définissez la variable à l'aide de la commande suivante :

C:\> set &AWS;\_CREDENTIAL\_FILE=<the file created above>

2. Vérifiez que votre configuration fonctionne correctement, exécutez la commande suivante :

elasticache --help

Vous devriez voir la page d'utilisation pour toutes les commandes ElastiCache.

### <span id="page-1248-0"></span>Variables d'environnement

Les variables d'environnement peuvent être utiles pour le scripting, la configuration de valeurs par défaut ou leur substitution temporaire.

Outre la variable d'environnement AWS\_CREDENTIAL\_FILE, la plupart des outils API inclus avec l'interface de ligne de commande ElastiCache prennent en charge les variables suivantes :

• EC2\_REGION – région AWS à utiliser.

• AWS\_ELASTICACHE\_URL — URL à utiliser pour l'appel du service. Il n'est pas nécessaire d'indiquer un point de terminaison régional différent si EC2\_REGION est spécifié ou si le paramètre --region est transmis.

Les exemples ci-après illustrent comment définir la variable d'environnement EC2\_REGION pour configurer la région utilisée par les outils d'API :

Linux, OS X ou Unix

```
$ export EC2_REGION=us-west-1
```
**Windows** 

```
$ set EC2_REGION=us-west-1
```
## <span id="page-1249-0"></span>Message d'erreur Amazon ElastiCache

Les messages d'erreur suivants sont renvoyés par Amazon ElastiCache. Vous pouvez recevoir d'autres messages d'erreur qui sont renvoyés par ElastiCache, par les autres services AWS, ou par Redis. Pour obtenir une description des messages d'erreur à partir de sources autres que ElastiCache, consultez la documentation de la source qui a généré le message d'erreur.

- [Cluster node quota exceeded](#page-1249-1)
- [Customer's node quota exceeded](#page-1250-0)
- [Manual snapshot quota exceeded](#page-1250-1)
- [Insufficient cache cluster capacity](#page-1250-2)

<span id="page-1249-1"></span>Message d'erreur : quota de nœud de cluster dépassé. Chaque cluster peut avoir un maximum de %n nœuds dans cette région.

Cause : vous avez essayé de créer ou de modifier un cluster de sorte que le cluster ait plus de %n nœuds.

Solution : modifiez votre demande afin que le cluster n'ait pas plus de %n nœuds. Ou, si vous avez besoin de plus de %n nœuds, effectuez votre demande à l'aide du [Formulaire de demande](https://aws.amazon.com/contact-us/elasticache-node-limit-request/)  [de nœuds Amazon ElastiCache.](https://aws.amazon.com/contact-us/elasticache-node-limit-request/)

Pour plus d'informations, consultez [Limites Amazon ElastiCache](https://docs.aws.amazon.com/general/latest/gr/aws_service_limits.html#limits_elasticache) dans Référence générale d'Amazon Web Services.

<span id="page-1250-0"></span>Messages d'erreur : quota de nœud client dépassé. Vous pouvez avoir un maximum de %n nœuds dans cette région Ou, Vous avez déjà atteint votre quota de %s nœuds dans cette région.

Cause : vous avez essayé de créer ou de modifier un cluster de sorte que votre compte ait plus de %n nœuds sur tous les clusters de cette région.

Solution : modifiez votre demande pour que tous les nœuds de la région sur tous les clusters pour ce compte ne dépassent pas %n. Ou, si vous avez besoin de plus de %n nœuds, effectuez votre demande à l'aide du [Formulaire de demande de nœuds Amazon ElastiCache](https://aws.amazon.com/contact-us/elasticache-node-limit-request/).

Pour plus d'informations, consultez [Limites Amazon ElastiCache](https://docs.aws.amazon.com/general/latest/gr/aws_service_limits.html#limits_elasticache) dans Référence générale d'Amazon Web Services.

<span id="page-1250-1"></span>Messages d'erreur : le nombre maximal d'instantanés manuels pour ce cluster pris en l'espace de 24 heures a été atteint ou le nombre maximal d'instantanés manuels pour ce nœud pris en l'espace de 24 heures a été atteint son quota de %n

Cause : vous avez essayé de prendre un instantané manuel d'un cluster alors que vous aviez déjà pris le nombre maximal d'instantanés manuels autorisés sur une période de 24 heures.

Solution : attendre 24 heures pour faire un autre instantané manuel du cluster. Ou, si vous avez besoin de prendre un instantané manuel dès maintenant, prenez-en un d'un autre cluster ayant les mêmes données, par exemple un nœud différent dans un cluster.

#### <span id="page-1250-2"></span>Messages d'erreur : InsufficientCacheClusterCapacity

Cause : actuellement, AWS ne dispose pas de capacité à la demande suffisante pour répondre à votre demande.

Solution :

• Attendez quelques minutes, puis renvoyez votre demande. La capacité peut changer fréquemment.

- Envoyez une nouvelle demande avec un nombre inférieur de nœuds ou de partitions (groupes de nœuds). Par exemple, si vous avez fait une seule demande pour lancer 15 nœuds, essayez de faire 3 demandes pour lancer 5 nœuds ou 15 demandes pour lancer 1 nœud à la place.
- Si vous lancez un cluster, envoyez une nouvelle demande sans spécifier de zone de disponibilité.
- Si vous lancez un cluster, envoyez une nouvelle demande en utilisant un type de nœud différent (que vous pourrez augmenter à un stade ultérieur). Pour de plus amples informations, veuillez consulter [Mise à l'échelle ElastiCache pour Redis .](#page-720-0)

## <span id="page-1251-0"></span>**Notifications**

Cette rubrique couvre les notifications ElastiCache susceptibles de vous intéresser. Une notification est une situation ou un événement qui, dans la plupart des cas, est temporaire et dure uniquement jusqu'à ce qu'une solution soit trouvée et mise en œuvre. Les notifications ont généralement une date de début et une date de résolution, après lesquelles la notification n'est plus pertinente. Une notification ne vous concerne pas nécessairement. Nous recommandons une directive d'implémentation qui, si elle est suivie, permet d'améliorer les performances de votre cluster.

Les notifications n'annoncent pas des fonctions ou fonctionnalités améliorées ou nouvellement créées d'ElastiCache.

## Notifications générales ElastiCache

Actuellement, il n'y a pas de notifications ElastiCache en attente qui ne sont pas spécifiques au moteur.

## Notifications spécifiques ElastiCache for Redis

Il n'existe actuellement aucune notification ElastiCache for Redis en attente.

# <span id="page-1252-0"></span>ElastiCache pour l'historique de la documentation Redis

- Version de l'API : 2015-02-02
- Dernière date de mise à jour de la documentation : 27 novembre 2023

Le tableau suivant décrit les modifications importantes apportées à chaque version du pour Redis après mars 2018. Pour recevoir les notifications sur les mises à jour de cette documentation, vous pouvez vous abonner au Flux RSS.

Dernières mises ElastiCache à jour de Redis

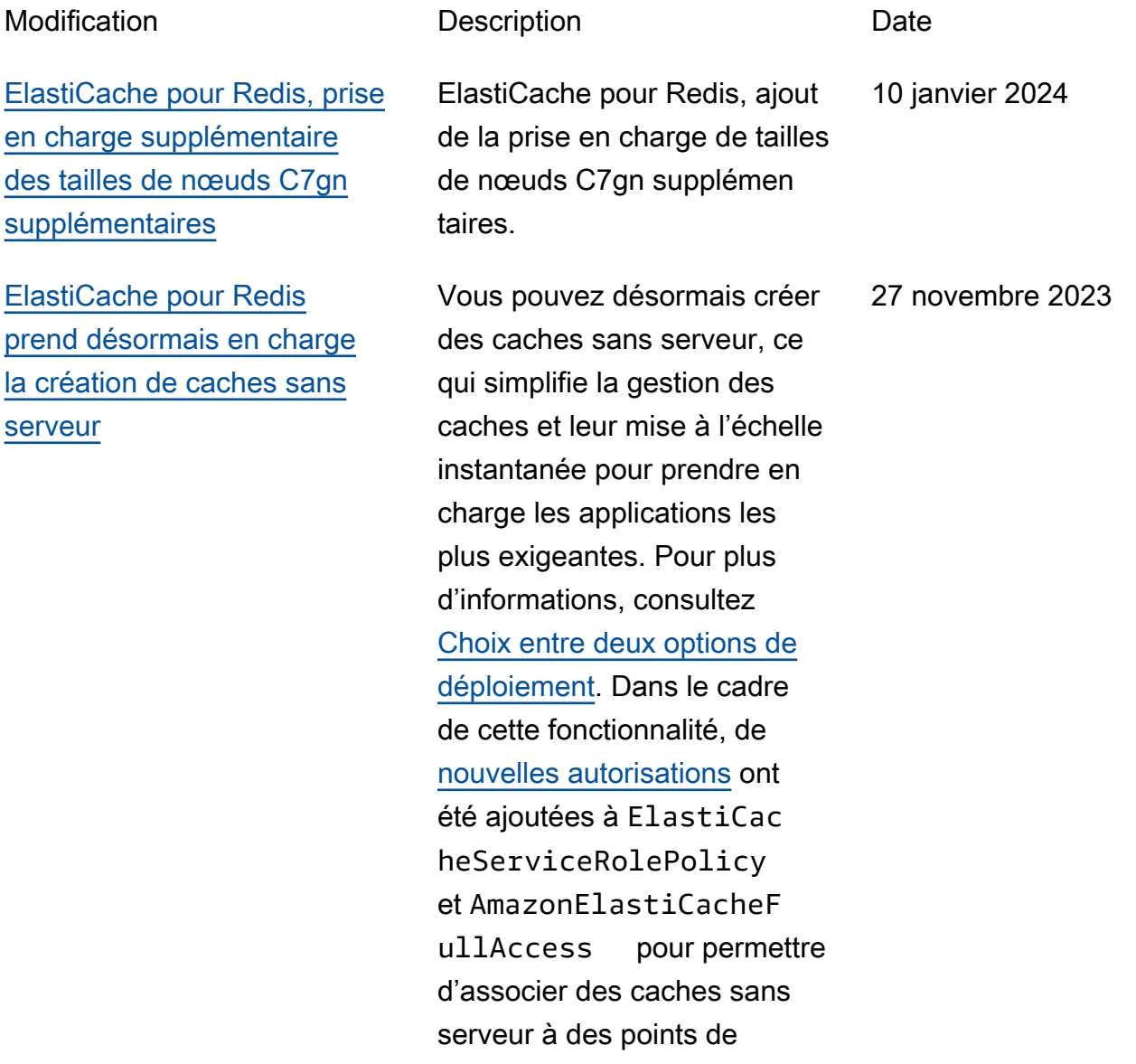

[ElastiCache pour Redis](#page-1252-0) [prend désormais en charge la](#page-1252-0) [modification du mode cluster](#page-1252-0)

[ElastiCache pour Redis](#page-1252-0) [prend désormais en charge la](#page-1252-0) [modification des paramètres](#page-1252-0) [de chiffrement en transit](#page-1252-0)

terminaison de VPC gérés. En outre, des autorisations ont été ajoutées pour prendre en charge une expérience de console révisée en utilisant la politique AmazonEla stiCacheFullAccess .

Vous pouvez désormais migrer des clusters du mode cluster désactivé (CMD) vers le mode cluster activé (CME). Pour plus d'informations, consultez [Modifying cluster](https://docs.aws.amazon.com/AmazonElastiCache/latest/red-ug/modify-cluster-mode.html) [mode](https://docs.aws.amazon.com/AmazonElastiCache/latest/red-ug/modify-cluster-mode.html) (Modification du mode cluster).

Vous pouvez désormais modifier la configuration TLS de vos clusters Redis sans avoir à reconstruire ou à réaprovisionner les clusters ni affecter la disponibilité des applications. Pour plus d'informations, consultez la section [Activation du chiffreme](https://docs.aws.amazon.com/AmazonElastiCache/latest/red-ug/in-transit-encryption.html#in-transit-encryption-enable-existing) [nt en transit sur un cluster](https://docs.aws.amazon.com/AmazonElastiCache/latest/red-ug/in-transit-encryption.html#in-transit-encryption-enable-existing) [existant.](https://docs.aws.amazon.com/AmazonElastiCache/latest/red-ug/in-transit-encryption.html#in-transit-encryption-enable-existing)

11 mai 2023

28 décembre 2022

[ElastiCache pour Redis prend](#page-1252-0) [désormais en charge l'authent](#page-1252-0) [ification des utilisateurs à](#page-1252-0)  [l'aide d'IAM](#page-1252-0) L'authentification IAM vous permet d'authentifier une connexion à Redis à l'aide ElastiCache AWS d'identit és IAM. Cela vous permet de renforcer votre modèle de sécurité et de simplifie r de nombreuses tâches administratives de sécurité. Pour plus d'informations, consultez [Authenticating with](https://docs.aws.amazon.com/AmazonElastiCache/latest/red-ug/auth-iam.html) [IAM](https://docs.aws.amazon.com/AmazonElastiCache/latest/red-ug/auth-iam.html) (Authentification avec IAM). 16 novembre 2022 [ElastiCache pour Redis](#page-1252-0) [supporte désormais Redis 7](#page-1252-0) Cette version apporte plusieurs nouvelles fonctionn alités à Amazon ElastiCac he pour Redis : fonctions Redis, améliorations de l'ACL et Sharded Pub/Sub. Pour plus d'informations, consultez [ElastiCache la version 7.0 de](https://docs.aws.amazon.com/AmazonElastiCache/latest/red-ug/supported-engine-versions.html#redis-version-7.0)  [Redis](https://docs.aws.amazon.com/AmazonElastiCache/latest/red-ug/supported-engine-versions.html#redis-version-7.0). 8 novembre 2022

[ElastiCache pour Redis](#page-1252-0) [supporte désormais IPV6](#page-1252-0)

ElastiCache prend en charge les versions 4 et 6 du protocole Internet (IPv4 et IPv6), ce qui vous permet de configurer votre cluster pour qu'il accepte uniquement les connexions IPv4, uniquemen t les connexions IPv6 ou les connexions IPv4 et IPv6 (double pile). IPv6 est pris en charge pour les charges de travail utilisant le moteur Redis à partir de la version 6.2 sur toutes les instances créées sur le [système Nitro](https://aws.amazon.com/ec2/nitro/). Il n'y a pas de frais supplémentaires pour l'accès ElastiCache via IPv6. Pour plus d'informa tions, consultez [Choosing a](https://docs.aws.amazon.com/AmazonElastiCache/latest/red-ug/network-type.html) [network type](https://docs.aws.amazon.com/AmazonElastiCache/latest/red-ug/network-type.html) (Choisir un type de réseau).

7 novembre 2022

[ElastiCache pour Redis prend](#page-1252-0) [désormais en charge le format](#page-1252-0)  [natif de notation JavaScript](#page-1252-0) [d'objet \(JSON\)](#page-1252-0)

[ElastiCache prend désormais](#page-1252-0) [en charge PrivateLink](#page-1252-0)

Le format natif JSON ( JavaScript Object Notation) est un moyen simple et sans schéma d'encoder des ensembles de données complexes au sein de clusters Redis. Vous pouvez stocker et accéder aux données de manière native à l'aide du format JSON ( JavaScrip t Object Notation) dans les clusters Redis et mettre à jour les données JSON stockées dans ces clusters, sans avoir à gérer de code personnal isé pour les sérialiser et les désérialiser. Pour plus d'informations, consultez [Mise](https://docs.aws.amazon.com/AmazonElastiCache/latest/red-ug/json-gs.html)  [en route avec JSON](https://docs.aws.amazon.com/AmazonElastiCache/latest/red-ug/json-gs.html).

AWS PrivateLink vous permet d'accéder aux opération s d' ElastiCache API de manière privée sans passerell e Internet, appareil NAT, connexion VPN ou connexion AWS Direct Connect. Pour plus d'informations, consultez les points de terminaison [Amazon ElastiCache API et](https://docs.aws.amazon.com/AmazonElastiCache/latest/red-ug/elasticache-privatelink.html)  [interface VPC \(AWS PrivateLi](https://docs.aws.amazon.com/AmazonElastiCache/latest/red-ug/elasticache-privatelink.html) [nk\) pour Redis ou ElastiCac](https://docs.aws.amazon.com/AmazonElastiCache/latest/red-ug/elasticache-privatelink.html) [he Amazon API et points de](https://docs.aws.amazon.com/AmazonElastiCache/latest/red-ug/elasticache-privatelink.html) [terminaison](https://docs.aws.amazon.com/AmazonElastiCache/latest/red-ug/elasticache-privatelink.html) [VPC d'interface](https://docs.aws.amazon.com/AmazonElastiCache/latest/mem-ug/elasticache-privatelink.html) () pour Memcached. AWS **PrivateLink** 

25 mai 2022

24 janvier 2022

[ElastiCache pour Redis prend](#page-1252-0) [désormais en charge Redis](#page-1252-0)  [6.2 et Data Tiering](#page-1252-0)

Amazon ElastiCache pour Redis présente la prochaine version du moteur Redis prise en charge par Amazon. ElastiCache ElastiCache pour Redis 6.2 inclut des améliorations de performan ces pour les clusters compatibl es TLS utilisant des types de nœuds x86 avec 8 vCPU ou plus ou des types de nœuds Graviton2 avec 4 vCPU ou plus. ElastiCache for Redis introduit également la hiérarchi sation des données. Vous pouvez utiliser la hiérarchi sation des données comme moyen moins coûteux de mettre à l'échelle vos clusters jusqu'à des centaines de téraoctets de capacité. Pour plus d'informations, consultez ElastiCache la [version 6.2](https://docs.aws.amazon.com/AmazonElastiCache/latest/red-ug/supported-engine-versions.html#redis-version-6.2) [\(améliorée\) de Redis et la](https://docs.aws.amazon.com/AmazonElastiCache/latest/red-ug/supported-engine-versions.html#redis-version-6.2)  [hiérarchisation](https://docs.aws.amazon.com/AmazonElastiCache/latest/red-ug/supported-engine-versions.html#redis-version-6.2) [des données.](https://docs.aws.amazon.com/AmazonElastiCache/latest/red-ug/data-tiering.html)

23 novembre 2021

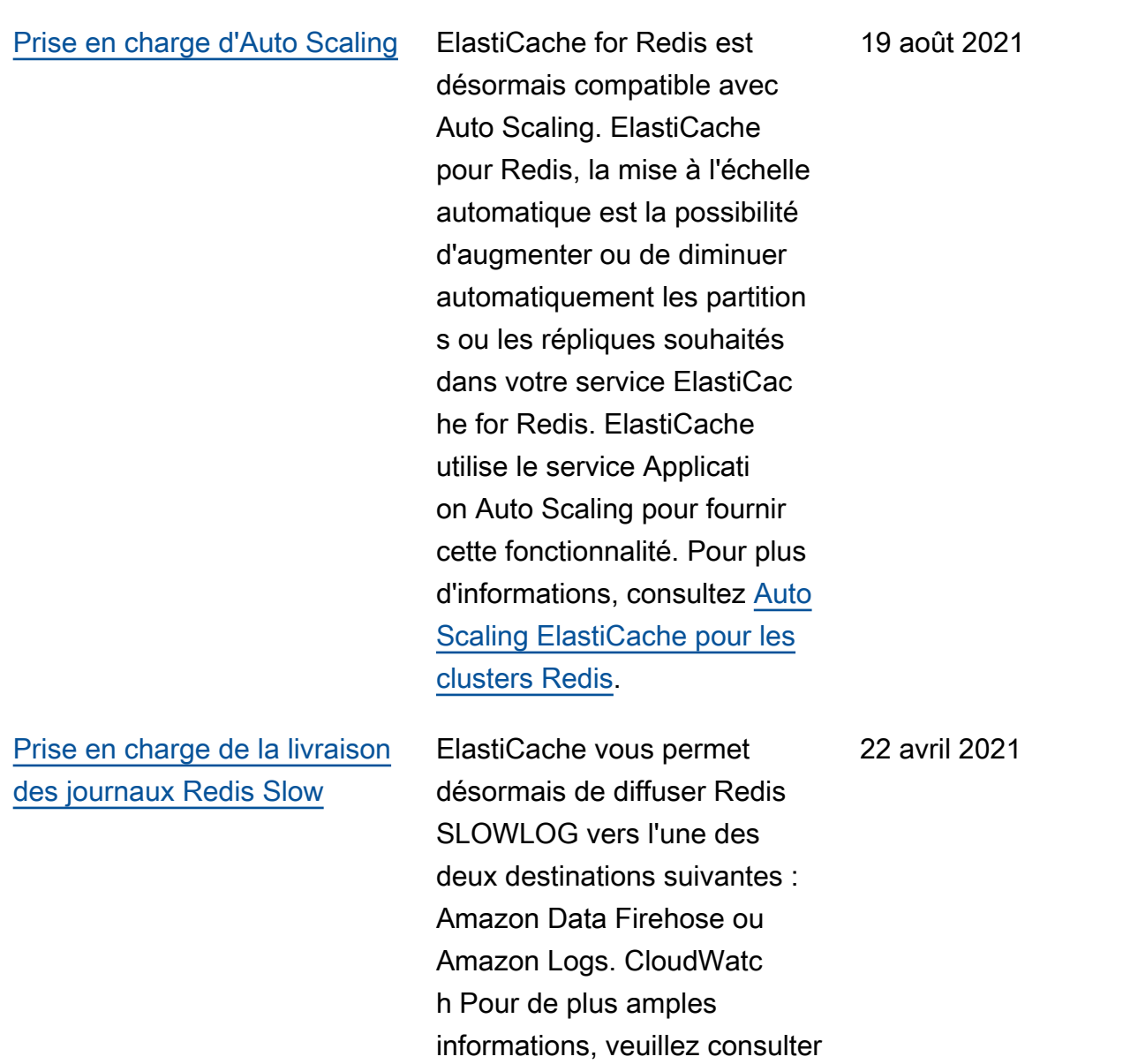

[Livraison de journaux.](https://docs.aws.amazon.com/AmazonElastiCache/latest/red-ug/Log_Delivery.html)

[Prise en charge de l'étiquet](#page-1252-0)  [age des ressources et des](#page-1252-0) [clés de condition](#page-1252-0)

[ElastiCache est désormais](#page-1252-0)  [disponible sur AWS Outposts](#page-1252-0)

ElastiCache prend désormais en charge le balisage pour vous aider à gérer vos clusters et autres ElastiCac he ressources. Pour plus d'informations, consultez la section [Marquage de](https://docs.aws.amazon.com/AmazonElastiCache/latest/red-ug/Tagging-Resources.html) [vos ElastiCache ressource](https://docs.aws.amazon.com/AmazonElastiCache/latest/red-ug/Tagging-Resources.html) [s.](https://docs.aws.amazon.com/AmazonElastiCache/latest/red-ug/Tagging-Resources.html) ElastiCache introduit également la prise en charge des clés de condition. Vous pouvez spécifier des condition s pour déterminer comment une stratégie IAM prend effet. Pour de plus amples informati ons, veuillez consulter [Utilisati](https://docs.aws.amazon.com/AmazonElastiCache/latest/red-ug/IAM.ConditionKeys.html) [on de ces clés de condition](https://docs.aws.amazon.com/AmazonElastiCache/latest/red-ug/IAM.ConditionKeys.html).

[AWS Outposts apporte des](https://aws.amazon.com/outposts/) AWS services, une infrastru cture et des modèles d'exploit ation natifs à pratiquement tous les centres de données, espaces de colocation ou installations sur site. Vous pouvez effectuer un déploieme nt ElastiCache sur Outposts pour configurer, exploiter et utiliser le cache sur site, comme vous le feriez dans le cloud. Pour de plus amples informations, veuillez consulter [Utilisation d'Outposts](https://docs.aws.amazon.com/AmazonElastiCache/latest/red-ug/ElastiCache-Outposts.html) pour Redis ou [Utilisation d'Outposts](https://docs.aws.amazon.com/AmazonElastiCache/latest/mem-ug/ElastiCache-Outposts.html) pour Memcached.

7 avril 2021

8 octobre 2020
[ElastiCache supporte](#page-1252-0)  [désormais Redis 6](#page-1252-0)

[ElastiCache prend désormais](#page-1252-0) [en charge les Zones Locales](#page-1252-0)

Amazon ElastiCache pour Redis présente la prochaine version du moteur Redis prise en charge par Amazon. ElastiCache Cette version inclut l'[authentification des](https://docs.aws.amazon.com/AmazonElastiCache/latest/red-ug/Clusters.RBAC.html) [utilisateurs avec le contrôle](https://docs.aws.amazon.com/AmazonElastiCache/latest/red-ug/Clusters.RBAC.html) [d'accès basé sur les rôles](https://docs.aws.amazon.com/AmazonElastiCache/latest/red-ug/Clusters.RBAC.html), la prise en charge sans version, la mise en cache côté client et des améliorations opération nelles significatives. Pour plus d'informations, consultez [ElastiCache Redis version 6.0](https://docs.aws.amazon.com/AmazonElastiCache/latest/red-ug/supported-engine-versions.html#redis-version-6.0.html) [\(améliorée\).](https://docs.aws.amazon.com/AmazonElastiCache/latest/red-ug/supported-engine-versions.html#redis-version-6.0.html)

Une zone locale est une extension d'une AWS région géographiquement proche de vos utilisateurs. Vous pouvez étendre n'importe quel cloud privé virtuel (VPC) d'une AWS région parent à des zones locales en créant un nouveau sous-réseau et en l'affectant à une zone locale. Pour de plus amples informations, veuillez consulter [Utilisation de Local](https://docs.aws.amazon.com/AmazonElastiCache/latest/red-ug/Local_zones.html) [Zones.](https://docs.aws.amazon.com/AmazonElastiCache/latest/red-ug/Local_zones.html)

7 octobre 2020

25 septembre 2020

[ElastiCache for Redis prend](#page-1252-0) [désormais en charge le](#page-1252-0) [dimensionnement de votre](#page-1252-0) [environnement Redis Cluster](#page-1252-0) [jusqu'à 500 nœuds ou 500](#page-1252-0) [partitions](#page-1252-0)

[ElastiCache prend désormais](#page-1252-0) [en charge les autorisations au](#page-1252-0)  [niveau des ressources](#page-1252-0)

Le mode Cluster Redis rend possible les configurations que vous pouvez utiliser pour partitionner vos données sur plusieurs partitions et offre une capacité de mise à l'échelle , des performances et une disponibilité améliorées. Cette fonctionnalité est disponible sur Amazon ElastiCache pour les versions 5.0.6 et ultérieur es de Redis dans toutes les AWS régions et pour tous les environnements Redis Cluster existants et nouveaux ElastiCache . Pour de plus amples informations, veuillez consulter [Nœuds et partitions](https://docs.aws.amazon.com/AmazonElastiCache/latest/red-ug/CacheNodes.NodeGroups.html) [Redis](https://docs.aws.amazon.com/AmazonElastiCache/latest/red-ug/CacheNodes.NodeGroups.html).

Vous pouvez désormais restreindre l'étendue des autorisations d'un utilisateur en spécifiant ElastiCache des ressources dans une politique AWS Identity and Access Management (IAM). Pour plus d'informations, veuillez consulter [Autorisations au](https://docs.aws.amazon.com/AmazonElastiCache/latest/red-ug/IAM.ResourceLevelPermissions.html) [niveau des ressources.](https://docs.aws.amazon.com/AmazonElastiCache/latest/red-ug/IAM.ResourceLevelPermissions.html)

13 août 2020

12 août 2020

[ElastiCache pour Redis](#page-1252-0) [ajoute des métriques Amazon](#page-1252-0) [CloudWatch supplémentaires](#page-1252-0) ElastiCache for Redis prend désormais en charge de nouvelles CloudWatc h métriques, notamment PubSubCmds etHyperLogL ogBasedCmds . Pour obtenir la liste complète, veuillez consulter [Métriques](https://docs.aws.amazon.com/AmazonElastiCache/latest/red-ug/CacheMetrics.Redis.html) [pour Redis.](https://docs.aws.amazon.com/AmazonElastiCache/latest/red-ug/CacheMetrics.Redis.html) 10 juin 2020 [ElastiCache prend désormais](#page-1252-0) [en charge la mise à jour](#page-1252-0)  [automatique des clusters](#page-1252-0) **[ElastiCache](#page-1252-0)** Amazon prend ElastiCac he désormais en charge la mise à jour automatique des ElastiCache clusters une fois la « date limite d'application recommand ée » passée pour la mise à jour du service. ElastiCac he utilisera votre fenêtre de maintenance pour planifier la mise à jour automatique des clusters applicables. Pour plus d'informations, consultez [Self](https://docs.aws.amazon.com/AmazonElastiCache/latest/red-ug/Self-Service-Updates.html)[service Updates \(Mises à jour](https://docs.aws.amazon.com/AmazonElastiCache/latest/red-ug/Self-Service-Updates.html) [en libre-service\).](https://docs.aws.amazon.com/AmazonElastiCache/latest/red-ug/Self-Service-Updates.html) 13 mai 2020 [ElastiCache pour Redis prend](#page-1252-0) [désormais en charge Global](#page-1252-0)  [Datastore pour Redis](#page-1252-0)

La fonctionnalité Global Datastore for Redis permet une réplication entièreme nt gérée, rapide, fiable et sécurisée entre les régions AWS . Grâce à cette fonctionn alité, vous pouvez créer des clusters de répliques de lecture entre régions ElastiCache pour Redis afin de permettre des lectures à faible latence et une reprise après sinistre dans toutes les régions. AWS Vous pouvez créer, modifier et décrire un magasin de données global. Vous pouvez également ajouter ou supprimer des AWS régions de votre banque de données mondiale et promouvoir une AWS région en tant que principale au sein d'une banque de données mondiale. Pour plus d'informa tions, voir [Réplication entre](https://docs.aws.amazon.com/AmazonElastiCache/latest/red-ug/Redis-Global-Datastore.html) [AWS régions à l'aide d'une](https://docs.aws.amazon.com/AmazonElastiCache/latest/red-ug/Redis-Global-Datastore.html)  [banque de données globale.](https://docs.aws.amazon.com/AmazonElastiCache/latest/red-ug/Redis-Global-Datastore.html)

[ElastiCache pour Redis](#page-1252-0) [prend désormais en charge la](#page-1252-0) [version 5.0.6 de Redis](#page-1252-0)

Pour plus d'informations, consultez [ElastiCache Redis](https://docs.aws.amazon.com/AmazonElastiCache/latest/red-ug/supported-engine-versions.html#redis-version-5-0.6) [version 5.0.6 \(améliorée\)](https://docs.aws.amazon.com/AmazonElastiCache/latest/red-ug/supported-engine-versions.html#redis-version-5-0.6).

18 décembre 2019

[Amazon prend ElastiCac](#page-1252-0)  [he désormais en charge les](#page-1252-0) [nœuds de cache standard T3](#page-1252-0) Vous pouvez désormais lancer la nouvelle génération de nœuds de cache standard T3 à usage général sur Amazon. ElastiCache Les instances Standard T3 d'Amazon EC2 fournissent un niveau de base de performance de processeur avec la possibili té d'étendre l'utilisation du processeur à tout moment jusqu'à épuisement des crédits accumulés. Pour plus d'informations, consultez [Types de nœuds pris en](https://docs.aws.amazon.com/AmazonElastiCache/latest/red-ug/CacheNodes.SupportedTypes.html)  [charge](https://docs.aws.amazon.com/AmazonElastiCache/latest/red-ug/CacheNodes.SupportedTypes.html).

12 novembre 2019

[Amazon prend ElastiCac](#page-1252-0)  [he désormais en charge la](#page-1252-0) [modification du jeton AUTH](#page-1252-0)  [sur un serveur Redis existant](#page-1252-0) **[ElastiCache](#page-1252-0)** 

ElastiCache pour Redis 5.0.6 vous permet désormais de modifier les jetons d'authent ification en définissant et en faisant pivoter de nouveaux jetons. Vous pouvez désormais modifier des jetons actifs pendant qu'ils sont utilisés. Vous pouvez également ajouter de tout nouveaux jetons aux clusters existants activés avec le chiffrement en transit qui étaient auparavant configurés sans jetons d'authentification . Il s'agit d'un processus en deux étapes par lequel vous pouvez définir et renouvele r le jeton sans interromp re les demandes du client. Cette fonctionnalité n'est actuellement pas prise en charge sur AWS CloudForm ation. Pour plus d'informations, consultez [Authentification des](https://docs.aws.amazon.com/AmazonElastiCache/latest/red-ug/auth.html) [utilisateurs avec la commande](https://docs.aws.amazon.com/AmazonElastiCache/latest/red-ug/auth.html)  [d'authentification Redis](https://docs.aws.amazon.com/AmazonElastiCache/latest/red-ug/auth.html).

30 octobre 2019

[Amazon prend ElastiCac](#page-1252-0)  [he désormais en charge la](#page-1252-0) [migration de données en ligne](#page-1252-0) [depuis Redis sur Amazon EC2](#page-1252-0)

[ElastiCache for Redis introduit](#page-1252-0) [la mise à l'échelle verticale](#page-1252-0) [en ligne pour le mode Redis](#page-1252-0) [Cluster.](#page-1252-0)

Vous pouvez désormais utiliser la migration en ligne pour migrer vos données depuis Redis auto-hébe rgé sur Amazon EC2 vers Amazon. ElastiCache Pour plus d'informations, consultez la section [Migration en ligne](https://docs.aws.amazon.com/AmazonElastiCache/latest/red-ug/OnlineMigration.html) [vers ElastiCache](https://docs.aws.amazon.com/AmazonElastiCache/latest/red-ug/OnlineMigration.html).

Vous pouvez désormais augmenter ou réduire votre cluster Redis fragmenté à la demande. ElastiCache for Redis redimensionne votre cluster en modifiant le type de nœud, tandis que le cluster continue de rester en ligne et de répondre aux demandes entrantes. Pour plus d'informations, veuillez consulter [Dimensionnement](https://docs.aws.amazon.com/AmazonElastiCache/latest/red-ug/redis-cluster-vertical-scaling.html) [vertical en ligne en modifiant le](https://docs.aws.amazon.com/AmazonElastiCache/latest/red-ug/redis-cluster-vertical-scaling.html) [type de nœud.](https://docs.aws.amazon.com/AmazonElastiCache/latest/red-ug/redis-cluster-vertical-scaling.html)

28 octobre 2019

20 août 2019

[ElastiCache for Redis permet](#page-1252-0)  [désormais aux utilisate](#page-1252-0)  [urs d'utiliser un seul point](#page-1252-0)  [de terminaison de lecteur](#page-1252-0) [pour votre cluster Amazon](#page-1252-0)  [ElastiCache pour Redis.](#page-1252-0)

[ElastiCache pour Redis](#page-1252-0) [permet désormais aux utilisate](#page-1252-0) [urs d'appliquer les mises à](#page-1252-0) [jour de service selon leur](#page-1252-0) [propre calendrier](#page-1252-0)

Cette fonctionnalité vous permet de diriger tout le trafic de lecture vers votre ElastiCac he cluster Redis via un point de terminaison unique au niveau du cluster afin de tirer parti de l'équilibrage de charge et d'une disponibilité accrue. Pour plus d'informations, veuillez consulter [Recherche](https://docs.aws.amazon.com/AmazonElastiCache/latest/red-ug/Endpoints.html)  [de points de terminaison de](https://docs.aws.amazon.com/AmazonElastiCache/latest/red-ug/Endpoints.html)  [connexion](https://docs.aws.amazon.com/AmazonElastiCache/latest/red-ug/Endpoints.html).

Cette fonctionnalité vous permet de choisir d'appliqu er les mises à jour du service disponibles lorsque vous le souhaitez et pas seulement pendant les fenêtres de maintenance. Cela permettra de minimiser les interrupt ions de service, en particulier pendant les pics d'activité, et de garantir votre conformité si votre cluster est soumis à des programmes de conformit é ElastiCache pris en charge. Pour plus d'informations, consultez les sections [Mises](https://docs.aws.amazon.com/AmazonElastiCache/latest/red-ug/Self-Service-Updates.html)  [à jour en libre-service sur](https://docs.aws.amazon.com/AmazonElastiCache/latest/red-ug/Self-Service-Updates.html) [Amazon ElastiCache](https://docs.aws.amazon.com/AmazonElastiCache/latest/red-ug/Self-Service-Updates.html) et [Validation de conformité pour](https://docs.aws.amazon.com/AmazonElastiCache/latest/red-ug/elasticache-compliance.html) [Amazon ElastiCache.](https://docs.aws.amazon.com/AmazonElastiCache/latest/red-ug/elasticache-compliance.html)

13 juin 2019

4 juin 2019

[ElastiCache Offres d'instanc](#page-1252-0)  [es réservées standard : initiale](#page-1252-0) [partielle, initiale complète et](#page-1252-0)  [aucune mise initiale.](#page-1252-0)

[ElastiCache pour le support](https://docs.aws.amazon.com/AmazonElastiCache/latest/red-ug/Shards.html) [Redis pour un maximum de](https://docs.aws.amazon.com/AmazonElastiCache/latest/red-ug/Shards.html) [250 nœuds par cluster Redis](https://docs.aws.amazon.com/AmazonElastiCache/latest/red-ug/Shards.html)

[ElastiCache pour le support](#page-1252-0) [Redis pour le basculement](#page-1252-0)  [automatique, la sauvegarde](#page-1252-0)  [et la restauration sur tous les](#page-1252-0)  [nœuds T2](#page-1252-0)

Les instances réservées vous permettent de réserver une ElastiCache instance Amazon pour une durée d'un ou trois ans en fonction du type d'instance et de AWS la région. Pour plus d'informa tions, consultez [Gestion](https://docs.aws.amazon.com/AmazonElastiCache/latest/red-ug/reserved-nodes.html)  [des coûts avec les nœuds](https://docs.aws.amazon.com/AmazonElastiCache/latest/red-ug/reserved-nodes.html)  [réservés.](https://docs.aws.amazon.com/AmazonElastiCache/latest/red-ug/reserved-nodes.html)

La limite de nœuds ou de partitions peut être augmentée jusqu'à un maximum de 250 par cluster ElastiCache Redis. Pour plus d'informations, consultez [Partitions](https://docs.aws.amazon.com/AmazonElastiCache/latest/red-ug/Shards.html).

ElastiCache for Redis intègre la prise en charge du basculement automatique, de la création de snapshots, ainsi que de la sauvegarde et de la restauration sur tous les nœuds T2. Pour plus d'informa tions, consultez [ElastiCache](https://docs.aws.amazon.com/AmazonElastiCache/latest/red-ug/backups.html) [Redis Backup and Restore et](https://docs.aws.amazon.com/AmazonElastiCache/latest/red-ug/backups.html) [Snapshot](https://docs.aws.amazon.com/AmazonElastiCache/latest/APIReference/API_Snapshot.html).

18 janvier 2019

19 novembre 2018

19 novembre 2018

[ElastiCache pour le support](https://docs.aws.amazon.com/AmazonElastiCache/latest/red-ug/CacheNodes.SupportedTypes.html)

23 octobre 2018

[Redis pour les nœuds M5 et](https://docs.aws.amazon.com/AmazonElastiCache/latest/red-ug/CacheNodes.SupportedTypes.html) [R5](https://docs.aws.amazon.com/AmazonElastiCache/latest/red-ug/CacheNodes.SupportedTypes.html) désormais en charge les nœuds M5 et R5, les types d'instances à usage général et optimisés pour la mémoire basés sur le système Nitro. AWS Pour plus d'informations, consultez [Types de nœuds](https://docs.aws.amazon.com/AmazonElastiCache/latest/red-ug/CacheNodes.SupportedTypes.html) [pris en charge.](https://docs.aws.amazon.com/AmazonElastiCache/latest/red-ug/CacheNodes.SupportedTypes.html) [Prise en charge de la modificat](https://docs.aws.amazon.com/AmazonElastiCache/latest/red-ug/increase-decrease-replica-count.html) [ion dynamique du nombre de](https://docs.aws.amazon.com/AmazonElastiCache/latest/red-ug/increase-decrease-replica-count.html) [réplicas en lecture](https://docs.aws.amazon.com/AmazonElastiCache/latest/red-ug/increase-decrease-replica-count.html) ElastiCache for Redis a ajouté la prise en charge de l'ajout et de la suppression de répliques de lecture dans n'importe quel cluster, sans interrupt ion de service du cluster. Pour plus d'informations sur ces modifications et sur les autres modifications apportées à cette version, consultez la section [Modification du](https://docs.aws.amazon.com/AmazonElastiCache/latest/red-ug/increase-decrease-replica-count.html) [nombre de répliques](https://docs.aws.amazon.com/AmazonElastiCache/latest/red-ug/increase-decrease-replica-count.html) dans le guide de l'utilisateur ElastiCac he pour Redis. Voir également [DecreaseReplicaCounte](https://docs.aws.amazon.com/AmazonElastiCache/latest/APIReference/API_DecreaseReplicaCount.html)t [IncreaseReplicaCountd](https://docs.aws.amazon.com/AmazonElastiCache/latest/APIReference/API_IncreaseReplicaCount.html)ans la référence de ElastiCache l'API. 17 septembre 2018 [Certification de conformité au](https://docs.aws.amazon.com/AmazonElastiCache/latest/red-ug/elasticache-compliance.html)  [programme FedRAMP](https://docs.aws.amazon.com/AmazonElastiCache/latest/red-ug/elasticache-compliance.html) ElastiCache for Redis est désormais certifié conforme à FedRAMP. Pour plus d'informa tions, consultez la section [Validation de conformité pour](https://docs.aws.amazon.com/AmazonElastiCache/latest/red-ug/elasticache-compliance.html) [Amazon ElastiCache.](https://docs.aws.amazon.com/AmazonElastiCache/latest/red-ug/elasticache-compliance.html) 30 août 2018

ElastiCache for Redis prend

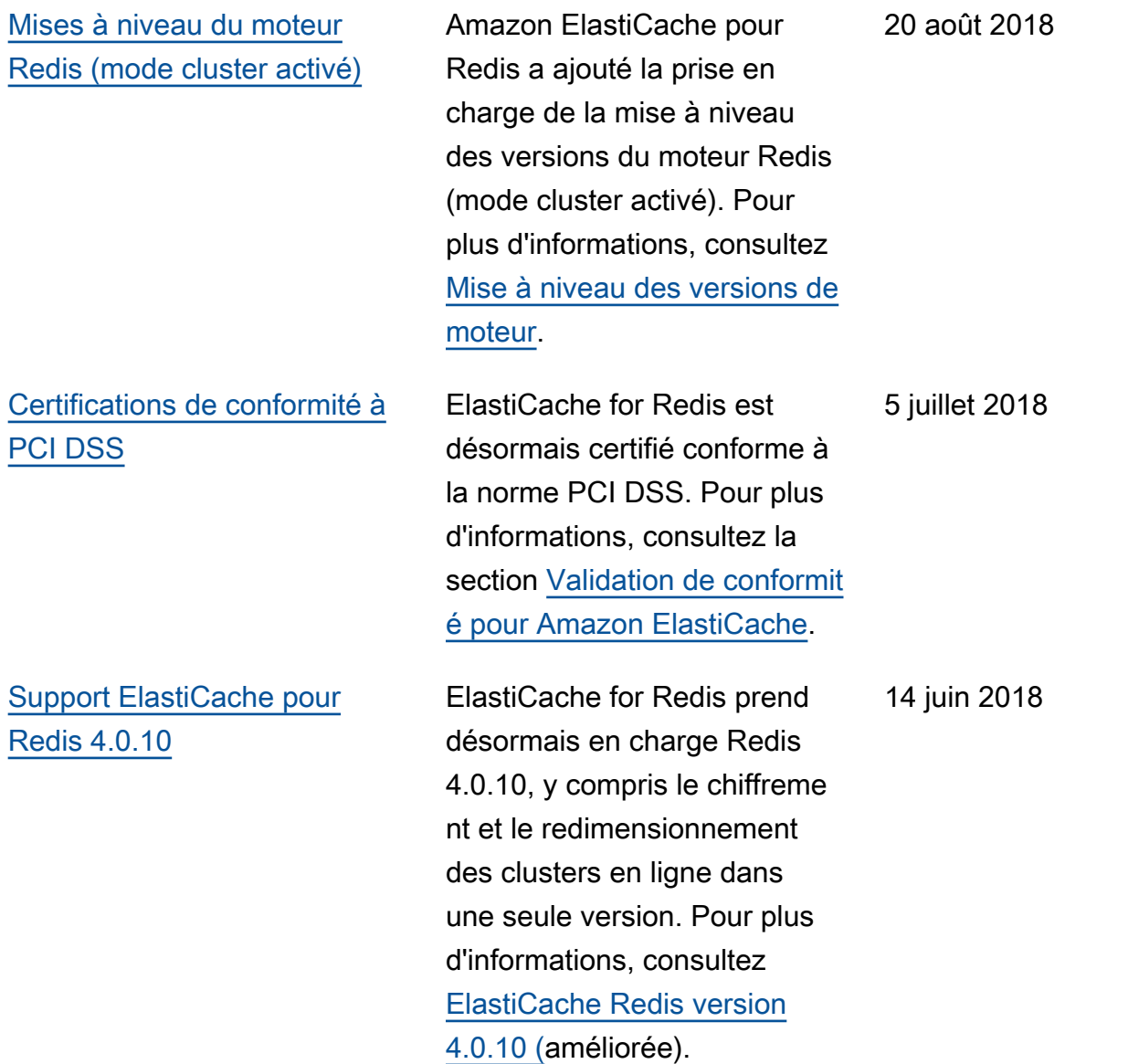

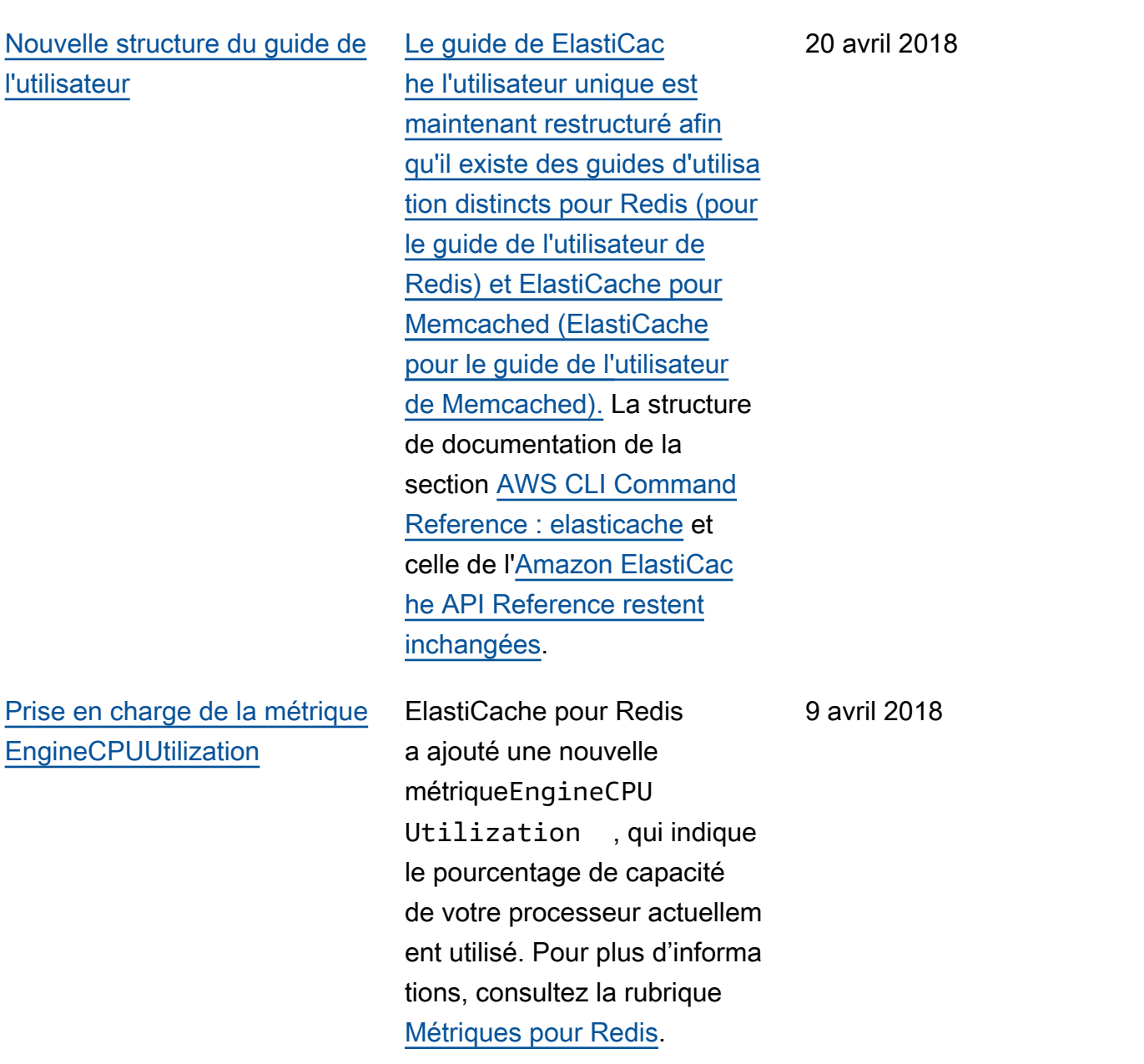

Le tableau suivant décrit les modifications importantes apportées au pour Redis avant mars 2018.

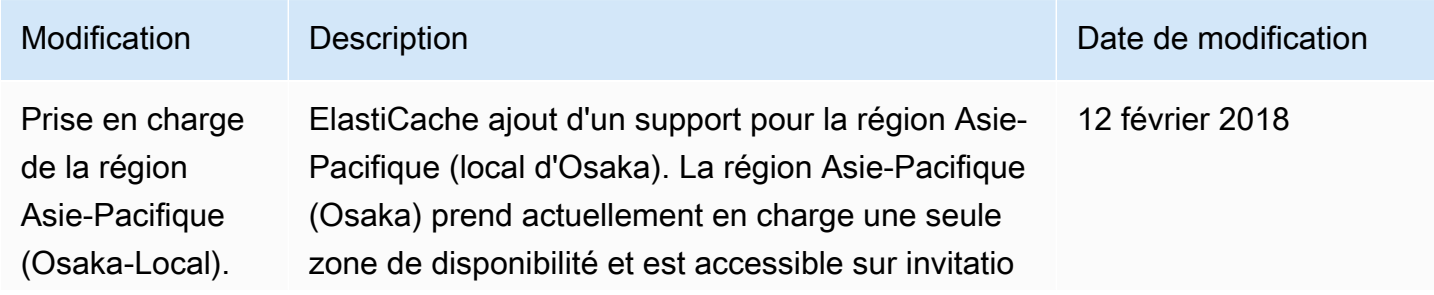

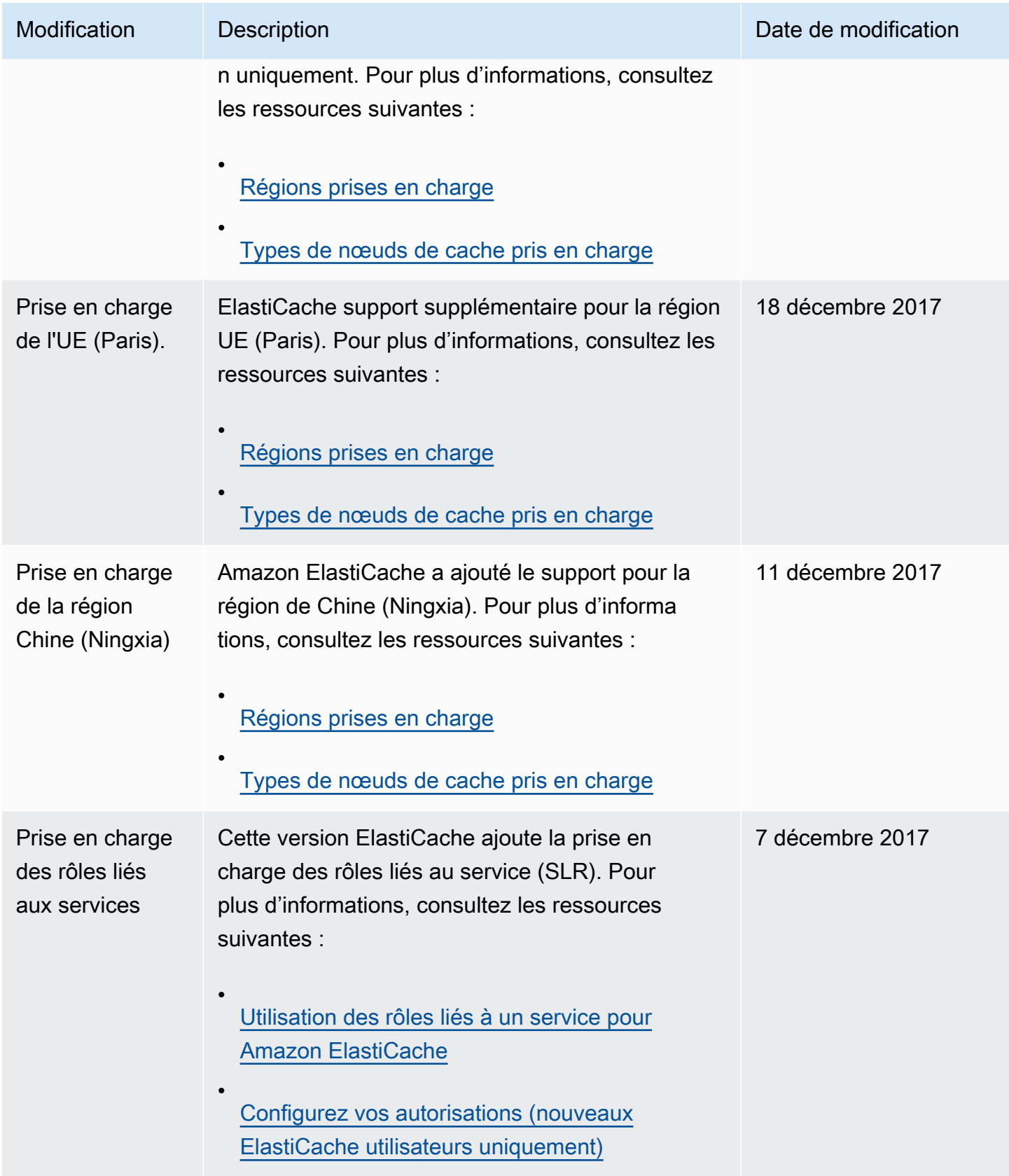

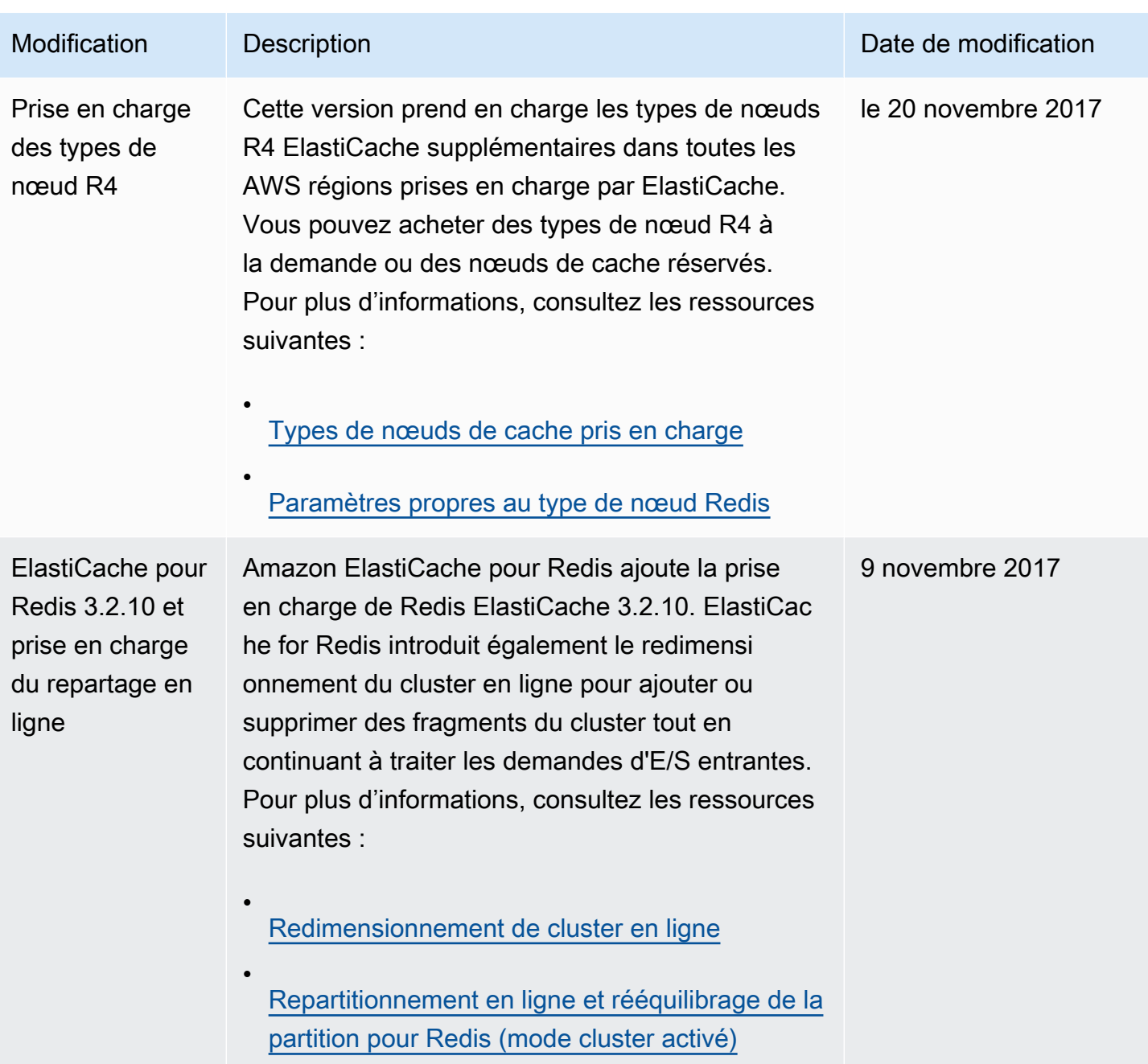

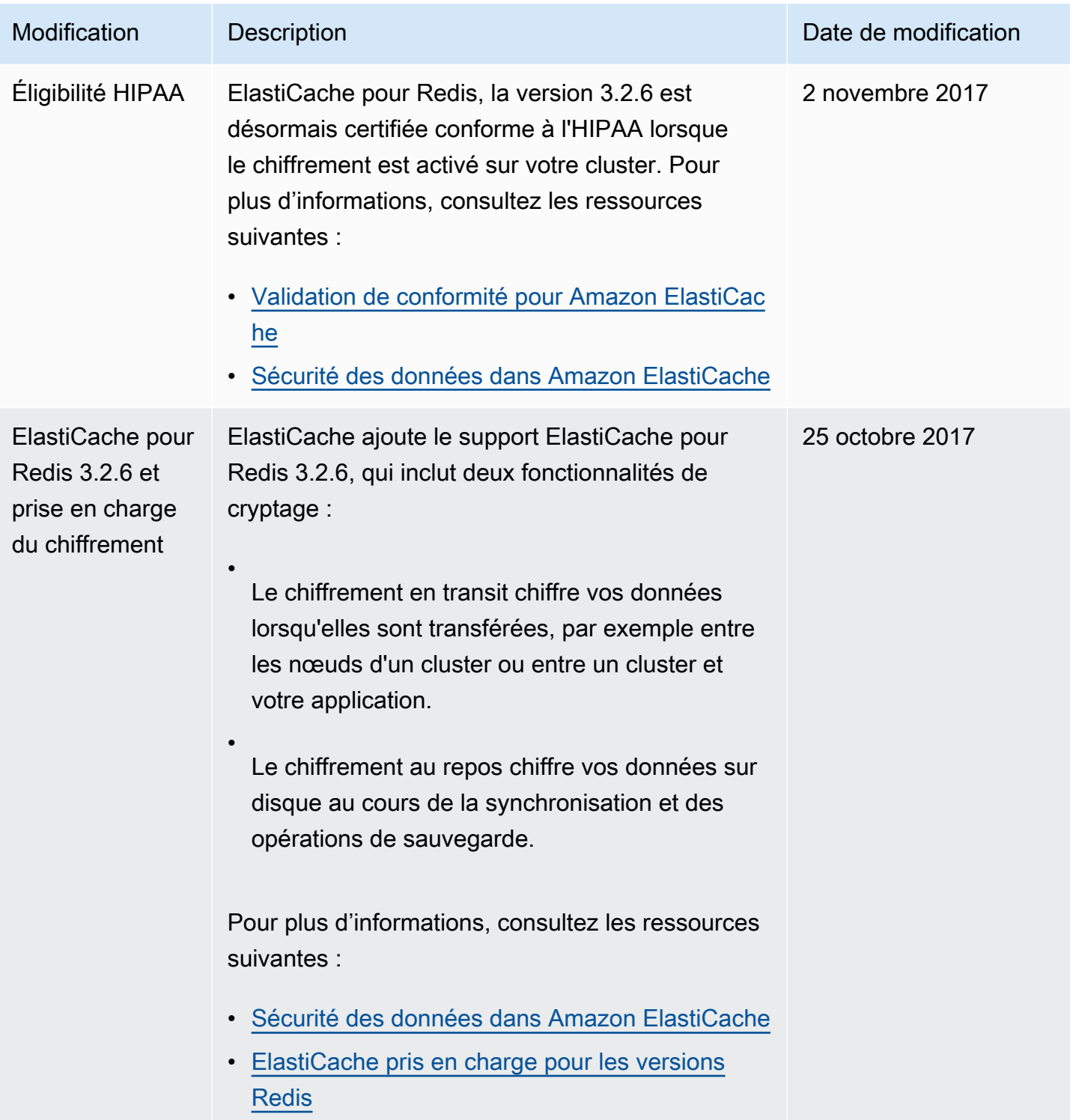

Amazon ElastiCache pour Redis **Guide de l'utilisateur** Guide de l'utilisateur

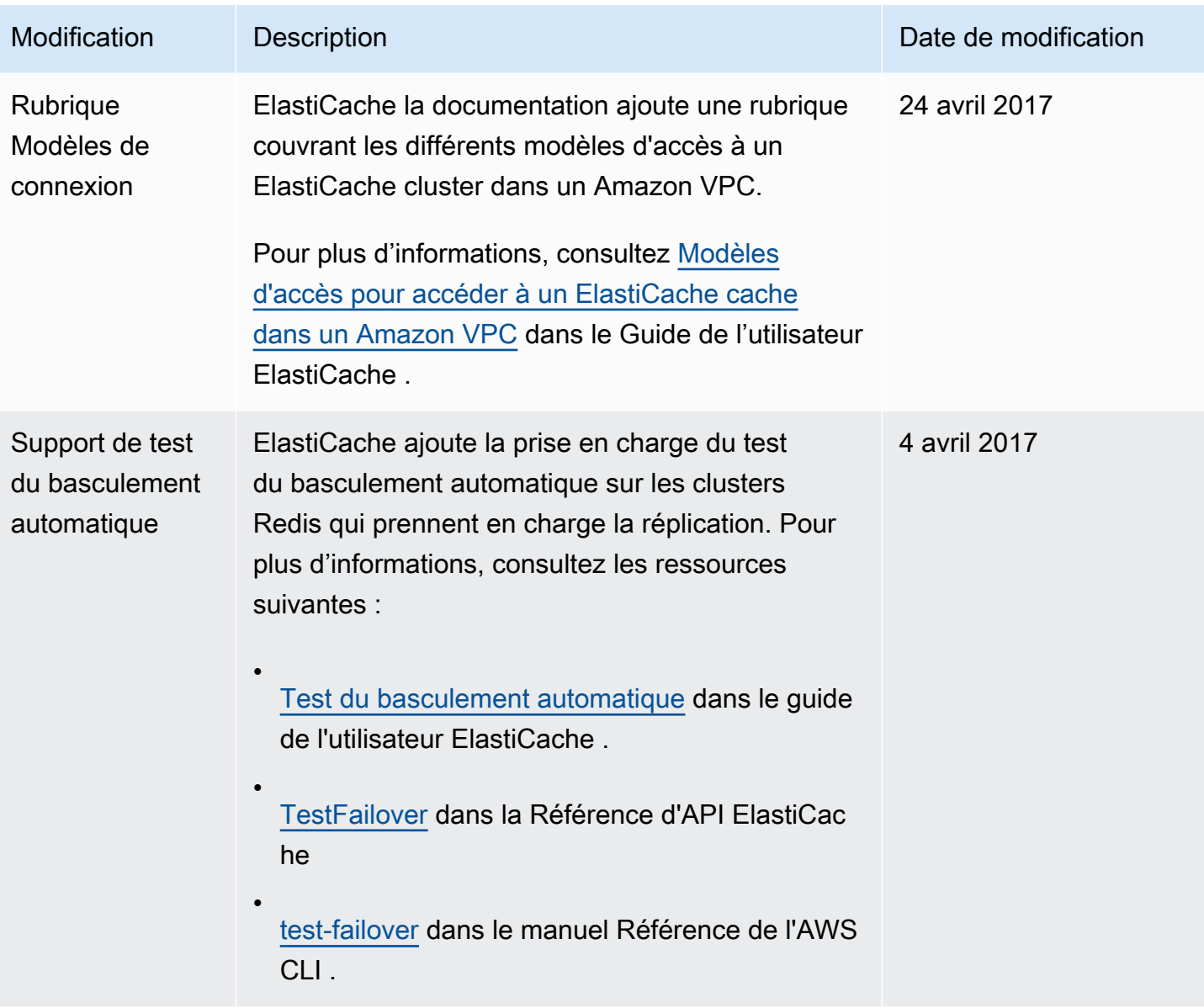

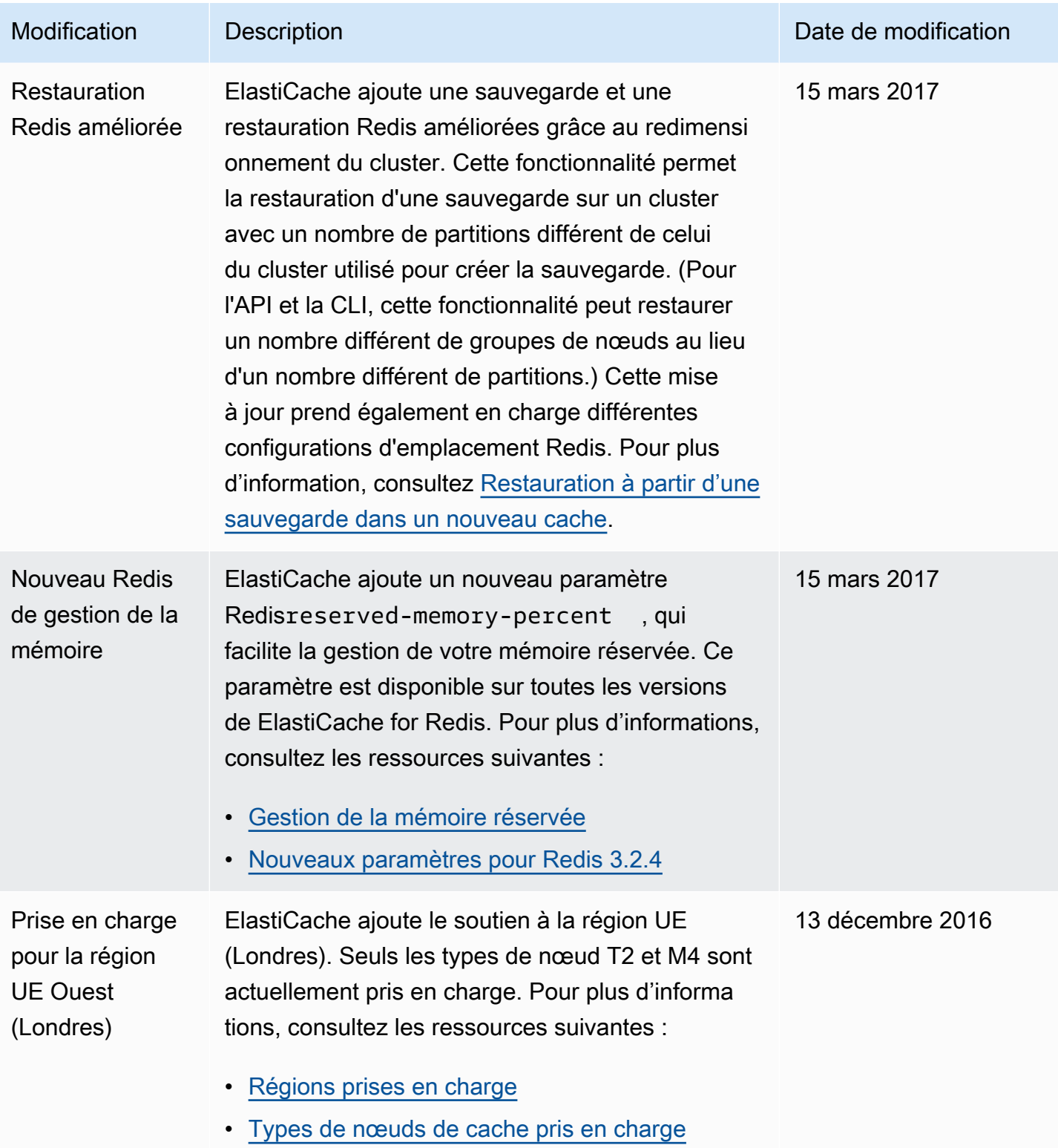

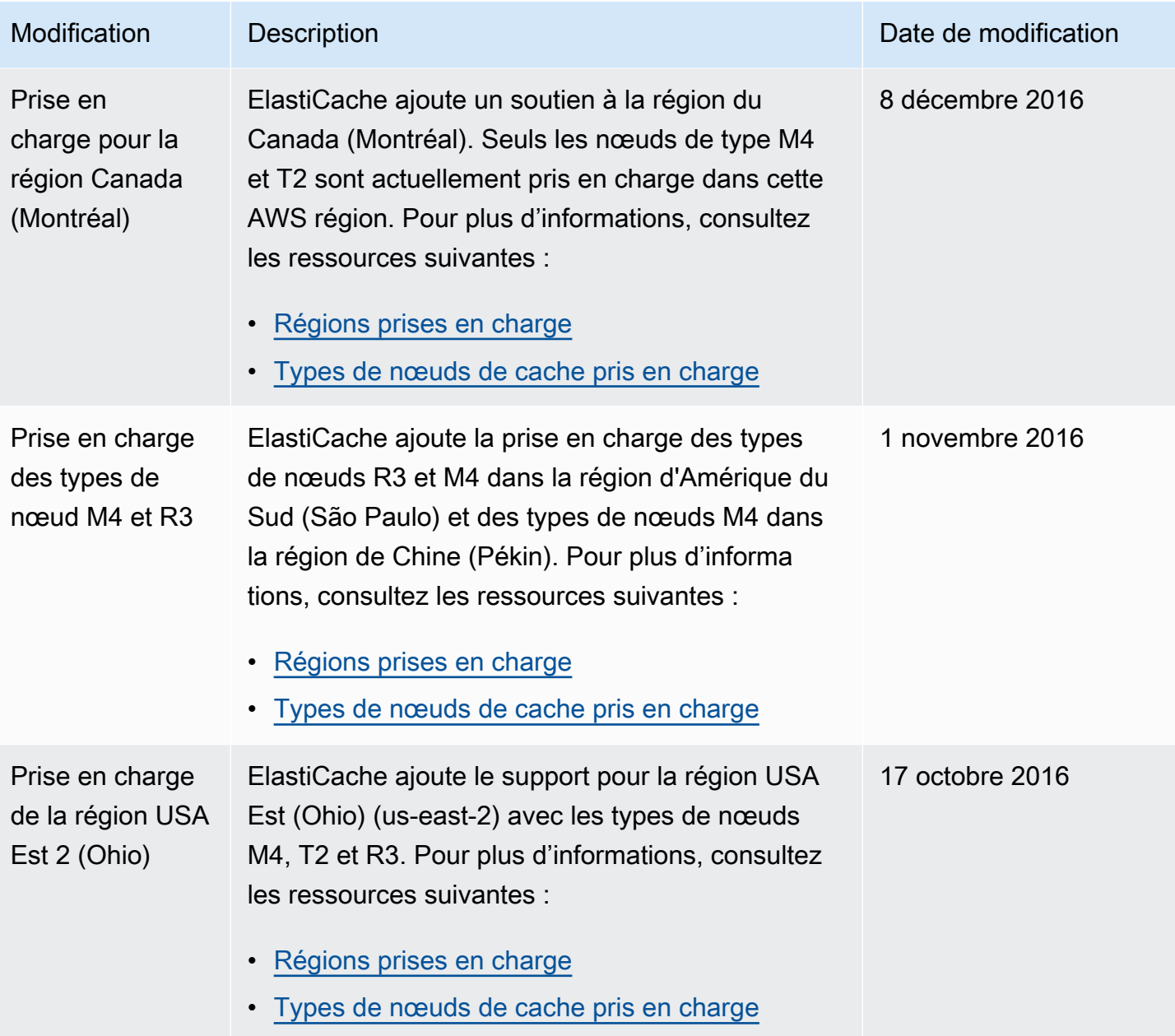

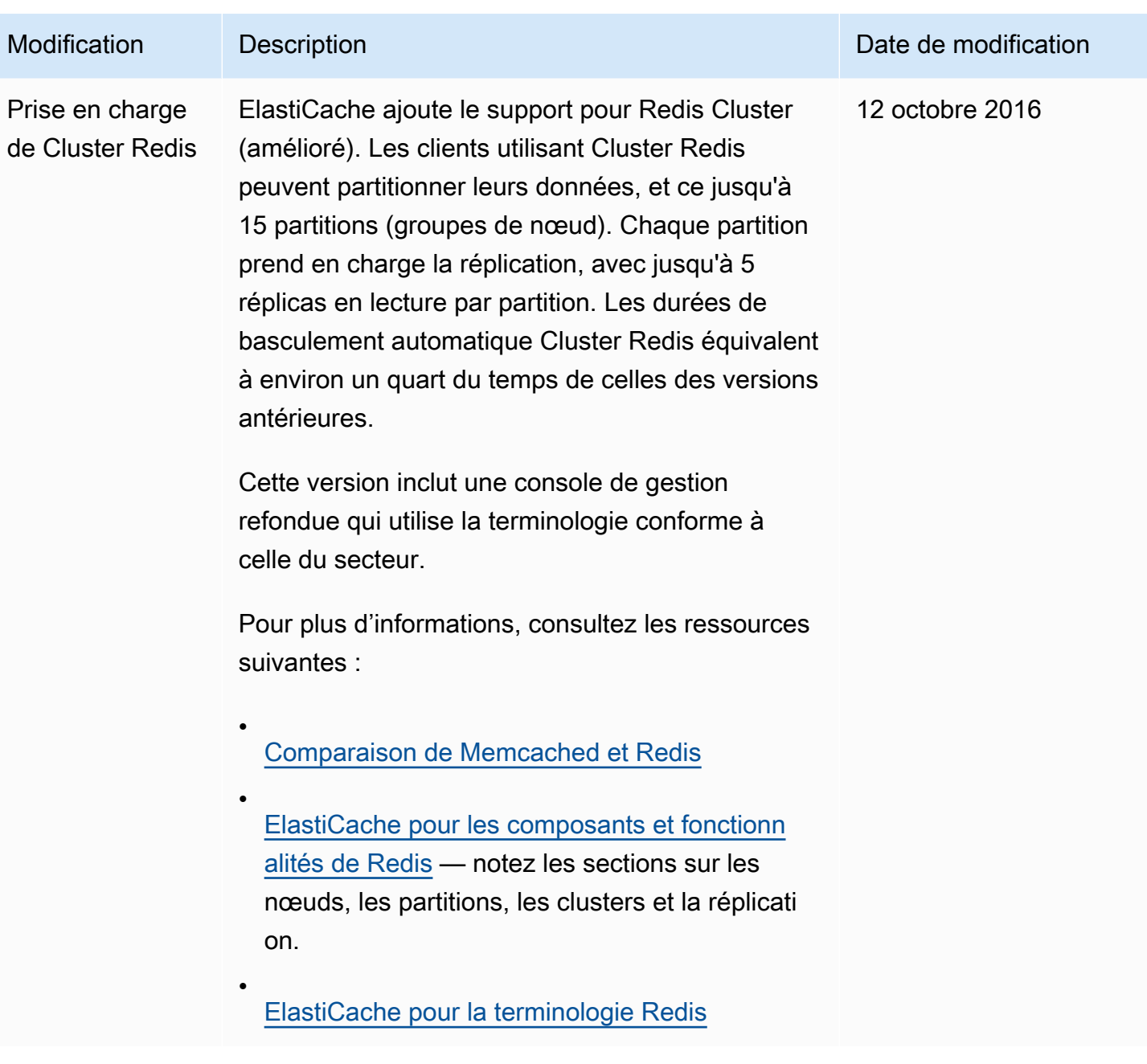

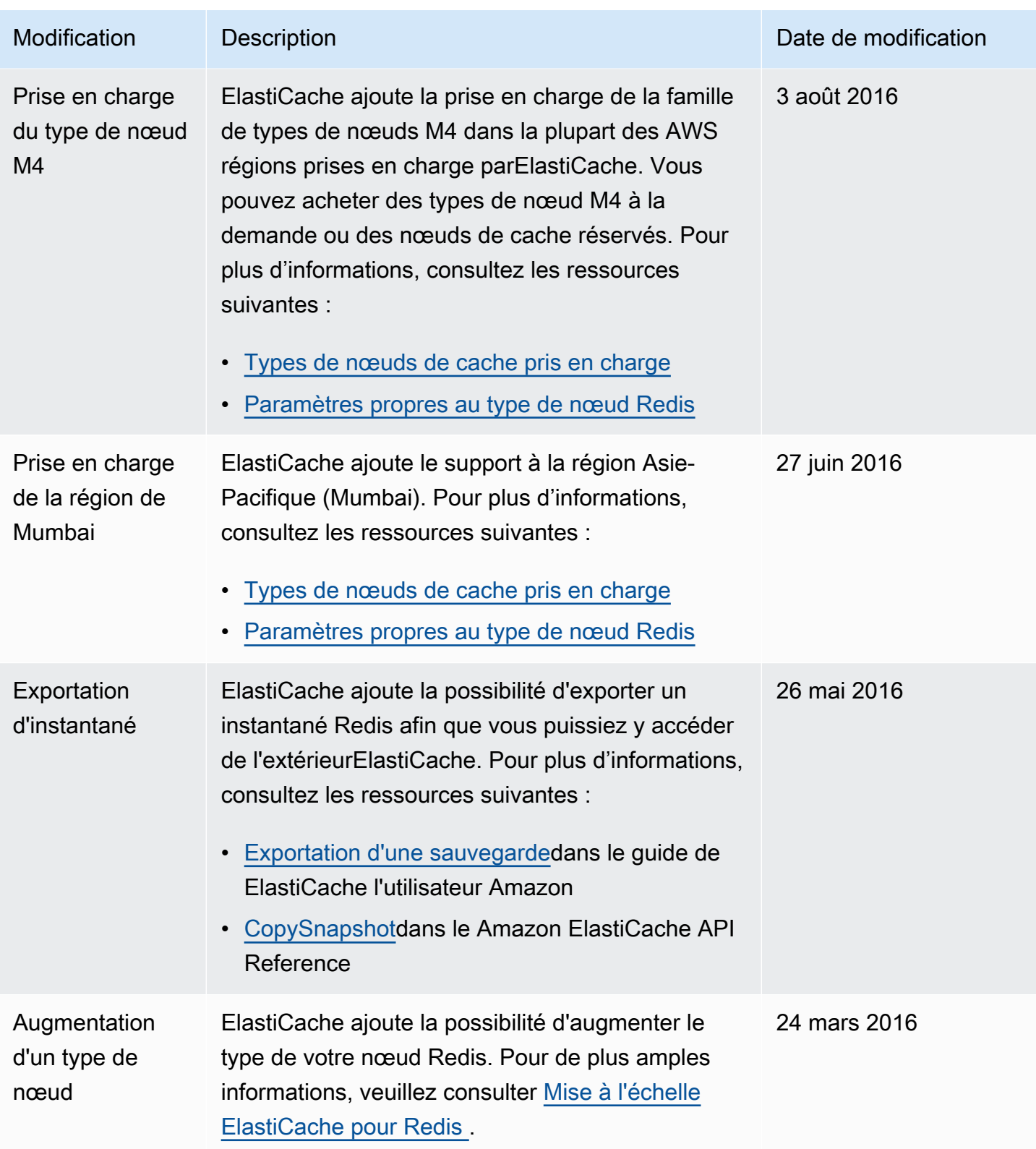

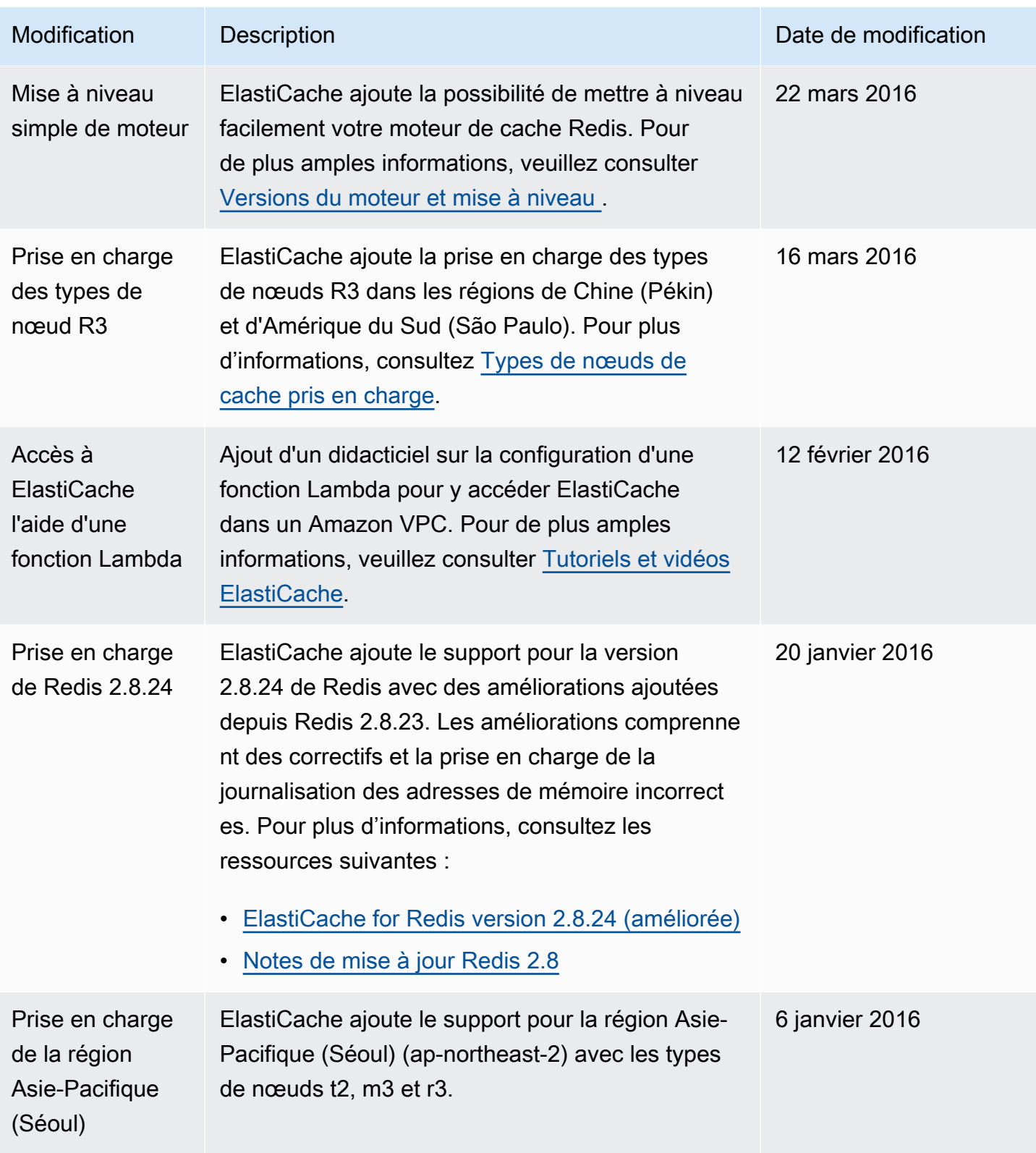

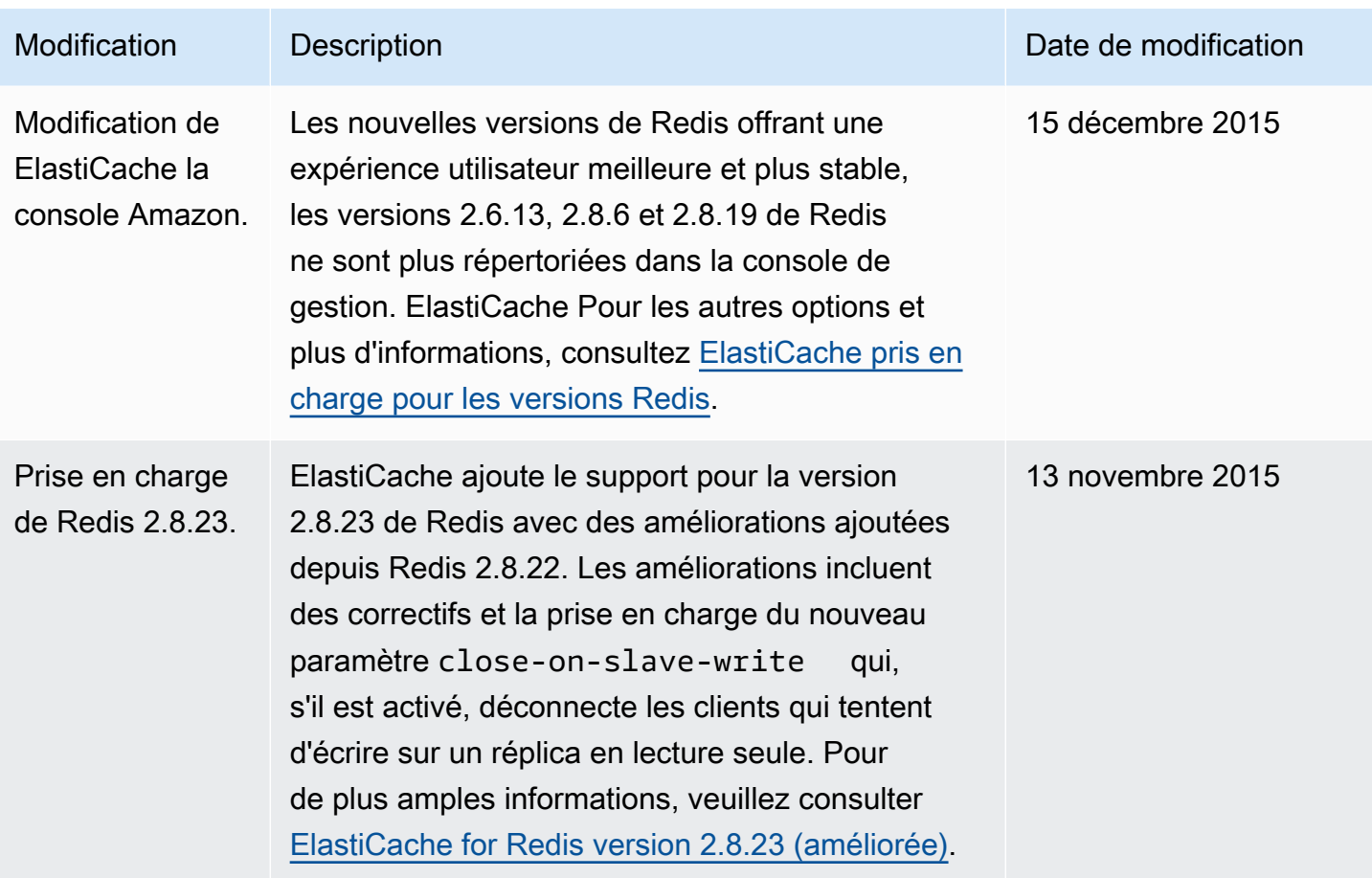

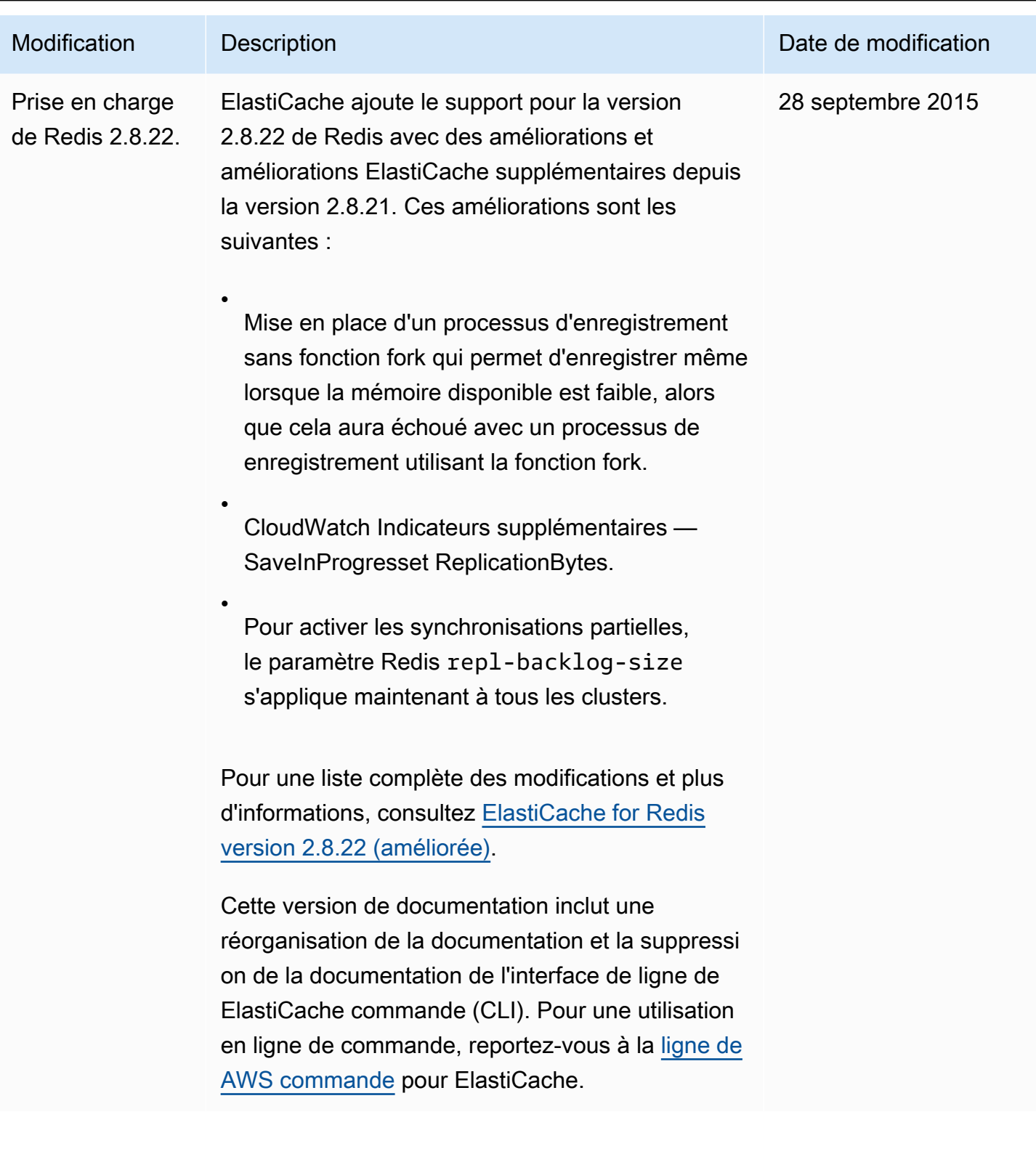

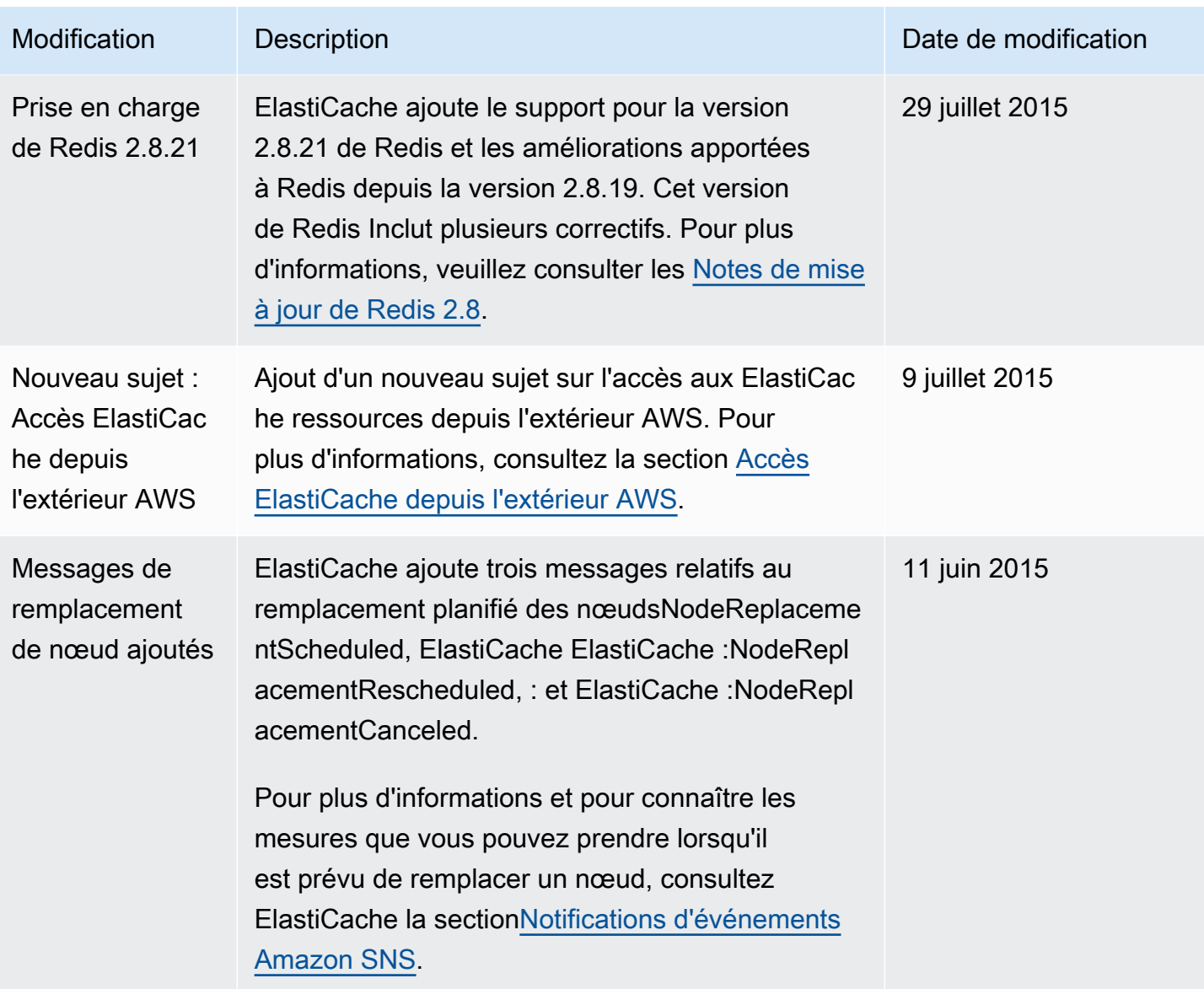

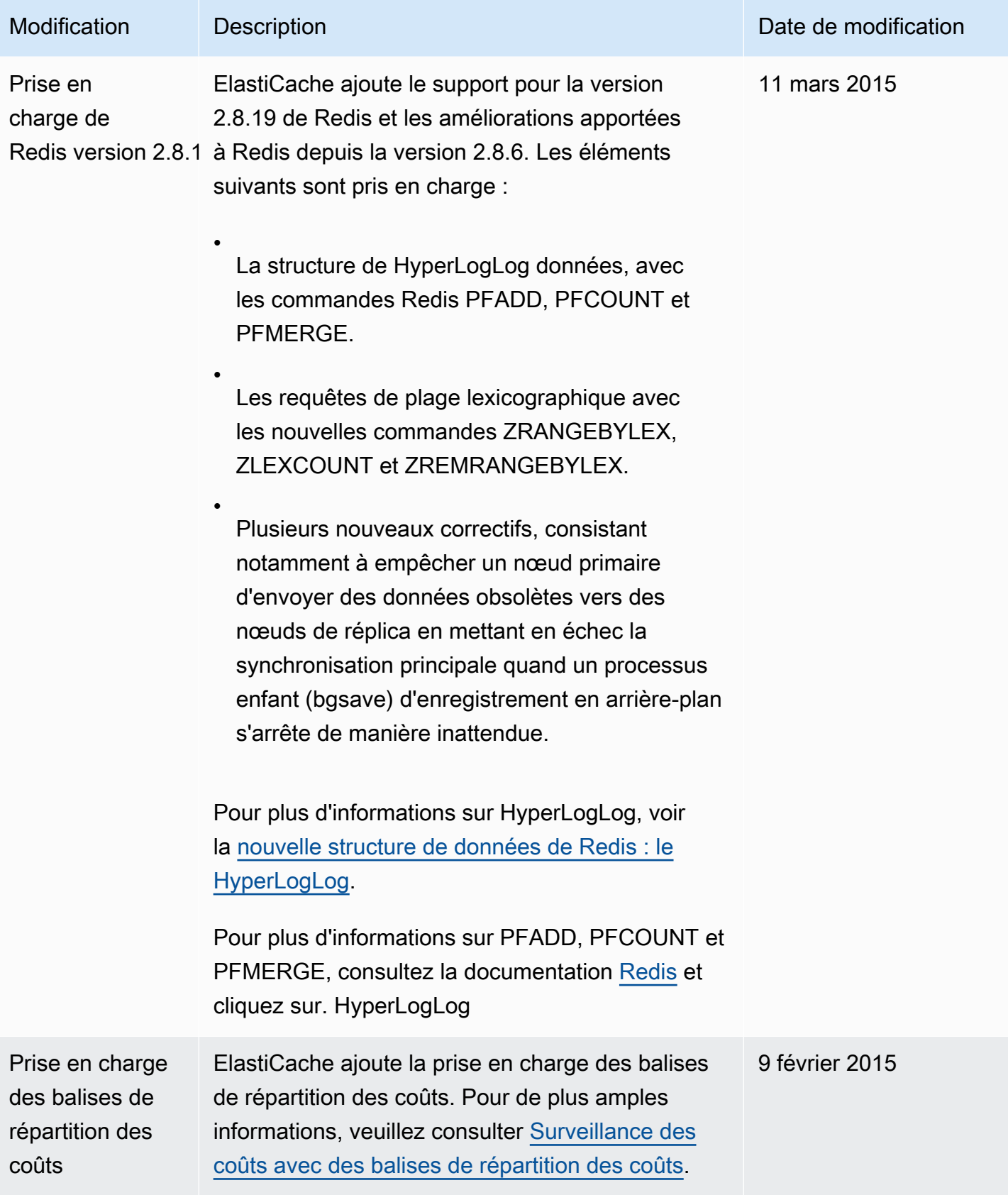

Amazon ElastiCache pour Redis **Guide de l'utilisateur** Guide de l'utilisateur

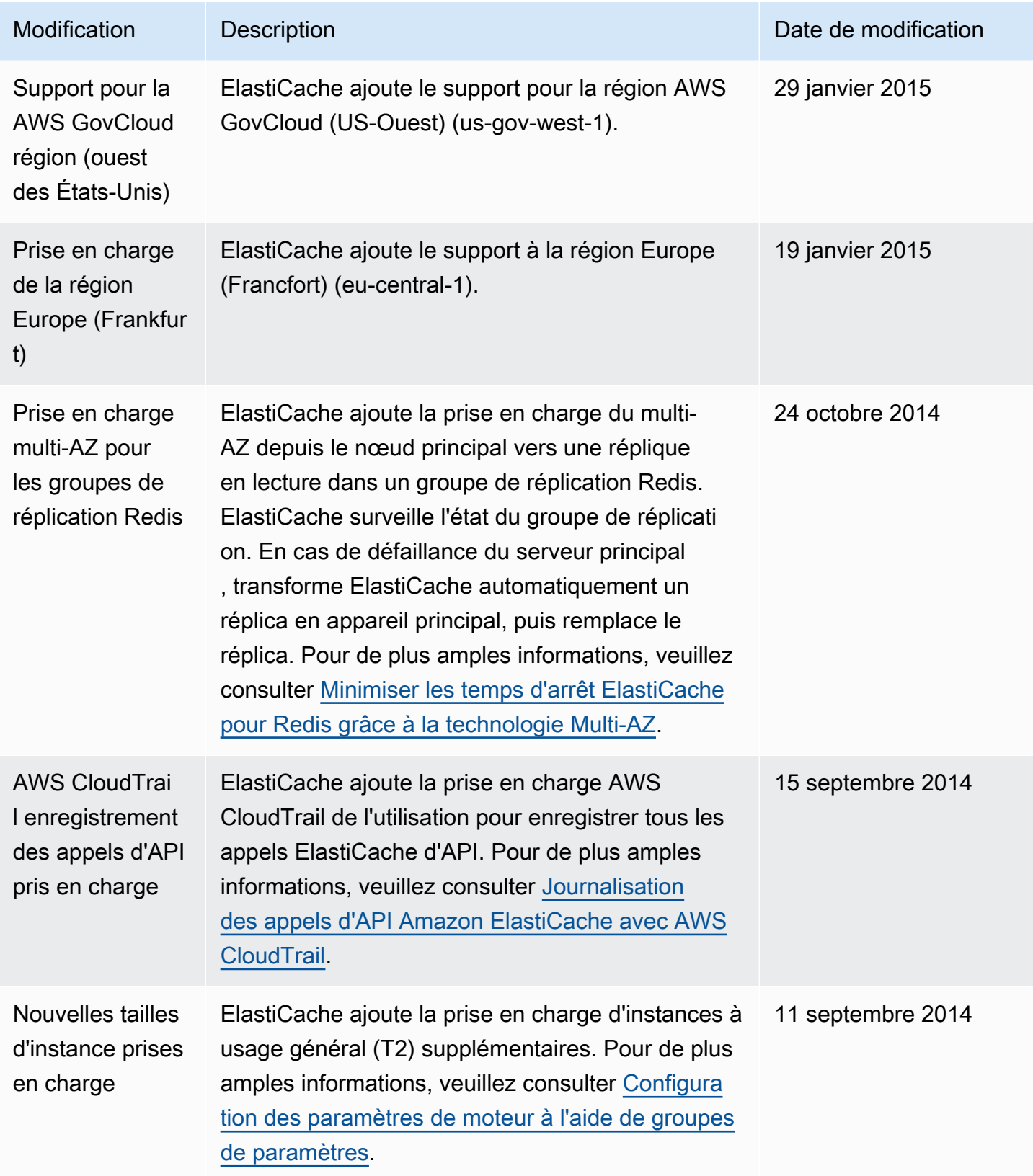

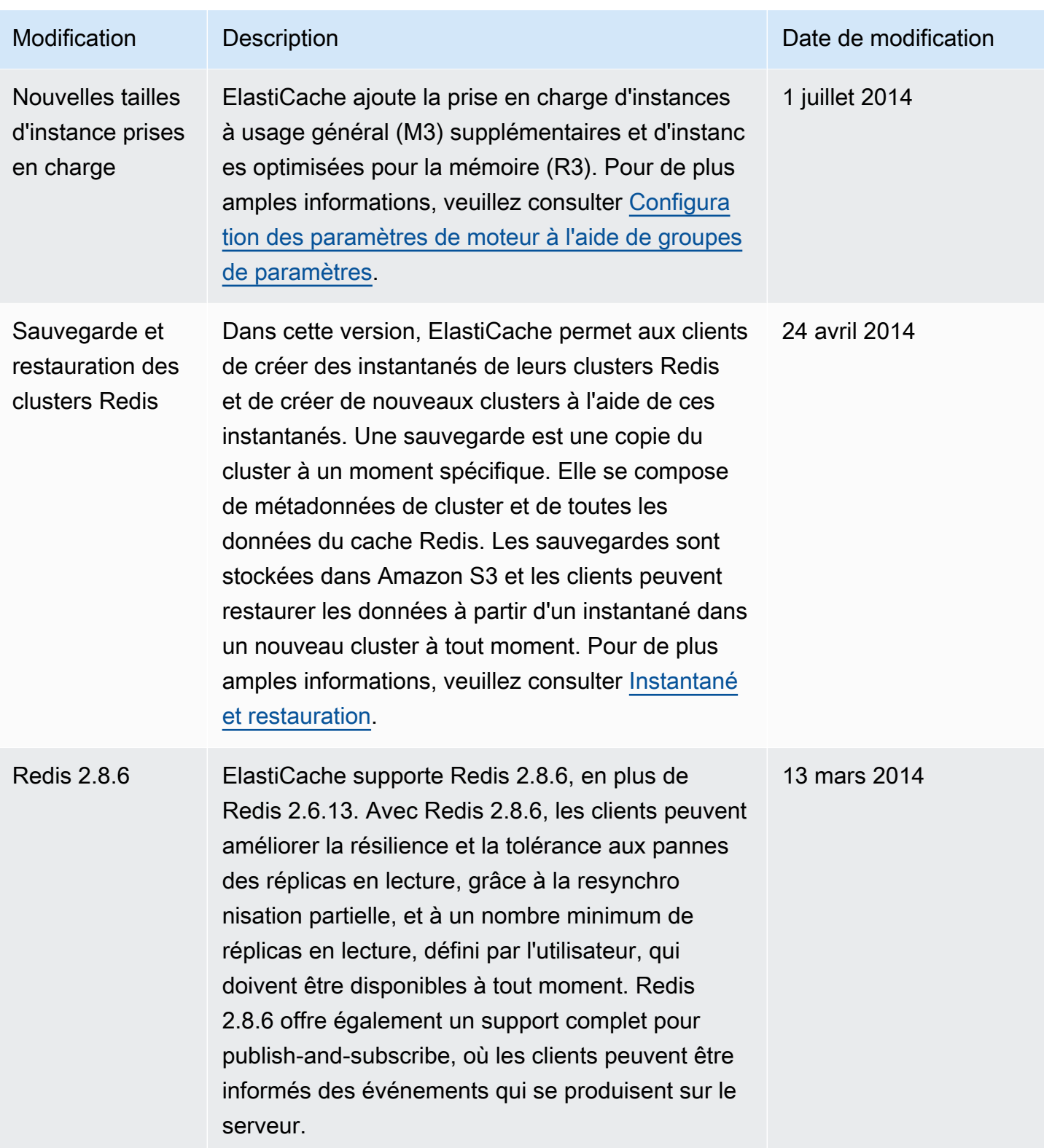

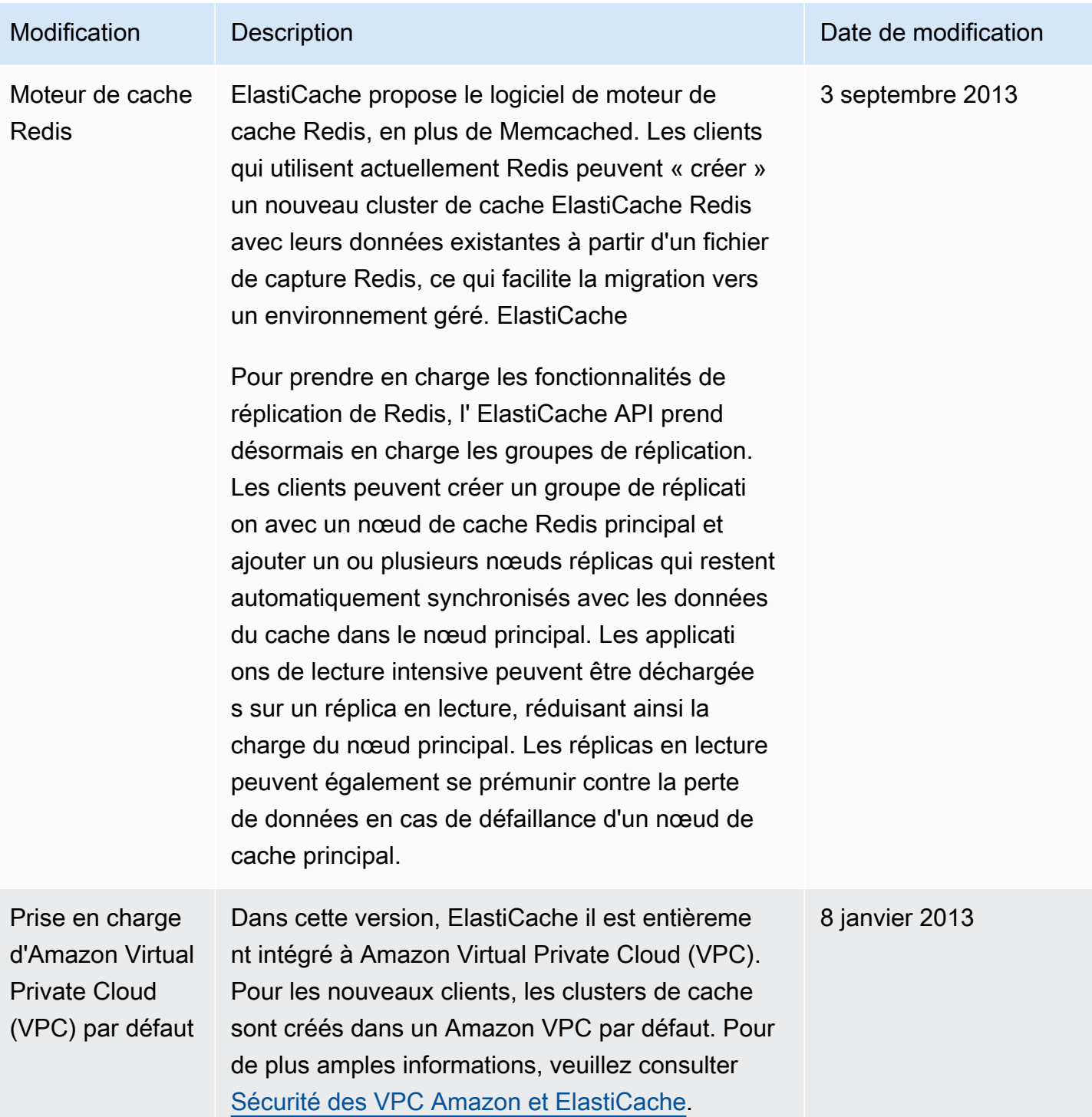

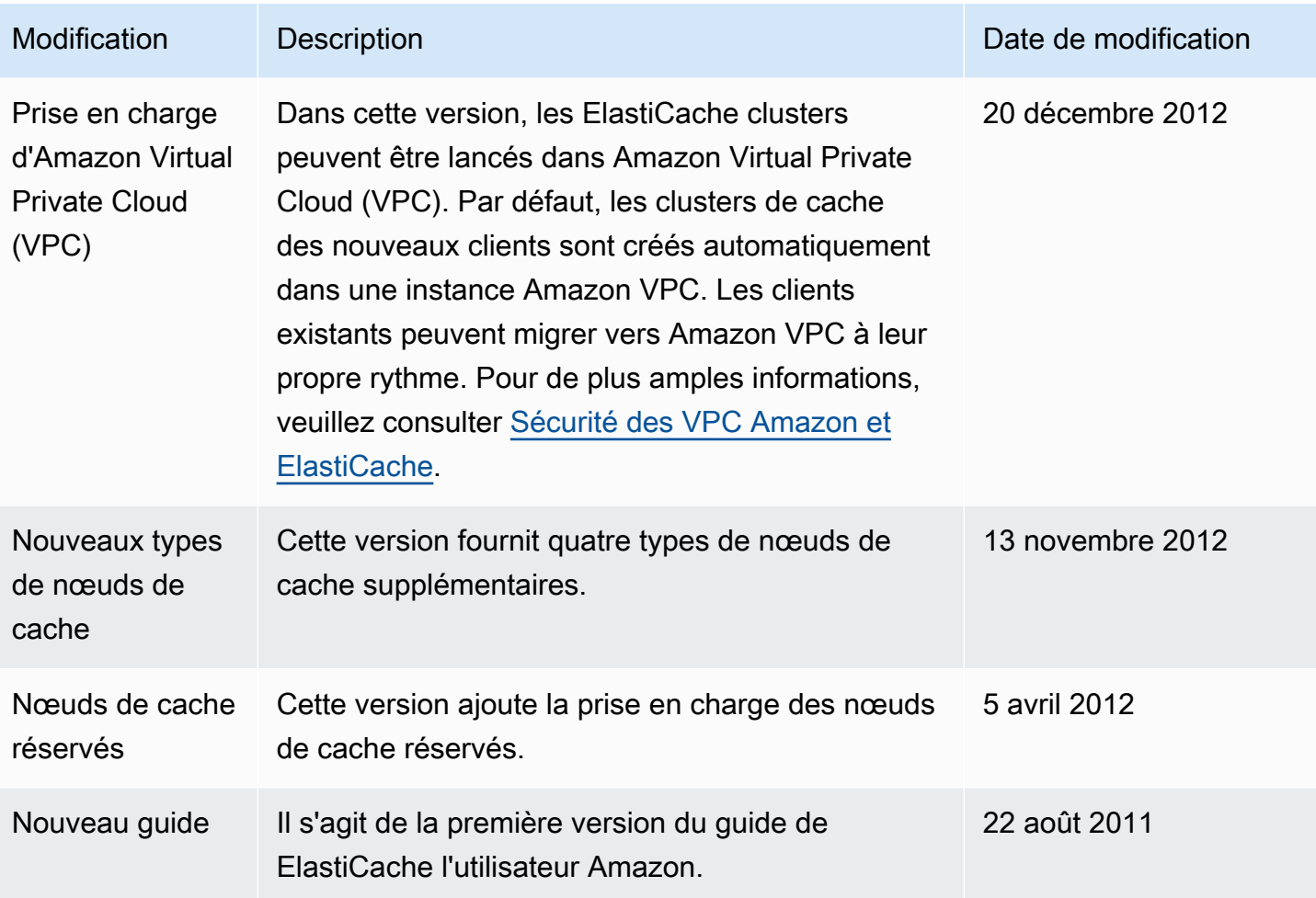

## AWS Glossaire

Pour la AWS terminologie la plus récente, consultez le [AWS glossaire](https://docs.aws.amazon.com/glossary/latest/reference/glos-chap.html) dans la Glossaire AWS référence.

Les traductions sont fournies par des outils de traduction automatique. En cas de conflit entre le contenu d'une traduction et celui de la version originale en anglais, la version anglaise prévaudra.